# **Powertrain Blockset™** Reference

# MATLAB&SIMULINK®

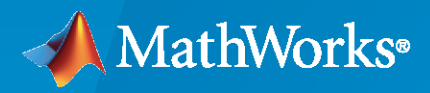

®

**R**2023**a**

### **How to Contact MathWorks**

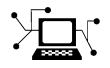

Latest news: [www.mathworks.com](https://www.mathworks.com)

Sales and services: [www.mathworks.com/sales\\_and\\_services](https://www.mathworks.com/sales_and_services)

User community: [www.mathworks.com/matlabcentral](https://www.mathworks.com/matlabcentral)

Technical support: [www.mathworks.com/support/contact\\_us](https://www.mathworks.com/support/contact_us)

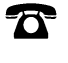

 $\blacktriangleright\!\!\!\blacktriangleleft$ 

Phone: 508-647-7000

The MathWorks, Inc. 1 Apple Hill Drive Natick, MA 01760-2098

*Powertrain Blockset™ Reference*

© COPYRIGHT 2016–2023 by The MathWorks, Inc.

The software described in this document is furnished under a license agreement. The software may be used or copied only under the terms of the license agreement. No part of this manual may be photocopied or reproduced in any form without prior written consent from The MathWorks, Inc.

FEDERAL ACQUISITION: This provision applies to all acquisitions of the Program and Documentation by, for, or through the federal government of the United States. By accepting delivery of the Program or Documentation, the government hereby agrees that this software or documentation qualifies as commercial computer software or commercial computer software documentation as such terms are used or defined in FAR 12.212, DFARS Part 227.72, and DFARS 252.227-7014. Accordingly, the terms and conditions of this Agreement and only those rights specified in this Agreement, shall pertain to and govern the use, modification, reproduction, release, performance, display, and disclosure of the Program and Documentation by the federal government (or other entity acquiring for or through the federal government) and shall supersede any conflicting contractual terms or conditions. If this License fails to meet the government's needs or is inconsistent in any respect with federal procurement law, the government agrees to return the Program and Documentation, unused, to The MathWorks, Inc.

#### **Trademarks**

MATLAB and Simulink are registered trademarks of The MathWorks, Inc. See [www.mathworks.com/trademarks](https://www.mathworks.com/trademarks) for a list of additional trademarks. Other product or brand names may be trademarks or registered trademarks of their respective holders.

#### **Patents**

MathWorks products are protected by one or more U.S. patents. Please see [www.mathworks.com/patents](https://www.mathworks.com/patents) for more information.

#### **Revision History**

October 2016 Conline only New for Version 1.0 (Release 2016b+) March 2017 Online only Revised for Version 1.1 (Release 2017a) September 2017 Online only Revised for Version 1.2 (Release 2017b) March 2018 Online only Revised for Version 1.3 (Release 2018a) September 2018 Online only Revised for Version 1.4 (Release 2018b) March 2019 Online only Revised for Version 1.5 (Release 2019a) September 2019 Online only Revised for Version 1.6 (Release 2019b) March 2020 Online only Revised for Version 1.7 (Release 2020a) September 2020 Online only Revised for Version 1.8 (Release 2020b) March 2021 Online only Revised for Version 1.9 (Release 2021a) September 2021 Online only Revised for Version 1.10 (Release 2021b) March 2022 Online only Revised for Version 1.11 (Release 2022a) September 2022 Online only Revised for Version 1.12 (Release 2022b) March 2023 Online only Revised for Version 2.0 (Release 2023a)

# **Contents**

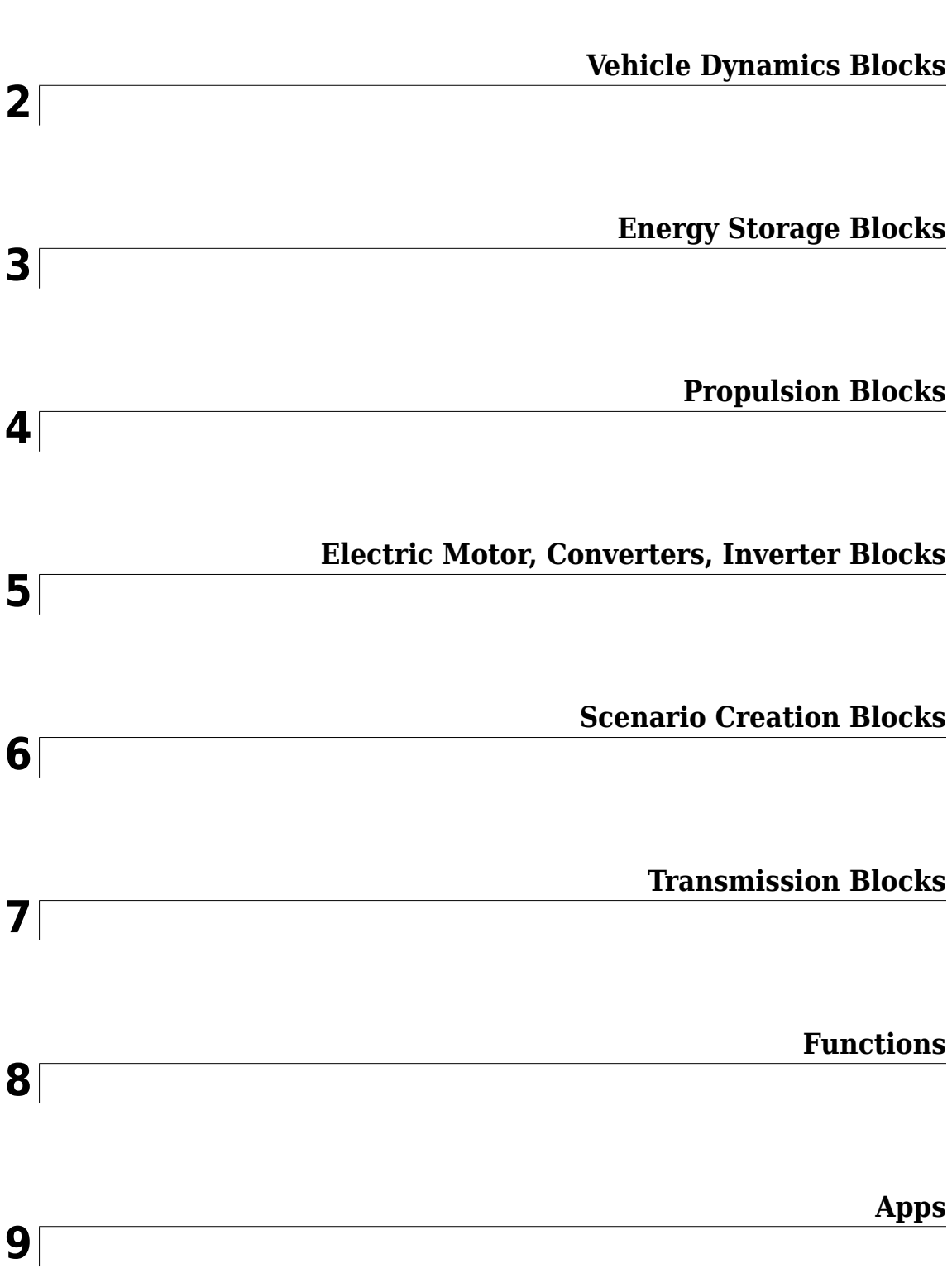

**[1](#page-4-0)**

# <span id="page-4-0"></span>**Drivetrain Blocks**

# <span id="page-5-0"></span>**Rotational Inertia**

Ideal mechanical rotational inertia

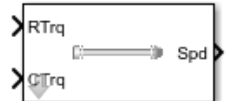

**Libraries:**

Powertrain Blockset / Drivetrain / Couplings Vehicle Dynamics Blockset / Powertrain / Drivetrain / Couplings

# **Description**

The Rotational Inertia block implements an ideal mechanical rotational inertia.

#### **Power Accounting**

For the power accounting, the block implements these equations.

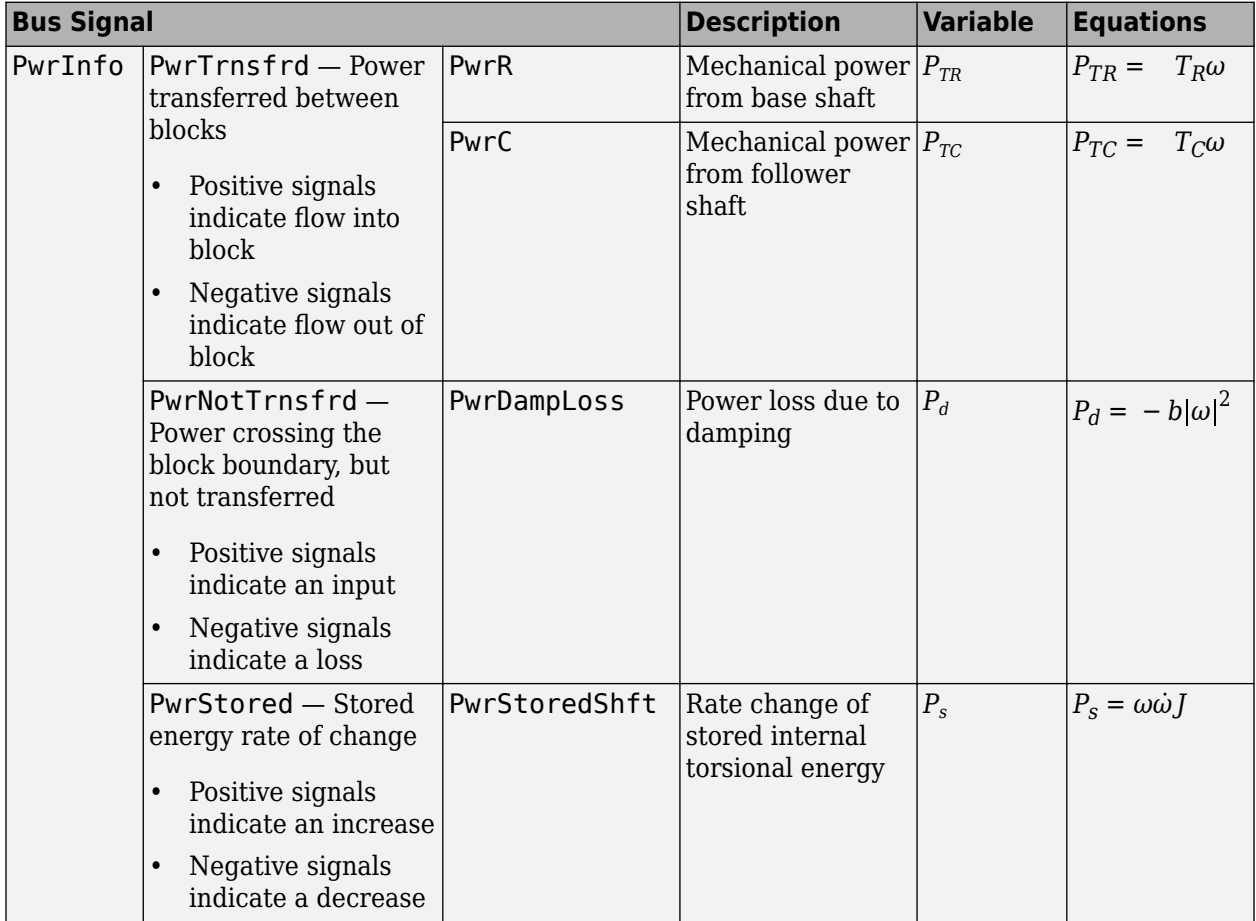

The equations use these variables.

*T<sub>R</sub>* Input torque

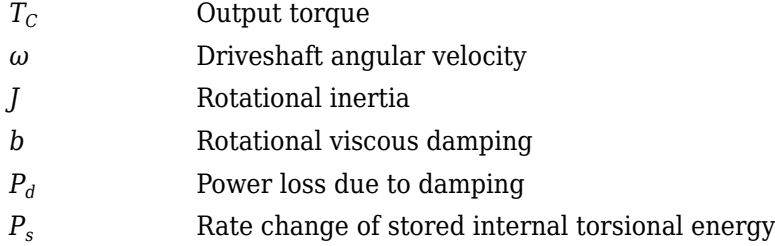

#### **Ports**

#### **Input**

**RTrq** — Input torque scalar

Applied input driveshaft torque,  $T_R$ , in N·m.

#### **Dependencies**

To enable this port, for **Port Configuration**, select Simulink.

**CTrq** — Output torque scalar

Load driveshaft torque, *TC*, in N·m.

#### **Dependencies**

To enable this port, for **Port Configuration**, select Simulink.

**R** — Angular velocity and torque two-way connector port

Angular velocity in rad/s. Torque is in N·m.

#### **Dependencies**

To enable this port, for **Port Configuration**, select Two-way connection.

**Inertia** — Input scalar

Rotational inertia, in kg·m^2.

#### **Dependencies**

To create the Inertia port, select **External inertia input**.

#### **Output**

**Info** — Bus signal bus

Bus signal containing these block calculations.

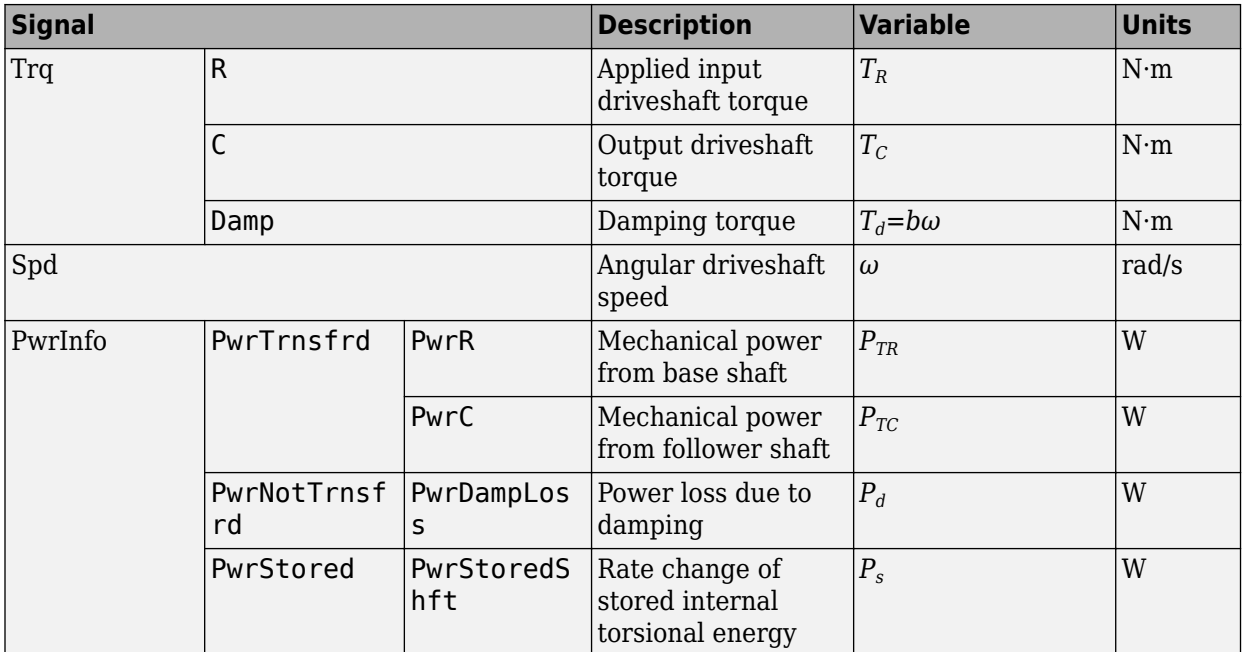

#### **Dependencies**

To enable this port, select **Output Info bus**.

**Spd** — Driveshaft speed

scalar

Angular driveshaft speed, *ω*, in rad/s.

#### **Dependencies**

To enable this port, for **Port Configuration**, select Simulink.

#### **C** — Angular velocity and torque

two-way connector port

Angular velocity in rad/s. Torque is in N·m.

#### **Dependencies**

To enable this port, for **Port Configuration**, select Two-way connection.

#### **Parameters**

**Block Options**

**Port Configuration** — Specify configuration Simulink (default) | Two-way connection

Specify the port configuration.

#### **Dependencies**

Specifying Simulink creates these ports:

- RTrq
- CTrq
- Spd

Specifying Two-way connection creates these ports:

- R
- C

**Output Info bus** — Selection off (default) | on

Select to create the Info output port.

**External inertia input** — Input rotational inertia off (default) | on

#### **Dependencies**

To create the Inertia port, select **External inertia input**.

#### **Parameters**

**Rotational inertia, J** — Inertia .01 (default) | scalar

Rotational inertia, in kg·m^2.

#### **Dependencies**

To enable this parameter, clear **Input rotational inertia**.

**Torsional damping, b** — Damping .001 (default) | scalar

Torsional damping, in N·m· s/rad.

**Initial velocity, omega\_o** — Angular 0 (default) | scalar

Initial angular velocity, in rad/s.

# **Version History**

**Introduced in R2017a**

#### **Extended Capabilities**

#### **C/C++ Code Generation**

Generate C and C++ code using Simulink® Coder<sup>™</sup>.

#### **See Also**

[Split Torsional Compliance](#page-9-0) | [Torsional Compliance](#page-20-0)

# <span id="page-9-0"></span>**Split Torsional Compliance**

Split torsional coupler

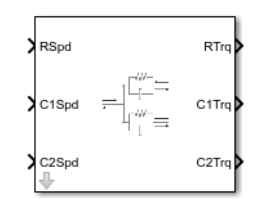

**Libraries:** Powertrain Blockset / Drivetrain / Couplings Vehicle Dynamics Blockset / Powertrain / Drivetrain / Couplings

# **Description**

The Split Torsional Compliance block implements parallel spring-damper coupling between shafts. You can specify the type of coupling by selecting one of the **Coupling Configuration** parameters:

- Shaft split Single input shaft coupled to two output shafts
- Shaft merge Two input shafts coupled to a single output shaft

In fuel economy and emissions studies, you can use the Split Torsional Compliance block to model mechanical rotational compliance between common driveline elements such as motors, planetary gears, and clutches. For example, use the Shaft split configuration to couple a motor and two planetary gear sets. Use the Shaft merge configuration to couple a dual clutch transmission to an output shaft.

#### **Shaft Split**

For the Shaft split configuration, the block implements this schematic and equations.

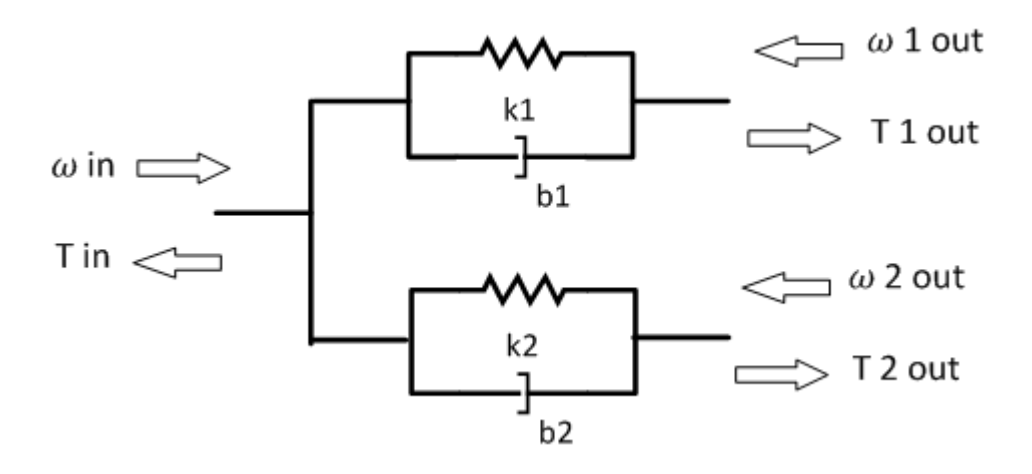

$$
T_{in} = -(\omega_{in} - \omega_{1out})b_1 - (\omega_{in} - \omega_{2out})b_2 - \theta_1 k_1 - \theta_2 k_2
$$
  
\n
$$
T_{1out} = (\omega_{in} - \omega_{1out})b_1 + \theta_1 k_1
$$
  
\n
$$
T_{2out} = (\omega_{in} - \omega_{2out})b_2 + \theta_2 k_2
$$
  
\n
$$
\dot{\theta}_1 = (\omega_{in} - \omega_{1out})
$$
  
\n
$$
\dot{\theta}_2 = (\omega_{in} - \omega_{2out})
$$

To account for frequency-dependent damping, both damping terms incorporate a low-pass filter.

The equations use these variables.

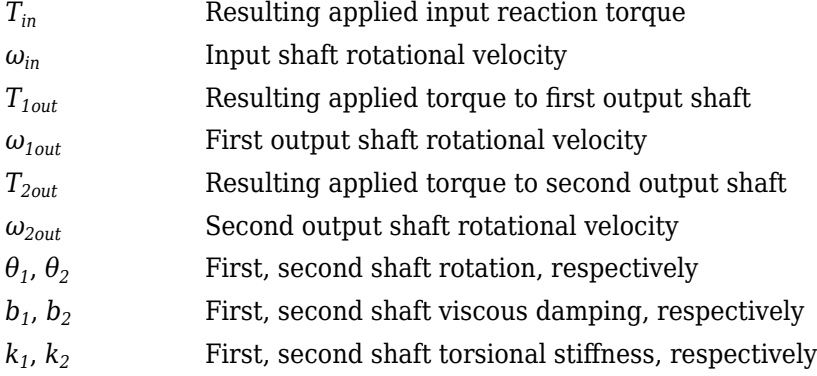

#### **Shaft Merge**

For the Shaft merge configuration, the block implements this schematic and equations.

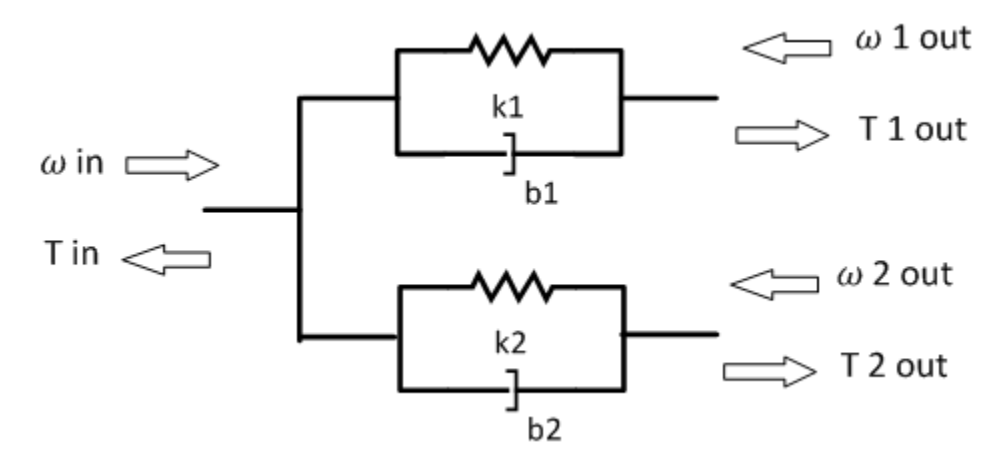

 $T_{out} = (-\omega_{out} + \omega_{1in})b_1 + (-\omega_{out} + \omega_{2in})b_2 + \theta_1k_1 + \theta_2k_2$  $T_{1out} = (\omega_{out} - \omega_{1in})b_1 - \theta_1k_1$  $T_{2out} = (\omega_{out} - \omega_{2in})b_2 - \theta_2k_2$  $\dot{\theta}_1 = (\omega_{1in} - \omega_{out})$  $\dot{\theta}_2 = (\omega_{2in} - \omega_{out})$ 

To account for frequency-dependent damping, both damping terms incorporate a low-pass filter.

The equations use these variables.

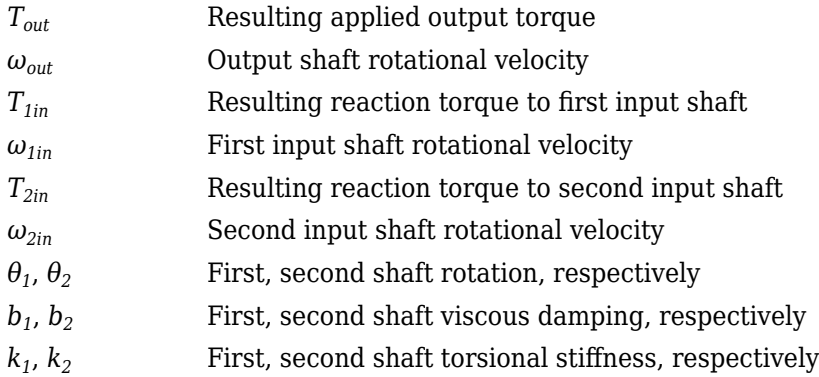

#### **Power Accounting**

For the power accounting, the block implements these equations.

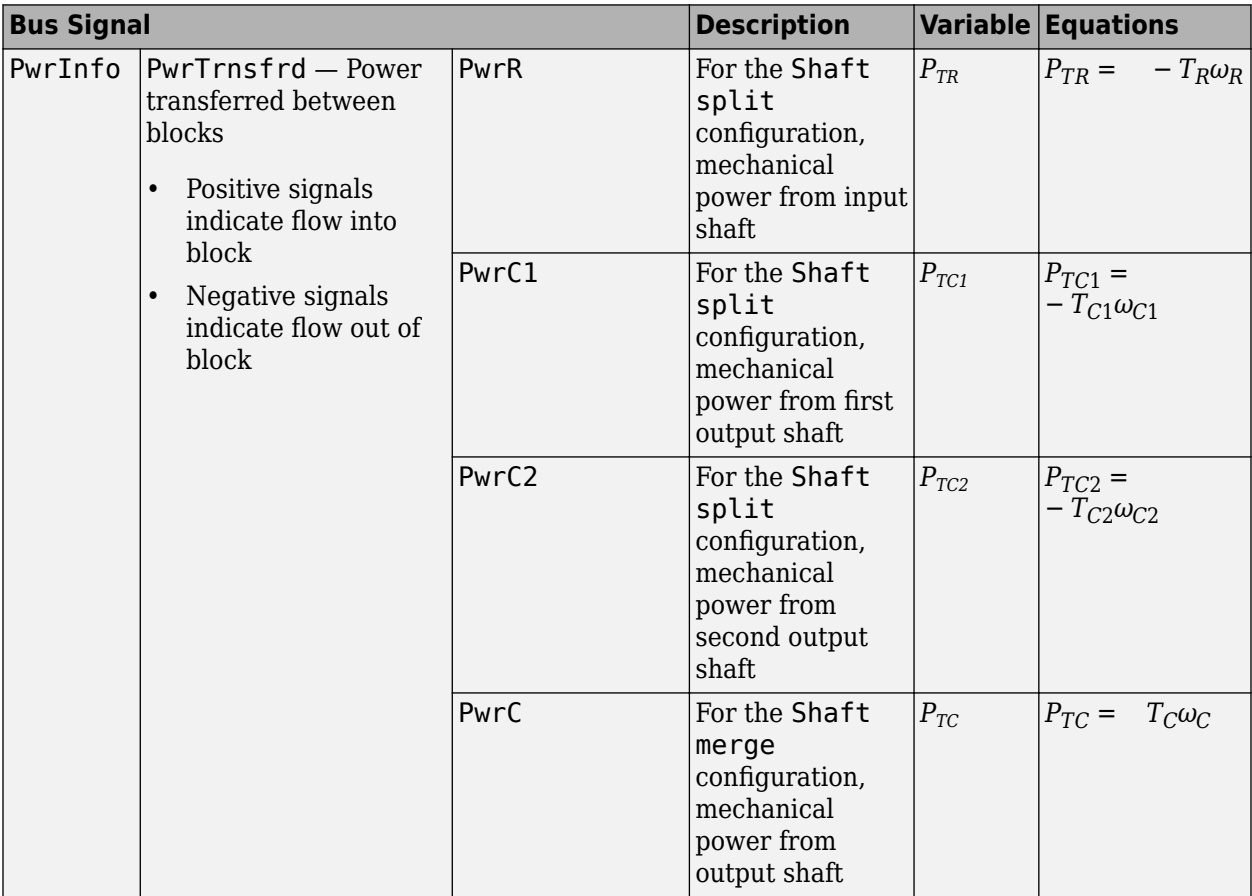

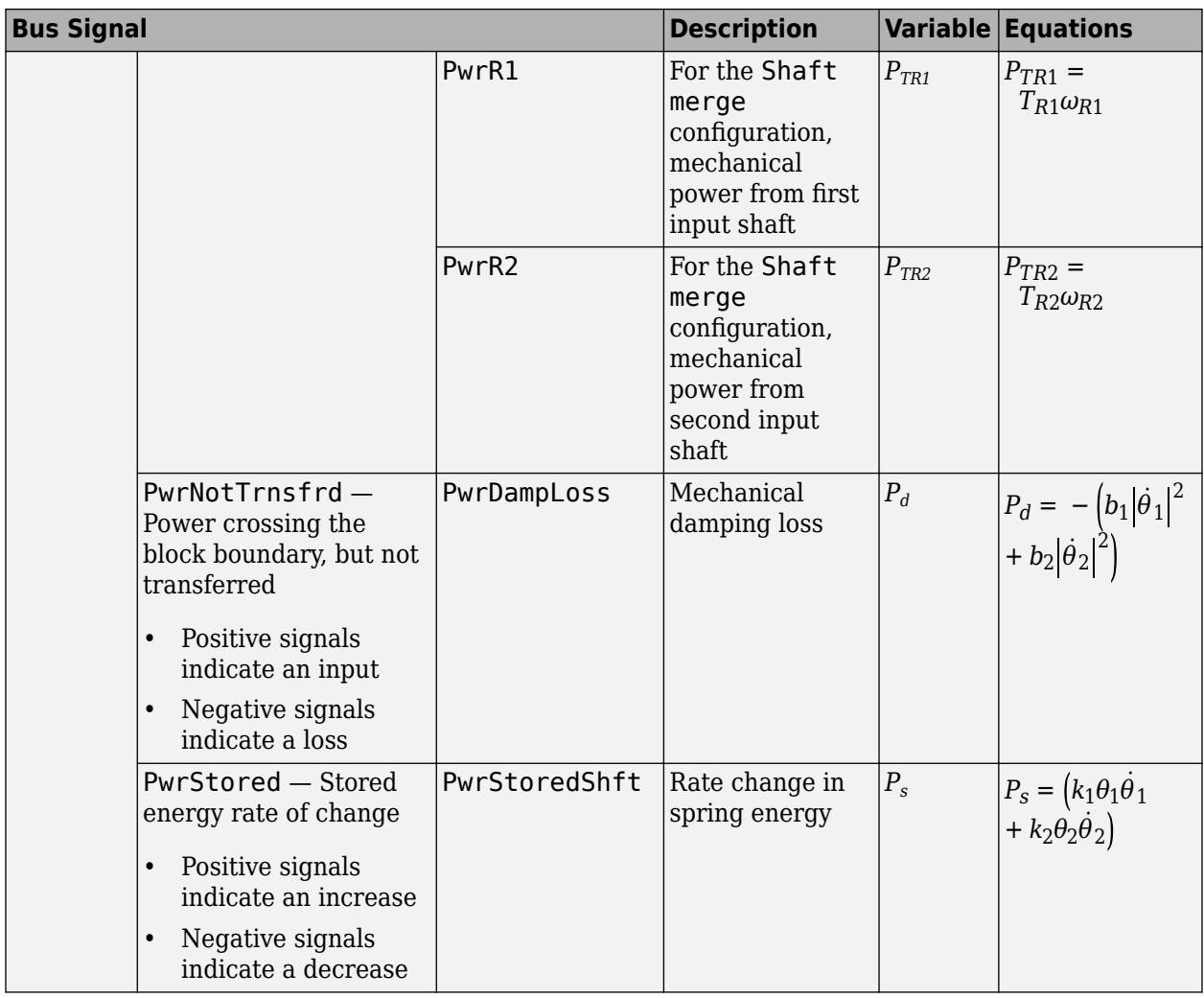

The equations use these variables.

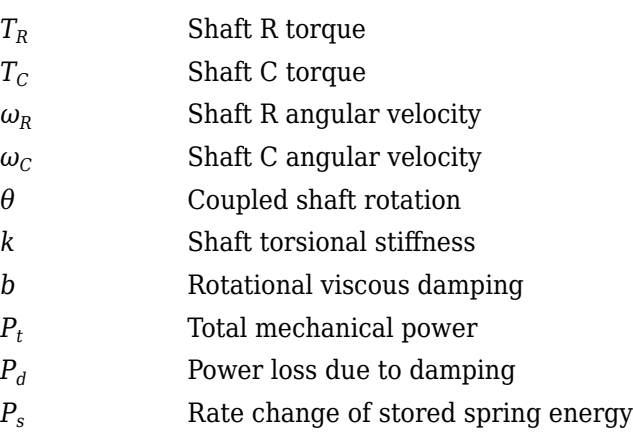

#### **Ports**

#### **Input**

```
RSpd — Input shaft speed
scalar
```
Input shaft rotational velocity, *ωin*, in rad/s.

#### **Dependencies**

To enable this port, set both of these parameters:

- Port Configuration to Simulink
- Coupling Configuration to Shaft split

```
C1Spd — First output shaft speed
scalar
```
First output shaft rotational velocity, *ω1out*, in rad/s.

#### **Dependencies**

To enable this port, set both of these parameters:

- Port Configuration to Simulink
- Coupling Configuration to Shaft split

**C2Spd** — Second output shaft speed scalar

Second output shaft rotational velocity, *ω2out*, in rad/s.

#### **Dependencies**

To enable this port, set both of these parameters:

- Port Configuration to Simulink
- Coupling Configuration to Shaft split

```
CSpd — Input speed
scalar
```
Output shaft rotational velocity, *ωout*, in rad/s.

#### **Dependencies**

To enable this port, set both of these parameters:

- Port Configuration to Simulink
- Coupling Configuration to Shaft merge

**R1Spd** — First input shaft speed scalar

First input shaft rotational velocity, *ω1in*, in rad/s.

#### **Dependencies**

To enable this port, set both of these parameters:

- Port Configuration to Simulink
- Coupling Configuration to Shaft merge

**R2Spd** — Second input shaft speed scalar

Second input shaft rotational velocity, *ω2in*, in rad/s.

#### **Dependencies**

To enable this port, set both of these parameters:

- Port Configuration to Simulink
- Coupling Configuration to Shaft merge

**R** — Input shaft angular velocity and torque two-way connector port

Input shaft angular velocity,  $\omega_{in}$ , in rad/s and torque,  $T_{in}$ , in N·m.

#### **Dependencies**

To enable this port, select:

- **Port Configuration>Two-way connection**
- **Coupling Configuration>Shaft split**

**R1** — First input shaft angular velocity and torque two-way connector port

First input shaft angular velocity,  $\omega_{1in}$ , in rad/s and torque,  $T_{1in}$ , in N·m.

#### **Dependencies**

To enable this port, select:

- Port Configuration>Two-way connection
- **Coupling Configuration**>Shaft merge

**R2** — Second input shaft angular velocity and torque two-way connector port

Second input shaft angular velocity,  $\omega_{2in}$ , in rad/s and torque,  $T_{2in}$ , in N·m.

#### **Dependencies**

To enable this port, select:

- **Port Configuration**>Two-way connection
- **Coupling Configuration**>Shaft merge

#### **Output**

**Info** — Bus signal bus

If you set **Coupling Configuration** to Shaft split, the Info bus contains these signals.

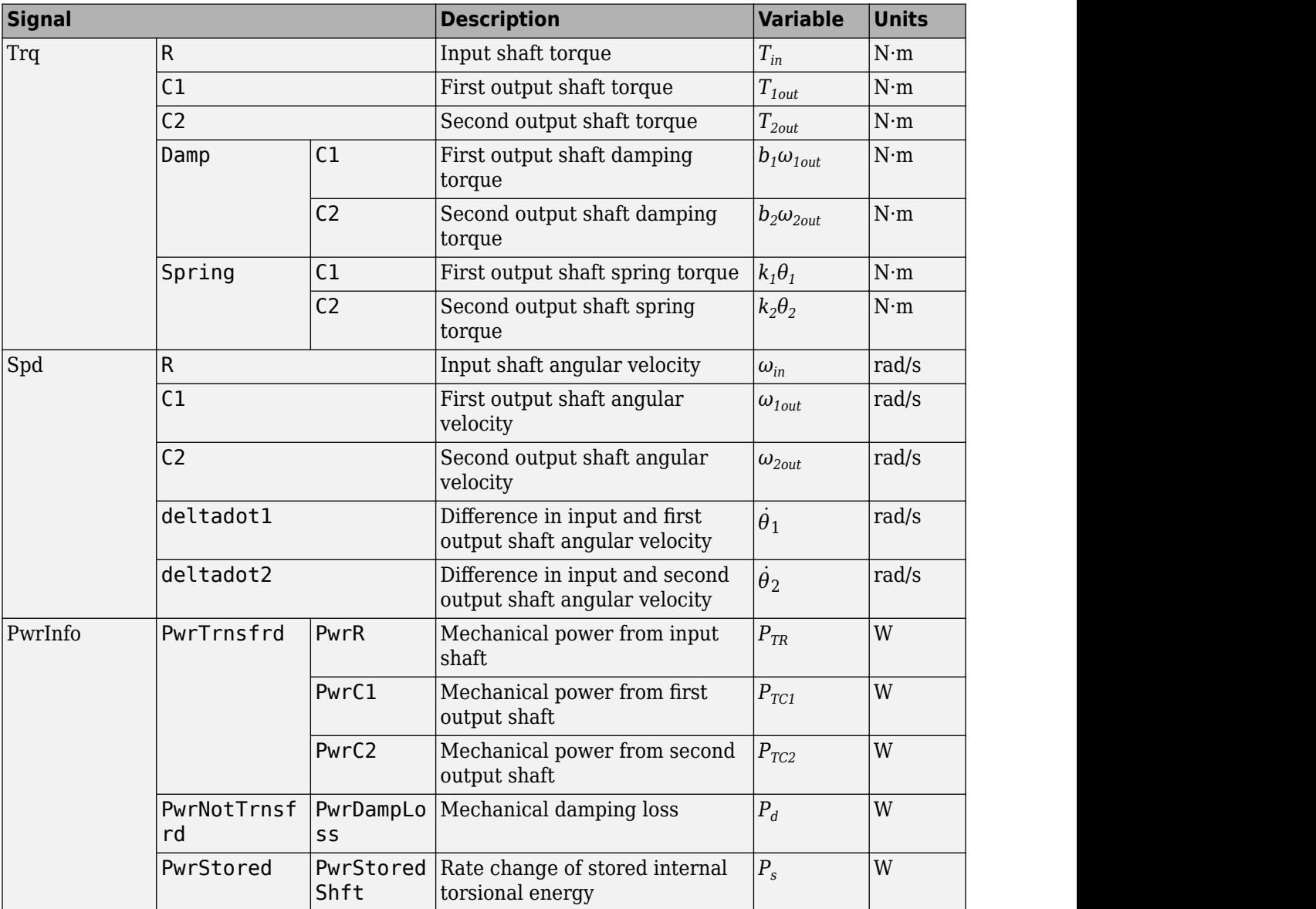

#### If you set **Coupling Configuration** to Shaft merge, the Info bus contains these signals.

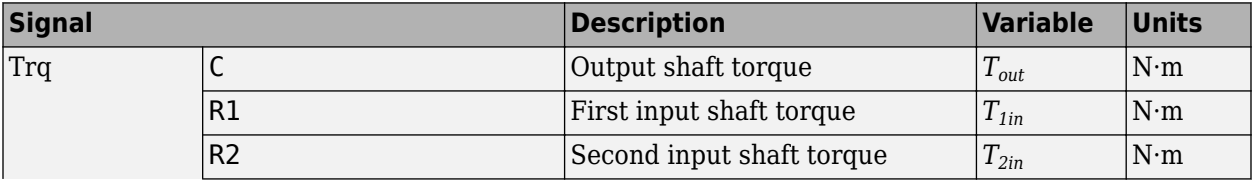

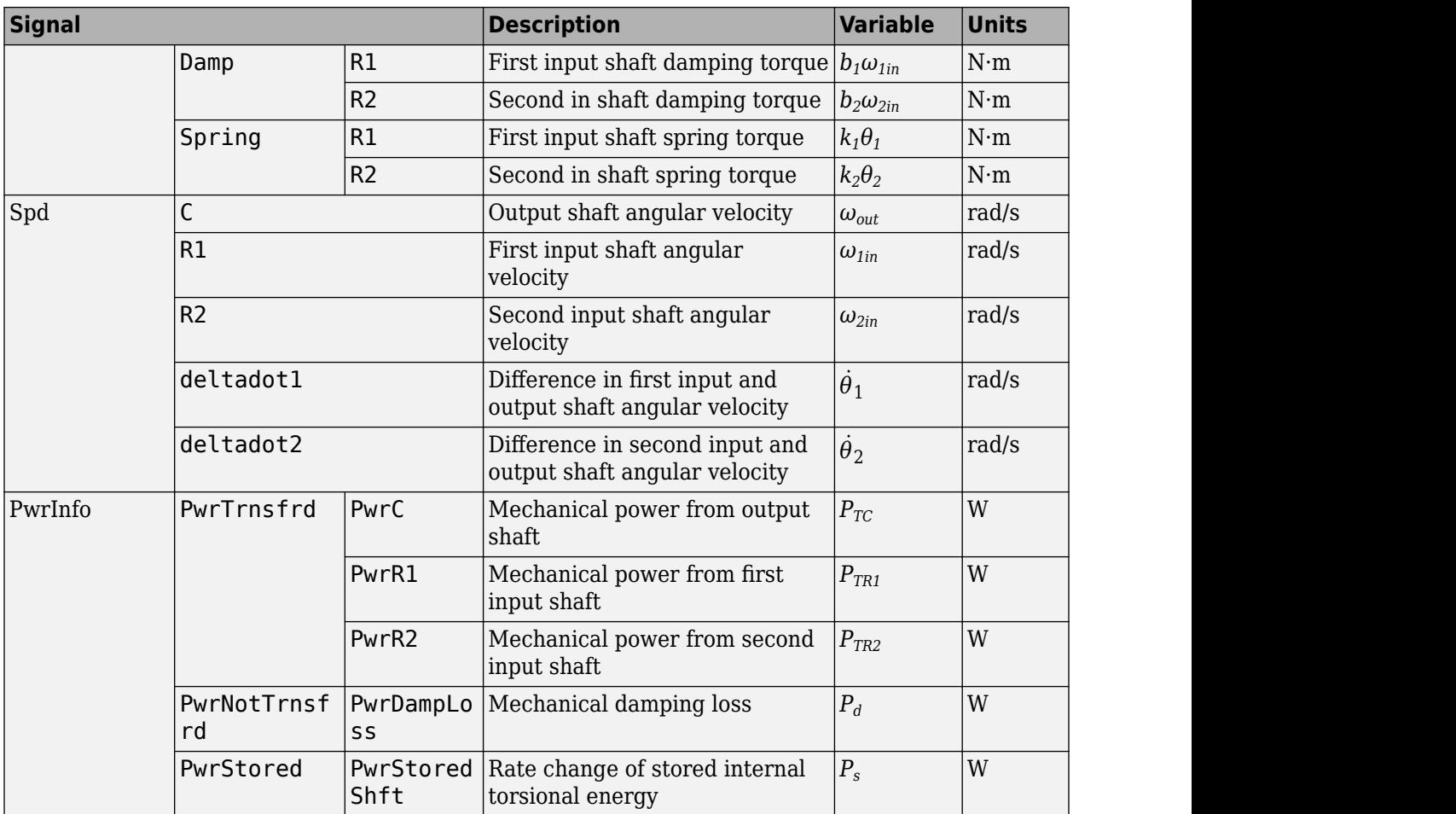

#### **Dependencies**

To enable this port, select **Output Info bus**.

**RTrq** — Input shaft torque scalar

Input shaft torque,  $T_{in}$ , in N·m.

#### **Dependencies**

To enable this port, set both of these parameters:

- Port Configuration to Simulink
- **Coupling Configuration** to Shaft split

**C1Trq** — First output shaft torque scalar

First output shaft torque, *T1out*, in N·m.

#### **Dependencies**

To enable this port, set both of these parameters:

- Port Configuration to Simulink
- Coupling Configuration to Shaft split

**C2Trq** — Second output shaft torque scalar

Second output shaft torque, *T2out*, in N·m.

#### **Dependencies**

To enable this port, set both of these parameters:

- **Port Configuration** to Simulink
- Coupling Configuration to Shaft split

**CTrq** — Output shaft torque scalar

Output shaft torque,  $T_{out}$ , in N·m.

#### **Dependencies**

To enable this port, set both of these parameters:

- Port Configuration to Simulink
- Coupling Configuration to Shaft merge

**R1Trq** — First input shaft torque scalar

First input shaft torque,  $T_{1in}$ , in N·m.

#### **Dependencies**

To enable this port, set both of these parameters:

- Port Configuration to Simulink
- Coupling Configuration to Shaft merge

**R2Trq** — Second input shaft torque scalar

Second input shaft torque,  $T_{2in}$ , in N·m.

#### **Dependencies**

To enable this port, set both of these parameters:

- Port Configuration to Simulink
- Coupling Configuration to Shaft merge

**C1** — First output shaft angular velocity and torque two-way connector port

First output shaft angular velocity, *ω1out*, in rad/s and torque, *T1out*, in N·m.

#### **Dependencies**

To enable this port, select:

- **Port Configuration**>Two-way connection
- **Coupling Configuration**>Shaft split

**C2** — Second output shaft angular velocity and torque

two-way connector port

Second output shaft angular velocity, *ω2out*, in rad/s and torque, *T2out*, in N·m.

#### **Dependencies**

To enable this port, select:

- **Port Configuration**>Two-way connection
- Coupling Configuration>Shaft split

**C** — Output shaft angular velocity and torque

two-way connector port

Output shaft angular velocity,  $\omega_{\text{out}}$ , in rad/s and torque,  $T_{\text{out}}$ , in N·m.

#### **Dependencies**

To enable this port, select:

- **Port Configuration**>Two-way connection
- Coupling Configuration>Shaft merge

#### **Parameters**

**Block Options**

**Port Configuration** — Specify configuration Simulink (default) | Two-way connection

Specify the port configuration.

**Coupling Configuration** — Specify configuration Shaft split (default) | Shaft merge

Specify the coupling type.

**Output Info bus** — Selection off (default) | on

Select to create the Info output port.

#### **Coupling 1**

**Torsional stiffness, k1** - Stiffness 5e4 (default) | scalar

Rotational inertia,  $k_1$ , in N·m/rad.

```
Torsional damping, b1 — Damping
1e2 (default) | scalar
```
Torsional damping,  $b_1$ , in N·m· s/rad.

**Damping cutoff frequency, omega1\_c** — Frequency 3000 (default) | scalar

Damping cutoff frequency, in rad/s.

**Coupling 2**

**Torsional stiffness, k2** - Stiffness 5e4 (default) | scalar

Rotational inertia,  $k_2$ , in N·m/rad.

**Torsional damping, b2** — Damping 1e2 (default) | scalar

Torsional damping,  $b_2$ , in N·m· s/rad.

**Damping cutoff frequency, omega2 c** — Frequency 3000 (default) | scalar

Damping cutoff frequency, in rad/s.

# **Version History**

**Introduced in R2017b**

# **Extended Capabilities**

**C/C++ Code Generation** Generate C and C++ code using Simulink® Coder<sup>™</sup>.

#### **See Also**

[Rotational Inertia](#page-5-0) | [Torsional Compliance](#page-20-0)

# <span id="page-20-0"></span>**Torsional Compliance**

Parallel spring-damper

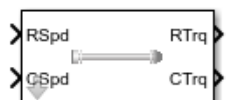

**Libraries:** Powertrain Blockset / Drivetrain / Couplings Vehicle Dynamics Blockset / Powertrain / Drivetrain / Couplings

# **Description**

The Torsional Compliance block implements a parallel spring-damper to couple two rotating driveshafts. The block uses the driveshaft angular velocities, torsional stiffness, and torsional damping to determine the torques.

$$
T_R = -(\omega_R - \omega_C)b - \theta k
$$
  
\n
$$
T_C = (\omega_R - \omega_C)b + \theta k
$$
  
\n
$$
\dot{\theta} = (\omega_R - \omega_C)
$$

#### **Power Accounting**

For the power accounting, the block implements these equations.

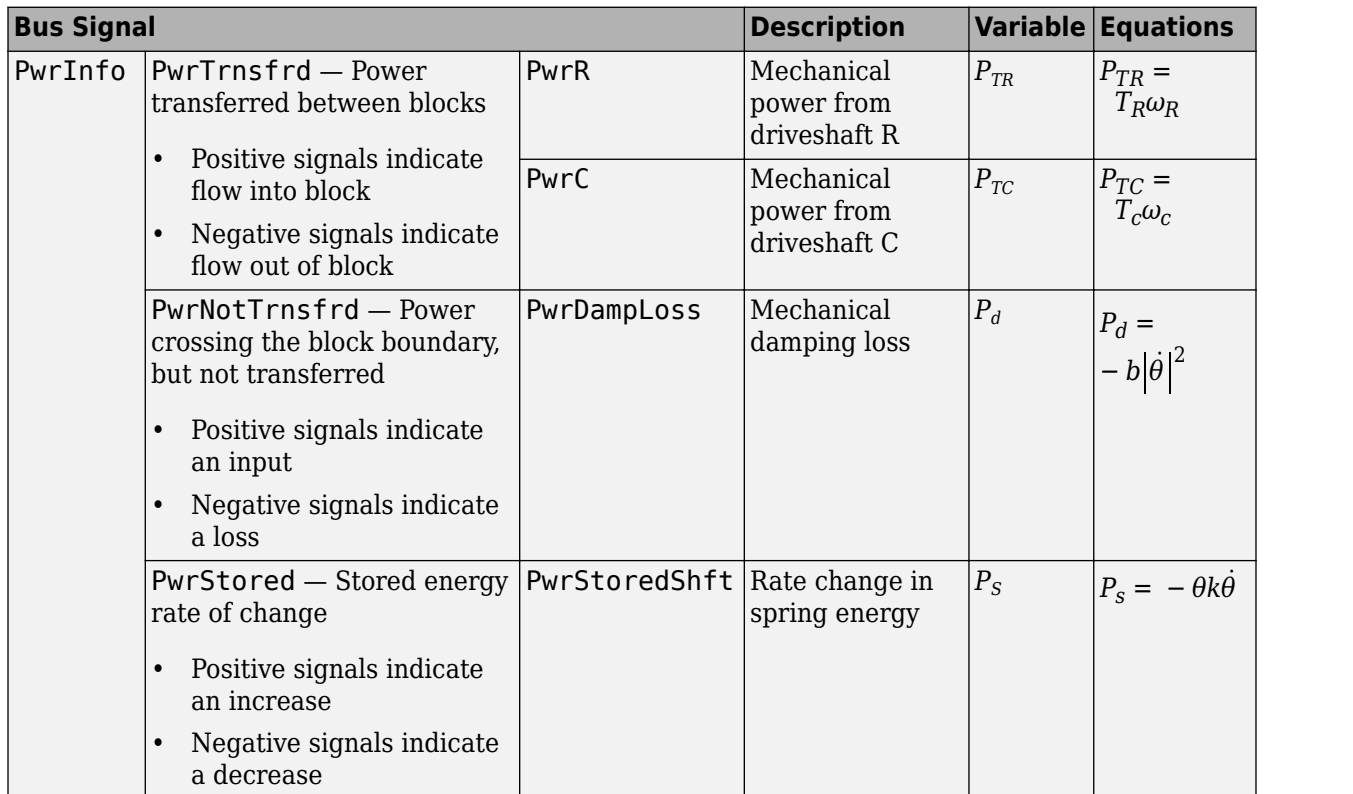

The equations use these variables.

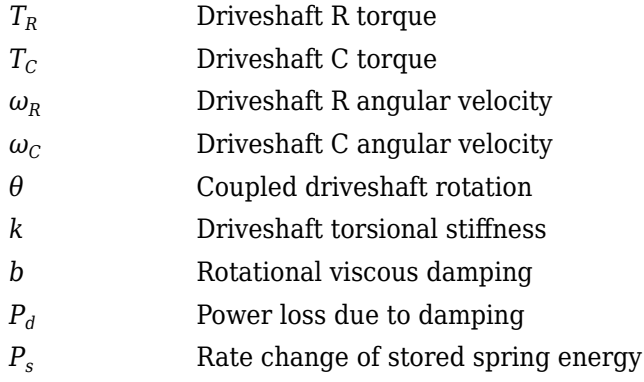

#### **Ports**

#### **Input**

**RSpd** — Driveshaft R angular velocity scalar

Input driveshaft angular velocity, in rad/s.

#### **Dependencies**

To enable this port, for **Port Configuration**, select Simulink.

**CSpd** — Driveshaft C angular velocity scalar

Output driveshaft angular velocity, in rad/s.

#### **Dependencies**

To enable this port, for **Port Configuration**, select Simulink.

**R** — Angular velocity and torque two-way connector port

Angular velocity in rad/s. Torque is in N·m.

#### **Dependencies**

To enable this port, for **Port Configuration**, select Two-way connection.

#### **Output**

```
Info — Bus signal
bus
```
Bus signal containing these block calculations.

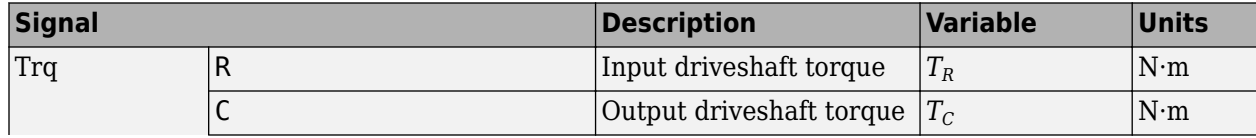

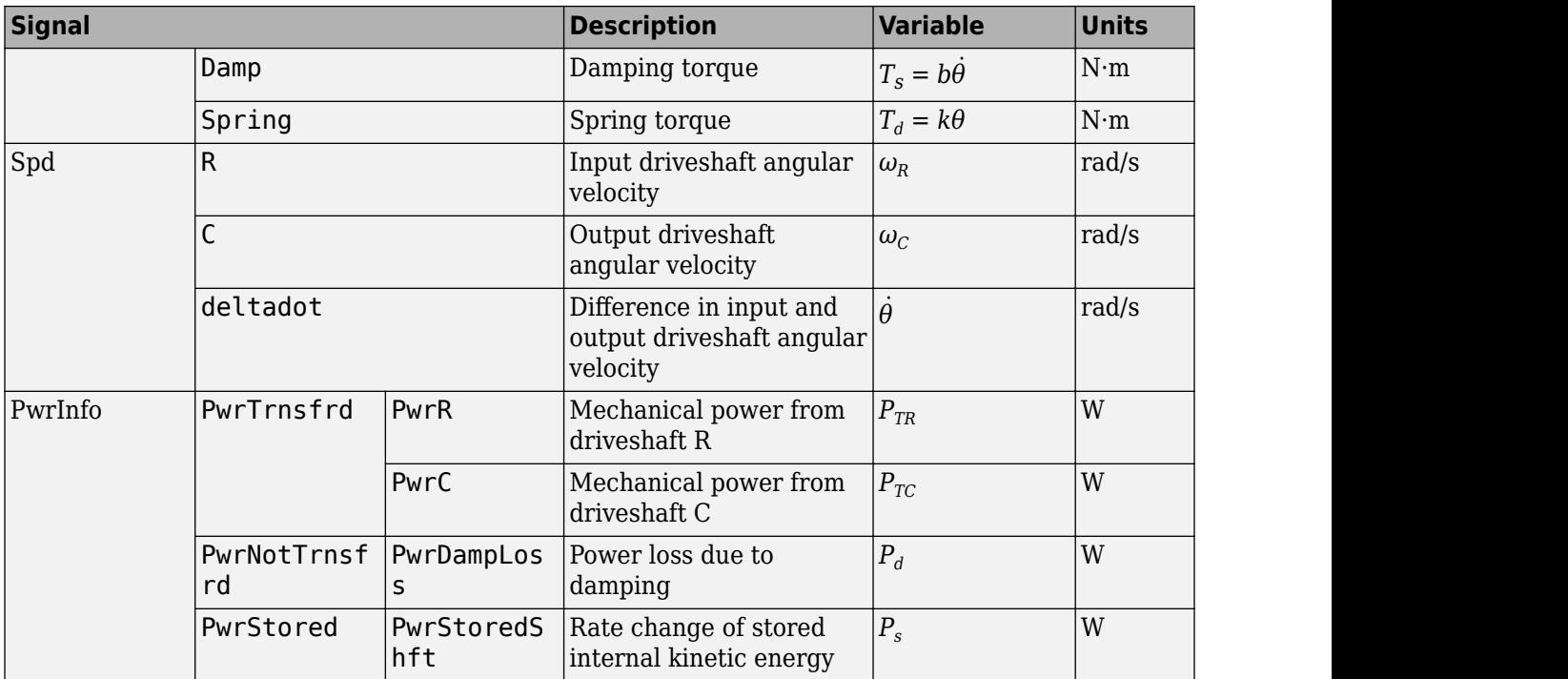

#### **Dependencies**

To enable this port, select **Output Info bus**.

**RTrq** — Driveshaft R torque scalar

Input drive shaft torque, in N·m.

#### **Dependencies**

To enable this port, for **Port Configuration**, select Simulink.

**CTrq** — Driveshaft C torque scalar

Applied output driveshaft torque, in N·m.

#### **Dependencies**

To enable this port, for **Port Configuration**, select Simulink.

**C** — Angular velocity and torque two-way connector port

Angular velocity in rad/s. Torque is in N·m.

#### **Dependencies**

To enable this port, for **Port Configuration**, select Two-way connection.

#### **Parameters**

#### **Block Options**

**Port Configuration** — Specify configuration Simulink (default) | Two-way connection

Specify the port configuration.

#### **Dependencies**

Specifying Simulink creates these ports:

- RSpd
- CSpd
- RTrq
- CTrq

Specifying Two-way connection creates these ports:

- R
- C

**Output Info bus** — Selection off (default) | on

Select to create the Info output port.

#### **Torsional stiffness, k** — Inertia 1e4 (default) | scalar

Torsional stiffness, in N·m/rad.

**Torsional damping, b** — Damping 1e2 (default) | scalar

Torsional damping, in N·m· s/rad.

**Initial deflection, theta\_o** — Angular 0 (default) | scalar

Initial deflection, in rad.

**Initial velocity difference, domega o** — Angular 0 (default) | scalar

Initial velocity difference, in rad/s.

**Damping cut-off frequency, omega\_c** — Frequency 3000 (default) | scalar

Damping cut-off frequency, in rad/s.

# **Version History**

**Introduced in R2017a**

### **Extended Capabilities**

**C/C++ Code Generation** Generate C and C++ code using Simulink® Coder™.

#### **See Also**

[Rotational Inertia](#page-5-0) | [Split Torsional Compliance](#page-9-0)

# **Limited Slip Differential**

Limited differential as a planetary bevel gear

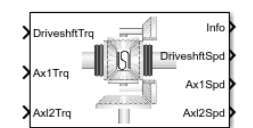

#### **Libraries:**

Powertrain Blockset / Drivetrain / Final Drive Unit Vehicle Dynamics Blockset / Powertrain / Drivetrain / Final Drive Unit

# **Description**

The Limited Slip Differential block implements a differential as a planetary bevel gear train. The block matches the driveshaft bevel gear to the crown (ring) bevel gear. You can specify:

- Carrier-to-driveshaft ratio
- Crown wheel location
- Viscous and damping coefficients for the axles and carrier
- Type of slip coupling

Use the block in system-level driveline analysis to account for the power transfer from the transmission to the wheels. The block is suitable for use in hardware-in-the-loop (HIL) and optimization workflows. All the parameters are tunable.

In a limited slip differential, to prevent one of the wheels from slipping, the differential splits the torque applied to the left and right axles. With different torque applied to the axles, the wheels can move at different angular velocities, preventing slip. The block implements three methods for coupling the different torques applied to the axes:

- Pre-loaded ideal clutch
- Slip speed-dependent torque data
- Input torque dependent torque data

The block uses a coordinate system that produces positive tire and vehicle motion for standard engine, transmission, and differential configurations. The arrows indicate positive motion.

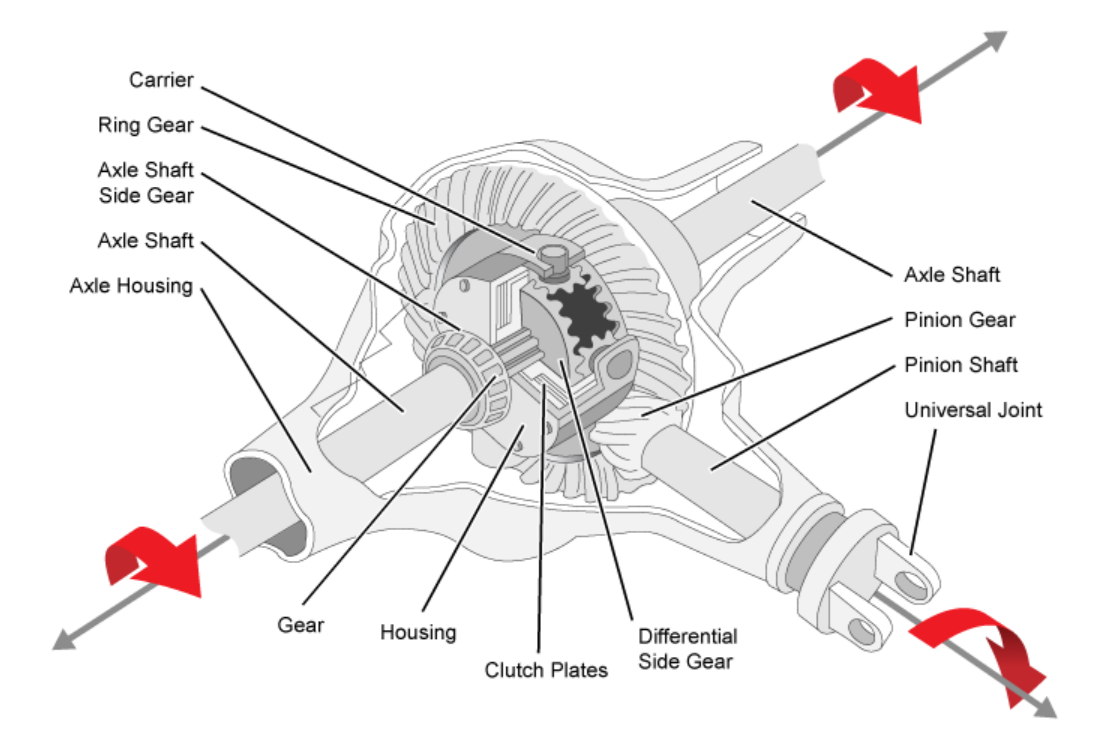

#### **Efficiency**

To account for the block efficiency, use the **Efficiency factors** parameter. This table summarizes the block implementation for each setting.

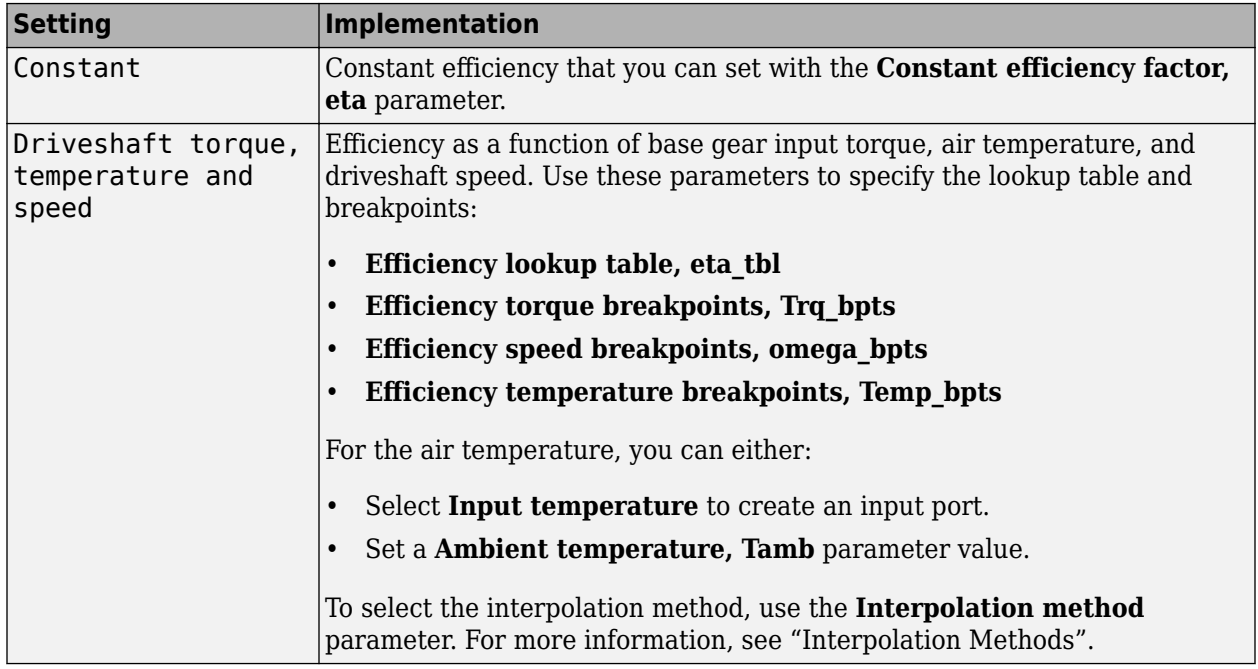

#### **Power Accounting**

For the power accounting, the block implements these equations.

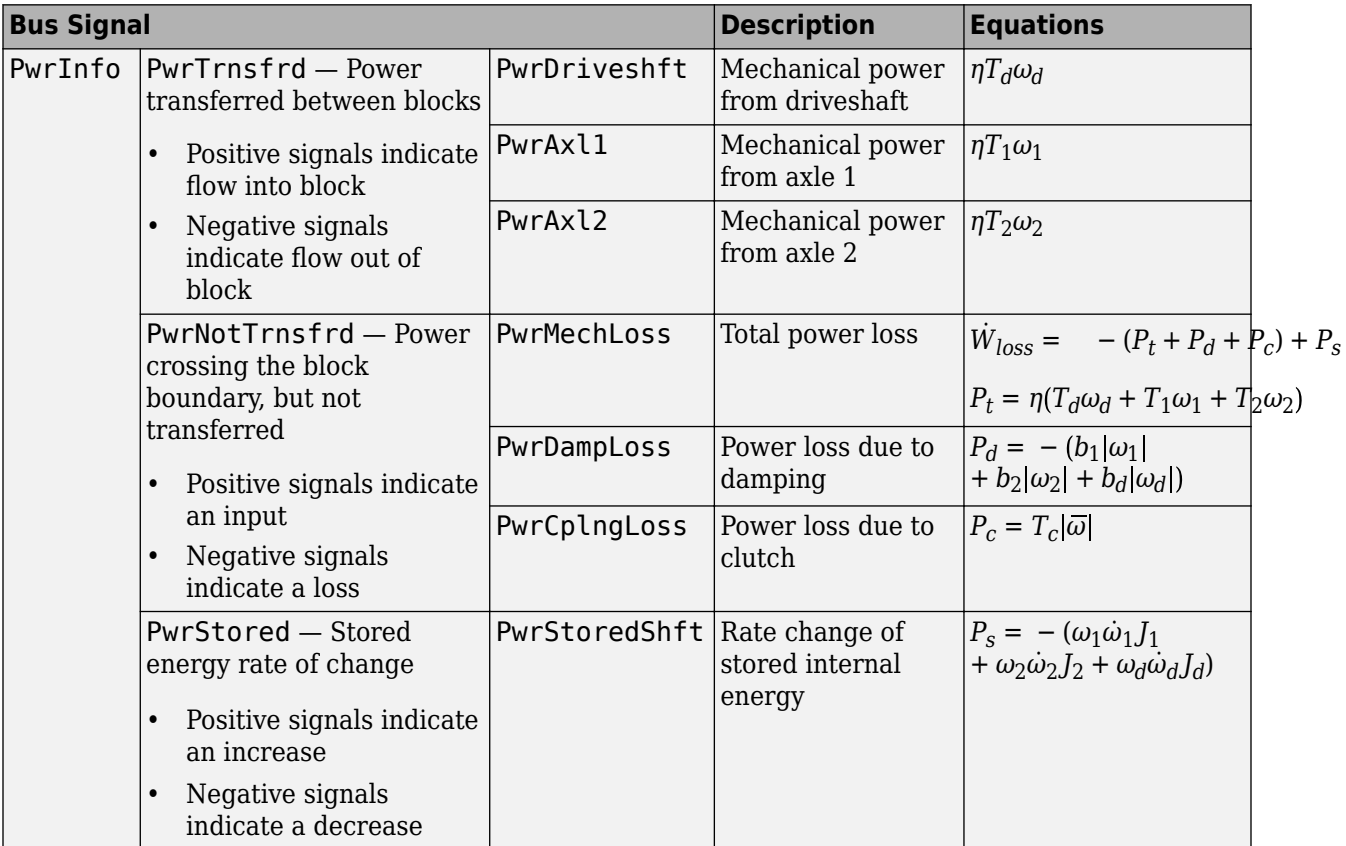

#### **Dynamics**

The Limited Slip Differential block implements these differential equations to represent the mechanical dynamic response for the crown gear, left axle, and right axle.

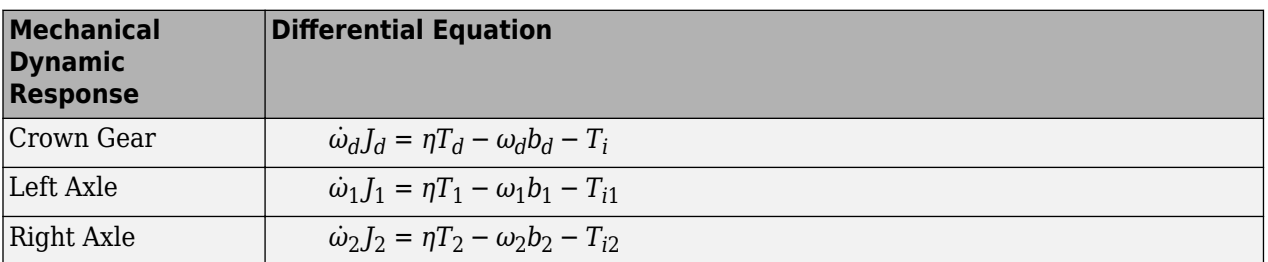

The block assumes rigid coupling between the crown gear and axles. These constraint equations apply.

$$
\eta T_1 = \frac{N}{2} T_i - \frac{1}{2} T_c
$$

$$
\eta T_2 = \frac{N}{2} T_i + \frac{1}{2} T_c
$$

$$
\omega_d=\frac{N}{2}(\omega_1+\omega_2)
$$

The equations use these variables.

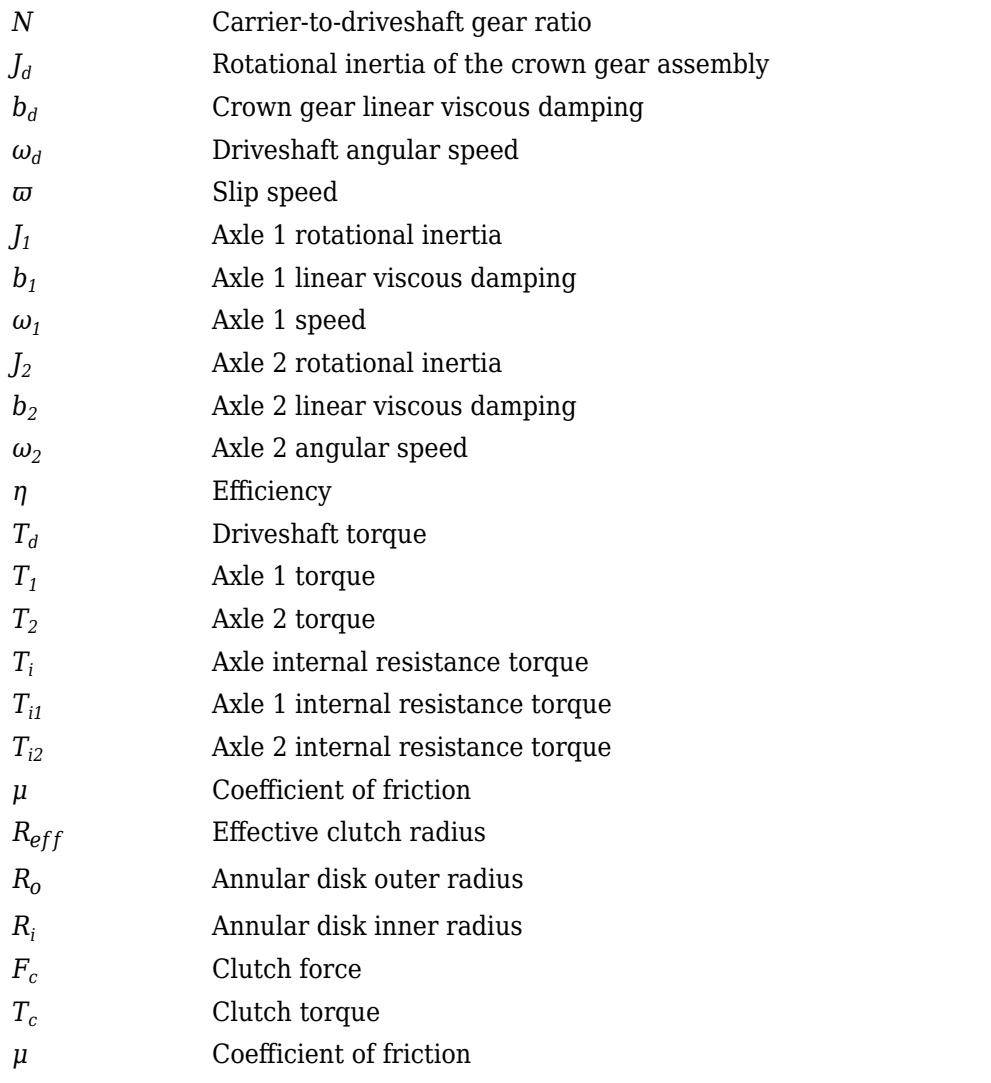

Table blocks in the Limited Slip Differential have these parameter settings:

- **Interpolation method** Linear
- **Extrapolation method** Clip

#### **Ideal Clutch Coupling**

The ideal clutch coupling model uses the axle slip speed and friction to calculate the clutch torque. The friction coefficient is a function of the slip speed.

 $T_c = F_c N \mu(|\omega|) R_{eff} \tanh(4|\omega|)$ 

The disc radii determine the effective clutch radius over which the clutch force acts.

$$
R_{eff}=\frac{2(R_o3-R_{\dot{t}}3)}{3(R_o2-R_{\dot{t}}2)}
$$

The angular velocities of the axles determine the slip speed.

 $\overline{\omega} = \omega_1 - \omega_2$ 

#### **Slip Speed Coupling**

To calculate the clutch torque, the slip speed coupling model uses torque data that is a function of slip speed. The angular velocities of the axles determine the slip speed.

 $\overline{\omega} = \omega_1 - \omega_2$ 

#### **Input Torque Coupling**

To calculate the clutch torque, the input torque coupling model uses torque data that is a function of input torque.

The Open Differential block assumes rigid coupling between the crown gear and axles. These constraint equations apply.

$$
\eta T_{i1} = \eta T_{i2} = \frac{N}{2} T_i
$$

$$
\omega_d = \frac{N}{2} (\omega_1 + \omega_2)
$$

#### **Ports**

#### **Inputs**

**DriveshftTrq** — Torque scalar

Applied input torque, typically from the engine crankshaft, in N·m.

**Axl1Trq** — Torque scalar

Axle 1 torque,  $T_1$ , in N·m.

**Axl2Trq** — Torque scalar

Axle 2 torque,  $T_2$ , in N·m.

**Temp** — Temperature scalar

Temperature, in K.

#### **Dependencies**

To enable this port:

- Set **Efficiency factors** to Driveshaft torque, speed and temperature.
- Select **Input temperature**.

#### **Output**

**Info** — Bus signal bus

Bus signal containing these block calculations.

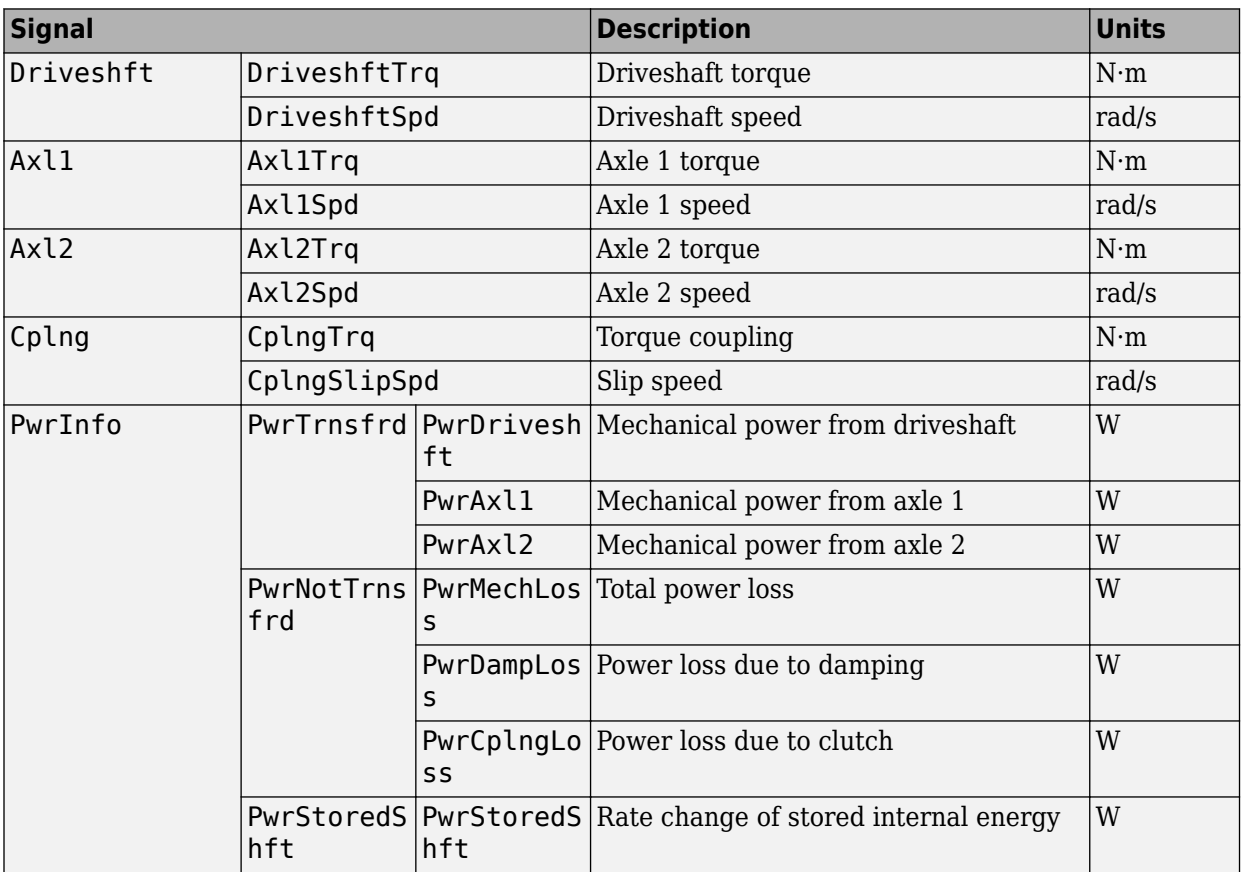

#### **DriveshftSpd** — Angular speed scalar

Driveshaft angular speed, *ω<sup>d</sup>* , in rad/s.

**Axl1Spd** — Angular speed scalar

Axle 1 angular speed,  $\omega_{1}$ , in rad/s.

**Axl2Spd** — Angular speed scalar

Axle 2 angular speed,  $\omega_2$ , in rad/s.

#### **Parameters**

#### **Block Options**

#### **Efficiency factors** - Specify configuration

Constant (default) | Driveshaft torque, speed and temperature

To account for the block efficiency, use the **Efficiency factors** parameter. This table summarizes the block implementation for each setting.

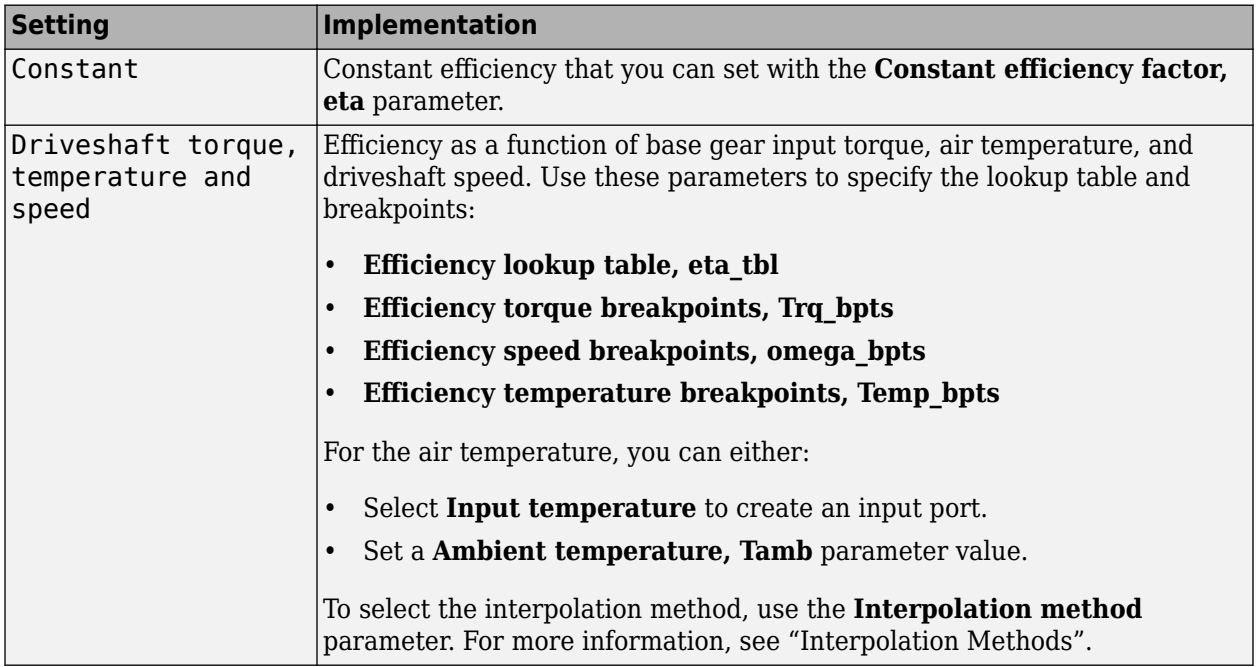

#### **Interpolation method** — Method

Flat | Nearest | Linear point-slope | Linear Lagrange | Cubic spline

For more information, see "Interpolation Methods".

#### **Dependencies**

To enable this parameter, set **Efficiency factors** to Driveshaft torque, speed and temperature.

**Input temperature** — Create input port off (default) | on

Select to create input port Temp for the temperature.

#### **Dependencies**

To enable this parameter, set **Efficiency factors** to Driveshaft torque, speed and temperature.

#### **Open Differential**

**Crown wheel (ring gear) located** — Specify crown wheel connection To the left of center-line (default) | To the right of center-line Specify the crown wheel connection to the driveshaft.

**Carrier to drive shaft ratio, NC/ND** — Ratio 4 (default) | scalar

Carrier-to-driveshaft gear ratio, *N*.

**Carrier inertia, Jd** — Inertia .1 (default) | scalar

Rotational inertia of the crown gear assembly,  $J_d$ , in kg·m^2. You can include the driveshaft inertia.

**Carrier damping, bd** — Damping 1e-3 (default) | scalar

Crown gear linear viscous damping, *b<sup>d</sup>* , in N·m·s/rad.

**Axle 1 inertia, Jw1** — Inertia .1 (default) | scalar

Axle 1 rotational inertia,  $J_1$ , in kg·m^2.

**Axle 1 damping, bw1** — Damping 1e-3 (default) | scalar

Axle 1 linear viscous damping, *b<sup>1</sup>* , in N·m·s/rad.

**Axle 2 inertia, Jw2** — Inertia .1 (default) | scalar

Axle 2 rotational inertia,  $J_2$ , in kg·m^2.

**Axle 2 damping, bw2** — Damping 1e-3 (default) | scalar

Axle 2 linear viscous damping, *b<sup>2</sup>* , in N·m·s/rad.

**Axle 1 initial velocity, omegaw1o** — Angular velocity 0 (default) | scalar

Axle 1 initial velocity,  $\omega_{o1}$ , in rad/s.

**Axle 2 initial velocity, omegaw2o** — Angular velocity 0 (default) | scalar

Axle 2 initial velocity,  $\omega_{o2}$ , in rad/s.

**Constant efficiency factor, eta** — Efficienc\ 1 (default) | scalar

Constant efficiency, *η*.

#### **Dependencies**

To enable this parameter, set **Efficiency factors** to Constant.

#### **Efficiency lookup table, eta tbl** — Lookup table

M-by-N-by-L array

Dimensionless array of values for efficiency as a function of:

- M input torques
- N input speed
- L air temperatures

Each value specifies the efficiency for a specific combination of torque, speed, and temperature. The array size must match the dimensions defined by the torque, speed, and temperature breakpoint vectors.

#### **Dependencies**

To enable this parameter, set **Efficiency factors** to Driveshaft torque, speed and temperature.

#### **Efficiency torque breakpoints, Trq\_bpts** — Torque breakpoints

[25, 50, 75, 100, 150, 200, 250] (default) | 1-by-M vector

Vector of input torque, breakpoints for efficiency, in N·m.

#### **Dependencies**

To enable this parameter, set **Efficiency factors** to Driveshaft torque, speed and temperature.

**Efficiency speed breakpoints, omega\_bpts** — Speed breakpoints [52.4 78.5 105 131 157 183 209 262 314 419 524] (default) | 1-by-N vector

Vector of speed, breakpoints for efficiency, in rad/s.

#### **Dependencies**

To enable this parameter, set **Efficiency factors** to Driveshaft torque, speed and temperature.

**Efficiency temperature breakpoints, Temp bpts** - Temperature breakpoints [290 358] (default) | 1-by-L vector

Vector of ambient temperature breakpoints for efficiency, in K.

#### **Dependencies**

To enable this parameter, set **Efficiency factors** to Driveshaft torque, speed and temperature.

**Ambient temperature, Tamb** — Ambient temperature 297.15 (default) | scalar

Ambient air temperature, *Tair*, in K.

#### **Dependencies**

To enable this parameter:

- Set **Efficiency factors** to Driveshaft torque, speed and temperature.
- Clear **Input temperature**.

#### **Slip Coupling**

```
Coupling type — Torque coupling
Pre-loaded ideal clutch (default) | Slip speed dependent torque data | Input torque
dependent torque data
```
Specify the type of torque coupling.

**Number of disks, Ndisks** — Torque coupling 4 (default) | scalar

Number of disks.

**Dependencies**

To enable the ideal clutch parameters, select Pre-loaded ideal clutch for the **Coupling type** parameter.

#### **Effective radius, Reff** — Radius

.20 (default) | scalar

The effective radius,  $R_{eff}$ , used with the applied clutch friction force to determine the friction force. The effective radius is defined as:

$$
R_{eff}=\frac{2(R_{0}3-R_{i}3)}{3(R_{0}2-R_{i}2)}
$$

The equation uses these variables.

*R<sup>o</sup>* Annular disk outer radius

*R<sup>i</sup>* Annular disk inner radius

#### **Dependencies**

To enable the clutch parameters, select Pre-loaded ideal clutch for the **Coupling type** parameter.

**Nominal preload force, Fc** — Force 500 (default) | scalar

Nominal preload force, in N.

#### **Dependencies**

To enable the clutch parameters, select Pre-loaded ideal clutch for the **Coupling type** parameter.

**Friction coefficient vector, muc** — Friction [.16 0.13 0.115 0.11 0.105 0.1025 0.10125] (default) | vector

Friction coefficient vector.

#### **Dependencies**

To enable the clutch parameters, select Pre-loaded ideal clutch for the **Coupling type** parameter.

#### **Slip speed vector, dw** - Angular velocity

[0 10 20 40 60 80 100] (default) | vector

Slip speed vector, in rad/s.

#### **Dependencies**

To enable the clutch parameters, select Pre-loaded ideal clutch for the **Coupling type** parameter.

#### **Torque - slip speed vector, Tdw** — Torque

[-100, -90, -50, -5, 0, 5, 50, 90, 100] (default) | vector

Torque vector, in N·m.

#### **Dependencies**

To enable the slip speed parameters, select Slip speed dependent torque data for the **Coupling type** parameter.

#### **Slip speed vector, dwT** — Angular velocity

[-200, -175, -100, - 50, 0, 50, 100, 175, 200] (default) | vector

Slip speed vector, in rad/s.

#### **Dependencies**

To enable the slip speed parameters, select Slip speed dependent torque data for the **Coupling type** parameter.

**Torque - input torque vector, TTin** — Torque [-200 -175 -100 - 50 0 50 100 175 200] (default) | vector

Torque vector, in N·m.

#### **Dependencies**

To enable the input torque parameters, select Input torque dependent torque data for the **Coupling type** parameter.

**Input torque vector, Tin** — Torque [-200 -175 -100 - 50 0 50 100 175 200] (default) | vector

Torque vector, in N·m.

#### **Dependencies**

To enable the input torque parameters, select Input torque dependent torque data for the **Coupling type** parameter.

**Coupling time constant, tauC** — Constant .01 (default) | scalar
Coupling time constant, in s.

# **Version History**

**Introduced in R2017a**

# **References**

[1] Deur, J., Ivanović, V., Hancock, M., and Assadian, F. "Modeling of Active Differential Dynamics." In ASME proceedings. *Transportation Systems*. Vol. 17, pp: 427-436.

# **Extended Capabilities**

# **C/C++ Code Generation**

Generate C and C++ code using Simulink® Coder™.

# **See Also** [Open Differential](#page-37-0)

# <span id="page-37-0"></span>**Open Differential**

Differential as a planetary bevel gear

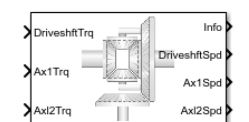

#### **Libraries:**

Powertrain Blockset / Drivetrain / Final Drive Unit Vehicle Dynamics Blockset / Powertrain / Drivetrain / Final Drive Unit

# **Description**

The Open Differential block implements a differential as a planetary bevel gear train. The block matches the driveshaft bevel gear to the crown (ring) bevel gear. You can specify:

- Carrier-to-driveshaft ratio
- Crown wheel location
- Viscous and damping coefficients for the axles and carrier

Use the Open Differential block to:

- Dynamically couple the post-transmission driveshaft to the wheel axles or universal joints
- Model simplified or older drivetrains when optimal traction control does not require passive or active torque vectoring
- Model mechanical power splitting in generic gearbox and drive line scenarios

The block is suitable for use in hardware-in-the-loop (HIL) and optimization workflows. All the parameters are tunable.

The block uses a coordinate system that produces positive tire and vehicle motion for standard engine, transmission, and differential configurations. The arrows indicate positive motion.

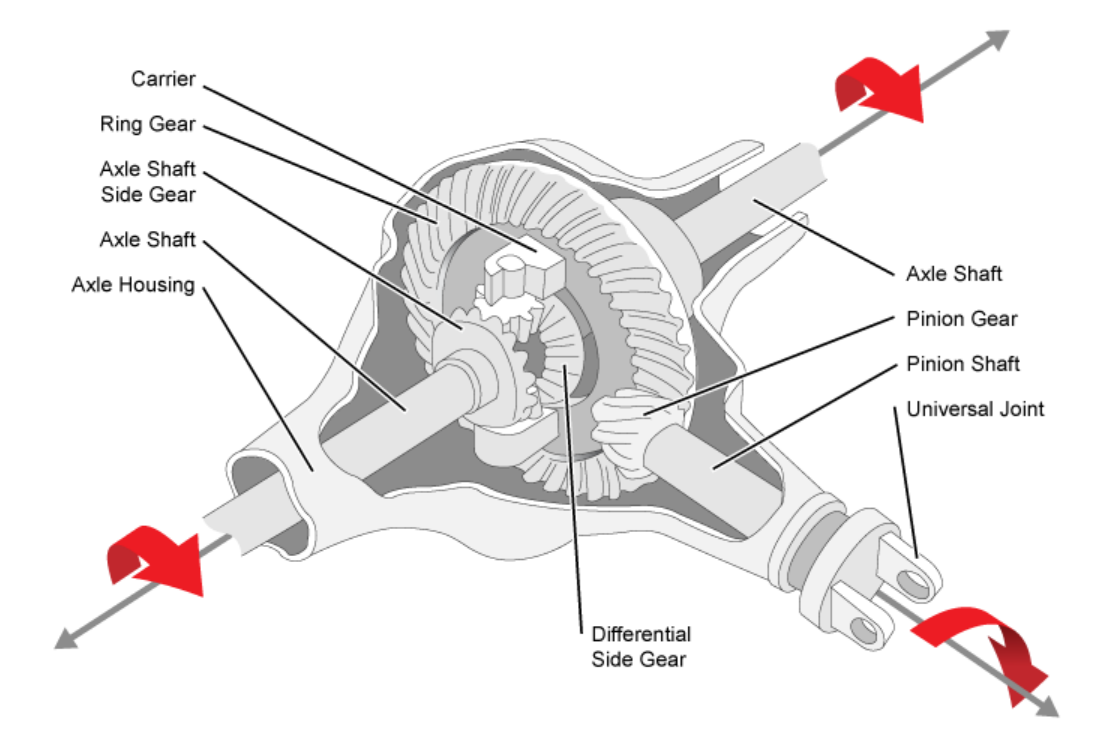

# **Efficiency**

To account for the block efficiency, use the **Efficiency factors** parameter. This table summarizes the block implementation for each setting.

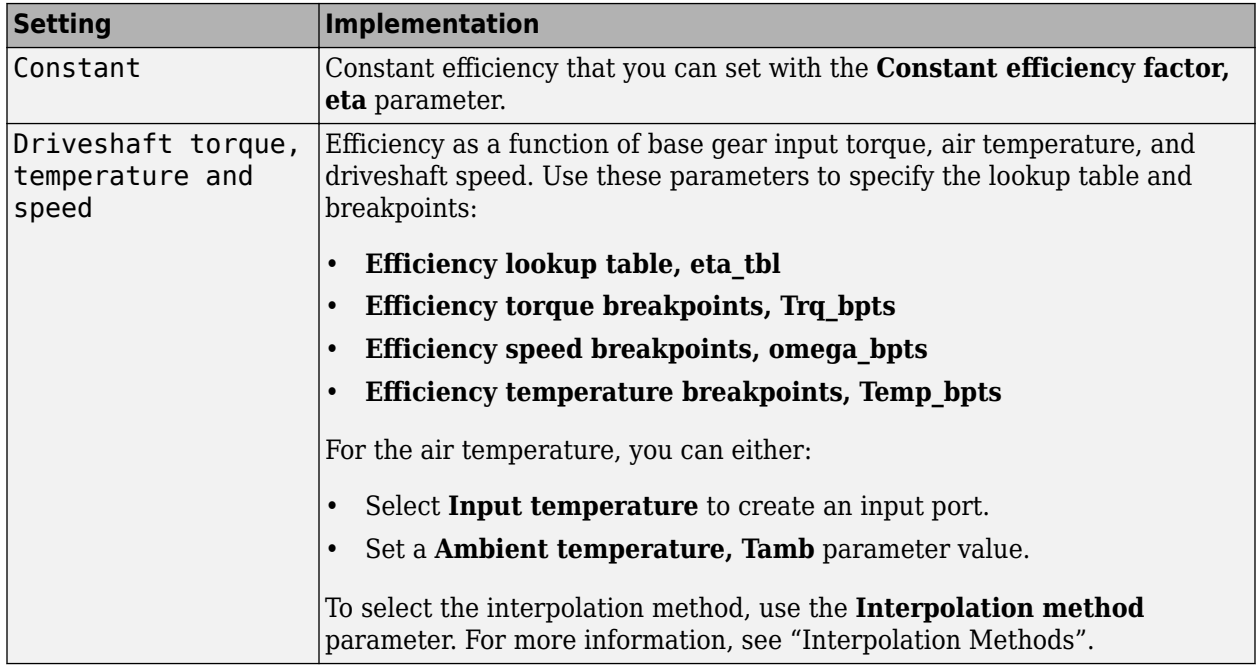

# **Power Accounting**

For the power accounting, the block implements these equations.

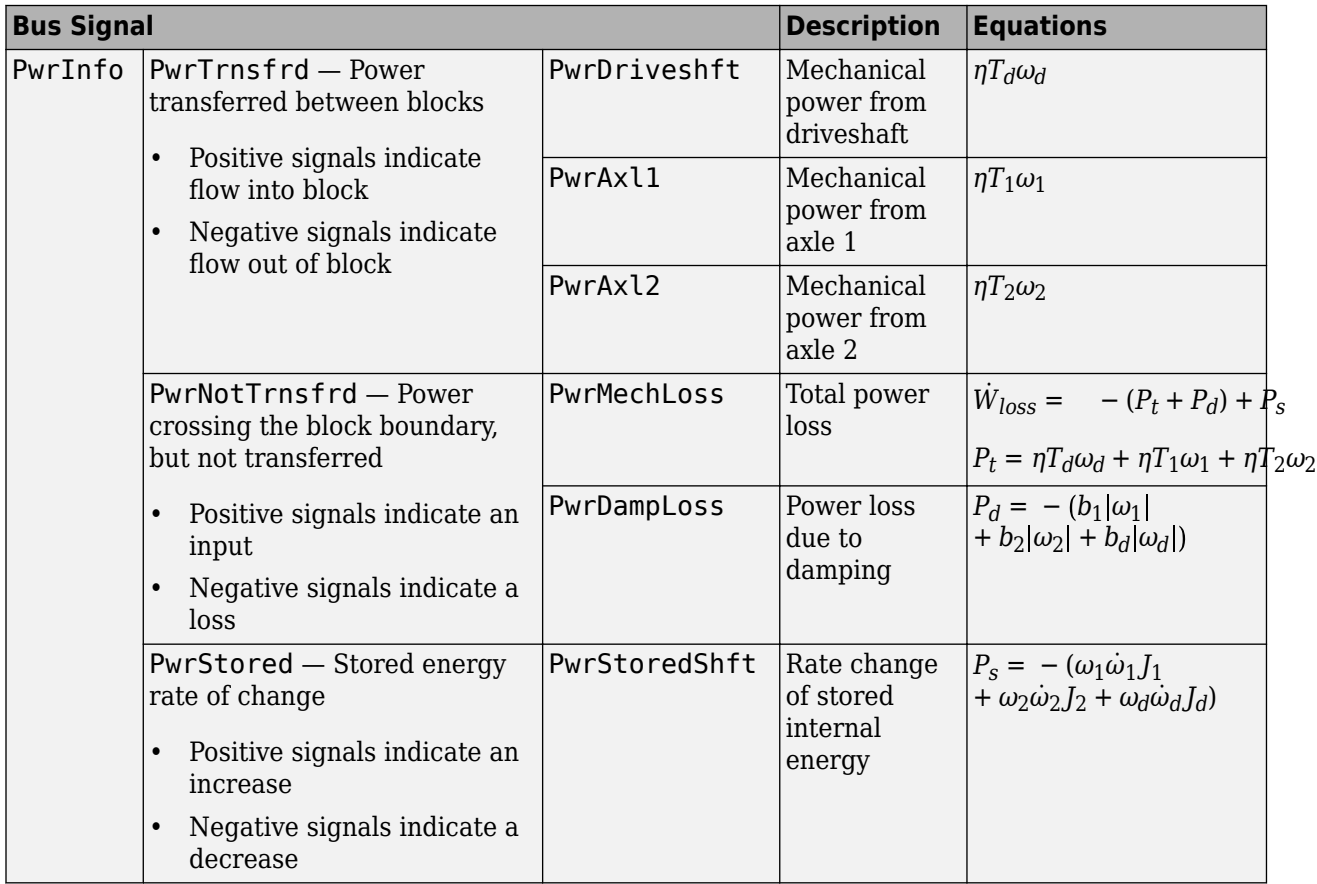

# **Dynamics**

The Open Differential block implements these differential equations to represent the mechanical dynamic response for the crown gear, left axle, and right axle.

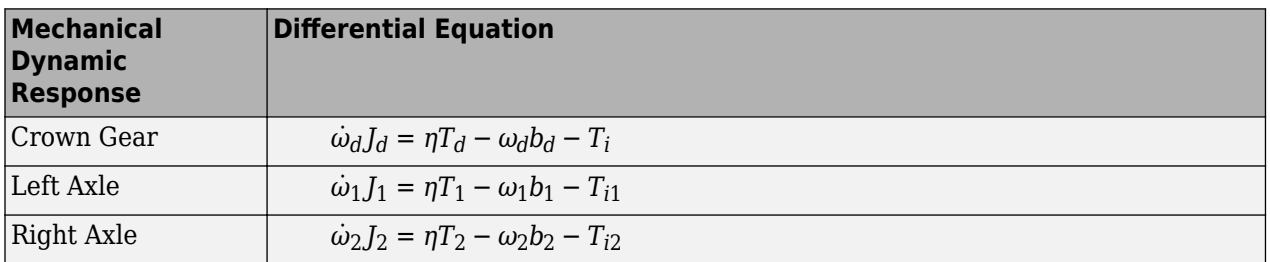

The Open Differential block assumes rigid coupling between the crown gear and axles. These constraint equations apply.

$$
\eta T_{i1} = \eta T_{i2} = \frac{N}{2} T_i
$$

$$
\omega_d = \frac{N}{2} (\omega_1 + \omega_2)
$$

The equations use these variables.

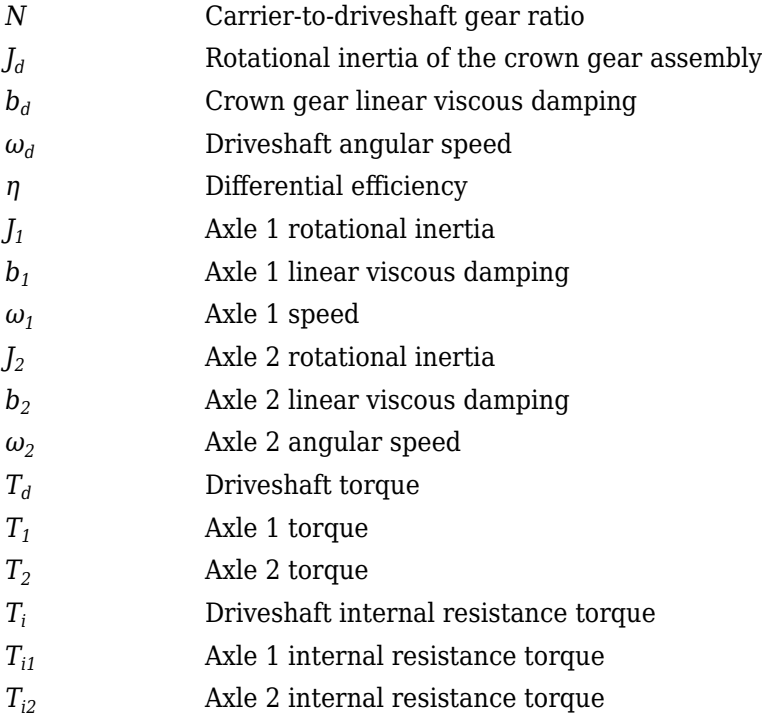

# **Ports**

## **Inputs**

**DriveshftTrq** — Torque scalar

Applied input torque, typically from the engine crankshaft, in N·m.

**Axl1Trq** — Torque scalar

Axle 1 torque,  $T_1$ , in N·m.

**Axl2Trq** — Torque scalar

Axle 2 torque,  $T_2$ , in N·m.

**Temp** — Temperature scalar

Temperature, in K.

## **Dependencies**

To enable this port:

- Set **Efficiency factors** to Driveshaft torque, speed and temperature.
- Select **Input temperature**.

## **Output**

**Info** — Bus signal bus

Bus signal containing these block calculations.

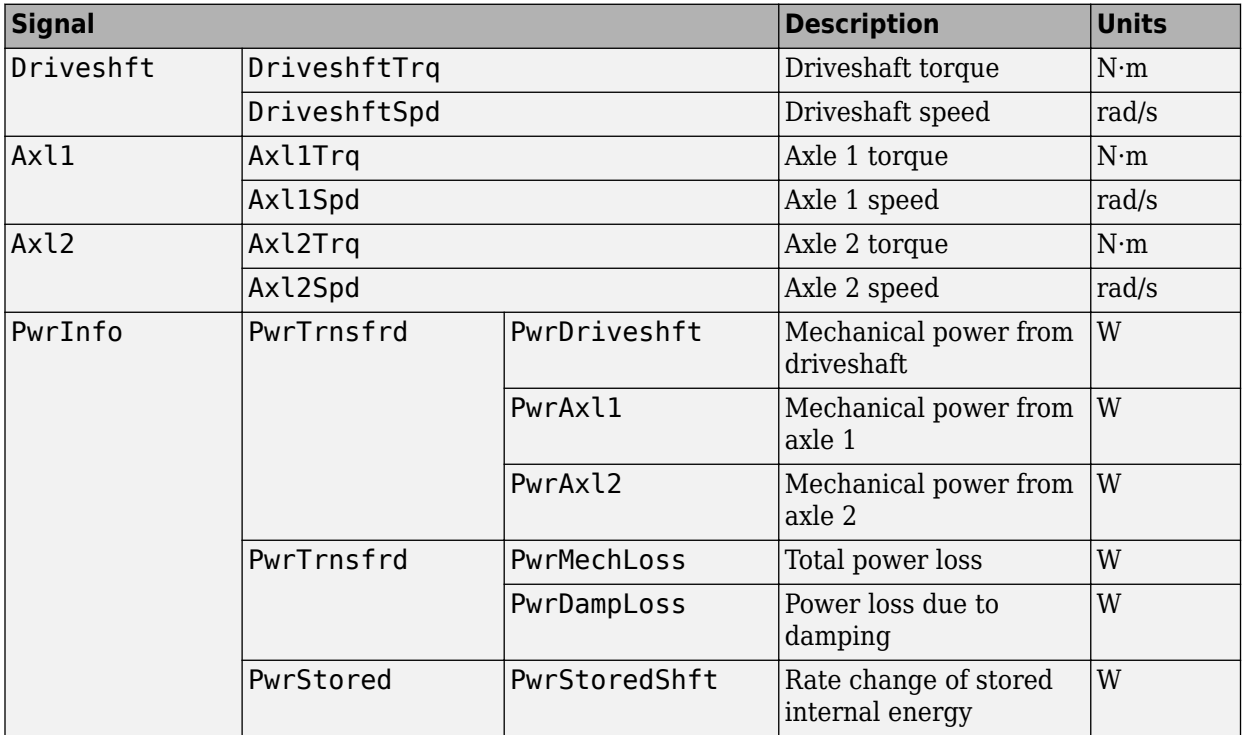

# **DriveshftSpd** — Angular speed

scalar

Driveshaft angular speed, *ω<sup>d</sup>* , in rad/s.

#### **Axl1Spd** — Angular speed scalar

Axle 1 angular speed,  $\omega_1$ , in rad/s.

#### **Axl2Spd** — Angular speed scalar

Axle 2 angular speed,  $\omega_2$ , in rad/s.

# **Parameters**

#### **Block Options**

#### **Efficiency factors** - Specify configuration

Constant (default) | Driveshaft torque, speed and temperature

To account for the block efficiency, use the **Efficiency factors** parameter. This table summarizes the block implementation for each setting.

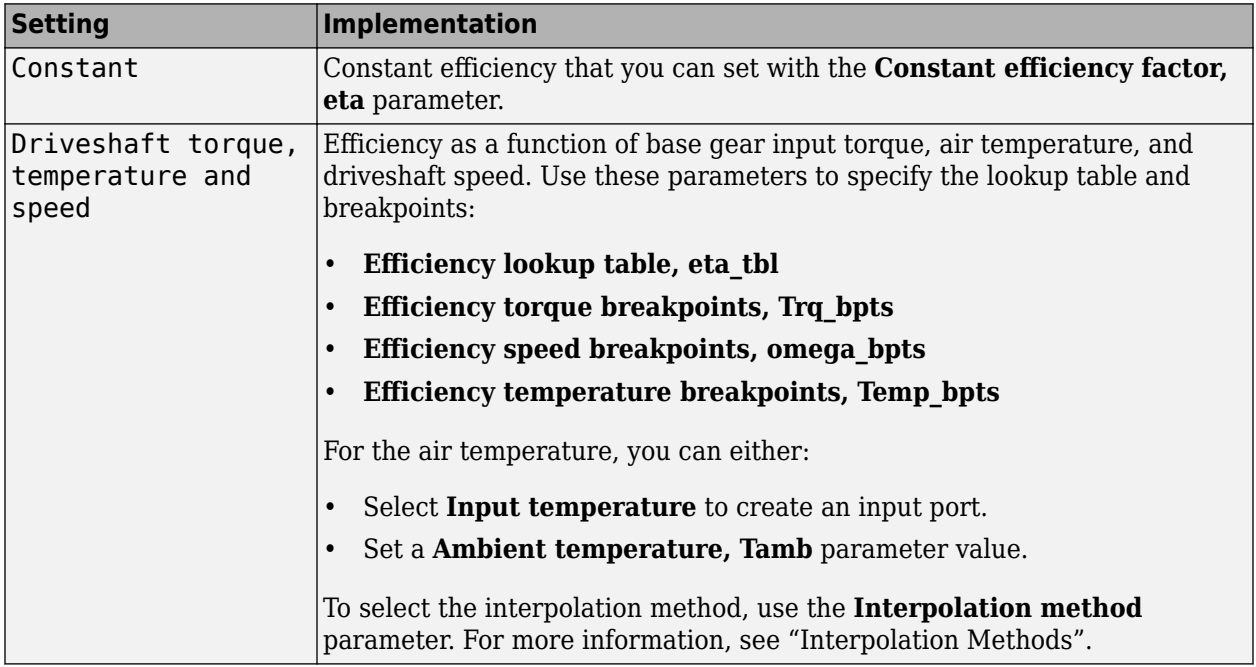

#### **Interpolation method** — Method

Flat | Nearest | Linear point-slope | Linear Lagrange | Cubic spline

For more information, see "Interpolation Methods".

#### **Dependencies**

To enable this parameter, set **Efficiency factors** to Driveshaft torque, speed and temperature.

**Input temperature** — Create input port off (default) | on

Select to create input port Temp for the temperature.

#### **Dependencies**

To enable this parameter, set **Efficiency factors** to Driveshaft torque, speed and temperature.

**Crown wheel (ring gear) located** — Specify crown wheel connection To the left of center-line (default) | To the right of center-line

Specify the crown wheel connection to the driveshaft.

#### **Carrier to drive shaft ratio, Ndiff** — Ratio

4 (default) | scalar

Carrier-to-driveshaft gear ratio, *N*, dimensionless.

**Carrier inertia, Jd** — Inertia .1 (default) | scalar

Rotational inertia of the crown gear assembly,  $J_d$ , in kg·m^2. You can include the driveshaft inertia.

**Carrier damping, bd** — Damping 1e-3 (default) | scalar

Crown gear linear viscous damping, *b<sup>d</sup>* , in N·m·s/rad.

**Axle 1 inertia, Jw1** — Inertia .1 (default) | scalar

Axle 1 rotational inertia,  $J_1$ , in kg·m^2.

**Axle 1 damping, bw1** — Damping 1e-3 (default) | scalar

Axle 1 linear viscous damping, *b<sup>1</sup>* , in N·m·s/rad.

**Axle 2 inertia, Jw2** — Inertia .1 (default) | scalar

Axle 2 rotational inertia,  $J_2$ , in kg·m^2.

**Axle 2 damping, bw2** — Damping 1e-3 (default) | scalar

Axle 2 linear viscous damping, *b<sup>2</sup>* , in N·m·s/rad.

**Axle 1 initial velocity, omegaw1o** — Angular velocity 0 (default) | scalar

Axle 1 initial velocity,  $\omega_{01}$ , in rad/s.

**Axle 2 initial velocity, omegaw2o** — Angular velocity 0 (default) | scalar

Axle 2 initial velocity,  $\omega_{o2}$ , in rad/s.

#### **Efficiency**

**Constant efficiency factor, eta** — Efficienc\ 1 (default) | scalar

Constant efficiency, *η*.

#### **Dependencies**

To enable this parameter, set **Efficiency factors** to Constant.

## **Efficiency lookup table, eta tbl** — Lookup table

M-by-N-by-L array

Dimensionless array of values for efficiency as a function of:

- M input torques
- N input speed
- L air temperatures

Each value specifies the efficiency for a specific combination of torque, speed, and temperature. The array size must match the dimensions defined by the torque, speed, and temperature breakpoint vectors.

#### **Dependencies**

To enable this parameter, set **Efficiency factors** to Driveshaft torque, speed and temperature.

#### **Efficiency torque breakpoints, Trq\_bpts** — Torque breakpoints

[25, 50, 75, 100, 150, 200, 250] (default) | 1-by-M vector

Vector of input torque, breakpoints for efficiency, in N·m.

#### **Dependencies**

To enable this parameter, set **Efficiency factors** to Driveshaft torque, speed and temperature.

**Efficiency speed breakpoints, omega\_bpts** — Speed breakpoints [52.4 78.5 105 131 157 183 209 262 314 419 524] (default) | 1-by-N vector

Vector of speed, breakpoints for efficiency, in rad/s.

#### **Dependencies**

To enable this parameter, set **Efficiency factors** to Driveshaft torque, speed and temperature.

**Efficiency temperature breakpoints, Temp bpts** - Temperature breakpoints [290 358] (default) | 1-by-L vector

Vector of ambient temperature breakpoints for efficiency, in K.

#### **Dependencies**

To enable this parameter, set **Efficiency factors** to Driveshaft torque, speed and temperature.

**Ambient temperature, Tamb** — Ambient temperature 297.15 (default) | scalar

Ambient air temperature, *Tair*, in K.

#### **Dependencies**

To enable this parameter:

- Set **Efficiency factors** to Driveshaft torque, speed and temperature.
- Clear **Input temperature**.

# **Version History**

**Introduced in R2017a**

# **Extended Capabilities**

# **C/C++ Code Generation** Generate C and C++ code using Simulink® Coder<sup>™</sup>.

# **See Also**

[Limited Slip Differential](#page-25-0)

# **Longitudinal Wheel**

Longitudinal wheel with disc, drum, or mapped brake

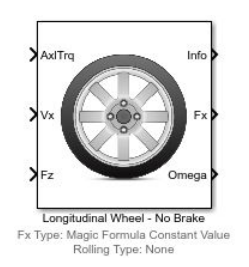

**Libraries:**

Powertrain Blockset / Drivetrain / Wheels Vehicle Dynamics Blockset / Wheels and Tires

# **Description**

The Longitudinal Wheel block implements the longitudinal behavior of an ideal wheel. You can specify the longitudinal force and rolling resistance calculation method, and brake type. Use the block in driveline and longitudinal vehicle simulations where low frequency tire-road and braking forces are required to determine vehicle acceleration, braking, and wheel-rolling resistance. For example, you can use the block to determine the torque and power requirements for a specified drive cycle or braking event. The block is not suitable for applications that require combined lateral slip.

There are four types of Longitudinal Wheel blocks. Each block implements a different brake type.

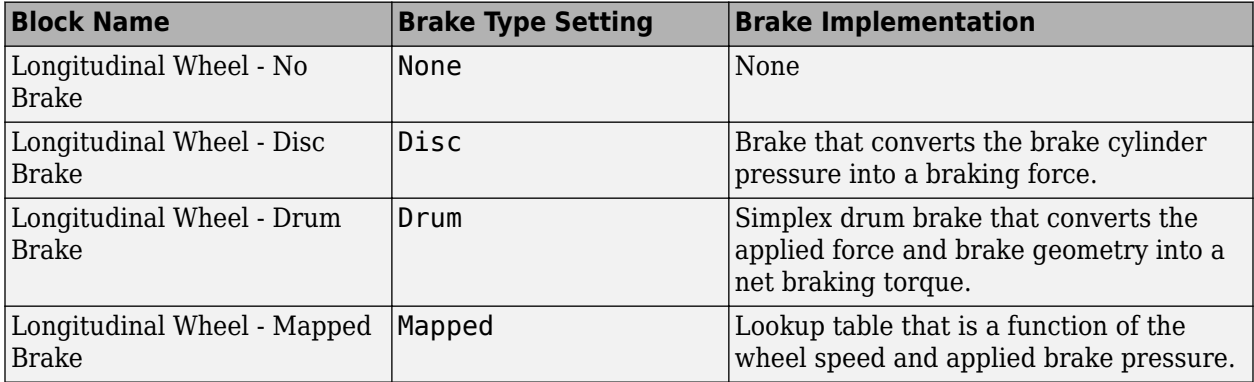

The block models longitudinal force as a function of wheel slip relative to the road surface. To calculate the longitudinal force, specify one of these **Longitudinal Force** parameters.

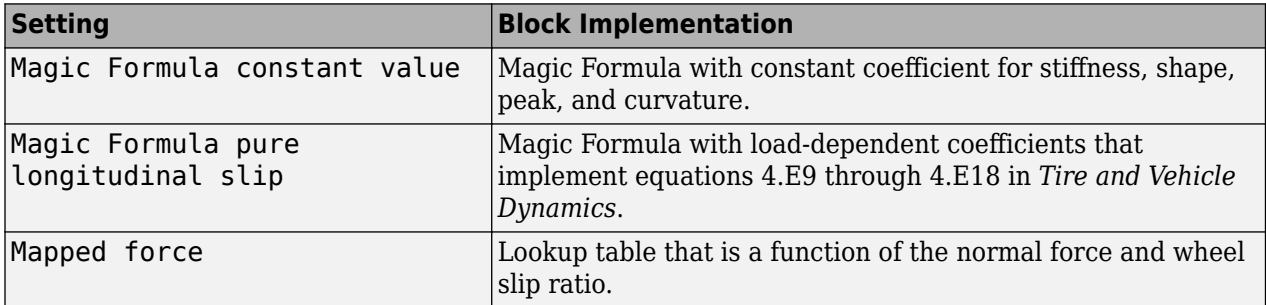

To calculate the rolling resistance torque, specify one of these **Rolling Resistance** parameters.

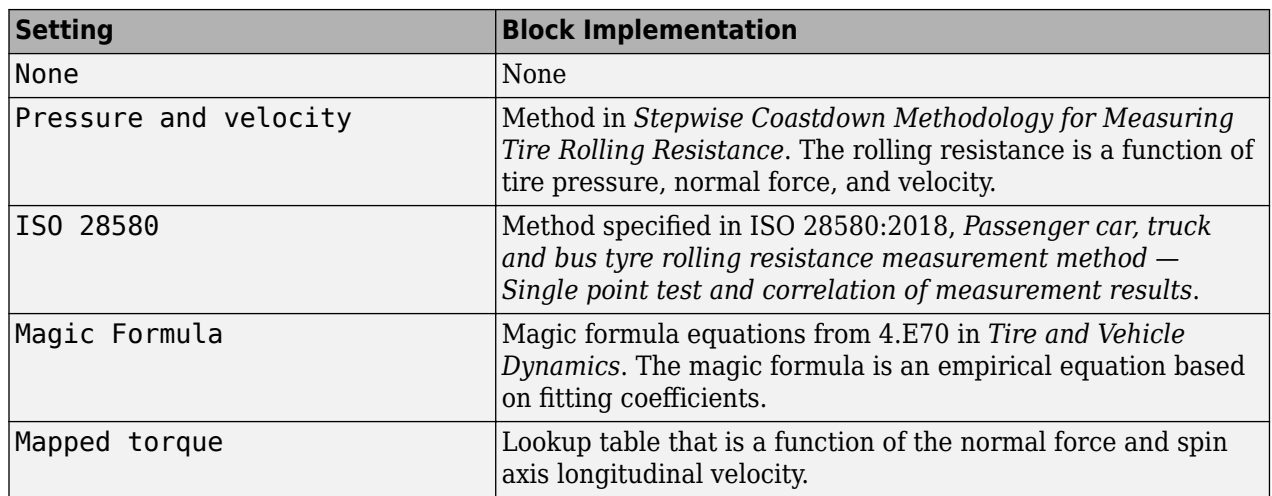

To calculate vertical motion, specify one of these **Vertical Motion** parameters.

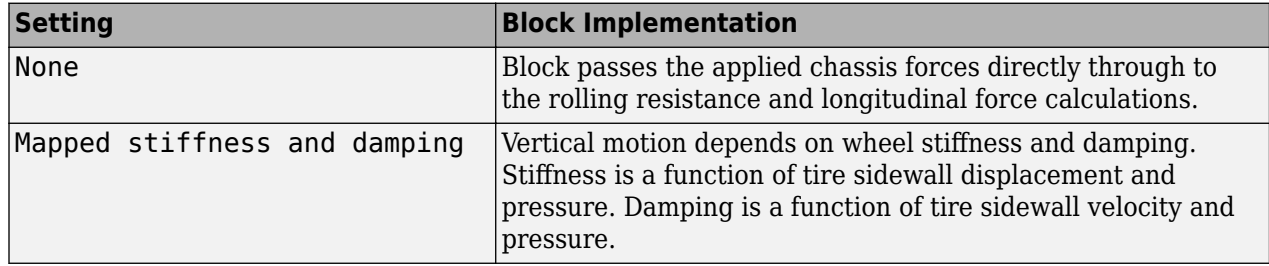

## **Rotational Wheel Dynamics**

The block calculates the inertial response of the wheel subject to:

- Axle losses
- Brake and drive torque
- Tire rolling resistance
- Ground contact through the tire-road interface

The input torque is the summation of the applied axle torque, braking torque, and moment arising from the combined tire torque.

 $T_i = T_a - T_b + T_d$ 

For the moment arising from the combined tire torque, the block implements tractive wheel forces and rolling resistance with first order dynamics. The rolling resistance has a time constant parameterized in terms of a relaxation length.

$$
T_d(s) = \frac{1}{\frac{L_e}{|\omega|R_e}s + 1} + (F_xR_e + M_y)
$$

To calculate the rolling resistance torque, you can specify one of these **Rolling Resistance** parameters.

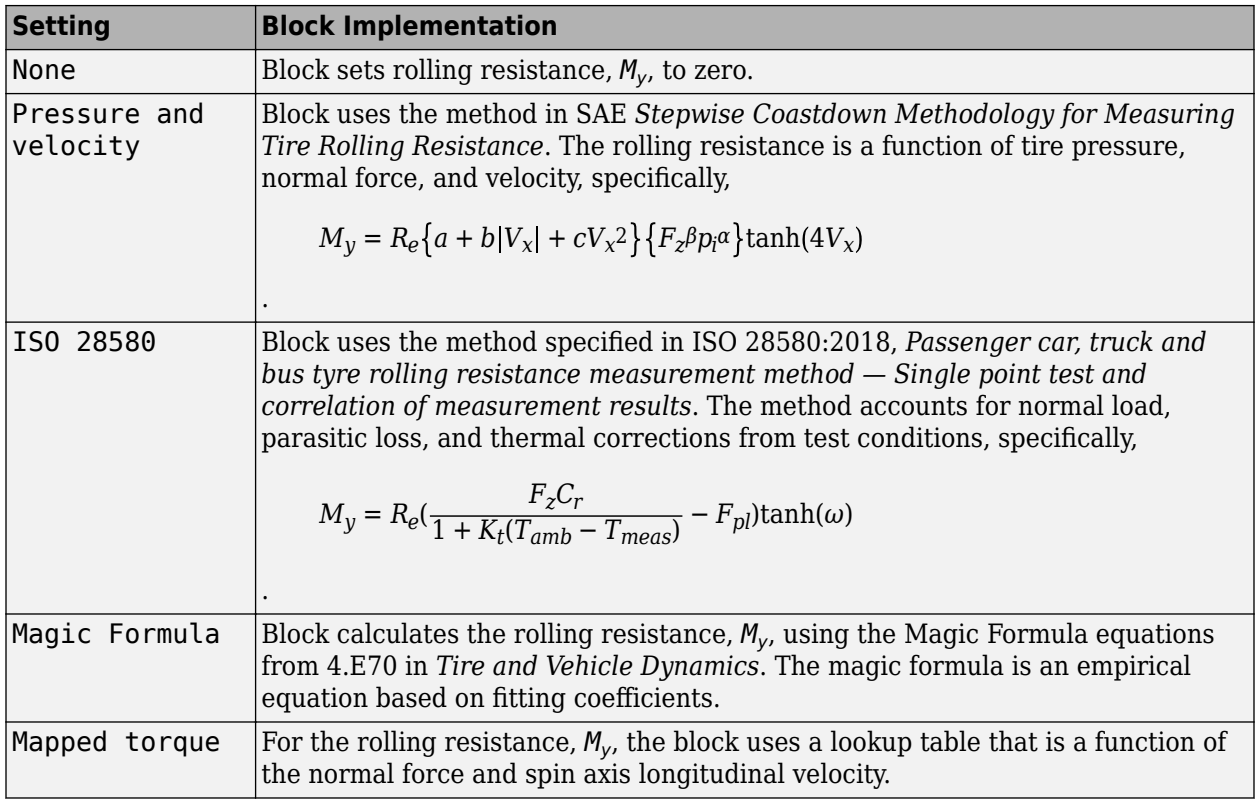

If the brakes are enabled, the block determines the braking locked or unlocked condition based on an idealized dry clutch friction model. Based on the lock-up condition, the block implements these friction and dynamic models.

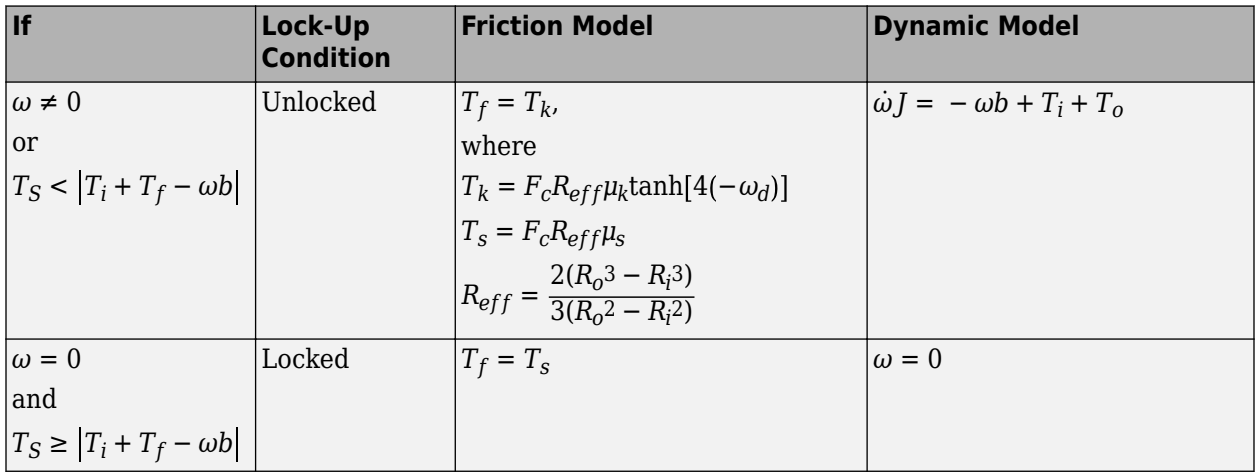

The equations use these variables.

- *ω* Wheel angular velocity
- *a* Velocity-independent force component
- *b* Linear velocity force component
- *c* Quadratic velocity force component

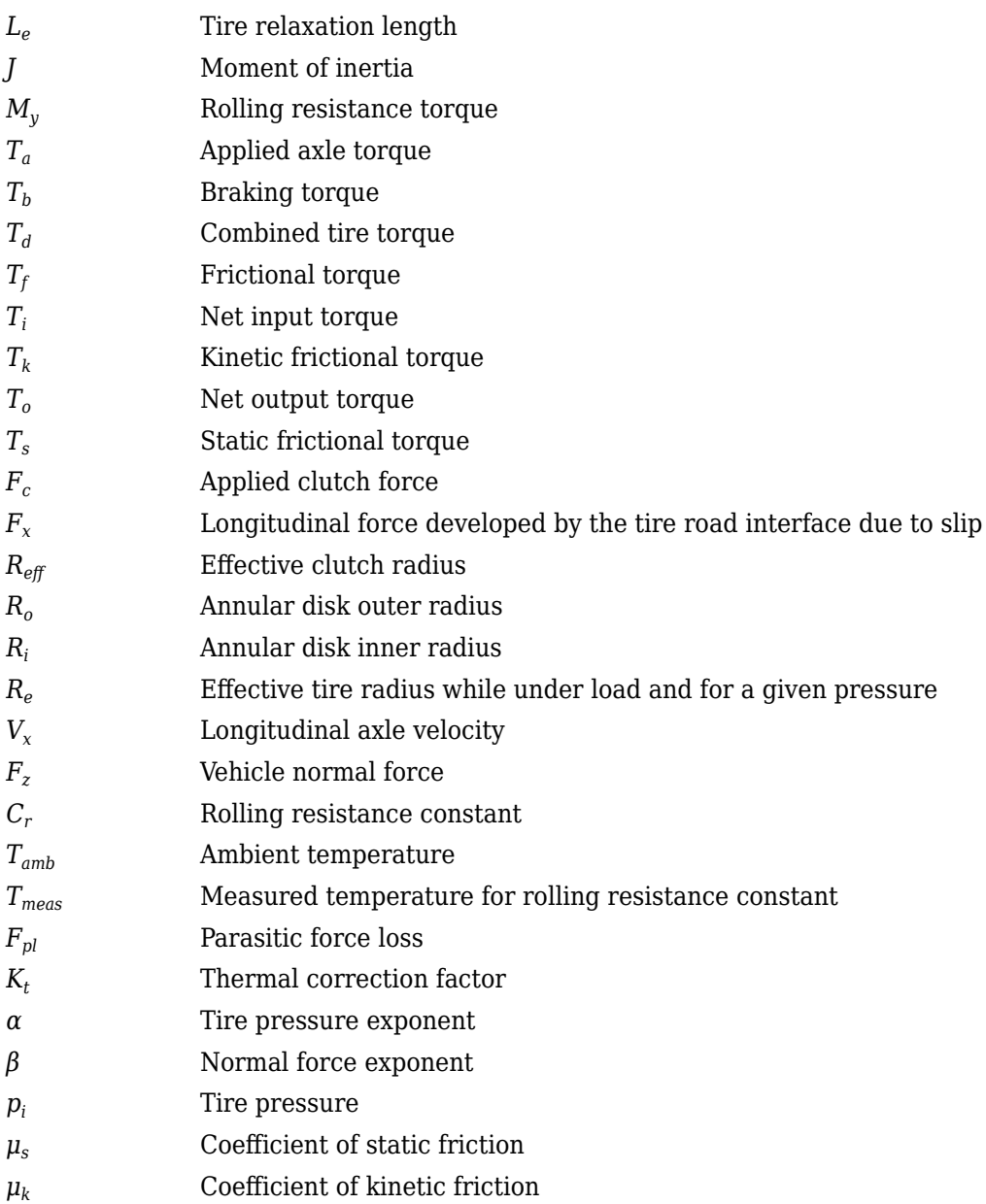

# **Brakes**

# **Disc**

If you specify the **Brake Type** parameter as Disc, the block implements a disc brake. This figure shows the side and front views of a disc brake.

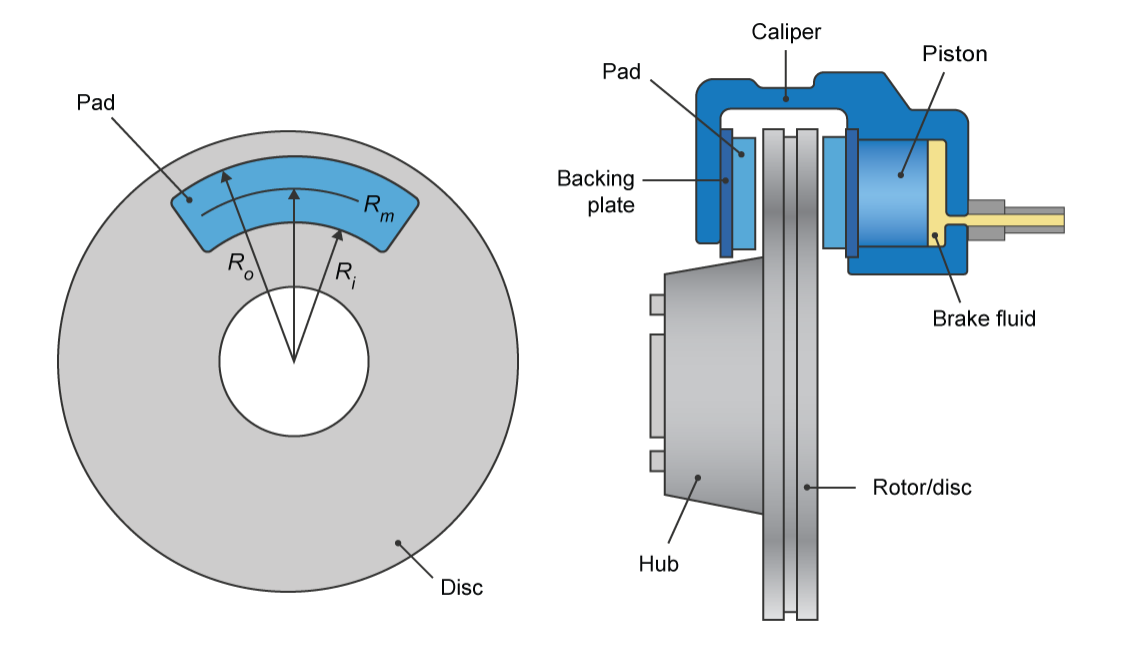

A disc brake converts brake cylinder pressure from the brake cylinder into force. The disc brake applies the force at the brake pad mean radius.

The block uses these equations to calculate brake torque for the disc brake.

$$
T = \begin{cases} \frac{\mu P \pi B_a 2 R_m N_{pads}}{4} & \text{when } N \neq 0\\ \frac{\mu_{static} P \pi B_a 2 R_m N_{pads}}{4} & \text{when } N = 0 \end{cases}
$$
  

$$
Rm = \frac{Ro + Ri}{2}
$$

The equations use these variables.

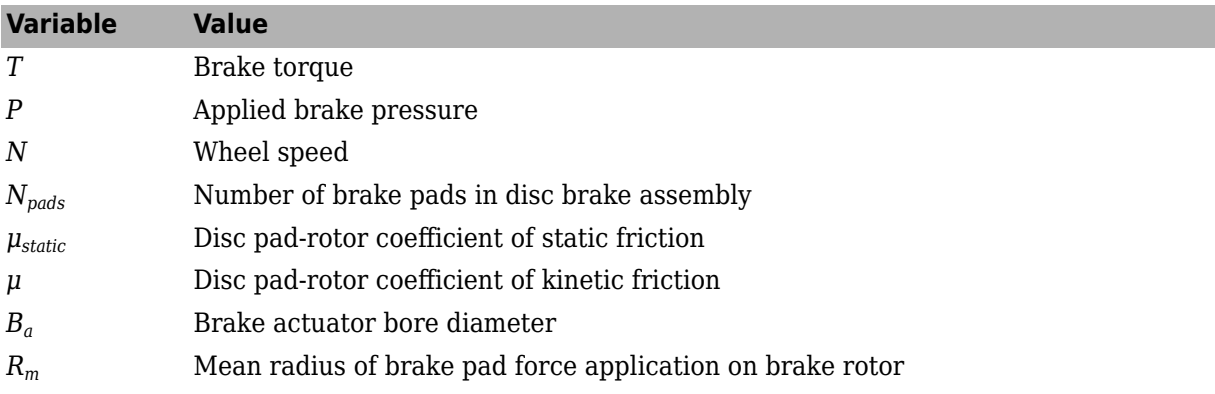

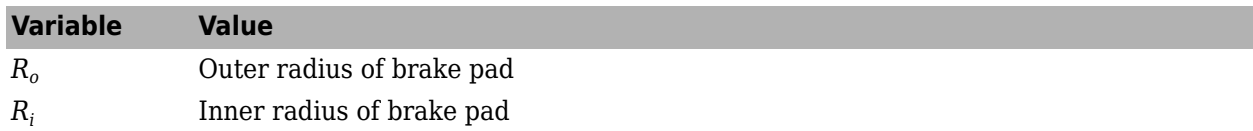

### **Drum**

If you specify the **Brake Type** parameter as Drum, the block implements a static (steady-state) simplex drum brake. A simplex drum brake consists of a single two-sided hydraulic actuator and two brake shoes. The brake shoes do not share a common hinge pin.

The simplex drum brake model uses the applied force and brake geometry to calculate a net torque for each brake shoe. The drum model assumes that the actuators and shoe geometry are symmetrical for both sides, allowing a single set of geometry and friction parameters to be used for both shoes.

The block implements equations that are derived from these equations in *Fundamentals of Machine Elements*.

$$
T_{rshoe} = \left(\frac{n\mu cr(\cos\theta_2 - \cos\theta_1)B_a 2}{2\mu(2r(\cos\theta_2 - \cos\theta_1) + a(\cos^2\theta_2 - \cos^2\theta_1)) + ar(2\theta_1 - 2\theta_2 + \sin2\theta_2 - \sin2\theta_1)}\right)P
$$
  
\n
$$
T_{lshoe} = \left(\frac{n\mu cr(\cos\theta_2 - \cos\theta_1)B_a 2}{-2\mu(2r(\cos\theta_2 - \cos\theta_1) + a(\cos^2\theta_2 - \cos^2\theta_1)) + ar(2\theta_1 - 2\theta_2 + \sin2\theta_2 - \sin2\theta_1)}\right)P
$$
  
\n
$$
T = \begin{cases} T_{rshoe} + T_{lshoe} & \text{when } N \neq 0 \\ (T_{rshoe} + T_{lshoe}) \frac{\mu_{static}}{\mu} & \text{when } N = 0 \end{cases}
$$

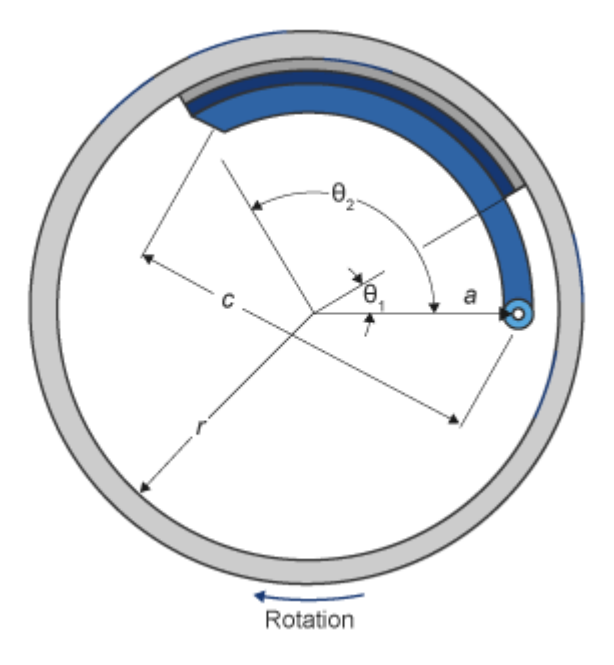

The equations use these variables.

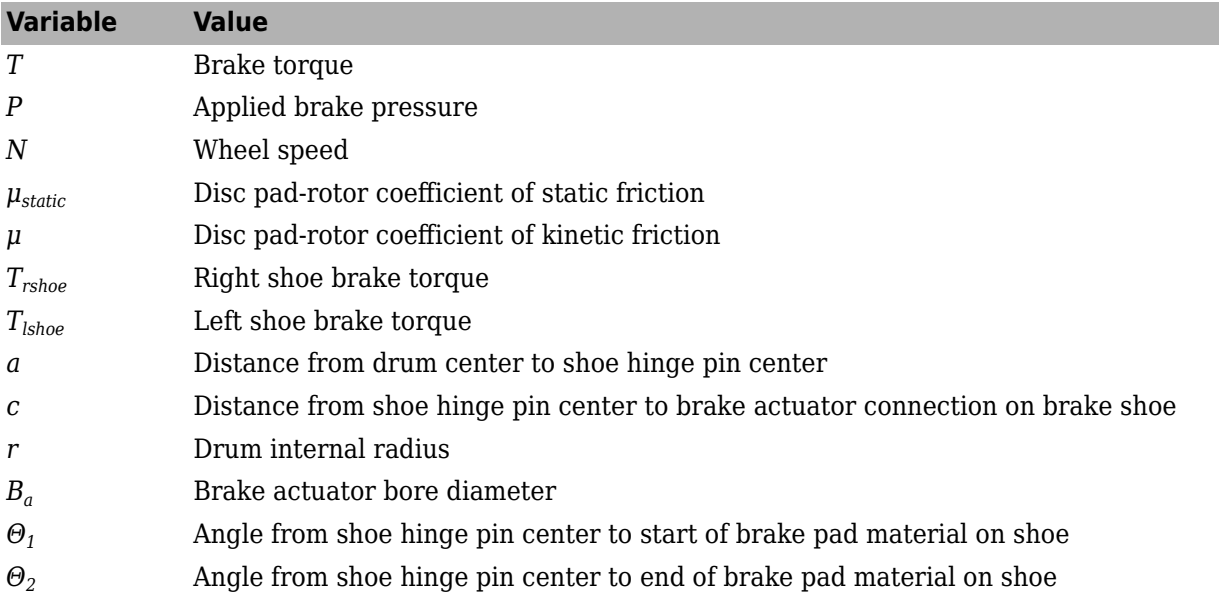

# **Mapped**

If you specify the **Brake Type** parameter as Mapped, the block uses a lookup table to determine the brake torque.

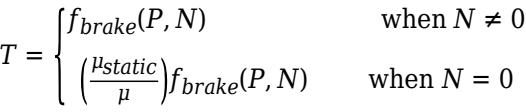

The equations use these variables.

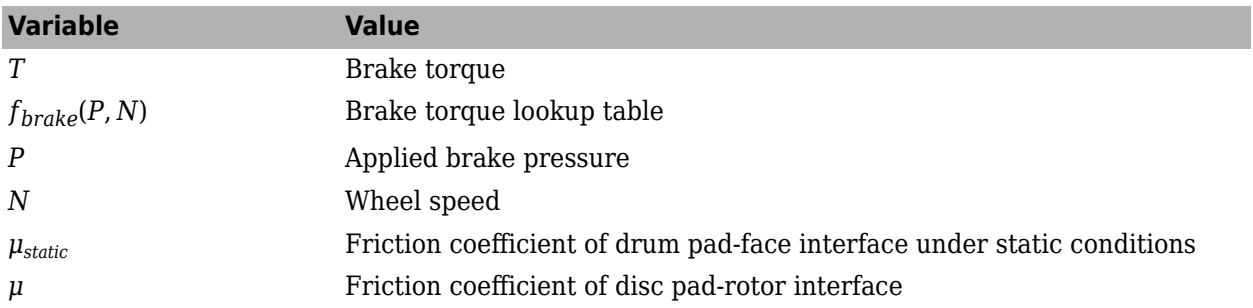

The lookup table for the brake torque, *fbrake*(*P*, *N*), is a function of applied brake pressure and wheel speed, where:

- *T* is brake torque, in N·m.
- *P* is applied brake pressure, in bar.
- *N* is wheel speed, in rpm.

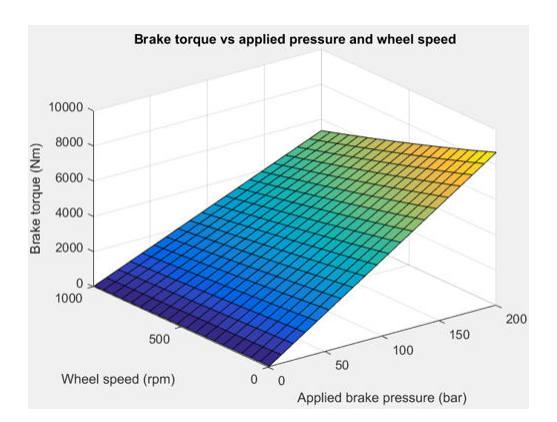

# **Longitudinal Force**

To model the Longitudinal Wheel block longitudinal forces, you can use the Magic Formula. The model provides a steady-state *tire characteristic function*  $F_\mathrm{x}$  *= f(* $\mathrm{k}$ *,*  $F_\mathrm{z}$ *), the longitudinal force*  $F_\mathrm{x}$  *on the* tire, based on:

- Vertical load  $F_z$
- Wheel slip *κ*

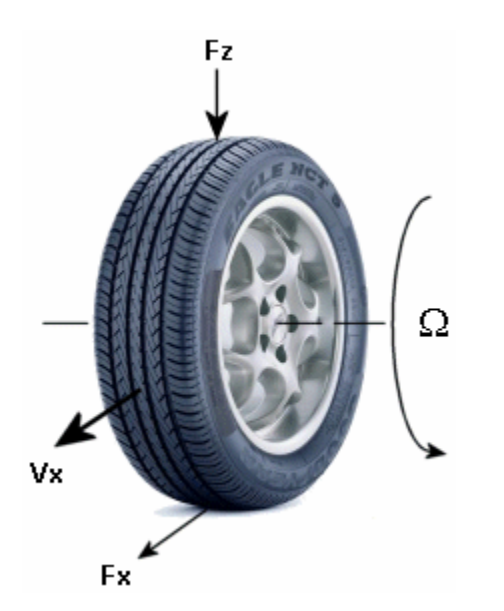

The Magic Formula model uses these variables.

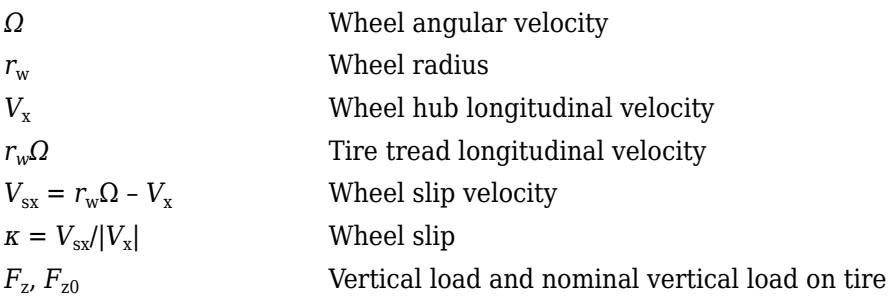

 $F_{\rm x}$  =  $f$ (*κ*,  $F_{\rm z}$ ) Longitudinal force exerted on the tire at the contact point. Also a characteristic function *f* of the tire.

#### **Magic Formula Constant Value**

If you set **Longitudinal Force** to Magic Formula constant value, the block implements the Magic Formula as a specific form of the tire characteristic function, characterized by four dimensionless coefficients (*B*, *C*, *D*, *E*), or stiffness, shape, peak, and curvature:

 $F_x = f(\kappa, F_z) = F_z D \sin \left( C \tan^{-1} \left[ \frac{B \kappa - E[B \kappa - \tan^{-1}(B \kappa)]}{1} \right] \right)$ 

The slope of  $f$  at  $\kappa = 0$  is  $BCD \cdot F_z$ .

The coefficients are based on empirical tire data. These values are typical sets of constant Magic Formula coefficients for common road conditions.

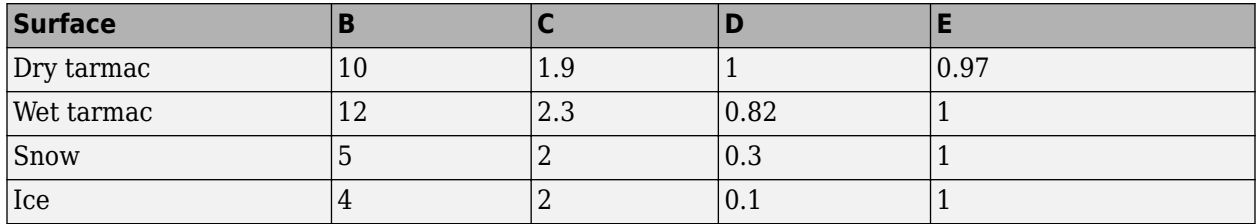

#### **Magic Formula Pure Longitudinal Slip**

If you set **Longitudinal Force** to Magic Formula pure longitudinal slip, the block implements a more general Magic Formula using dimensionless coefficients that are functions of the tire load. The block implements the longitudinal force equations in Chapter 4 of *Tire and Vehicle Dynamics*, including 4.E9 through 4.E18:

$$
F_{X0} = D_X \sin \left( C_X \tan^{-1} [\{B_X K_X - E_X [B_X K_X - \tan^{-1} (B_X K_X) ] \}] \} ) + S_{VX}
$$
  
where:  

$$
K_X = K + S_{HX}
$$
  

$$
C_X = p_{CX1} \lambda_{CX}
$$
  

$$
D_X = \mu_X F_Z \zeta_1
$$
  

$$
\mu_X = (p_{DX1} + p_{DX2} df_Z)(1 + p_{pX3} dp_i + p_{pX4} dp_i^2)(1 - p_{DX3} y^2) \lambda^*_{\mu X}
$$
  

$$
E_X = (p_{EX1} + p_{EX2} df_Z + p_{EX3} df_Z^2)[1 - p_{EX4} sgn(K_X)] \lambda_{EX}
$$
  

$$
K_{XK} = F_Z (p_{KX1} + p_{KX2} df_Z) \exp (p_{KX3} df_Z)(1 + p_{pX1} dp_i + p_{pX2} dp_i^2)
$$
  

$$
B_X = K_{XX} / (C_X D_X + \varepsilon_X)
$$
  

$$
S_{HX} = p_{HX1} + p_{HX2} df_Z
$$
  

$$
S_{VX} = F_Z \cdot (p_{VX1} + p_{VX2} df_Z) \lambda_{VX} \lambda'_{\mu X} G_1
$$

 $S_{Hx}$  and  $S_{Vx}$  represent offsets to the slip and longitudinal force in the force-slip function, or horizontal and vertical offsets if the function is plotted as a curve.  $\mu_\mathrm{\text{x}}$  is the longitudinal load-dependent friction coefficient.  $\varepsilon_x$  is a small number inserted to prevent division by zero as  $F_z$  approaches zero.

# **Vertical Dynamics**

If you select no vertical degrees-of-freedom by setting **Vertical Motion** to None, the block passes the applied chassis forces directly through to the rolling resistance and longitudinal force calculations.

If you set **Vertical Motion** to Mapped stiffness and damping, the vertical motion depends on wheel stiffness and damping. Stiffness is a function of tire sidewall displacement and pressure. Damping is a function of tire sidewall velocity and pressure.

$$
Fztire(z,\dot{z},P_{tire})=F_{zk}(z,P_{tire})+F_{zb}(\dot{z},P_{tire})
$$

The block determines the vertical response using this differential equation.

 $\ddot{z}$ *m* = *Fztire* − *F<sub>z</sub>* − *mg* 

When you disable the vertical degree-of-freedom, the input normal force from the vehicle passes directly to the longitudinal and rolling force calculations.

 $\ddot{z} = \dot{z} = m = 0$ *Fztire* = *mg*

The block uses the wheel-fixed frame to resolve the vertical forces.

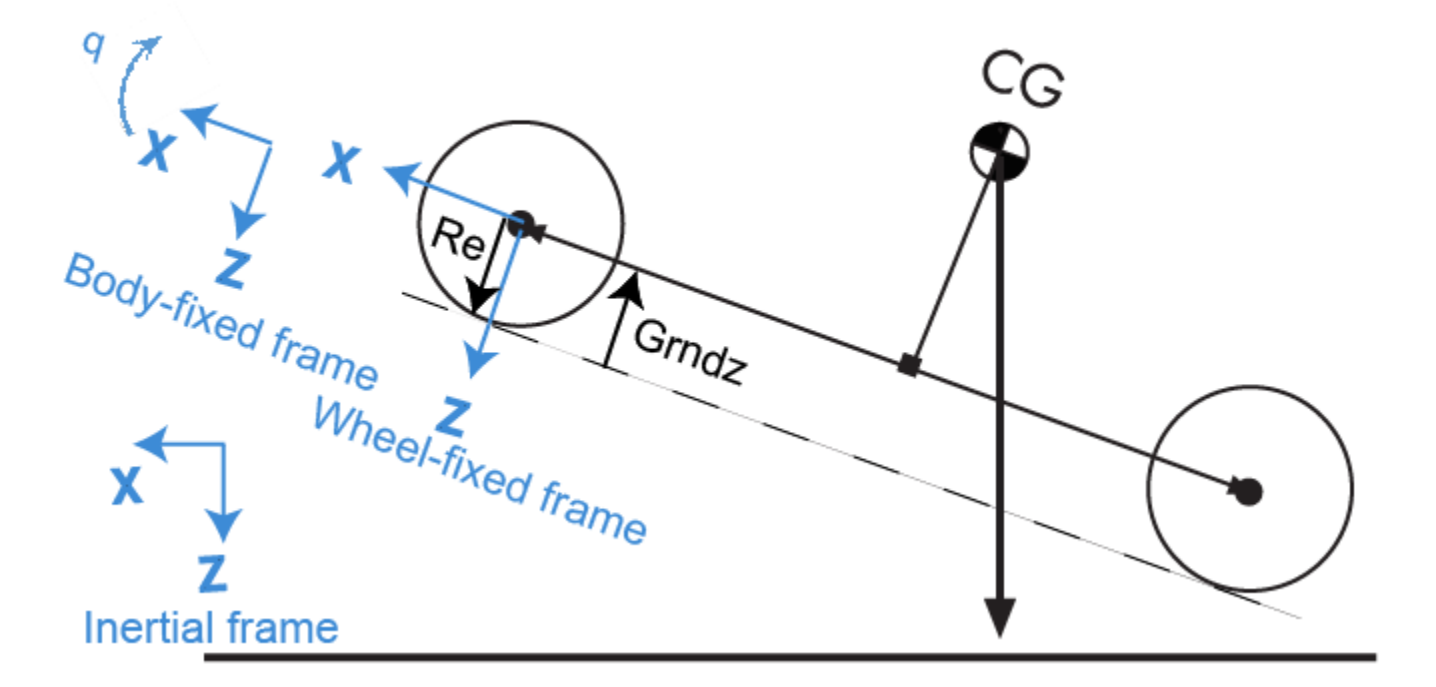

The equations use these variables.

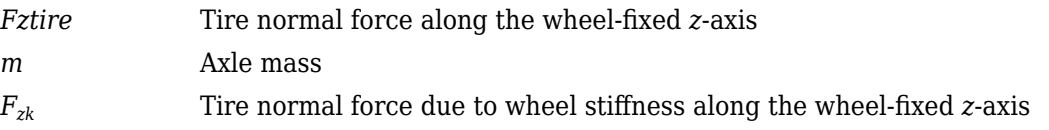

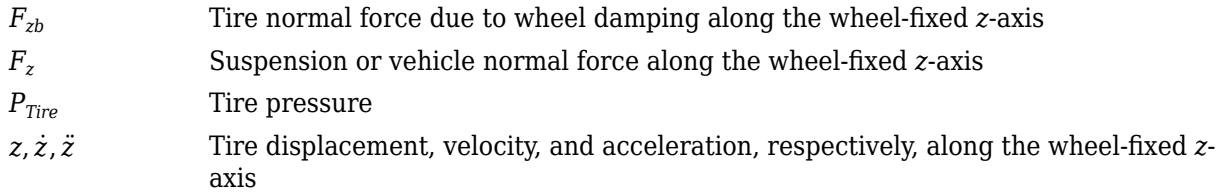

# **Power Accounting**

For the power accounting, the block implements these equations.

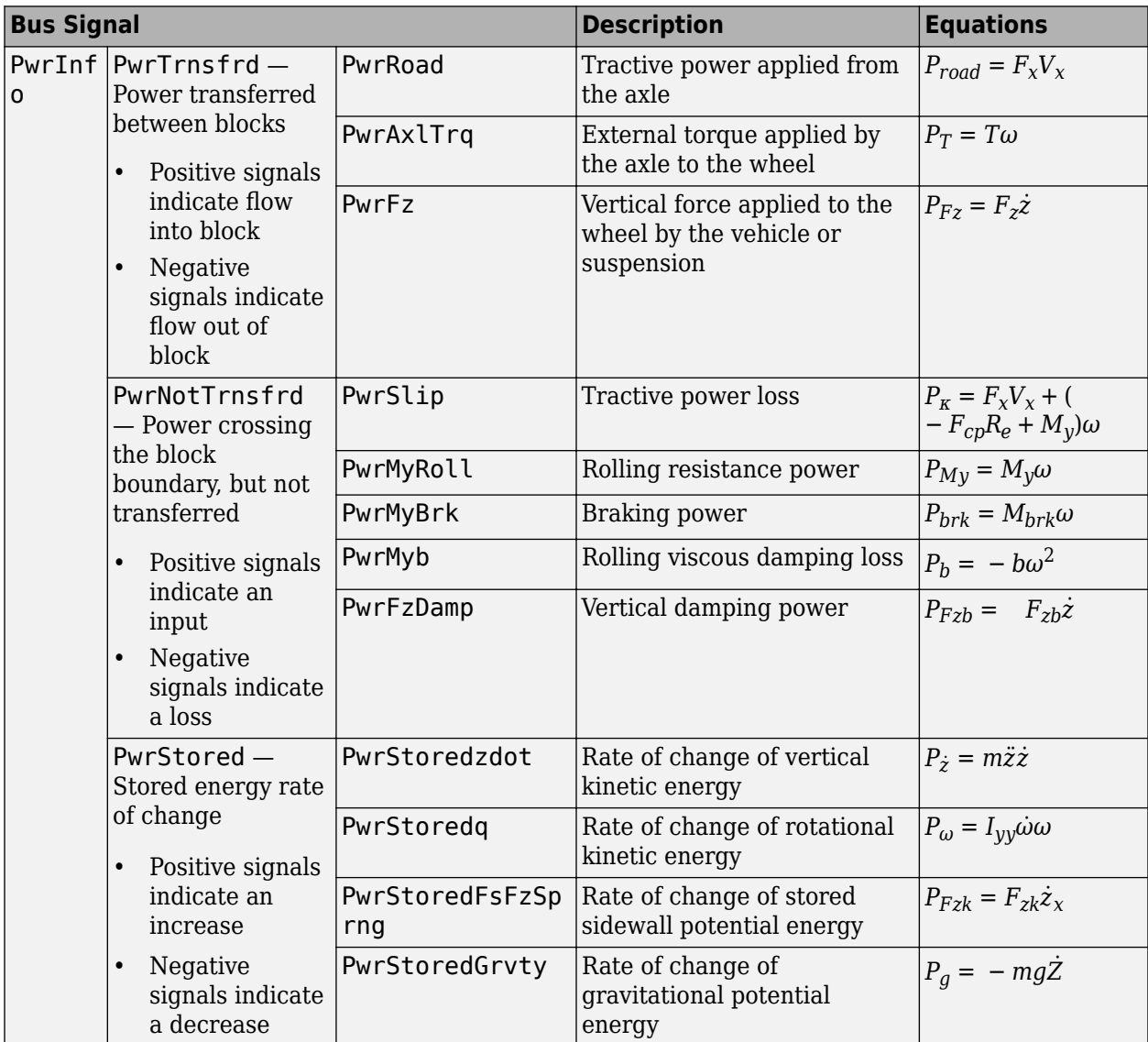

The equations use these variables.

- *ω* Wheel angular velocity
- *b* Linear velocity force component

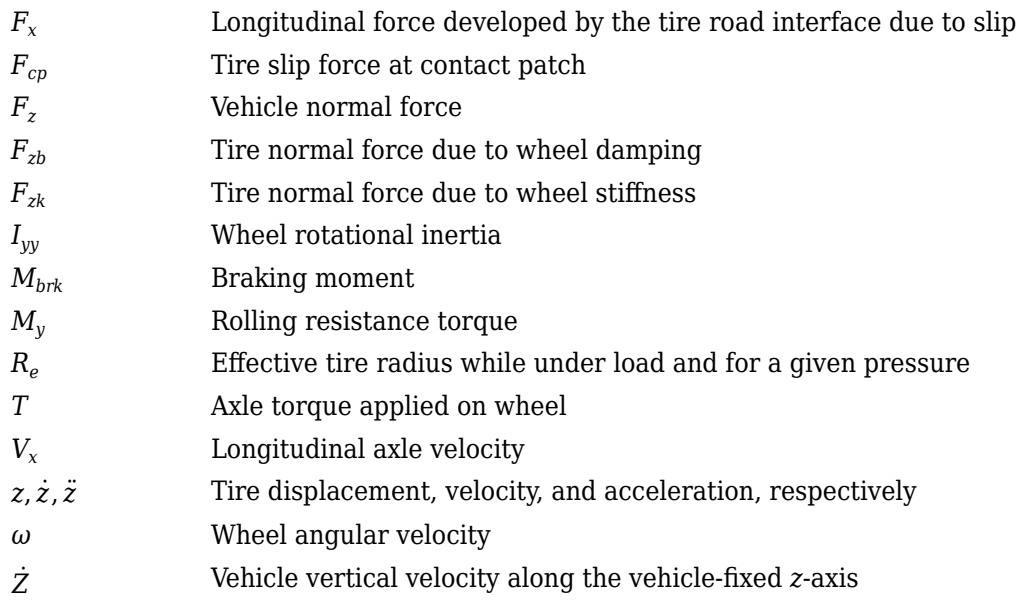

# **Ports**

# **Input**

**BrkPrs** — Brake pressure scalar

Brake pressure, in Pa.

# **Dependencies**

To enable this port, for the **Brake Type** parameter, specify one of these types:

- Disc
- Drum
- Mapped

**AxlTrq** — Axle torque scalar

Axle torque*,*  $T_a$ *,* about wheel spin axis, in N·m.

**Vx** — Velocity scalar

Axle longitudinal velocity along vehicle(body)-fixed *x*-axis, in m/s.

#### **Fz** — Normal force scalar

Absolute value of suspension or vehicle normal force along body-fixed *z*-axis, in N.

**Gnd** — Ground displacement scalar

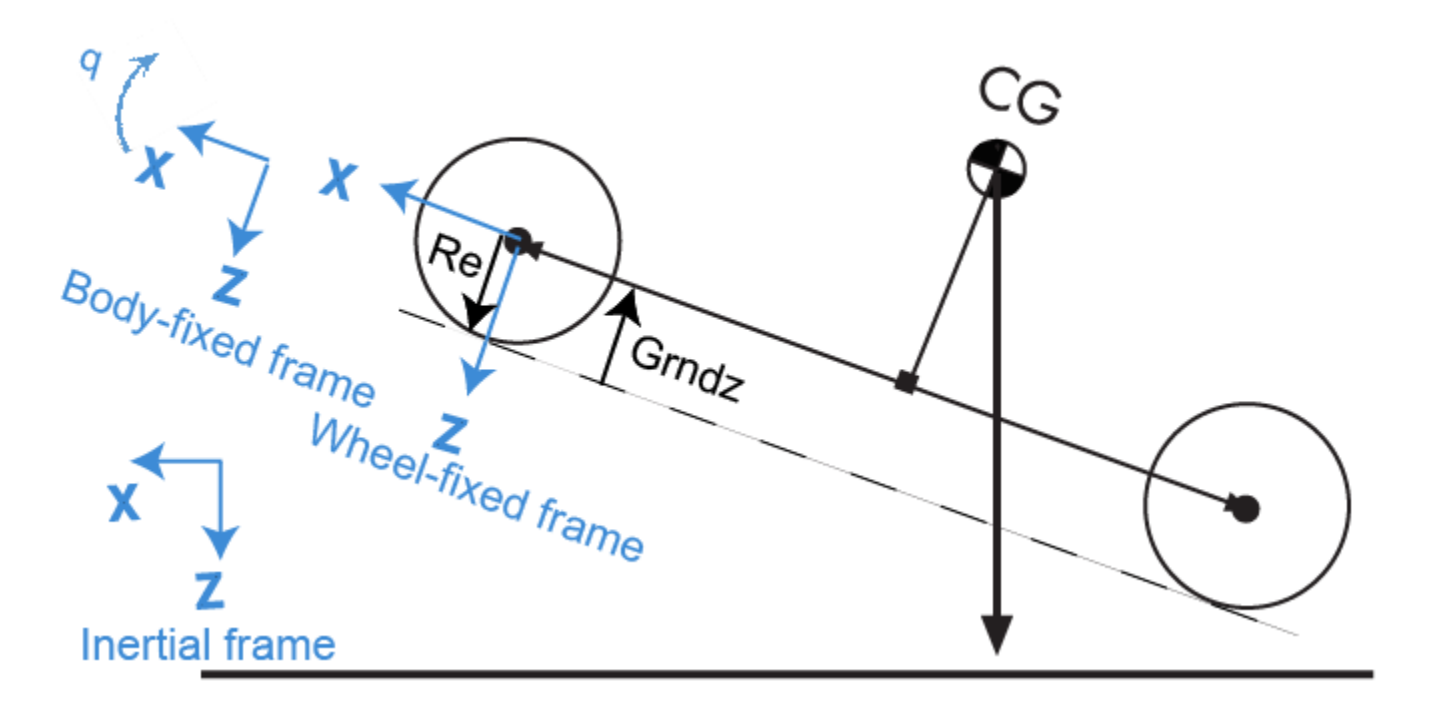

Ground displacement, Grndz, along negative wheel-fixed *z*-axis, in m.

#### **Dependencies**

To create Gnd:

- Set **Vertical Motion** to Mapped stiffness and damping.
- On the **Vertical** pane, select **Input ground displacement**.

**lam\_mux** — Friction scaling factor scalar

Longitudinal friction scaling factor, dimensionless.

#### **Dependencies**

To enable this port, select **Input friction scale factor**.

**TirePrs** — Tire pressure scalar

Tire pressure, in Pa.

#### **Dependencies**

To enable this port:

- Set one of these parameters:
	- **Longitudinal Force** to Magic Formula pure longitudinal slip.
- **Rolling Resistance** to Pressure and velocity or Magic Formula.
- **Vertical Motion** to Mapped stiffness and damping.
- On the **Wheel Dynamics** pane, select **Input tire pressure**.

**Tamb** — Ambient temperature scalar

Ambient temperature, *Tamb*, in K.

The ambient temperature, *Tamb*, is the temperature near tire in application environment, in K. For example, the measured ambient temperature is the ambient temperature near the tire when the vehicle is on the road.

Select to create input port Tamb to input the measured ambient temperature.

#### **Dependencies**

To enable this port:

- **1** Set **Rolling Resistance** to ISO 28580.
- **2** On the **Rolling Resistance** pane, select to **Input ambient temperature**.

## **Output**

**Info** — Bus signal bus

Bus signal containing these block calculations.

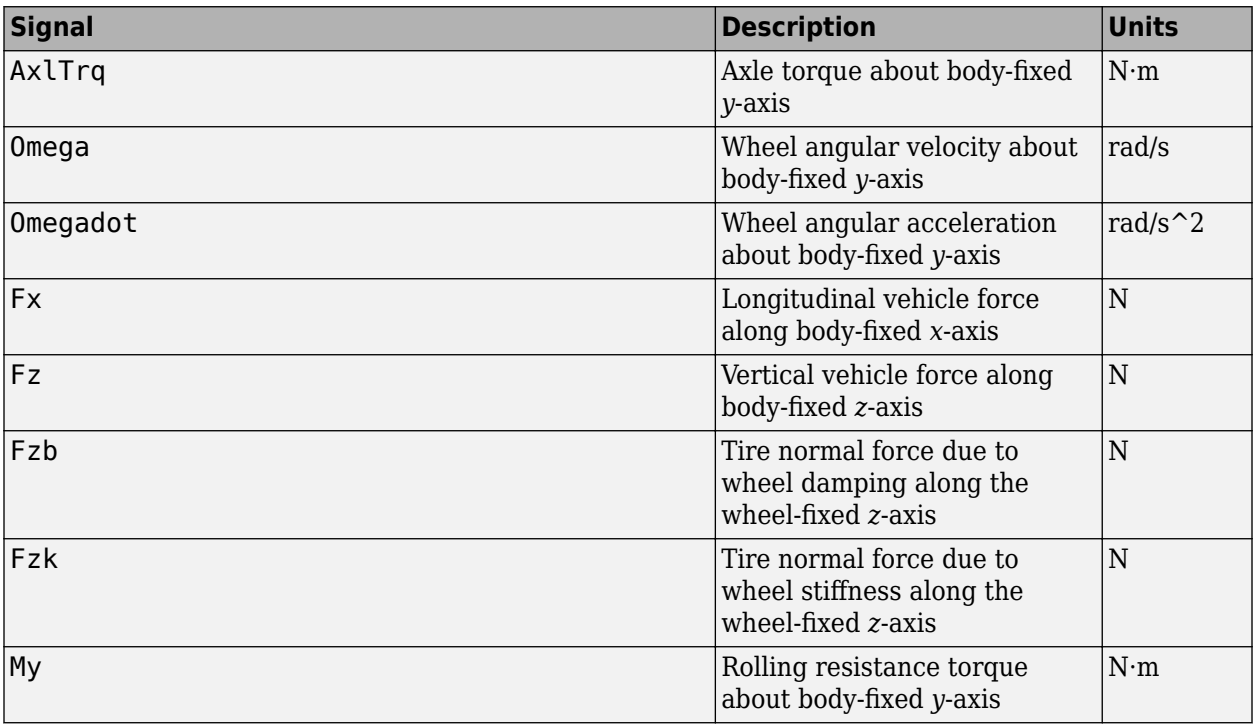

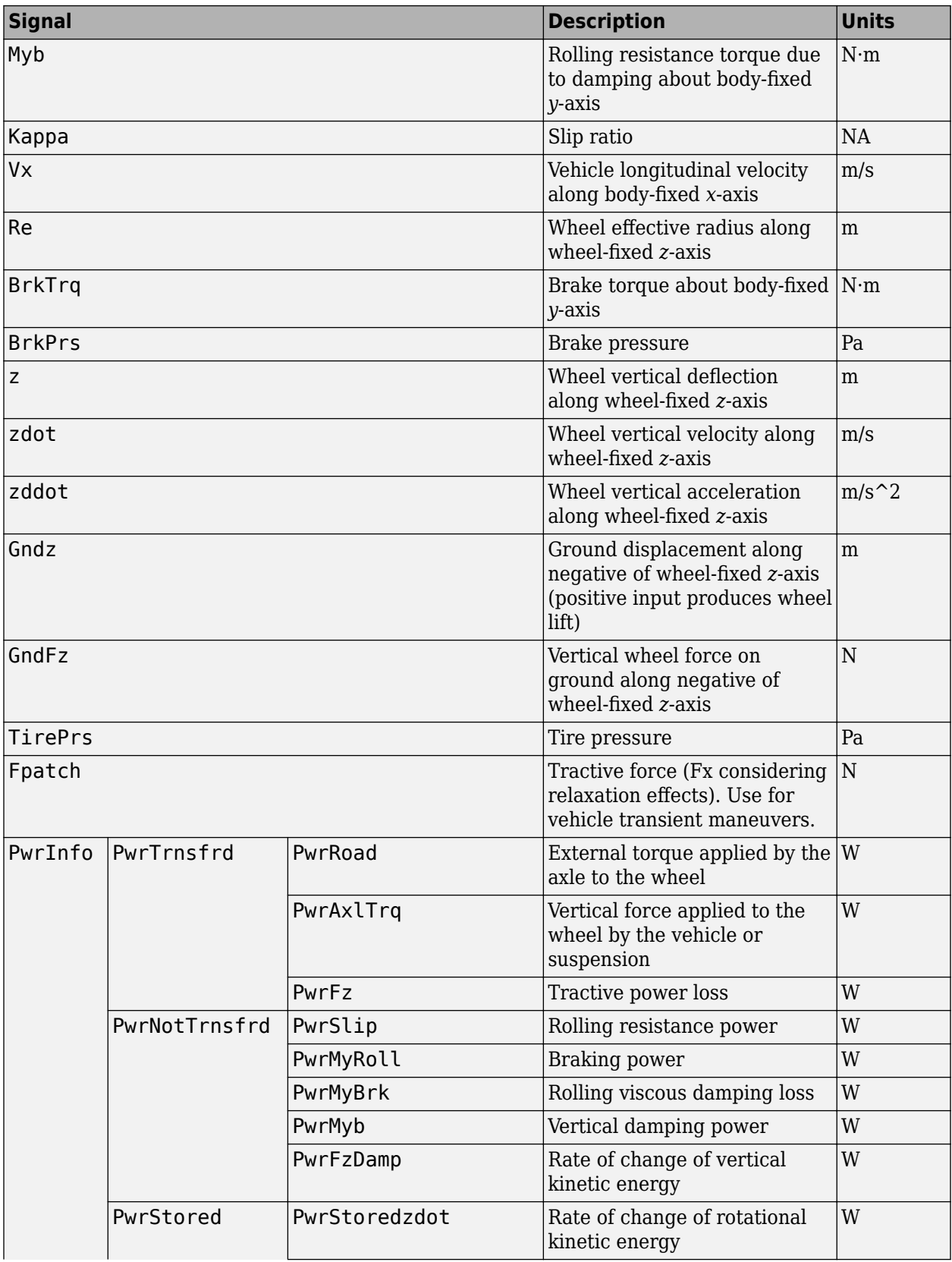

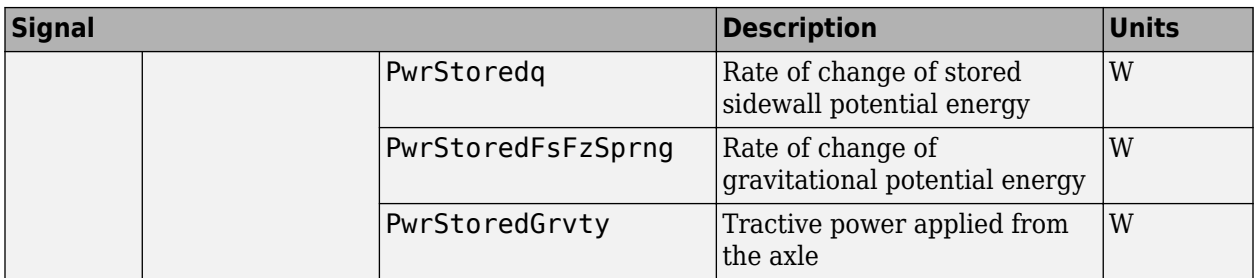

# **Fx** — Longitudinal axle force

scalar

Longitudinal force acting on axle, along body-fixed *x*-axis, in N. Positive force acts to move the vehicle forward.

**Omega** — Wheel angular velocity scalar

Wheel angular velocity, about body-fixed *y*-axis, in rad/s.

**z** — Wheel vertical deflection scalar

Wheel vertical deflection along wheel-fixed *z*-axis, in m.

### **Dependencies**

To enable this port, set **Vertical Motion** to Mapped stiffness and damping.

**zdot** — Wheel vertical velocity scalar

Wheel vertical velocity along wheel-fixed *z*-axis, in m/s.

## **Dependencies**

To enable this port, set **Vertical Motion** to Mapped stiffness and damping.

# **Parameters**

## **Block Options**

## **Longitudinal Force** — Select type

Magic Formula constant value (default) | Magic Formula pure longitudinal slip | Mapped force

The block models longitudinal force as a function of wheel slip relative to the road surface. To calculate the longitudinal force, specify one of these **Longitudinal Force** parameters.

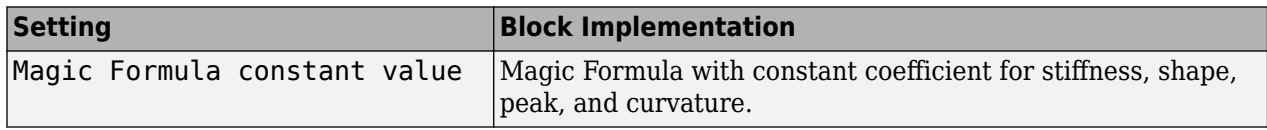

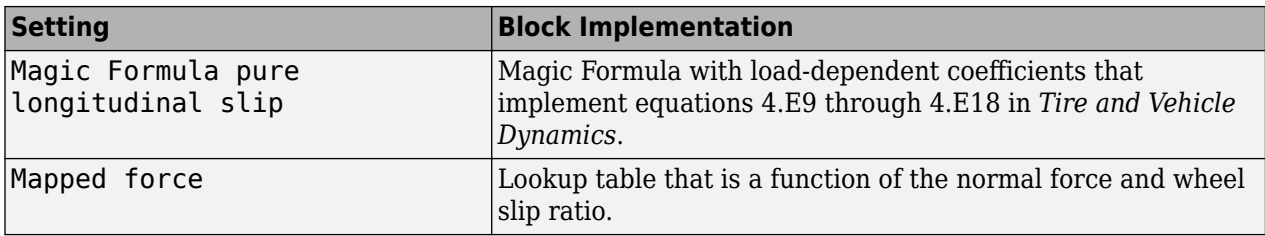

# **Dependencies**

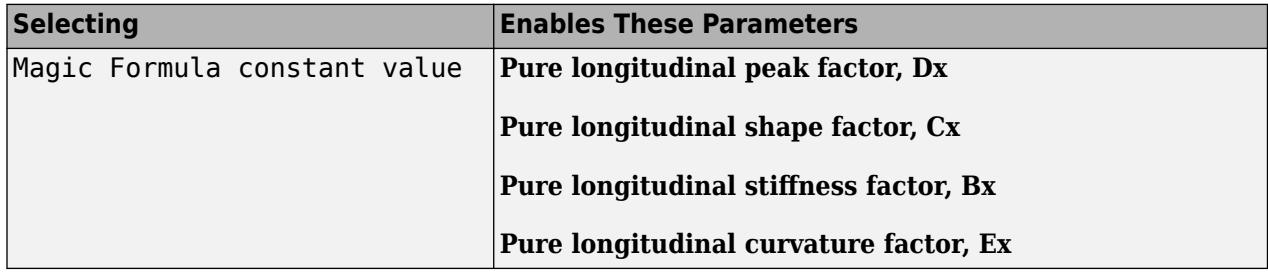

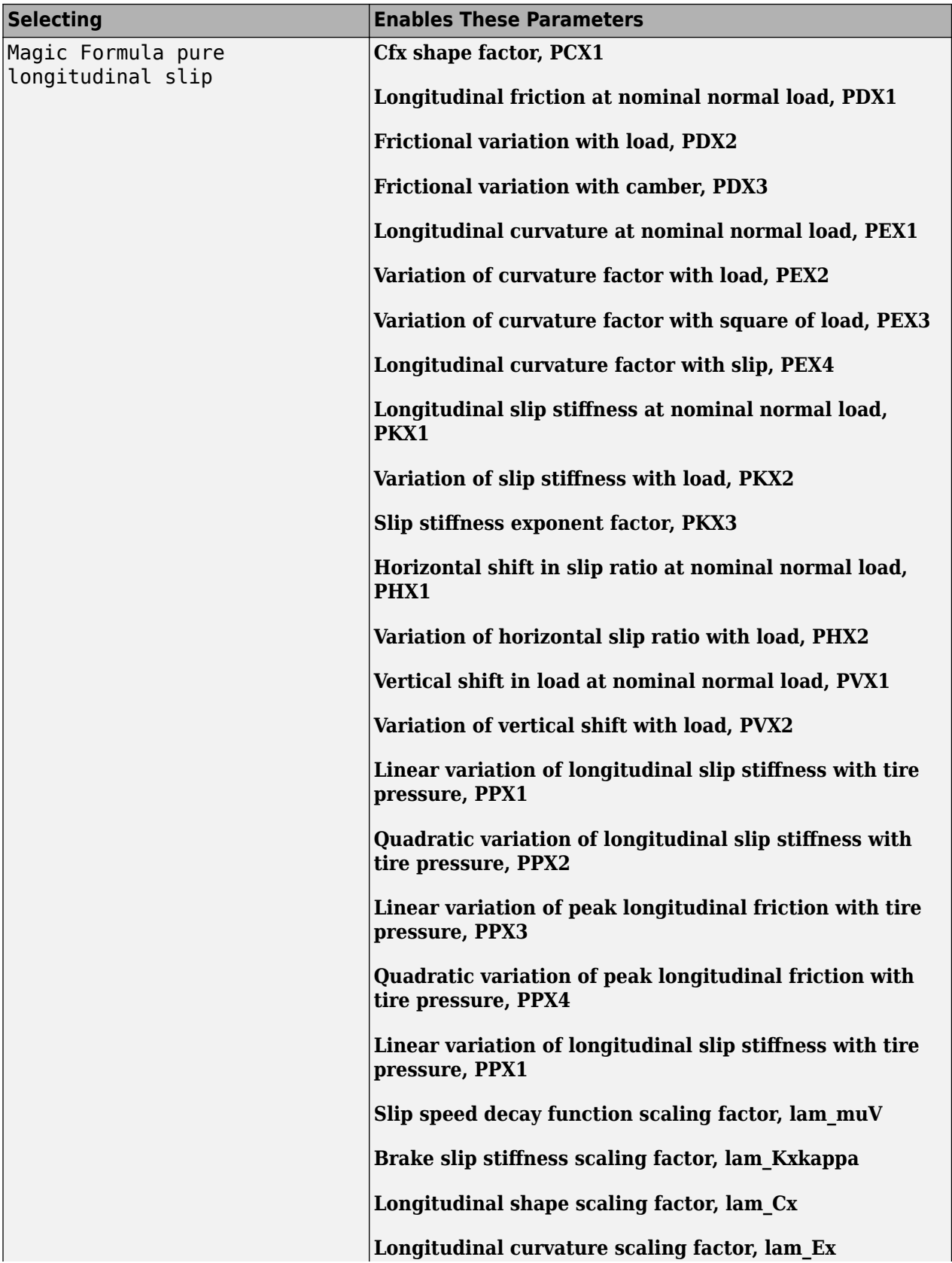

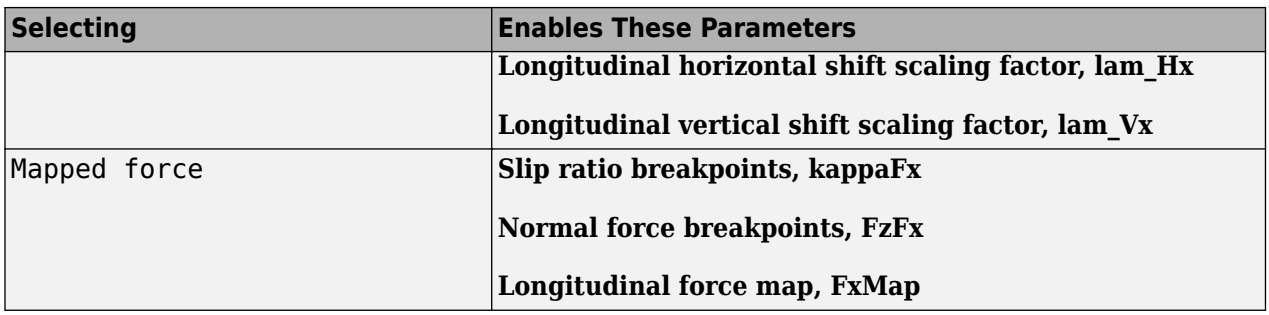

## **Rolling Resistance** — Rolling resistance torque

None (default) | Pressure and velocity | ISO 28580 | Magic Formula | Mapped torque

To calculate the rolling resistance torque, specify one of these **Rolling Resistance** parameters.

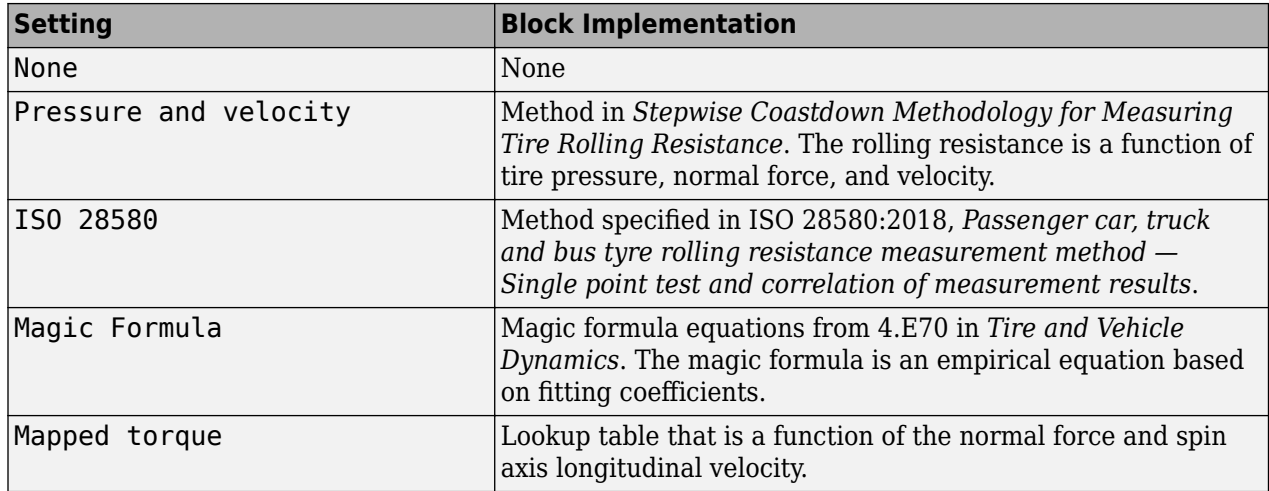

## **Dependencies**

Each **Rolling Resistance** setting enables additional parameters.

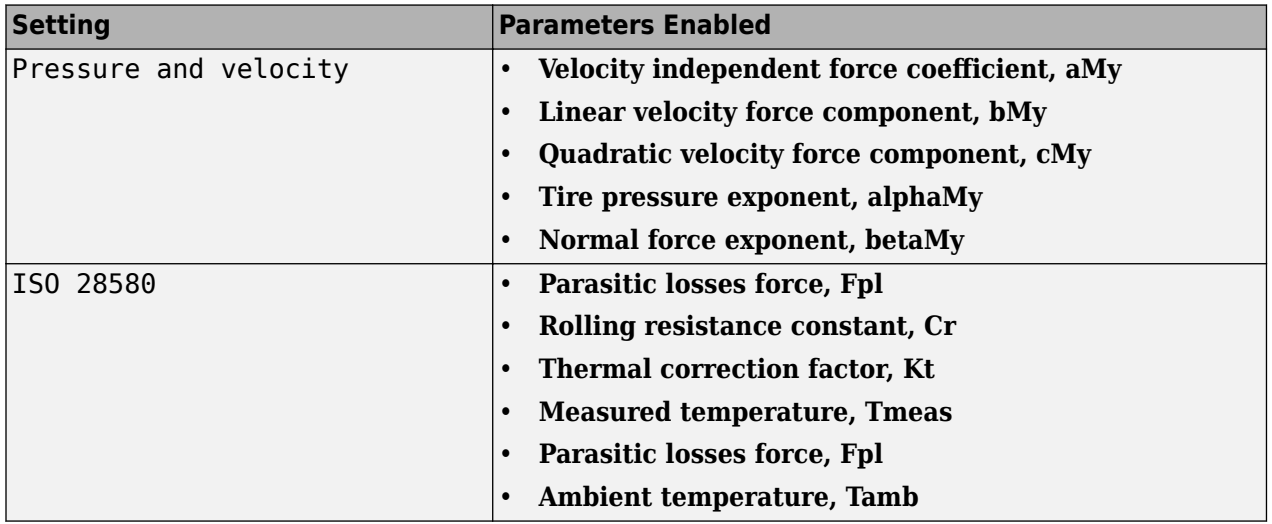

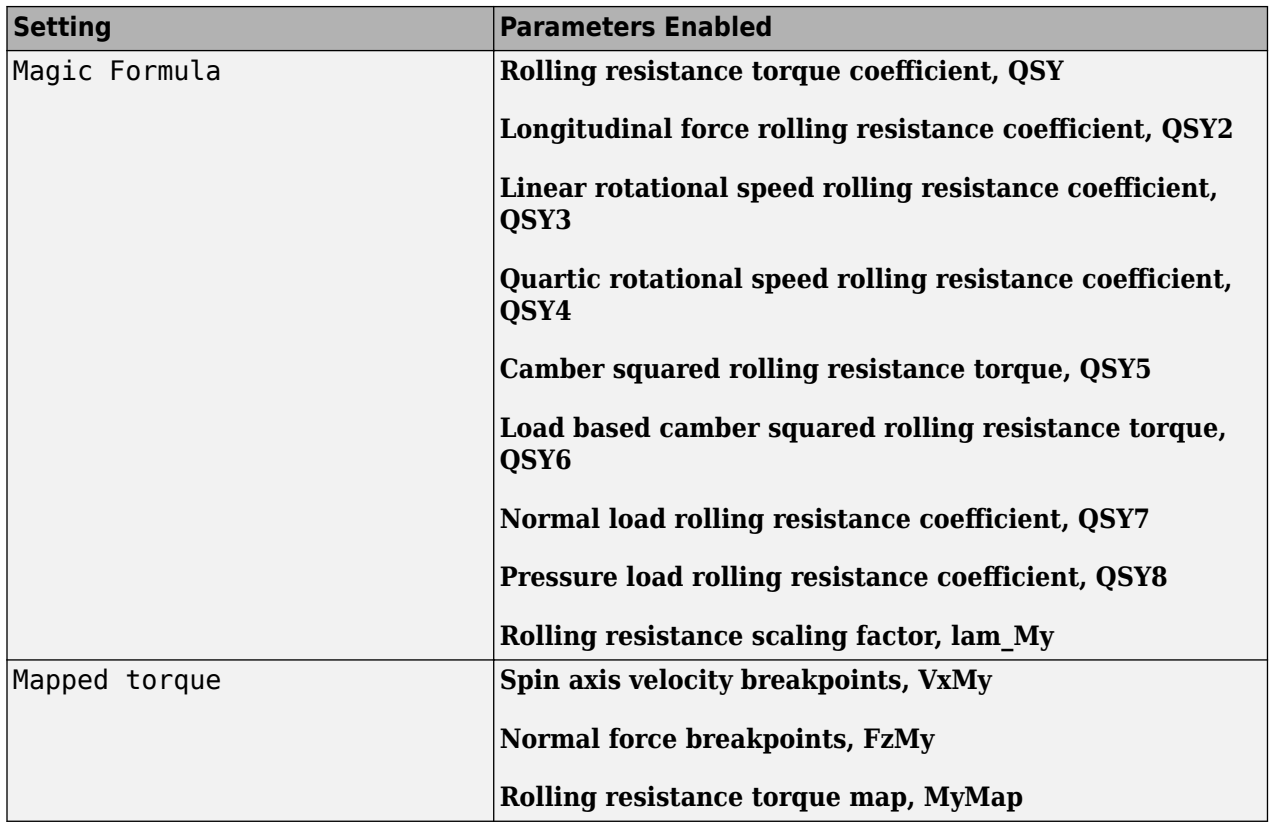

# **Brake Type** — Select type

None | Disc | Drum | Mapped

There are four types of Longitudinal Wheel blocks. Each block implements a different brake type.

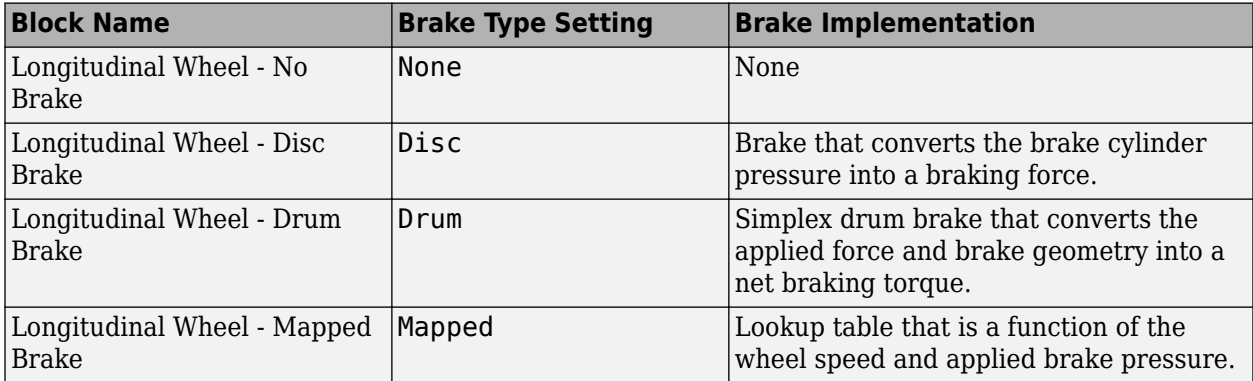

# **Vertical Motion** — Select type

None (default) | Mapped stiffness and damping

# To calculate vertical motion, specify one of these **Vertical Motion** parameters.

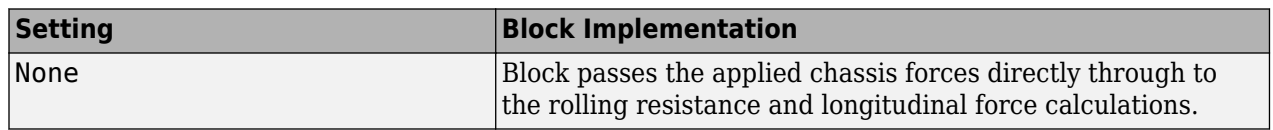

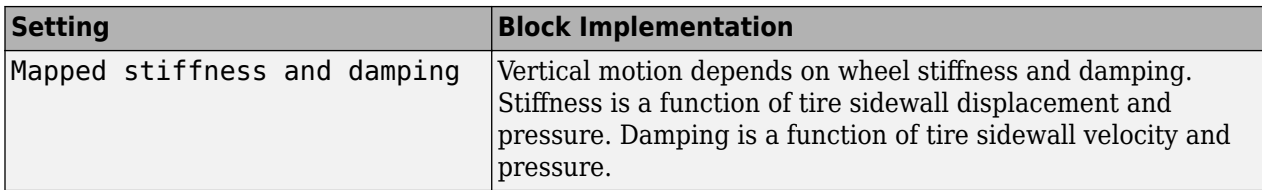

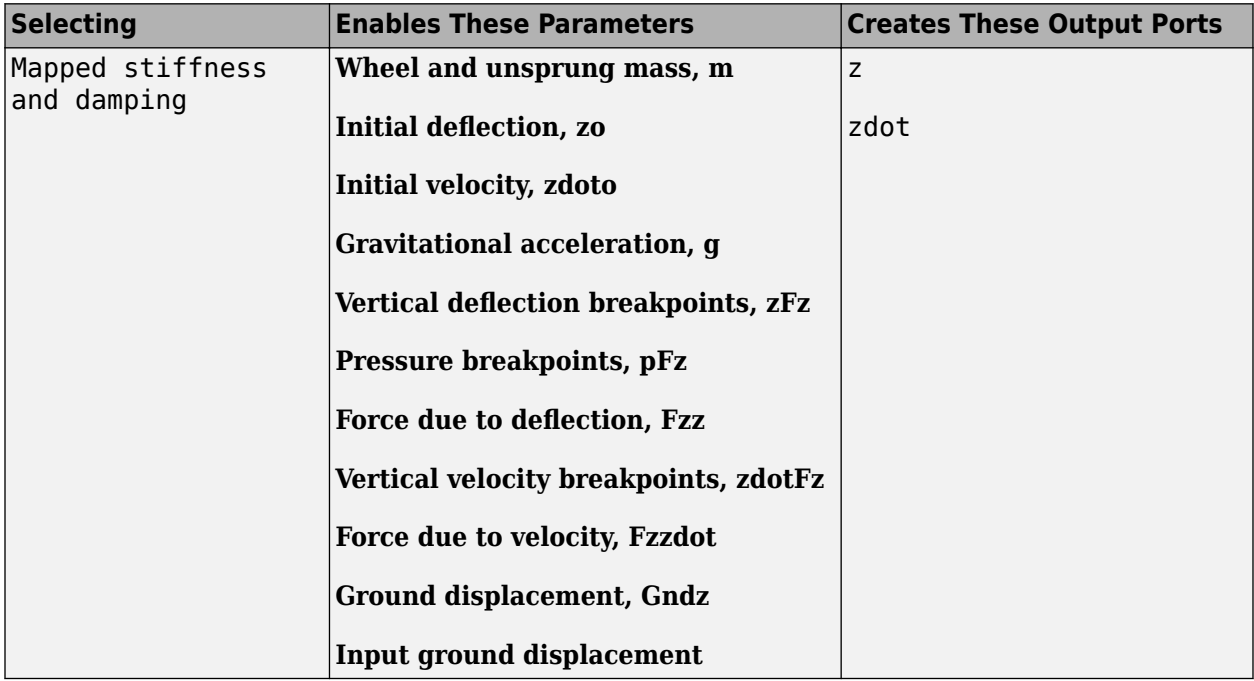

# **Longitudinal scaling factor, lam\_x** — Friction scaling factor

1 (default)

Longitudinal friction scaling factor, dimensionless.

## **Dependencies**

To enable this parameter, clear **Input friction scale factor**.

# **Input friction scale factor** — Selection

Off (default)

Create input port for longitudinal friction scaling factor.

## **Dependencies**

Selecting this parameter:

- Creates input port lam\_mux.
- Disables parameter **Longitudinal scaling factor, lam\_x**.

# **Wheel Dynamics**

**Axle viscous damping coefficient, br** — Damping

0.001 (default) | scalar

Axle viscous damping coefficient, *br*, in N·m·s/rad.

**Wheel inertia, Iyy** — Inertia 0.8 (default) | scalar

Wheel inertia, in  $kg·m^2$ .

**Wheel initial angular velocity, omegao** — Wheel speed 0 (default) | scalar

Initial angular velocity of wheel, along body-fixed *y*-axis, in rad/s.

**Relaxation length, Lrel** — Relaxation length 0.5 (default) | scalar

Wheel relaxation length, in m.

**Loaded radius, Re** — Loaded radius 0.3 (default) | scalar

Loaded wheel radius, Re, in m.

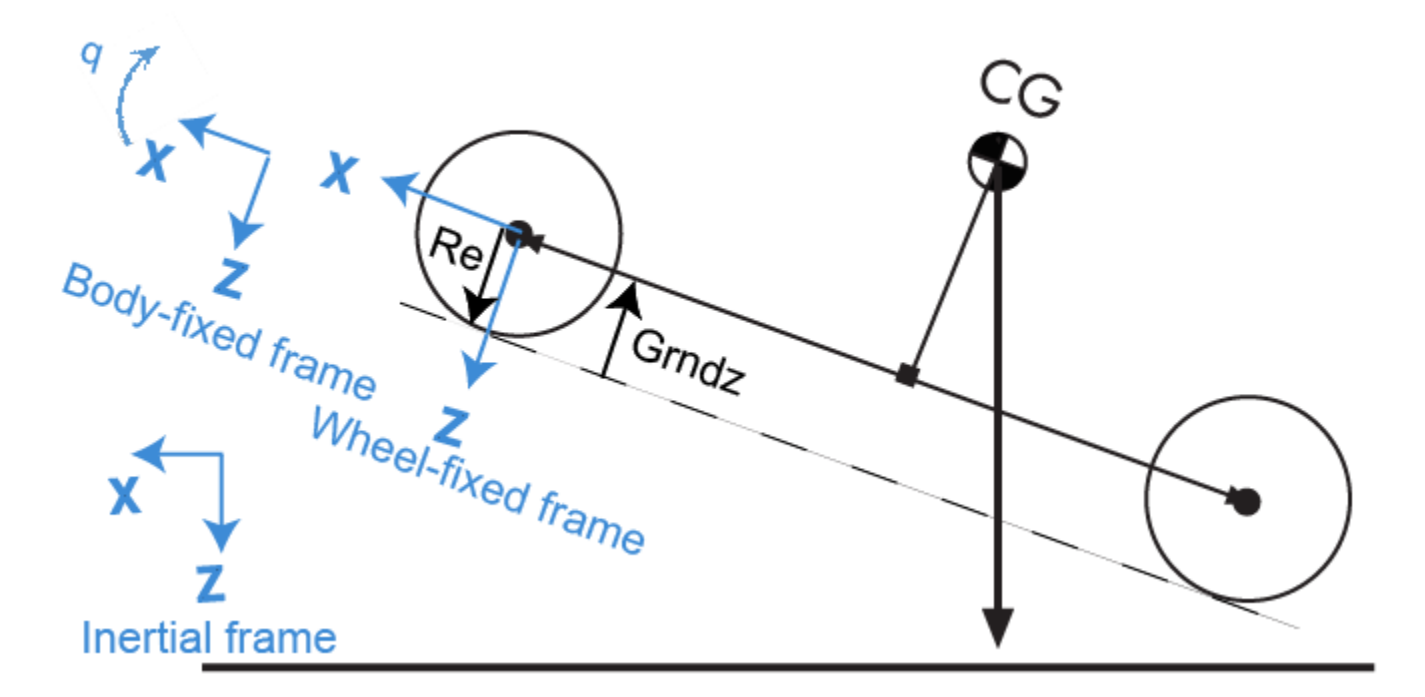

# **Unloaded radius, UNLOADED\_RADIUS** — Unloaded radius

0.4 (default) | scalar

Unloaded wheel radius, in m.

#### **Dependencies**

To create this parameter, set **Rolling Resistance** to Pressure and velocity or Magic Formula.

## **Nominal longitudinal speed, LONGVL** — Speed

16 (default) | scalar

Nominal longitudinal speed along body-fixed *x*-axis, in m/s.

#### **Dependencies**

To enable this parameter, set **Longitudinal Force** to Magic Formula pure longitudinal slip.

## **Nominal camber angle, gamma** — Camber

0 (default) | scalar

Nominal camber angle, in rad.

#### **Dependencies**

To enable this parameter, set either:

- **Longitudinal Force** to Magic Formula pure longitudinal slip.
- **Rolling Resistance** to Magic Formula.

**Nominal pressure, NOMPRES** — Pressure

220000 (default) | scalar

Nominal pressure, in Pa.

#### **Dependencies**

To enable this parameter, set either:

- **Longitudinal Force** to Magic Formula pure longitudinal slip.
- **Rolling Resistance** to Magic Formula.

**Pressure, press** — Pressure 220000 (default) | scalar

Pressure, in Pa.

#### **Dependencies**

To enable this parameter:

- Set one of these:
	- **Longitudinal Force** to Magic Formula pure longitudinal slip.
	- **Rolling Resistance** to Pressure and velocity or Magic Formula.
	- **Vertical Motion** to Mapped stiffness and damping.
- On the **Wheel Dynamics** pane, clear **Input tire pressure**.

#### **Longitudinal**

**Magic Formula Constant Value**

**Pure longitudinal peak factor, Dx** — Factor 1 (default) | scalar

Pure longitudinal peak factor, dimensionless.

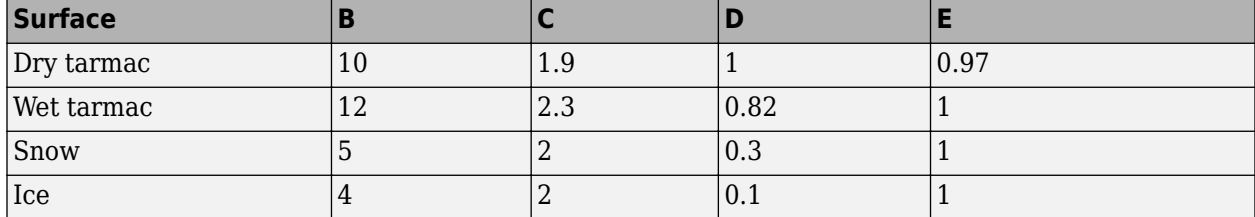

The coefficients are based on empirical tire data. These values are typical sets of constant Magic Formula coefficients for common road conditions.

#### **Dependencies**

To create this parameter, select the **Longitudinal Force** parameter Magic Formula constant value.

#### **Pure longitudinal shape factor, Cx** — Factor

1.65 (default) | scalar

Pure longitudinal shape factor, dimensionless.

The coefficients are based on empirical tire data. These values are typical sets of constant Magic Formula coefficients for common road conditions.

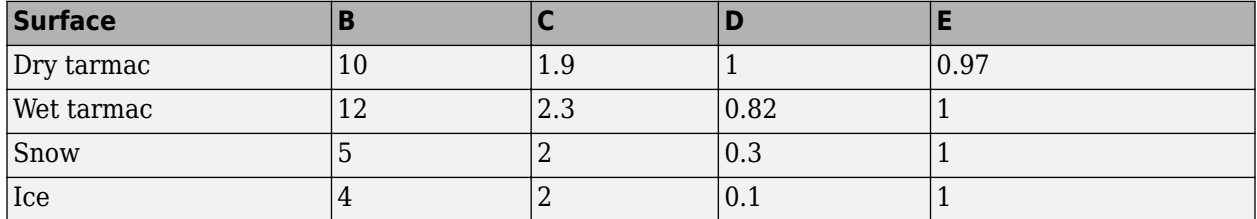

#### **Dependencies**

To create this parameter, select the **Longitudinal Force** parameter Magic Formula constant value.

#### **Pure longitudinal stiffness factor, Bx** — Factor

10 (default) | scalar

Pure longitudinal stiffness factor, dimensionless.

The coefficients are based on empirical tire data. These values are typical sets of constant Magic Formula coefficients for common road conditions.

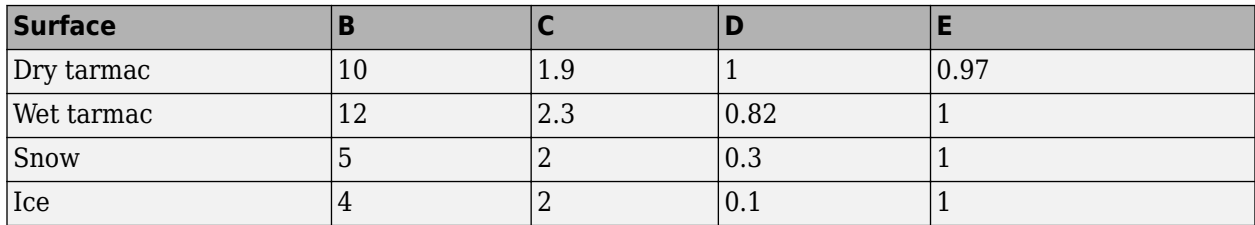

#### **Dependencies**

To create this parameter, select the **Longitudinal Force** parameter Magic Formula constant value.

### **Pure longitudinal curvature factor, Ex** — Factor

0.01 (default) | scalar

Pure longitudinal curvature factor, dimensionless.

The coefficients are based on empirical tire data. These values are typical sets of constant Magic Formula coefficients for common road conditions.

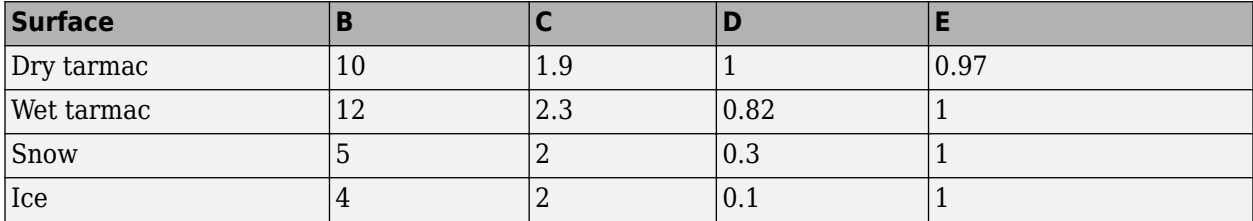

#### **Dependencies**

To create this parameter, select the **Longitudinal Force** parameter Magic Formula constant value.

#### **Magic Formula Pure Longitudinal Slip**

**Cfx shape factor, PCX1** — Factor 1.6 (default) | scalar

Cfx shape factor, PCX1, dimensionless.

#### **Dependencies**

To create this parameter, select the **Longitudinal Force** parameter Magic Formula pure longitudinal slip.

**Longitudinal friction at nominal normal load, PDX1** — Factor

1 (default) | scalar

Longitudinal friction at nominal normal load, PDX1, dimensionless.

#### **Dependencies**

To create this parameter, select the **Longitudinal Force** parameter Magic Formula pure longitudinal slip.

## **Frictional variation with load, PDX2** — Factor

-0.08 (default) | scalar

Frictional variation with load, PDX2, dimensionless.

#### **Dependencies**

To create this parameter, select the **Longitudinal Force** parameter Magic Formula pure longitudinal slip.

#### **Frictional variation with camber, PDX3** — Factor

0 (default) | scalar

Frictional variation with camber, PDX3, 1/rad^2.

#### **Dependencies**

To create this parameter, select the **Longitudinal Force** parameter Magic Formula pure longitudinal slip.

**Longitudinal curvature at nominal normal load, PEX1** — Factor 0.112 (default) | scalar

Longitudinal curvature at nominal normal load, PEX1, dimensionless.

#### **Dependencies**

To create this parameter, select the **Longitudinal Force** parameter Magic Formula pure longitudinal slip.

**Variation of curvature factor with load, PEX2** — Factor

0.313 (default) | scalar

Variation of curvature factor with load, PEX2, dimensionless.

#### **Dependencies**

To create this parameter, select the **Longitudinal Force** parameter Magic Formula pure longitudinal slip.

**Variation of curvature factor with square of load, PEX3** — Factor

0 (default) | scalar

Variation of curvature factor with square of load, PEX3, dimensionless.

#### **Dependencies**

To create this parameter, select the **Longitudinal Force** parameter Magic Formula pure longitudinal slip.

**Longitudinal curvature factor with slip, PEX4** — Factor 0.0016 (default) | scalar

Longitudinal curvature factor with slip, PEX4, dimensionless.

#### **Dependencies**

To create this parameter, select the **Longitudinal Force** parameter Magic Formula pure longitudinal slip.

**Longitudinal slip stiffness at nominal normal load, PKX1** — Factor

21.7 (default) | scalar

Longitudinal slip stiffness at nominal normal load, PKX1, dimensionless.

#### **Dependencies**

To create this parameter, select the **Longitudinal Force** parameter Magic Formula pure longitudinal slip.
#### **Variation of slip stiffness with load, PKX2** — Factor

13.77 (default) | scalar

Variation of slip stiffness with load, PKX2, dimensionless.

#### **Dependencies**

To create this parameter, select the **Longitudinal Force** parameter Magic Formula pure longitudinal slip.

#### **Slip stiffness exponent factor, PKX3** — Factor

-0.412 (default) | scalar

Slip stiffness exponent factor, PKX3, dimensionless.

#### **Dependencies**

To create this parameter, select the **Longitudinal Force** parameter Magic Formula pure longitudinal slip.

**Horizontal shift in slip ratio at nominal normal load, PHX1** — Factor 2.1585E-4 (default) | scalar

Horizontal shift in slip ratio at nominal normal load, PHX1, dimensionless.

#### **Dependencies**

To create this parameter, select the **Longitudinal Force** parameter Magic Formula pure longitudinal slip.

**Variation of horizontal slip ratio with load, PHX2** — Factor

0.00115 (default) | scalar

Variation of horizontal slip ratio with load, PHX2, dimensionless.

#### **Dependencies**

To create this parameter, select the **Longitudinal Force** parameter Magic Formula pure longitudinal slip.

**Vertical shift in load at nominal normal load, PVX1** — Factor 1.5973E-5 (default) | scalar

Vertical shift in load at nominal normal load, PVX1, dimensionless.

#### **Dependencies**

To create this parameter, select the **Longitudinal Force** parameter Magic Formula pure longitudinal slip.

#### **Variation of vertical shift with load, PVX2** — Factor

1.043E-4 (default) | scalar

Variation of vertical shift with load, PVX2, dimensionless.

#### **Dependencies**

To create this parameter, select the **Longitudinal Force** parameter Magic Formula pure longitudinal slip.

**Linear variation of longitudinal slip stiffness with tire pressure, PPX1** — Factor -0.3489 (default) | scalar

Linear variation of longitudinal slip stiffness with tire pressure, PPX1, dimensionless.

#### **Dependencies**

To create this parameter, select the **Longitudinal Force** parameter Magic Formula pure longitudinal slip.

**Quadratic variation of longitudinal slip stiffness with tire pressure, PPX2** — Factor 0.382 (default) | scalar

Quadratic variation of longitudinal slip stiffness with tire pressure, PPX2, dimensionless.

#### **Dependencies**

To create this parameter, select the **Longitudinal Force** parameter Magic Formula pure longitudinal slip.

**Linear variation of peak longitudinal friction with tire pressure, PPX3** — Factor -0.09634 (default) | scalar

Linear variation of peak longitudinal friction with tire pressure, PPX3, dimensionless.

#### **Dependencies**

To create this parameter, select the **Longitudinal Force** parameter Magic Formula pure longitudinal slip.

**Quadratic variation of peak longitudinal friction with tire pressure, PPX4** — Factor 0.06447 (default) | scalar

Quadratic variation of peak longitudinal friction with tire pressure, PPX4, dimensionless.

#### **Dependencies**

To create this parameter, select the **Longitudinal Force** parameter Magic Formula pure longitudinal slip.

**Slip speed decay function scaling factor, lam\_muV** — Factor 1 (default) | scalar

Slip speed decay function scaling factor, lam\_muV, dimensionless.

#### **Dependencies**

To create this parameter, select the **Longitudinal Force** parameter Magic Formula pure longitudinal slip.

#### **Brake slip stiffness scaling factor, lam Kxkappa** — Factor

1 (default) | scalar

Brake slip stiffness scaling factor, lam\_Kxkappa, dimensionless.

#### **Dependencies**

To create this parameter, select the **Longitudinal Force** parameter Magic Formula pure longitudinal slip.

# **Longitudinal shape scaling factor, lam\_Cx** — Factor

1 (default) | scalar

Longitudinal shape scaling factor, lam\_Cx, dimensionless.

#### **Dependencies**

To create this parameter, select the **Longitudinal Force** parameter Magic Formula pure longitudinal slip.

**Longitudinal curvature scaling factor, lam\_Ex** — Factor 0 (default) | scalar

Longitudinal curvature scaling factor, lam\_Ex, dimensionless.

#### **Dependencies**

To create this parameter, select the **Longitudinal Force** parameter Magic Formula pure longitudinal slip.

**Longitudinal horizontal shift scaling factor, lam\_Hx** — Factor 1 (default) | scalar

Longitudinal horizontal shift scaling factor, lam\_Hx, dimensionless.

#### **Dependencies**

To create this parameter, select the **Longitudinal Force** parameter Magic Formula pure longitudinal slip.

**Longitudinal vertical shift scaling factor, lam\_Vx** — Factor

1 (default) | scalar

Longitudinal vertical shift scaling factor, lam\_Vx, dimensionless.

#### **Dependencies**

To create this parameter, select the **Longitudinal Force** parameter Magic Formula pure longitudinal slip.

#### **Mapped Force**

**Slip ratio breakpoints, kappaFx** — Breakpoints

vector

Slip ratio breakpoints, dimensionless.

## **Dependencies**

To create this parameter, select the **Longitudinal Force** parameter Mapped force.

# **Normal force breakpoints, FzFx** — Breakpoints

vector

Normal force breakpoints, N.

#### **Dependencies**

To create this parameter, select the **Longitudinal Force** parameter Mapped force.

# **Longitudinal force map, FxMap** — Lookup table

#### array

Longitudinal force versus slip ratio and normal force, N.

#### **Dependencies**

To create this parameter, select the **Longitudinal Force** parameter Mapped force.

## **Rolling Resistance**

#### **Pressure and Velocity**

**Velocity independent force coefficient, aMy** — Velocity-independent force coefficient 8e-4 (default) | scalar

Velocity-independent force coefficient, *a*, in s/m.

## **Dependencies**

To enable this parameter, set **Rolling Resistance** to Pressure and velocity.

**Linear velocity force component, bMy** — Linear velocity force component 0.001 (default) | scalar

Linear velocity force component, *b*, in s/m.

## **Dependencies**

To enable this parameter, set **Rolling Resistance** to Pressure and velocity.

**Quadratic velocity force component, cMy** — Quadratic velocity force component 1.6e-4 (default) | scalar

Quadratic velocity force component, *c*, in s^2/m^2.

# **Dependencies**

To enable this parameter, set **Rolling Resistance** to Pressure and velocity.

**Tire pressure exponent, alphaMy** — Tire pressure exponent -0.003 (default) | scalar

Tire pressure exponent, *ɑ*, dimensionless.

#### **Dependencies**

To enable this parameter, set **Rolling Resistance** to Pressure and velocity.

**Normal force exponent, betaMy** — Normal force exponent 0.97 (default) | scalar

Normal force exponent, *β*, dimensionless.

# **Dependencies**

To enable this parameter, set **Rolling Resistance** to Pressure and velocity.

#### **ISO 28580**

**Parasitic losses force, FpI** — Parasitic force loss 10 (default) | scalar

Parasitic force loss, *Fpl*, in N.

#### **Dependencies**

To enable this parameter, set **Rolling Resistance** to ISO 28580.

**Rolling resistance constant, Cr** - Rolling resistance constant 1e-3 (default) | scalar

Rolling resistance constant, *C<sup>r</sup>* , in N/kN. ISO 28580 specifies the rolling resistance unit as one newton of tractive resistance for every kilonewtons of normal load.

#### **Dependencies**

To enable this parameter, set **Rolling Resistance** to ISO 28580.

**Thermal correction factor, Kt** — Thermal correction factor

0.008 (default) | scalar

Thermal correction factor,  $K_t$ , in  $1/\text{degC}$ .

#### **Dependencies**

To enable this parameter, set **Rolling Resistance** to ISO 28580.

**Measured temperature, Tmeas** — Temperature during testing 298.15 (default) | scalar

Measured ambient temperature, *Tmeas*, near tire during tire testing, in K.

#### **Dependencies**

To enable this parameter, set **Rolling Resistance** to ISO 28580.

**Ambient temperature, Tamb** — Temperature in application environment 298.15 (default) | scalar

Measured ambient temperature, *Tamb*, near tire in application environment, in K. For example, the measured ambient temperature is the ambient temperature near the tire when the vehicle is on the road.

#### **Dependencies**

To enable this parameter, set **Rolling Resistance** to ISO 28580.

**Input ambient temperature** — Option to input ambient temperature off (default) | on

Select to create input port **Tamb** to input the measured ambient temperature.

The measured ambient temperature, *Tamb*, is the temperature near tire in application environment, in K. For example, the measured ambient temperature is the ambient temperature near the tire when the vehicle is on the road.

#### **Dependencies**

To enable this parameter, set **Rolling Resistance** to ISO 28580.

#### **Magic Formula**

**Rolling resistance torque coefficient, QSY1** — Torque coefficient 0.007 (default) | scalar

Rolling resistance torque coefficient, dimensionless.

#### **Dependencies**

To enable this parameter, set **Rolling Resistance** to Magic Formula.

**Longitudinal force rolling resistance coefficient, QSY2** — Force resistance coefficient 0 (default) | scalar

Longitudinal force rolling resistance coefficient, dimensionless.

#### **Dependencies**

To enable this parameter, set **Rolling Resistance** to Magic Formula.

**Linear rotational speed rolling resistance coefficient, QSY3** — Linear speed coefficient 0.0015 (default) | scalar

Linear rotational speed rolling resistance coefficient, dimensionless.

#### **Dependencies**

To enable this parameter, set **Rolling Resistance** to Magic Formula.

**Quartic rotational speed rolling resistance coefficient, QSY4** — Quartic speed coefficient 8.5e-05 (default) | scalar

Quartic rotational speed rolling resistance coefficient, dimensionless.

#### **Dependencies**

To enable this parameter, set **Rolling Resistance** to Magic Formula.

**Camber squared rolling resistance torque, QSY5** — Camber resistance torque 0 (default) | scalar

Camber squared rolling resistance torque, in 1/rad^2.

#### **Dependencies**

To enable this parameter, set **Rolling Resistance** to Magic Formula.

**Load based camber squared rolling resistance torque, QSY6** — Load resistance torque 0 (default) | scalar

Load based camber squared rolling resistance torque, in  $1/rad^2$ .

#### **Dependencies**

To enable this parameter, set **Rolling Resistance** to Magic Formula.

**Normal load rolling resistance coefficient, QSY7** — Normal resistance coefficient 0.9 (default) | scalar

Normal load rolling resistance coefficient, dimensionless.

#### **Dependencies**

To enable this parameter, set **Rolling Resistance** to Magic Formula.

**Pressure load rolling resistance coefficient, QSY8** — Pressure resistance coefficient -0.4 (default) | scalar

Pressure load rolling resistance coefficient, dimensionless.

#### **Dependencies**

To enable this parameter, set **Rolling Resistance** to Magic Formula.

**Rolling resistance scaling factor, lam\_My** — Scaling factor 1 (default) | scalar

Rolling resistance scaling factor, dimensionless.

#### **Dependencies**

To enable this parameter, set **Rolling Resistance** to Magic Formula.

#### **Mapped**

**Spin axis velocity breakpoints, VxMy** - Spin axis velocity breakpoints -20:1:20 (default) | vector

Spin axis velocity breakpoints, in m/s.

#### **Dependencies**

To enable this parameter, set **Rolling Resistance** to Mapped torque.

**Normal force breakpoints, FzMy** — Normal force breakpoints 0:200:1e4 (default) | vector

Normal force breakpoints, in N.

#### **Dependencies**

To enable this parameter, set **Rolling Resistance** to Mapped torque.

**Rolling resistance torque map, MyMap** — Rolling resistance torque map array

Rolling resistance torque versus axle speed and normal force, in N·m.

#### **Dependencies**

To enable this parameter, set **Rolling Resistance** to Mapped torque.

# **Brake**

# **Static friction coefficient, mu\_static** — Static friction

```
.3 (default) | scalar
```
Static friction coefficient, specified as a scalar, dimensionless.

#### **Dependencies**

To enable this parameter, for the **Brake Type** parameter, specify one of these types:

- Disc
- Drum
- Mapped

# **Kinetic friction coefficient, mu\_kinetic** — Kinetic friction

```
.2 (default) | scalar
```
Kinematic friction coefficient, specified as a scalar, dimensionless.

## **Dependencies**

To enable this parameter, for the **Brake Type** parameter, specify one of these types:

- Disc
- Drum
- Mapped

#### **Disc**

# **Disc brake actuator bore, disc\_abore** — Bore distance

.05 (default) | scalar

Disc brake actuator bore, specified as a scalar, in m.

#### **Dependencies**

To enable the disc brake parameters, select Disc for the **Brake Type** parameter.

# **Brake pad mean radius, Rm** — Radius

```
.177 (default) | scalar
```
Brake pad mean radius, specified as a scalar, in m.

#### **Dependencies**

To enable the disc brake parameters, select Disc for the **Brake Type** parameter.

#### **Number of brake pads, num\_pads** — Count 2 (default) | scalar

# Number of brake pads, specified as a scalar, dimensionless.

#### **Dependencies**

To enable the disc brake parameters, select Disc for the **Brake Type** parameter.

#### **Drum**

**Drum brake actuator bore, disc abore** — Bore distance 0.0508 (default) | scalar

Drum brake actuator bore, specified as a scalar, in m.

#### **Dependencies**

To enable the drum brake parameters, select Drum for the **Brake Type** parameter.

**Shoe pin to drum center distance, drum\_a** — Distance

0.123 (default) | scalar

Shoe pin to drum center distance, in m.

#### **Dependencies**

To enable the drum brake parameters, select Drum for the **Brake Type** parameter.

**Shoe pin center to force application point distance, drum\_c** — Distance

0.212 (default) | scalar

Shoe pin center to force application point distance, in m.

#### **Dependencies**

To enable the drum brake parameters, select Drum for the **Brake Type** parameter.

**Drum internal radius, drum\_r** — Radius 0.15 (default) | scalar

Drum internal radius, in m.

#### **Dependencies**

To enable the drum brake parameters, select Drum for the **Brake Type** parameter.

**Shoe pin to pad start angle, drum\_theta1** — Angle 0 (default) | scalar

Shoe pin to pad start angle, in deg.

## **Dependencies**

To enable the drum brake parameters, select Drum for the **Brake Type** parameter.

# **Shoe pin to pad end angle, drum theta2** — Angle

126 (default) | scalar

Shoe pin to pad end angle, in deg.

#### **Dependencies**

To enable the drum brake parameters, select Drum for the **Brake Type** parameter.

## **Mapped**

**Brake actuator pressure breakpoints, brake\_p\_bpt** — Breakpoints vector

Brake actuator pressure breakpoints, in bar.

## **Dependencies**

To enable the mapped brake parameters, select Mapped for the **Brake Type** parameter.

# **Wheel speed breakpoints, brake\_n\_bpt** — Breakpoints

vector

Wheel speed breakpoints, in rpm.

## **Dependencies**

To enable the mapped brake parameters, select Mapped for the **Brake Type** parameter.

## **Brake torque map, f\_brake\_t** — Lookup table

array

The lookup table for the brake torque, *fbrake*(*P*, *N*), is a function of applied brake pressure and wheel speed, where:

- *T* is brake torque, in N·m.
- *P* is applied brake pressure, in bar.
- *N* is wheel speed, in rpm.

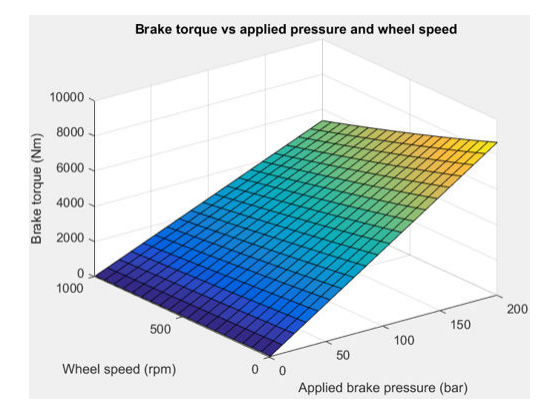

# **Dependencies**

To enable the mapped brake parameters, select Mapped for the **Brake Type** parameter.

# **Vertical**

**Nominal normal force, FNOMIN** — Force

2000 (default) | scalar

Nominal rated wheel load along wheel-fixed *z*-axis, in N.

#### **Dependencies**

To enable this parameter, set either:

- **Longitudinal Force** to Magic Formula pure longitudinal slip.
- **Rolling Resistance** to Magic Formula.

# **Nominal rated load scaling factor, lam\_Fzo** — Factor

1 (default) | scalar

Nominal rated load scaling factor, dimensionless. Used to scale the normal for specific applications and load conditions.

## **Dependencies**

To enable this parameter, set **Longitudinal Force** to Magic Formula pure longitudinal slip.

**Wheel and unsprung mass, m** — Mass 10 (default) | scalar

Wheel and unsprung mass, in kg. Used in the vertical motion calculations.

## **Dependencies**

To enable this parameter, set **Vertical Motion** to Mapped stiffness and damping.

**Initial deflection, zo** — Deflection 0 (default) | scalar

Initial axle displacement along wheel-fixed *z*-axis, in m.

#### **Dependencies**

To enable this parameter, set **Vertical Motion** to Mapped stiffness and damping.

**Initial velocity, zdoto** — Velocity 0 (default) | scalar

Initial axle velocity along wheel-fixed *z*-axis, in m.

#### **Dependencies**

To enable this parameter, set **Vertical Motion** to Mapped stiffness and damping.

**Gravitational acceleration, g** — Gravity 9.81 (default) | scalar

Gravitational acceleration, in m/s^2.

#### **Dependencies**

To enable this parameter, set **Vertical Motion** to Mapped stiffness and damping.

**Ground displacement, Gndz** — Displacement 0 (default) | scalar

Ground displacement, Grndz, along negative wheel-fixed *z*-axis, in m.

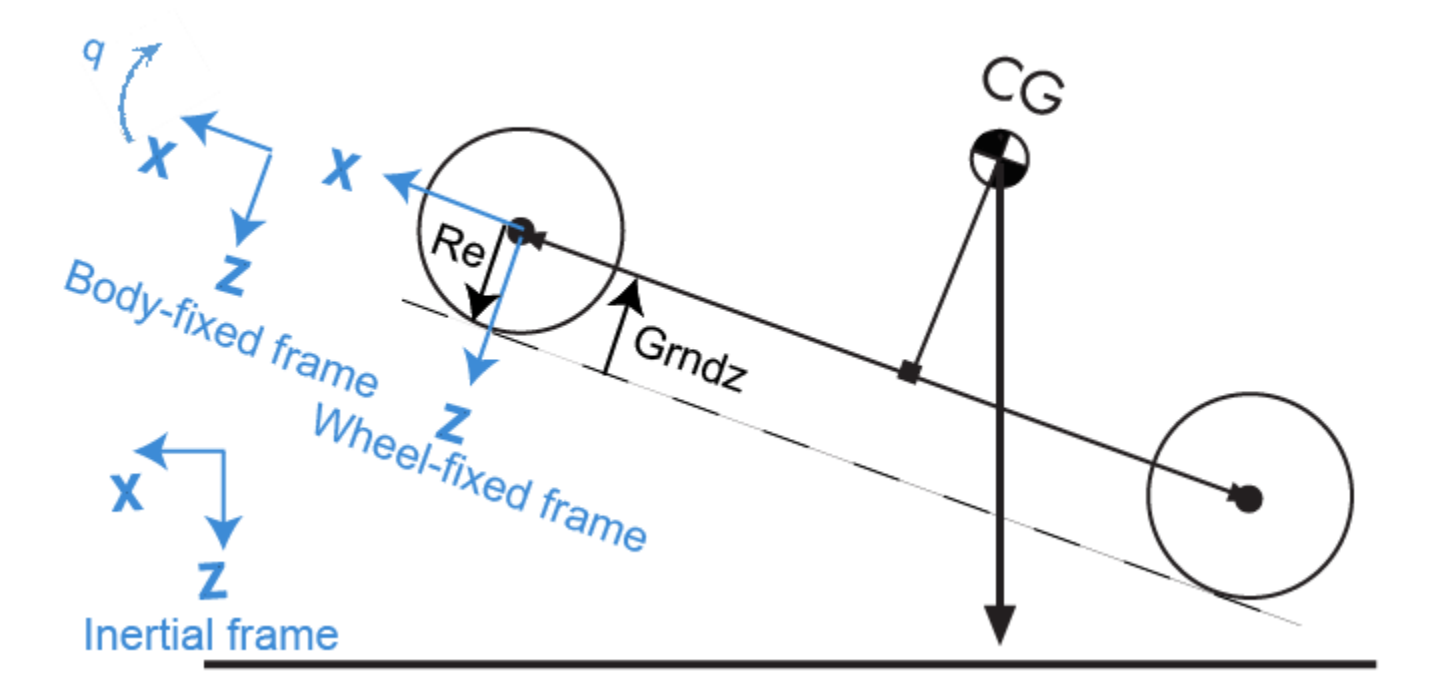

#### **Dependencies**

To enable this parameter, set **Vertical Motion** to Mapped stiffness and damping.

## **Mapped Stiffness and Damping**

#### **Vertical deflection breakpoints, zFz** — Breakpoints

[0 .01 .1] (default) | vector

Vector of sidewall deflection breakpoints corresponding to the force table, in m.

#### **Dependencies**

To enable this parameter, set **Vertical Motion** to Mapped stiffness and damping.

**Pressure breakpoints, pFz** - Breakpoints [10000 1000000] (default) | vector

Vector of pressure data points corresponding to the force table, in Pa.

#### **Dependencies**

To enable this parameter, set **Vertical Motion** to Mapped stiffness and damping.

**Force due to deflection, Fzz** — Force [0 1e3 1e4; 0 1e4 1e5] (default) | vector

Force due to sidewall deflection and pressure along wheel-fixed *z*-axis, in N.

#### **Dependencies**

To enable this parameter, set **Vertical Motion** to Mapped stiffness and damping.

#### **Vertical velocity breakpoints, zdotFz** — Breakpoints

[-20 0 20] (default) | scalar

Vector of sidewall velocity breakpoints corresponding to the force due to velocity table, in m.

#### **Dependencies**

To enable this parameter, set **Vertical Motion** to Mapped stiffness and damping.

**Force due to velocity, Fzzdot** — Force [500 0 -500;250 0 -250] (default) | array

Force due to sidewall velocity and pressure along wheel-fixed *z*-axis, in N.

#### **Dependencies**

To enable this parameter, set **Vertical Motion** to Mapped stiffness and damping.

#### **Simulation Setup**

**Minimum normal force, FZMIN** — Minimum normal force 0 (default) | scalar

Minimum normal force, in N. Used with all vertical force calculations.

**Maximum normal force, FZMAX** — Maximum normal force 10000 (default) | scalar

Maximum normal force, in N. Used with all vertical force calculations.

# **Max allowable slip ratio (absolute), kappamax** — Ratio

1.5 (default) | scalar

Maximum allowable absolute slip ratio, dimensionless.

#### **Velocity tolerance used to handle low velocity situations, VXLOW** — Tolerance 1 (default) | scalar

Velocity tolerance used to handle low-velocity situations, in m/s.

**Minimum ambient temperature, TMIN** — Minimum ambient temperature 0 (default) | scalar

Minimum ambient temperature, *TMIN*, in K.

#### **Dependencies**

To enable this parameter, set **Rolling Resistance** to ISO 28580.

**Maximum ambient temperature, TMAX** — Maximum ambient temperature 400 (default) | scalar

Maximum ambient temperature,  $T_{MAX}$ , in K.

#### **Dependencies**

To enable this parameter, set **Rolling Resistance** to ISO 28580.

# **Version History**

**Introduced in R2017a**

# **References**

- [1] Highway Tire Committee. *Stepwise Coastdown Methodology for Measuring Tire Rolling Resistance*. Standard J2452\_199906. Warrendale, PA: SAE International, June 1999.
- [2] Pacejka, H. B. *Tire and Vehicle Dynamics*. 3rd ed. Oxford, United Kingdom: SAE and Butterworth-Heinemann, 2012.
- [3] Schmid, Steven R., Bernard J. Hamrock, and Bo O. Jacobson. "Chapter 18: Brakes and Clutches." *Fundamentals of Machine Elements, SI Version*. 3rd ed. Boca Raton, FL: CRC Press, 2014.
- [4] Shigley, Joseph E., and Larry Mitchel. *Mechanical Engineering Design*. 4th ed. New York, NY: McGraw Hill, 1983.
- [5] ISO 28580:2018. *Passenger car, truck and bus tyre rolling resistance measurement method -- Single point test and correlation of measurement results*. ISO (International Organization for Standardization), 2018.

# **Extended Capabilities**

# **C/C++ Code Generation**

Generate C and C++ code using Simulink® Coder<sup>™</sup>.

# **See Also**

[Drive Cycle Source](#page-691-0) | [Longitudinal Driver](#page-715-0)

# <span id="page-86-0"></span>**Planetary Gear**

Ideal planetary gear with sun, ring, and carrier

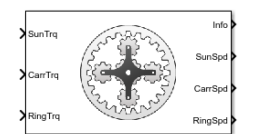

**Libraries:** Powertrain Blockset / Drivetrain / Couplings

# **Description**

The Planetary Gear block implements an ideal planetary gear coupling consisting of a rigidly coupled sun, ring, and carrier gears. The block calculates the dynamic response to the sun, carrier, and ring input torques.

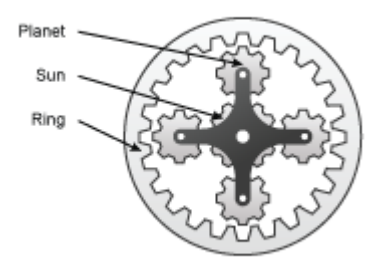

In fuel economy and powertrain studies, you can use the Planetary Gear block as a power-split device by coupling it to common driveline elements such as transmissions, engines, clutches, and differentials.

These equations of motion represent the dynamic response of the planetary gear.

$$
\dot{\omega}_s J_s = \dot{\omega}_s b_s + T_s + T_{ps}
$$
  
\n
$$
\dot{\omega}_c J_c = \dot{\omega}_c b_c + T_c + T_{pc}
$$
  
\n
$$
\dot{\omega}_s J_r = \dot{\omega}_r b_r + T_r + T_{pr}
$$
  
\n
$$
\dot{\omega}_p J_p = \omega_p b_p + T_{rp} + T_{sp} + T_{cp}
$$

To reduce the equations of motion, the block uses these kinematic and geometric constraints.

$$
\omega_c r_c = r_s \omega_s + r_p \omega_p
$$
  

$$
\omega_r r_r = r_c \omega_c + r_p \omega_p
$$
  

$$
r_c = r_s + r_p
$$
  

$$
r_r = r_c + r_p
$$

# **Power Accounting**

For the power accounting, the block implements these equations.

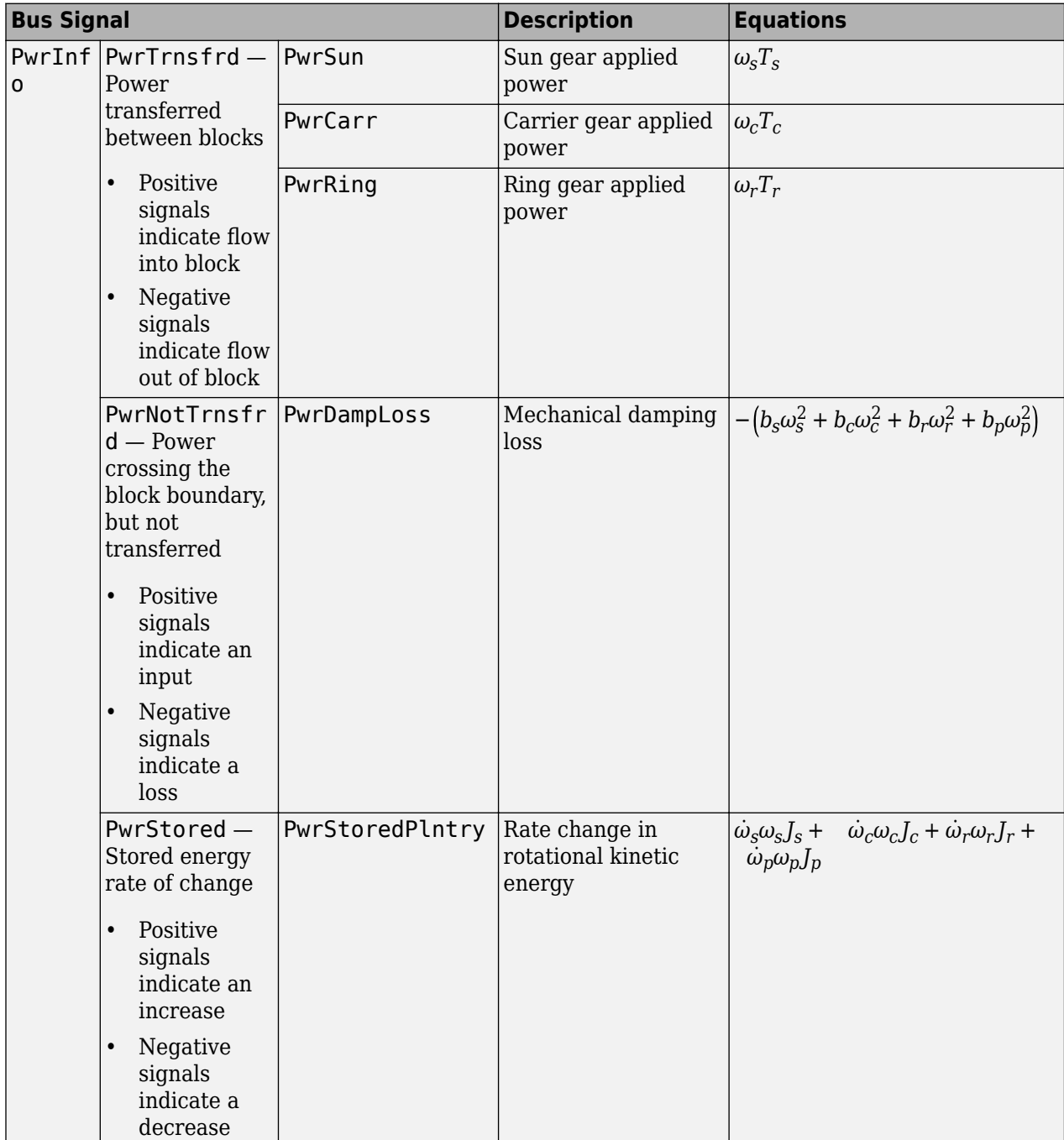

The equations use these variables.

*ωc* , *ω<sup>p</sup>* , *ω<sup>r</sup>* , *ω<sup>s</sup>* Carrier, planet, ring, and sun gear angular speed  $r_c$ ,  $r_p$ ,  $r_r$ Carrier, planet, ring, and sun gear angular radius

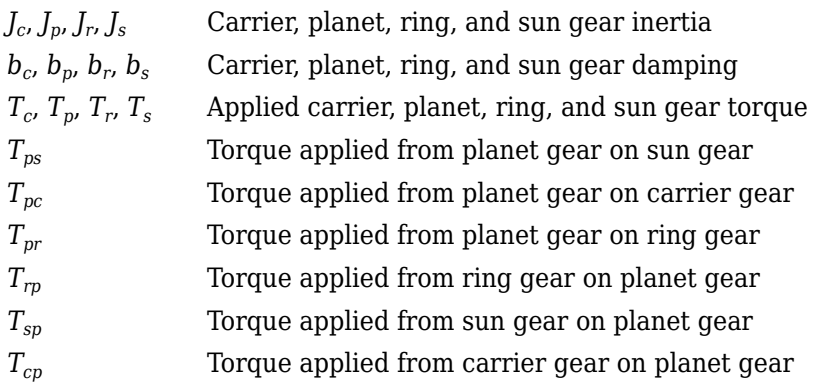

# **Ports**

## **Input**

**SunTrq** — Sun gear applied torque scalar

Sun gear input torque,  $T_s$ , in N·m.

#### **Dependencies**

To create this port, for **Port Configuration**, select Simulink.

**CarrTrq** — Carrier gear applied torque scalar

Carrier gear input torque,  $T_c$ , in N·m.

#### **Dependencies**

To create this port, for **Port Configuration**, select Simulink.

**RingTrq** — Ring gear applied torque scalar

Ring gear applied torque,  $T_r$ , in N·m.

#### **Dependencies**

To create this port, for **Port Configuration**, select Simulink.

**C** — Carrier gear angular speed and torque two-way connector port

Carrier gear angular speed, *ω<sup>c</sup>* , in rad/s. Carrier gear applied torque, *T<sup>c</sup>* , in N·m.

#### **Dependencies**

To create this port, for **Port Configuration**, select Two-way connection.

# **Output**

**Info** — Bus signal bus

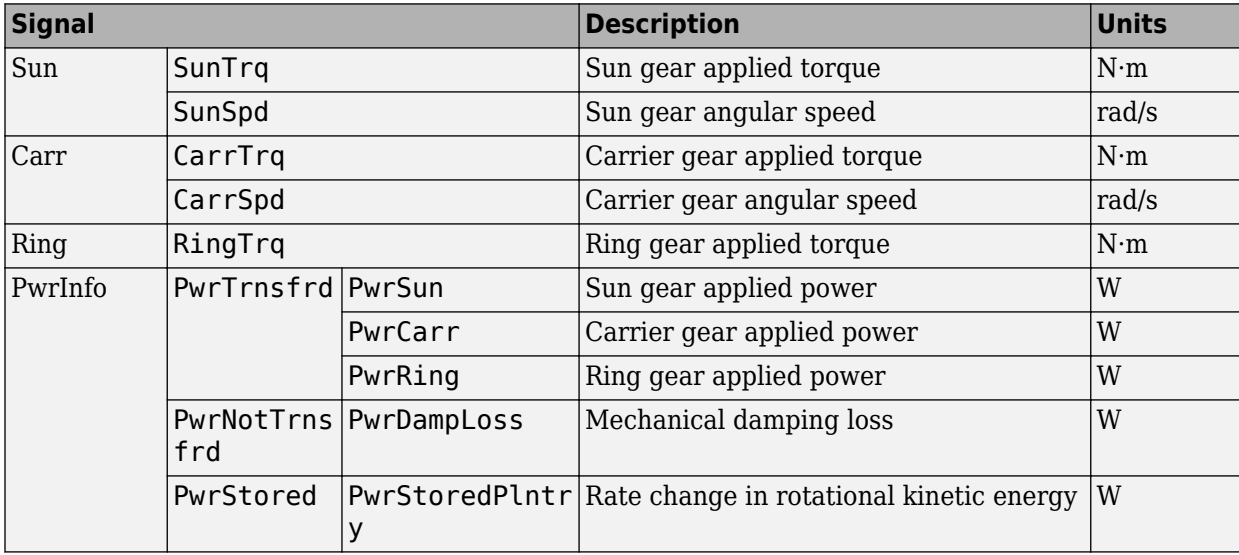

Bus signal containing these block calculations.

# **SunSpd** — Sun gear angular speed

scalar

Sun gear angular speed, *ω<sup>s</sup>* , in rad/s.

#### **Dependencies**

To create this port, for **Port Configuration**, select Simulink.

**CarrSpd** — Carrier gear angular speed scalar

Carrier gear angular speed, *ω<sup>c</sup>* , in rad/s.

#### **Dependencies**

To create this port, for **Port Configuration**, select Simulink.

**RingSpd** — Ring gear angular speed scalar

Ring gear angular speed,  $\omega_r$ , in rad/s.

#### **Dependencies**

To create this port, for **Port Configuration**, select Simulink.

**S** — Sun gear angular speed and torque two-way connector port

Sun gear angular speed,  $\omega_{s}$ , in rad/s. Sun gear applied torque,  $T_{s}$ , in N·m.

#### **Dependencies**

To create this port, for **Port Configuration**, select Two-way connection.

## **R** — Ring gear angular speed and torque

two-way connector port

Ring gear angular speed,  $ω_r$ , in rad/s. Ring gear applied torque,  $T_r$ , in N·m.

#### **Dependencies**

To create this port, for **Port Configuration**, select Two-way connection.

# **Parameters**

#### **Block Options**

**Port Configuration** — Specify configuration Simulink (default) | Two-way connection

Specify the port configuration.

#### **Dependencies**

Specifying Simulink creates these ports:

- SunTrq
- CarrTrq
- RingTrq
- SunSpd
- CarrSpd
- RingSpd

Specifying Two-way connection creates these ports:

- C
- $\cdot$  S
- R

**Sun to planet ratio, Nsp** — Ratio 30/23 (default) | scalar

Sun-to-planet gear ratio, dimensionless.

#### **Sun to ring ratio, Nsr** — Ratio 30/78 (default) | scalar

Sun-to-ring gear ratio, dimensionless.

#### **Sun inertia, Js** — Inertia .003 (default) | scalar

Sun gear inertia,  $J_s$ , in kg·m^2.

**Planet inertia, Jp** — Inertia .001 (default) | scalar

Planet gear inertia,  $J_p$ , in kg·m^2.

```
Ring inertia, Jr — Inertia
.01 (default) | scalar
```
Ring gear inertia,  $J_r$ , in kg·m^2.

**Carrier inertia, Jc** — Inertia .002 (default) | scalar

Carrier gear inertia,  $J_c$ , in kg·m^2.

**Sun viscous damping, bs** — Damping .001 (default) | scalar

Sun gear viscous damping, *b<sup>s</sup>* , N·m· s/rad.

**Ring viscous damping, br** — Damping .001 (default) | scalar

Ring gear viscous damping, *b<sup>r</sup>* , N·m· s/rad.

**Planet viscous damping, bp** — Damping .001 (default) | scalar

Planet gear viscous damping, *b<sup>p</sup>* , N·m· s/rad.

**Carrier viscous damping, bc** — Damping .001 (default) | scalar

Carrier gear viscous damping, *b<sup>c</sup>* , N·m· s/rad.

**Initial sun velocity, ws\_o** — Angular speed 0 (default) | scalar

Initial sun gear angular speed, in rad/s.

**Initial carrier velocity, wc o** — Angular speed 0 (default) | scalar

Initial carrier gear angular speed, in rad/s.

# **Version History**

**Introduced in R2017a**

# **Extended Capabilities**

# **C/C++ Code Generation**

Generate C and C++ code using Simulink® Coder<sup>™</sup>.

# **See Also**

[Disc Clutch](#page-100-0) | [Gearbox](#page-92-0) | [Rotational Inertia](#page-5-0) | [Torque Converter](#page-790-0) | [Torsional Compliance](#page-20-0)

# <span id="page-92-0"></span>**Gearbox**

Ideal rotational gearbox

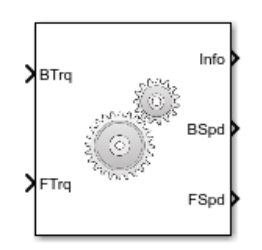

**Libraries:** Powertrain Blockset / Drivetrain / Couplings

# **Description**

The Gearbox block implements an ideal rotational gearbox. The block uses the gear inertias and damping to calculate the velocity response to the base and follower gear pair input torques.

In fuel economy and powertrain efficiency studies, you can use the Gearbox block to model ideal gear coupling and the power transfer between common driveline elements such as transmissions, engines, clutches, and differentials.

The Gearbox block uses these equations to approximate the transmission dynamics.

$$
\dot{\omega}_B J_B = \omega_B b_B + \eta N T_F
$$
  

$$
\dot{\omega}_F J_F = \omega_F b_F + \eta T_F
$$

This constraint equation reduces the system to a one DOF system.

 $\omega_B = N \omega_F$ 

To express the ideal torque transfer, the block uses this relationship.

*nNT<sub>B</sub>* + *T<sub>F</sub>* = 0

# **Efficiency**

To account for the block efficiency, use the **Efficiency factors** parameter. This table summarizes the block implementation for each setting.

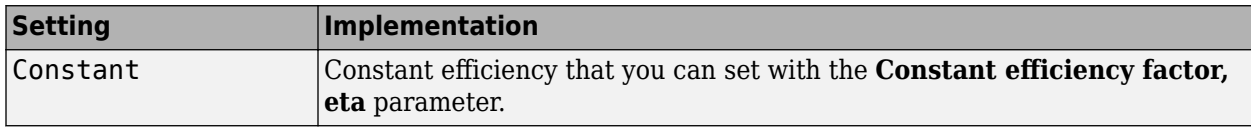

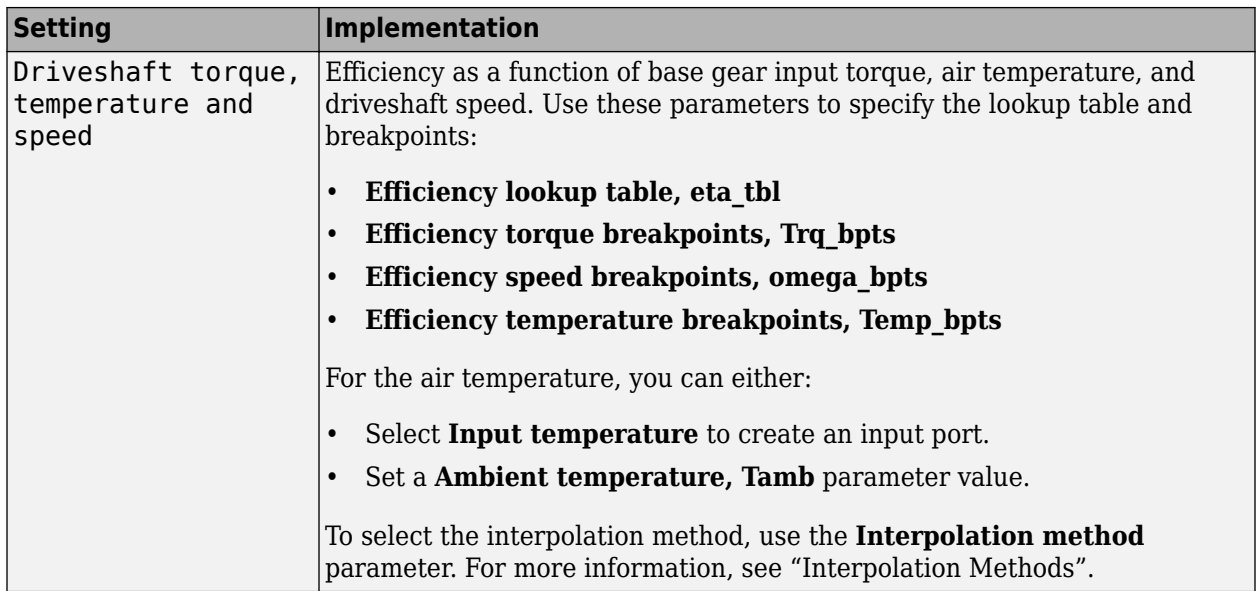

# **Power Accounting**

For the power accounting, the block implements these equations.

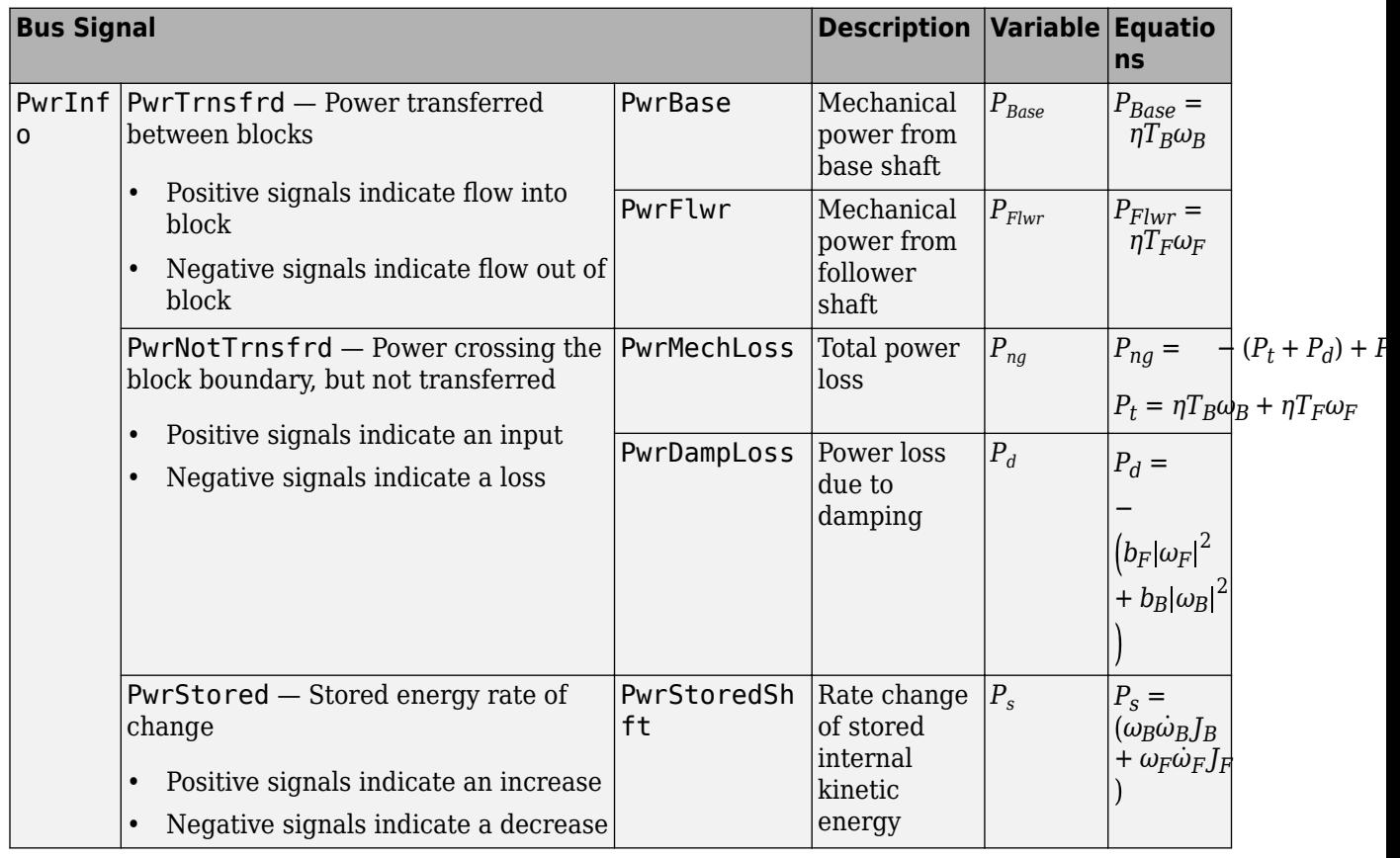

The equations use these variables.

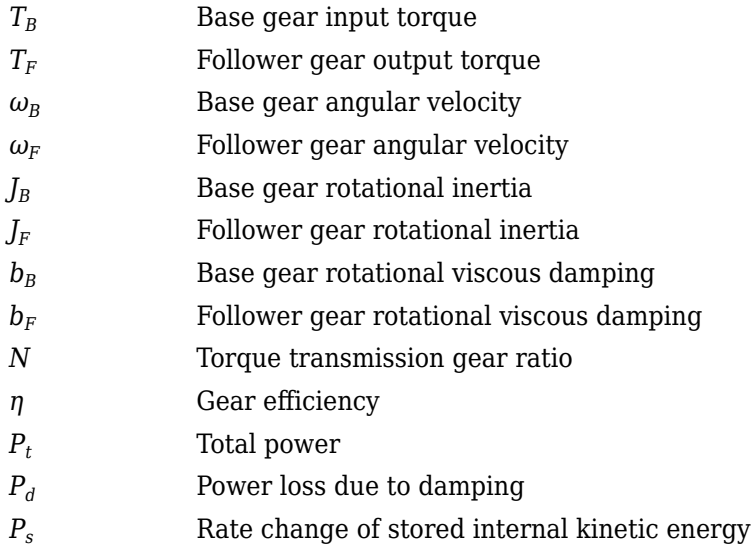

# **Ports**

# **Input**

**BTrq** — Base gear input torque scalar

Base gear input torque,  $T_B$ , in N·m.

# **Dependencies**

To create this port, for **Port Configuration**, select Simulink.

**FTrq** — Follower gear output torque scalar

Follower gear output torque,  $T_F$ , in N·m.

# **Dependencies**

To create this port, for **Port Configuration**, select Simulink.

**B** — Base gear angular velocity and torque two-way connector port

Base gear angular velocity,  $\omega_B$ , in rad/s. Base gear torque,  $T_B$ , in N·m.

# **Dependencies**

To create this port, for **Port Configuration**, select Two-way connection.

**AirTemp** — Ambient air temperature scalar

Ambient air temperature, *Tair*, in K.

## **Dependencies**

To enable this port:

- Set Efficiency factors to Driveshaft torque, speed and temperature.
- Select **Input ambient temperature**.

# **Output**

**Info** — Bus signal bus

Bus signal containing these block calculations.

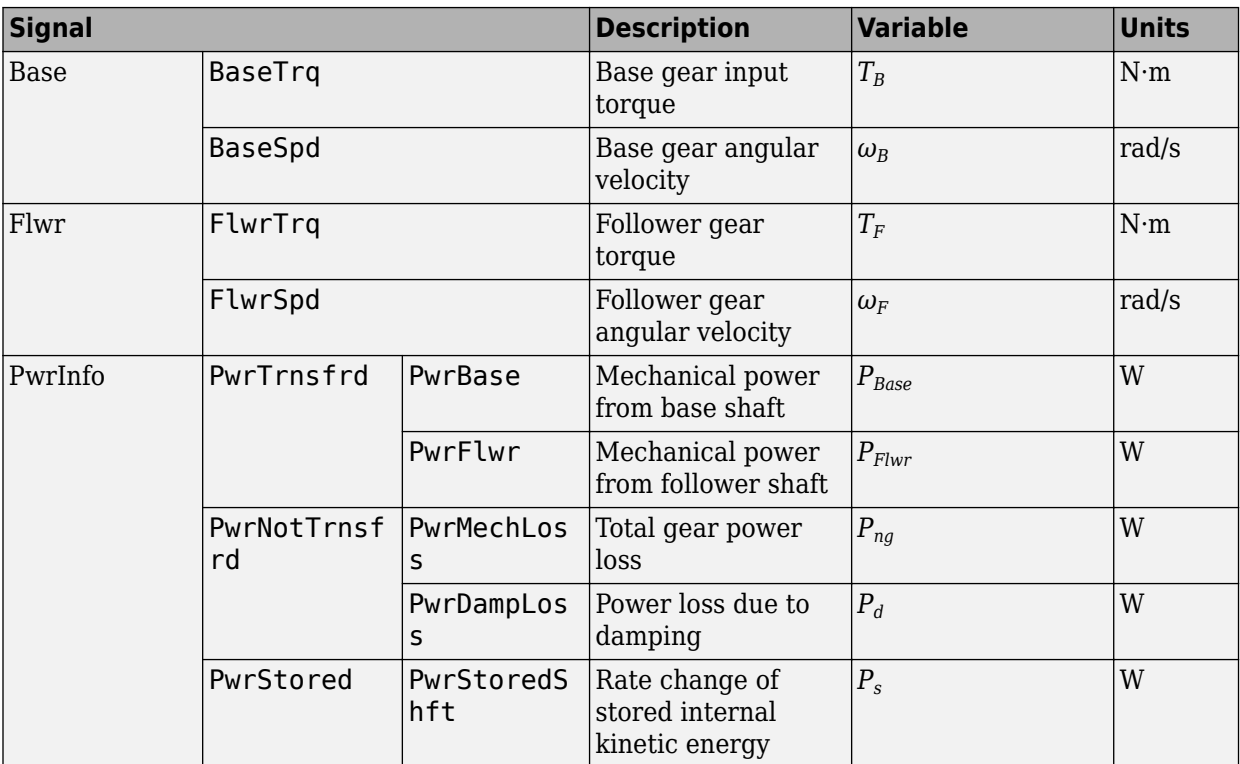

**BSpd** — Input gear angular velocity scalar

Base gear angular velocity,  $\omega_B$ , in rad/s.

#### **Dependencies**

To create this port, for **Port Configuration**, select Simulink.

**FSpd** — Output gear angular velocity scalar

Follower gear angular velocity,  $\omega_F$ , in rad/s.

#### **Dependencies**

To create this port, for **Port Configuration**, select Simulink.

**F** — Output gear angular velocity and torque two-way connector port

Follower gear angular velocity,  $\omega_F$ , in rad/s. Follower gear torque,  $T_F$ , in N·m.

## **Dependencies**

To create this port, for **Port Configuration**, select Two-way connection.

# **Parameters**

# **Block Options**

**Port Configuration** — Specify configuration Simulink (default) | Two-way connection

Specify the port configuration.

## **Dependencies**

Specifying Simulink creates these ports:

- BSpd
- FSpd
- BTrq
- FTrq

Specifying Two-way connection creates these ports:

- B
- F

# **Efficiency factors** - Specify configuration

Constant (default) | Driveshaft torque, speed and temperature

To account for the block efficiency, use the **Efficiency factors** parameter. This table summarizes the block implementation for each setting.

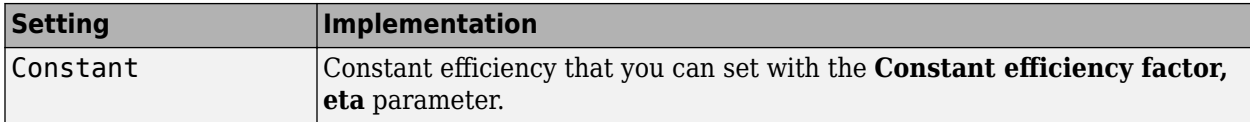

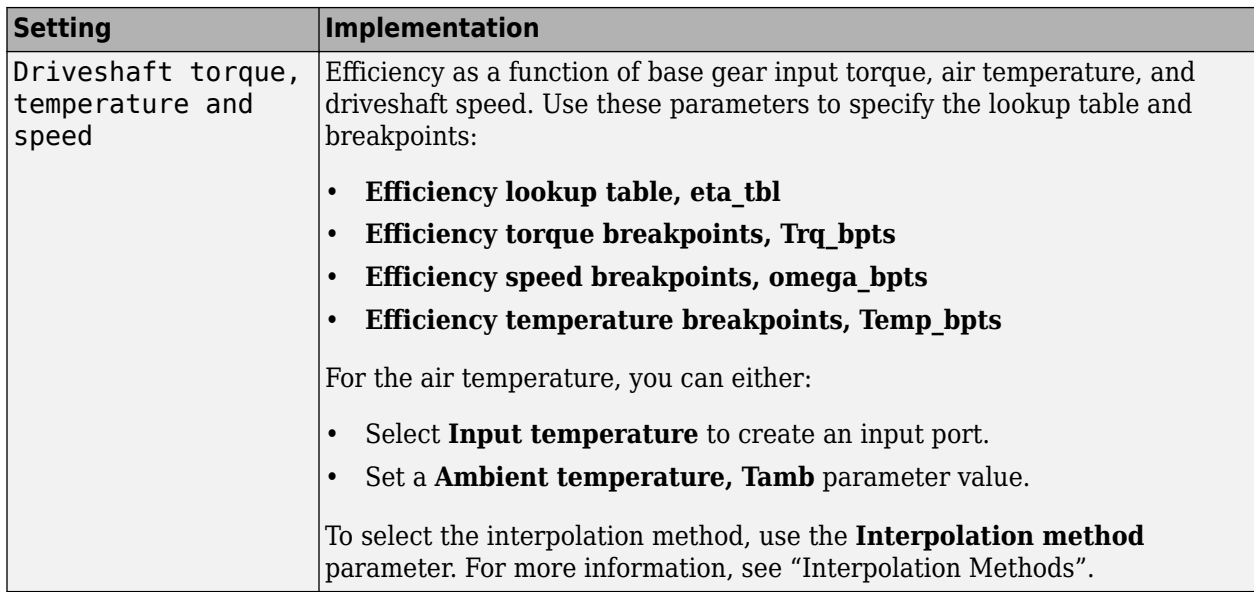

## **Interpolation method** — Method

Flat | Nearest | Linear point-slope | Linear Lagrange | Cubic spline

For more information, see "Interpolation Methods".

#### **Dependencies**

To enable this parameter, set **Efficiency factors** to Driveshaft torque, speed and temperature.

#### **Output shaft rotates in same direction as input** — Rotation

off (default) | on

Select to specify that the output shaft rotates in the same direction as the input.

#### **Input ambient temperature** — Create input port

off (default) | on

Select to create input port AirTemp for the ambient air temperature.

#### **Dependencies**

To enable this parameter, set **Efficiency factors** to Driveshaft torque, speed and temperature.

#### **Input to output gear ratio, N** — Ratio

2 (default) | scalar

Base-to-follower gear ratio, dimensionless.

**Input shaft inertia, J1** — Inertia .01 (default) | scalar

Base shaft inertia, in  $kg·m^2$ .

**Output shaft inertia, J2** — Inertia .01 (default) | scalar

Follower shaft inertia, in kg·m<sup> $\sim$ 2.</sup>

**Input shaft damping, b1** — Damping .001 (default) | scalar

Base viscous shaft damping, in N·m· s/rad.

**Output shaft damping, b2** — Damping .001 (default) | scalar

Follower viscous shaft damping, in N·m· s/rad.

**Input shaft initial velocity, w1 o** — Initial velocity 0 (default) | scalar

Base shaft initial velocity, in rad/s.

#### **Efficiency**

**Constant efficiency factor, eta** - Efficiency

1 (default) | scalar

Constant efficiency, *η*.

#### **Dependencies**

To enable this parameter, set **Efficiency factors** to Constant.

#### **Efficiency lookup table, eta tbl** — Lookup table

M-by-N-by-L array

Dimensionless array of values for efficiency as a function of:

- M input torques
- N input speed
- L air temperatures

Each value specifies the efficiency for a specific combination of torque, speed, and temperature. The array size must match the dimensions defined by the torque, speed, and temperature breakpoint vectors.

#### **Dependencies**

To enable this parameter, set **Efficiency factors** to Driveshaft torque, speed and temperature.

**Efficiency torque breakpoints, Trq\_bpts** — Torque breakpoints

[25, 50, 75, 100, 150, 200, 250] (default) | 1-by-M vector

Vector of input torque, breakpoints for efficiency, in N·m.

#### **Dependencies**

To enable this parameter, set **Efficiency factors** to Driveshaft torque, speed and temperature.

# **Efficiency speed breakpoints, omega bpts** - Speed breakpoints

[52.4 78.5 105 131 157 183 209 262 314 419 524] (default) | 1-by-N vector

Vector of speed, breakpoints for efficiency, in rad/s.

#### **Dependencies**

To enable this parameter, set **Efficiency factors** to Driveshaft torque, speed and temperature.

**Efficiency temperature breakpoints, Temp bpts** - Temperature breakpoints [290 358] (default) | 1-by-L vector

Vector of ambient temperature breakpoints for efficiency, in K.

## **Dependencies**

To enable this parameter, set **Efficiency factors** to Driveshaft torque, speed and temperature.

**Air temperature, Tair** — Ambient air temperature 297.15 (default) | scalar

Ambient air temperature, *Tair*, in K.

## **Dependencies**

To enable this parameter:

- Set **Efficiency factors** to Driveshaft torque, speed and temperature.
- Clear **Input ambient temperature**.

# **Version History**

**Introduced in R2017a**

# **Extended Capabilities**

# **C/C++ Code Generation**

Generate C and C++ code using Simulink® Coder<sup>™</sup>.

# **See Also**

[Disc Clutch](#page-100-0) | [Planetary Gear](#page-86-0) | [Rotational Inertia](#page-5-0) | [Torque Converter](#page-790-0) | [Torsional Compliance](#page-20-0)

# <span id="page-100-0"></span>**Disc Clutch**

Idealized disc clutch coupler

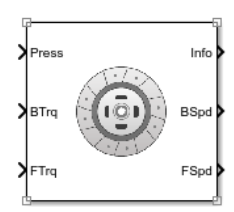

**Libraries:** Powertrain Blockset / Drivetrain / Couplings

# **Description**

The Disc Clutch block implements an idealized disc clutch coupler. The block couples the rotary input and output shafts through an idealized friction model. To determine the output torque, the block uses friction parameters, relative slip velocity, and applied input pressure.

In fuel economy and powertrain efficiency studies, you can use the Disc Clutch block to model the mechanical power transfer between common driveline elements such as transmissions, engines, and differentials.

To approximate the torque response, the Disc Clutch block implements friction and dynamic models that depend on the clutch lockup condition. The block determines the locked or unlocked condition based on an idealized dry clutch friction model. This table summarizes the logic the block uses to determine the clutch condition.

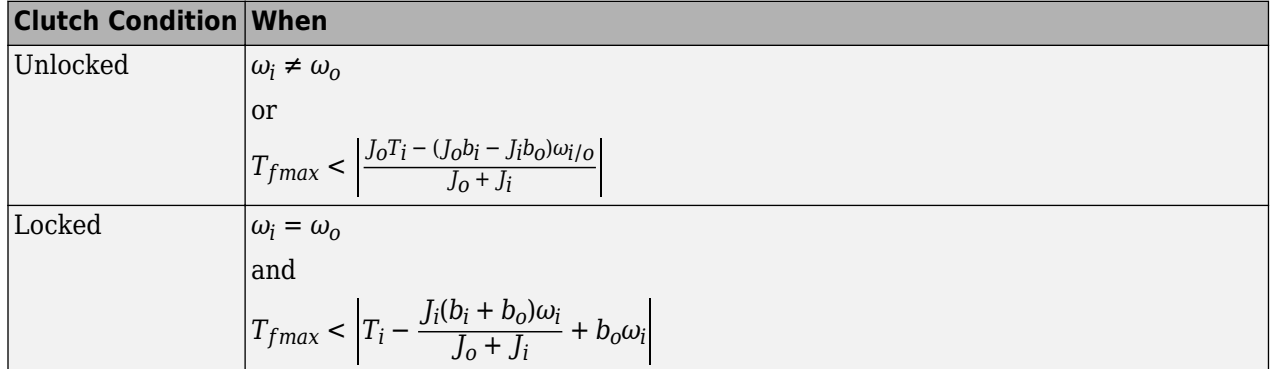

This table summarizes the friction and dynamic models that the block uses for locked or unlocked clutch conditions.

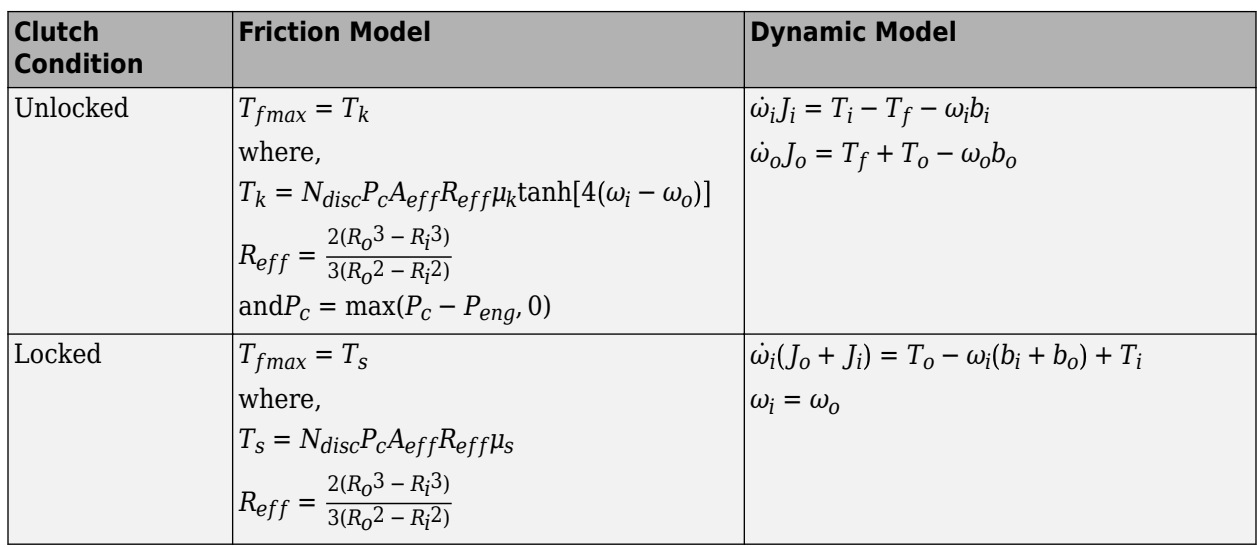

# **Power Accounting**

For the power accounting, the block implements these equations.

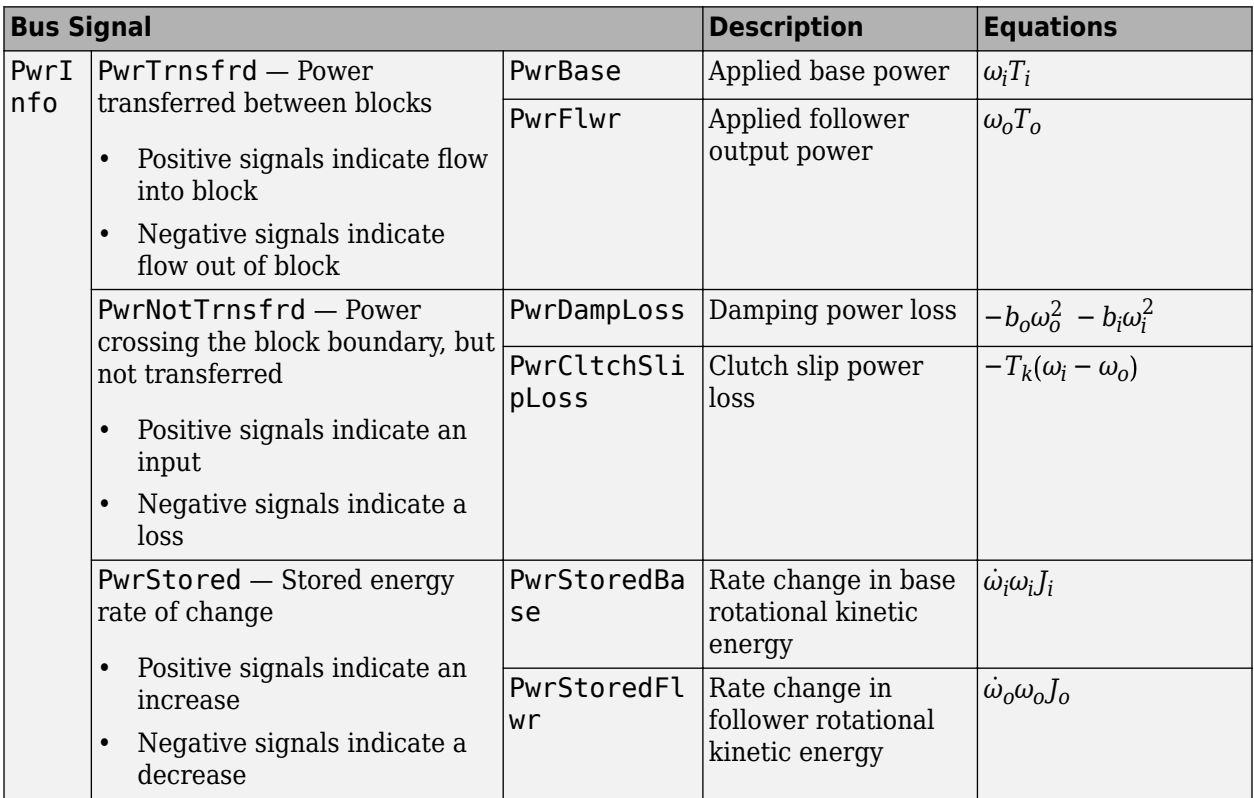

The equations use these variables.

- *ωi* Input shaft angular speed
- *ω<sup>o</sup>* Output shaft angular speed

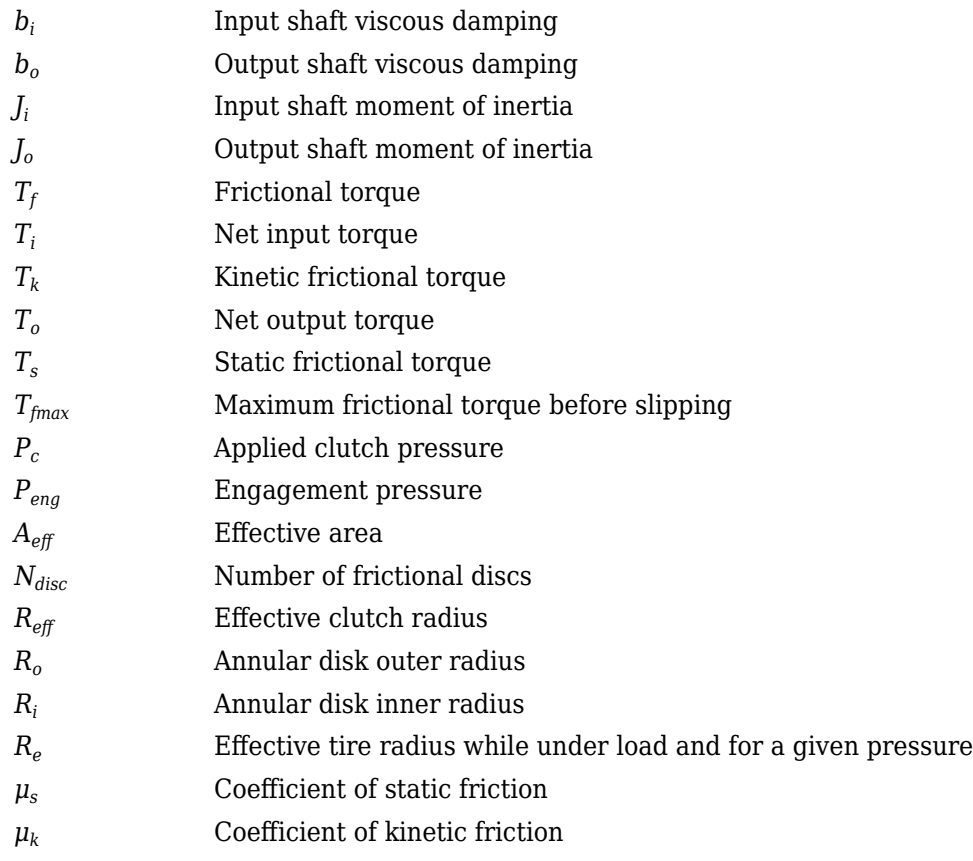

# **Ports**

# **Input**

**Press** — Applied clutch pressure scalar

Base gear input torque,  $P_c$ , in N·m<sup>2</sup>.

**BTrq** — Applied input torque scalar

Applied input torque, *T<sup>i</sup>* , typically from the engine crankshaft or dual mass flywheel damper, in N·m.

# **Dependencies**

To create this port, for **Port Configuration**, select Simulink.

**FTrq** — Applied load torque scalar

Applied load torque, *T<sup>o</sup>* , typically from the differential or drive shaft, in N·m.

# **Dependencies**

To create this port, for **Port Configuration**, select Simulink.

# **B** — Applied drive shaft angular speed and torque

two-way connector port

Applied drive shaft angular speed,  $\omega_i$ , in rad/s. Applied drive shaft torque,  $T_i$ , in N·m.

#### **Dependencies**

To create this port, for **Port Configuration**, select Two-way connection.

# **Output**

**Info** — Bus signal bus

Bus signal containing these block calculations.

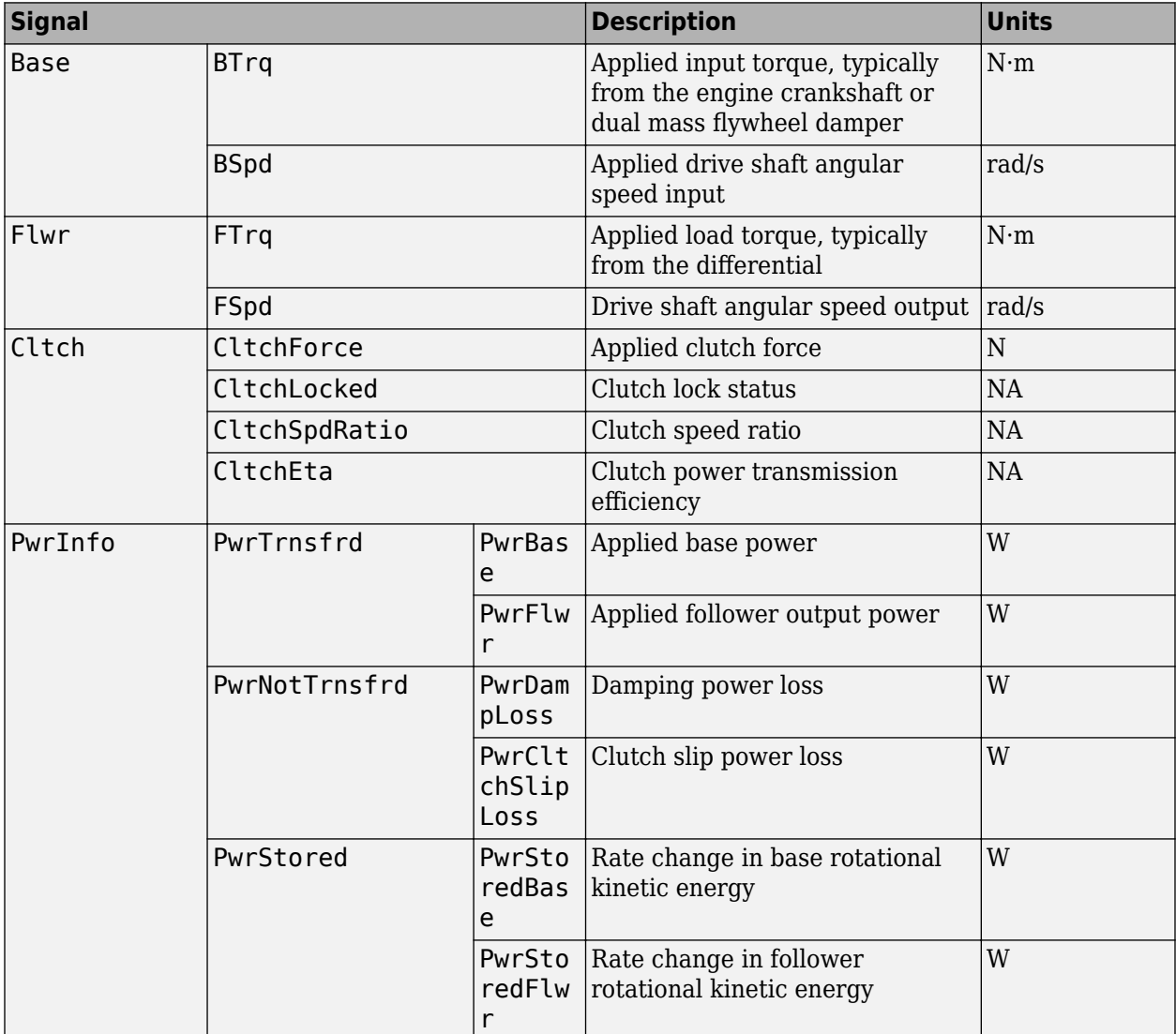

**BSpd** — Angular speed scalar

Applied drive shaft angular speed input,  $\omega_{i}$ , in rad/s.

#### **Dependencies**

To create this port, for **Port Configuration**, select Simulink.

**FSpd** — Angular speed scalar

Drive shaft angular speed output, *ω<sup>o</sup>* , in rad/s.

## **Dependencies**

To create this port, for **Port Configuration**, select Simulink.

```
F — Output velocity and torque
two-way connector port
```
Output drive shaft angular speed, *ωoi*, in rad/s. Output drive shaft torque, *T<sup>o</sup>* , in N·m.

## **Dependencies**

To create this port, for **Port Configuration**, select Two-way connection.

# **Parameters**

## **Block Options**

**Port Configuration** — Specify configuration Simulink (default) | Two-way connection

Specify the port configuration.

#### **Dependencies**

Specifying Simulink creates these ports:

- BSpd
- FSpd
- BTrq
- FTrq

Specifying Two-way connection creates these ports:

- B
- F

# **Clutch force equivalent net radius, Reff** — Radius

1 (default) | scalar

Clutch force equivalent net radius, in m.

**Number of disks, Ndisk** — Ratio 1 (default) | scalar

Number of disks, dimensionless.

**Effective applied pressure area, Aeff** — Pressure area

.01 (default) | scalar

Effective applied pressure area, in  $m^2$ .

**Engagement pressure threshold, Peng** — Pressure threshold 0 (default) | scalar

Pressure to engage clutch, in Pa.

**Input shaft inertia, Jin** — Inertia .1 (default) | scalar

Input shaft inertia, in  $kg·m^2$ .

**Output shaft inertia, Jout** — Inertia .1 (default) | scalar

Output shaft inertia, in kg $\cdot$ m $\hat{}$ 2.

**Kinetic friction coefficient, muk** — Coefficient .3 (default) | scalar

Kinetic friction coefficient, dimensionless.

**Static friction coefficient, mus** — Coefficient .5 (default) | scalar

Static friction coefficient, dimensionless.

**Input shaft viscous damping, bin** — Damping .001 (default) | scalar

Input shaft viscous damping, in N·m· s/rad.

**Output shaft viscous damping, bout** — Damping .001 (default) | scalar

Output shaft viscous damping, in N·m· s/rad.

**Initial input shaft velocity, win o** — Initial velocity 0 (default) | scalar

Input shaft initial velocity, in rad/s.

**Initial output shaft velocity, wout\_o** — Initial velocity 0 (default) | scalar

Input shaft initial velocity, in rad/s.

**Clutch actuation time constant, tauC** — Constant .01 (default) | scalar

Clutch actuation time constant, in s.

**Start simulation with clutch locked** - Select to initially lock clutch

off (default) | on

Select to lock clutch initially.

# **Version History**

**Introduced in R2017a**

# **Extended Capabilities**

# **C/C++ Code Generation**

Generate C and C++ code using Simulink® Coder<sup>™</sup>.

# **See Also**

[Planetary Gear](#page-86-0) | [Rotational Inertia](#page-5-0) | [Torque Converter](#page-790-0) | [Torsional Compliance](#page-20-0)

# **Transfer Case**

Differential as a planetary bevel gear

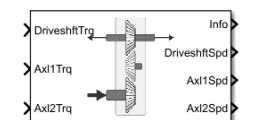

#### **Libraries:**

Powertrain Blockset / Drivetrain / Final Drive Unit Vehicle Dynamics Blockset / Powertrain / Drivetrain / Final Drive Unit

# **Description**

The Transfer Case block implements a differential as a planetary bevel gear train. The block matches the driveshaft bevel gear to the crown (ring) bevel gear. You can specify:

- Carrier-to-driveshaft ratio
- Crown wheel location
- Viscous and damping coefficients for the axles and carrier

Use the Transfer Case block to:

- Dynamically couple the post-transmission driveshaft to the wheel axles or universal joints
- Model simplified or older drivetrains when optimal traction control does not require passive or active torque vectoring
- Model mechanical power splitting in generic gearbox and drive line scenarios

The block is suitable for use in hardware-in-the-loop (HIL) and optimization workflows. All the parameters are tunable.

# **Efficiency**

To account for the block efficiency, use the **Efficiency factors** parameter. This table summarizes the block implementation for each setting.

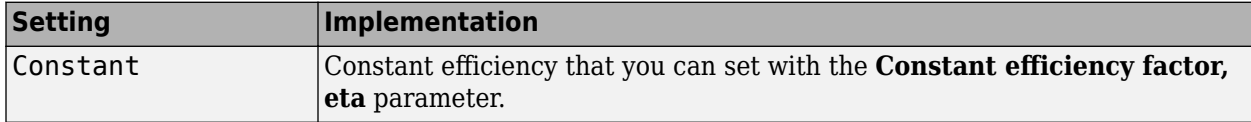
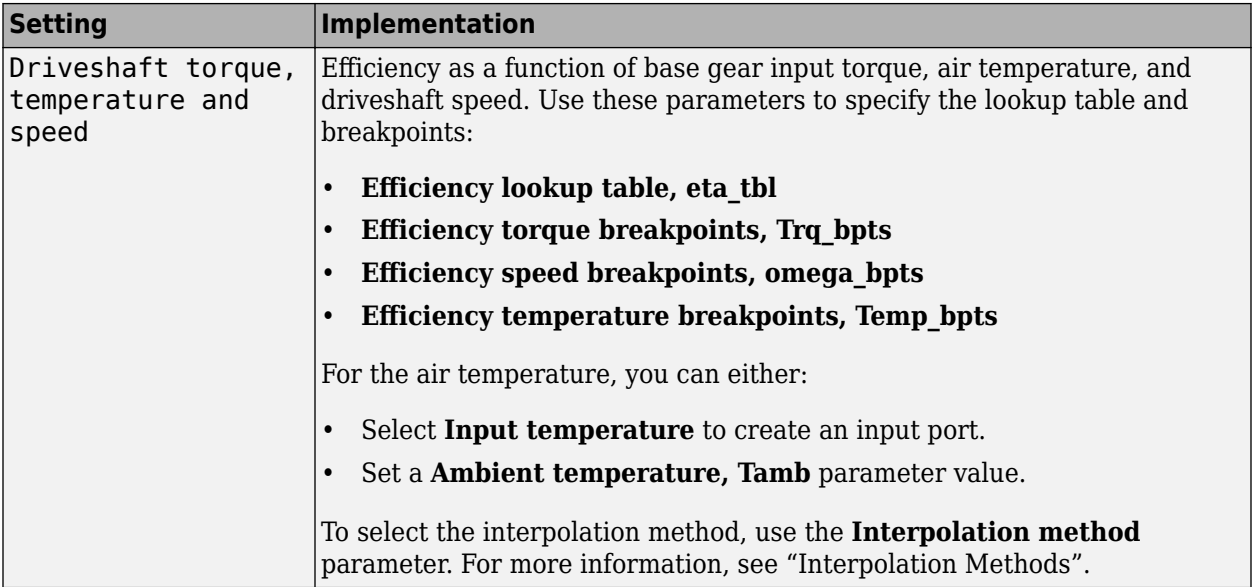

### **Power Accounting**

For the power accounting, the block implements these equations.

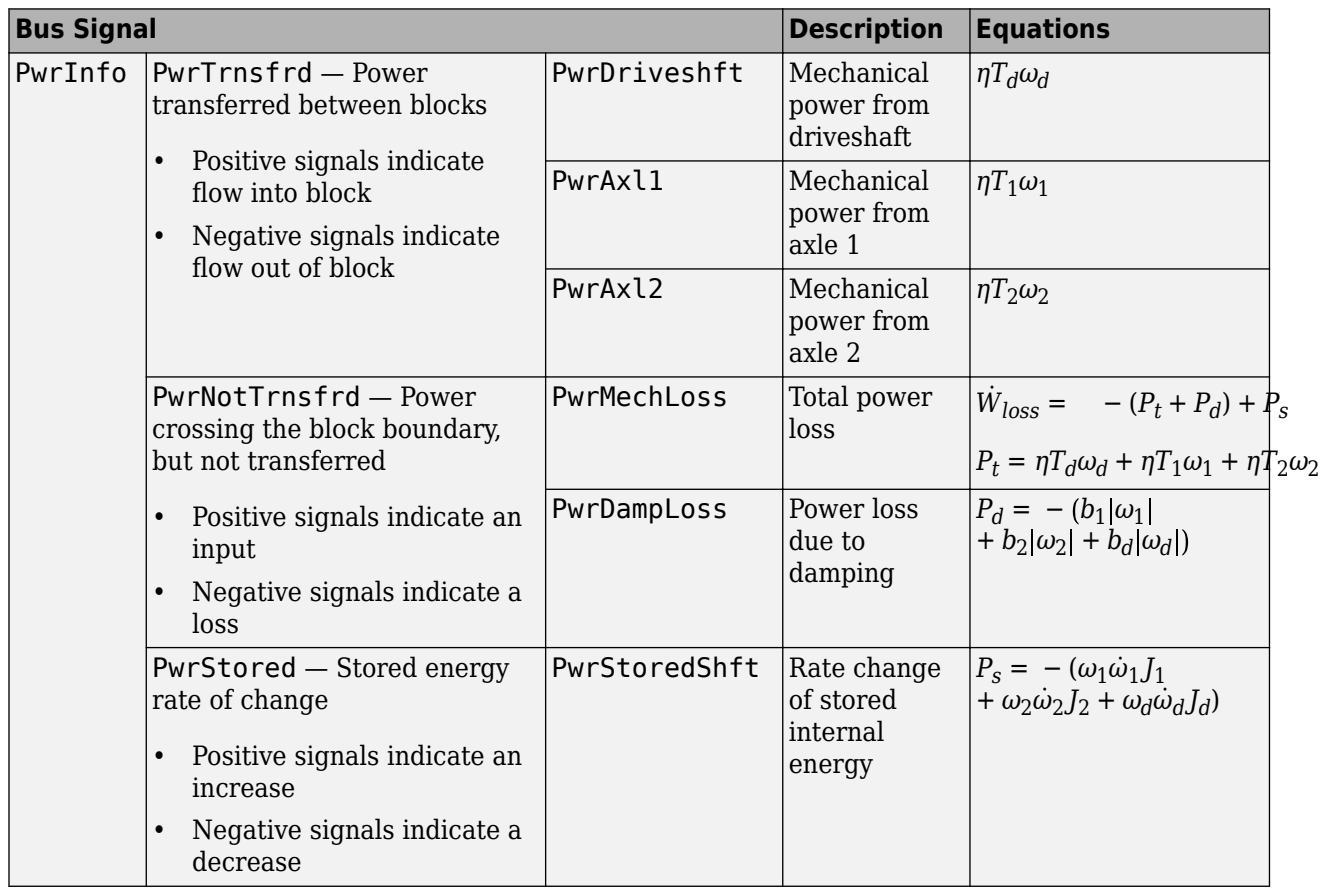

#### **Dynamics**

The Transfer Case block implements these differential equations to represent the mechanical dynamic response for the crown gear, front axle, and rear axle.

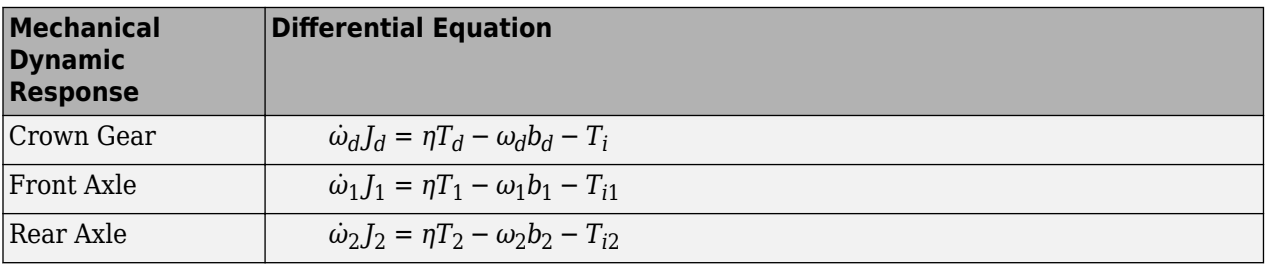

The equations use these variables.

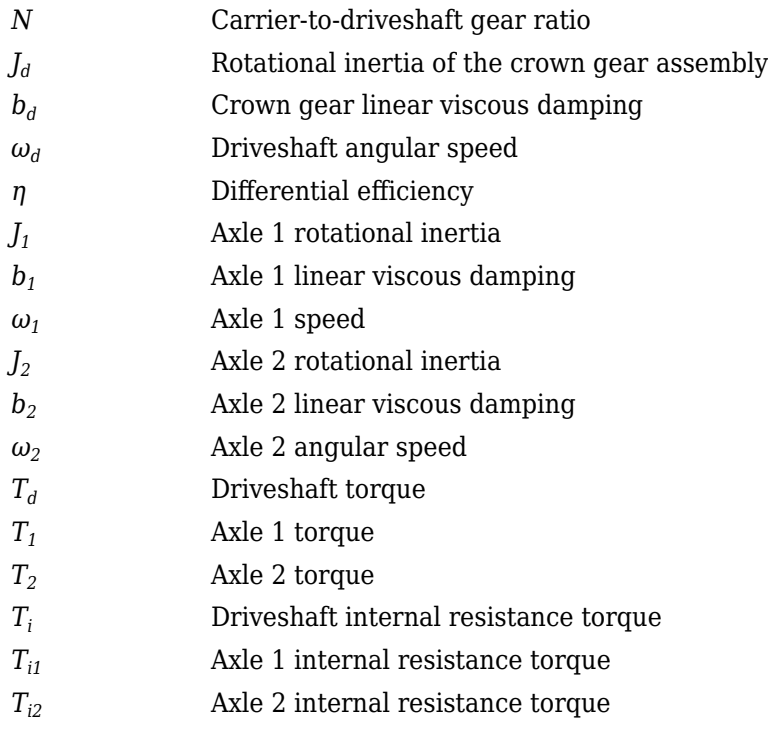

## **Ports**

#### **Inputs**

#### **DriveshftTrq** — Torque

scalar

Applied input torque, typically from the engine crankshaft, in N·m.

#### **Axl1Trq** — Torque scalar

Axle 1 torque,  $T_1$ , in N·m.

**Axl2Trq** — Torque scalar

Axle 2 torque,  $T_2$ , in N·m.

**Temp** — Temperature scalar

Temperature, in K.

#### **Dependencies**

To enable this port:

- Set **Efficiency factors** to Driveshaft torque, speed and temperature.
- Select **Input temperature**.

**TrqSplitRatioConstant** — Front axle torque split ratio scalar

Front axle torque split ratio.

#### **Dependencies**

To enable this port, select **Input front axle torque split ratio, TrqSplitRatio**.

#### **SpdLockConstant** — Axle speed lock

scalar

Axle speed lock.

#### **Dependencies**

To enable this port, select **Input axle speed lock, SpdLock**.

#### **Output**

**Info** — Bus signal bus

Bus signal containing these block calculations.

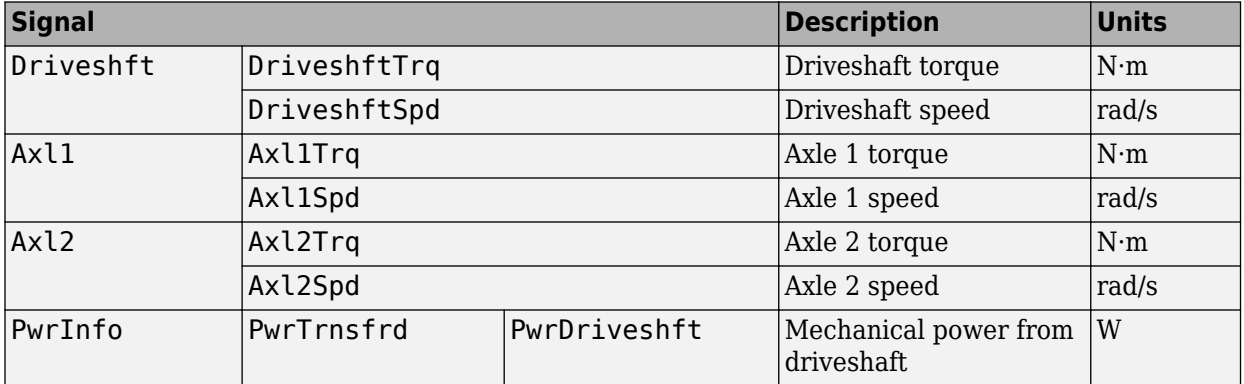

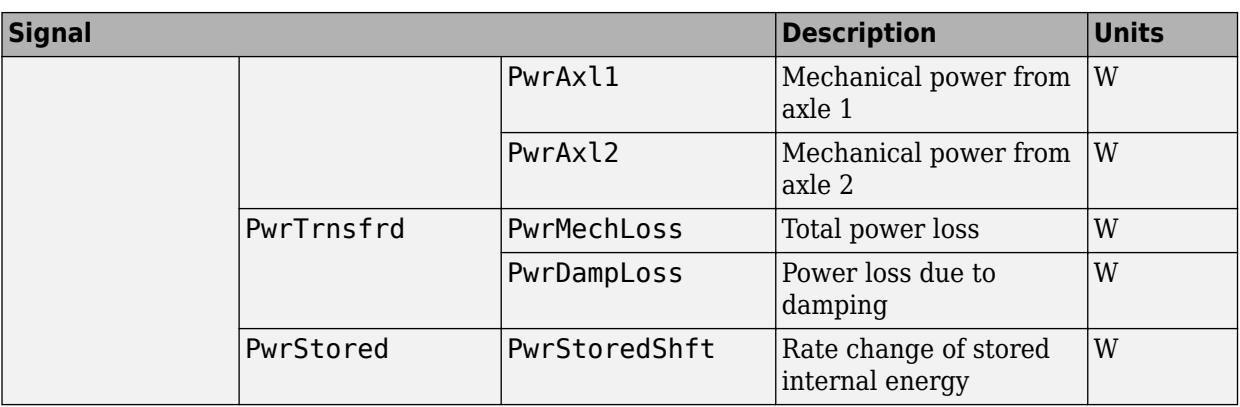

**DriveshftSpd** — Angular speed scalar

Driveshaft angular speed, *ω<sup>d</sup>* , in rad/s.

**Axl1Spd** — Angular speed scalar

Axle 1 angular speed,  $\omega_{1}$ , in rad/s.

**Axl2Spd** — Angular speed scalar

Axle 2 angular speed,  $\omega_2$ , in rad/s.

## **Parameters**

#### **Block Options**

**Efficiency factors** - Specify configuration

Constant (default) | Driveshaft torque, speed and temperature

To account for the block efficiency, use the **Efficiency factors** parameter. This table summarizes the block implementation for each setting.

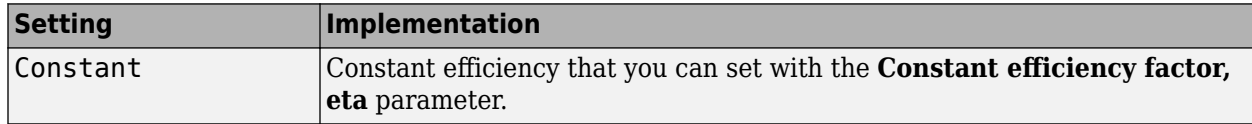

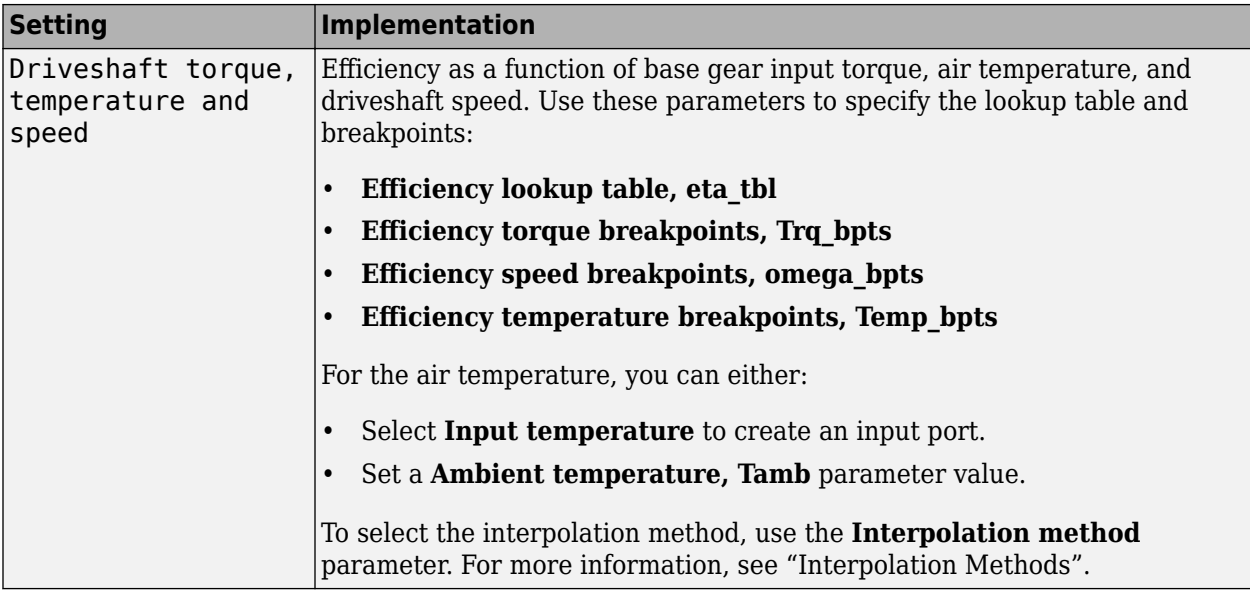

#### **Interpolation method** — Method

Flat | Nearest | Linear point-slope | Linear Lagrange | Cubic spline

For more information, see "Interpolation Methods".

#### **Dependencies**

To enable this parameter, set **Efficiency factors** to Driveshaft torque, speed and temperature.

**Input temperature** — Create input port off (default) | on

Select to create input port Temp for the temperature.

#### **Dependencies**

To enable this parameter, set **Efficiency factors** to Driveshaft torque, speed and temperature.

**Input front axle torque split ratio, TrqSplitRatio** — Create input port off (default) | on

Select to create input port TrqSplitRatioConstant for the front axle torque split ratio.

**Input axle speed lock, SpdLock** — Create input port

off (default) | on

Select to create input port SpdLockConstant for the axle speed lock.

**Crown wheel (ring gear) located** — Specify crown wheel connection To the left of center-line (default) | To the right of center-line

Specify the crown wheel connection to the driveshaft.

**Carrier to drive shaft ratio, Ndiff** — Ratio 4 (default) | scalar

Carrier-to-driveshaft gear ratio, *N*, dimensionless.

**Carrier inertia, Jd** — Inertia .1 (default) | scalar

Rotational inertia of the crown gear assembly,  $J_d$ , in kg·m^2. You can include the driveshaft inertia.

**Carrier damping, bd** — Damping 1e-3 (default) | scalar

Crown gear linear viscous damping, *b<sup>d</sup>* , in N·m·s/rad.

**Axle 1 inertia, Jw1** — Inertia .1 (default) | scalar

Axle 1 rotational inertia,  $J_1$ , in kg·m^2.

**Axle 1 damping, bw1** — Damping 1e-3 (default) | scalar

Axle 1 linear viscous damping, *b<sup>1</sup>* , in N·m·s/rad.

**Axle 2 inertia, Jw2** — Inertia .1 (default) | scalar

Axle 2 rotational inertia,  $J_2$ , in kg·m^2.

**Axle 2 damping, bw2** — Damping 1e-3 (default) | scalar

Axle 2 linear viscous damping, *b<sup>2</sup>* , in N·m·s/rad.

**Axle 1 initial velocity, omegaw1o** — Angular velocity 0 (default) | scalar

Axle 1 initial velocity,  $\omega_{01}$ , in rad/s.

**Axle 2 initial velocity, omegaw2o** — Angular velocity 0 (default) | scalar

Axle 2 initial velocity,  $\omega_{o2}$ , in rad/s.

#### **Efficiency**

**Constant efficiency factor, eta** — Efficienc\ 1 (default) | scalar

Constant efficiency, *η*.

#### **Dependencies**

To enable this parameter, set **Efficiency factors** to Constant.

**Efficiency lookup table, eta\_tbl** — Lookup table M-by-N-by-L array

Dimensionless array of values for efficiency as a function of:

- M input torques
- N input speed
- L air temperatures

Each value specifies the efficiency for a specific combination of torque, speed, and temperature. The array size must match the dimensions defined by the torque, speed, and temperature breakpoint vectors.

#### **Dependencies**

To enable this parameter, set **Efficiency factors** to Driveshaft torque, speed and temperature.

#### **Efficiency torque breakpoints, Trq\_bpts** — Torque breakpoints

[25, 50, 75, 100, 150, 200, 250] (default) | 1-by-M vector

Vector of input torque, breakpoints for efficiency, in N·m.

#### **Dependencies**

To enable this parameter, set **Efficiency factors** to Driveshaft torque, speed and temperature.

**Efficiency speed breakpoints, omega bpts** — Speed breakpoints [52.4 78.5 105 131 157 183 209 262 314 419 524] (default) | 1-by-N vector

Vector of speed, breakpoints for efficiency, in rad/s.

#### **Dependencies**

To enable this parameter, set **Efficiency factors** to Driveshaft torque, speed and temperature.

**Efficiency temperature breakpoints, Temp bpts** - Temperature breakpoints [290 358] (default) | 1-by-L vector

Vector of ambient temperature breakpoints for efficiency, in K.

#### **Dependencies**

To enable this parameter, set **Efficiency factors** to Driveshaft torque, speed and temperature.

**Ambient temperature, Tamb** — Ambient temperature 297.15 (default) | scalar

Ambient air temperature, *Tair*, in K.

#### **Dependencies**

To enable this parameter:

- Set **Efficiency factors** to Driveshaft torque, speed and temperature.
- Clear **Input temperature**.

**Front axle torque split ratio, TrqSplitRatio** — Front axle torque split ratio 0.5 (default) | scalar

Front axle torque split ratio.

#### **Dependencies**

To enable this parameter, clear **Input front axle torque split ratio, TrqSplitRatio**.

**Axle speed lock, SpdLock** — Axle speed lock 0 (default) | scalar

Axle speed lock. Set this value to 0 to make the front and rear axle rotational speed not fixed. Set this value to 1 to make the front and rear axle rotational speed fixed.

#### **Dependencies**

To enable this parameter, clear **Input axle speed lock, SpdLock**.

## **Version History**

**Introduced in R2021b**

## **Extended Capabilities**

**C/C++ Code Generation** Generate C and C++ code using Simulink® Coder<sup>™</sup>.

### **See Also**

[Limited Slip Differential](#page-25-0)

# **Vehicle Dynamics Blocks**

## **Vehicle Body 1DOF Longitudinal**

Two-axle vehicle in forward and reverse motion

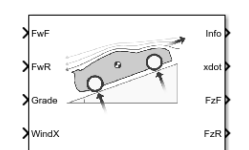

#### **Libraries:**

Powertrain Blockset / Vehicle Dynamics Vehicle Dynamics Blockset / Vehicle Body

## **Description**

The Vehicle Body 1DOF Longitudinal block implements a one degree-of-freedom (1DOF) rigid vehicle body with constant mass undergoing longitudinal (that is, forward and reverse) motion. Use the block:

- In powertrain and fuel economy studies to represent the vehicle inertial and drag loads when weight transfer from vertical and pitch motions are negligible.
- To determine the engine torque and power required for the vehicle to follow a specified drive cycle.

You can select block options to create input ports for external forces, moments, air temperature, and wind speed.

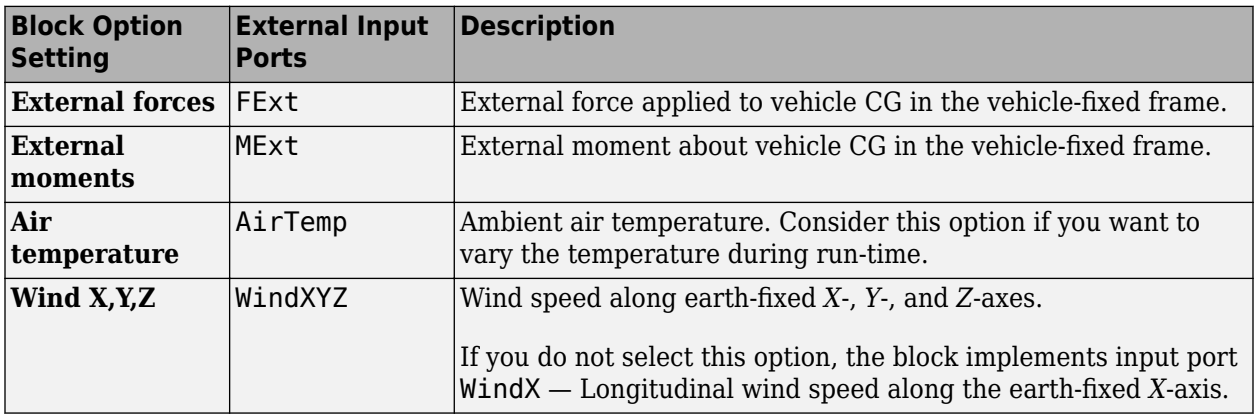

#### **Vehicle Body Model**

The vehicle axles are parallel and form a plane. The longitudinal direction lies in this plane and is perpendicular to the axles. If the vehicle is traveling on an inclined slope, the normal direction is not parallel to gravity but is always perpendicular to the axle-longitudinal plane.

The block uses the net effect of all the forces and torques acting on it to determine the vehicle motion. The longitudinal tire forces push the vehicle forward or backward. The weight of the vehicle acts through its center of gravity (CG). The grade angle changes the direction of the resolved gravitational force acting on the vehicle CG. Similarly, the block resolves the resistive aerodynamic drag force on the vehicle CM.

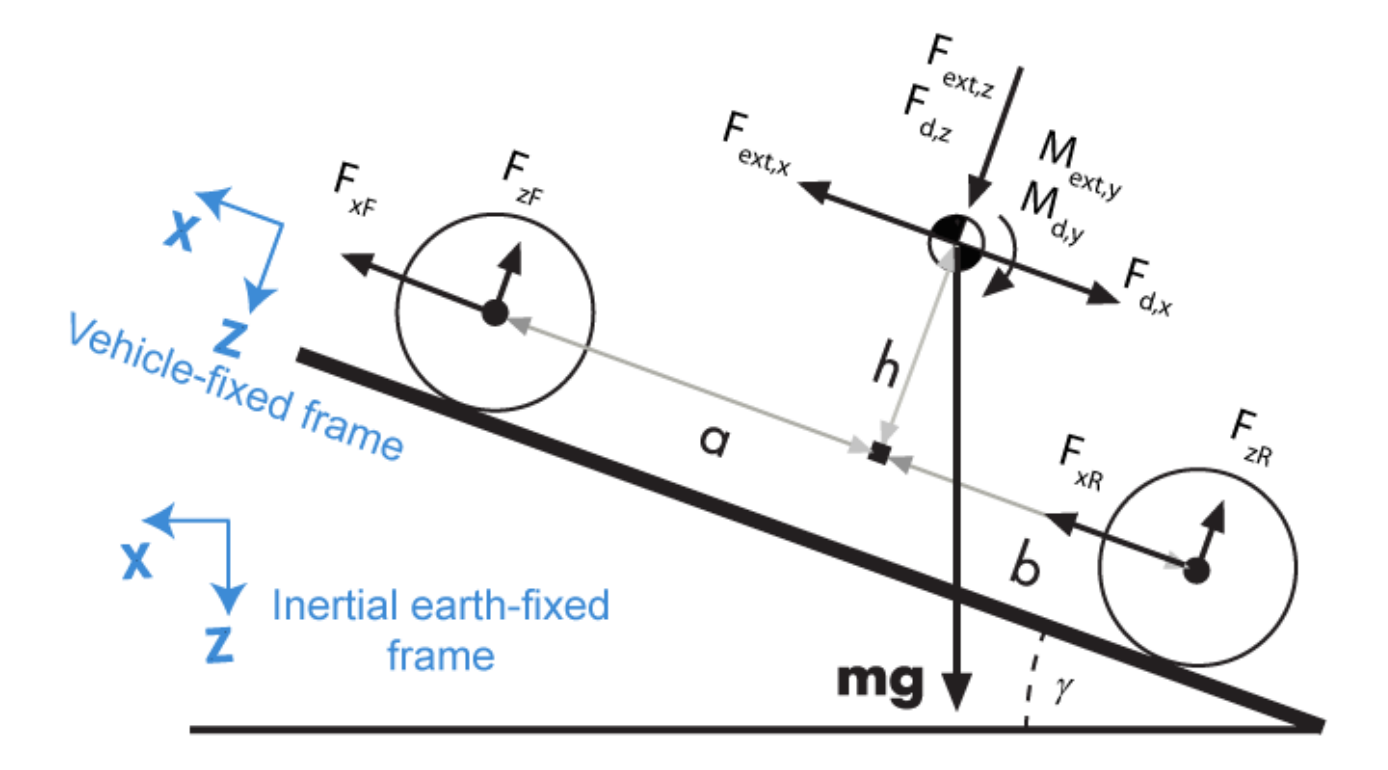

The Vehicle Body 1DOF Longitudinal block implements these equations.

$$
F_b = m\ddot{x}
$$
  

$$
F_b = F_{xF} + F_{xR} - F_{d,x} + F_{ext,x} - mg\sin\gamma
$$

Zero normal acceleration and zero pitch torque determine the normal force on each front and rear axles.

$$
F_{zF} = \frac{-M_{ext, y} - M_{d, y} + b(F_{d, z} + F_{ext, z} + mg \cos \gamma) - h(-F_{ext, x} + F_{d, x} + mg \sin \gamma + m\ddot{x})}{N_F(a + b)}
$$
  

$$
F_{zR} = \frac{M_{ext, y} + M_{d, y} + a(F_{d, z} + F_{ext, z} + mg \cos \gamma) + h(-F_{ext, x} + F_{d, x} + mg \sin \gamma + m\ddot{x})}{N_R(a + b)}
$$

The wheel normal forces satisfy this equation.

 $N$ *F<sup><i>F*</sup>*zF* +  $N$ *R<sup>F</sup><sub>zR</sub>* − *F*<sub>*ext*, *z* = *mg*cos*γ*</sub>

#### **Wind and Drag Forces**

The block subtracts the wind speeds from the vehicle velocity components to obtain a net relative airspeed. To calculate the drag force and moments acting on the vehicle, the block uses the net relative airspeed.

$$
F_{d,x} = \frac{1}{2TR} C_d A_f P_{abs}(\dot{x})
$$
  
\n
$$
F_{d,z} = \frac{1}{2TR} C_l A_f P_{abs}(\dot{x})
$$
  
\n
$$
M_{d,y} = \frac{1}{2TR} C_{pm} A_f P_{abs}(\dot{x}(a+b))
$$

By default, to calculate the wind speed along the vehicle-fixed *x*-axis, the block uses the longitudinal wind speed along the earth-fixed *X*-axis. If you select **WindX,Y,Z**, the block uses the wind speed along the earth-fixed *X*-, *Y*-, *Z*-axes.

#### **Power Accounting**

For the power accounting, the block implements these equations.

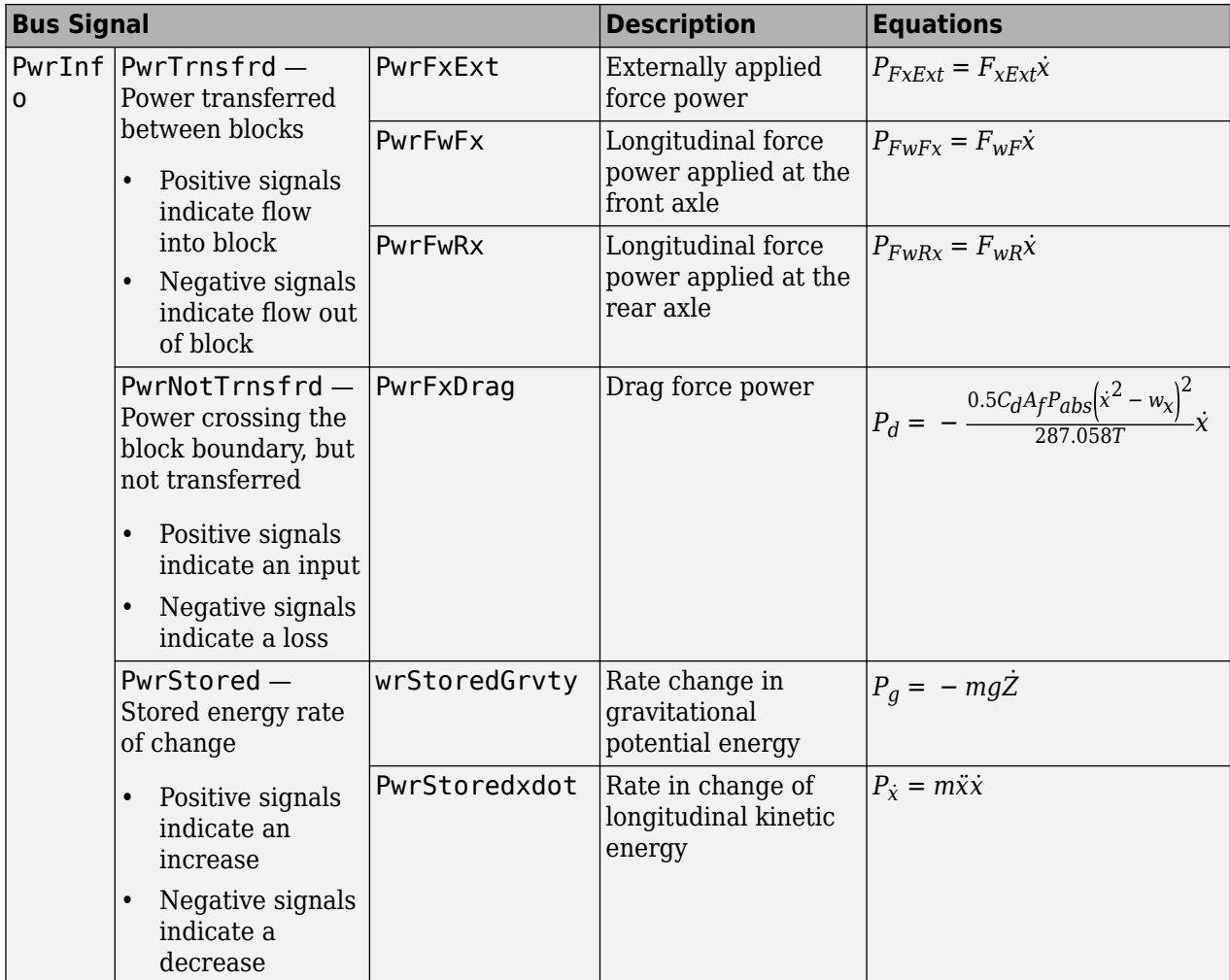

The equations use these variables.

 $F_{xf}$ ,  $F_{xr}$  Longitudinal forces on each wheel at the front and rear ground contact points, respectively

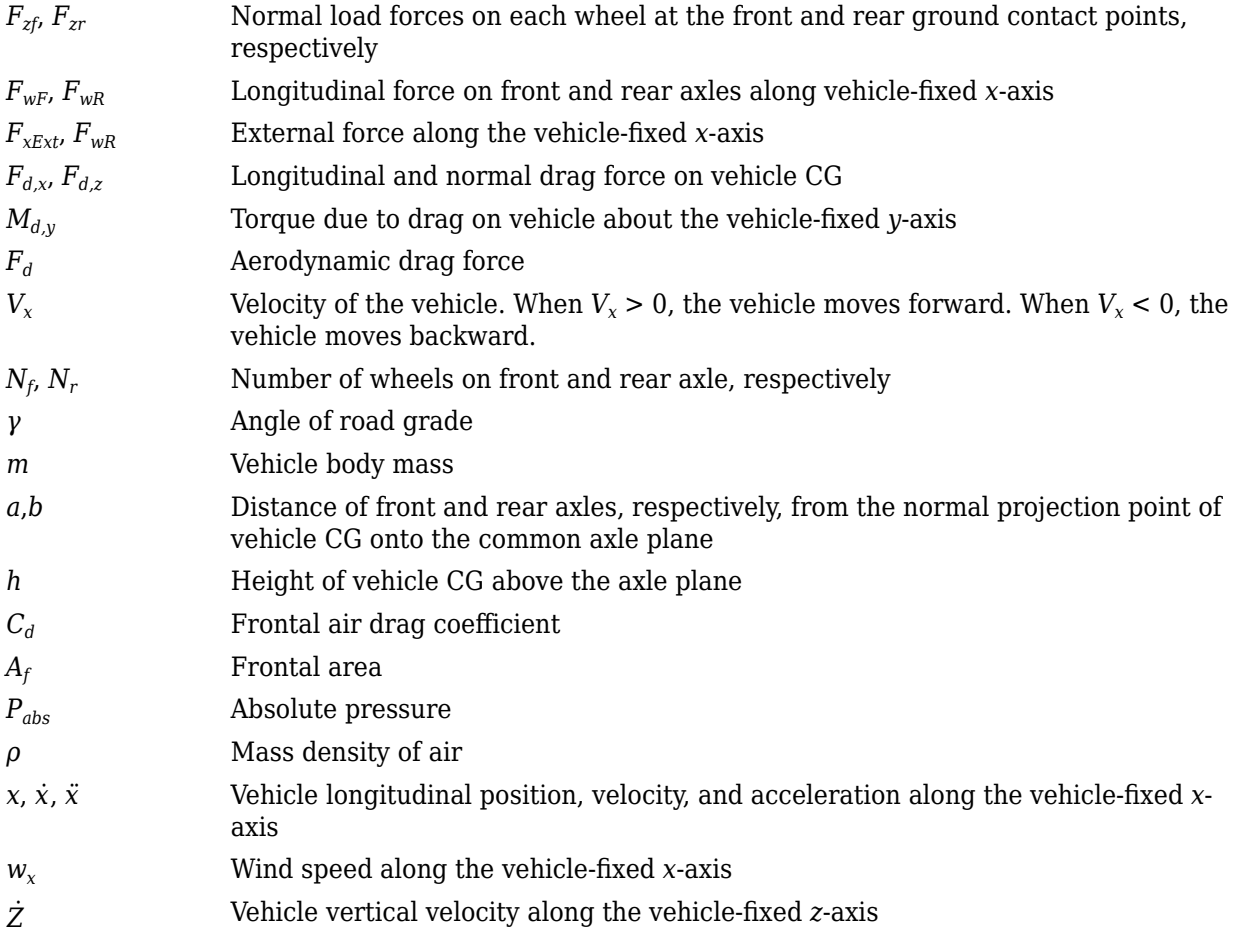

## **Limitations**

The Vehicle Body 1DOF Longitudinal block lets you model only longitudinal dynamics, parallel to the ground and oriented along the direction of motion. The vehicle is assumed to be in pitch and normal equilibrium. The block does not model pitch or vertical movement. To model a vehicle with three degrees-of-freedom (DOF), use the Vehicle Body 3DOF Longitudinal.

## **Ports**

#### **Input**

**FExt** — External force on vehicle CG array

External forces applied to vehicle CG, *Fxext*, *Fyext*, *Fzext*, in vehicle-fixed frame, in N. Signal vector dimensions are [1x3] or [3x1].

#### **Dependencies**

To enable this port, select **External forces**.

**MExt** — External moment about vehicle CG

array

External moment about vehicle CG,  $M_{\chi}$ ,  $M_{\chi}$ ,  $M_{z}$ , in the vehicle-fixed frame, in N·m. Signal vector dimensions are [1x3] or [3x1].

#### **Dependencies**

To enable this port, select **External moments**.

**FwF** — Total longitudinal force on front axle scalar

Longitudinal force on the front axle,  $F_{xf}$ , along vehicle-fixed x-axis, in N.

**FwR** — Total longitudinal force on rear axle scalar

Longitudinal force on the rear axle, *FwR*, along vehicle-fixed x-axis, in N.

**Grade** — Road grade angle scalar

Road grade angle, *γ*, in deg.

**WindX** — Longitudinal wind speed scalar

Longitudinal wind speed, *Ww*, along earth-fixed X-axis, in m/s.

#### **Dependencies**

To enable this port, clear **Wind X,Y,Z components**.

**WindXYZ** — Wind speed array

Wind speed,  $W_w$ ,  $W_{wY}$ ,  $W_{wZ}$  along inertial X-, Y-, and Z-axes, in m/s. Signal vector dimensions are [1x3] or [3x1].

#### **Dependencies**

To enable this port, select **Wind X,Y,Z components**.

**AirTemp** — Ambient air temperature scalar

Ambient air temperature, *Tair*, in K. Considering this option if you want to vary the temperature during run-time.

#### **Dependencies**

To enable this port, select **Air temperature**.

#### **Output**

**Info** — Bus signal bus

Bus signal containing these block values.

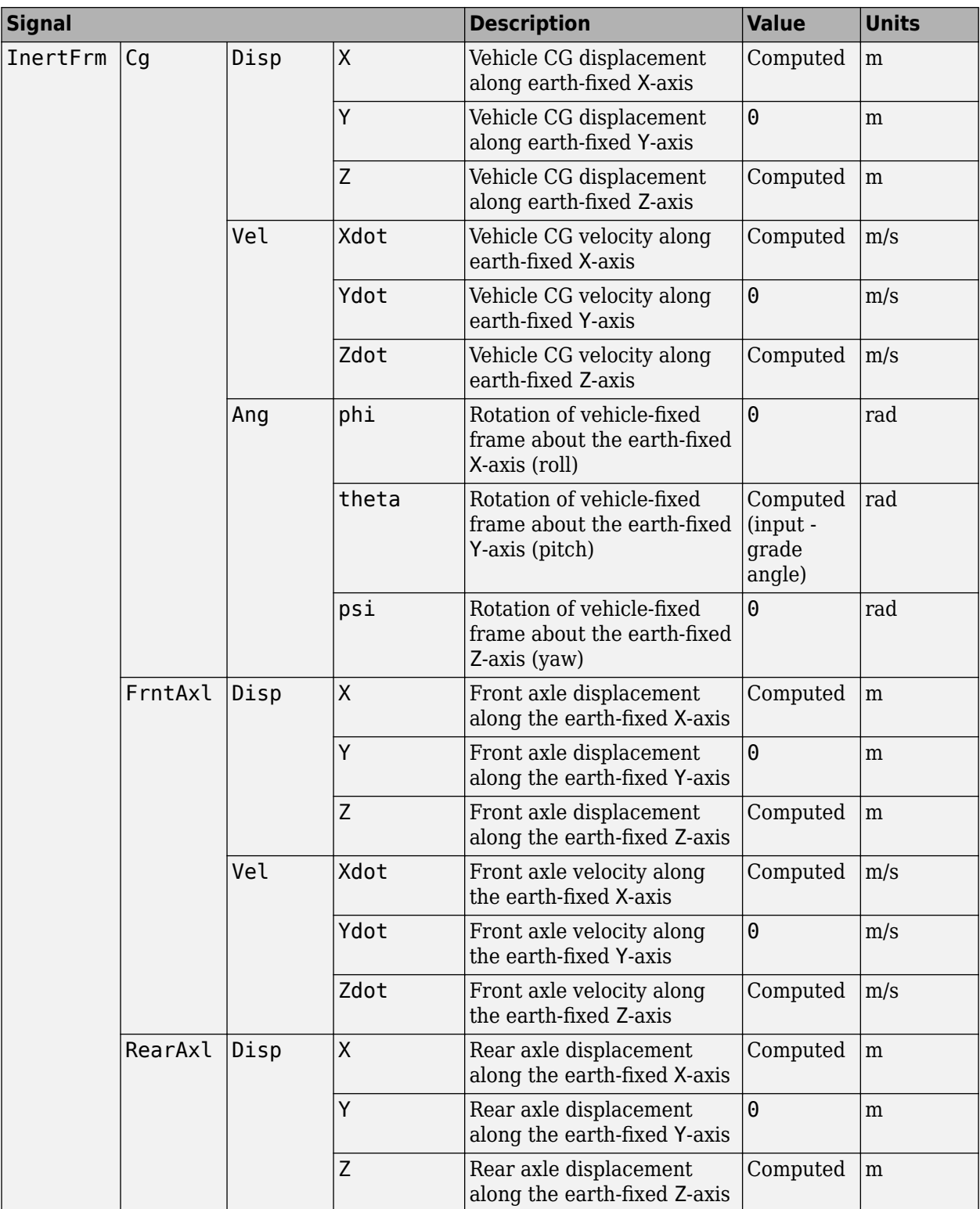

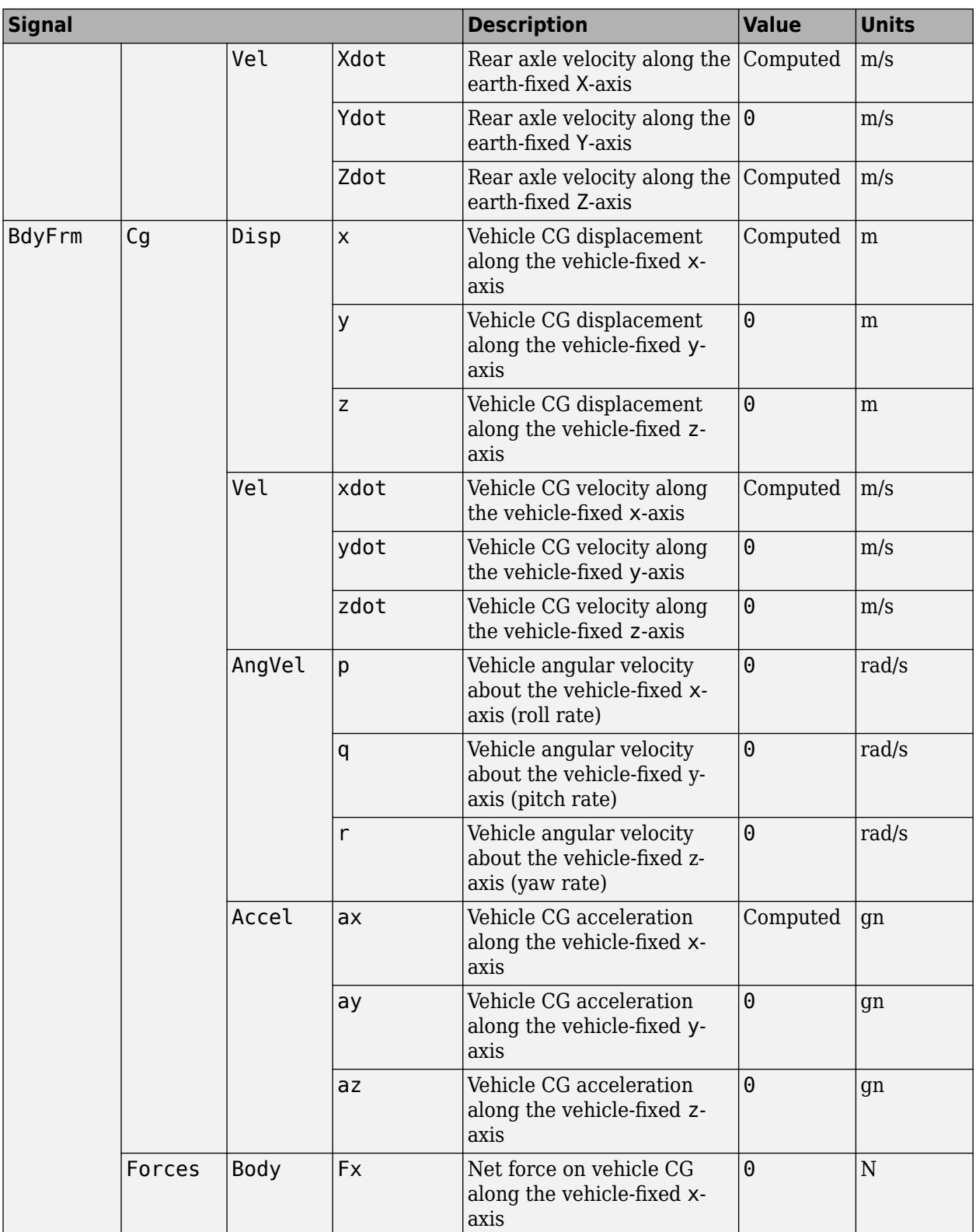

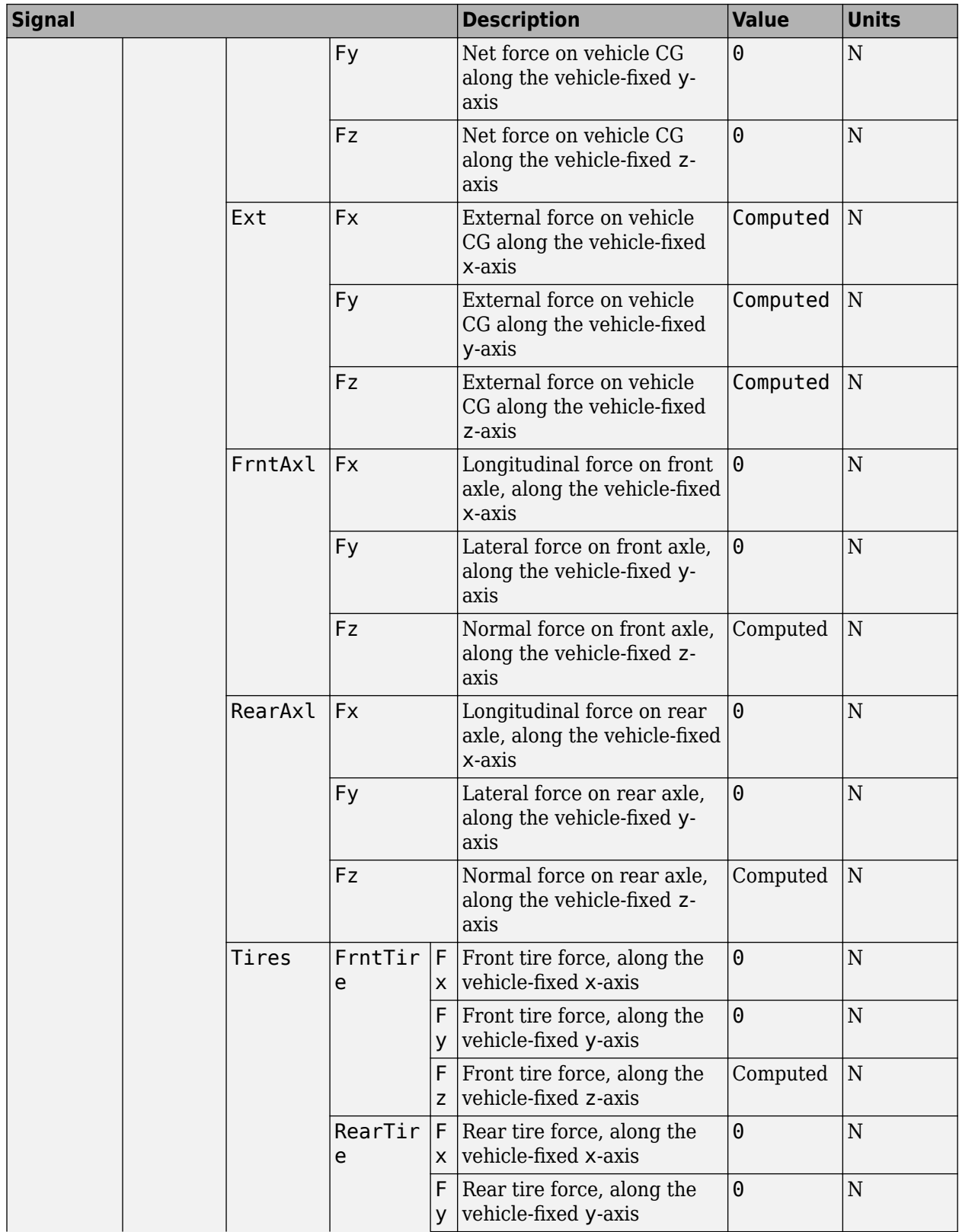

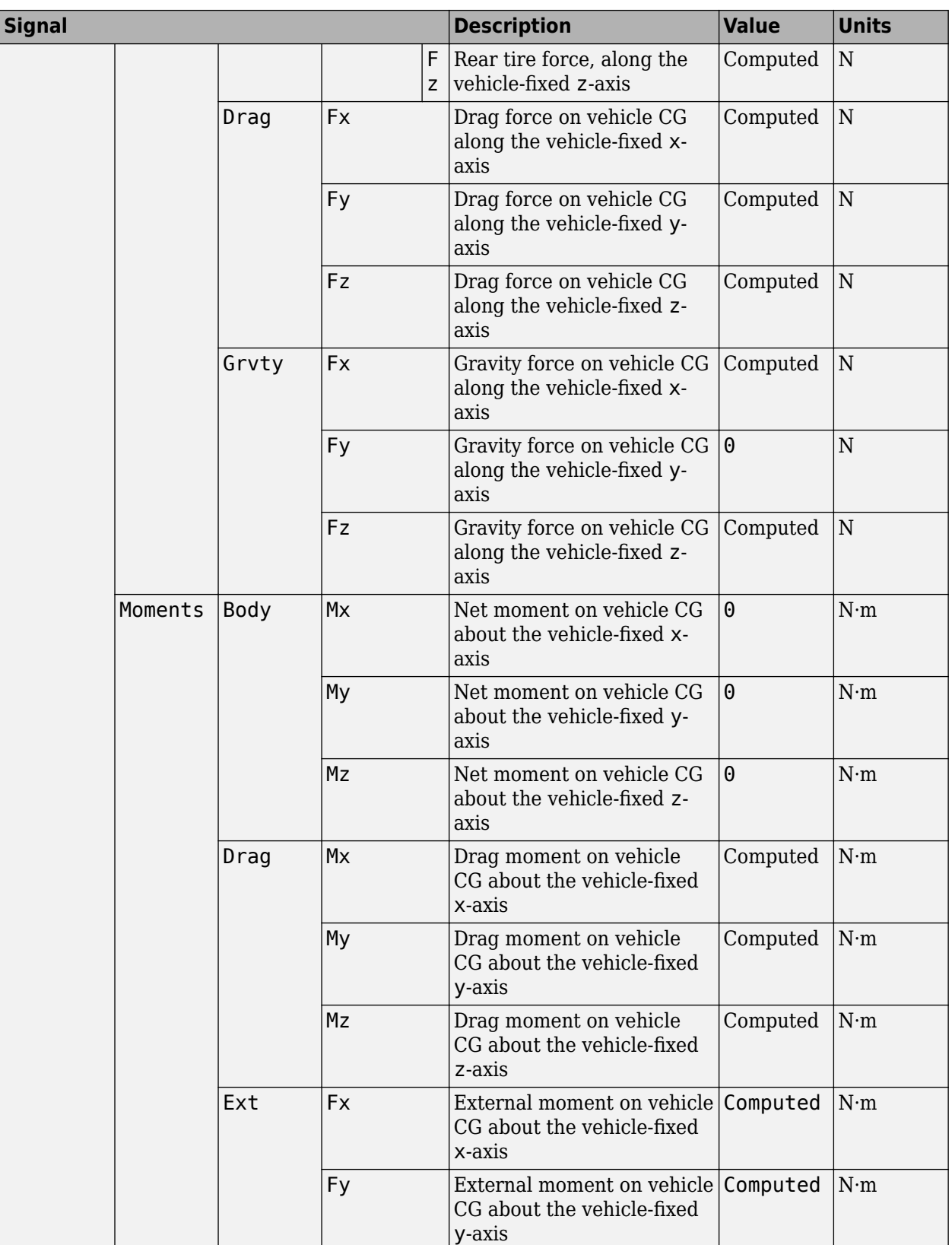

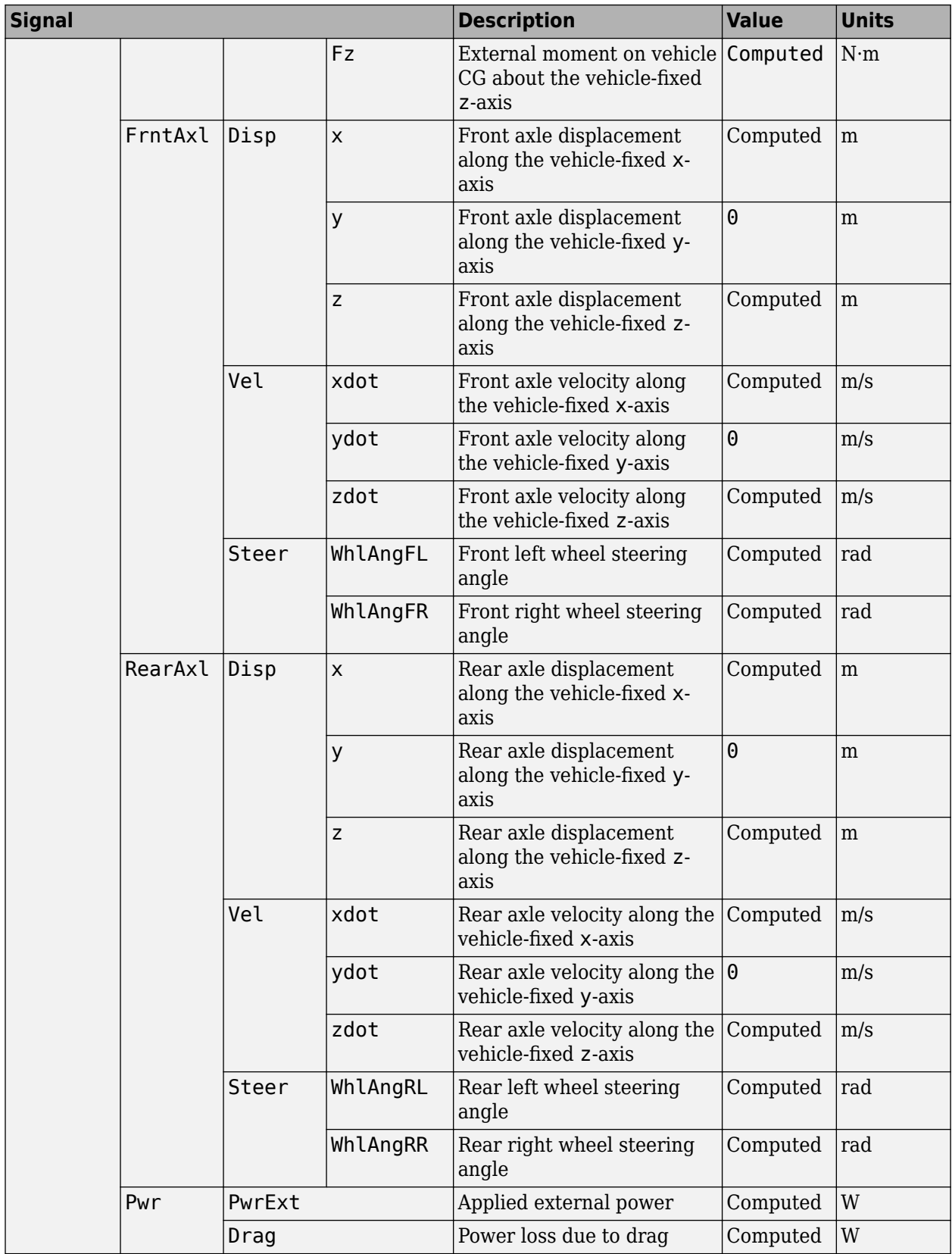

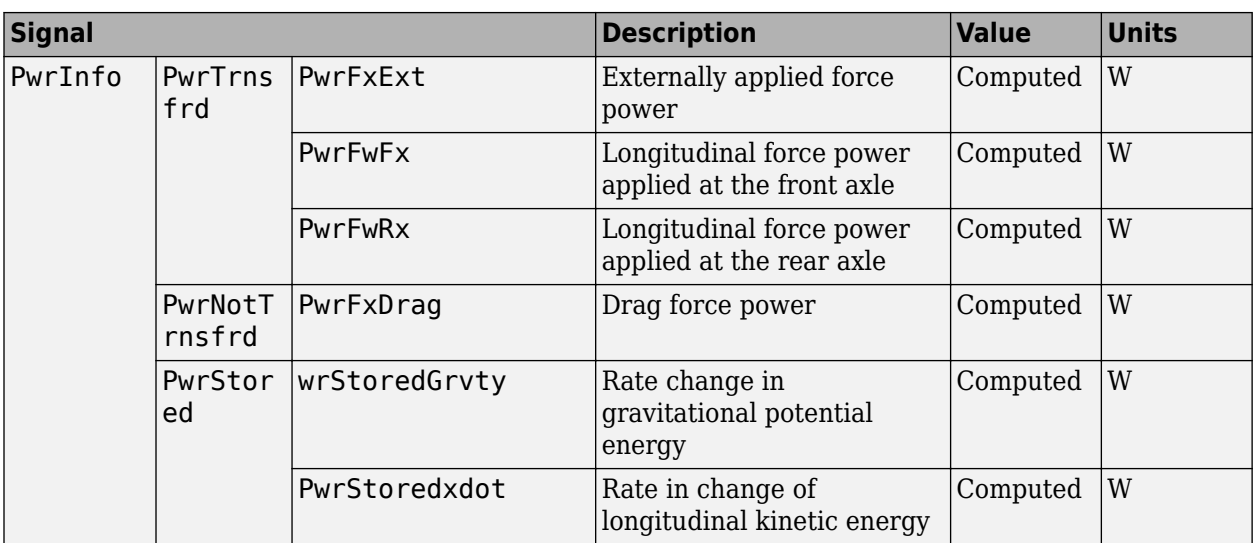

**xdot** — Vehicle body longitudinal velocity scalar

Vehicle body longitudinal velocity along the vehicle-fixed reference frame x-axis, in m/s.

**FzF** — Front axle normal force scalar

Normal load force on the front axle, *Fzf*, along vehicle-fixed z-axis, in N.

**FzR** — Rear axle normal force scalar

Normal force on rear axle, *Fzr*, along the vehicle-fixed z-axis, in N.

## **Parameters**

**Options**

**External forces** — FExt input port off (default) | on

Specify to create input port FExt.

**External moments** — MExt input port off (default) | on

Specify to create input port MExt.

**Air temperature** — AirTemp input port off (default) | on

Specify to create input port AirTemp.

**Wind X,Y,Z components** — WindXYZ input port off (default) | on

Specify to create input port WindXYZ.

#### **Longitudinal**

**Number of wheels on front axle, NF** — Front wheel count 2 (default) | scalar

Number of wheels on front axle,  $N_F$ . The value is dimensionless.

**Number of wheels on rear axle, NR** — Rear wheel count 2 (default) | scalar

Number of wheels on rear axle,  $N_R$ . The value is dimensionless.

**Mass, m** — Vehicle mass 1500 (default) | scalar

Vehicle mass, *M*, in kg.

**Horizontal distance from CG to front axle, a** — Front axle distance 1.4 (default) | scalar

Horizontal distance *a* from the vehicle CG to the front wheel axle, in m.

**Horizontal distance from CG to rear axle, b** — Rear axle distance 1.8 (default) | scalar

Horizontal distance *b* from the vehicle CG to the rear wheel axle, in m.

**CG height above axles, h** — Height .35 (default) | scalar

Height of vehicle CG above the ground, *h*, in m.

**Longitudinal drag coefficient, Cd** — Drag .3 (default) | scalar

Air drag coefficient, *C<sup>d</sup>* . The value is dimensionless.

**Longitudinal lift coefficient, Cl** — Lift 0 (default) | scalar

Air lift coefficient, *C<sup>l</sup>* . The value is dimensionless.

**Longitudinal drag pitch moment, Cpm** — Pitch drag 0 (default) | scalar

Pitch drag moment coefficient, *Cpm*. The value is dimensionless.

**Frontal area, Af** — Area 4 (default) | scalar

Effective vehicle cross-sectional area, *A*, to calculate the aerodynamic drag force on the vehicle, in  $m<sup>2</sup>$ .

**Initial position, x\_o** — Position 0 (default) | scalar

Vehicle body longitudinal initial position along the vehicle-fixed x-axis, *x<sup>o</sup>* , in m.

**Initial velocity, xdot\_o** — Velocity 0 (default) | scalar

Vehicle body longitudinal initial velocity along the vehicle-fixed x-axis,  $\dot{x}_0$ , in m/s.

#### **Environment**

**Absolute air pressure, Pabs** — Pressure 101325 (default) | scalar

Environmental air absolute pressure, *Pabs*, in Pa.

**Air temperature, T** — Ambient air temperature 273 (default) | scalar

Ambient air temperature, *Tair*, in K.

#### **Dependencies**

To enable this parameter, clear **Air temperature**.

**Gravitational acceleration, g** — Gravity 9.81 (default) | scalar

Gravitational acceleration,  $g$ , in m/s<sup>2</sup>.

## **Version History**

**Introduced in R2017a**

## **Extended Capabilities**

**C/C++ Code Generation** Generate C and C++ code using Simulink® Coder<sup>™</sup>.

### **See Also**

[Vehicle Body 3DOF Longitudinal](#page-130-0) | [Vehicle Body Total Road Load](#page-148-0)

## <span id="page-130-0"></span>**Vehicle Body 3DOF Longitudinal**

3DOF rigid vehicle body to calculate longitudinal, vertical, and pitch motion

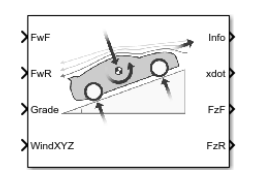

**Libraries:**

Powertrain Blockset / Vehicle Dynamics Vehicle Dynamics Blockset / Vehicle Body

## **Description**

The Vehicle Body 3DOF Longitudinal block implements a three degrees-of-freedom (3DOF) rigid vehicle body model with configurable axle stiffness to calculate longitudinal, vertical, and pitch motion. The block accounts for body mass, aerodynamic drag, road incline, and weight distribution between the axles due to acceleration and the road profile.

You can specify the type of axle attachment to the vehicle:

- Grade angle Vertical axle displacement from road surface to axles remains constant. The block uses tabular stiffness and damping parameters to model the suspension forces acting between the vehicle body and axles.
- Axle displacement Axles have input-provided vertical displacement and velocity with respect to the road grade. The block uses tabular stiffness and damping parameters to model the suspension forces acting between the vehicle body and axle.
- External suspension Axles have externally applied forces for coupling the vehicle body to custom suspension models.

If the weight transfer from vertical and pitch motions are not negligible, consider using this block to represent vehicle motion in powertrain and fuel economy studies. For example, in studies with heavy breaking or acceleration or road profiles that contain larger vertical changes.

The block uses rigid-body vehicle motion, suspension system forces, and wind and drag forces to calculate the normal forces on the front and rear axles. The block resolves the force components and moments on the rigid vehicle body frame:

$$
F_x = F_{wF} + F_{wR} - F_{d,x} - F_{sx,F} - F_{sx,R} + F_{g,x}
$$
  
\n
$$
F_z = F_{d,z} - F_{sz,F} - F_{sz,R} + F_{g,z}
$$
  
\n
$$
M_y = aF_{sz,F} - bF_{sz,R} + h(F_{wF} + F_{wR} + F_{sx,F} + F_{sx,R}) - M_{d,y}
$$

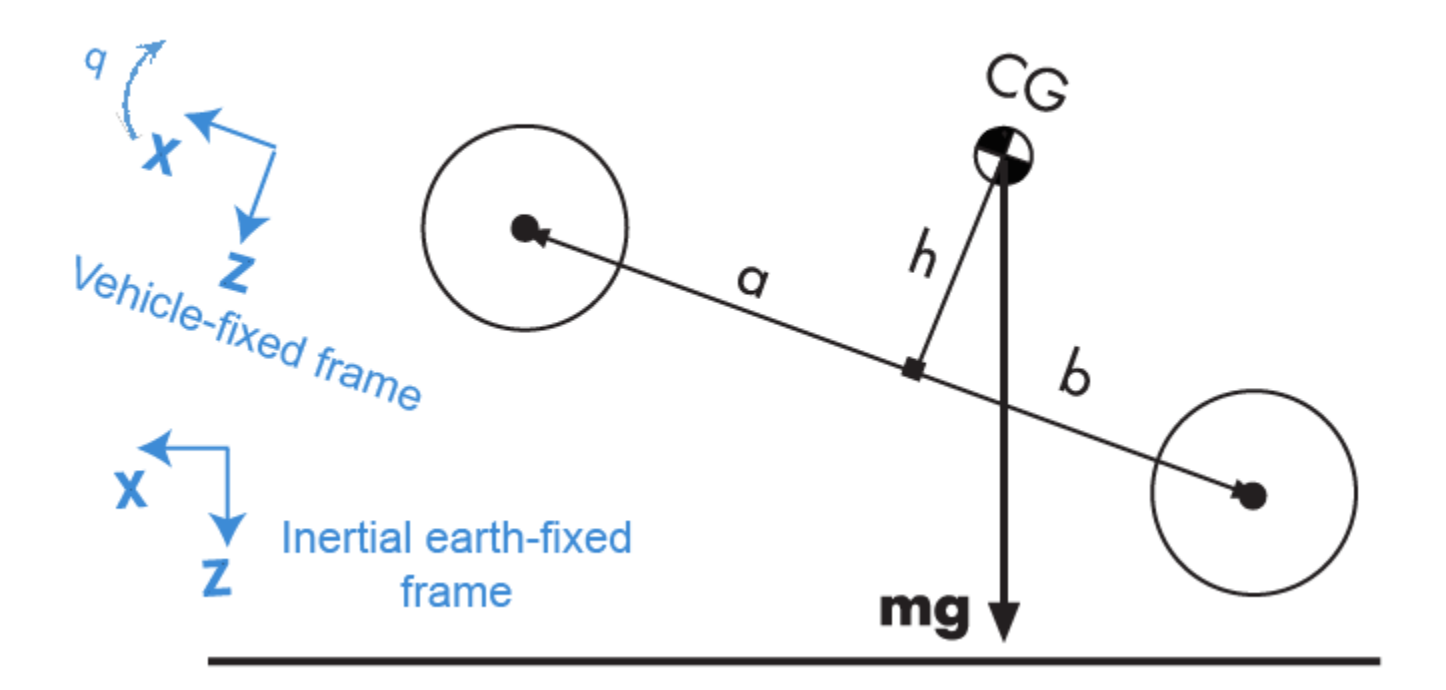

#### **Rigid-Body Vehicle Motion**

The vehicle axles are parallel and form a plane. The longitudinal direction lies in this plane and is perpendicular to the axles. If the vehicle is traveling on an inclined slope, the normal direction is not parallel to gravity but is always perpendicular to the axle-longitudinal plane.

The block uses the net effect of all the forces and torques acting on it to determine the vehicle motion. The longitudinal tire forces push the vehicle forward or backward. The weight of the vehicle acts through its center of gravity (CG). Depending on the inclined angle, the weight pulls the vehicle to the ground and either forward or backward. Whether the vehicle travels forward or backward, aerodynamic drag slows it down. For simplicity, the drag is assumed to act through the CG.

The Vehicle Body 3DOF Longitudinal implements these equations.

$$
\ddot{x} = \frac{F_x}{m} - qz
$$

$$
\ddot{z} = \frac{F_z}{m} - qx
$$

$$
\dot{q} = \frac{M_y}{I_{yy}}
$$

$$
\dot{\theta} = q
$$

#### **Suspension System Forces**

If you configure the block with the **Ground interaction type** parameter Grade angle or Axle displacement, velocity, the block uses nonlinear stiffness and damping parameters to model the suspension system.

The front and rear axle suspension forces are given by:

$$
Fs_F = N_F[Fk_F + Fb_F]
$$

$$
Fs_R = N_R[Fk_R + Fb_R]
$$

The block uses lookup tables to implement the front and rear suspension stiffness. To account for kinematic and material nonlinearities, including collisions with end-stops, the tables are functions of the stroke.

$$
Fk_F = f(dZ_F)
$$
  

$$
Fk_R = f(dZ_R)
$$

The block uses lookup tables to implement the front and rear suspension damping. To account for nonlinearities, compression, and rebound, the tables are functions of the stroke rate.

$$
Fb_F = f(d\dot{Z}_F)
$$
  

$$
Fb_R = f(d\dot{Z}_R)
$$

The stroke is the difference in the vehicle vertical and axle positions. The stroke rate is the difference in the vertical and axle velocities.

$$
dZ_F = Z_F - \bar{Z}_F
$$

$$
dZ_R = Z_R - \bar{Z}_R
$$

$$
d\dot{Z}_F = \dot{Z}_F - \dot{\bar{Z}}_F
$$

$$
d\dot{Z}_R = \dot{Z}_R - \dot{\bar{Z}}_R
$$

When the **Ground interaction type** parameter is Grade angle, the axle vertical positions ( $\overline{Z}_F$ ,  $\overline{Z}_R$ ) and velocities  $(\dot{\bar{Z}}_F, \dot{\bar{Z}}_R)$  are set to 0.

#### **Wind and Drag Forces**

The block subtracts the wind speeds from the vehicle velocity components to obtain a net relative airspeed. To calculate the drag force and moments acting on the vehicle, the block uses the net relative airspeed:

$$
F_{d,x} = \frac{1}{2TR} C_d A_f P_{abs}(\dot{x})
$$
  
\n
$$
F_{d,z} = \frac{1}{2TR} C_l A_f P_{abs}(\dot{x})
$$
  
\n
$$
M_{d,y} = \frac{1}{2TR} C_{pm} A_f P_{abs}(\dot{x}) (a + b)
$$

#### **Power Accounting**

For the power accounting, the block implements these equations.

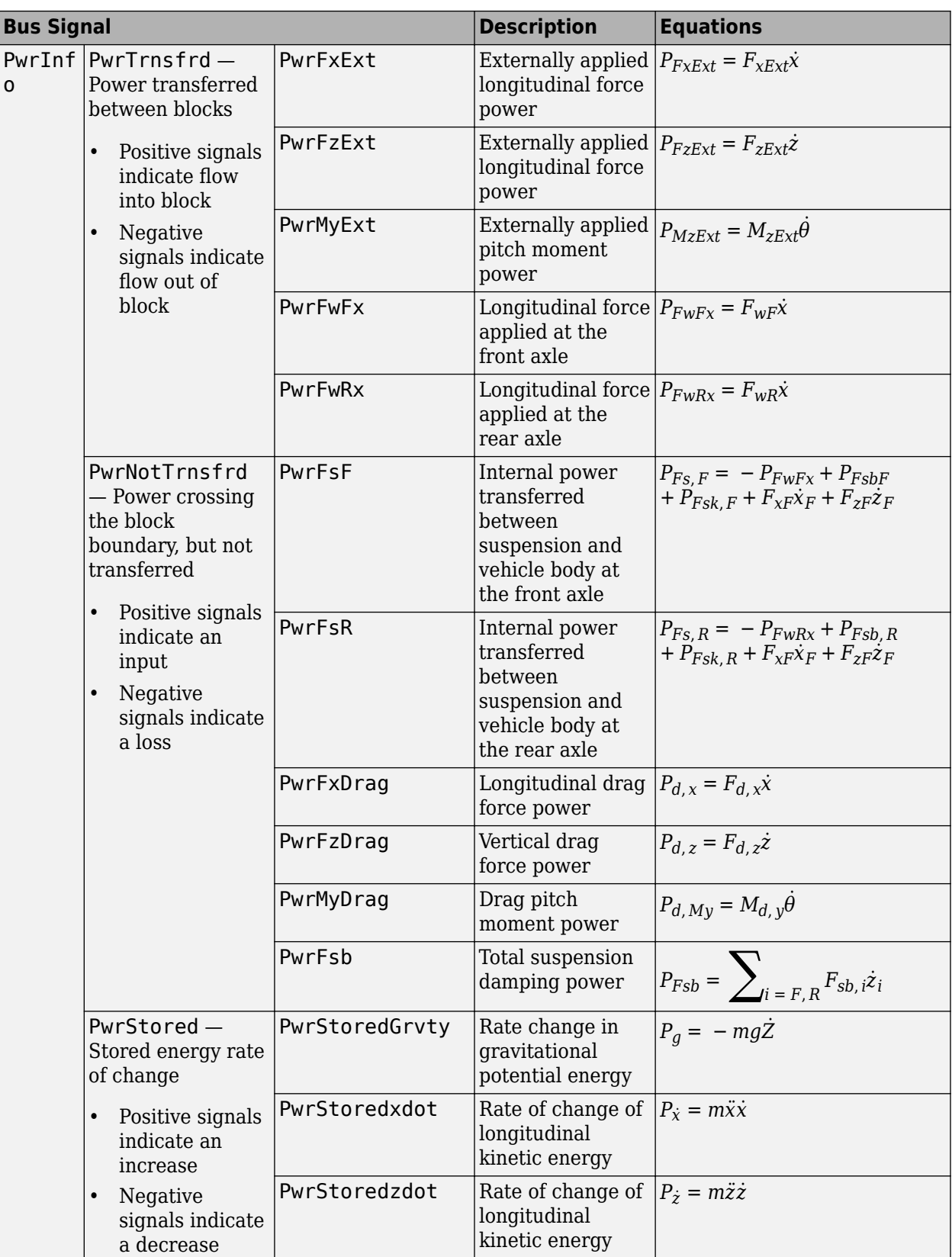

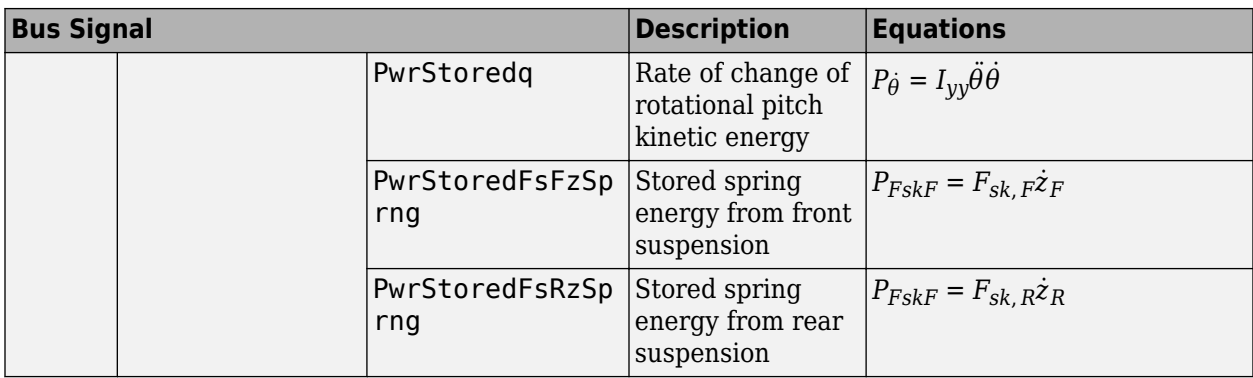

The equations use these variables.

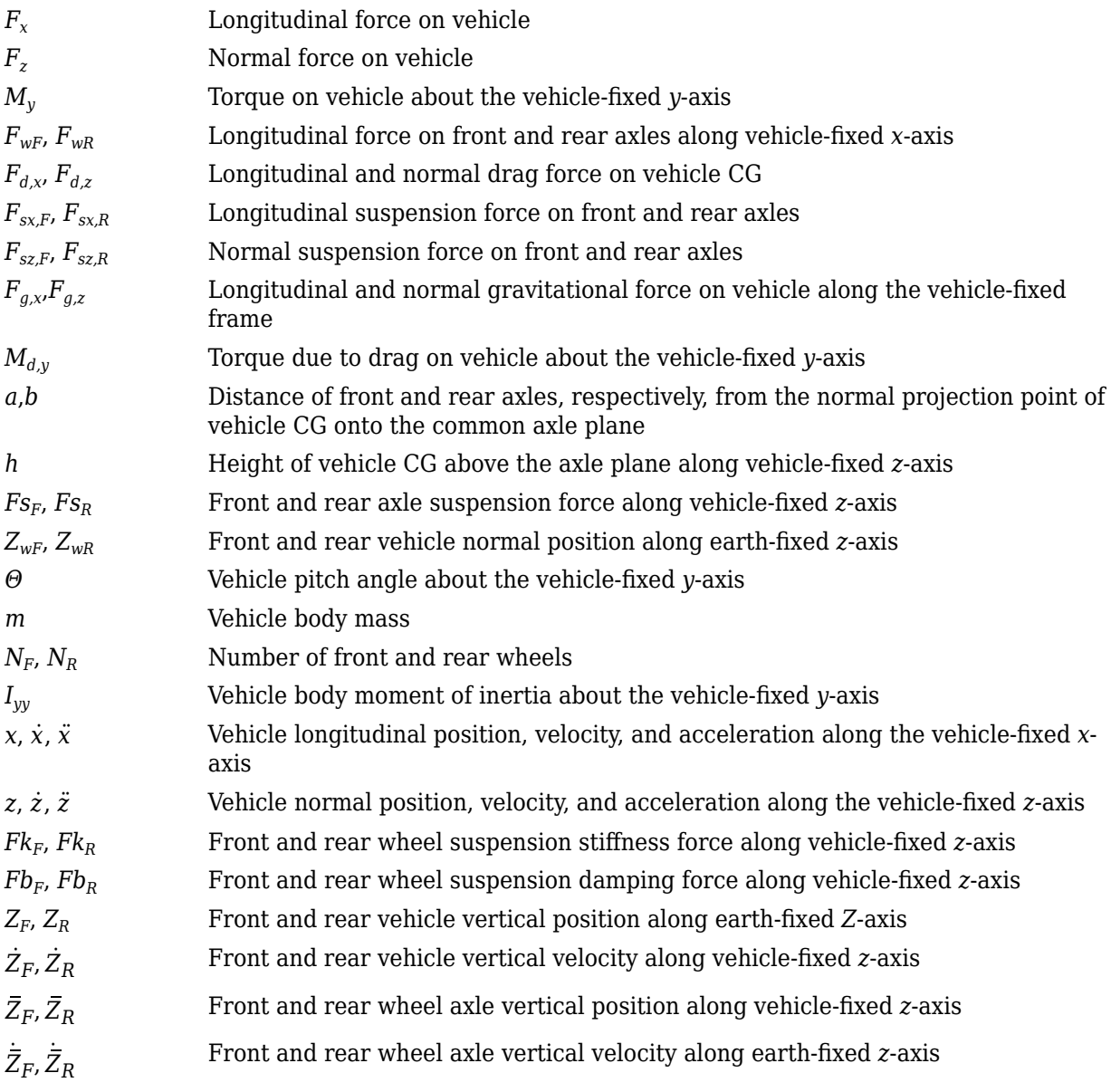

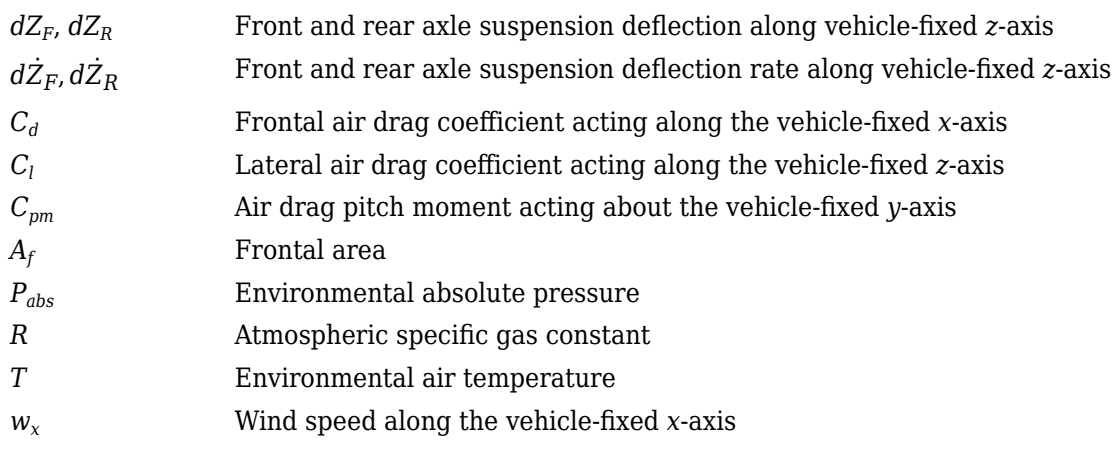

## **Ports**

#### **Input**

**FExt** — External force on vehicle CG

#### array

External forces applied to vehicle CG,  $F_{\text{xext}}$ ,  $F_{\text{yext}}$ ,  $F_{\text{zext}}$ , in vehicle-fixed frame, in N. Signal vector dimensions are [1x3] or [3x1].

#### **Dependencies**

To enable this port, select **External forces**.

**MExt** — External moment about vehicle CG array

External moment about vehicle CG,  $M_{\chi}$ ,  $M_{y}$ ,  $M_{z}$ , in the vehicle-fixed frame, in N·m. Signal vector dimensions are [1x3] or [3x1].

#### **Dependencies**

To enable this port, select **External moments**.

**FwF** — Total longitudinal force on the front axle scalar

Longitudinal force on the front axle,  $Fw_F$ , along vehicle-fixed *x*-axis, in N.

**FwR** — Total longitudinal force on the rear axle scalar

Longitudinal force on the rear axle, *FwR*, along vehicle-fixed *x*-axis, in N.

**Grade** — Road grade angle scalar

Road grade angle, *γ*, in deg.

**FsF** — Suspension force on front axle per wheel vector

Suspension force on front axle, *FsF*, along the vehicle-fixed *z*-axis, in N.

#### **Dependencies**

To enable this port, for the **Ground interaction type** parameter, select External suspension.

**FsR** — Suspension force on rear axle per wheel vector

Suspension force on rear axle, *FsR*, along the vehicle-fixed *z*-axis, in N.

#### **Dependencies**

To enable this port, for the **Ground interaction type** parameter, select External suspension.

**WindXYZ** — Wind speed array

Wind speed, *WX*, *W<sup>Y</sup>* , *WZ* along earth-fixed *X*-, *Y*-, and *Z*-axes, in m/s. Signal vector dimensions are [1x3] or [3x1].

**AirTemp** — Ambient air temperature

scalar

Ambient air temperature, *Tair*, in K. Considering this option if you want to vary the temperature during run-time.

#### **Dependencies**

To enable this port, select **Air temperature**.

**zF,R** — Forward and rear axle positions vector

Forward and rear axle positions along the vehicle-fixed *z*-axis,  $\overline{Z}_F$ ,  $\overline{Z}_R$ , in m.

#### **Dependencies**

To enable this port, for the **Ground interaction type** parameter, select Axle displacement, velocity.

**zdotF,R** — Forward and rear axle velocities vector

Forward and rear axle velocities along the vehicle-fixed *z*-axis,  $\dot{\bar{Z}}_F$ ,  $\dot{\bar{Z}}_R$ , in m/s.

#### **Dependencies**

To enable this port, for the **Ground interaction type** parameter, select Axle displacement, velocity.

#### **Output**

**Info** — Bus signal bus

Bus signal containing these block values.

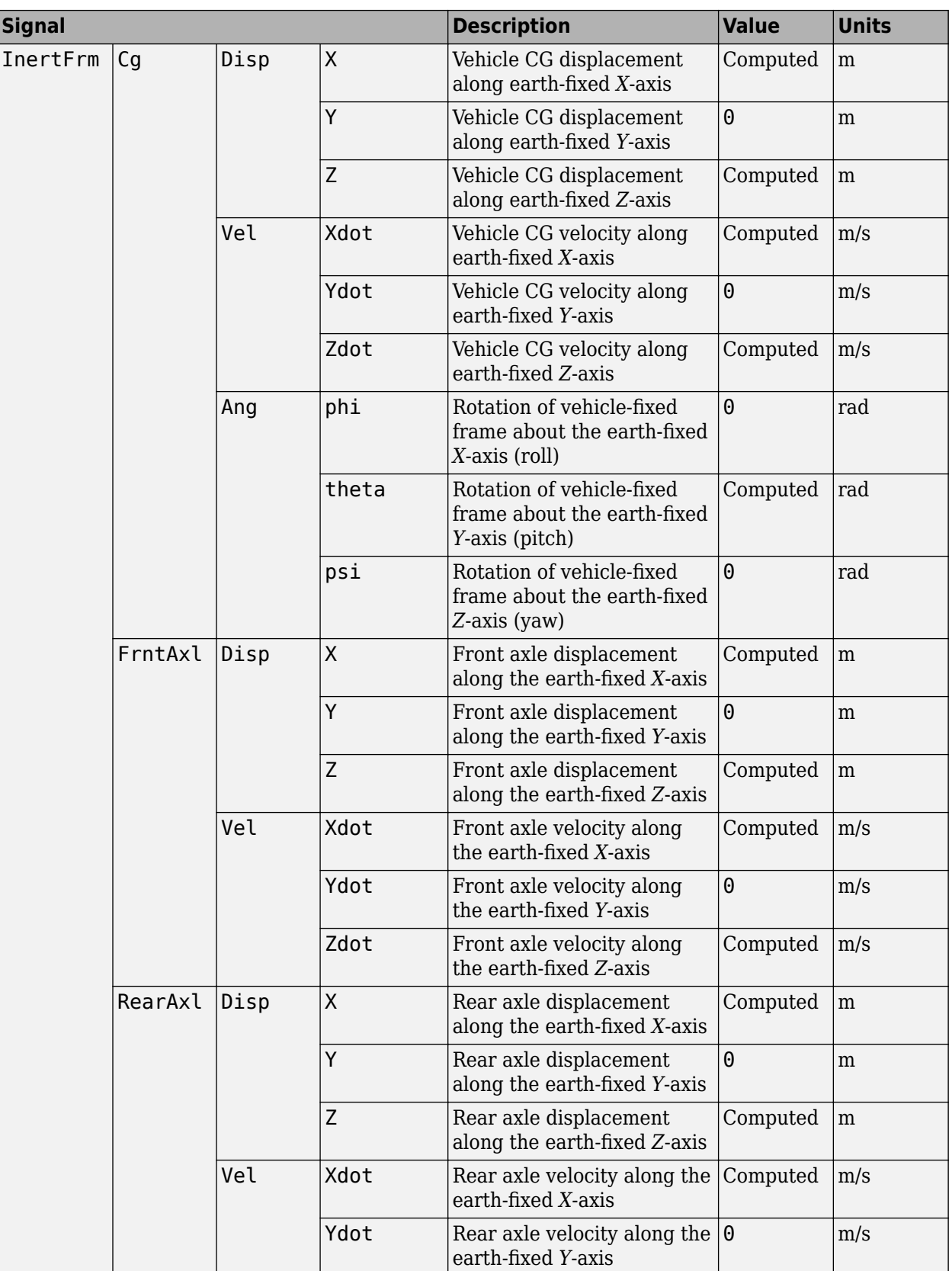

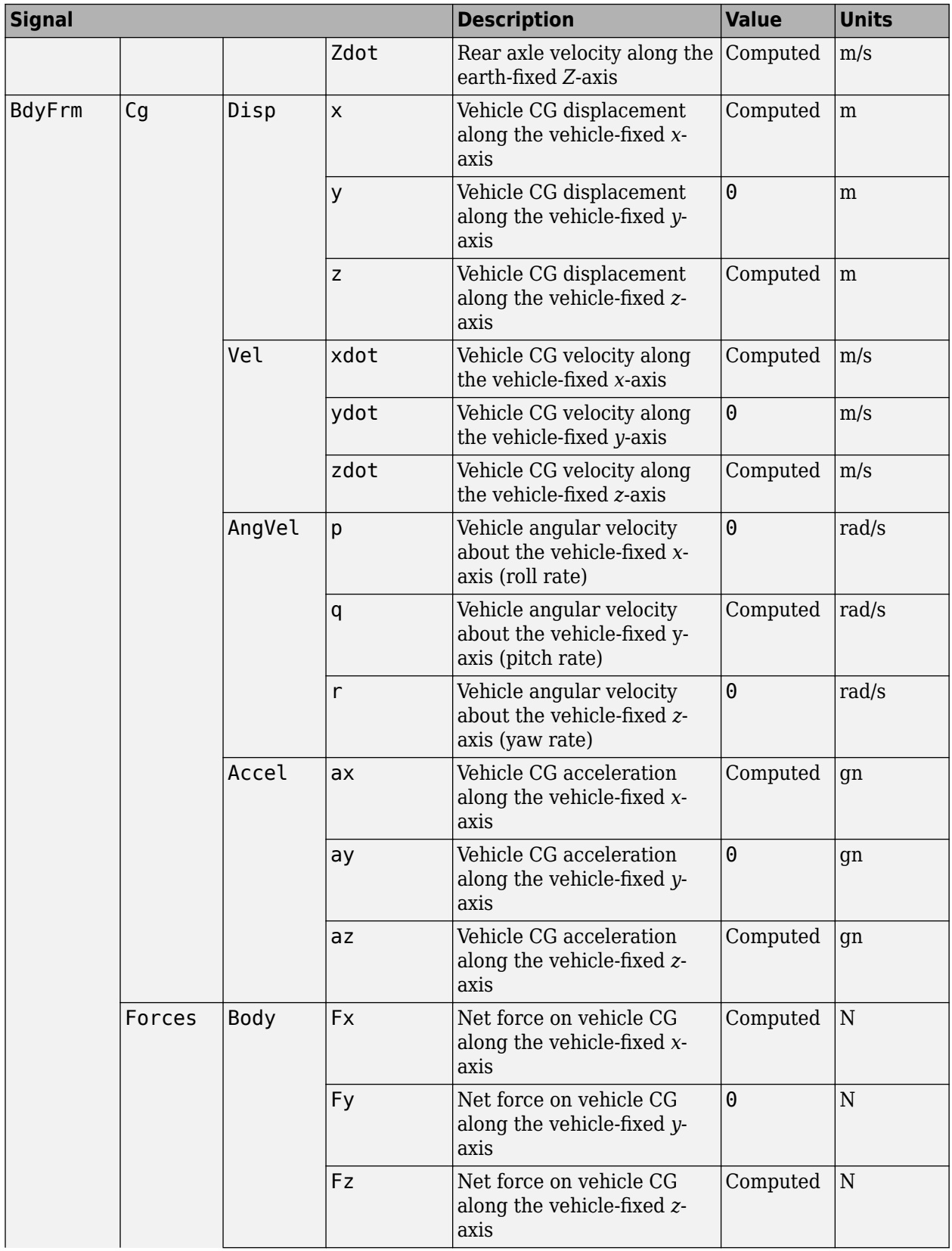

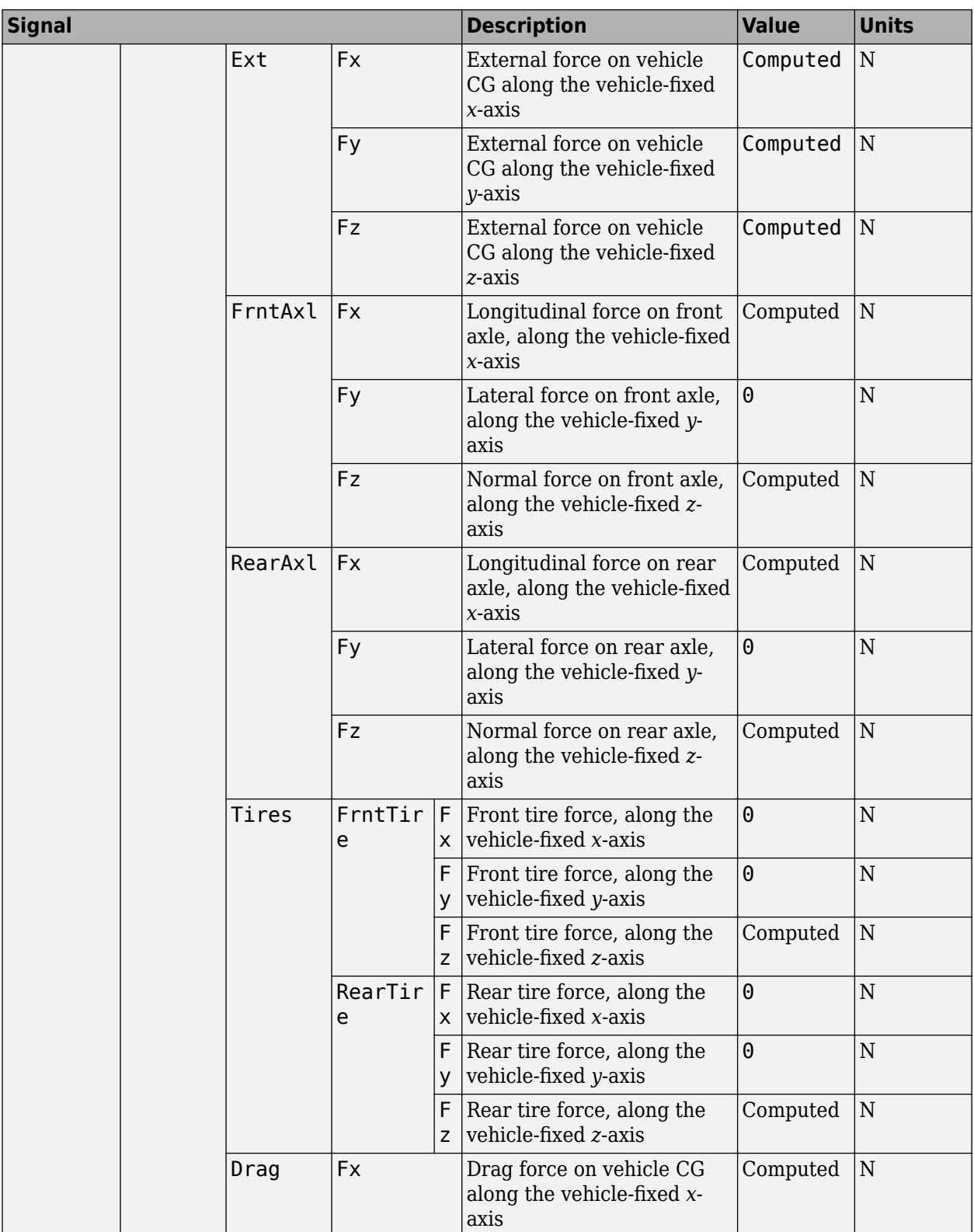

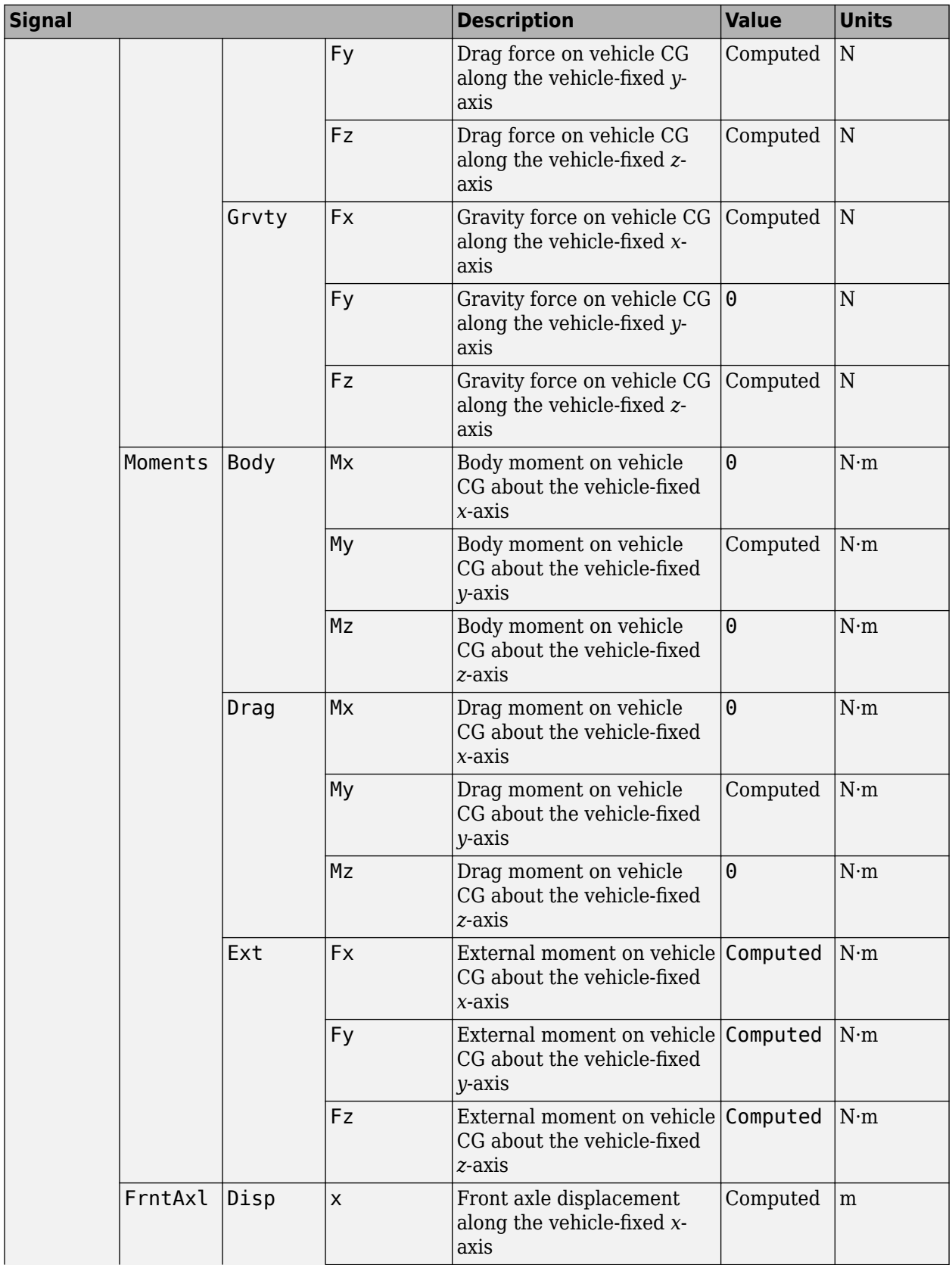

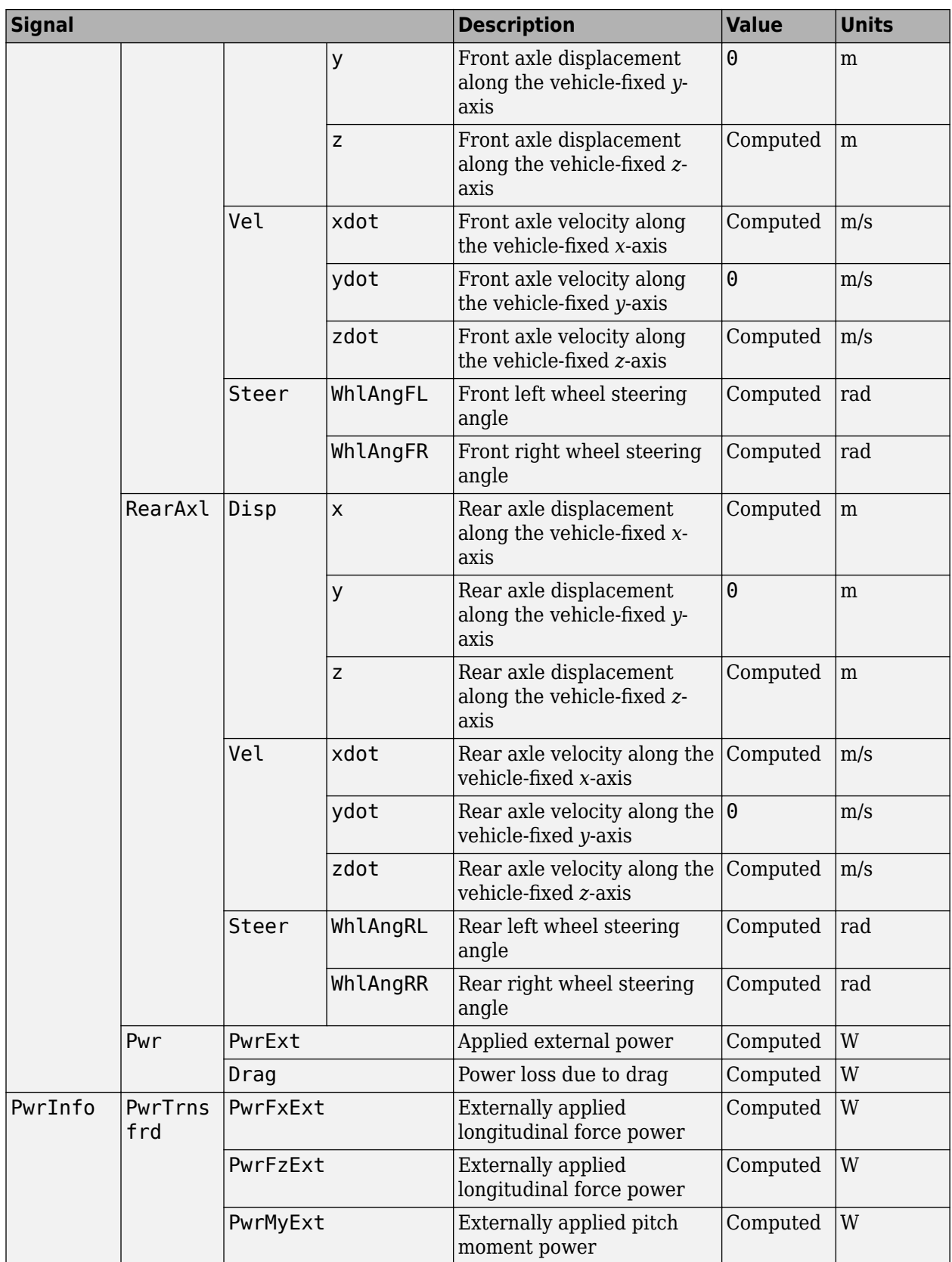

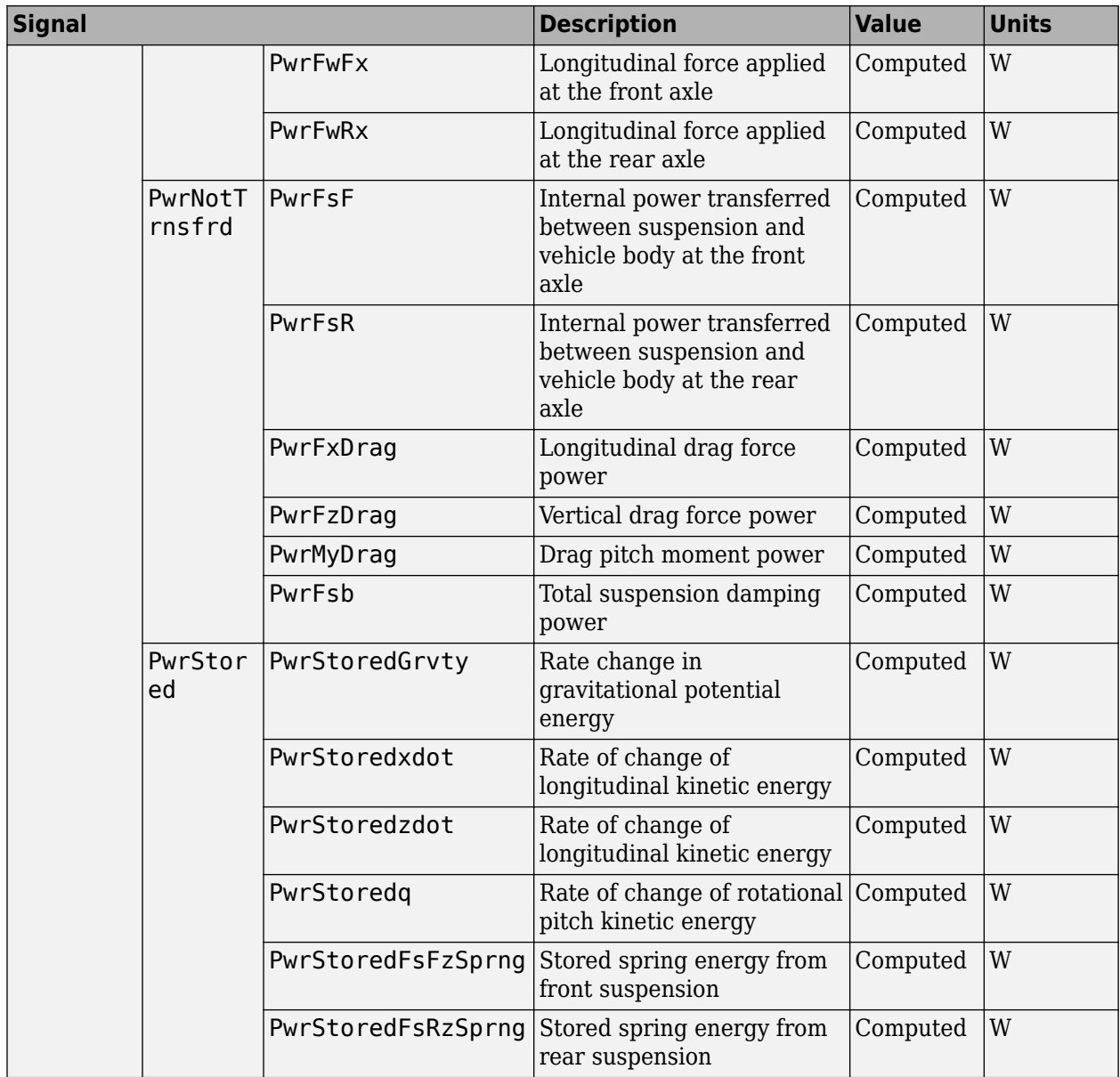

**xdot** — Vehicle longitudinal velocity scalar

Vehicle CG velocity along the vehicle-fixed *x*-axis, in m/s.

**FzF** — Front axle normal force scalar

Normal force on front axle,  $Fz_F$ , along the vehicle-fixed *z*-axis, in N.

**FzR** — Rear axle normal force scalar

Normal force on rear axle, *FzR*, along the vehicle-fixed *z*-axis, in N.

### **Parameters**

#### **Options**

**External forces** — FExt input port off (default) | on

Specify to create input port FExt.

**External moments** — MExt input port off (default) | on

Specify to create input port MExt.

**Air temperature** — AirTemp input port off (default) | on

Specify to create input port AirTemp.

#### **Longitudinal**

**Number of wheels on front axle, NF** — Front wheel count 2 (default) | scalar

Number of wheels on front axle,  $N_F$ . The value is dimensionless.

**Number of wheels on rear axle, NR** — Rear wheel count 2 (default) | scalar

Number of wheels on rear axle, *NR*. The value is dimensionless.

**Mass, m** — Vehicle mass 1200 (default) | scalar

Vehicle mass, *m*, in kg.

**Horizontal distance from CG to front axle, a** — Front axle distance 1.4 (default) | scalar

Horizontal distance *a* from the vehicle CG to the front wheel axle, in m.

**Horizontal distance from CG to rear axle, b** — Rear axle distance 1.8 (default) | scalar

Horizontal distance *b* from the vehicle CG to the rear wheel axle, in m.

**CG height above axles, h** — Height 0.35 (default) | scalar

Height of vehicle CG above the axles, *h*, in m.

**Longitudinal drag coefficient, Cd** — Drag .3 (default) | scalar

Air drag coefficient, *C<sup>d</sup>* . The value is dimensionless.
## **Frontal area, Af** — Area

2 (default) | scalar

Effective vehicle cross-sectional area,  $A_f$  to calculate the aerodynamic drag force on the vehicle, in  $m^2$ .

**Initial position, x o** — Position 0 (default) | scalar

Vehicle body longitudinal initial position along earth-fixed *x*-axis, *x<sup>o</sup>* , in m.

**Initial velocity, xdot\_o** — Velocity 0 (default) | scalar

Vehicle body longitudinal initial velocity along earth-fixed *x*-axis,  $\dot{x}_0$ , in m/s.

#### **Vertical**

**Longitudinal lift coefficient, Cl** — Lift .1 (default) | scalar

Lift coefficient, *C<sup>l</sup>* . The value is dimensionless.

**Initial vertical position, z\_o** — Position -.35 (default) | scalar

Initial vertical CG position, *z<sup>o</sup>* , along the vehicle-fixed *z*-axis, in m.

**Initial vertical velocity, zdot\_o** — Velocity 0 (default) | scalar

Initial vertical CG velocity, *zdot<sup>o</sup>* , along the vehicle-fixed *z*-axis, in m.

**Pitch**

**Inertia, Iyy** — About body y-axis 3500 (default) | scalar

Vehicle body moment of inertia about body *z*-axis.

**Longitudinal drag pitch moment, Cpm** — Drag coefficient .1 (default) | scalar

Pitch drag moment coefficient. The value is dimensionless.

**Initial pitch angle, theta\_o** — Pitch 0 (default) | scalar

Initial pitch angle about body *z*-axis, in rad.

**Initial angular velocity, q\_o** — Pitch velocity 0 (default) | scalar

Initial vehicle body angular velocity about body *z*-axis, in rad/s.

#### **Suspension**

**Front axle stiffness force data, FskF** — Force  $[-50, -1, 0, 2, 3, 52]$ . \*1.5e4 (default) | vector

Front axle stiffness force data,  $Fk_F$ , in N.

#### **Dependencies**

To enable this parameter, for the **Ground interaction type** parameter, select Grade angle or Axle displacement, velocity.

**Front axle displacement data, dzsF** — Displacement [-5e-3, -1e-4, 0, .2, .2001, .2051] (default) | vector

Front axle displacement data, in m.

#### **Dependencies**

To enable this parameter, for the **Ground interaction type** parameter, select Grade angle or Axle displacement, velocity.

**Front axle damping force data, FsbF** — Damping force [-10000 -100 -10 0 10 100 10000] (default) | vector

Front axle damping force, in N.

#### **Dependencies**

To enable this parameter, for the **Ground interaction type** parameter, select Grade angle or Axle displacement, velocity.

**Front axle velocity data, dzdotsF** — Velocity

[-10 -1 -.1 0 .1 1 10] (default) | vector

Front axle velocity data, in m/s.

#### **Dependencies**

To enable this parameter, for the **Ground interaction type** parameter, select Grade angle or Axle displacement, velocity.

**Rear axle stiffness force data, FskR** — Force  $[-50, -1, 0, 2, 3, 52]$ . \*1e4 (default) | vector

Rear axle stiffness force data, in N.

#### **Dependencies**

To enable this parameter, for the **Ground interaction type** parameter, select Grade angle or Axle displacement, velocity.

**Rear axle displacement data, dzsR** — Displacement [-5e-3, -1e-4, 0, .2, .2001, .2051] (default) | vector

Rear axle displacement data, in m.

#### **Dependencies**

To enable this parameter, for the **Ground interaction type** parameter, select Grade angle or Axle displacement, velocity.

**Rear axle damping force data, FsbR** — Damping force

[-10000 -100 -10 0 10 100 10000] (default) | vector

Rear axle damping force, in N.

#### **Dependencies**

To enable this parameter, for the **Ground interaction type** parameter, select Grade angle or Axle displacement, velocity.

## **Rear axle velocity data, dzdotsR** — Velocity

[-10 -1 -.1 0 .1 1 10] (default) | vector

Rear axle velocity data, in m/s.

#### **Dependencies**

To enable this parameter, for the **Ground interaction type** parameter, select Grade angle or Axle displacement, velocity.

#### **Environment**

**Absolute air pressure, Pabs** — Pressure 101325 (default) | scalar

Environmental air absolute pressure, *Pabs*, in Pa.

**Air temperature, Tair** — Ambient air temperature 273 (default) | scalar

Ambient air temperature, *Tair*, in K.

#### **Dependencies**

To enable this parameter, clear **Air temperature**.

#### **Gravitational acceleration, g** — Gravity 9.81 (default)

Gravitational acceleration,  $g$ , in m/s<sup>2</sup>.

# **Version History**

**Introduced in R2017a**

# **References**

[1] Gillespie, Thomas. *Fundamentals of Vehicle Dynamics*. Warrendale, PA: Society of Automotive Engineers, 1992.

- [2] Vehicle Dynamics Standards Committee. *Vehicle Dynamics Terminology*. SAE J670. Warrendale, PA: Society of Automotive Engineers, 2008.
- [3] Technical Committee. *Road vehicles Vehicle dynamics and road-holding ability Vocabulary*. ISO 8855:2011. Geneva, Switzerland: International Organization for Standardization, 2011.

# **Extended Capabilities**

# **C/C++ Code Generation**

Generate C and C++ code using Simulink® Coder<sup>™</sup>.

# **See Also**

[Vehicle Body 1DOF Longitudinal](#page-117-0) | [Vehicle Body Total Road Load](#page-148-0)

# <span id="page-148-0"></span>**Vehicle Body Total Road Load**

Vehicle motion using coast-down testing coefficients

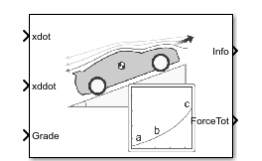

**Libraries:**

Powertrain Blockset / Vehicle Dynamics Vehicle Dynamics Blockset / Vehicle Body

# **Description**

The Vehicle Body Total Road Load block implements a one degree-of-freedom (1DOF) rigid vehicle model using coast-down testing coefficients. You can use this block in a vehicle model to represent the load that the driveline and chassis applies to a transmission or engine. It is suitable for systemlevel performance, component sizing, fuel economy, or drive cycle tracking studies. The block calculates the dynamic powertrain load with minimal parameterization or computational cost.

You can configure the block for kinematic, force, or total power input.

- Kinematic Block uses the vehicle longitudinal velocity and acceleration to calculate the tractive force and power.
- Force Block uses the tractive force to calculate the vehicle longitudinal displacement and velocity.
- Power Block uses the engine or transmission power to calculate the vehicle longitudinal displacement and velocity.

# **Dynamics**

To calculate the total road load acting on the vehicle, the block implements this equation.

$$
F_{road} = a + b\dot{x} + c\dot{x}^2 + mg\sin(\theta)
$$

To determine the coefficients *a*, *b*, and *c*, you can use a test procedure similar to the one described in *Road Load Measurement and Dynamometer Simulation Using Coastdown Techniques*. You can also use Simulink<sup>®</sup> Design Optimization<sup>™</sup> to fit the coefficients to measured data.

To calculate the vehicle motion, the block uses Newton's law for rigid bodies.

$$
F_{total} = m\ddot{x} + F_{road}
$$

Total power input is a product of the total force and longitudinal velocity. Power due to road and gravitational forces is a product of the road force and longitudinal velocity.

$$
P_{total} = F_{total} \dot{x}
$$

$$
P_{road} = F_{road} \dot{x}
$$

# **Power Accounting**

For the power accounting, the block implements these equations.

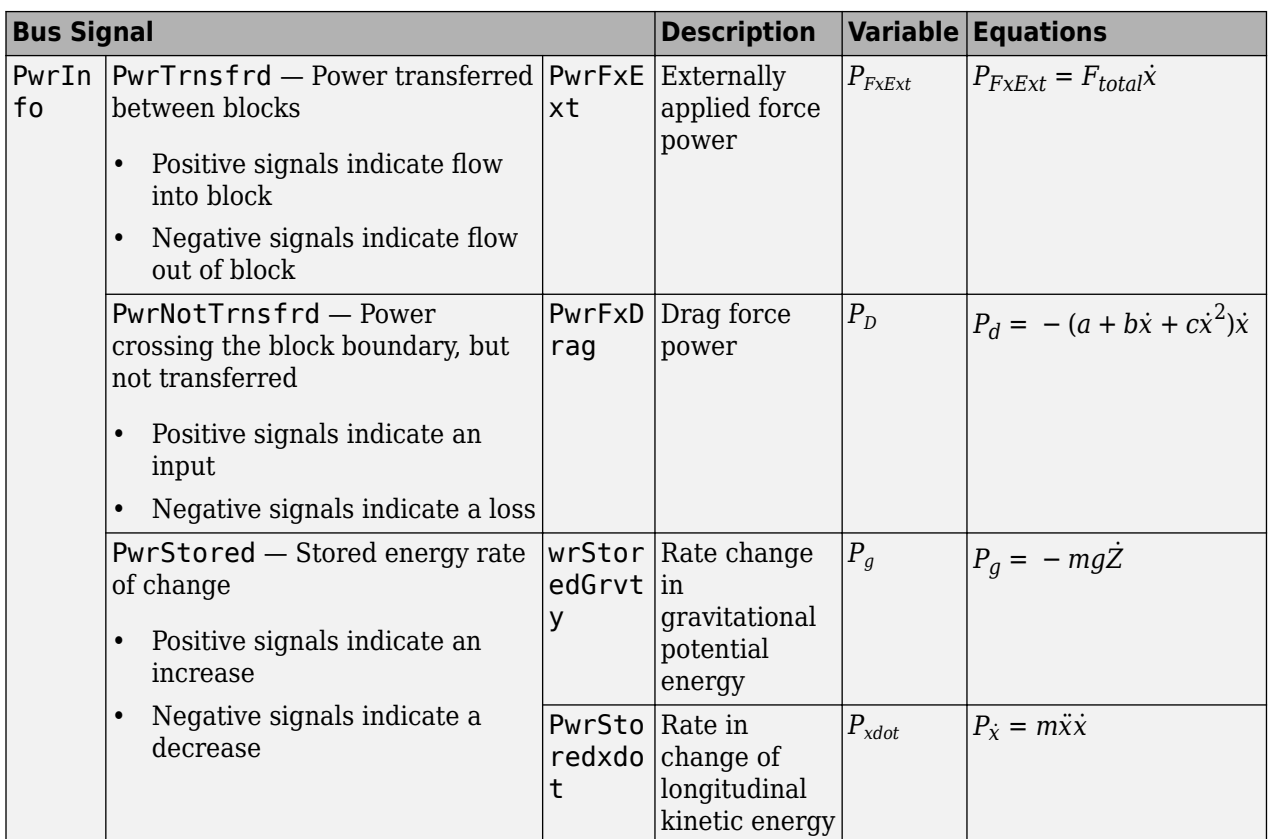

The equations use these variables.

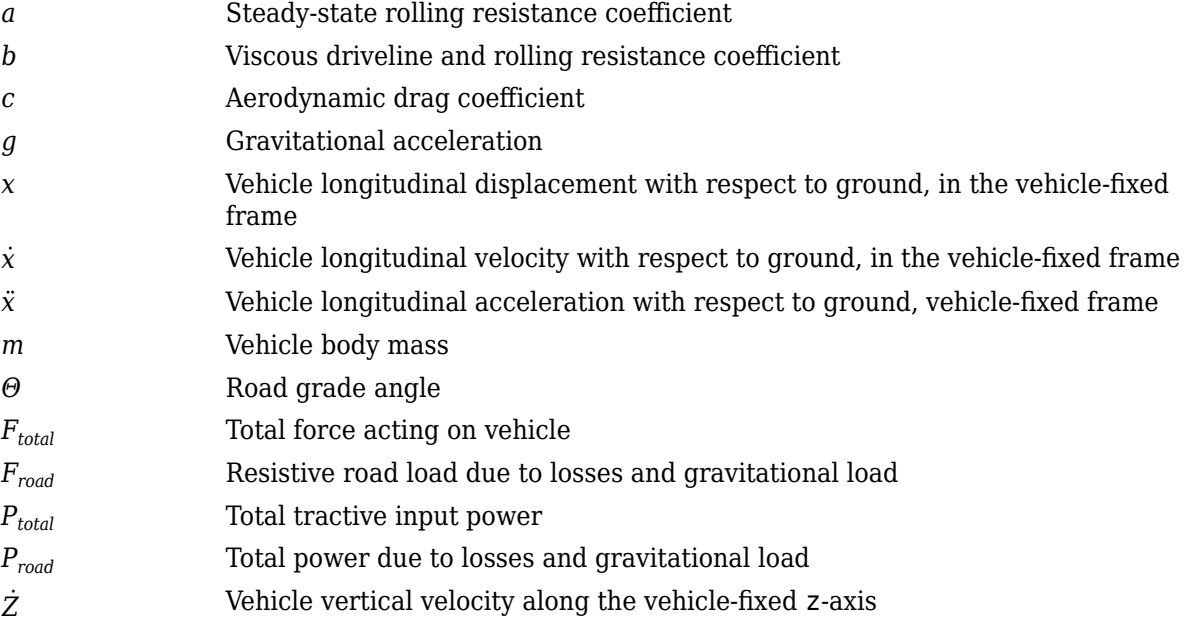

# **Ports**

# **Input**

**xdot** — Vehicle longitudinal velocity scalar

Vehicle total longitudinal velocity,  $\dot{x}$ , in m/s.

## **Dependencies**

To enable this port, for the **Input Mode** parameter, select Kinematic.

**xddot** — Vehicle longitudinal acceleration scalar

Vehicle total longitudinal acceleration,  $\ddot{x}$ , in m/s<sup> $\sim$ </sup>2.

## **Dependencies**

To enable this port, for the **Input Mode** parameter, select Kinematic.

**PwrTot** — Tractive input power scalar

Tractive input power, *Ptotal*, in W.

## **Dependencies**

To enable this port, for the **Input Mode** parameter, select Power.

**ForceTot** — Tractive input force scalar

Tractive input force, *Ftotal*, in N.

## **Dependencies**

To enable this port, for the **Input Mode** parameter, select Force.

**Grade** — Road grade angle scalar

Road grade angle, *Θ*, in deg.

# **Output**

**Info** — Bus signal bus

Bus signal containing these block calculations.

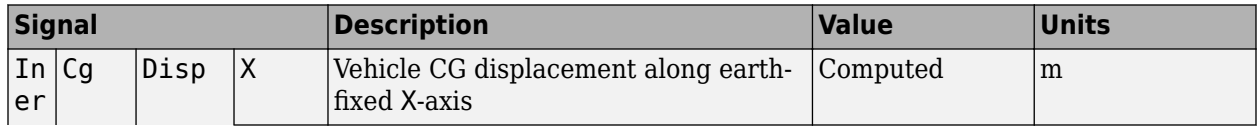

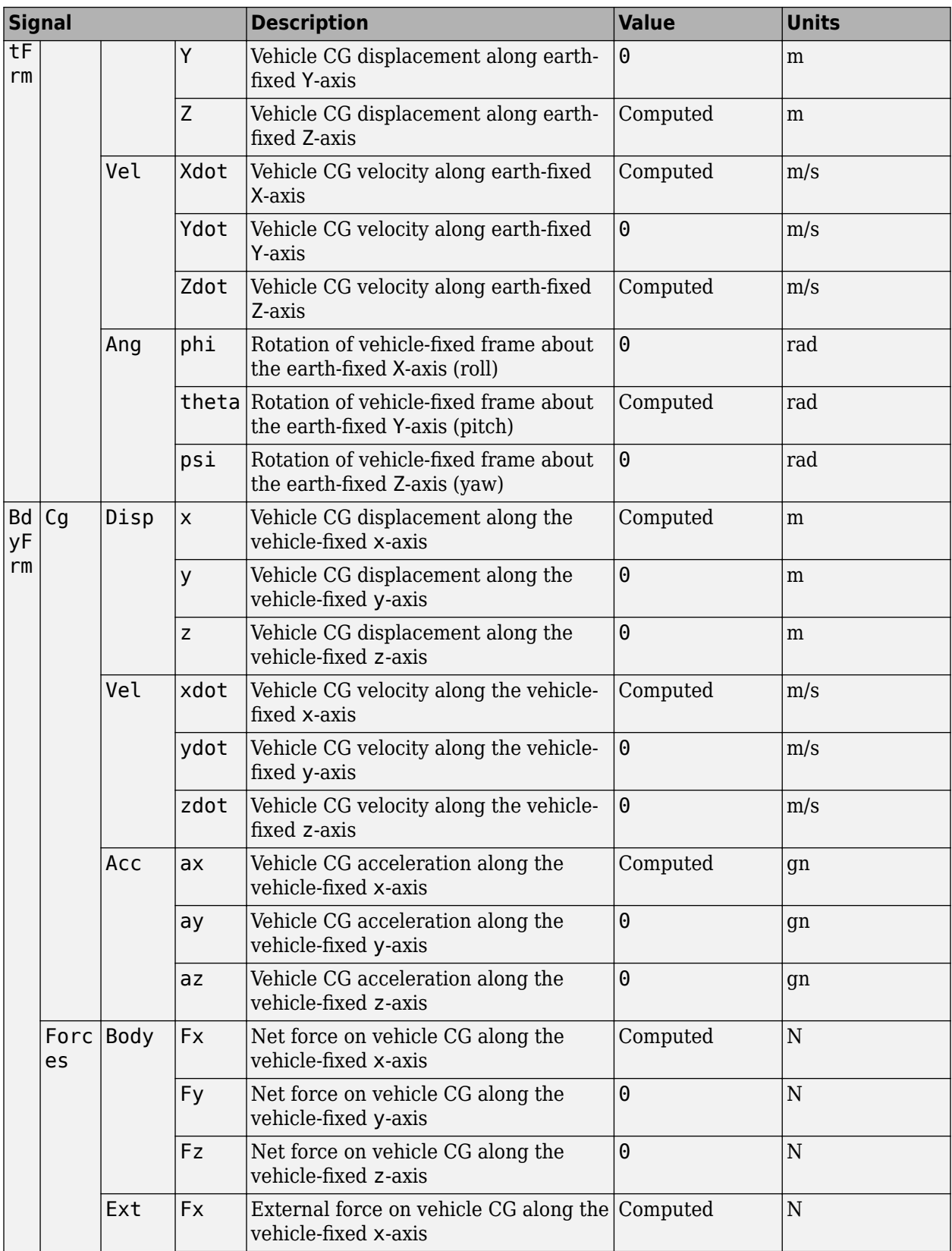

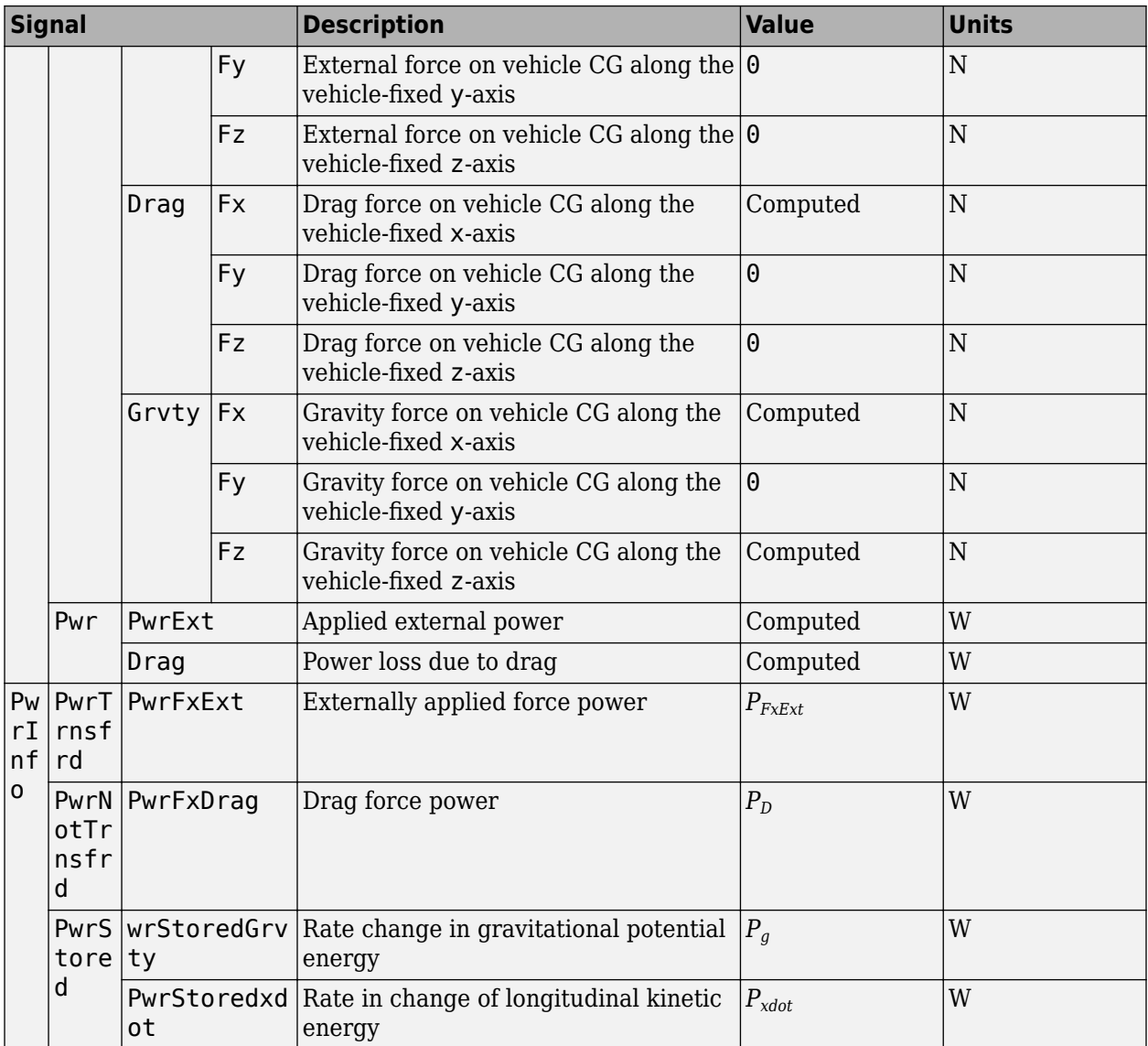

**xdot** — Vehicle longitudinal velocity

scalar

Vehicle total longitudinal velocity,  $\dot{x}$ , in m/s.

## **Dependencies**

To enable this port, for the **Input Mode** parameter, select Power or Force.

**ForceTot** — Tractive input force scalar

Tractive input force, *Ftotal*, in N.

## **Dependencies**

To enable this port, for the **Input Mode** parameter, select Kinematic.

# **Parameters**

**Input Mode** — Specify input mode Kinematic (default) | Force | Power

Specify the input type.

- Kinematic Block uses the vehicle longitudinal velocity and acceleration to calculate the tractive force and power. Use this configuration for powertrain, driveline, and braking system design, or component sizing.
- Force Block uses the tractive force to calculate the vehicle longitudinal displacement and velocity. Use this configuration for system-level performance, fuel economy, or drive cycle tracking studies.
- Power Block uses the engine or transmission power to calculate the vehicle longitudinal displacement and velocity. Use this configuration for system-level performance, fuel economy, or drive cycle tracking studies.

## **Dependencies**

This table summarizes the port and input mode configurations.

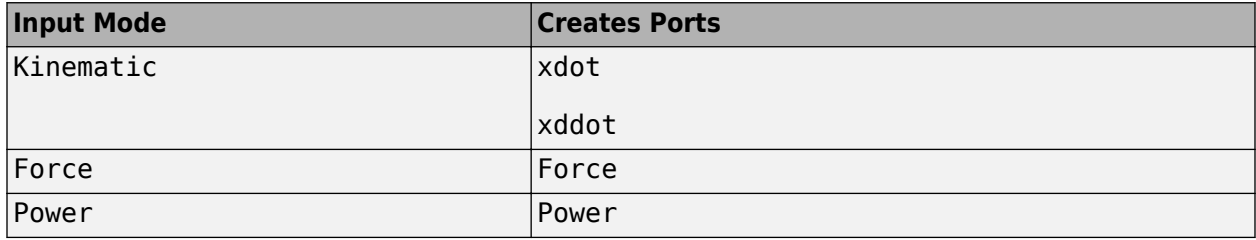

**Mass** — Vehicle body mass 1200 (default) | scalar

Vehicle body mass, *m*, in kg.

**Rolling resistance coefficient, a** — Rolling

196 (default) | scalar

Steady-state rolling resistance coefficient, *a*, in N.

**Rolling and driveline resistance coefficient, b** — Rolling and driveline 2.232 (default) | scalar

Viscous driveline and rolling resistance coefficient, *b*, in N\*s/m.

# **Aerodynamic drag coefficient, c** — Drag

0.389 (default) | scalar

Aerodynamic drag coefficient, *c*, in N·s^2/m.

**Gravitational acceleration, g** — Gravity 9.81 (default) | scalar

Gravitational acceleration, *g*, in m/s^2.

**Initial position, x o** — Position 0 (default) | scalar

Vehicle longitudinal initial position, in m.

**Initial velocity, xdot o** — Velocity 0 (default) | scalar

Vehicle longitudinal initial velocity with respect to ground, in m/s.

# **Version History**

**Introduced in R2017a**

# **References**

- [1] Gillespie, Thomas. *Fundamentals of Vehicle Dynamics*. Warrendale, PA: Society of Automotive Engineers (SAE), 1992.
- [2] Light Duty Vehicle Performance And Economy Measure Committee. *Road Load Measurement and Dynamometer Simulation Using Coastdown Techniques*. Standard J1263\_201003. SAE International, March 2010.

# **Extended Capabilities**

# **C/C++ Code Generation**

Generate C and C++ code using Simulink® Coder<sup>™</sup>.

# **See Also**

[Drive Cycle Source](#page-691-0) | [Vehicle Body 1DOF Longitudinal](#page-117-0) | [Vehicle Body 3DOF Longitudinal](#page-130-0)

# **Motorcycle Chain**

Implement motorcycle chain

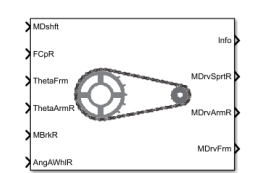

**Libraries:** Powertrain Blockset / Drivetrain / Couplings Vehicle Dynamics Blockset / Powertrain / Drivetrain / Couplings

# **Description**

The Motorcycle Chain block implements the dynamic effects of a motorcycle chain on the [Motorcycle](#page-160-0) [Body Longitudinal In-Plane](#page-160-0) block, including dynamic tension and moment drive coupling.

This figure shows how the chain relates geometrically to the motorcycle frame, rear arm, and rear wheel.

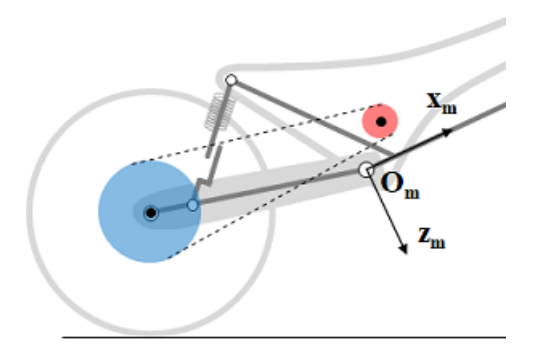

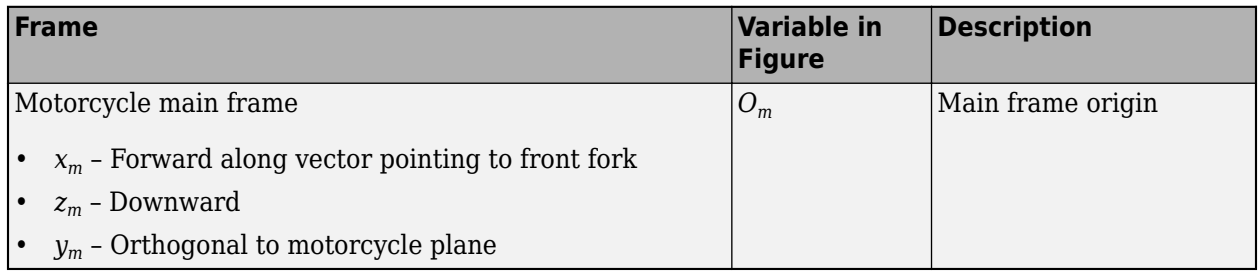

# **Ports**

# **Input**

**MDshft** — Drive shaft moment on front sprocket scalar

Drive shaft moment on front sprocket about *ym*, in N·m.

**FCpR** — Longitudinal and vertical forces at rear wheel contact patch vector

Longitudinal and vertical forces at rear wheel contact patch  $O_{CpR}$ , along  $i_{CpR}$  and  $k_{CpR}$ , in N. Signal vector dimensions are [1x2] or [2x1].

**ThetaFrm** — Main frame pitch angle scalar

Main frame pitch angle, *ϴfrm*, in rad.

**ThetaArmR** — Rear arm pitch angle scalar

Rear arm pitch angle,  $\theta_{ra}$ , in rad.

**MBrkR** — Brake moment at rear wheel scalar

Brake moment at the rear wheel  $G_{WhIRr}$ , about  $j_{whIRr}$ , in N·m.

**AngAWhlR** — Rear wheel angular acceleration scalar

Rear wheel angular acceleration, in rad/s<sup>2</sup>.

## **Output**

**Info** — Bus signal bus

Bus signal containing these block calculations.

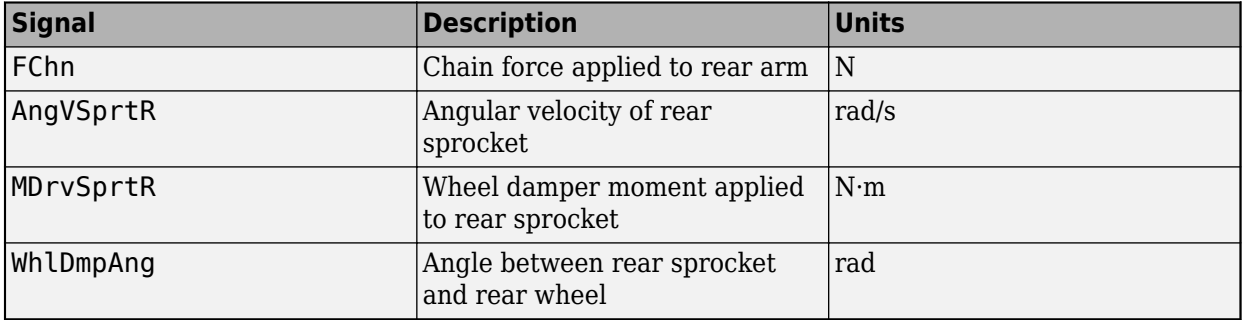

**MDrvSprtR** — Wheel damper moment at rear sprocket

scalar

Wheel damper moment applied to rear sprocket, in N·m.

**MDrvArmR** — Drive chain moment at rear arm scalar

Drive chain moment at rear arm *OArmRr*, about *jArmRr*, in N·m.

**MDrvFrm** — Drive chain moment at frame scalar

Drive chain moment at the frame  $O_{Frm}$ , about  $j_{Frm}$ , in N·m.

# **Parameters**

This figure shows how the chain relates geometrically to the motorcycle frame, rear arm, and rear wheel.

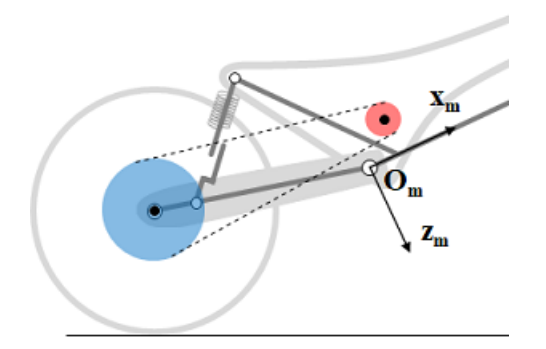

#### **Front Sprocket**

**Coordinates, SprktFrPxz** — Front sprocket position [0.05 -0.05] (default) | vector

Position of front sprocket, *SprktFrPxz*, along  $x_m z_m$ , respectively, in m.

**Mass moment of inertia, SprktFrIyy** — Front sprocket inertia 0.005 (default) | scalar

Front sprocket mass moment of inertia, *SprktFrIyy*, in kg·m<sup>2</sup> .

**Radius, SprktFrR** — Front sprocket radius 0.04 (default) | scalar

Front sprocket radius, *SprktFrR*, in m.

#### **Rear Sprocket**

**Mass moment of inertia, SprktRrIyy** — Rear sprocket inertia 0.01 (default) | scalar

Rear sprocket mass moment of inertia, *SprktRrIyy*, in kg·m<sup>2</sup> .

**Radius, SprktRrR** — Rear sprocket radius 0.12 (default) | scalar

Rear sprocket radius, *SprktRrR*, in m.

#### **Rear Wheel**

**Mass moment of inertia, WhlRrIyy** — Rear wheel inertia 0.66 (default) | scalar

Rear wheel mass moment of inertia, *WhlRrIyy*, in kg·m<sup>2</sup> .

**Radius, WhlRrR** — Rear wheel radius 0.33 (default) | scalar

Rear wheel radius, *WhlRrR*, in m.

#### **Swing Arm**

**Arm length, ArmRrLen** — Swing arm length 0.535 (default) | scalar

Arm length, *ArmRrLen*, in m.

#### **Wheel Damper**

**Stiffness, WhlDmpK** — Wheel damper stiffness 1e4 (default) | scalar

Wheel damper stiffness, *WhlDmpK*, in N/rad.

**Damping, WhlDmpC** — Wheel damping 1e2 (default) | scalar

Wheel damper damping, *WhlDmpC*, in N·s/rad.

**Equilibrium angle** — Wheel damper equilibrium angle -15e-3 (default) | scalar

Equilibrium angle, *WhlDmpAng0*, in rad.

#### **Initial Conditions**

**Rear sprocket angular velocity, SprktRrAngV0** — Angular velocity 0 (default) | scalar

Rear sprocket angular velocity, *SprktRrAngV0*, in rad/s.

**Rear wheel angular velocity, WhlRrAngV0** — Angular velocity 0 (default) | scalar

Rear wheel angular velocity, *WhlRrAngV0*, in rad/s.

# **Version History**

**Introduced in R2021b**

# **References**

[1] Giner, David Moreno. "Symbolic-Numeric Tools for the Analysis of Motorcycle Dynamics. Development of a Virtual Rider for Motorcycles Based on Model Predictive Control." PhD diss., Universidad Miguel Hernández de Elche, 2016.

# **Extended Capabilities**

## **C/C++ Code Generation**

Generate C and C++ code using Simulink® Coder<sup>™</sup>.

# **See Also**

[Motorcycle Body Longitudinal In-Plane](#page-160-0)

# <span id="page-160-0"></span>**Motorcycle Body Longitudinal In-Plane**

Longitudinal in-plane motorcycle vehicle motion

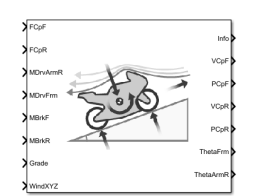

**Libraries:**

Powertrain Blockset / Vehicle Dynamics Vehicle Dynamics Blockset / Vehicle Body

# **Description**

The Motorcycle Body Longitudinal In-Plane block implements a longitudinal in-plane motorcycle body model to calculate longitudinal, vertical, and pitch motion. The block accounts for:

- Mass of the frame, rear arm, front upper fork, front lower fork, front wheel, and rear wheel
- In-plane dynamic effects of the frame, front lower fork, front wheel, rear wheel, rear suspension, front suspension, rear wheel damper, rear arm, and chain
- External forces, external moments, and aerodynamic drag
- Road incline
- Weight distribution between the axles due to acceleration

Consider using this block to represent motorcycle motion in powertrain and fuel economy studies, for example, in studies with heavy breaking or acceleration or road profiles that contain larger vertical changes.

The block uses rigid-body vehicle motion, suspension system forces, and wind and drag forces to calculate the forces on the motorcycle frames. The block then determines the position and velocity of motorcycle at the front and rear contact patches.

## **Layout**

To determine the rigid-body motorcycle motion, the block uses right-handed (RH) *Cartesian* reference frames systems attached to the motorcycle. *i*, *j*, and *k* are orthogonal unit vectors attached to the frames.

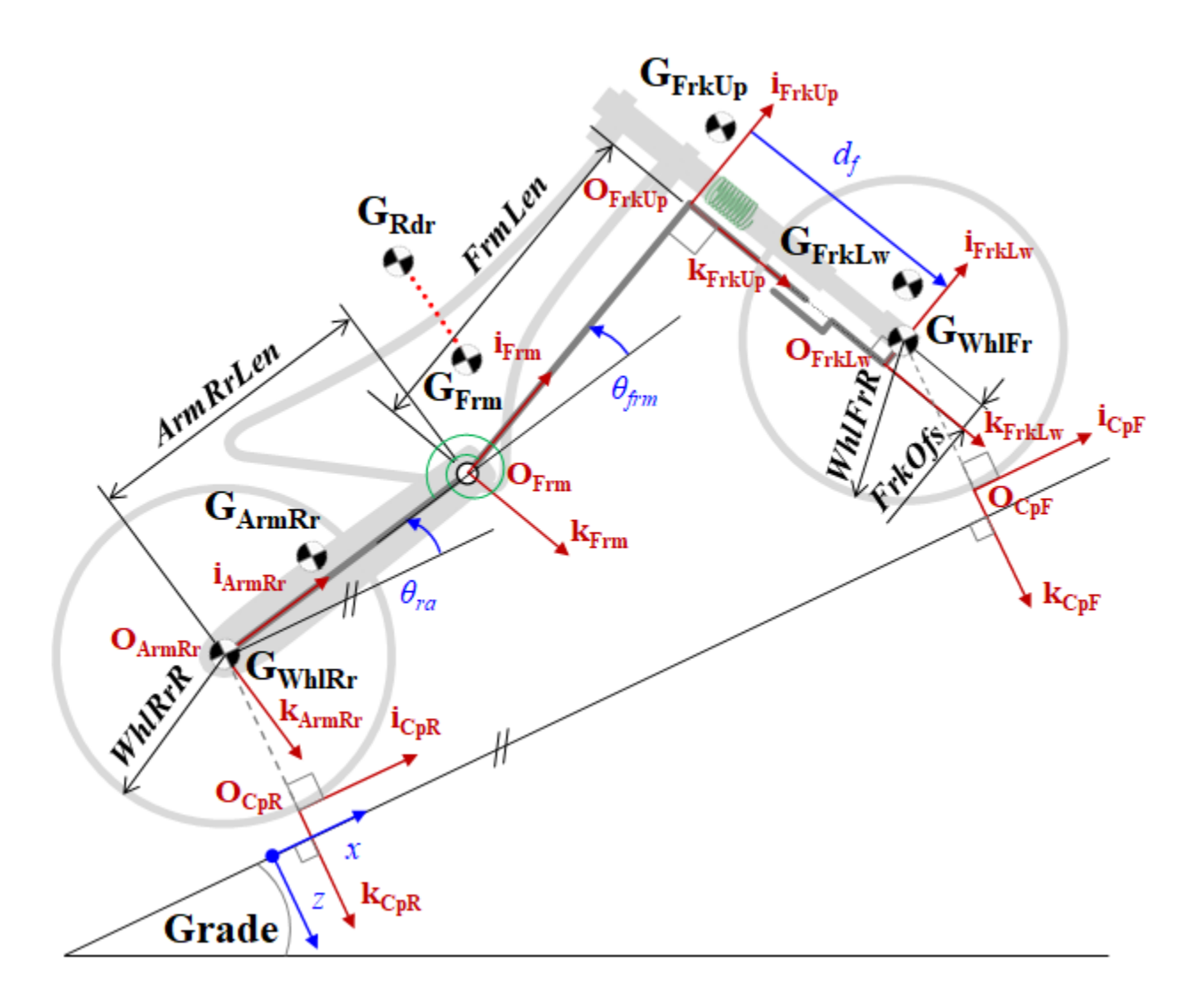

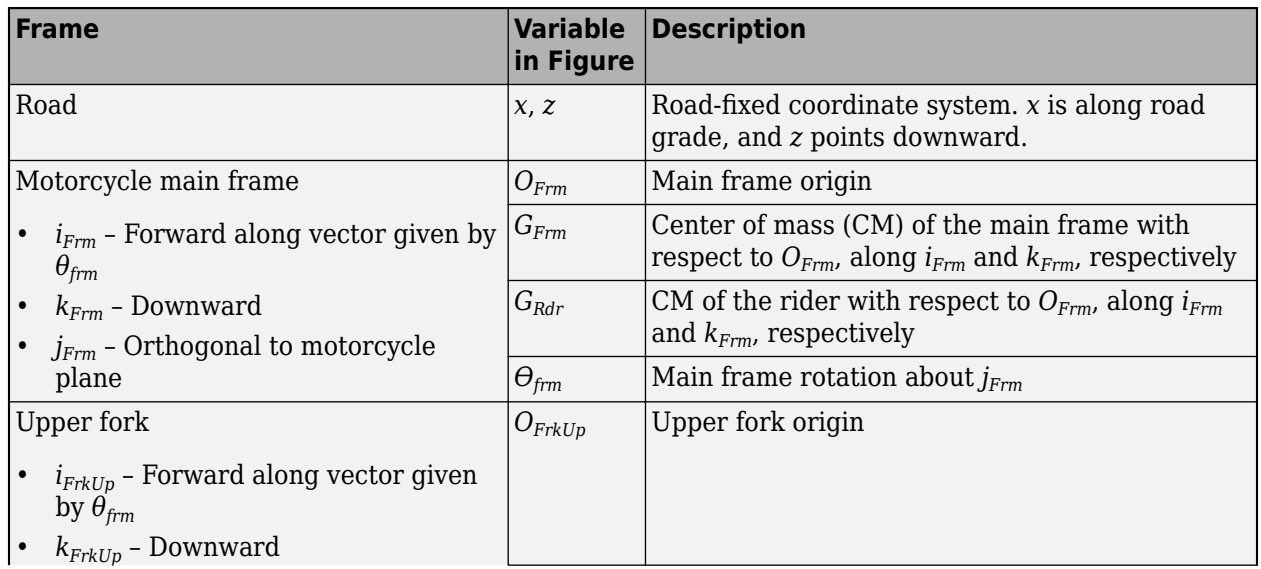

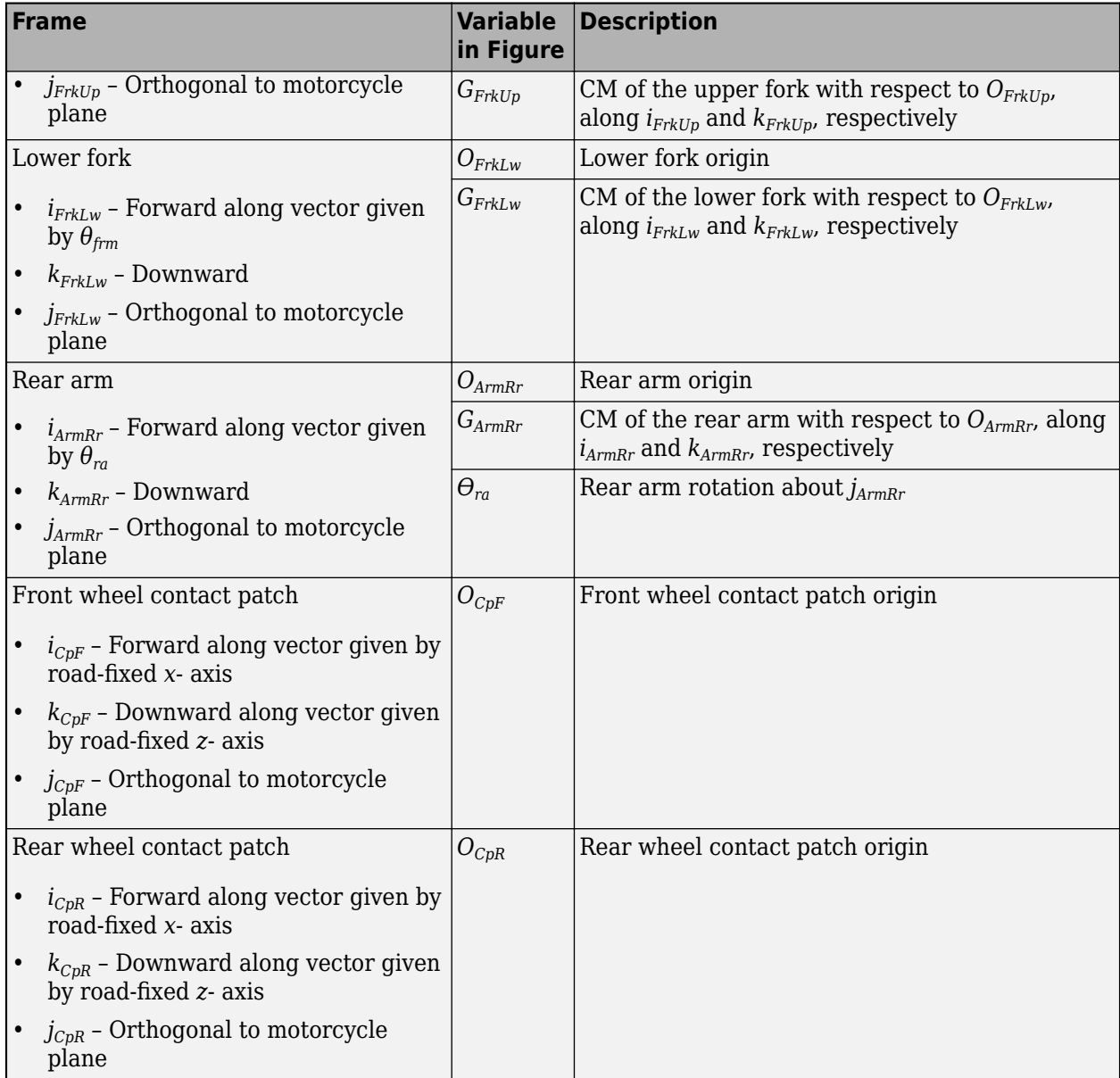

Use the parameters in this table to specify the geometric layout of your motorcycle.

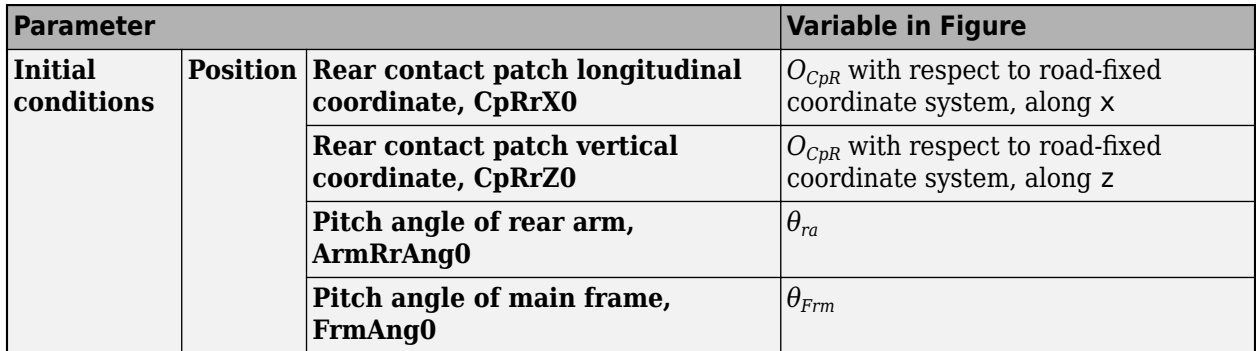

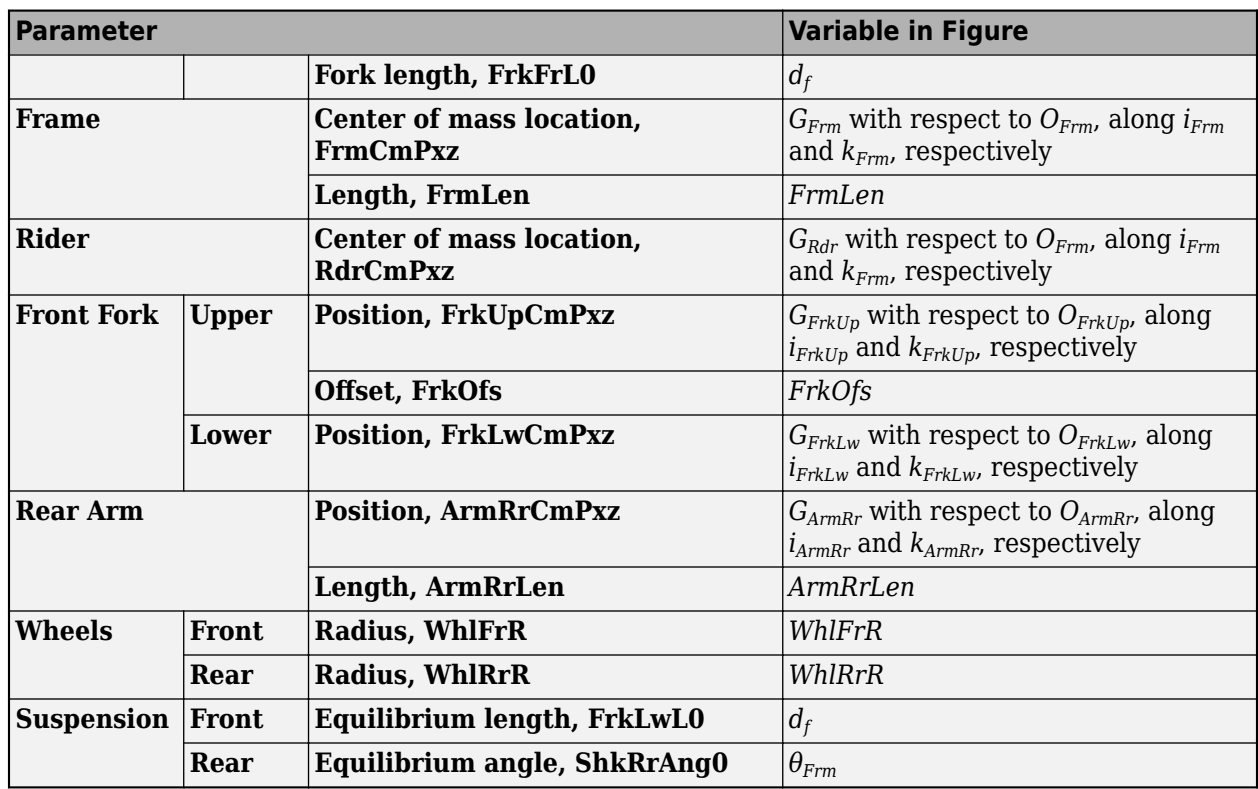

# **Input Signals**

You can use these block parameters to create additional input ports. This table summarizes the settings.

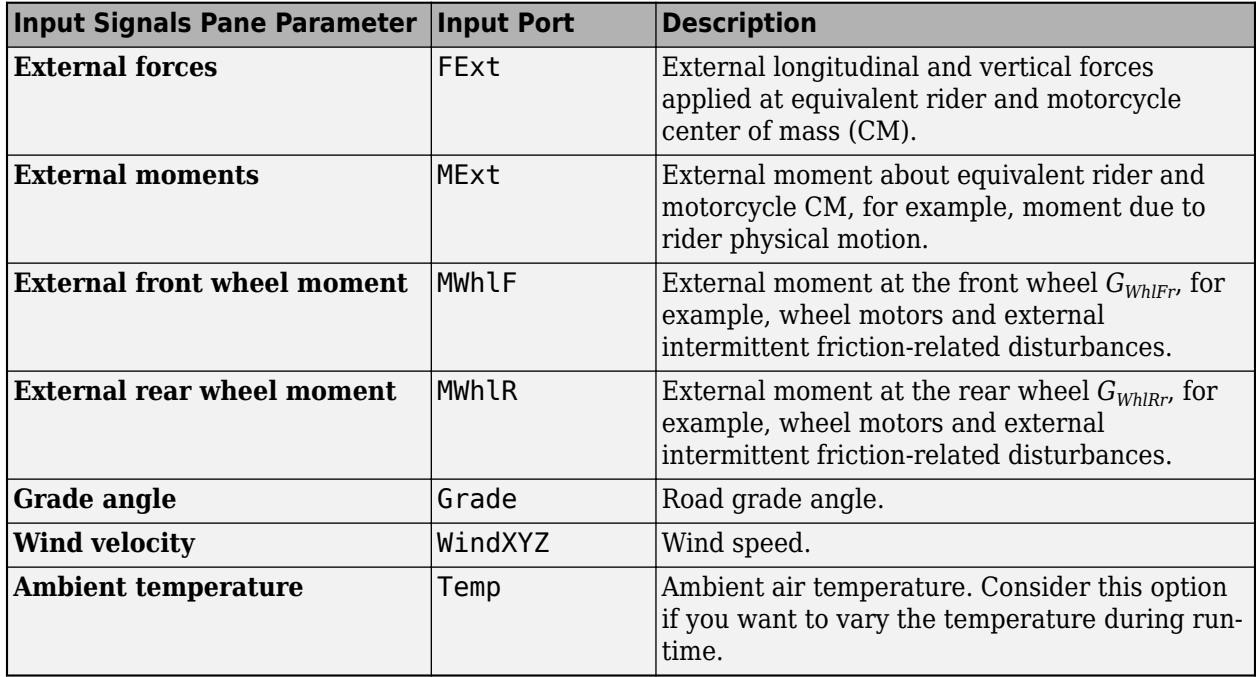

# **Suspension System**

Use the **Suspension type** parameter to specify the type of suspension.

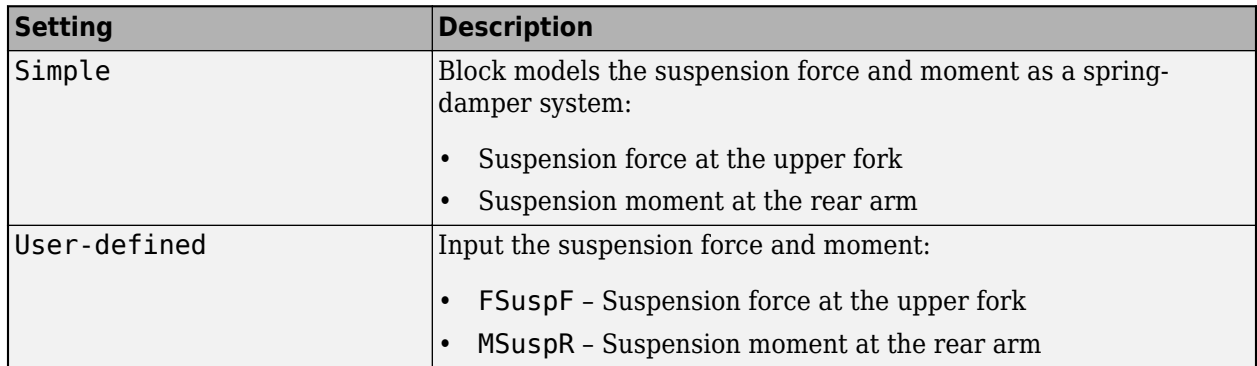

# **Wind and Drag Forces**

The block subtracts the wind speeds from the vehicle velocity components to obtain a net relative airspeed. To calculate the drag force and moments acting on the motorcycle, the block uses the net relative airspeed.

## **Power Accounting**

The block accounts for the power transferred, not transferred, and stored.

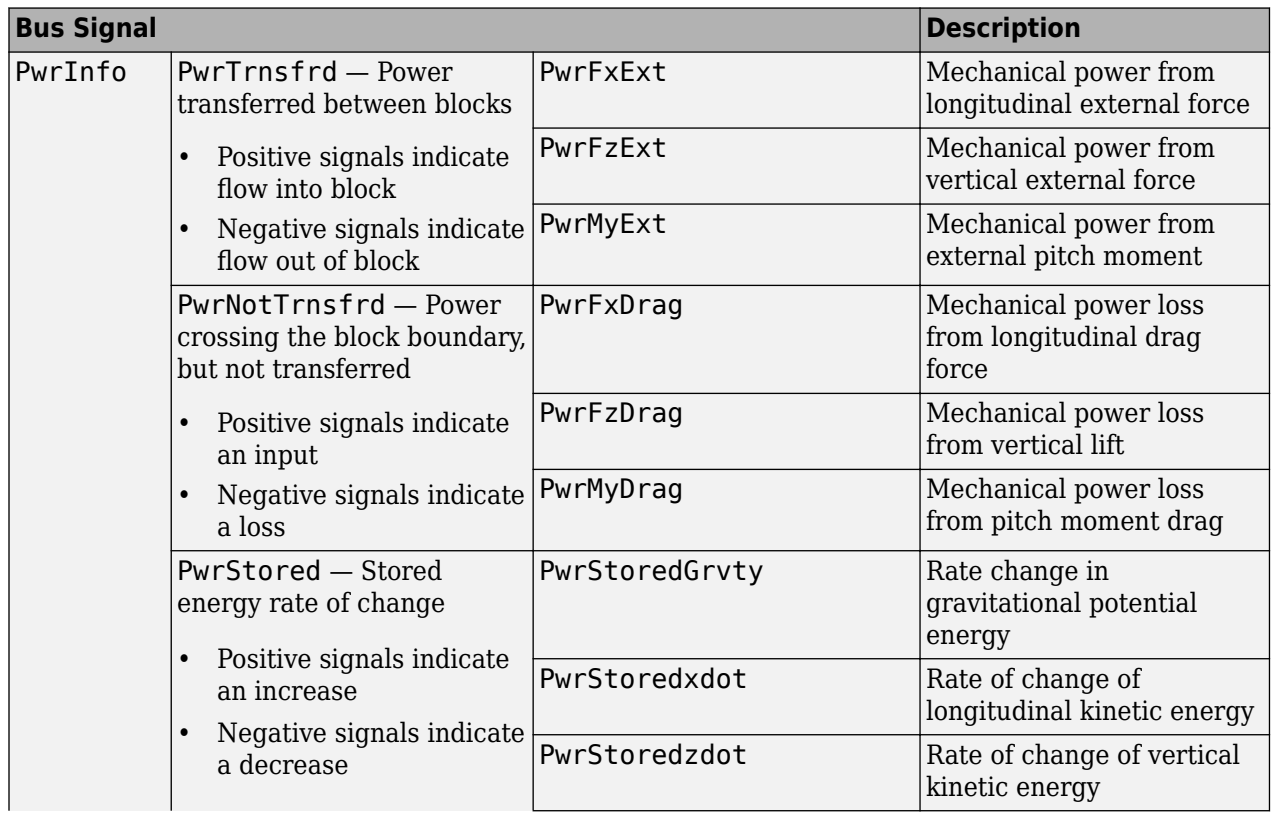

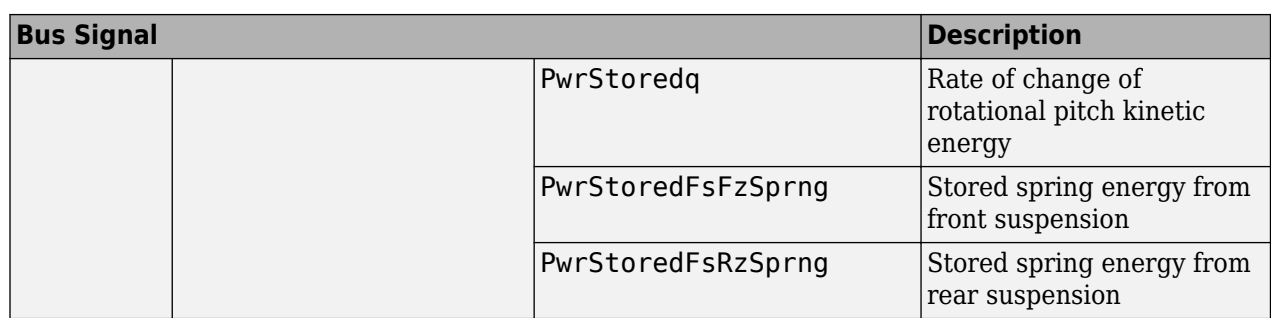

# **Ports**

# **Input**

**FCpF** – Longitudinal and vertical forces at front wheel contact patch vector

Longitudinal and vertical forces at front wheel contact patch  $O_{CDF}$ , along  $i_{CpF}$  and  $k_{CDF}$ , in N. Signal vector dimensions are [1x2] or [2x1].

**FCpR** — Longitudinal and vertical forces at rear wheel contact patch vector

Longitudinal and vertical forces at rear wheel contact patch  $O_{CpR}$ , along  $i_{CpR}$  and  $k_{CpR}$ , in N. Signal vector dimensions are [1x2] or [2x1].

**MDrvArmR** — Drive chain moment at rear arm scalar

Drive chain moment at rear arm *OArmRr*, about *jArmRr*, in N·m.

**MDrvFrm** — Drive chain moment at frame scalar

Drive chain moment at the frame  $O_{Frm}$ , about  $j_{Frm}$ , in N·m.

**FExt** — External longitudinal and vertical forces at frame vector

External longitudinal and vertical forces applied at equivalent rider and motorcycle center of mass (CM), along *iFrm* and *kFrm*, in N. Signal vector dimensions are [1x2] or [2x1].

# **Dependencies**

To create this port, select **External forces**.

**MExt** — External moment about frame scalar

External moment about equivalent rider and motorcycle CM, *jFrm*, for example, moment due to rider physical motion, in N·m.

# **Dependencies**

To create this port, select **External moments**.

**MBrkF** — Brake moment at front wheel scalar

Brake moment at the front wheel  $G_{WhlFr}$ , about  $j_{WhlFr}$ , in N·m.

**MBrkR** — Brake moment at rear wheel scalar

Brake moment at the rear wheel  $G_{WhIRr}$ , about  $j_{whIRr}$ , in N·m.

**MWhlF** — External moment at front wheel scalar

External moment at the front wheel *GWhlFr*, in N·m.

#### **Dependencies**

To create this port, select **External front wheel moment**.

**MWhlR** — External moment at rear wheel scalar

External moment at the rear wheel  $G_{WhIRr}$ , in N·m.

#### **Dependencies**

To create this port, select **External rear wheel moment**.

**FSuspF** — External suspension force at upper fork scalar

External suspension force at upper fork *OFrkUp*, along *kFrkUp*, in N.

#### **Dependencies**

To create this port, set **Suspension type** to User-defined.

**MSuspR** — External suspension moment at rear arm scalar

External suspension force at upper fork  $O_{ArmRrr}$ , about  $j_{ArmRrr}$ , in N·m.

#### **Dependencies**

To create this port, set **Suspension type** to User-defined.

**Grade** — Road grade angle scalar

Road grade angle, *γ*, in deg.

#### **Dependencies**

To create this port, select **Grade angle**.

**WindXYZ** — Wind speed array

Wind speed, *WX*, *W<sup>Y</sup>* , *WZ* along earth-fixed *X*-, *Y*-, and *Z*-axes, in m/s. Signal vector dimensions are [1x3] or [3x1].

## **Dependencies**

To create this port, select **Wind velocity**.

**Temp** — Ambient air temperature scalar

Ambient air temperature, *Tair*, in K. Considering this option if you want to vary the temperature during run-time.

## **Dependencies**

To create this port, select **Ambient temperature**.

## **Output**

**Info** — Bus signal bus

Bus signal containing these block calculations.

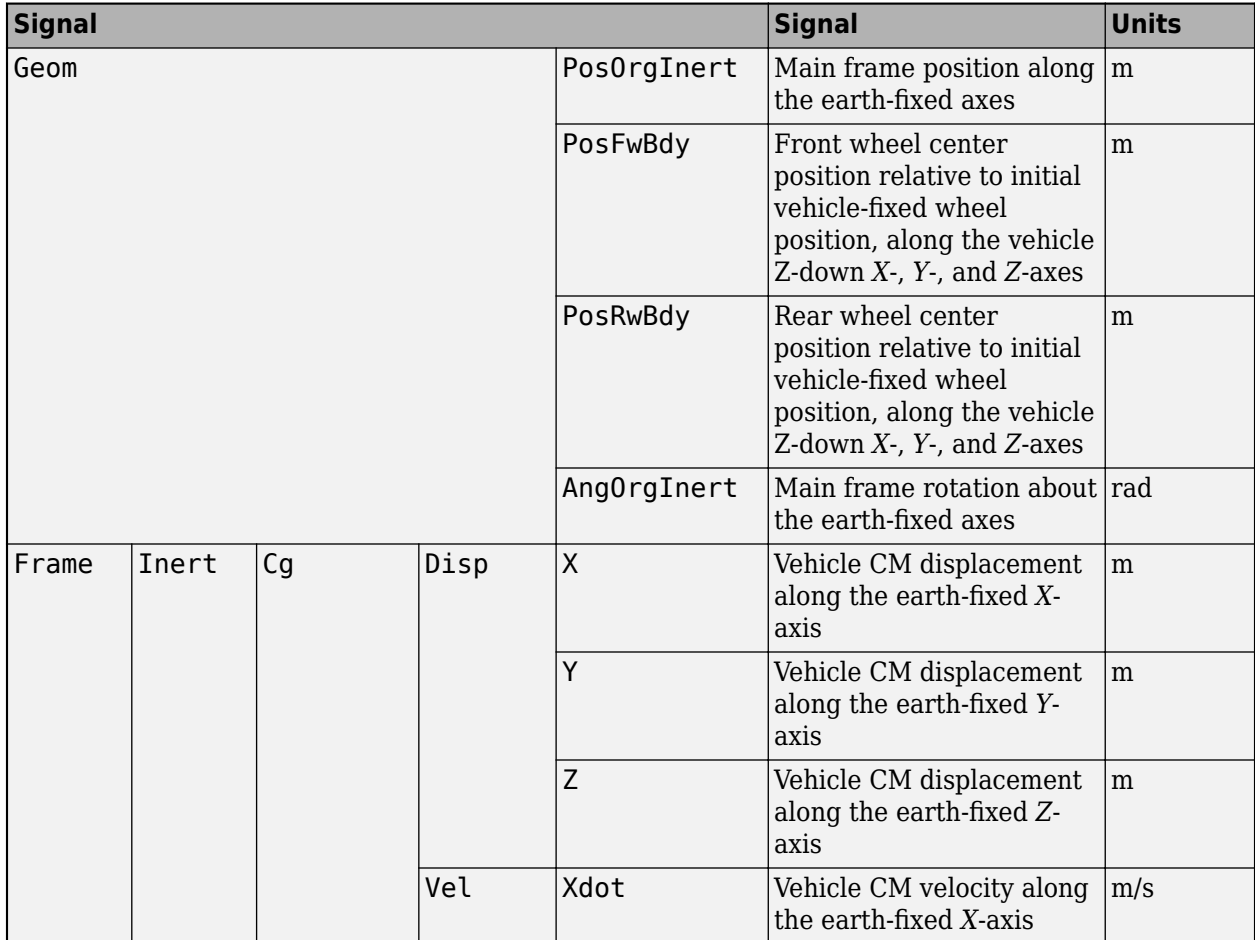

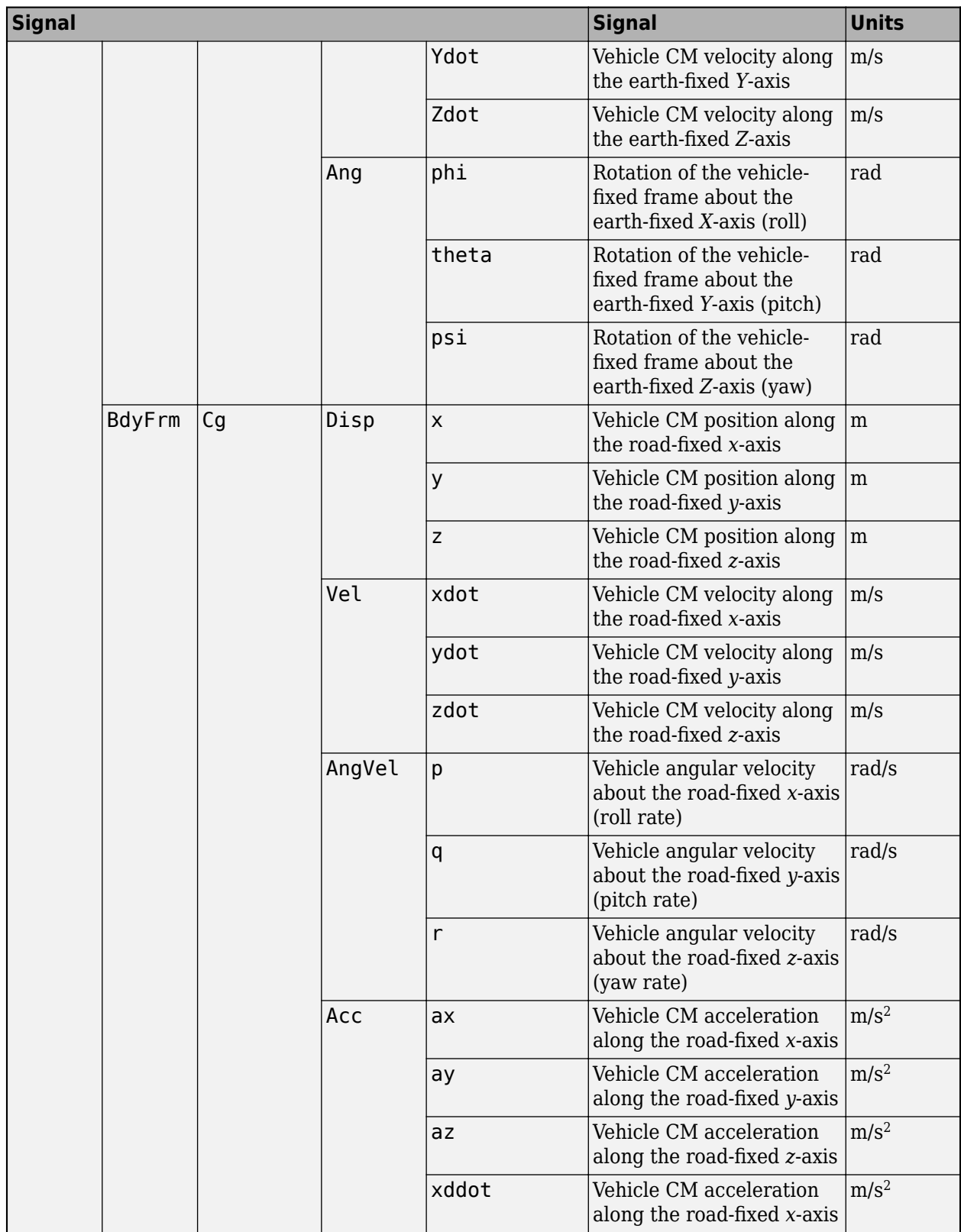

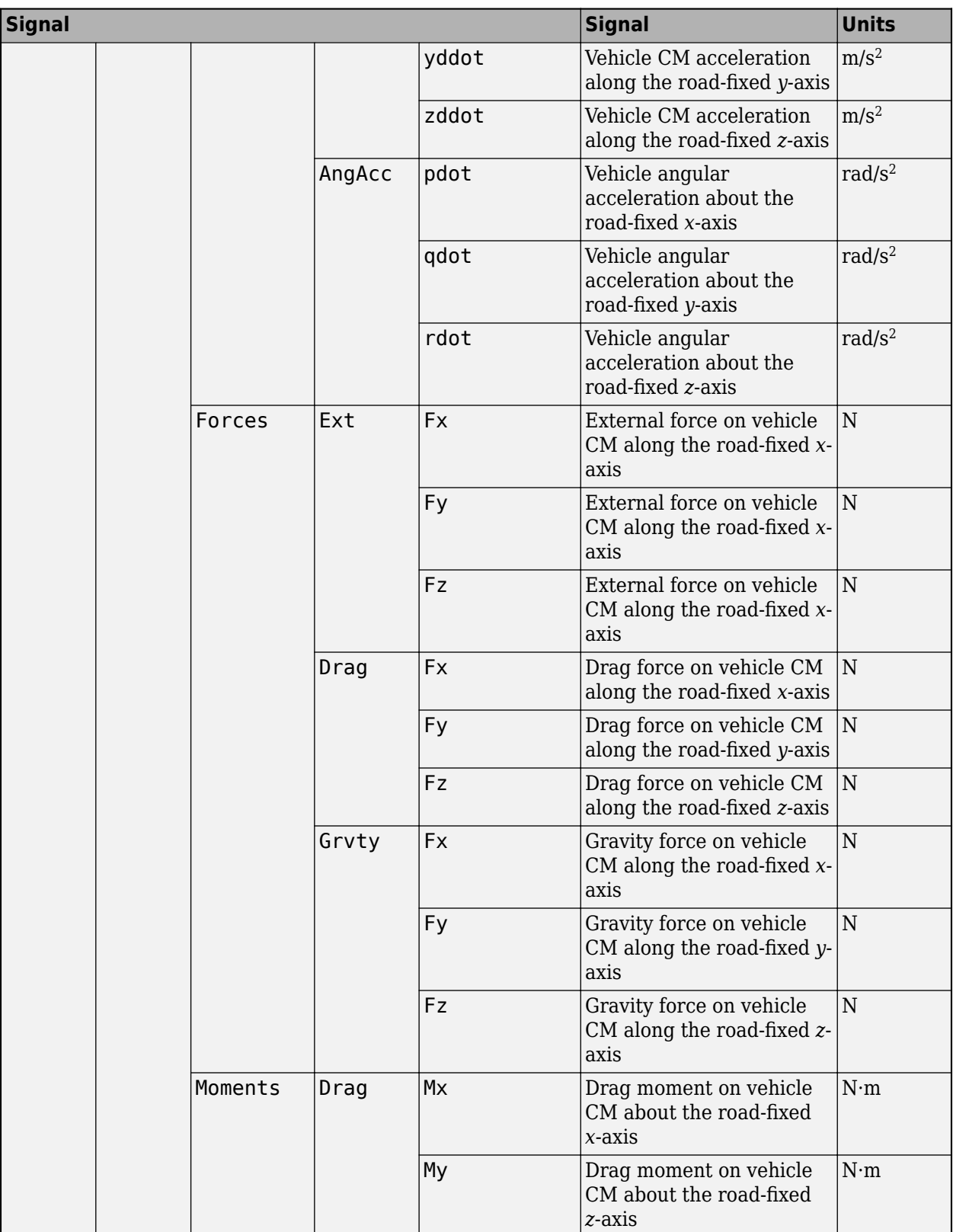

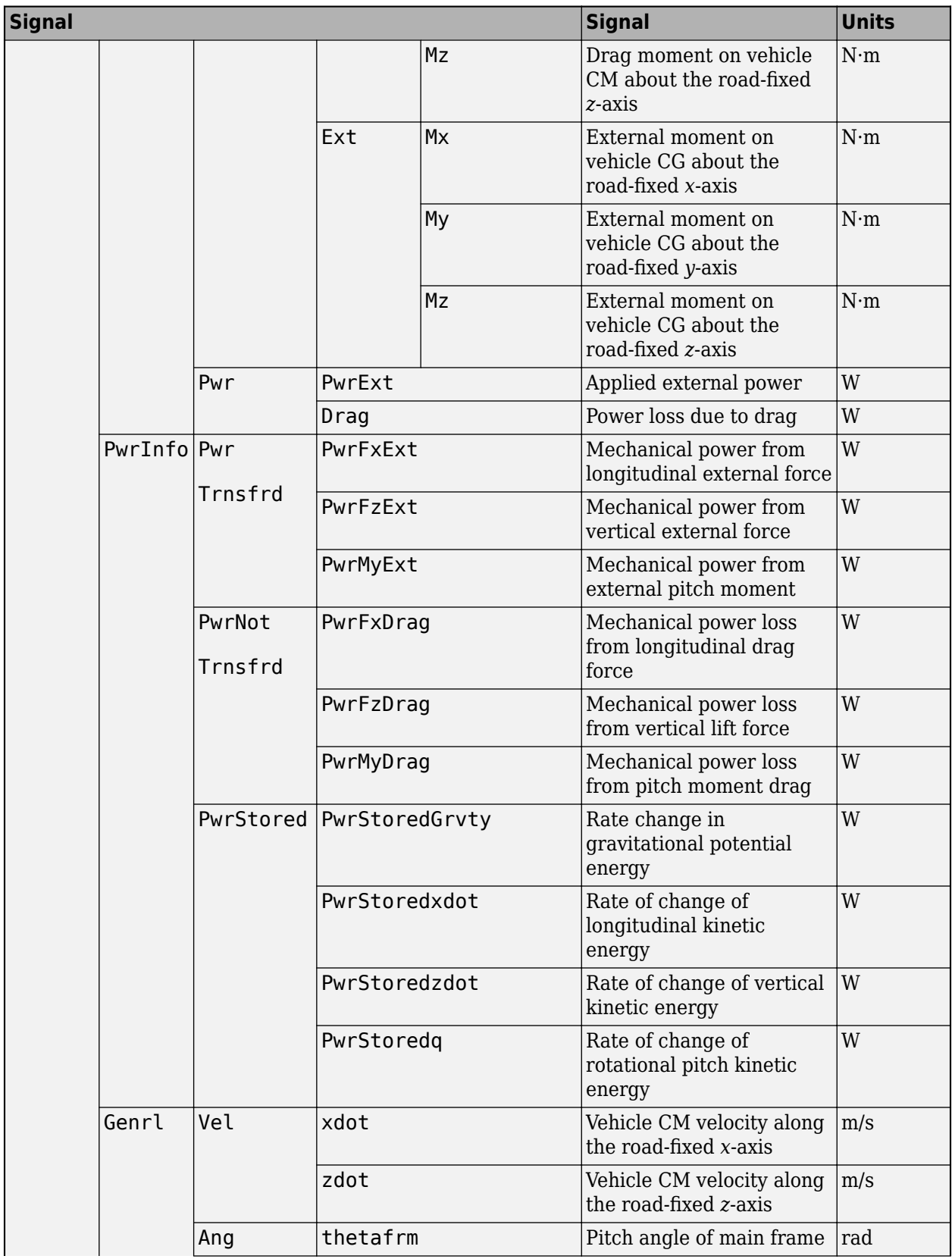

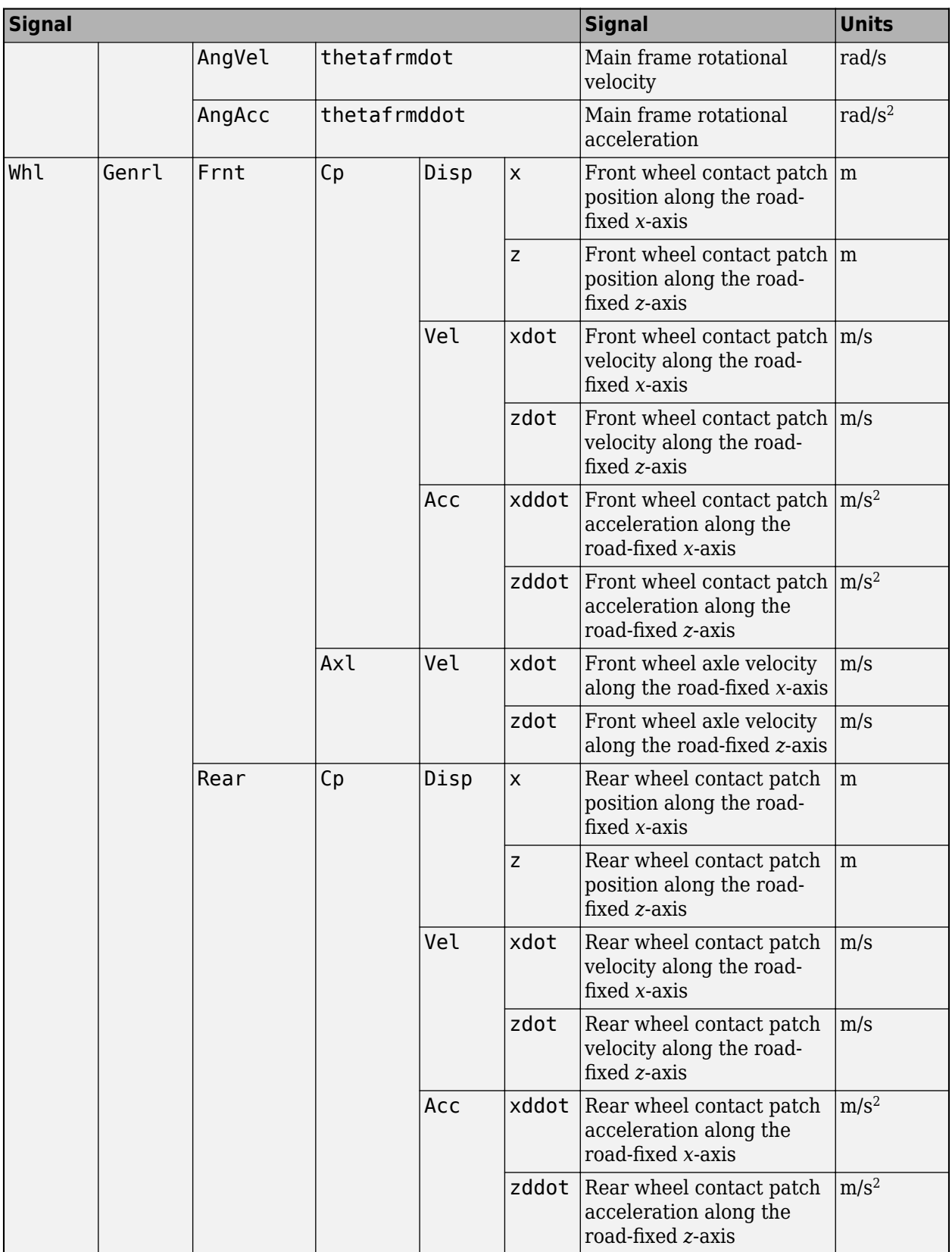

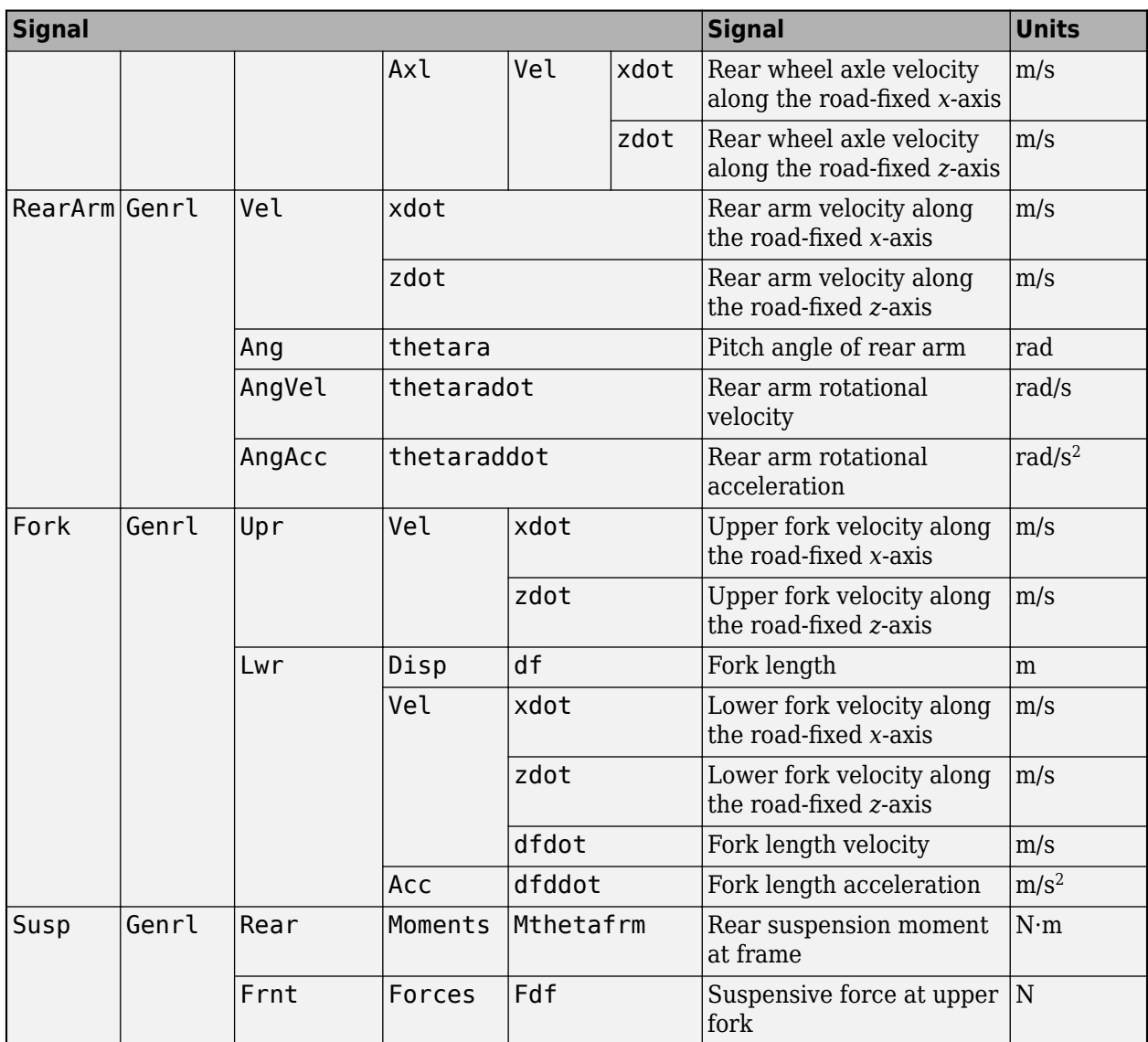

**VCpF** — Longitudinal, lateral, and vertical velocity at front wheel contact patch vector

Longitudinal, lateral, and vertical velocity at front wheel contact patch  $O_{CpF}$ , along  $i_{CpF}$  and  $k_{CpF}$ , in m/s. Signal vector dimensions are [1x3] or [3x1]. The lateral component is set to 0.

**PCpF** — Longitudinal, lateral, and vertical position at front wheel contact patch vector

Longitudinal, lateral, and vertical position at front wheel contact patch  $O_{CpF}$ , along  $i_{CpF}$  and  $k_{CpF}$ , in m. Signal vector dimensions are [1x3] or [3x1]. The lateral component is set to 0.

**VCpR** — Longitudinal, lateral, and vertical velocity at rear wheel contact patch vector

Longitudinal,lateral, and vertical velocity at rear wheel contact patch  $O_{CpR}$ , along  $i_{CpR}$  and  $k_{CpR}$ , in m/s. Signal vector dimensions are [1x3] or [3x1]. The lateral component is set to 0.

**PCpR** — Longitudinal, lateral, and vertical position at rear wheel contact patch vector

Longitudinal, lateral, and vertical position at rear wheel contact patch  $O_{CpR}$ , along  $i_{CpR}$ , and  $k_{CpR}$ , in m. Signal vector dimensions are [1x3] or [3x1]. The lateral component is set to 0.

**ThetaFrm** — Main frame pitch angle scalar

Main frame pitch angle, *ϴfrm*, in rad.

**ThetaArmR** — Rear arm pitch angle scalar

Rear arm pitch angle, *ϴra*, in rad.

# **Parameters**

## **Options**

**Suspension type** — Type of suspension Simple (default) | User-defined

Use the **Suspension type** parameter to specify the type of suspension.

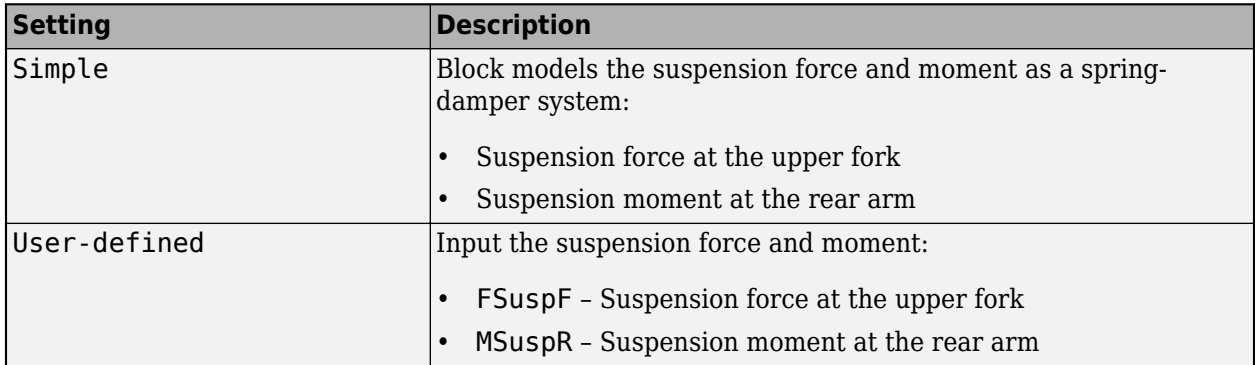

#### **Input signals**

**External forces** — FExt input port off (default) | on

Specify to create input port FExt.

**External moments** — MExt input port off (default) | on

Specify to create input port MExt.

**External front wheel moment** — MWhlF input port off (default) | on

Specify to create input port MWhlF. Consider using this port to input external moments such as wheel motors and external intermittent friction-related disturbances.

## **External rear wheel moment** — MWhlR input port

off (default) | on

Specify to create input port MWhlR. Consider using this port to input external moments such as wheel motors and external intermittent friction-related disturbances.

**Grade angle** — Grade input port on (default) | off

Specify to create input port Grade.

**Wind velocity** — WindXYZ input port on (default) | off

Specify to create input port WindXYZ.

**Ambient temperature** — Temp input port off (default) | on

Specify to create input port Temp.

**Layout**

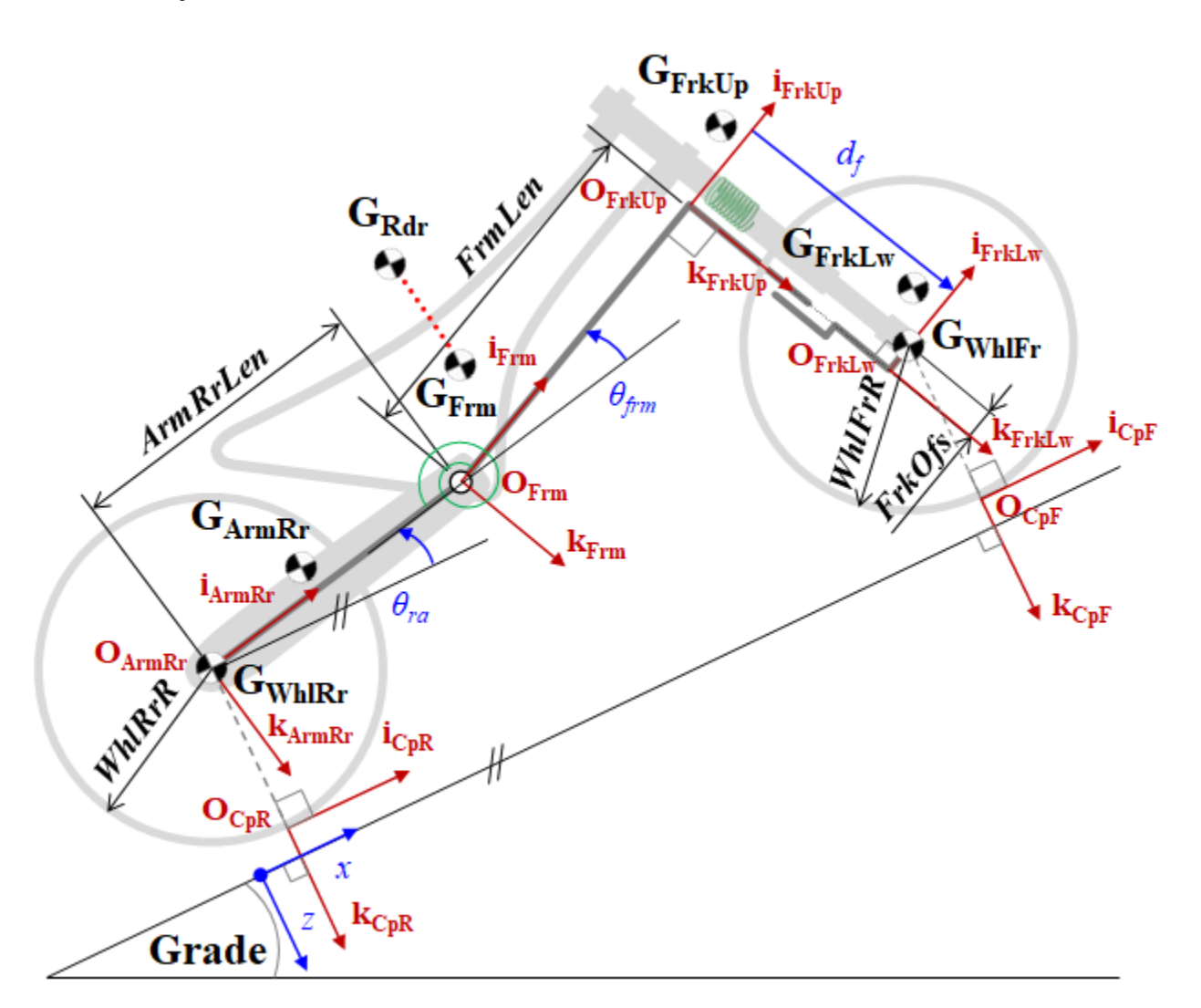

Use the parameters in this table to specify the geometric layout of your motorcycle.

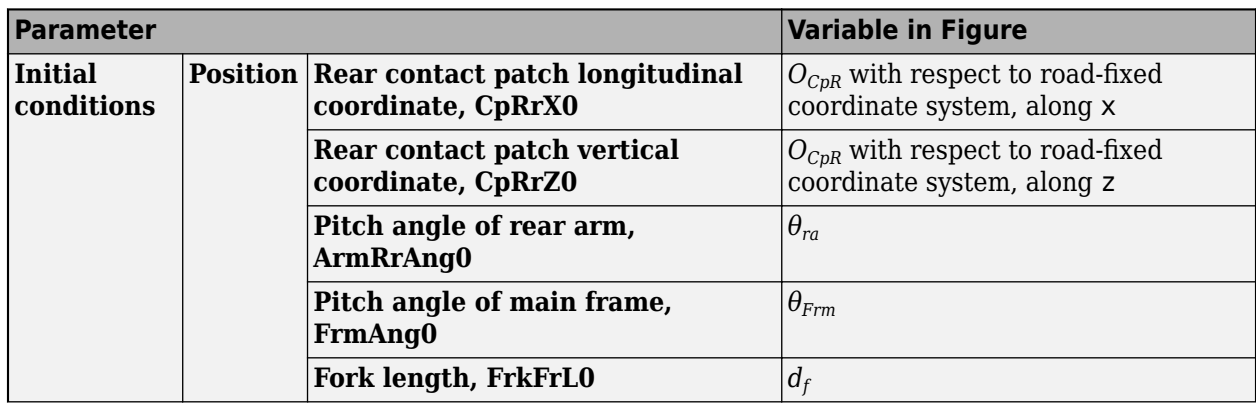

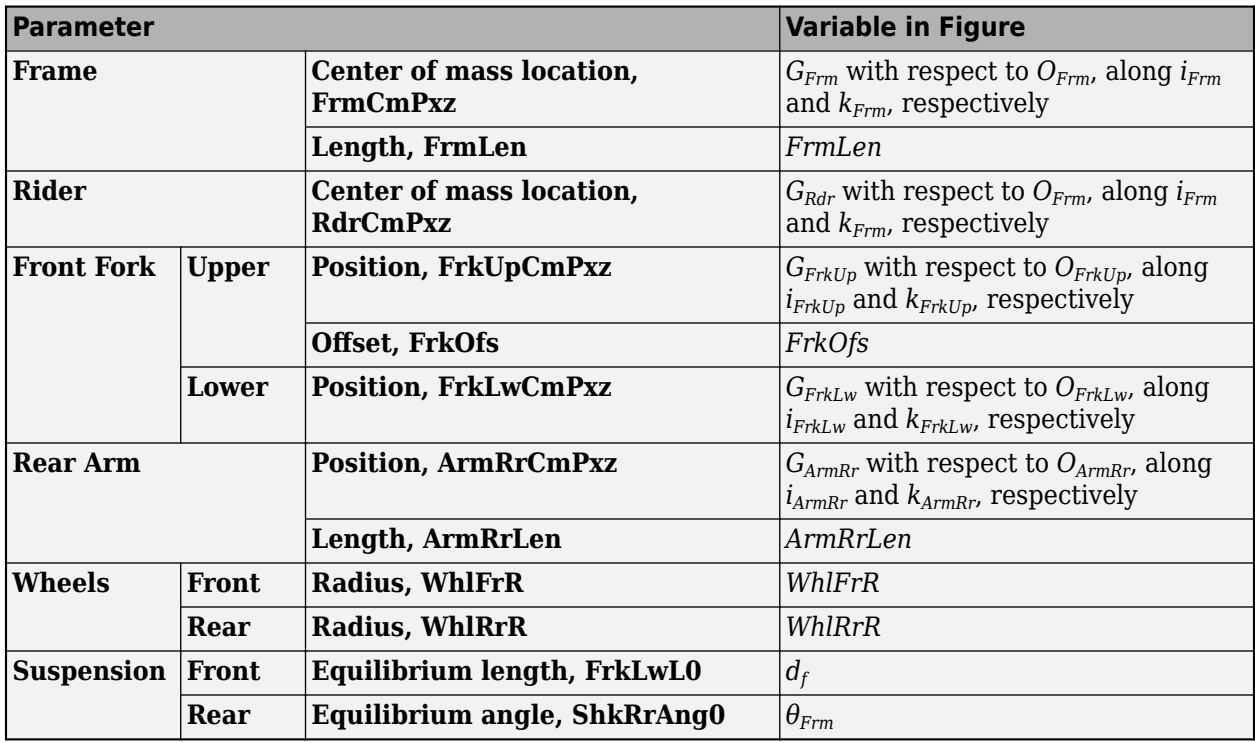

#### **Frame**

#### **Center of mass location, FrmCmPxz** — Frame location

[0.255, -0.02] (default) | vector

Center of mass location of the frame, *GFrm*. Specified as a vector with respect to *OFrm*, along *iFrm* and *kFrm*, respectively.

**Mass, FrmMass** — Frame mass 223 (default) | scalar

Frame mass, *FrmMass*, in kg.

**Mass moment of inertia, FrmIyy** — Frame inertia 26.2 (default) | scalar

Mass moment of inertia, *FrmIyy*, in kg·m<sup>2</sup> .

**Length, FrmLen** — Frame length 0.730 (default) | scalar

Length of the frame, *FrmLen*, in m.

**Rider**

**Center of mass location, RdrCmPxz** — Rider location [0.275, -0.61] (default) | vector

Center of mass location of the rider, *GRdr*. Specified as a vector with respect to *OFrm*, along *iFrm* and *kFrm*, respectively.

**Mass, RdrMass** — Rider mass

78 (default) | scalar

Rider mass, *RdrMass*, in kg.

**Mass moment of inertia, RdrIyy** — Rider inertia 26.2 (default) | scalar

Rider mass moment of inertia, *RdrIyy*, in kg·m<sup>2</sup> .

**Front Fork – Upper**

**Position, FrkUpCmPxz** — Upper fork location [0.023, -0.098] (default) | vector

Center of mass location of the upper fork, *GFrkUp*. Specified as a vector with respect to *OFrkUp*, along *iFrkUp* and *kFrkUp*, respectively.

**Mass, FrkUpMass** — Upper fork mass 8.8 (default) | scalar

Upper fork mass, *FrkUpMass*, in kg.

**Mass moment of inertia, FrmIyy** — Upper fork inertia 0.14 (default) | scalar

Upper fork mass moment of inertia, *FrkUpIyy*, in kg·m<sup>2</sup> .

**Offset, FrkOfs** — Upper fork offset 0.034 (default) | scalar

Upper fork offset, *FrkOfs*, in m.

**Front Fork – Lower**

**Position, FrkLwCmPxz** — Lower fork location [-0.029, -0.189] (default) | vector

Center of mass location of the lower fork, *GFrkLw*. Specified as a vector with respect to *OFrkLw*, along *iFrkLw* and *kFrkLw*, respectively.

**Mass, FrkLwMass** — Lower fork mass 7.0 (default) | scalar

Lower fork mass, *FrkLwMass*, in kg.

**Mass moment of inertia, FrkLwIyy** — Lower fork inertia 0.18 (default) | scalar

Lower fork mass moment of inertia, *FrkLwIyy*, in kg·m<sup>2</sup>.

**Rear Arm**

**Position, ArmRrCmPxz** — Rear arm location [0.275, -0.052] (default) | vector

Center of mass location of the rear arm, *GArmRr*. Specified as a vector with respect to *OArmRr*, along *iArmRr* and *kArmRr*, respectively.

**Mass, ArmRrMass** — Rear arm mass 10 (default) | scalar

Rear arm mass, *ArmRrMass*, in kg.

**Mass moment of inertia, ArmRrIyy** — Rear arm inertia 0.8 (default) | scalar

Rear arm mass moment of inertia, *ArmRrIyy*, in kg·m<sup>2</sup> .

**Length, ArmRrLen** — Rear arm length 0.535 (default) | scalar

Rear arm length, *ArmRrLen*, in m.

#### **Wheels – Front**

**Mass, WhlFrMass** — Front wheel mass 12 (default) | scalar

Front wheel mass, *WhlFrMass*, in kg.

**Radius, WhlFrR** — Front wheel radius 0.3 (default) | scalar

Front wheel radius, *WhlFrR*, in m.

#### **Wheels – Rear**

**Mass, WhlRrMass** — Rear wheel mass 16.2 (default) | scalar

Rear wheel mass, *WhlRrMass*, in kg.

**Radius, WhlRrR** — Rear wheel radius 0.33 (default) | scalar

Rear wheel radius, *WhlRrR*, in m.

#### **Suspension – Front**

**Stiffness, SuspFrK** — Front suspension stiffness 25e3 (default) | scalar

Front suspension stiffness at *OFrkUp*, along *kFrkUp*, in N/m.

**Damping, SuspFrC** — Front suspension damping 1250 (default) | scalar

Front suspension damping, at *OFrkUp*, along *kFrkUp*, in N·s/m.

**Equilibrium length, FrkLwL0** — Front suspension equilibrium length 0.473 (default) | scalar

Front suspension equilibrium length,  $d_f$ , in m.

#### **Suspension – Rear**

**Stiffness, SuspRrK** — Rear arm suspension stiffness 1500 (default) | scalar

Rear arm suspension stiffness at *OArmRr*, about *jArmRr*, in N/rad.

**Damping, SuspRrC** — Rear arm suspension damping 150 (default) | scalar

Rear arm suspension damping at *OArmRr*, about *jArmRr*, in N·s/rad.

**Equilibrium angle, ShkRrAng0** — Rear suspension equilibrium angle 0 (default) | scalar

Rear suspension equilibrium angle, *θFrm*, in rad.

## **Aerodynamic**

**Longitudinal drag area, Af** — Area 2 (default) | scalar

Effective vehicle cross-sectional area,  $A_f$  to calculate the aerodynamic drag force on the vehicle, in  $m^2$ .

#### **Longitudinal drag coefficient, Cd** — Drag

.2 (default) | scalar

Air drag coefficient, *C<sup>d</sup>* , dimensionless.

# **Longitudinal lift coefficient, Cl** — Lift

.1 (default) | scalar

Air lift coefficient, *C<sup>l</sup>* , dimensionless.

**Longitudinal drag pitch moment, Cpm** — Pitch drag .1 (default) | scalar

Longitudinal drag pitch moment coefficient, *Cpm*, dimensionless.

**Pitch moment length, Lcpm** — Pitch drag 2 (default) | scalar

Pitch moment length, *Lcpm*, in m.

## **Environment**

**Gravitational acceleration, g** — Gravity 9.80665 (default) | scalar

Gravitational acceleration,  $g$ , in m/s<sup>2</sup>.

**Absolute air pressure, Pabs** — Pressure 101325 (default) | scalar
Environmental air absolute pressure, *Pabs*, in Pa.

**Air temperature, Tair** — Ambient air temperature 273 (default) | scalar

Ambient air temperature, *Tair*, in K.

#### **Dependencies**

To enable this parameter, clear **Ambient temperature**.

#### **Initial conditions**

**Position**

**Rear contact patch longitudinal coordinate, CpRrX0** — Longitudinal coordinate

0 (default) | scalar

Rear contact patch longitudinal coordinate,  $O_{CpR}$ , with respect to road-fixed coordinate system, along x, in m.

**Rear contact patch vertical coordinate, CpRrZ0** — Vertical coordinate

0 (default) | scalar

Rear contact patch vertical coordinate,  $O_{CpR}$ , with respect to road-fixed coordinate system, along z, in m.

**Pitch angle of rear arm, ArmRrAng0** — Rear arm angle 0.0590379 (default) | scalar

Pitch angle of rear arm, *θra*, in rad.

**Pitch angle of main frame, FrmAng0** - Angle length 0.377024 (default) | scalar

Pitch angle of main frame, *θFrm*, in rad.

**Fork length, FrkFrL0** — Fork length 0.4262193 (default) | scalar

Fork length, *d<sup>f</sup>* , in m.

#### **Velocity**

**Longitudinal velocity of rear contact patch** — Longitudinal velocity

0 (default) | scalar

Rear contact patch longitudinal coordinate,  $\dot{O}_{CDR}$ , with respect to road-fixed coordinate system, along x, in m/s.

**Vertical velocity of rear contact patch, CpRrVz0** — Vertical velocity

0 (default) | scalar

Vertical velocity of rear contact patch,  $O_{CDR}$ , with respect to road-fixed coordinate system, along z, in m/s.

**Pitch rate of rear arm, ArmRrAngV0** — Pitch rate

0 (default) | scalar

Pitch rate of rear arm,  $\dot{\theta}_{ra}$ , in rad/s.

**Pitch rate of main frame, FrmAngV0** — Pitch rate 0 (default) | scalar

Pitch rate of main frame, *θ* ˙*Frm*, in rad/s.

**Lower fork deformation velocity, FrkLwV0** — Deformation velocity 0 (default) | scalar

Lower fork deformation velocity,  $\dot{d}_f$ , in m/s.

#### **Coordinate Offsets**

**Longitudinal offset, longOff** — Longitudinal offset 0 (default) | scalar

Vehicle main frame offset along the earth-fixed *X*-axis, in m.

**Lateral offset, latOff** — Lateral offset 0 (default) | scalar

Vehicle main frame offset along the earth-fixed *Y*-axis, in m.

**Vertical offset, vertOff** — Vertical offset 0 (default) | scalar

Vehicle main frame offset along the earth-fixed *Z*-axis, in m.

**Roll offset, pitchOff** — Roll offset 0 (default) | scalar

Vehicle main frame offset about the earth-fixed *X*-axis, in rad.

**Pitch offset, pitchOff** — Pitch offset 0 (default) | scalar

Vehicle main frame offset about the earth-fixed *Y*-axis, in rad.

**Yaw offset, pitchOff** — Yaw offset 0 (default) | scalar

Vehicle main frame offset about the earth-fixed *Z*-axis, in rad.

# **Version History**

**Introduced in R2021b**

## **References**

[1] Giner, David Moreno. "Symbolic-Numeric Tools for the Analysis of Motorcycle Dynamics. Development of a Virtual Rider for Motorcycles Based on Model Predictive Control." PhD diss., Universidad Miguel Hernández de Elche, 2016.

# **Extended Capabilities**

#### **C/C++ Code Generation**

Generate C and C++ code using Simulink® Coder™.

## **See Also**

[Motorcycle Chain](#page-155-0)

#### **Topics**

"Conventional Vehicle Spark-Ignition Engine Fuel Economy and Emissions"

# <span id="page-185-0"></span>**Datasheet Battery**

Lithium-ion, lithium-polymer, or lead-acid battery

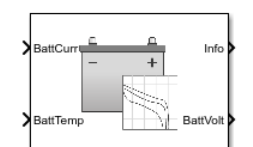

#### **Libraries:**

Powertrain Blockset / Energy Storage and Auxiliary Drive / Datasheet Battery

# **Description**

The Datasheet Battery block implements a lithium-ion, lithium-polymer, or lead-acid battery that you can parameterize using manufacturer data. To create the open-circuit voltage and internal resistance parameters that you need for the block, use the manufacturer discharge characteristics by temperature data. For an example, see "Generate Parameter Data for Datasheet Battery Block".

To determine the battery output voltage, the block uses lookup tables for the battery open-circuit voltage and the internal resistance. The lookup tables are functions of the state-of charge (SOC) and battery temperature, characterizing the battery performance at various operating points:

$$
E_m = f(SOC)
$$
  

$$
R_{int} = f(T, SOC)
$$

To calculate the voltage, the block implements these equations.

$$
V_T = E_m - I_{batt}R_{int}
$$
  
\n
$$
I_{batt} = \frac{I_{in}}{N_p}
$$
  
\n
$$
V_{out} = \begin{cases} N_s V_T & \text{unfiltered} \\ \frac{V_{out}}{Ts + 1} & \text{filtered} \end{cases}
$$
  
\n
$$
SOC = SOC_o - \frac{1}{Cap_{batt}} \int_0^t I_{batt} dt
$$
  
\n
$$
L d_{AmpHr} = \int_0^t I_{batt} dt
$$

Positive current indicates battery discharge. Negative current indicates battery charge.

#### **Power Accounting**

For the power accounting, the block implements these equations.

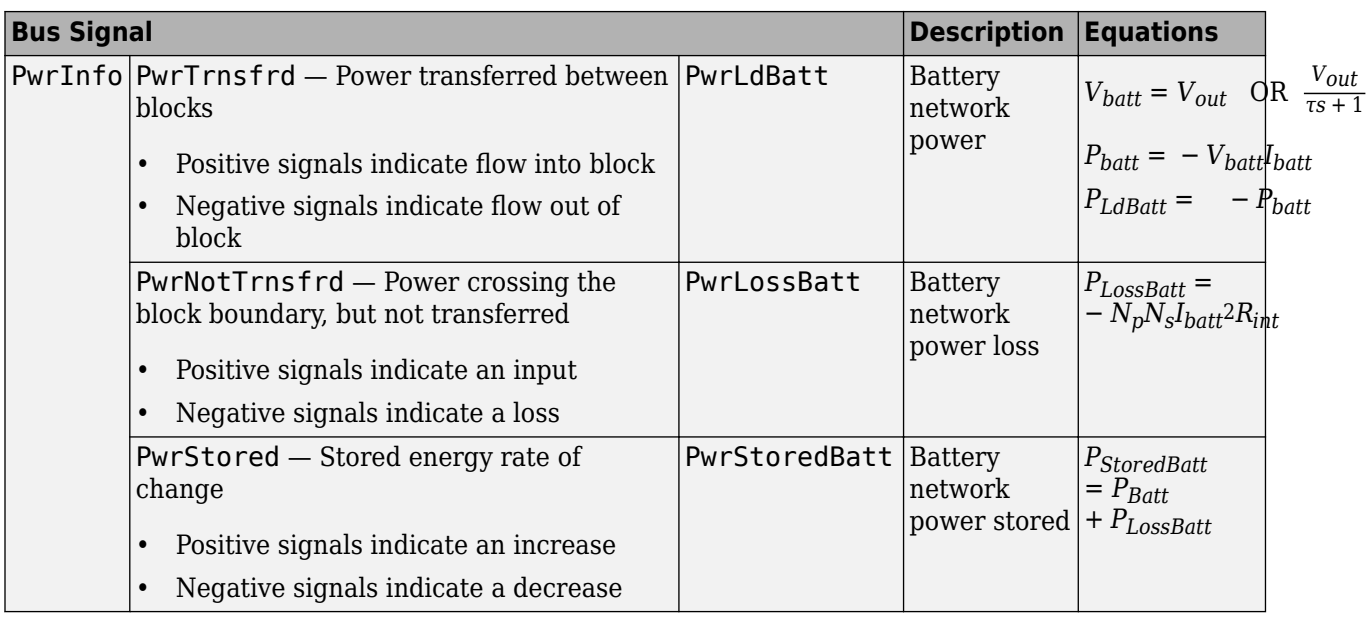

The equations use these variables.

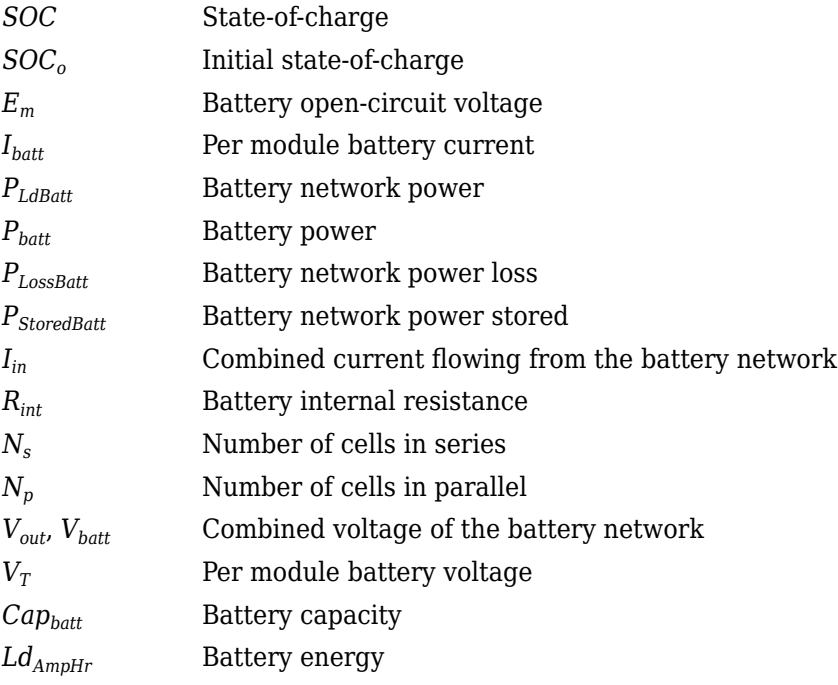

# **Ports**

### **Inputs**

**CapInit** — Battery capacity scalar

Rated battery capacity at the nominal temperature, *Capbatt*, in Ah.

#### **Dependencies**

To create this port, select External Input for the **Initial battery capacity** parameter.

**BattCurr** — Battery load current scalar

Combined current flowing from the battery network, *Iin*, in A.

**BattTemp** — Battery temperature

scalar

Temperature measured at the battery housing, *T*, in K.

#### **Output**

**Info** — Bus signal bus

Bus signal containing these block calculations.

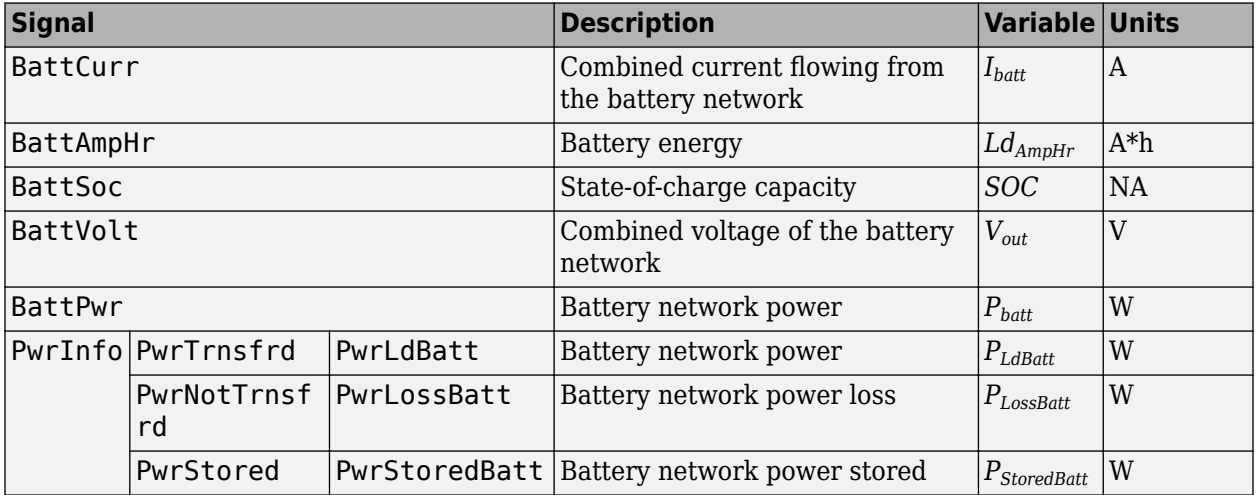

**BattVolt** — Battery output voltage

scalar

Combined voltage of the battery network, *Vout*, in V.

### **Parameters**

**Block Options**

**Initial battery capacity** — Input or parameter Parameter (default) | External Input

Initial battery capacity, *Capbatt*, in Ah.

#### **Dependencies**

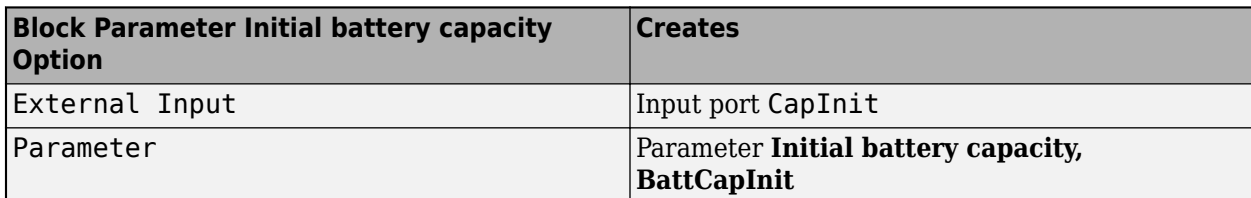

#### **Output battery voltage** - Unfiltered or Filter

Unfiltered (default) | Filtered

Select Filtered to apply a first-order filter to the output batter voltage.

#### **Dependencies**

Setting **Output battery voltage** parameter to Filtered creates these parameters:

- **Output battery voltage time constant, Tc**
- **Output battery voltage initial value, Vinit**

#### **Rated capacity at nominal temperature, BattChargeMax** — Constant

100 (default) | scalar

Rated battery capacity at the nominal temperature, in Ah.

#### **Open circuit voltage table data, Em** — 1-D lookup table

1-by-P matrix

Open-circuit voltage data curve, *Em*, as a function of the discharged capacity for P operating points, in V.

#### **Open circuit voltage breakpoints 1, CapLUTBp** - Breakpoints

1-by-P matrix

Discharge capacity breakpoints for P operating points, dimensionless.

Although this parameter is the same as the **Battery capacity breakpoints 2, CapSOCBp** parameter, the block uses unique parameters for calibration flexibility.

**Internal resistance table data, RInt** — 2-D lookup table N-by-M matrix

Internal resistance map, *Rint*, as a function of N temperatures and M SOCs, in ohms.

**Battery temperature breakpoints 1, BattTempBp** — Breakpoints [243.1 253.1 263.1 273.1 283.1 298.1 313.1] (default) | 1-by-N matrix

Battery temperature breakpoints for N temperatures, in K.

**Battery capacity breakpoints 2, CapSOCBp** — Breakpoints [0 0.2 0.4 0.6 0.8 1] (default) | 1-by-M matrix

Battery capacity breakpoints for M SOCs, dimensionless.

Although this parameter is the same as the **Open circuit voltage breakpoints 1, CapLUTBp** parameter, the block uses unique parameters for calibration flexibility.

#### **Number of cells in series, Ns** — Integer

1 (default) | scalar

Number of cells in series, dimensionless, *N<sup>s</sup>* .

#### **Number of cells in parallel, Np** — Integer

1 (default) | scalar

Number of cells in parallel, dimensionless, *N<sup>p</sup>* .

**Initial battery capacity, BattCapInit** — Capacity 100 (default) | scalar

Initial battery capacity, *Capbatt*, in Ah.

#### **Dependencies**

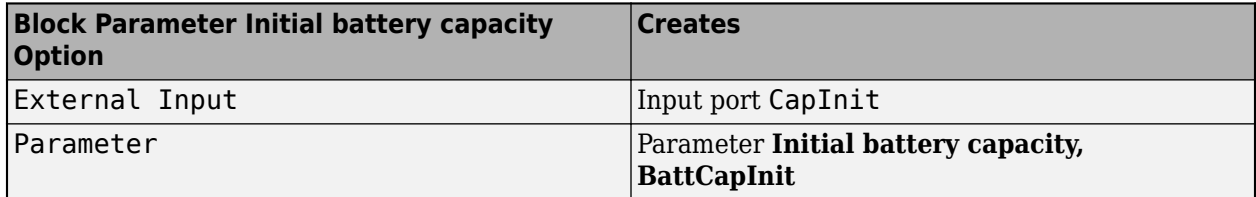

#### **Output battery voltage time constant, Tc** - Filter time constant

1/1000 (default) | scalar

Output battery voltage time constant,  $T_c$ , in s. Used in a first-order voltage filter.

#### **Dependencies**

Setting **Output battery voltage** parameter to Filtered creates these parameters:

- **Output battery voltage time constant, Tc**
- **Output battery voltage initial value, Vinit**

**Output battery voltage initial value** — Filter initial voltage

```
4.221 (default) | scalar
```
Output battery voltage initial value, *Vinit*, in V. Used in a first-order voltage filter.

#### **Dependencies**

Setting **Output battery voltage** parameter to Filtered creates these parameters:

- **Output battery voltage time constant, Tc**
- **Output battery voltage initial value, Vinit**

# **Version History**

**Introduced in R2017a**

## **References**

- [1] Arrhenius, S.A. "Über die Dissociationswärme und den Einflusß der Temperatur auf den Dissociationsgrad der Elektrolyte." *Journal of Physical Chemistry*. 4 (1889): 96–116.
- [2] Connors, K. *Chemical Kinetics*. New York: VCH Publishers, 1990.
- [3] Ji, Yan, Yancheng Zhang, and Chao-Yang Wang. *Journal of the Electrochemical Society*. Volume 160, Issue 4 (2013), A636-A649.

# **Extended Capabilities**

#### **C/C++ Code Generation**

Generate C and C++ code using Simulink® Coder<sup>™</sup>.

### **See Also**

[Estimation Equivalent Circuit Battery](#page-191-0) | [Equivalent Circuit Battery](#page-195-0)

#### **Topics**

"Generate Parameter Data for Datasheet Battery Block" [Battery Modeling](https://www.mathworks.com/solutions/electrification/battery-models.html?s_tid=srchtitle_battery%20modeling_3)

# <span id="page-191-0"></span>**Estimation Equivalent Circuit Battery**

Resistor-capacitor (RC) circuit battery that creates lookup tables

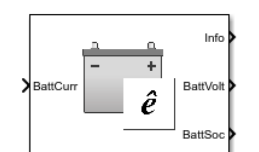

#### **Libraries:**

Powertrain Blockset / Energy Storage and Auxiliary Drive / Network Battery

# **Description**

The Estimation Equivalent Circuit Battery block implements a resistor-capacitor (RC) circuit battery model that you can use to create lookup tables for the Equivalent Circuit Battery block. The lookup tables are functions of the state-of-charge (SOC).

The Estimation Equivalent Circuit Battery block calculates the combined voltage of the network battery using parameter lookup tables. The tables are functions of the SOC. To acquire the SOC, the block integrates the charge and discharge currents.

Specifically, the block implements these parameters as lookup tables that are functions of the SOC:

- Series resistance,  $R_o = f(SOC)$
- Battery open-circuit voltage, *Em*=ƒ(*SOC*)
- Network resistance, *Rn*=ƒ(*SOC*)
- Network capacitance, *Cn*=ƒ(*SOC*)

To calculate the combined voltage of the battery network, the block uses these equations.

$$
V_T = E_m - I_{batt}R_o - \sum_{1}^{n} V_n
$$

$$
V_n = \int_0^t \left[ \frac{I_{batt}}{C_n} - \frac{V_n}{R_n C_n} \right] dt
$$

$$
SOC = \frac{-1}{C_{batt}} \int_0^t I_{batt} dt
$$

$$
I_{batt} = I_{in}
$$

$$
V_{out} = V_T
$$

Positive current indicates battery discharge. Negative current indicates battery charge.

The equations use these variables.

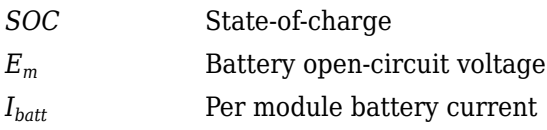

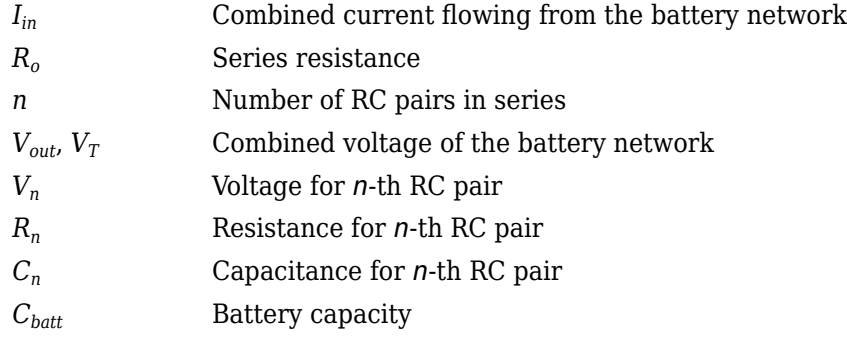

## **Ports**

#### **Inputs**

**BattCurr** — Battery network current scalar

Combined current flowing from the battery network, *Iin*, in A.

#### **Output**

**Info** — Bus signal bus

Bus signal containing these block calculations.

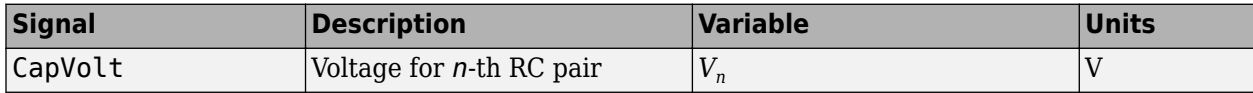

**BattVolt** — Battery output voltage

scalar

Combined voltage of the battery network, *Vout*, in V.

**BattSoc** — Battery SOC scalar

Battery state-of-charge, *SOC*.

# **Parameters**

#### **Core Battery**

**Number of series RC pairs** — RC pairs 1 (default) | 2 | 3 | 4 | 5

Number of series RC pairs. For lithium, typically 1 or 2.

**Open circuit voltage Em table data, Em** - Voltage table [3.8 3.8 3.8 3.8 3.8 3.8] (default) | array

Open-circuit voltage table, *Em*, in V. Function of SOC.

**Series resistance table data, R0** — Resistance [0.01 0.01 0.01 0.01 0.01 0.01] (default) | array

Series resistance table, *R<sup>o</sup>* , in ohms. Function of SOC.

**State of charge breakpoints, SOC BP** - SOC breakpoints [0 .2 .4 .6 .8 1] (default) | vector

State-of-charge (SOC) breakpoints, dimensionless.

**Battery capacity, BattCap** — Capacity 27.6250 (default) | scalar

Battery capacity, *Cbatt*, in Ah.

**Initial battery capacity, BattCapInit** — Capacity 27.6250 (default) | scalar

Initial battery capacity, *Cbatto*, in Ah.

**Initial capacitor voltage, InitialCapVoltage** — Voltage 0 (default) | vector

Initial capacitor voltage, in V. Dimension of vector must equal the **Number of series RC pairs**.

#### **R and C Table Data**

**Network resistance table data, R***n* — Lookup table [0.005 0.005 0.005 0.005 0.005 0.005] (default) | array

Network resistance table data for *n*-th RC pair, as a function of SOC, in ohms.

**Network capacitance table data, C***n* — Lookup table [10000 10000 10000 10000 10000 10000] (default) | array

Network capacitance table data for *n*-th RC pair, as a function of SOC, in F.

#### **Cell Limits**

**Upper Integrator Voltage Limit, Vu** — Maximum Inf (default) | scalar

Upper voltage limit, in V.

**Lower Integrator Voltage Limit, Vl** — Minimum Inf (default) | scalar

Lower voltage limit, in V.

# **Version History**

**Introduced in R2017a**

## **References**

- [1] Ahmed, R., J. Gazzarri, R. Jackey, S. Onori, S. Habibi, et al. "Model-Based Parameter Identification of Healthy and Aged Li-ion Batteries for Electric Vehicle Applications." *SAE International Journal of Alternative Powertrains*. doi:10.4271/2015-01-0252, 4(2):2015.
- [2] Gazzarri, J., N. Shrivastava, R. Jackey, and C. Borghesani. "Battery Pack Modeling, Simulation, and Deployment on a Multicore Real Time Target." *SAE International Journal of Aerospace*. doi:10.4271/2014-01-2217, 7(2):2014.
- [3] Huria, T., M. Ceraolo, J. Gazzarri, and R. Jackey. "High fidelity electrical model with thermal dependence for characterization and simulation of high power lithium battery cells." *IEEE® International Electric Vehicle Conference*. March 2012, pp. 1–8.
- [4] Huria, T., M. Ceraolo, J. Gazzarri, and R. Jackey. "Simplified Extended Kalman Filter Observer for SOC Estimation of Commercial Power-Oriented LFP Lithium Battery Cells." *SAE Technical Paper 2013-01-1544*. doi:10.4271/2013-01-1544, 2013.
- [5] Jackey, R. "A Simple, Effective Lead-Acid Battery Modeling Process for Electrical System Component Selection." *SAE Technical Paper 2007-01-0778*. doi:10.4271/2007-01-0778, 2007.
- [6] Jackey, R., G. Plett, and M. Klein. "Parameterization of a Battery Simulation Model Using Numerical Optimization Methods." *SAE Technical Paper 2009-01-1381*. doi:10.4271/2009-01-1381, 2009.
- [7] Jackey, R., M. Saginaw, T. Huria, M. Ceraolo, P. Sanghvi, and J. Gazzarri. "Battery Model Parameter Estimation Using a Layered Technique: An Example Using a Lithium Iron Phosphate Cell." *SAE Technical Paper 2013-01-1547*. Warrendale, PA: SAE International, 2013.

# **Extended Capabilities**

#### **C/C++ Code Generation**

Generate C and  $C++$  code using Simulink® Coder<sup>™</sup>.

## **See Also**

[Datasheet Battery](#page-185-0) | [Equivalent Circuit Battery](#page-195-0)

#### **Topics**

"Generate Parameter Data for Equivalent Circuit Battery Block" [Battery Modeling](https://www.mathworks.com/solutions/electrification/battery-models.html?s_tid=srchtitle_battery%20modeling_3)

# <span id="page-195-0"></span>**Equivalent Circuit Battery**

Resistor-capacitor (RC) circuit battery

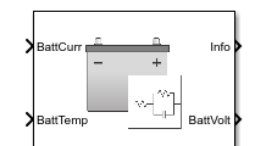

#### **Libraries:**

Powertrain Blockset / Energy Storage and Auxiliary Drive / Network Battery

# **Description**

The Equivalent Circuit Battery block implements a resistor-capacitor (RC) circuit battery that you can parameterize using equivalent circuit modeling (ECM). To simulate the state-of-charge (SOC) and terminal voltage, the block uses load current and internal core temperature.

The Equivalent Circuit Battery block calculates the combined voltage of the network battery using parameter lookup tables. The tables are functions of the SOC and battery temperature. You can use the Estimation Equivalent Circuit Battery block to help create the lookup tables.

Specifically, the Equivalent Circuit Battery block implements these parameters as lookup tables that are functions of the SOC and battery temperature:

- Series resistance, *Ro*=ƒ(*SOC*,*T*)
- Battery open-circuit voltage, *Em*=ƒ(*SOC*,*T*)
- Battery capacity,  $C_{batt} = f(T)$
- Network resistance, *Rn*=ƒ(*SOC*,*T*)
- Network capacitance,  $C_n = f(SOC, T)$

To calculate the combined voltage of the battery network, the block uses these equations.

$$
V_T = E_m - I_{batt}R_o - \sum_{1}^{n} V_n
$$
  
\n
$$
V_n = \int_0^t \left[ \frac{I_{batt}}{C_n} - \frac{V_n}{R_n C_n} \right] dt
$$
  
\n
$$
SOC = \frac{-1}{C_{batt}} \int_0^t I_{batt} dt
$$
  
\n
$$
I_{batt} = \frac{I_{in}}{N_p}
$$
  
\n
$$
V_{out} = N_s V_T
$$
  
\n
$$
P_{BattLoss} = I_{batt} 2R_0 + \sum_{1}^{n} \frac{V_n^2}{R_n}
$$
  
\n
$$
L d_{AmpHr} = \int_0^t I_{batt} dt
$$

Positive current indicates battery discharge. Negative current indicates battery charge.

#### **Power Accounting**

For the power accounting, the block implements these equations.

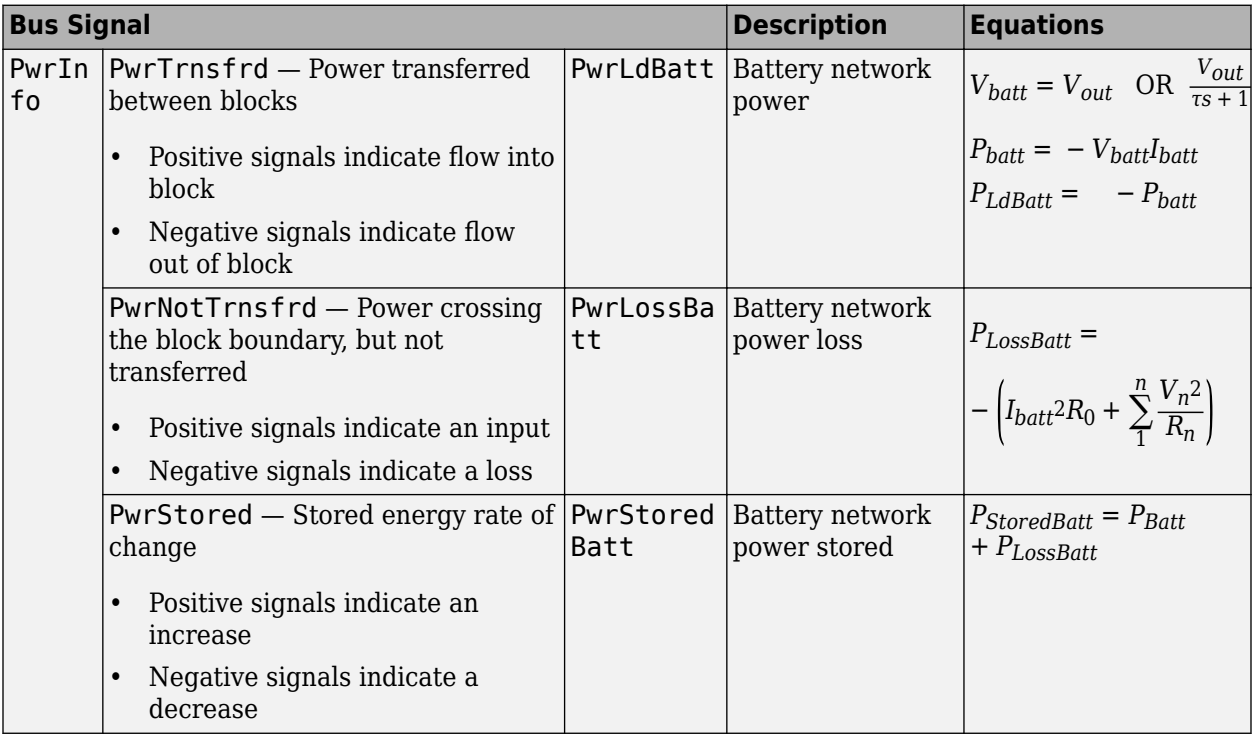

The equations use these variables.

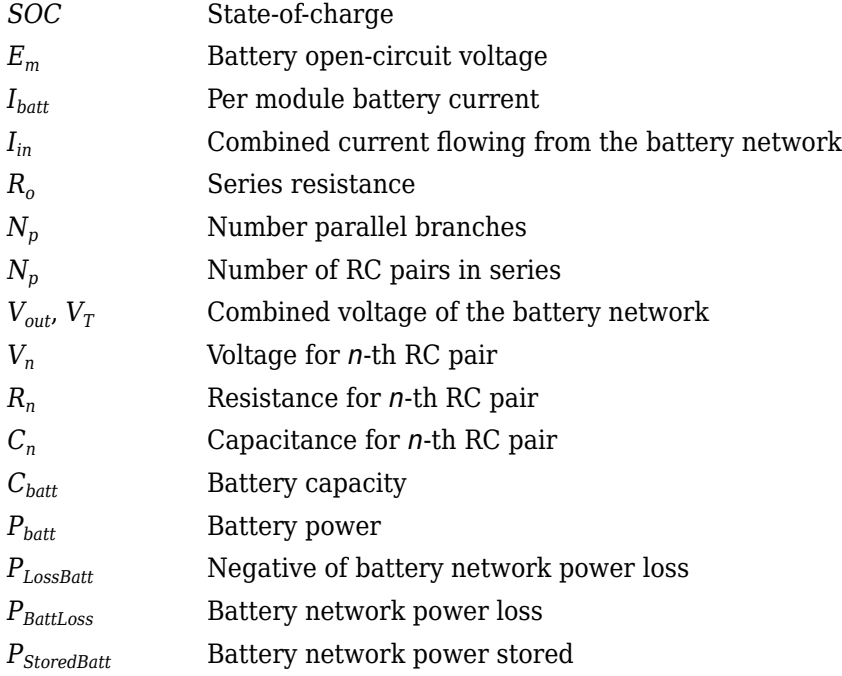

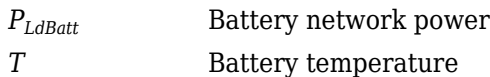

### **Ports**

**Inputs**

**CapInit** — Battery capacity scalar

Rated battery capacity at the nominal temperature, *Capbatt*, in Ah.

#### **Dependencies**

To create this port, select External Input for the **Initial battery capacity** parameter.

**BattCurr** — Battery network current scalar

Combined current flowing from the battery network, *Iin*, in A.

**BattTemp** — Battery temperature scalar

Battery temperature, *T*, in K.

#### **Output**

**Info** — Bus signal bus

Bus signal containing these block calculations.

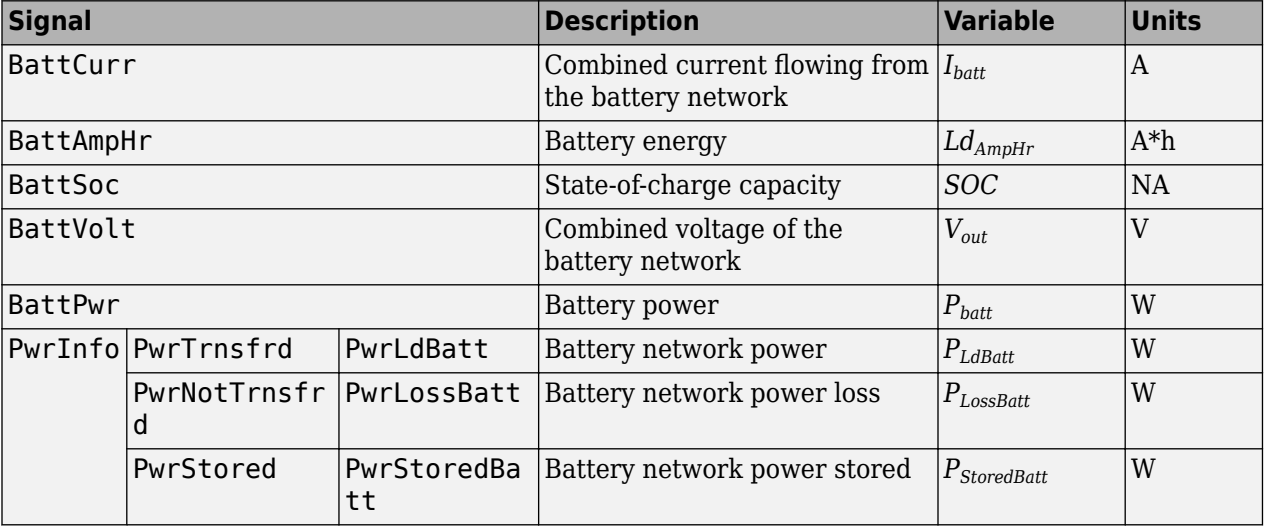

**BattVolt** — Battery output voltage scalar

Combined voltage of the battery network, *Vout*, in V.

### **Parameters**

#### **Block Options**

**Initial battery capacity** — Input or parameter Parameter (default) | External Input

Initial battery capacity, *Capbatt*, in Ah.

#### **Dependencies**

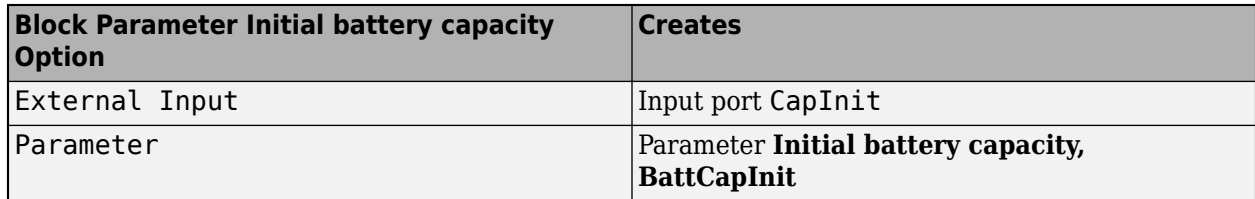

**Output battery voltage** - Unfiltered or Filter

Unfiltered (default) | Filtered

Select Filtered to apply a first-order filter to the output batter voltage.

#### **Dependencies**

Setting **Output battery voltage** parameter to Filtered creates these parameters:

- **Output battery voltage time constant, Tc**
- **Output battery voltage initial value, Vinit**

#### **Core Battery**

**Number of series RC pairs** — RC pairs 1 (default) | 2 | 3 | 4 | 5

Number of series RC pairs. For lithium, typically 1 or 2.

#### **Open circuit voltage Em table data, Em** — Voltage table

[3.5042 3.5136; 3.5573 3.5646; 3.6009 3.6153; 3.6393 3.6565; 3.6742 3.6889; 3.7121 3.7214; 3.7937 3.8078; 3.8753 3.8945; 3.97 3.9859; 4.0764 4.0821; 4.1924 4.193] (default) | array

Open circuit voltage table, *Em*, in V. Function of SOC and battery temperature.

#### **Series resistance table data, R0** — Resistance

array

Series resistance table, *R<sup>o</sup>* , in ohms. Function of SOC and battery temperature.

**State of charge breakpoints, SOC\_BP** — SOC breakpoints [0 0.1 0.2 0.3 0.4 0.5 0.6 0.7 0.8 0.9 1] (default) | vector

State-of-charge (SOC) breakpoints, dimensionless.

**Temperature breakpoints, Temperature BP** — Battery [293.15 313.15] (default) | vector

Battery temperature breakpoints, K.

### **Battery capacity table, BattCap** — Capacity

[28 28] (default) | array

Battery capacity, *Cbatt*, in Ah. Function of battery temperature.

#### **Initial battery capacity, BattCapInit** — Capacity

28 (default) | scalar

Initial battery capacity, *Capbatt*, in Ah.

#### **Dependencies**

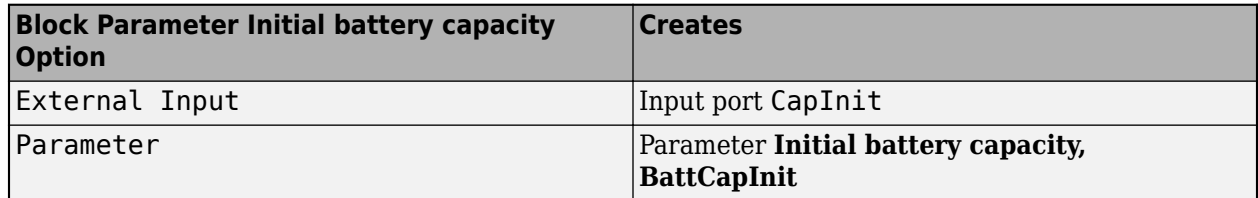

#### **Initial capacitor voltage, InitialCapVoltage** — Voltage

0 (default) | array

Initial capacitor voltage, in V. Dimension of vector must equal the **Number of series RC pairs**.

#### **Output battery voltage time constant, Tc** - Filter time constant 1/1000 (default) | scalar

Output battery voltage time constant, *T<sup>c</sup>* , in s. Used in a first-order voltage filter.

#### **Dependencies**

Setting **Output battery voltage** parameter to Filtered creates these parameters:

- **Output battery voltage time constant, Tc**
- **Output battery voltage initial value, Vinit**

**Output battery voltage initial value, Vinit** — Filter initial voltage 4.193 (default) | scalar

Output battery voltage initial value, *Vinit*, in V. Used in a first-order voltage filter.

#### **Dependencies**

Setting **Output battery voltage** parameter to Filtered creates these parameters:

- **Output battery voltage time constant, Tc**
- **Output battery voltage initial value, Vinit**

**R and C Table Data**

#### **Network resistance table data, R***n* — Lookup table

```
[0.010342 0.0012244; 0.0067316 0.0011396; 0.0051156 0.0012661; 0.0043447
0.0012265; 0.0038826 0.0011163; 0.0034226 0.0009968; 0.003346 0.0011458;
0.0033222 0.001345; 0.0033201 0.0013091; 0.0032886 0.0010986; 0.0028114
0.0010309] (default) | array
```
Network resistance table data for *n*-th RC pair, in ohms, as a function of SOC and battery temperature.

#### **Network capacitance table data, C***n* — Lookup table

```
[2287.7 11897; 6122 24515; 18460 42098; 20975 44453; 15254 33098; 10440
24492; 13903 32975; 16694 40007; 15784 35937; 12165 26430; 9118 24795] (default)
| array
```
Network capacitance table data for *n*-th RC pair, in F, as a function of SOC and battery temperature.

#### **Cell Limits**

**Upper integrator voltage limit, Vu** — Maximum -Inf (default) | scalar

Upper voltage limit, in V.

**Lower integrator voltage limit, Vl** — Minimum -Inf (default) | scalar

Lower voltage limit, in V.

# **Version History**

**Introduced in R2017a**

#### **References**

- [1] Ahmed, R., J. Gazzarri, R. Jackey, S. Onori, S. Habibi, et al. "Model-Based Parameter Identification of Healthy and Aged Li-ion Batteries for Electric Vehicle Applications." *SAE International Journal of Alternative Powertrains*. doi:10.4271/2015-01-0252, 4(2):2015.
- [2] Gazzarri, J., N. Shrivastava, R. Jackey, and C. Borghesani. "Battery Pack Modeling, Simulation, and Deployment on a Multicore Real Time Target." *SAE International Journal of Aerospace*. doi:10.4271/2014-01-2217, 7(2):2014.
- [3] Huria, T., M. Ceraolo, J. Gazzarri, and R. Jackey. "High fidelity electrical model with thermal dependence for characterization and simulation of high power lithium battery cells." *IEEE International Electric Vehicle Conference*. March 2012, pp. 1–8.
- [4] Huria, T., M. Ceraolo, J. Gazzarri, and R. Jackey. "Simplified Extended Kalman Filter Observer for SOC Estimation of Commercial Power-Oriented LFP Lithium Battery Cells." *SAE Technical Paper 2013-01-1544*. doi:10.4271/2013-01-1544, 2013.
- [5] Jackey, R. "A Simple, Effective Lead-Acid Battery Modeling Process for Electrical System Component Selection." *SAE Technical Paper 2007-01-0778*. doi:10.4271/2007-01-0778, 2007.
- [6] Jackey, R., G. Plett, and M. Klein. "Parameterization of a Battery Simulation Model Using Numerical Optimization Methods." *SAE Technical Paper 2009-01-1381*. doi:10.4271/2009-01-1381, 2009.
- [7] Jackey, R., M. Saginaw, T. Huria, M. Ceraolo, P. Sanghvi, and J. Gazzarri. "Battery Model Parameter Estimation Using a Layered Technique: An Example Using a Lithium Iron Phosphate Cell." *SAE Technical Paper 2013-01-1547*. Warrendale, PA: SAE International, 2013.

# **Extended Capabilities**

#### **C/C++ Code Generation**

Generate C and C++ code using Simulink® Coder™.

### **See Also**

[Datasheet Battery](#page-185-0) | [Estimation Equivalent Circuit Battery](#page-191-0)

#### **Topics**

"Generate Parameter Data for Equivalent Circuit Battery Block" [Battery Modeling](https://www.mathworks.com/solutions/electrification/battery-models.html?s_tid=srchtitle_battery%20modeling_3)

# <span id="page-202-0"></span>**Reduced Lundell Alternator**

Reduced Lundell (claw-pole) alternator with an external voltage regulator

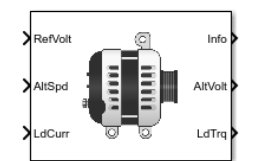

#### **Libraries:**

Powertrain Blockset / Energy Storage and Auxiliary Drive / Alternator

# **Description**

The Reduced Lundell Alternator block implements a reduced Lundell (claw-pole) alternator with an external voltage regulator. The back-electromotive force (EMF) voltage is proportional to the input velocity and field current. The motor operates as a source torque to the internal combustion engine.

Use the Reduced Lundell Alternator block:

- To model an automotive electrical system
- In an engine model with a front-end accessory drive (FEAD)

The calculated motor shaft torque is in the opposite direction of the engine speed. You can:

- Tune the external voltage regulator to a desired bandwidth. The stator current and two diode drops reduce the stator voltage.
- Filter the load current to desired bandwidth. The load current has a lower saturation of 0 A.

The Reduced Lundell Alternator block implements equations for the electrical, control, and mechanical systems that use these variables.

#### **Electrical**

To calculate voltages, the block uses these equations.

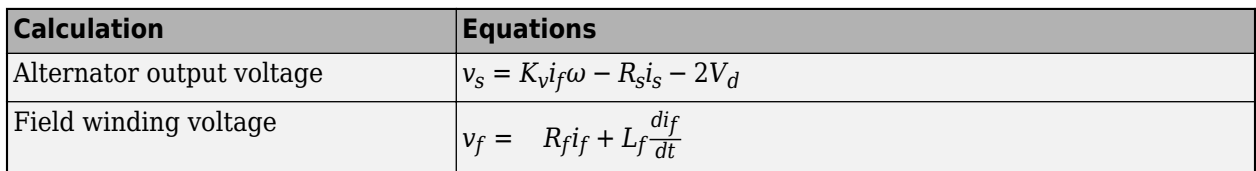

#### **Control**

The controller assumes no resistance or voltage drop.

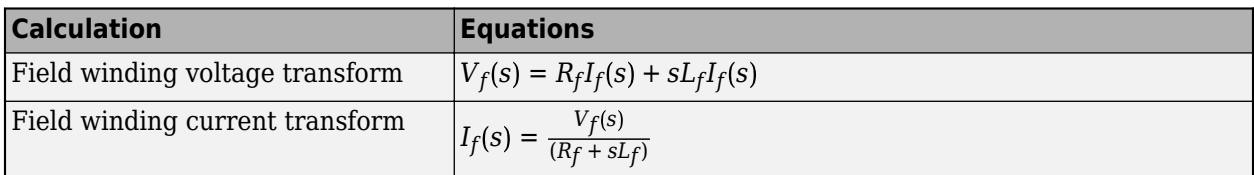

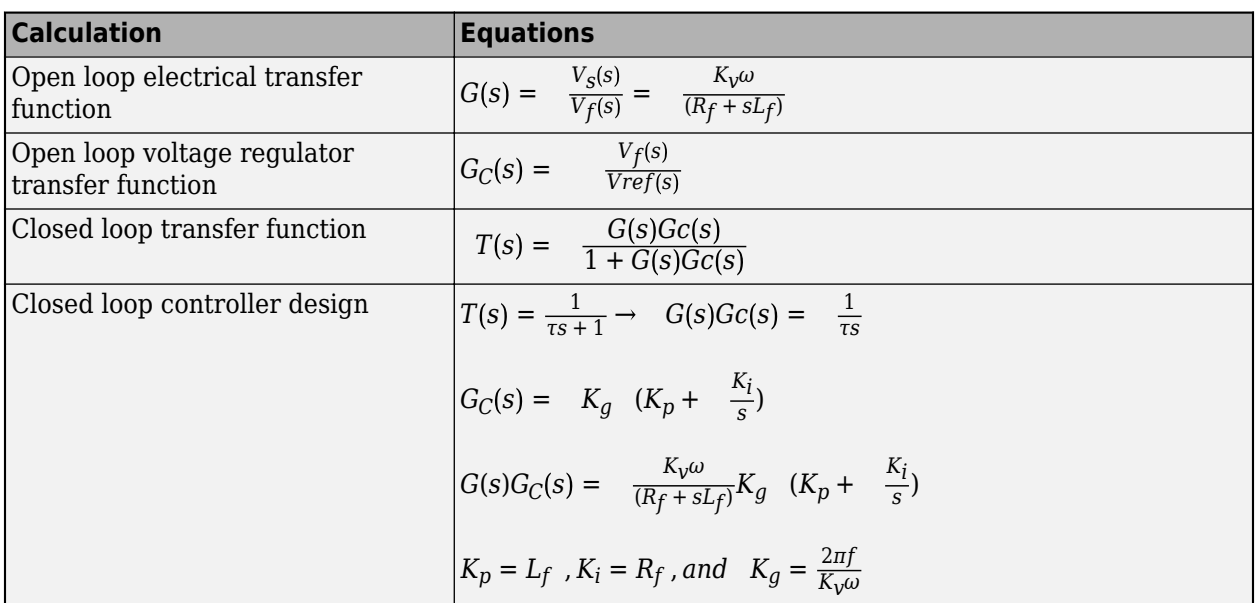

### **Mechanical**

To calculate torques, the block uses these equations.

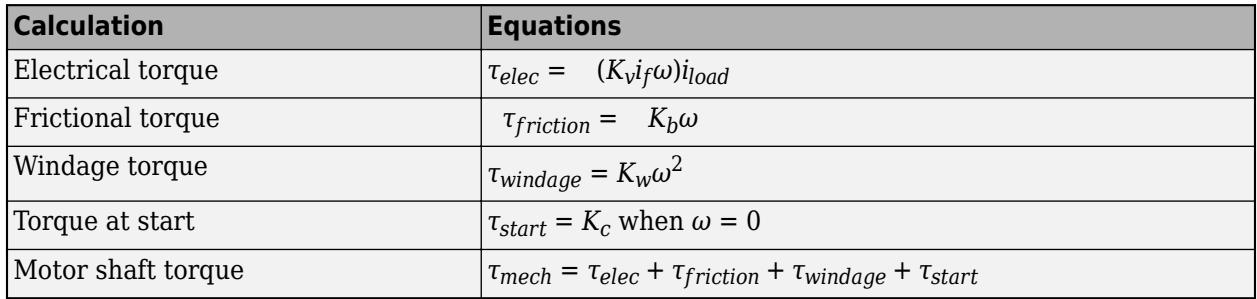

#### **Power Accounting**

For the power accounting, the block implements these equations.

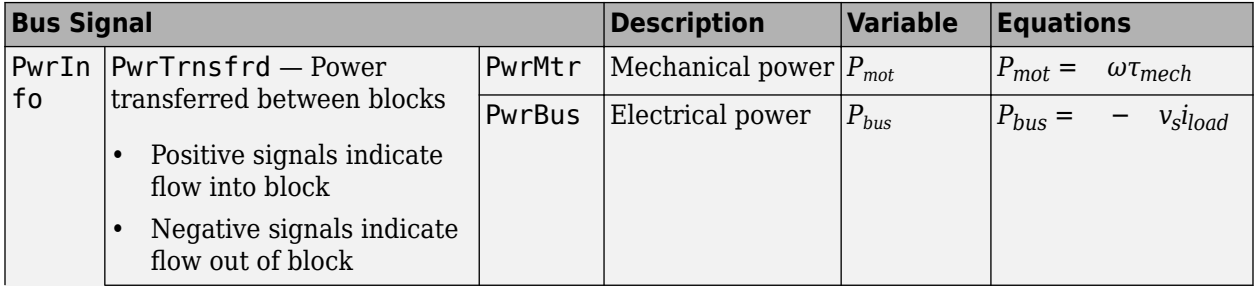

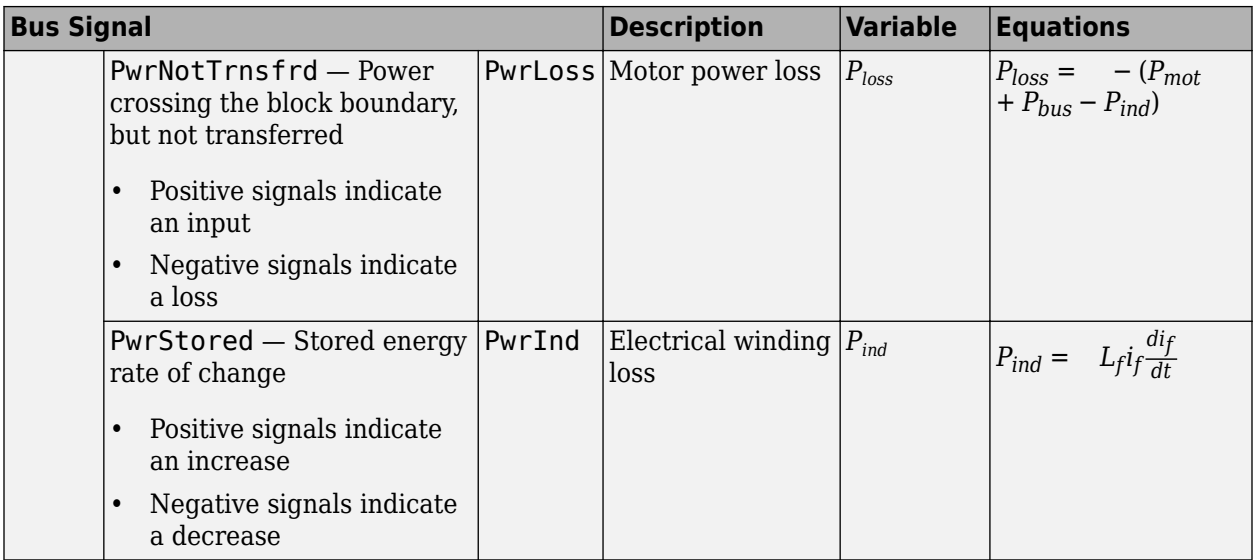

The equations use these variables.

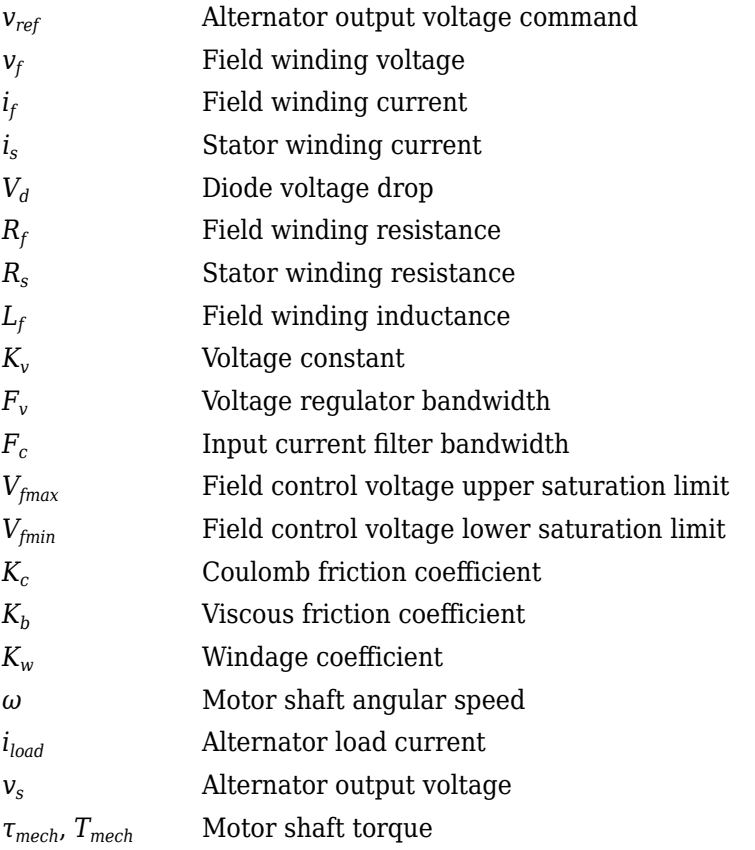

# **Ports**

**Inputs**

**RefVolt** — Alternator output voltage command scalar

Alternator output voltage command, in V.

**AltSpd** — Angular speed scalar

Motor shaft input angular speed, in rad/s.

**LdCurr** — Alternator load current scalar

Alternator load current, in A.

Do not connect the port to the alternator rated current, which is a constant value. The block uses the alternator load current as the stator winding current, *i<sup>s</sup>* , to determine the alternator voltage and motor torque. If you connect the port to the rated alternator current, the block does not model the dynamic effect of load current changes on the voltage and motor torque.

#### **Output**

**Info** — Bus signal bus

Bus signal containing these block calculations.

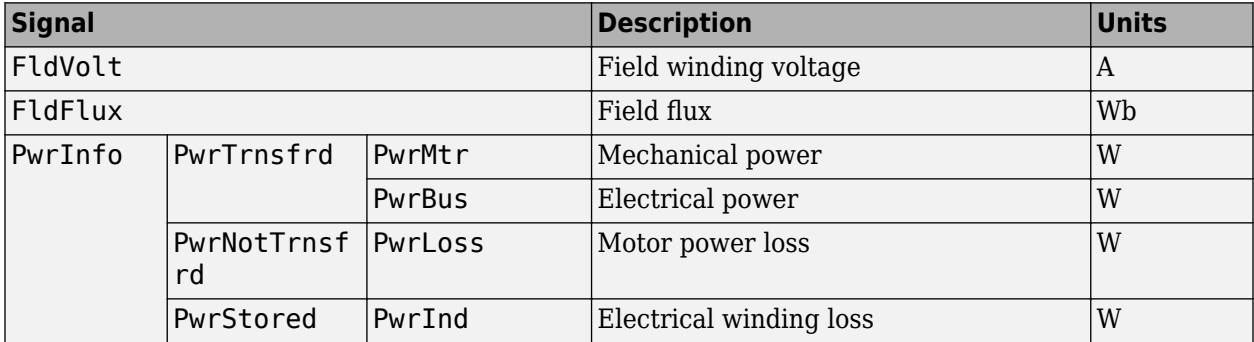

**AltVolt** — Alternator output voltage scalar

Alternator output voltage, in V.

**LdTrq** — Motor shaft torque scalar

Motor shaft torque, in N·m.

### **Parameters**

#### **Machine Configuration**

**Voltage constant, Kv** — Constant .1 (default) | scalar

Voltage constant, in V/rad/s.

**Field winding resistance, Rf** — Resistance 0.2 (default) | scalar

Field winding resistance, in ohm.

**Field winding inductance, Lf** — Inductance 0.002 (default) | scalar

Field winding inductance, in H.

**Stator winding resistance, Rs** — Resistance 0.01 (default) | scalar

Stator winding resistance, in ohm.

**Diode voltage drop, Vd** — Voltage 0.7 (default) | scalar

Diode voltage drop, in V.

**Voltage Regulator**

**Regulator bandwidth, Fv** — Bandwidth 2000 (default) | scalar

The regulator bandwidth, in Hz.

**Current filter bandwidth, Fc** — Bandwidth 1000 (default) | scalar

The current filter bandwidth, in Hz.

**Field voltage max, Vfmax** — Maximum field voltage 100 (default) | scalar

The maximum field voltage, in V.

**Field voltage min, Vfmin** — Minimum field voltage -100 (default) | scalar

The minimum field voltage, in V.

**Mechanical Losses**

**Coulomb friction, Kc** — Friction 0 (default) | scalar

Coulomb friction, in N·m.

**Viscous friction, Kb** — Friction 0 (default) | scalar

Viscous friction, in N·m/rad/s.

**Windage, Kw** — Windage 0 (default) | scalar

Windage, in  $N·m/rad^2/s^2$ .

# **Version History**

**Introduced in R2017a**

## **References**

[1] Krause, P. C. *Analysis of Electric Machinery*. New York: McGraw-Hill, 1994.

# **Extended Capabilities**

**C/C++ Code Generation** Generate C and C++ code using Simulink® Coder™.

# **See Also**

[Starter](#page-208-0)

# <span id="page-208-0"></span>**Starter**

Starter as a DC motor

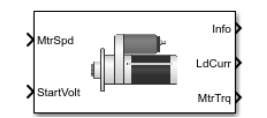

**Libraries:**

Powertrain Blockset / Energy Storage and Auxiliary Drive / Starter

# **Description**

The Starter block implements a starter assembly as a separately excited DC motor, permanent magnet DC motor, or series connection DC motor. The motor operates as a torque source to an internal combustion engine.

Use the Starter block:

- In an engine model with a front-end accessory drive (FEAD)
- To model engine start and stop scenarios

The Starter block supports only an angular speed input to the DC motor. A load torque input requires engine dynamics.

### **Separately Excited DC Motor**

In a separately excited DC motor, the field winding is connected to a separate source of DC power.

The relationship between the field winding voltage, field resistance, and field inductance is given by:

$$
V_f = L_f \frac{di_f}{dt} + R_f i_f
$$

The counter-electromotive force is a product of the field resistance, mutual inductance, and motor shaft angular speed:

 $EMF = L_q i_f L_q f \omega$ 

The armature voltage is given by:

$$
V_a = L_a \frac{di_a}{dt} + R_a i_a + EMF
$$

The starter motor current load is the sum of the field winding current and armature winding current:

 $i_{load} = i_f + i_a$ 

The starter motor shaft torque is the product of the armature current, field current, and mutual inductance:

$$
T_{mech} = i_{a} i_{f} L_{af}
$$

#### **Permanent Magnet DC Motor**

In a permanent magnet DC motor, the magnets establish the excitation flux, so there is no field current.

The counter-electromotive force is proportional to the motor shaft angular speed:

*EMF* =  $K_t\omega$ 

The armature voltage is given by:

$$
V_a = L_a \frac{di_a}{dt} + R_a i_a + EMF
$$

The starter motor current load is equal to the armature winding current:

 $i_{load} = i_a$ 

The starter motor shaft torque is proportional to the armature winding current:

$$
T_{mech} = K_t i_a
$$

#### **Series Excited DC Motor**

A series excited DC motor connects the armature and field windings in series with a common DC power source.

The counter-electromotive force is a product of the field and armature initial series current, field, and armature mutual inductance and motor shaft angular speed:

$$
EMF = i_{af}L_{af}\omega
$$

The field and armature winding voltage is given by:

$$
V_{af} = L_{ser} \frac{di_{af}}{dt} + R_{ser} i_{af} + EMF
$$

The starter motor current load is equal to the field and armature series current:

$$
i_{load} = i_{af}
$$

The starter motor shaft torque is the product of the squared field and armature series current and the field and armature mutual inductance:

$$
T_{mech} = i_{af}^2 L_{af}
$$

For motor stability, the motor shaft angular speed must be greater than the ratio of the series connected field and armature resistance to the mutual inductance:

$$
\omega > -\frac{R_{ser}}{L_{af}}
$$

#### **Power Accounting**

For the power accounting, the block implements these equations.

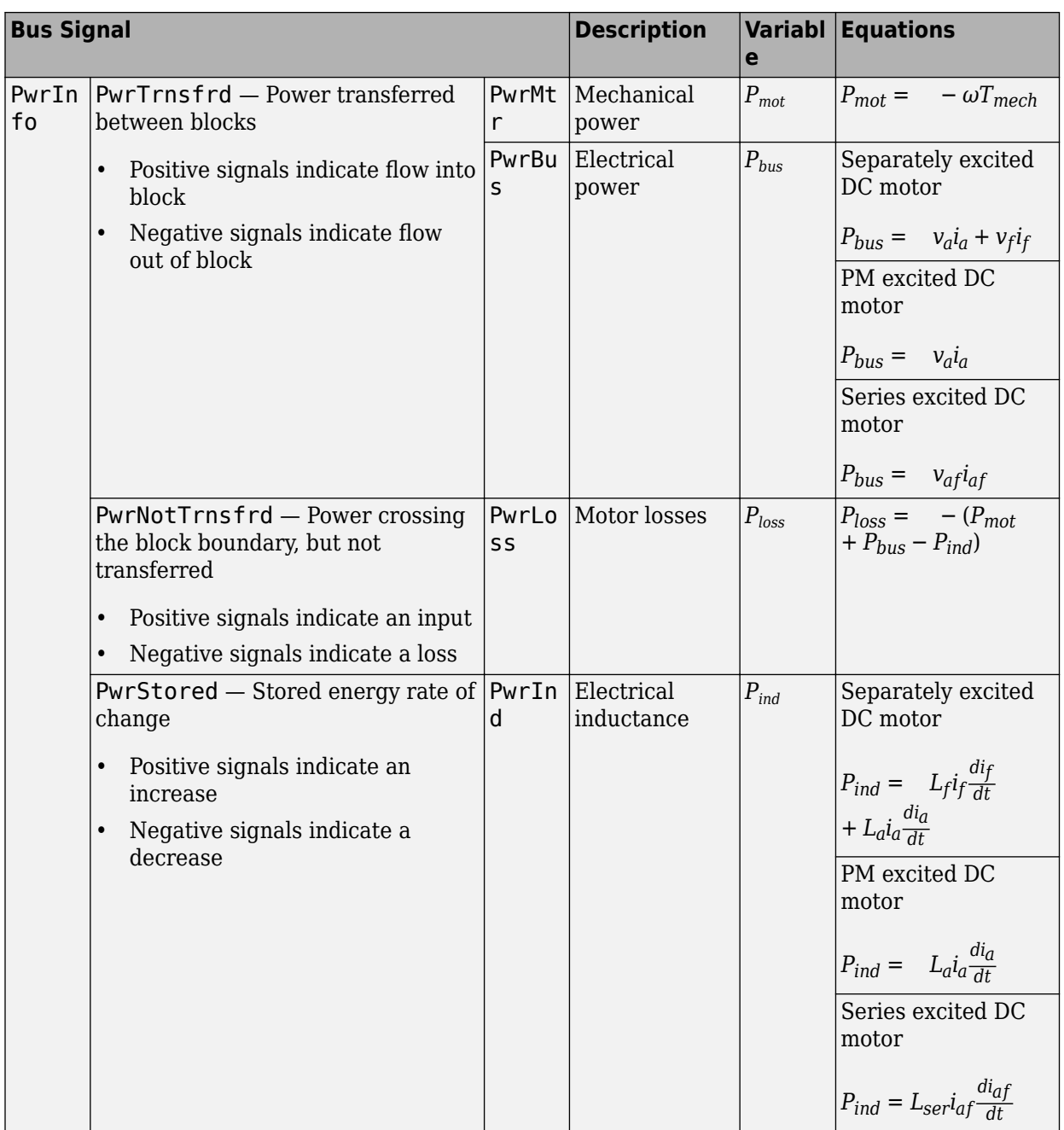

The equations use these variables.

- *R<sup>a</sup>* Armature winding resistance
- *L<sup>a</sup>* Armature winding inductance
- *EMF* Counter-electromotive force
- *R<sup>f</sup>* Field winding resistance
- *L<sup>f</sup>* Field winding inductance
- *Laf* Field and armature mutual inductance
- *i<sup>a</sup>* Armature winding current
- *i<sup>f</sup>* Field winding current
- $K_t$  Motor torque constant
- *ω* Motor shaft angular speed
- *V<sup>a</sup>* Armature winding voltage
- *V<sup>f</sup>* Field winding voltage
- *Vaf* Field and armature winding voltage
- *iaf* Field and armature series current
- *Rser* Series connected field and armature resistance
- *Lser* Series connected field and armature inductance
- *iload* Starter motor current load
- *Tmech* Starter motor shaft torque

# **Ports**

#### **Inputs**

**MtrSpd** — Angular speed scalar

Motor shaft angular speed, in rad/s.

**StartVolt** — Armature and field voltage scalar

- Armature winding voltage  $V_a$  and field winding voltage  $V_f$ , in V.
- In series excited DC motor, armature and field winding voltage *Vaf*.

#### **Output**

```
Info — Bus signal
bus
```
Bus signal containing these block calculations.

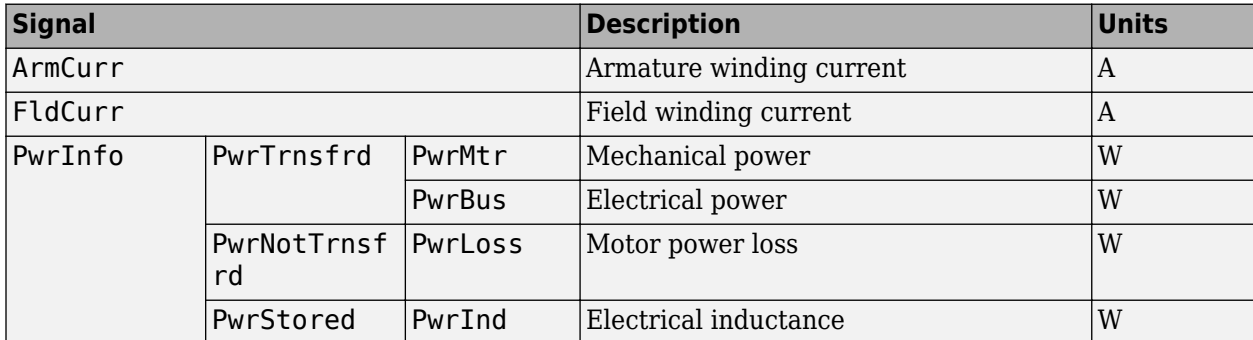

**LdCurr** — Starter motor load current scalar

Starter motor load current, in A.

**MtrTrq** — Starter motor shaft torque scalar

Starter motor shaft torque, in N·m.

### **Parameters**

#### **Configuration**

#### **Motor Type** — Select motor type

```
Separately Excited DC Motor (default) | Permanent Magnet Excited DC Motor | Series
Connection DC Motor
```
Select one of the three motor types.

#### **Dependencies**

The table summarizes the motor parameter dependencies.

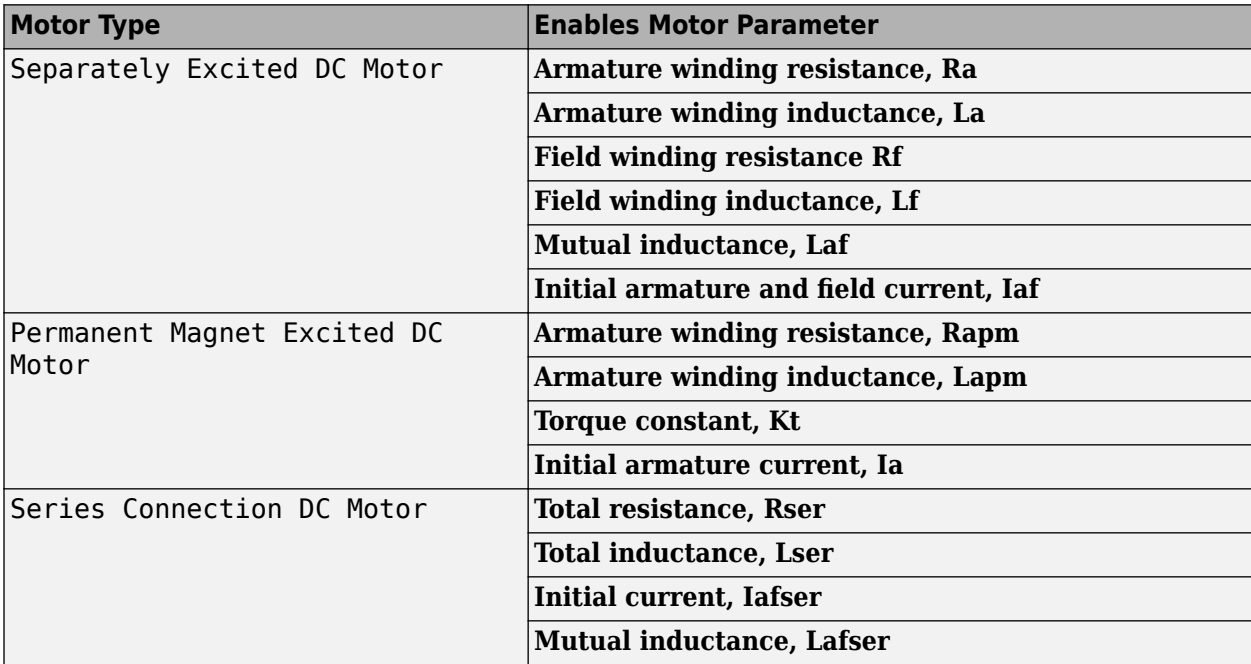

#### **Separately Excited DC Motor**

**Armature winding resistance, Ra** — Resistance 1 (default) | scalar

Armature winding resistance, in ohm.

#### **Dependencies**

To enable this parameter, select Separately Excited DC Motor for the **Motor Type** parameter.

**Armature winding inductance, La** — Inductance

.1 (default) | scalar

Armature winding inductance, in H.

#### **Dependencies**

To enable this parameter, select Separately Excited DC Motor for the **Motor Type** parameter.

#### **Field winding resistance, Rf** — Resistance

.3 (default) | scalar

Field winding resistance, in ohm.

#### **Dependencies**

To enable this parameter, select Separately Excited DC Motor for the **Motor Type** parameter.

**Field winding inductance, Lf** — Inductance .2 (default) | scalar

Field winding inductance, in H.

#### **Dependencies**

To enable this parameter, select Separately Excited DC Motor for the **Motor Type** parameter.

**Mutual inductance, Laf** — Inductance .3 (default) | scalar

Mutual inductance, in H.

#### **Dependencies**

To enable this parameter, select Separately Excited DC Motor for the **Motor Type** parameter.

#### **Initial armature current and field current, Iaf** — Current

[0 0] (default) | vector

Initial armature and field current, in A.

#### **Dependencies**

To enable this parameter, select Separately Excited DC Motor for the **Motor Type** parameter.

**Permanent Magnet Excited DC Motor**

**Armature winding resistance, Rapm** — Resistance .5 (default) | scalar

Armature winding resistance, in ohm.

#### **Dependencies**

To enable this parameter, select Permanent Magnet Excited DC Motor for the **Motor Type** parameter.

**Armature winding inductance, Lapm** — Inductance

.1 (default) | scalar

Armature winding inductance, in H.

#### **Dependencies**

To enable this parameter, select Permanent Magnet Excited DC Motor for the **Motor Type** parameter.

#### **Torque constant, Kt** — Motor torque constant

.1 (default) | scalar

Motor torque constant, in N·m/A.

#### **Dependencies**

To enable this parameter, select Permanent Magnet Excited DC Motor for the **Motor Type** parameter.

**Initial armature current, Ia** — Current

.1 (default) | scalar

Initial armature current, in A.

#### **Dependencies**

To enable this parameter, select Permanent Magnet Excited DC Motor for the **Motor Type** parameter.

#### **Series Connection DC Motor**

**Total resistance, Rser** — Resistance .1 (default) | scalar

Series connected field and armature resistance, in ohm.

#### **Dependencies**

To enable this parameter, select Series Excited DC Motor for the **Motor Type** parameter.

### **Total inductance, Lser** — Inductance

.1 (default) | scalar

Series connected field and armature inductance, in H.

#### **Dependencies**

To enable this parameter, select Series Excited DC Motor for the **Motor Type** parameter.

**Initial current, Iafser** — Current 0 (default) | scalar

Initial series current, in A.

#### **Dependencies**

To enable this parameter, select Series Excited DC Motor for the **Motor Type** parameter.

**Mutual inductance, Lafser** — Inductance .3 (default) | scalar

Field and armature mutual inductance, in H.

#### **Dependencies**

To enable this parameter, select Series Excited DC Motor for the **Motor Type** parameter.

# **Version History**

**Introduced in R2017a**

## **References**

[1] Krause, P. C. *Analysis of Electric Machinery*. New York: McGraw-Hill, 1994.

# **Extended Capabilities**

#### **C/C++ Code Generation** Generate C and C++ code using Simulink® Coder™.

**See Also** [Reduced Lundell Alternator](#page-202-0)
## **Bidirectional DC-DC**

DC-to-DC converter that supports bidirectional boost and buck

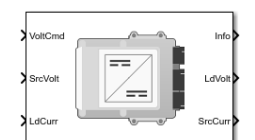

#### **Libraries:**

Powertrain Blockset / Energy Storage and Auxiliary Drive / DC-DC

## **Description**

The Bidirectional DC-DC block implements a DC-to-DC converter that supports bidirectional boost and buck (lower) operation. Unless the DC-to-DC conversion limits the power, the output voltage tracks the voltage command. You can specify electrical losses or measured efficiency.

Depending on your battery system configuration, the voltage might not be at a potential that is required by electrical system components such has inverters and motors. You can use the block to boost or buck the voltage. Connect the block to the battery and one of these blocks:

- Mapped Motor
- IM Controller
- Interior PM Controller
- Surface Mount PM Controller

To calculate the electrical loss during the DC-to-DC conversion, use **Parameterize losses by**.

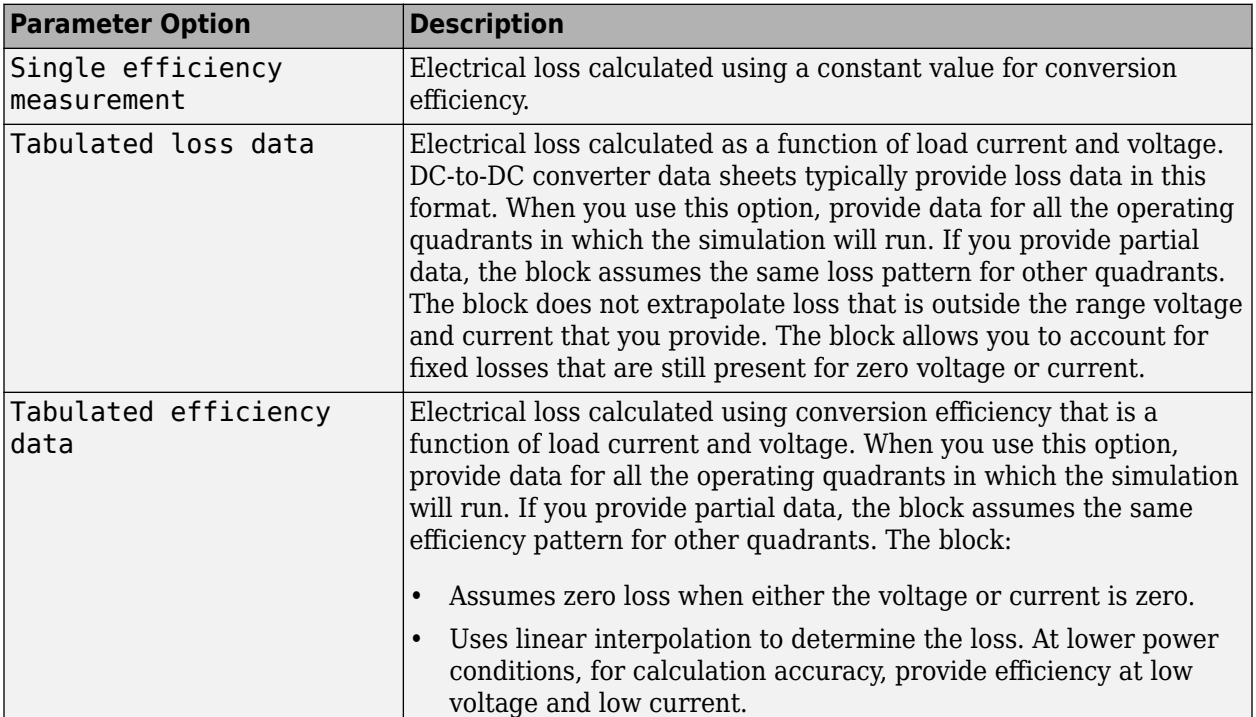

**Note** The block does not support inversion. The polarity of the input voltage matches the polarity of the output voltage.

#### **Theory**

The Bidirectional DC-DC block uses the commanded voltage and the actual voltage to determine whether to boost or buck (lower) the voltage. You can specify a time constant for the voltage response.

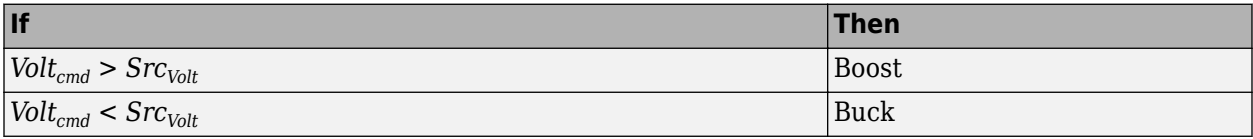

The Bidirectional DC-DC block uses a time constant-based regulator to provide a fixed output voltage that is independent of load current. Using the output voltage and current, the block determines the losses of the DC-to-DC conversion. The block uses the conversion losses to calculate the input current. The block accounts for:

- Bidirectional current flow
	- Source to load Battery discharge
	- Load to source Battery charge
- Rated power limits

The block provides voltage control that is power limited based on these equations. The voltage is fixed. The block does not implement a voltage drop because the load current approximates DC-to-DC conversion with a bandwidth that is greater than the load current draw.

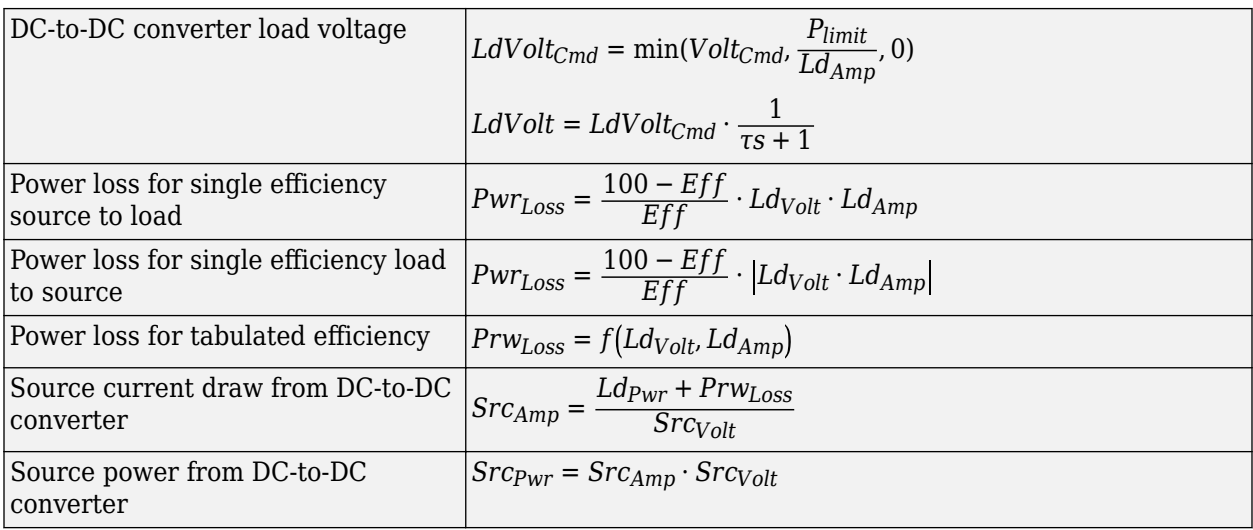

#### **Power Accounting**

For the power accounting, the block implements these equations.

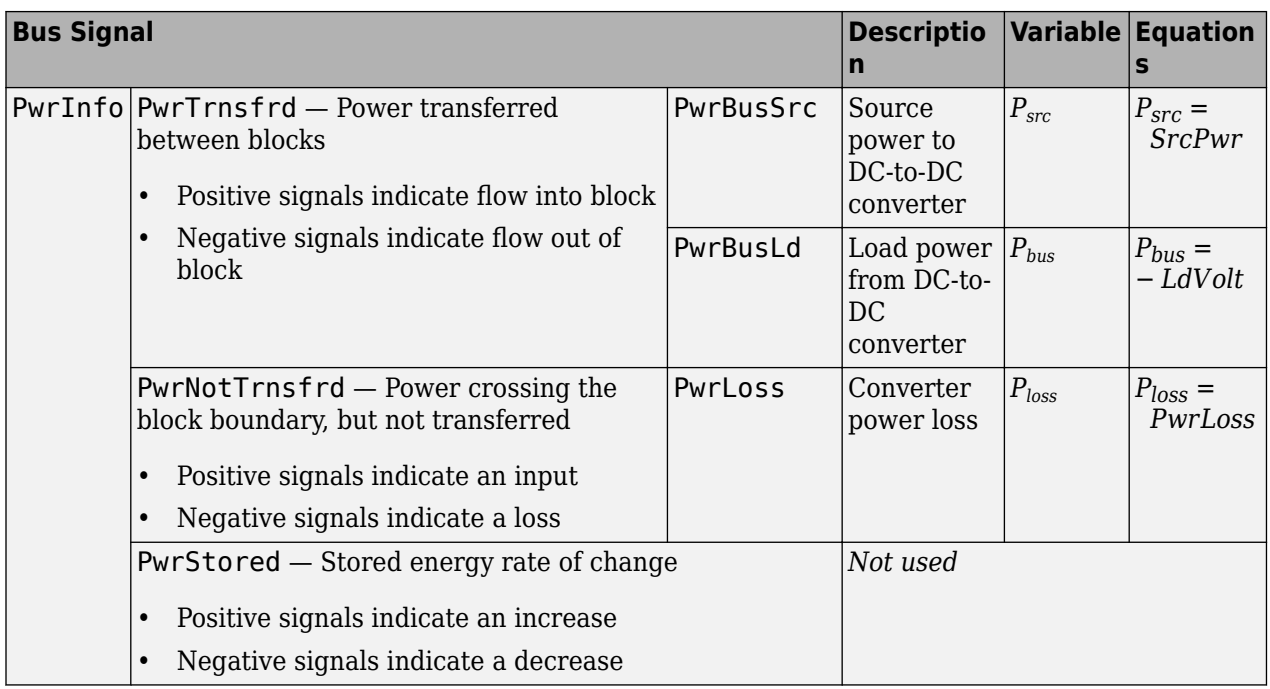

The equations use these variables.

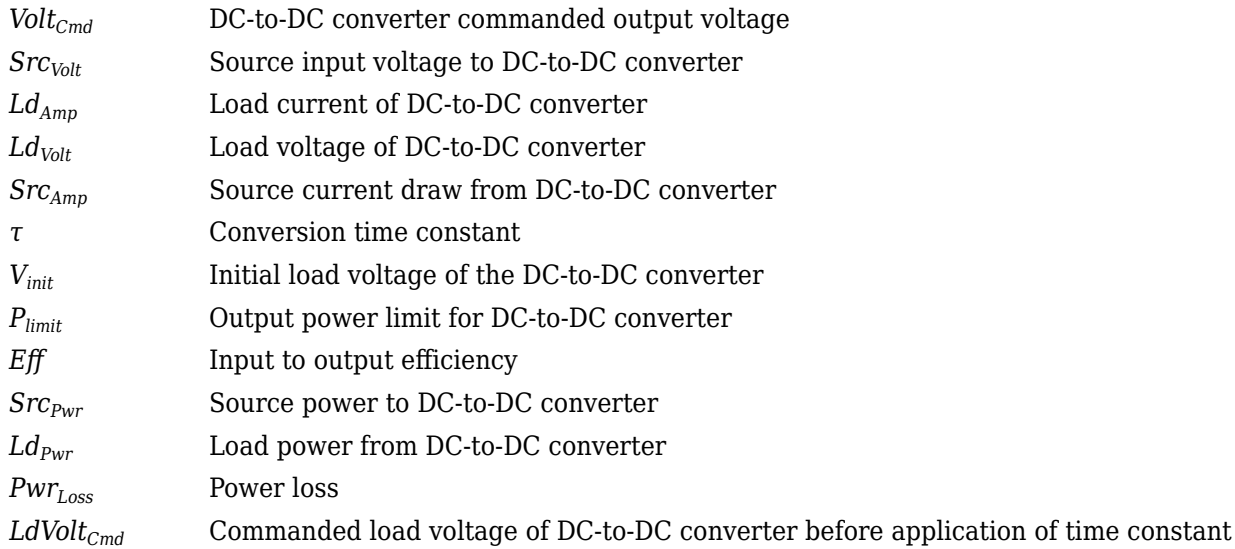

## **Ports**

#### **Inputs**

**VoltCmd** — Commanded voltage scalar

DC-to-DC converter commanded output voltage, *VoltCmd*, in V.

**SrcVolt** — Input voltage scalar

Source input voltage to DC-to-DC converter, *SrcVolt*, in V.

**LdCurr** — Load current scalar

Load current of DC-to-DC converter, *LdAmp*, in A.

#### **Output**

**Info** — Bus signal bus

Bus signal containing these block calculations.

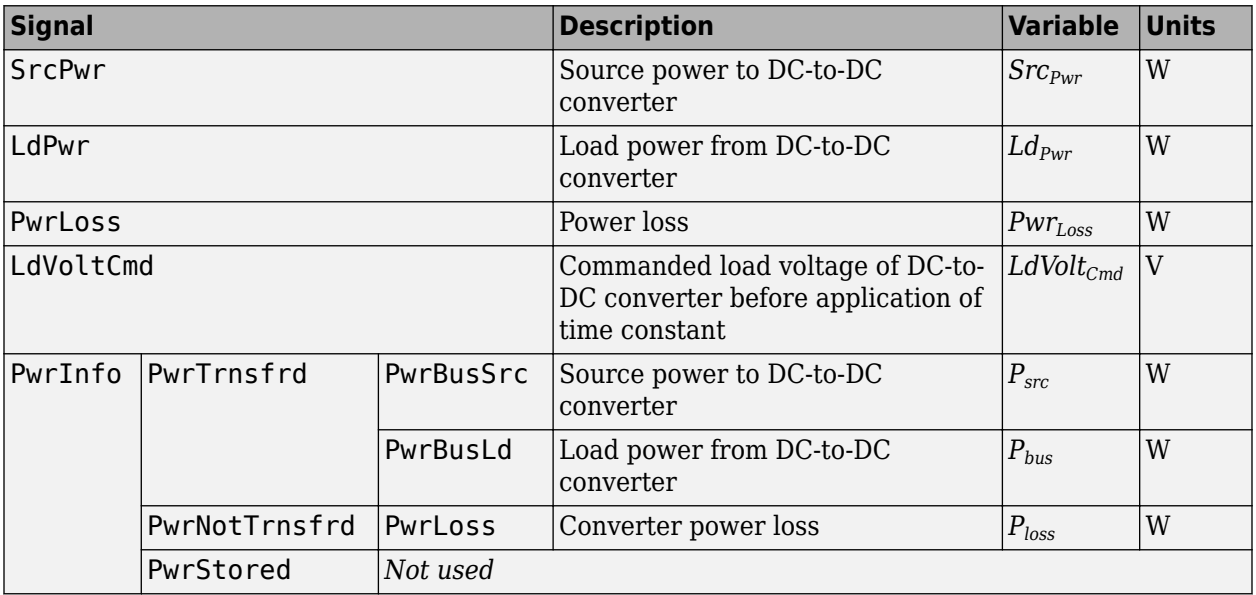

#### **LdVolt** — Load voltage

scalar

Load voltage of DC-to-DC converter, *LdVolt*, in V.

**SrcCurr** — Source current scalar

Source current draw from DC-to-DC converter, *SrcAmp*, in A.

### **Parameters**

#### **Electrical Control**

**Converter response time constant** — Constant 1/1000 (default) | scalar

Converter response time, *τ*, in s.

**Converter response initial voltage, Vinit** — Voltage 0 (default) | scalar

Initial load voltage of the DC-to-DC converter, *Vinit*, in V.

#### **Converter power limit, Plimit** — Power

100000 (default) | scalar

#### Initial load voltage of the DC-to-DC converter, *Plimit*, in W.

#### **Electrical Losses**

#### **Parameterize losses by** - Loss calculation

Single efficiency measurement (default) | Tabulated loss data | Tabulated efficiency data

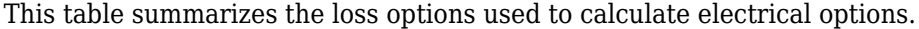

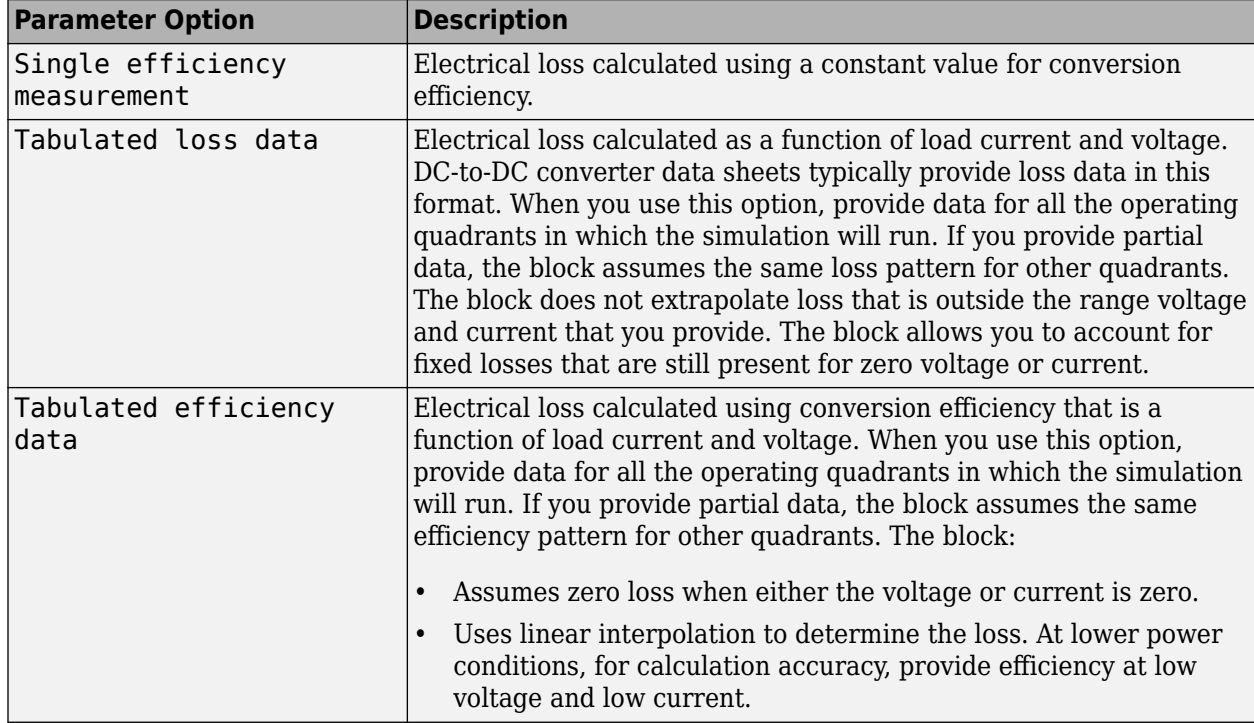

#### **Overall DC to DC converter efficiency, eff** — Constant

98 (default) | scalar

Overall conversion efficiency, *Eff*, in %.

#### **Dependencies**

To enable this parameter, for **Parameterize losses by**, select Single efficiency measurement.

#### **Vector of voltages (v) for tabulated loss, v loss bp** - Breakpoints

[0 200 400 600 800 1000] (default) | 1-by-M vector

Tabulated loss breakpoints for M load voltages, in V.

#### **Dependencies**

To enable this parameter, for **Parameterize losses by**, select Tabulated loss data.

#### **Vector of currents (i) for tabulated loss, i loss bp** - Breakpoints

[0 25 50 75 100] (default) | 1-by-N vector

Tabulated loss breakpoints for N load currents, in A.

#### **Dependencies**

To enable this parameter, for **Parameterize losses by**, select Tabulated loss data.

**Corresponding losses, losses table** — 2-D lookup table

N-by-M matrix

Electrical loss map, as a function of N load currents and M load voltages, in W.

#### **Dependencies**

To enable this parameter, for **Parameterize losses by**, select Tabulated loss data.

**Vector of voltages (v) for tabulated efficiency, v\_eff\_bp** — Breakpoints [200 400 600 800 1000] (default) | 1-by-M vector

Tabulated efficiency breakpoints for M load voltages, in V.

#### **Dependencies**

To enable this parameter, for **Parameterize losses by**, select Tabulated efficiency data.

**Vector of currents (i) for tabulated efficiency, i\_eff\_bp** — Breakpoints [25 50 75 100] (default) | 1-by-N vector

Tabulated efficiency breakpoints for N load currents, in A.

#### **Dependencies**

To enable this parameter, for **Parameterize losses by**, select Tabulated efficiency data.

#### **Corresponding efficiency, efficiency table** — 2-D lookup table

N-by-M matrix

Electrical efficiency map, as a function of N load currents and M load voltages, in %.

#### **Dependencies**

To enable this parameter, for **Parameterize losses by**, select Tabulated efficiency data.

## **Version History**

**Introduced in R2017b**

### **Extended Capabilities**

#### **C/C++ Code Generation**

Generate C and  $C++$  code using Simulink® Coder<sup>™</sup>.

#### **See Also**

[Estimation Equivalent Circuit Battery](#page-191-0) | [Equivalent Circuit Battery](#page-195-0)

#### **Topics**

[Battery Modeling](https://www.mathworks.com/solutions/electrification/battery-models.html?s_tid=srchtitle_battery%20modeling_3)

## **Equivalent Consumption Minimization Strategy**

Energy management controller for P0–P4 hybrid electric vehicles

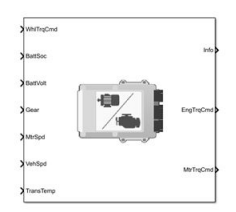

**Libraries:** Powertrain Blockset / Propulsion / Supervisory Controllers

## **Description**

Use the Equivalent Consumption Minimization Strategy (ECMS) block to control the energy management of hybrid electric vehicles (HEVs). The block optimizes the torque split between the engine and motor to minimize energy consumption while maintaining the battery state of charge (SOC).

The HEV P0, P1, P2, P3, and P4 reference applications use the Equivalent Consumption Minimization Strategy block for hybrid control.

Use the **Motor location** parameter to specify the HEV motor location.

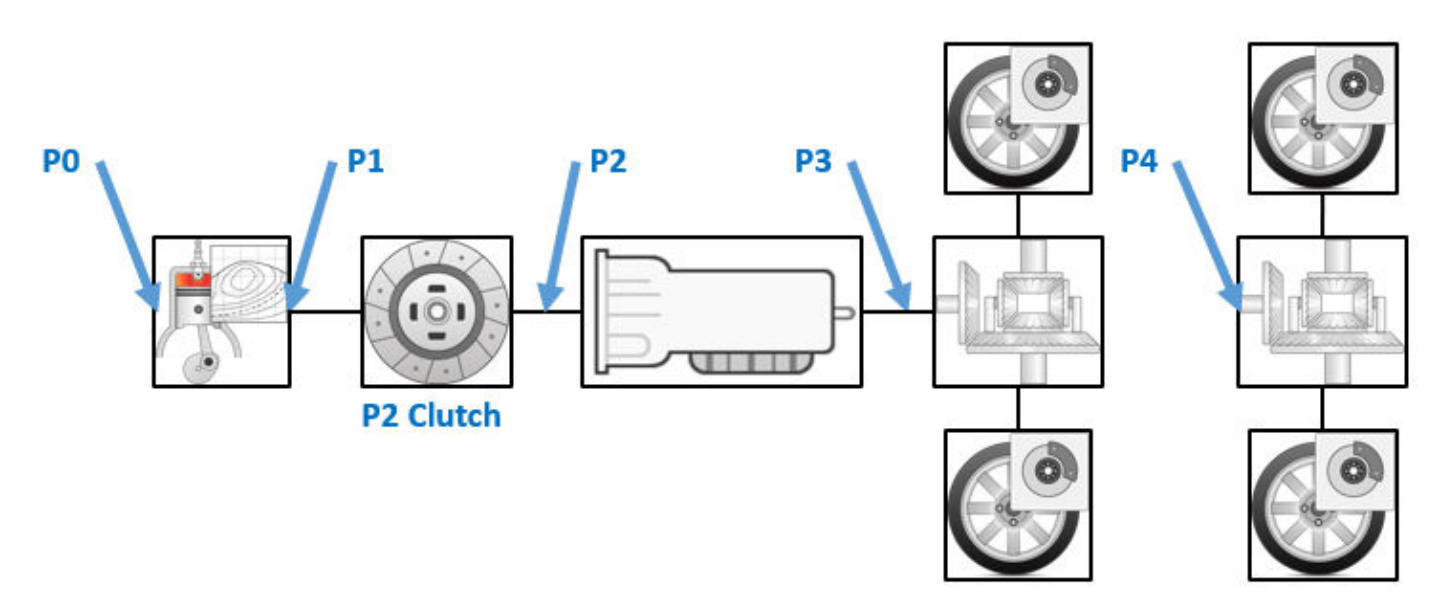

Use the **ECMS method** parameter to implement either an adaptive or non-adaptive ECMS method. The HEV architectures are charge-sustaining, meaning the battery SOC must remain in a specified range because there is no plugin capability to recharge the battery. The battery is an energy buffer, and all energy comes from the fuel if the change in SOC is minimized over a drive cycle. To sustain the charge over a specified drive cycle, the block implements either of these ECMS methods.

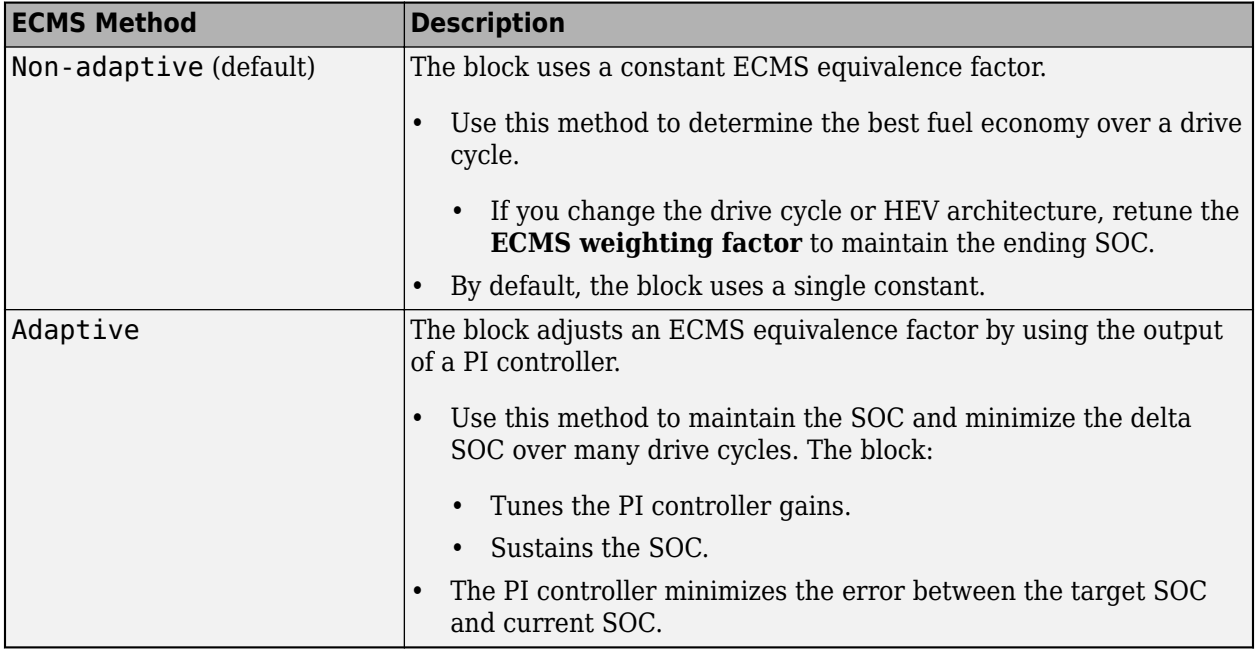

#### **ECMS Control Algorithm**

The block implements a dynamic supervisory controller that determines the engine torque, motor torque, starter, clutch, and brake pressure commands. Specifically, the block:

- Converts the driver accelerator pedal signal to a wheel torque request. To calculate the total powertrain torque at the wheels, the algorithm uses the maximum engine torque and motor torque curves and the transmission and differential gear ratios.
- Converts the driver brake pedal signal to a brake pressure request. The algorithm multiplies the brake pedal signal by a maximum brake pressure.
- Implements a regenerative braking algorithm for the traction motor to recover the maximum amount of kinetic energy from the vehicle.

The block implements an ECMS algorithm $[2]$  that optimizes the torque split between the engine and motor to minimize energy consumption while maintaining the battery SOC. Specifically, the ECMS:

• Assigns a cost to electrical energy, so that using stored electrical energy is equal to consuming fuel energy.

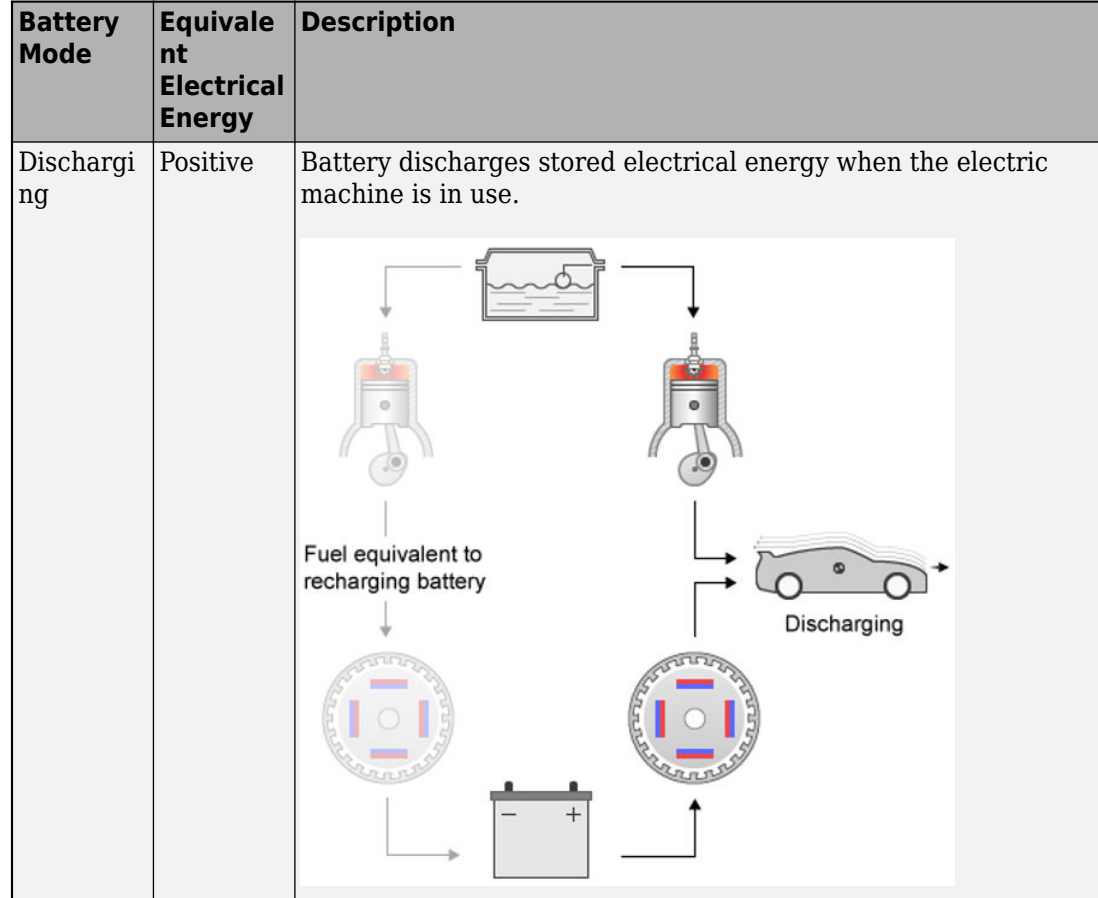

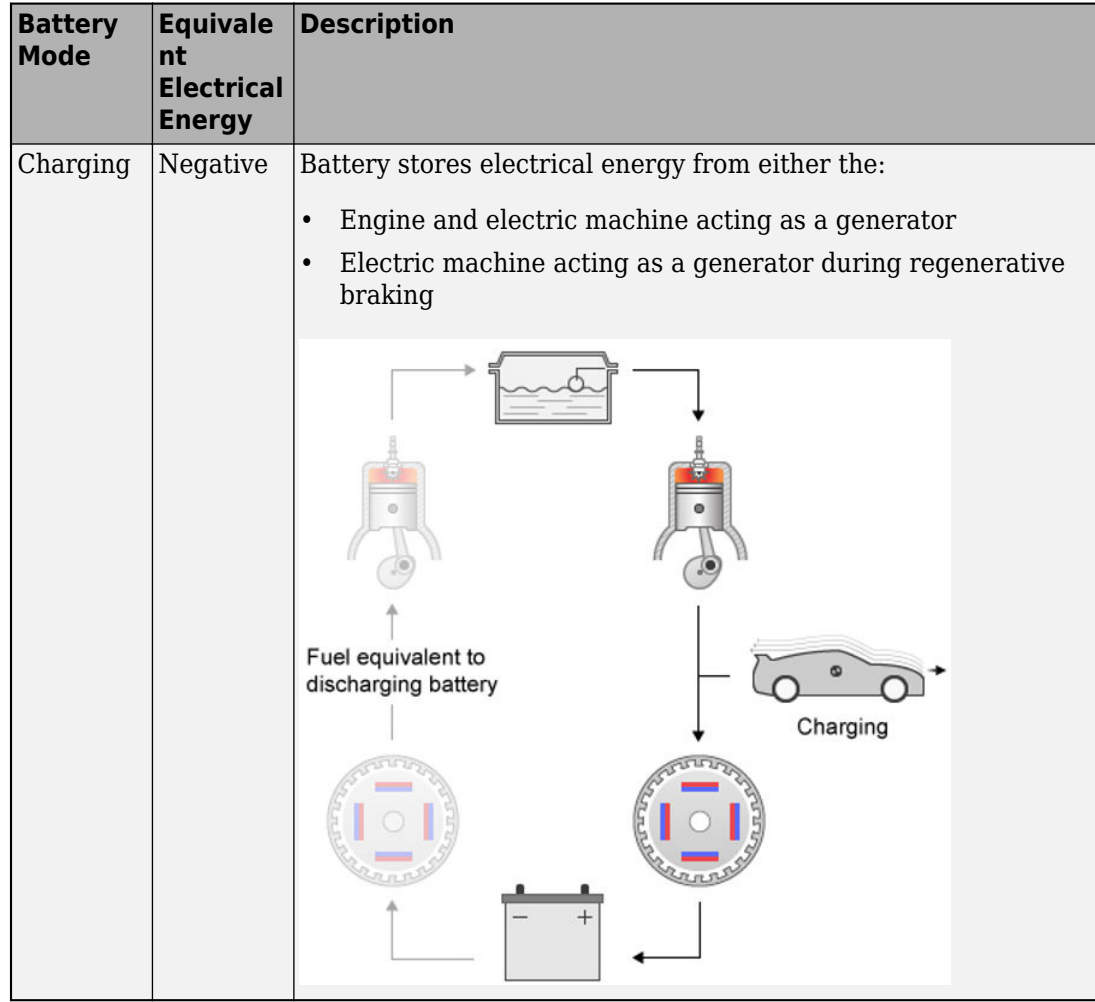

- Is an instantaneous minimization method that the software solves at every controller time step. To implement the strategy, the ECMS selects the optimal motor and engine torque in the optimization strategy to minimize the equivalent energy consumption.
- Implements either an adaptive or non-adaptive ECMS method.

## **Ports**

#### **Input**

**WhlTrqCmd** — Wheel torque command scalar

#### Wheel torque command.

Data Types: double

#### **BattSoc** — Battery state of charge scalar

#### Battery state of charge.

Data Types: double

#### **BattVolt** — Battery voltage scalar

Battery voltage.

Data Types: double

**Gear** — Transmission gear scalar

#### Transmission gear.

Data Types: double

#### **MtrSpd** — Motor speed scalar

Motor speed.

Data Types: double

**VehSpd** — Vehicle speed scalar

Vehicle speed, in m/s.

Data Types: double

**TransTemp** — Transmission temperature scalar

#### Transmission temperature, in K.

Data Types: double

#### **Output**

**Info** — Block data bus

Block data, returned as a bus signal that contains these block values.

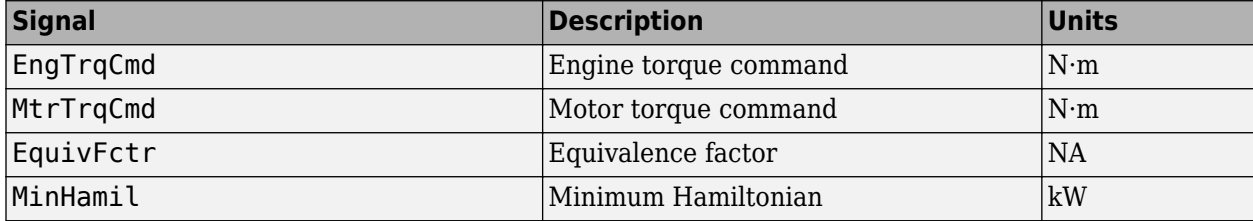

**EngTrqCmd** — Engine torque command

scalar

Engine torque command, in N·m.

Data Types: double

**MtrTrqCmd** — Motor torque command scalar

Motor torque command, in N·m.

Data Types: double

### **Parameters**

#### **Block Options**

**Motor location** — Location of motor P0 (default) | P1 | P2 | P3 | P4

Specify the HEV motor location.

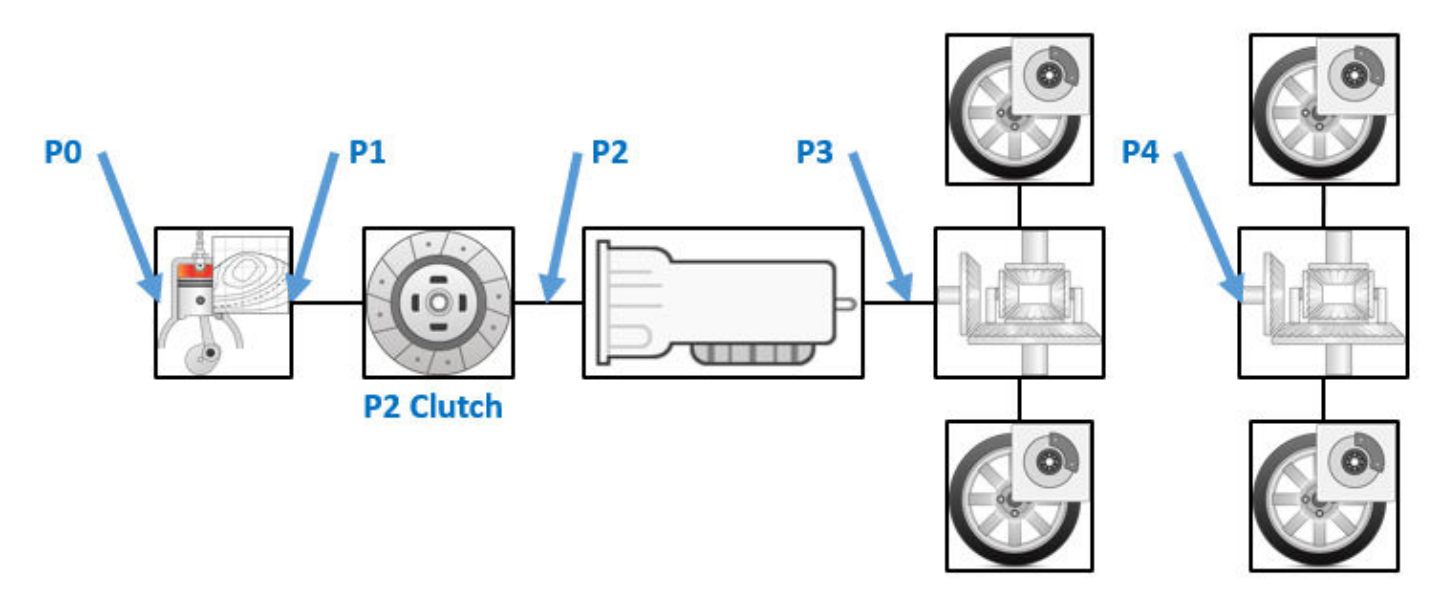

#### **ECMS method** — ECMS method

Non-adaptive (default) | Adaptive

Use the **ECMS method** parameter to implement either an adaptive or non-adaptive ECMS method. The HEV architectures are charge-sustaining, meaning the battery SOC must remain in a specified range because there is no plugin capability to recharge the battery. The battery is an energy buffer, and all energy comes from the fuel if the change in SOC is minimized over a drive cycle. To sustain the charge over a specified drive cycle, the block implements either of these ECMS methods.

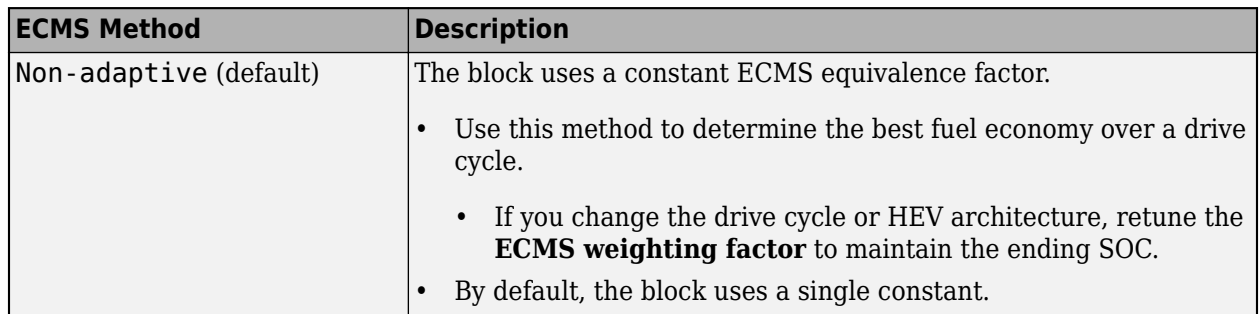

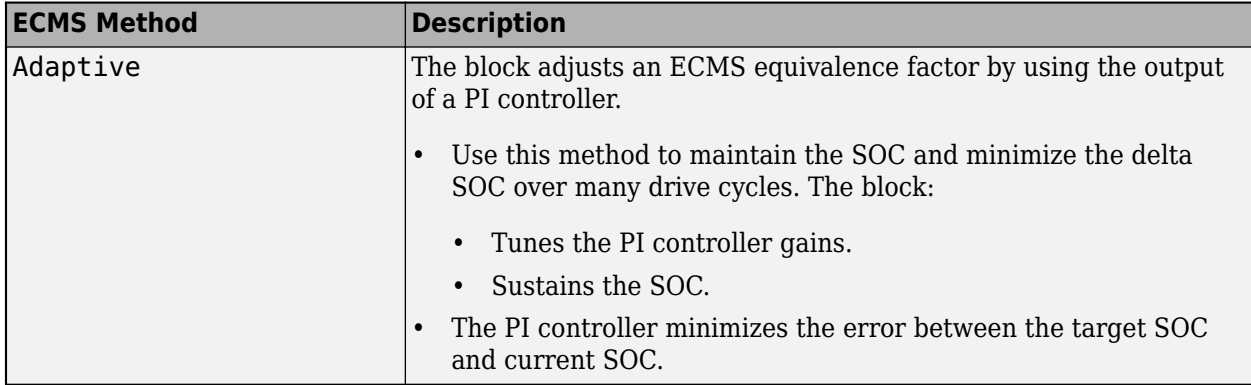

#### **Differential**

**Differential gear ratio, N\_diff** — Differential gear ratio 3.32 (default) | scalar

Differential gear ratio. No dimension.

Data Types: double

**Differential efficiency factor, eta\_diff** — Differential efficiency factor

0.98 (default) | scalar

Differential efficiency factor. No dimension.

Data Types: double

**Loaded wheel radius, Re** — Loaded wheel radius

0.327 (default) | scalar

Loaded wheel radius, in m.

Data Types: double

**Transmission**

**Transmission efficiency factors** - Transmission efficiency factors Gear, input torque, input speed, and temperature (default) | Gear only

Transmission efficiency factors.

Data Types: double

**Transmission gear number vector, G\_trans** — Transmission gear number vector [0 1 2 3 4 5 6] (default) | vector

Transmission gear number vector. No dimension.

Data Types: double

**Transmission gear ratio vector, N\_trans** — Transmission gear ratio vector [1 4.212 2.637 1.8 1.386 1 0.772] (default) | vector

Transmission gear ratio vector. No dimension.

Data Types: double

**Transmission efficiency vector, eta trans** — Transmission efficiency vector

[1 1 1 1 1 1 1] (default) | vector

Transmission efficiency vector. No dimension.

#### **Dependencies**

To enable this parameter, set **Transmission efficiency factors** to Gear only.

Data Types: double

**Transmission efficiency torque breakpoints, Trq trans bpts** — Transmission efficiency torque breakpoints

[25 50 75 100 150 200 250] (default) | vector

Transmission efficiency torque breakpoints, in N·m.

#### **Dependencies**

To enable this parameter, set **Transmission efficiency factors** to Gear, input torque, input speed, and temperature.

Data Types: double

**Transmission efficiency speed breakpoints, omega trans bpts** — Transmission efficiency speed breakpoints

[500.383141080919 749.619781962827 1002.676141478941 1250.957852702297 1499.239563925654 1747.521275149011 1995.802986372368 2501.915705404595 2998.479127851308 4001.155269330249 5003.83141080919] (default) | vector

Transmission efficiency speed breakpoints, in rad/s.

#### **Dependencies**

To enable this parameter, set **Transmission efficiency factors** to Gear, input torque, input speed, and temperature.

Data Types: double

**Transmission efficiency temperature breakpoints, Temp\_trans\_bpts** — Transmission efficiency temperature breakpoints [313 358] (default) | vector

Transmission efficiency temperature breakpoints, in K.

#### **Dependencies**

To enable this parameter, set **Transmission efficiency factors** to Gear, input torque, input speed, and temperature.

Data Types: double

**Transmission efficiency vector, eta trans tbl** — Transmission efficiency vector

array

Transmission efficiency vector. No dimension.

#### **Dependencies**

To enable this parameter, set **Transmission efficiency factors** to Gear, input torque, input speed, and temperature.

Data Types: double

#### **Engine**

#### **Speed breakpoints, f tbrake n bpt** — Speed breakpoints

[0 750 1053.57142857143 1357.14285714286 1660.71428571429 1964.28571428571 2267.85714285714 2571.42857142857 2875 3178.57142857143 3482.14285714286 3785.71428571429 4089.28571428571 4392.85714285714 4696.42857142857 5000] (default) | vector

#### Speed breakpoints, in rpm.

Data Types: double

#### **Commanded torque breakpoints, f\_tbrake\_t\_bpt** — Commanded torque breakpoints

[0 15 26.4285714285714 37.8571428571429 49.2857142857143 60.7142857142857 72.1428571428571 83.5714285714286 95 106.428571428571 117.857142857143 129.285714285714 140.714285714286 152.142857142857 163.571428571429 175] (default) | vector

#### Commanded torque breakpoints, in N·m.

Data Types: double

#### **Brake torque map, f tbrake** — Brake torque map

array

#### Brake torque map, in N·m.

Data Types: double

#### **Minimum engine torque command table, f\_tbrake\_min** — Minimum engine torque command table

vector

#### Minimum engine torque command table, in N·m.

Data Types: double

#### **Fuel flow map, f\_fuel** — Fuel flow map

array

#### Fuel flow map, in kg/s.

Data Types: double

**Minimum engine torque command, HEVEngTrq\_min** — Minimum engine torque command 16.18610438796213 (default) | scalar

#### Minimum engine torque command, in N·m.

Data Types: double

#### **Fuel lower heating value, LHV** - Fuel lower heating value

46000000 (default) | scalar

#### Fuel lower heating value, in J/kg.

Data Types: double

**Engine idle speed, N\_idle** — Engine idle speed 750 (default) | scalar

Engine idle speed, in rpm.

Data Types: double

**Battery**

**Battery state-of-charge breakpoints, SOC\_bpt** — Battery state-of-charge breakpoints [0 0.1 0.2 0.3 0.4 0.5 0.6 0.7 0.8 0.9 1] (default) | vector

Battery state-of-charge breakpoints. No dimension.

Data Types: double

**Battery charge limit table, ChrgLmt** — Battery charge limit table [1 1 1 1 1 1 1 0.9 0.7 0.5 0] (default) | vector

Battery charge limit table. No dimension.

Data Types: double

**Battery discharge limit table, DischrgLmt** — Battery discharge limit table [0 0.5 0.7 0.9 1 1 1 1 1 1 1] (default) | vector

Battery discharge limit table. No dimension.

Data Types: double

**Maximum battery current, BattCurrMax** — Maximum battery current 150 (default) | scalar

Maximum battery current, in A.

Data Types: double

**DC/DC converter efficiency, eta\_dcdc** — DC/DC converter efficiency 1 (default) | scalar

DC/DC converter efficiency. No dimension.

Data Types: double

**Maximum battery charge power, BattChrgPwrMax** — Maximum battery charge power -30000 (default) | scalar

Maximum battery charge power, in W.

Data Types: double

**Maximum battery discharge power, BattDischrgPwrMax** — Maximum battery discharge power 46000 (default) | scalar

Maximum battery discharge power, in W.

Data Types: double

#### **Motor**

**Motor maximum torque table, f\_tmtr\_max** — Motor maximum torque table vector

Motor maximum torque table, in N·m.

Data Types: double

**Motor speed breakpoints, f\_mtr\_w\_bpt** — Motor speed breakpoints vector

Motor speed breakpoints, in rpm.

Data Types: double

**Motor torque breakpoints, f\_mtr\_t\_bpt** — Motor torque breakpoints vector

Motor torque breakpoints, in N·m.

Data Types: double

**Motor efficiency map, f mtr eta** — Motor efficiency map array

Motor efficiency map. No dimension.

Data Types: double

**Number of motor torque calculation points, Ngrid** — Number of motor torque calculation points 200 (default) | scalar

Number of motor torque calculation points. No dimension.

Data Types: double

**P0 belt ratio, N\_P0** — P0 belt ratio 3 (default) | scalar

P0 belt ratio. No dimension.

**Dependencies**

To enable this parameter, set **Motor location** to P0.

Data Types: double

#### **Energy Management**

**ECMS weighting factor, ECMS s** - ECMS weighting factor 3.385 (default) | scalar

ECMS weighting factor. No dimension.

Data Types: double

**Penalty factor power, PenaltyFctrPwr** — Penalty factor power

3 (default) | scalar

Penalty factor power. No dimension.

Data Types: double

Adaptive ECMS proportional gain, ECMS Kp - Adaptive ECMS proportional gain 0 (default) | scalar

Adaptive ECMS proportional gain. No dimension.

#### **Dependencies**

To enable this parameter, set **ECMS method** to Adaptive.

Data Types: double

**Adaptive ECMS integral gain, ECMS Ki** — Adaptive ECMS integral gain 0 (default) | scalar

Adaptive ECMS integral gain. No dimension.

#### **Dependencies**

To enable this parameter, set **ECMS method** to Adaptive.

Data Types: double

**Constraint penalty factor, PenaltyFctr** — Constraint penalty factor 10000000 (default) | scalar

Constraint penalty factor. No dimension.

Data Types: double

**Target battery state-of-charge, SOCTrgt** — Target battery state-of-charge 60 (default) | scalar

Target battery state-of-charge. No dimension.

Data Types: double

**Minimum battery state-of-charge, SOCmin** — Minimum battery state-of-charge 40 (default) | scalar

Minimum battery state-of-charge. No dimension.

Data Types: double

**Maximum battery state-of-charge, SOCmax** — Maximum battery state-of-charge 80 (default) | scalar

Maximum battery state-of-charge. No dimension.

Data Types: double

#### **Acknowledgments**

MathWorks® would like to acknowledge the contribution of Dr. Simona Onori to the ECMS optimal control algorithm implemented in this block. Dr. Onori is a Professor of Energy Resources

<span id="page-235-0"></span>Engineering at Stanford University. Her research interests include electrochemical modeling, estimation and optimization of energy storage devices for automotive and grid-level applications, hybrid and electric vehicles modeling and control, PDE modeling, and model-order reduction and estimation of emission mitigation systems. She is a senior member of IEEE.

## **Version History**

**Introduced in R2020b**

## **References**

- [1] Balazs, A., Morra, E., and Pischinger, S., *Optimization of Electrified Powertrains for City Cars*. SAE Technical Paper 2011-01-2451. Warrendale, PA: SAE International Journal of Alternative Powertrains, 2012.
- [2] Onori, S., Serrao, L., and Rizzoni, G., *Hybrid Electric Vehicles Energy Management Systems*. New York: Springer, 2016.

## **Extended Capabilities**

#### **C/C++ Code Generation**

Generate C and C++ code using Simulink® Coder<sup>™</sup>.

### **See Also**

#### **Topics**

"Hybrid and Electric Vehicle Reference Application Projects"

## **Power Accounting Bus Creator**

Create power information bus

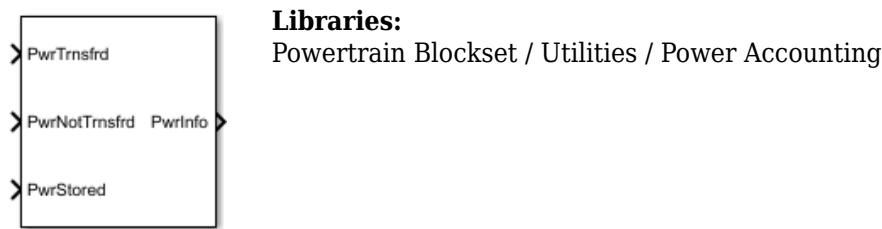

## **Description**

Creates a power information bus for reporting system power and energy consumption. You can associate the block to a parent system, select types of power signals to track, and add signal descriptions. If you want to generate a power and energy report, you must use this block to log the power signals in your plant model blocks. The Powertrain Blockset plant blocks use the Power Accounting Bus Creator to log the power signals. The documentation for each block includes information about the logged power bus signals.

The system-level power and energy accounting satisfies the conservation of energy.

$$
\sum P_{trans} + \sum P_{nottrans} = \sum P_{store}
$$

To add the Power Accounting Bus Creator to your plant block, follow these steps:

- **1** Add the Power Accounting Bus Creator block to your block.
- **2** Select the types of power signals that you want to log. See "Power Signals" on page 3-53.
- **3** Associate the Power Accounting Bus Creator with a parent subsystem. See ["Block Association"](#page-237-0) [on page 3-54](#page-237-0).
- **4** Connect the power signals to the Power Accounting Bus Creator.
	- Follow the sign convention.
	- To ensure that your plant block conserves energy, include all power associated with the block.
- **5** In the Power Accounting Bus Creator:
	- On the **Transferred** power tab, specify these parameters:
		- **Associated Port**
		- **Description**
	- On the **Not Transferred** power tab, specify the **Description** parameter:
- **6** In the plant block, connect the transferred power signals to the Power Accounting Bus Creator ports that are specified with the **Associated Port** parameter.

#### **Power Signals**

The Power Accounting Bus Creator sorts the signals into three power types.

<span id="page-237-0"></span>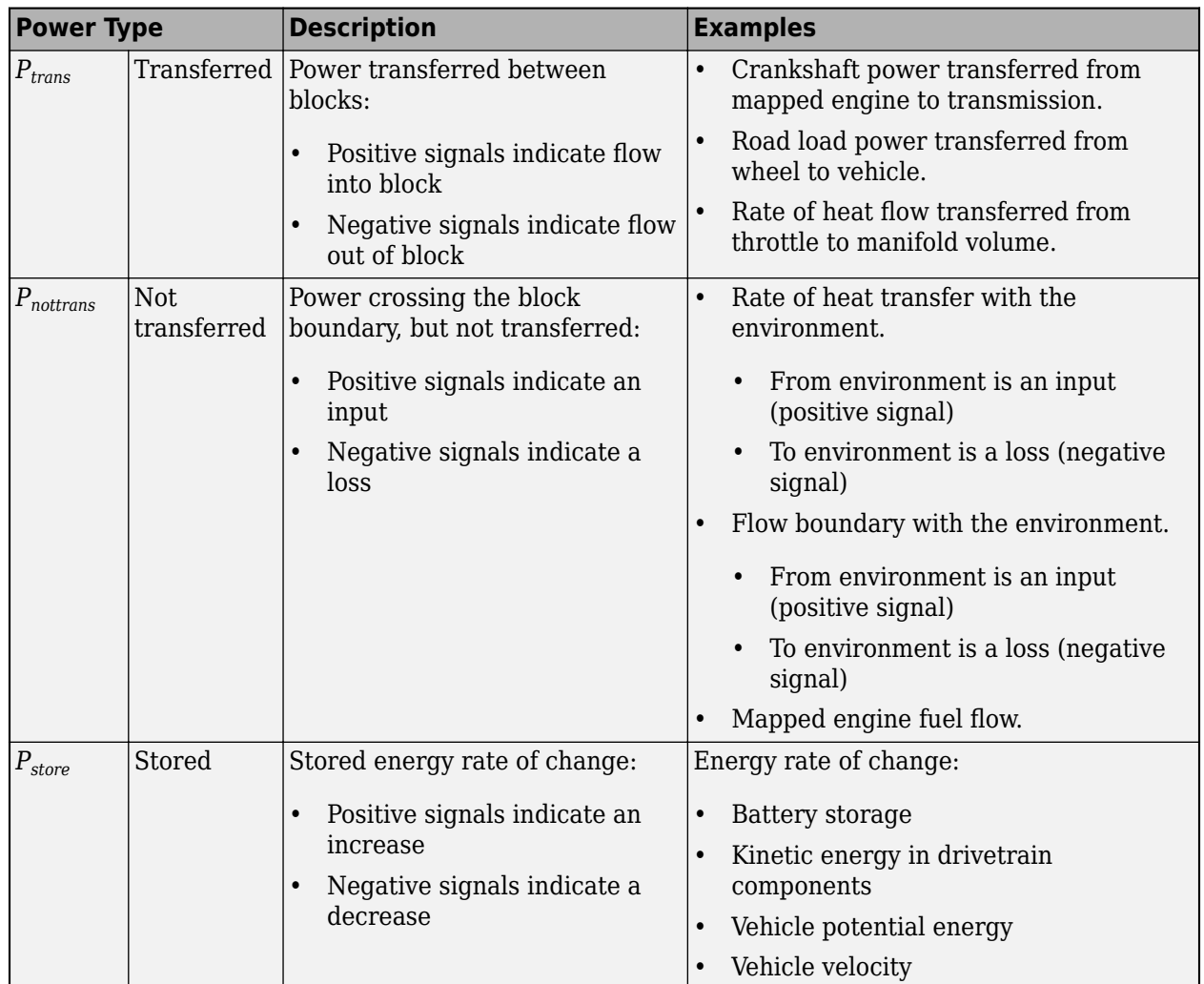

#### **Block Association**

When you add the Power Accounting Bus Creator to your plant block, you associate the signals to a parent block. There are two association methods.

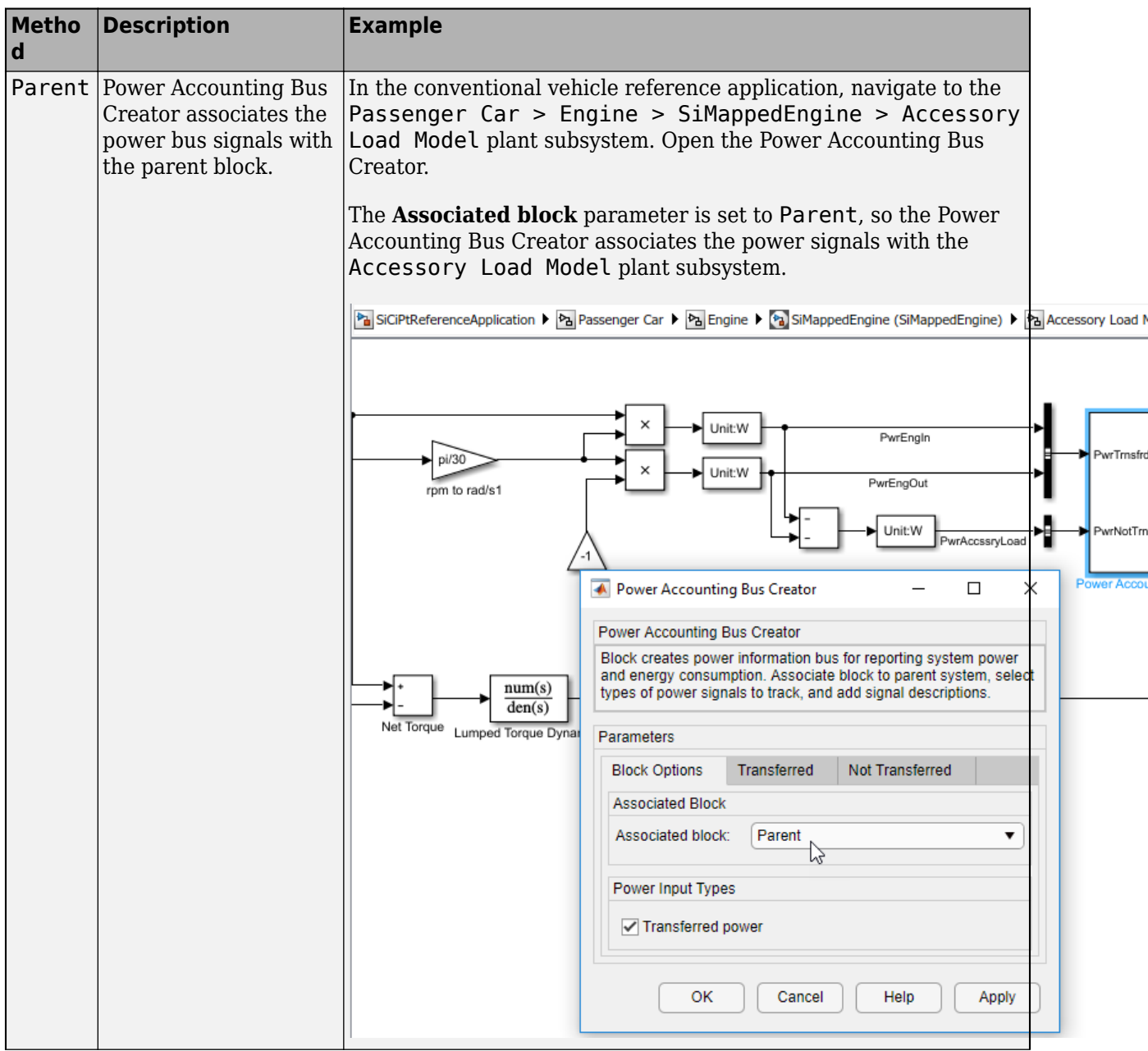

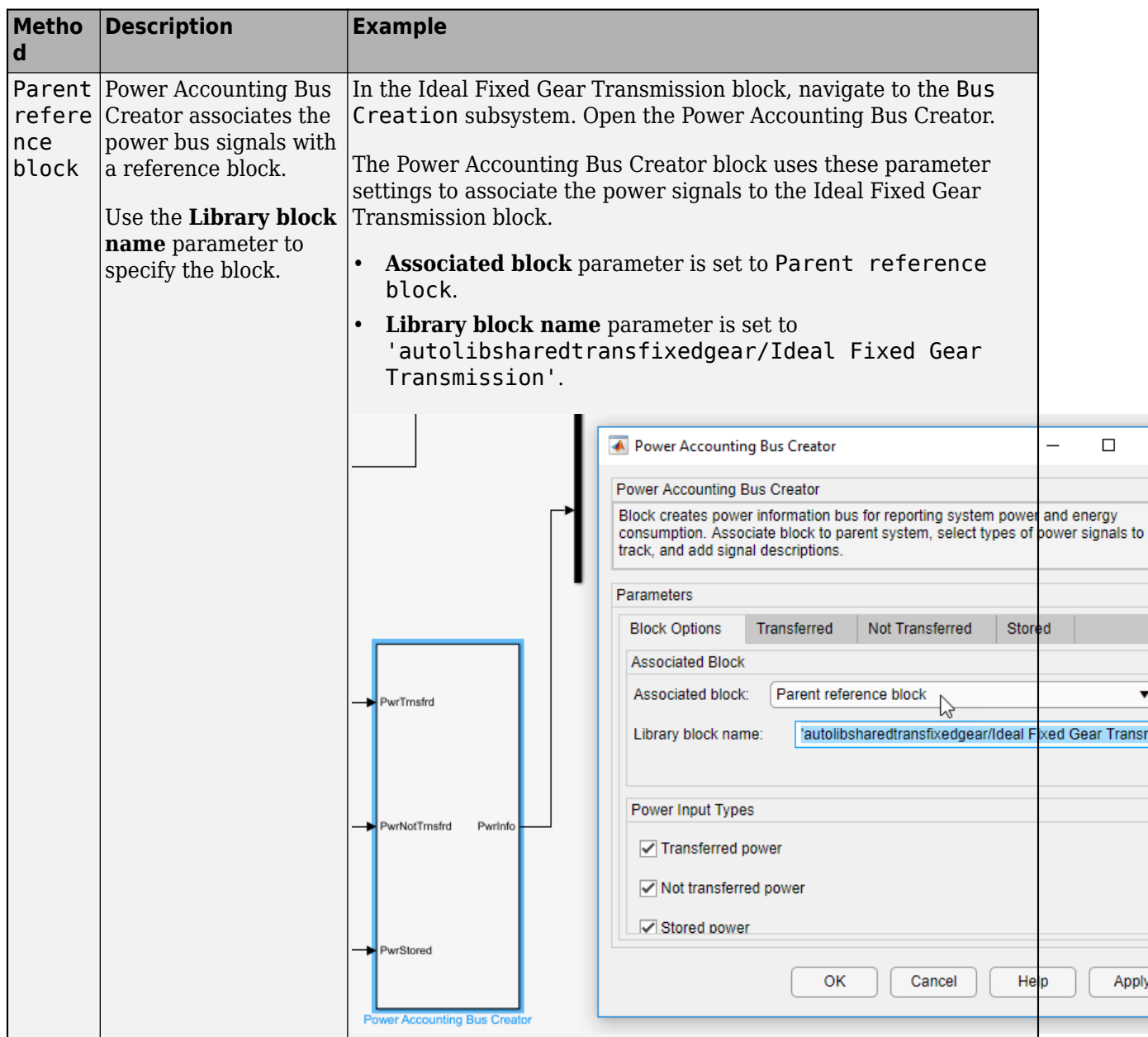

## **Ports**

### **Input**

**PwrTrnsfrd** — Power transferred between blocks bus

PwrTrnsfrd — Power transferred between blocks

- Positive signals indicate flow into block
- Negative signals indicate flow out of block

#### **Dependencies**

To create this input port, select **Transferred power**.

**PwrNotTrnsfrd** — Power crossing block boundary, not transferred bus

PwrNotTrnsfrd — Power crossing the block boundary, but not transferred

- Positive signals indicate an input
- Negative signals indicate a loss

#### **Dependencies**

To create this input port, select **Not transferred power**.

**PwrStored** — Stored energy rate of change bus

PwrStored — Stored energy rate of change

- Positive signals indicate an increase
- Negative signals indicate a decrease

#### **Dependencies**

To create this input port, select **Stored power**.

#### **Output**

**PwrInfo** — Power information bus bus

Power information bus

#### **Parameters**

**Block Options**

**Associated block** — Associated block Parent (default) | Parent reference block

When you add the Power Accounting Bus Creator to your plant block, you associate the signals to a parent block. There are two association methods.

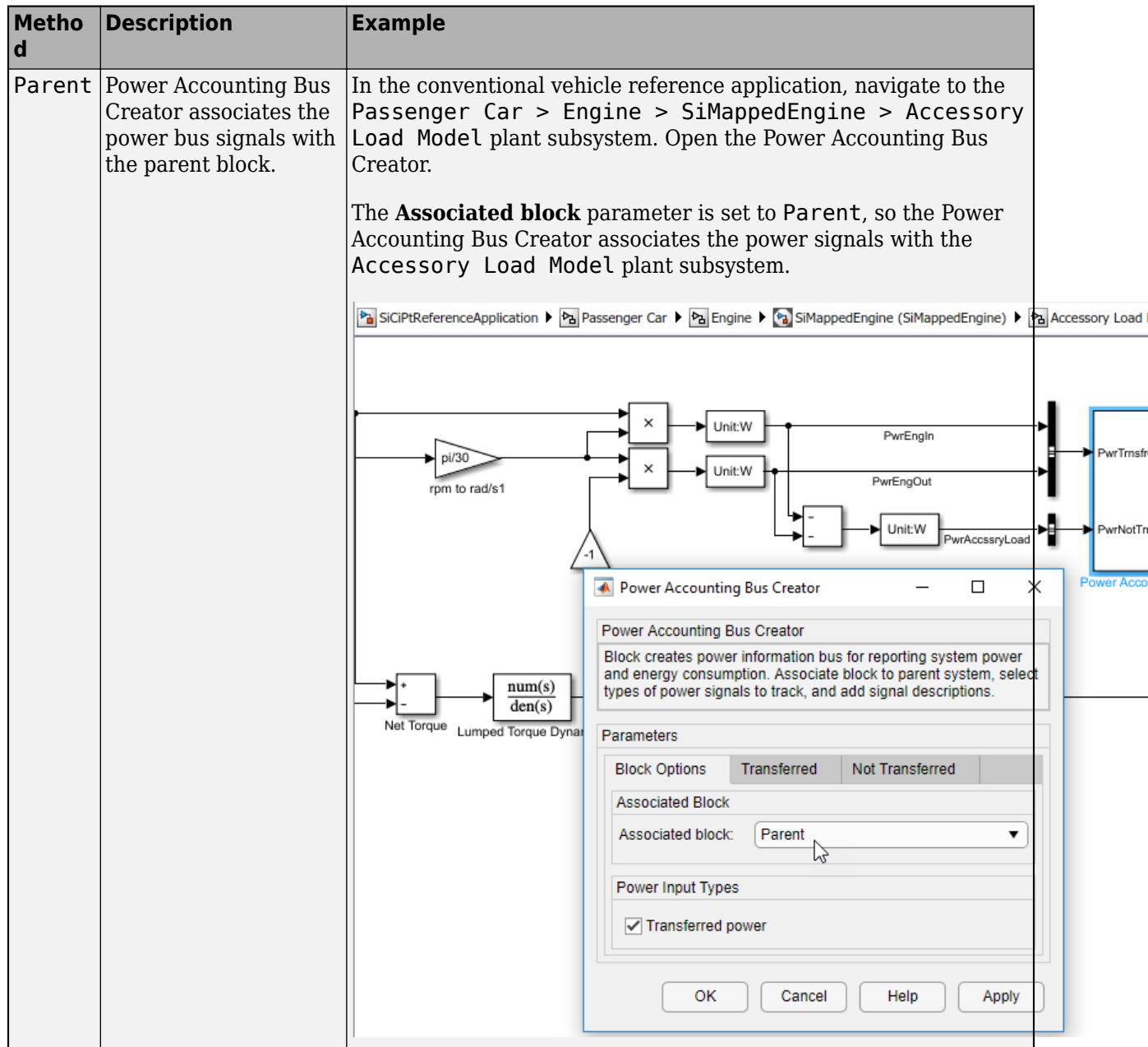

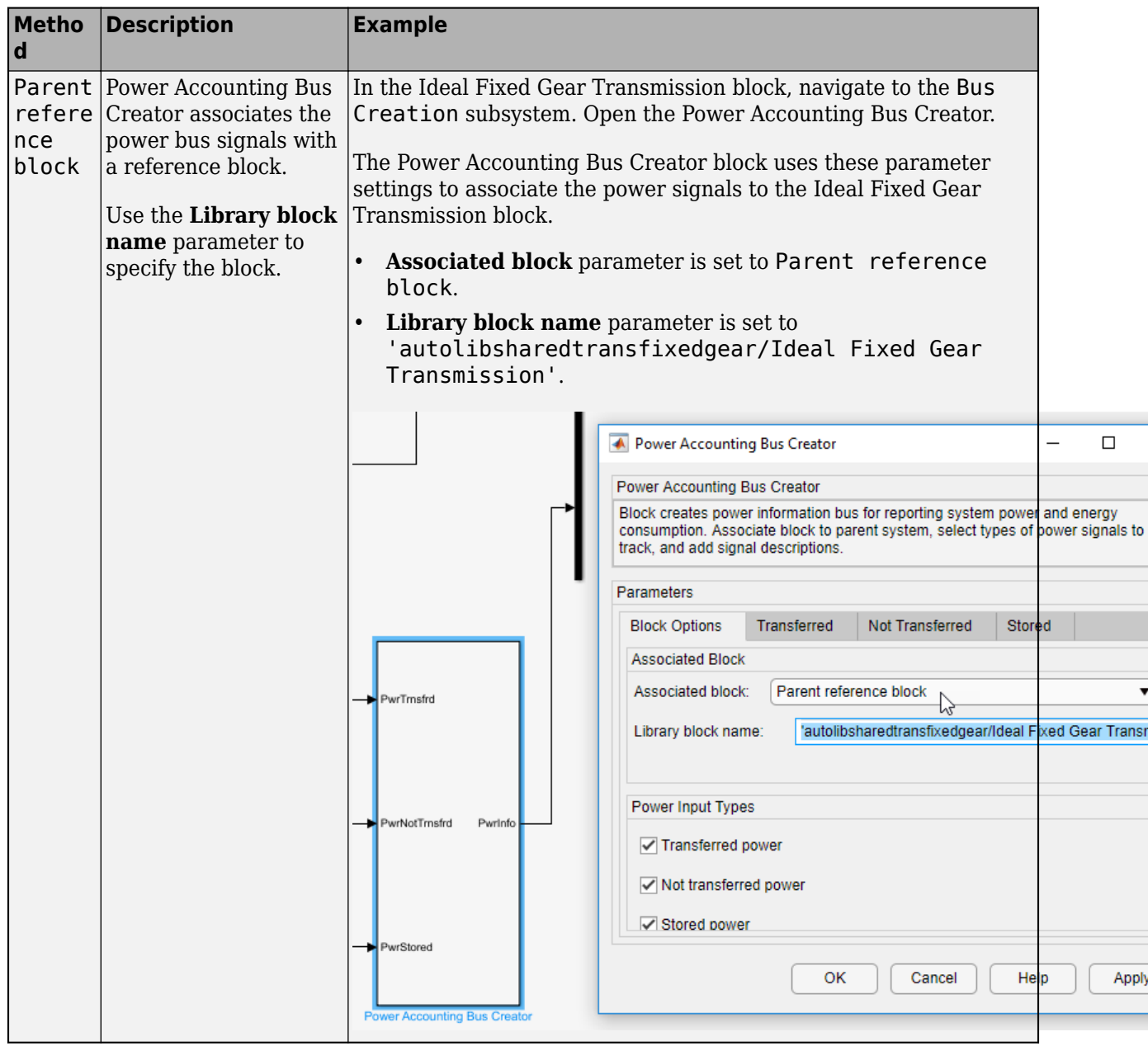

#### **Library block name** — Block name Block name

### **Dependencies**

To create this parameter, set **Associated block** to Parent reference block.

#### **Power Input Types**

**Transferred power** — Power transferred between blocks on (default) | off

Power transferred between blocks.

#### **Dependencies**

Selecting this parameter creates the:

- PwrTrnsfrd input port
- **Transferred** parameters

**Not transferred power** — Power crossing block boundary on (default) | off

Power crossing block boundary, but not transferred.

#### **Dependencies**

Selecting this parameter creates the:

- PwrNotTrnsfrd input port
- **Not Transferred** parameters

**Stored power** - Stored energy rate of change on (default) | off

Stored energy rate of change.

#### **Dependencies**

Selecting this parameter creates the:

- PwrStored input port
- **Stored** parameters

#### **Transferred**

#### **Signal name** — Name of signal

char

Signal name.

For example, this table summarizes the Power Accounting Bus Creator parameter **Transferred** parameter values for the listed blocks.

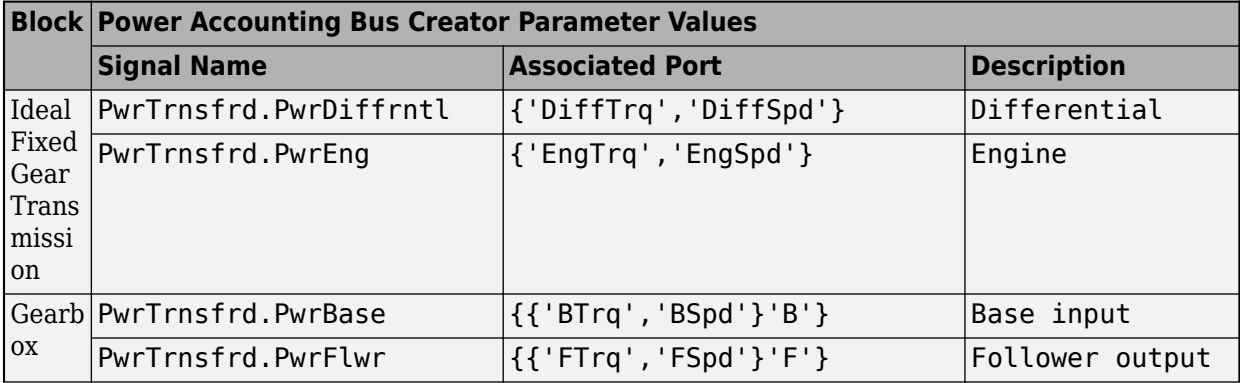

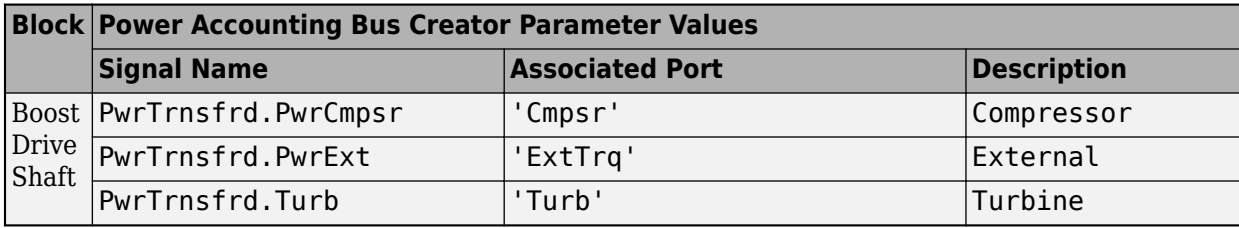

**Associated Port** — Name of ports that transfer power

{'PortA','PortB','PortC'}

Name of ports that transfer power.

For example, this table summarizes the Power Accounting Bus Creator parameter **Transferred** parameter values for the listed blocks.

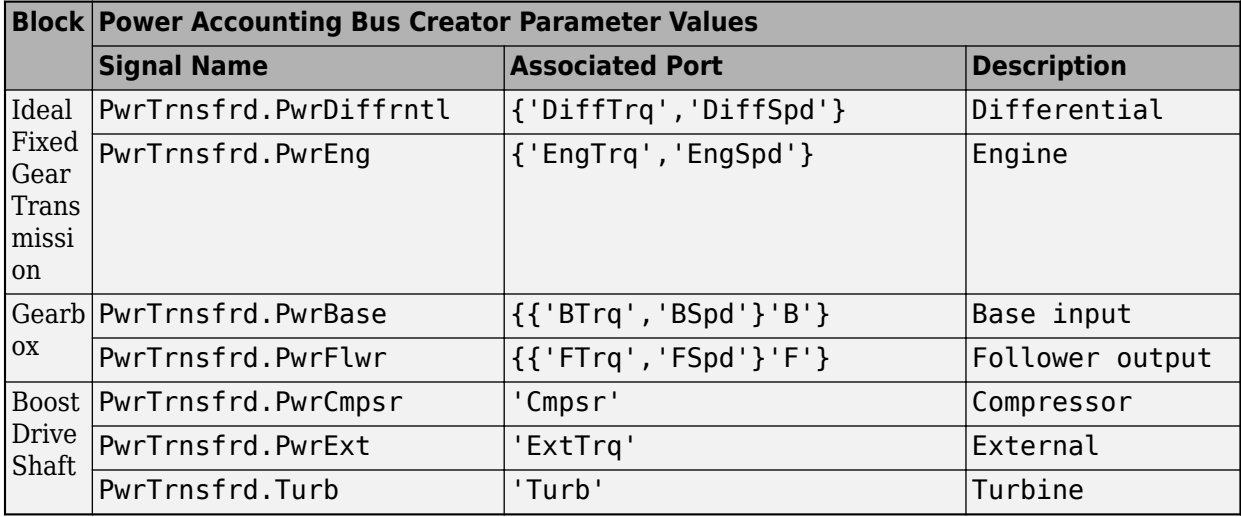

**Description** — Signal description

char

Signal description.

For example, this table summarizes the Power Accounting Bus Creator parameter **Transferred** parameter values for the listed blocks.

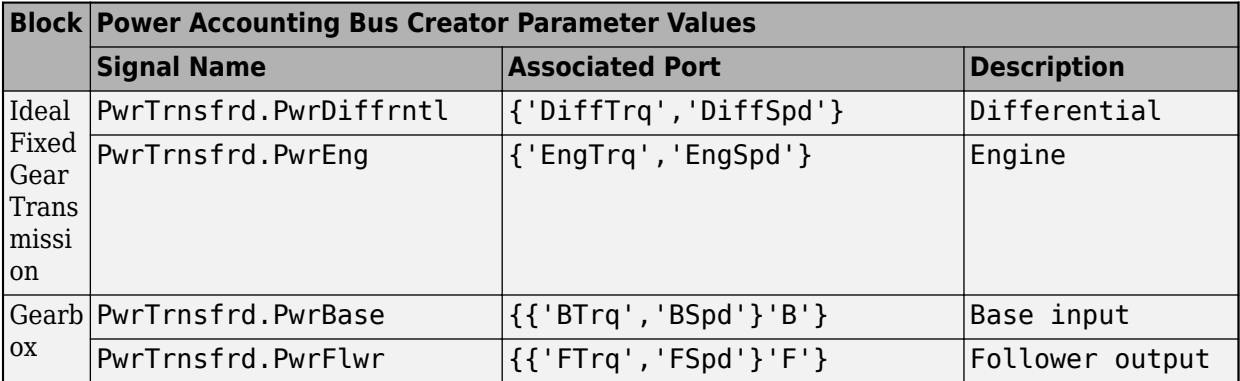

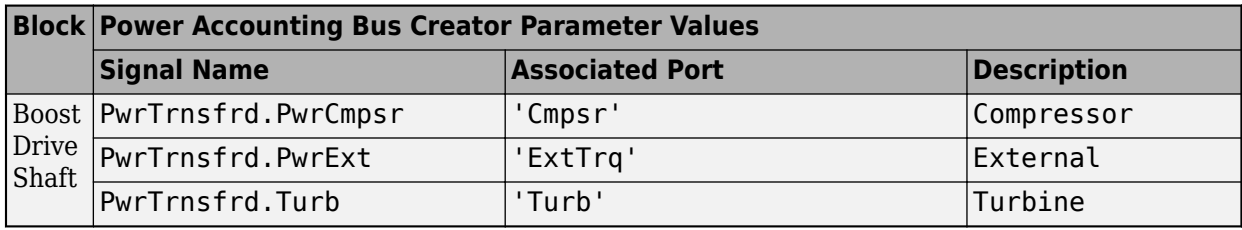

#### **Not Transferred**

#### **Signal name** — Name of signal

char

Signal name.

For example, this table summarizes the Power Accounting Bus Creator parameter **Not Transferred** parameter values for the listed blocks.

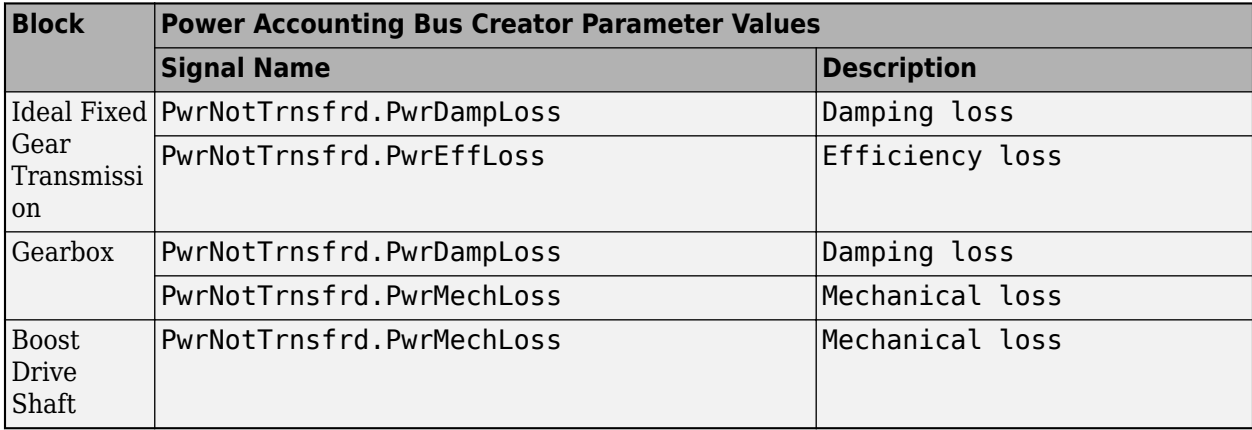

#### **Description** — Signal description

char

Signal description.

For example, this table summarizes the Power Accounting Bus Creator parameter **Not Transferred** parameter values for the listed blocks.

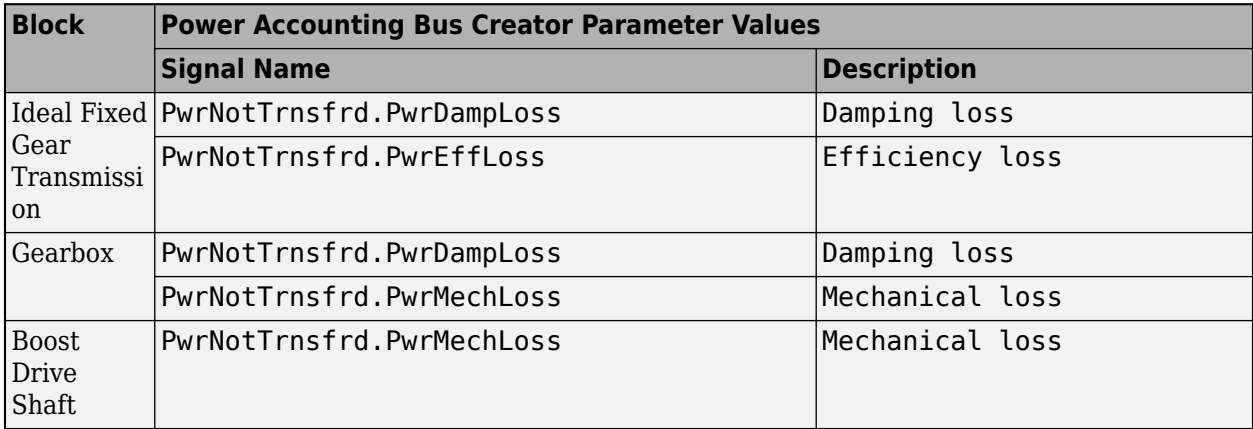

#### **Stored**

**Signal name** — Name of signal char

Signal name.

For example, this table summarizes the Power Accounting Bus Creator parameter **Stored** parameter values for the listed blocks.

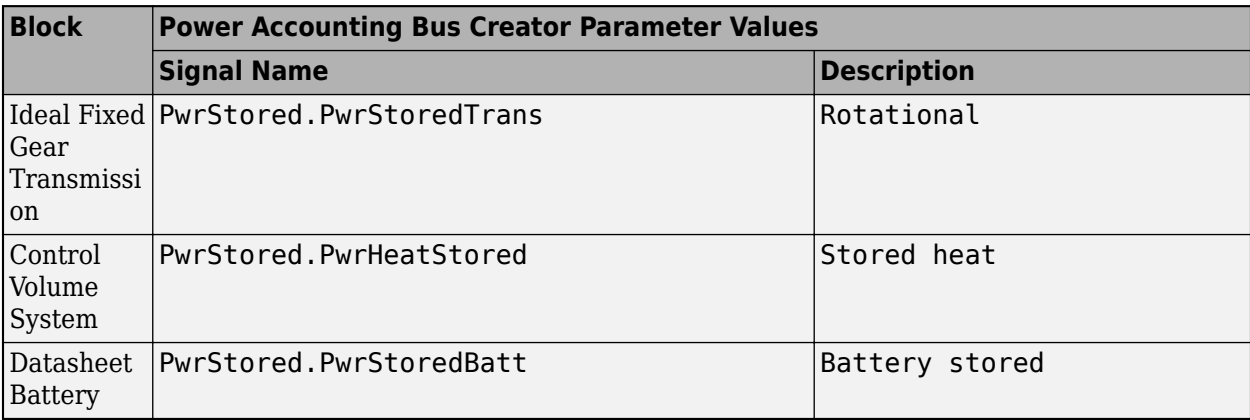

#### **Description** — Signal description

char

Signal description.

For example, this table summarizes the Power Accounting Bus Creator parameter **Stored** parameter values for the listed blocks.

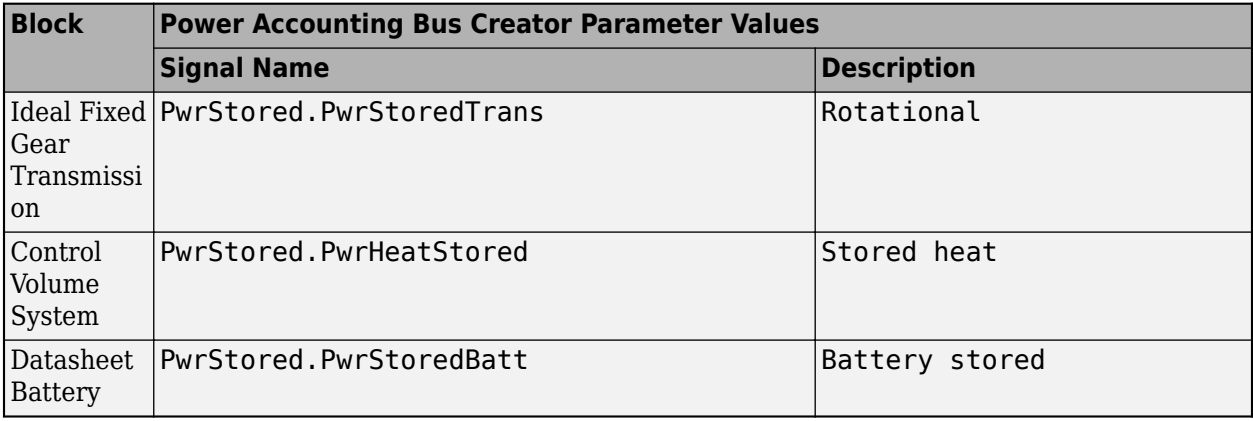

## **Version History**

**Introduced in R2019a**

## **Extended Capabilities**

#### **C/C++ Code Generation**

Generate C and C++ code using Simulink® Coder<sup>™</sup>.

## **See Also**

[autoblks.pwr.PlantInfo](#page-876-0)

#### **Topics**

"Conventional Vehicle Powertrain Efficiency" "Analyze Power and Energy"

# **Propulsion Blocks**

## <span id="page-249-0"></span>**Boost Drive Shaft**

Boost drive shaft speed

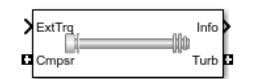

#### **Libraries:**

Powertrain Blockset / Propulsion / Combustion Engine Components / Boost

## **Description**

The Boost Drive Shaft block uses the compressor, turbine, and external torques to calculate the drive shaft speed. Use the block to model turbochargers and superchargers in an engine model.

You can specify these configurations:

- Turbocharger Connect the compressor to the turbine
	- Two-way ports for turbine and compressor connections
	- Option to add an externally applied input torque
- Compressor only Connect the drive shaft to the compressor
	- Two-way port for compressor connection
	- Externally applied input torque
- Turbine only Connect the drive shaft to the turbine
	- Two-way port for turbine connection
	- Externally applied load torque

For the Turbine only and Turbocharger configurations, the block modifies the turbine torque with a mechanical efficiency.

#### **Equations**

The Boost Drive Shaft block applies Newton's Second Law for Rotation. Positive torques cause the drive shaft to accelerate. Negative torques impose a load and decelerate the drive shaft.

The block also calculates the power loss due to mechanical inefficiency.

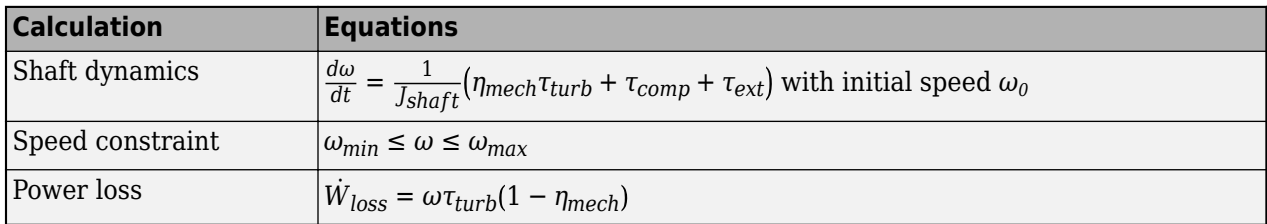

#### **Power Accounting**

For the power accounting, the block implements these equations.

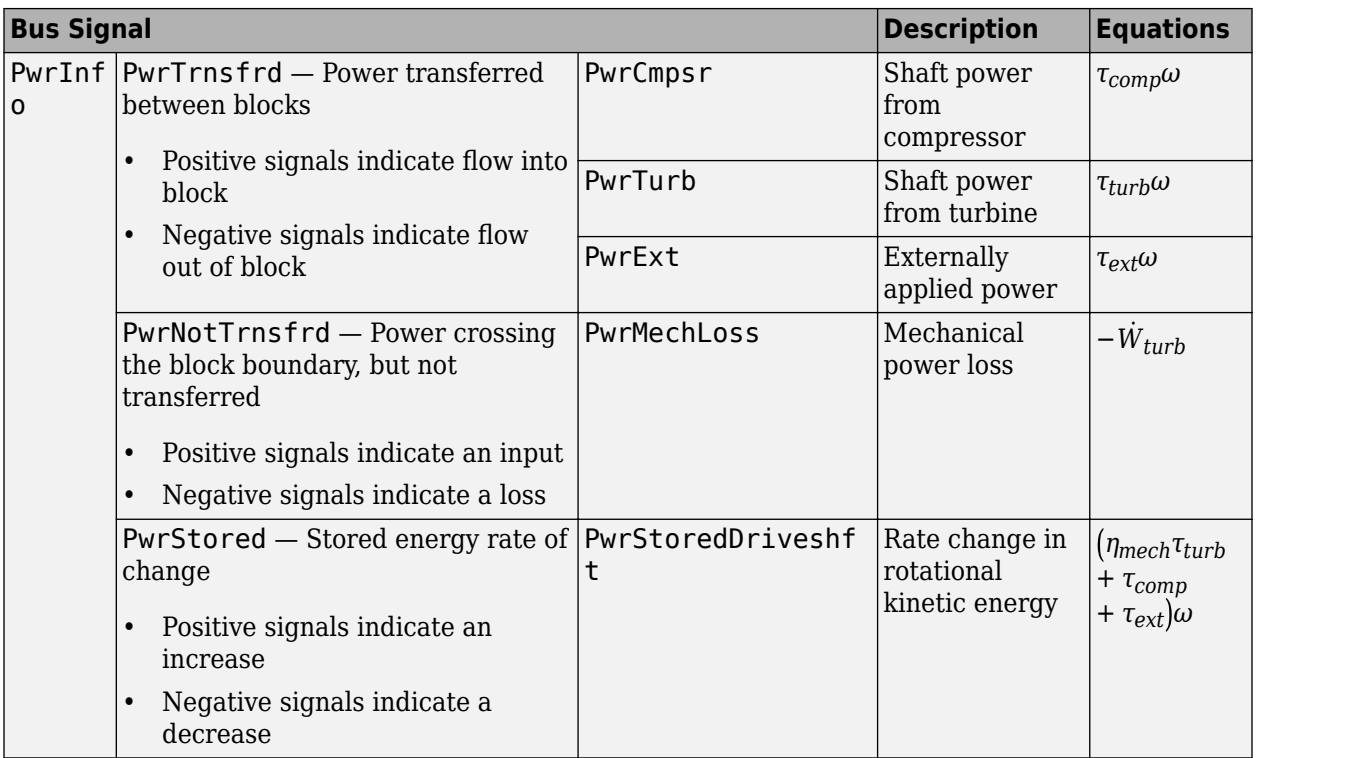

The equations use these variables.

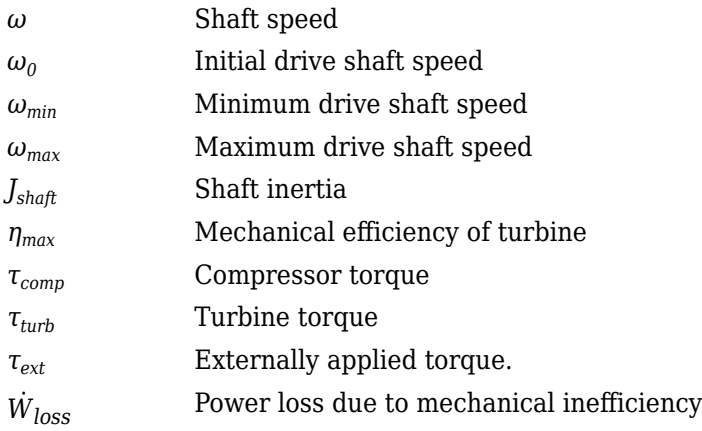

### **Ports**

#### **Input**

**Cmprs** — Compressor torque two-way connector port

Compressor torque, *τcomp*, in N·m.

#### **Dependencies**

To create this port, for the **Configuration** parameter, select Turbocharger or Compressor only.

#### **Turb** — Turbine torque

two-way connector port

Turbine torque, *τturb*, in N·m.

#### **Dependencies**

To create this port, for the **Configuration** parameter, select Turbocharger or Turbine only.

**ExtTrq** — Externally applied torque scalar

Externally applied torque, *τext*, in N·m.

#### **Dependencies**

For turbocharger configurations, to create this port, set **Additional torque input** to External torque input.

#### **Output**

**Info** — Bus signal bus

Bus signal containing these block calculations.

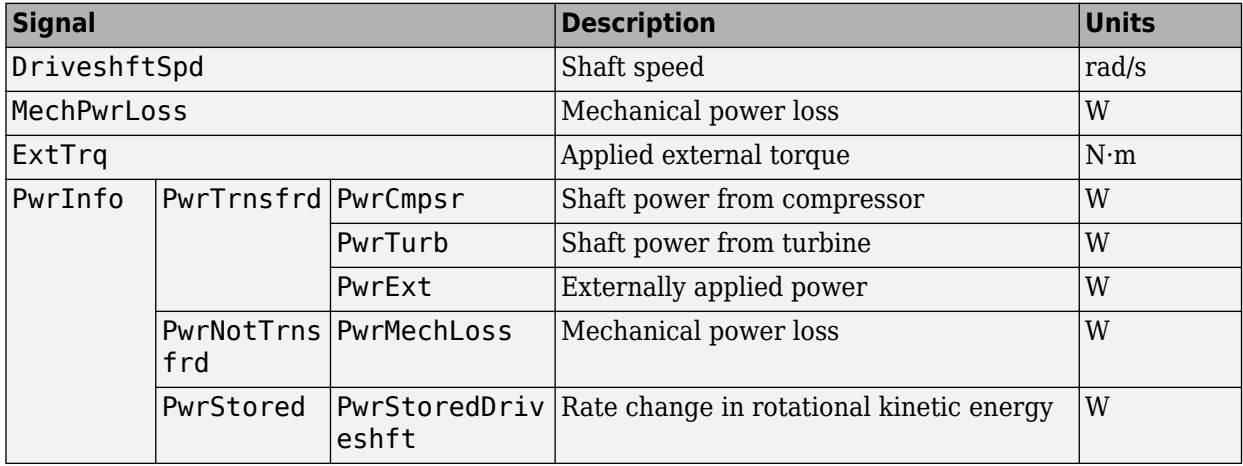

#### **Cmprs** — Compressor speed

two-way connector port

Compressor speed, *ω*, in rad/s.

#### **Dependencies**

To create this port, for the **Configuration** parameter, select Turbocharger or Compressor only.

**Turb** — Turbine speed

two-way connector port

Turbine speed, *ω*, in N·m.
To create this port, for the **Configuration** parameter, select Turbocharger or Turbine only.

# **Parameters**

# **Block Options**

**Configuration** — Specify configuration Turbocharger (default) | Turbine only | Compressor only

# **Dependencies**

- Selecting Turbocharger or Compressor only creates the Cmprs port.
- Selecting Turbocharger or Turbine only creates the Turb port.

**Additional torque input** — Specify external torque input External torque input (default) | No external torque

# **Dependencies**

- To enable this parameter, select a Turbocharger configuration.
- To create the Trq port, select External torque input.

**Shaft inertia, J\_shaft** — Inertia 1.55e-5 (default) | scalar

Shaft inertia,  $J_{\text{shaft}}$ , in kg·m<sup>2</sup>.

**Initial shaft speed, w\_0** — Speed 1000 (default) | scalar

Initial drive shaft speed,  $\omega_0$ , in rad/s.

**Min shaft speed, w\_min** — Speed 100 (default) | scalar

Minimum drive shaft speed, *ωmin*, in rad/s.

**Max shaft speed, w\_max** — Speed 20000 (default) | scalar

Maximum drive shaft speed, *ωmax*, in rad/s.

**Turbine mechanical efficiency, eta\_mech** — Efficiency 0.95 (default) | scalar

Mechanical efficiency of turbine *ηmax*.

## **Dependencies**

To enable this parameter, select the Turbocharger or Turbine only configuration.

# **Version History**

**Introduced in R2017a**

# **Extended Capabilities**

# **C/C++ Code Generation**

Generate C and C++ code using Simulink® Coder™.

# **See Also**

[Compressor](#page-328-0) | [Turbine](#page-458-0)

# **CI Controller**

Compression-ignition controller that includes air mass flow, torque, and EGR estimation

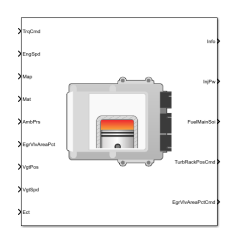

**Libraries:** Powertrain Blockset / Propulsion / Combustion Engine Controllers

# **Description**

The CI Controller block implements a compression-ignition (CI) controller with air mass flow, torque, exhaust gas recirculation (EGR) flow, exhaust back-pressure, and exhaust gas temperature estimation. You can use the CI Controller block in engine control design or performance, fuel economy, and emission tradeoff studies. The core engine block requires the commands that are output from the CI Controller block.

The block uses the commanded torque and measured engine speed to determine these open-loop actuator commands:

- Injector pulse-width
- Fuel injection timing
- Variable geometry turbocharger (VGT) rack position
- EGR valve area percent

The CI Controller block has two subsystems:

• The Controller subsystem — Determines the commands based on tables that are functions of commanded torque and measured engine speed.

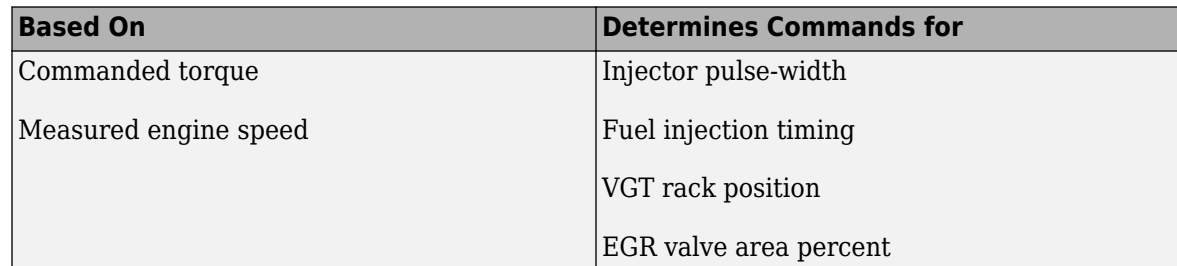

• The Estimator subsystem — Determines estimates based on these engine attributes.

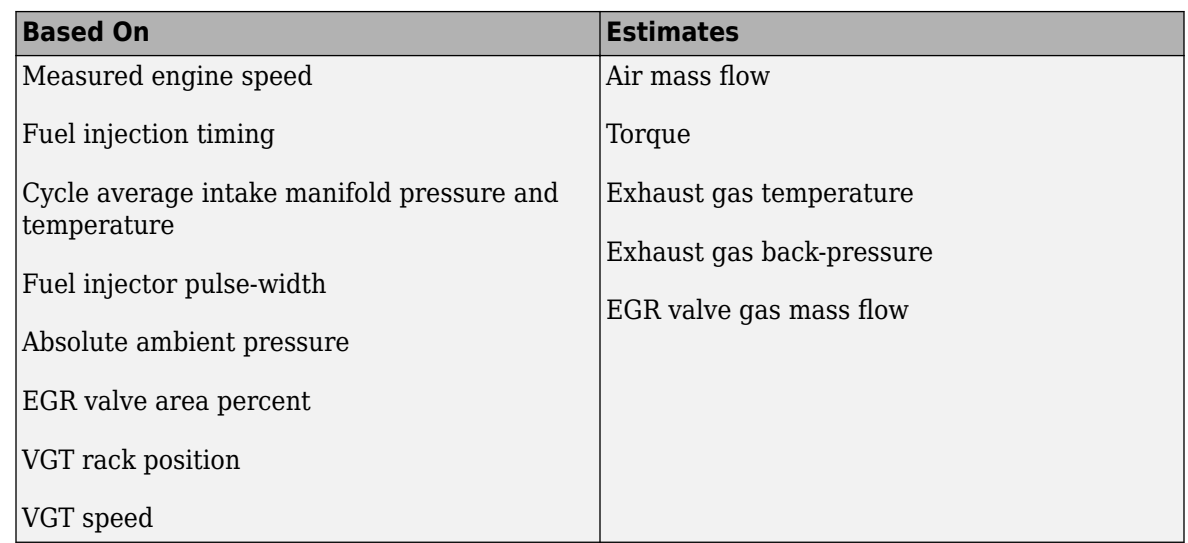

The figure illustrates the signal flow.

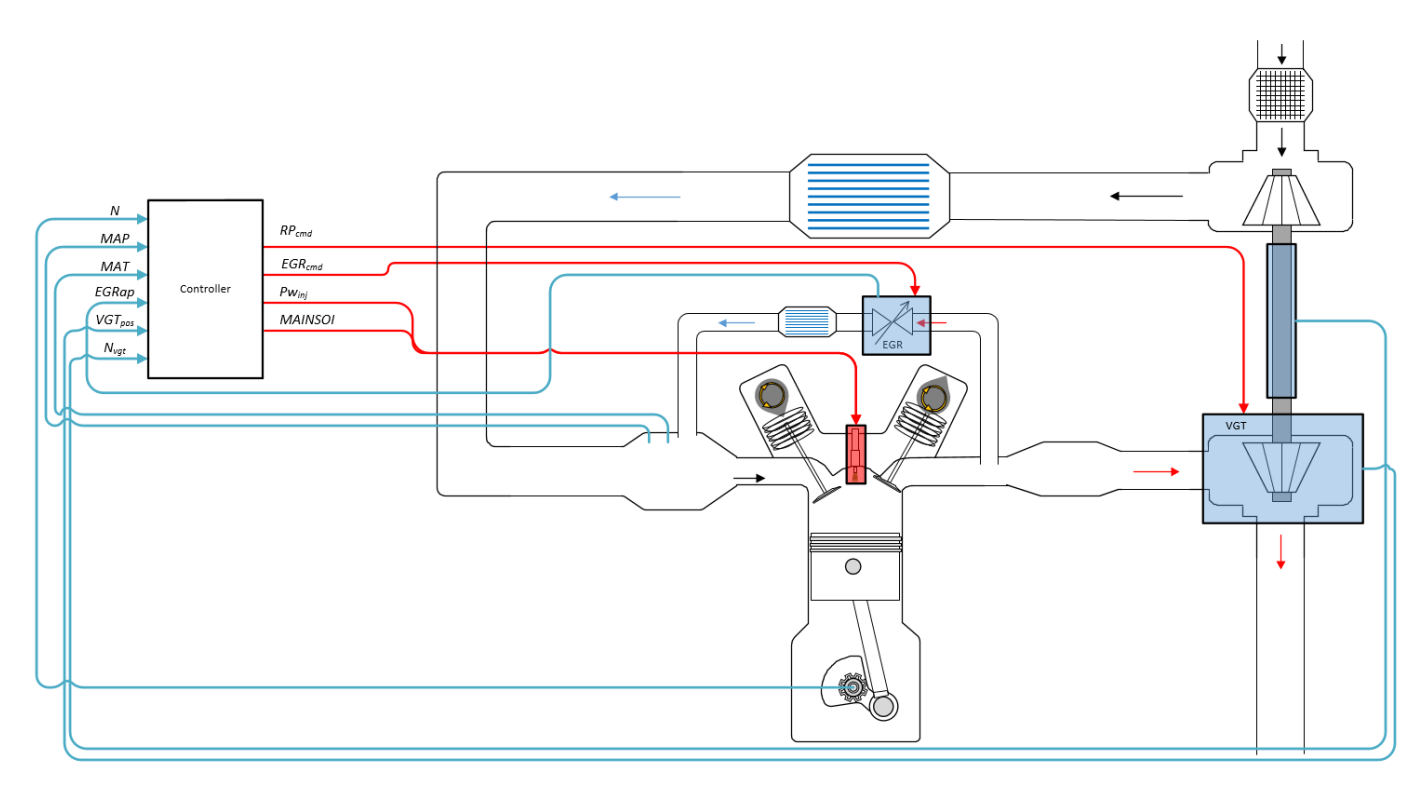

The figure uses these variables.

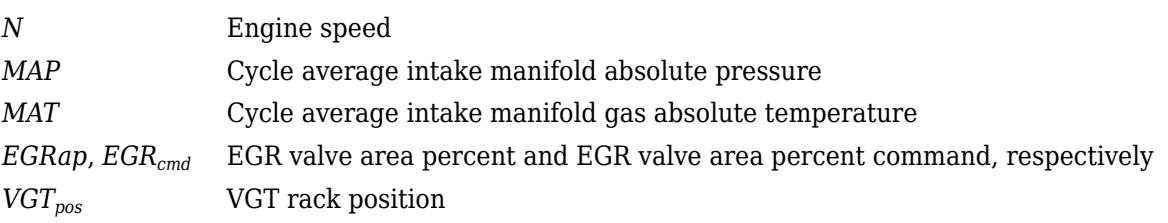

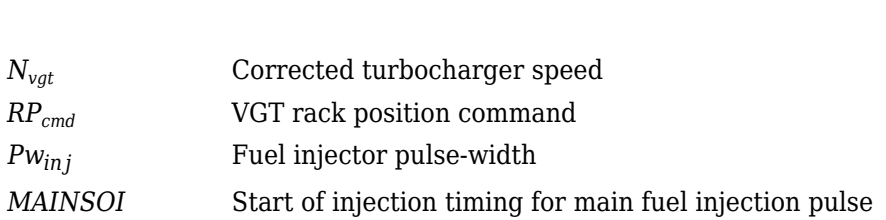

The Model-Based Calibration Toolbox™ was used to develop the tables that are available with the Powertrain Blockset.

# **Controller**

The controller governs the combustion process by commanding VGT rack position, EGR valve area percent, fuel injection timing, and injector pulse-width. Feedforward lookup tables, which are functions of measured engine speed and commanded torque, determine the control commands.

# **Air**

The controller commands the EGR valve area percent and VGT rack position. Changing the VGT rack position modifies the turbine flow characteristics. At low-requested torques, the rack position can reduce the exhaust back pressure, resulting in a low turbocharger speed and boost pressure. When the commanded fuel requires additional air mass flow, the rack position is set to close the turbocharger vanes, increasing the turbocharger speed and intake manifold boost pressure.

The variable geometry turbocharger (VGT) rack position lookup table is a function of commanded torque and engine speed

$$
RP_{cmd} = f_{RPcmd}(Trq_{cmd}, N)
$$

where:

- *RPcmd* is VGT rack position command, in percent.
- *Trqcmd* is commanded engine torque, in N·m.
- *N* is engine speed, in rpm.

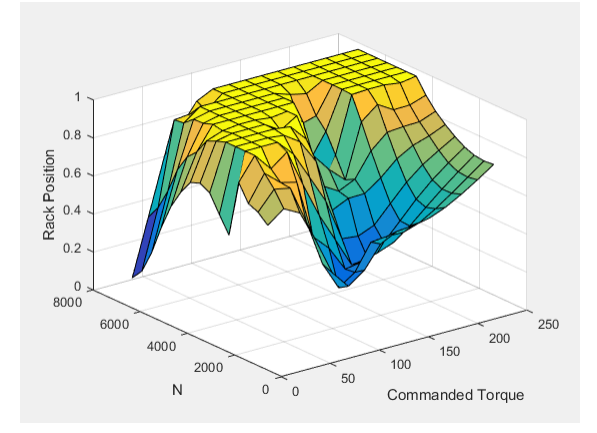

The commanded exhaust gas recirculation (EGR) valve area percent lookup table is a function of commanded torque and engine speed

 $EGR_{cmd} = f_{EGRcmd}(Trq_{cmd}, N)$ 

where:

- *EGRcmd* is commanded EGR valve area percent, in percent.
- $Trq_{cmd}$  is commanded engine torque, in N·m.
- *N* is engine speed, in rpm.

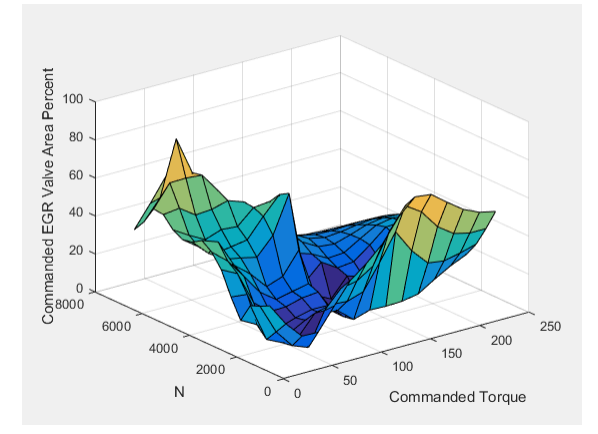

# **Fuel**

To initiate combustion, a CI engine injects fuel directly into the combustion chamber. After the injection, the fuel spontaneously ignites, increasing cylinder pressure. The total mass of the injected fuel and main injection timing determines the torque production.

Assuming constant fuel rail pressure, the CI controller commands the injector pulse-width based on the total requested fuel mass:

$$
Pw_{inj} = \frac{F_{cmd, tot}}{S_{inj}}
$$

The equation uses these variables.

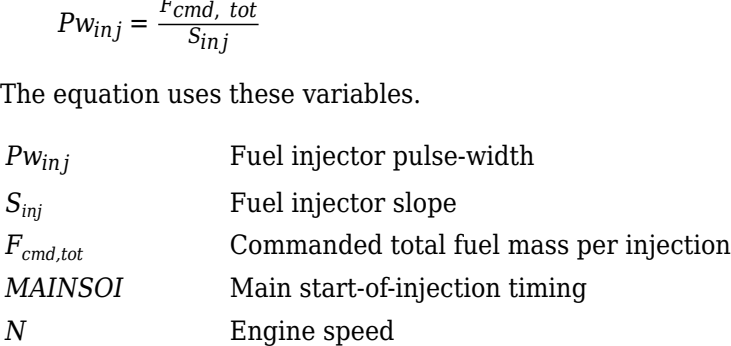

The commanded total fuel mass per injection table is a function of the torque command and engine speed

 $F_{cmd,tot} = f_{Fcmd,tot}(Trq_{cmd}, N)$ 

where:

- $F_{cmd,tot} = F$  is commanded total fuel mass per injection, in mg per cylinder.
- *Trqcmd* is commanded engine torque, in N·m.
- *N* is engine speed, in rpm.

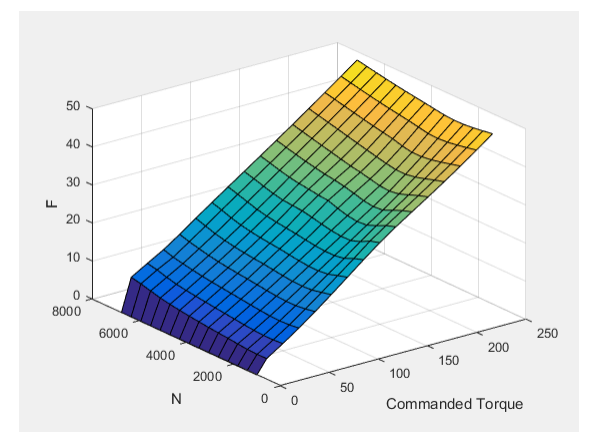

The main start-of-injection (SOI) timing lookup table is a function of commanded fuel mass and engine speed

 $MAINSOI = f(F_{cmd,tot}, N)$ 

where:

- *MAINSOI* is the main start-of-injection timing, in degrees crank angle after top dead center (degATDC).
- $F_{cmd,tot} = F$  is commanded fuel mass, in mg per injection.
- *N* is engine speed, in rpm.

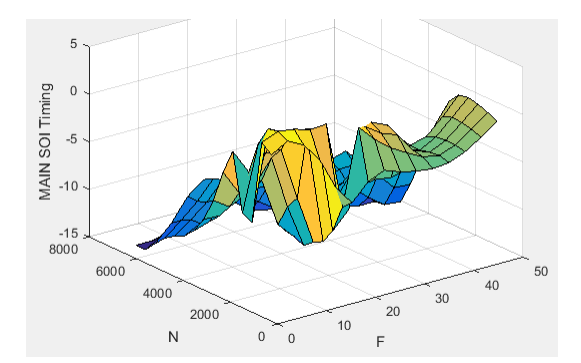

#### **Idle Speed**

When the commanded torque is below a threshold value, the idle speed controller regulates the engine speed.

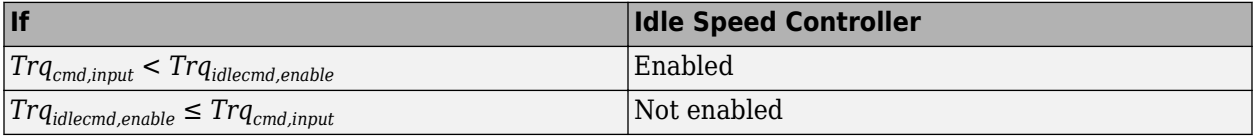

The idle speed controller uses a discrete PI controller to regulate the target idle speed by commanding a torque.

The PI controller uses this transfer function:

$$
C_{idle}(z) = K_{p, idle} + K_{i, idle} \frac{t_s}{z - 1}
$$

The idle speed commanded torque must be less than the maximum commanded torque:

 $0 \leq T r q_{\text{id} \text{lecond}} \leq T r q_{\text{id} \text{lecond}}$  max

Idle speed control is active under these conditions. If the commanded input torque drops below the threshold for enabling the idle speed controller (*Trqcmd,input* < *Trqidlecmd,enable*), the commanded engine torque is given by:

 $Trq_{cmd} = \max(Trq_{cmd\;input}, Trq_{idlecmd}).$ 

The equations use these variables.

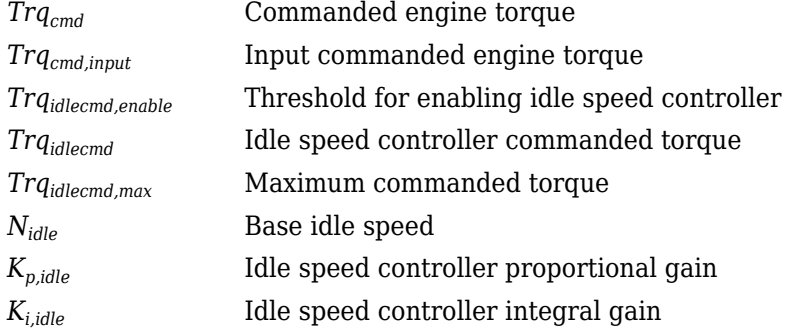

## **Speed Limiter**

To prevent over revving the engine, the block implements an engine speed limit controller that limits the engine speed to the value specified by the **Rev-limiter speed threshold** parameter on the **Controls** > **Idle Speed** tab.

If the engine speed, *N*, exceeds the engine speed limit, *Nlim*, the block sets the commanded engine torque to 0.

To smoothly transition the torque command to 0 as the engine speed approaches the speed limit, the block implements a lookup table multiplier. The lookup table multiplies the torque command by a value that ranges from 0 (engine speed exceeds limit) to 1 (engine speed does not exceed the limit).

# **Estimator**

Using the CI Core Engine block, the CI Controller block estimates the air mass flow rate, EGR valve mass flow, exhaust back-pressure, engine torque, AFR, and exhaust temperature from sensor feedback. The Info port provides the estimated values, but block does not use them to determine the open-loop engine actuator commands.

# **Air Mass Flow**

To calculate the air mass flow, the compression-ignition (CI) engine uses the "CI Engine Speed-Density Air Mass Flow Model". The speed-density model uses the speed-density equation to calculate the engine air mass flow, relating the engine intake port mass flow to the intake manifold pressure, intake manifold temperature, and engine speed.

## **EGR Valve Mass Flow**

To calculate the estimated exhaust gas recirculation (EGR) valve mass flow, the block calculates the EGR flow that would occur at standard temperature and pressure conditions, and then corrects the

flow to actual temperature and pressure conditions. The block EGR calculation uses estimated exhaust back-pressure, estimated exhaust temperature, standard temperature, and standard pressure.

$$
\dot{m}_{egr, \, est} = \dot{m}_{egr, \, std} \frac{P_{exh, \, est}}{P_{std}} \sqrt{\frac{T_{std}}{T_{exh, \, est}}}
$$

• The standard exhaust gas recirculation (EGR) mass flow is a lookup table that is a function of the standard flow pressure ratio and EGR valve flow area

$$
\dot{m}_{egr, std} = f(\frac{MAP}{P_{exh, est}}, EGRap)
$$

where:

- $\dot{m}_{ear. std}$  is the standard EGR valve mass flow, in g/s.
- *Pexh,est* is the estimated exhaust back-pressure, in Pa.
- *MAP* is the cycle average intake manifold absolute pressure, in Pa.
- *EGRap* is the measured EGR valve area, in percent.

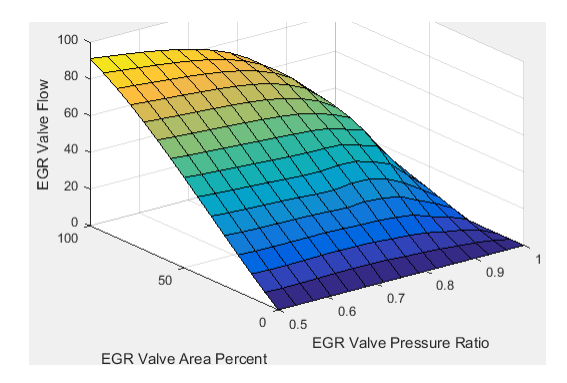

The equations use these variables.

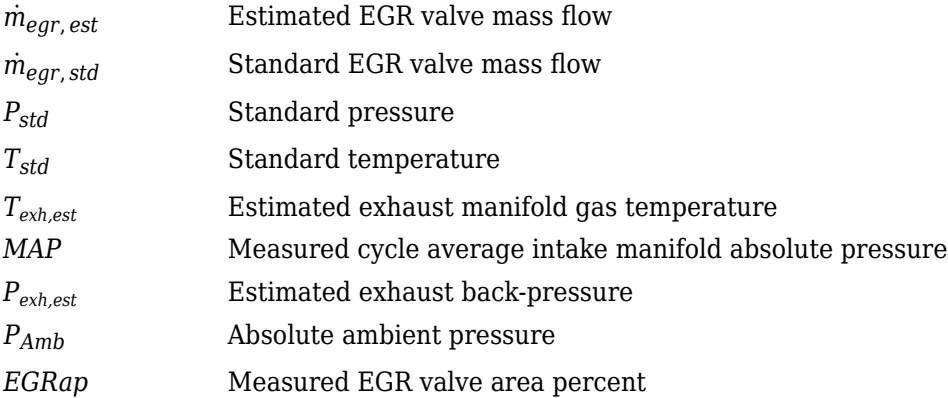

#### **Exhaust Back-Pressure**

To estimate the EGR valve mass flow, the block requires an estimate of the exhaust back-pressure. To estimate the exhaust back-pressure, the block uses the ambient pressure and the turbocharger pressure ratio.

 $P_{exh, est} = P_{Amb}P_{furbo}$ 

For the turbocharger pressure ration calculation, the block uses two lookup tables. The first lookup table determines the approximate turbocharger pressure ratio as a function of turbocharger mass flow and corrected turbocharger speed. Using a second lookup table, the block corrects the approximate turbocharger pressure ratio for VGT rack position.

 $Pr_{turbo} = f(\dot{m}_{airstd}, N_{vgtcorr})f(VGT_{pos})$ 

where:

$$
N_{\text{vgtcorr}} = \frac{N_{\text{vgt}}}{\sqrt{T_{\text{exh, est}}}}
$$

The equations use these variables.

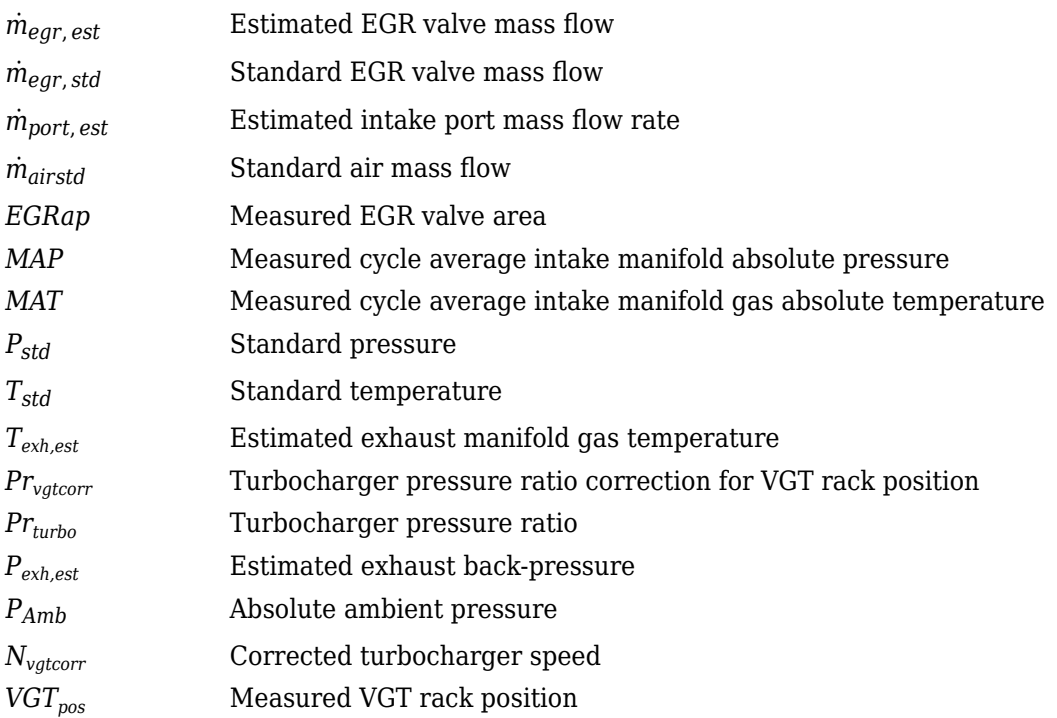

The exhaust-back pressure calculation uses these lookup tables:

- The turbocharger pressure ratio, corrected for variable geometry turbocharger (VGT) speed, is a lookup table that is a function of the standard air mass flow and corrected turbocharger speed,  $Pr_{turbo} = f(\dot{m}_{airstd}, N_{vator})$ , where:
	- *Prturbo* is the turbocharger pressure ratio, corrected for VGT speed.
	- $\dot{m}_{airstd}$  is the standard air mass flow, in g/s.
	- $N_{\text{v}\text{d}corr}$  is the corrected turbocharger speed, in rpm/K $\hat{ }$ (1/2).

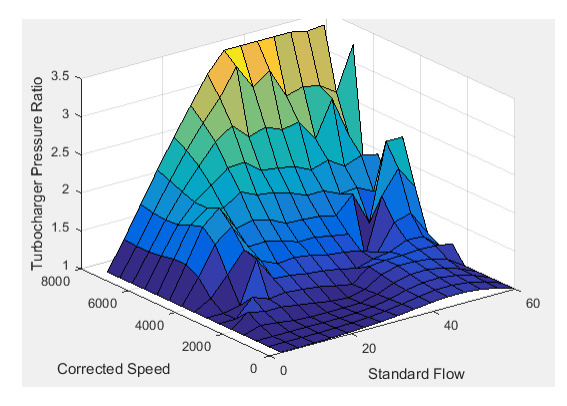

To calculate the standard air mass flow through the turbocharger, the block uses conservation of mass, the estimated intake port, and EGR mass flows (from the last estimated calculation). The calculation assumes negligible exhaust manifold filling dynamics.

$$
\dot{m}_{airstd} = (\dot{m}_{port,\,est} - \dot{m}_{egr,\,est}) \frac{P_{std}}{MAP} \sqrt{\frac{MAT}{T_{std}}}
$$

- The variable geometry turbocharger pressure ratio correction is a function of the rack position,  $Pr_{\text{vgtcorr}} = f(\widehat{\text{VGT}}_{\text{pos}})$ , where:
	- *Prvgtcorr* is the turbocharger pressure ratio correction.
	- *VGTpos* is the variable geometry turbocharger (VGT) rack position.

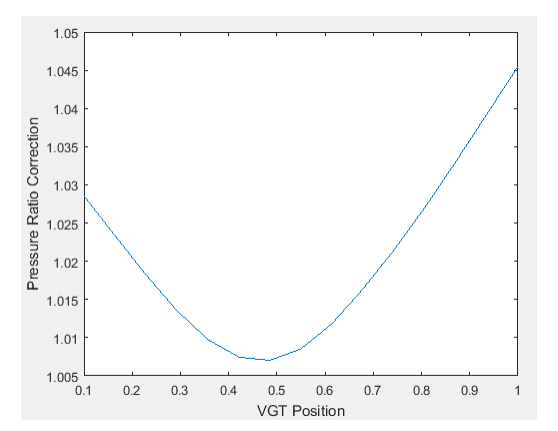

# **Engine Torque**

To calculate the engine torque, you can configure the block to use either of these torque models.

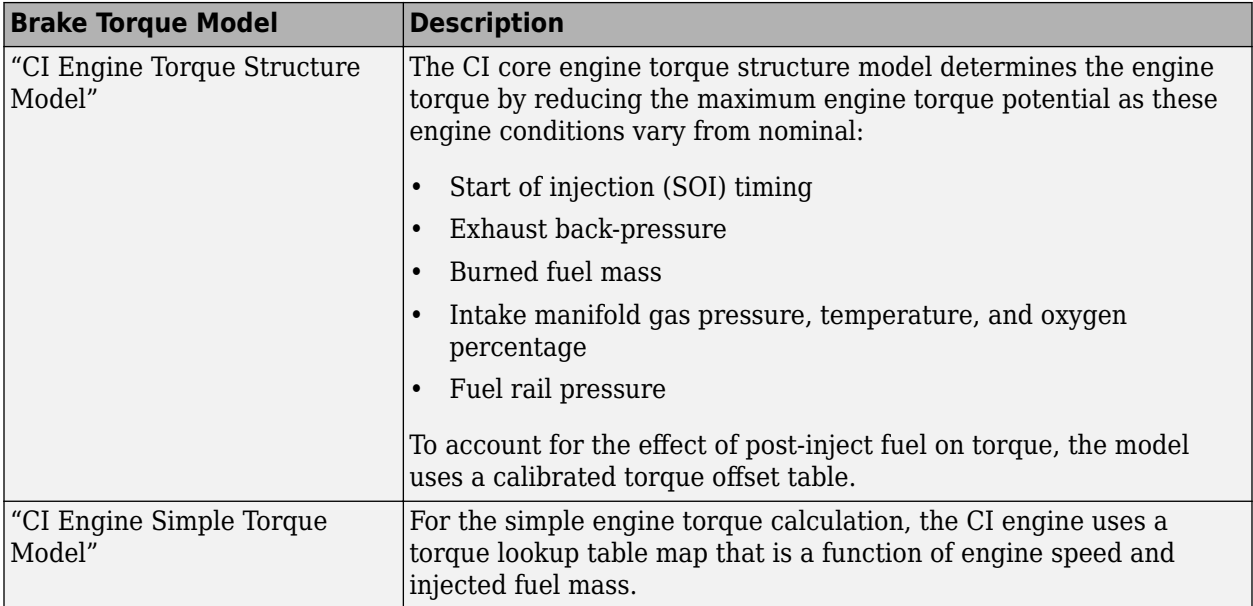

# **Exhaust Temperature**

The exhaust temperature calculation depends on the torque model. For both torque models, the block implements lookup tables.

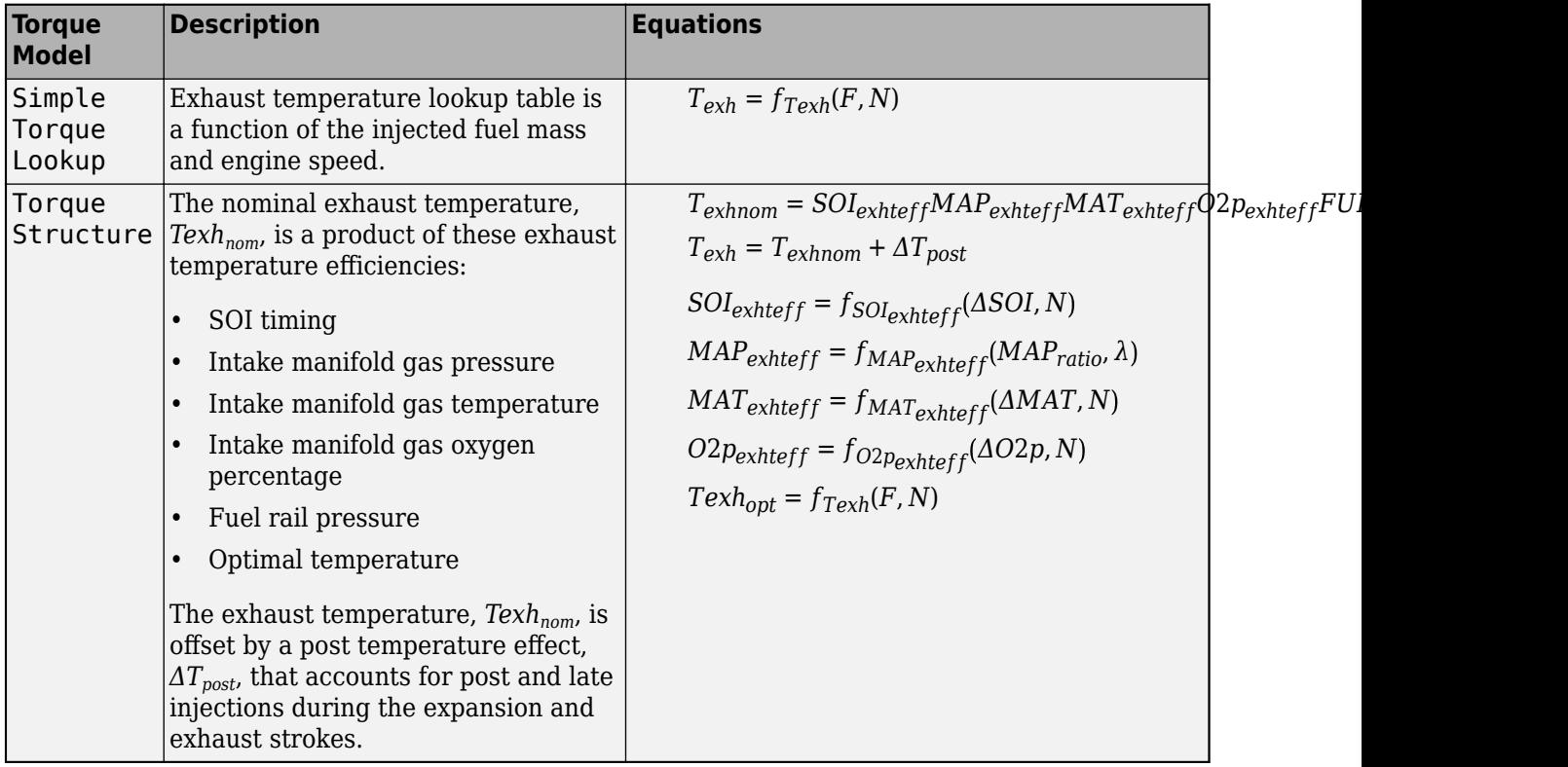

The equations use these variables.

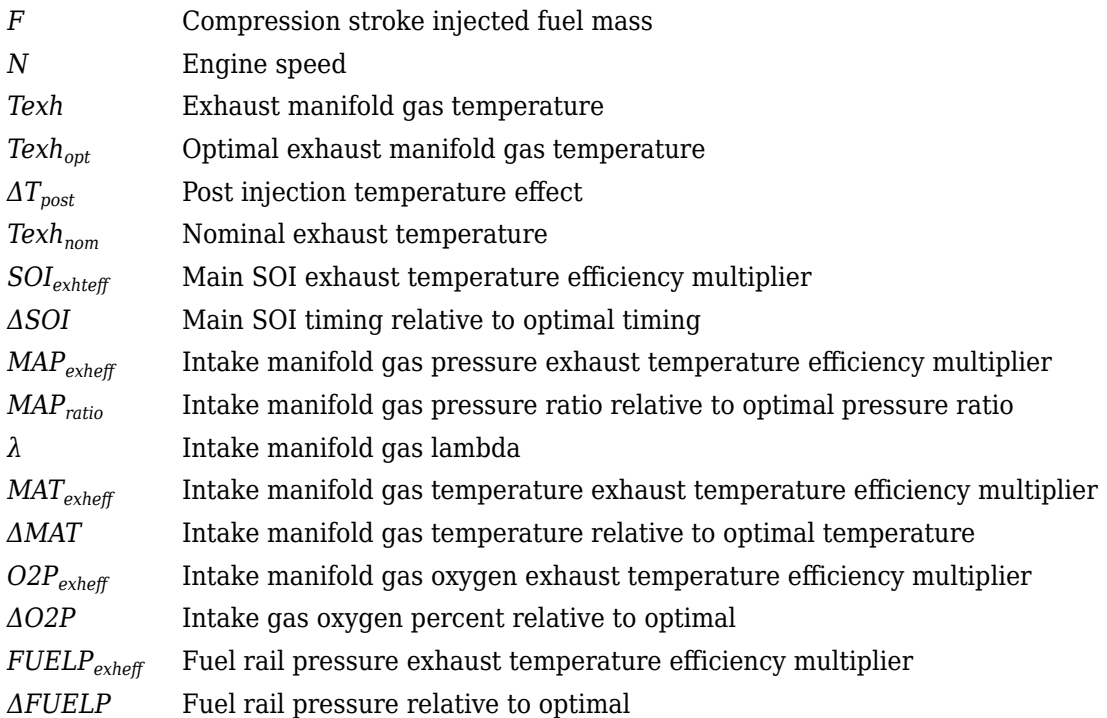

# **Air-Fuel Ratio**

The measured engine speed and fuel injector pulse-width determine the commanded fuel mass flow rate:

$$
\dot{m}_{fuel, cmd} = \frac{NS_{inj}Pw_{inj}N_{cyl}}{Cps\left(\frac{60s}{min}\right)\left(\frac{1000mg}{g}\right)}
$$

The commanded total fuel mass flow and estimated port mass flow rates determine the estimated AFR:

$$
AFR_{est} = \frac{\dot{m}_{port, est}}{\dot{m}_{fuel, cmd}}
$$

The equations use these variables.

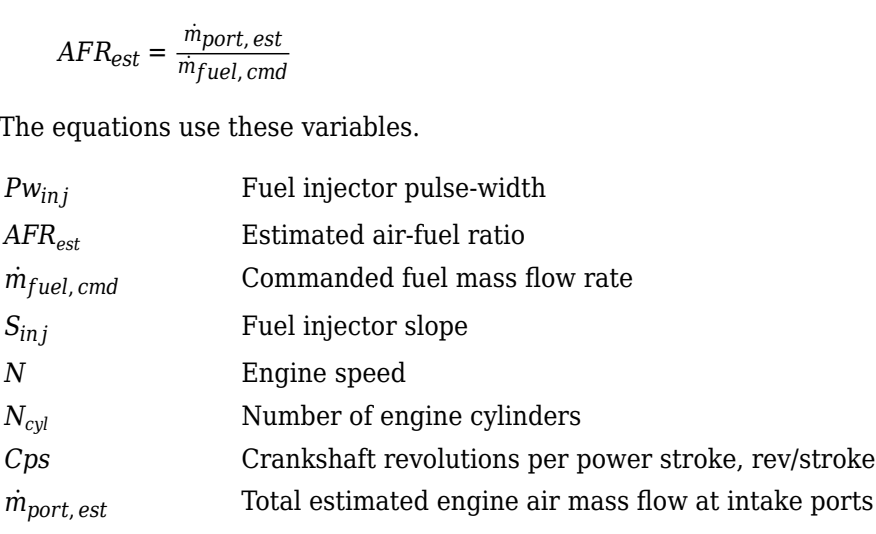

# **Ports**

**Input**

**TrqCmd** — Commanded engine torque scalar

Commanded engine torque, *Trqcmd,input*, in N·m.

**EngSpd** — Measured engine speed scalar

Measured engine speed, *N*, in rpm.

**Map** — Measured intake manifold absolute pressure scalar

Measured intake manifold absolute pressure, *MAP*, in Pa.

**Mat** — Measured intake manifold absolute temperature scalar

Measured intake manifold absolute temperature, *MAT*, in K.

**AmbPrs** — Ambient pressure scalar

Absolute ambient pressure, *PAmb*, in Pa.

**EgrVlvAreaPct** — EGR valve area percent scalar

Measured EGR valve area percent, *EGRap*, in %.

**VgtPos** — VGT speed scalar

Measured VGT rack position, *VGTpos*.

**VgtSpd** — VGT speed scalar

Measured VGT speed,  $N_{\text{vat}}$ , in rpm.

**Ect** — Engine cooling temperature scalar

Engine cooling temperature, *Tcoolant*, in K.

**IgSw** — Ignition switch Boolean

State of the vehicle ignition switch, dimensionless.

To create this port, on the **Stop-Start** tab, select **Enable Engine Stop-Start**.

**ESSEnable** — Engine Stop-Start Enable Boolean

Command to enable or disable the stop-start logic, dimensionless.

## **Dependencies**

To create this port, on the **Stop-Start** tab, select **Enable Engine Stop-Start**. Select **External Enable Port**.

# **Output**

**Info** — Bus signal bus

Bus signal containing these block calculations.

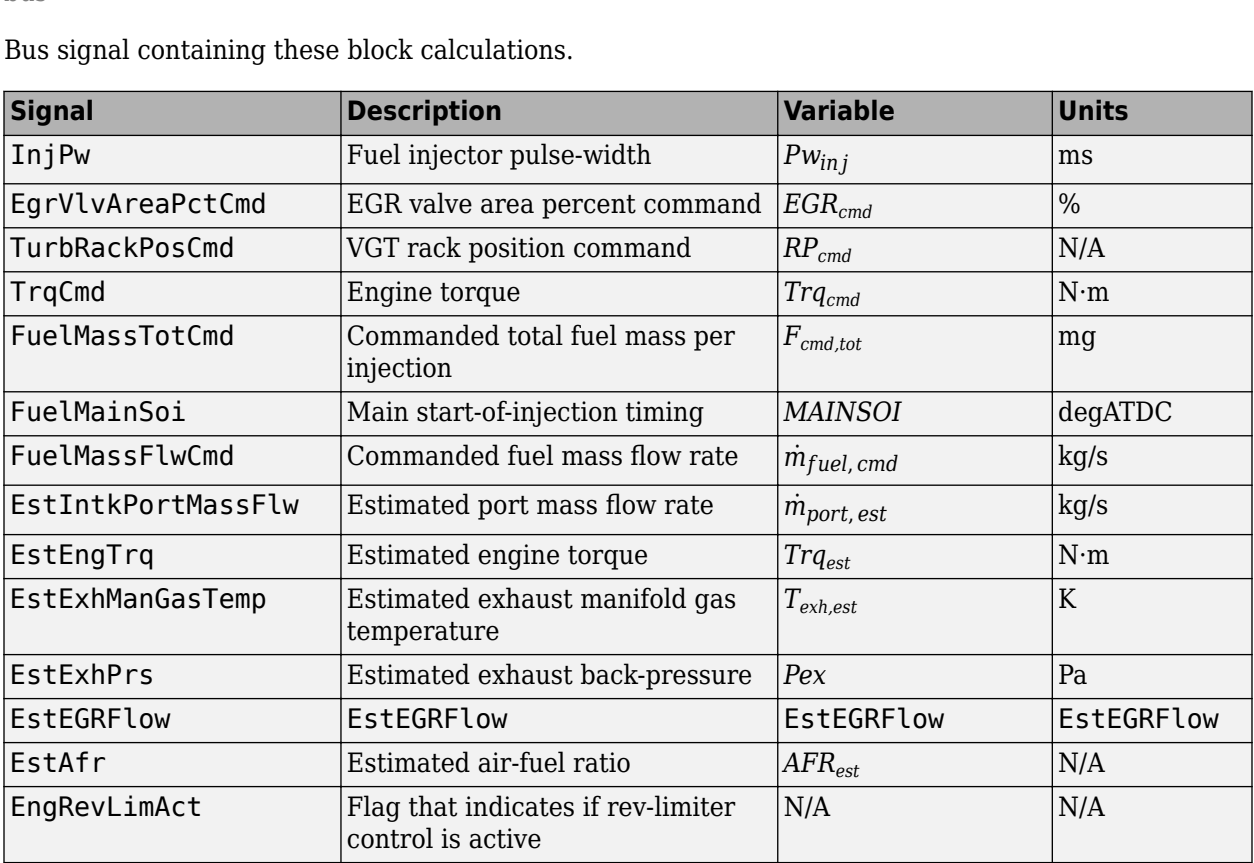

**InjPw** — Fuel injector pulse-width

scalar

Fuel injector pulse-width, *Pwin j*, in ms.

**FuelMainSoi** — Fuel main injecting timing scalar

Main start-of-injection timing, *MAINSOI*, in degrees crank angle after top dead center (degATDC).

```
TurbRackPosCmd — Rack position
```
scalar

VGT rack position command, *RPcmd*.

**EgrVlvAreaPctCmd** — Intake cam phaser angle command scalar

EGR valve area percent command, *EGRcmd*.

# **Parameters**

**Controls**

**Air - EGR**

# **EGR valve area percent, f egrcmd** — Lookup table

array

The commanded exhaust gas recirculation (EGR) valve area percent lookup table is a function of commanded torque and engine speed

 $EGR_{cmd} = f_{EGRcmd}(Trq_{cmd}, N)$ 

where:

- *EGRcmd* is commanded EGR valve area percent, in percent.
- $Trq_{cmd}$  is commanded engine torque, in N·m.
- *N* is engine speed, in rpm.

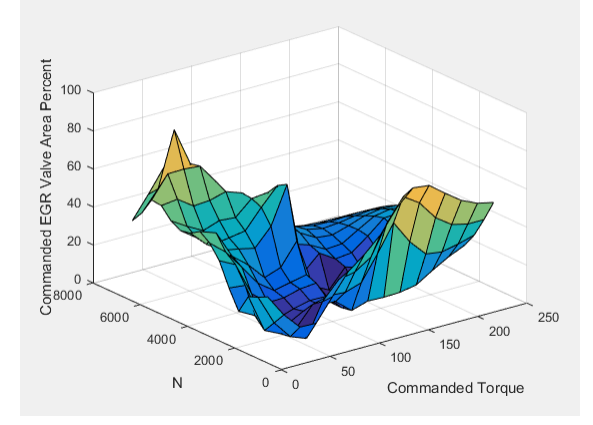

# **Commanded torque breakpoints, f\_egr\_tq\_bpt** — Breakpoints

[10 26.43 42.86 59.29 75.71 92.14 108.6 125 141.4 157.9 174.3 190.7 207.1 223.6 240] (default) | vector

Commanded torque breakpoints, in N·m.

# **Speed breakpoints, f\_egr\_n\_bpt** — Breakpoints

[1000 1411 1821 2232 2643 3054 3464 3875 4286 4696 5107 5518 5929 6339 6750] (default) | vector

Speed breakpoints, in rpm.

#### **Air - VGR**

#### **VGT rack position table, f\_rpcmd** — Lookup table

array

The variable geometry turbocharger (VGT) rack position lookup table is a function of commanded torque and engine speed

 $RP_{cmd} = f_{RPcmd}(Trq_{cmd}, N)$ 

where:

- *RPcmd* is VGT rack position command, in percent.
- *Trqcmd* is commanded engine torque, in N·m.
- *N* is engine speed, in rpm.

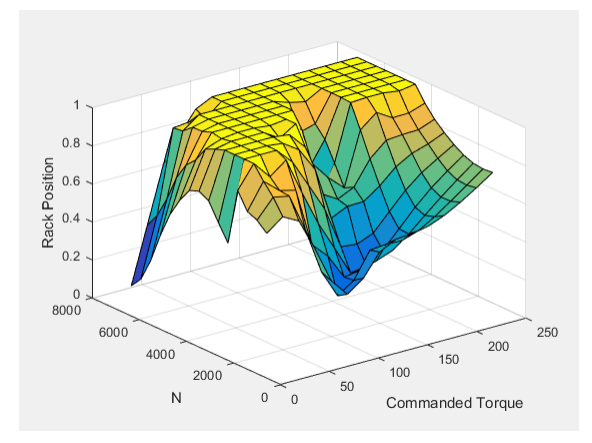

## **Commanded torque breakpoints, f\_rp\_tq\_bpt** — Breakpoints

[10 26.43 42.86 59.29 75.71 92.14 108.6 125 141.4 157.9 174.3 190.7 207.1 223.6 240] (default) | vector

Breakpoints, in N·m.

#### **Speed breakpoints, f\_rp\_n\_bpt** — Breakpoints

[1000 1411 1821 2232 2643 3054 3464 3875 4286 4696 5107 5518 5929 6339 6750] (default) | vector **Speed breakpoints, t\_rp\_n\_bpt** — Breakpoints<br>[1000 1411 1821 2232 2643 3054 3464 38<br>(default) | vector<br>Breakpoints, in rpm.<br>**Fuel**<br>**Injector slope, Sinj** — Slope<br>6.452 (default) | scalar<br>**Fuel injector slope, S<sub>inj</sub>, in m** 

Breakpoints, in rpm.

**Fuel**

# **Injector slope, Sinj** — Slope

6.452 (default) | scalar

# **Stoichiometric air-fuel ratio, afr\_stoich** — Ratio

14.6 (default) | scalar

Stoichiometric air-fuel ratio, *AFRstoich*.

# **Fuel lower heating value, fuel lhv** - Heat

42e6 (default) | scalar

Fuel lower heating value, in J/kg.

# **Fuel mass per injection table, f\_fcmd\_tot** — Lookup table

array

The commanded total fuel mass per injection table is a function of the torque command and engine speed

 $F_{cmd,tot} = f_{Fcmd,tot}(Trq_{cmd}, N)$ 

where:

- $F_{cmd,tot} = F$  is commanded total fuel mass per injection, in mg per cylinder.
- $Trq_{cmd}$  is commanded engine torque, in N·m.
- *N* is engine speed, in rpm.

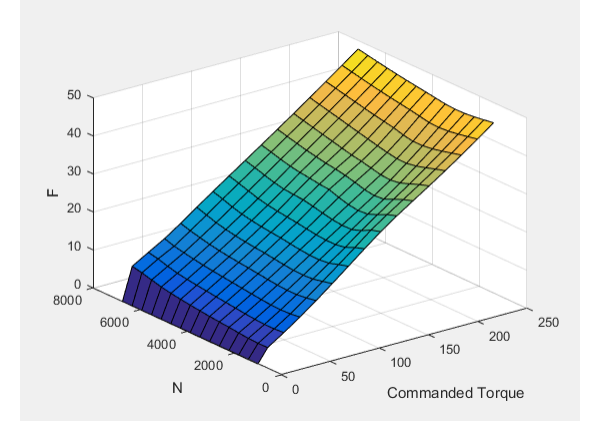

# **Fuel main injection timing table, f main soi** - Lookup table

array

The main start-of-injection (SOI) timing lookup table is a function of commanded fuel mass and engine speed

 $MAINSOI = f(F_{cmd, tot}, N)$ 

where:

- *MAINSOI* is the main start-of-injection timing, in degrees crank angle after top dead center (degATDC).
- $F_{cmd,tot} = F$  is commanded fuel mass, in mg per injection.
- *N* is engine speed, in rpm.

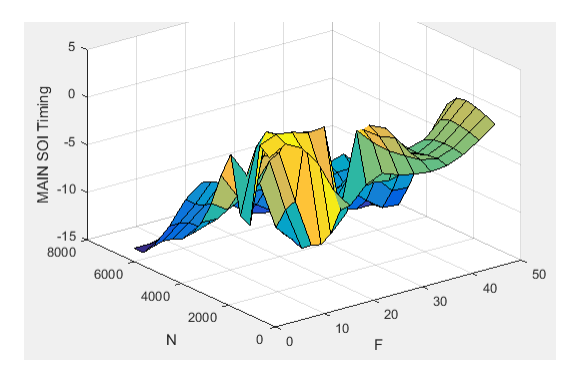

# **Fuel main injection timing fuel breakpoints, f main soi f bpt** — Breakpoints vector

Fuel main injection timing fuel breakpoints, in mg per injection.

## **Fuel main injection timing speed breakpoints, f main soi n bpt** — Breakpoints

[1000,1410.71428571429,1821.42857142857,2232.14285714286,2642.85714285714,305 3.57142857143,3464.28571428571,3875,4285.71428571429,4696.42857142857,5107.14 285714286,5517.85714285714,5928.57142857143,6339.28571428572,6750] (default) | vector

Fuel main injection timing speed breakpoints, in rpm.

#### **Commanded torque breakpoints, f\_f\_tot\_tq\_bpt** — Breakpoints

[0 10 26.43 42.86 59.29 75.71 92.14 108.6 125 141.4 157.9 174.3 190.7 207.1 223.6 240] (default) | vector

Commanded torque breakpoints, in N·m.

#### **Speed breakpoints, f f tot n bpt** — Breakpoints

[1000 1411 1821 2232 2643 3054 3464 3875 4286 4696 5107 5518 5929 6339 6750] (default) | vector

Speed breakpoints, in rpm.

**Idle Speed**

**Base idle speed, N\_idle** — Speed 750 (default) | scalar

Base idle speed, *Nidle*, in rpm.

# **Enable torque command limit, Trq\_idlecmd\_enable** — Torque

1 (default) | scalar

Torque to enable the idle speed controller, *Trqidlecmd,enable*, in N·m.

**Maximum torque command, Trq\_idlecmd\_max** — Torque 50 (default) | scalar

Maximum idle controller commanded torque, *Trqidlecmd,max*, in N·m.

**Proportional gain, Kp\_idle** — PI Controller 0.05 (default) | scalar

Proportional gain for idle speed control, *Kp,idle*, in N·m/rpm.

**Integral gain, Ki\_idle** — PI Controller 0.2 (default) | scalar

Integral gain for idle speed control, *Ki,idle*, in N·m/(rpm·s).

**Rev-limiter speed threshold** — Engine speed limit

scalar

Engine speed limit, *Nlim*, in rpm.

If the engine speed, *N*, exceeds the engine speed limit, *Nlim*, the block sets the commanded engine torque to 0.

To smoothly transition the torque command to 0 as the engine speed approaches the speed limit, the block implements a lookup table multiplier. The lookup table multiplies the torque command by a value that ranges from 0 (engine speed exceeds limit) to 1 (engine speed does not exceed the limit).

# **Stop-Start**

**Enable Engine Stop-Start** — Select to enable the engine stop-start logic

off (default) | on

Select to enable the engine stop-start logic. Selecting this option will activate additional parameters to modify the behavior of the Engine Stop-Start block.

# **External Enable Port** — Create input port

off (default) | on

Select to add a port to the engine controller block which enables or disables the stop-start logic.

## **Dependencies**

To enable this parameter, on the **Stop-Start** tab, select **Enable Engine Stop-Start**.

**Engine stop time, EngStopTime [s]** — Engine stop time

5 (default) | scalar

Engine stop time for the stop-start logic, in s.

## **Dependencies**

To enable this parameter, on the **Stop-Start** tab, select **Enable Engine Stop-Start**.

# **Catalyst light off time, CatLightOffTime [s]** — Catalyst light off time

0 (default) | scalar

Catalyst light off time for the stop-start logic, in s.

## **Dependencies**

To enable this parameter, on the **Stop-Start** tab, select **Enable Engine Stop-Start**.

**Sample time, Ts [s]** — Sample time 0.01 (default) | scalar

Sample time for the stop-start logic, in s.

To enable this parameter, on the **Stop-Start** tab, select **Enable Engine Stop-Start**.

# **Estimation**

# **Air**

**Number of cylinders, NCyl** — Engine cylinders 4 (default) | scalar

Number of engine cylinders, *Ncyl*.

**Crank revolutions per power stroke, Cps** — Revolutions per stroke 2 (default) | scalar

Crankshaft revolutions per power stroke, *Cps*, in rev/stroke.

**Total displaced volume, Vd** — Volume 0.0015 (default) | scalar

Displaced volume,  $V_d$ , in m<sup> $\sim$ </sup>3.

**Ideal gas constant air, Rair** — Constant 287 (default) | scalar

Ideal gas constant, *Rair*, in J/(kg·K).

**Air standard pressure, Pstd** — Pressure 101325 (default) | scalar

Standard air pressure, *Pstd*, in Pa.

# **Air standard temperature, Tstd** — Temperature

293.15 (default) | scalar

Standard air temperature, *Tstd*, in K.

# **Speed density volumetric efficiency, f\_nv** - Lookup table

array

The volumetric efficiency lookup table is a function of the intake manifold absolute pressure at intake valve closing (IVC) and engine speed

 $\eta_v = f_{\eta_v} (MAP, N)$ 

where:

- $\cdot$   $\eta_v$  is engine volumetric efficiency, dimensionless.
- *MAP* is intake manifold absolute pressure, in KPa.
- *N* is engine speed, in rpm.

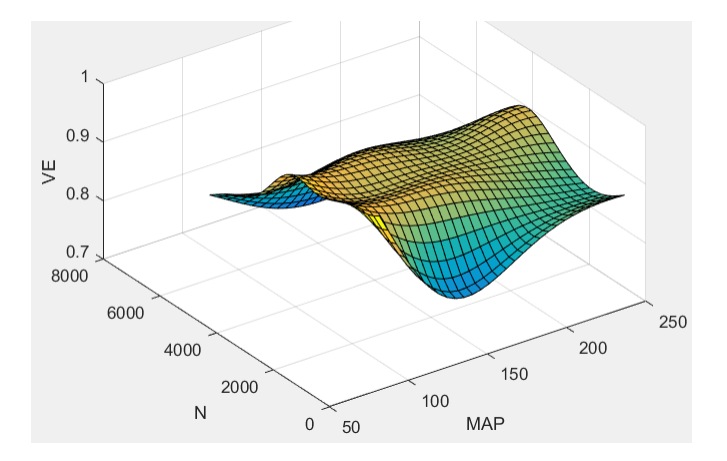

# **Speed density intake manifold pressure breakpoints, f nv prs bpt** — Breakpoints

[95 100.3 105.7 111 116.4 121.7 127.1 132.4 137.8 143.1 148.4 153.8 159.1 164.5 169.8 175.2 180.5 185.9 191.2 196.6 201.9 207.2 212.6 217.9 223.3 228.6 234 239.3 244.7 250] (default) | vector

Intake manifold pressure breakpoints for speed-density volumetric efficiency lookup table, in KPa.

## **Speed density engine speed breakpoints, f\_nv\_n\_bpt** — Breakpoints

[750 956.9 1164 1371 1578 1784 1991 2198 2405 2612 2819 3026 3233 3440 3647 3853 4060 4267 4474 4681 4888 5095 5302 5509 5716 5922 6129 6336 6543 6750] (default) | vector

Engine speed breakpoints for speed-density volumetric efficiency lookup table, in rpm.

# **EGR valve standard flow calibration, f egr stdflow** - Lookup table

array

The standard exhaust gas recirculation (EGR) mass flow is a lookup table that is a function of the standard flow pressure ratio and EGR valve flow area

$$
\dot{m}_{egr, std} = f(\frac{MAP}{P_{exh, est}}, EGRap)
$$

where:

- $\dot{m}_{\text{ear, std}}$  is the standard EGR valve mass flow, in g/s.
- *P<sub>exh est</sub>* is the estimated exhaust back-pressure, in Pa.
- *MAP* is the cycle average intake manifold absolute pressure, in Pa.
- *EGRap* is the measured EGR valve area, in percent.

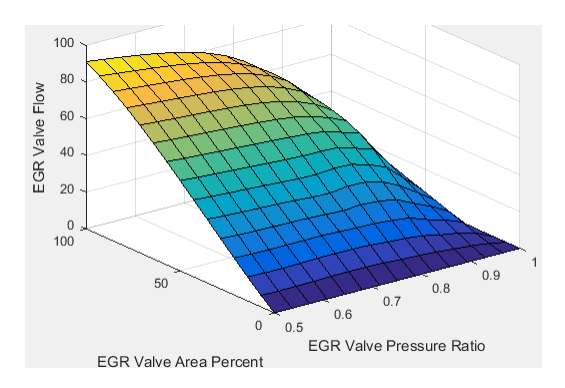

# **EGR valve standard flow pressure ratio breakpoints, f egr stdflow pr bpt** — Breakpoints vector

EGR valve standard flow pressure ratio breakpoints, dimensionless.

**EGR valve standard flow area percent breakpoints, f egr stdflow egrap bpt** — Breakpoints vector

EGR valve standard flow area percent breakpoints, in percent.

# **Turbocharger pressure ratio, f\_turbo\_pr** — Lookup table

array

The turbocharger pressure ratio, corrected for variable geometry turbocharger (VGT) speed, is a lookup table that is a function of the standard air mass flow and corrected turbocharger speed,  $Pr_{turbo} = f(\dot{m}_{airstd}, N_{vator})$ , where:

- *Prturbo* is the turbocharger pressure ratio, corrected for VGT speed.
- $\dot{m}_{airstd}$  is the standard air mass flow, in g/s.
- $N_{\text{vater}}$  is the corrected turbocharger speed, in rpm/K $\hat{C}(1/2)$ .

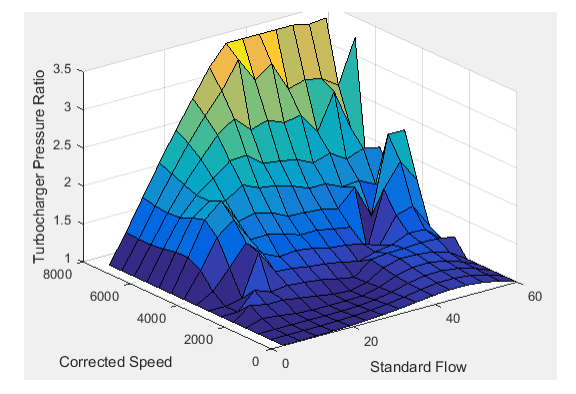

# Turbocharger pressure ratio standard flow breakpoints, f\_turbo\_pr\_stdflow\_bpt — **Breakpoints**

vector

Turbocharger pressure ratio standard flow breakpoints, in g/s.

Turbocharger pressure ratio corrected speed breakpoints, f turbo pr corrspd bpt — **Breakpoints** 

vector

Turbocharger pressure ratio corrected speed breakpoints, in  $\text{rpm/K}^{\wedge}(1/2)$ .

**Turbocharger pressure ratio VGT position correction, f\_turbo\_pr\_vgtposcorr** — Lookup table array

The variable geometry turbocharger pressure ratio correction is a function of the rack position, *Prvgtcorr*= ƒ(*VGTpos*), where:

- $Pr_{vator}$  is the turbocharger pressure ratio correction.
- *VGTpos* is the variable geometry turbocharger (VGT) rack position.

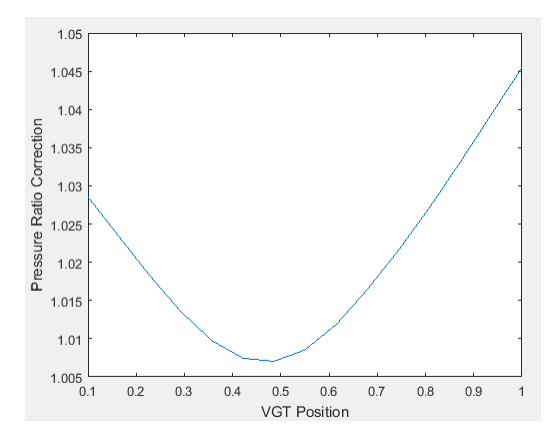

**Turbocharger pressure ratio VGT position correction breakpoints, f turbo pr vgtposcorr bpt** — Breakpoints

vector

Turbocharger pressure ratio VGT position correction breakpoints, dimensionless.

## **Torque - Simple Torque Lookup**

**Torque table, f tq nf** - Lookup table array

For the simple torque lookup table model, the CI engine uses a lookup table is a function of engine speed and injected fuel mass,  $T_{brake} = f_{Tnf}(F, N)$ , where:

- *Tq* = *Tbrake* is engine brake torque after accounting for engine mechanical and pumping friction effects, in N·m.
- *F* is injected fuel mass, in mg per injection.
- *N* is engine speed, in rpm.

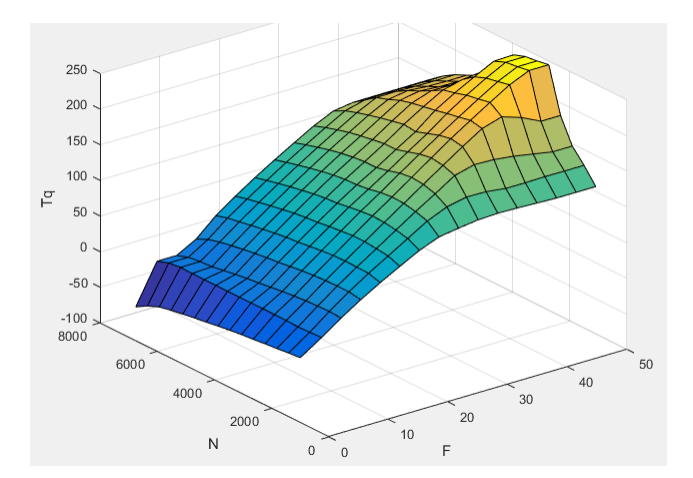

To enable this parameter, for **Torque model**, select Simple Torque Lookup.

#### **Torque table fuel mass per injection breakpoints, f tq nf f bpt** — Breakpoints

[0 3.5714 7.1429 10.7143 14.2857 17.8571 21.4286 25 28.5714 32.1429 35.7143 39.2857 42.8571 46.4286 50] (default) | vector

Torque table fuel mass per injection breakpoints, in mg per injection.

#### **Dependencies**

To enable this parameter, for **Torque model**, select Simple Torque Lookup.

#### **Torque table speed breakpoints, f tq nf n bpt** — Breakpoints

```
[1000 1410.7143 1821.4286 2232.1429 2642.8571 3053.5714 3464.2857 3875
4285.7143 4696.4286 5107.1429 5517.8571 5928.5714 6339.2857 6750] (default) |
vector
```
Engine speed breakpoints, in rpm.

#### **Dependencies**

To enable this parameter, for **Torque model**, select Simple Torque Lookup.

#### **Torque - Torque Structure**

# **Fuel mass per injection breakpoints, f\_tqs\_f\_bpt** — Breakpoints

vector

Fuel mass per injection breakpoints, in mg per injection.

## **Dependencies**

To enable this parameter, for **Torque model**, select Torque Structure.

## **Engine speed breakpoints, f tgs n bpt** — Breakpoints

```
[500 750 1000 1250 1500 1750 2000 2250 2500 2750 3000 3250 3500 3750 4000]
(default) | vector
```
Engine speed breakpoints, in rpm.

To enable this parameter, for **Torque model**, select Torque Structure.

# **Optimal main start of injection timing, f\_tqs\_mainsoi** — Optimal MAINSOI array

The optimal main start of injection (SOI) timing lookup table,  $f_{SOLc}$ , is a function of the engine speed and injected fuel mass,  $SOI_c = f_{SOLc}(F,N)$ , where:

- *SOI<sup>c</sup>* is optimal SOI timing, in degATDC.
- *F* is compression stroke injected fuel mass, in mg per injection.
- *N* is engine speed, in rpm.

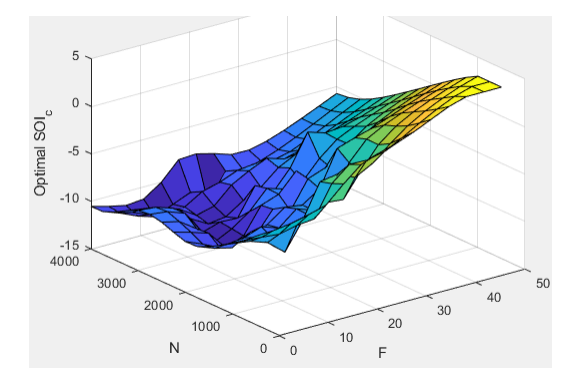

## **Dependencies**

To enable this parameter, for **Torque model**, select Torque Structure.

# **Optimal intake manifold gas pressure, f\_tqs\_map** — Optimal intake MAP

array

The optimal intake manifold gas pressure lookup table, *ƒMAP*, is a function of the engine speed and injected fuel mass,  $MAP = f_{MAP}(F,N)$ , where:

- *MAP* is optimal intake manifold gas pressure, in Pa.
- *F* is compression stroke injected fuel mass, in mg per injection.
- *N* is engine speed, in rpm.

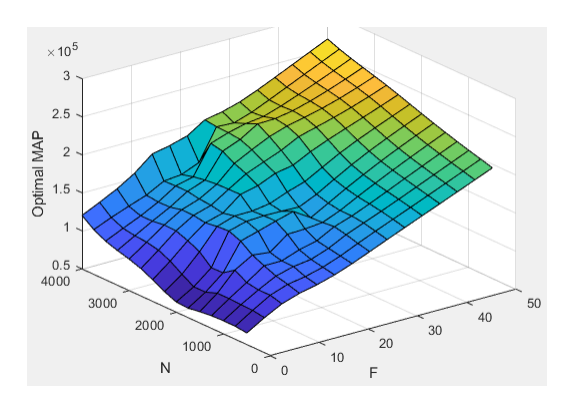

To enable this parameter, for **Torque model**, select Torque Structure.

#### **Optimal exhaust manifold gas pressure, f\_tqs\_emap** — Optimal exhaust MAP array

The optimal exhaust manifold gas pressure lookup table, *ƒEMAP*, is a function of the engine speed and injected fuel mass,  $EMAP = f_{EMAP}(F,N)$ , where:

- *EMAP* is optimal exhaust manifold gas pressure, in Pa.
- *F* is compression stroke injected fuel mass, in mg per injection.
- *N* is engine speed, in rpm.

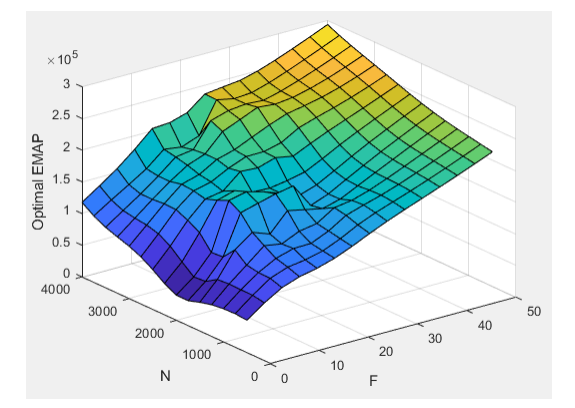

## **Dependencies**

To enable this parameter, for **Torque model**, select Torque Structure.

# **Optimal intake manifold gas temperature, f\_tqs\_mat** — Optimal intake MAT

array

The optimal intake manifold gas temperature lookup table, *ƒMAT*, is a function of the engine speed and injected fuel mass,  $MAT = f_{MAT}(F,N)$ , where:

- *MAT* is optimal intake manifold gas temperature, in K.
- *F* is compression stroke injected fuel mass, in mg per injection.
- *N* is engine speed, in rpm.

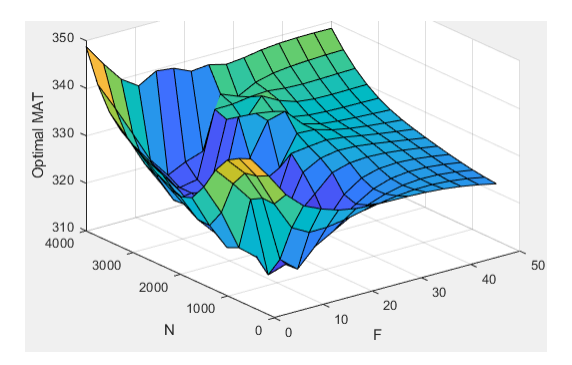

To enable this parameter, for **Torque model**, select Torque Structure.

# **Optimal intake gas oxygen percent, f\_tqs\_o2pct** — Optimal intake gas oxygen array

The optimal intake gas oxygen percent lookup table, *ƒO2*, is a function of the engine speed and injected fuel mass,  $O2PCT = f_{O2}(F,N)$ , where:

- *O2PCT* is optimal intake gas oxygen, in percent.
- *F* is compression stroke injected fuel mass, in mg per injection.
- *N* is engine speed, in rpm.

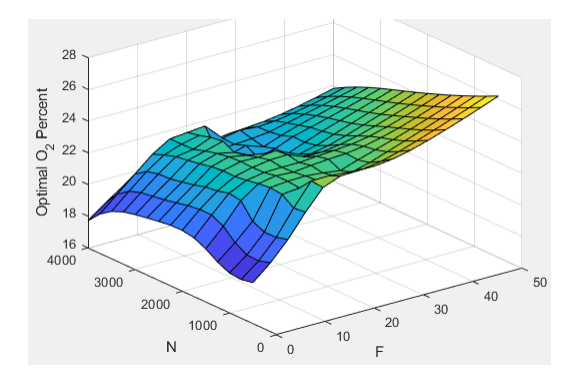

## **Dependencies**

To enable this parameter, for **Torque model**, select Torque Structure.

# **Optimal fuel rail pressure, f\_tqs\_fuelpress** — Optimal fuel rail pressure

array

The optimal fuel rail pressure lookup table, *ƒfuelp*, is a function of the engine speed and injected fuel mass,  $FUELP = f_{fuelp}(F,N)$ , where:

- *FUELP* is optimal fuel rail pressure, in MPa.
- *F* is compression stroke injected fuel mass, in mg per injection.
- *N* is engine speed, in rpm.

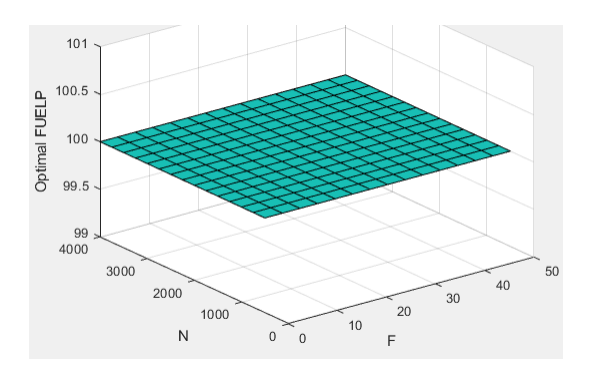

To enable this parameter, for **Torque model**, select Torque Structure.

# **Optimal gross indicated mean effective pressure, f\_tqs\_imepg** — Optimal mean effective pressure

array

The optimal gross indicated mean effective pressure lookup table, *ƒimepg*, is a function of the engine speed and injected fuel mass, *IMEPG* =  $f_{\text{imepq}}(F,N)$ , where:

- *IMEPG* is optimal gross indicated mean effective pressure, in Pa.
- *F* is compression stroke injected fuel mass, in mg per injection.
- *N* is engine speed, in rpm.

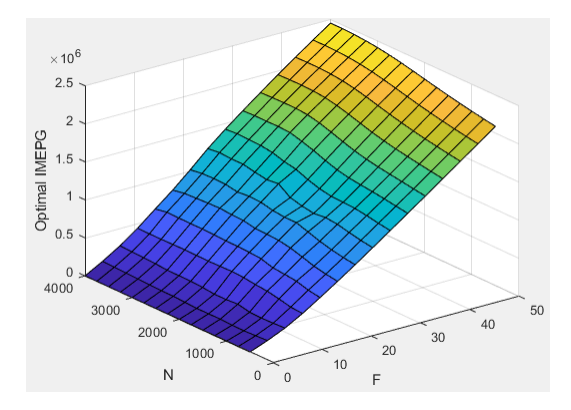

## **Dependencies**

To enable this parameter, for **Torque model**, select Torque Structure.

**Optimal friction mean effective pressure, f\_tqs\_fmep** — Optimal friction mean effective pressure array

The optimal friction mean effective pressure lookup table, *ƒfmep*, is a function of the engine speed and injected fuel mass,  $FMEP = f_{fmep}(F,N)$ , where:

- *FMEP* is optimal friction mean effective pressure, in Pa.
- *F* is compression stroke injected fuel mass, in mq per injection.
- *N* is engine speed, in rpm.

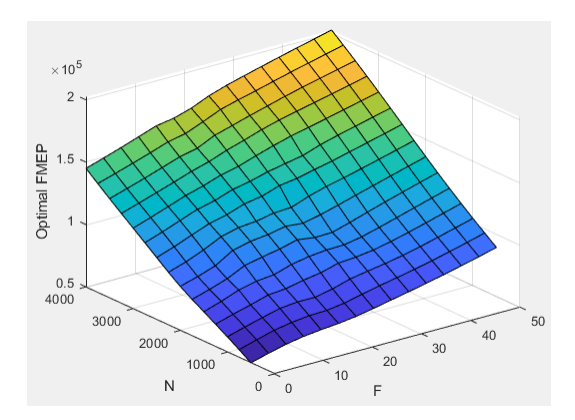

To enable this parameter, for **Torque model**, select Torque Structure.

# **Optimal pumping mean effective pressure, f\_tqs\_pmep** — Optimal pumping mean effective pressure

array

The optimal pumping mean effective pressure lookup table, *ƒpmep*, is a function of the engine speed and injected fuel mass,  $PMEP = f_{pmen}(F,N)$ , where:

- *PMEP* is optimal pumping mean effective pressure, in Pa.
- *F* is compression stroke injected fuel mass, in mg per injection.
- *N* is engine speed, in rpm.

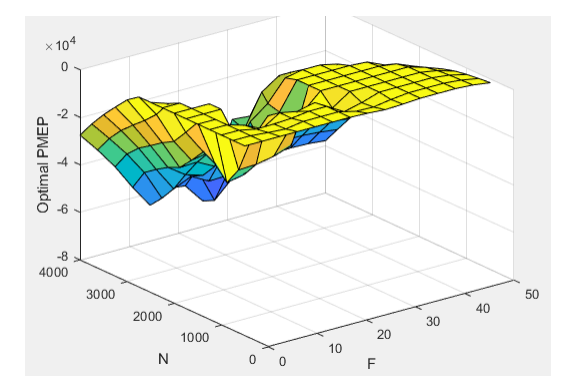

## **Dependencies**

To enable this parameter, for **Torque model**, select Torque Structure.

**Friction multiplier as a function of temperature, f tqs fric\_temp\_mod** — Friction multiplier array

Friction multiplier as a function of temperature, dimensionless.

## **Dependencies**

To enable this parameter, for **Torque model**, select Torque Structure.

# **Friction multiplier temperature breakpoints, f\_tqs\_fric\_temp\_bpt** — Breakpoints vector

Friction multiplier temperature breakpoints, in K.

## **Dependencies**

To enable this parameter, for **Torque model**, select Torque Structure.

# **Main start of injection timing efficiency multiplier, f tgs mainsoi eff** — MAINSOI efficiency multiplier

array

The main start of injection (SOI) timing efficiency multiplier lookup table, *ƒSO,eff*, is a function of the engine speed and main SOI timing relative to optimal timing, *SOIeff = ƒSO,eff(ΔSOI,N)*, where:

- *SOIeff* is main SOI timing efficiency multiplier, dimensionless.
- *ΔSOI* is main SOI timing relative to optimal timing, in degBTDC.
- *N* is engine speed, in rpm.

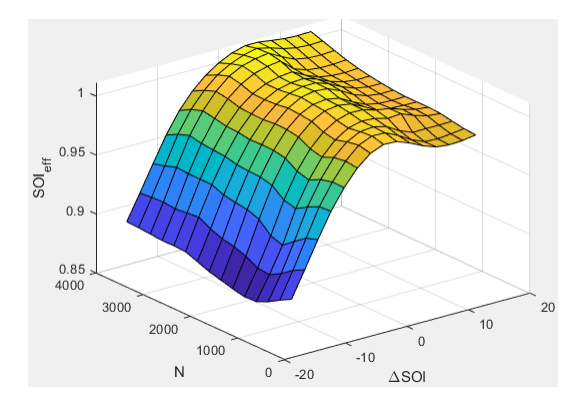

To enable this parameter, for **Torque model**, select Torque Structure.

# **Main start of injection timing relative to optimal timing breakpoints, f tqs mainsoi delta bpt** — Breakpoints

vector

Main start of injection timing relative to optimal timing breakpoints, in degBTDC.

#### **Dependencies**

To enable this parameter, for **Torque model**, select Torque Structure.

# **Intake manifold gas pressure efficiency multiplier, f\_tqs\_map\_eff** — Intake pressure efficiency multiplier

array

The intake manifold gas pressure efficiency multiplier lookup table,  $f_{MAPeff}$ , is a function of the intake manifold gas pressure ratio relative to optimal pressure ratio and lambda,  $MAP_{eff} = f_{MAPeff}(MAP_{ratio}, \lambda)$ , where:

- *MAPeff* is intake manifold gas pressure efficiency multiplier, dimensionless.
- *MAPratio* is intake manifold gas pressure ratio relative to optimal pressure ratio, dimensionless.
- *λ* is intake manifold gas lambda, dimensionless.

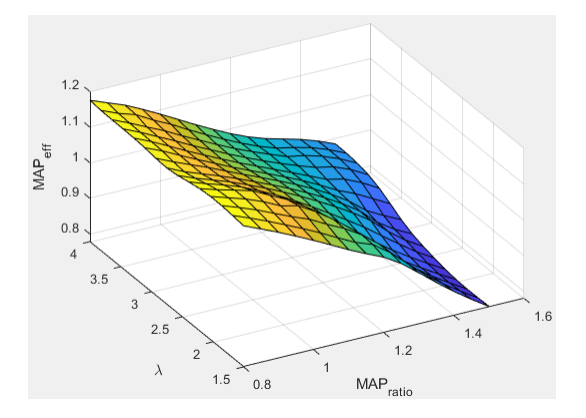

To enable this parameter, for **Torque model**, select Torque Structure.

# **Intake manifold gas pressure ratio relative to optimal pressure ratio breakpoints, f\_tqs\_map\_ratio\_bpt** — Breakpoints

 $[0.8, 0.85, 0.9, 0.95; 1, 1.05; 1.1; 1.15; 1.2; 1.25; 1.3; 1.35; 1.4; 1.45; 1.5]$  (default) | vector

Intake manifold gas pressure ratio relative to optimal pressure ratio breakpoints, dimensionless.

# **Dependencies**

To enable this parameter, for **Torque model**, select Torque Structure.

# **Intake manifold gas lambda breakpoints, f tgs lambda bpt** — Breakpoints

```
[1.5 1.678571428571429 1.857142857142857 2.035714285714286 2.214285714285714
2.392857142857143 2.571428571428571 2.75 2.928571428571429 3.107142857142857
3.285714285714286 3.464285714285714 3.642857142857143 3.821428571428572 4]
(default) | vector
```
Intake manifold gas lambda breakpoints, dimensionless.

# **Dependencies**

To enable this parameter, for **Torque model**, select Torque Structure.

**Intake manifold gas temperature efficiency multiplier, f tgs mat eff** — Intake temperature efficiency multiplier

array

The intake manifold gas temperature efficiency multiplier lookup table,  $f_{MATEff}$ , is a function of the engine speed and intake manifold gas temperature relative to optimal temperature, *MATeff =*  $f_{\text{MATEff}}(\Delta \text{MAT}N)$ , where:

- *MAT<sub>eff</sub>* is intake manifold gas temperature efficiency multiplier, dimensionless.
- *ΔMAT* is intake manifold gas temperature relative to optimal temperature, in K.
- *N* is engine speed, in rpm.

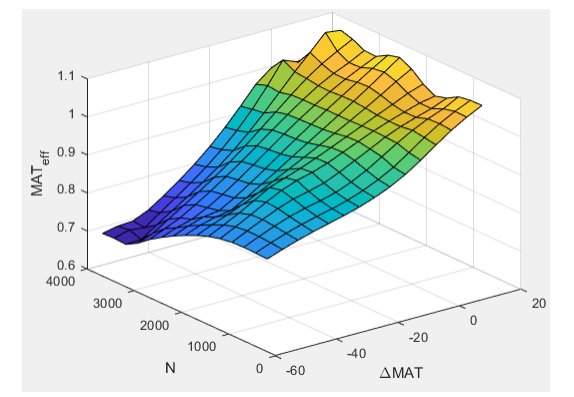

## **Dependencies**

To enable this parameter, for **Torque model**, select Torque Structure.

# **Intake manifold gas temperature relative to optimal gas temperature breakpoints, f tgs mat delta bpt** — Breakpoints

 $[-55; -50; -45; -40; -35; -30; -25; -20; -15; -10; -5; 0; 5; 10; 15]$  (default) | vector

Intake manifold gas temperature relative to optimal gas temperature breakpoints, in K.

#### **Dependencies**

To enable this parameter, for **Torque model**, select Torque Structure.

# **Intake manifold gas oxygen efficiency multiplier, f\_tqs\_o2pct\_eff** — Intake oxygen efficiency multiplier

array

The intake manifold gas oxygen efficiency multiplier lookup table,  $f_{O2Peff}$ , is a function of the engine speed and intake manifold gas oxygen percent relative to optimal,  $O2P<sub>eff</sub> = f<sub>O2Peff</sub>(ΔO2P,N)$ , where:

- *O2P<sub>eff</sub>* is intake manifold gas oxygen efficiency multiplier, dimensionless.
- *ΔO2P* is intake gas oxygen percent relative to optimal, in percent.
- *N* is engine speed, in rpm.

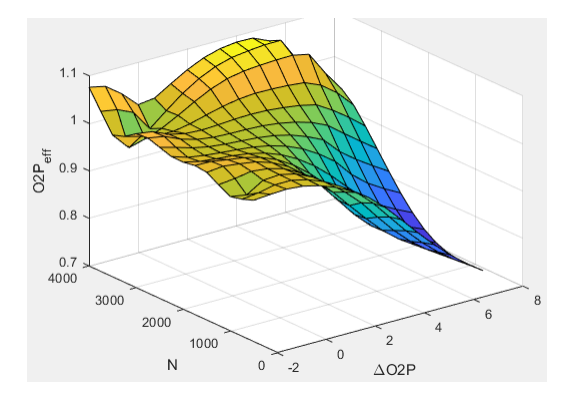

#### **Dependencies**

To enable this parameter, for **Torque model**, select Torque Structure.

# **Intake gas oxygen percent relative to optimal breakpoints, f\_tqs\_o2pct\_delta\_bpt** — Breakpoints

vector

Intake gas oxygen percent relative to optimal breakpoints, in percent.

## **Dependencies**

To enable this parameter, for **Torque model**, select Torque Structure.

# **Fuel rail pressure efficiency multiplier, f\_tqs\_fuelpress\_eff** — Efficiency multiplier array

The fuel rail pressure efficiency multiplier lookup table, *ƒFUELPeff*, is a function of the engine speed and fuel rail pressure relative to optimal breakpoints, *FUELPeff = ƒFUELPeff(ΔFUELP,N)*, where:

• *FUELPeff* is fuel rail pressure efficiency multiplier, dimensionless.

- *ΔFUELP* is fuel rail pressure relative to optimal, in MPa.
- *N* is engine speed, in rpm.

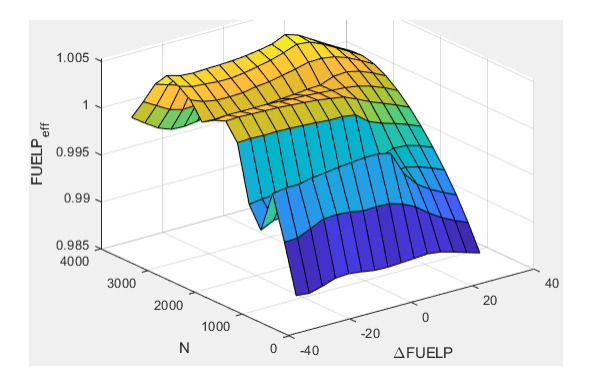

To enable this parameter, for **Torque model**, select Torque Structure.

**Fuel rail pressure relative to optimal breakpoints, f\_tqs\_fuelpress\_delta\_bpt** — Breakpoints vector

Fuel rail pressure relative to optimal breakpoints, in MPa.

# **Dependencies**

To enable this parameter, for **Torque model**, select Torque Structure.

# **Fuel mass injection type identifier, f tgs f inj type** — Type identifier

0 (default) | scalar

Fuel mass injection type identifier, dimensionless.

In the CI Core Engine and CI Controller blocks, you can represent multiple injections with the start of injection (SOI) and fuel mass inputs to the model. To specify the type of injection, use the **Fuel mass injection type identifier** parameter.

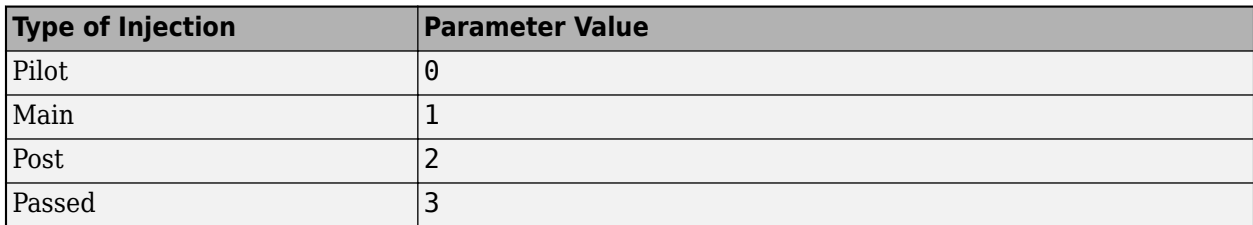

The model considers Passed fuel injections and fuel injected later than a threshold to be unburned fuel. Use the **Maximum start of injection angle for burned fuel, f tgs f burned soi limit** parameter to specify the threshold.

## **Dependencies**

To enable this parameter, for **Torque model**, select Torque Structure.

**Indicated mean effective pressure post inject correction, f\_tqs\_imep\_post\_corr** — Post inject correction

array

The indicated mean effective pressure post inject correction lookup table, *ƒIMEPpost*, is a function of the engine speed and fuel rail pressure relative to optimal breakpoints, *ΔIMEPpost =*  $f_{IMEPpost}(\Delta SOI_{post}F_{post})$ , where:

- *ΔIMEP*<sub>nost</sub> is indicated mean effective pressure post inject correction, in Pa.
- *ΔSOI<sub>post</sub>* is indicated mean effective pressure post inject start of inject timing centroid, in degATDC.
- *F*<sub>nost</sub> is indicated mean effective pressure post inject mass sum, in mg per injection.

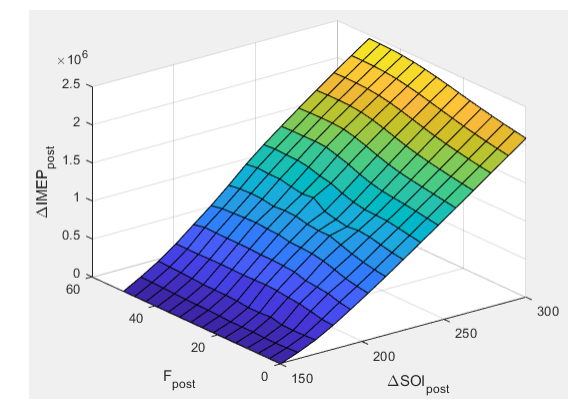

#### **Dependencies**

To enable this parameter, for **Torque model**, select Torque Structure.

**Indicated mean effective pressure post inject mass sum breakpoints, f\_tqs\_f\_post\_sum\_bpt** — Breakpoints

```
[0 3.571428571428572 7.142857142857143 10.71428571428571 14.28571428571429
17.85714285714286 21.42857142857143 25 28.57142857142857 32.14285714285715
35.71428571428572 39.28571428571428 42.85714285714285 46.42857142857143 50]
(default) | vector
```
Indicated mean effective pressure post inject mass sum breakpoints, in mg per injection.

# **Dependencies**

To enable this parameter, for **Torque model**, select Torque Structure.

# **Indicated mean effective pressure post inject start of inject timing centroid breakpoints, f\_tqs\_soi\_post\_cent\_bpt** — Breakpoints

[150 160.7142857142857 171.4285714285714 182.1428571428571 192.8571428571429 203.5714285714286 214.2857142857143 225 235.7142857142857 246.4285714285714 257.1428571428571 267.8571428571429 278.5714285714286 289.2857142857143 300] (default) | vector

Indicated mean effective pressure post inject start of inject timing centroid breakpoints, in degATDC.

## **Dependencies**

To enable this parameter, for **Torque model**, select Torque Structure.

**Maximum start of injection angle for burned fuel, f\_tqs\_f\_burned\_soi\_limit** — Maximum SOI angle for burned fuel 500 (default) | scalar

Maximum start of injection angle for burned fuel, in degATDC.

# **Dependencies**

To enable this parameter, for **Torque model**, select Torque Structure.

#### **Exhaust**

```
Exhaust gas specific heat at constant pressure, cp_exh — Specific heat
```
1005 (default) | scalar

Exhaust gas-specific heat, *Cpexh*, in J/(kg·K).

# **Exhaust Temperature - Simple Torque Lookup**

```
Exhaust temperature table, f_t_exh — Lookup table
array
```
The lookup table for the exhaust temperature is a function of injected fuel mass and engine speed

 $T_{exh} = f_{Texh}(F, N)$ 

where:

- *Texh* is exhaust temperature, in K.
- *F* is injected fuel mass, in mg per injection.
- *N* is engine speed, in rpm.

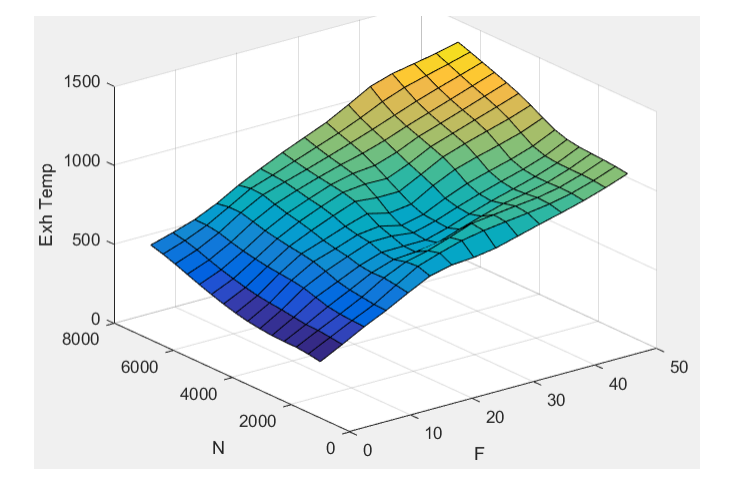

#### **Dependencies**

To enable this parameter, for **Torque model**, select Simple Torque Lookup.

# **Fuel mass per injection breakpoints, f\_t\_exh\_f\_bpt** — Breakpoints

[0 3.5714 7.1429 10.7143 14.2857 17.8571 21.4286 25 28.5714 32.1429 35.7143 39.2857 42.8571 46.4286 50] (default) | array

Engine load breakpoints used for exhaust temperature lookup table, in mg per injection.

#### **Dependencies**

To enable this parameter, for **Torque model**, select Simple Torque Lookup.
#### **Speed breakpoints, f t exh n bpt** - Breakpoints

[1000 1410.7143 1821.4286 2232.1429 2642.8571 3053.5714 3464.2857 3875 4285.7143 4696.4286 5107.1429 5517.8571 5928.5714 6339.2857 6750] (default) | array

Engine speed breakpoints used for exhaust temperature lookup table, in rpm.

# **Dependencies**

To enable this parameter, for **Torque model**, select Simple Torque Lookup.

#### **Exhaust Temperature - Torque Structure**

**Optimal exhaust manifold gas temperature, f tqs exht** — Optimal exhaust manifold gas temperature

array

The optimal exhaust manifold gas temperature lookup table, *ƒTexh*, is a function of the engine speed engine speed and injected fuel mass,  $Texh_{opt} = f_{Text}(F,N)$ , where:

- *Texhopt* is optimal exhaust manifold gas temperature, in K.
- *F* is compression stroke injected fuel mass, in mg per injection.
- *N* is engine speed, in rpm.

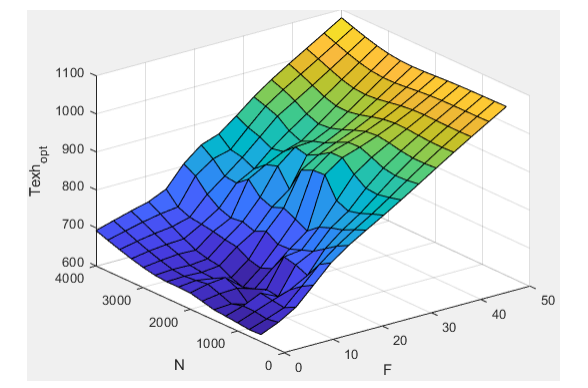

#### **Dependencies**

To enable this parameter, for **Torque model**, select Torque Structure.

# **Main start of injection timing exhaust temperature efficiency multiplier, f tqs exht mainsoi eff** — Main SOI timing efficiency multiplier array

The main start of injection (SOI) timing exhaust temperature efficiency multiplier lookup table, *ƒSO,exhteff*, is a function of the engine speed engine speed and injected fuel mass, *SOIexhteff = ƒSO,exhteff(ΔSOI,N)*, where:

- *SOI<sub>exhteff</sub>* is main SOI exhaust temperature efficiency multiplier, dimensionless.
- *ΔSOI* is main SOI timing relative to optimal timing, in degBTDC.
- *N* is engine speed, in rpm.

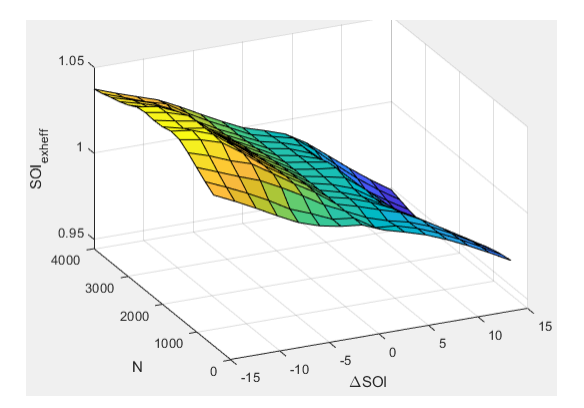

To enable this parameter, for **Torque model**, select Torque Structure.

# Intake manifold gas pressure exhaust temperature efficiency multiplier, f tgs exht map eff

— Intake manifold efficienc\ multiplier array

The intake manifold gas pressure exhaust temperature efficiency multiplier lookup table,  $f_{MAPexheff}$ , is a function of the intake manifold gas pressure ratio relative to optimal pressure ratio and lambda,  $MAP_{exheff} = f_{MAPexheff} (MAP_{ratio}, \lambda)$ , where:

- *MAPexheff* is intake manifold gas pressure exhaust temperature efficiency multiplier, dimensionless.
- *MAPratio* is intake manifold gas pressure ratio relative to optimal pressure ratio, dimensionless.
- *λ* is intake manifold gas lambda, dimensionless.

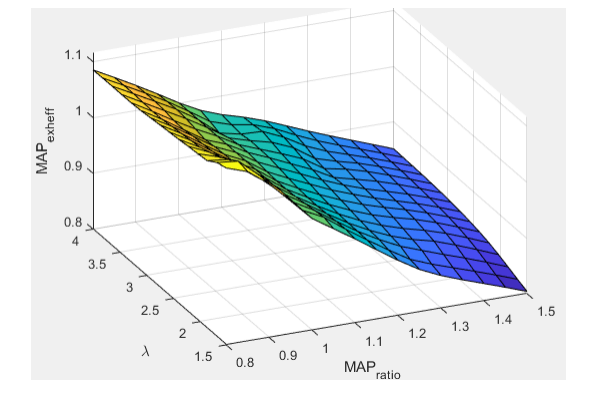

# **Dependencies**

To enable this parameter, for **Torque model**, select Torque Structure.

```
Intake manifold gas temperature exhaust temperature efficiency multiplier,
f_tqs_exht_mat_eff — Intake manifold efficiency multiplier
array
```
The intake manifold gas temperature exhaust temperature efficiency multiplier lookup table,  $f_{MATExheff}$ is a function of the engine speed and intake manifold gas temperature relative to optimal temperature,  $MAT_{exheff} = f_{MATExheff}(\Delta MAT,N)$ , where:

- *MATexheff* is intake manifold gas temperature exhaust temperature efficiency multiplier, dimensionless.
- *ΔMAT* is intake manifold gas temperature relative to optimal temperature, in K.
- *N* is engine speed, in rpm.

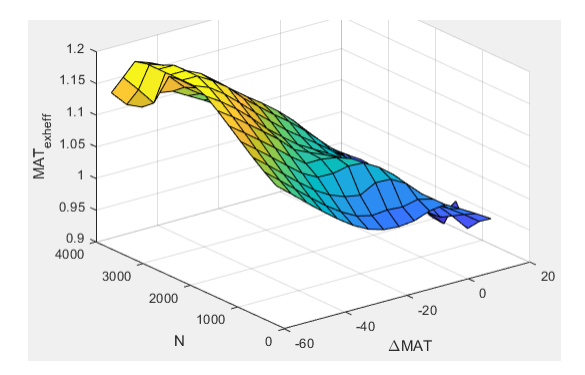

To enable this parameter, for **Torque model**, select Torque Structure.

# Intake manifold gas oxygen exhaust temperature efficiency multiplier, f\_tqs\_exht\_o2pct\_eff

— Intake manifold efficienc\ multiplier array

The intake manifold gas oxygen exhaust temperature efficiency multiplier lookup table,  $f_{O2Pexheff}$ , is a function of the engine speed and intake manifold gas oxygen percent relative to optimal,  $O2P_{exheff}^{\sigma}$  = *ƒOPexheff(ΔO2P,N)*, where:

- *O2Pexheff* is intake manifold gas oxygen exhaust temperature efficiency multiplier, dimensionless.
- *ΔO2P* is intake gas oxygen percent relative to optimal, in percent.
- *N* is engine speed, in rpm.

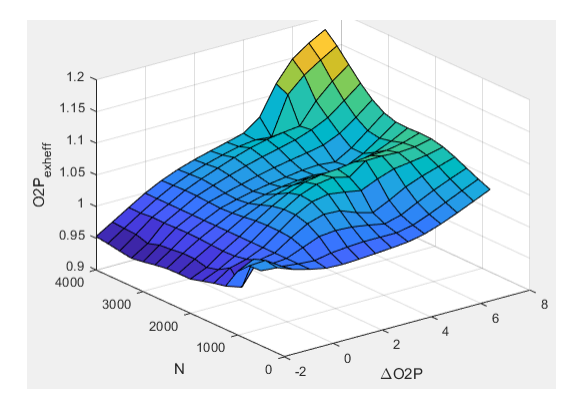

#### **Dependencies**

To enable this parameter, for **Torque model**, select Torque Structure.

Fuel rail pressure exhaust temperature efficiency multiplier, f\_tqs\_exht\_fuelpress\_eff — Fuel rail pressure exhaust temperature efficiency multiplier array

The fuel rail pressure efficiency exhaust temperature multiplier lookup table, *ƒFUELPexheff*, is a function of the engine speed and fuel rail pressure relative to optimal breakpoints, *FUELPexheff = ƒFUELPexheff(ΔFUELP,N)*, where:

- *FUELP*<sub>exheff</sub> is fuel rail pressure exhaust temperature efficiency multiplier, dimensionless.
- *ΔFUELP* is fuel rail pressure relative to optimal, in MPa.
- *N* is engine speed, in rpm.

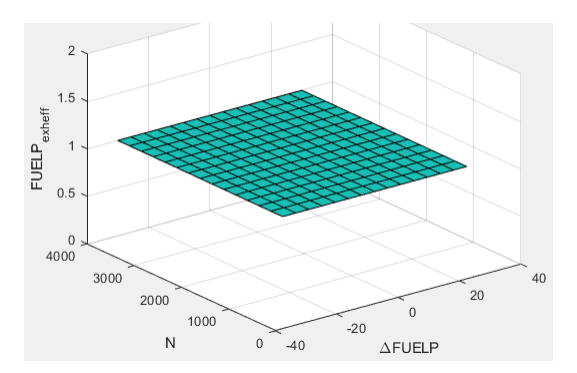

# **Dependencies**

To enable this parameter, for **Torque model**, select Torque Structure.

**Post-injection cylinder wall heat loss transfer coefficient, f\_tqs\_exht\_post\_inj\_wall\_htc** — Post-injection offset

0 (default) | scalar

Post-injection cylinder wall heat loss transfer coefficient, in W/K.

# **Dependencies**

To enable this parameter, for **Torque model**, select Torque Structure.

# **Version History**

**Introduced in R2017a**

# **References**

[1] Heywood, John B. *Internal Combustion Engine Fundamentals*. New York: McGraw-Hill, 1988.

# **Extended Capabilities**

#### **C/C++ Code Generation** Generate C and  $C++$  code using Simulink® Coder<sup>™</sup>.

# **See Also**

[CI Core Engine](#page-293-0) | [Mapped CI Engine](#page-488-0)

# **Topics**

"Engine Calibration Maps"

"Generate Mapped CI Engine from a Spreadsheet"

# <span id="page-293-0"></span>**CI Core Engine**

Compression-ignition engine from intake to exhaust port

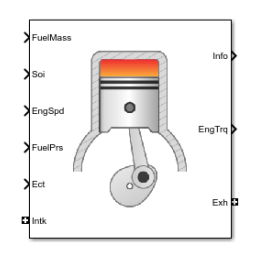

**Libraries:**

Powertrain Blockset / Propulsion / Combustion Engine Components / Core Engine

# **Description**

The CI Core Engine block implements a compression-ignition (CI) engine from intake to the exhaust port. You can use the block for hardware-in-the-loop (HIL) engine control design or vehicle-level fuel economy and performance simulations.

The CI Core Engine block calculates:

- Brake torque
- Exhaust temperature
- Air-fuel ratio (AFR)
- Fuel rail pressure
- Engine-out (EO) exhaust emissions:
	- Hydrocarbon (HC)
	- Carbon monoxide (CO)
	- Nitric oxide and nitrogen dioxide (NOx)
	- Carbon dioxide  $(CO_2)$
	- Particulate matter (PM)

# **Air Mass Flow**

To calculate the air mass flow, the compression-ignition (CI) engine uses the "CI Engine Speed-Density Air Mass Flow Model". The speed-density model uses the speed-density equation to calculate the engine air mass flow, relating the engine intake port mass flow to the intake manifold pressure, intake manifold temperature, and engine speed.

# **Brake Torque**

To calculate the engine torque, you can configure the block to use either of these torque models.

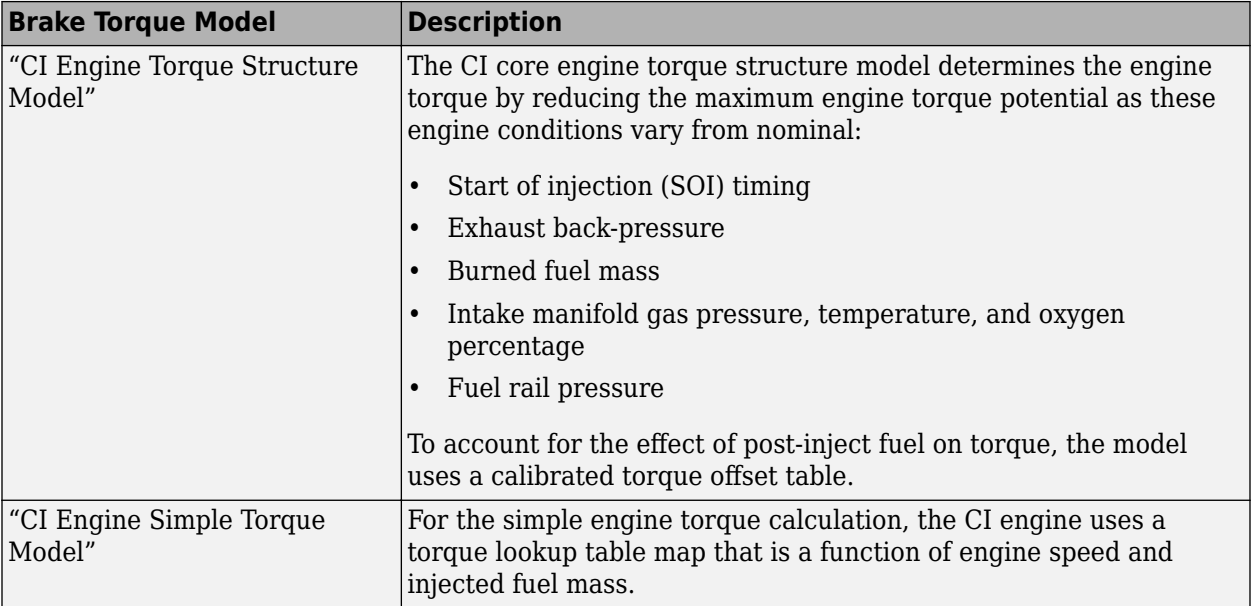

# **Fuel Flow**

In the CI Core Engine and CI Controller blocks, you can represent multiple injections with the start of injection (SOI) and fuel mass inputs to the model. To specify the type of injection, use the **Fuel mass injection type identifier** parameter.

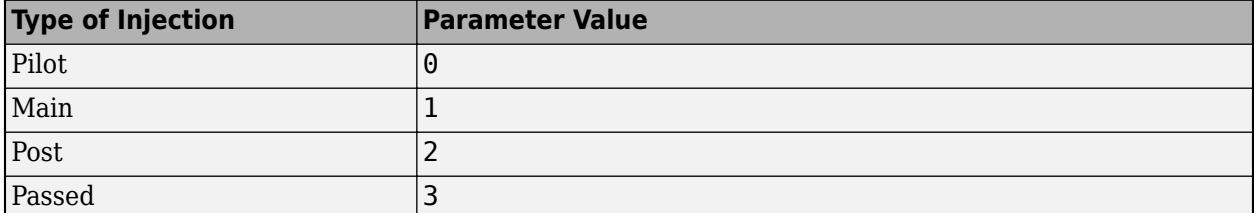

The model considers Passed fuel injections and fuel injected later than a threshold to be unburned fuel. Use the Maximum start of injection angle for burned fuel, f\_tqs\_f\_burned\_soi\_limit parameter to specify the threshold.

To calculate the engine fuel mass flow, the CI Core Engine block uses fuel mass flow delivered by the injectors and the engine airflow.

$$
\dot{m}_{fuel} = \frac{N \cdot N_{Cyl}}{Cps \left(\frac{60s}{\text{min}}\right) \left(\frac{1000mg}{g}\right)} \sum m_{fuel, inj}
$$

To calculate the fuel economy for high-fidelity models, the block uses the volumetric fuel flow.

$$
Q_{fuel} = \frac{\dot{m}_{fuel}}{\left(\frac{1000kg}{m^3}\right)Sg_{fuel}}
$$

The equation uses these variables.

 $\dot{m}_{fuel}$  Fuel mass flow, g/s

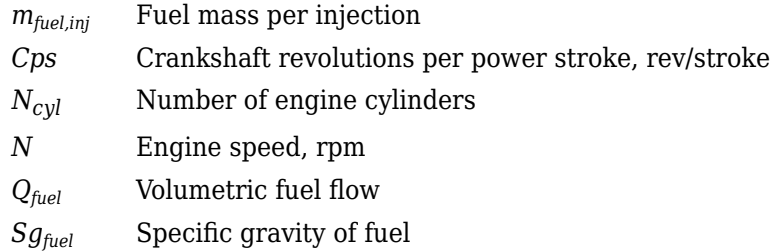

The block uses the internal signal FlwDir to track the direction of the flow.

# **Air-Fuel Ratio**

To calculate the air-fuel (AFR) ratio, the CI Core Engine and SI Core Engine blocks implement this equation.

$$
AFR = \frac{\dot{m}_{air}}{\dot{m}_{fuel}}
$$

The CI Core Engine uses this equation to calculate the relative AFR.

$$
\lambda = \frac{AFR}{AFR_S}
$$

To calculate the exhaust gas recirculation (EGR), the blocks implement this equation. The calculation expresses the EGR as a percent of the total intake port flow.

$$
EGR_{pct} = 100 \frac{\dot{m}_{intk, b}}{\dot{m}_{intk}} = 100 y_{intk, b}
$$

The equations use these variables.

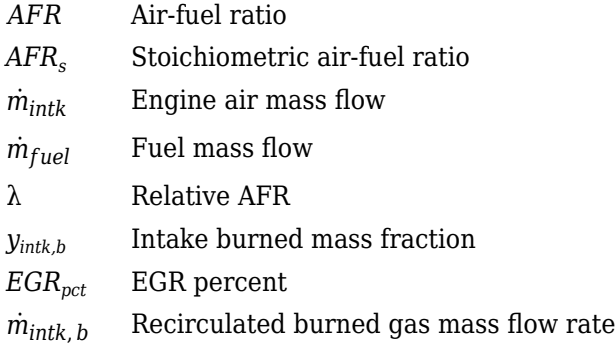

# **Exhaust Temperature**

The exhaust temperature calculation depends on the torque model. For both torque models, the block implements lookup tables.

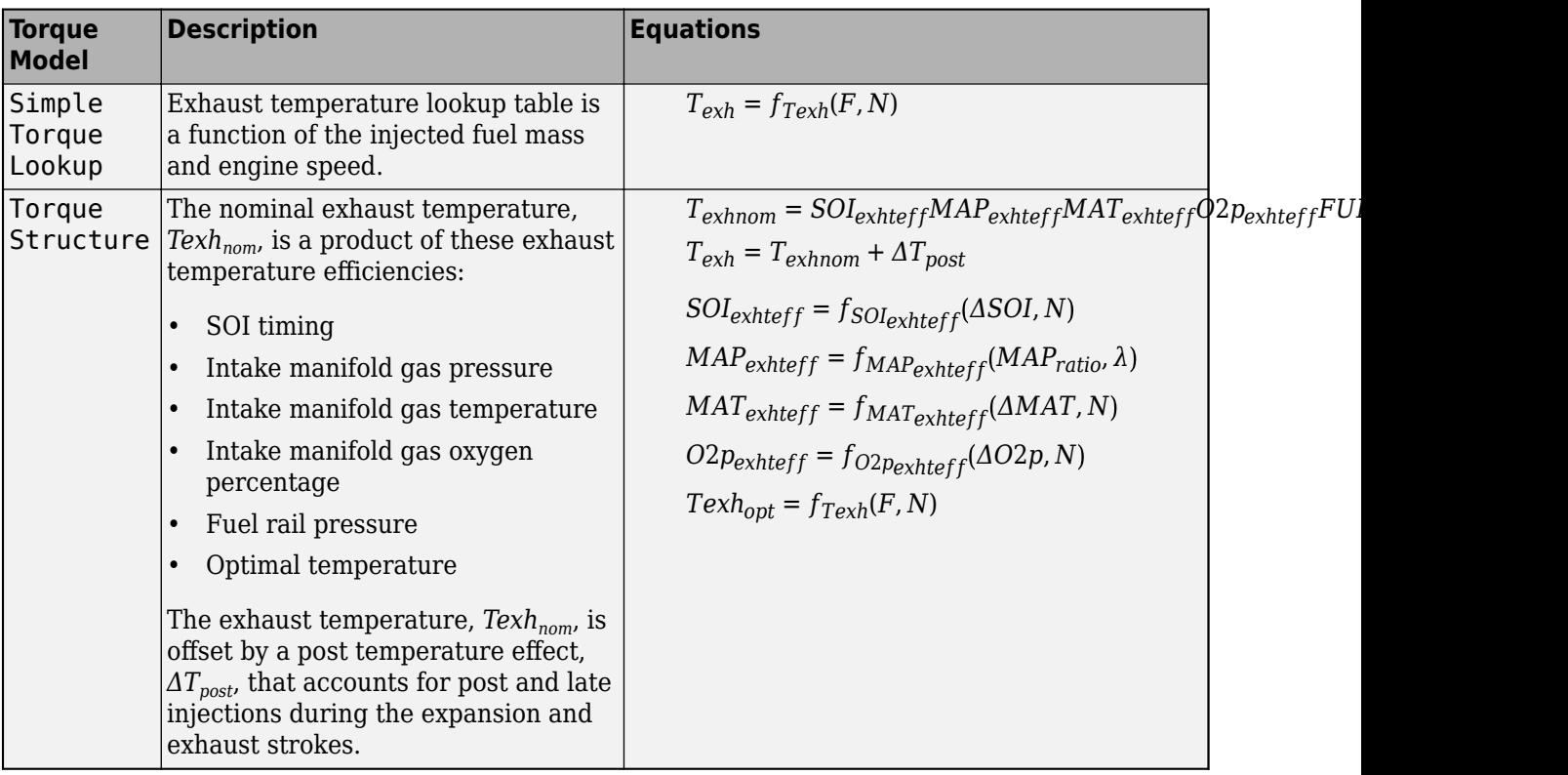

The equations use these variables.

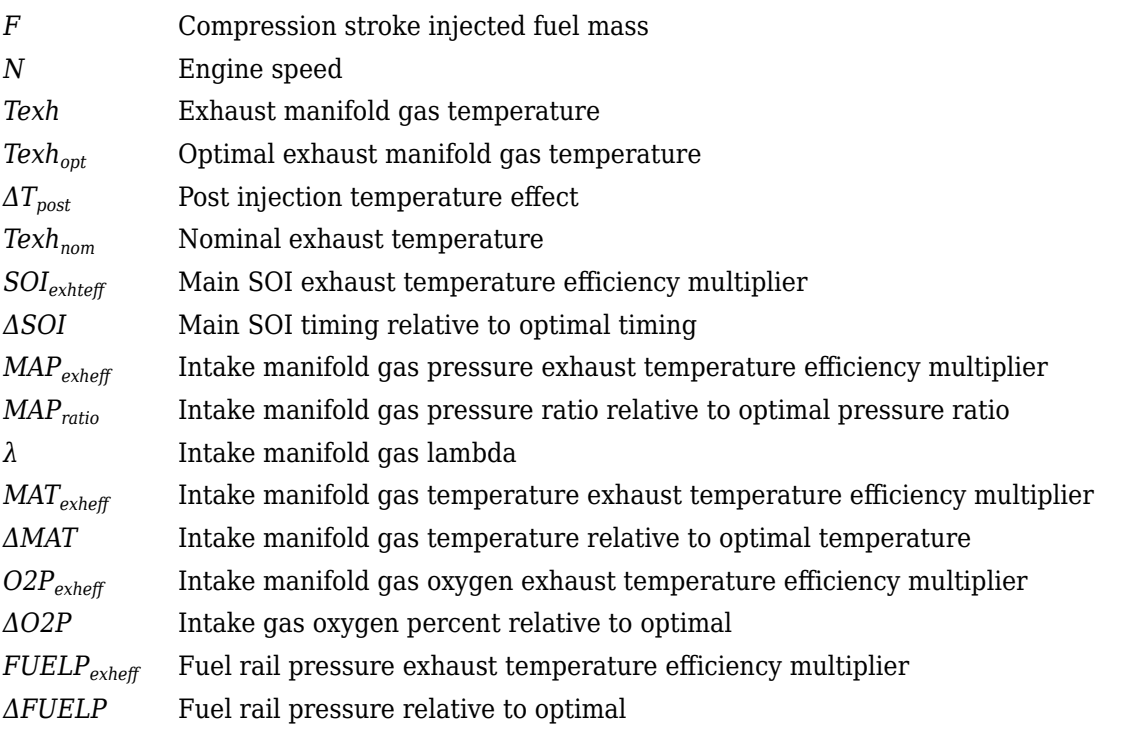

# **EO Exhaust Emissions**

The block calculates these engine-out (EO) exhaust emissions:

- Hydrocarbon (HC)
- Carbon monoxide (CO)
- Nitric oxide and nitrogen dioxide (NOx)
- Carbon dioxide  $(CO_2)$
- Particulate matter (PM)

The exhaust temperature determines the specific enthalpy.

 $h_{\rho xh} = C p_{\rho xh} T_{\rho xh}$ 

The exhaust mass flow rate is the sum of the intake port air mass flow and the fuel mass flow.

 $\dot{m}_{exh} = \dot{m}_{intake} + \dot{m}_{fuel}$ 

To calculate the exhaust emissions, the block multiplies the emission mass fraction by the exhaust mass flow rate. To determine the emission mass fractions, the block uses lookup tables that are functions of the engine torque and speed.

$$
y_{exh, i} = f_{i\_frac}(T_{brake, N)}
$$

$$
\dot{m}_{exh, i} = \dot{m}_{exh}y_{exh, i}
$$

The fraction of air and fuel entering the intake port, injected fuel, and stoichiometric AFR determine the air mass fraction that exits the exhaust.

$$
y_{exh, air} = \max \biggl[ y_{in, air} - \frac{\dot{m}_{fuel} + y_{in, fuel}\dot{m}_{intake}}{\dot{m}_{fuel} + \dot{m}_{intake}} AFR_s \biggr]
$$

If the engine is operating at the stoichiometric or fuel rich AFR, no air exits the exhaust. Unburned hydrocarbons and burned gas comprise the remainder of the exhaust gas. This equation determines the exhaust burned gas mass fraction.

 $y_{exh, b} = \max[(1 - y_{exh, air} - y_{exh, HC}), 0]$ 

The equations use these variables.

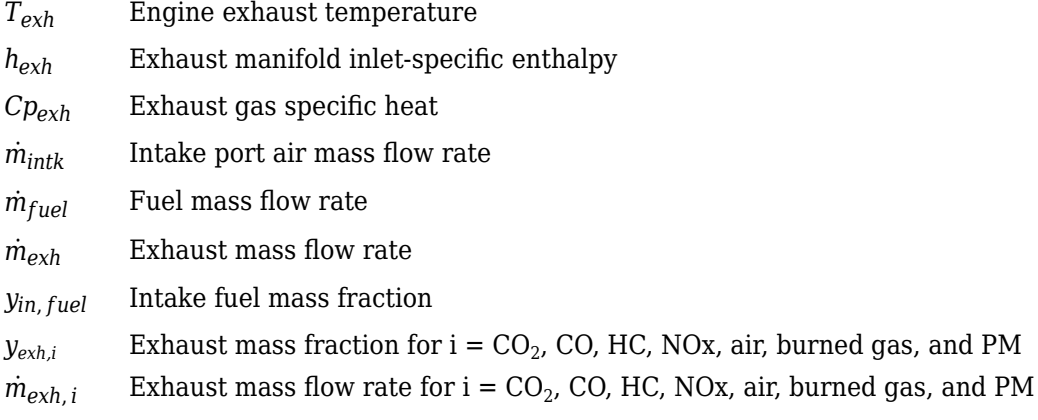

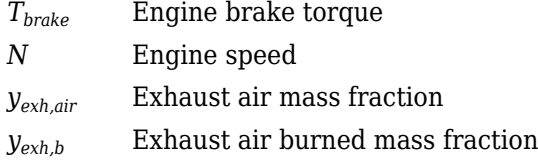

# **Power Accounting**

For the power accounting, the block implements equations that depend on **Torque model**.

When you set **Torque model** to Simple Torque Lookup, the block implements these equations.

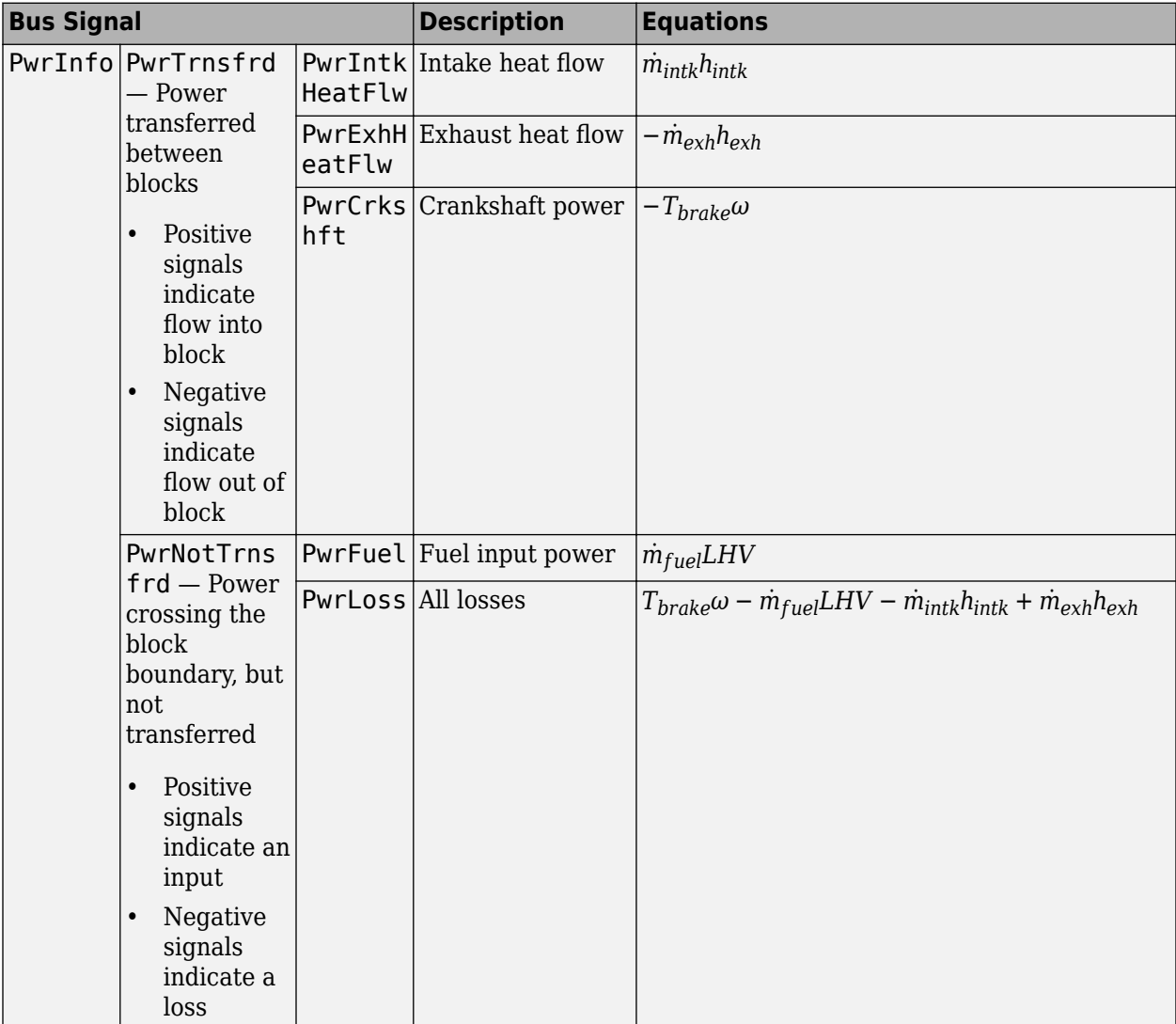

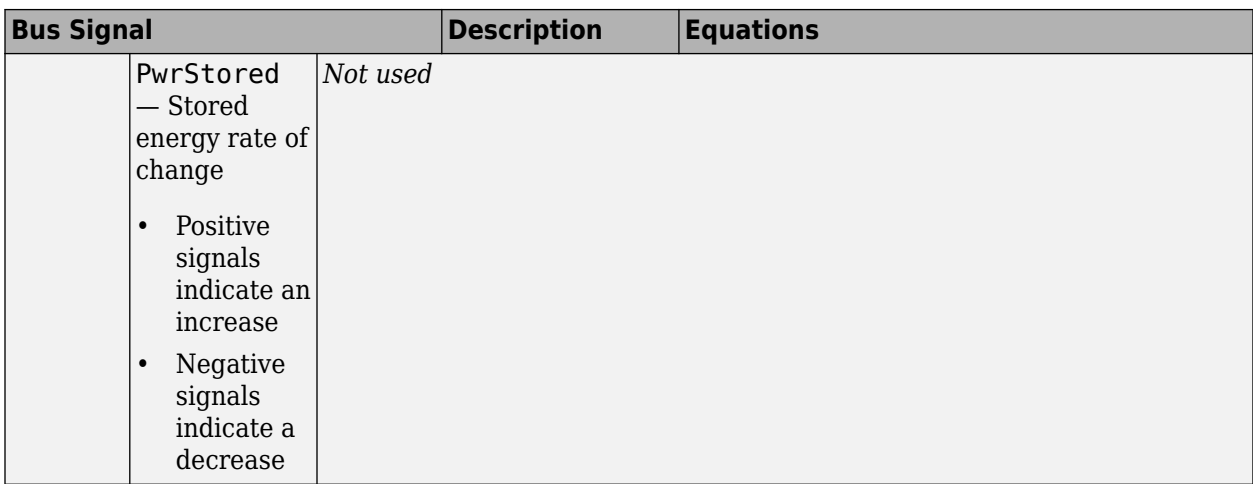

When you set **Torque model** to Torque Structure, the block implements these equations.

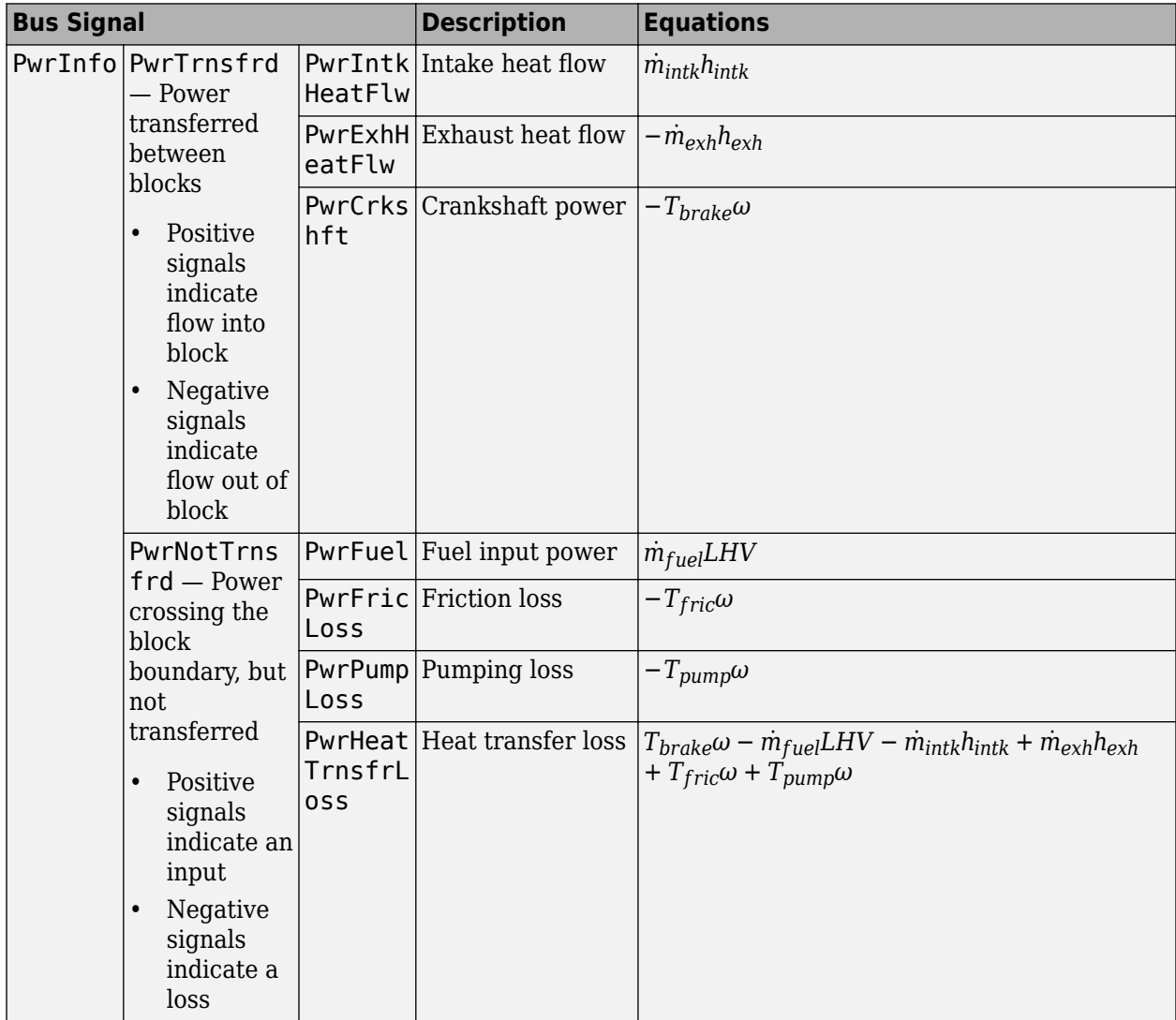

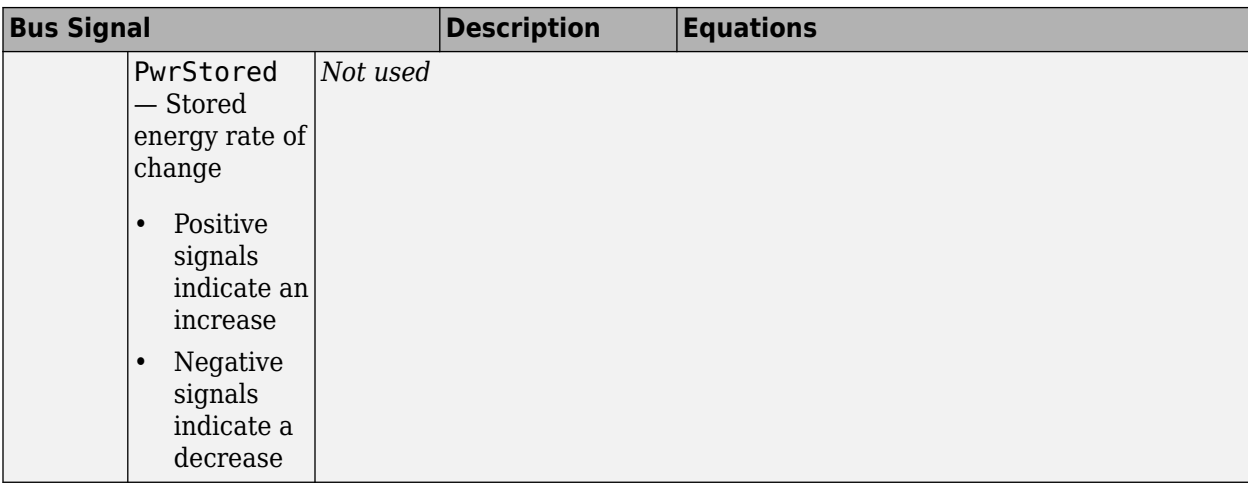

*hexh* Exhaust manifold inlet-specific enthalpy

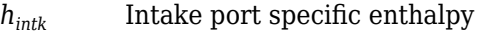

 $\dot{m}_{intk}$  Intake port air mass flow rate

- $\dot{m}_{fuel}$  **Fuel mass flow rate**
- $\dot{m}_{exh}$  Exhaust mass flow rate
- *ω* Engine speed
- *Tbrake* Brake torque
- *Tpump* Engine pumping work offset to inner torque
- *Tfric* Engine friction torque
- *LHV* Fuel lower heating value

# **Ports**

# **Input**

**FuelMass** — Fuel injector pulse-width vector

Fuel mass per injection, *mfuel,inj*, in mg per injection.

**Soi** — Start of fuel injection timing vector

Fuel injection timing, *SOI*, in degrees crank angle after top dead center (degATDC). First vector value, Soi(1), is main injection timing.

# **Dependencies**

To enable this parameter, for **Torque model**, select Torque Structure.

**EngSpd** — Engine speed scalar

Engine speed, *N*, in rpm.

**FuelPrs** — Fuel rail pressure scalar

Fuel rail pressure, *FUELP*, in MPa.

# **Dependencies**

To enable this parameter, for **Torque model**, select Torque Structure.

**Ect** — Engine cooling temperature scalar

Engine cooling temperature, *Tcoolant*, in K.

# **Dependencies**

To enable this parameter, for **Torque model**, select Torque Structure.

**Intk** — Intake port pressure, temperature, enthalpy, mass fractions two-way connector port

Bus containing the upstream:

- Prs Pressure, in Pa
- Temp Temperature, in K
- Enth  $-$  Specific enthalpy, in  $J/kg$
- MassFrac Intake port mass fractions, dimensionless. Exhaust gas recirculation (EGR) mass flow at the intake port is burned gas.

Specifically, a bus with these mass fractions:

- O2MassFrac Oxygen
- N2MassFrac Nitrogen
- UnbrndFuelMassFrac Unburned fuel
- CO2MassFrac Carbon dioxide
- H2OMassFrac Water
- COMassFrac Carbon monoxide
- NOMassFrac Nitric oxide
- NO2MassFrac Nitrogen dioxide
- NOxMassFrac Nitric oxide and nitrogen dioxide
- PmMassFrac Particulate matter
- AirMassFrac Air
- BrndGasMassFrac Burned gas

**Exh** — Exhaust port pressure, temperature, enthalpy, mass fractions two-way connector port

Bus containing the exhaust:

• Prs — Pressure, in Pa

- Temp Temperature, in K
- Enth  $-$  Specific enthalpy, in  $J/kg$
- MassFrac Exhaust port mass fractions, dimensionless.

Specifically, a bus with these mass fractions:

- O2MassFrac Oxygen
- N2MassFrac Nitrogen
- UnbrndFuelMassFrac Unburned fuel
- CO2MassFrac Carbon dioxide
- H2OMassFrac Water
- COMassFrac Carbon monoxide
- NOMassFrac Nitric oxide
- NO2MassFrac Nitrogen dioxide
- NOxMassFrac Nitric oxide and nitrogen dioxide
- PmMassFrac Particulate matter
- AirMassFrac Air
- BrndGasMassFrac Burned gas

# **Output**

**Info** — Bus signal

bus

Bus signal containing these block calculations.

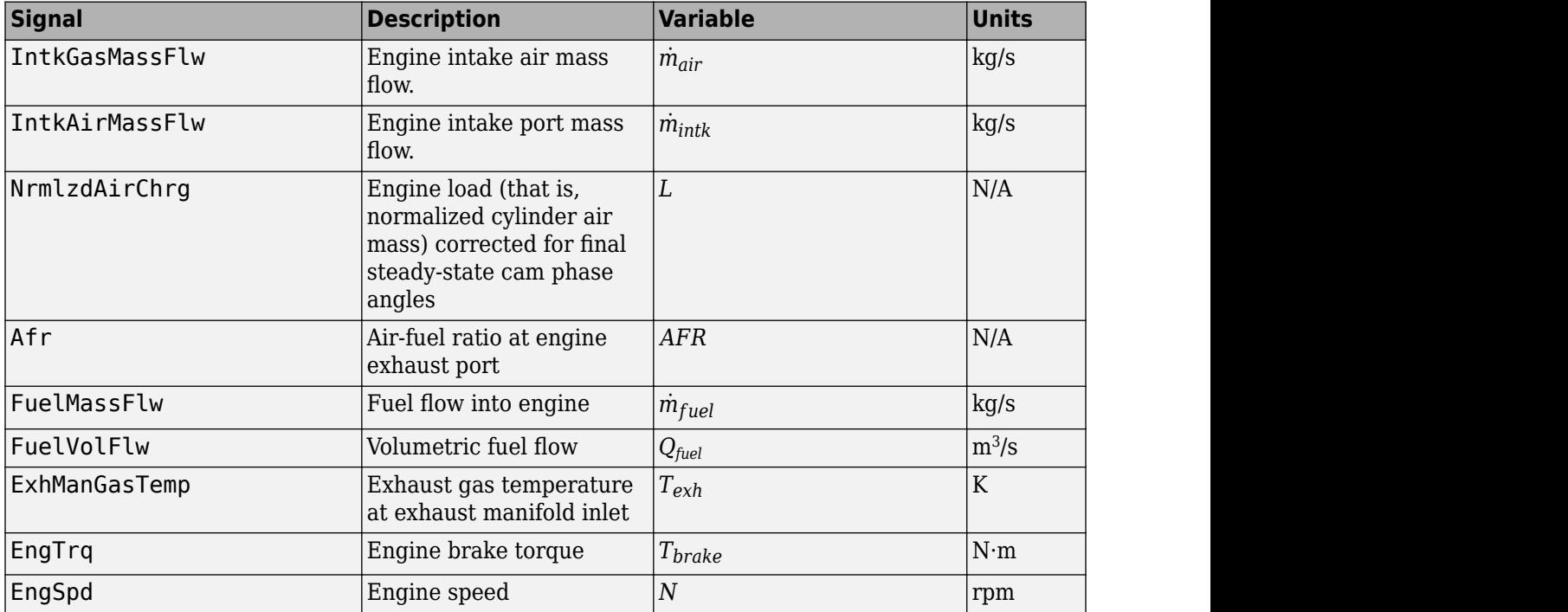

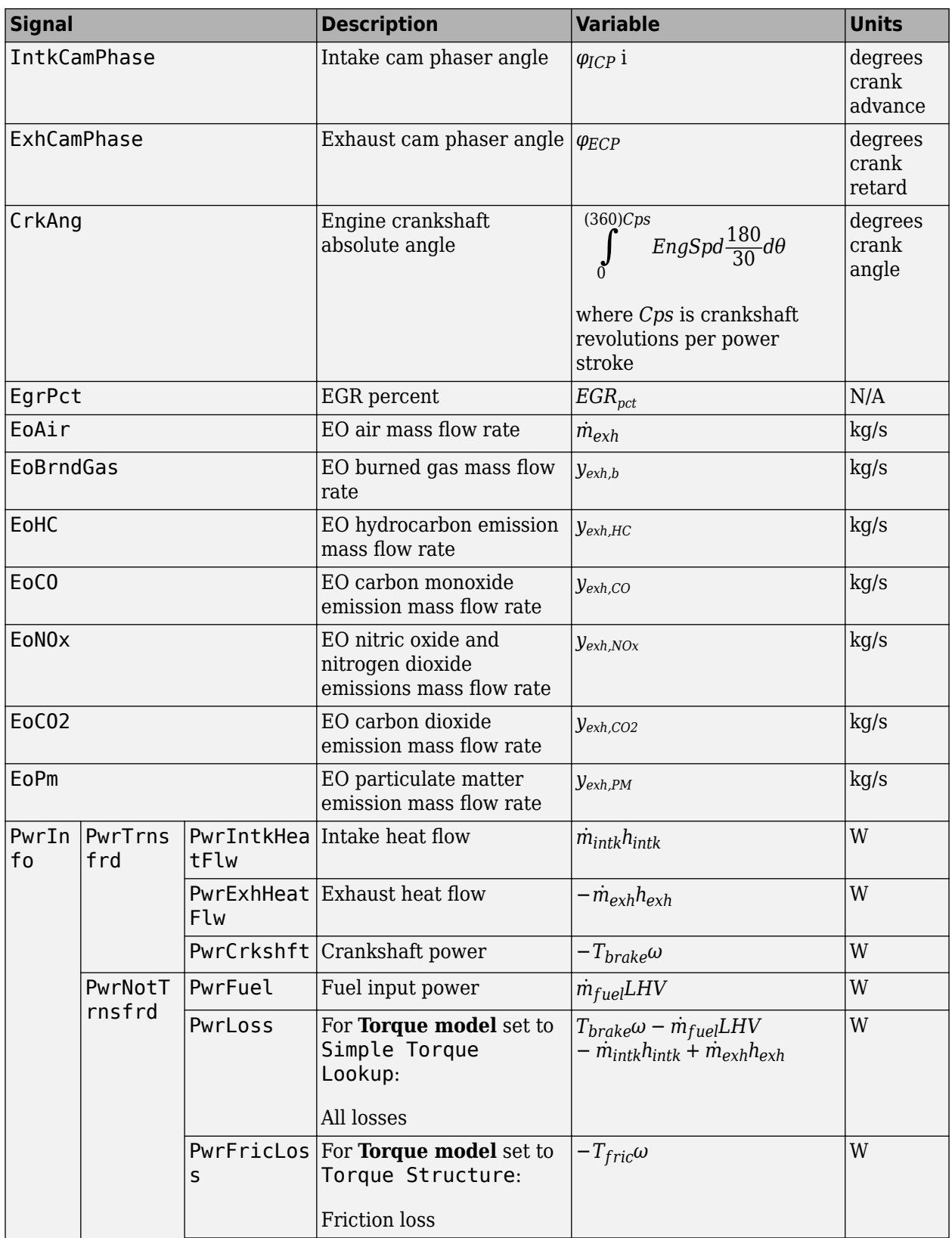

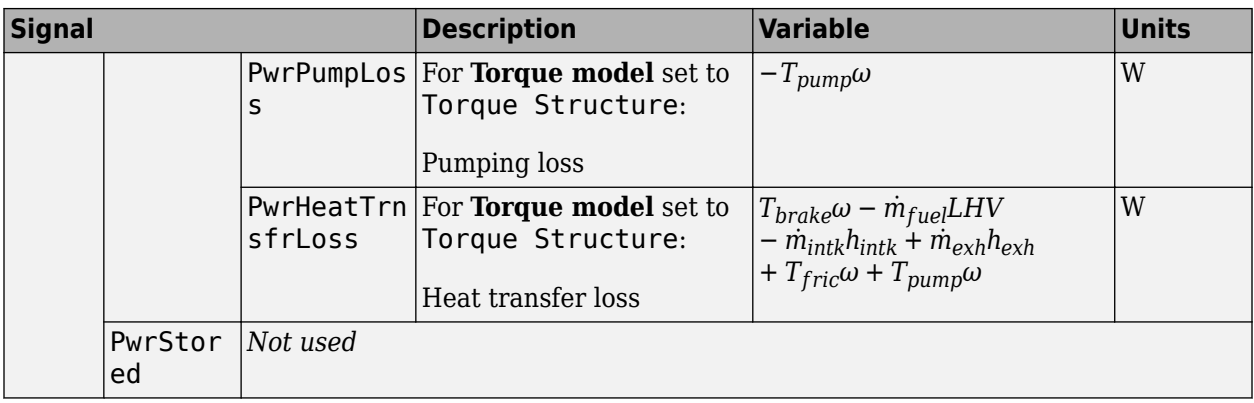

#### **EngTrq** — Engine brake torque scalar

Engine brake torque, *Tbrake*, in N·m.

**Intk** — Intake port mass flow rate, heat flow rate, temperature, mass fraction two-way connector port

# Bus containing:

- MassFlwRate Intake port mass flow rate, in kg/s
- HeatFlwRate Intake port heat flow rate, in J/s
- ExhManGasTemp Intake port temperature, in K
- MassFrac Intake port mass fractions, dimensionless.

Specifically, a bus with these mass fractions:

- O2MassFrac Oxygen
- N2MassFrac Nitrogen
- UnbrndFuelMassFrac Unburned fuel
- CO2MassFrac Carbon dioxide
- H2OMassFrac Water
- COMassFrac Carbon monoxide
- NOMassFrac Nitric oxide
- NO2MassFrac Nitrogen dioxide
- NOxMassFrac Nitric oxide and nitrogen dioxide
- PmMassFrac Particulate matter
- AirMassFrac Air
- BrndGasMassFrac Burned gas

**Exh** — Exhaust port mass flow rate, heat flow rate, temperature, mass fraction two-way connector port

# Bus containing:

• MassFlwRate — Exhaust port mass flow rate, in kg/s

- HeatFlwRate Exhaust heat flow rate, in J/s
- ExhManGasTemp Exhaust port temperature, in K
- MassFrac Exhaust port mass fractions, dimensionless.

Specifically, a bus with these mass fractions:

- O2MassFrac Oxygen
- N2MassFrac Nitrogen
- UnbrndFuelMassFrac Unburned fuel
- CO2MassFrac Carbon dioxide
- H2OMassFrac Water
- COMassFrac Carbon monoxide
- NOMassFrac Nitric oxide
- NO2MassFrac Nitrogen dioxide
- NOxMassFrac Nitric oxide and nitrogen dioxide
- PmMassFrac Particulate matter
- AirMassFrac Air
- BrndGasMassFrac Burned gas

# **Parameters**

# **Block Options**

# **Torque model** — Select torque model

Torque Structure (default) | Simple Torque Lookup

To calculate the engine torque, you can configure the block to use either of these torque models.

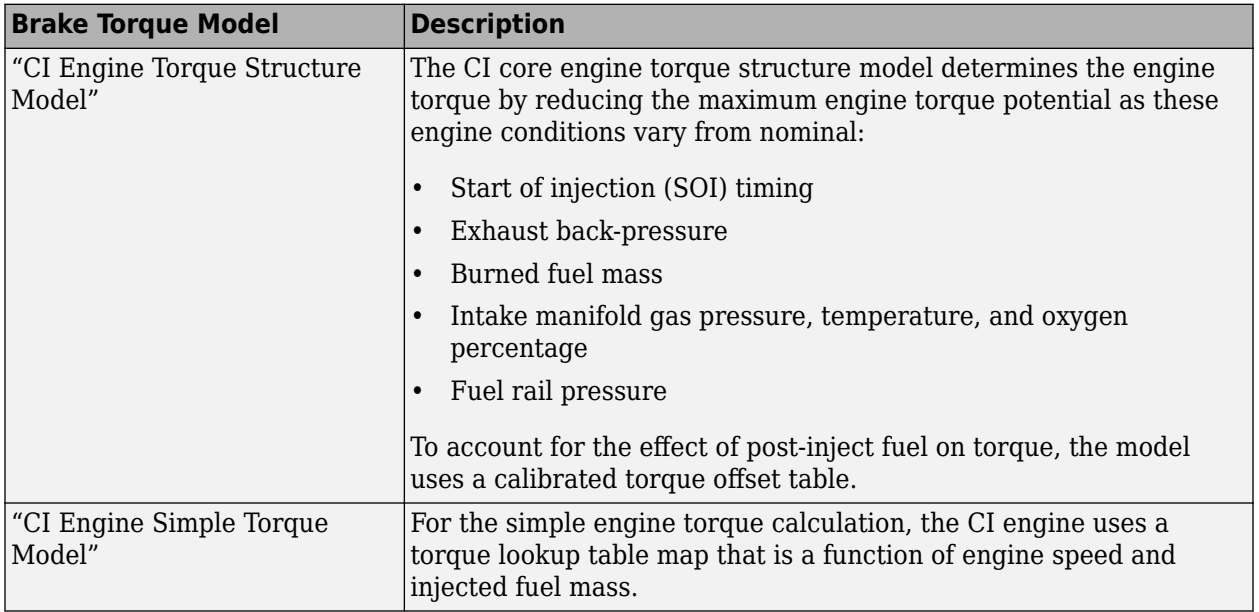

# **Air**

**Number of cylinders, NCyl** — Engine cylinders 4 (default) | scalar

Number of engine cylinders, *Ncyl*.

**Air standard temperature, Pstd** — Temperature 293.15 (default) | scalar

Standard air temperature, *Tstd*, in K.

**Crank revolutions per power stroke, Cps** — Revolutions per stroke 2 (default) | scalar

Crankshaft revolutions per power stroke, *Cps*, in rev/stroke.

**Total displaced volume, Vd** — Volume 0.0015 (default) | scalar

Displaced volume,  $V_d$ , in m<sup> $\sim$ </sup>3.

**Ideal gas constant air, Rair** — Constant 287.05 (default) | scalar

Ideal gas constant, *Rair*, in J/(kg·K).

**Air standard pressure, Pstd** — Pressure 101325 (default) | scalar

Standard air pressure, *Pstd*, in Pa.

# **Speed-density volumetric efficiency, f\_nv** — Lookup table

array

The volumetric efficiency lookup table is a function of the intake manifold absolute pressure at intake valve closing (IVC) and engine speed

 $\eta_v = f_{\eta_v} (MAP, N)$ 

where:

- $\cdot$   $\eta_v$  is engine volumetric efficiency, dimensionless.
- *MAP* is intake manifold absolute pressure, in KPa.
- *N* is engine speed, in rpm.

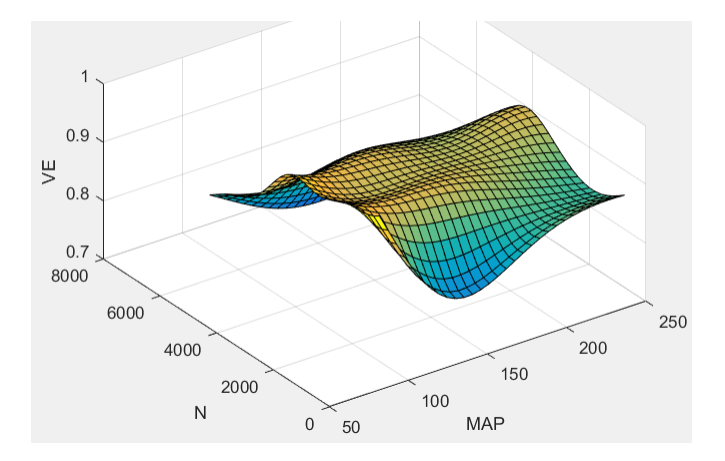

# **Speed-density intake manifold pressure breakpoints, f nv prs bpt** — Breakpoints vector

Intake manifold pressure breakpoints for speed-density volumetric efficiency lookup table, in KPa.

# **Speed-density engine speed breakpoints, f\_nv\_n\_bpt** — Breakpoints

vector

Engine speed breakpoints for speed-density volumetric efficiency lookup table, in rpm.

# **Torque**

**Torque - Simple Torque Lookup**

**Torque table, f\_tq\_nf** — Lookup table array

For the simple torque lookup table model, the CI engine uses a lookup table is a function of engine speed and injected fuel mass,  $T_{brake} = f_{Tnf}(F, N)$ , where:

- $Tq = T_{brake}$  is engine brake torque after accounting for engine mechanical and pumping friction effects, in N·m.
- *F* is injected fuel mass, in mg per injection.
- *N* is engine speed, in rpm.

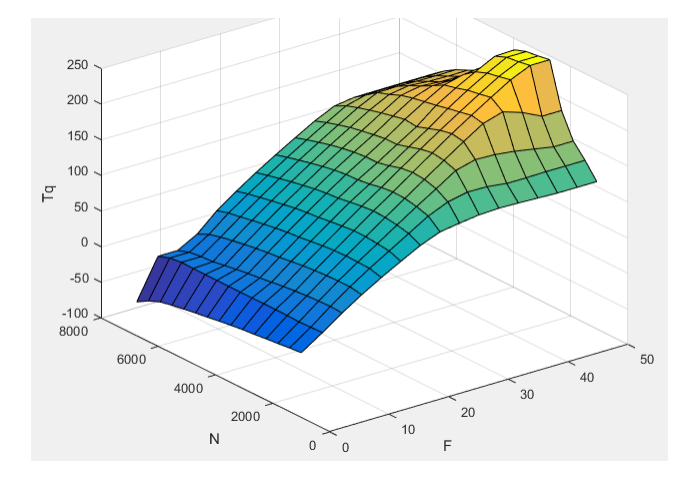

To enable this parameter, for **Torque model**, select Simple Torque Lookup.

#### **Torque table fuel mass per injection breakpoints, f\_tq\_nf\_f\_bpt** — Breakpoints

[0 3.5714 7.1429 10.7143 14.2857 17.8571 21.4286 25 28.5714 32.1429 35.7143 39.2857 42.8571 46.4286 50] (default) | vector

Torque table fuel mass per injection breakpoints, in mg per injection.

#### **Dependencies**

To enable this parameter, for **Torque model**, select Simple Torque Lookup.

#### **Torque table speed breakpoints, f tq nf n bpt** — Breakpoints

```
[1000 1410.7143 1821.4286 2232.1429 2642.8571 3053.5714 3464.2857 3875
4285.7143 4696.4286 5107.1429 5517.8571 5928.5714 6339.2857 6750] (default) |
vector
```
Engine speed breakpoints, in rpm.

#### **Dependencies**

To enable this parameter, for **Torque model**, select Simple Torque Lookup.

**Torque - Torque Structure**

# **Fuel mass per injection breakpoints, f\_tqs\_f\_bpt** — Breakpoints

vector

Fuel mass per injection breakpoints, in mg per injection.

#### **Dependencies**

To enable this parameter, for **Torque model**, select Torque Structure.

#### **Engine speed breakpoints, f\_tqs\_n\_bpt** — Breakpoints

```
[500 750 1000 1250 1500 1750 2000 2250 2500 2750 3000 3250 3500 3750 4000]
(default) | vector
```
Engine speed breakpoints, in rpm.

#### **Dependencies**

To enable this parameter, for **Torque model**, select Torque Structure.

# **Optimal main start of injection timing, f\_tqs\_mainsoi** — Optimal MAINSOI

array

The optimal main start of injection (SOI) timing lookup table, *ƒSOIc*, is a function of the engine speed and injected fuel mass,  $SOI_c = f_{SOLc}(F,N)$ , where:

- *SOI<sup>c</sup>* is optimal SOI timing, in degATDC.
- *F* is compression stroke injected fuel mass, in mg per injection.
- *N* is engine speed, in rpm.

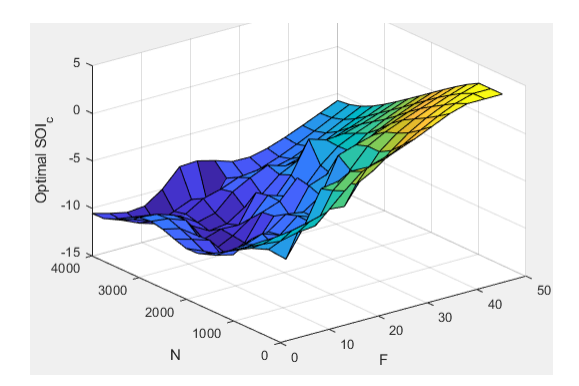

To enable this parameter, for **Torque model**, select Torque Structure.

# **Optimal intake manifold gas pressure, f\_tqs\_map** — Optimal intake MAP array

The optimal intake manifold gas pressure lookup table, *ƒMAP*, is a function of the engine speed and injected fuel mass,  $MAP = f_{MAP}(\overrightarrow{F,N})$ , where:

- *MAP* is optimal intake manifold gas pressure, in Pa.
- *F* is compression stroke injected fuel mass, in mg per injection.
- *N* is engine speed, in rpm.

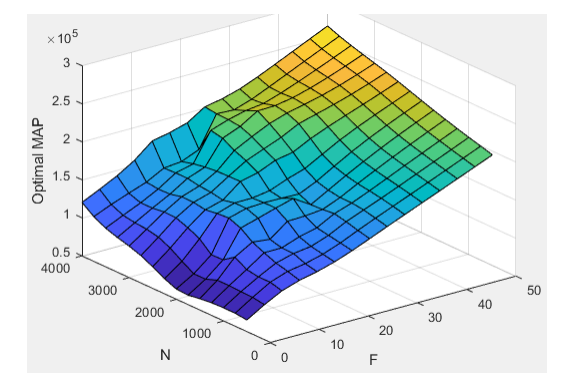

# **Dependencies**

To enable this parameter, for **Torque model**, select Torque Structure.

# **Optimal exhaust manifold gas pressure, f\_tqs\_emap** — Optimal exhaust MAP array

The optimal exhaust manifold gas pressure lookup table, *ƒEMAP*, is a function of the engine speed and injected fuel mass,  $EMAP = f_{EMAP}(F,N)$ , where:

- *EMAP* is optimal exhaust manifold gas pressure, in Pa.
- *F* is compression stroke injected fuel mass, in mg per injection.
- *N* is engine speed, in rpm.

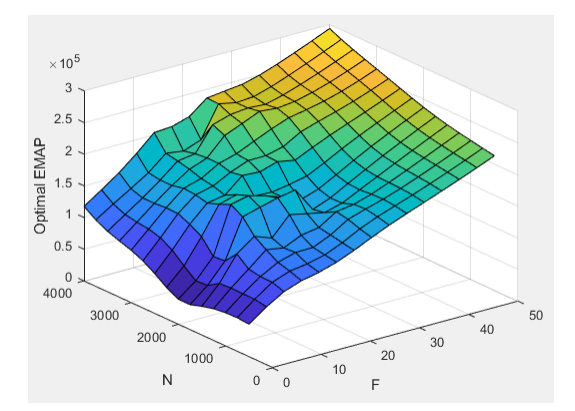

To enable this parameter, for **Torque model**, select Torque Structure.

# **Optimal intake manifold gas temperature, f\_tqs\_mat** — Optimal intake MAT

array

The optimal intake manifold gas temperature lookup table, *ƒMAT*, is a function of the engine speed and injected fuel mass,  $MAT = f_{MAT}(F,N)$ , where:

- *MAT* is optimal intake manifold gas temperature, in K.
- *F* is compression stroke injected fuel mass, in mg per injection.
- *N* is engine speed, in rpm.

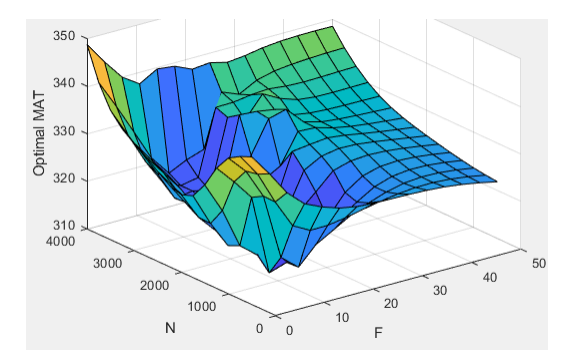

#### **Dependencies**

To enable this parameter, for **Torque model**, select Torque Structure.

#### **Optimal intake gas oxygen percent, f\_tqs\_o2pct** — Optimal intake gas oxygen array

The optimal intake gas oxygen percent lookup table, *ƒO2*, is a function of the engine speed and injected fuel mass,  $O2PCT = f_{O2}(F,N)$ , where:

- *O2PCT* is optimal intake gas oxygen, in percent.
- *F* is compression stroke injected fuel mass, in mg per injection.
- *N* is engine speed, in rpm.

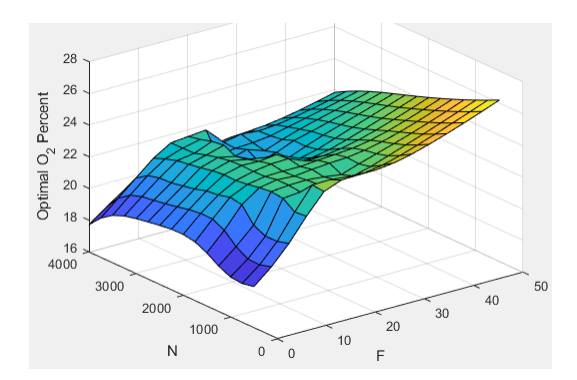

To enable this parameter, for **Torque model**, select Torque Structure.

**Optimal fuel rail pressure, f\_tqs\_fuelpress** — Optimal fuel rail pressure array

The optimal fuel rail pressure lookup table, *ƒfuelp*, is a function of the engine speed and injected fuel mass,  $FUELP = f_{\text{fuelp}}(F,N)$ , where:

- *FUELP* is optimal fuel rail pressure, in MPa.
- *F* is compression stroke injected fuel mass, in mg per injection.
- *N* is engine speed, in rpm.

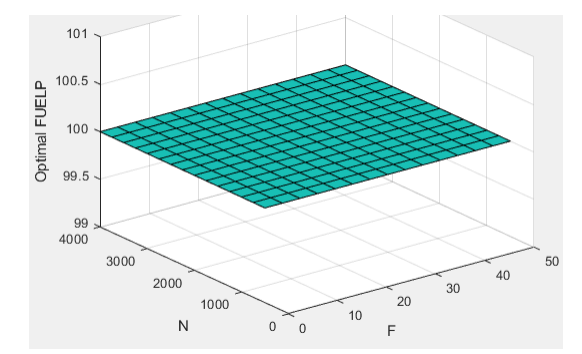

# **Dependencies**

To enable this parameter, for **Torque model**, select Torque Structure.

# **Optimal gross indicated mean effective pressure, f\_tqs\_imepg** — Optimal mean effective pressure

array

The optimal gross indicated mean effective pressure lookup table, *ƒimepg*, is a function of the engine speed and injected fuel mass, *IMEPG* =  $f_{\text{imepq}}(F,N)$ , where:

- *IMEPG* is optimal gross indicated mean effective pressure, in Pa.
- *F* is compression stroke injected fuel mass, in mg per injection.
- *N* is engine speed, in rpm.

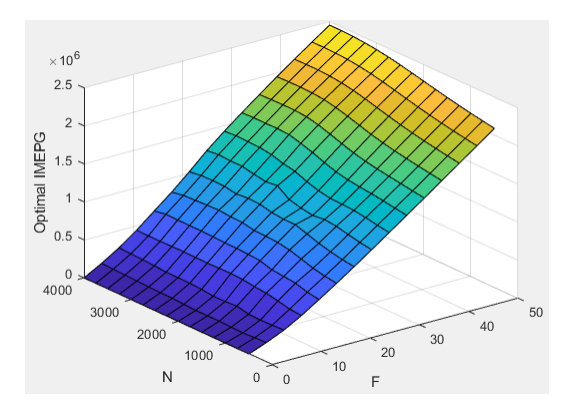

To enable this parameter, for **Torque model**, select Torque Structure.

**Optimal friction mean effective pressure, f\_tqs\_fmep** - Optimal friction mean effective pressure array

The optimal friction mean effective pressure lookup table, *ƒfmep*, is a function of the engine speed and injected fuel mass,  $FMEP = f_{\text{fmep}}(F,N)$ , where:

- *FMEP* is optimal friction mean effective pressure, in Pa.
- *F* is compression stroke injected fuel mass, in mg per injection.
- *N* is engine speed, in rpm.

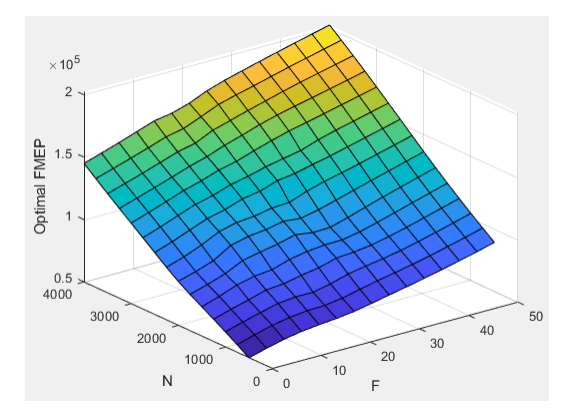

#### **Dependencies**

To enable this parameter, for **Torque model**, select Torque Structure.

# **Optimal pumping mean effective pressure, f\_tqs\_pmep** — Optimal pumping mean effective pressure

array

The optimal pumping mean effective pressure lookup table, *ƒpmep*, is a function of the engine speed and injected fuel mass,  $PMEP = f_{pmep}(F,N)$ , where:

- *PMEP* is optimal pumping mean effective pressure, in Pa.
- *F* is compression stroke injected fuel mass, in mg per injection.

• *N* is engine speed, in rpm.

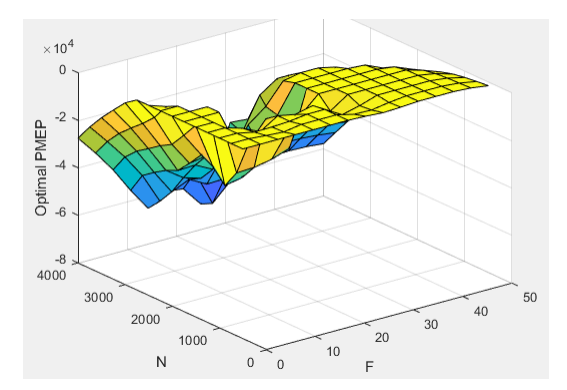

# **Dependencies**

To enable this parameter, for **Torque model**, select Torque Structure.

# **Friction multiplier as a function of temperature, f\_tqs\_fric\_temp\_mod** — Friction multiplier array

Friction multiplier as a function of temperature, dimensionless.

# **Dependencies**

To enable this parameter, for **Torque model**, select Torque Structure.

# **Friction multiplier temperature breakpoints, f\_tqs\_fric\_temp\_bpt** — Breakpoints vector

Friction multiplier temperature breakpoints, in K.

# **Dependencies**

To enable this parameter, for **Torque model**, select Torque Structure.

# **Main start of injection timing efficiency multiplier, f\_tqs\_mainsoi\_eff** — MAINSOI efficiency multiplier

array

The main start of injection (SOI) timing efficiency multiplier lookup table, *ƒSO,eff*, is a function of the engine speed and main SOI timing relative to optimal timing,  $SOL_{\text{eff}} = f_{\text{SOLeft}}(\Delta \text{SOI}, N)$ , where:

- *SOIeff* is main SOI timing efficiency multiplier, dimensionless.
- *ΔSOI* is main SOI timing relative to optimal timing, in degBTDC.
- *N* is engine speed, in rpm.

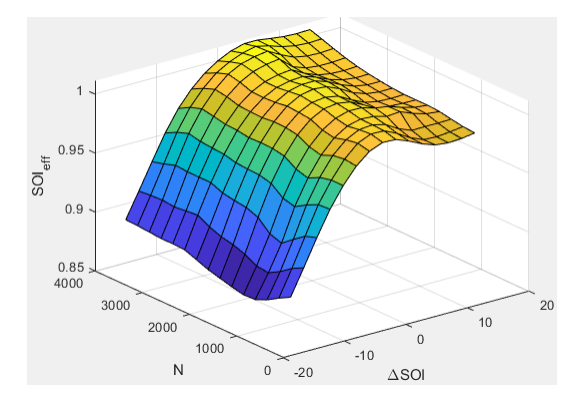

To enable this parameter, for **Torque model**, select Torque Structure.

#### **Main start of injection timing relative to optimal timing breakpoints, f\_tqs\_mainsoi\_delta\_bpt** — Breakpoints

vector

Main start of injection timing relative to optimal timing breakpoints, in degBTDC.

#### **Dependencies**

To enable this parameter, for **Torque model**, select Torque Structure.

# Intake manifold gas pressure efficiency multiplier, f\_tqs\_map\_eff - Intake pressure efficiency multiplier

array

The intake manifold gas pressure efficiency multiplier lookup table,  $f_{M_{APeff}}$ , is a function of the intake manifold gas pressure ratio relative to optimal pressure ratio and lambda,  $MAP_{eff} = f_{MAPeff}(MAP_{ratio}, \lambda)$ , where:

- *MAPeff* is intake manifold gas pressure efficiency multiplier, dimensionless.
- *MAPratio* is intake manifold gas pressure ratio relative to optimal pressure ratio, dimensionless.
- *λ* is intake manifold gas lambda, dimensionless.

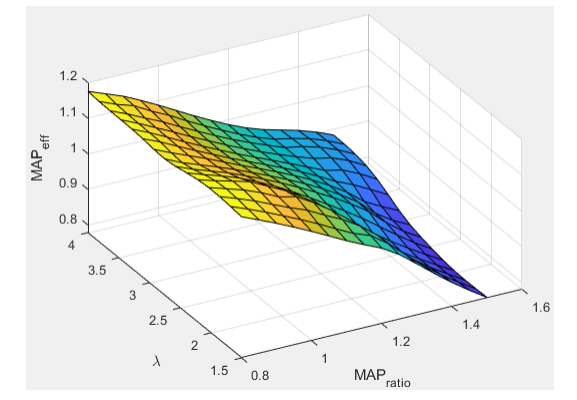

# **Dependencies**

To enable this parameter, for **Torque model**, select Torque Structure.

#### **Intake manifold gas pressure ratio relative to optimal pressure ratio breakpoints, f tgs map ratio bpt** — Breakpoints

 $[0.8;0.85;0.9;0.95;1;1.05;1.1;1.15;1.2;1.25;1.3;1.35;1.4;1.45;1.5]$  (default) | vector

Intake manifold gas pressure ratio relative to optimal pressure ratio breakpoints, dimensionless.

#### **Dependencies**

To enable this parameter, for **Torque model**, select Torque Structure.

#### **Intake manifold gas lambda breakpoints, f tqs lambda bpt** — Breakpoints

```
[1.5 1.678571428571429 1.857142857142857 2.035714285714286 2.214285714285714
2.392857142857143 2.571428571428571 2.75 2.928571428571429 3.107142857142857
3.285714285714286 3.464285714285714 3.642857142857143 3.821428571428572 4]
(default) | vector
```
Intake manifold gas lambda breakpoints, dimensionless.

#### **Dependencies**

To enable this parameter, for **Torque model**, select Torque Structure.

# **Intake manifold gas temperature efficiency multiplier, f tgs mat eff** — Intake temperature efficiency multiplier

array

The intake manifold gas temperature efficiency multiplier lookup table,  $f_{MATEff}$ , is a function of the engine speed and intake manifold gas temperature relative to optimal temperature,  $MAT_{\text{eff}} =$  $f_{MATEff}(\Delta MAT,N)$ , where:

- *MAT<sub>eff</sub>* is intake manifold gas temperature efficiency multiplier, dimensionless.
- *ΔMAT* is intake manifold gas temperature relative to optimal temperature, in K.
- *N* is engine speed, in rpm.

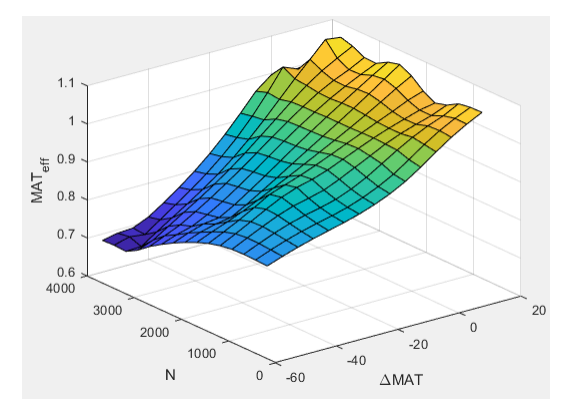

#### **Dependencies**

To enable this parameter, for **Torque model**, select Torque Structure.

# **Intake manifold gas temperature relative to optimal gas temperature breakpoints, f tqs mat delta bpt** — Breakpoints

 $[-55; -50; -45; -40; -35; -30; -25; -20; -15; -10; -5; 0; 5; 10; 15]$  (default) | vector

Intake manifold gas temperature relative to optimal gas temperature breakpoints, in K.

# **Dependencies**

To enable this parameter, for **Torque model**, select Torque Structure.

**Intake manifold gas oxygen efficiency multiplier, f\_tqs\_o2pct\_eff** — Intake oxygen efficiency multiplier

array

The intake manifold gas oxygen efficiency multiplier lookup table,  $f_{O2Perff}$  is a function of the engine speed and intake manifold gas oxygen percent relative to optimal,  $O2P_{\text{eff}} = f_{O2\text{Perff}}(\Delta O2P_{\text{c}})$ , where:

- *O2Peff* is intake manifold gas oxygen efficiency multiplier, dimensionless.
- *ΔO2P* is intake gas oxygen percent relative to optimal, in percent.
- *N* is engine speed, in rpm.

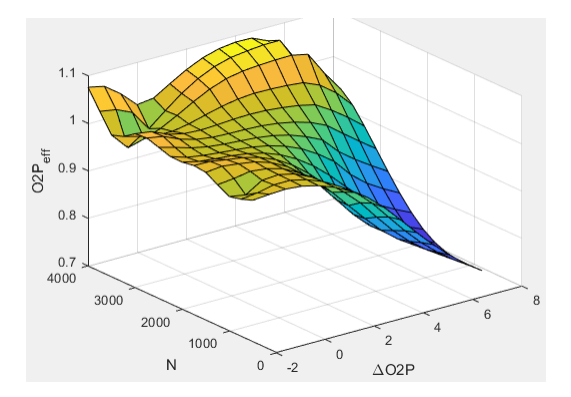

# **Dependencies**

To enable this parameter, for **Torque model**, select Torque Structure.

#### **Intake gas oxygen percent relative to optimal breakpoints, f\_tqs\_o2pct\_delta\_bpt** — **Breakpoints**

vector

Intake gas oxygen percent relative to optimal breakpoints, in percent.

# **Dependencies**

To enable this parameter, for **Torque model**, select Torque Structure.

# Fuel rail pressure efficiency multiplier, f tqs fuelpress eff - Efficiency multiplier array

The fuel rail pressure efficiency multiplier lookup table, *ƒFUELPeff*, is a function of the engine speed and fuel rail pressure relative to optimal breakpoints, *FUELPeff = ƒFUELPeff(ΔFUELP,N)*, where:

- *FUELP*<sub>*eff*</sub> is fuel rail pressure efficiency multiplier, dimensionless.
- *ΔFUELP* is fuel rail pressure relative to optimal, in MPa.
- *N* is engine speed, in rpm.

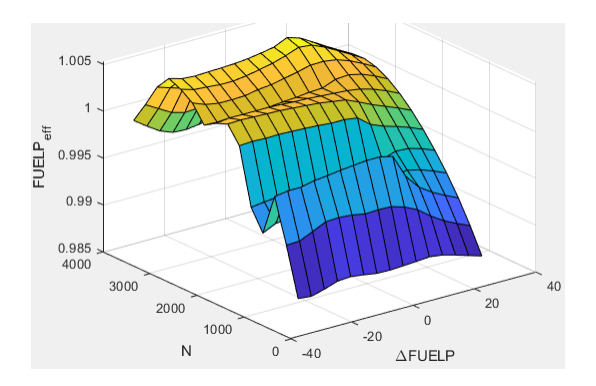

To enable this parameter, for **Torque model**, select Torque Structure.

# **Fuel rail pressure relative to optimal breakpoints, f tgs fuelpress delta bpt** — Breakpoints vector

Fuel rail pressure relative to optimal breakpoints, in MPa.

# **Dependencies**

To enable this parameter, for **Torque model**, select Torque Structure.

# **Fuel mass injection type identifier, f\_tqs\_f\_inj\_type** — Type identifier

0 (default) | scalar

Fuel mass injection type identifier, dimensionless.

In the CI Core Engine and CI Controller blocks, you can represent multiple injections with the start of injection (SOI) and fuel mass inputs to the model. To specify the type of injection, use the **Fuel mass injection type identifier** parameter.

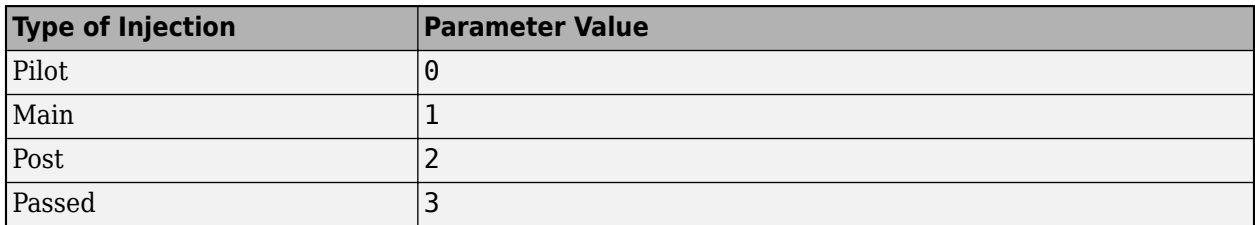

The model considers Passed fuel injections and fuel injected later than a threshold to be unburned fuel. Use the **Maximum start of injection angle for burned fuel, f tqs f burned soi limit** parameter to specify the threshold.

# **Dependencies**

To enable this parameter, for **Torque model**, select Torque Structure.

# **Indicated mean effective pressure post inject correction, f tqs\_imep\_post\_corr** — Post inject correction

array

The indicated mean effective pressure post inject correction lookup table, *ƒIMEPpost*, is a function of the engine speed and fuel rail pressure relative to optimal breakpoints, *ΔIMEPpost =*  $f_{IMEPpost}(\Delta SOI_{post}F_{post})$ , where:

- *ΔIMEP*<sub>nost</sub> is indicated mean effective pressure post inject correction, in Pa.
- *ΔSOI<sub>post</sub>* is indicated mean effective pressure post inject start of inject timing centroid, in degATDC.
- *Fpost* is indicated mean effective pressure post inject mass sum, in mg per injection.

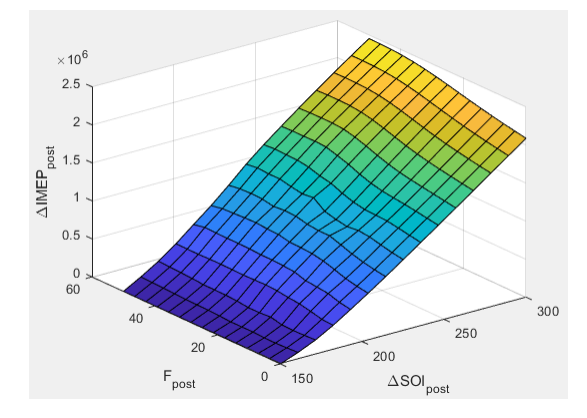

#### **Dependencies**

To enable this parameter, for **Torque model**, select Torque Structure.

**Indicated mean effective pressure post inject mass sum breakpoints, f\_tqs\_f\_post\_sum\_bpt** — Breakpoints

```
[0 3.571428571428572 7.142857142857143 10.71428571428571 14.28571428571429
17.85714285714286 21.42857142857143 25 28.57142857142857 32.14285714285715
35.71428571428572 39.28571428571428 42.85714285714285 46.42857142857143 50]
(default) | vector
```
Indicated mean effective pressure post inject mass sum breakpoints, in mg per injection.

# **Dependencies**

To enable this parameter, for **Torque model**, select Torque Structure.

# **Indicated mean effective pressure post inject start of inject timing centroid breakpoints, f\_tqs\_soi\_post\_cent\_bpt** — Breakpoints

[150 160.7142857142857 171.4285714285714 182.1428571428571 192.8571428571429 203.5714285714286 214.2857142857143 225 235.7142857142857 246.4285714285714 257.1428571428571 267.8571428571429 278.5714285714286 289.2857142857143 300] (default) | vector

Indicated mean effective pressure post inject start of inject timing centroid breakpoints, in degATDC.

# **Dependencies**

To enable this parameter, for **Torque model**, select Torque Structure.

**Maximum start of injection angle for burned fuel, f\_tqs\_f\_burned\_soi\_limit** — Maximum SOI angle for burned fuel 500 (default) | scalar

Maximum start of injection angle for burned fuel, in degATDC.

# **Dependencies**

To enable this parameter, for **Torque model**, select Torque Structure.

#### **Exhaust**

**Exhaust Temperature - Simple Torque Lookup**

# **Exhaust temperature table, f t exh** - Lookup table array

The lookup table for the exhaust temperature is a function of injected fuel mass and engine speed

$$
T_{exh} = f_{Texh}(F, N)
$$

where:

- *Texh* is exhaust temperature, in K.
- *F* is injected fuel mass, in mg per injection.
- *N* is engine speed, in rpm.

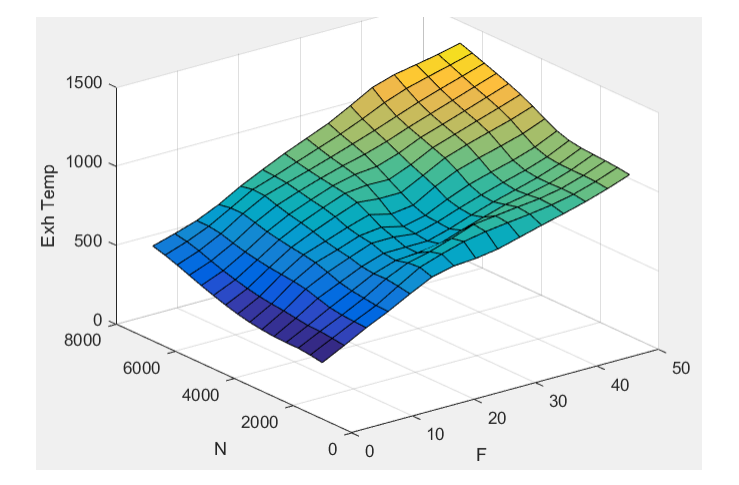

#### **Dependencies**

To enable this parameter, for **Torque model**, select Simple Torque Lookup.

# Fuel mass per injection breakpoints, f t exh f bpt - Breakpoints

[0 3.5714 7.1429 10.7143 14.2857 17.8571 21.4286 25 28.5714 32.1429 35.7143 39.2857 42.8571 46.4286 50] (default) | array

Engine load breakpoints used for exhaust temperature lookup table, in mg per injection.

# **Dependencies**

To enable this parameter, for **Torque model**, select Simple Torque Lookup.

# **Speed breakpoints, f t exh n bpt** - Breakpoints

[1000 1410.7143 1821.4286 2232.1429 2642.8571 3053.5714 3464.2857 3875 4285.7143 4696.4286 5107.1429 5517.8571 5928.5714 6339.2857 6750] (default) | array

Engine speed breakpoints used for exhaust temperature lookup table, in rpm.

# **Dependencies**

To enable this parameter, for **Torque model**, select Simple Torque Lookup.

# **Exhaust Temperature - Torque Structure**

**Optimal exhaust manifold gas temperature, f tqs exht** — Optimal exhaust manifold gas temperature

array

The optimal exhaust manifold gas temperature lookup table, *ƒTexh*, is a function of the engine speed engine speed and injected fuel mass,  $Texh_{opt} = f_{Text}(F,N)$ , where:

- *Texhopt* is optimal exhaust manifold gas temperature, in K.
- *F* is compression stroke injected fuel mass, in mg per injection.
- *N* is engine speed, in rpm.

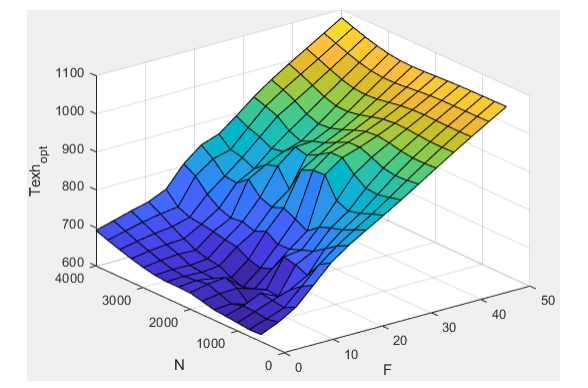

# **Dependencies**

To enable this parameter, for **Torque model**, select Torque Structure.

# **Main start of injection timing exhaust temperature efficiency multiplier, f tqs exht mainsoi eff** — Main SOI timing efficiency multiplier array

The main start of injection (SOI) timing exhaust temperature efficiency multiplier lookup table, *ƒSO,exhteff*, is a function of the engine speed engine speed and injected fuel mass, *SOIexhteff = ƒSO,exhteff(ΔSOI,N)*, where:

- *SOI<sub>exhteff</sub>* is main SOI exhaust temperature efficiency multiplier, dimensionless.
- *ΔSOI* is main SOI timing relative to optimal timing, in degBTDC.
- *N* is engine speed, in rpm.

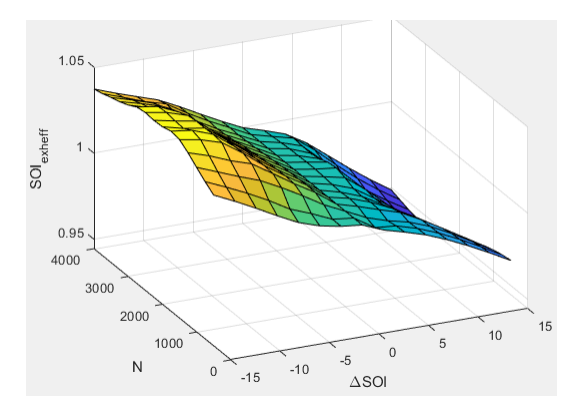

To enable this parameter, for **Torque model**, select Torque Structure.

# Intake manifold gas pressure exhaust temperature efficiency multiplier, f tgs exht map eff

— Intake manifold efficienc\ multiplier array

The intake manifold gas pressure exhaust temperature efficiency multiplier lookup table,  $f_{MAPexheff}$ , is a function of the intake manifold gas pressure ratio relative to optimal pressure ratio and lambda,  $MAP_{exheff} = f_{MAPexheff} (MAP_{ratio}, \lambda)$ , where:

- *MAPexheff* is intake manifold gas pressure exhaust temperature efficiency multiplier, dimensionless.
- *MAPratio* is intake manifold gas pressure ratio relative to optimal pressure ratio, dimensionless.
- *λ* is intake manifold gas lambda, dimensionless.

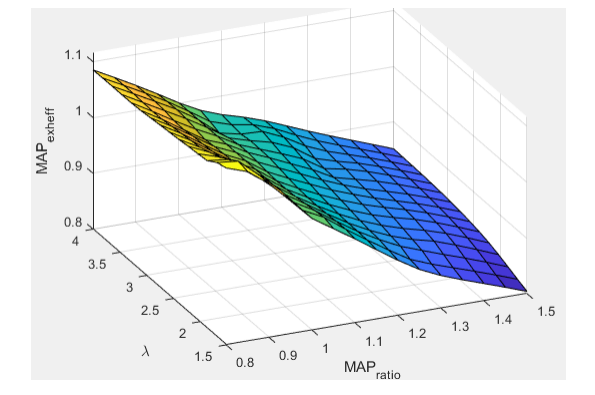

# **Dependencies**

To enable this parameter, for **Torque model**, select Torque Structure.

### **Intake manifold gas temperature exhaust temperature efficiency multiplier,** f\_tqs\_exht\_mat\_eff — Intake manifold efficiency multiplier array

The intake manifold gas temperature exhaust temperature efficiency multiplier lookup table,  $f_{MATExheff}$ is a function of the engine speed and intake manifold gas temperature relative to optimal temperature,  $MAT_{exheff} = f_{MATExheff}(\Delta MAT,N)$ , where:

- *MATexheff* is intake manifold gas temperature exhaust temperature efficiency multiplier, dimensionless.
- *ΔMAT* is intake manifold gas temperature relative to optimal temperature, in K.
- *N* is engine speed, in rpm.

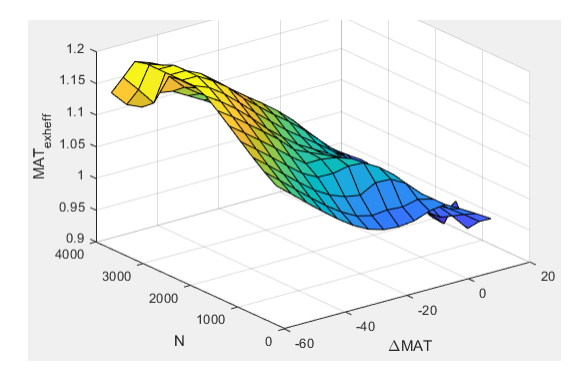

To enable this parameter, for **Torque model**, select Torque Structure.

# Intake manifold gas oxygen exhaust temperature efficiency multiplier, f\_tqs\_exht\_o2pct\_eff

— Intake manifold efficienc\ multiplier array

The intake manifold gas oxygen exhaust temperature efficiency multiplier lookup table,  $f_{O2Pexheff}$ , is a function of the engine speed and intake manifold gas oxygen percent relative to optimal,  $O2P_{exheff}^{\sigma}$  = *ƒOPexheff(ΔO2P,N)*, where:

- *O2Pexheff* is intake manifold gas oxygen exhaust temperature efficiency multiplier, dimensionless.
- *ΔO2P* is intake gas oxygen percent relative to optimal, in percent.
- *N* is engine speed, in rpm.

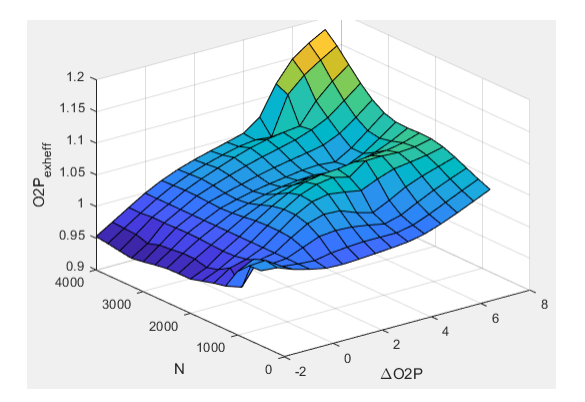

#### **Dependencies**

To enable this parameter, for **Torque model**, select Torque Structure.

Fuel rail pressure exhaust temperature efficiency multiplier, f\_tqs\_exht\_fuelpress\_eff — Fuel rail pressure exhaust temperature efficiency multiplier array

The fuel rail pressure efficiency exhaust temperature multiplier lookup table, *ƒFUELPexheff*, is a function of the engine speed and fuel rail pressure relative to optimal breakpoints,  $FUELP_{exheff} =$ *ƒFUELPexheff(ΔFUELP,N)*, where:

- *FUELP*<sub>exheff</sub> is fuel rail pressure exhaust temperature efficiency multiplier, dimensionless.
- *ΔFUELP* is fuel rail pressure relative to optimal, in MPa.
- *N* is engine speed, in rpm.

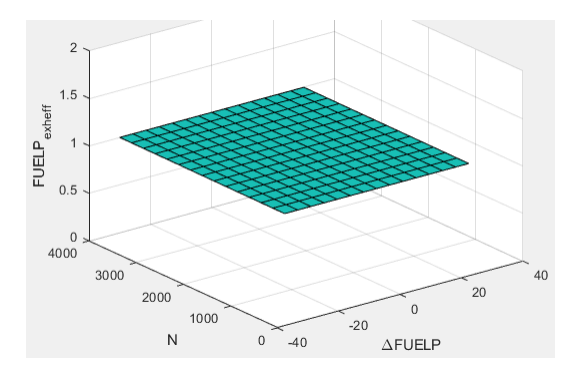

# **Dependencies**

To enable this parameter, for **Torque model**, select Torque Structure.

**Post-injection cylinder wall heat loss transfer coefficient, f\_tqs\_exht\_post\_inj\_wall\_htc** — Post-injection offset

0 (default) | scalar

Post-injection cylinder wall heat loss transfer coefficient, in W/K.

# **Dependencies**

To enable this parameter, for **Torque model**, select Torque Structure.

# **Emissions**

**CO2 mass fraction table, f\_CO2\_frac** — Carbon dioxide (CO<sub>2</sub>) emission lookup table array

The CI Core Engine CO $_2$  emission mass fraction lookup table is a function of engine torque and engine speed, *CO2 Mass Fraction* = ƒ(*Speed*, *Torque*), where:

- $CO2$  *Mass Fraction* is the  $CO<sub>2</sub>$  emission mass fraction, dimensionless.
- *Speed* is engine speed, in rpm.
- *Torque* is engine torque, in N·m.
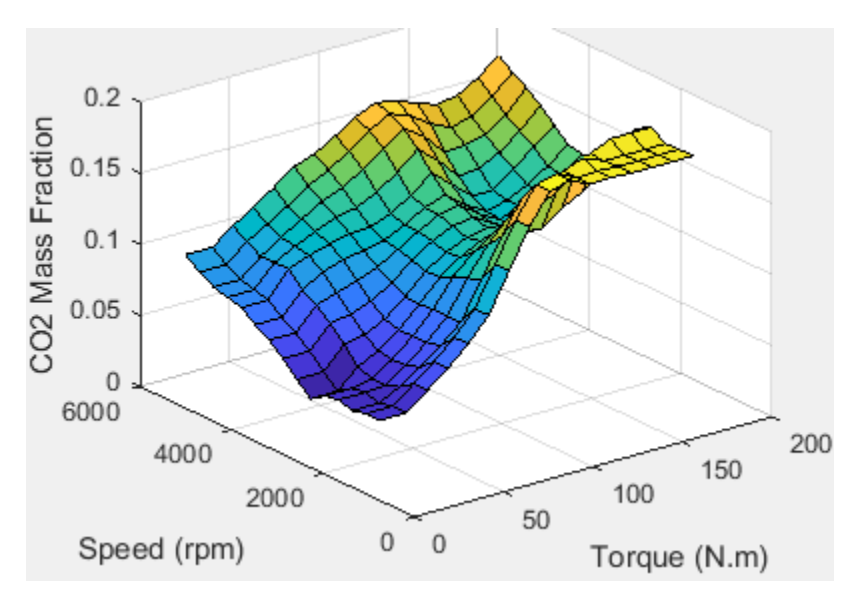

#### **Dependencies**

To enable this parameter, on the **Exhaust** tab, select **CO2**.

**CO mass fraction table, f CO frac** — Carbon monoxide (CO) emission lookup table array

The CI Core Engine CO emission mass fraction lookup table is a function of engine torque and engine speed, *CO Mass Fraction* = ƒ(*Speed*, *Torque*), where:

- *CO Mass Fraction* is the CO emission mass fraction, dimensionless.
- *Speed* is engine speed, in rpm.
- *Torque* is engine torque, in N·m.

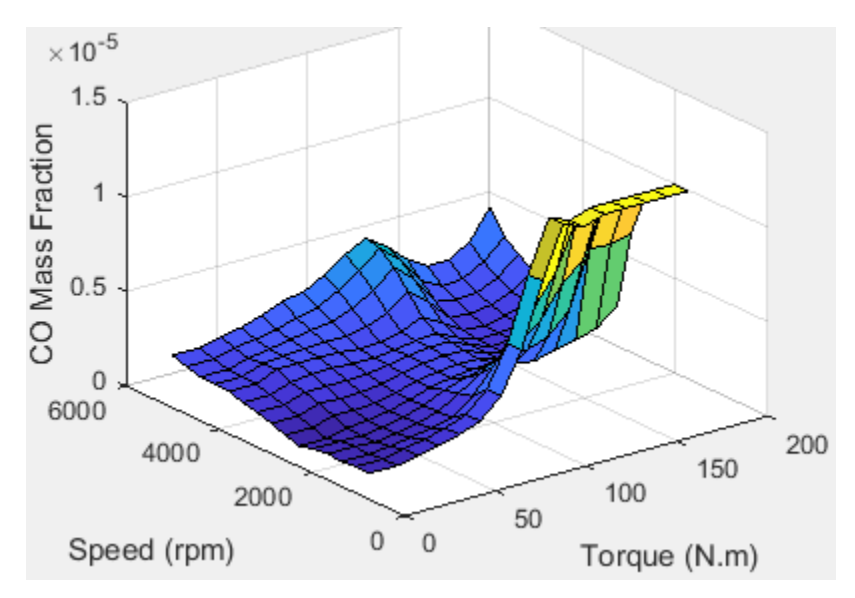

#### **Dependencies**

To enable this parameter, on the **Exhaust** tab, select **CO**.

**HC mass fraction table, f\_HC\_frac** — Hydrocarbon (HC) emission lookup table array

The CI Core Engine HC emission mass fraction lookup table is a function of engine torque and engine speed, *HC Mass Fraction* = ƒ(*Speed*, *Torque*), where:

- *HC Mass Fraction* is the HC emission mass fraction, dimensionless.
- *Speed* is engine speed, in rpm.
- *Torque* is engine torque, in N·m.

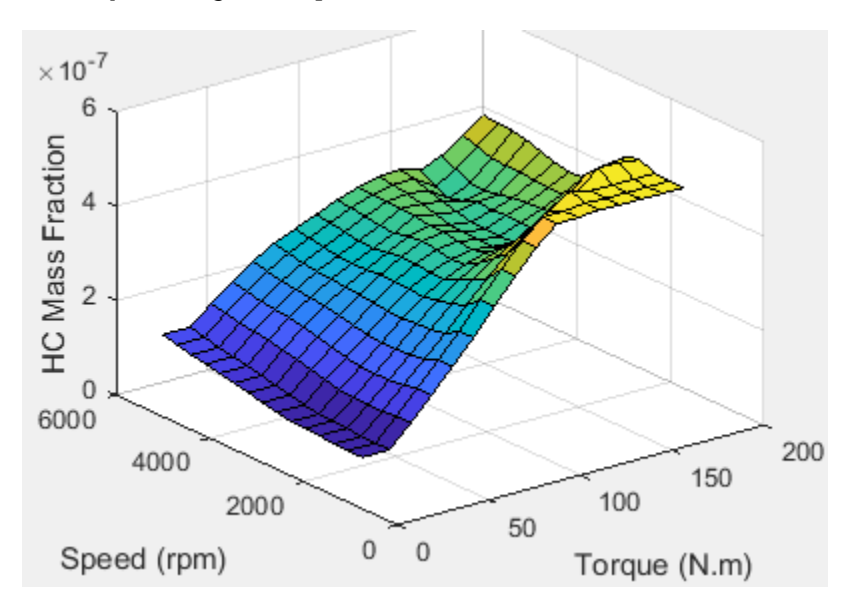

#### **Dependencies**

To enable this parameter, on the **Exhaust** tab, select **HC**.

**NOx mass fraction table, f\_NOx\_frac** — Nitric oxide and nitrogen dioxide (NOx) emission lookup table

array

The CI Core Engine NOx emission mass fraction lookup table is a function of engine torque and engine speed, *NOx Mass Fraction* = ƒ(*Speed*, *Torque*), where:

- *NOx Mass Fraction* is the NOx emission mass fraction, dimensionless.
- *Speed* is engine speed, in rpm.
- *Torque* is engine torque, in N·m.

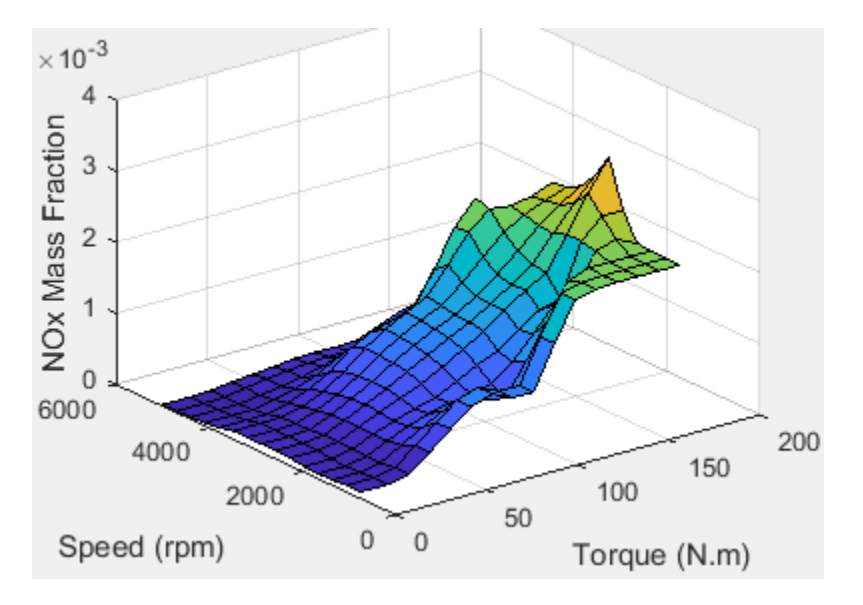

#### **Dependencies**

To enable this parameter, on the **Exhaust** tab, select **NOx**.

**PM mass fraction table, f\_PM\_frac** — Particulate matter (PM) emission lookup table array

The CI Core Engine PM emission mass fraction lookup table is a function of engine torque and engine speed where:

- *PM* is the PM emission mass fraction, dimensionless.
- *Speed* is engine speed, in rpm.
- *Torque* is engine torque, in N·m.

#### **Dependencies**

To enable this parameter, on the **Exhaust** tab, select **PM**.

#### **Engine speed breakpoints, f exhfrac n bpt** — Breakpoints

[750 1053.57142857143 1357.14285714286 1660.71428571429 1964.28571428571 2267.85714285714 2571.42857142857 2875 3178.57142857143 3482.14285714286 3785.71428571429 4089.28571428571 4392.85714285714 4696.42857142857 5000] (default) | vector

Engine speed breakpoints used for the emission mass fractions lookup tables, in rpm.

#### **Dependencies**

To enable this parameter, on the **Exhaust** tab, select **CO2**, **CO**, **NOx**, **HC**, or **PM**.

#### **Engine torque breakpoints, f\_exhfrac\_trq\_bpt** — Breakpoints

[0 15 26.4285714285714 37.8571428571429 49.2857142857143 60.7142857142857 72.1428571428571 83.5714285714286 95 106.428571428571 117.857142857143 129.285714285714 140.714285714286 152.142857142857 163.571428571429 175] (default) | vector

Engine torque breakpoints used for the emission mass fractions lookup tables, in N·m.

#### **Dependencies**

To enable this parameter, on the **Exhaust** tab, select **CO2**, **CO**, **NOx**, **HC**, or **PM**.

**Exhaust gas specific heat at constant pressure, cp\_exh** — Specific heat 1005 (default) | scalar

Exhaust gas-specific heat, *Cpexh*, in J/(kg·K).

#### **Fuel**

**Stoichiometric air-fuel ratio, afr\_stoich** — Air-fuel ratio 14.6 (default) | scalar

Air-fuel ratio, *AFR*.

**Fuel lower heating value, fuel\_lhv** — Heating value 42e6 (default) | scalar

Fuel lower heating value, *LHV*, in J/kg.

**Fuel specific gravity, fuel\_sg** — Specific gravity 0.832 (default) | scalar

Specific gravity of fuel, *Sgfuel*, dimensionless.

## **Version History**

**Introduced in R2017a**

## **References**

[1] Heywood, John B. *Internal Combustion Engine Fundamentals*. New York: McGraw-Hill, 1988.

## **Extended Capabilities**

**C/C++ Code Generation** Generate C and C++ code using Simulink® Coder<sup>™</sup>.

### **See Also**

[CI Controller](#page-254-0) | [Mapped CI Engine](#page-488-0)

#### **Topics**

"CI Core Engine Air Mass Flow and Torque Production" "Engine Calibration Maps"

# <span id="page-328-0"></span>**Compressor**

Compressor for boosted engines

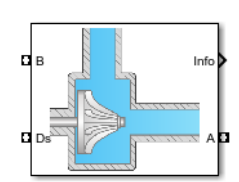

#### **Libraries:**

Powertrain Blockset / Propulsion / Combustion Engine Components / Boost

## **Description**

The Compressor block simulates engine boost by using the drive shaft energy to increase the intake manifold pressure. The block is a component of supercharger and turbocharger models. The block uses two-way ports to connect to the inlet and outlet control volumes and the drive shaft. The control volumes provide the pressure, temperature, and specific enthalpy for the compressor to calculate the mass and energy flow rates. To calculate the torque and flow rates, the drive shaft provides the speed to the compressor. Typically, compressor manufacturers provide the mass flow rate and efficiency tables as a function of corrected speed and pressure ratio. You can specify the lookup tables to calculate the mass flow rate and efficiency. The block does not support reverse mass flow.

If you have Model-Based Calibration Toolbox, click **Calibrate Performance Maps** to virtually calibrate the mass flow rate and turbine efficiency lookup tables using measured data.

The mass flows from the inlet control volume to the outlet control volume.

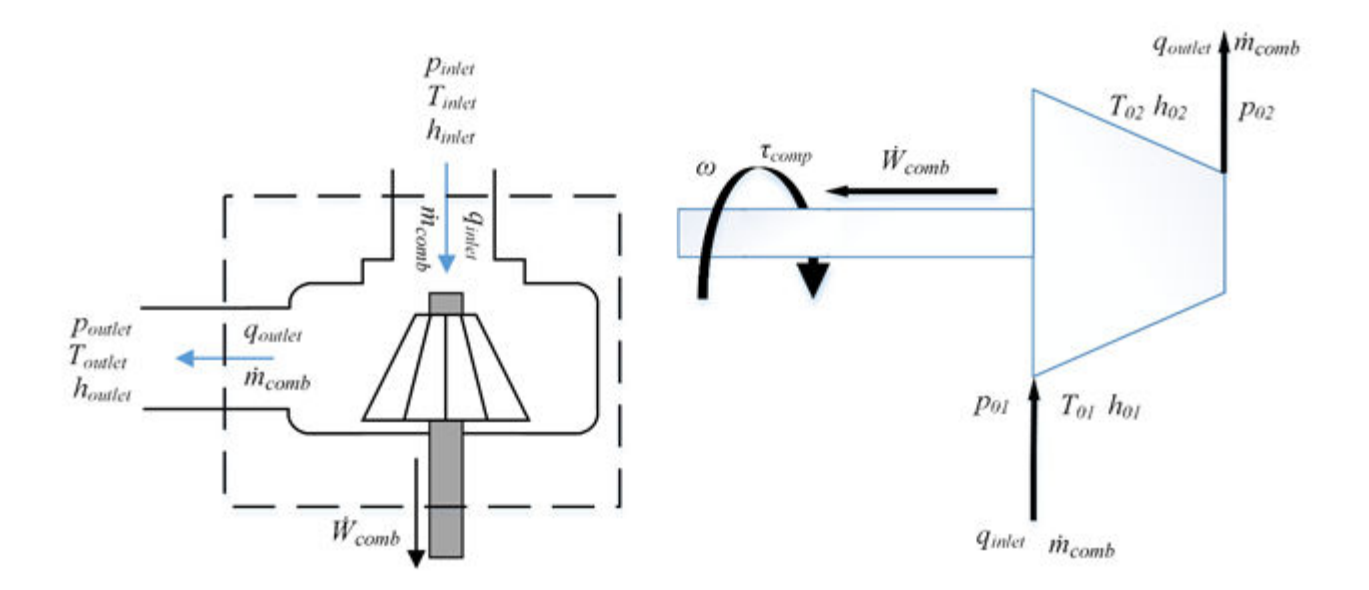

### **Virtual Calibration**

If you have Model-Based Calibration Toolbox, click **Calibrate Performance Maps** to virtually calibrate the mass flow rate and turbine efficiency lookup tables using measured data. The dialog box steps through these tasks.

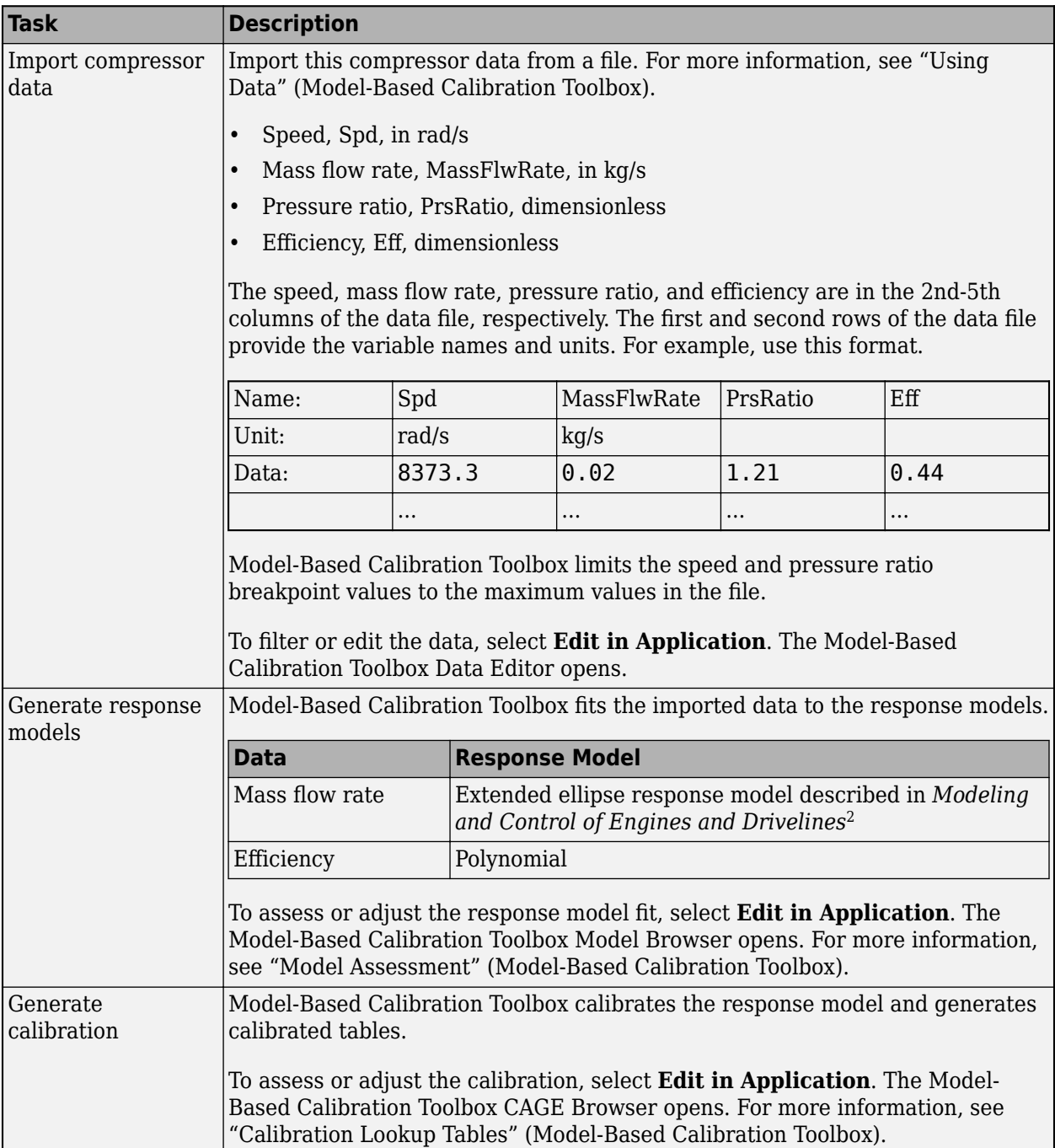

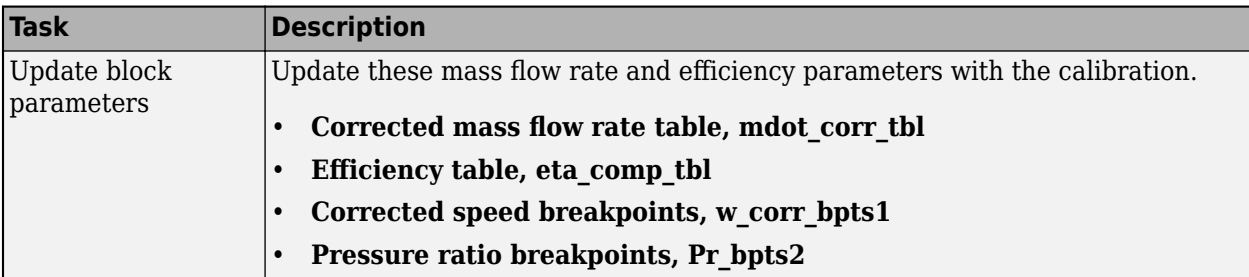

## **Thermodynamics**

The block uses these equations to model the thermodynamics.

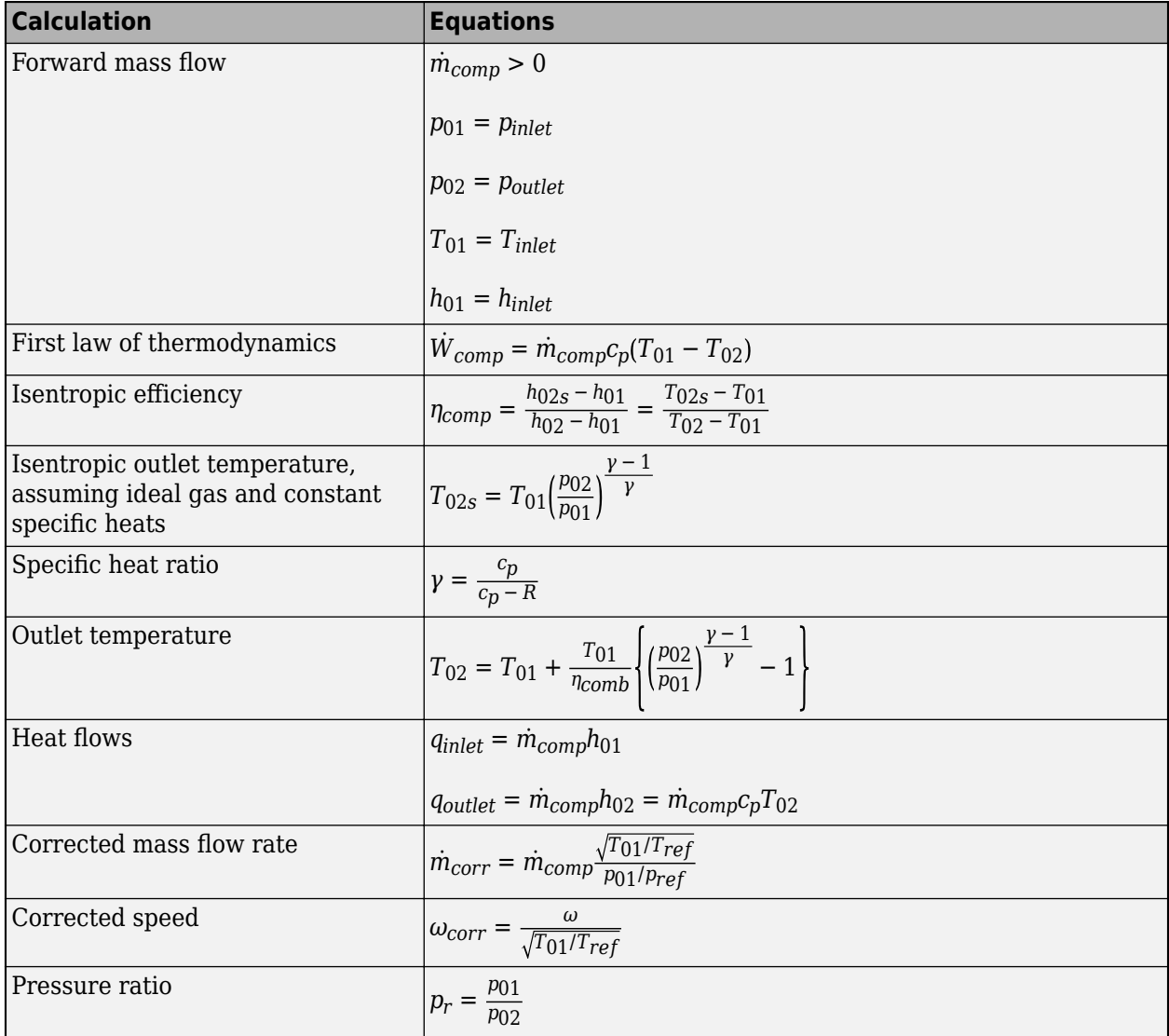

The block uses the internal signal FlwDir to track the direction of the flow.

The equations use these variables.

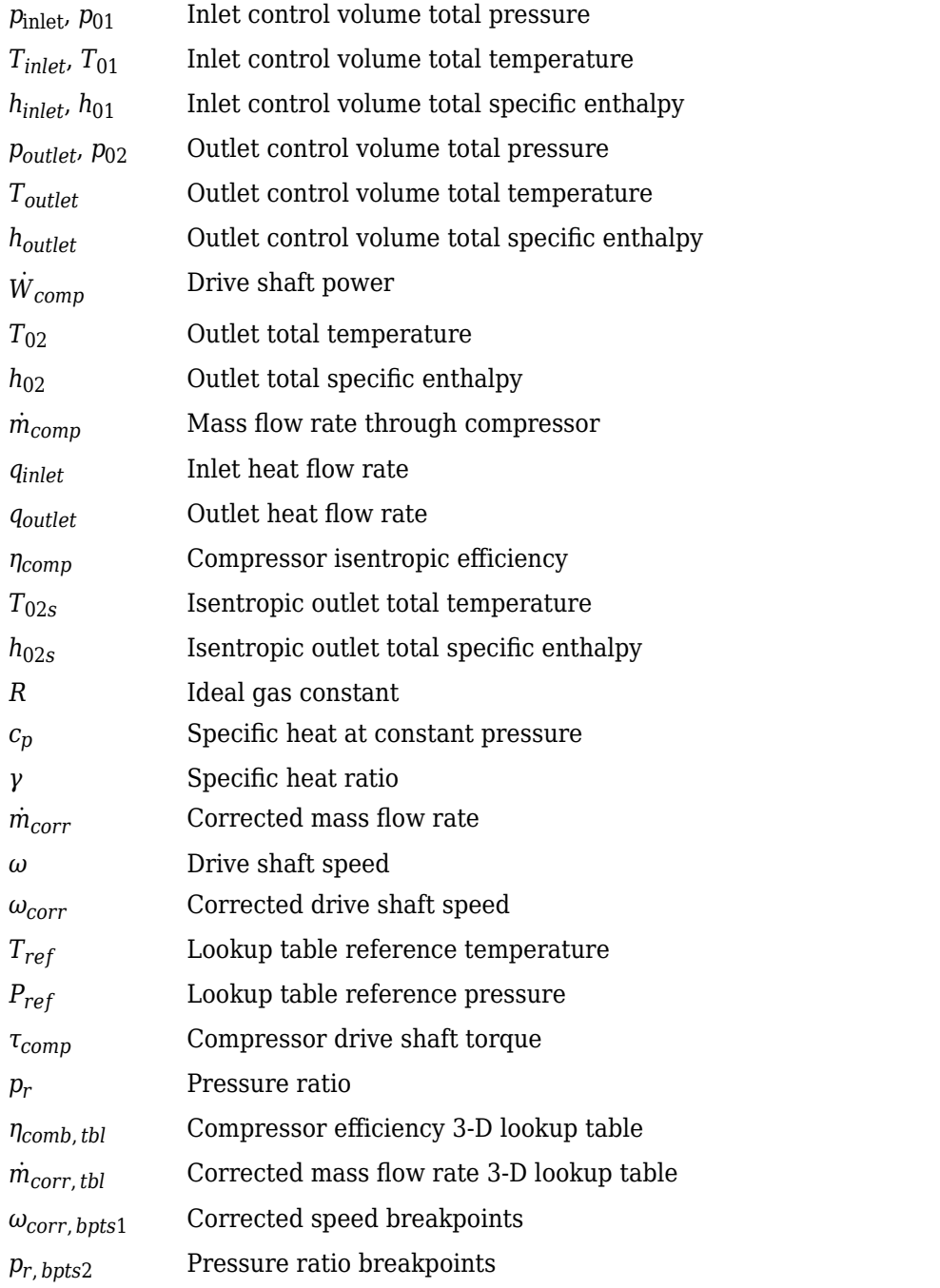

## **Power Accounting**

For the power accounting, the block implements these equations.

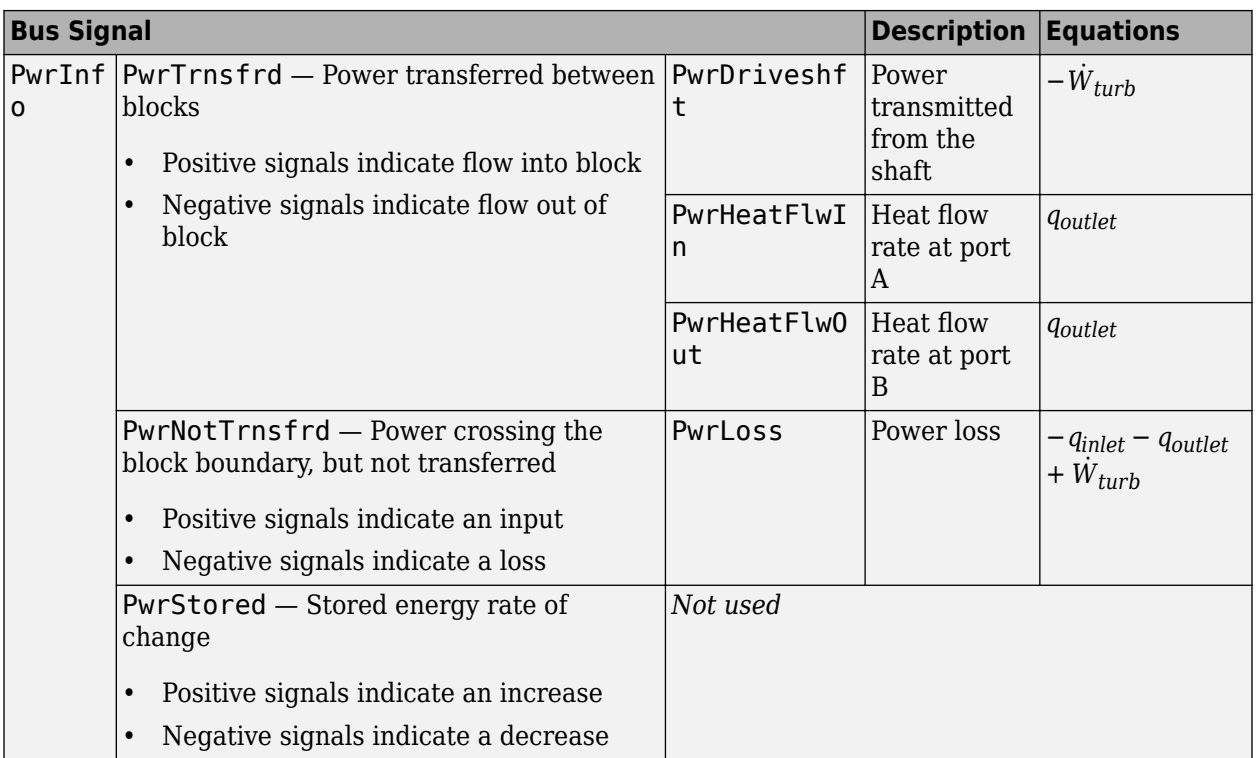

The equations use these variables.

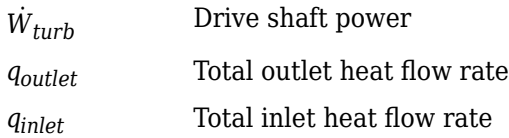

## **Ports**

#### **Input**

**Ds** — Drive shaft speed two-way connector port

ShftSpd — Signal containing the drive shaft angular speed, *ω*, in rad/s.

**A** — Inlet pressure, temperature, enthalpy, mass fractions two-way connector port

Bus containing the inlet control volume:

- InPrs Pressure,  $p_{\text{inlet}}$ , in Pa
- InTemp  $-$  Temperature,  $T_{inlet}$ , in K
- InEnth Specific enthalpy, *hinlet*, in J/kg

**B** — Outlet pressure, temperature, enthalpy, mass fractions two-way connector port

Bus containing the outlet control volume:

- OutPrs Pressure, *poutlet*, in Pa
- OutTemp Temperature, *Toutlet*, in K
- OutEnth Specific enthalpy, *houtlet*, in J/kg

#### **Output**

**Info** — Bus signal bus

Bus signal containing these block calculations.

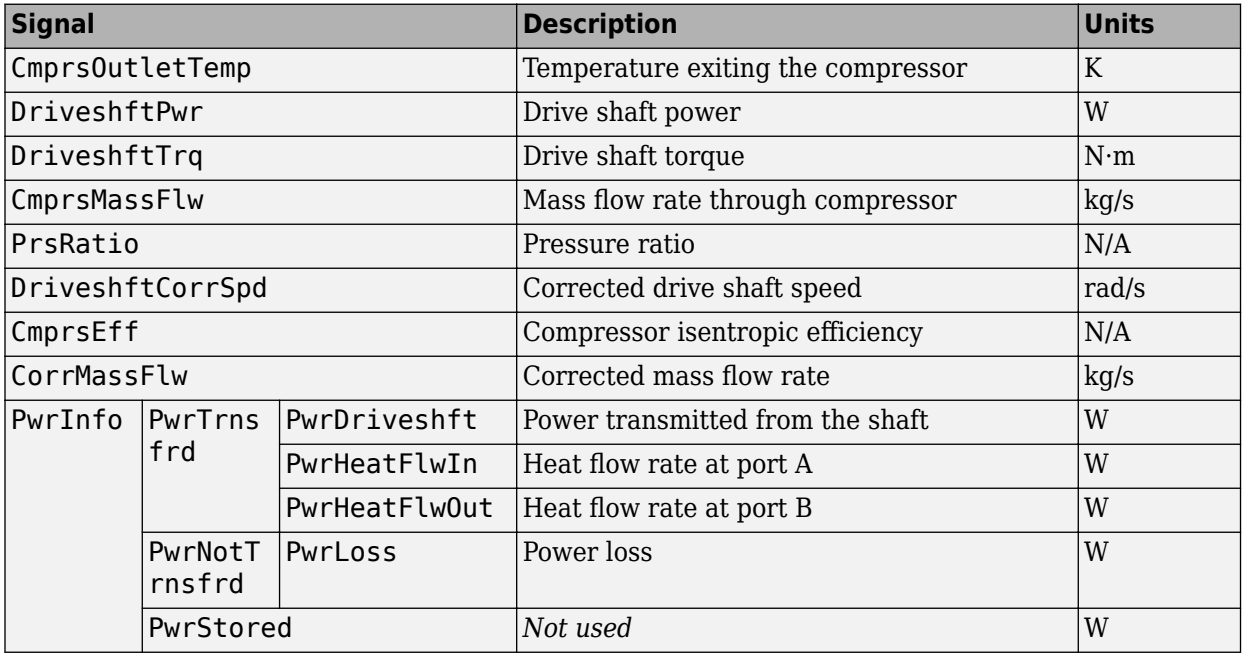

#### **Ds** — Drive shaft torque

two-way connector port

Trq — Signal containing the drive shaft torque, *τcomp*, in N·m.

**A** — Inlet mass flow rate, heat flow rate, temperature, mass fractions two-way connector port

#### Bus containing:

- MassFlwRate Mass flow rate through inlet,  $\dot{m}_{comp}$ , in kg/s
- HeatFlwRate Inlet heat flow rate, *qinlet*, in J/s
- Temp Inlet temperature, in K
- MassFrac Inlet mass fractions, dimensionless.

Specifically, a bus with these mass fractions:

- O2MassFrac Oxygen
- N2MassFrac Nitrogen
- UnbrndFuelMassFrac Unburned fuel
- CO2MassFrac Carbon dioxide
- H2OMassFrac Water
- COMassFrac Carbon monoxide
- NOMassFrac Nitric oxide
- NO2MassFrac Nitrogen dioxide
- NOxMassFrac Nitric oxide and nitrogen dioxide
- PmMassFrac Particulate matter
- AirMassFrac Air
- BrndGasMassFrac Burned gas

**B** — Outlet mass flow rate, heat flow rate, temperature, mass fractions two-way connector port

Bus containing:

- MassFlwRate Outlet mass flow rate,  $\dot{m}_{comp}$ , in kg/s
- HeatFlwRate Outlet heat flow rate, *qoutlet*, in J/s
- Temp  $-$  Outlet temperature, in K
- MassFrac Outlet mass fractions, dimensionless.

Specifically, a bus with these mass fractions:

- O2MassFrac Oxygen
- N2MassFrac Nitrogen
- UnbrndFuelMassFrac Unburned fuel
- CO2MassFrac Carbon dioxide
- H2OMassFrac Water
- COMassFrac Carbon monoxide
- NOMassFrac Nitric oxide
- NO2MassFrac Nitrogen dioxide
- NOxMassFrac Nitric oxide and nitrogen dioxide
- PmMassFrac Particulate matter
- AirMassFrac Air
- BrndGasMassFrac Burned gas

## **Parameters**

#### **Performance Tables**

**Calibrate Performance Maps** — Calibrate tables with measured data selection

If you have Model-Based Calibration Toolbox, click **Calibrate Performance Maps** to virtually calibrate the mass flow rate and turbine efficiency lookup tables using measured data. The dialog box steps through these tasks.

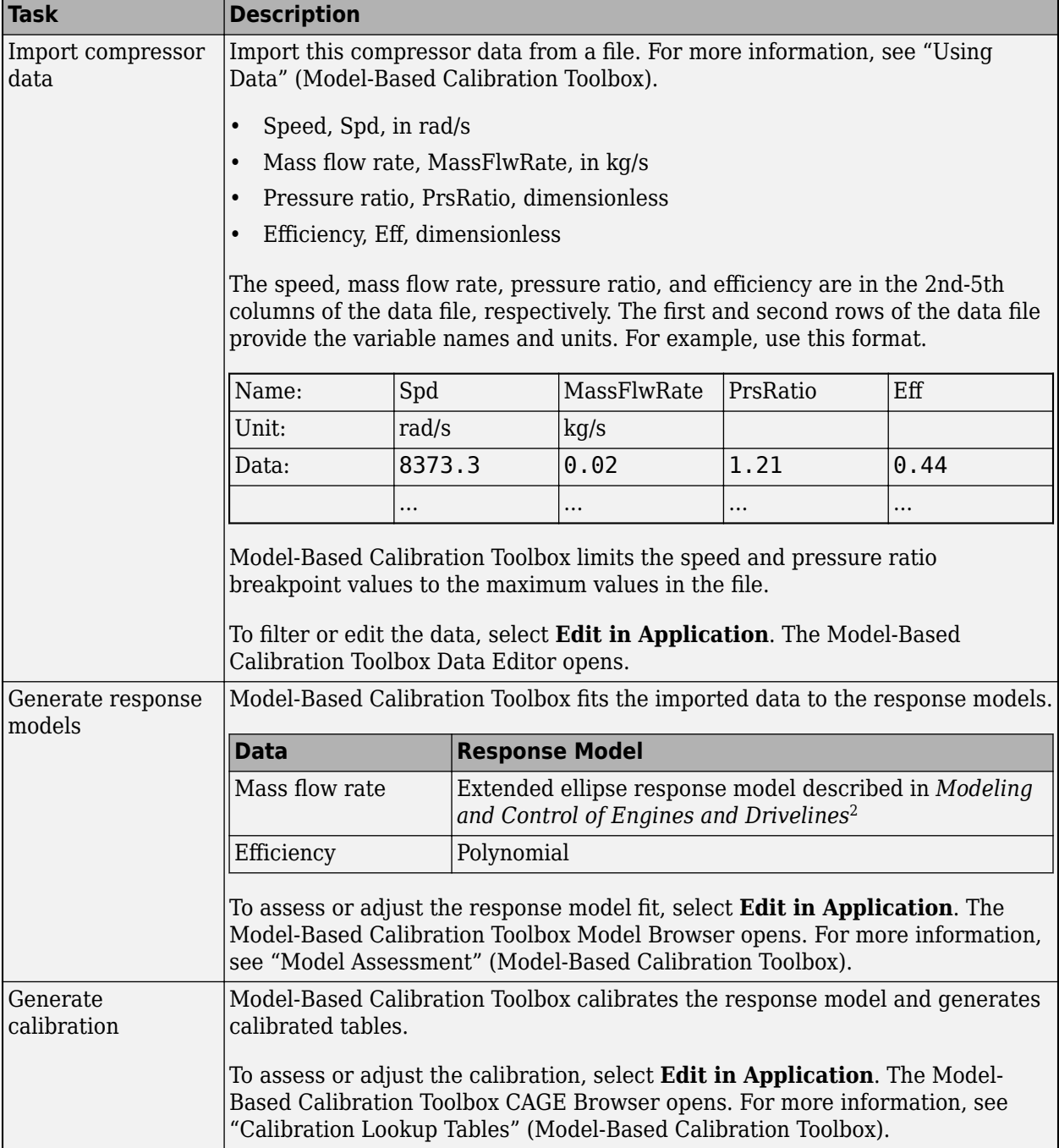

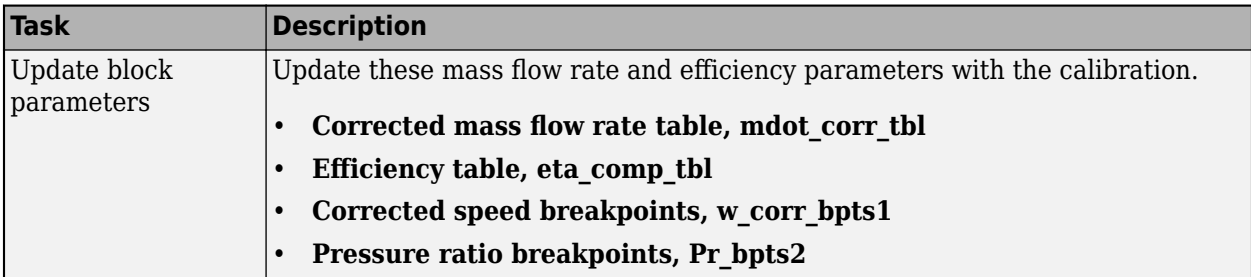

**Corrected mass flow rate table, mdot\_corr\_tbl** — Lookup table array

Corrected mass flow rate lookup table,  $\dot{m}_{corr, \, tbl}$ , as a function of corrected driveshaft speed,  $\omega_{corr}$ , and pressure ratio, *p<sup>r</sup>* , in kg/s.

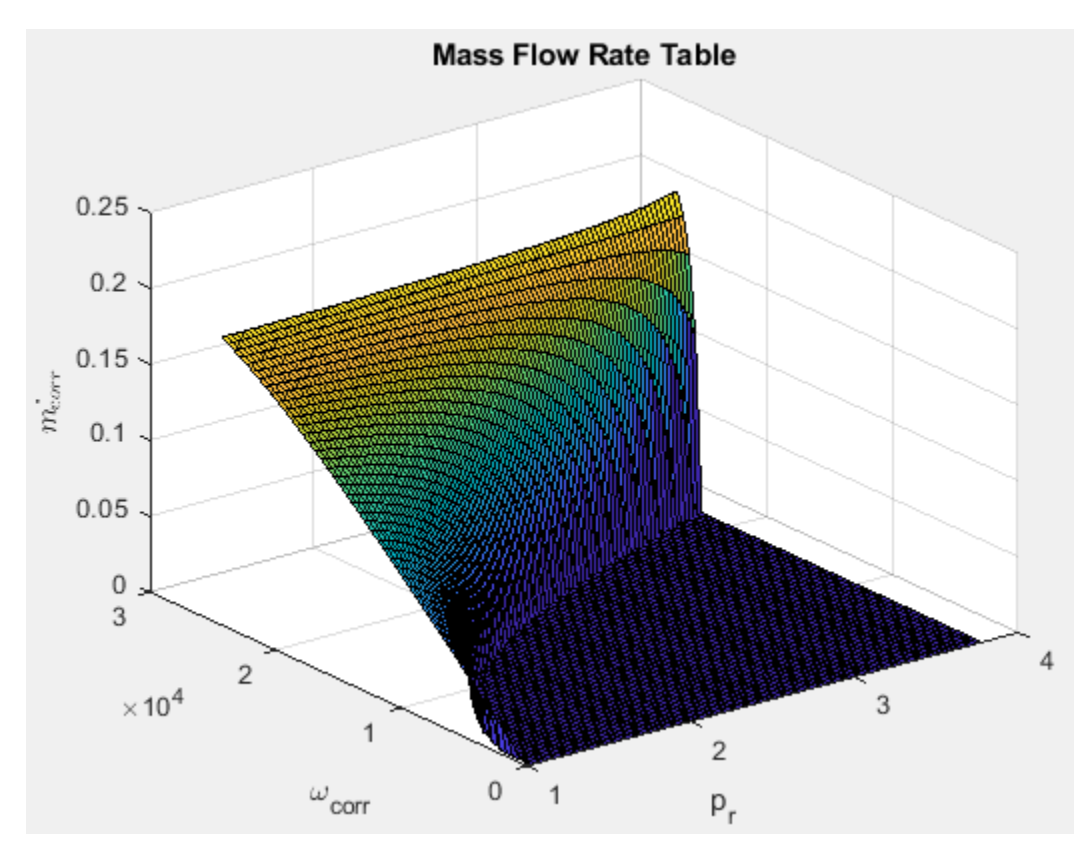

**Efficiency table, eta\_comp\_tbl** — Lookup table

array

Efficiency lookup table, *ηcomb*,*tbl*, as a function of corrected driveshaft speed, *ωcorr*, and pressure ratio, *p<sup>r</sup>* , dimensionless.

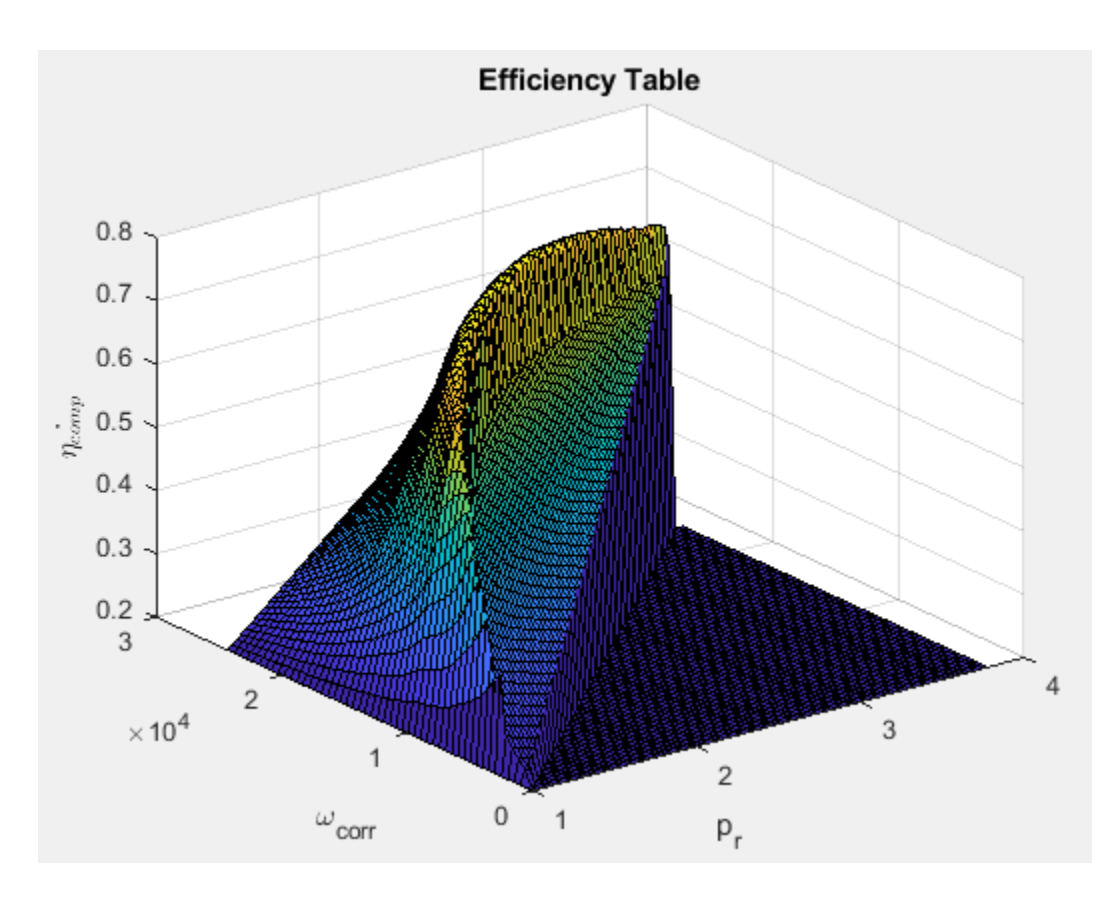

#### **Corrected speed breakpoints, w\_corr\_bpts1** — Breakpoints vector

Corrected drive shaft speed breakpoints, *ωcorr*, *bpts*1, in rad/s.

#### **Pressure ratio breakpoints, Pr\_bpts2** — Breakpoints vector

Pressure ratio breakpoints, *pr*, *bpts*2.

**Reference temperature, T\_ref** — Reference 293.15 (default) | scalar

Lookup table reference temperature, *Tref*, in K.

**Reference pressure, P\_ref** — Reference 101325 (default) | scalar

Lookup table reference pressure, *Pref*, in Pa.

#### **Gas Properties**

**Ideal gas constant, R** — Constant 287 (default) | scalar

Ideal gas constant, *R*, in J/(kg\*K).

### **Specific heat at constant pressure, cp** - Specific heat

1005 (default) | scalar

Specific heat at constant pressure,  $c_p$ , in J/(kg\*K).

# **Version History**

**Introduced in R2017a**

## **References**

- [1] Heywood, John B. *Internal Combustion Engine Fundamentals*. New York: McGraw-Hill, 1988.
- [2] Eriksson, Lars and Lars Nielsen. *Modeling and Control of Engines and Drivelines*. Chichester, West Sussex, United Kingdom: John Wiley & Sons Ltd, 2014.

## **Extended Capabilities**

### **C/C++ Code Generation**

Generate C and C++ code using Simulink® Coder<sup>™</sup>.

## **See Also**

[Boost Drive Shaft](#page-249-0) | [Turbine](#page-458-0)

### **Topics**

"Model-Based Calibration Toolbox"

# **Control Volume System**

Constant volume open thermodynamic system with heat transfer

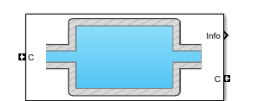

#### **Libraries:**

Powertrain Blockset / Propulsion / Combustion Engine Components / Fundamental Flow

## **Description**

The Control Volume System block models a constant volume open thermodynamic system with heat transfer. The block uses the conservation of mass and energy, assuming an ideal gas, to determine the pressure and temperature. The block implements an automotive-specific Constant Volume Pneumatic Chamber block that includes thermal effects related to the under hood of passenger vehicles. You can specify heat transfer models:

- Constant
- External input
- External wall convection

You can use the Control Volume System block to represent engine components that contain volume, including pipes and manifolds.

### **Thermodynamics**

The Control Volume System block implements a constant volume chamber containing an ideal gas. To determine the rate changes in temperature and pressure, the block uses the continuity equation and the first law of thermodynamics.

$$
\frac{dT_{vol}}{dt} = \frac{RT_{vol}}{c_v V_{ch} P_{vol}} \left(\sum (q_i - T_{vol} c_v \dot{m}_i) - Q_{wall}\right)
$$
\n
$$
\frac{dP_{vol}}{dt} = \frac{P_{vol}}{T_{vol}} \frac{dT_{vol}}{dt} + \frac{RT_{vol}}{V_{ch}} \sum \dot{m}_i
$$

The block uses this equation for the volume-specific enthalpy.

 $h_{vol} = c_p T_{vol}$ 

The equations use these variables.

- $\dot{m}_i$  Mass flow rate at port
- *q*<sub>*i*</sub> Heat flow rate at port
- *Vch* Chamber volume
- *Pvol* Absolute pressure in the chamber
- *R* Ideal gas constant
- *c<sup>v</sup>* Specific heat at constant volume

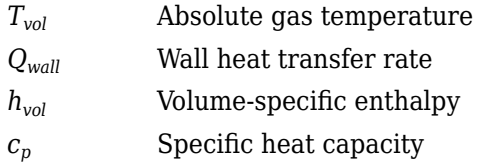

### **Mass Fractions**

The Control Volume Source block is part of a flow network. Blocks in the network determine the mass fractions that the block will track during simulation. The block can track these mass fractions:

- $\cdot$  02 Oxygen
- N2 Nitrogen
- UnburnedFuel Unburned fuel
- CO2 Carbon dioxide
- H2O Water
- CO Carbon monoxide
- NO Nitric oxide
- NO2 Nitrogen dioxide
- PM Particulate matter
- Air Air
- BurnedGas Burned gas

Using the conservation of mass for each gas constituent, this equation determines the rate change:

$$
\frac{d y_{vol,j}}{dt} = \frac{RT_{vol}}{P_{vol}V_{ch}} \left(\sum m_i y_{i,j} + y_{vol,j} \sum m_i\right)
$$

The equations use these variables.

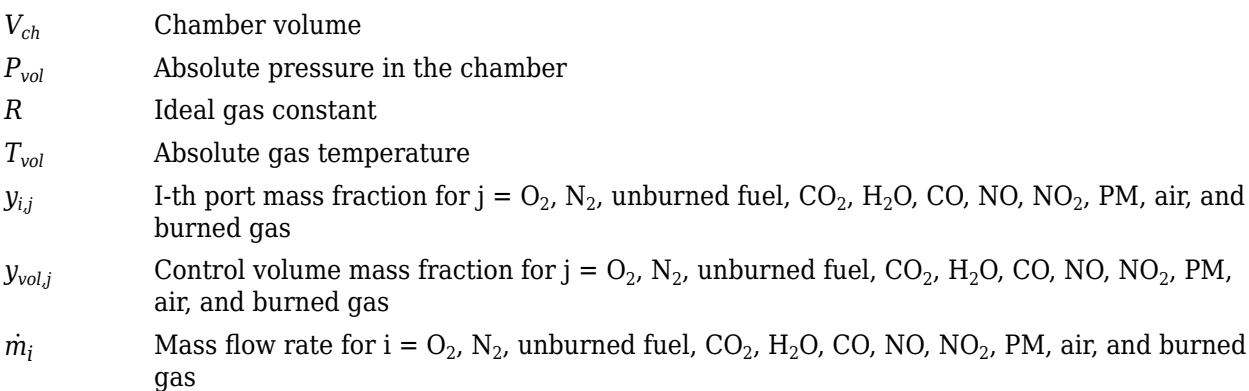

#### **External Wall Convection Heat Transfer Model**

To calculate the heat transfer, you can configure the Control Volume Source block to calculate the heat transfer across the wall of the control volume.

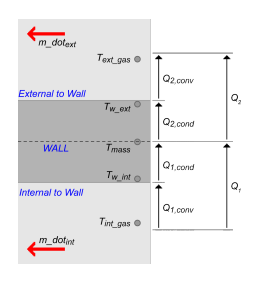

The block implements these equations to calculate the heat transfer,  $Q_{\rm\scriptscriptstyle I}$ , from the internal control volume gas to the internal wall depth, *Dint\_cond*.

$$
Q_1 = Q_{1, conv} = Q_{1, cond}
$$
  
\n
$$
Q_{1, conv} = h_{int}(x_{int}) \cdot A_{int\_conv} \cdot (T_{int\_gas} - T_{w\_int})
$$
  
\n
$$
Q_{1, cond} = k_{int} \cdot \frac{A_{int\_cond}}{D_{int\_cond}} \cdot (T_{w\_int} - T_{mass})
$$

The block implements these equations to calculate the heat transfer,  $Q_{\rm 2}$ , from the external wall depth, *Dext\_cond* to the external gas.

$$
Q_2 = Q_{2, conv} = h_{ext}(x_{ext}) \cdot A_{ext\_conv} \cdot (T_{w\_ext} - T_{ext\_gas})
$$

$$
Q_{2, cond} = k_{ext} \cdot \frac{A_{ext\_cond}}{D_{ext} - C_{cont}} \cdot (T_{mass} - T_{w\_ext})
$$

This equation expresses the heat stored in the thermal mass.

$$
\frac{dT_{mass}}{dt} = \frac{Q_1 - Q_2}{c_{\text{p}}_{wall}} \quad \text{and} \quad \text{and}
$$

The block determines the interior convection heat transfer coefficient using a lookup table that is a function of the average mass flow rate.

$$
\dot{m}_{int\_gas} = \frac{1}{2} \sum |\dot{m}_i|
$$

The equations use these variables.

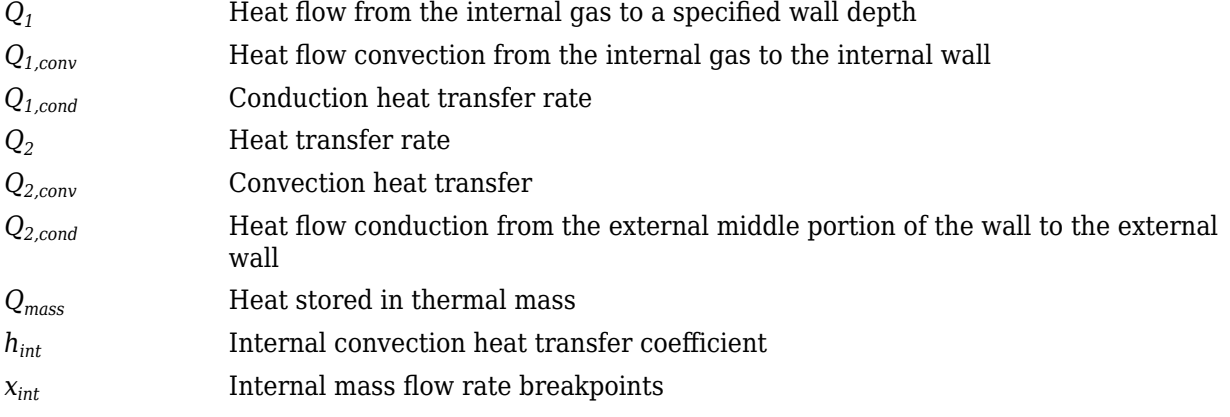

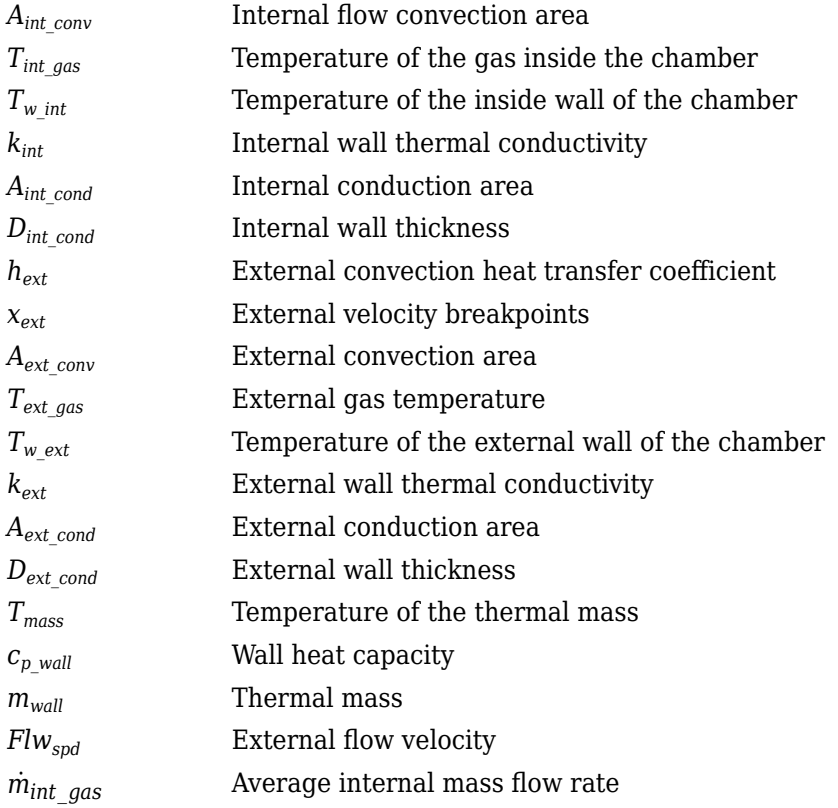

## **Power Accounting**

For the power accounting, the block implements these equation based on the number of inlet and outlet ports.

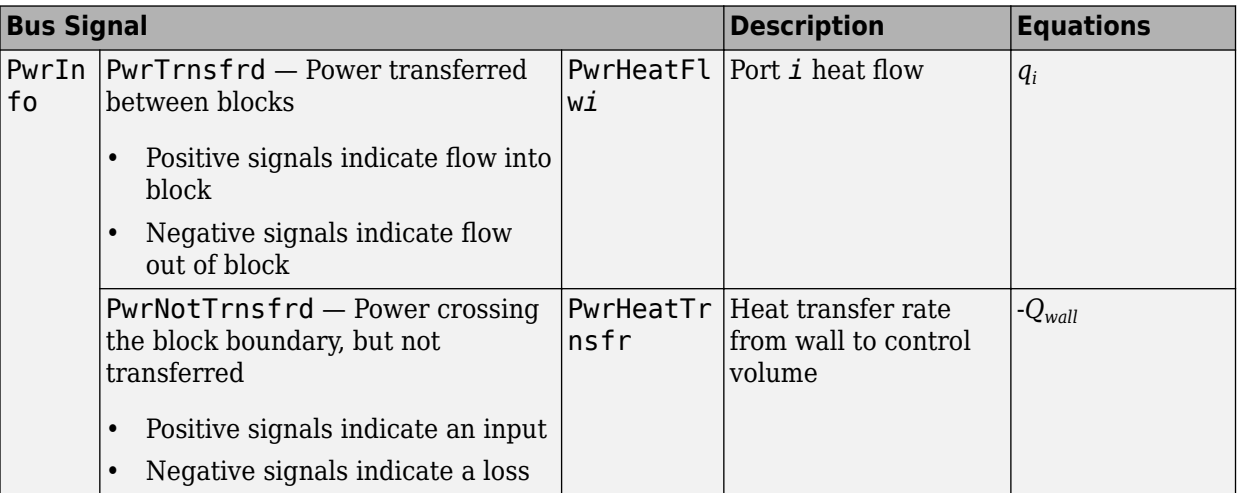

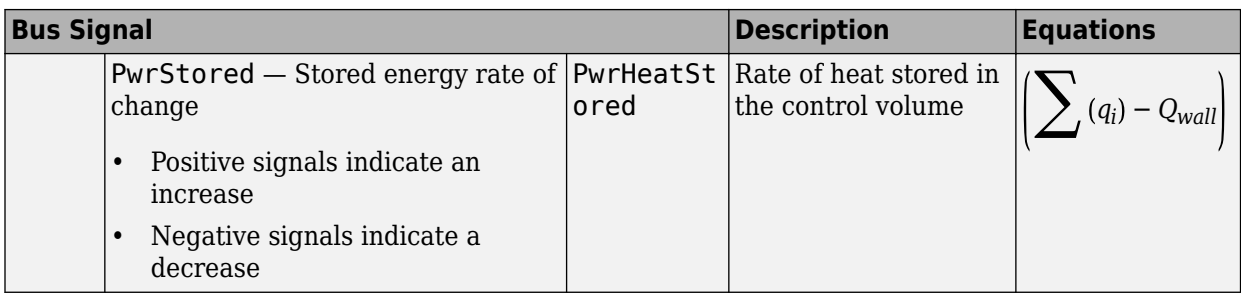

For example, if you configure your block with 3 input ports and 2 outlet ports, the block implements these equations

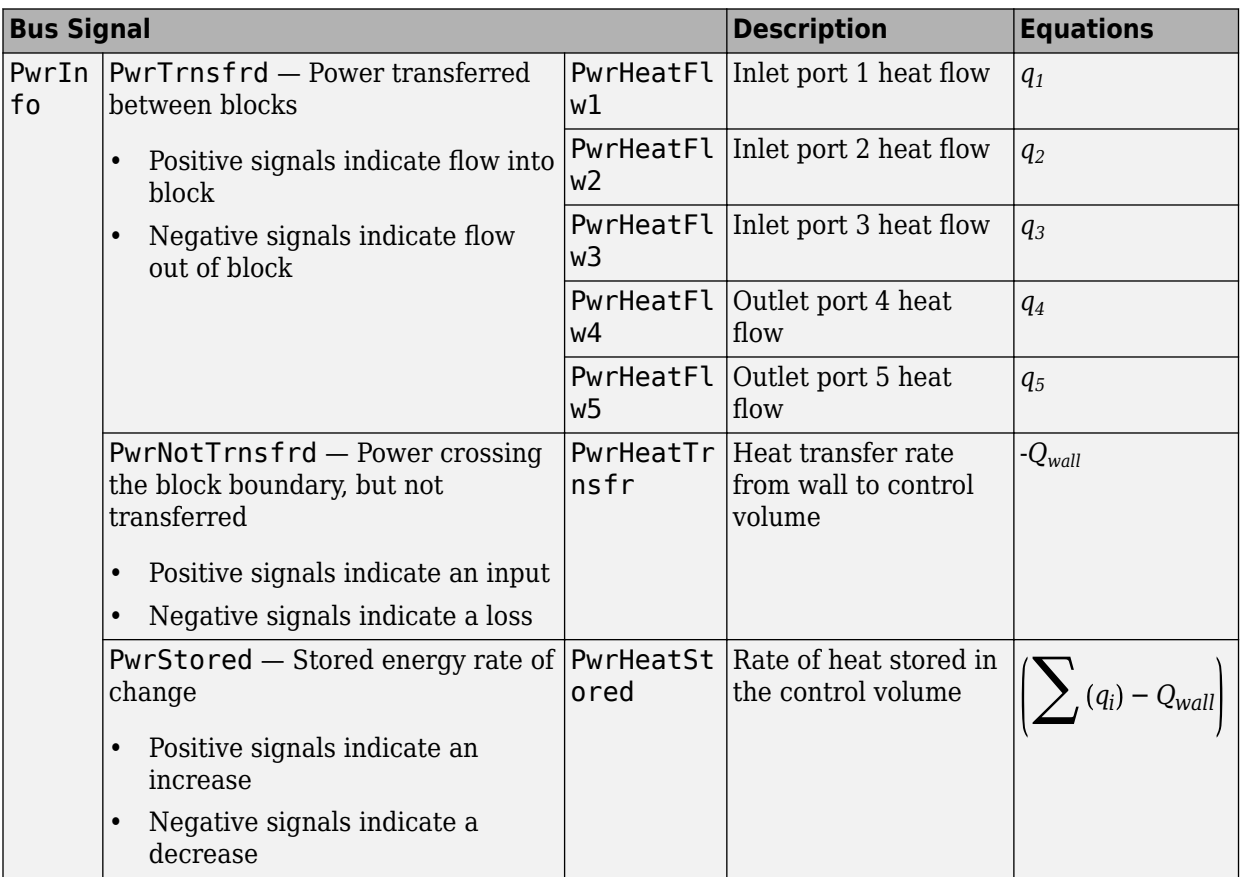

## **Ports**

**Input**

**C** — Inlet mass flow rate, heat flow rate, mass fractions two-way connector port

Bus containing:

- MassFlw Mass flow rate through inlet, in kg/s
- HeatFlw Inlet heat flow rate, in J/s

• MassFrac — Inlet mass fractions, dimensionless.

Specifically, a bus with these mass fractions:

- O2MassFrac Oxygen
- N2MassFrac Nitrogen
- UnbrndFuelMassFrac Unburned fuel
- CO2MassFrac Carbon dioxide
- H2OMassFrac Water
- COMassFrac Carbon monoxide
- NOMassFrac Nitric oxide
- NO2MassFrac Nitrogen dioxide
- NOxMassFrac Nitric oxide and nitrogen dioxide
- PmMassFrac Particulate matter
- AirMassFrac Air
- BrndGasMassFrac Burned gas

#### **Dependencies**

To create input ports, specify the **Number of inlet ports** parameter.

**HeatTrnsfrRate** — Heat transfer scalar

External heat transfer input to control volume, *qhe*, in Kg/s.

#### **Dependencies**

To create this port, select External input for the **Heat transfer model** parameter.

**ExtnlFlwVel** — External flow velocity scalar

External flow velocity, *Flwspd*, in m/s.

#### **Dependencies**

To create this port, select External wall convection for the **Heat transfer model** parameter.

**ExtnlTemp** — Ambient temperature, K scalar

#### **Dependencies**

To create this port, select External wall convection for the **Heat transfer model** parameter.

#### **Output**

**Info** — Bus signal bus

Bus signal containing these block calculations.

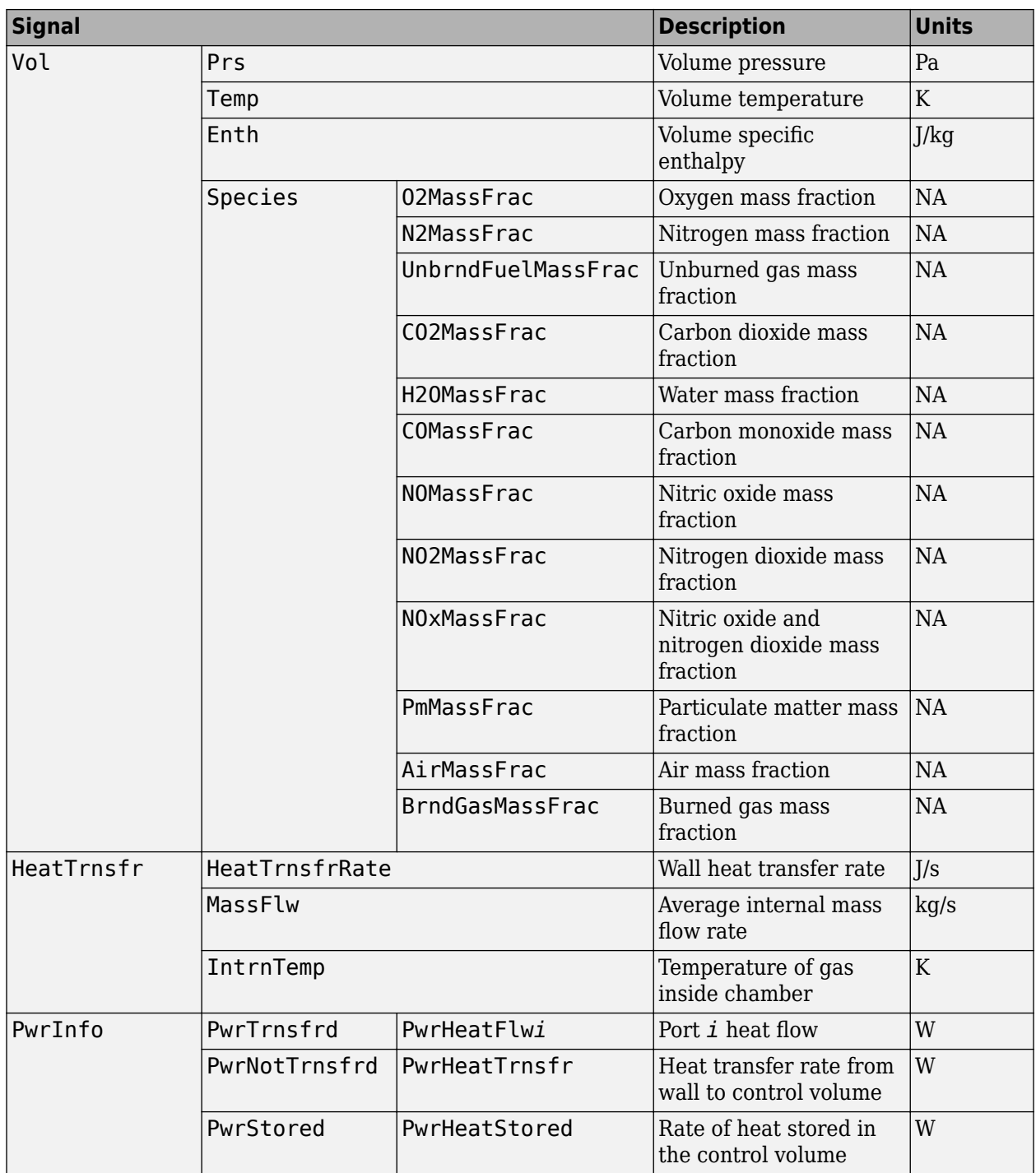

**C** — Outlet pressure, temperature, enthalpy, mass fractions two-way connector port

Bus containing the outlet control volume:

- Prs Chamber pressure, in Pa
- Temp Gas temperature, in K
- Enth  $-$  Specific enthalpy, in  $J/kg$
- MassFrac Mass fractions, dimensionless.

Specifically, a bus with these mass fractions:

- O2MassFrac Oxygen
- N2MassFrac Nitrogen
- UnbrndFuelMassFrac Unburned fuel
- CO2MassFrac Carbon dioxide
- H2OMassFrac Water
- COMassFrac Carbon monoxide
- NOMassFrac Nitric oxide
- NO2MassFrac Nitrogen dioxide
- NOxMassFrac Nitric oxide and nitrogen dioxide
- PmMassFrac Particulate matter
- AirMassFrac Air
- BrndGasMassFrac Burned gas

#### **Dependencies**

To create outlet ports, specify the **Number of outlet ports** parameter.

## **Parameters**

#### **Block Options**

**Number of inlet ports** — Number of ports 1 (default) | 0 | 2 | 3 | 4

Number of inlet ports.

#### **Dependencies**

To create inlet ports, specify the number.

**Number of outlet ports** — Number of ports

1 (default) | 0 | 2 | 3 | 4

Number of outlet ports.

#### **Dependencies**

To create outlet ports, specify the number.

## **Heat transfer model** — Select model

Constant (default) | External input | External wall convection

#### **Dependencies**

Selecting Constant or External wall convection enables the **Heat Transfer** parameters.

**Image type** — Icon color Cold (default) | Hot

Select color for block icon:

- Cold for blue
- Hot for red

#### **General**

**Chamber volume, Vch** — Volume 0.0029 (default) | scalar

Chamber volume,  $V_{ch}$ , in m<sup> $\sim$ </sup>3.

**Initial chamber pressure, Pinit** — Pressure 101325 (default) | scalar

Initial chamber pressure, *Pvol*, in Pa.

**Initial chamber temperature, Tinit** — Temperature 298 (default) | scalar

Initial chamber temperature, *Tvol*, in K.

**Ideal gas constant, R** — Ideal gas constant 287 (default) | scalar

Ideal gas constant, *R*, in J/(kg\*K).

**Specific heat capacity, cp** – Specific heat 1005 (default) | scalar

Specific heat capacity,  $c_p$ , in J/(kg·K).

#### **Heat Transfer**

**Heat transfer rate, q\_he** — Rate 0 (default) | scalar

Constant heat transfer rate, *qhe*, in J/s.

#### **Dependencies**

To enable this parameter, select Constant for the **Heat transfer model** parameter.

**External convection heat transfer coefficient, ext\_tbl** — Manifold external air [40 160 740 2000] (default) | vector

External convection heat transfer coefficient,  $h_{ext}$ , in W/(m<sup> $\sim$ </sup>2K).

#### **Dependencies**

To enable this parameter, select External wall convection for the **Heat transfer model** parameter.

#### **External velocity breakpoints, ext bpts** — Manifold external air

linspace(0,180,4) (default) | vector

External velocity breakpoints, *xext*, in m/s.

#### **Dependencies**

To enable this parameter, select External wall convection for the **Heat transfer model** parameter.

#### **External convection area, Aext conv** — Manifold external air

0.125 (default) | scalar

External convection area,  $A_{ext\,conv}$  in m<sup>2</sup>.

#### **Dependencies**

To enable this parameter, select External wall convection for the **Heat transfer model** parameter.

**Thermal mass, m\_wall** — Manifold wall general 7 (default) | scalar

Thermal mass, *mwall*, in kg.

#### **Dependencies**

To enable this parameter, select External wall convection for the **Heat transfer model** parameter.

**Wall heat capacity, cp\_wall** — Manifold wall general 900 (default) | scalar

Wall heat capacity,  $c_{p \text{ wall}}$ , in J/(kg·K).

#### **Dependencies**

To enable this parameter, select External wall convection for the **Heat transfer model** parameter.

**Initial mass temperature, Tmass** — Manifold wall general 293.15 (default) | scalar

Initial mass temperature, *Tmass*, in K.

#### **Dependencies**

To enable this parameter, select External wall convection for the **Heat transfer model** parameter.

**External wall thickness, Dext\_cond** — Manifold wall external

0.004 (default) | scalar

External wall thickness, *Dext\_cond*, in m.

#### **Dependencies**

To enable this parameter, select External wall convection for the **Heat transfer model** parameter.

#### **External conduction area, Aext cond** — Manifold wall external

0.003 (default) | scalar

External conduction area,  $A_{ext\ cond}$ , in m<sup>2</sup>.

#### **Dependencies**

To enable this parameter, select External wall convection for the **Heat transfer model** parameter.

**External wall thermal conductivity, kint** — Manifold wall external

25 (default) | scalar

External wall thermal conductivity,  $k_{ext}$ , in W/(m·K).

#### **Dependencies**

To enable this parameter, select External wall convection for the **Heat transfer model** parameter.

**Internal wall thickness, Dint cond** — Manifold wall internal 0.004 (default) | scalar

Internal wall thickness, *Dint\_cond*, in m.

#### **Dependencies**

To enable this parameter, select External wall convection for the **Heat transfer model** parameter.

**Internal conduction area, Aint cond** — Manifold wall internal

0.003 (default) | scalar

Internal conduction area,  $A_{int\ cond}$ , in m<sup>2</sup>.

#### **Dependencies**

To enable this parameter, select External wall convection for the **Heat transfer model** parameter.

**Internal wall thermal conductivity, kint** — Manifold wall internal 25 (default) | scalar

Internal wall thermal conductivity, *kint*, in W/(m·K).

#### **Dependencies**

To enable this parameter, select External wall convection for the **Heat transfer model** parameter.

**Internal convection heat transfer coefficient, int\_tbl** — Manifold internal air

[40 160 740 2000] (default) | vector

Internal convection heat transfer coefficient,  $h_{int}$ , in W/(m<sup> $\sim$ </sup>2K).

#### **Dependencies**

To enable this parameter, select External wall convection for the **Heat transfer model** parameter.

**Internal mass flow rate breakpoints, int bpts** — Manifold internal air

linspace(0.0020,0.1100,4) (default) | vector

Internal velocity breakpoints, *xint*, in kg/s.

#### **Dependencies**

To enable this parameter, select External wall convection for the **Heat transfer model** parameter.

**Internal flow convection area, Aint conv** — Manifold internal air

0.125 (default) | scalar

Internal convection area,  $A_{int\ conv}$  in m<sup>2</sup>.

#### **Dependencies**

To enable this parameter, select External wall convection for the **Heat transfer model** parameter.

# **Version History**

**Introduced in R2017a**

## **References**

[1] Heywood, John B. *Internal Combustion Engine Fundamentals*. New York: McGraw-Hill, 1988.

## **Extended Capabilities**

**C/C++ Code Generation** Generate C and C++ code using Simulink® Coder™.

## **See Also**

[Flow Restriction](#page-356-0) | [Heat Exchanger](#page-364-0) | Constant Volume Pneumatic Chamber (Simscape)

# **Flow Boundary**

Flow boundary for ambient temperature and pressure

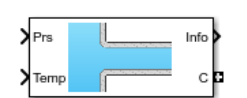

**Libraries:** Powertrain Blockset / Propulsion / Combustion Engine Components / Fundamental Flow

## **Description**

The Flow Boundary block implements a flow boundary that typically represents ambient temperature and pressure. Engine models require flow boundaries at the intake inlet and exhaust outlet. In dynamic engine models, flow-modifying components (for example, flow restriction, turbines, and compressors) connect to control volumes and flow boundaries.

You can specify these block configurations:

- Constant pressure and temperature
- Externally input pressure and temperature

The Flow Boundary block outputs pressure, temperature, and specific enthalpy:

 $h = c_pT$ 

The block models the mass fractions as dry air, resulting in these mass fractions:

- $y_{N2} = 0.767$
- $y_{O2} = .233$

The equation uses these variables.

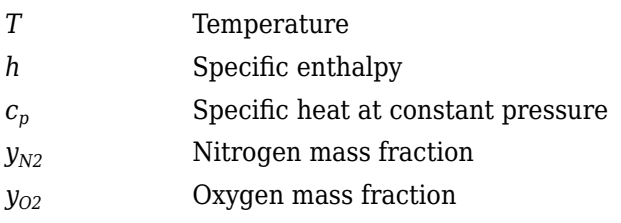

#### **Power Accounting**

For the power accounting, the block implements these equations.

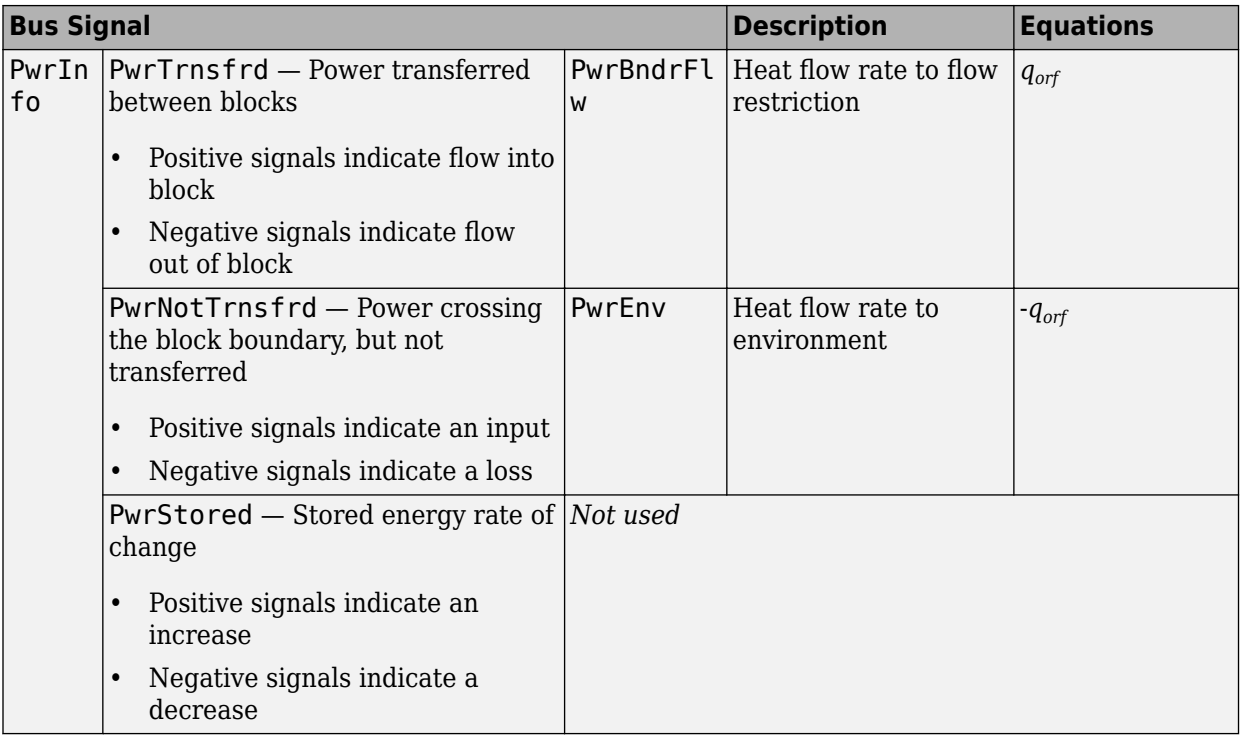

## **Ports**

#### **Input**

### **Prs** — Pressure

scalar

External input pressure, *P*, in Pa.

### **Dependencies**

To create this port, select External input for the **Pressure and temperature source** parameter.

**Temp** — Temperature scalar

External input temperature, *T*, in K.

### **Dependencies**

To create this port, select External input for the **Pressure and temperature source** parameter.

### **Output**

**Info** — Bus signal bus

Bus signal containing these block calculations.

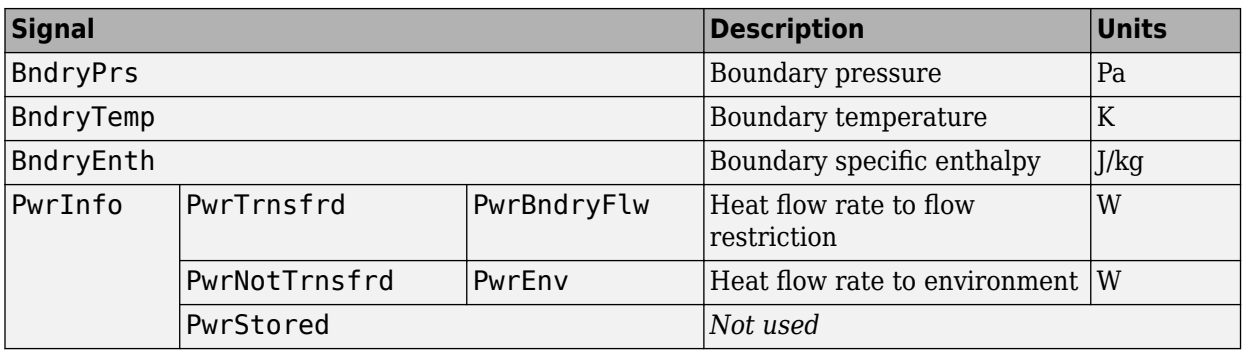

**C** — Boundary pressure, temperature, enthalpy, mass fractions two-way connector port

Bus containing the flow boundary:

- Prs Pressure, *P*, in Pa
- Temp  $-$  Temperature,  $T$ , in K
- Enth Specific enthalpy, *h*, in J/kg
- MassFrac Mass fractions, dimensionless.

Specifically, a bus with these mass fractions:

- O2MassFrac Oxygen
- N2MassFrac Nitrogen
- UnbrndFuelMassFrac Unburned fuel
- CO2MassFrac Carbon dioxide
- H2OMassFrac Water
- COMassFrac Carbon monoxide
- NOMassFrac Nitric oxide
- NO2MassFrac Nitrogen dioxide
- NOxMassFrac Nitric oxide and nitrogen dioxide
- PmMassFrac Particulate matter
- AirMassFrac Air
- BrndGasMassFrac Burned gas

## **Parameters**

### **Block Options**

**Pressure and temperature source** — Select source

External input (default) | Constant

Pressure and temperature source.

#### **Dependencies**

The table summarizes the parameter and port dependencies.

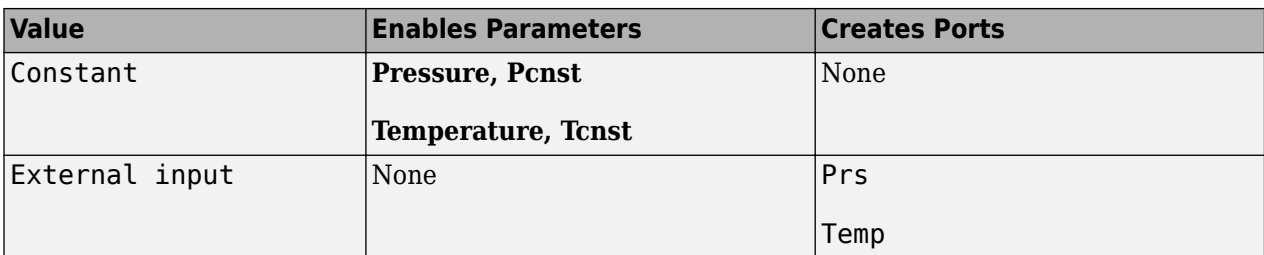

**Image type** — Icon color Cold (default) | Hot

Select color for block icon:

- Cold for blue
- Hot for red

**Pressure, Pcnst** — Constant 101325 (default) | scalar

Constant pressure, *P*, in Pa.

#### **Dependencies**

To enable this parameter, select Constant for the **Pressure and temperature source** parameter.

**Temperature, Tcnst** — Constant 298.15 (default) | scalar

Constant temperature, *T*, in K.

#### **Dependencies**

To enable this parameter, select Constant for the **Pressure and temperature source** parameter.

**Specific heat at constant pressure, cp** — Constant 1005 (default) | scalar

Specific heat at constant pressure, in J/(kg·K).

# **Version History**

**Introduced in R2017a**

## **References**

[1] Heywood, John B. *Internal Combustion Engine Fundamentals*. New York: McGraw-Hill, 1988.

## **Extended Capabilities**

#### **C/C++ Code Generation**

Generate C and C++ code using Simulink® Coder<sup>™</sup>.

## **See Also**

[Compressor](#page-328-0) | [Flow Restriction](#page-356-0) | [Turbine](#page-458-0)

# <span id="page-356-0"></span>**Flow Restriction**

Isentropic ideal gas flow through an orifice

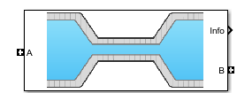

#### **Libraries:**

Powertrain Blockset / Propulsion / Combustion Engine Components / Fundamental Flow

## **Description**

The Flow Restriction block models isentropic ideal gas flow through an orifice. The block uses the conservation of mass and energy to determine the mass flow rate. The flow velocity is limited by choked flow.

You can specify these orifice area models:

- Constant
- External input
- Throttle body geometry

#### **Equations**

The Flow Restriction block implements these equations.

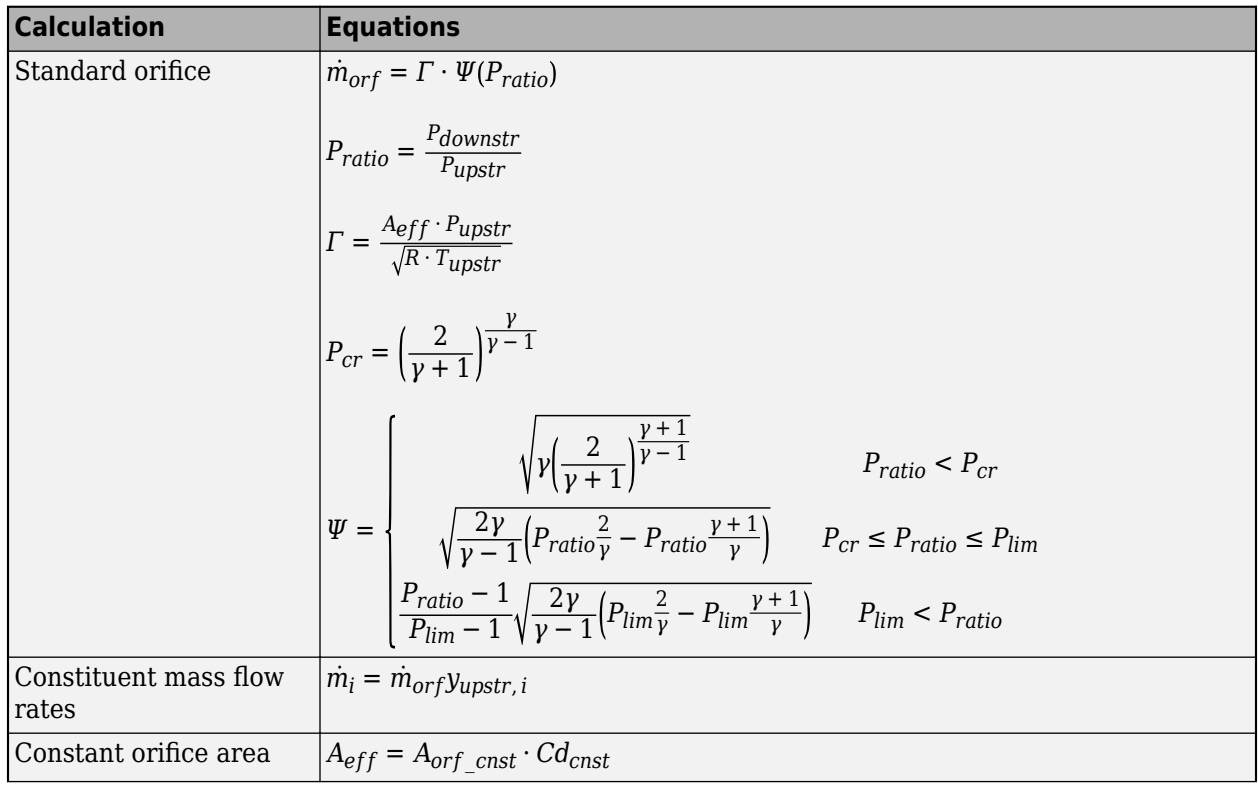

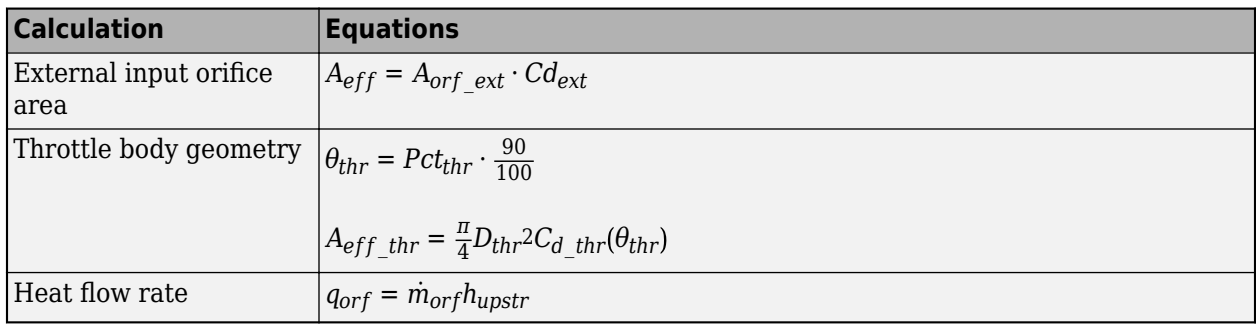

The equations use these variables.

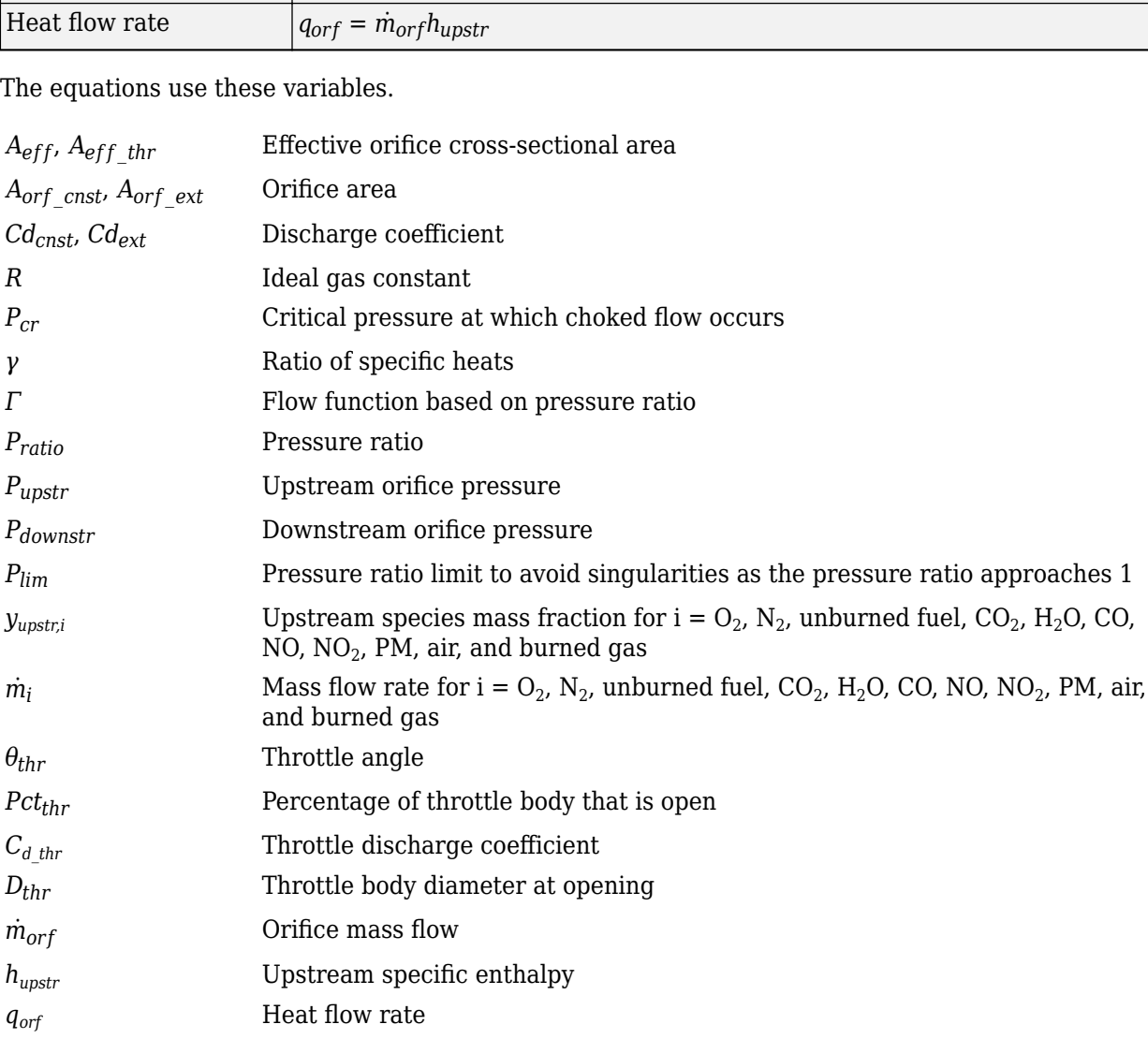

The block uses the internal signal FlwDir to track the direction of the flow.

### **Power Accounting**

For the power accounting, the block implements these equations.

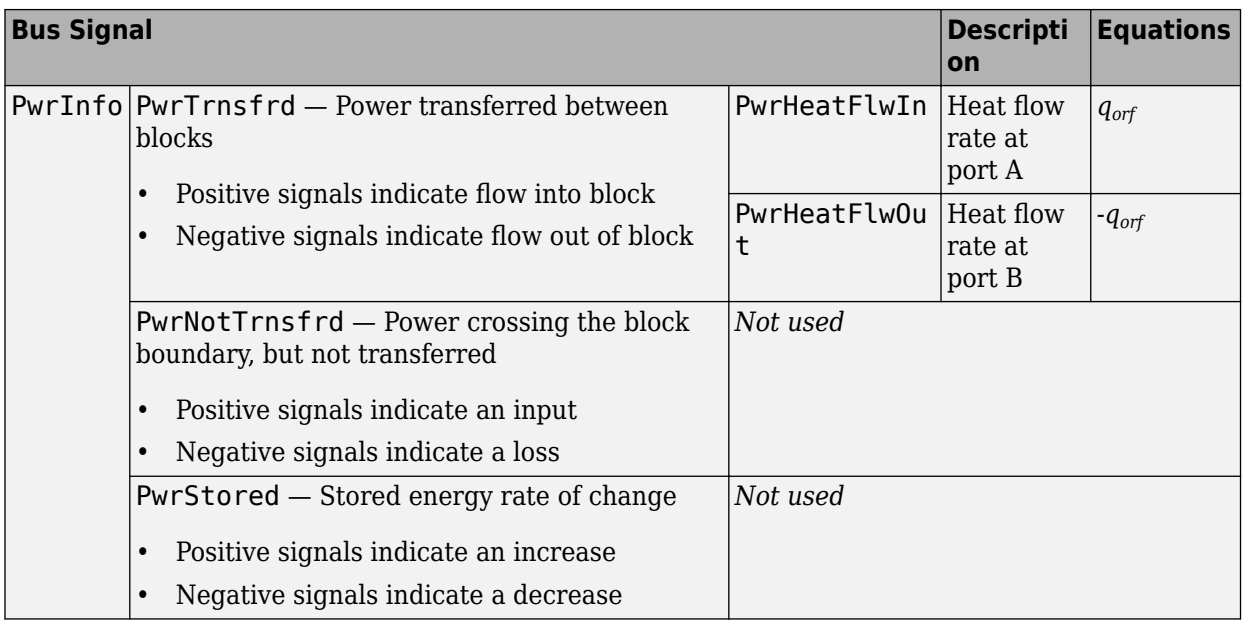

## **Ports**

### **Input**

**A** — Inlet orifice pressure, temperature, enthalpy, mass fractions two-way connector port

#### Bus containing orifice

- Prs Pressure, in Pa
- Temp  $-$  Temperature, in K
- Enth Specific enthalpy, in J/kg
- MassFrac Inlet mass fractions, dimensionless.

Specifically, a bus with these mass fractions:

- O2MassFrac Oxygen
- N2MassFrac Nitrogen
- UnbrndFuelMassFrac Unburned fuel
- CO2MassFrac Carbon dioxide
- H2OMassFrac Water
- COMassFrac Carbon monoxide
- NOMassFrac Nitric oxide
- NO2MassFrac Nitrogen dioxide
- NOxMassFrac Nitric oxide and nitrogen dioxide
- PmMassFrac Particulate matter
- AirMassFrac Air
- BrndGasMassFrac Burned gas

**B** — Outlet orifice pressure, temperature, enthalpy, mass fractions two-way connector port

Bus containing orifice

- Prs Pressure, in Pa
- Temp Temperature, in K
- Enth Specific enthalpy, in J/kg
- MassFrac Outlet mass fractions, dimensionless.

Specifically, a bus with these mass fractions:

- O2MassFrac Oxygen
- N2MassFrac Nitrogen
- UnbrndFuelMassFrac Unburned fuel
- CO2MassFrac Carbon dioxide
- H2OMassFrac Water
- COMassFrac Carbon monoxide
- NOMassFrac Nitric oxide
- NO2MassFrac Nitrogen dioxide
- NOxMassFrac Nitric oxide and nitrogen dioxide
- PmMassFrac Particulate matter
- AirMassFrac Air
- BrndGasMassFrac Burned gas

### **Area** — Orifice area

scalar

External area input for orifice area,  $A_{\text{orf}}$   $_{ext}$ , in m<sup>2</sup>.

#### **Dependencies**

To create this port, select External input for the **Orifice area model** parameter.

**ThrPct** — Throttle body percent open scalar

Percentage of throttle body that is open, *Pctthr*.

#### **Dependencies**

To create this port, select Throttle body geometry for the **Orifice area model** parameter.

#### **Output**

**A** — Inlet mass flow rate, heat flow rate, temperature two-way connector port

#### Bus containing:
- MassFlw Mass flow rate through inlet, in kg/s
- HeatFlw  $-$  Inlet heat flow rate, in J/s
- Temp Inlet temperature, in K
- MassFrac Inlet mass fractions, dimensionless.

Specifically, a bus with these mass fractions:

- O2MassFrac Oxygen
- N2MassFrac Nitrogen
- UnbrndFuelMassFrac Unburned fuel
- CO2MassFrac Carbon dioxide
- H2OMassFrac Water
- COMassFrac Carbon monoxide
- NOMassFrac Nitric oxide
- NO2MassFrac Nitrogen dioxide
- NOxMassFrac Nitric oxide and nitrogen dioxide
- PmMassFrac Particulate matter
- AirMassFrac Air
- BrndGasMassFrac Burned gas

**B** — Outlet mass flow rate, heat flow rate, temperature two-way connector port

#### Bus containing:

- MassFlw Outlet mass flow rate, in kg/s
- HeatFlw  $-$  Outlet heat flow rate, in J/s
- Temp Outlet temperature, in K
- MassFrac Outlet mass fractions, dimensionless.

Specifically, a bus with these mass fractions:

- O2MassFrac Oxygen
- N2MassFrac Nitrogen
- UnbrndFuelMassFrac Unburned fuel
- CO2MassFrac Carbon dioxide
- H2OMassFrac Water
- COMassFrac Carbon monoxide
- NOMassFrac Nitric oxide
- NO2MassFrac Nitrogen dioxide
- NOxMassFrac Nitric oxide and nitrogen dioxide
- PmMassFrac Particulate matter
- AirMassFrac Air
- BrndGasMassFrac Burned gas

# **Info** — Bus signal

bus

Bus signal containing these block calculations.

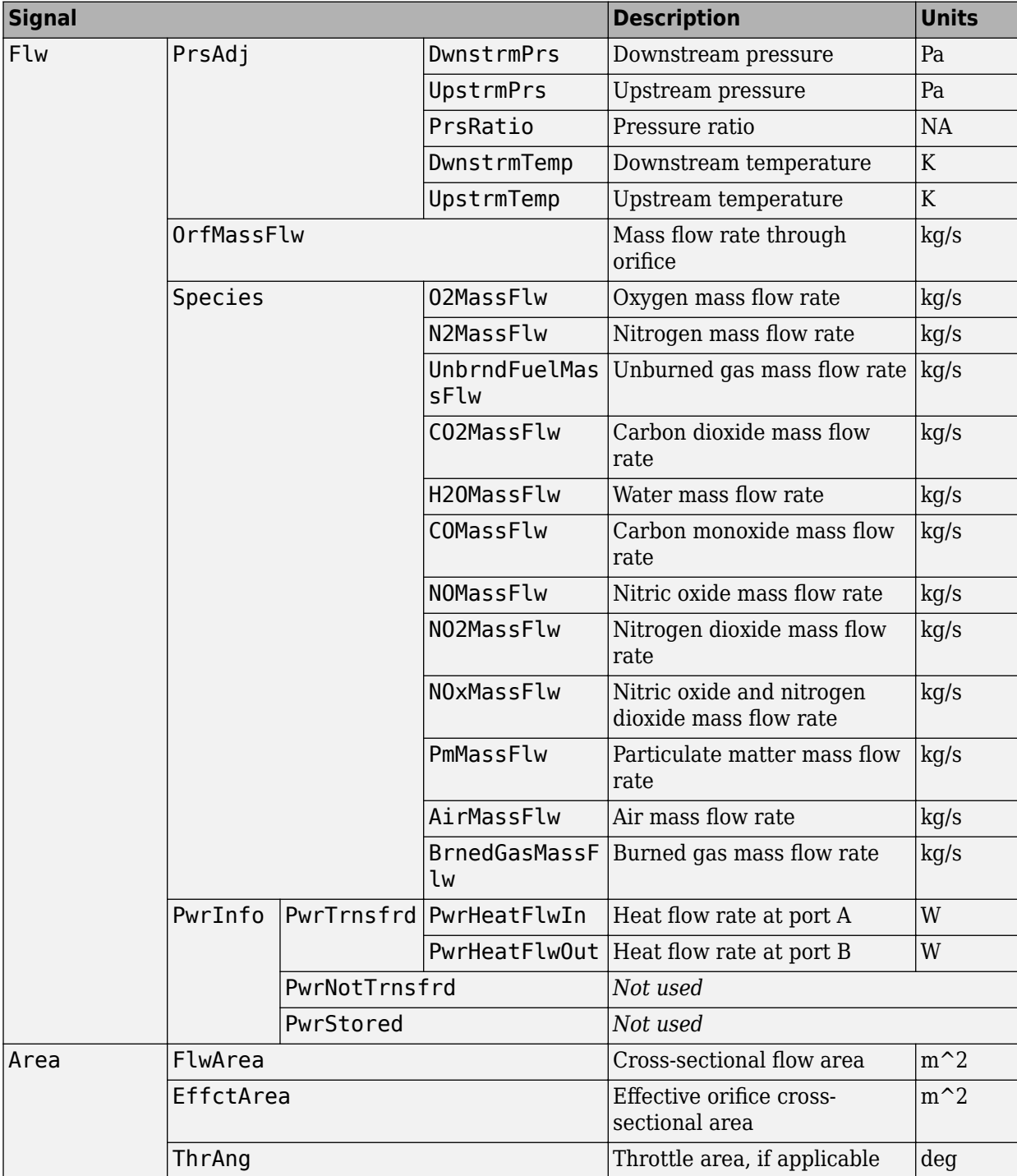

# **Parameters**

#### **Block Options**

**Orifice area model** — Select model Constant (default) | External input | Throttle body geometry

Orifice area model.

#### **Dependencies**

The orifice area model enables the parameters on the **Area Parameters** tab.

**Image type** — Icon color Cold (default) | Hot

Block icon color:

- Cold for blue.
- Hot for red.

#### **General**

**Ratio of specific heats, gamma** — Ratio 1.3998 (default) | scalar

Ratio of specific heats, *γ*.

**Ideal gas constant, R** — Constant 287.05 (default) | scalar

Ideal gas constant, *R*, in J/(kg·K).

#### **Pressure ratio linearize limit, Plim** — Limit

0.95 (default) | scalar

Pressure ratio limit to avoid singularities as the pressure ratio approaches 1, *Plim*.

#### **Area**

#### **Constant area value, Aorf\_cnst** — Area

.1 (default) | scalar

Constant area value,  $A_{\text{orf\,}}$ <sub>cnst</sub>, in m<sup>2</sup>.

#### **Dependencies**

To enable this parameter, select Constant for the **Orifice area model** parameter.

#### **Discharge coefficient, Cd\_cnst** — Coefficient 1 (default) | scalar

Discharge coefficient for constant area, *Cdcnst*.

#### **Dependencies**

To enable this parameter, select Constant for the **Orifice area model** parameter.

# **Discharge coefficient, Cd\_ext** — Coefficient

1 (default) | scalar

Discharge coefficient for external area input, *Cdext*.

#### **Dependencies**

To enable this parameter, select External input for the Orifice area model parameter.

**Throttle diameter, Dthr** — Diameter 50 (default) | scalar

Throttle body diameter at opening, *Dthr*, in mm.

#### **Dependencies**

To enable this parameter, select Throttle body geometry for the **Orifice area model** parameter.

**Discharge coefficient table, ThrCd** — Coefficient [0.001; 0.735] (default) | vector

Discharge coefficient table, *Cd\_thr*.

#### **Dependencies**

To enable this parameter, select Throttle body geometry for the **Orifice area model** parameter.

#### **Angle breakpoints, ThrAngBpts** — Angle

[0; 90] (default) | vector

Angle breakpoints, *Thrang*\_*bpts*, in deg.

#### **Dependencies**

To enable this parameter, select Throttle body geometry for the **Orifice area model** parameter.

# **Version History**

**Introduced in R2017a**

# **References**

[1] Heywood, John B. *Internal Combustion Engine Fundamentals*. New York: McGraw-Hill, 1988.

# **Extended Capabilities**

### **C/C++ Code Generation**

Generate C and  $C++$  code using Simulink® Coder<sup>™</sup>.

# **See Also**

[Control Volume System](#page-339-0) | [Heat Exchanger](#page-364-0)

# <span id="page-364-0"></span>**Heat Exchanger**

Intercooler or exhaust gas recirculation (EGR) cooler

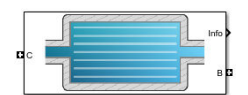

#### **Libraries:**

Powertrain Blockset / Propulsion / Combustion Engine Components / Fundamental Flow

# **Description**

The Heat Exchanger block models a heat exchanger, for example, an intercooler or exhaust gas recirculation (EGR) cooler. The inlet (port C) connects to an engine flow component (flow restriction, compressor, turbine, or engine block). The outlet (port B) connects to a volume (control volume or environment). Based on the upstream temperature, heat exchanger effectiveness, and cooling medium temperature, the block determines the heat transfer rate and downstream temperature.

For the heat exchanger effectiveness and cooling medium temperature, you can specify either a constant value or an external input. For example, if you specify a heat exchanger effectiveness that is:

- Equal to 1, the downstream temperature is equal to the cooling medium temperature.
- Equal to 0, there is no heat transfer to the cooling medium. The downstream temperature is equal to the upstream temperature.

The block assumes no pressure drop. To model pressure losses, use a Flow Restriction block.

#### **Equations**

The Heat Exchanger block implements equations that use these variables.

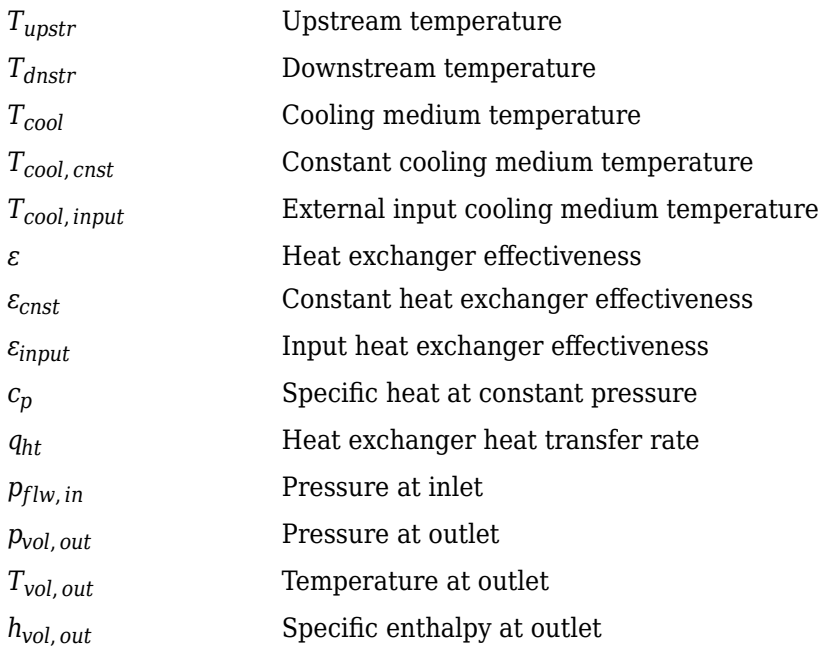

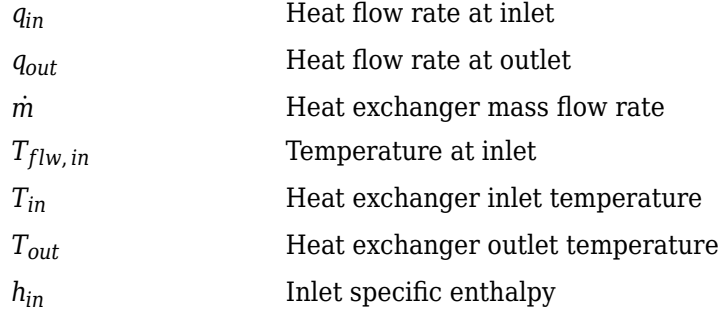

#### **Heat Exchanger Effectiveness**

Heat exchanger effectiveness measures the effectiveness of heat transfer from the incoming hot fluid to the cooling medium:

$$
\varepsilon = \frac{T_{upstr} - T_{dnstr}}{T_{upstr} - T_{cool}}
$$

In an ideal heat exchanger, the downstream temperature equals the cooling temperature. The effectiveness is equal to 1.

$$
T_{dnstr} = T_{cool}
$$

$$
\varepsilon = 1
$$

The Heat Exchanger block uses the effectiveness to determine the downstream temperature and heat transfer rate.

$$
T_{dnstr} = T_{upstr} - \varepsilon (T_{upstr} - T_{cool})
$$

$$
q_{ht} = \dot{m}c_p (T_{upstr} - T_{dnstr})
$$

#### **Fluid Flow**

Since the block assumes no pressure drop,  $P_{flow,in} = P_{vol,out}$ .

The flow component connection to the heat exchanger inlet determines the direction of the mass flow. Based on the mass flow rate direction, these temperature and heat flow equations apply.

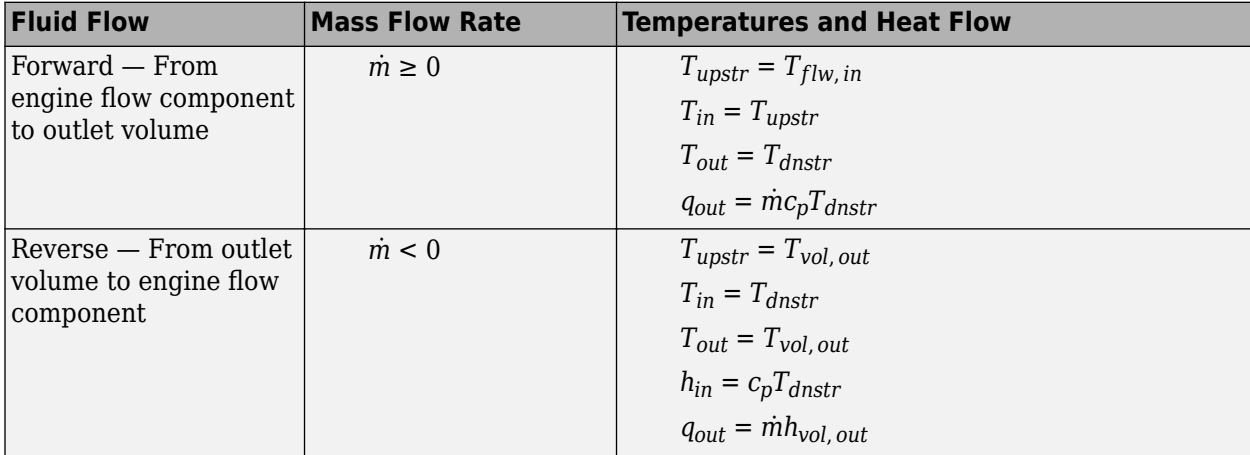

The block uses the internal signal FlwDir to track the direction of the flow.

# **Power Accounting**

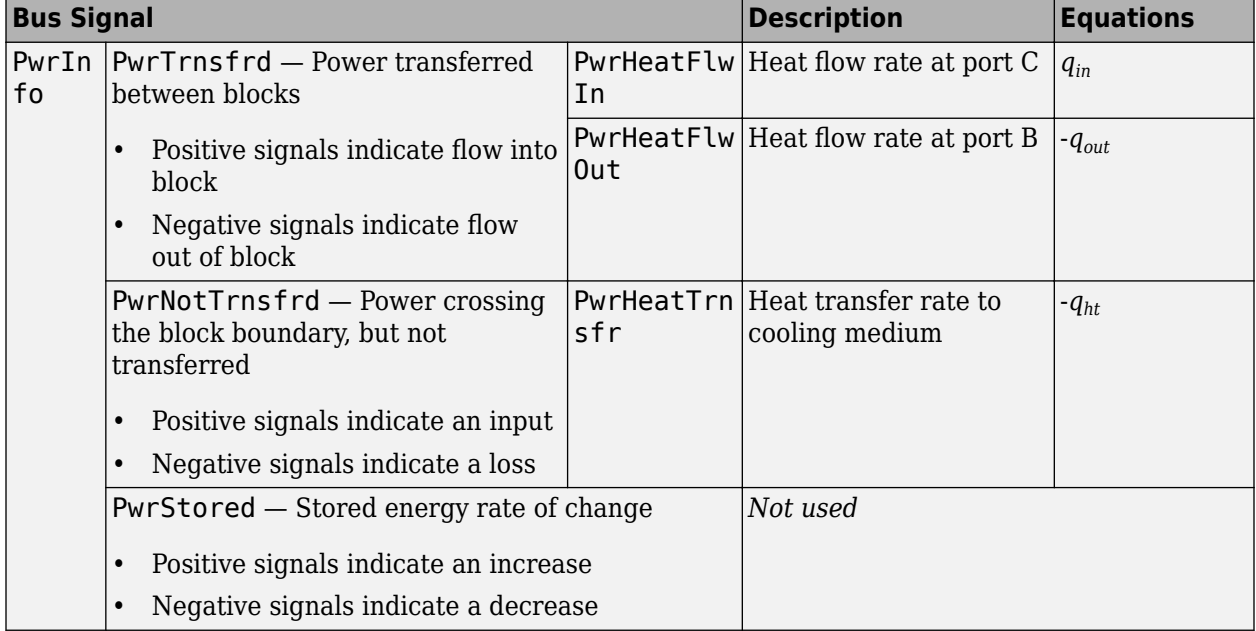

For the power accounting, the block implements these equations.

# **Ports**

# **Input**

**C** — Inlet mass flow rate, heat flow rate, temperature, mass fractions two-way connector port

Bus containing the heat exchanger:

- MassFlwRate Mass flow rate at inlet,  $\dot{m}$ , in kg/s
- HeatFlwRate Heat flow rate at inlet, *qin*, in J/s
- Temp Temperature at inlet,  $T_{flow,in}$ , in K
- MassFrac Inlet mass fractions, dimensionless.

Specifically, a bus with these mass fractions:

- O2MassFrac Oxygen
- N2MassFrac Nitrogen
- UnbrndFuelMassFrac Unburned fuel
- CO2MassFrac Carbon dioxide
- H2OMassFrac Water
- COMassFrac Carbon monoxide
- NOMassFrac Nitric oxide
- NO2MassFrac Nitrogen dioxide
- NOxMassFrac Nitric oxide and nitrogen dioxide
- PmMassFrac Particulate matter
- AirMassFrac Air
- BrndGasMassFrac Burned gas

**B** — Outlet volume pressure, temperature, enthalpy, mass fractions two-way connector port

Bus containing the heat exchanger:

- Prs Pressure at outlet, *pvol*, *out*, in Pa
- Temp Temperature at outlet,  $T_{vol. \, out}$ , in K
- Enth Specific enthalpy at outlet, *hvol*, *out*, in J/kg
- MassFrac Outlet mass fractions, dimensionless.

Specifically, a bus with these mass fractions:

- O2MassFrac Oxygen
- N2MassFrac Nitrogen
- UnbrndFuelMassFrac Unburned fuel
- CO2MassFrac Carbon dioxide
- H2OMassFrac Water
- COMassFrac Carbon monoxide
- NOMassFrac Nitric oxide
- NO2MassFrac Nitrogen dioxide
- NOxMassFrac Nitric oxide and nitrogen dioxide
- PmMassFrac Particulate matter
- AirMassFrac Air
- BrndGasMassFrac Burned gas

**Effct** — Heat exchanger effectiveness scalar

Heat exchanger effectiveness, *εinput*.

#### **Dependencies**

To create this port, set **Effectiveness model** to External input.

#### **CoolTemp** — Cooling medium temperature scalar

Cooling medium temperature, *Tcool*, *input*.

#### **Dependencies**

To create this port, set **Cooling medium temperature input** to External input

# **Output**

**Info** — Heat exchanger data bus

Bus signal containing these block calculations.

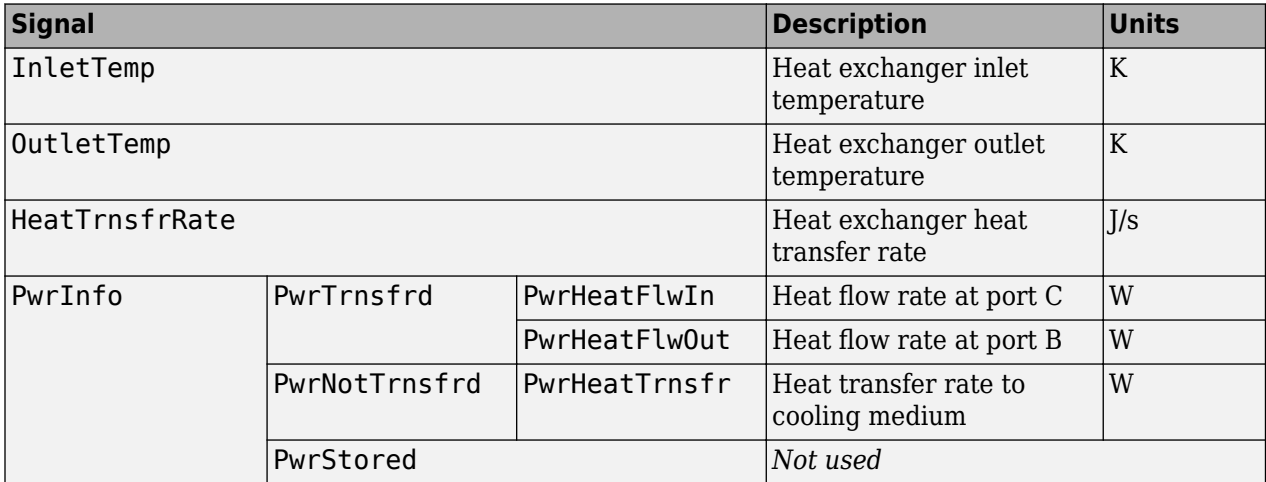

**C** — Inlet flow pressure, temperature, enthalpy, mass fractions two-way connector port

Bus containing the heat exchanger:

- Prs Pressure at inlet, *pflw*, *in*, in Pa
- Temp Temperature at inlet,  $T_{in}$ , in K
- Enth Specific enthalpy at inlet, *hin*, in J/kg
- MassFrac Inlet mass fractions, dimensionless.

Specifically, a bus with these mass fractions:

- O2MassFrac Oxygen
- N2MassFrac Nitrogen
- UnbrndFuelMassFrac Unburned fuel
- CO2MassFrac Carbon dioxide
- H2OMassFrac Water
- COMassFrac Carbon monoxide
- NOMassFrac Nitric oxide
- NO2MassFrac Nitrogen dioxide
- NOxMassFrac Nitric oxide and nitrogen dioxide
- PmMassFrac Particulate matter
- AirMassFrac Air
- BrndGasMassFrac Burned gas

**B** — Outlet volume mass flow rate, heat flow rate, temperature, mass fractions two-way connector port

Bus containing the heat exchanger:

- MassFlwRate  $-$  Mass flow rate at outlet,  $\dot{m}$ , in kg/s
- HeatFlwRate Heat flow rate at outlet, *qout*, in J/s
- Temp  $-$  Temperature at outlet,  $T_{out}$ , in K
- MassFrac Outlet mass fractions, dimensionless.

Specifically, a bus with these mass fractions:

- O2MassFrac Oxygen
- N2MassFrac Nitrogen
- UnbrndFuelMassFrac Unburned fuel
- CO2MassFrac Carbon dioxide
- H2OMassFrac Water
- COMassFrac Carbon monoxide
- NOMassFrac Nitric oxide
- NO2MassFrac Nitrogen dioxide
- NOxMassFrac Nitric oxide and nitrogen dioxide
- PmMassFrac Particulate matter
- AirMassFrac Air
- BrndGasMassFrac Burned gas

# **Parameters**

#### **Block Options**

**Effectiveness model** — Model type for heat effectiveness Constant (default) | External input

Type of model to calculate the heat exchanger effectiveness.

#### **Dependencies**

#### Selecting:

- External input creates the Effct port.
- Constant enables the **Heat exchanger effectiveness, ep cnst** parameter.

#### **Cooling medium temperature input** — Specify type

Constant (default) | External input

Cooling medium temperature input.

#### **Dependencies**

Selecting:

- External input creates the CoolTemp port.
- Constant enables the **Cooling medium temperature, T\_cool\_cnst** parameter.

```
Image type — Icon color
```
Intercooler (default) | EGR cooler hot to cold | EGR cooler cold to hot

Block icon color:

- Intercooler for blue, to indicate an intercooler
- EGR cooler hot to cold for red to blue, to indicate EGR from hot to cold
- EGR cooler cold to hot for blue to red, to indicate EGR from cold to hot

**Heat exchanger effectiveness, ep\_cnst** — Effectiveness

0.7 (default) | scalar

Constant heat exchanger effectiveness, *εcnst*.

#### **Dependencies**

To enable this parameter, select Constant for the **Effectiveness model** parameter.

# **Cooling medium temperature, T\_cool\_cnst** — Temperature

300 (default) | scalar

Constant cooling medium temperature, *Tcool*, *cnst*, in K.

#### **Dependencies**

To enable this parameter, select Constant for the **Cooling medium temperature input** parameter.

**Specific heat at constant pressure, cp** – Specific heat 1005 (default) | scalar

Specific heat at constant pressure, *cp*, in J/(kg\*K).

# **Version History**

**Introduced in R2017a**

# **References**

[1] Eriksson, Lars and Nielsen, Lars. *Modeling and Control of Engines and Drivelines*. Chichester, West Sussex, United Kingdom: John Wiley & Sons Ltd, 2014.

# **Extended Capabilities**

#### **C/C++ Code Generation**

Generate C and C++ code using Simulink® Coder<sup>™</sup>.

# **See Also**

[Control Volume System](#page-339-0) | [Flow Restriction](#page-356-0)

# **SI Controller**

Spark-ignition engine controller that uses the driver torque request

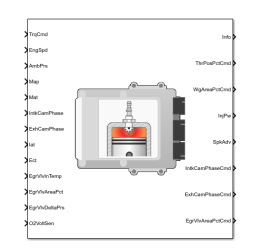

# **Libraries:** Powertrain Blockset / Propulsion / Combustion Engine Controllers

# **Description**

The SI Controller block implements a spark-ignition (SI) controller that uses the driver torque request to calculate the open-loop air, fuel, and spark actuator commands that are required to meet the driver demand.

You can use the SI Controller block in engine control design or performance, fuel economy, and emission tradeoff studies. The core engine, throttle, and turbocharger wastegate subsystems require the commands that are output from the SI Controller block.

The block uses the commanded torque and engine speed to determine these open-loop actuator commands:

- Throttle position percent
- Wastegate area percent
- Injector pulse-width
- Spark advance
- Intake cam phaser angle
- Exhaust cam phaser angle
- Exhaust gas recirculation (EGR) valve area percent

The SI Controller block has two subsystems:

- The Controller subsystem Determines the commands based on the commanded torque, measured engine speed, and estimated cylinder air mass.
- The Estimator subsystem Determines the estimated air mass flow, torque, and exhaust gas temperature from intake manifold gas pressure, intake manifold gas temperature, engine speed, and cam phaser positions.

The figure illustrates the signal flow.

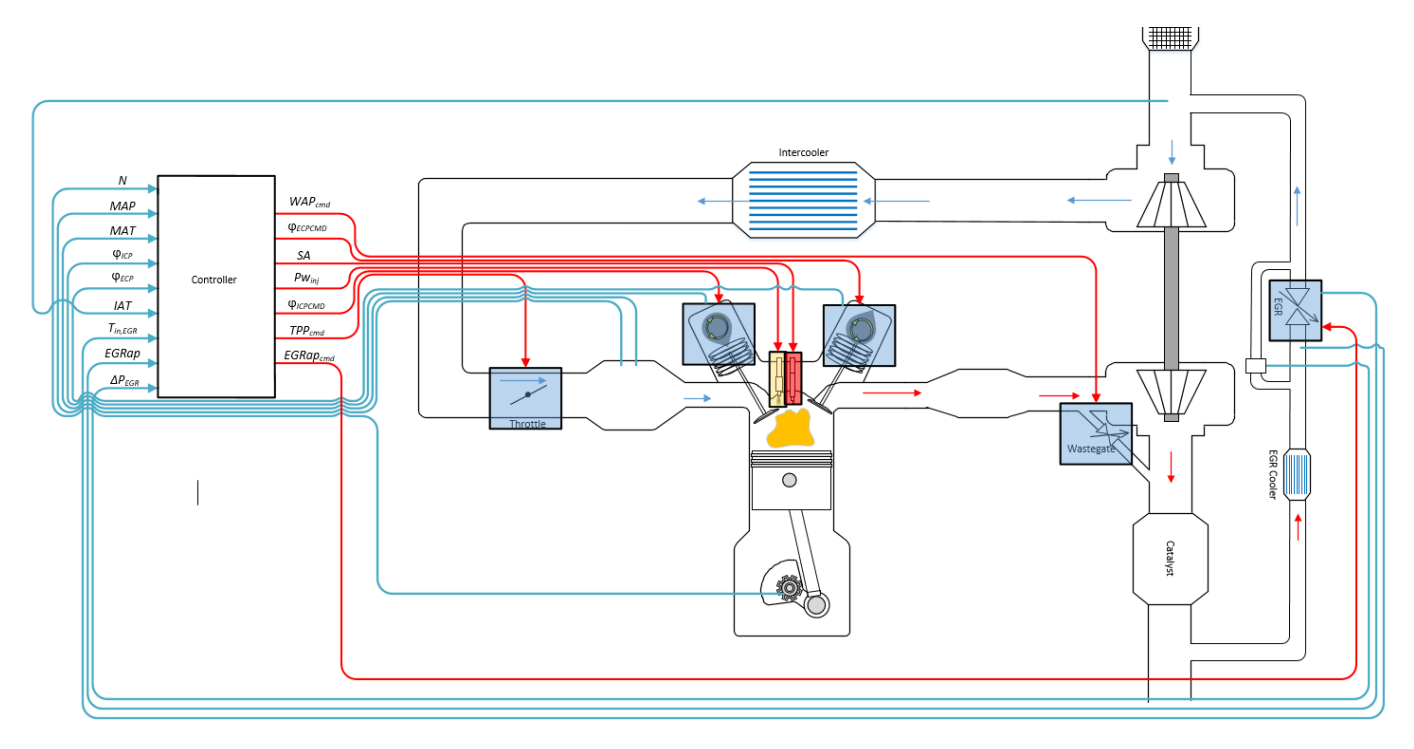

The figure uses these variables.

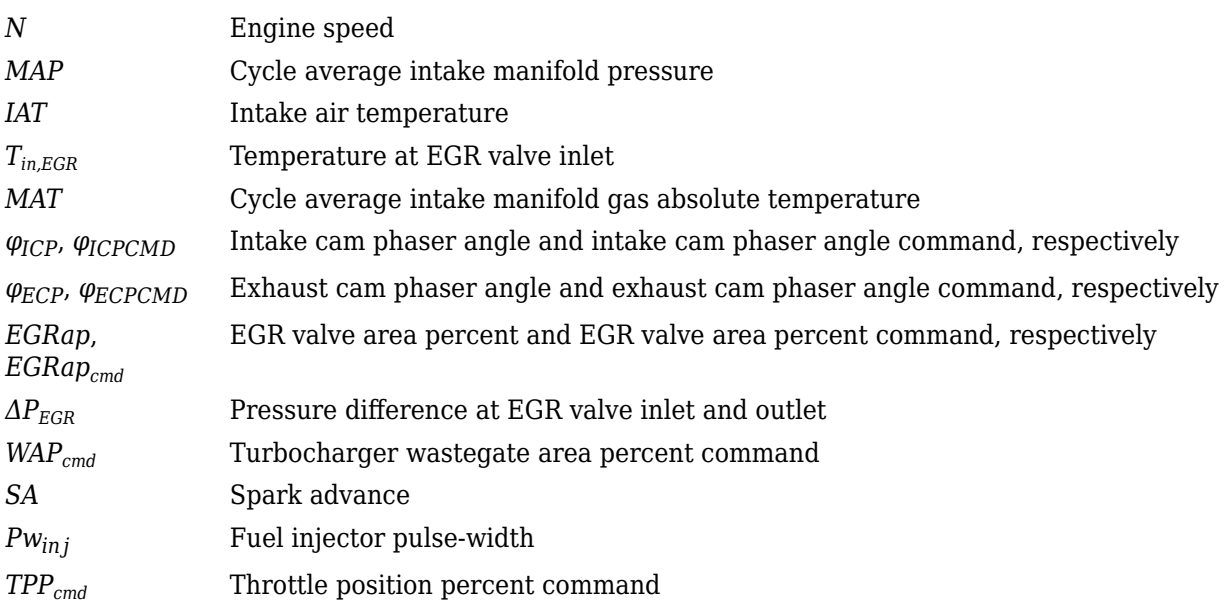

The Model-Based Calibration Toolbox was used to develop the tables that are available with the Powertrain Blockset.

#### **Controller**

**Air**

The block determines the commanded engine load (that is, normalized cylinder air mass) from a lookup table that is a function of commanded torque and measured engine speed.

 $L_{cmd} = f_{Lcmd}(T_{cmd}, N)$ 

To achieve the commanded load, the controller sets the throttle position percent and turbocharger wastegate area percent using feed forward lookup tables. The lookup tables are functions of the commanded load and measured engine speed.

 $TAP_{cmd} = f_{TAPcmd}(L_{cmd}, N)$  $TPP_{cmd} = f_{TPPcmd}(TAP_{cmd})$  $WAP_{cmd} = f_{WAPcmd}(L_{cmd}, N)$ 

To determine the cam phaser angle commands, the block uses lookup tables that are functions of estimated engine load and measured engine speed.

$$
\varphi_{ICPCMD} = f_{ICPCMD}(L_{est}, N)
$$

$$
\varphi_{ECPCMD} = f_{ECPCMD}(L_{est}, N)
$$

The block calculates the desired engine load using this equation.

$$
L_{est} = \frac{CpsR_{air}T_{std} \dot{m}_{air, est}}{P_{std}V_dN}
$$

The equations use these variables.

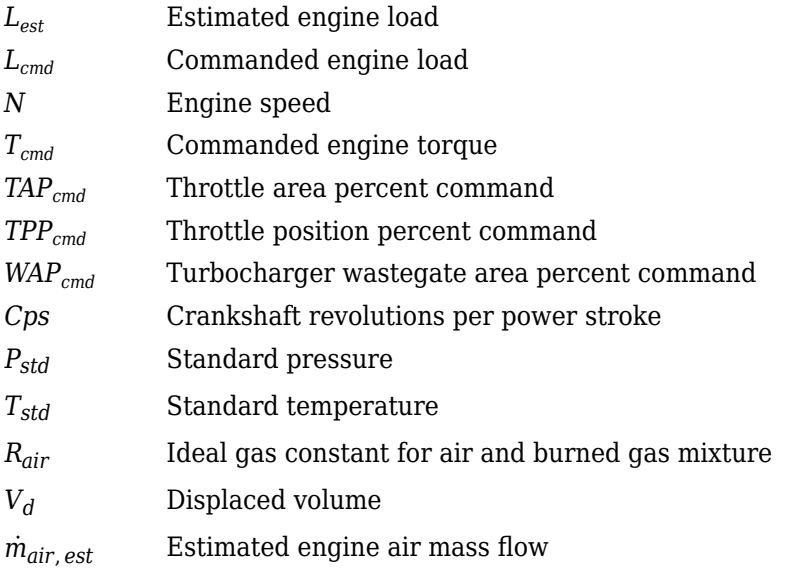

The controller subsystem uses these lookup tables for the air calculations.

• The throttle area percent command lookup table, *fTAPcmd*, is a function of commanded load and engine speed

 $TAP_{cmd} = f_{TAPcmd}(L_{cmd}, N)$ 

- *TAPcmd* is throttle area percentage command, in percent.
- *Lcmd*=*L* is commanded engine load, dimensionless.
- *N* is engine speed, in rpm.

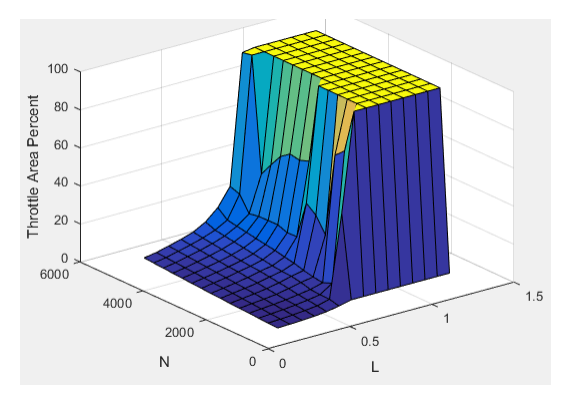

• To account for the non-linearity of the throttle position to throttle area, the throttle position percent lookup table linearizes the open-loop air mass flow control.

The throttle position percent command lookup table,  $f_{TPPcmd}$ , is a function of the throttle area percentage command

 $TPP_{cmd} = f_{TPPcmd}(TAP_{cmd})$ 

where:

- *TPPcmd* is throttle position percentage command, in percent.
- *TAPcmd* is throttle area percentage command, in percent.

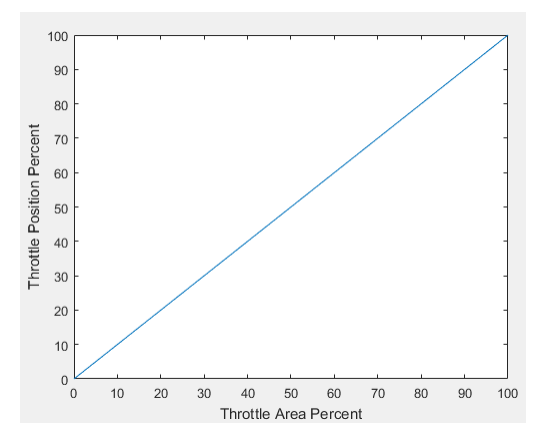

• The wastegate area percent command lookup table, *fWAPcmd*, is a function of the commanded engine load and engine speed

 $WAP_{cmd} = f_{WAPcmd}(L_{cmd}, N)$ 

- *WAPcmd* is wastegate area percentage command, in percent.
- *Lcmd*=*L* is commanded engine load, dimensionless.

• *N* is engine speed, in rpm.

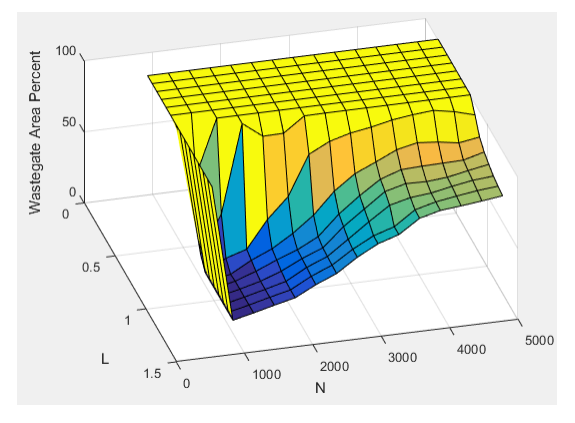

• The commanded engine load lookup table, *fLcmd*, is a function of the commanded torque and engine speed

 $L_{cmd} = f_{Lcmd}(T_{cmd}, N)$ 

where:

- *Lcmd*=*L* is commanded engine load, dimensionless.
- $T_{cmd}$  is commanded torque, in N·m.
- *N* is engine speed, in rpm.

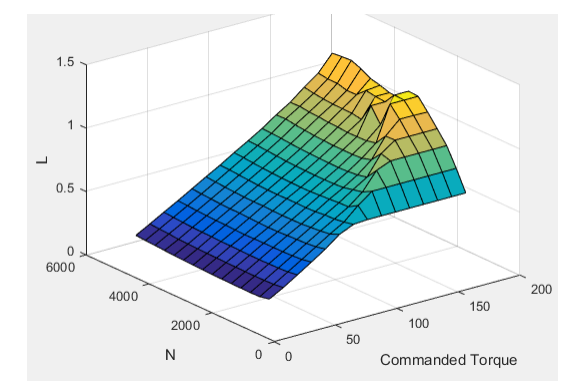

• The intake cam phaser angle command lookup table, *fICPCMD*, is a function of the engine load and engine speed

 $\varphi$ *ICPCMD* =  $f_{ICPCMD}(L_{est}, N)$ 

- *φICPCMD* is commanded intake cam phaser angle, in degrees crank advance.
- $L_{est}$ = $L$  is estimated engine load, dimensionless.
- *N* is engine speed, in rpm.

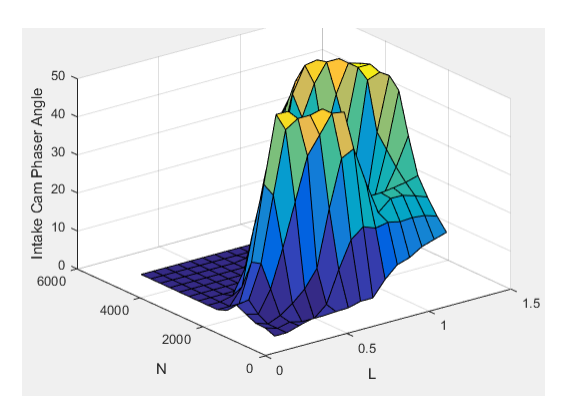

• The exhaust cam phaser angle command lookup table,  $f_{ECPCMD}$ , is a function of the engine load and engine speed

 $\varphi$ *ECPCMD* =  $f$ *ECPCMD*(*L<sub>est</sub>*, *N*)

where:

- *φECPCMD* is commanded exhaust cam phaser angle, in degrees crank retard.
- *Lest*=*L* is estimated engine load, dimensionless.
- *N* is engine speed, in rpm.

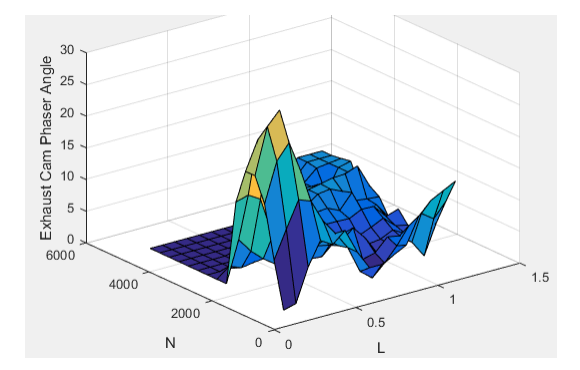

#### **EGR**

EGR is typically expressed as a percent of total intake port flow.

$$
EGR_{pct} = 100 \frac{\dot{m}_{EGR}}{\dot{m}_{EGR} + \dot{m}_{air}}
$$

To calculate the EGR area percent command, the block uses equations and a lookup table.

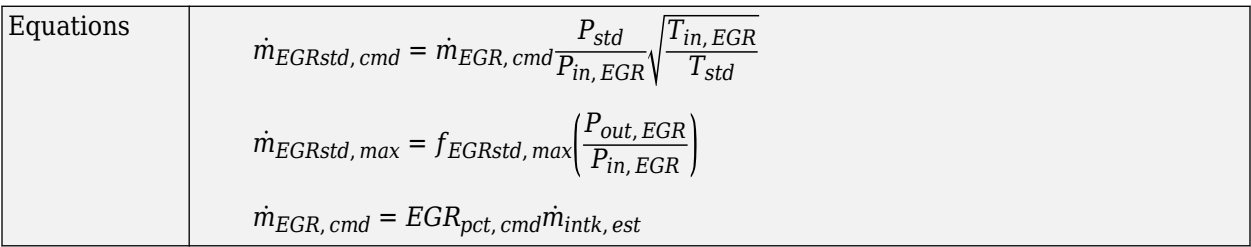

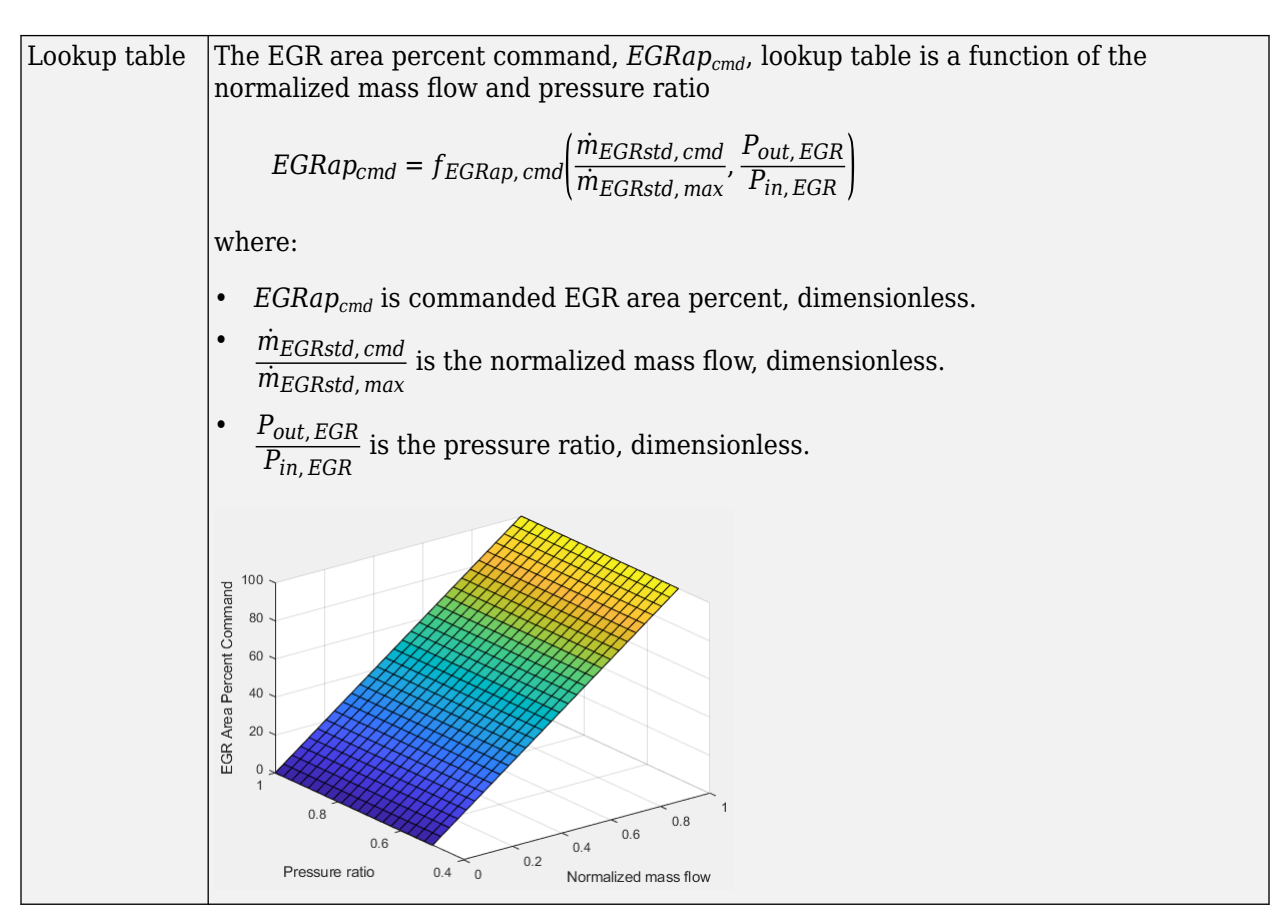

The equations and table use these variables.

*EGRap*, *EGRapcmd* EGR valve area percent and EGR valve area percent command, respectively

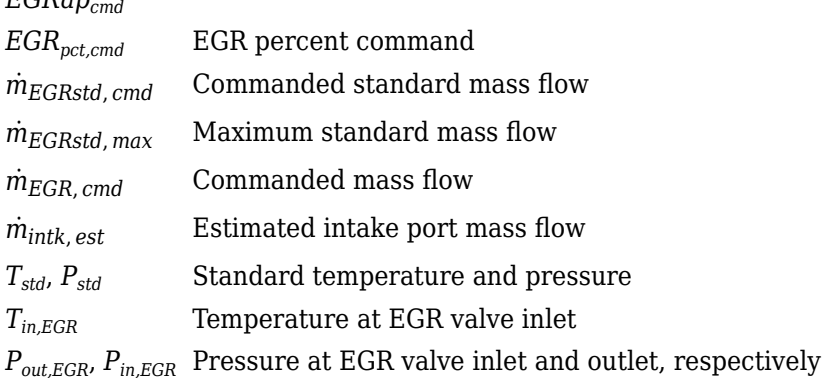

# **Fuel**

The air-fuel ratio (AFR) impacts three-way-catalyst (TWC) conversion efficiency, torque production, and combustion temperature. The engine controller manages AFR by commanding injector pulsewidth from a desired relative AFR. The relative AFR, *λcmd*, is the ratio between the commanded AFR and the stoichiometric AFR of the fuel.

$$
\lambda_{cmd} = \frac{AFR_{cmd}}{AFR_{stoich}}
$$

$$
AFR_{cmd} = \frac{\dot{m}_{air, est}}{\dot{m}_{fuel, cmd}}
$$

The SI Controller block accounts for the extra fuel delivered to the SI engine during startup. If the engine speed is greater than the startup engine cranking speed, the SI Controller block enriches the optimal AFR, lambda, with an exponentially decaying delta lambda. To initialize the delta lambda, the block uses the engine coolant temperature at startup. The delta lambda exponentially decays to zero based on a time constant that is a function of the engine coolant temperature.

You can configure the block for open-loop and closed-loop AFR control.

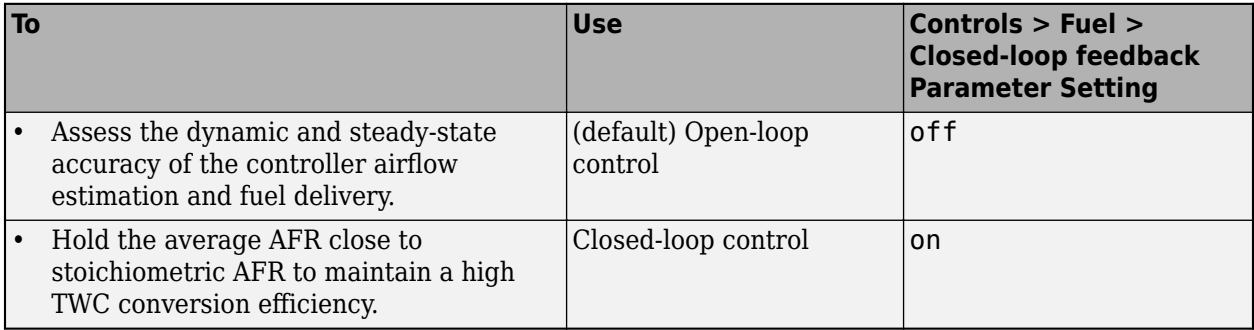

#### **Open-Loop Control**

To create an input port for the commanded AFR (lambda), on the **Controls** > **Fuel** > **Open-loop fuel** pane, select **Input lambda**.

You can manually tune the catalyst for maximum efficiency during open-loop AFR control with or without dither. If you want to implement dither during open-loop control, on the **Fuel** tab, on the **Closed-loop fuel** pane, select **Dither**.

By default, the block is configured to use a lookup table for the commanded AFR.

The commanded lambda, *λcmd*, lookup table is a function of estimated engine load and measured engine speed

$$
\lambda_{cmd} = f_{\lambda cmd}(L_{est}, N)
$$

- *λcmd* is commanded relative AFR, dimensionless.
- *Lest*=*L* is estimated engine load, dimensionless.
- *N* is engine speed, in rpm.

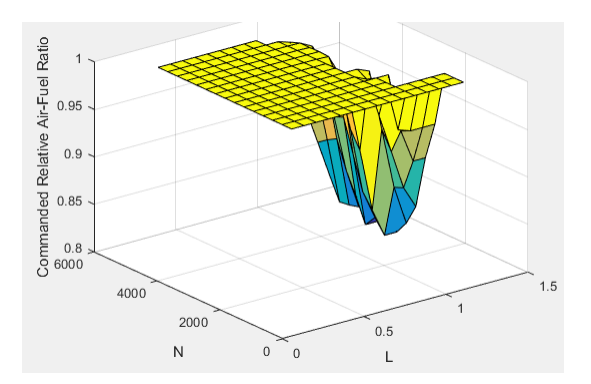

The block calculates the estimated fuel mass flow rate using the commanded lambda, *λcmd*, stoichiometric AFR, and estimated air mass flow rate.

$$
\dot{m}_{fuel,cmd} = \frac{\dot{m}_{air,est}}{AFR_{cmd}} = \frac{\dot{m}_{air,est}}{\lambda_{cmd} AFR_{stoich}}
$$

The block assumes that the battery voltage and fuel pressure are at nominal settings where pulsewidth correction is not necessary. The commanded fuel injector pulse-width is proportional to the fuel mass per injection. The fuel mass per injection is calculated from the commanded fuel mass flow rate, engine speed, and the number of cylinders.

$$
Pw_{inj} = \begin{cases} \frac{\dot{m}_{fuel,cmd}Cps(\frac{60s}{min})(\frac{1000mg}{g})(\frac{1000g}{kg})}{NS_{inj}N_{cyl}}\\ 0 \qquad \qquad & \text{when} \quad Trq_{cmd} > 0\\ 0 \qquad \qquad & \text{when} \quad Trq_{cmd} \leq 0 \end{cases}
$$

#### **Closed-Loop Control**

TWC converters are most efficient when the exhaust AFR is near the stoichiometric AFR, where the air and fuel burn most completely. Around this ideal point, the AFR is within the *catalyst window* in which the catalyst is most efficient at converting carbon monoxide, hydrocarbons, and nitrogen oxides to non-harmful exhaust products. Empirical studies show that oscillating the AFR around stoichiometry at an optimized AFR frequency, amplitude, and bias widens the TWC window, increasing catalyst conversion efficiency in the presence of unavoidable disturbances.

To keep production hardware costs down, AFR control systems include inexpensive switching oxygen sensors positioned in the engine exhaust stream upstream and downstream of the catalyst. The oxygen sensors have a narrow range. Essentially, they switch between too lean (i.e., more air is available than is required to burn the available fuel) and too rich (i.e., more air is available than is required to burn the available fuel).

The block implements a period-based method to control the average AFR at a value within the catalyst window for maximum conversion efficiency. Period-based AFR control is independent of the transport delay across the engine from the fuel injection point to the sensor measurement point. For more information about the method, see [Developing a Period-Based Air-Fuel Ratio Controller Using a](https://www.mathworks.com/company/newsletters/articles/developing-a-period-based-air-fuel-ratio-controller-using-a-low-cost-switching-sensor.html) [Low-Cost Switching Sensor.](https://www.mathworks.com/company/newsletters/articles/developing-a-period-based-air-fuel-ratio-controller-using-a-low-cost-switching-sensor.html)

#### **Spark**

Spark advance is the crank angle before top dead center (BTDC) of the power stroke when the spark is delivered. The spark advance has an impact on engine efficiency, torque, exhaust temperature, knock, and emissions.

The spark advance lookup table is a function of estimated load and engine speed.

 $SA = f_{SA}(L_{est}, N)$ 

where:

- *SA* is spark advance, in crank advance degrees.
- *Lest*=*L* is estimated engine load, dimensionless.
- *N* is engine speed, in rpm.

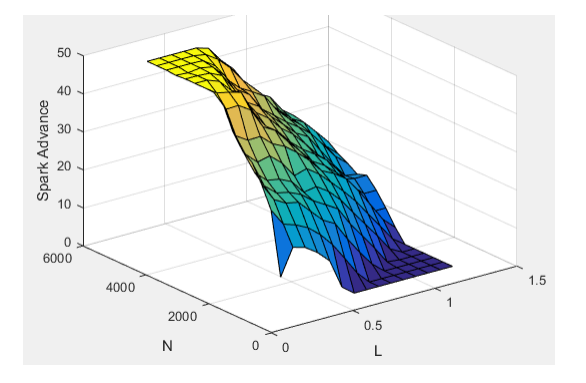

The equations use these variables.

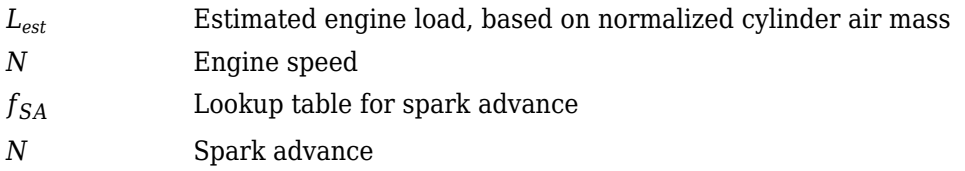

#### **Idle Speed**

When the commanded torque is below a threshold value, the idle speed controller regulates the engine speed.

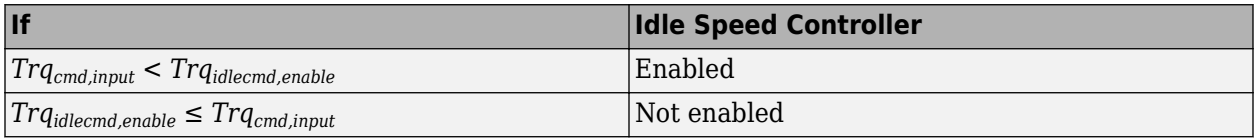

The idle speed controller uses a discrete PI controller to regulate the target idle speed by commanding a torque.

The PI controller uses this transfer function:

$$
C_{idle}(z) = K_{p, idle} + K_{i, idle} \frac{t_s}{z - 1}
$$

The idle speed commanded torque must be less than the maximum commanded torque:

0 ≤ *Trqidlecomd* ≤*Trqidlecmd,max*

Idle speed control is active under these conditions. If the commanded input torque drops below the threshold for enabling the idle speed controller (*Trqcmd,input* < *Trqidlecmd,enable*), the commanded engine torque is given by:

 $Trq_{cmd} = \max(Trq_{cmd,jinput}, Trq_{idlecmd}).$ 

The equations use these variables.

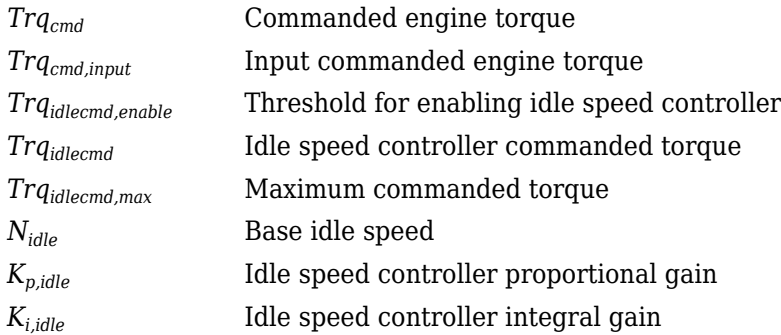

#### **Speed Limiter**

To prevent over revving the engine, the block implements an engine speed limit controller that limits the engine speed to the value specified by the **Rev-limiter speed threshold** parameter on the **Controls** > **Idle Speed** tab.

If the engine speed, *N*, exceeds the engine speed limit, *Nlim*, the block sets the commanded engine torque to 0.

To smoothly transition the torque command to 0 as the engine speed approaches the speed limit, the block implements a lookup table multiplier. The lookup table multiplies the torque command by a value that ranges from 0 (engine speed exceeds limit) to 1 (engine speed does not exceed the limit).

#### **Estimator**

The estimator subsystem determines the estimated air mass flow, torque, EGR mass flow, and exhaust temperature based on sensor feedback and calibration parameters.

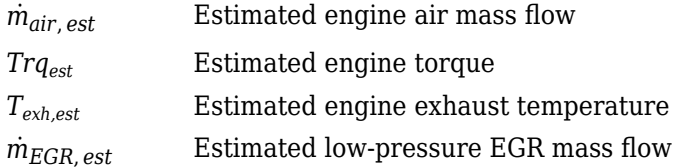

#### **Air Mass Flow**

To calculate engine air mass flow, configure the SI engine to use either of these air mass flow models.

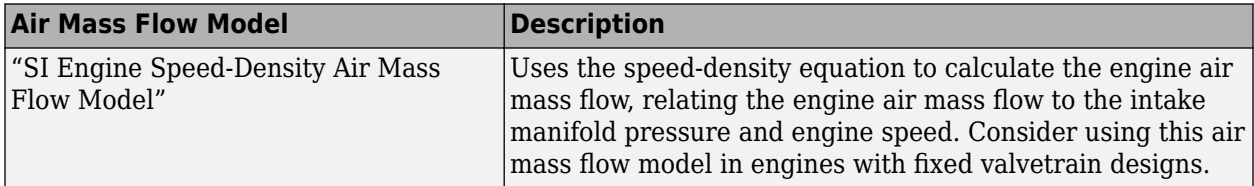

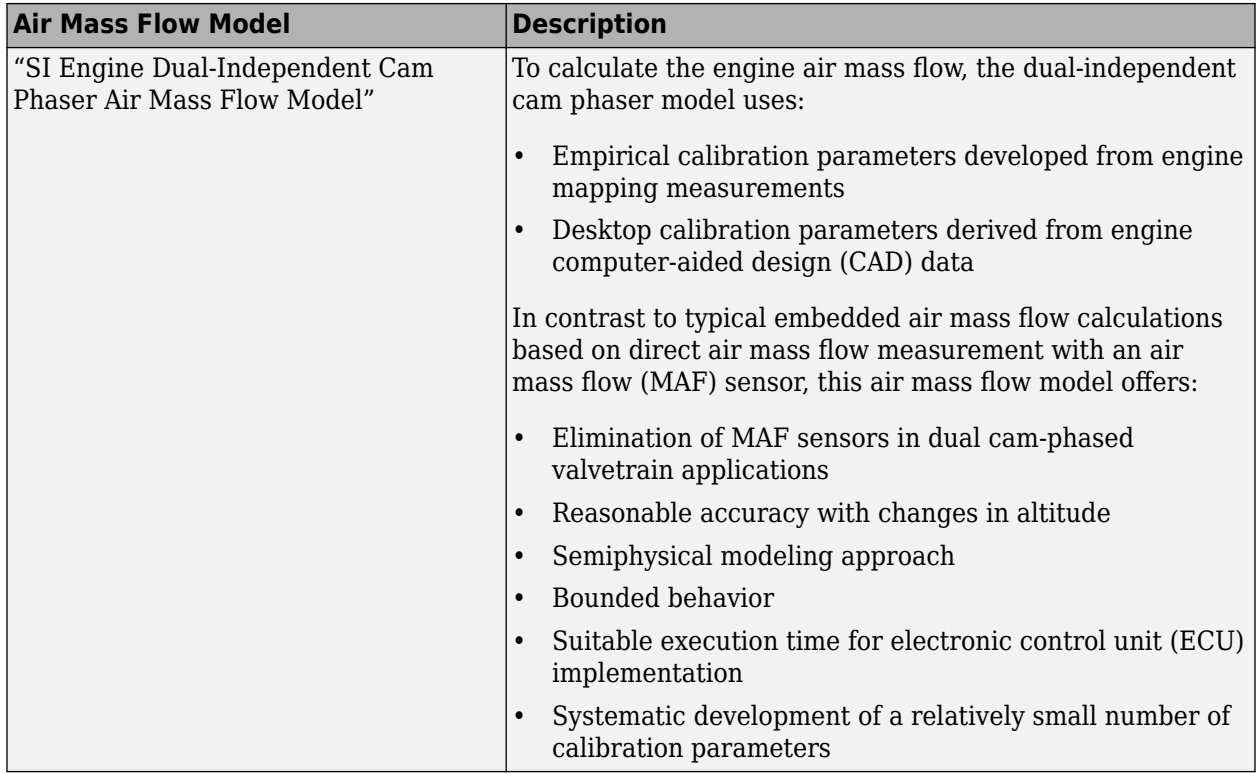

To determine the estimated air mass flow, the block uses the intake air mass fraction. The EGR mass fraction at the intake port lags the mass fraction near the EGR valve outlet. To model the lag, the block uses a first order system with a time constant.

$$
y_{intk, EGR, est} = \frac{\dot{m}_{EGR, est}}{\dot{m}_{intk, est}} \frac{t_s z}{\tau_{EGR} z + t_s - \tau_{EGR}}
$$

The remainder of the gas is air.

 $y_{intk, air, est} = 1 - y_{intk, EGR, est}$ 

The equations use these variables.

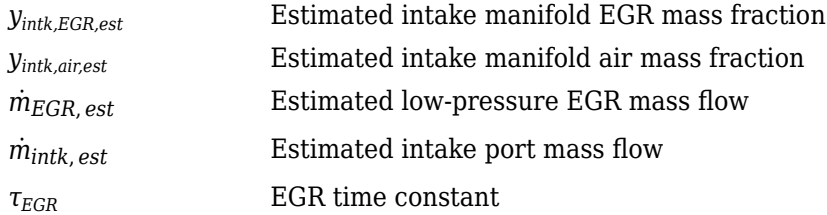

#### **Torque**

To calculate the brake torque, configure the SI engine to use either of these torque models.

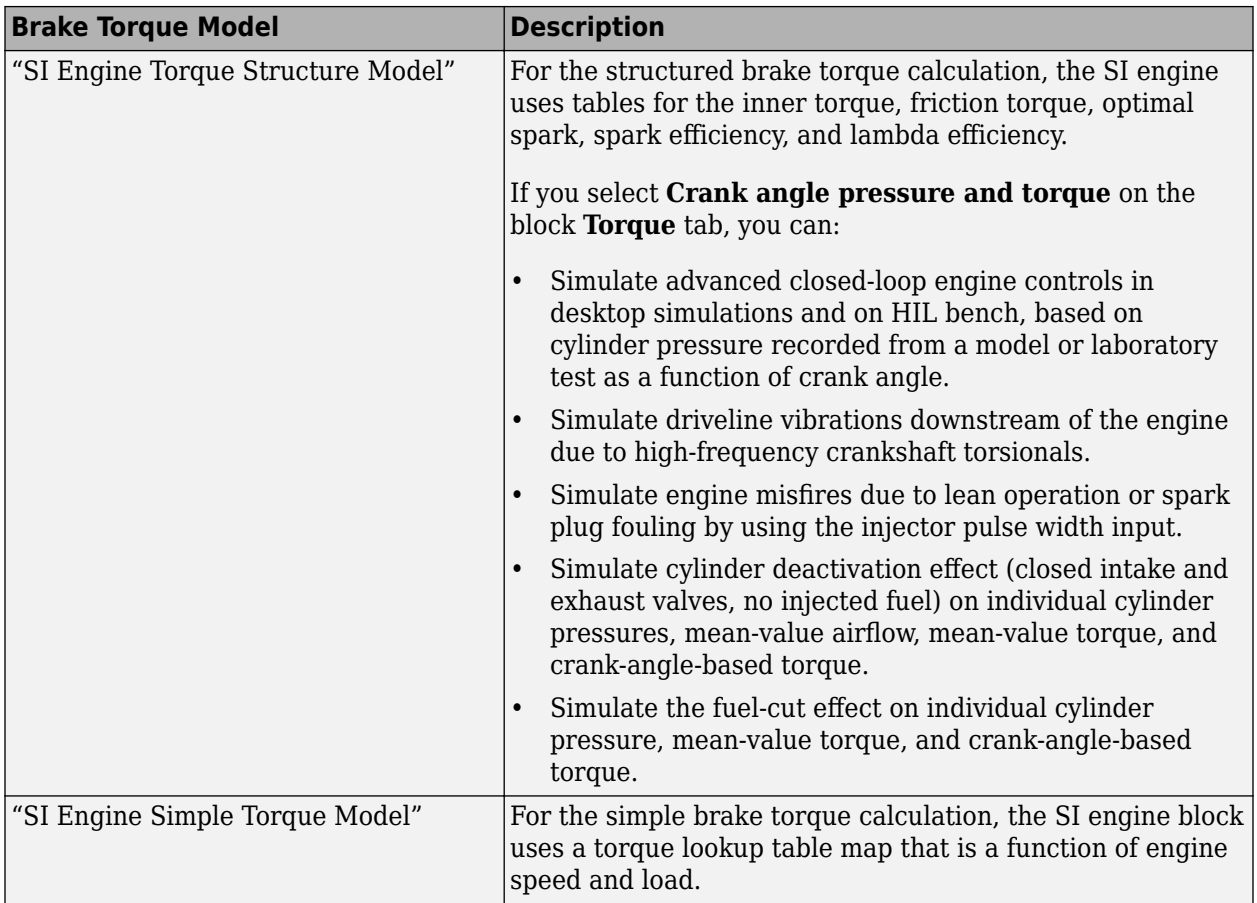

# **EGR**

The controller estimates low-pressure mass flow, EGR valve inlet pressure, and EGR valve outlet pressure using an algorithm developed by F. Liu and J. Pfeiffer. The estimator requires measured EGR valve differential pressure, EGR valve area percent, intake air temperature, and EGR valve inlet temperature.

To estimate the EGR valve commands, the block uses:

• Equations

$$
\dot{m}_{air, std} = \dot{m}_{air, est} \frac{P_{std}}{P_{amb}} \sqrt{\frac{IAT}{T_{std}}}
$$

 $P_{in, EGR} = P_{out, EGR} + \Delta P_{EGR}$ 

$$
\dot{m}_{EGR, est} = \dot{m}_{EGR, std} \frac{P_{in, EGR}}{P_{std}} \sqrt{\frac{T_{std}}{T_{in, EGR}}}
$$

- Tables
	- The EGR valve standard mass flow lookup table is a function of EGR valve area percent and the pressure ratio

$$
\dot{m}_{EGR, std} = f_{EGR, std} \bigg( EGRap, \frac{P_{out, EGR}}{P_{in, EGR}} \bigg)
$$

where:

- $\dot{m}_{EGR, std}$  is EGR valve standard mass flow, dimensionless.
- *EGRap* is EGR valve flow area percent, in percent.
- $\bullet$   $P_{out, EGR}$  $\frac{\partial u_l}{\partial r_{in, EGR}}$  is the pressure ratio, dimensionless.

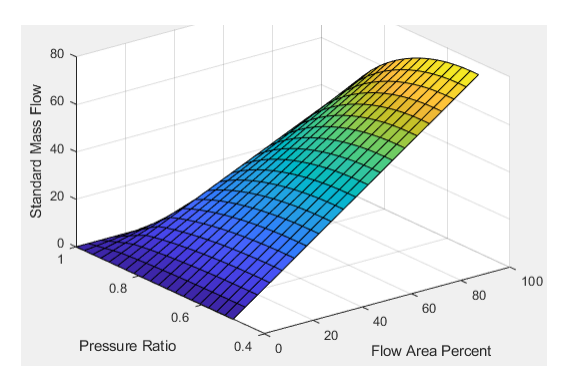

• The pressure ratio is a function of the standard mass flow

$$
\frac{P_{out, EGR}}{P_{amb}} = f_{intksys, pr}(\dot{m}_{air, std})
$$

where:

- $\dot{m}_{air, std}$  is standard mass flow, in g/s.
- *Pout*, *EGR*  $\frac{\partial u_t}{\partial x}$  is pressure ratio, dimensionless.

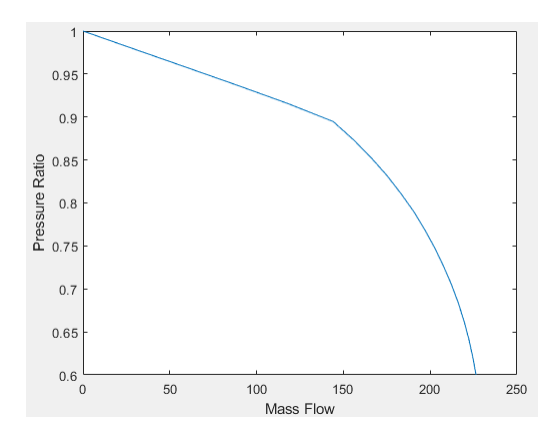

The equations use these variables.

*EGRap* EGR valve area percent command *IAT* Intake air temperature

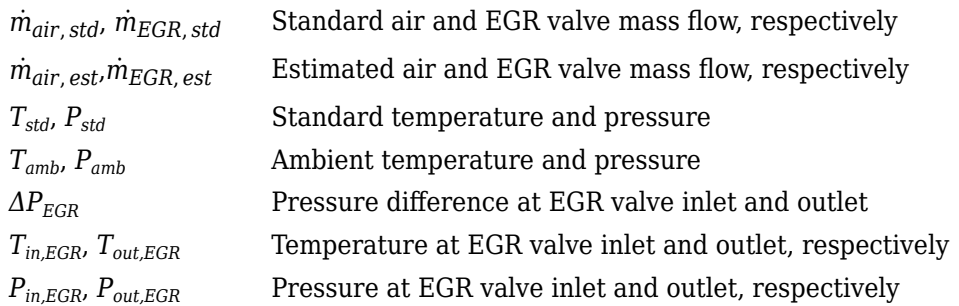

#### **Exhaust Temperature**

The exhaust temperature lookup table, *fTexh*, is a function of engine load and engine speed

 $T_{exh} = f_{Texh}(L, N)$ 

where:

- *Texh* is engine exhaust temperature, in K.
- *L* is normalized cylinder air mass or engine load, dimensionless.
- *N* is engine speed, in rpm.

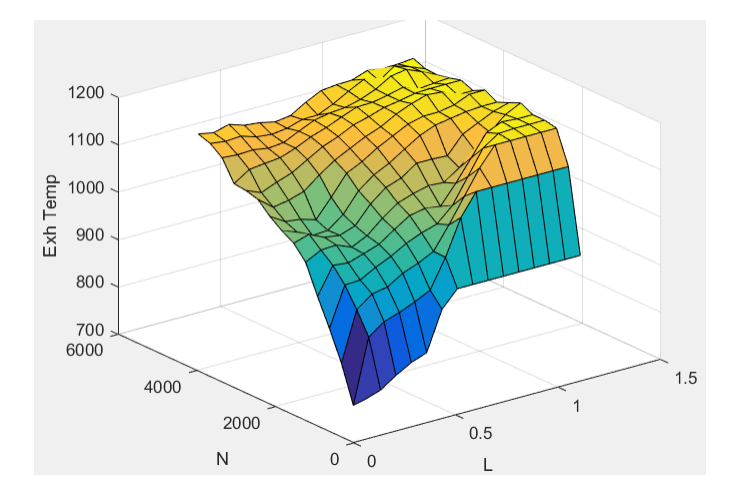

# **Ports**

#### **Input**

**TrqCmd** — Commanded engine torque scalar

Commanded engine torque, *Trqcmd,input*, in N·m.

**EngSpd** — Measured engine speed scalar

Measured engine speed, *N*, in rpm.

**AmbPrs** — Measured absolute ambient pressure scalar

Measured ambient pressure, *PAmb*, in Pa.

**Map** — Measured intake manifold absolute pressure scalar

Measured intake manifold absolute pressure*MAP*, in Pa.

**Mat** — Measured intake manifold absolute temperature scalar

Measured intake manifold absolute temperature, *MAT*, in K.

**IntkCamPhase** — Intake cam phaser angle scalar

Intake cam phaser angle, *φICP*, in degCrkAdv, or degrees crank advance.

**ExhCamPhase** — Exhaust cam phaser angle scalar

Exhaust cam phaser angle, *φECP*, in degCrkRet, or degrees crank retard.

**Iat** — Intake air temperature scalar

Intake air temperature, *IAT*, in K.

**Ect** — Engine cooling temperature scalar

Engine cooling temperature, *Tcoolant*, in K.

**EgrVlvInTemp** — EGR valve inlet temperature scalar

EGR valve inlet temperature, *Tin,EGR*, in K.

**EgrVlvAreaPct** — EGR valve area percent scalar

EGR valve area percent, *EGRap*, in %.

**EgrVlvDeltaPrs** — EGR valve delta pressure scalar

EGR valve delta pressure, *ΔPEGR*, in Pa.

**O2VoltSen** — Oxygen sensor voltage scalar

Oxygen sensor voltage for closed-loop air-fuel-ratio (lambda) control, in mV.

To configure the block to use closed-loop air-fuel-ratio control, on the **Fuel** tab, on the **Closed-loop fuel** pane, select **Closed-loop feedback**.

**LambdaCmd** — Commanded AFR, lambda scalar

Commanded air-fuel-ratio (lambda), *λcmd*, dimensionless.

#### **Dependencies**

To create this port, on the **Fuel** tab, on the **Open-loop fuel** pane, select **Input lambda**.

**IgSw** — Ignition switch Boolean

State of the vehicle ignition switch, dimensionless.

#### **Dependencies**

To create this port, on the **Stop-Start** tab, select **Enable Engine Stop-Start**.

**ESSEnable** — Engine Stop-Start Enable Boolean

Command to enable or disable the stop-start logic, dimensionless.

#### **Dependencies**

To create this port, on the **Stop-Start** tab, select **Enable Engine Stop-Start**. Select **External Enable Port**.

#### **Output**

**Info** — Bus signal bus

Bus signal containing these block calculations.

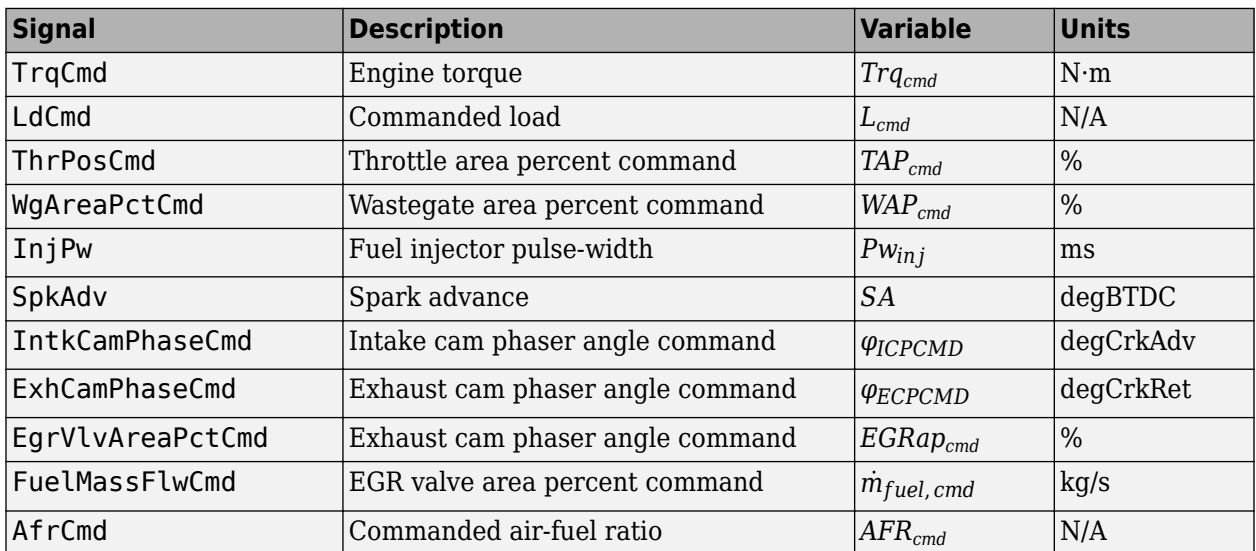

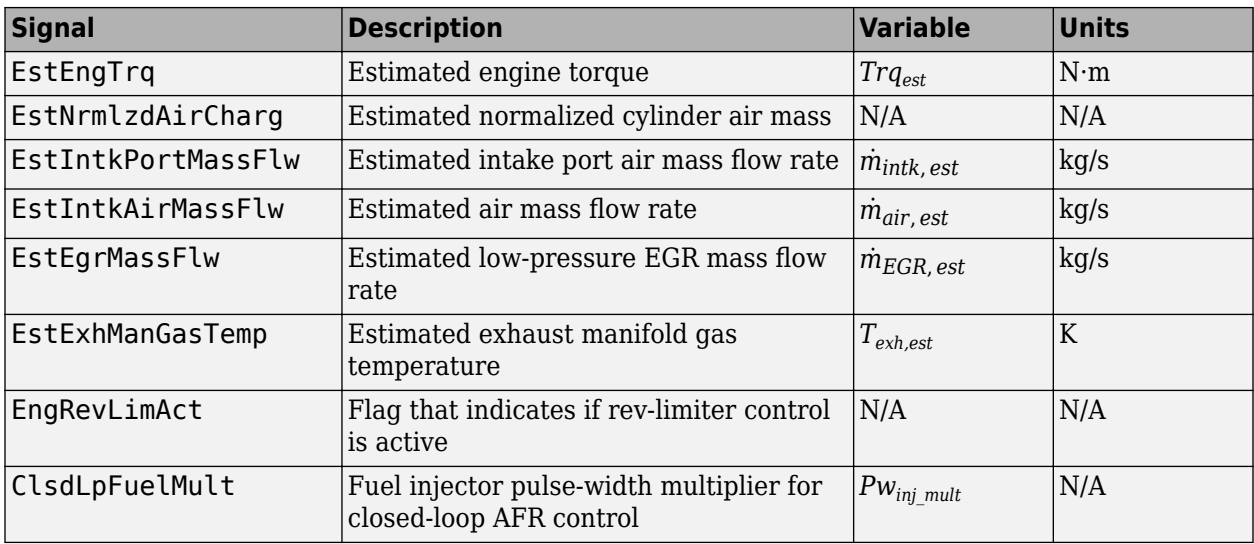

**ThrPosPctCmd** — Throttle area percent command scalar

Throttle area percent command, *TAPcmd*.

**WgAreaPctCmd** — Wastegate area percent command scalar

Wastegate area percent command, *WAPcmd*.

**InjPw** — Fuel injector pulse-width scalar

Fuel injector pulse-width, *Pwin j*, in ms.

**SpkAdv** — Spark advance scalar

Spark advance, *SA*, in degrees crank angle before top dead center (degBTDC).

**IntkCamPhaseCmd** — Intake cam phaser angle command scalar

Intake cam phaser angle command, *φICPCMD*.

**ExhCamPhaseCmd** — Exhaust cam phaser angle command scalar

Exhaust cam phaser angle command, *φECPCMD*.

**EgrVlvAreaPctCmd** — EGR valve area percent command scalar

EGR valve area percent command, *EGRapcmd*, in %.

# **Parameters**

# **Configuration**

#### **Air mass flow estimation model** — Select air mass flow estimation model

Dual Variable Cam Phasing (default) | Simple Speed-Density

To calculate engine air mass flow, configure the SI engine to use either of these air mass flow models.

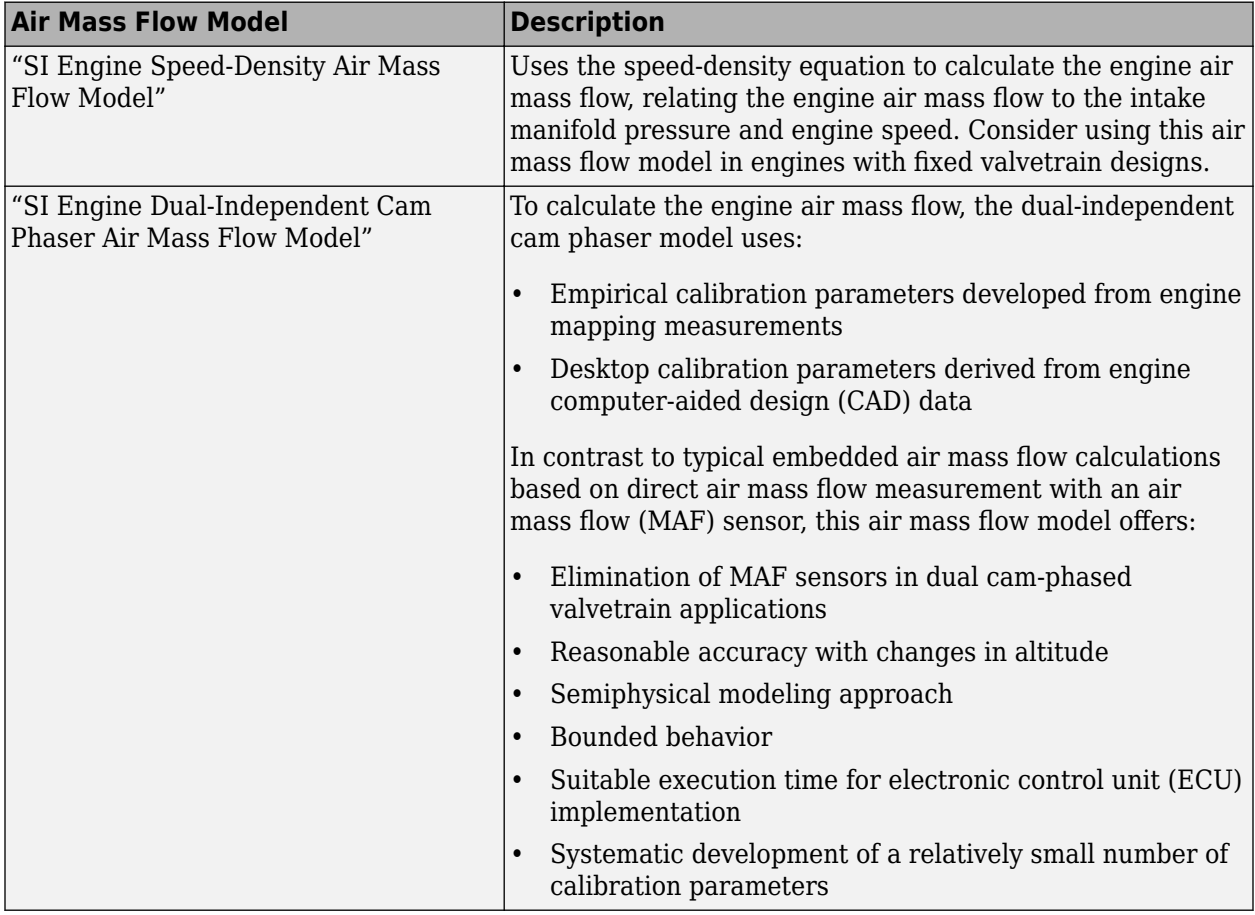

#### **Dependencies**

The table summarizes the parameter dependencies.

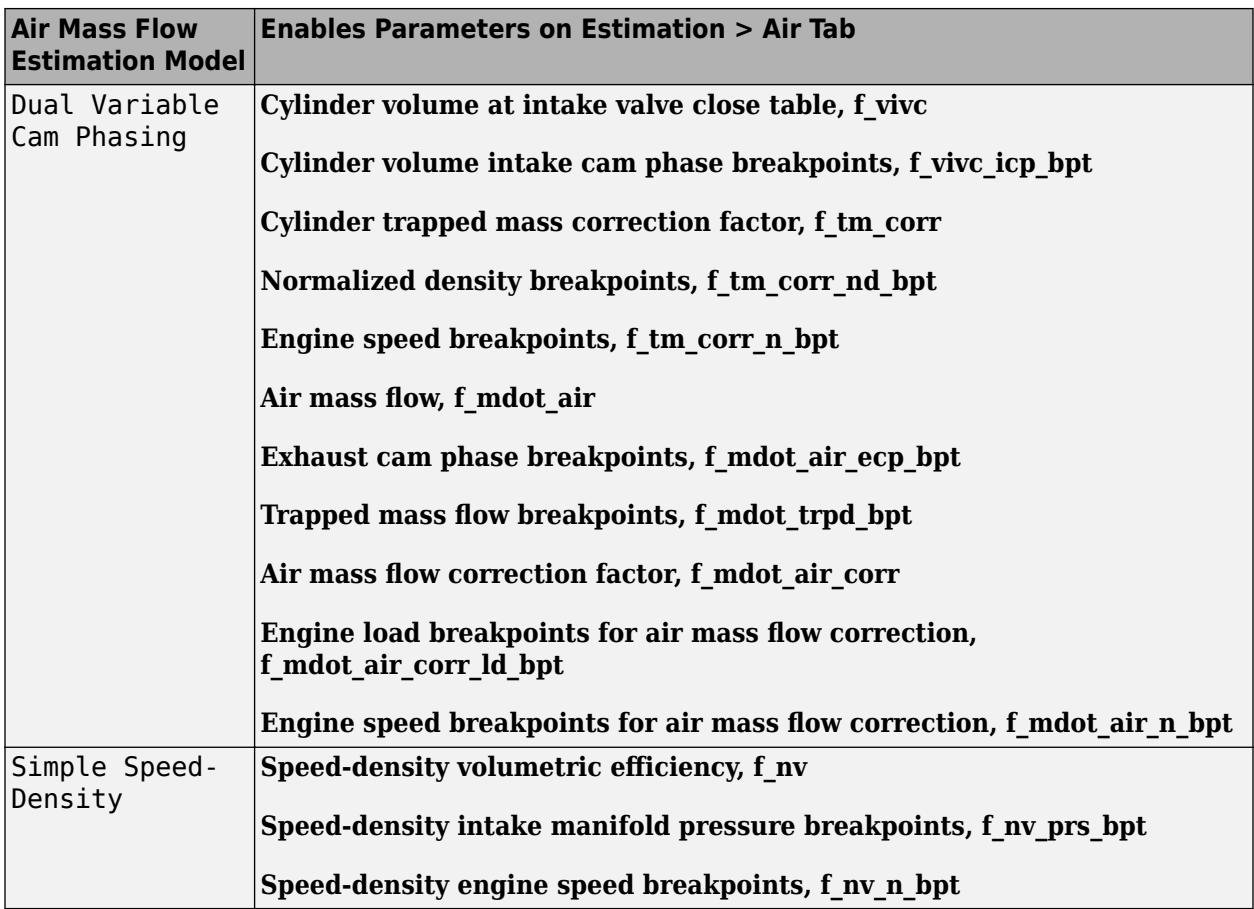

**Torque estimation model** — Select torque estimation model Torque Structure (default) | Simple Torque Lookup

To calculate the brake torque, configure the SI engine to use either of these torque models.

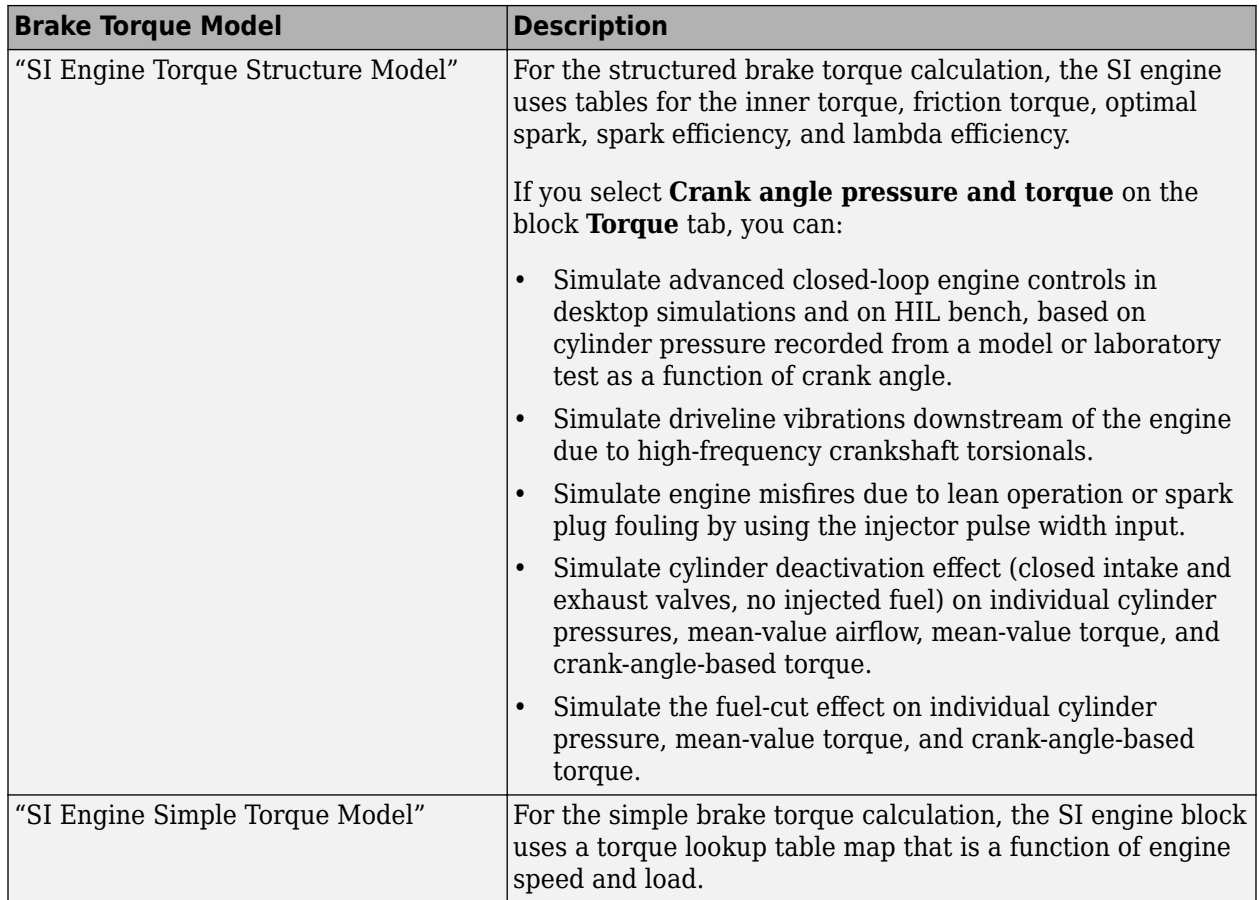

# **Dependencies**

The table summarizes the parameter dependencies.

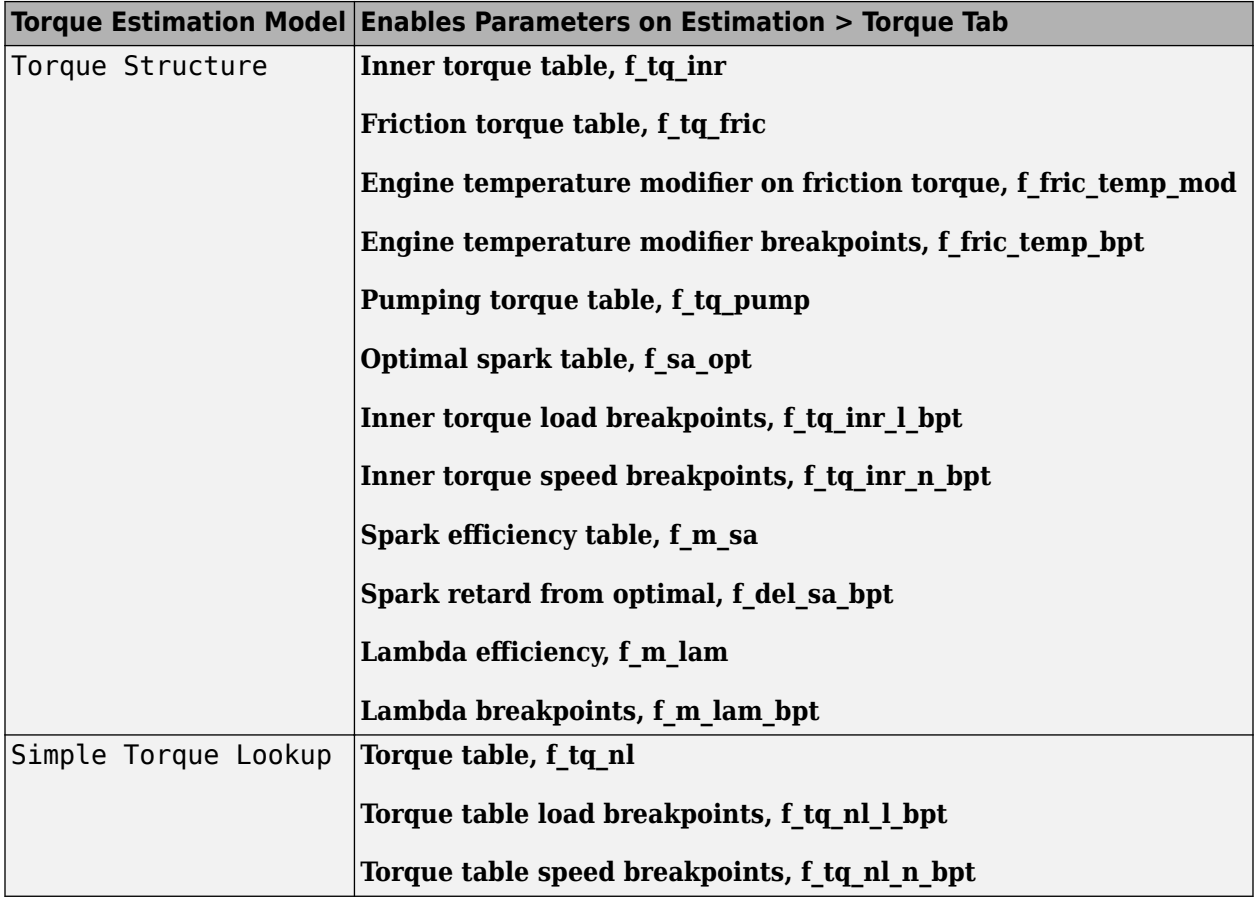

#### **Controls**

**Air**

# **Engine commanded load table, f\_lcmd** — Lookup table

array

The commanded engine load lookup table, *fLcmd*, is a function of the commanded torque and engine speed

 $L_{cmd} = f_{Lcmd}(T_{cmd}, N)$ 

- *Lcmd*=*L* is commanded engine load, dimensionless.
- *Tcmd* is commanded torque, in N·m.
- *N* is engine speed, in rpm.

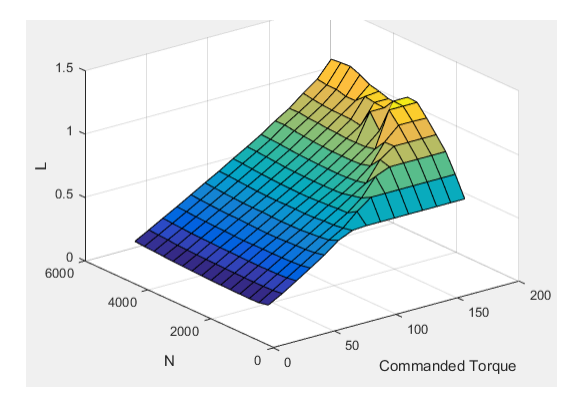

#### **Torque command breakpoints, f\_lcmd\_tq\_bpt** — Breakpoints

[15 26.43 37.86 49.29 60.71 72.14 83.57 95 106.4 117.9 129.3 140.7 152.1 163.6 175] (default) | vector

Torque command breakpoints, in N·m.

#### **Speed breakpoints, f\_lcmd\_n\_bpt** — Breakpoints

[750 1054 1357 1661 1964 2268 2571 2875 3179 3482 3786 4089 4393 4696 5000] (default) | vector

Speed breakpoints, in rpm.

### **Throttle area percent, f\_tap** — Lookup table, %

array

The throttle area percent command lookup table, *fTAPcmd*, is a function of commanded load and engine speed

 $TAP_{cmd} = f_{TAPcmd}(L_{cmd}, N)$ 

- *TAPcmd* is throttle area percentage command, in percent.
- $L_{cmd}$ = $L$  is commanded engine load, dimensionless.
- *N* is engine speed, in rpm.

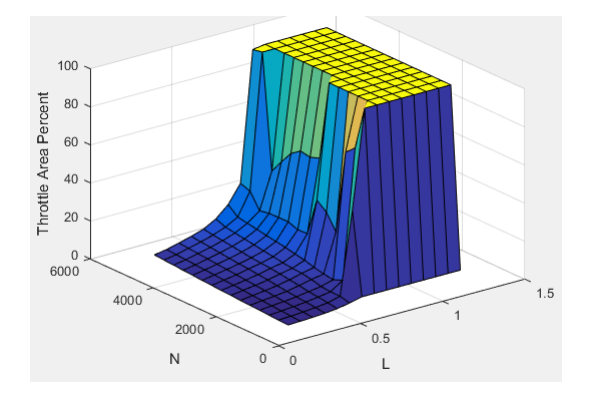

#### **Throttle area percent load breakpoints, f tap ld bpt** — Breakpoints

[0.2 0.275 0.35 0.425 0.5 0.575 0.65 0.725 0.8 0.875 0.95 1.025 1.1 1.175 1.25] (default) | vector

Throttle area percent load breakpoints, dimensionless.

#### **Throttle area percent speed breakpoints, f\_tap\_n\_bpt** — Breakpoints

[750 1054 1357 1661 1964 2268 2571 2875 3179 3482 3786 4089 4393 4696 5000] (default) | vector

Throttle area percent speed breakpoints, in rpm.

#### **Throttle area percent to position percent table, f\_tpp** — Lookup table

[0 100] (default) | vector

The throttle position percent command lookup table, *fTPPcmd*, is a function of the throttle area percentage command

 $TPP_{cmd} = f_{TPPcmd}(TAP_{cmd})$ 

where:

- *TPPcmd* is throttle position percentage command, in percent.
- *TAPcmd* is throttle area percentage command, in percent.

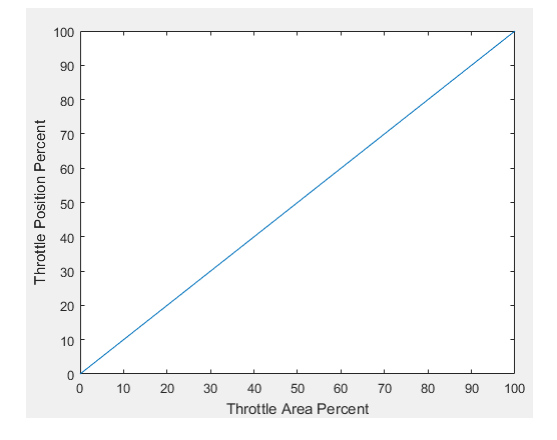

**Throttle area percent to position percent area breakpoints, f tpp tap bpt** — Breakpoints [0 100] (default) | vector

Throttle area percent to position percent area breakpoints, dimensionless.

#### **Wastegate area percent, f\_wap** — Lookup table, %

array

The wastegate area percent command lookup table, *fWAPcmd*, is a function of the commanded engine load and engine speed

 $WAP_{cmd} = f_{WAPcmd}(L_{cmd}, N)$ 

- *WAPcmd* is wastegate area percentage command, in percent.
- *Lcmd*=*L* is commanded engine load, dimensionless.
- *N* is engine speed, in rpm.

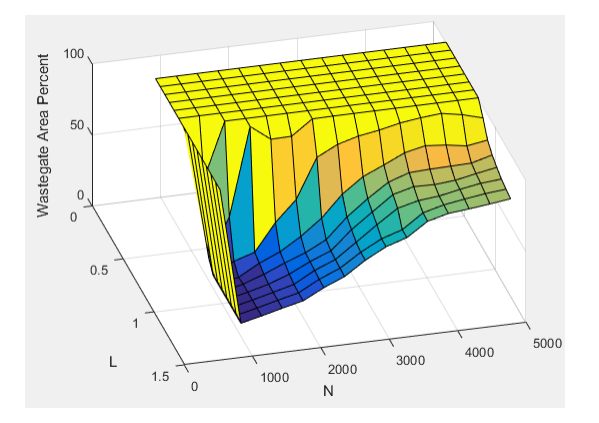

#### **Load breakpoints, f\_wap\_ld\_bpt** — Breakpoints

[0.2 0.275 0.35 0.425 0.5 0.575 0.65 0.725 0.8 0.875 0.95 1.025 1.1 1.175 1.25] (default) | vector

Load breakpoints, dimensionless.

#### **Speed breakpoints, f\_wap\_n\_bpt** — Breakpoints, rpm

```
[750 1054 1357 1661 1964 2268 2571 2875 3179 3482 3786 4089 4393 4696 5000]
(default) | vector
```
Speed breakpoints, in rpm.

# **Intake cam phaser angle, f icp** — Lookup table

array

The intake cam phaser angle command lookup table, *fICPCMD*, is a function of the engine load and engine speed

 $\varphi_{\text{ICPCMD}} = f_{\text{ICPCMD}}(L_{est}, N)$ 

- *φICPCMD* is commanded intake cam phaser angle, in degrees crank advance.
- *Lest*=*L* is estimated engine load, dimensionless.
- *N* is engine speed, in rpm.
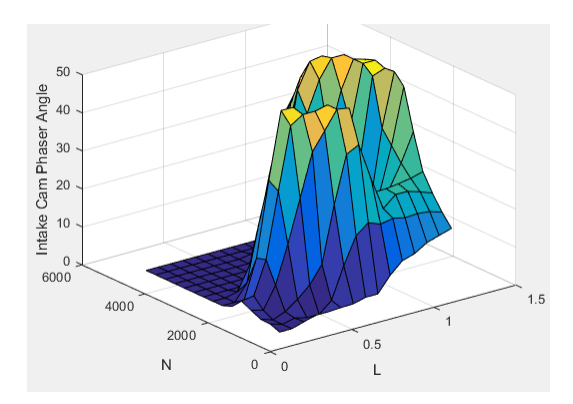

**Exhaust cam phaser angle, f\_ecp** — Lookup table array

The exhaust cam phaser angle command lookup table,  $f_{ECPCMD}$ , is a function of the engine load and engine speed

 $\varphi$ *ECPCMD* =  $f$ *ECPCMD*( $L_{est}$ , *N*)

where:

- *φECPCMD* is commanded exhaust cam phaser angle, in degrees crank retard.
- $L_{\text{est}} = L$  is estimated engine load, dimensionless.
- *N* is engine speed, in rpm.

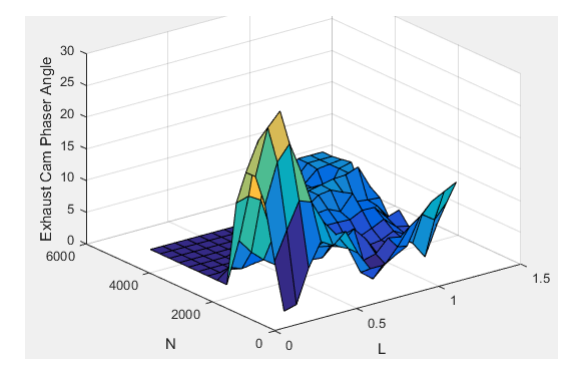

## **Load breakpoints, f\_cp\_ld\_bpt** — Breakpoints

[0.2 0.275 0.35 0.425 0.5 0.575 0.65 0.725 0.8 0.875 0.95 1.025 1.1 1.175 1.25] (default) | vector

Load breakpoints, dimensionless.

## **Speed breakpoints, f\_cp\_n\_bpt** — Breakpoints

[750 1054 1357 1661 1964 2268 2571 2875 3179 3482 3786 4089 4393 4696 5000] (default) | vector

Speed breakpoints, in rpm.

## **Commanded EGR percent, f\_egrpct\_cmd** — Lookup table

array

The EGR percent command, *EGRpct,cmd*, lookup table is a function of estimated engine load and engine speed

 $EGR_{\text{pct.}}$  *cmd* =  $f_{EGRpct.}$  *cmd*( $L_{est}$ , *N*)

where:

- *EGRpct,cmd* is commanded EGR percent, dimensionless.
- $L_{est}$ = $L$  is estimated engine load, dimensionless.
- *N* is engine speed, in rpm.

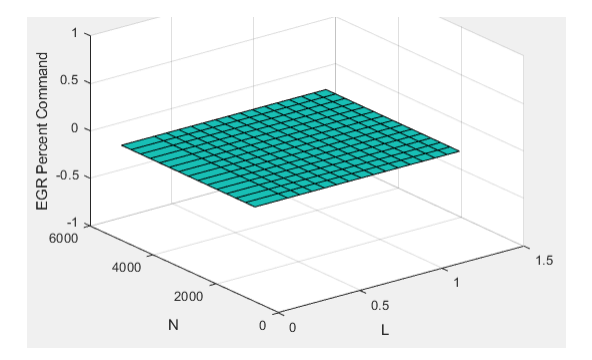

## **Load breakpoints, f\_egrpct\_ld\_bpt** — Breakpoints

[0 0.2 0.275 0.35 0.425 0.5 0.575 0.65 0.725 0.8 0.875 0.95 1.025 1.1 1.175 1.25] (default) | vector

Engine load breakpoints, *L*, dimensionless.

#### **Speed breakpoints, f\_egrpct\_n\_bpt** — Breakpoints

[750 1054 1357 1661 1964 2268 2571 2875 3179 3482 3786 4089 4393 4696 5000] (default) | vector

Engine speed breakpoints, *N*, in rpm.

## **EGR valve area percent, f\_egr\_areapct\_cmd** — Lookup table

array

The EGR area percent command, *EGRapcmd*, lookup table is a function of the normalized mass flow and pressure ratio

$$
EGRap_{cmd} = f_{EGRap, cmd} \left( \frac{\dot{m}_{EGRstd, cmd}}{\dot{m}_{EGRstd, max}}, \frac{P_{out, EGR}}{P_{in, EGR}} \right)
$$

- *EGRapcmd* is commanded EGR area percent, dimensionless.
- *m*˙*EGRstd*, *cmd m*˙*EGRstd*, *max* is the normalized mass flow, dimensionless.
- *P<sub>out, EGR* is the pressure ratio, dimensionless.</sub> *Pin*, *EGR*

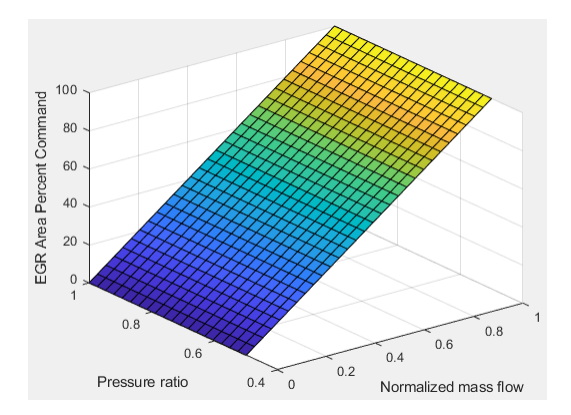

## **Open EGR valve standard flow, f egr max stdflow** — Breakpoints

[74.87 74.87 74.74 74.39 73.81 72.98 71.91 70.58 68.97 67.06 64.84 62.25 59.27 55.81 51.79 47.07 36.33 24.22 12.11 0] (default) | vector

Maximum standard EGR valve mass flow breakpoints,  $\dot{m}_{EGRstd, max}$  in N·m.

## **Normalized EGR valve standard flow breakpoints, f egr areapct nrmlzdflow bpt — Breakpoints**

[0 0.03448 0.06897 0.1034 0.1379 0.1724 0.2069 0.2414 0.2759 0.3103 0.3448 0.3793 0.4138 0.4483 0.4828 0.5172 0.5517 0.5862 0.6207 0.6552 0.6897 0.7241 0.7586 0.7931 0.8276 0.8621 0.8966 0.931 0.9655 1] (default) | vector

Normalized mass flow breakpoints,  $\frac{\dot{m}_{EGRstd,cmd}}{\dot{m}_{EGRstd,max}}$ , dimensionless.

## **EGR valve pressure ratio breakpoints, f\_egr\_areapct\_pr\_bpt** — Breakpoints vector

Pressure ratio breakpoints, *Pout*, *EGR Pin*, *EGR* , dimensionless. Pressure ratio breakpoints,  $\frac{P_{out, EGR}}{P_{in, EGR}}$ , dimensionle<br> **Fuel**<br> **Injector slope, Sinj** — Slope<br>
6.452 (default) | scalar<br> **Fuel injector slope, S<sub>inj</sub>, in mg/ms.<br>
<b>Stoichiometric air-fuel ratio, afr\_stoich** — Rat<br>
1

## **Fuel**

**Injector slope, Sinj** — Slope 6.452 (default) | scalar

## **Stoichiometric air-fuel ratio, afr\_stoich** — Ratio

14.6 (default) | scalar

Stoichiometric air-fuel ratio, *AFRstoich*.

**Relative air-fuel ratio lambda, f\_lamcmd** — Air-fuel-ratio (AFR) lookup table array

The commanded lambda, *λcmd*, lookup table is a function of estimated engine load and measured engine speed

 $λ_{cmd} = f_{λcmd}(L_{est}, N)$ 

where:

- *λcmd* is commanded relative AFR, dimensionless.
- *Lest*=*L* is estimated engine load, dimensionless.
- *N* is engine speed, in rpm.

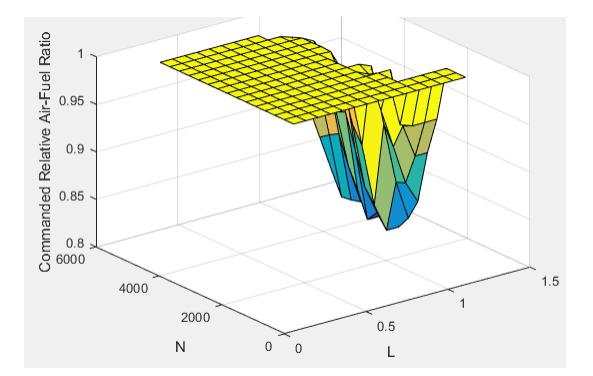

## **Dependencies**

To create this parameter, on the **Fuel** tab, on the **Open-loop fuel** pane, clear **Input lambda**.

#### **Load breakpoints, f\_lamcmd\_ld\_bpt** — Breakpoints

[0.2 0.275 0.35 0.425 0.5 0.575 0.65 0.725 0.8 0.875 0.95 1.025 1.1 1.175 1.25] (default) | vector

Load breakpoints, dimensionless.

#### **Dependencies**

To create this parameter, on the **Fuel** tab, on the **Open-loop fuel** pane, clear **Input lambda**.

## **Speed breakpoints, f lamcmd n bpt** — Breakpoints

```
[750 1054 1357 1661 1964 2268 2571 2875 3179 3482 3786 4089 4393 4696 5000]
(default) | vector
```
Speed breakpoints, in rpm.

## **Dependencies**

To create this parameter, on the **Fuel** tab, on the **Open-loop fuel** pane, clear **Input lambda**.

## **Engine startup lambda enrichment delta vs coolant temperature, f\_startup\_lambda\_delta** — Lookup table

[0.5 0.3 0.2 0] (default) | vector

Engine startup lambda enrichment delta as a function of coolant temperature, dimensionless.

The SI Controller block uses this parameter to account for the extra fuel delivered to the sparkignition (SI) engine during startup. If the engine speed is greater than the **Engine cranking speed** parameter, the SI Controller block enriches the optimal relative air-fuel ratio (lambda) with an exponentially decaying delta lambda. To initialize the delta lambda, the block uses the **Engine startup lambda enrichment delta vs coolant temperature** parameter to create a lambda enrichment table that is a function of the engine coolant temperature. The delta lambda exponentially decays to zero based on a time constant specified with the **Engine startup lambda enrichment delta time constant vs coolant temperature** parameter.

## **Dependencies**

To create this parameter, on the **Fuel** tab, on the **Open-loop fuel** pane, clear **Input lambda**.

## **Engine startup lambda enrichment delta time constant vs coolant temperature,** f startup lambda delta timecnst - Lambda time constant

[90 40 12 0] (default) | vector

Engine startup lambda enrichment delta time constant versus coolant temperature, in s.

The SI Controller block uses this parameter to account for the extra fuel delivered to the sparkignition (SI) engine during startup. If the engine speed is greater than the **Engine cranking speed** parameter, the SI Controller block enriches the optimal relative air-fuel ratio (lambda) with an exponentially decaying delta lambda. To initialize the delta lambda, the block uses the **Engine startup lambda enrichment delta vs coolant temperature** parameter to create a lambda enrichment table that is a function of the engine coolant temperature. The delta lambda exponentially decays to zero based on a time constant specified with the **Engine startup lambda enrichment delta time constant vs coolant temperature** parameter.

## **Dependencies**

To create this parameter, on the **Fuel** tab, on the **Open-loop fuel** pane, clear **Input lambda**.

**Engine startup coolant temperature breakpoints, f startup ect bpt** — Breakpoints [-40 0 20 50] (default) | vector

Engine startup coolant temperature breakpoints, in C.

The SI Controller block uses this parameter to account for the extra fuel delivered to the sparkignition (SI) engine during startup. If the engine speed is greater than the **Engine cranking speed** parameter, the SI Controller block enriches the optimal relative air-fuel ratio (lambda) with an exponentially decaying delta lambda. To initialize the delta lambda, the block uses the **Engine startup lambda enrichment delta vs coolant temperature** parameter to create a lambda enrichment table that is a function of the engine coolant temperature. The delta lambda exponentially decays to zero based on a time constant specified with the **Engine startup lambda enrichment delta time constant vs coolant temperature** parameter.

#### **Dependencies**

To create this parameter, on the **Fuel** tab, on the **Open-loop fuel** pane, clear **Input lambda**.

**Closed-loop feedback** — Minimize commanded AFR error off (default) | on

Select option to minimize the commanded air-fuel-ratio (lambda), *λcmd* error.

#### **Dependencies**

Selecting this parameter enables these parameters:

- **Closed-loop fuel proportional gain, ClsdLpFuelPGain**
- **Closed-loop fuel integral gain, ClsdLpFuelIGain**
- **Closed-loop fuel integrator limit, ClsdLpFuelIntgLmt**
- **Lambda dither amplitude, LambdaDitherAmp**
- **Lambda dither frequency, LambdaDitherFrq**
- **Oxygen sensor stoichiometric reset voltage, O2ResetStoichVoltSen**
- **Oxygen sensor minimum voltage reset, O2ResetMinVoltSen**
- **Oxygen sensor maximum voltage reset, O2ResetMaxVoltSen**
- **Oxygen sensor voltage learn update period, O2LearnUpdatePerSen**
- **Oxygen sensor voltage amplitude minimum, O2AmpMinVoltSen**
- **Oxygen sensor ready voltage, O2ReadyVoltSen**
- **Oxygen sensor not ready voltage, O2NotReadyVoltSen**

**Dither** - Model catalytic conversion efficiency off (default) | on

Configure the block to model dither. For open-loop analysis, select this option to tune for maximum catalytic conversion efficiency.

## **Dependencies**

By default, selecting **Closed-loop feedback** configures the block to model dither.

To enable this parameter for open-loop air-fuel-ratio (lambda) commands, clear **Closed-loop feedback**.

Selecting this parameter enables these parameters:

- **Lambda dither amplitude, LambdaDitherAmp**
- **Lambda dither frequency, LambdaDitherFrq**

**Closed-loop fuel proportional gain, ClsdLpFuelPGain** — Proportional gain

0.005 (default) | scalar

Closed-loop fuel proportional gain, dimensionless.

## **Dependencies**

To enable this parameter, on the **Fuel** tab, on the **Closed-loop fuel** pane, select **Closed-loop feedback**.

**Closed-loop fuel integral gain, ClsdLpFuelIGain** — Integral gain

0.05 (default) | scalar

Closed-loop fuel integral gain, dimensionless.

## **Dependencies**

To enable this parameter, on the **Fuel** tab, on the **Closed-loop fuel** pane, select **Closed-loop feedback**.

**Closed-loop fuel integrator limit, ClsdLpFuelIntgLmt** — Integrator limit

0.2 (default) | scalar

Closed-loop fuel integrator limit, dimensionless.

To enable this parameter, on the **Fuel** tab, on the **Closed-loop fuel** pane, select **Closed-loop feedback**.

## **Lambda dither amplitude, LambdaDitherAmp** — Amplitude

0.03 (default) | scalar

Lambda dither amplitude, dimensionless.

## **Dependencies**

To enable this parameter, on the **Fuel** tab, on the **Closed-loop fuel** pane, select either **Closed-loop feedback** or **Dither**.

**Lambda dither frequency, LambdaDitherFrq** — Frequency

0.75 (default) | scalar

Lambda dither frequency, in Hz.

## **Dependencies**

To enable this parameter, on the **Fuel** tab, on the **Closed-loop fuel** pane, select either **Closed-loop feedback** or **Dither**.

**Oxygen sensor stoichiometric reset voltage, O2ResetStoichVoltSen** — Closed-loop AFR control 2500 (default) | scalar

Oxygen sensor stoichiometric reset voltage, O2ResetStoichVoltSen, in mV.

## **Dependencies**

To enable this parameter, on the **Fuel** tab, on the **Closed-loop fuel** pane, select **Closed-loop feedback**.

**Oxygen sensor minimum voltage reset, O2ResetMinVoltSen** — Closed-loop AFR control 0 (default) | scalar

Oxygen sensor minimum voltage reset, O2ResetMinVoltSen, in mV.

## **Dependencies**

To enable this parameter, on the **Fuel** tab, on the **Closed-loop fuel** pane, select **Closed-loop feedback**.

**Oxygen sensor maximum voltage reset, O2ResetMaxVoltSen** — Closed-loop AFR control 5000 (default) | scalar

Oxygen sensor maximum voltage reset, O2ResetMaxVoltSen, in mV.

## **Dependencies**

To enable this parameter, on the **Fuel** tab, on the **Closed-loop fuel** pane, select **Closed-loop feedback**.

**Oxygen sensor voltage learn update period, O2LearnUpdatePerSen** — Closed-loop AFR control 4 (default) | scalar

Oxygen sensor voltage learn update period, O2LearnUpdatePerSen, in mV.

## **Dependencies**

To enable this parameter, on the **Fuel** tab, on the **Closed-loop fuel** pane, select **Closed-loop feedback**.

**Oxygen sensor voltage amplitude minimum, O2AmpMinVoltSen** — Closed-loop AFR control 250 (default) | scalar

Oxygen sensor voltage amplitude minimum, O2AmpMinVoltSen, in mV.

## **Dependencies**

To enable this parameter, on the **Fuel** tab, on the **Closed-loop fuel** pane, select **Closed-loop feedback**.

**Oxygen sensor ready voltage, O2ReadyVoltSen** — Closed-loop AFR control 1150 (default) | scalar

Oxygen sensor ready voltage, O2ReadyVoltSen, in mV.

## **Dependencies**

To enable this parameter, on the **Fuel** tab, on the **Closed-loop fuel** pane, select **Closed-loop feedback**.

**Oxygen sensor not ready voltage, O2NotReadyVoltSen** — Closed-loop AFR control 1950 (default) | scalar

Oxygen sensor not ready voltage, O2NotReadyVoltSen, in mV.

## **Dependencies**

To enable this parameter, on the **Fuel** tab, on the **Closed-loop fuel** pane, select **Closed-loop feedback**.

**Spark**

**Spark advance table, f\_sa** — Lookup table

array

The spark advance lookup table is a function of estimated load and engine speed.

 $SA = f_{SA}(L_{est}, N)$ 

- *SA* is spark advance, in crank advance degrees.
- *L*<sub>est</sub>=*L* is estimated engine load, dimensionless.
- *N* is engine speed, in rpm.

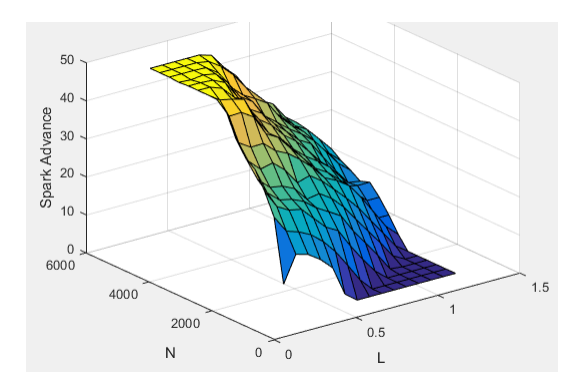

## **Load breakpoints, f\_sa\_ld\_bpt** — Breakpoints

[0.2 0.275 0.35 0.425 0.5 0.575 0.65 0.725 0.8 0.875 0.95 1.025 1.1 1.175 1.25] (default) | vector

Load breakpoints, dimensionless.

## **Speed breakpoints, f\_sa\_n\_bpt** — Breakpoints

[750 1054 1357 1661 1964 2268 2571 2875 3179 3482 3786 4089 4393 4696 5000] (default) | vector

Speed breakpoints, in rpm.

## **Idle Speed**

**Target idle speed, N\_idle** — Speed 750 (default) | scalar

Target idle speed, *Nidle*, in rpm.

**Enable torque command limit, Trq\_idlecmd\_enable** — Torque 1 (default) | scalar

Torque to enable the idle speed controller, *Trqidlecmd,enable*, in N·m.

**Maximum torque command, Trq\_idlecmd\_max** — Torque 50 (default) | scalar

Maximum idle controller commanded torque, *Trqidlecmd,max*, in N·m.

**Proportional gain, Kp idle** — PI Controller 0.05 (default) | scalar

Proportional gain for idle speed control,  $K_{p,idle}$ , in N·m/rpm.

**Integral gain, Ki\_idle** — PI Controller 0.2 (default) | scalar

Integral gain for idle speed control, *Ki,idle*, in N·m/(rpm·s).

**Rev-limiter speed threshold** — Engine speed limit scalar

Engine speed limit, *Nlim*, in rpm.

If the engine speed, *N*, exceeds the engine speed limit, *Nlim*, the block sets the commanded engine torque to 0.

To smoothly transition the torque command to 0 as the engine speed approaches the speed limit, the block implements a lookup table multiplier. The lookup table multiplies the torque command by a value that ranges from 0 (engine speed exceeds limit) to 1 (engine speed does not exceed the limit).

**Engine cranking speed, CrankSpeed** — Engine speed

150 (default) | scalar

Engine cranking speed, in rpm.

## **Stop-Start**

**Enable Engine Stop-Start** — Select to enable the engine stop-start logic off (default) | on

Select to enable the engine stop-start logic. Selecting this option will activate additional parameters to modify the behavior of the Engine Stop-Start block.

**External Enable Port** — Create input port off (default) | on

Select to add a port to the engine controller block which enables or disables the stop-start logic.

#### **Dependencies**

To enable this parameter, on the **Stop-Start** tab, select **Enable Engine Stop-Start**.

**Engine stop time, EngStopTime [s]** — Engine stop time

5 (default) | scalar

Engine stop time for the stop-start logic, in s.

#### **Dependencies**

To enable this parameter, on the **Stop-Start** tab, select **Enable Engine Stop-Start**.

**Catalyst light off time, CatLightOffTime [s]** — Catalyst light off time

```
0 (default) | scalar
```
Catalyst light off time for the stop-start logic, in s.

#### **Dependencies**

To enable this parameter, on the **Stop-Start** tab, select **Enable Engine Stop-Start**.

**Sample time, Ts [s]** — Sample time 0.01 (default) | scalar

Sample time for the stop-start logic, in s.

#### **Dependencies**

To enable this parameter, on the **Stop-Start** tab, select **Enable Engine Stop-Start**.

## **Estimation**

**Air**

**Number of cylinders, NCyl** — Engine cylinders 4 (default) | scalar

Number of engine cylinders, *Ncyl*.

**Crank revolutions per power stroke, Cps** — Revolutions per stroke 2 (default) | scalar

Crankshaft revolutions per power stroke, *Cps*, in rev/stroke.

**Total displaced volume, Vd** — Volume 0.0015 (default) | scalar

Displaced volume,  $V_d$ , in m<sup> $\sim$ </sup>3.

**Ideal gas constant air, Rair** — Constant 287 (default) | scalar

Ideal gas constant, *Rair*, in J/(kg·K).

**Air standard pressure, Pstd** — Pressure 101325 (default) | scalar

Standard air pressure, *Pstd*, in Pa.

**Air standard temperature, Tstd** — Temperature

293.15 (default) | scalar

Standard air temperature, *Tstd*, in K.

## **Speed-density volumetric efficiency, f\_nv** — Lookup table

array

The engine volumetric efficiency lookup table,  $f_{\eta_{\mathcal{V}'}}$  is a function of intake manifold absolute pressure and engine speed

 $\eta_v = f_{\eta_v} (MAP, N)$ 

- $\cdot$   $\eta_v$  is engine volumetric efficiency, dimensionless.
- *MAP* is intake manifold absolute pressure, in KPa.
- *N* is engine speed, in rpm.

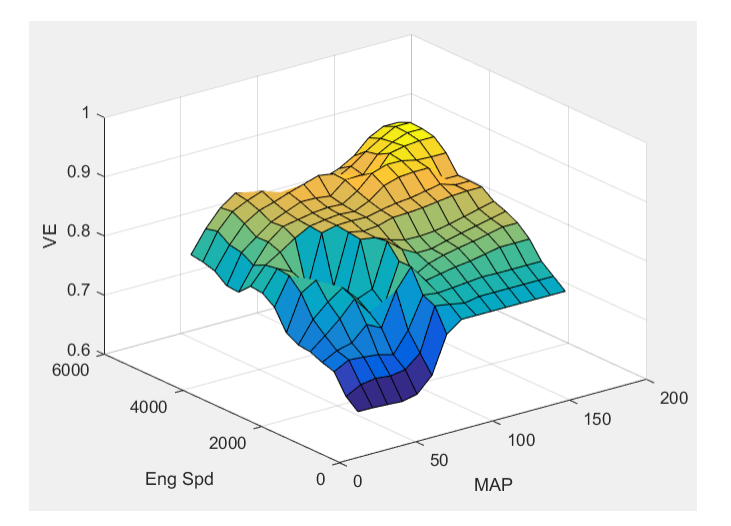

To enable this parameter, for the **Air mass flow estimation model** parameter, select Simple Speed-Density.

**Speed-density intake manifold pressure breakpoints, f\_nv\_prs\_bpt** — Breakpoints [31 40.64 50.29 59.93 69.57 79.21 88.86 98.5 108.1 117.8 127.4 137.1 146.7 156.4 166] (default) | vector

Intake manifold pressure breakpoints for speed-density volumetric efficiency lookup table, in KPa.

## **Dependencies**

To enable this parameter, for the **Air mass flow estimation model** parameter, select Simple Speed-Density.

#### **Speed-density engine speed breakpoints, f\_nv\_n\_bpt** — Breakpoints

[750 1054 1357 1661 1964 2268 2571 2875 3179 3482 3786 4089 4393 4696 5000] (default) | vector

Engine speed breakpoints for speed-density volumetric efficiency lookup table, in rpm.

## **Dependencies**

To enable this parameter, for the **Air mass flow estimation model** parameter, select Simple Speed-Density.

#### **Cylinder volume at intake valve close table, f\_vivc** — 2-D lookup table

array

The cylinder volume at intake valve close table (IVC), *fVivc* is a function of the intake cam phaser angle

 $V_{IVC} = f_{VivC}(\varphi_{ICP})$ 

where:

•  $V_{IVC}$  is cylinder volume at IVC, in L.

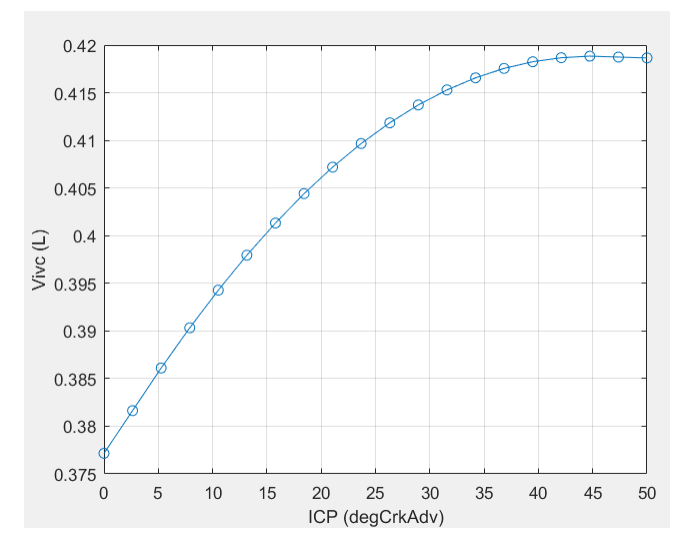

• *φICP* is intake cam phaser angle, in crank advance degrees.

## **Dependencies**

To enable this parameter, for the **Air mass flow estimation model** parameter, select Dual Variable Cam Phasing.

## **Engine speed breakpoints, f\_tm\_corr\_n\_bpt** — Breakpoints

[750 973.7 1197 1421 1645 1868 2092 2316 2539 2763 2987 3211 3434 3658 3882 4105 4329 4553 4776 5000] (default) | vector

Engine speed breakpoints, in rpm.

#### **Dependencies**

To enable this parameter, for the **Air mass flow estimation model** parameter, select Dual Variable Cam Phasing.

## **Cylinder volume intake cam phase breakpoints, f\_vivc\_icp\_bpt** — Breakpoints

[0 2.632 5.263 7.895 10.53 13.16 15.79 18.42 21.05 23.68 26.32 28.95 31.58 34.21 36.84 39.47 42.11 44.74 47.37 50] (default) | vector

Cylinder volume at intake valve close table breakpoints.

#### **Dependencies**

To enable this parameter, for the **Air mass flow estimation model** parameter, select Dual Variable Cam Phasing.

## **Cylinder trapped mass correction factor, f\_tm\_corr** — Lookup table

array

The trapped mass correction factor table, *fTMcorr*, is a function of the normalized density and engine speed

 $TM_{corr} = f_{TMcorr}(\rho_{norm}, N)$ 

- *TMcorr*, is trapped mass correction multiplier, dimensionless.
- *ρnorm* is normalized density, dimensionless.
- *N* is engine speed, in rpm.

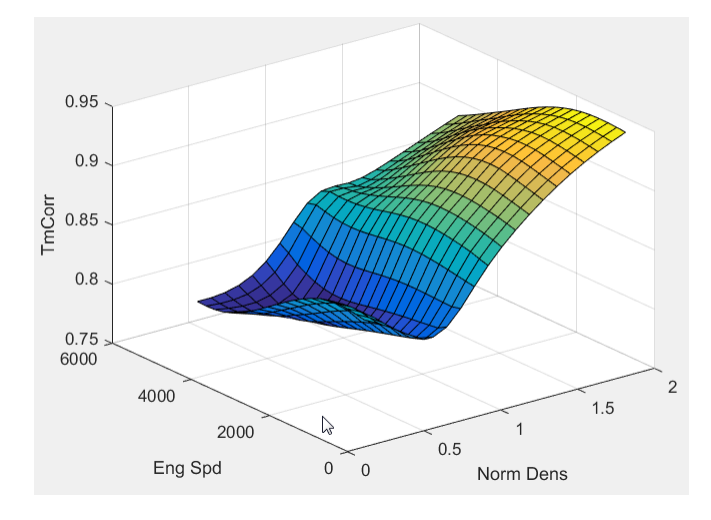

To enable this parameter, for the **Air mass flow estimation model** parameter, select Dual Variable Cam Phasing.

## **Normalized density breakpoints, f tm corr nd bpt** - Breakpoints

[0.3 0.3895 0.4789 0.5684 0.6579 0.7474 0.8368 0.9263 1.016 1.105 1.195 1.284 1.374 1.463 1.553 1.642 1.732 1.821 1.911 2] (default) | vector

Normalized density breakpoints.

## **Dependencies**

To enable this parameter, for the **Air mass flow estimation model** parameter, select Dual Variable Cam Phasing.

**Intake mass flow, f\_mdot\_intk** — Lookup table

```
array
```
The phaser intake mass flow model lookup table is a function of exhaust cam phaser angles and trapped air mass flow

 $\dot{m}_{\text{intkideal}} = f_{\text{intkideal}}(\varphi_{\text{ECP}}, TM_{\text{flow}})$ 

- $\dot{m}_{\text{intkideal}}$  is engine intake port mass flow at arbitrary cam phaser angles, in g/s.
- *φECP* is exhaust cam phaser angle, in degrees crank retard.
- *TMflow* is flow rate equivalent to corrected trapped mass at the current engine speed, in g/s.

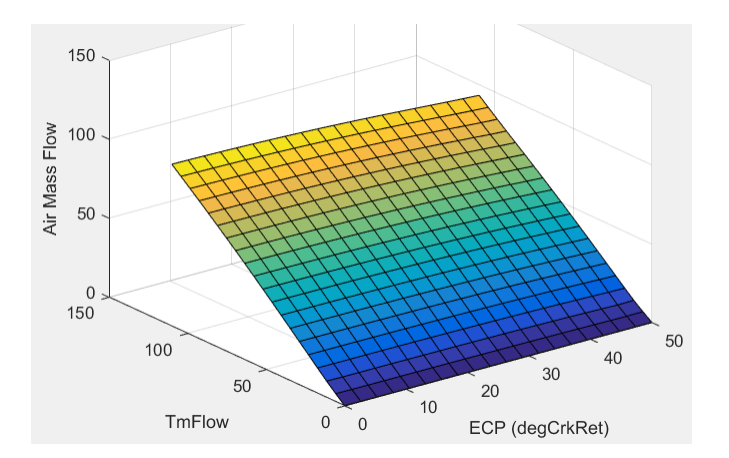

To enable this parameter, for the **Air mass flow estimation model** parameter, select Dual Variable Cam Phasing.

## **Exhaust cam phase breakpoints, f\_mdot\_air\_ecp\_bpt** — Breakpoints

[0 2.632 5.263 7.895 10.53 13.16 15.79 18.42 21.05 23.68 26.32 28.95 31.58 34.21 36.84 39.47 42.11 44.74 47.37 50] (default) | vector

Exhaust cam phaser breakpoints for air mass flow lookup table.

## **Dependencies**

To enable this parameter, for the **Air mass flow estimation model** parameter, select Dual Variable Cam Phasing.

## **Trapped mass flow breakpoints, f\_mdot\_trpd\_bpt** — Breakpoints

[0 5.79 11.58 17.37 23.16 28.95 34.74 40.53 46.32 52.11 57.89 63.68 69.47 75.26 81.05 86.84 92.63 98.42 104.2 110] (default) | vector

Trapped mass flow breakpoints for air mass flow lookup table.

## **Dependencies**

To enable this parameter, for the **Air mass flow estimation model** parameter, select Dual Variable Cam Phasing.

## Air mass flow correction factor, f mdot air corr - Lookup table

array

The intake air mass flow correction lookup table, *faircorr*, is a function of ideal load and engine speed

 $\dot{m}_{air} = \dot{m}_{intkided} f_{aircorr}(L_{ideal}, N)$ 

- *Lideal* is engine load (normalized cylinder air mass) at arbitrary cam phaser angles, uncorrected for final steady-state cam phaser angles, dimensionless.
- *N* is engine speed, in rpm.
- *m<sub>air</sub>* is engine intake air mass flow final correction at steady-state cam phaser angles, in g/s.

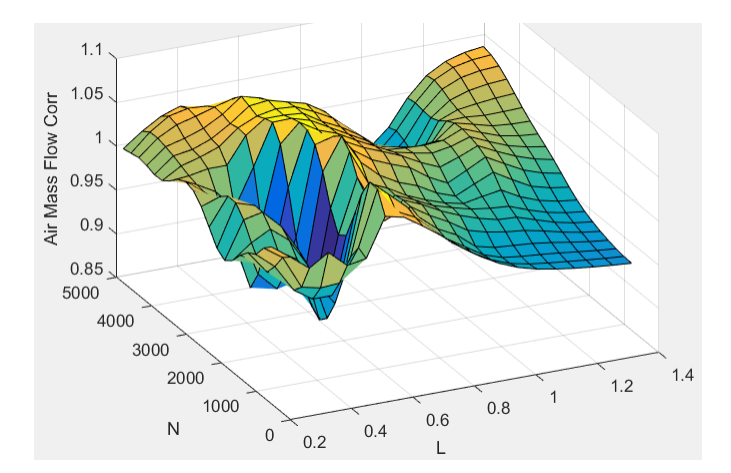

• *m*<sub>intkideal</sub> is engine intake port mass flow at arbitrary cam phaser angles, in g/s.

## **Dependencies**

To enable this parameter, for the **Air mass flow estimation model** parameter, select Dual Variable Cam Phasing.

## **Engine load breakpoints for air mass flow correction, f mdot air corr ld bpt** — Breakpoints vector

Engine load breakpoints for air mass flow final correction.

## **Dependencies**

To enable this parameter, for the **Air mass flow estimation model** parameter, select Dual Variable Cam Phasing.

**Engine speed breakpoints for air mass flow correction, f\_mdot\_air\_n\_bpt** — Breakpoints [750 973.7 1197 1421 1645 1868 2092 2316 2539 2763 2987 3211 3434 3658 3882 4105 4329 4553 4776 5000] (default) | vector

Engine speed breakpoints for air mass flow final correction.

#### **Dependencies**

To enable this parameter, for the **Air mass flow estimation model** parameter, select Dual Variable Cam Phasing.

## **EGR flow time constant, tau\_egr** — Constant

0.2 (default) | scalar

EGR flow time constant, *τEGR*, in s.

**Intake system pressure ratio table, f intksys stdflow pr** - Table array

The pressure ratio is a function of the standard mass flow

*Pout*, *EGR*  $\frac{p_{a}p_{b}}{P_{amb}} = f_{intksys, pr}(\dot{m}_{air, std})$ 

## where:

- $\dot{m}_{air, std}$  is standard mass flow, in g/s.
- *P<sub>out, EGR*</sub> is pressure ratio, dimensionless. *Pamb*

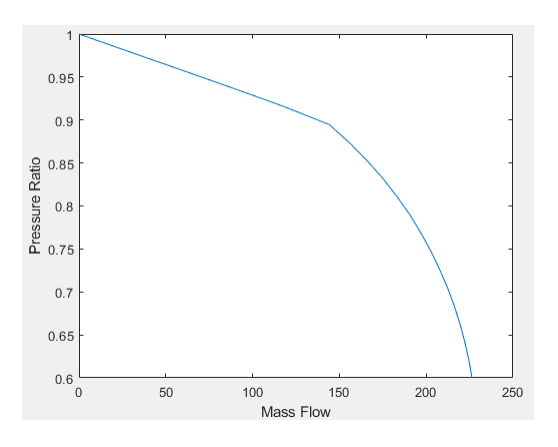

## Standard mass flow rate breakpoints for intake pressure ratio, f intksys stdflow bpt -**Breakpoints**

[0 29.67 59.34 89.01 117.8 144.1 155.7 166 175.2 183.3 190.7 197 202.7 207.7 212.2 216.1 219.4 222.2 224.5 226.4] (default) | vector

Standard mass flow,  $\dot{m}_{air, std}$ , in g/s.

## **EGR valve standard mass flow rate, f\_egr\_stdflow** — Table

array

The EGR valve standard mass flow lookup table is a function of EGR valve area percent and the pressure ratio

$$
\dot{m}_{EGR, std} = f_{EGR, std} \bigg( EGRap, \frac{P_{out, EGR}}{P_{in, EGR}} \bigg)
$$

- $\dot{m}_{EGR, std}$  is EGR valve standard mass flow, dimensionless.
- *EGRap* is EGR valve flow area percent, in percent.
- *Pout*, *EGR*  $\frac{\partial u_l}{\partial r_{in, EGR}}$  is the pressure ratio, dimensionless.

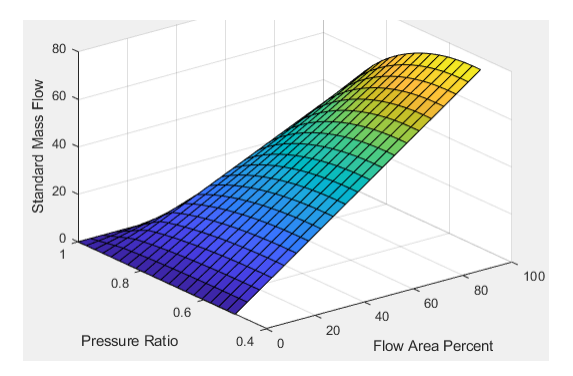

## **EGR valve standard flow pressure ratio breakpoints, f egr stdflow pr bpt** — Breakpoints vector

EGR valve standard flow pressure ratio, *Pout*, *EGR*  $\frac{\partial u_i, E\partial N}{\partial p_{in, EGR}}$ , dimensionless.

**EGR valve standard flow area percent breakpoints, f egr stdflow egrap bpt** — Breakpoints  $[0;5;10;15;20;25;30;35;40;45;50;55;60;65;70;75;80;85;90;95;100]$  (default) | vector

EGR valve flow area percent, *EGRap*, in percent.

## **Torque**

**Torque table, f\_tq\_nl** — Lookup table [L x N] array

For the simple torque lookup table model, the SI engine uses a lookup table map that is a function of engine speed and load,  $T_{brake} = f_{TnL}(L, N)$ , where:

- *Tbrake* is engine brake torque after accounting for spark advance, AFR, and friction effects, in N·m.
- *L* is engine load, as a normalized cylinder air mass, dimensionless.
- *N* is engine speed, in rpm.

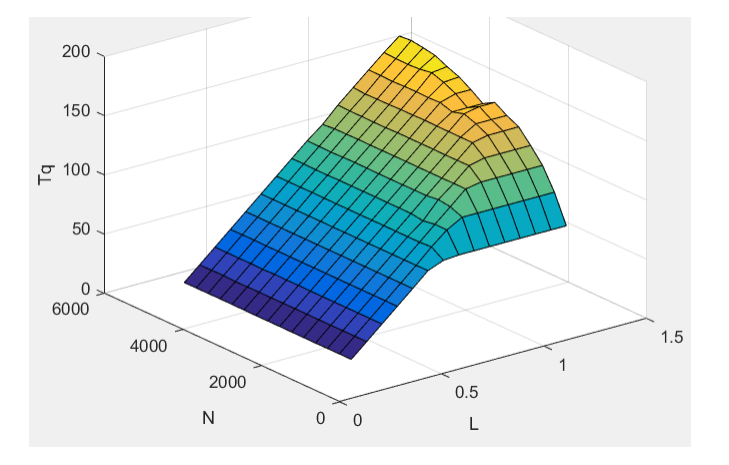

The simple torque lookup model assumes that the calibration has negative torque values to indicate the non-firing engine load (L) versus speed (N) condition. The calibrated table (L-by-N) contains the

non-firing data in the first table row (1-by-N). When the fuel delivered to the engine is zero, the model uses the data in the first table row (1-by-N) at or above 100 AFR. 100 AFR results from fuel cutoff or very lean operation where combustion cannot occur.

## **Dependencies**

To enable this parameter, for the **Torque model** parameter, select Simple Torque Lookup.

## **Torque table load breakpoints, f\_tq\_nl\_l\_bpt** — Breakpoints

[0.2 0.275 0.35 0.425 0.5 0.575 0.65 0.725 0.8 0.875 0.95 1.025 1.1 1.175 1.25] (default) | vector | [1 x L] vector

Engine load breakpoints, *L*, dimensionless.

## **Dependencies**

To enable this parameter, for the **Torque model** parameter, select Simple Torque Lookup.

## **Torque table speed breakpoints, f tq nl n bpt** — Breakpoints

[750 1053.57142857143 1357.14285714286 1660.71428571429 1964.28571428571 2267.85714285714 2571.42857142857 2875 3178.57142857143 3482.14285714286 3785.71428571429 4089.28571428571 4392.85714285714 4696.42857142857 5000] (default) | vector | [1 x N] vector

Engine speed breakpoints, *N*, in rpm.

## **Dependencies**

To enable this parameter, for the **Torque model** parameter, select Simple Torque Lookup.

**Crank angle pressure and torque** — Enable Crank angle signals

off (default) | on

If you select **Crank angle pressure and torque** on the block **Torque** tab, you can:

- Simulate advanced closed-loop engine controls in desktop simulations and on HIL bench, based on cylinder pressure recorded from a model or laboratory test as a function of crank angle.
- Simulate driveline vibrations downstream of the engine due to high-frequency crankshaft torsionals.
- Simulate engine misfires due to lean operation or spark plug fouling by using the injector pulse width input.
- Simulate cylinder deactivation effect (closed intake and exhaust valves, no injected fuel) on individual cylinder pressures, mean-value airflow, mean-value torque, and crank-angle-based torque.
- Simulate the fuel-cut effect on individual cylinder pressure, mean-value torque, and crank-anglebased torque.

## **Dependencies**

To enable this parameter, set **Torque model** to Torque Structure.

**Cylinder pressure, f\_crk\_prs** — Cylinder pressure table

 $L \times M \times N$  array

Cylinder pressure table *Prs*, as a function of speed *N*, load *L*, and crank angle *M*, in Pa.

To enable this parameter, for the **Torque model** parameter, select Torque Structure. Select **Crank angle pressure and torque**.

**Brake torque, f crk btq** — Brake torque table  $L \times M \times N$  array

Brake torque table *Tbrake*, as a function of speed *N*, load *L*, and crank angle *M*, in N·m.

## **Dependencies**

To enable this parameter, for the **Torque model** parameter, select Torque Structure. Select **Crank angle pressure and torque**.

**Speed breakpoints, f\_crk\_n\_bpt** — Speed breakpoints [750 5000] (default)  $\boxed{1 \times N}$  vector

Speed breakpoints, *N*, in rpm.

#### **Dependencies**

To enable this parameter, for the **Torque model** parameter, select Torque Structure. Select **Crank angle pressure and torque**.

**Load breakpoints, f\_crk\_l\_bpt** — Load breakpoints  $[0.2 1.4]$  (default)  $\overline{1}$  x L vector

Load breakpoints, *L*. No dimension.

## **Dependencies**

To enable this parameter, for the **Torque model** parameter, select Torque Structure. Select **Crank angle pressure and torque**.

**Crank angle breakpoints, f\_crk\_ang\_bpt** — Crank angle breakpoints  $[60 660]$  (default) | 1 x M vector

Crank angle breakpoints, *M*, in deg.

#### **Dependencies**

To enable this parameter, for the **Torque model** parameter, select Torque Structure. Select **Crank angle pressure and torque**.

**TDC compression angles by cylinder, f\_crk\_tdc\_ang** — TDC compression angles by cylinder [0 540 180 360] (default) | vector

Top dead center (TDC) compression angles by cylinder, in deg.

## **Dependencies**

To enable this parameter, for the **Torque model** parameter, select Torque Structure. Select **Crank angle pressure and torque**.

**Inner torque table, f\_tq\_inr** — Lookup table array

The inner torque lookup table,  $f_{Tainr}$ , is a function of engine speed and engine load,  $Tq_{inr} = f_{Tainr}(L, N)$ , where:

- *Tqinr* is inner torque based on gross indicated mean effective pressure, in N·m.
- *L* is engine load at arbitrary cam phaser angles, corrected for final steady-state cam phaser angles, dimensionless.
- *N* is engine speed, in rpm.

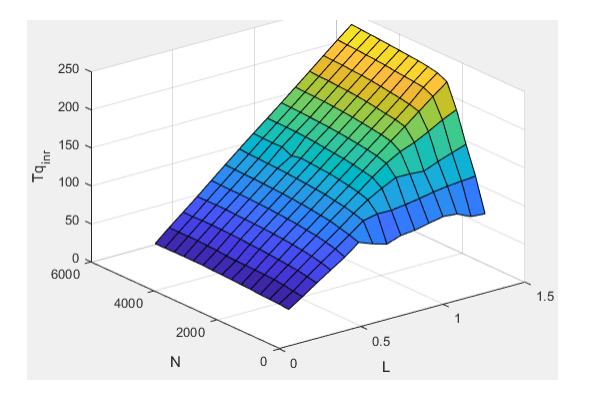

## **Dependencies**

To enable this parameter, for the **Torque model** parameter, select Torque Structure.

**Friction torque table, f\_tq\_fric** — Lookup table

array

The friction torque lookup table, *fTfric*, is a function of engine speed and engine load,  $T_{fric} = f_{Tfric}(L, N)$ , where:

- *Tfric* is friction torque offset to inner torque, in N·m.
- *L* is engine load at arbitrary cam phaser angles, corrected for final steady-state cam phaser angles, dimensionless.
- *N* is engine speed, in rpm.

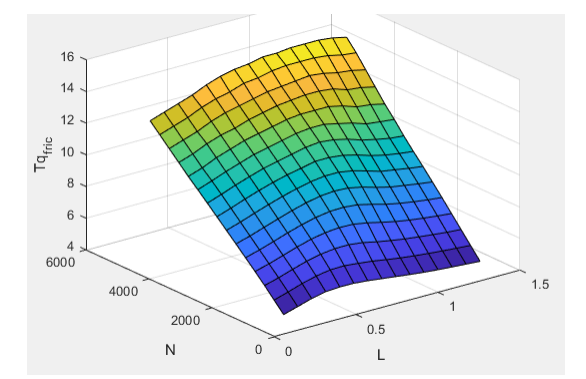

## **Dependencies**

To enable this parameter, for the **Torque model** parameter, select Torque Structure.

## **Engine temperature modifier on friction torque, f fric temp mod** - Lookup table

[3.96 3.22 2.56 2.26 2.11 2 1.9 1.83 1.76 1.7 1.65 1.6 1.55 1.49 1.44 1.41 1.38 1.35 1.32 1.3 1.27 1.25 1.24 1.21 1.2 1.18 1.16 1.15 1.13 1.12 1.11 1.1 1.09 1.08 1.07 1.06 1.05 1.05 1.04 1.03 1.02 1.02 1.01 1.01 1 1 1 0.999 0.997 0.995 0.993 0.991 0.989 0.987] (default) | vector | vector

Engine temperature modifier on friction torque, *ƒfric,temp*, dimensionless.

#### **Dependencies**

To enable this parameter, for the **Torque model** parameter, select Torque Structure.

## **Engine temperature modifier breakpoints, f fric temp bpt** — Breakpoints

[274 276 278 280 282 284 286 288 290 292 294 296 298 300 302 304 306 308 310 312 314 316 318 320 322 324 326 328 330 332 334 336 338 340 342 344 346 348 350 352 354 356 358 360 362 364 366 368 370 372 374 376 378 380] (default) | vector | vector

Engine temperature modifier breakpoints, in K.

#### **Dependencies**

To enable this parameter, for the **Torque model** parameter, select Torque Structure.

## **Pumping work table, f\_tq\_pump** — Lookup table

array

The pumping work lookup table, *ƒTpump*, is a function of engine load and engine speed,  $T_{pump}$ = $f_{Tpump}$ (L,N), where:

- $T_{pump}$  is pumping work, in N·m.
- *L* is engine load, as a normalized cylinder air mass, dimensionless.
- *N* is engine speed, in rpm.

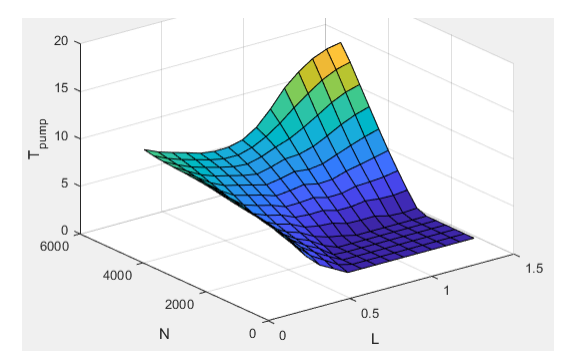

#### **Dependencies**

To enable this parameter, for the **Torque model** parameter, select Torque Structure.

**Optimal spark table, f\_sa\_opt** — Lookup table

array

The optimal spark lookup table, *fSAopt*, is a function of engine speed and engine load,  $SA_{opt} = f_{SAopt}(L, N)$ , where:

- *SAopt* is optimal spark advance timing for maximum inner torque at stoichiometric air-fuel ratio (AFR), in deg.
- *L* is engine load at arbitrary cam phaser angles, corrected for final steady-state cam phaser angles, dimensionless.
- *N* is engine speed, in rpm.

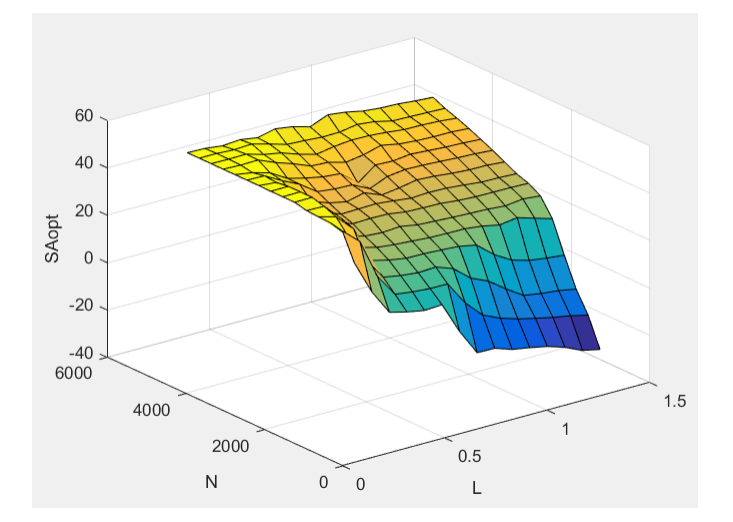

To enable this parameter, for the **Torque model** parameter, select Torque Structure.

#### **Inner torque load breakpoints, f\_tq\_inr\_l\_bpt** — Breakpoints

```
[0.2 0.28571 0.37143 0.45714 0.54286 0.62857 0.71429 0.8 0.88571 0.97143
1.0571 1.1429 1.2286 1.3143 1.4] (default) | vector
```
Inner torque load breakpoints, dimensionless.

#### **Dependencies**

To enable this parameter, for the **Torque model** parameter, select Torque Structure.

#### **Inner torque speed breakpoints, f tq inr n bpt** — Breakpoints

```
[750 1053.5714 1357.1429 1660.7143 1964.2857 2267.8571 2571.4286 2875
3178.5714 3482.1429 3785.7143 4089.2857 4392.8571 4696.4286 5000] (default) |
vector
```
Inner torque speed breakpoints, in rpm.

## **Dependencies**

To enable this parameter, for the **Torque model** parameter, select Torque Structure.

## **Spark efficiency table, f\_m\_sa** — Lookup table

array

The spark efficiency lookup table, *fMsa*, is a function of the spark retard from optimal

$$
M_{sa} = f_{Msa}(\Delta SA)
$$

$$
\Delta SA = SA_{opt} - SA
$$

where:

- *Msa* is the spark retard efficiency multiplier, dimensionless.
- *ΔSA*is the spark retard timing distance from optimal spark advance, in deg.

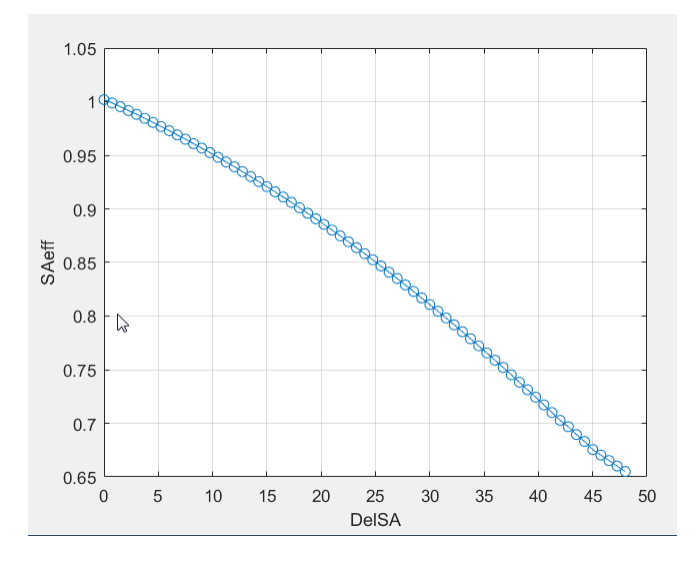

## **Dependencies**

To enable this parameter, for the **Torque model** parameter, select Torque Structure.

#### **Spark retard from optimal, f\_del\_sa\_bpt** — Breakpoints

```
[0 0.75 1.5 2.25 3 3.75 4.5 5.25 6 6.75 7.5 8.25 9 9.75 10.5 11.25 12 12.75
13.5 14.25 15 15.75 16.5 17.25 18 18.75 19.5 20.25 21 21.75 22.5 23.25 24
24.75 25.5 26.25 27 27.75 28.5 29.25 30 30.75 31.5 32.25 33 33.75 34.5 35.25
36 36.75 37.5 38.25 39 39.75 40.5 41.25 42 42.75 43.5 44.25 45 45.75 46.5
47.25 48] (default) | vector
```
Spark retard from optimal inner torque timing breakpoints, in deg.

## **Dependencies**

To enable this parameter, for the **Torque model** parameter, select Torque Structure.

## **Lambda efficiency, f\_m\_lam** — Lookup table

```
array
```
The lambda efficiency lookup table,  $f_{M\lambda}$ , is a function of lambda,  $M_{\lambda} = f_{M\lambda}(\lambda)$ , where:

- $M_{\lambda}$  is the lambda multiplier on inner torque to account for the air-fuel ratio (AFR) effect, dimensionless.
- *λ* is lambda, AFR normalized to stoichiometric fuel AFR, dimensionless.

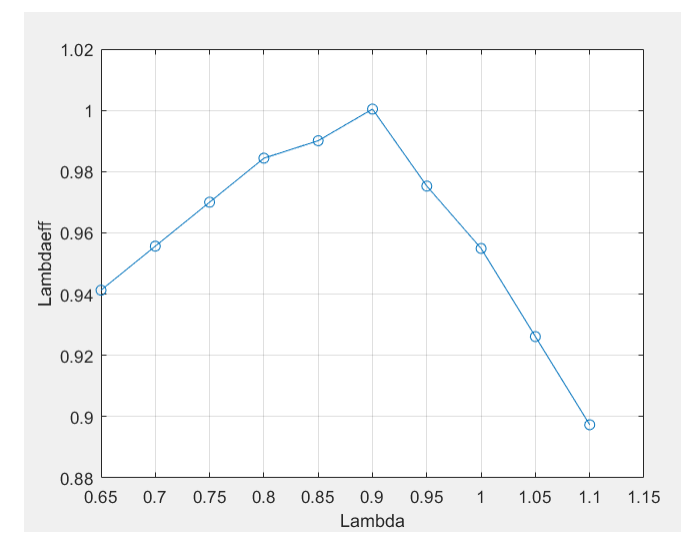

To enable this parameter, for the **Torque model** parameter, select Torque Structure.

**Lambda breakpoints, f\_m\_lam\_bpt** — Breakpoints [0.65 0.7 0.75 0.8 0.85 0.9 0.95 1 1.05 1.1] (default) | vector

Lambda effect on inner torque lambda breakpoints, dimensionless.

## **Dependencies**

To enable this parameter, for the **Torque model** parameter, select Torque Structure.

## **Exhaust**

**Exhaust temperature table, f\_t\_exh** — Lookup table

array

The exhaust temperature lookup table, *fTexh*, is a function of engine load and engine speed

 $T_{exh} = f_{Texh}(L, N)$ 

- *Texh* is engine exhaust temperature, in K.
- *L* is normalized cylinder air mass or engine load, dimensionless.
- *N* is engine speed, in rpm.

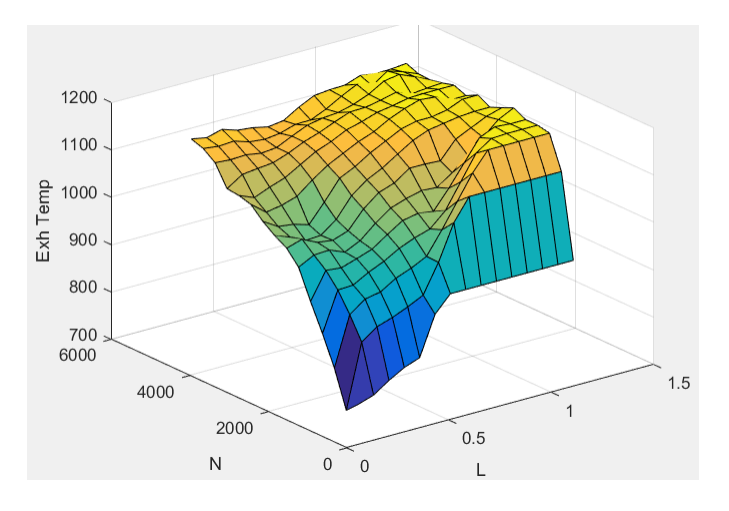

## **Load breakpoints, f\_t\_exh\_l\_bpt** — Breakpoints

[0.2 0.275 0.35 0.425 0.5 0.575 0.65 0.725 0.8 0.875 0.95 1.025 1.1 1.175 1.25] (default) | vector

Engine load breakpoints used for exhaust temperature lookup table.

## **Speed breakpoints, f\_t\_exh\_n\_bpt** — Breakpoints

[750 1054 1357 1661 1964 2268 2571 2875 3179 3482 3786 4089 4393 4696 5000] (default) | vector

Engine speed breakpoints used for exhaust temperature lookup table, in rpm.

# **Version History**

**Introduced in R2017a**

# **References**

- [1] Gerhardt, J., Hönninger, H., and Bischof, H., *A New Approach to Functional and Software Structure for Engine Management Systems — BOSCH ME7*. SAE Technical Paper 980801, 1998.
- [2] Heywood, John B. *Internal Combustion Engine Fundamentals*. New York: McGraw-Hill, 1988.
- [3] Leone, T. Christenson, E., Stein, R., *Comparison of Variable Camshaft Timing Strategies at Part Load*. SAE Technical Paper 960584, 1996, doi:10.4271/960584.
- [4] Liu, F. and Pfeiffer, J., *Estimation Algorithms for Low Pressure Cooled EGR in Spark-Ignition Engines*. SAE Int. J. Engines 8(4):2015, doi:10.4271/2015-01-1620.

# **Extended Capabilities**

## **C/C++ Code Generation**

Generate C and C++ code using Simulink® Coder<sup>™</sup>.

# **See Also**

[SI Core Engine](#page-423-0) | [Mapped SI Engine](#page-515-0)

## **Topics**

"Engine Calibration Maps"

## **External Websites**

[Developing a Period-Based Air-Fuel Ratio Controller Using a Low-Cost Switching Sensor](https://www.mathworks.com/company/newsletters/articles/developing-a-period-based-air-fuel-ratio-controller-using-a-low-cost-switching-sensor.html)

# <span id="page-423-0"></span>**SI Core Engine**

Spark-ignition engine from intake to exhaust port

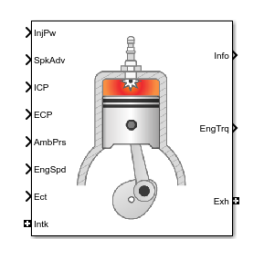

**Libraries:**

Powertrain Blockset / Propulsion / Combustion Engine Components / Core Engine

# **Description**

The SI Core Engine block implements a spark-ignition (SI) engine from intake to exhaust port. You can use the block in larger vehicle models, hardware-in-the-loop (HIL) engine control design, or vehicle-level fuel economy and performance simulations.

The SI Core Engine block calculates:

- Brake torque
- Fuel flow
- Port gas mass flow, including exhaust gas recirculation (EGR)
- Air-fuel ratio (AFR)
- Exhaust temperature and exhaust mass flow rate
- Engine-out (EO) exhaust emissions
	- Hydrocarbon (HC)
	- Carbon monoxide (CO)
	- Nitric oxide and nitrogen dioxide (NOx)
	- Carbon dioxide  $(CO_2)$
	- Particulate matter (PM)

## **Air Mass Flow**

To calculate engine air mass flow, configure the SI engine to use either of these air mass flow models.

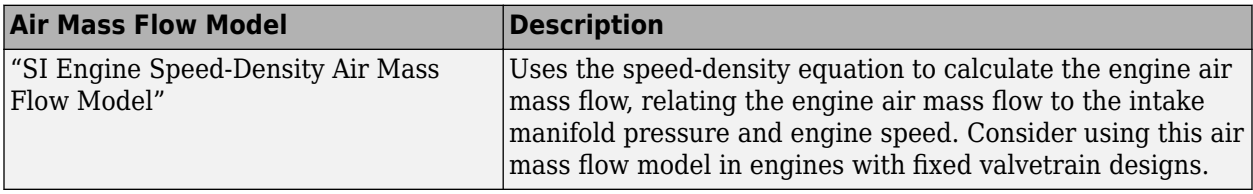

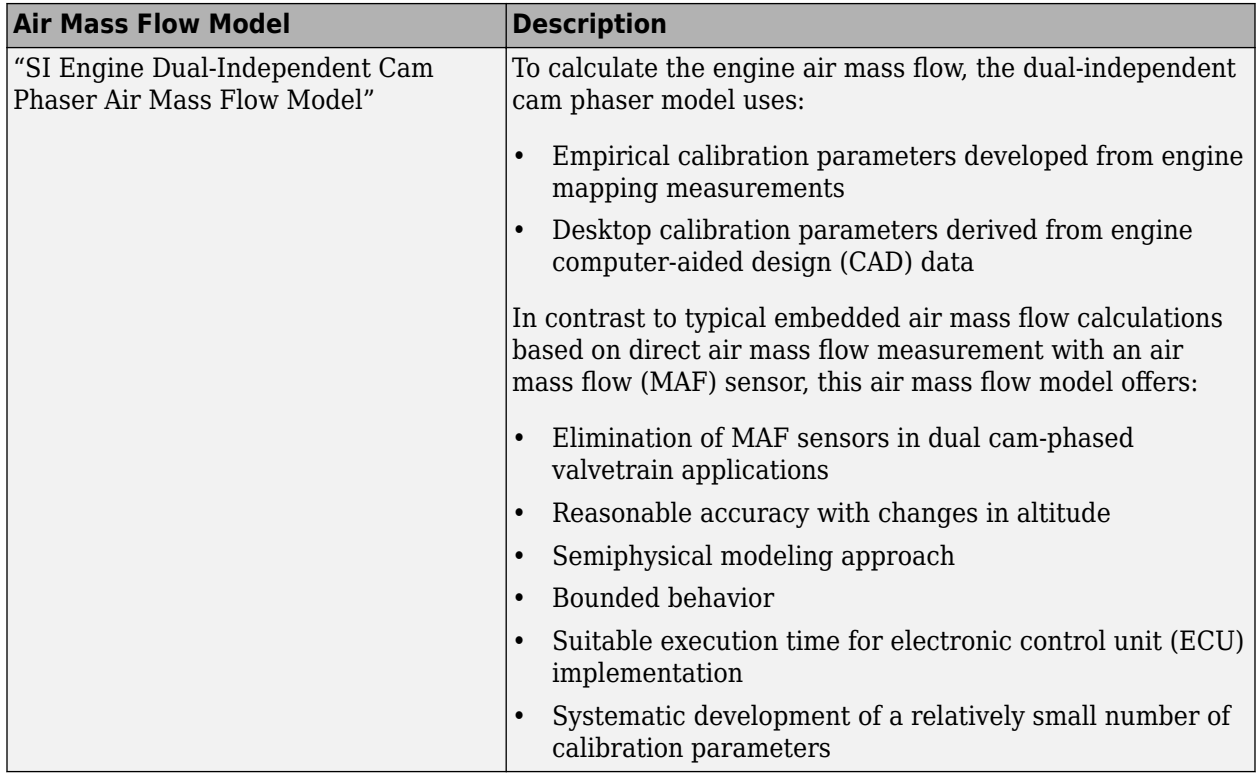

## **Brake Torque**

To calculate the brake torque, configure the SI engine to use either of these torque models.

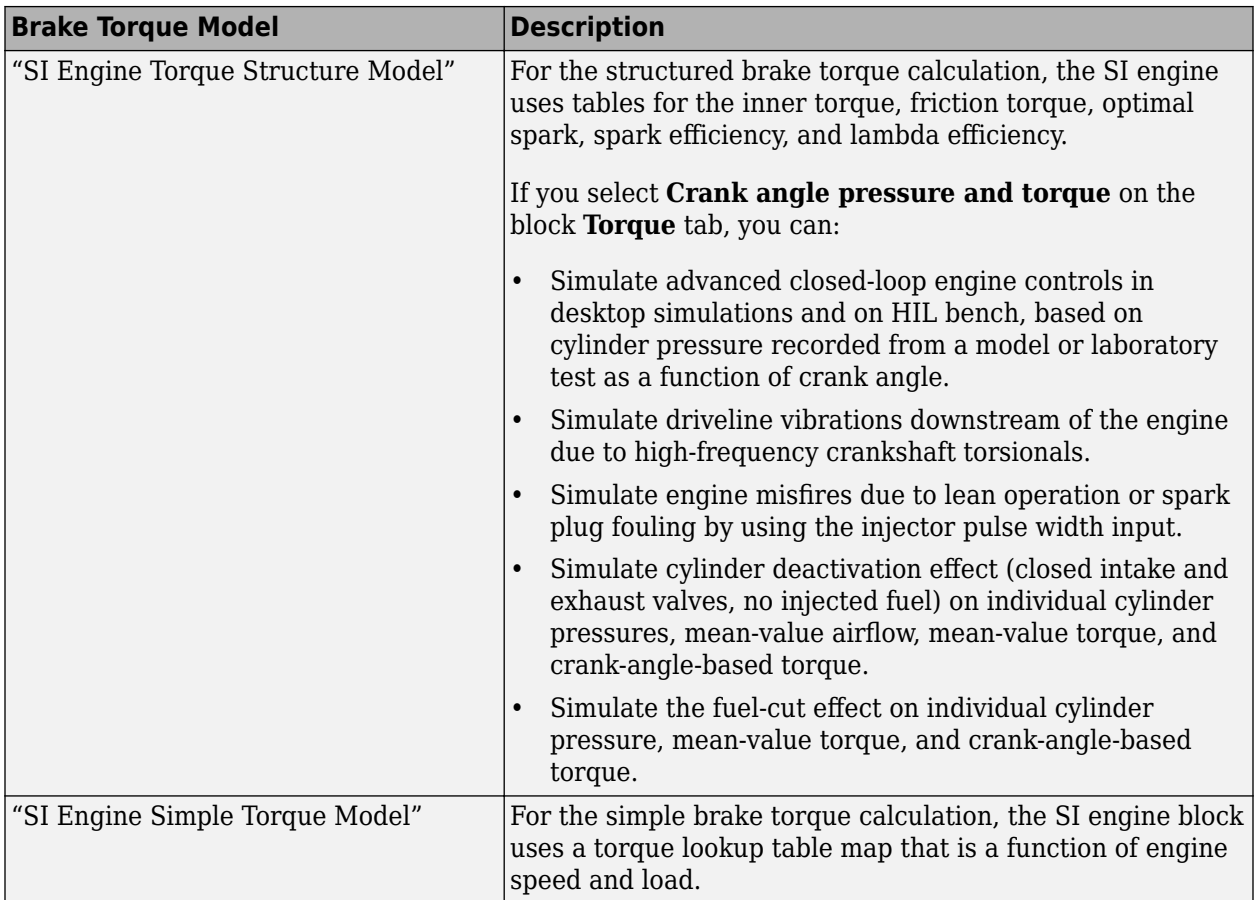

## **Fuel Flow**

To calculate the fuel flow, the SI Core Engine block uses fuel injector characteristics and fuel injector pulse-width.

$$
\dot{m}_{fuel} = \frac{NS_{inj}Pw_{inj}N_{cyl}}{Cps\left(\frac{60s}{\text{min}}\right)\left(\frac{1000mg}{g}\right)}
$$

To calculate the fuel economy for high-fidelity models, the block uses the volumetric fuel flow.

$$
Q_{fuel} = \frac{\dot{m}_{fuel}}{\left(\frac{1000kg}{m^3}\right) S g_{fuel}}
$$

The equation uses these variables.

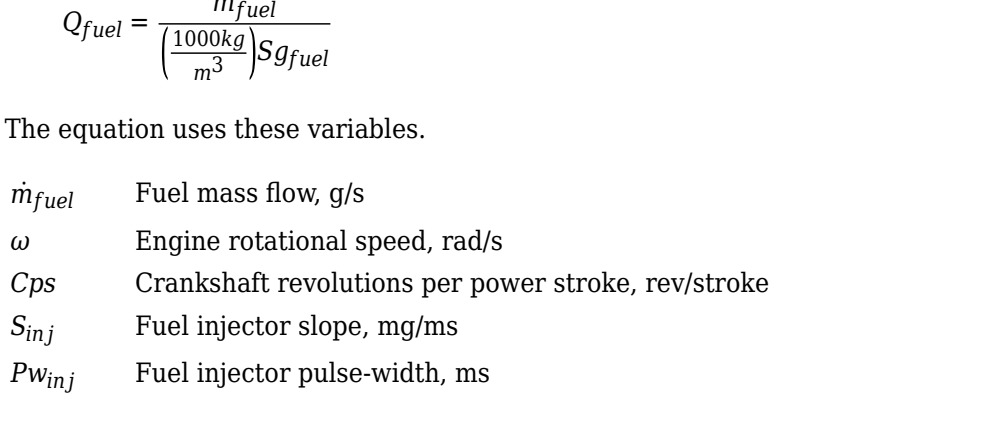

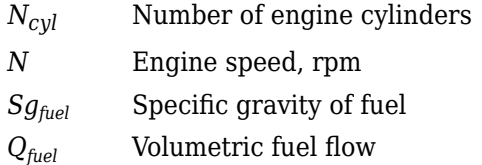

The block uses the internal signal FlwDir to track the direction of the flow.

## **Air-Fuel Ratio**

To calculate the air-fuel (AFR) ratio, the CI Core Engine and SI Core Engine blocks implement this equation.

$$
AFR = \frac{\dot{m}_{air}}{\dot{m}_{fuel}}
$$

The CI Core Engine uses this equation to calculate the relative AFR.

$$
\lambda = \frac{AFR}{AFR_S}
$$

To calculate the exhaust gas recirculation (EGR), the blocks implement this equation. The calculation expresses the EGR as a percent of the total intake port flow.

$$
EGR_{pct} = 100 \frac{\dot{m}_{intk, b}}{\dot{m}_{intk}} = 100 y_{intk, b}
$$

The equations use these variables.

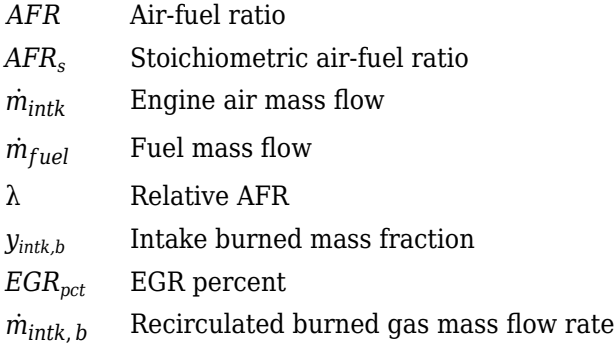

## **Exhaust**

The block calculates the:

- Exhaust gas temperature
- Exhaust gas-specific enthalpy
- Exhaust gas mass flow rate
- Engine-out (EO) exhaust emissions:
	- Hydrocarbon (HC)
	- Carbon monoxide (CO)
- Nitric oxide and nitrogen dioxide (NOx)
- Carbon dioxide  $(CO_2)$
- Particulate matter (PM)

The exhaust temperature determines the specific enthalpy.

 $h_{exh} = C p_{exh} T_{exh}$ 

The exhaust mass flow rate is the sum of the intake port air mass flow and the fuel mass flow.

$$
\dot{m}_{exh} = \dot{m}_{intake} + \dot{m}_{fuel}
$$

To calculate the exhaust emissions, the block multiplies the emission mass fraction by the exhaust mass flow rate. To determine the emission mass fractions, the block uses lookup tables that are functions of the engine torque and speed.

$$
y_{exh, i} = f_{i\_frac}(T_{brake, N)}
$$

$$
\dot{m}_{exh, i} = \dot{m}_{exh}y_{exh, i}
$$

The fraction of air and fuel entering the intake port, injected fuel, and stoichiometric AFR determine the air mass fraction that exits the exhaust.

$$
y_{exh, air} = \max \bigg[ y_{in, air} - \frac{\dot{m}_{fuel} + y_{in, fuel} \dot{m}_{intake}}{\dot{m}_{fuel} + \dot{m}_{intake}} AFR_s \bigg]
$$

If the engine is operating at the stoichiometric or fuel rich AFR, no air exits the exhaust. Unburned hydrocarbons and burned gas comprise the remainder of the exhaust gas. This equation determines the exhaust burned gas mass fraction.

$$
y_{exh, b} = \max[(1 - y_{exh, air} - y_{exh, HC}), 0]
$$

The equations use these variables.

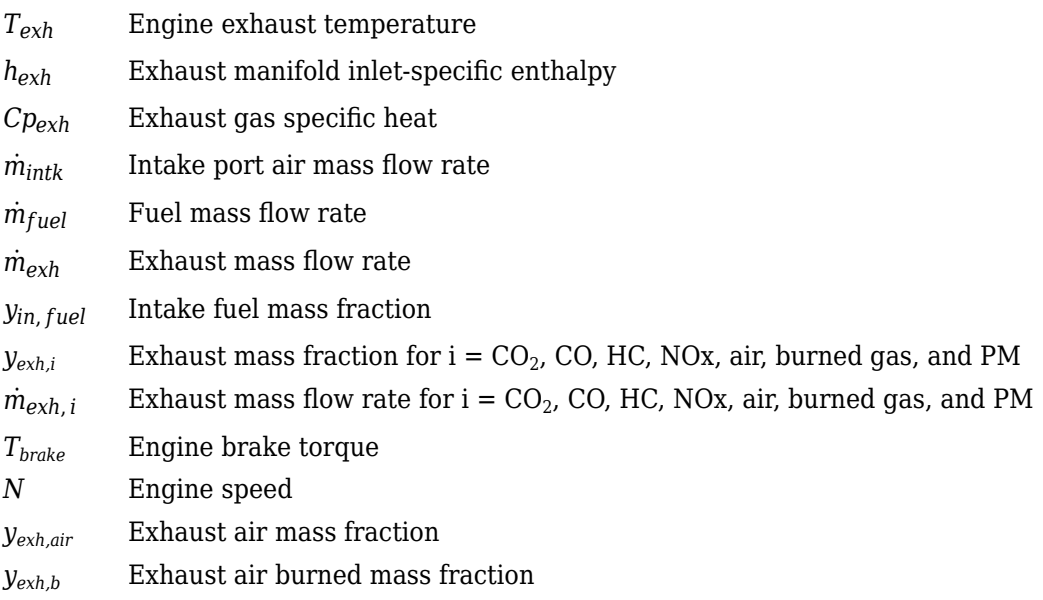

## **Power Accounting**

For the power accounting, the block implements equations that depend on **Torque model**.

When you set **Torque model** to Simple Torque Lookup, the block implements these equations.

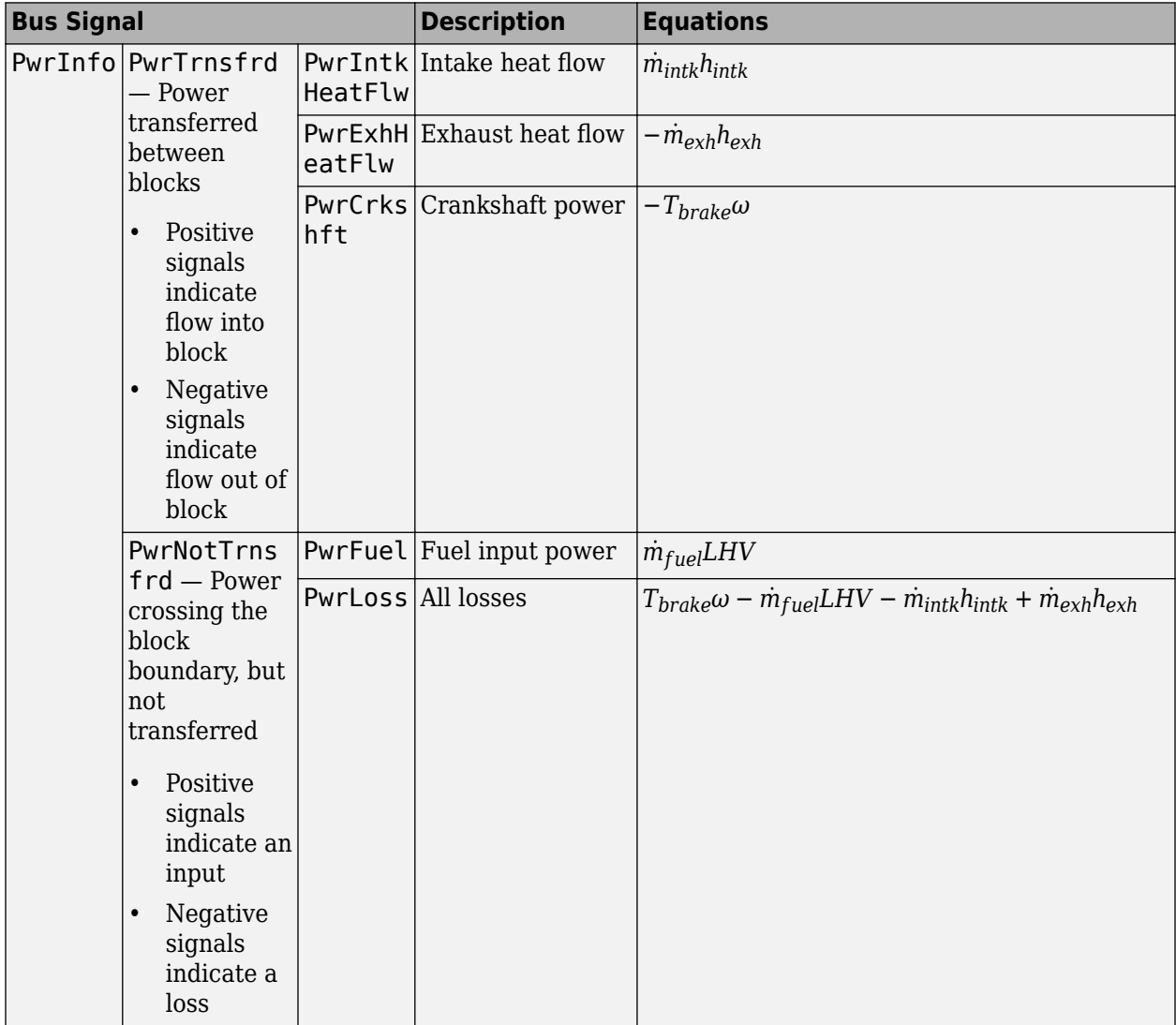

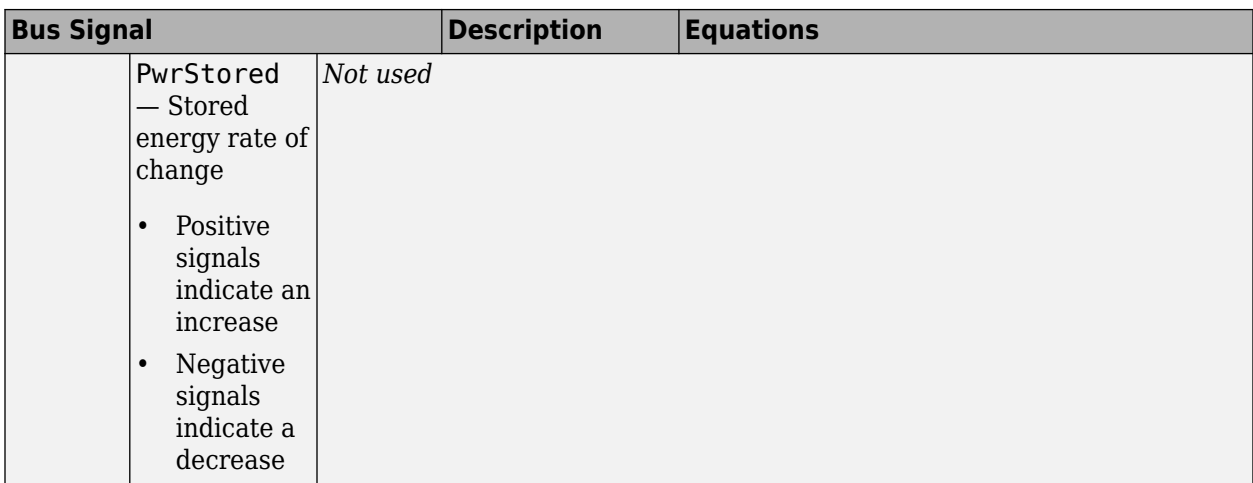

When you set **Torque model** to Torque Structure, the block implements these equations.

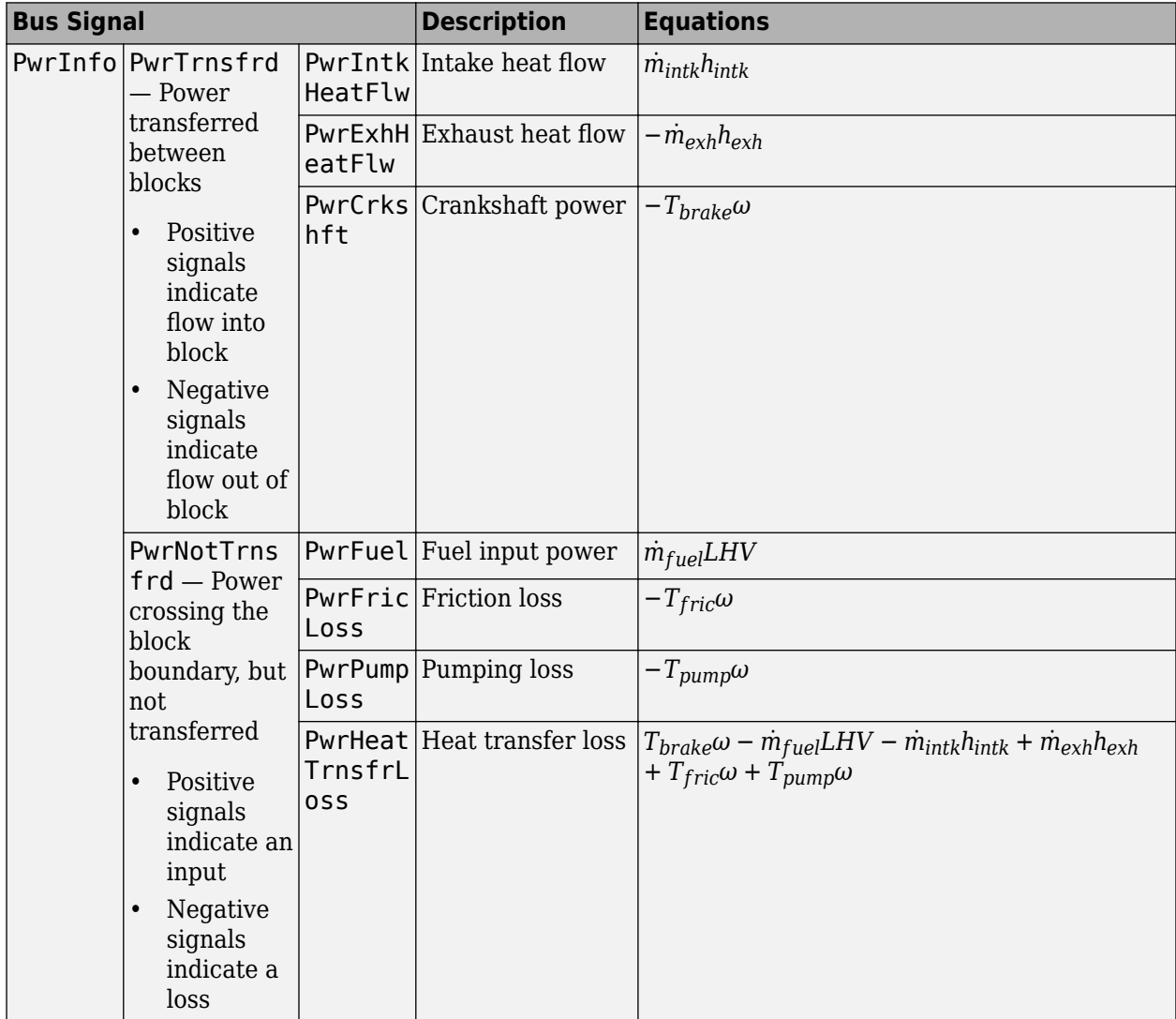

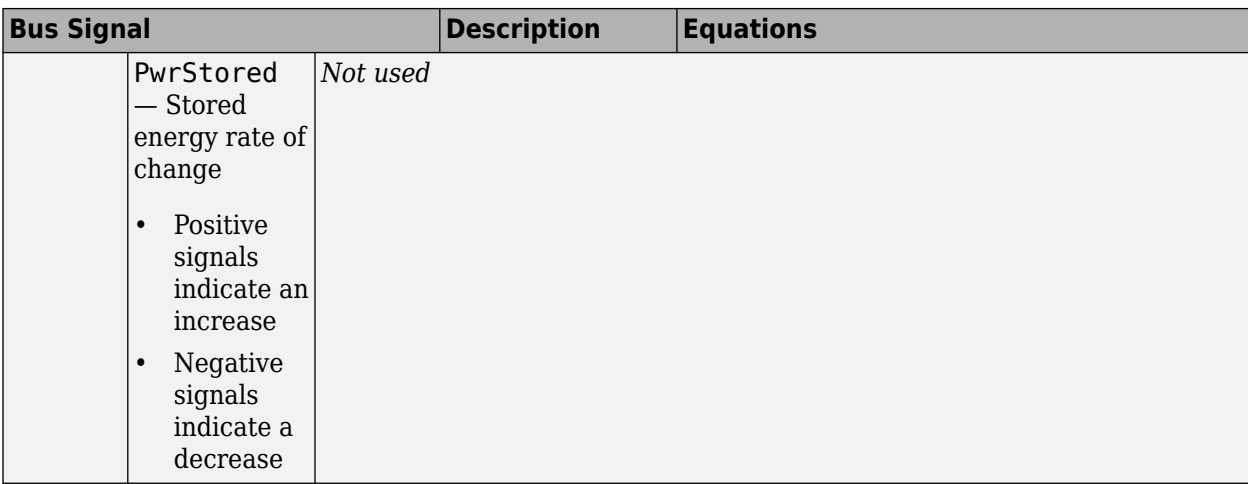

*hexh* Exhaust manifold inlet-specific enthalpy

*hintk* Intake port specific enthalpy

 $\dot{m}_{intk}$  Intake port air mass flow rate

- $\dot{m}_{fuel}$  **Fuel mass flow rate**
- $\dot{m}_{exh}$  Exhaust mass flow rate
- *ω* Engine speed
- *Tbrake* Brake torque
- *Tpump* Engine pumping work offset to inner torque
- *Tfric* Engine friction torque
- *LHV* Fuel lower heating value

# **Ports**

## **Input**

**InjPw** — Fuel injector pulse-width scalar

Fuel injector pulse-width, *Pwin j*, in ms.

**SpkAdv** — Spark advance scalar

Spark advance, *SA*, in degrees crank angle before top dead center (degBTDC).

## **Dependencies**

To create this port, for the **Torque model** parameter, select Torque Structure.

**ICP** — Intake cam phase angle command scalar

Intake cam phase angle command,  $φ_{ICPCMD}$ , in degCrkAdv, or degrees crank advance.

To create this port, for the **Air mass flow model** parameter, select Dual-Independent Variable Cam Phasing.

**ECP** — Exhaust cam phase angle command scalar

Exhaust cam phase angle command, *φECPCMD*, in degCrkRet, or degrees crank retard.

## **Dependencies**

To create this port, for the **Air mass flow model** parameter, select Dual-Independent Variable Cam Phasing.

**AmbPrs** — Ambient pressure scalar

Ambient pressure, *PAmb*, in Pa.

## **Dependencies**

To create this port, for the **Air mass flow model** parameter, select Dual-Independent Variable Cam Phasing.

**EngSpd** — Engine speed scalar

Engine speed, *N*, in rpm.

**Ect** — Engine cooling temperature scalar

Engine cooling temperature, *Tcoolant*, in K.

## **Dependencies**

To enable this parameter, for **Torque model**, select Torque Structure.

**Intk** — Intake port pressure, temperature, enthalpy, mass fractions two-way connector port

Bus containing the upstream:

- Prs Pressure, in Pa
- Temp Temperature, in K
- Enth  $-$  Specific enthalpy, in  $J/kg$
- MassFrac Intake port mass fractions, dimensionless. EGR mass flow at the intake port is burned gas.

Specifically, a bus with these mass fractions:

- O2MassFrac Oxygen
- N2MassFrac Nitrogen
- UnbrndFuelMassFrac Unburned fuel
- CO2MassFrac Carbon dioxide
- H2OMassFrac Water
- COMassFrac Carbon monoxide
- NOMassFrac Nitric oxide
- NO2MassFrac Nitrogen dioxide
- NOxMassFrac Nitric oxide and nitrogen dioxide
- PmMassFrac Particulate matter
- AirMassFrac Air
- BrndGasMassFrac Burned gas

**Exh** — Exhaust port pressure, temperature, enthalpy, mass fractions two-way connector port

Bus containing the exhaust:

- Prs Pressure, in Pa
- Temp  $-$  Temperature, in K
- Enth  $-$  Specific enthalpy, in  $J/kg$
- MassFrac Exhaust port mass fractions, dimensionless.

Specifically, a bus with these mass fractions:

- O2MassFrac Oxygen
- N2MassFrac Nitrogen
- UnbrndFuelMassFrac Unburned fuel
- CO2MassFrac Carbon dioxide
- H2OMassFrac Water
- COMassFrac Carbon monoxide
- NOMassFrac Nitric oxide
- NO2MassFrac Nitrogen dioxide
- NOxMassFrac Nitric oxide and nitrogen dioxide
- PmMassFrac Particulate matter
- AirMassFrac Air
- BrndGasMassFrac Burned gas

#### **Output**

**Info** — Bus signal bus

Bus signal that contains these block calculations.

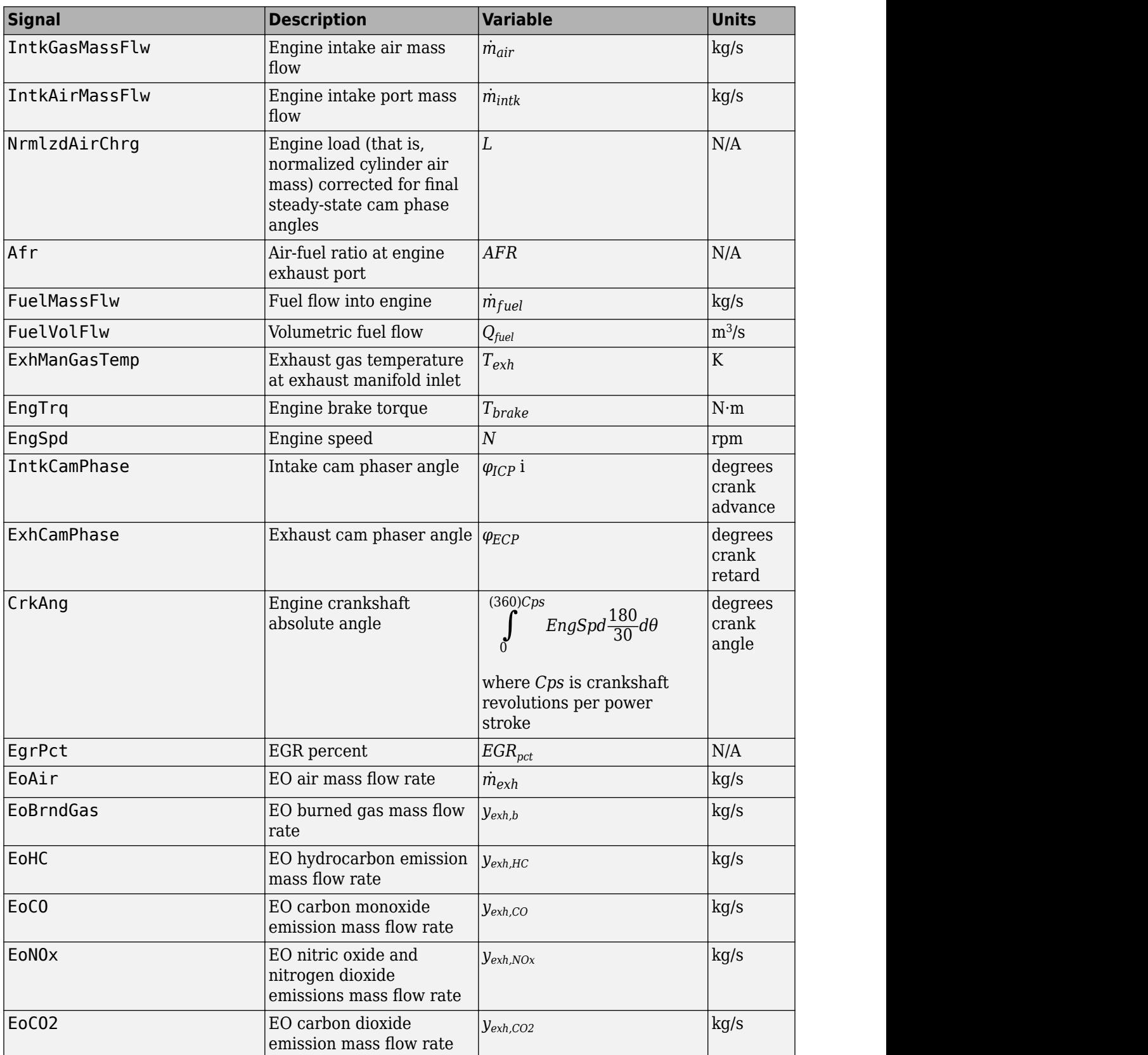

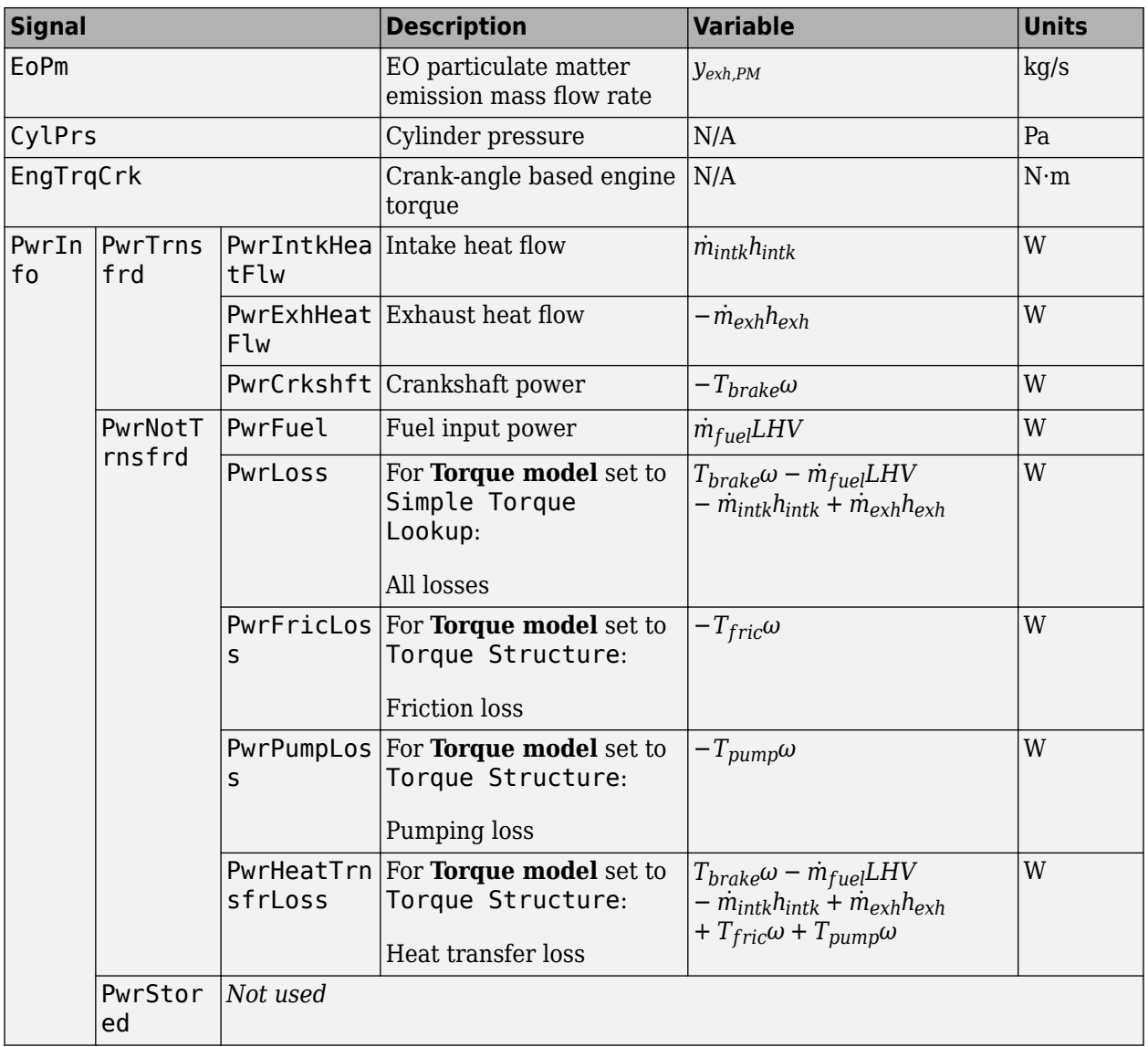

**EngTrq** — Engine brake torque scalar

Engine brake torque, *Tbrake*, in N·m.

**Intk** — Intake port mass flow rate, heat flow rate, temperature, mass fraction two-way connector port

Bus containing:

- MassFlwRate Intake port mass flow rate, in kg/s
- HeatFlwRate Intake port heat flow rate, in J/s
- Temp Intake port temperature, in K
- MassFrac Intake port mass fractions, dimensionless.

Specifically, a bus with these mass fractions:

- O2MassFrac Oxygen
- N2MassFrac Nitrogen
- UnbrndFuelMassFrac Unburned fuel
- CO2MassFrac Carbon dioxide
- H2OMassFrac Water
- COMassFrac Carbon monoxide
- NOMassFrac Nitric oxide
- NO2MassFrac Nitrogen dioxide
- NOxMassFrac Nitric oxide and nitrogen dioxide
- PmMassFrac Particulate matter
- AirMassFrac Air
- BrndGasMassFrac Burned gas

**Exh** — Exhaust port mass flow rate, heat flow rate, temperature, mass fraction two-way connector port

Bus containing:

- MassFlwRate Exhaust port mass flow rate, in kg/s
- HeatFlwRate Exhaust heat flow rate, in J/s
- Temp Exhaust temperature, in K
- MassFrac Exhaust port mass fractions, dimensionless.

Specifically, a bus with these mass fractions:

- O2MassFrac Oxygen
- N2MassFrac Nitrogen
- UnbrndFuelMassFrac Unburned fuel
- CO2MassFrac Carbon dioxide
- H2OMassFrac Water
- COMassFrac Carbon monoxide
- NOMassFrac Nitric oxide
- NO2MassFrac Nitrogen dioxide
- NOxMassFrac Nitric oxide and nitrogen dioxide
- PmMassFrac Particulate matter
- AirMassFrac Air
- BrndGasMassFrac Burned gas

# **Parameters**

#### **Block Options**

**Air mass flow model** — Select air mass flow model Dual-Independent Variable Cam Phasing (default) | Simple Speed-Density

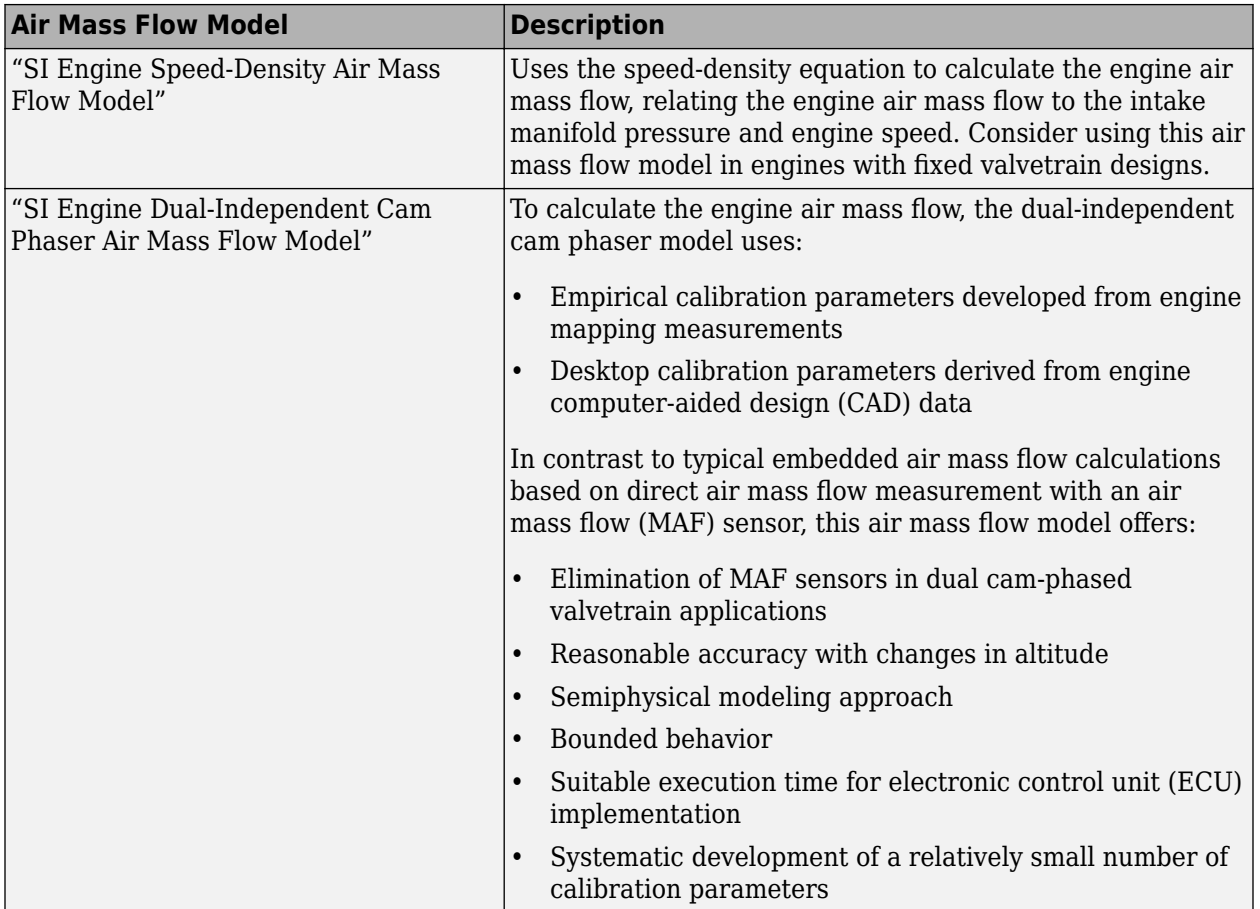

To calculate engine air mass flow, configure the SI engine to use either of these air mass flow models.

# **Dependencies**

The table summarizes the parameter dependencies.

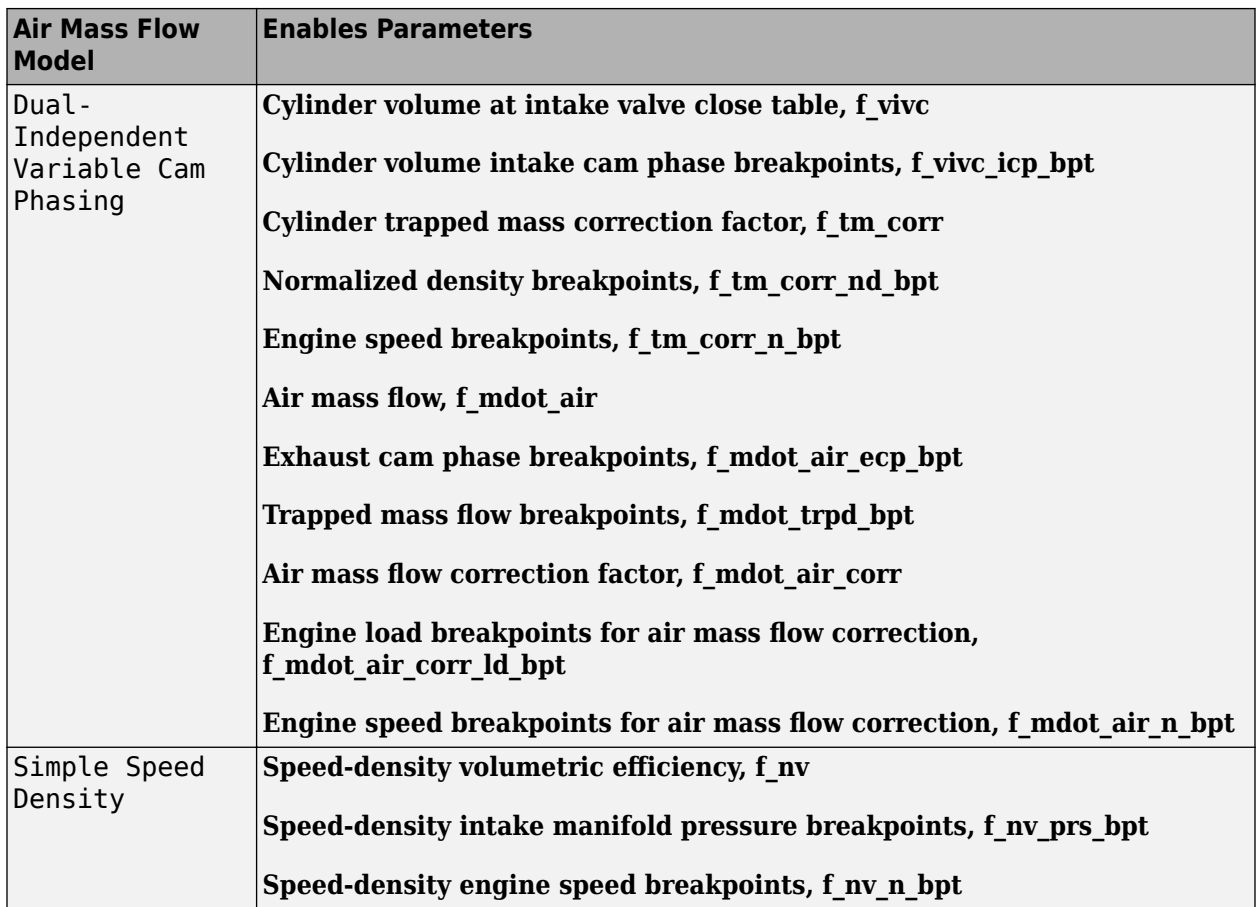

# **Torque model** — Select torque model

Torque Structure (default) | Simple Torque Lookup

To calculate the brake torque, configure the SI engine to use either of these torque models.

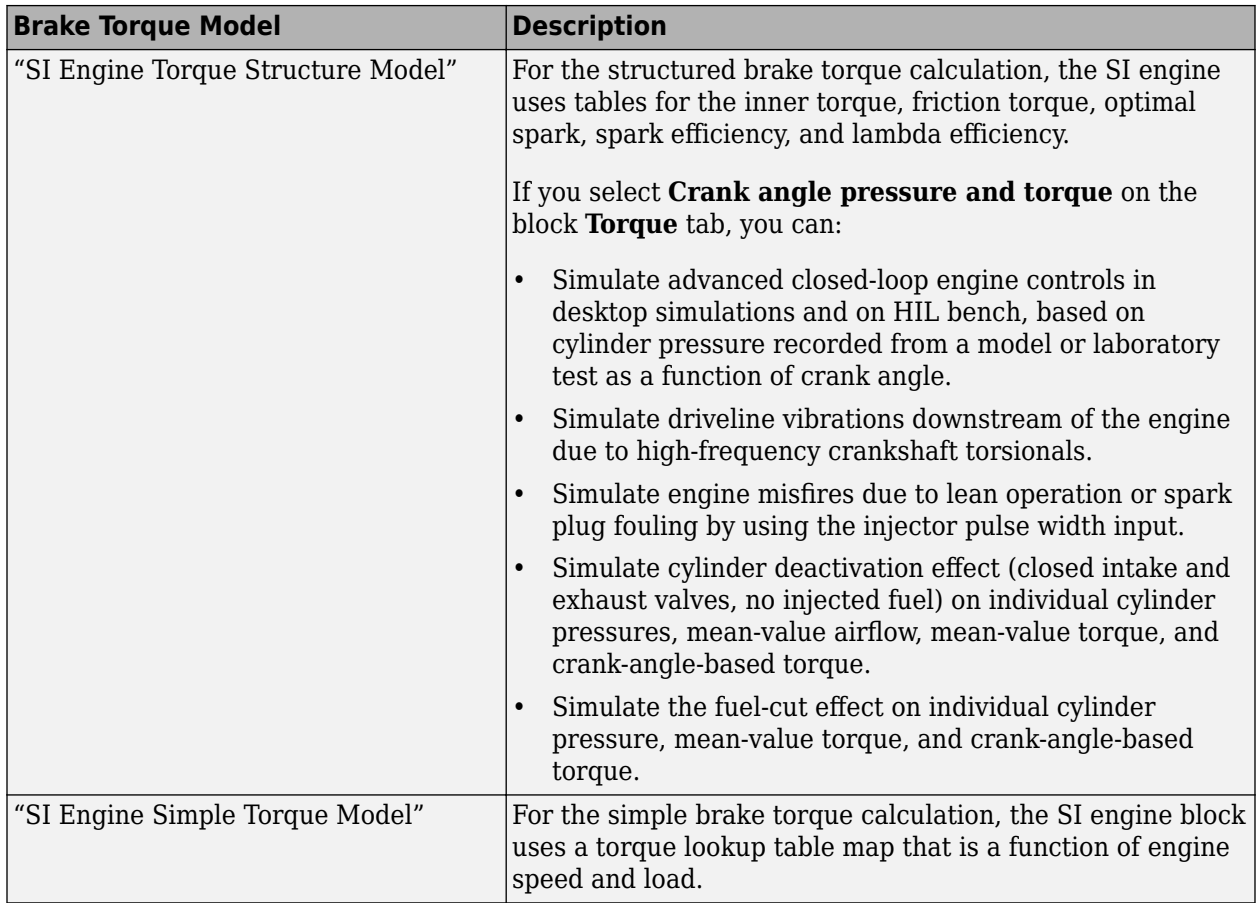

The table summarizes the parameter dependencies.

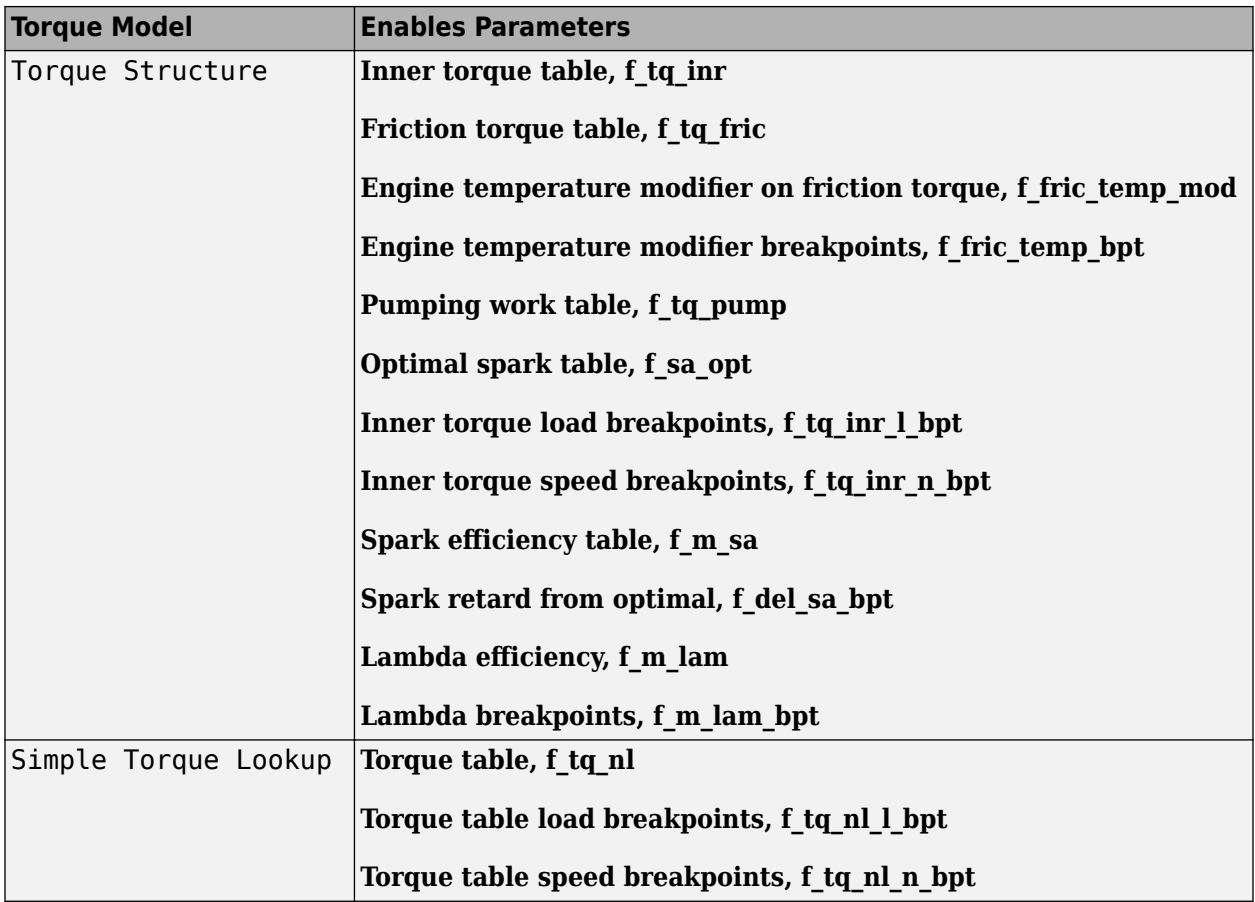

**Air**

**Number of cylinders, NCyl** — Engine cylinders

4 (default) | scalar

Number of engine cylinders, *Ncyl*.

**Crank revolutions per power stroke, Cps** — Revolutions per stroke 2 (default) | scalar

Crankshaft revolutions per power stroke, *Cps*, in rev/stroke.

**Total displaced volume, Vd** — Volume 0.0015 (default) | scalar

Displaced volume,  $V_d$ , in m<sup> $\sim$ </sup>3.

**Ideal gas constant air, Rair** - Constant 287 (default) | scalar

Ideal gas constant, *Rair*, in J/(kg·K).

**Air standard pressure, Pstd** — Pressure 101325 (default) | scalar

Standard air pressure, *Pstd*, in Pa.

**Air standard temperature, Tstd** — Temperature 293.15 (default) | scalar

Standard air temperature, *Tstd*, in K.

# **Speed-density volumetric efficiency, f\_nv** — Lookup table

array

The engine volumetric efficiency lookup table,  $f_{\eta_{\mathcal{V}'}}$  is a function of intake manifold absolute pressure and engine speed

$$
\eta_v = f_{\eta_v}(MAP, N)
$$

where:

- $\cdot$   $\eta_v$  is engine volumetric efficiency, dimensionless.
- *MAP* is intake manifold absolute pressure, in KPa.
- *N* is engine speed, in rpm.

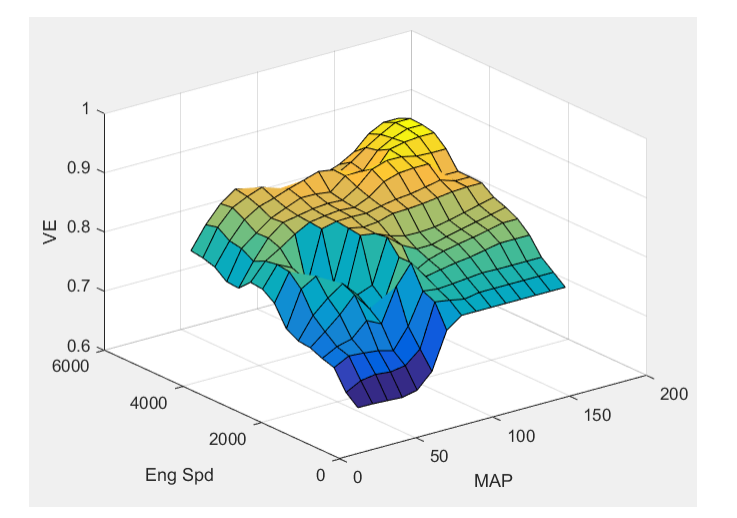

#### **Dependencies**

To enable this parameter, for the **Air mass flow model** parameter, select Simple Speed-Density.

**Speed-density intake manifold pressure breakpoints, f\_nv\_prs\_bpt** — Breakpoints [31 40.6428571428571 50.2857142857143 59.9285714285714 69.5714285714286 79.2142857142857 88.8571428571429 98.5 108.142857142857 117.785714285714 127.428571428571 137.071428571429 146.714285714286 156.357142857143 166] (default) | array

Intake manifold pressure breakpoints for speed-density volumetric efficiency lookup table, in KPa.

# **Dependencies**

To enable this parameter, for the **Air mass flow model** parameter, select Simple Speed-Density.

#### **Speed-density engine speed breakpoints, f\_nv\_n\_bpt** — Breakpoints

[750 1053.57142857143 1357.14285714286 1660.71428571429 1964.28571428571 2267.85714285714 2571.42857142857 2875 3178.57142857143 3482.14285714286 3785.71428571429 4089.28571428571 4392.85714285714 4696.42857142857 5000] (default) | array

Engine speed breakpoints for speed-density volumetric efficiency lookup table, in rpm.

#### **Dependencies**

To enable this parameter, for the **Air mass flow model** parameter, select Simple Speed-Density.

# **Cylinder volume at intake valve close table, f\_vivc** — 2-D lookup table

array

The cylinder volume at intake valve close table (IVC), *fVivc* is a function of the intake cam phaser angle

 $V_{IVC} = f_{VivC}(\varphi_{ICP})$ 

where:

- $V_{IVC}$  is cylinder volume at IVC, in L.
- *φICP* is intake cam phaser angle, in crank advance degrees.

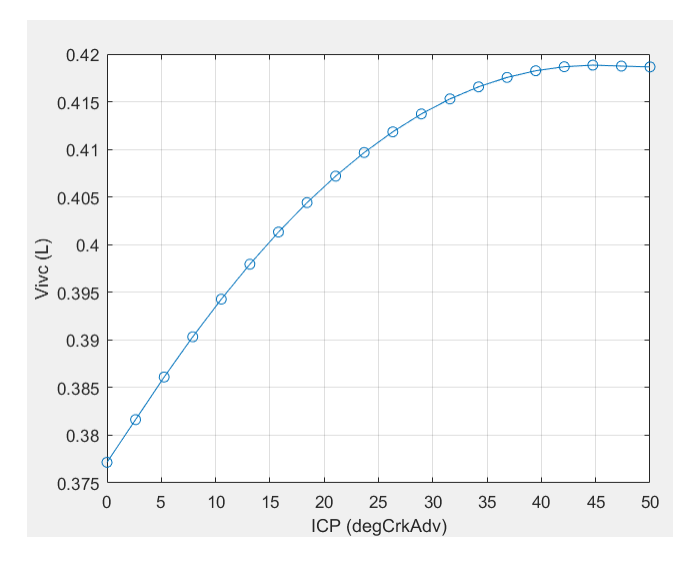

#### **Dependencies**

To enable this parameter, for the **Air mass flow model** parameter, select Dual-Independent Variable Cam Phasing.

# **Cylinder volume intake cam phase breakpoints, f\_vivc\_icp\_bpt** — Breakpoints

```
[0 2.6316 5.2632 7.8947 10.5263 13.1579 15.7895 18.4211 21.0526 23.6842
26.3158 28.9474 31.5789 34.2105 36.8421 39.4737 42.1053 44.7368 47.3684 50]
(default) | vector
```
Cylinder volume intake cam phase breakpoints, in L.

To enable this parameter, for the **Air mass flow model** parameter, select Dual-Independent Variable Cam Phasing.

## **Cylinder trapped mass correction factor, f\_tm\_corr** — Lookup table

array

The trapped mass correction factor table, *fTMcorr*, is a function of the normalized density and engine speed

$$
TM_{corr} = f_{TMcorr}(\rho_{norm}, N)
$$

where:

- *TMcorr*, is trapped mass correction multiplier, dimensionless.
- *ρnorm* is normalized density, dimensionless.
- *N* is engine speed, in rpm.

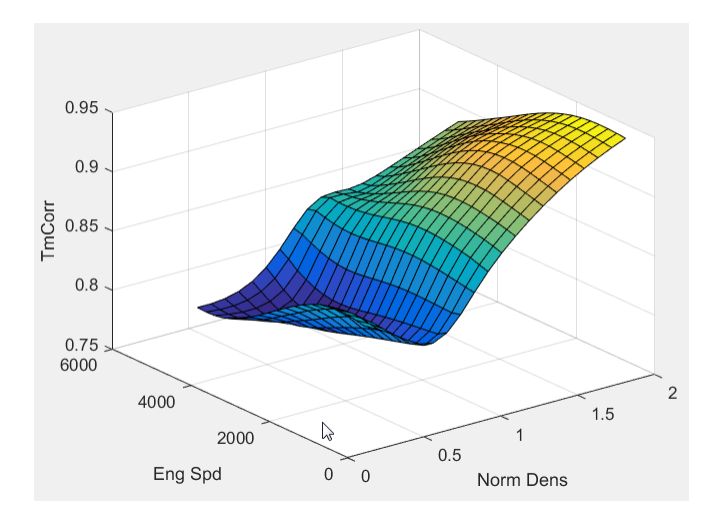

#### **Dependencies**

To enable this parameter, for the **Air mass flow model** parameter, select Dual-Independent Variable Cam Phasing.

## **Normalized density breakpoints, f\_tm\_corr\_nd\_bpt** — Breakpoints

[0.3 0.38947 0.47895 0.56842 0.65789 0.74737 0.83684 0.92632 1.0158 1.1053 1.1947 1.2842 1.3737 1.4632 1.5526 1.6421 1.7316 1.8211 1.9105 2] (default) | vector

Normalized density breakpoints, dimensionless.

#### **Dependencies**

To enable this parameter, for the **Air mass flow model** parameter, select Dual-Independent Variable Cam Phasing.

#### **Engine speed breakpoints, f tm corr n bpt** — Breakpoints

[750 973.6842 1197.3684 1421.0526 1644.7368 1868.4211 2092.1053 2315.7895 2539.4737 2763.1579 2986.8421 3210.5263 3434.2105 3657.8947 3881.5789 4105.2632 4328.9474 4552.6316 4776.3158 5000] (default) | vector

Engine speed breakpoints, in rpm.

#### **Dependencies**

To enable this parameter, for the **Air mass flow model** parameter, select Dual-Independent Variable Cam Phasing.

**Intake mass flow, f\_mdot\_intk** — Lookup table

array

The phaser intake mass flow model lookup table is a function of exhaust cam phaser angles and trapped air mass flow

 $\dot{m}_{\text{intkideal}} = f_{\text{intkideal}}(\varphi_{\text{ECP}}, TM_{\text{flow}})$ 

where:

- $\dot{m}_{\text{intkideal}}$  is engine intake port mass flow at arbitrary cam phaser angles, in g/s.
- *φECP* is exhaust cam phaser angle, in degrees crank retard.
- *TMflow* is flow rate equivalent to corrected trapped mass at the current engine speed, in g/s.

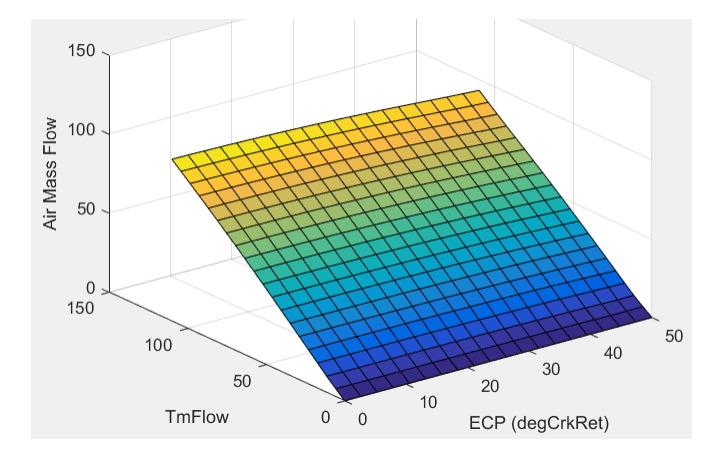

#### **Dependencies**

To enable this parameter, for the **Air mass flow model** parameter, select Dual-Independent Variable Cam Phasing.

#### **Exhaust cam phase breakpoints, f mdot air ecp bpt** — Breakpoints

```
[0 2.6316 5.2632 7.8947 10.5263 13.1579 15.7895 18.4211 21.0526 23.6842
26.3158 28.9474 31.5789 34.2105 36.8421 39.4737 42.1053 44.7368 47.3684 50]
(default) | vector
```
Exhaust cam phaser breakpoints for air mass flow lookup table, in degrees crank retard.

To enable this parameter, for the **Air mass flow model** parameter, select Dual-Independent Variable Cam Phasing.

## **Trapped mass flow breakpoints, f\_mdot\_trpd\_bpt** — Breakpoints

[0 5.7895 11.5789 17.3684 23.1579 28.9474 34.7368 40.5263 46.3158 52.1053 57.8947 63.6842 69.4737 75.2632 81.0526 86.8421 92.6316 98.4211 104.2105 110] (default) | vector

Trapped mass flow breakpoints for air mass flow lookup table, in g/s.

## **Dependencies**

To enable this parameter, for the **Air mass flow model** parameter, select Dual-Independent Variable Cam Phasing.

# Air mass flow correction factor, f mdot air corr - Lookup table

array

The intake air mass flow correction lookup table, *faircorr*, is a function of ideal load and engine speed

 $\dot{m}_{air} = \dot{m}_{intkideal}f_{aircorr}(L_{ideal}, N)$ 

where:

- *Lideal* is engine load (normalized cylinder air mass) at arbitrary cam phaser angles, uncorrected for final steady-state cam phaser angles, dimensionless.
- *N* is engine speed, in rpm.
- *m<sub>air</sub>* is engine intake air mass flow final correction at steady-state cam phaser angles, in g/s.
- *m*<sub>intkideal</sub> is engine intake port mass flow at arbitrary cam phaser angles, in g/s.

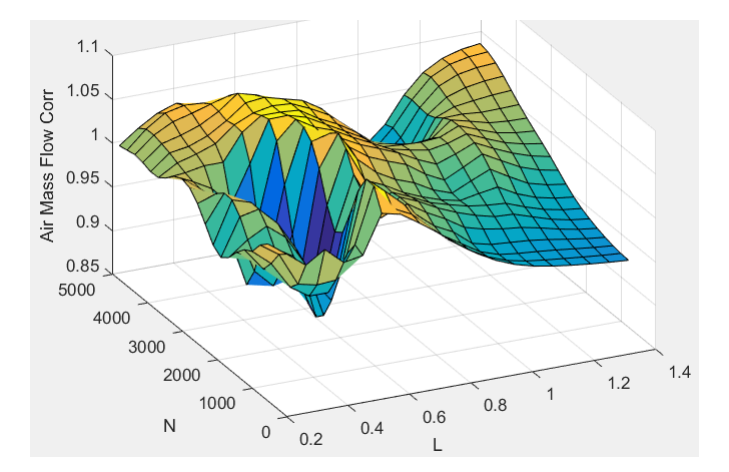

#### **Dependencies**

To enable this parameter, for the **Air mass flow model** parameter, select Dual-Independent Variable Cam Phasing.

**Engine load breakpoints for air mass flow correction, f\_mdot\_air\_corr\_ld\_bpt** — Breakpoints vector

Engine load breakpoints for air mass flow final correction, dimensionless.

#### **Dependencies**

To enable this parameter, for the **Air mass flow model** parameter, select Dual-Independent Variable Cam Phasing.

## **Engine speed breakpoints for air mass flow correction, f\_mdot\_air\_n\_bpt** — Breakpoints vector

Engine speed breakpoints for air mass flow final correction, in rpm.

#### **Dependencies**

To enable this parameter, for the **Air mass flow model** parameter, select Dual-Independent Variable Cam Phasing.

#### **Torque**

**Torque table, f\_tq\_nl** — Lookup table [L x N] array

For the simple torque lookup table model, the SI engine uses a lookup table map that is a function of engine speed and load,  $T_{brake} = f_{TnL}(L, N)$ , where:

- *Tbrake* is engine brake torque after accounting for spark advance, AFR, and friction effects, in N·m.
- *L* is engine load, as a normalized cylinder air mass, dimensionless.
- *N* is engine speed, in rpm.

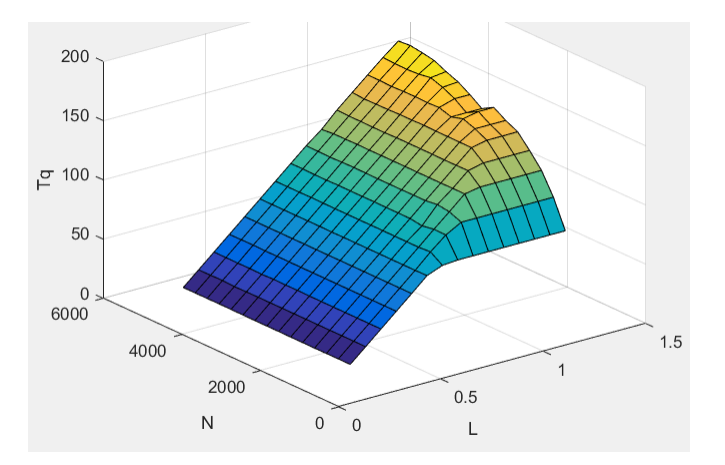

The simple torque lookup model assumes that the calibration has negative torque values to indicate the non-firing engine load (L) versus speed (N) condition. The calibrated table (L-by-N) contains the non-firing data in the first table row (1-by-N). When the fuel delivered to the engine is zero, the model uses the data in the first table row (1-by-N) at or above 100 AFR. 100 AFR results from fuel cutoff or very lean operation where combustion cannot occur.

#### **Dependencies**

To enable this parameter, for the **Torque model** parameter, select Simple Torque Lookup.

## **Torque table load breakpoints, f tq nl l bpt** — Breakpoints

[0.2 0.275 0.35 0.425 0.5 0.575 0.65 0.725 0.8 0.875 0.95 1.025 1.1 1.175 1.25] (default) | vector | [1 x L] vector

#### Engine load breakpoints, *L*, dimensionless.

#### **Dependencies**

To enable this parameter, for the **Torque model** parameter, select Simple Torque Lookup.

#### **Torque table speed breakpoints, f\_tq\_nl\_n\_bpt** — Breakpoints

[750 1053.57142857143 1357.14285714286 1660.71428571429 1964.28571428571 2267.85714285714 2571.42857142857 2875 3178.57142857143 3482.14285714286 3785.71428571429 4089.28571428571 4392.85714285714 4696.42857142857 5000] (default) | vector | [1 x N] vector

#### Engine speed breakpoints, *N*, in rpm.

#### **Dependencies**

To enable this parameter, for the **Torque model** parameter, select Simple Torque Lookup.

#### **Crank angle pressure and torque** — Enable Crank angle signals

off (default) | on

If you select **Crank angle pressure and torque** on the block **Torque** tab, you can:

- Simulate advanced closed-loop engine controls in desktop simulations and on HIL bench, based on cylinder pressure recorded from a model or laboratory test as a function of crank angle.
- Simulate driveline vibrations downstream of the engine due to high-frequency crankshaft torsionals.
- Simulate engine misfires due to lean operation or spark plug fouling by using the injector pulse width input.
- Simulate cylinder deactivation effect (closed intake and exhaust valves, no injected fuel) on individual cylinder pressures, mean-value airflow, mean-value torque, and crank-angle-based torque.
- Simulate the fuel-cut effect on individual cylinder pressure, mean-value torque, and crank-anglebased torque.

#### **Dependencies**

To enable this parameter, set **Torque model** to Torque Structure.

#### **Cylinder pressure, f\_crk\_prs** — Cylinder pressure table

L x M x N array

Cylinder pressure table *Prs*, as a function of speed *N*, load *L*, and crank angle *M*, in Pa.

#### **Dependencies**

To enable this parameter, for the **Torque model** parameter, select Torque Structure. Select **Crank angle pressure and torque**.

**Brake torque, f\_crk\_btq** — Brake torque table L x M x N array

Brake torque table *Tbrake*, as a function of speed *N*, load *L*, and crank angle *M*, in N·m.

#### **Dependencies**

To enable this parameter, for the **Torque model** parameter, select Torque Structure. Select **Crank angle pressure and torque**.

**Speed breakpoints, f\_crk\_n\_bpt** — Speed breakpoints [750 5000] (default) | 1 x N vector

Speed breakpoints, *N*, in rpm.

#### **Dependencies**

To enable this parameter, for the **Torque model** parameter, select Torque Structure. Select **Crank angle pressure and torque**.

**Load breakpoints, f\_crk\_l\_bpt** — Load breakpoints  $[0.2 1.4]$  (default) | 1 x L vector

Load breakpoints, *L*. No dimension.

#### **Dependencies**

To enable this parameter, for the **Torque model** parameter, select Torque Structure. Select **Crank angle pressure and torque**.

**Crank angle breakpoints, f\_crk\_ang\_bpt** — Crank angle breakpoints  $[60 660]$  (default) | 1 x M vector

Crank angle breakpoints, *M*, in deg.

#### **Dependencies**

To enable this parameter, for the **Torque model** parameter, select Torque Structure. Select **Crank angle pressure and torque**.

**TDC compression angles by cylinder, f\_crk\_tdc\_ang** — TDC compression angles by cylinder [0 540 180 360] (default) | vector

Top dead center (TDC) compression angles by cylinder, in deg.

#### **Dependencies**

To enable this parameter, for the **Torque model** parameter, select Torque Structure. Select **Crank angle pressure and torque**.

**Inner torque table, f\_tq\_inr** — Lookup table

array

The inner torque lookup table, *fTqinr*, is a function of engine speed and engine load,  $Tq_{inr} = f_{Tainr}(L, N)$ , where:

- *Tqinr* is inner torque based on gross indicated mean effective pressure, in N·m.
- L is engine load at arbitrary cam phaser angles, corrected for final steady-state cam phaser angles, dimensionless.

• *N* is engine speed, in rpm.

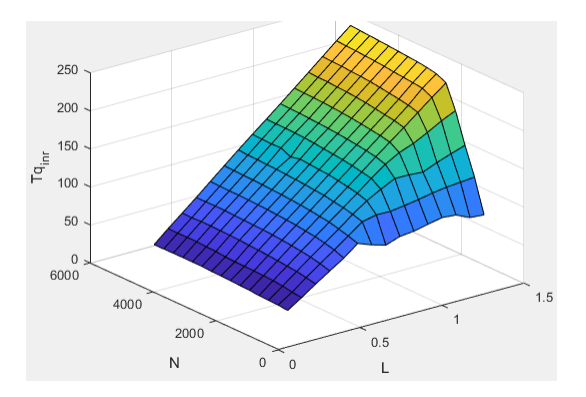

## **Dependencies**

To enable this parameter, for the **Torque model** parameter, select Torque Structure.

**Friction torque table, f\_tq\_fric** — Lookup table

array

The friction torque lookup table,  $f_{Tfric}$ , is a function of engine speed and engine load,  $T_{fric} = f_{Tfric}(L, N)$ , where:

- *Tfric* is friction torque offset to inner torque, in N·m.
- *L* is engine load at arbitrary cam phaser angles, corrected for final steady-state cam phaser angles, dimensionless.
- *N* is engine speed, in rpm.

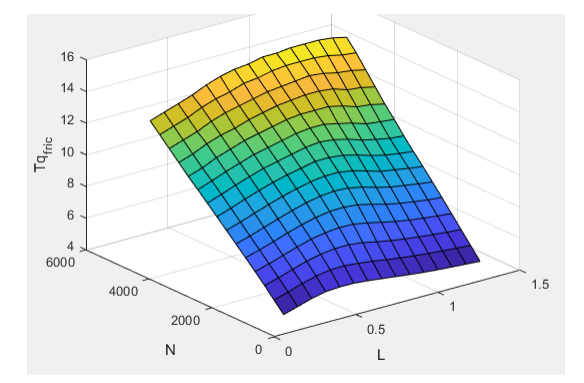

#### **Dependencies**

To enable this parameter, for the **Torque model** parameter, select Torque Structure.

# **Engine temperature modifier on friction torque, f\_fric\_temp\_mod** — Lookup table

```
[3.96 3.22 2.56 2.26 2.11 2 1.9 1.83 1.76 1.7 1.65 1.6 1.55 1.49 1.44 1.41
1.38 1.35 1.32 1.3 1.27 1.25 1.24 1.21 1.2 1.18 1.16 1.15 1.13 1.12 1.11 1.1
1.09 1.08 1.07 1.06 1.05 1.05 1.04 1.03 1.02 1.02 1.01 1.01 1 1 1 0.999 0.997
0.995 0.993 0.991 0.989 0.987] (default) | vector | vector
```
Engine temperature modifier on friction torque, *ƒfric,temp*, dimensionless.

To enable this parameter, for the **Torque model** parameter, select Torque Structure.

#### **Engine temperature modifier breakpoints, f\_fric\_temp\_bpt** — Breakpoints

[274 276 278 280 282 284 286 288 290 292 294 296 298 300 302 304 306 308 310 312 314 316 318 320 322 324 326 328 330 332 334 336 338 340 342 344 346 348 350 352 354 356 358 360 362 364 366 368 370 372 374 376 378 380] (default) | vector | vector

Engine temperature modifier breakpoints, in K.

#### **Dependencies**

To enable this parameter, for the **Torque model** parameter, select Torque Structure.

# **Pumping work table, f\_tq\_pump** — Lookup table

array

The pumping work lookup table, *ƒTpump*, is a function of engine load and engine speed,  $T_{\text{pump}} = f_{\text{Toumo}}(L, N)$ , where:

- $T_{pump}$  is pumping work, in N·m.
- *L* is engine load, as a normalized cylinder air mass, dimensionless.
- *N* is engine speed, in rpm.

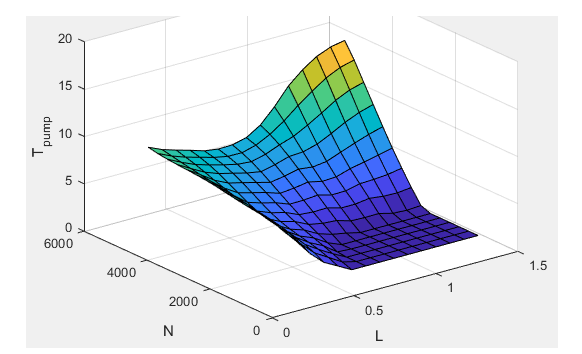

#### **Dependencies**

To enable this parameter, for the **Torque model** parameter, select Torque Structure.

**Optimal spark table, f\_sa\_opt** — Lookup table

array

The optimal spark lookup table, *fSAopt*, is a function of engine speed and engine load,  $SA_{opt} = f_{SAopt}(L, N)$ , where:

- *SAopt* is optimal spark advance timing for maximum inner torque at stoichiometric air-fuel ratio (AFR), in deg.
- *L* is engine load at arbitrary cam phaser angles, corrected for final steady-state cam phaser angles, dimensionless.
- *N* is engine speed, in rpm.

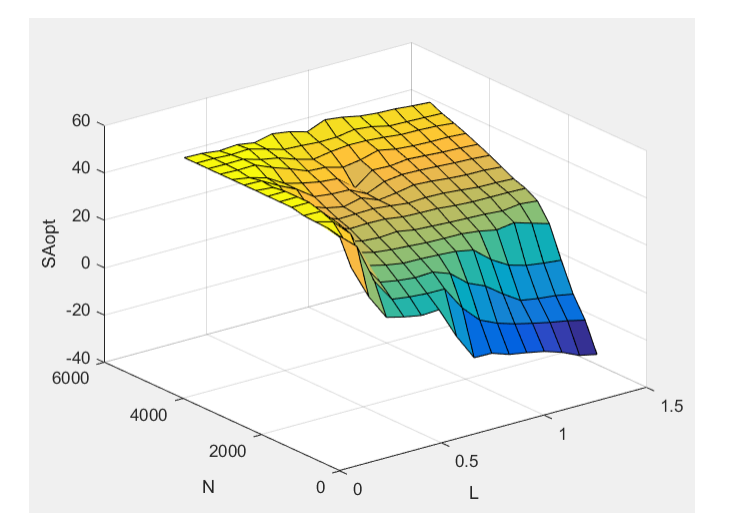

To enable this parameter, for the **Torque model** parameter, select Torque Structure.

#### **Inner torque load breakpoints, f tq inr I bpt** — Breakpoints

[0.2 0.28571 0.37143 0.45714 0.54286 0.62857 0.71429 0.8 0.88571 0.97143 1.0571 1.1429 1.2286 1.3143 1.4] (default) | vector

Inner torque load breakpoints, dimensionless.

#### **Dependencies**

To enable this parameter, for the **Torque model** parameter, select Torque Structure.

#### **Inner torque speed breakpoints, f\_tq\_inr\_n\_bpt** — Breakpoints

[750 1053.5714 1357.1429 1660.7143 1964.2857 2267.8571 2571.4286 2875 3178.5714 3482.1429 3785.7143 4089.2857 4392.8571 4696.4286 5000] (default) | vector

Inner torque speed breakpoints, in rpm.

#### **Dependencies**

To enable this parameter, for the **Torque model** parameter, select Torque Structure.

**Spark efficiency table, f\_m\_sa** — Lookup table

array

The spark efficiency lookup table, *fMsa*, is a function of the spark retard from optimal

$$
M_{sa} = f_{Msa}(\Delta SA)
$$
  

$$
\Delta SA = SA_{opt} - SA
$$

where:

- $M_{sa}$  is the spark retard efficiency multiplier, dimensionless.
- *ΔSA*is the spark retard timing distance from optimal spark advance, in deg.

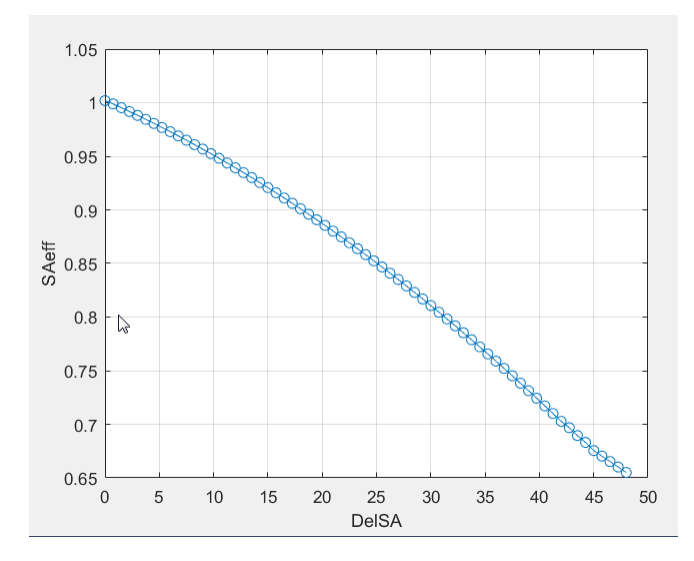

To enable this parameter, for the **Torque model** parameter, select Torque Structure.

#### **Spark retard from optimal, f\_del\_sa\_bpt** — Breakpoints

[0 0.75 1.5 2.25 3 3.75 4.5 5.25 6 6.75 7.5 8.25 9 9.75 10.5 11.25 12 12.75 13.5 14.25 15 15.75 16.5 17.25 18 18.75 19.5 20.25 21 21.75 22.5 23.25 24 24.75 25.5 26.25 27 27.75 28.5 29.25 30 30.75 31.5 32.25 33 33.75 34.5 35.25 36 36.75 37.5 38.25 39 39.75 40.5 41.25 42 42.75 43.5 44.25 45 45.75 46.5 47.25 48] (default) | vector

Spark retard from optimal inner torque timing breakpoints, in deg.

#### **Dependencies**

To enable this parameter, for the **Torque model** parameter, select Torque Structure.

#### **Lambda efficiency, f\_m\_lam** — Lookup table

array

The lambda efficiency lookup table,  $f_{M\lambda}$ , is a function of lambda,  $M_{\lambda} = f_{M\lambda}(\lambda)$ , where:

- $M_{\lambda}$  is the lambda multiplier on inner torque to account for the air-fuel ratio (AFR) effect, dimensionless.
- *λ* is lambda, AFR normalized to stoichiometric fuel AFR, dimensionless.

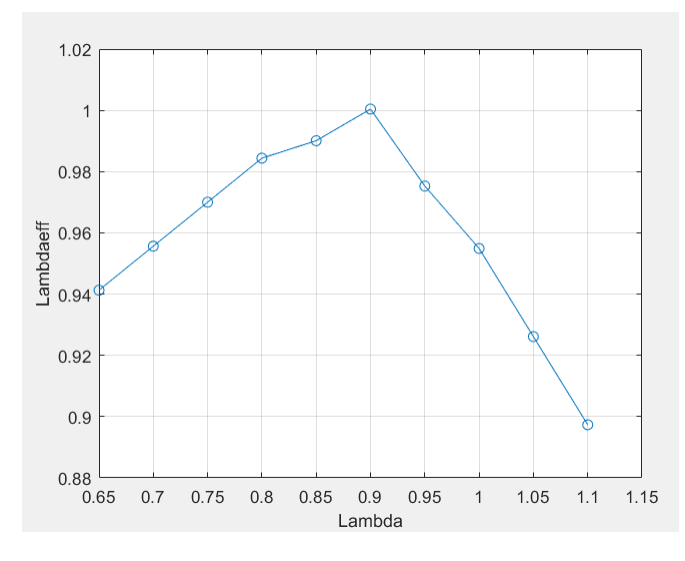

To enable this parameter, for the **Torque model** parameter, select Torque Structure.

**Lambda breakpoints, f\_m\_lam\_bpt** — Breakpoints [0.65 0.7 0.75 0.8 0.85 0.9 0.95 1 1.05 1.1] (default) | vector

Lambda effect on inner torque lambda breakpoints, dimensionless.

#### **Dependencies**

To enable this parameter, for the **Torque model** parameter, select Torque Structure.

#### **Exhaust**

**Exhaust temperature table, f\_t\_exh** — Lookup table

array

The exhaust temperature lookup table, *fTexh*, is a function of engine load and engine speed

 $T_{exh} = f_{Texh}(L, N)$ 

where:

- *Texh* is engine exhaust temperature, in K.
- *L* is normalized cylinder air mass or engine load, dimensionless.
- *N* is engine speed, in rpm.

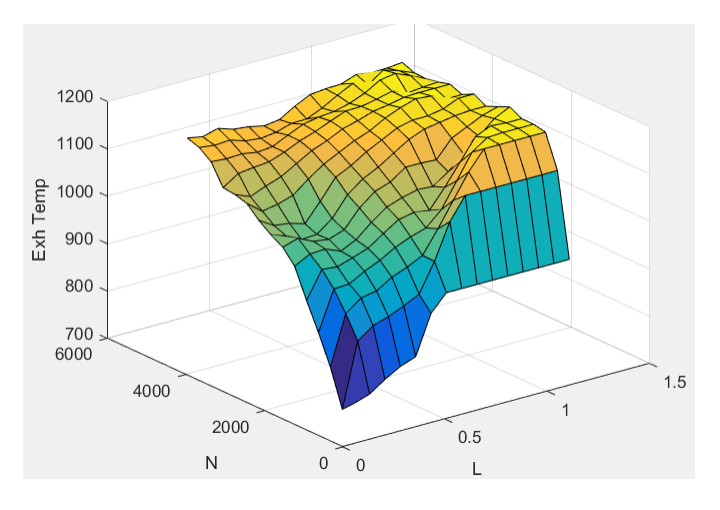

#### Load breakpoints, f t exh I bpt - Breakpoints

[0.2 0.275 0.35 0.425 0.5 0.575 0.65 0.725 0.8 0.875 0.95 1.025 1.1 1.175 1.25] (default) | vector

Engine load breakpoints used for exhaust temperature lookup table, dimensionless.

#### **Speed breakpoints, f\_t\_exh\_n\_bpt** — Breakpoints

[750 1053.57142857143 1357.14285714286 1660.71428571429 1964.28571428571 2267.85714285714 2571.42857142857 2875 3178.57142857143 3482.14285714286 3785.71428571429 4089.28571428571 4392.85714285714 4696.42857142857 5000] (default) | vector

Engine speed breakpoints used for exhaust temperature lookup table, in rpm.

**Exhaust gas specific heat at constant pressure, cp\_exh** — Specific heat 1005 (default) | scalar

Exhaust gas-specific heat, *Cpexh*, in J/(kg·K).

**CO2 mass fraction table, f\_CO2\_frac** — Carbon dioxide (CO<sub>2</sub>) emission lookup table array

The SI Core Engine CO $_2$  emission mass fraction lookup table is a function of engine torque and engine speed, *CO2 Mass Fraction* = ƒ(*Speed*, *Torque*), where:

- CO2 Mass Fraction is the CO<sub>2</sub> emission mass fraction, dimensionless.
- *Speed* is engine speed, in rpm.
- *Torque* is engine torque, in N·m.

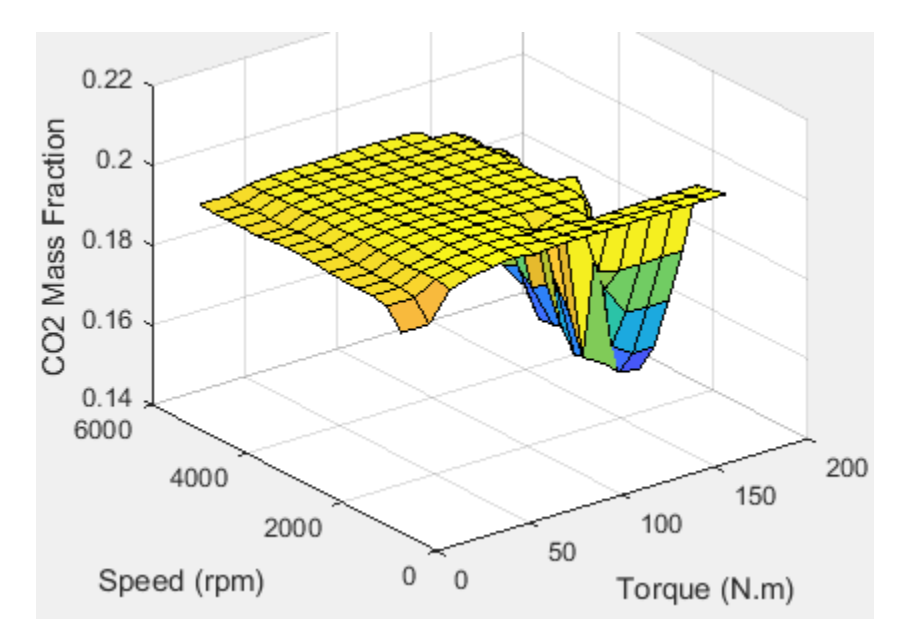

To enable this parameter, on the **Exhaust** tab, select **CO2**.

**CO mass fraction table, f\_CO\_frac** — Carbon monoxide (CO) emission lookup table array

The SI Core Engine CO emission mass fraction lookup table is a function of engine torque and engine speed, *CO Mass Fraction* = ƒ(*Speed*, *Torque*), where:

- *CO Mass Fraction* is the CO emission mass fraction, dimensionless.
- *Speed* is engine speed, in rpm.
- *Torque* is engine torque, in N·m.

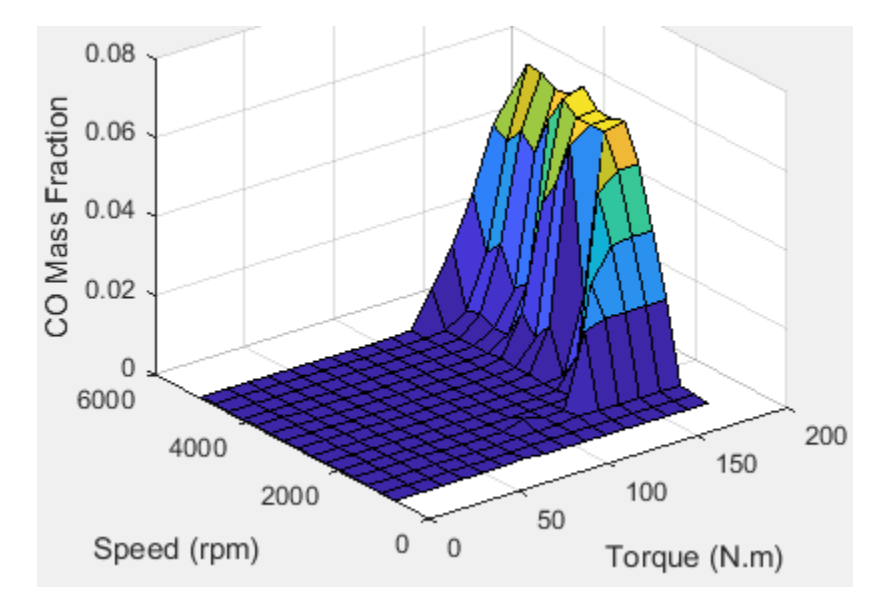

To enable this parameter, on the **Exhaust** tab, select **CO**.

**HC mass fraction table, f HC frac** — Hydrocarbon (HC) emission lookup table array

The SI Core Engine HC emission mass fraction lookup table is a function of engine torque and engine speed, *HC Mass Fraction* = ƒ(*Speed*, *Torque*), where:

- *HC Mass Fraction* is the HC emission mass fraction, dimensionless.
- *Speed* is engine speed, in rpm.
- *Torque* is engine torque, in N·m.

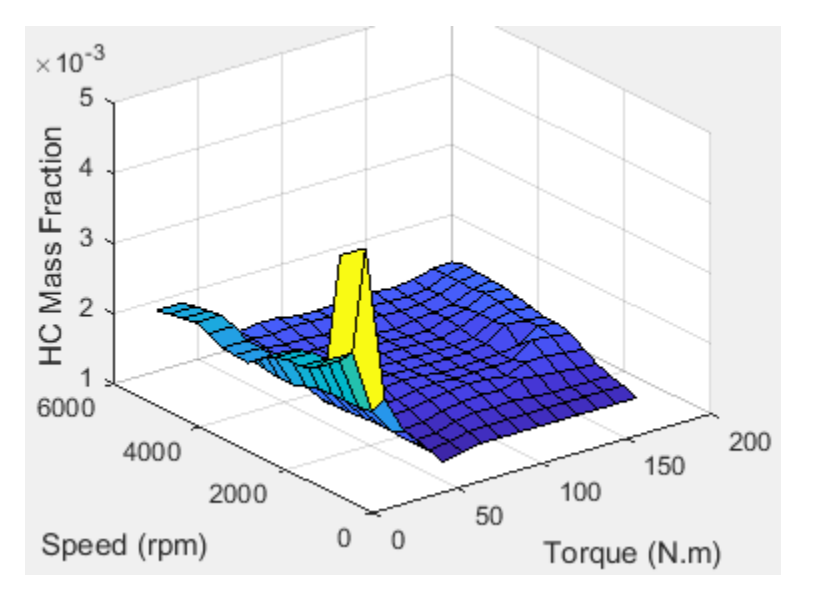

#### **Dependencies**

To enable this parameter, on the **Exhaust** tab, select **HC**.

**NOx mass fraction table, f\_NOx\_frac** — Nitric oxide and nitrogen dioxide (NOx) emission lookup table

array

The SI Core Engine NOx emission mass fraction lookup table is a function of engine torque and engine speed, *NOx Mass Fraction* = ƒ(*Speed*, *Torque*), where:

- *NOx Mass Fraction* is the NOx emission mass fraction, dimensionless.
- *Speed* is engine speed, in rpm.
- *Torque* is engine torque, in N·m.

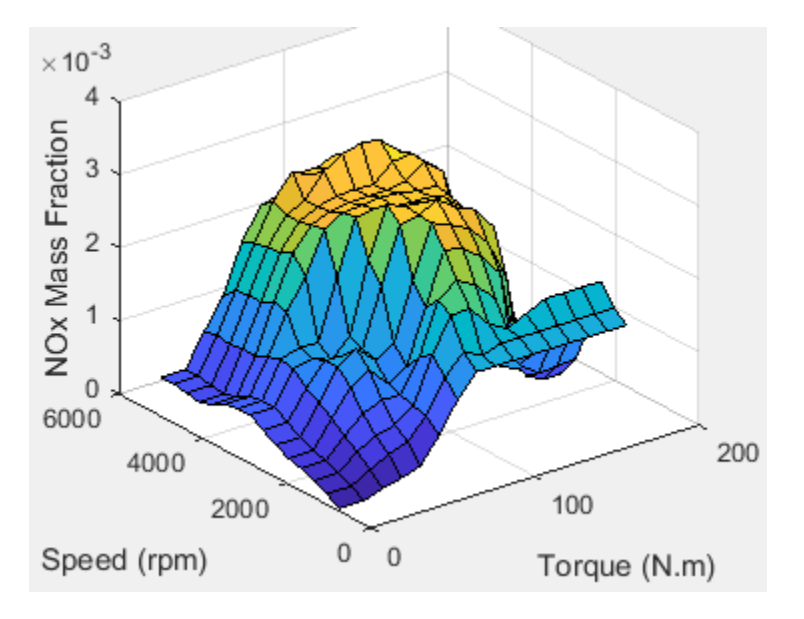

To enable this parameter, on the **Exhaust** tab, select **NOx**.

**PM mass fraction table, f PM frac** — Particulate matter (PM) emission lookup table array

The SI Core Engine PM emission mass fraction lookup table is a function of engine torque and engine speed where:

- *PM* is the PM emission mass fraction, dimensionless.
- *Speed* is engine speed, in rpm.
- *Torque* is engine torque, in N·m.

#### **Dependencies**

To enable this parameter, on the **Exhaust** tab, select **PM**.

#### **Engine speed breakpoints, f\_exhfrac\_n\_bpt** — Breakpoints

[750 1053.57142857143 1357.14285714286 1660.71428571429 1964.28571428571 2267.85714285714 2571.42857142857 2875 3178.57142857143 3482.14285714286 3785.71428571429 4089.28571428571 4392.85714285714 4696.42857142857 5000] (default) | vector

Engine speed breakpoints used for the emission mass fractions lookup tables, in rpm.

#### **Dependencies**

To enable this parameter, on the **Exhaust** tab, select **CO2**, **CO**, **NOx**, **HC**, or **PM**.

#### **Engine torque breakpoints, f\_exhfrac\_trq\_bpt** — Breakpoints

[0 15 26.4285714285714 37.8571428571429 49.2857142857143 60.7142857142857 72.1428571428571 83.5714285714286 95 106.428571428571 117.857142857143 129.285714285714 140.714285714286 152.142857142857 163.571428571429 175] (default) | vector

Engine torque breakpoints used for the emission mass fractions lookup tables, in N·m.

#### **Dependencies**

To enable this parameter, on the **Exhaust** tab, select **CO2**, **CO**, **NOx**, **HC**, or **PM**.

**Fuel**

**Injector slope, Sinj** — Slope 6.45161290322581 (default) | scalar

Engine torque breakpoints used for the emission<br>**Dependencies**<br>To enable this parameter, on the **Exhaust** tab, se:<br>**Fuel**<br>**Injector slope, Sinj** — Slope<br>6.45161290322581 (default) | scalar<br>**Fuel injector slope, S<sub>inj</sub>, mg/ Stoichiometric air-fuel ratio, afr\_stoich** — Air-fuel ratio 14.6 (default) | scalar

Air-fuel ratio, *AFR*.

**Fuel lower heating value, fuel\_lhv** — Heating value 46e6 (default) | scalar

Fuel lower heating value, *LHV*, in J/kg.

**Fuel specific gravity, fuel sg** — Specific gravity 0.745 (default) | scalar

Specific gravity of fuel, *Sgfuel*, dimensionless.

# **Version History**

**Introduced in R2017a**

# **References**

[1] Gerhardt, J., Hönninger, H., and Bischof, H., *A New Approach to Functional and Software Structure for Engine Management Systems — BOSCH ME7*. SAE Technical Paper 980801, 1998.

[2] Heywood, John B. *Internal Combustion Engine Fundamentals*. New York: McGraw-Hill, 1988.

# **Extended Capabilities**

**C/C++ Code Generation** Generate C and C++ code using Simulink® Coder<sup>™</sup>.

# **See Also**

[SI Controller](#page-371-0) | [Mapped SI Engine](#page-515-0)

# **Topics**

"SI Core Engine Air Mass Flow and Torque Production" "Engine Calibration Maps"

# **Turbine**

Turbine for boosted engines

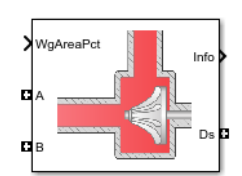

#### **Libraries:**

Powertrain Blockset / Propulsion / Combustion Engine Components / Boost

# **Description**

The Turbine block uses the conservation of mass and energy to calculate mass and heat flow rates for turbines with either fixed or variable geometry. You can configure the block with a wastegate valve to bypass the turbine. The block uses two-way ports to connect to the inlet and outlet control volumes and the drive shaft. You can specify the lookup tables to calculate the mass flow rate and turbine efficiency. Typically, turbine manufacturers provide the mass flow rate and efficiency tables as a function of corrected speed and pressure ratio. The block does not support reverse mass flow.

If you have Model-Based Calibration Toolbox, click **Calibrate Performance Maps** to virtually calibrate the mass flow rate and turbine efficiency lookup tables using measured data.

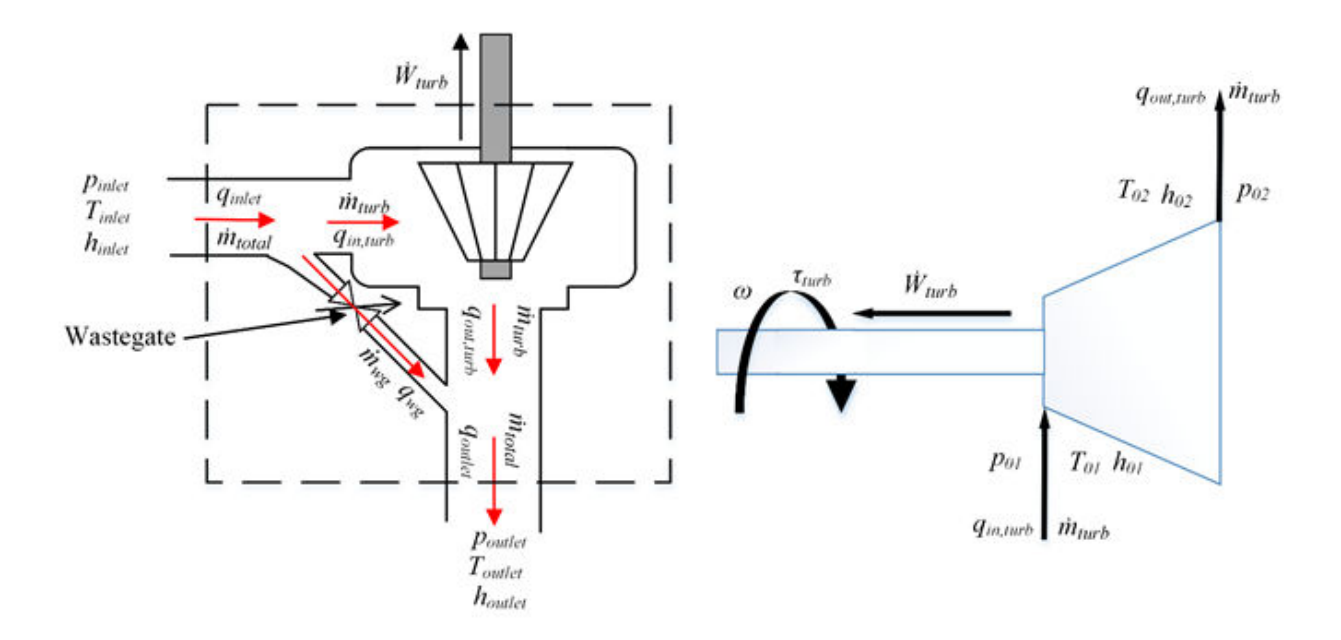

The mass flows from the inlet control volume to outlet control volume.

The Turbine block implements equations to model the performance, wastegate flow, and combined flow.

# **Virtual Calibration**

If you have Model-Based Calibration Toolbox, click **Calibrate Performance Maps** to virtually calibrate the corrected mass flow rate and turbine efficiency lookup tables using measured data. The dialog box steps through these tasks.

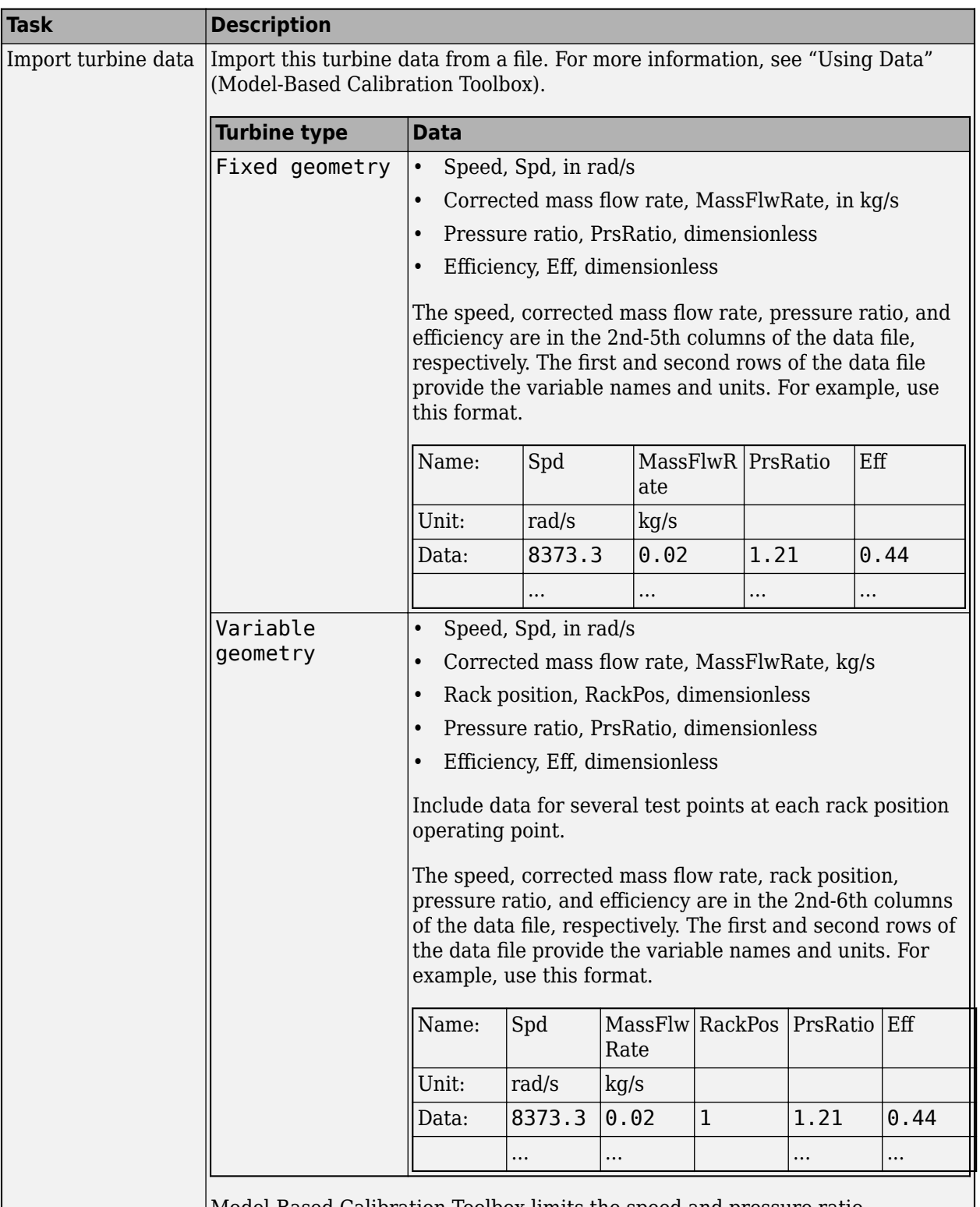

Model-Based Calibration Toolbox limits the speed and pressure ratio breakpoint values to the maximum values in the file.

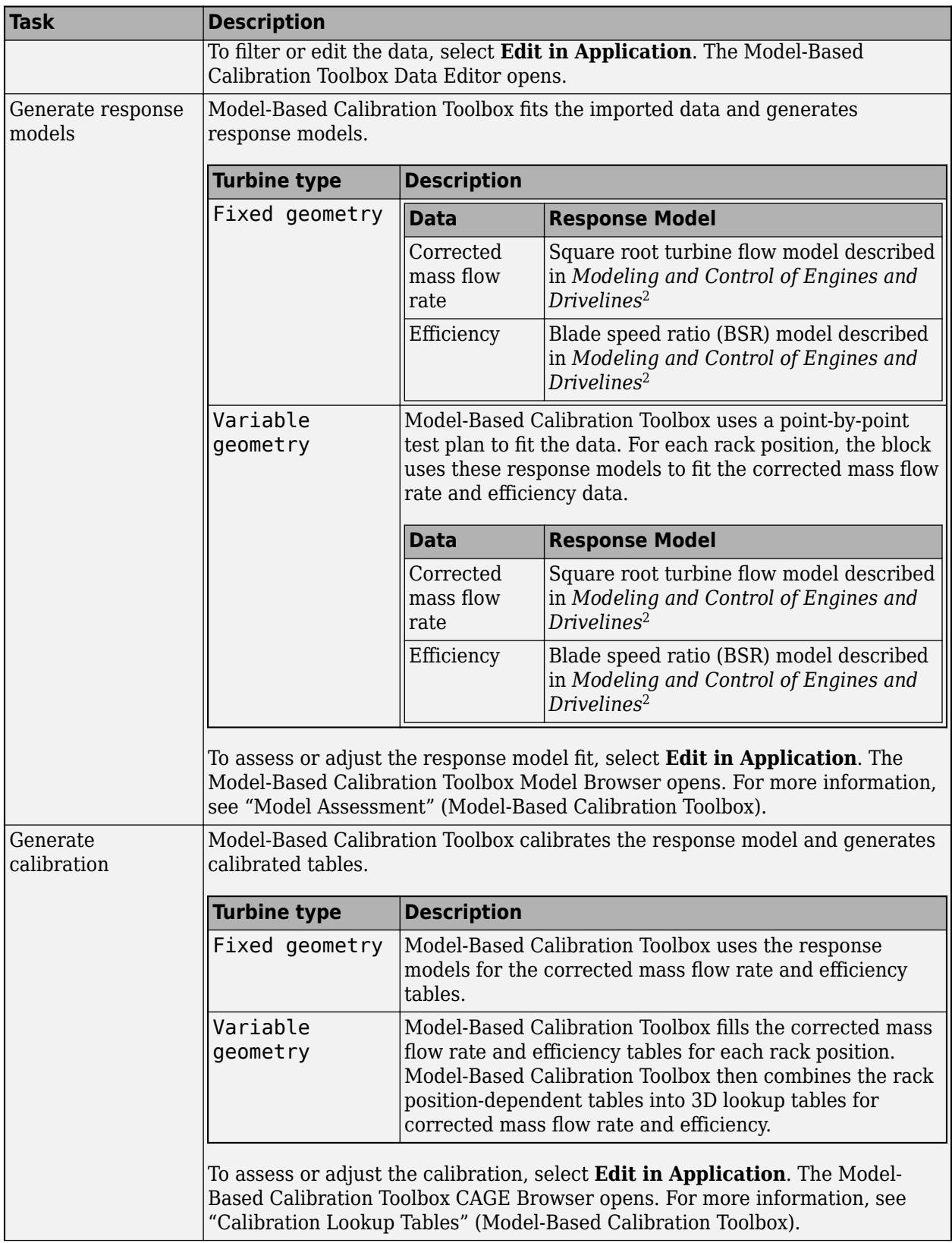

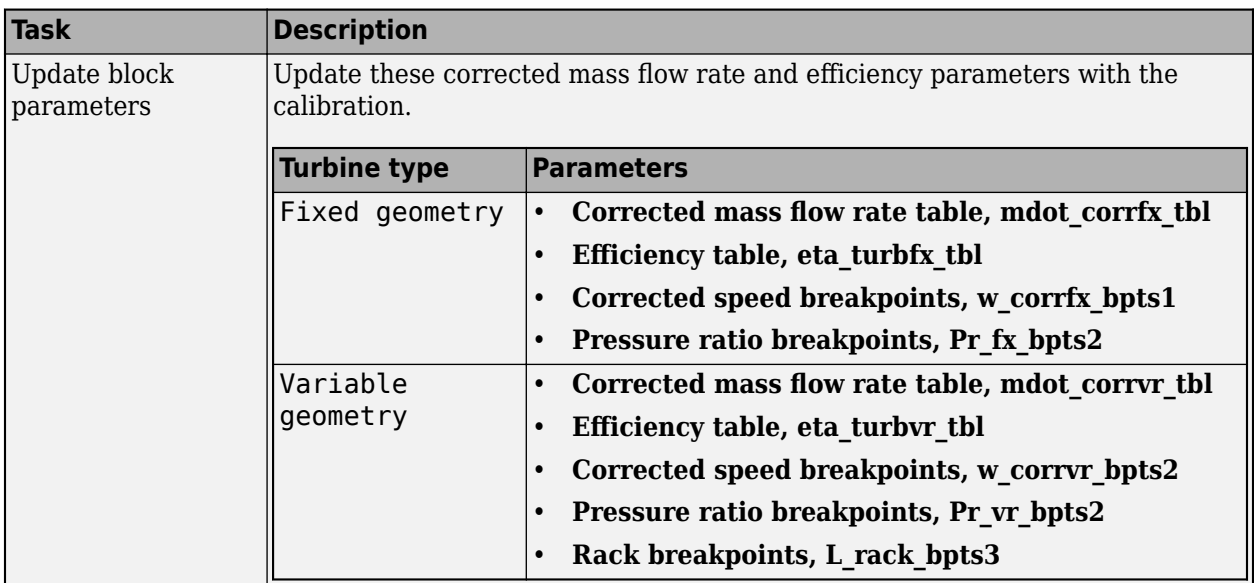

# **Thermodynamics**

The block uses these equations to model the thermodynamics.

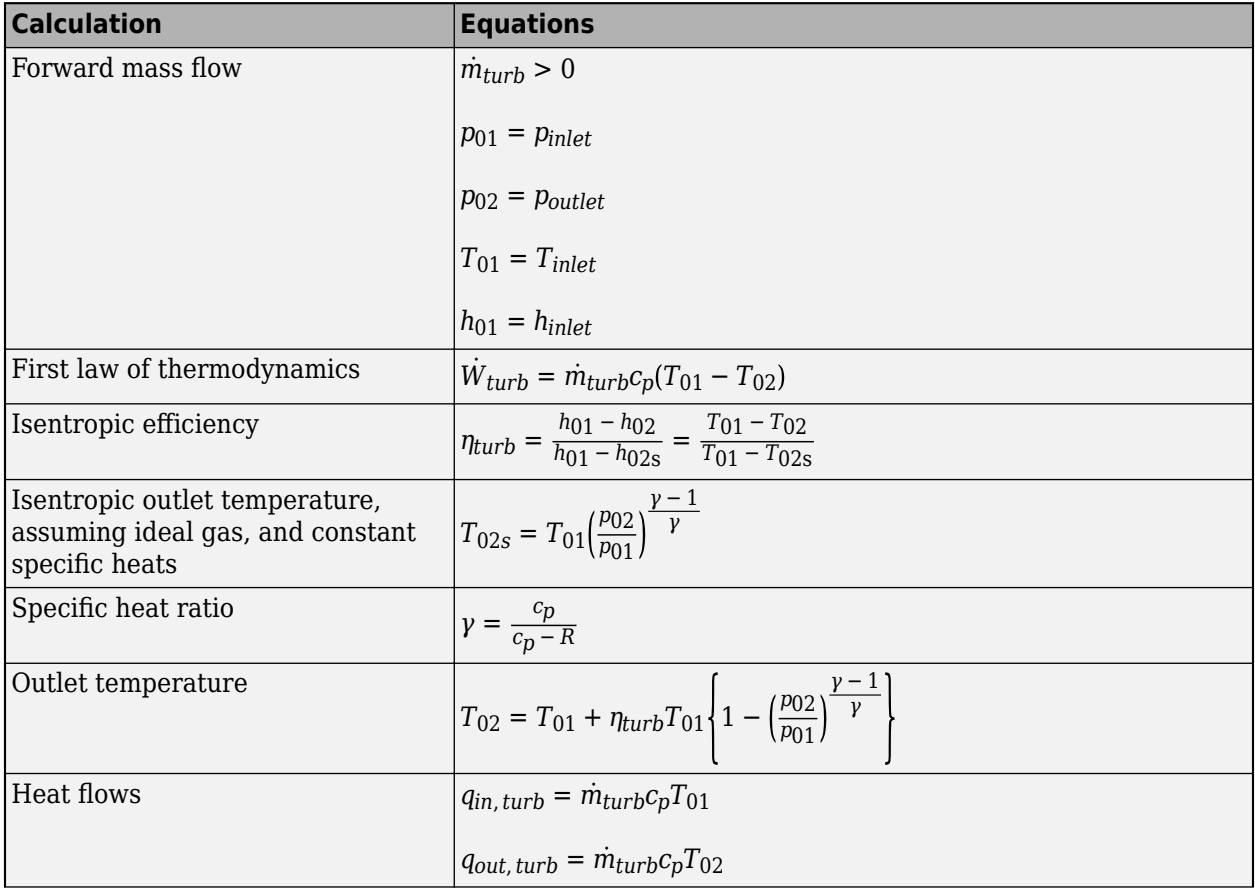

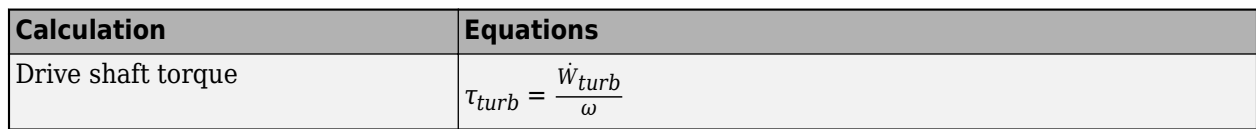

The equations use these variables.

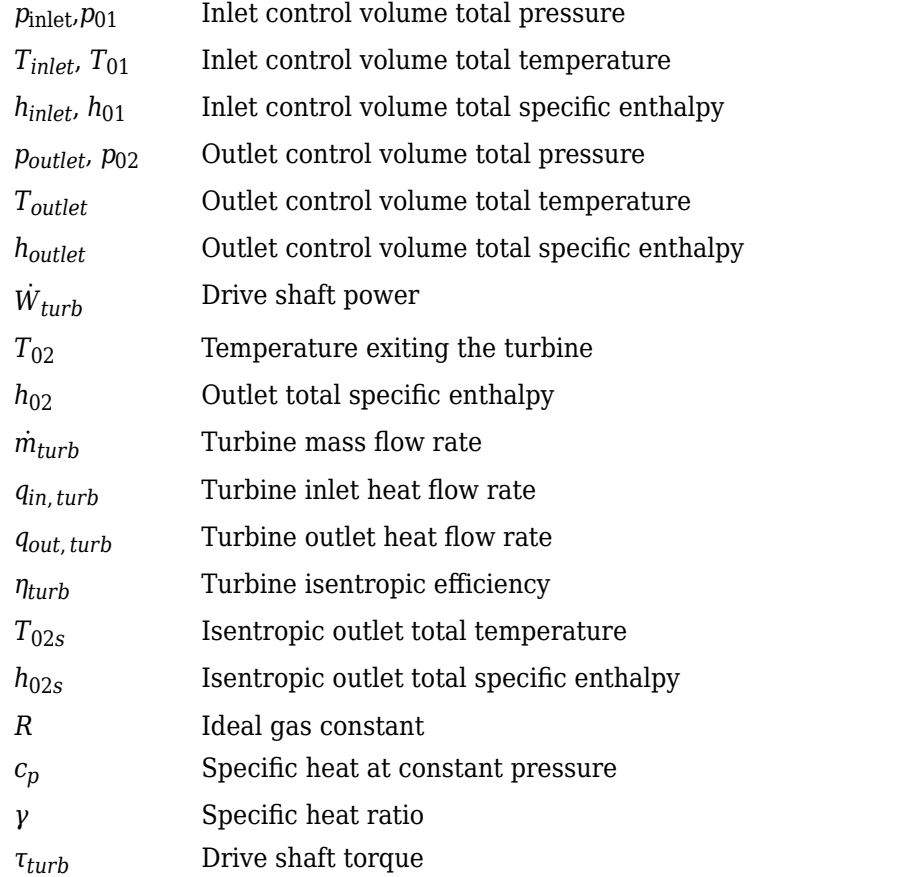

# **Performance Lookup Tables**

The block implements lookup tables based on these equations.

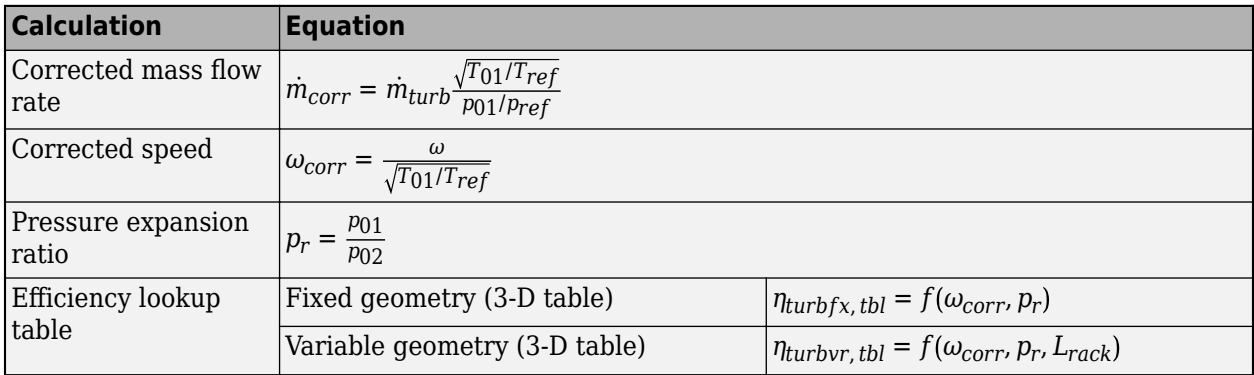

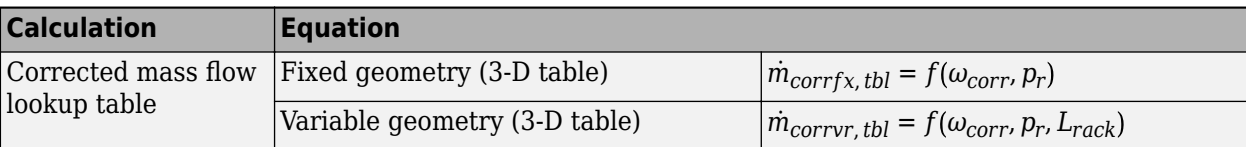

The equations use these variables.

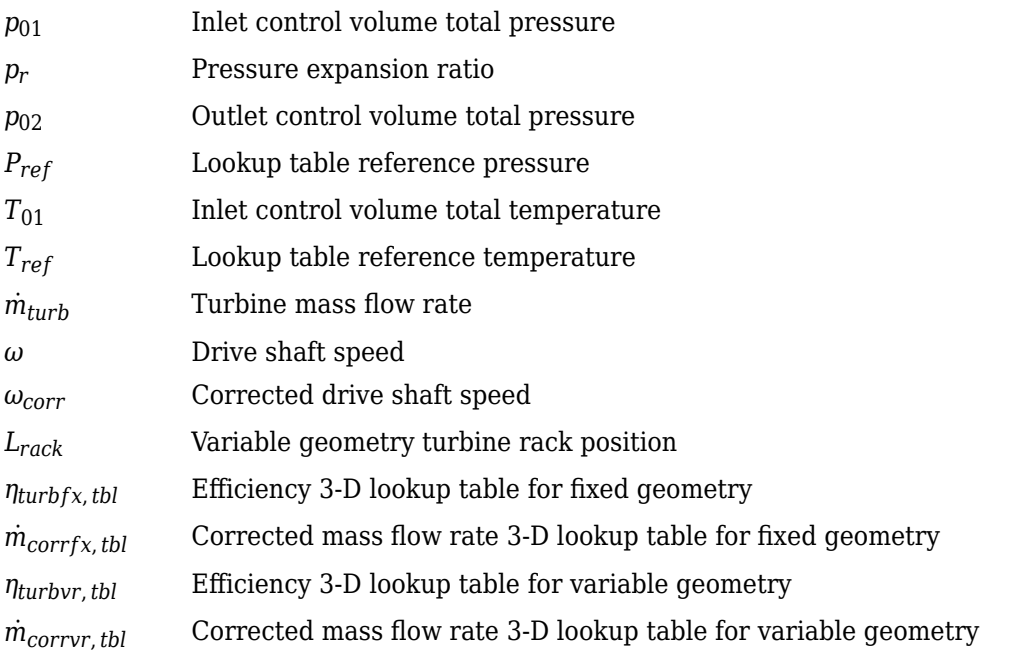

# **Wastegate**

To calculate the wastegate heat and mass flow rates, the Turbine block uses a Flow Restriction block. The Flow Restriction block uses the wastegate flow area.

$$
A_{wg} = A_{wgptcmd} \frac{A_{wgopen}}{100}
$$

The equation uses these variables.

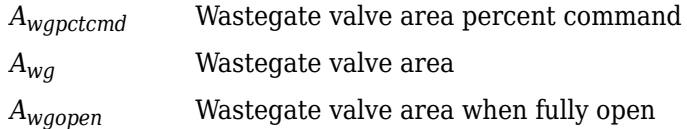

# **Combined Flow**

To represent flow through the wastegate valve and turbine, the block uses these equations.

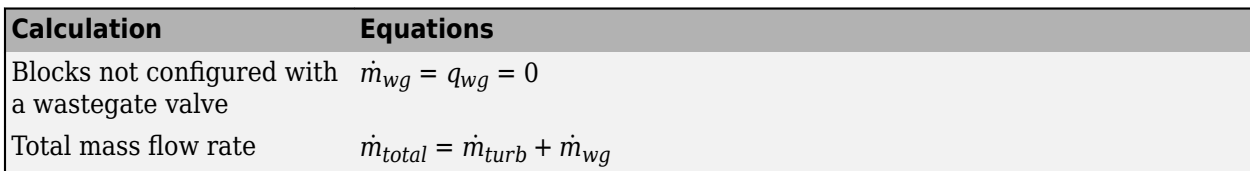

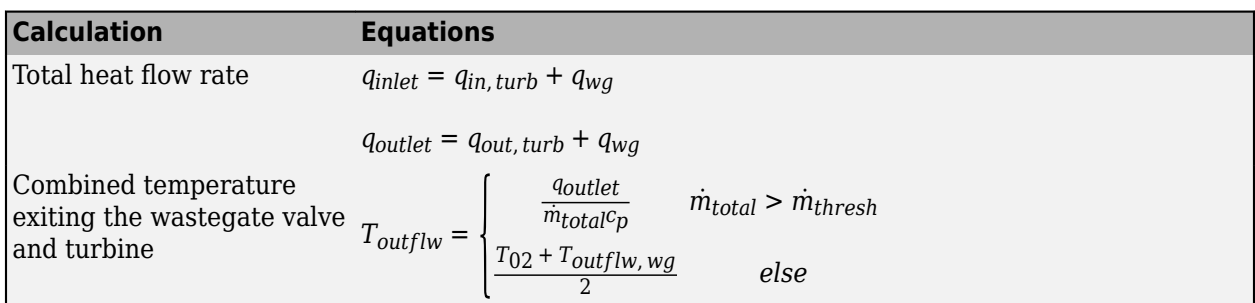

The block uses the internal signal FlwDir to track the direction of the flow.

The equations use these variables.

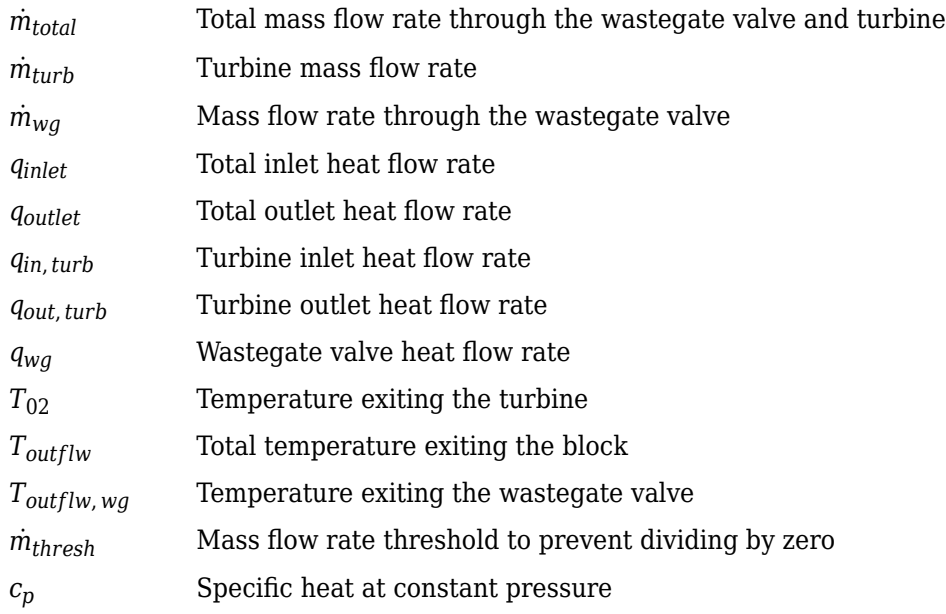

# **Power Accounting**

For the power accounting, the block implements these equations.

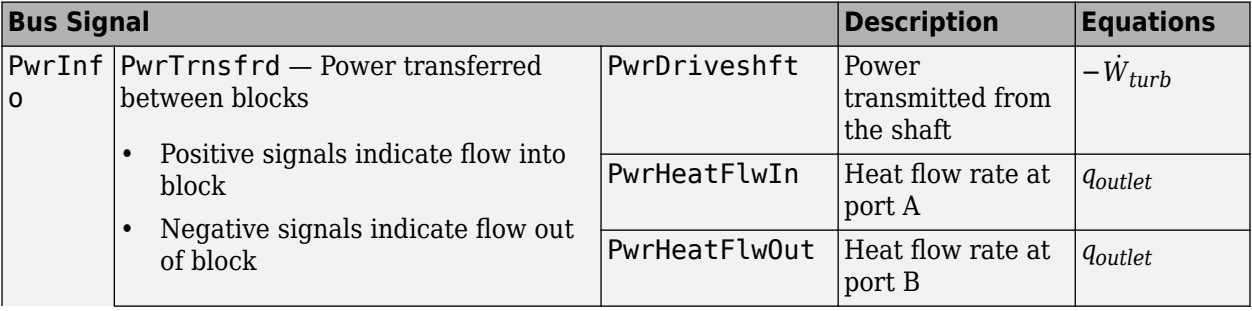

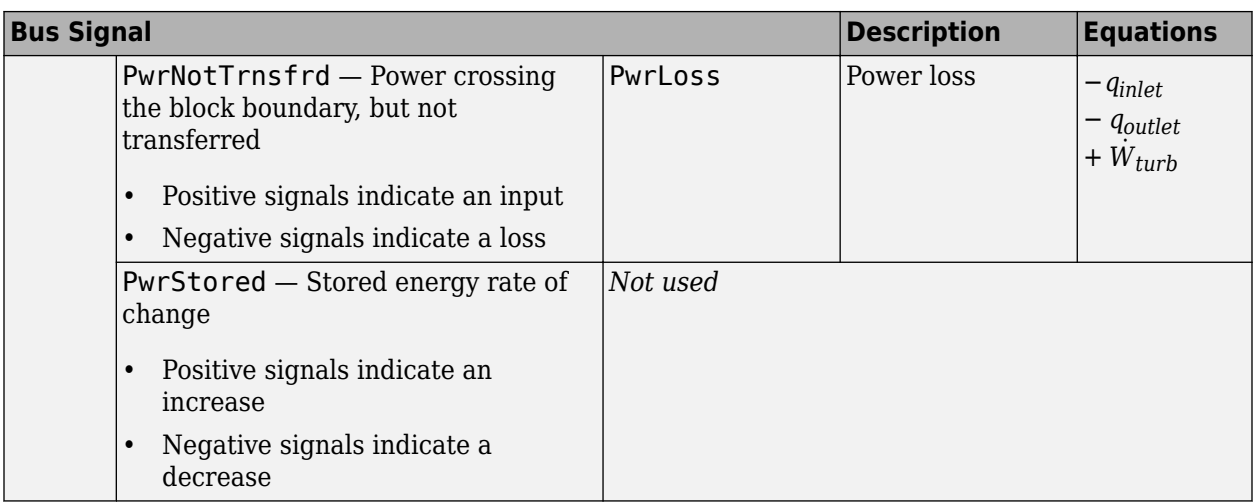

The equations use these variables.

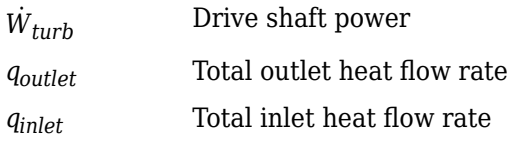

# **Ports**

#### **Input**

# **Ds** — Drive shaft speed

two-way connector port

ShaftSpd — Signal containing the drive shaft angular speed, *ω*, in rad/s.

**A** — Inlet pressure, temperature, enthalpy, mass fractions two-way connector port

Bus containing the inlet control volume:

- InPrs Pressure,  $p_{\text{inlet}}$ , in Pa
- InTemp Temperature, *Tinlet*, in K
- InEnth Specific enthalpy, *hinlet*, in J/kg

**B** — Outlet pressure, temperature, enthalpy, mass fractions two-way connector port

Bus containing the outlet control volume:

- OutPrs Pressure, *poutlet*, in Pa
- OutTemp Temperature, *Toutlet*, in K
- OutEnth Specific enthalpy, *houtlet*, in J/kg

# **RackPos** — Rack position

scalar

Variable geometry turbine rack position, *Lrack*.

## **Dependencies**

To create this port, select Variable geometry for the **Turbine type** parameter.

# **WgAreaPct** — Wastegate area percent

scalar

Wastegate valve area percent, *Awgpctcmd*.

## **Dependencies**

To create this port, select **Include wastegate**.

## **Output**

**Info** — Bus signal bus

Bus signal containing these block calculations.

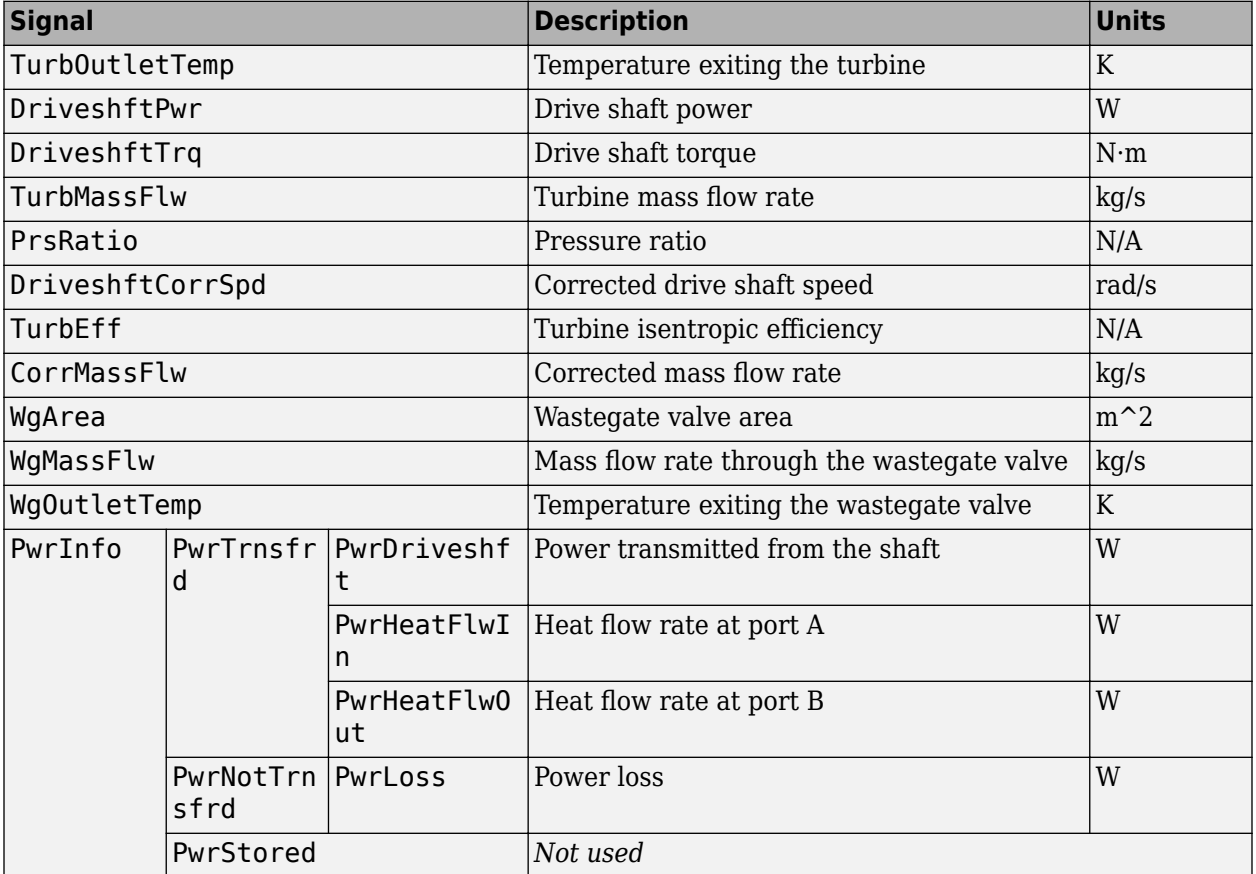

**Ds** — Drive shaft torque

two-way connector port
Trq — Signal containing the drive shaft torque, *τturb*, in N·m.

**A** — Inlet mass flow rate, heat flow rate, temperature, mass fractions two-way connector port

Bus containing:

- MassFlwRate Total mass flow rate through wastegate valve and turbine,  $-m_{total}$ , in kg/s
- HeatFlwRate Total inlet heat flow rate, –*qinlet*, in J/s
- Temp  $-$  Total inlet temperature,  $T_{inlet}$ , in K
- MassFrac Mass fractions, dimensionless.

Specifically, a bus with these mass fractions:

- O2MassFrac Oxygen
- N2MassFrac Nitrogen
- UnbrndFuelMassFrac Unburned fuel
- CO2MassFrac Carbon dioxide
- H2OMassFrac Water
- COMassFrac Carbon monoxide
- NOMassFrac Nitric oxide
- NO2MassFrac Nitrogen dioxide
- NOxMassFrac Nitric oxide and nitrogen dioxide
- PmMassFrac Particulate matter
- AirMassFrac Air
- BrndGasMassFrac Burned gas

**B** — Outlet mass flow rate, heat flow rate, temperature, mass fractions two-way connector port

Bus containing:

- MassFlwRate Turbine mass flow rate through wastegate valve and turbine,  $\dot{m}_{turb}$ , in kg/s
- HeatFlwRate Total outlet heat flow rate, *qoutlet*, in J/s
- Temp Total outlet temperature, *Toutflw*, in K
- MassFrac Mass fractions, dimensionless.

Specifically, a bus with these mass fractions:

- O2MassFrac Oxygen
- N2MassFrac Nitrogen
- UnbrndFuelMassFrac Unburned fuel
- CO2MassFrac Carbon dioxide
- H2OMassFrac Water
- COMassFrac Carbon monoxide
- NOMassFrac Nitric oxide
- NO2MassFrac Nitrogen dioxide
- NOxMassFrac Nitric oxide and nitrogen dioxide
- PmMassFrac Particulate matter
- AirMassFrac Air
- BrndGasMassFrac Burned gas

# **Parameters**

#### **Block Options**

# **Turbine type** — Select turbine type

Fixed geometry (default) | Variable geometry

Turbine type.

#### **Dependencies**

The table summarizes the parameter and port dependencies.

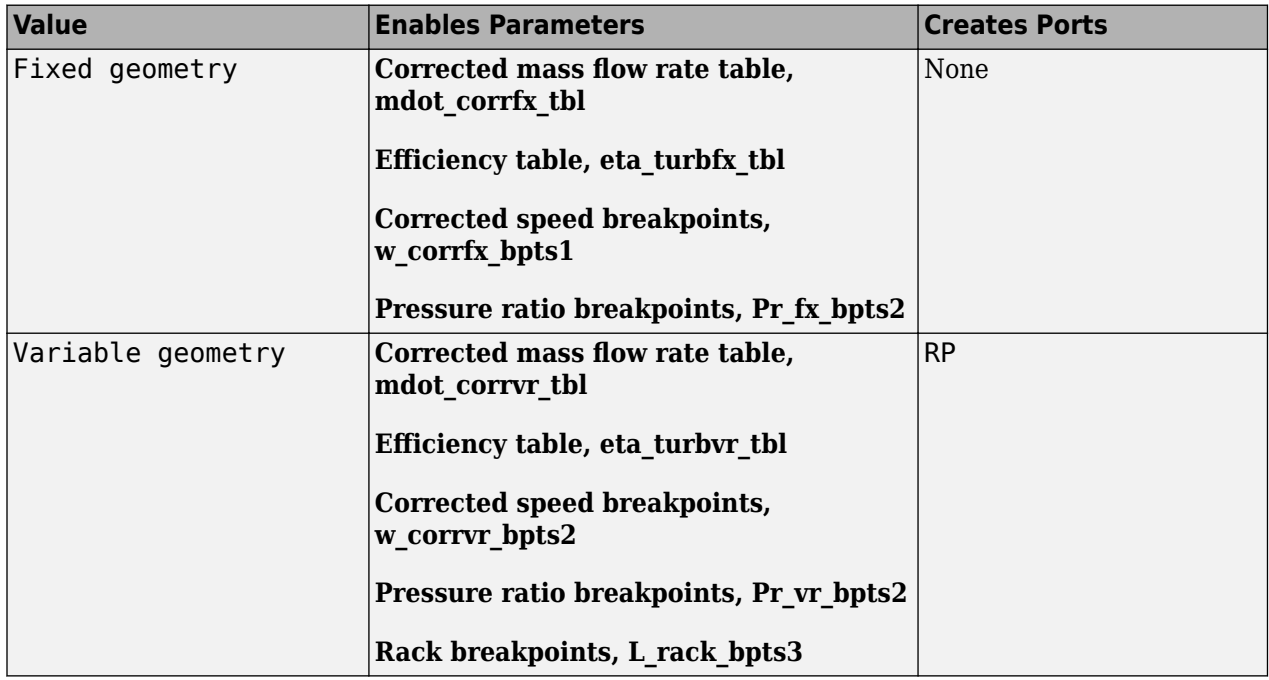

#### **Include wastegate** — Select on (default) | off

#### **Dependencies**

Selecting the **Include wastegate** parameter enables:

- **Wastegate flow area, A\_wgopen**
- **Pressure ratio linearize limit, Plim\_wg**

#### **Performance Tables**

**Calibrate Performance Maps** — Calibrate tables with measured data selection

If you have Model-Based Calibration Toolbox, click **Calibrate Performance Maps** to virtually calibrate the corrected mass flow rate and turbine efficiency lookup tables using measured data. The dialog box steps through these tasks.

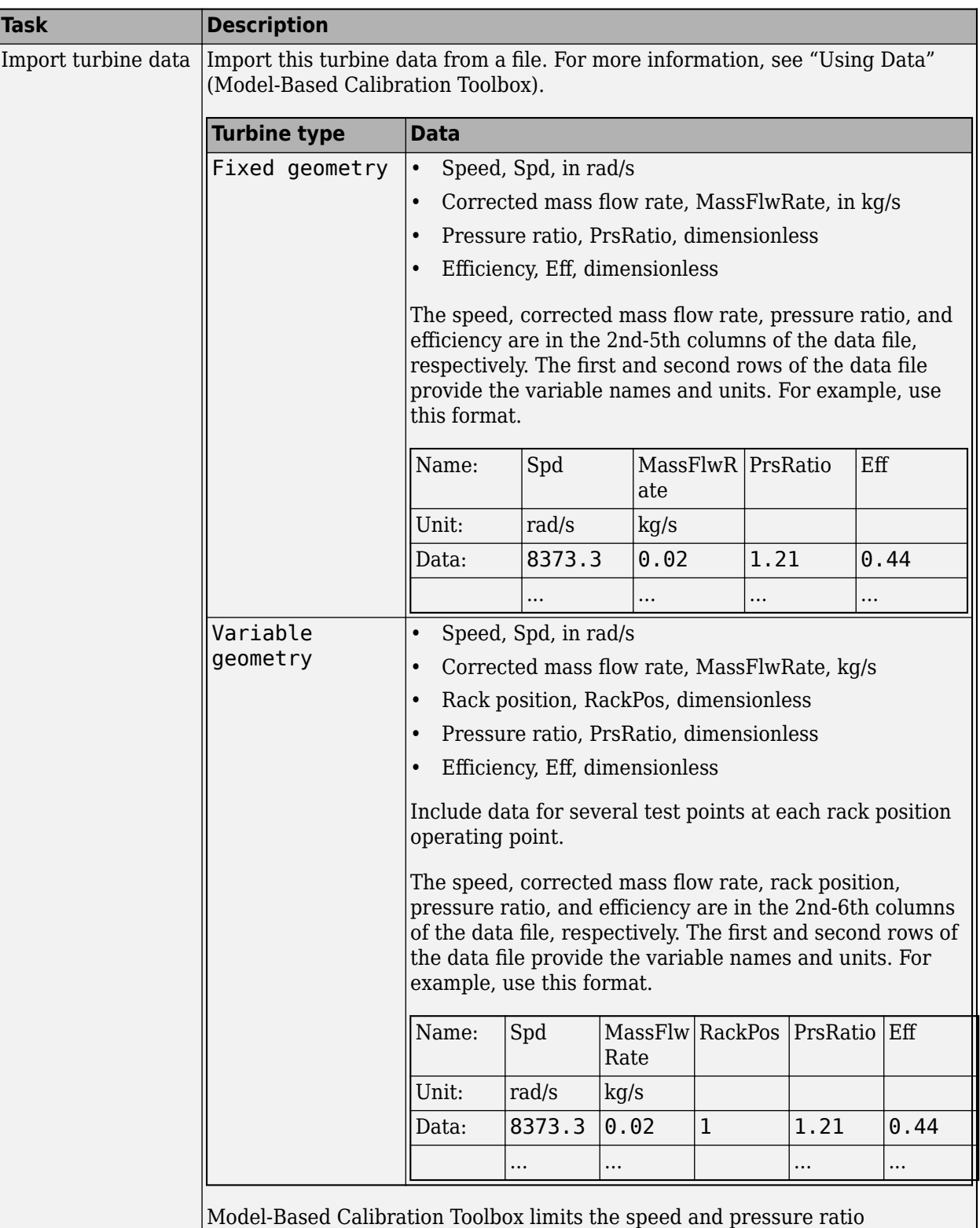

breakpoint values to the maximum values in the file.

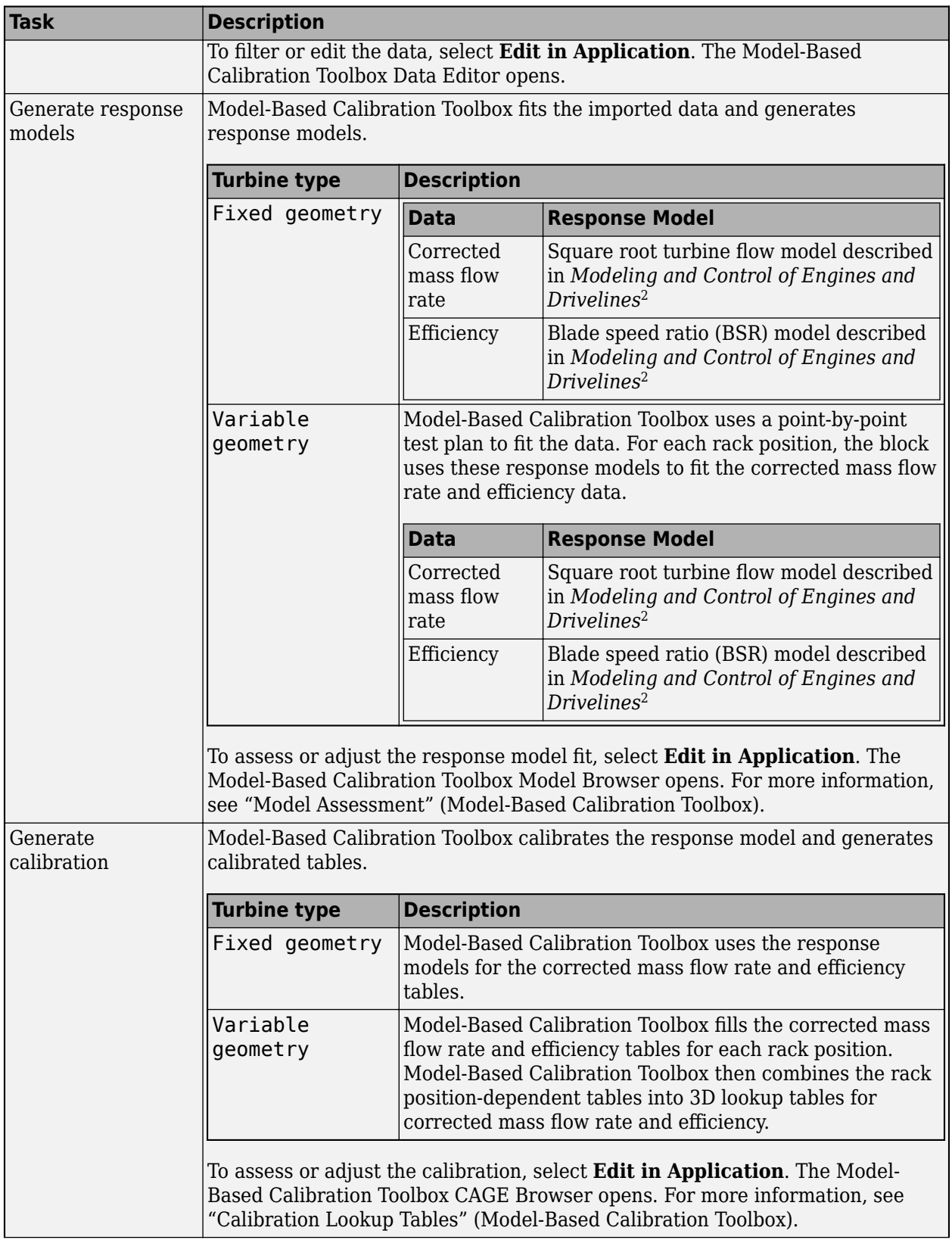

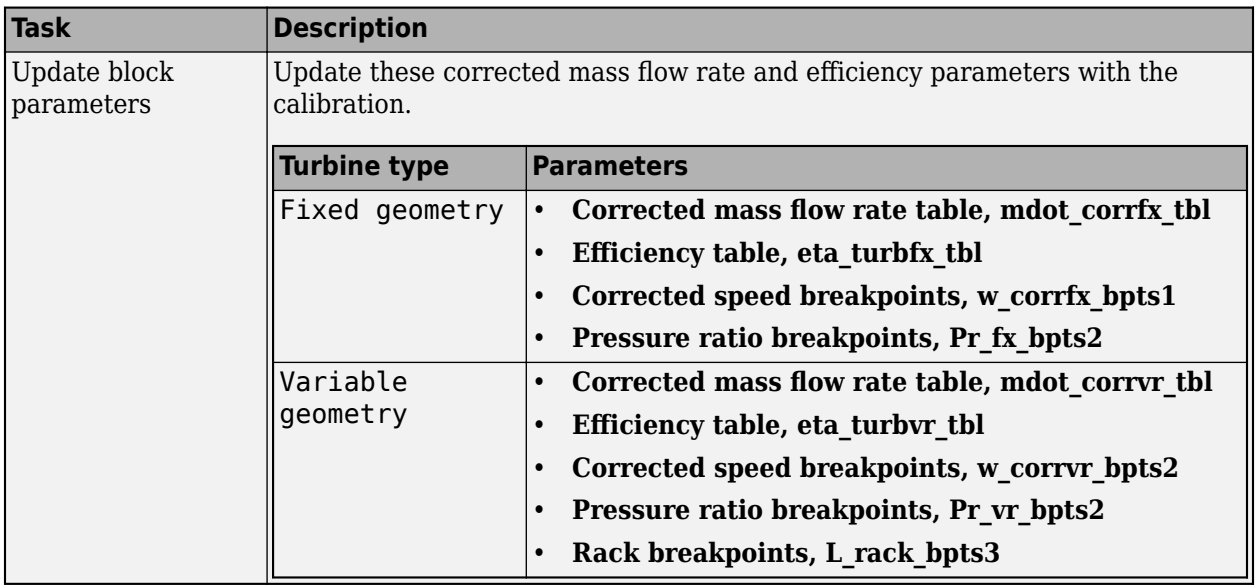

**Corrected mass flow rate table, mdot\_corrfx\_tbl** — Lookup table array

Corrected mass flow rate lookup table for fixed geometry,  $\dot{m}_{corrfx, \, tbl}$ , as a function of corrected driveshaft speed, *ωcorr*, and pressure ratio, *p<sup>r</sup>* , in kg/s.

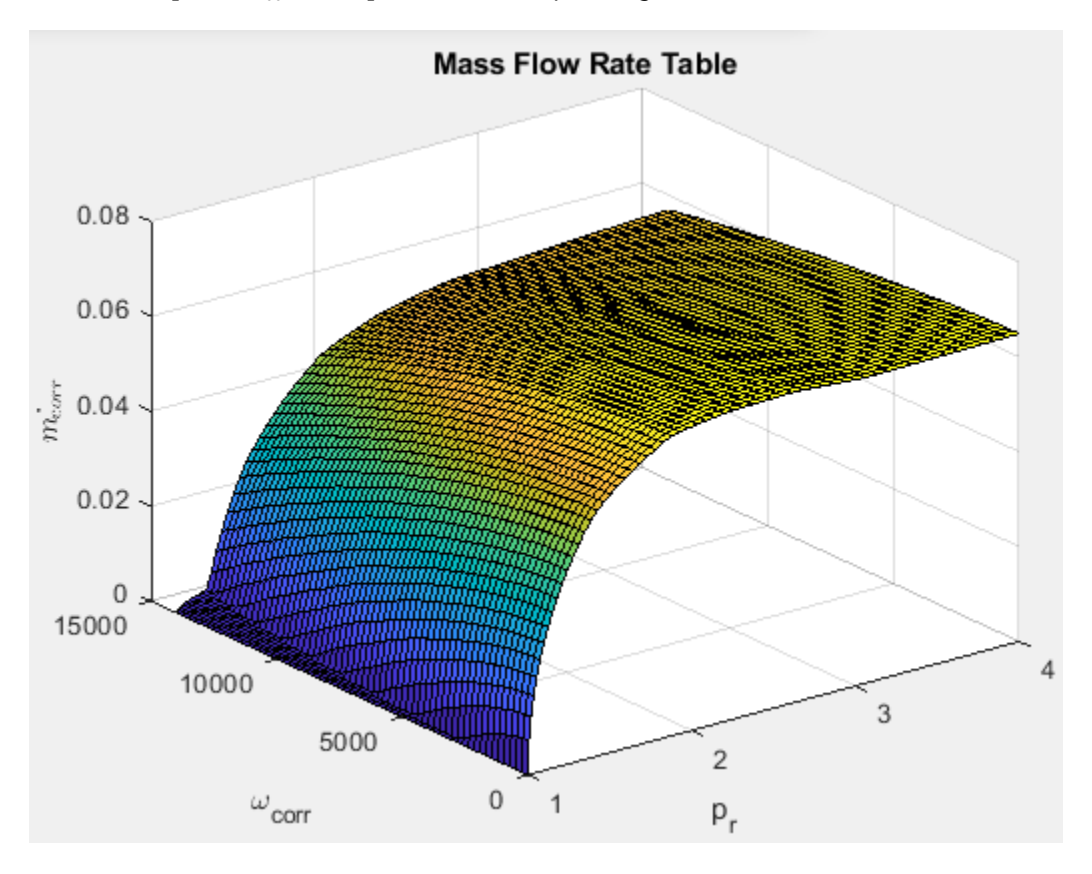

To enable this parameter, select Fixed geometry for the **Turbine type** parameter.

# **Efficiency table, eta\_turbfx\_tb** - Lookup table

array

Efficiency lookup table for fixed geometry, *ηturbfx*,*tbl*, as a function of corrected driveshaft speed,  $\omega_{corr}$ , and pressure ratio,  $p_r$ , dimensionless.

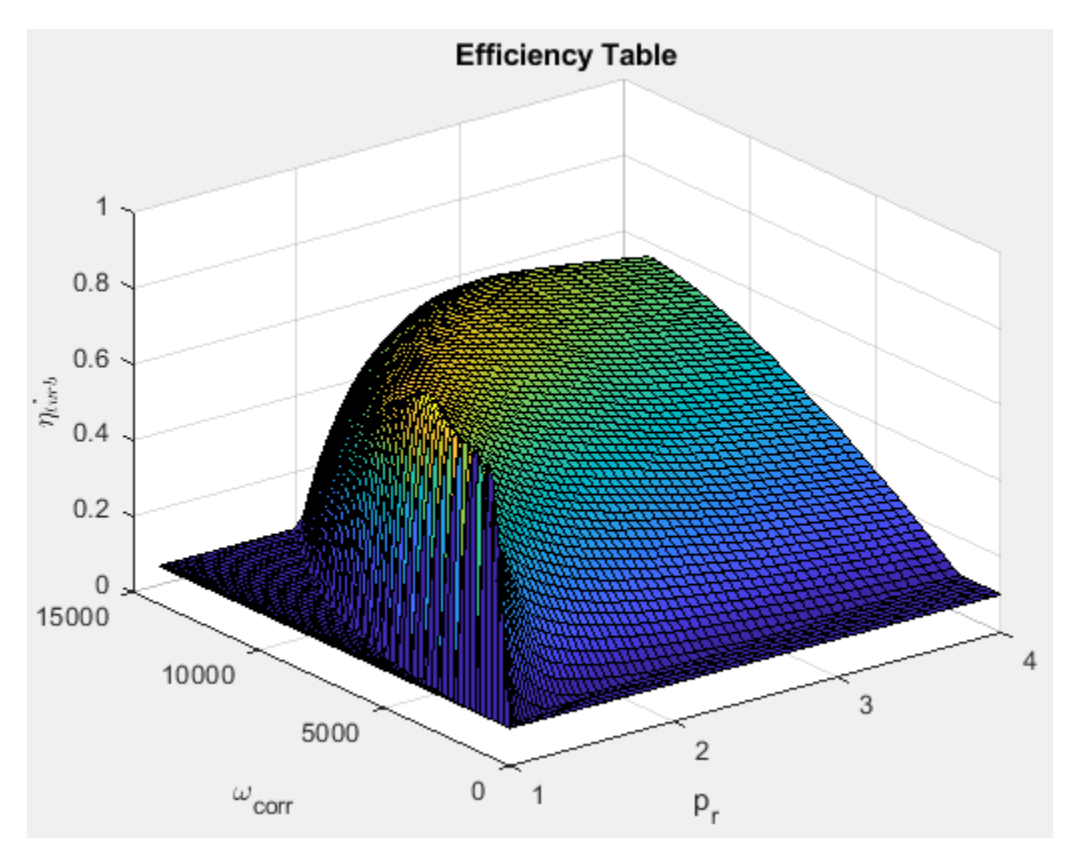

#### **Dependencies**

To enable this parameter, select Fixed geometry for the **Turbine type** parameter.

## **Corrected speed breakpoints, w corrfx bpts1** — Fixed geometry

[0 1552 3104 4657 6209 7761 9313 1.087e+04 1.242e+04 1.397e+04] (default) | vector

Corrected drive shaft speed breakpoints for fixed geometry, *ωcorrfx*, *bpts*1, in rad/s.

#### **Dependencies**

To enable this parameter, select Fixed geometry for the **Turbine type** parameter.

**Pressure ratio breakpoints, Pr\_fx\_bpts2** — Fixed geometry

 $[1\ 1.333\ 1.667\ 2\ 2.333\ 2.667\ 3\ 3.333\ 3.667\ 4]$  (default) | vector

Pressure ratio breakpoints for fixed geometry, *prfx*, *bpts*2.

To enable this parameter, select Fixed geometry for the **Turbine type** parameter.

# **Corrected mass flow rate table, mdot\_corrvr\_tbl** — Lookup table

## array

Corrected mass flow rate lookup table for variable geometry,  $\dot{m}_{corr, tbl}$ , as a function of corrected driveshaft speed, *ωcorr*, and pressure ratio, *p<sup>r</sup>* , in kg/s.

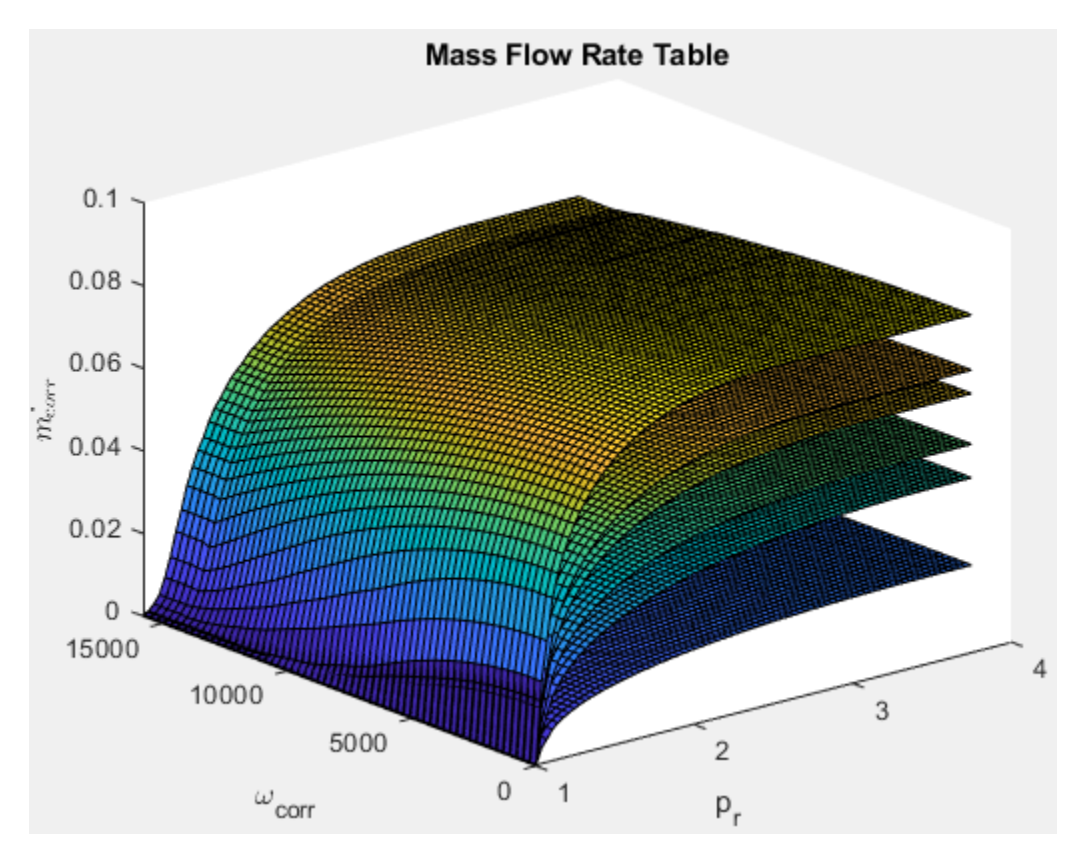

#### **Dependencies**

To enable this parameter, select Variable geometry for the **Turbine type** parameter.

**Efficiency table, eta\_turbvr\_tbl** — Lookup table

#### array

Efficiency lookup table for variable geometry, *ηturbvr*,*tbl*, as a function of corrected driveshaft speed,  $\omega_{corr}$ , and pressure ratio,  $p_r$ , dimensionless.

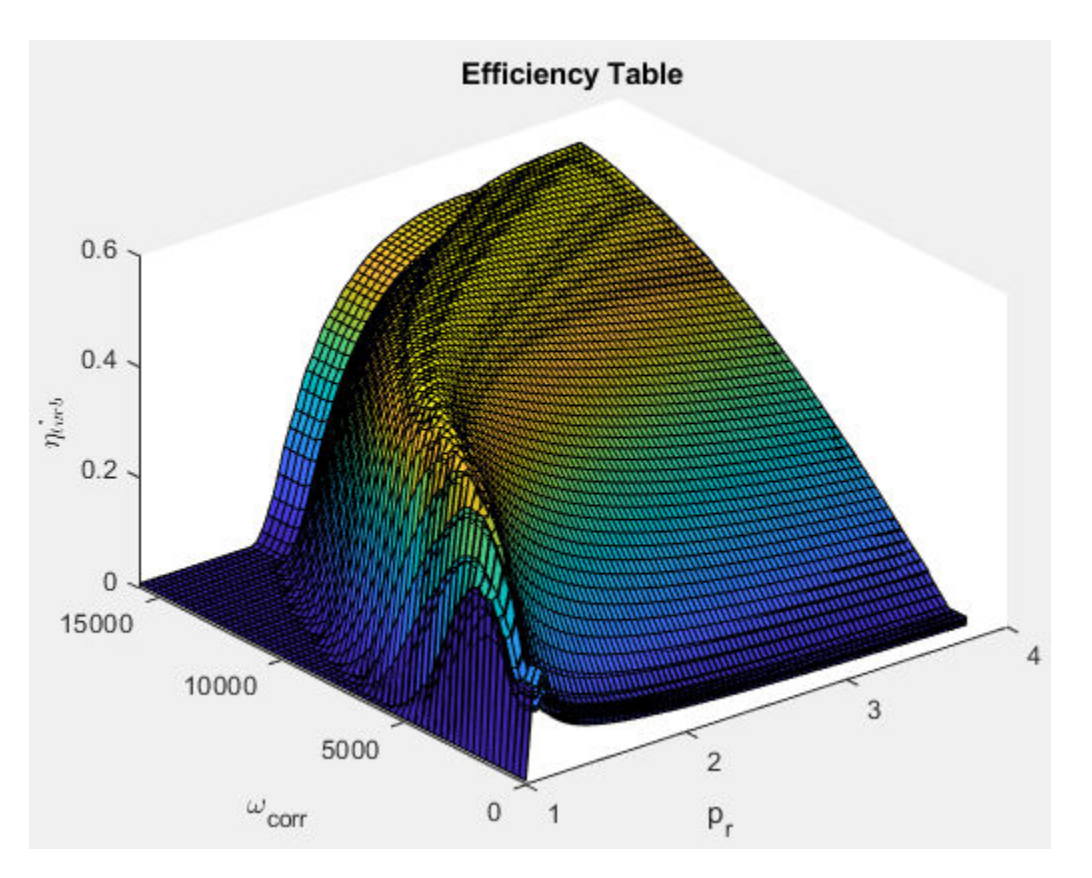

To enable this parameter, select Variable geometry for the **Turbine type** parameter.

#### **Corrected speed breakpoints, w corrvr bpts2** — Variable geometry

 $[0, 1752, 3504, 5257, 7009, 8761, 1.051e+04, 1.227e+04, 1.402e+04, 1.577e+04]$  (default) vector

Corrected drive shaft speed breakpoints for variable geometry, *ωcorrvr*, *bpts*1, in rad/s.

#### **Dependencies**

To enable this parameter, select Variable geometry for the **Turbine type** parameter.

**Pressure ratio breakpoints, Pr\_vr\_bpts2** — Variable geometry  $[1\ 1.306\ 1.611\ 1.917\ 2.222\ 2.528\ 2.833\ 3.139\ 3.444\ 3.75]$  (default) | vector

Pressure ratio breakpoints for variable geometry.

#### **Dependencies**

To enable this parameter, select Variable geometry for the **Turbine type** parameter.

**Rack breakpoints, L\_rack\_bpts3** — Variable geometry [0 0.2 0.3 0.5 0.7 1] (default) | vector

Rack position breakpoints for variable geometry, *Lrack*, *bpts*3.

To enable this parameter, select Variable geometry for the **Turbine type** parameter.

**Reference temperature, T\_ref** — Temperature 293.15 (default) | scalar

Performance map reference temperature, *Tref*, in K.

**Reference pressure, P\_ref** — Pressure 101325 (default) | scalar

Performance map reference pressure, *Pref*, in Pa.

#### **Wastegate**

**Wastegate flow area, A\_wgopen** — Area 0.0003 (default) | scalar

Area of fully opened wastegate valve,  $A_{waopen}$ , in m<sup>2</sup>.

#### **Dependencies**

To enable **Wastegate flow area, A\_wgopen**, select the **Include wastegate** parameter.

**Pressure ratio linearize limit, Plim\_wg** — Area, m^2 0.95 (default) | scalar

#### **Dependencies**

Flow restriction linearization limit, *plim*, *wg*.

To enable **Pressure ratio linearize limit, Plim\_wg**, select the **Include wastegate** parameter.

#### **Properties**

**Ideal gas constant, R** — Constant 287 (default) | scalar

Ideal gas constant *R*, in J/(kg·K).

**Specific heat at constant pressure, cp** - Specific heat 1005 (default) | scalar

Specific heat at constant pressure, *cp*, in J/(kg·K).

# **Version History**

**Introduced in R2017a**

# **References**

[1] Heywood, John B. *Internal Combustion Engine Fundamentals*. New York: McGraw-Hill, 1988.

[2] Eriksson, Lars and Lars Nielsen. *Modeling and Control of Engines and Drivelines*. Chichester, West Sussex, United Kingdom: John Wiley & Sons Ltd, 2014.

# **Extended Capabilities**

# **C/C++ Code Generation**

Generate C and C++ code using Simulink® Coder™.

# **See Also**

[Compressor](#page-328-0) | [Boost Drive Shaft](#page-249-0)

# **Topics**

"Model-Based Calibration Toolbox"

# **Mapped Core Engine**

Steady-state core engine model using lookup tables

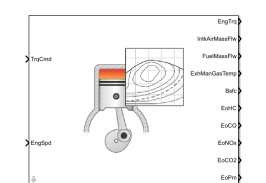

#### **Libraries:**

Powertrain Blockset / Propulsion / Combustion Engine Components / Core Engine

# **Description**

The Mapped Core Engine block implements a steady-state core engine model using power, air mass flow, fuel flow, exhaust temperature, efficiency, and emission performance lookup tables. You can use the block for:

- Hardware-in-the-loop (HIL) engine control design.
- Vehicle-level fuel economy and performance simulations.

The block enables you to specify lookup tables for these engine characteristics. The lookup tables are functions of engine load, *L*, and engine speed *N*. If you select **Input engine temperature**, the tables are also a function of engine temperature, *T*.

- Power
- Air
- Fuel
- Temperature
- Efficiency
- Emissions
	- Hydrocarbon (HC)
	- Carbon monoxide (CO)
	- Nitric oxide and nitrogen dioxide (NOx)
	- Carbon dioxide  $(CO_2)$
	- Particulate matter (PM) emissions

To bound the Mapped Core Engine block output, the block does not extrapolate the lookup table data.

# **Ports**

# **Input**

*<TrqCmd>* — Engine load TrqCmd (default)

Engine load, *L*. Examples of engine load include:

- Commanded torque
- Commanded indicated mean effective pressure (IMEP) in the engine cylinder
- Normalized cylinder air mass
- Injected fuel mass

To specify an engine load port name, on the **Configuration** tab, enter a name in the **Load input port name** parameter field.

*<EngSpd>* — Engine speed EngSpd (default)

Engine speed, *N*.

#### **Dependencies**

To specify an engine load port name, on the **Configuration** tab, enter a name in the **Speed input port name** parameter field.

*<EngTemp>* — Engine temperature EngTemp (default)

Engine temperature, *T*.

#### **Dependencies**

To create the engine temperature input port name, select **Input engine temperature** parameter field.

To specify an engine load port name, on the **Configuration** tab, enter a name in the **Temperature input port name** parameter field.

## **Output**

*<EngTrq>* — Power EngTrq (default)

Engine power, *Tbrake*.

#### **Dependencies**

- To create this port, on the **Configuration** tab, select **Power**.
- To specify the port name, on the **Power** tab, enter a name in the **Power output port name** parameter field.

## *<IntkAirMassFlw>* — Air mass flow

IntkAirMassFlw (default)

Engine air mass flow,  $\dot{m}_{intk}$ .

#### **Dependencies**

• To create this port, on the **Configuration** tab, select **Air**.

• To specify the port name, on the **Air** tab, enter a name in the **Air output port name** parameter field.

*<FuelMassFlw>* — Fuel flow FuelMassFlw (default)

Engine fuel flow,  $\dot{m}_{fuel}$ .

#### **Dependencies**

- To create this port, on the **Configuration** tab, select **Fuel**.
- To specify the port name, on the **Fuel** tab, enter a name in the **Fuel output port name** parameter field.

*<ExhManGasTemp>* — Exhaust temperature

ExhManGasTemp (default)

Engine exhaust temperature, *Texh*.

#### **Dependencies**

- To create this port, on the **Configuration** tab, select **Temperature**.
- To specify the port name, on the **Temperature** tab, enter a name in the **Temperature output port name** parameter field.

*<Bsfc>* — Efficienc\ Bsfc (default)

Brake-specific fuel consumption (BSFC), *Eff*.

#### **Dependencies**

- To create this port, on the **Configuration** tab, select **Efficiency**.
- To specify the port name, on the **Efficiency** tab, enter a name in the **Efficiency output port name** parameter field.

*<EoHC>* — Hydrocarbon emissions EoHC (default)

Hydrocarbon emissions, *HC*.

#### **Dependencies**

- To create this port, on the **Configuration** tab, select **HC**.
- To specify the port name, on the **HC** tab, enter a name in the **HC output port name** parameter field.

*<EoCO>* — Carbon monoxide emissions EoCO (default)

Carbon monoxide emissions, *CO*.

#### **Dependencies**

• To create this port, on the **Configuration** tab, select **CO**.

• To specify the port name, on the **CO** tab, enter a name in the **CO output port name** parameter field.

*<EoNOx>* — Nitric oxide and nitrogen dioxide emissions EoNOx (default)

Nitric oxide and nitrogen dioxide emissions, *NOx*.

#### **Dependencies**

- To create this port, on the **Configuration** tab, select **NOx**.
- To specify the port name, on the **NOx** tab, enter a name in the **NOx output port name** parameter field.

*<EoCO2>* — Carbon dioxide emissions EoCO2 (default)

Carbon dioxide emissions, *CO2*.

#### **Dependencies**

- To create this port, on the **Configuration** tab, select **CO2**.
- To specify the port name, on the **CO2** tab, enter a name in the **CO2 output port name** parameter field.

*<EoPm>* — Particulate matter emissions EoPm (default)

Particulate matter emissions, *PM*.

#### **Dependencies**

- To create this port, on the **Configuration** tab, select **PM**.
- To specify the port name, on the **PM** tab, enter a name in the **PM output port name** parameter field.

# **Parameters**

#### **Configuration**

**Engine Type** — Type of engine image Compression-ignition (CI) (default) | Spark-ignition (SI)

Type of mapped internal combustion engine image to use in the block.

**Load input port name** — Name TrqCmd (default)

Engine load input port name.

**Breakpoints for load input** — Breakpoints vector

Breakpoints for engine load input.

#### **Speed input port name** — Name

EngSpd (default)

Speed input port name.

**Breakpoints for speed input** — Breakpoints vector

Breakpoints for engine speed input.

**Temperature input port name** — Name EngTemp (default)

Temperature input port name.

#### **Dependencies**

To enable this parameter, select **Input engine temperature**.

**Breakpoints for temperature input** — Breakpoints [233.15 273.15 373.15] (default) | vector

Breakpoints for engine temperature input.

#### **Dependencies**

To enable this parameter, select **Input engine temperature**.

#### **Output Configuration** — Create output ports

on (default)

Create the output ports.

#### **Dependencies**

The table summarizes the output ports that are created for each **Output** parameter selection.

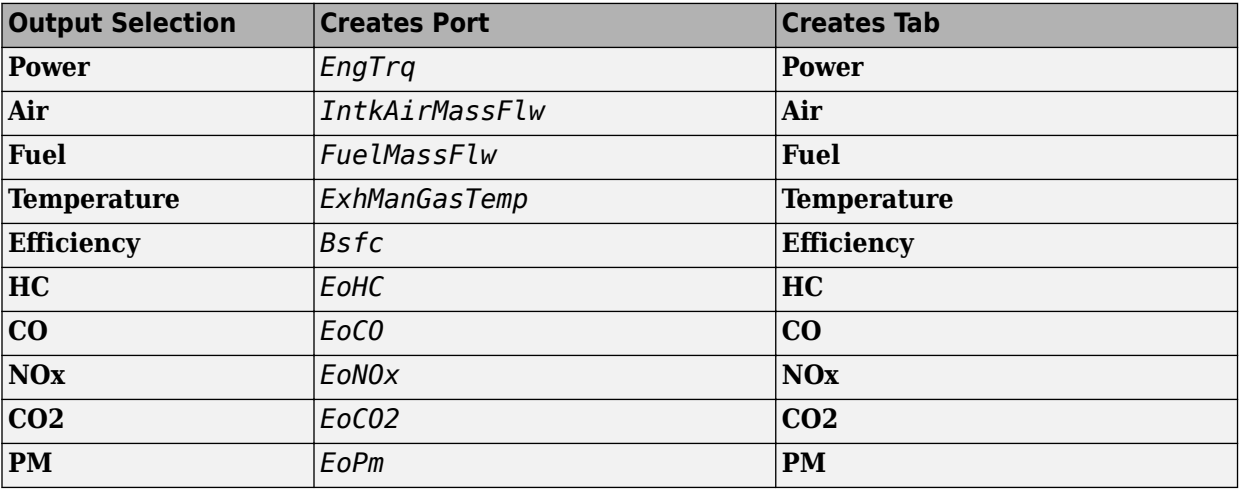

#### **Power**

**Power output port name** — Power EngTrq (default)

Power output port name.

#### **Dependencies**

To create this parameter, on the **Configuration** tab, select **Power**.

**Power table** — Power array

Power table.

**Dependencies**

To create this parameter, on the **Configuration** tab, select **Power**.

**Air**

```
Air output port name — Air
IntkAirMassFlw (default)
```
Air mass flow output port name.

**Dependencies**

To create this parameter, on the **Configuration** tab, select **Air**.

**Air table** — Air array

Air mass flow table.

#### **Dependencies**

To create this parameter, on the **Configuration** tab, select **Air**.

**Fuel**

#### **Fuel output port name** — Fuel

FuelMassFlw (default)

Fuel output port name.

#### **Dependencies**

To create this parameter, on the **Configuration** tab, select **Fuel**.

# **Fuel table** — Fuel

array

Fuel table.

#### **Dependencies**

To create this parameter, on the **Configuration** tab, select **Fuel**.

**Temperature**

**Temperature output port name** — Temperature ExhManGasTemp (default)

Temperature output port name.

#### **Dependencies**

To create this parameter, on the **Configuration** tab, select **Temperature**.

**Temperature table** — Temperature

array

Temperature table.

#### **Dependencies**

To create this parameter, on the **Configuration** tab, select **Temperature**.

#### **Efficiency**

**Efficiency output port name** - Efficiency Bsfc (default)

Efficiency output port name.

#### **Dependencies**

To create this parameter, on the **Configuration** tab, select **Efficiency**.

**Efficiency table** — Efficiency array

Efficiency table.

#### **Dependencies**

To create this parameter, on the **Configuration** tab, select **Efficiency**.

#### **HC**

**HC output port name** — Hydrocarbon EoHC (default)

Hydrocarbon output port name.

#### **Dependencies**

To create this parameter, on the **Configuration** tab, select **HC**.

#### **HC table** — Hydrocarbon array

Hydrocarbon table.

#### **Dependencies**

To create this parameter, on the **Configuration** tab, select **HC**.

# **CO**

**CO output port name** — Carbon dioxide EoCO (default)

Carbon monoxide output port name.

#### **Dependencies**

To create this parameter, on the **Configuration** tab, select **CO**.

**CO table** — Carbon dioxide array

Carbon dioxide table.

#### **Dependencies**

To create this parameter, on the **Configuration** tab, select **CO**.

#### **NOx**

**NOx output port name** — Nitric oxide *NO* and nitrogen dioxide *NO<sup>2</sup>* EoNOx (default)

NOx output port name. NOx is nitric oxide *NO* and nitrogen dioxide *NO<sup>2</sup>* .

#### **Dependencies**

To create this parameter, on the **Configuration** tab, select **NOx**.

**NOx table** — Nitric oxide *NO* and nitrogen dioxide *NO<sup>2</sup>* array

NOx emissions table. NOx is nitric oxide *NO* and nitrogen dioxide *NO<sup>2</sup>* .

#### **Dependencies**

To create this parameter, on the **Configuration** tab, select **NOx**.

#### **CO2**

**CO2 output port name** — Carbon dioxide EoCO2 (default)

Carbon dioxide output port name.

#### **Dependencies**

To create this parameter, on the **Configuration** tab, select **CO2**.

#### **CO2 table** — Carbon dioxide array

Carbon dioxide table.

#### **Dependencies**

To create this parameter, on the **Configuration** tab, select **CO2**.

#### **PM**

**PM output port name** — Particulate matter EoPm (default)

Particulate matter output port name.

## **Dependencies**

To create this parameter, on the **Configuration** tab, select **PM**.

**PM table** — Particulate matter array

Particulate matter table.

**Dependencies**

To create this parameter, on the **Configuration** tab, select **PM**.

# **Version History**

**Introduced in R2017a**

# **Extended Capabilities**

**C/C++ Code Generation** Generate C and C++ code using Simulink® Coder™.

# **See Also**

[CI Core Engine](#page-293-0) | [SI Core Engine](#page-423-0)

# **Mapped CI Engine**

Compression-ignition engine model using lookup tables

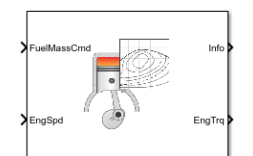

#### **Libraries:**

Powertrain Blockset / Propulsion / Combustion Engines Vehicle Dynamics Blockset / Powertrain / Propulsion

# **Description**

The Mapped CI Engine block implements a mapped compression-ignition (CI) engine model using power, air mass flow, fuel flow, exhaust temperature, efficiency, and emission performance lookup tables. You can use the block for:

- Hardware-in-the-loop (HIL) engine control design
- Vehicle-level fuel economy and performance simulations

The lookup tables, developed with the Model-Based Calibration Toolbox, are functions of injected fuel mass, *F*, engine torque, *T*, engine speed, *N*, and engine temperature, *Temp*<sub>*Eng*</sub>.

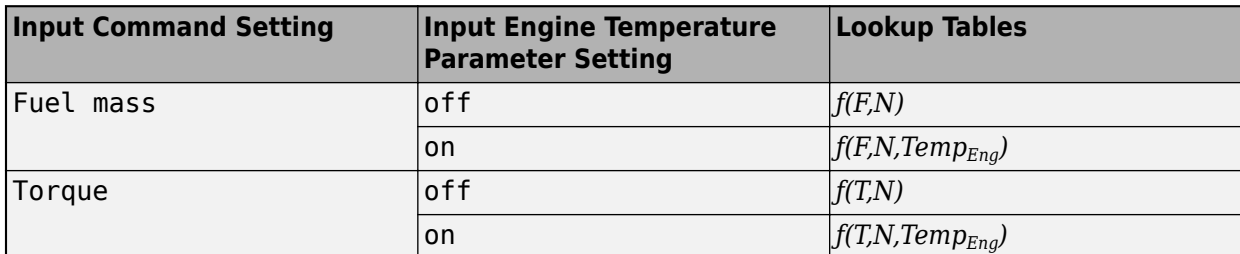

The block enables you to specify lookup tables for these engine characteristics:

- Power
- Air
- Fuel
- Temperature
- Efficiency
- Hydrocarbon (HC) emissions
- Carbon monoxide (CO) emissions
- Nitric oxide and nitrogen dioxide (NOx) emissions
- Carbon dioxide  $(CO_2)$  emissions
- Particulate matter (PM) emissions

To bound the Mapped CI Engine block output, the block does not extrapolate the lookup table data.

## **Virtual Calibration**

If you have Model-Based Calibration Toolbox, click **Calibrate Maps** to virtually calibrate the 2D lookup tables using measured data. The dialog box steps through these tasks.

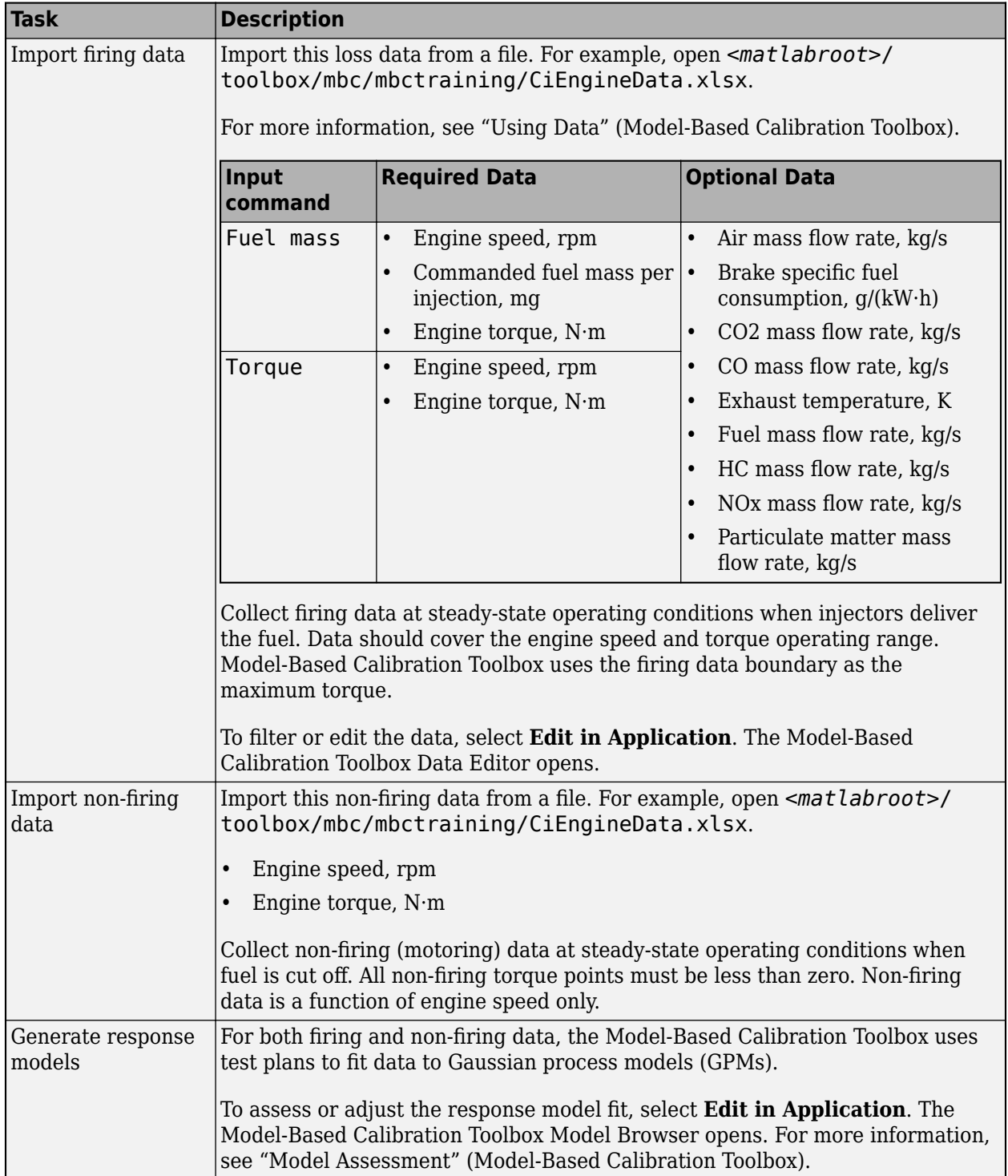

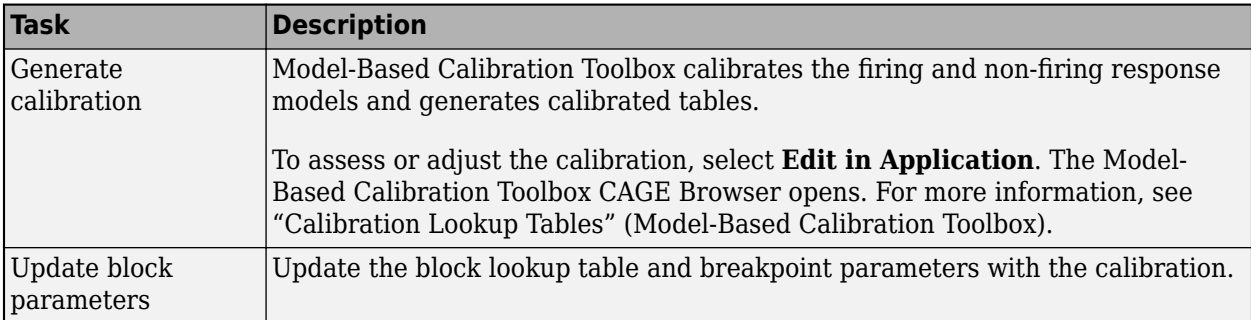

# **Cylinder Air Mass**

The block calculates the normalized cylinder air mass using these equations.

$$
M_{Nom} = \frac{P_{std}V_d}{N_{cyl}R_{air}T_{std}}
$$

$$
L = \frac{\left(\frac{60s}{min}\right)Cps \cdot \dot{m}_{air}}{\left(\frac{1000g}{Kg}\right)N_{cyl} \cdot N \cdot M_{Nom}}
$$

The equations use these variables.

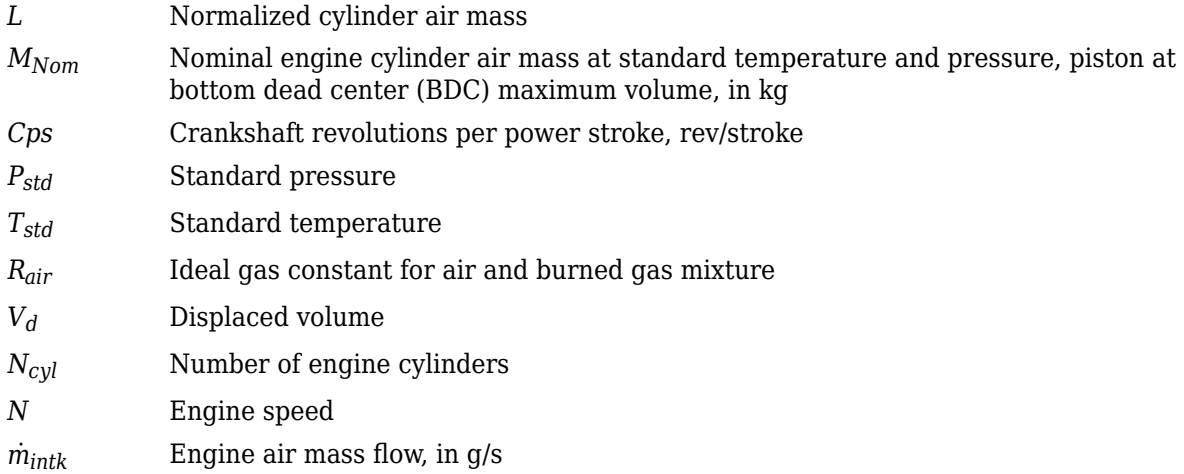

#### **Turbocharger Lag**

To model turbocharger lag, select **Include turbocharger lag effect**. Turbocharger lag limits the maximum fuel mass per injection. To model the maximum fuel mass per injection, the block uses a first-order system with a time constant. At low torque, the engine does not require boost to provide sufficient air flow. When the requested fuel mass requires boost, the block uses a time constant to determine the maximum fuel mass per injection. The block uses these equations for the specified **Input command** setting.

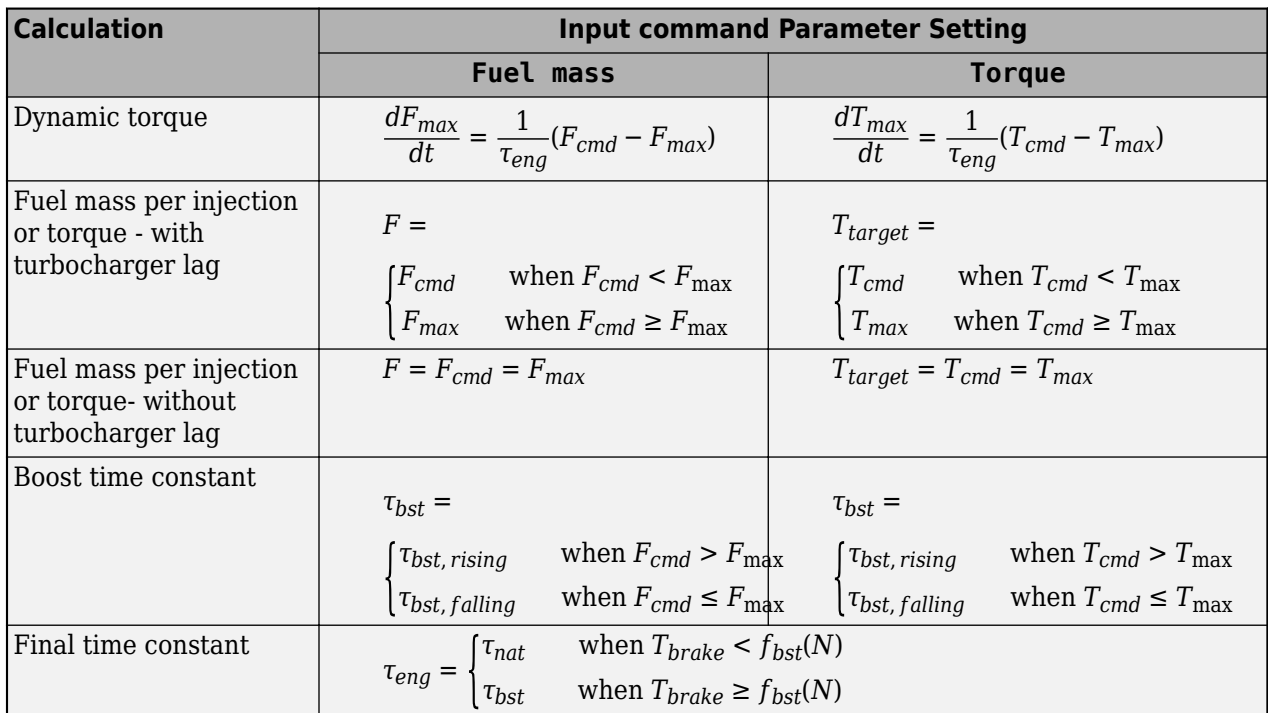

The equations use these variables.

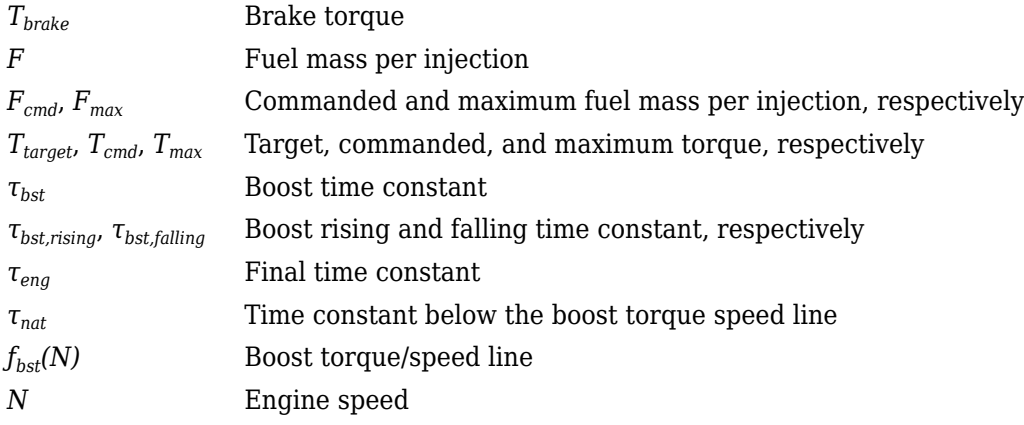

# **Fuel Flow**

To calculate the fuel economy for high-fidelity models, the block uses the volumetric fuel flow.

$$
Q_{fuel} = \frac{\dot{m}_{fuel}}{\left(\frac{1000kg}{m^3}\right) S g_{fuel}}
$$

The equation uses these variables.

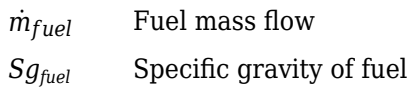

# *Qfuel* Volumetric fuel flow

## **Power Accounting**

For the power accounting, the block implements these equations.

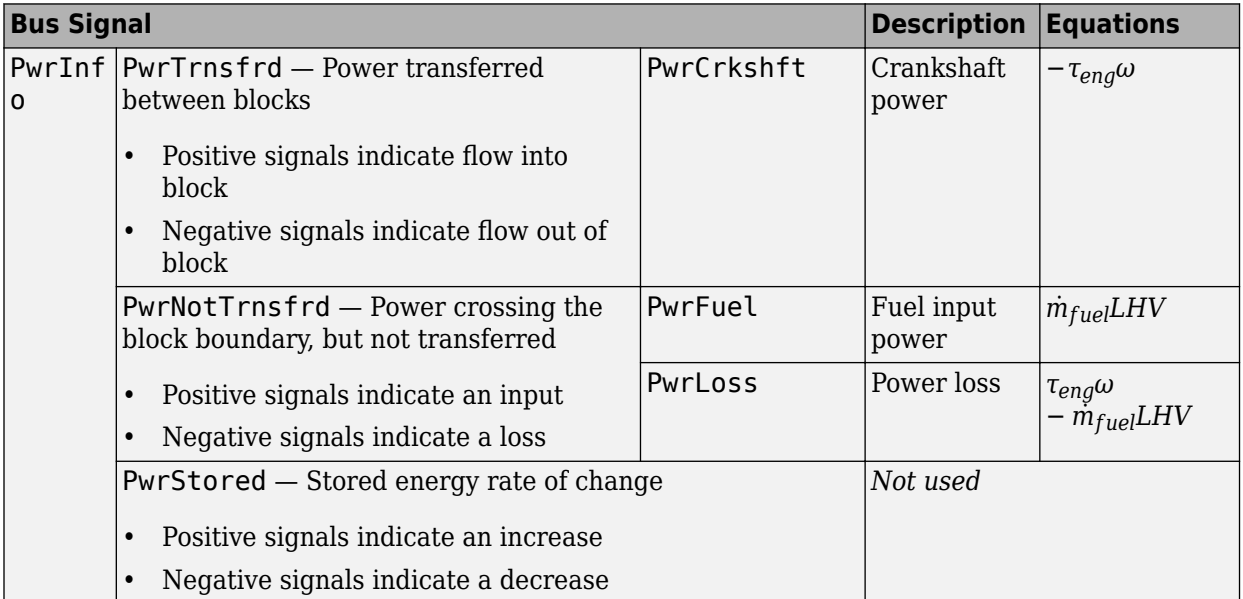

The equations use these variables.

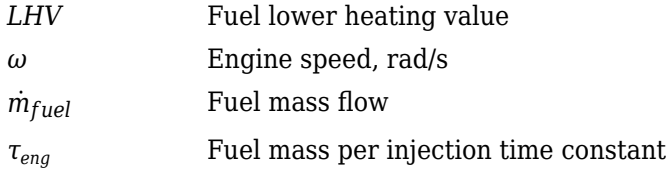

# **Ports**

# **Input**

**FuelMassCmd** — Injected fuel mass command scalar

Injected fuel mass command, *F*, in mg/inj.

#### **Dependencies**

To enable this port, for **Input command**, select Fuel mass.

**TrqCmd** — Torque command scalar

Torque command, *T*, in N·m.

#### **Dependencies**

To enable this port, for **Input command**, select Torque.

**EngSpd** — Engine speed scalar

Engine speed, *N*, in rpm.

**EngTemp** — Engine temperature scalar

Engine temperature, *TempEng*, in K.

## **Dependencies**

To enable this port, select **Input engine temperature**.

## **Output**

**Info** — Bus signal bus

Bus signal containing these block calculations.

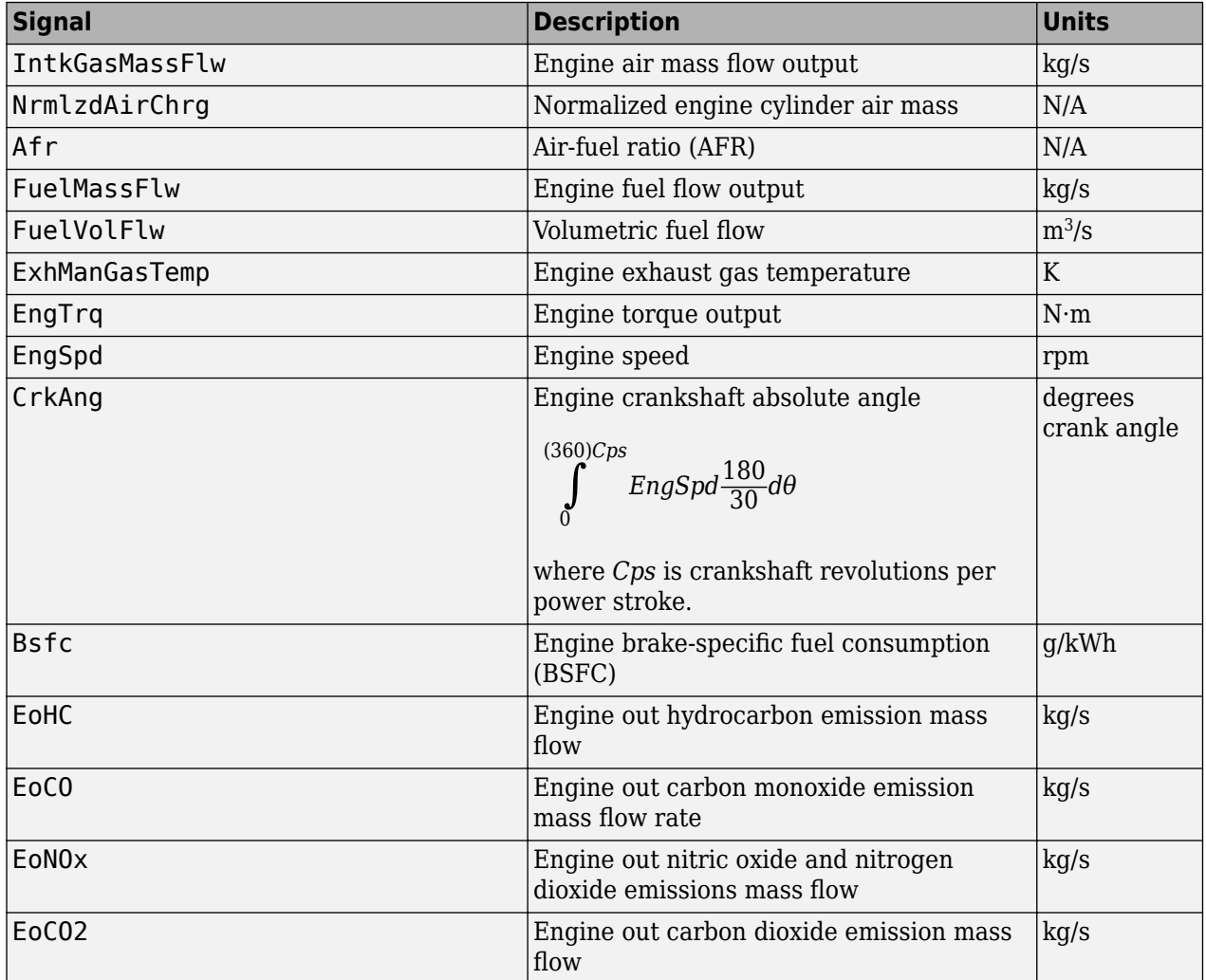

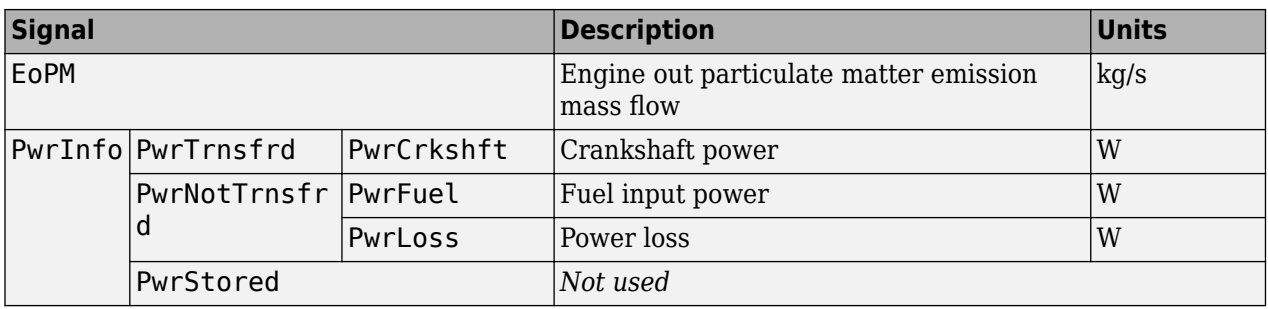

#### **EngTrq** — Power

scalar

Engine power, *Tbrake*, in N·m.

# **Parameters**

#### **Block Options**

## **Input command** — Table functions

Fuel mass (default) | Torque

The lookup tables, developed with the Model-Based Calibration Toolbox, are functions of injected fuel mass, *F*, engine torque, *T*, engine speed, *N*, and engine temperature, *TempEng*.

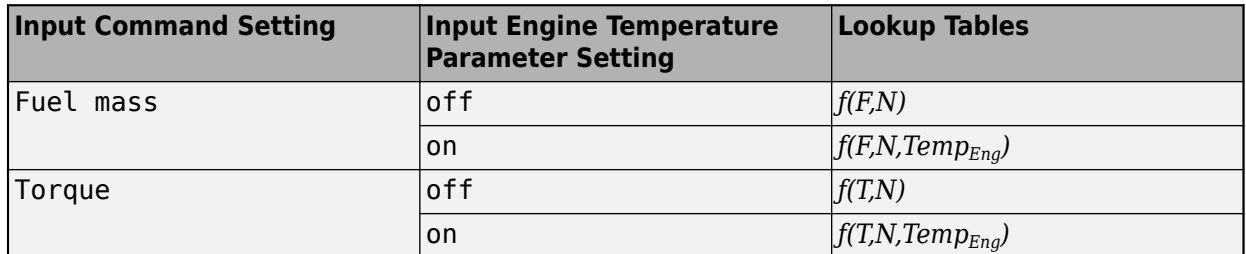

#### **Dependencies**

- Selecting Fuel mass enables **Breakpoints for commanded fuel mass input, f tbrake f bpt**.
- Selecting Torque enables **Breakpoints for commanded torque input, f tbrake t bpt**.
- Selecting **Input engine temperature** enables **Breakpoints for temperature input, f\_tbrake\_engtmp\_bpt**.

# **Include turbocharger lag effect** — Increase time constant

off (default)

To model turbocharger lag, select **Include turbocharger lag effect**. Turbocharger lag limits the maximum fuel mass per injection. To model the maximum fuel mass per injection, the block uses a first-order system with a time constant. At low torque, the engine does not require boost to provide sufficient air flow. When the requested fuel mass requires boost, the block uses a time constant to determine the maximum fuel mass per injection. The block uses these equations for the specified **Input command** setting.

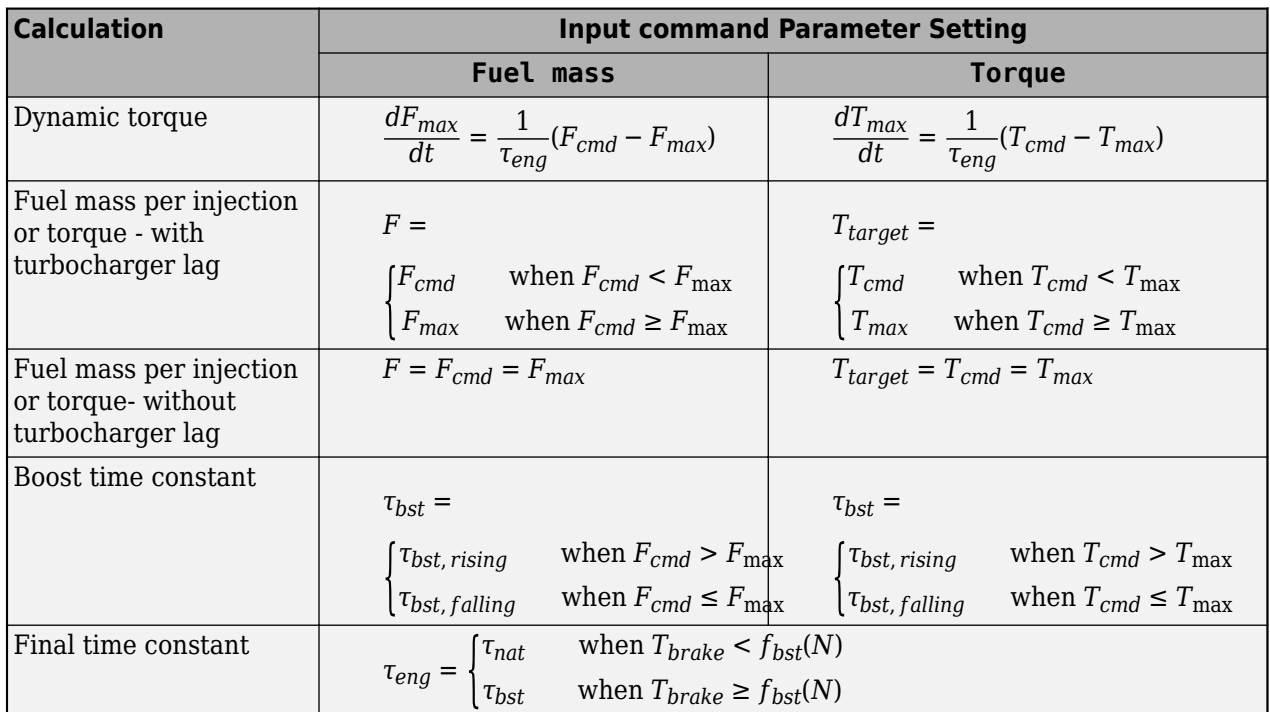

The equations use these variables.

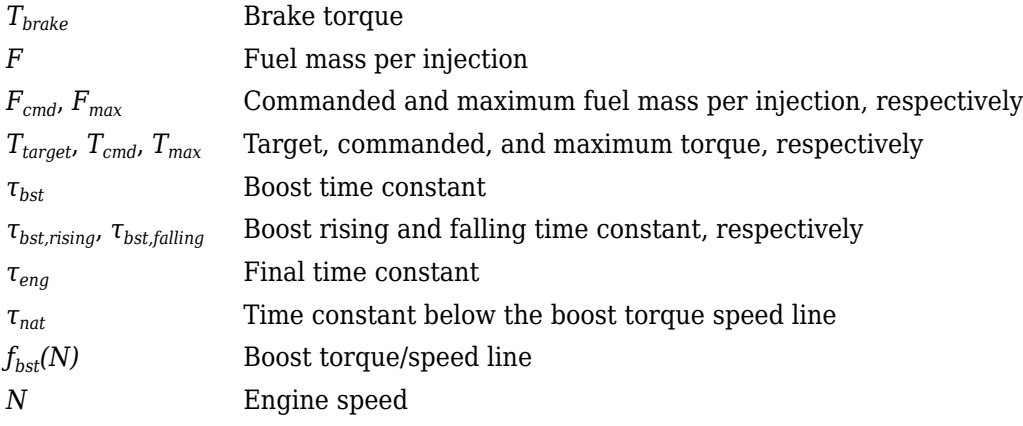

## **Dependencies**

Selecting **Include turbocharger lag effect** enables these parameters:

- **Boost torque line, f\_tbrake\_bst**
- **Time constant below boost line, tau\_nat**
- **Rising maximum fuel mass boost time constant, tau\_bst\_rising**
- **Falling maximum fuel mass boost time constant, tau\_bst\_falling**

```
Input engine temperature — Create input port
```
off (default) | on

Select this to create the EngTemp input port.

The lookup tables, developed with the Model-Based Calibration Toolbox, are functions of injected fuel mass, *F*, engine torque, *T*, engine speed, *N*, and engine temperature, *TempEng*.

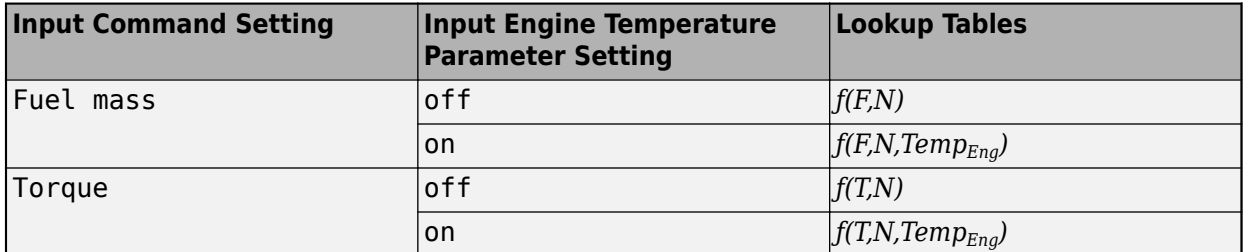

#### **Configuration**

**Calibrate Maps** — Calibrate tables with measured data

selection

If you have Model-Based Calibration Toolbox, click **Calibrate Maps** to virtually calibrate the 2D lookup tables using measured data. The dialog box steps through these tasks.

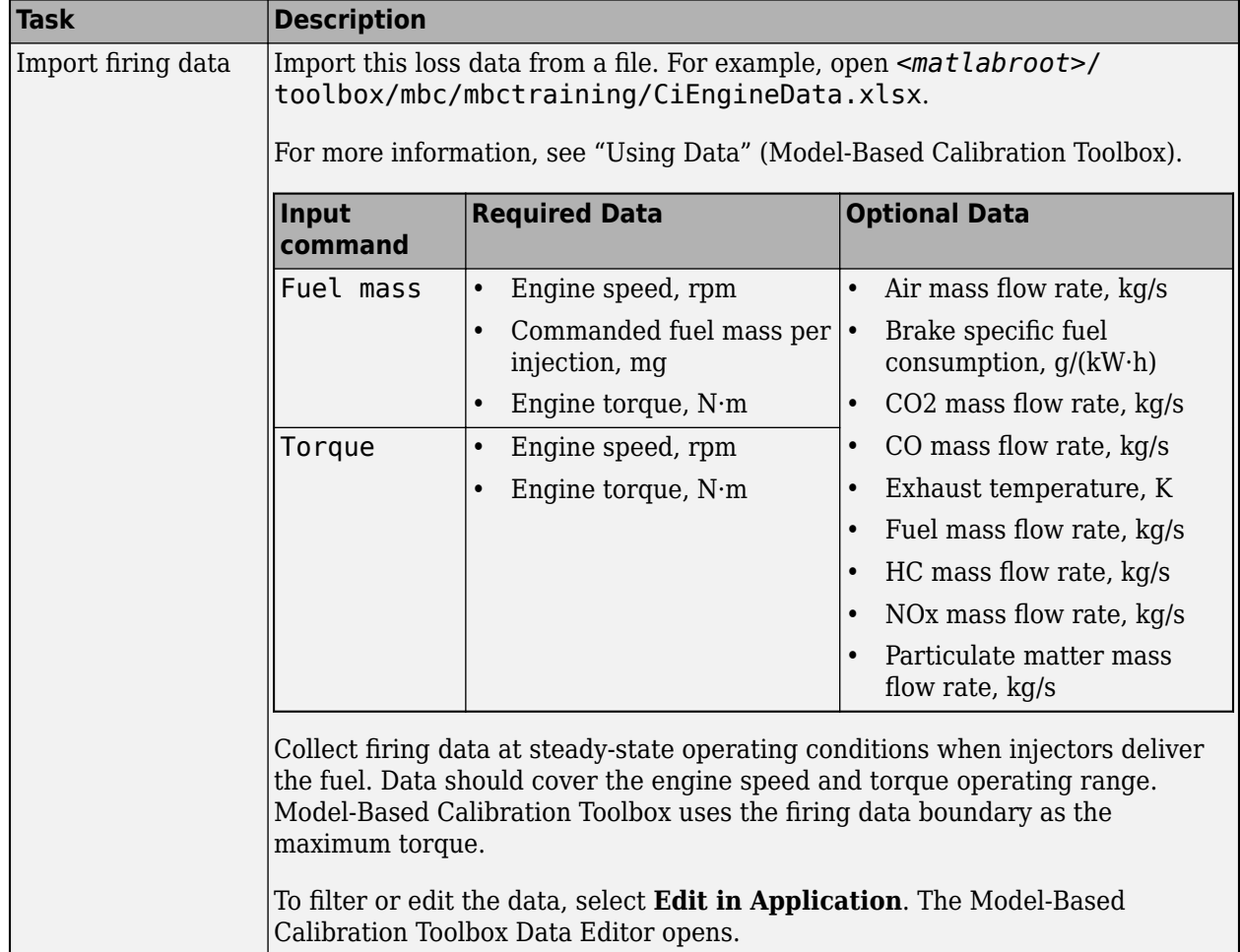

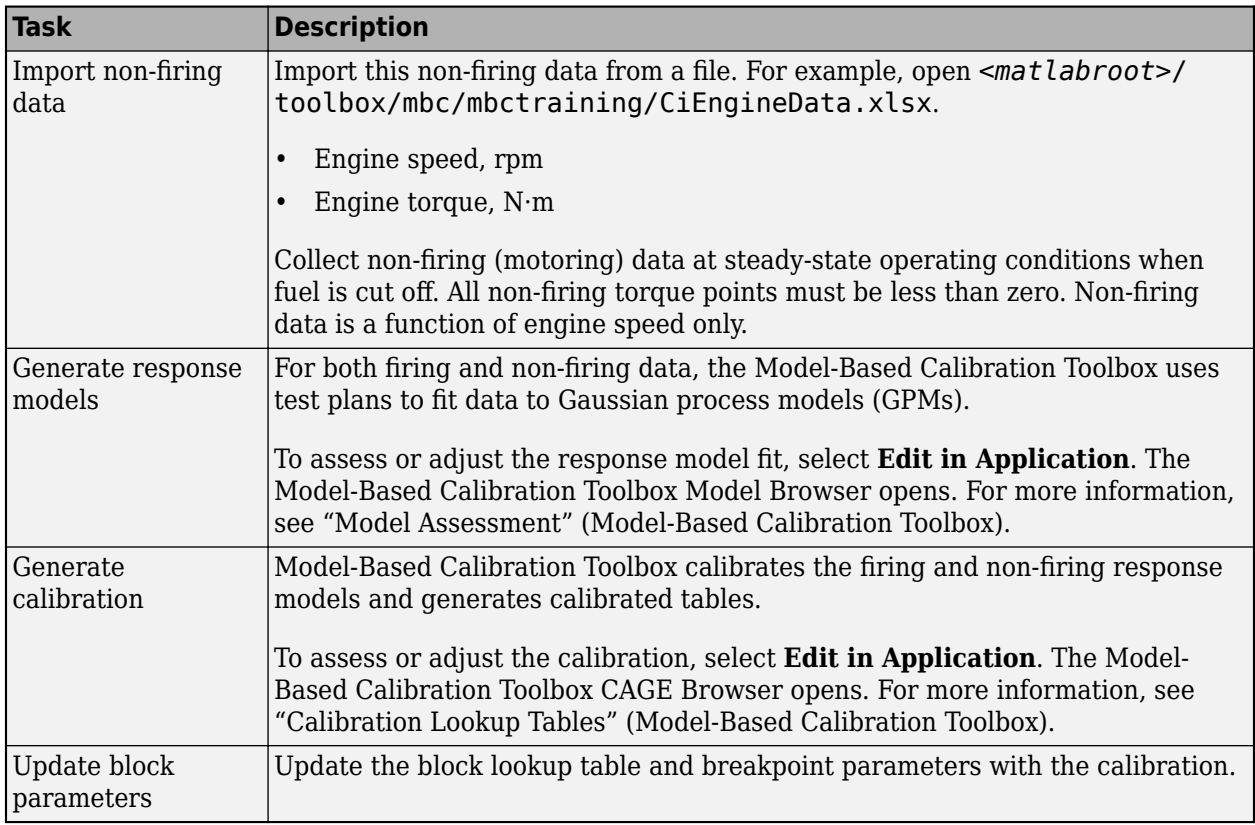

To enable this parameter, clear **Input engine temperature**.

# **Breakpoints for commanded fuel mass input, f\_tbrake\_f\_bpt** — Breakpoints

1-by-M vector

Breakpoints, in mg/inj.

#### **Dependencies**

Setting **Input command** to Fuel mass enables this parameter.

**Breakpoints for commanded torque input, f\_tbrake\_t\_bpt** — Breakpoints 1-by-M vector

Breakpoints, in N·m.

#### **Dependencies**

Setting **Input command** to Torque enables this parameter.

**Breakpoints for engine speed input, f\_tbrake\_n\_bpt** — Breakpoints 1-by-N vector

Breakpoints, in rpm.

**Breakpoints for temperature input, f\_tbrake\_engtmp\_bpt** — Breakpoints [233.15 273.15 373.15] (default) | 1-by-L vector

Breakpoints, in K.

#### **Dependencies**

To enable this parameter, select **Input engine temperature**.

**Number of cylinders, NCyl** — Number 4 (default) | scalar

Number of cylinders.

**Crank revolutions per power stroke, Cps** — Crank revolutions 2 (default) | scalar

Crank revolutions per power stroke.

**Total displaced volume, Vd** — Volume 0.0015 (default) | scalar

Volume displaced by engine, in  $m^3$ .

**Fuel lower heating value, Lhv** - Heating value

45e6 (default) | scalar

Fuel lower heating value, *LHV*, in J/kg.

**Fuel specific gravity, Sg** — Specific gravity 0.832 (default) | scalar

Specific gravity of fuel, *Sgfuel*, dimensionless.

**Ideal gas constant air, Rair** — Constant 287 (default) | scalar

Ideal gas constant of air and residual gas entering the engine intake port, in J/(kg·K).

**Air standard pressure, Pstd** — Pressure 101325 (default) | scalar

Standard air pressure, in Pa.

**Air standard temperature, Tstd** — Temperature

293.15 (default) | scalar

Standard air temperature, in K.

**Boost torque line, f tbrake bst** — Boost lag [90,95,95,95,96,100,104,104,104,100,95,85,75,67,60,55] (default) | 1-by-M vector

Boost torque line,  $f_{\text{hst}}(N)$ , in N·m.

#### **Dependencies**

To enable this parameter, select **Include turbocharger lag effect**.

**Time constant below boost line** — Time constant below 0.1 (default) | scalar

Time constant below boost line, *τnat*, in s.

#### **Dependencies**

To enable this parameter, select **Include turbocharger lag effect**.

**Rising maximum fuel mass boost time constant, tau\_bst\_rising** — Rising time constant 1.0 (default) | scalar

Rising maximum fuel mass boost time constant, *τbst,rising*, in s.

#### **Dependencies**

To enable this parameter, select **Include turbocharger lag effect**.

**Falling maximum fuel mass boost time constant, tau bst\_falling** — Falling time constant 0.7 (default) | scalar

Falling maximum fuel mass boost time constant, *τbst,falling*, in s.

#### **Dependencies**

To enable this parameter, select **Include turbocharger lag effect**.

**Turbocharger time constant blend fuel mass fraction, f\_blend\_frac** — Time constant 0.01 (default) | scalar

Turbocharger time constant blend fuel mass fraction, in s.

#### **Dependencies**

To enable this parameter, select **Include turbocharger lag effect**.

#### **Power**

**Brake torque map, f\_tbrake** — 2D lookup table M-by-N matrix

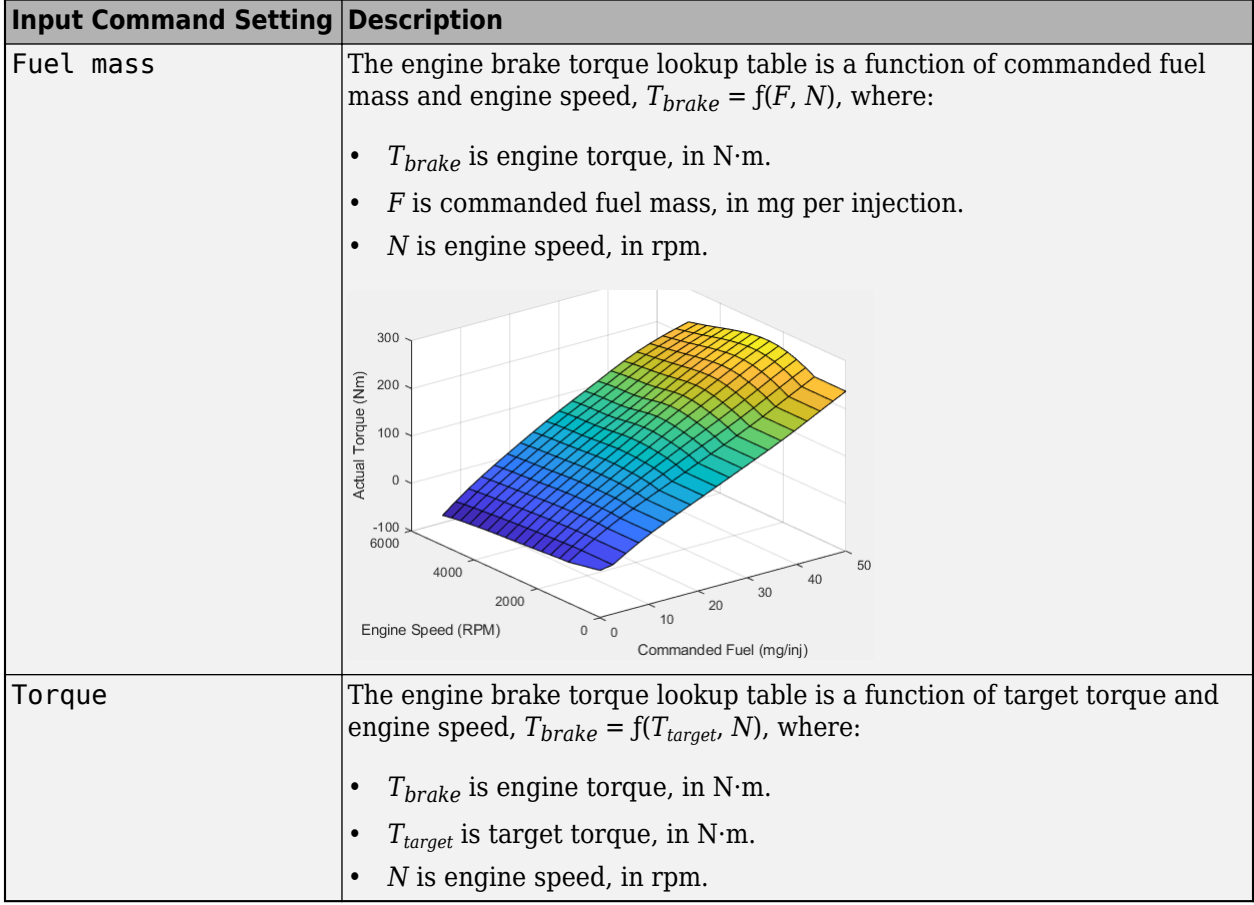

To enable this parameter, clear **Input engine temperature**.

# **Plot brake torque map** — Plot table

button

Click to plot table.

#### **Dependencies**

To enable this parameter, clear **Input engine temperature**.

# **Brake torque map, f\_tbrake\_3d** — 3D lookup table

M-by-N-by-L array

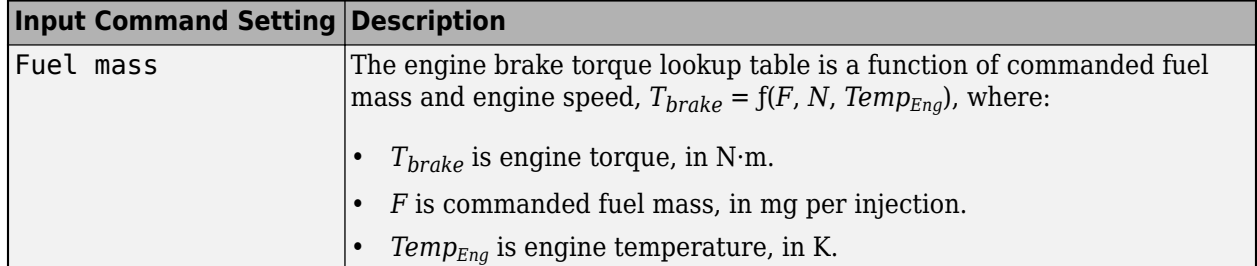

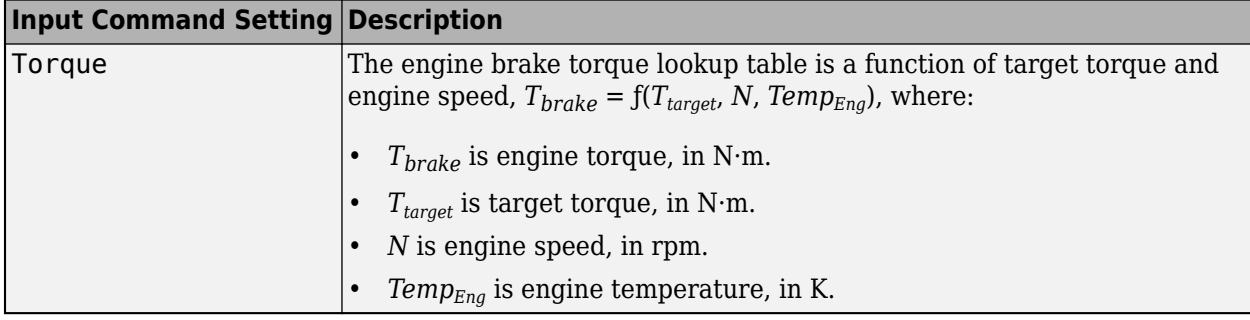

To enable this parameter, select **Input engine temperature**.

#### **Air**

**Air mass flow map, f\_air** — 2D lookup table

M-by-N matrix

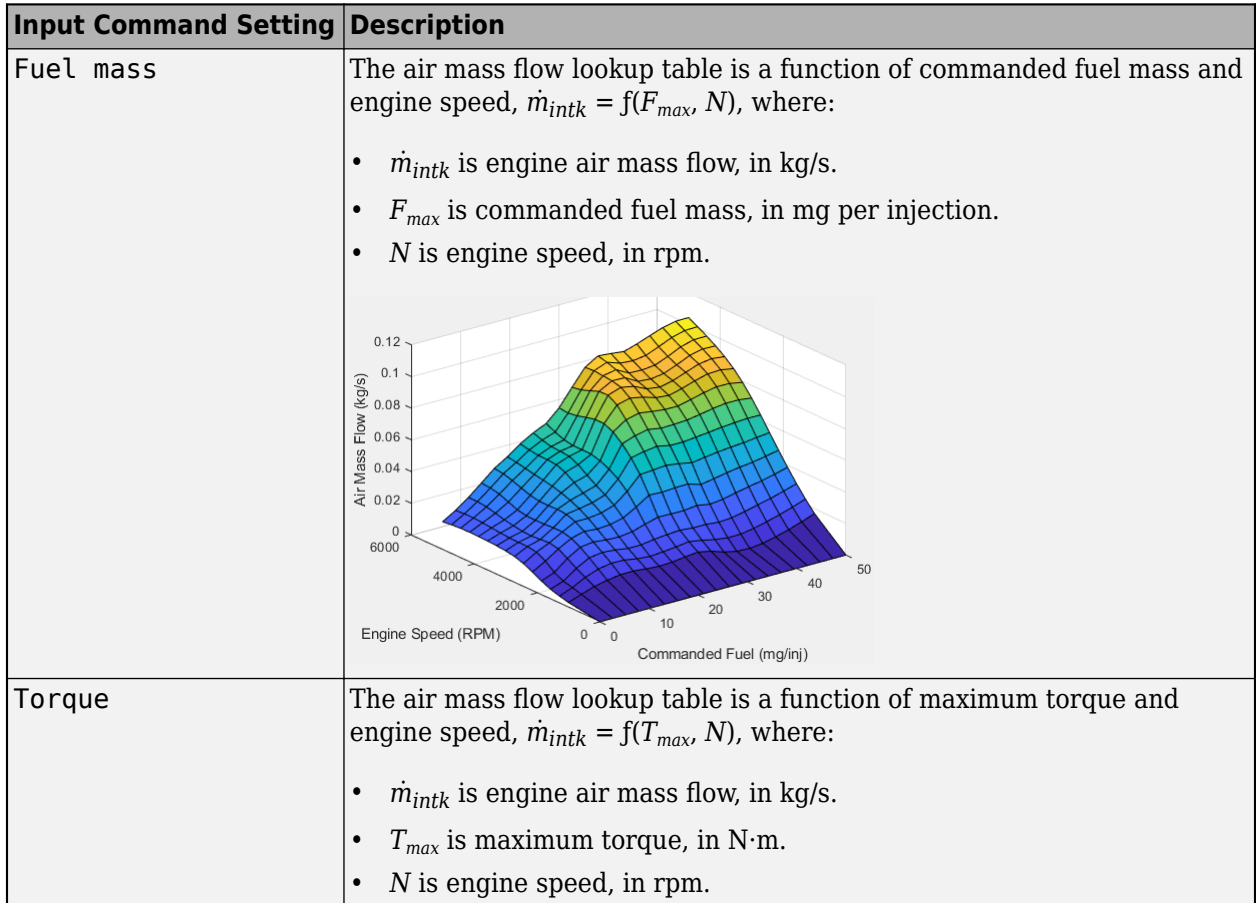

## **Dependencies**

To enable this parameter, clear **Input engine temperature**.

**Plot air mass map** — Plot table button

## Click to plot table.

#### **Dependencies**

To enable this parameter, clear **Input engine temperature**.

# **Air mass flow map, f\_air\_3d** — 3D lookup table

M-by-N-by-L array

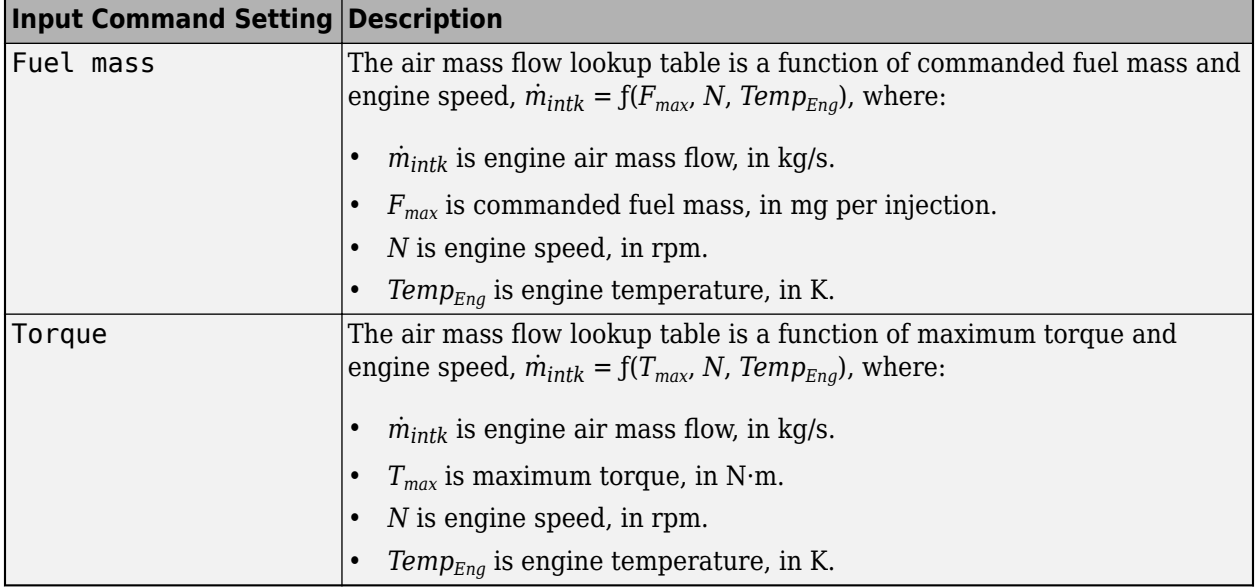

#### **Dependencies**

To enable this parameter, select **Input engine temperature**.

# **Fuel**

**Fuel flow map, f\_fuel** — 2D lookup table M-by-N matrix

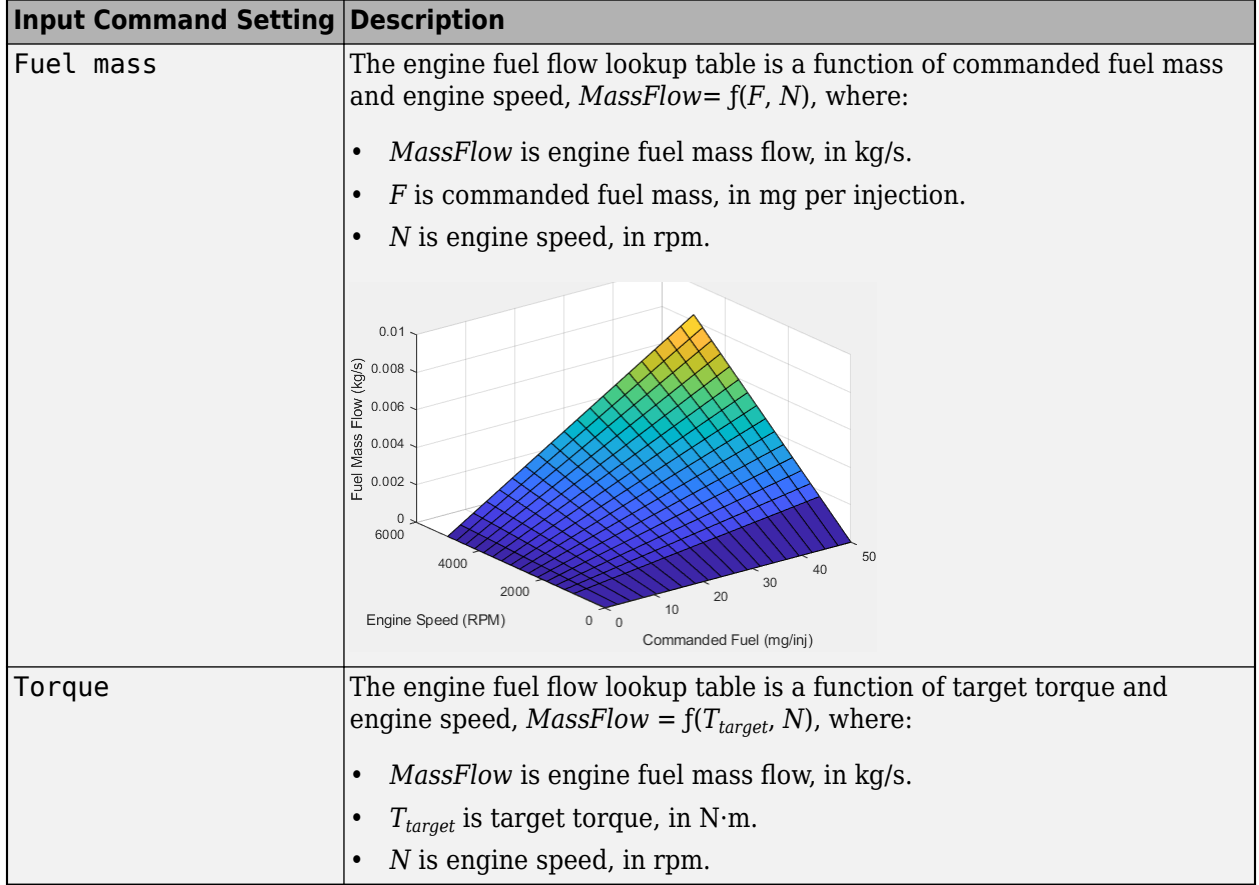

To enable this parameter, clear **Input engine temperature**.

# **Plot fuel flow map** — Plot table

button

Click to plot table.

#### **Dependencies**

To enable this parameter, clear **Input engine temperature**.

**Fuel flow map, f\_fuel\_3d** — 3D lookup table M-by-N-by-L array
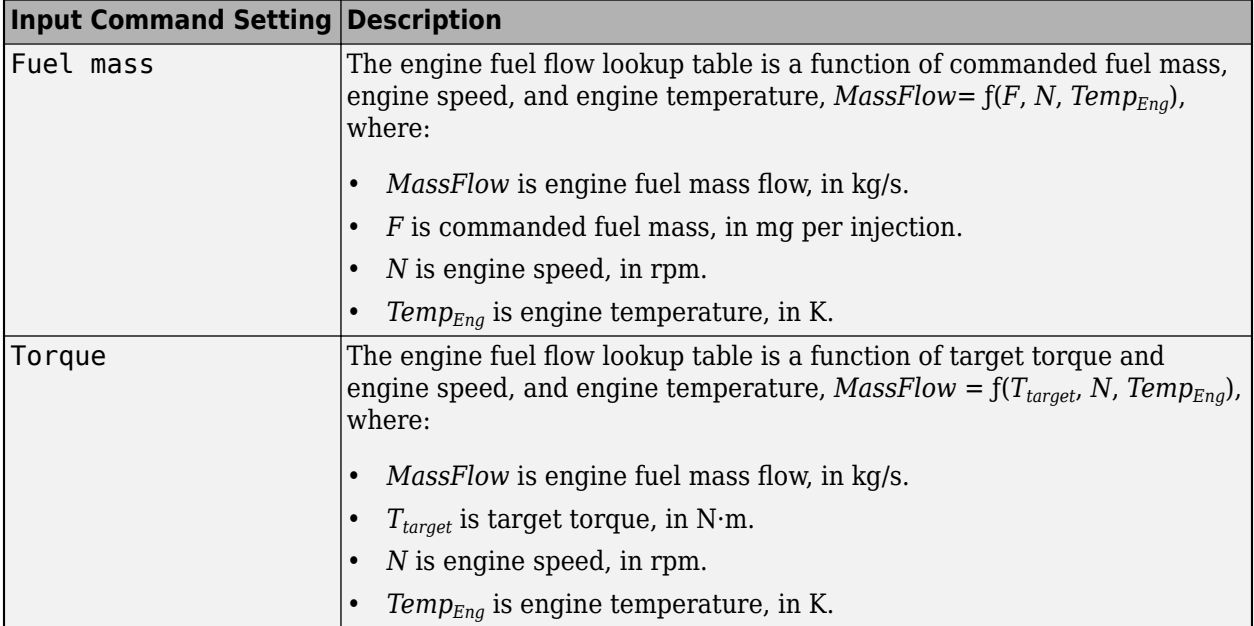

To enable this parameter, select **Input engine temperature**.

#### **Temperature**

### **Exhaust temperature map, f\_texh** — 2D lookup table

M-by-N matrix

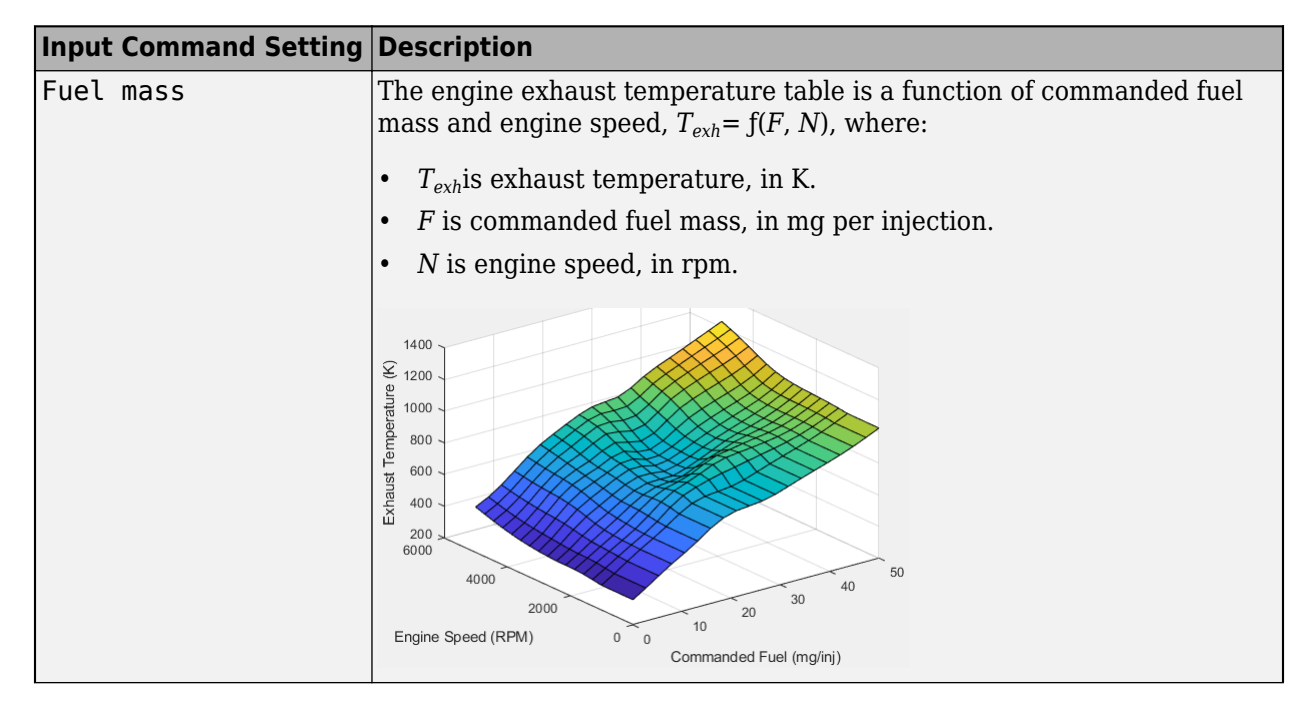

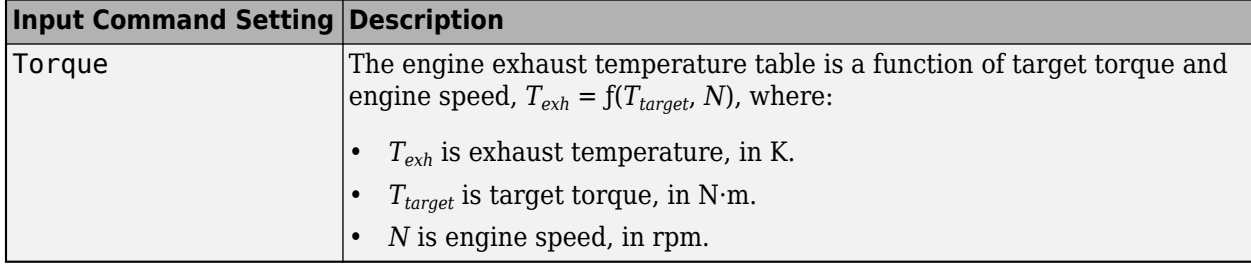

To enable this parameter, clear **Input engine temperature**.

**Plot exhaust temperature map** — Plot table

button

Click to plot table.

#### **Dependencies**

To enable this parameter, clear **Input engine temperature**.

#### **Exhaust temperature map, f\_texh\_3d** — 3D lookup table

M-by-N-by-L array

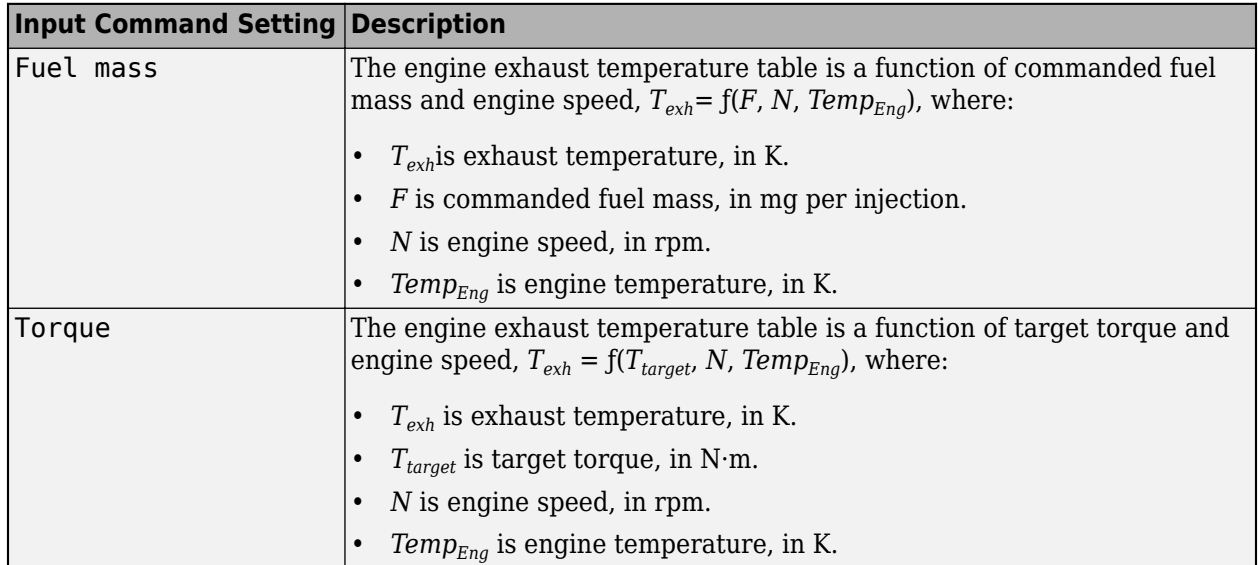

#### **Dependencies**

To enable this parameter, select **Input engine temperature**.

#### **Efficiency**

**BSFC map, f eff** - 2D lookup table M-by-N matrix

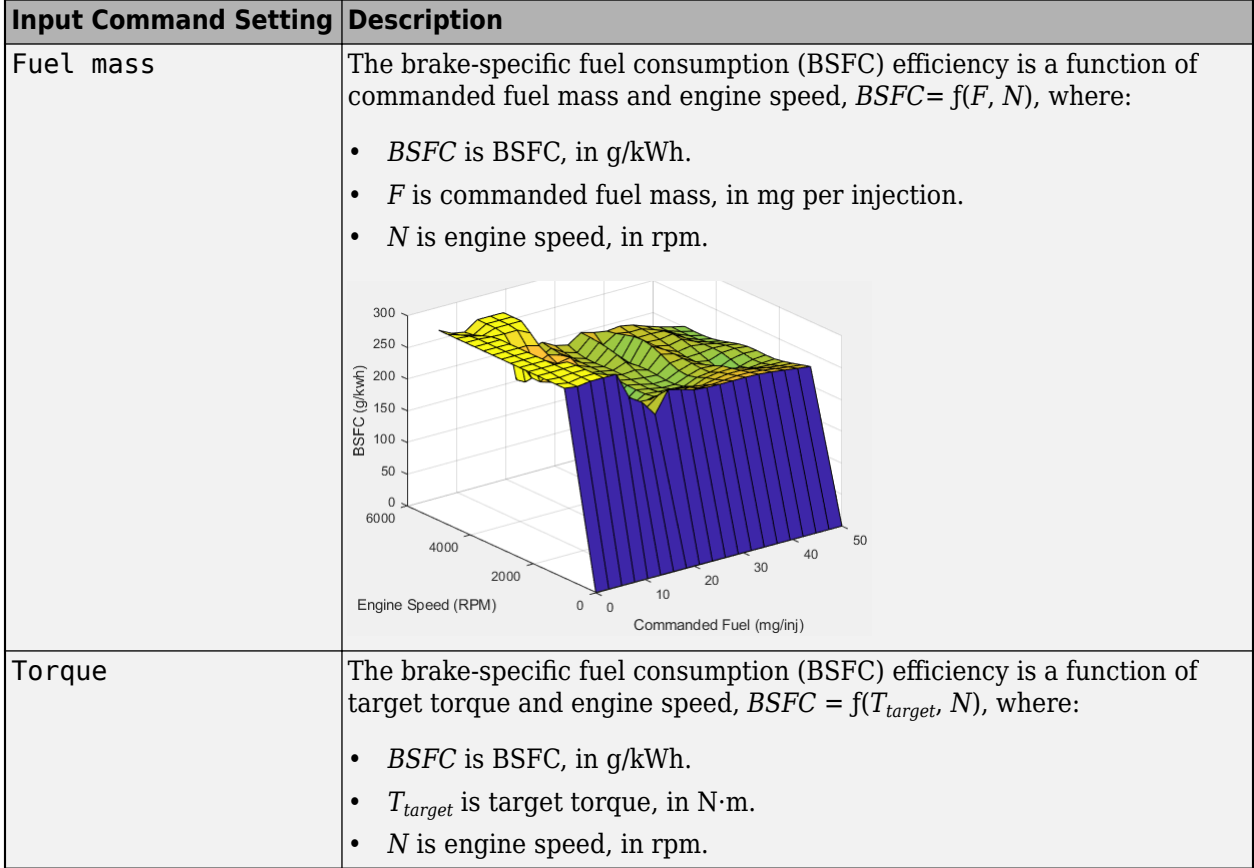

To enable this parameter, clear **Input engine temperature**.

#### **Plot BSFC map** — Plot table

button

Click to plot table.

#### **Dependencies**

To enable this parameter, clear **Input engine temperature**.

### **BSFC map, f\_eff\_3d** — 3D lookup table

M-by-N-by-L array

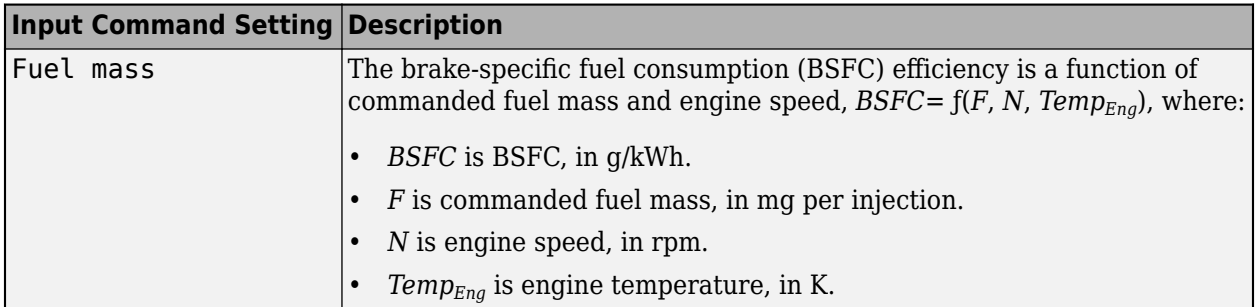

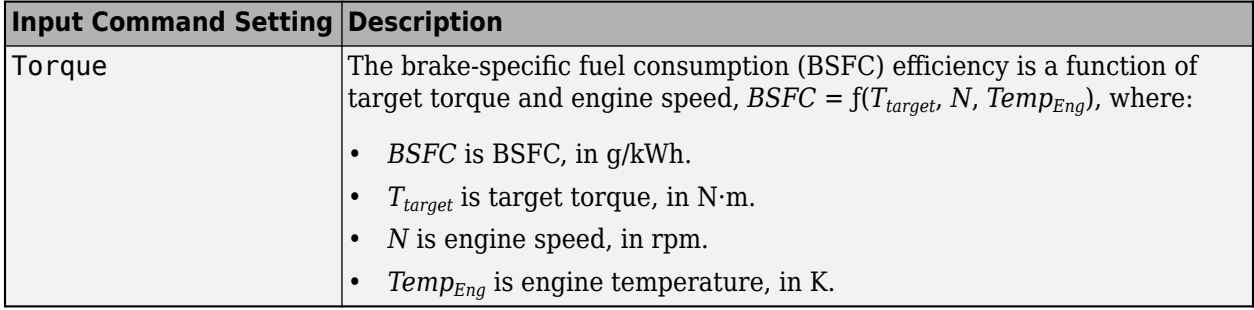

To enable this parameter, select **Input engine temperature**.

#### **HC**

**EO HC map, f\_hc** — 2D lookup table

M-by-N matrix

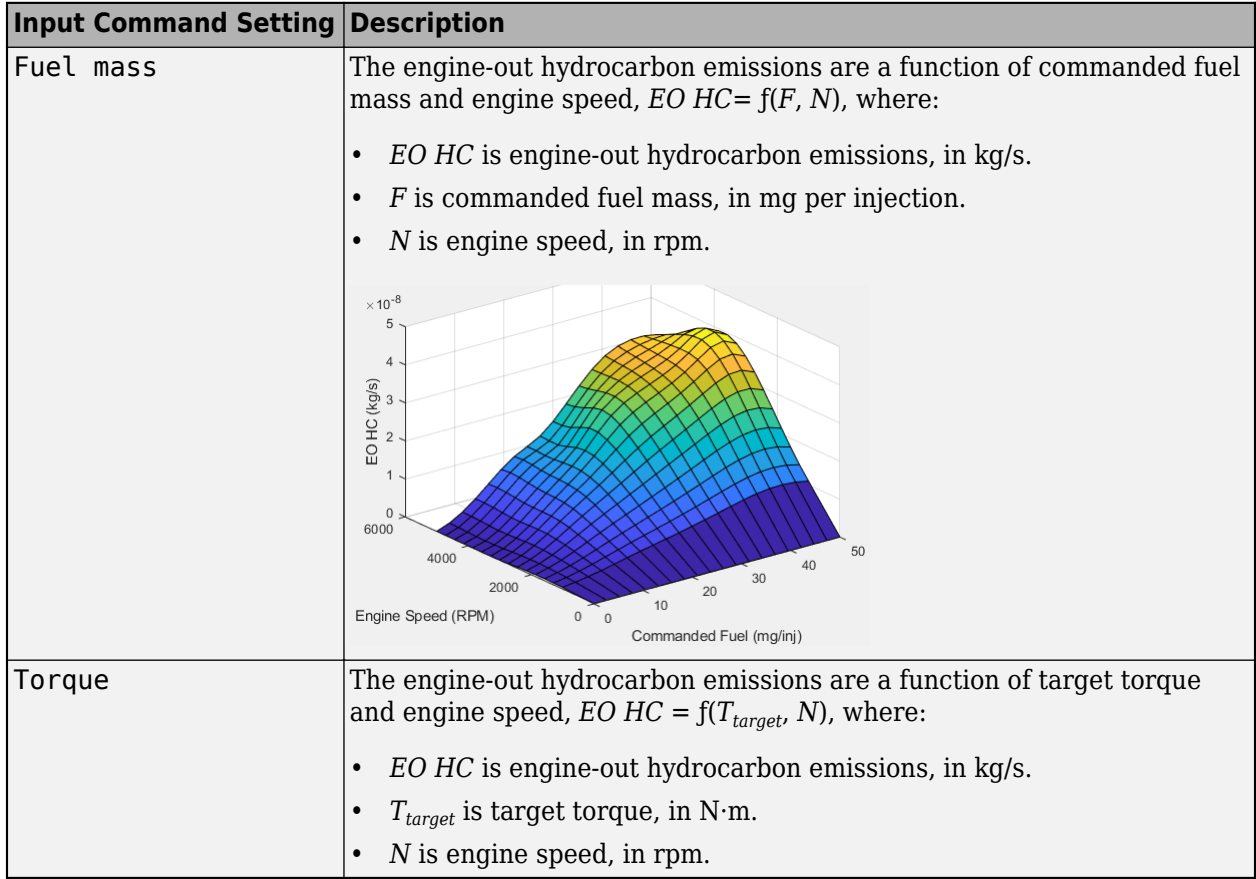

#### **Dependencies**

To enable this parameter, clear **Input engine temperature**.

**Plot EO HC map** — Plot table button

Click to plot table.

#### **Dependencies**

To enable this parameter, clear **Input engine temperature**.

### **EO HC map, f\_hc\_3d** — 3D lookup table

M-by-N-by-L array

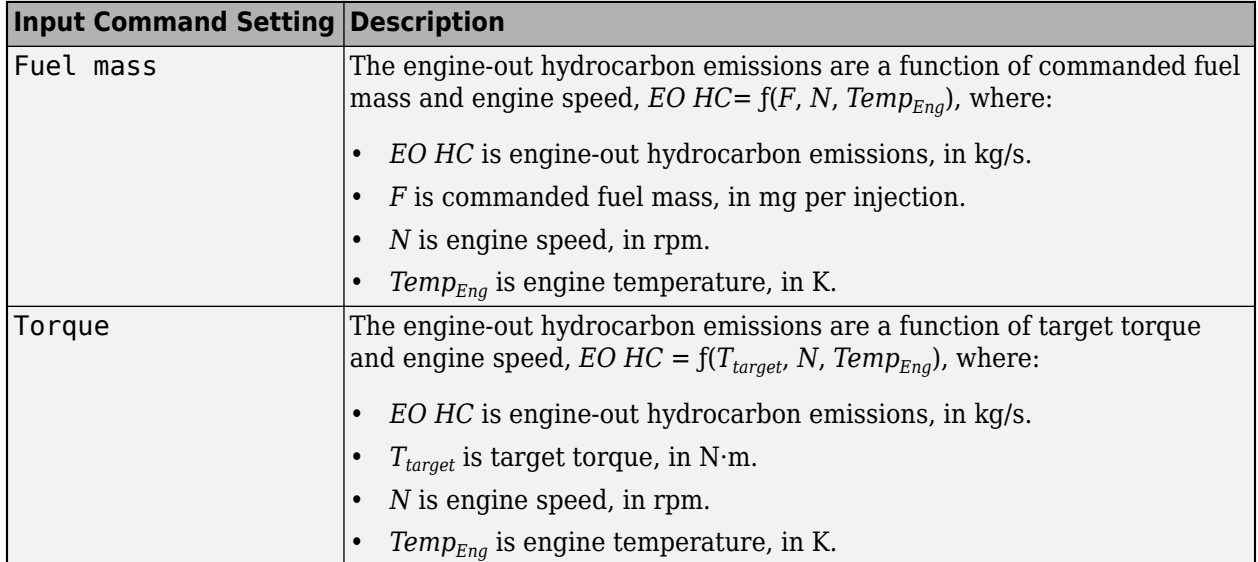

#### **Dependencies**

To enable this parameter, select **Input engine temperature**.

#### **CO**

**EO CO map, f\_co** — 2D lookup table M-by-N matrix

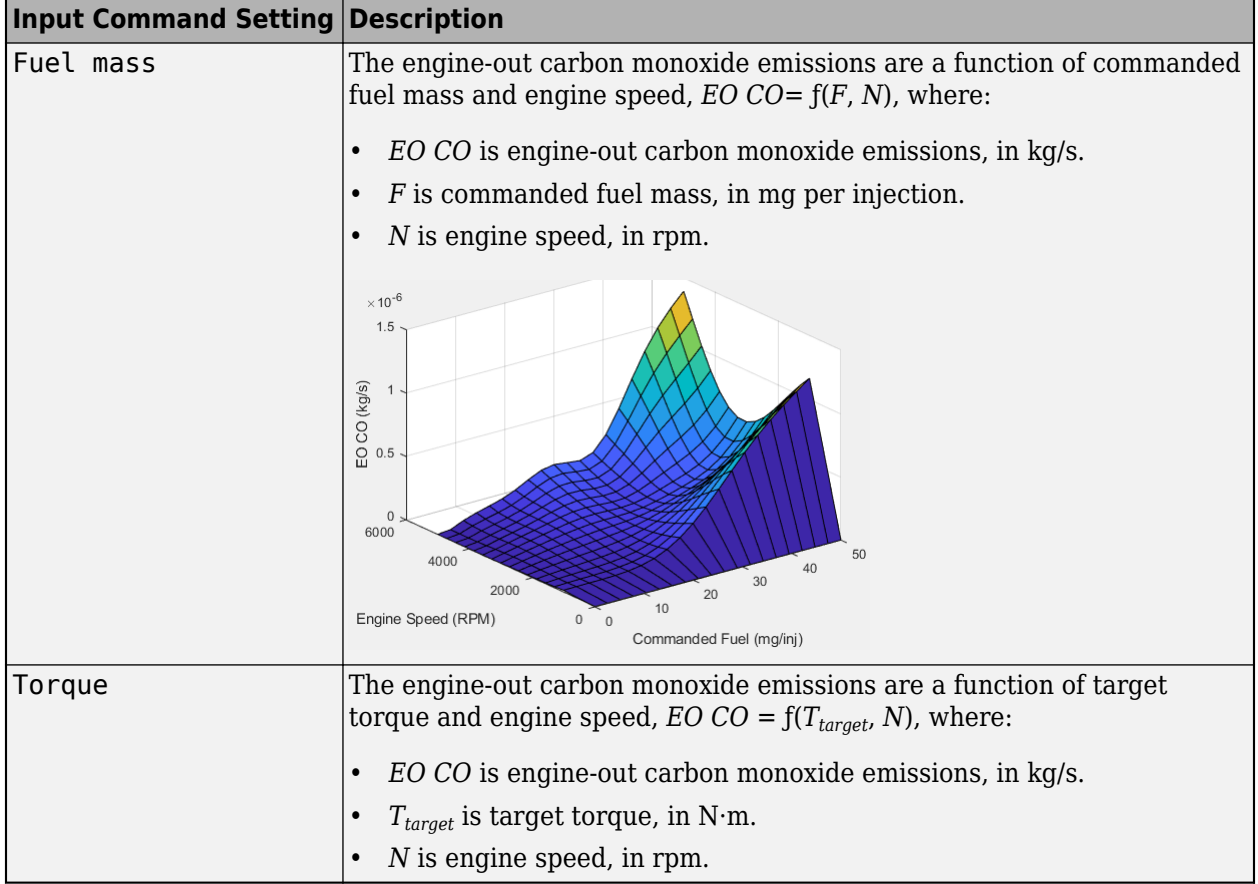

To enable this parameter, clear **Input engine temperature**.

#### **Plot EO CO map** — Plot table

button

Click to plot table.

#### **Dependencies**

To enable this parameter, clear **Input engine temperature**.

**EO CO map, f\_co\_3d** — 3D lookup table M-by-N-by-L array

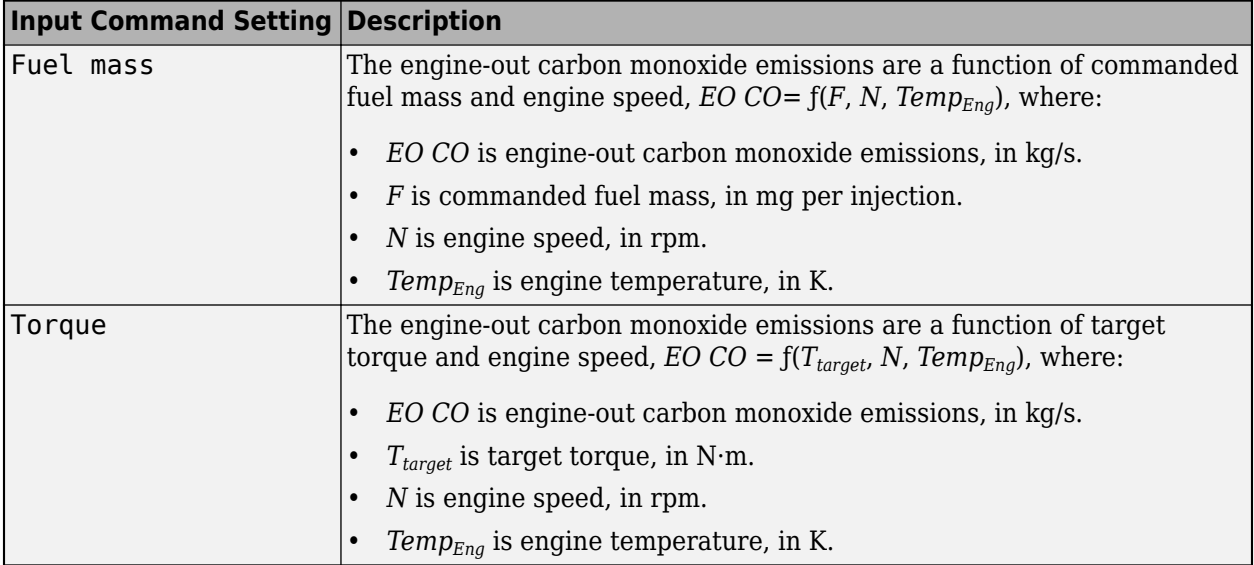

To enable this parameter, select **Input engine temperature**.

**NOx**

**EO NOx map, f\_nox** — 2D lookup table

M-by-N matrix

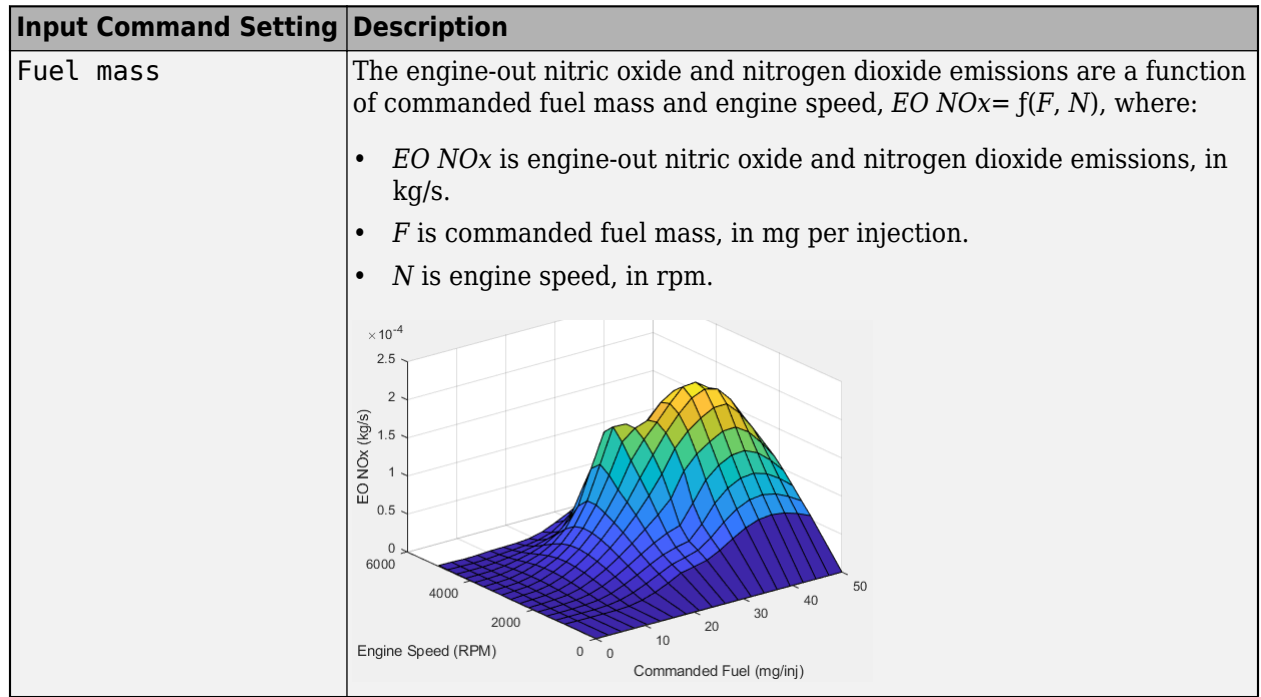

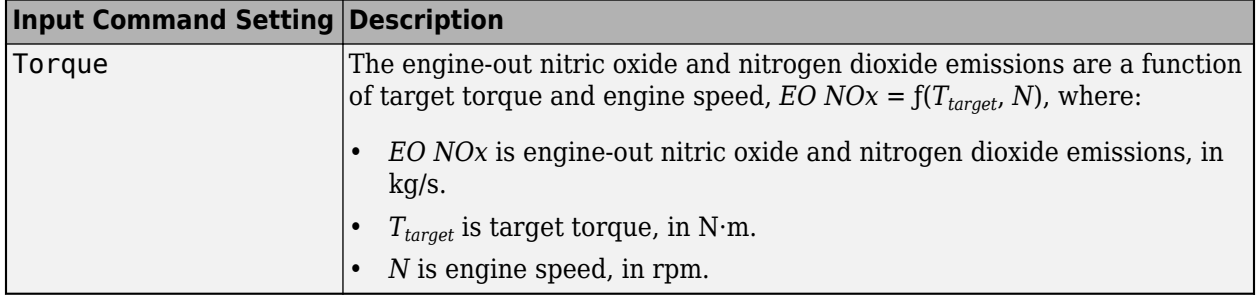

To enable this parameter, clear **Input engine temperature**.

#### **Plot EO NOx map** — Plot table

button

Click to plot table.

#### **Dependencies**

To enable this parameter, clear **Input engine temperature**.

#### **EO NOx map, f\_nox\_3d** — 3D lookup table

M-by-N-by-L array

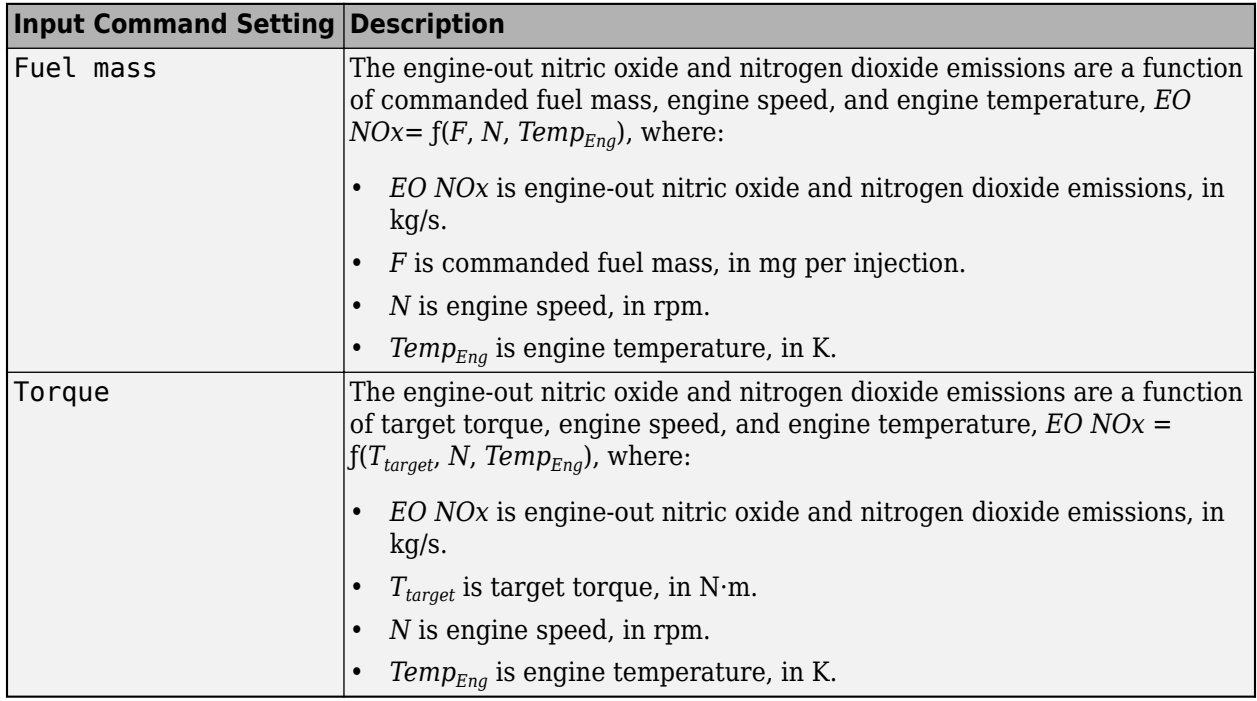

#### **Dependencies**

To enable this parameter, select **Input engine temperature**.

#### **CO2**

**EO CO2 map, f\_co2** — 2D lookup table M-by-N matrix

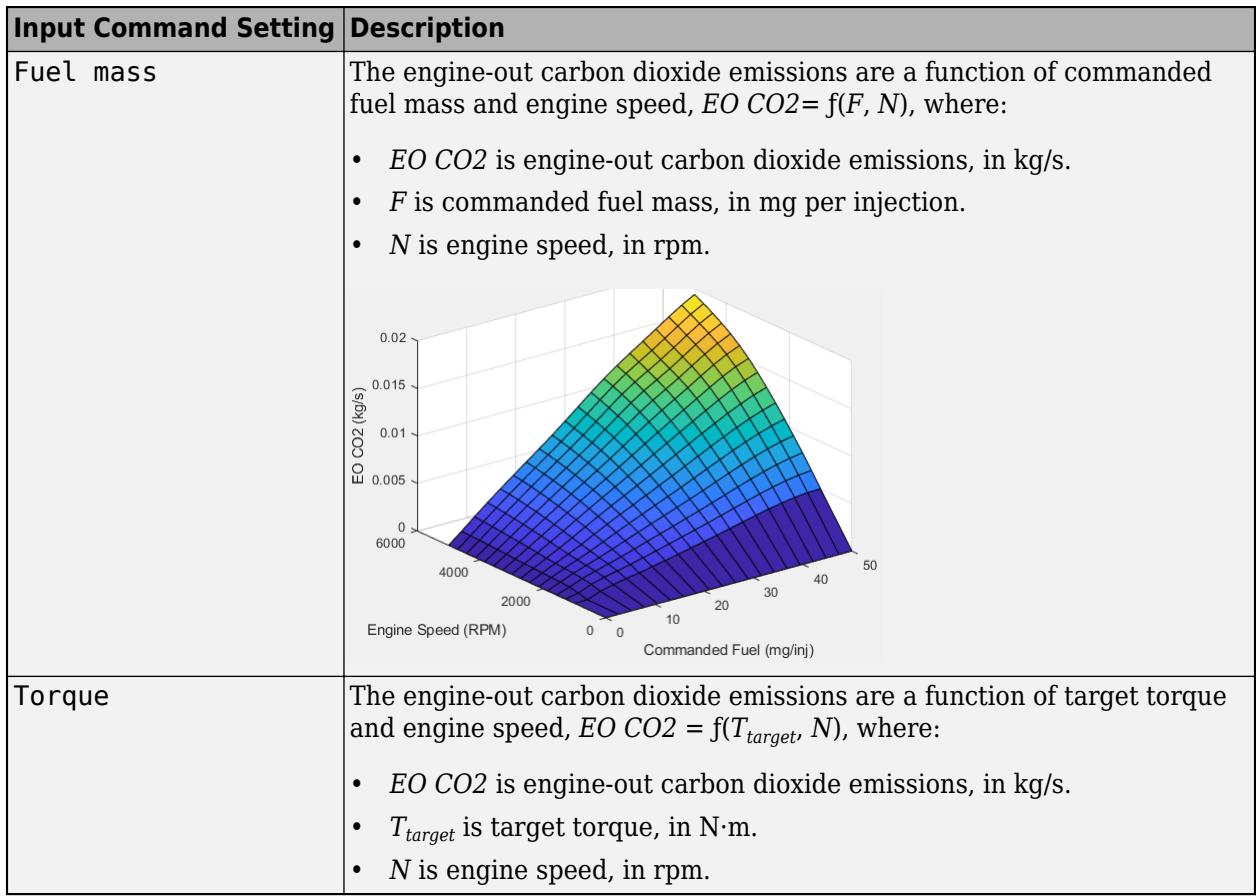

#### **Dependencies**

To enable this parameter, clear **Input engine temperature**.

**Plot CO2 map** — Plot table

button

Click to plot table.

#### **Dependencies**

To enable this parameter, clear **Input engine temperature**.

**EO CO2 map, f\_co2\_3d** — 3D lookup table M-by-N-by-L array

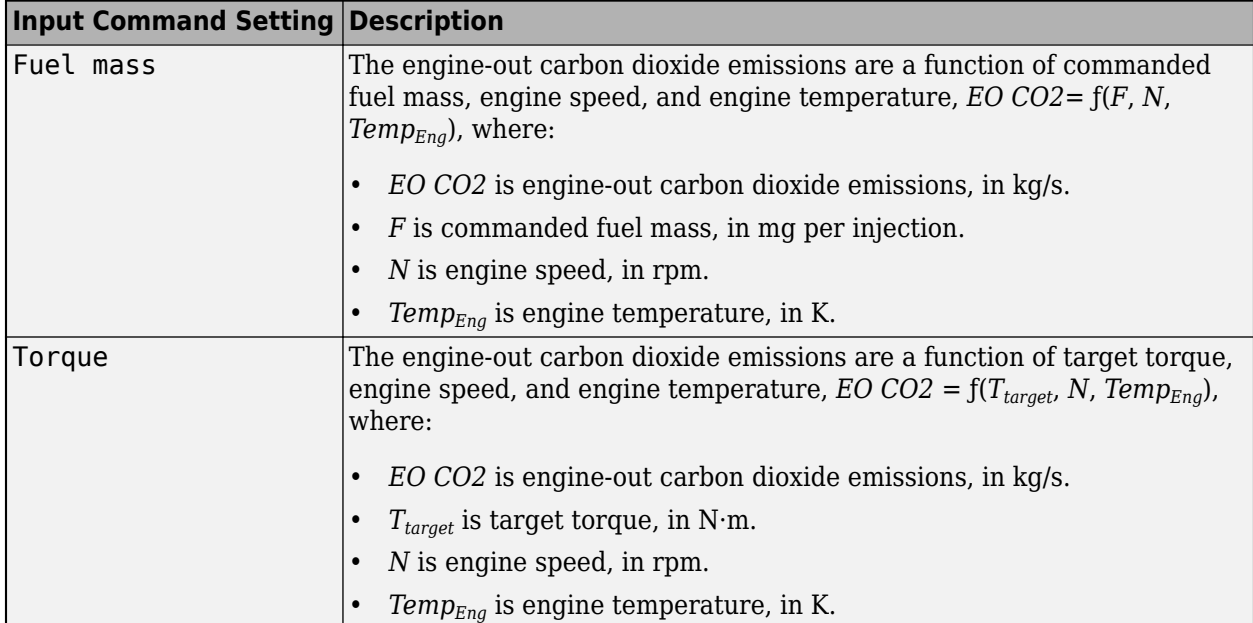

To enable this parameter, select **Input engine temperature**.

#### **PM**

#### **EO PM map, f\_pm** — 2D lookup table

M-by-N matrix

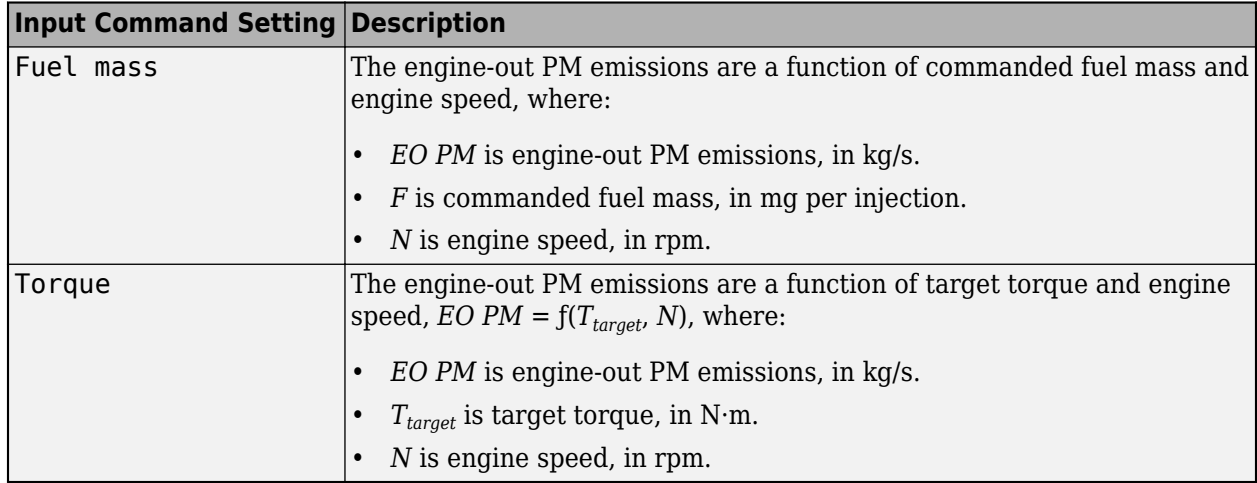

#### **Dependencies**

To enable this parameter, clear **Input engine temperature**.

## **Plot EO PM map** — Plot table

button

Click to plot table.

To enable this parameter, clear **Input engine temperature**.

## **EO PM map, f pm 3d** — 3D lookup table

M-by-N-by-L array

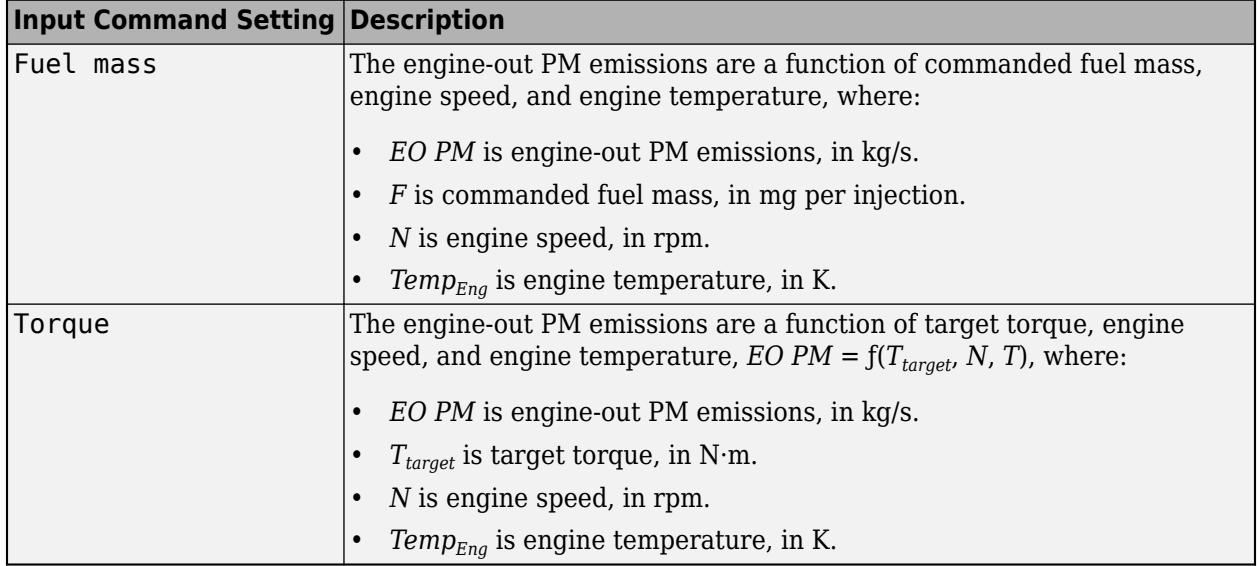

#### **Dependencies**

To enable this parameter, select **Input engine temperature**.

## **Version History**

**Introduced in R2017a**

## **Extended Capabilities**

#### **C/C++ Code Generation**

Generate C and C++ code using Simulink® Coder™.

### **See Also**

[CI Core Engine](#page-293-0) | [Mapped Motor](#page-673-0) | [Mapped SI Engine](#page-515-0)

#### **Topics**

"Generate Mapped CI Engine from a Spreadsheet" "Engine Calibration Maps" "Model-Based Calibration Toolbox"

## <span id="page-515-0"></span>**Mapped SI Engine**

Spark-ignition engine model using lookup tables

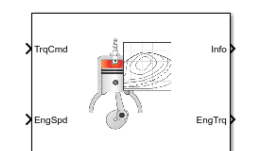

#### **Libraries:**

Powertrain Blockset / Propulsion / Combustion Engines Vehicle Dynamics Blockset / Powertrain / Propulsion

## **Description**

The Mapped SI Engine block implements a mapped spark-ignition (SI) engine model using power, air mass flow, fuel flow, exhaust temperature, efficiency, and emission performance lookup tables. You can use the block for:

- Hardware-in-the-loop (HIL) engine control design
- Vehicle-level fuel economy and performance simulations

The block enables you to specify lookup tables for these engine characteristics. The lookup tables, developed with the Model-Based Calibration Toolbox, are functions of commanded torque, *Tcmd*, brake torque, *Tbrake*, and engine speed, *N*. If you select **Input engine temperature**, the tables are also a function of engine temperature, *TempEng*.

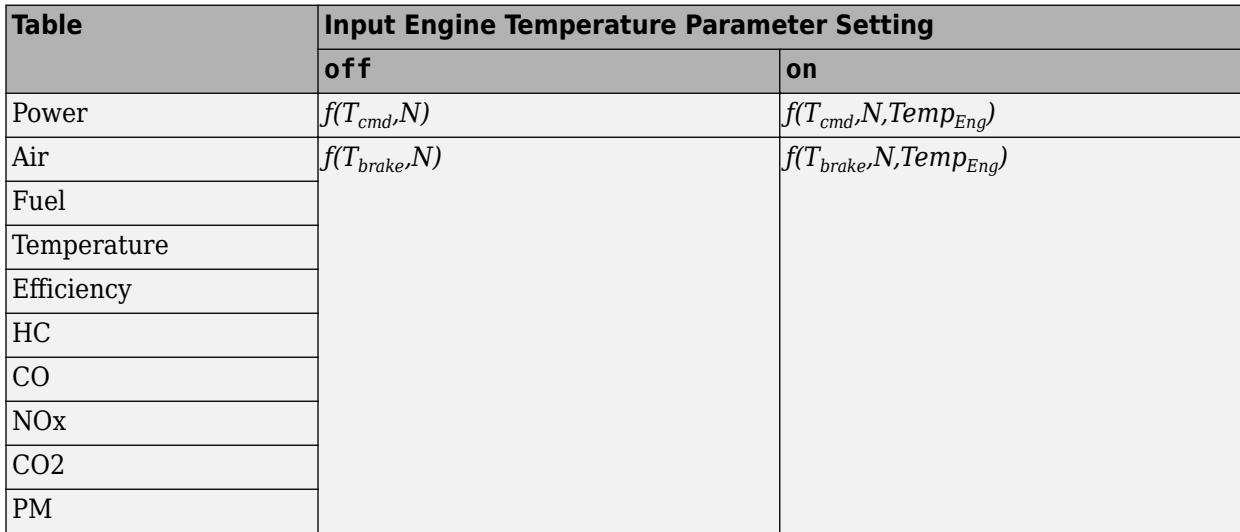

To bound the Mapped SI Engine block output, the block does not extrapolate the lookup table data.

#### **Virtual Calibration**

If you have Model-Based Calibration Toolbox, click **Calibrate Maps** to virtually calibrate the 2D lookup tables using measured data. The dialog box steps through these tasks.

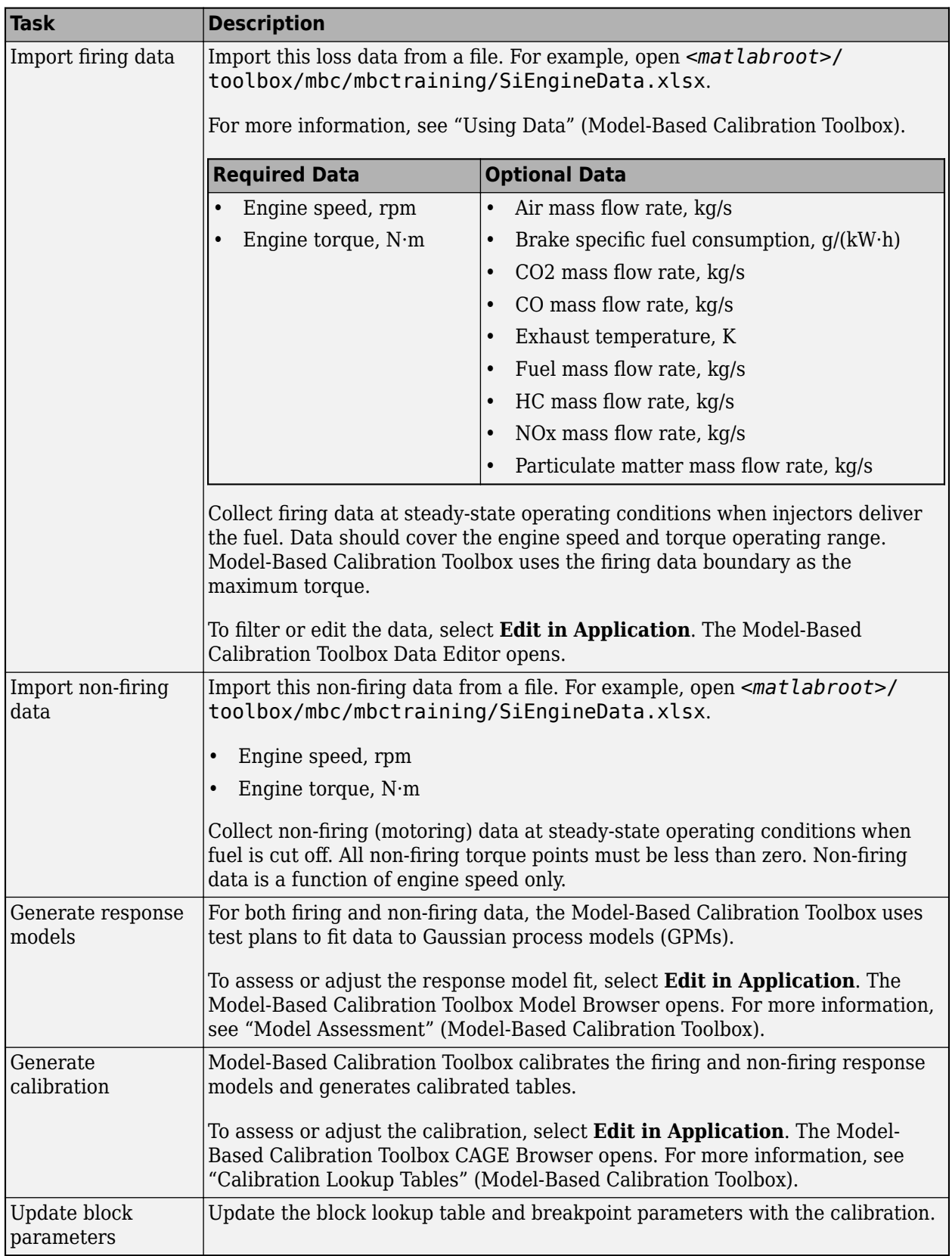

#### **Cylinder Air Mass**

The block calculates the normalized cylinder air mass using these equations.

$$
M_{Nom} = \frac{P_{std}V_d}{N_{cyl}R_{air}T_{std}}
$$

$$
L = \frac{\left(\frac{60s}{min}\right)Cps \cdot \dot{m}_{air}}{\left(\frac{1000g}{Kg}\right)N_{cyl} \cdot N \cdot M_{Nom}}
$$

The equations use these variables.

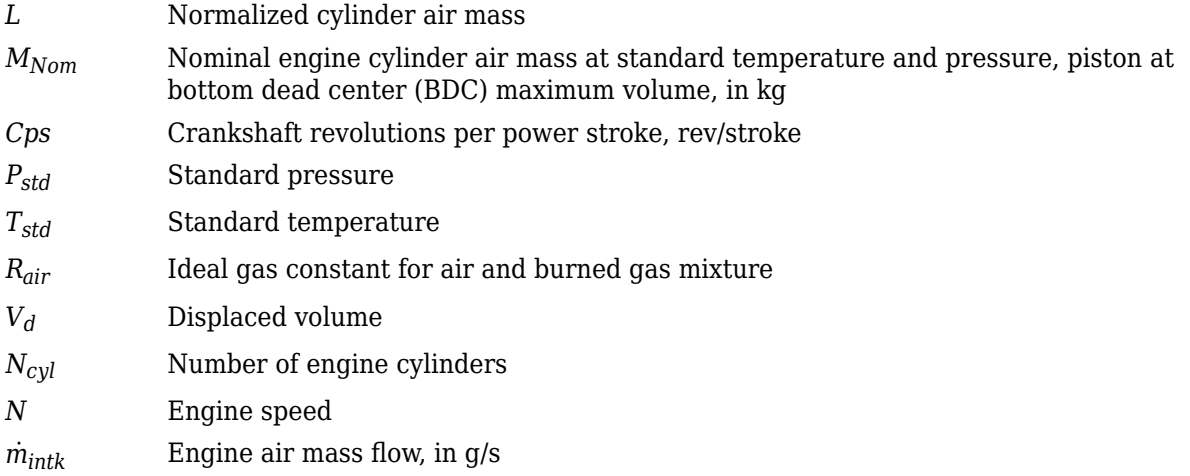

#### **Turbocharger Lag**

To model turbocharger lag, select **Include turbocharger lag effect**. During throttle control, the time constant models the manifold filling and emptying dynamics. When the torque request requires a turbocharger boost, the block uses a larger time constant to represent the turbocharger lag. The block uses these equations.

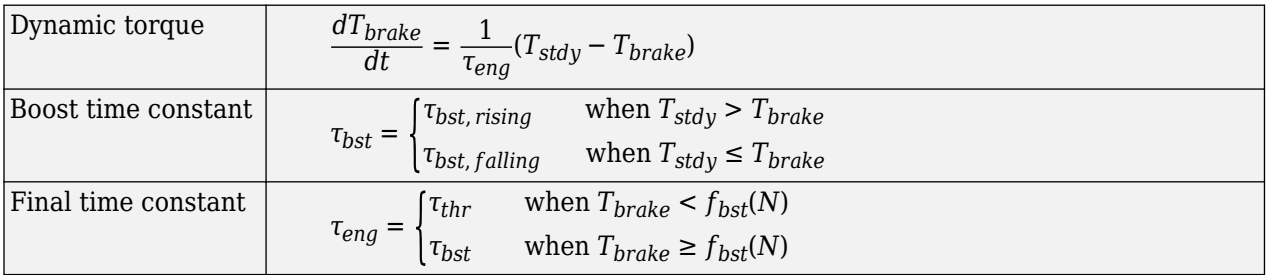

The equations use these variables.

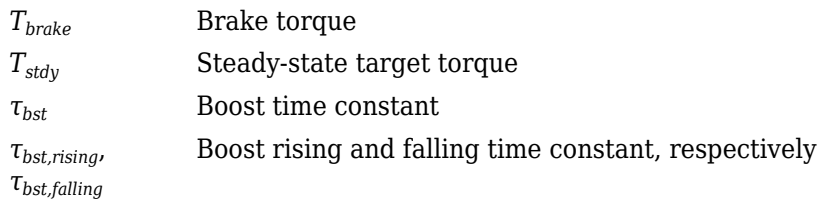

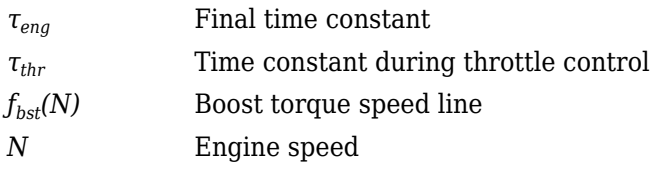

#### **Fuel Flow**

To calculate the fuel economy for high-fidelity models, the block uses the volumetric fuel flow.

$$
Q_{fuel} = \frac{\dot{m}_{fuel}}{\left(\frac{1000kg}{m^3}\right) S g_{fuel}}
$$

The equation uses these variables.

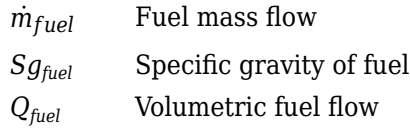

#### **Power Accounting**

For the power accounting, the block implements these equations.

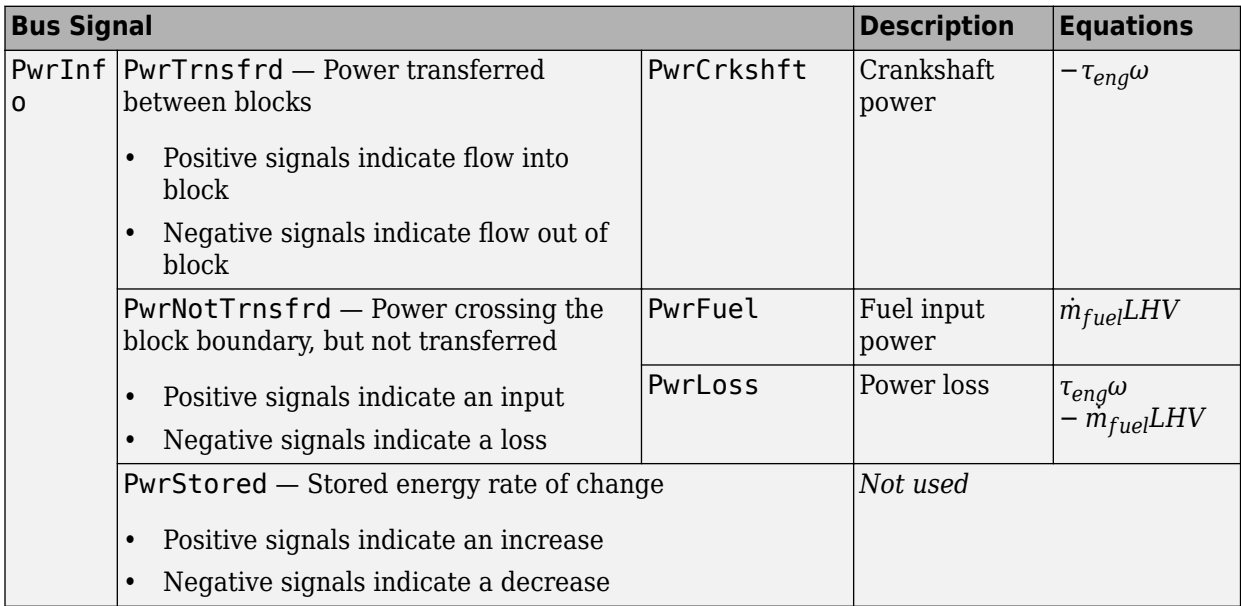

The equations use these variables.

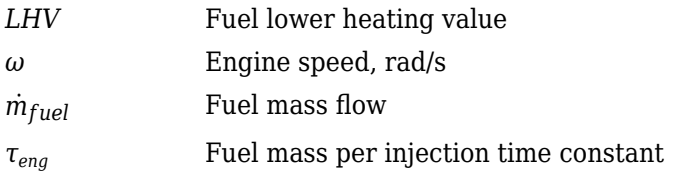

## **Ports**

#### **Input**

**TrqCmd** — Commanded torque scalar

Torque, *Tcmd*, in N·m.

**EngSpd** — Engine speed scalar

Engine speed, *N*, in rpm.

**EngTemp** — Engine temperature scalar

Engine temperature, *Temp*<sub>Eng</sub>, in K.

#### **Dependencies**

To enable this port, select **Input engine temperature**.

#### **Output**

**Info** — Bus signal bus

Bus signal containing these block calculations.

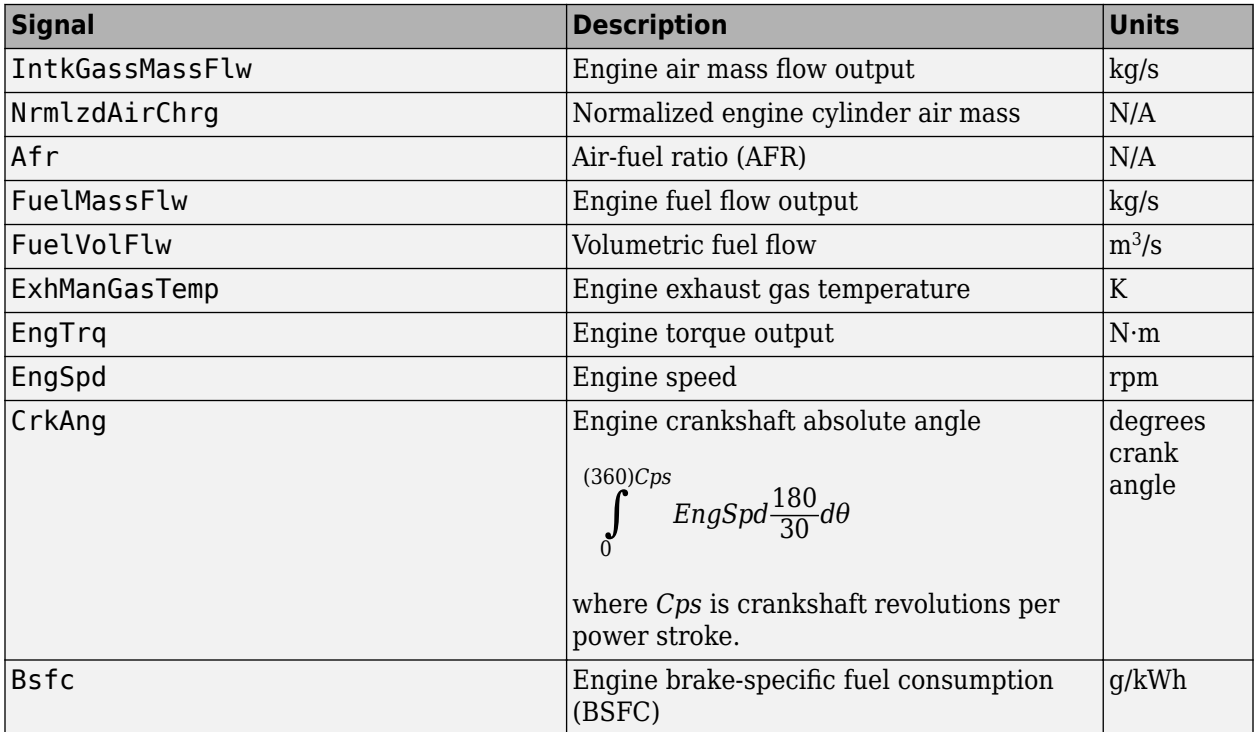

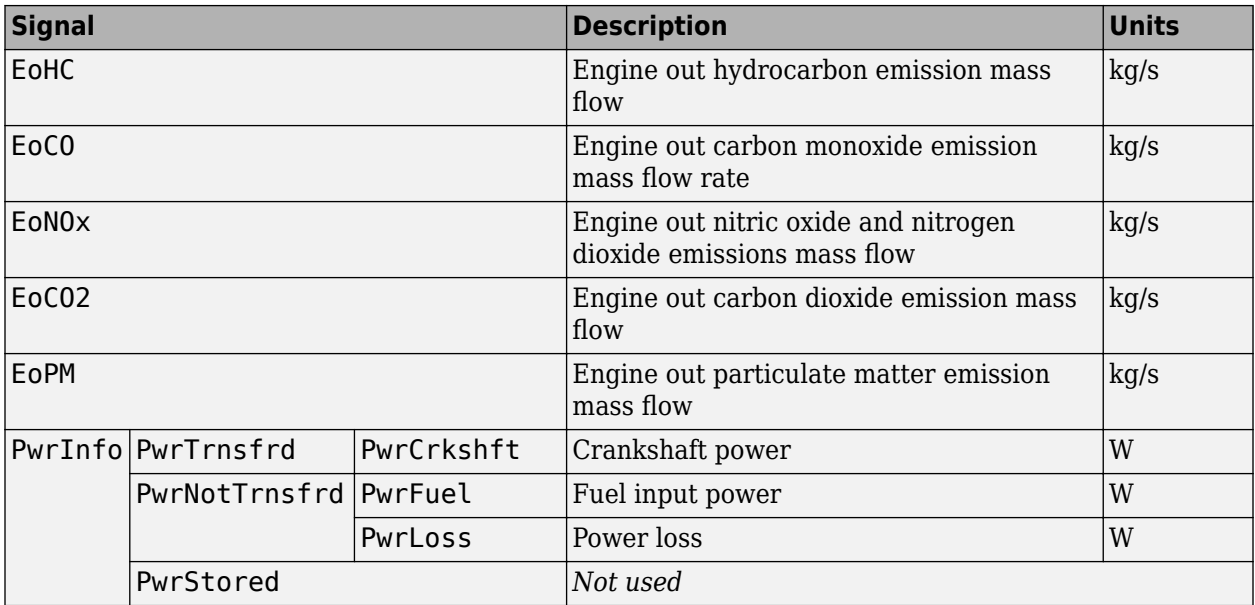

**EngTrq** — Engine brake torque

scalar

Engine brake torque, *Tbrake*, in N·m.

## **Parameters**

#### **Block Options**

## **Include turbocharger lag effect** — Increase time constant

off (default)

To model turbocharger lag, select **Include turbocharger lag effect**. During throttle control, the time constant models the manifold filling and emptying dynamics. When the torque request requires a turbocharger boost, the block uses a larger time constant to represent the turbocharger lag. The block uses these equations.

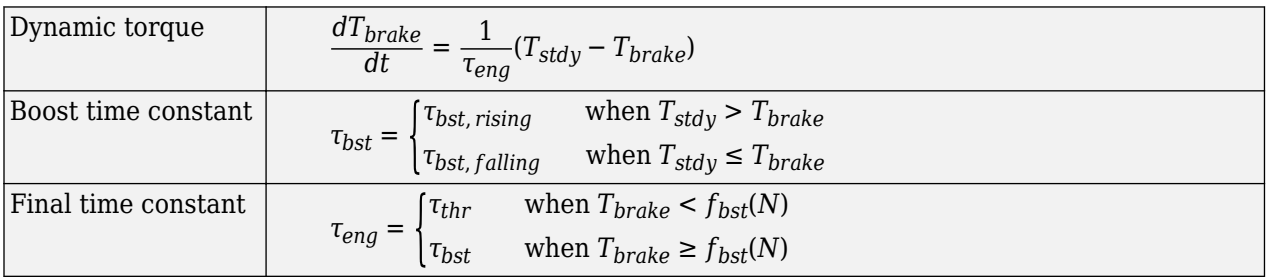

The equations use these variables.

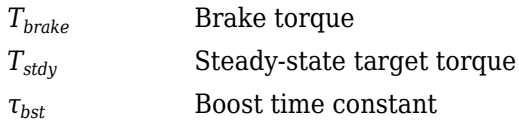

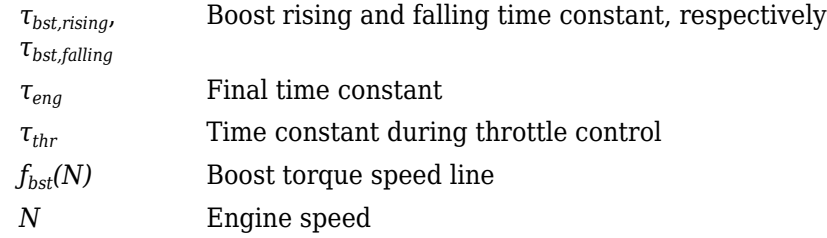

Selecting **Include turbocharger lag effect** enables these parameters:

- **Boost torque line, f\_tbrake\_bst**
- **Time constant below boost line, tau\_thr**
- **Rising torque boost time constant, tau\_bst\_rising**
- **Falling torque boost time constant, tau\_bst\_falling**

#### **Input engine temperature** — Create input port

off (default) | on

Select this to create the EngTemp input port.

The block enables you to specify lookup tables for these engine characteristics. The lookup tables, developed with the Model-Based Calibration Toolbox, are functions of commanded torque, *Tcmd*, brake torque, *Tbrake*, and engine speed, *N*. If you select **Input engine temperature**, the tables are also a function of engine temperature, *TempEng*.

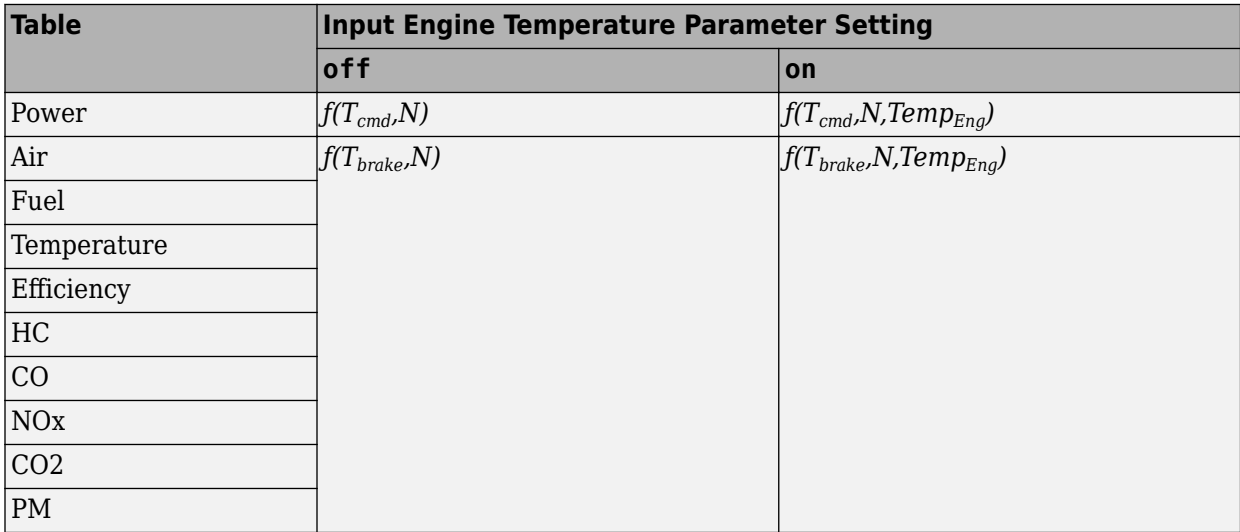

#### **Configuration**

**Calibrate Maps** — Calibrate tables with measured data selection

If you have Model-Based Calibration Toolbox, click **Calibrate Maps** to virtually calibrate the 2D lookup tables using measured data. The dialog box steps through these tasks.

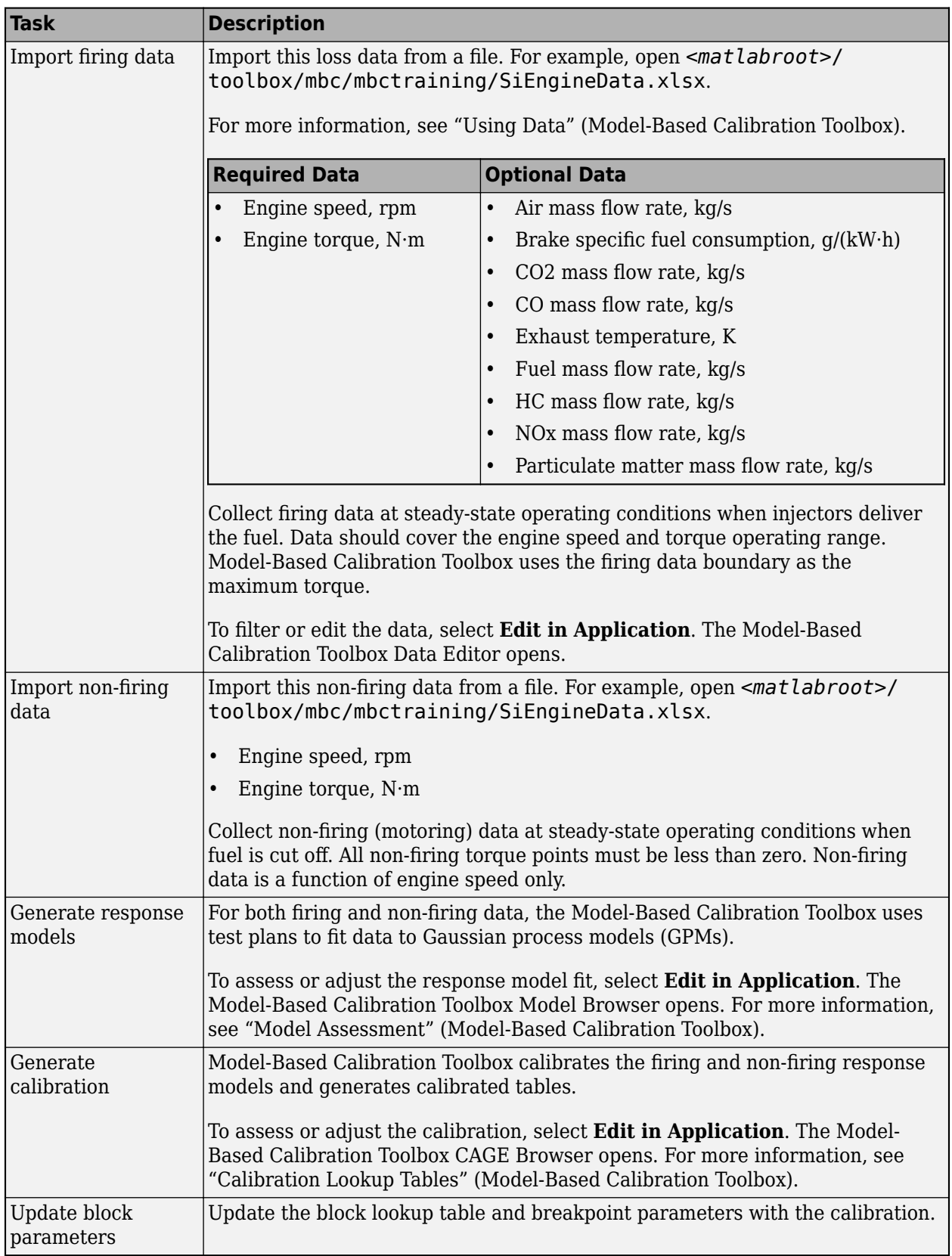

To enable this parameter, clear **Input engine temperature**.

**Breakpoints for commanded torque, f\_tbrake\_t\_bpt** — Breakpoints 1-by-M vector

Breakpoints, in N·m.

**Breakpoints for engine speed input, f\_tbrake\_n\_bpt** — Breakpoints 1-by-N vector

Breakpoints, in rpm.

**Breakpoints for temperature input, f tbrake engtmp bpt** - Breakpoints [233.15 273.15 373.15] (default) | 1-by-L vector

Breakpoints, in K.

#### **Dependencies**

To enable this parameter, select **Input engine temperature**.

**Number of cylinders, NCyl** — Number 4 (default) | scalar

Number of cylinders.

**Crank revolutions per power stroke, Cps** — Crank revolutions 2 (default) | scalar

Crank revolutions per power stroke.

**Total displaced volume, Vd** — Volume 0.0015 (default) | scalar

Volume displaced by engine, in m^3.

**Fuel lower heating value, Lhv** - Heating value 45e6 (default) | scalar

Fuel lower heating value, *LHV*, in J/kg.

**Fuel specific gravity, Sg** — Specific gravity 0.745 (default) | scalar

Specific gravity of fuel, *Sgfuel*, dimensionless.

**Ideal gas constant air, Rair** — Constant 287 (default) | scalar

Ideal gas constant of air and residual gas entering the engine intake port, in  $J/(kg*K)$ .

**Air standard pressure, Pstd** — Pressure 101325 (default) | scalar

Standard air pressure, in Pa.

#### **Air standard temperature, Tstd** — Temperature

293.15 (default) | scalar

Standard air temperature, in K.

**Boost torque line, f tbrake bst** — Boost lag 1-by-M vector

Boost torque line,  $f_{\text{hst}}(N)$ , in N·m.

#### **Dependencies**

To enable this parameter, select **Include turbocharger lag effect**.

**Time constant below boost line** — Time constant below 0.2 (default) | scalar

Time constant below boost line, *τthr*, in s.

#### **Dependencies**

To enable this parameter, select **Include turbocharger lag effect**.

**Rising torque boost time constant, tau\_bst\_rising** — Rising time constant 1.5 (default) | scalar

Rising torque boost time constant, *τbst,rising*, in s.

#### **Dependencies**

To enable this parameter, select **Include turbocharger lag effect**.

**Falling torque boost time constant, tau\_bst\_falling** — Falling time constant 1 (default) | scalar

Falling torque boost time constant, *τbst,falling*, in s.

#### **Dependencies**

To enable this parameter, select **Include turbocharger lag effect**.

#### **Power**

**Brake torque map, f\_tbrake** — 2D lookup table M-by-N matrix

The engine torque lookup table is a function of commanded engine torque and engine speed, *T* =  $f(T_{cmd}, N)$ , where:

- *T* is engine torque, in N·m.
- *Tcmd* is commanded engine torque, in N·m.
- *N* is engine speed, in rpm.

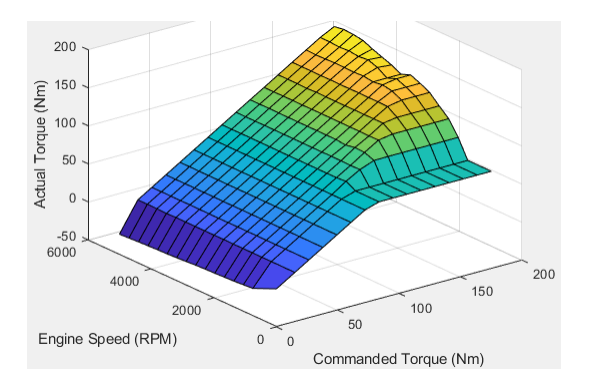

**Plot brake torque map** - Plot table button

Click to plot table.

#### **Dependencies**

To enable this parameter, clear **Input engine temperature**.

## **Brake torque map, f\_tbrake\_3d** — 3D lookup table

M-by-N-by-L array

The engine torque lookup table is a function of commanded engine torque, engine speed, and engine temperature,  $T = f(T_{cmd}, N, Temp_{Eng})$ , where:

- *T* is engine torque, in N·m.
- *Tcmd* is commanded engine torque, in N·m.
- *N* is engine speed, in rpm.
- *TempEng* is engine temperature, in K.

#### **Dependencies**

To enable this parameter, select **Input engine temperature**.

#### **Air**

**Air mass flow map, f\_air** — 2D lookup table M-by-N matrix

The engine air mass flow lookup table is a function of commanded engine torque and engine speed,  $\dot{m}_{intk} = f(T_{cmd}, N)$ , where:

- $\dot{m}_{intk}$  is engine air mass flow, in kg/s.
- *Tcmd* is commanded engine torque, in N·m.
- *N* is engine speed, in rpm.

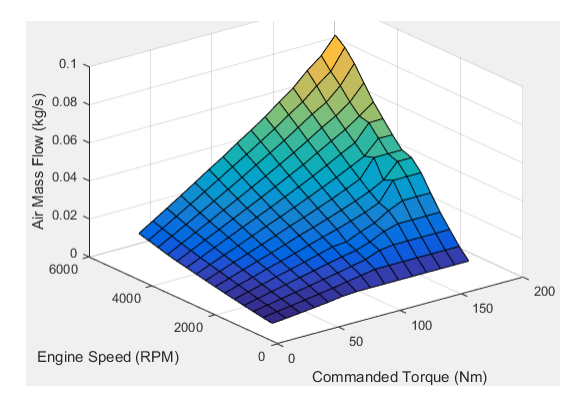

To enable this parameter, clear **Input engine temperature**.

**Plot air mass map** — Plot table

button

Click to plot table.

#### **Dependencies**

To enable this parameter, clear **Input engine temperature**.

#### **Air mass flow map, f\_air\_3d** — 3D lookup table

M-by-N-by-L array

The engine air mass flow lookup table is a function of commanded engine torque, engine speed, and engine temperature,  $\dot{m}_{intk} = f(T_{cmd}, N, Temp_{Enq})$ , where:

- $\dot{m}_{intk}$  is engine air mass flow, in kg/s.
- *Tcmd* is commanded engine torque, in N·m.
- *N* is engine speed, in rpm.
- *TempEng* is engine temperature, in K.

#### **Dependencies**

To enable this parameter, select **Input engine temperature**.

#### **Fuel**

**Fuel flow map, f\_fuel** — 2D lookup table M-by-N matrix

The engine fuel mass flow lookup table is a function of commanded engine torque and engine speed,  $MassFlow = f(T_{cmd}, N)$ , where:

- *MassFlow* is engine fuel mass flow, in kg/s.
- *Tcmd* is commanded engine torque, in N·m.
- *N* is engine speed, in rpm.

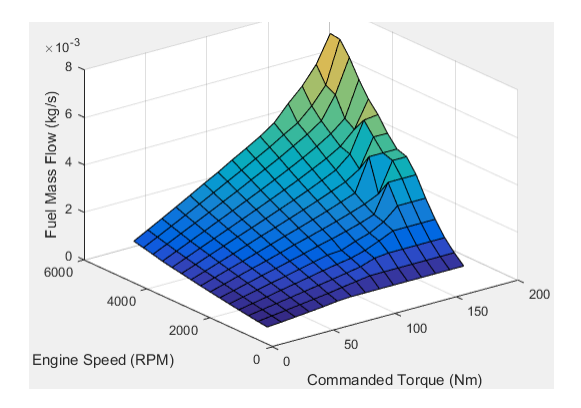

To enable this parameter, clear **Input engine temperature**.

**Plot fuel flow map** — Plot table

button

Click to plot table.

#### **Dependencies**

To enable this parameter, clear **Input engine temperature**.

**Fuel flow map, f\_fuel\_3d** — 3D lookup table M-by-N-by-L array

The engine fuel mass flow lookup table is a function of commanded engine torque, engine speed, and engine temperature,  $MassFlow = f(T_{cmd}, N, Temp_{Enq})$ , where:

- *MassFlow* is engine fuel mass flow, in kg/s.
- $T_{cmd}$  is commanded engine torque, in N·m.
- *N* is engine speed, in rpm.
- *TempEng* is engine temperature, in K.

#### **Dependencies**

To enable this parameter, select **Input engine temperature**.

#### **Temperature**

#### **Exhaust temperature map, f texh** — 2D lookup table

M-by-N matrix

The engine exhaust temperature lookup table is a function of commanded engine torque and engine speed,  $T_{exh} = f(T_{cmd}, N)$ , where:

- *Texh* is exhaust temperature, in K.
- $T_{cmd}$  is commanded engine torque, in N·m.
- *N* is engine speed, in rpm.

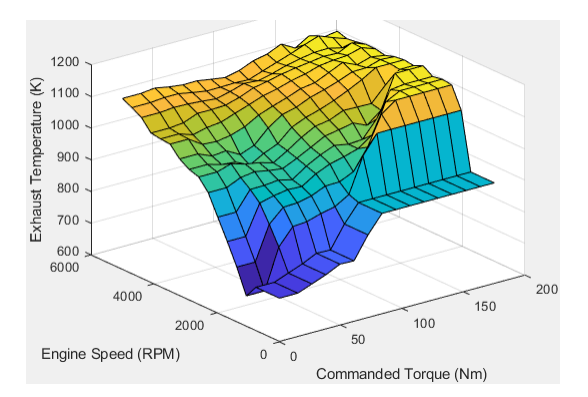

To enable this parameter, clear **Input engine temperature**.

#### **Plot exhaust temperature map** — Plot table

button

Click to plot table.

#### **Dependencies**

To enable this parameter, clear **Input engine temperature**.

#### **Exhaust temperature map, f\_texh\_3d** — 3D lookup table

array

The engine exhaust temperature lookup table is a function of commanded engine torque, engine speed, and engine temperature,  $T_{exh} = f(T_{cmd}, N, Temp_{Eng})$ , where:

- $T_{exh}$  is exhaust temperature, in K.
- *Tcmd* is commanded engine torque, in N·m.
- *N* is engine speed, in rpm.
- *TempEng* is engine temperature, in K.

#### **Dependencies**

To enable this parameter, select **Input engine temperature**.

#### **Efficiency**

**BSFC map, f\_eff** — 2D lookup table M-by-N-by-L array

The brake-specific fuel consumption (BSFC) efficiency is a function of commanded engine torque and engine speed,  $BSFC = f(T_{cmd}, N)$ , where:

- *BSFC* is BSFC, in g/kWh.
- *Tcmd* is commanded engine torque, in N·m.
- *N* is engine speed, in rpm.

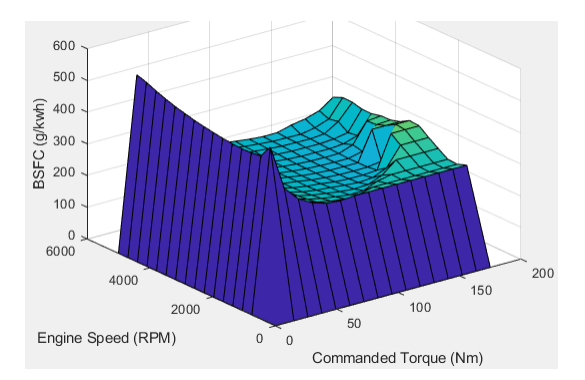

To enable this parameter, clear **Input engine temperature**.

**Plot BSFC map** — Plot table

button

Click to plot table.

#### **Dependencies**

To enable this parameter, clear **Input engine temperature**.

#### **BSFC map, f\_eff\_3d** — 3D lookup table

M-by-N-by-L array

The brake-specific fuel consumption (BSFC) efficiency is a function of commanded engine torque, engine speed, and engine temperature,  $BSFC = f(T_{cmd}, N, Temp_{Eng})$ , where:

- *BSFC* is BSFC, in g/kWh.
- *Tcmd* is commanded engine torque, in N·m.
- *N* is engine speed, in rpm.
- *TempEng* is engine temperature, in K.

#### **Dependencies**

To enable this parameter, select **Input engine temperature**.

#### **HC**

**EO HC map, f\_hc** — 2D lookup table M-by-N matrix

The engine-out hydrocarbon emissions are a function of commanded engine torque and engine speed, *EO HC* =  $f(T_{cmd}, N)$ , where:

- *EO HC* is engine-out hydrocarbon emissions, in kg/s.
- *Tcmd* is commanded engine torque, in N·m.
- *N* is engine speed, in rpm.

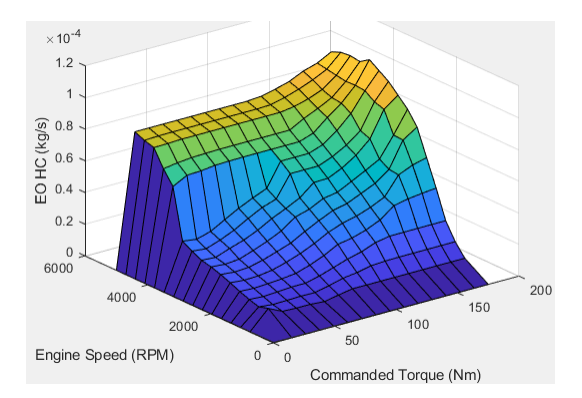

To enable this parameter, clear **Input engine temperature**.

**Plot EO HC map** — Plot table

button

Click to plot table.

#### **Dependencies**

To enable this parameter, clear **Input engine temperature**.

**EO HC map, f\_hc\_3d** — 3D lookup table

M-by-N-by-L array

The engine-out hydrocarbon emissions are a function of commanded engine torque, engine speed, and engine temperature, *EO HC* =  $f(T_{cmd}, N, Temp_{Enq})$ , where:

- *EO HC* is engine-out hydrocarbon emissions, in kg/s.
- *Tcmd* is commanded engine torque, in N·m.
- *N* is engine speed, in rpm.
- *TempEng* is engine temperature, in K.

#### **Dependencies**

To enable this parameter, select **Input engine temperature**.

#### **CO**

**EO CO map, f\_co** — 2D lookup table M-by-N matrix

The engine-out carbon monoxide emissions are a function of commanded engine torque and engine speed,  $EO\ CO = f(T_{cmd}, N)$ , where:

- *EO CO* is engine-out carbon monoxide emissions, in kg/s.
- *Tcmd* is commanded engine torque, in N·m.
- *N* is engine speed, in rpm.

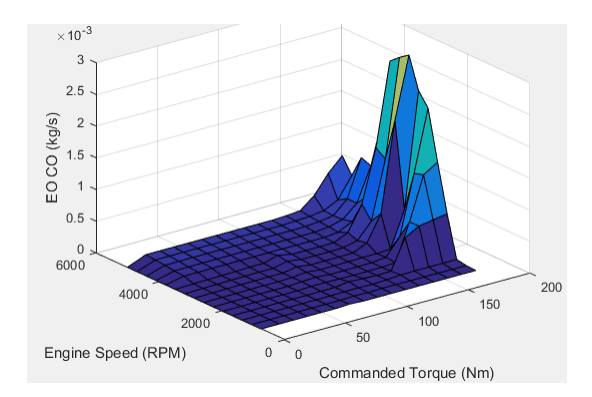

To enable this parameter, clear **Input engine temperature**.

#### **Plot EO CO map** — Plot table

button

Click to plot table.

#### **Dependencies**

To enable this parameter, clear **Input engine temperature**.

#### **EO HC map, f\_hc\_3d** — 3D lookup table

M-by-N-by-L array

The engine-out hydrocarbon emissions are a function of commanded engine torque, engine speed, and engine temperature, *EO HC* =  $f(T_{cmd}, N, Temp_{Eng})$ , where:

- *EO HC* is engine-out hydrocarbon emissions, in kg/s.
- *Tcmd* is commanded engine torque, in N·m.
- *N* is engine speed, in rpm.
- *TempEng* is engine temperature, in K.

#### **Dependencies**

To enable this parameter, select **Input engine temperature**.

#### **NOx**

**EO NOx map, f\_nox** — 2D lookup table M-by-N matrix

The engine-out nitric oxide and nitrogen dioxide emissions are a function of commanded engine torque and engine speed,  $EO\ NOx = f(T_{cmd}, N)$ , where:

- *EO NOx* is engine-out nitric oxide and nitrogen dioxide emissions, in kg/s.
- *Tcmd* is commanded engine torque, in N·m.
- *N* is engine speed, in rpm.

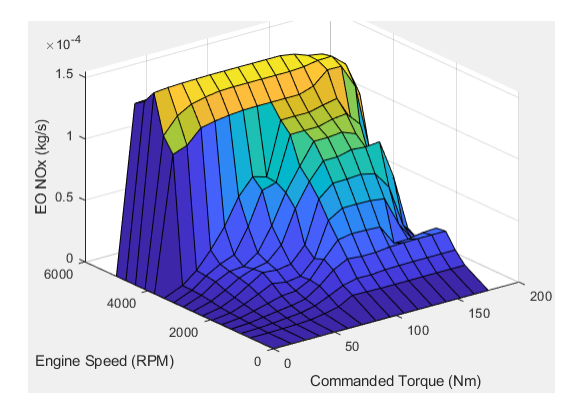

To enable this parameter, clear **Input engine temperature**.

**Plot EO NOx map** — Plot table button

Click to plot table.

#### **Dependencies**

To enable this parameter, clear **Input engine temperature**.

**EO NOx map, f\_nox\_3d** — 3D lookup table

M-by-N-by-L array

The engine-out nitric oxide and nitrogen dioxide emissions are a function of commanded engine torque, engine speed, and engine temperature,  $EO\ NOx = f(T_{cmd}, N, Temp_{Eng})$ , where:

- *EO NOx* is engine-out nitric oxide and nitrogen dioxide emissions, in kg/s.
- *Tcmd* is commanded engine torque, in N·m.
- *N* is engine speed, in rpm.
- *TempEng* is engine temperature, in K.

#### **Dependencies**

To enable this parameter, select **Input engine temperature**.

#### **CO2**

**EO CO2 map, f\_co2** — 2D lookup table M-by-N matrix

The engine-out carbon dioxide emissions are a function of commanded engine torque and engine speed,  $EO CO2 = f(T_{cmd}, N)$ , where:

- *EO CO2* is engine-out carbon dioxide emissions, in kg/s.
- *Tcmd* is commanded engine torque, in N·m.
- *N* is engine speed, in rpm.

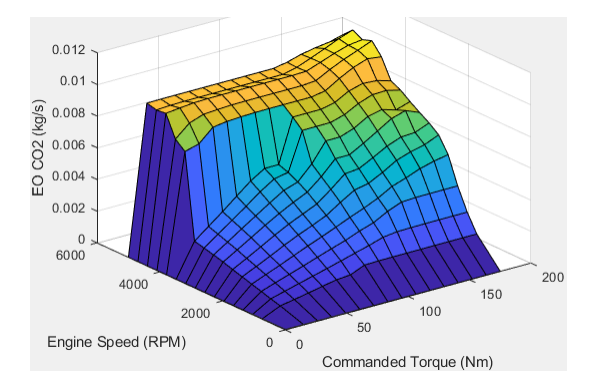

To enable this parameter, clear **Input engine temperature**.

**Plot CO2 map** — Plot table button

Click to plot table.

#### **Dependencies**

To enable this parameter, clear **Input engine temperature**.

#### **EO CO2 map, f\_co2\_3d** — 3D lookup table

M-by-N-by-L array

The engine-out carbon dioxide emissions are a function of commanded engine torque, engine speed, and engine temperature, *EO CO2* =  $f(T_{cmd}, N, Temp_{Eng})$ , where:

- *EO CO2* is engine-out carbon dioxide emissions, in kg/s.
- *Tcmd* is commanded engine torque, in N·m.
- *N* is engine speed, in rpm.
- *TempEng* is engine temperature, in K.

#### **Dependencies**

To enable this parameter, select **Input engine temperature**.

#### **PM**

**EO PM map, f\_pm** — 2D lookup table

M-by-N matrix

The engine-out particulate matter emissions are a function of commanded engine torque and engine speed, where:

- *EO PM* is engine-out PM emissions, in kg/s.
- $T_{cmd}$  is commanded engine torque, in N·m.
- *N* is engine speed, in rpm.

#### **Dependencies**

To enable this parameter, clear **Input engine temperature**.

### **Plot EO PM map** — Plot table

button

#### Click to plot table.

#### **Dependencies**

To enable this parameter, clear **Input engine temperature**.

#### **EO PM map, f pm 3d** - 3D lookup table

M-by-N-by-L array

The engine-out particulate matter emissions are a function of commanded engine torque, engine speed, and engine temperature, where:

- *EO PM* is engine-out PM emissions, in kg/s.
- *Tcmd* is commanded engine torque, in N·m.
- *N* is engine speed, in rpm.
- *TempEng* is engine temperature, in K.

#### **Dependencies**

To enable this parameter, select **Input engine temperature**.

## **Version History**

**Introduced in R2017a**

## **Extended Capabilities**

**C/C++ Code Generation** Generate C and C++ code using Simulink® Coder™.

## **See Also**

[SI Core Engine](#page-423-0) | [Mapped Motor](#page-673-0) | [Mapped CI Engine](#page-488-0)

#### **Topics**

"Generate Mapped SI Engine from a Spreadsheet" "Engine Calibration Maps" "Model-Based Calibration Toolbox"

## **Simple Engine**

Simplified engine model using lookup tables

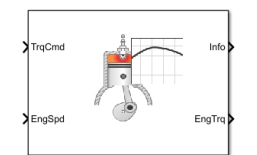

#### **Libraries:**

Powertrain Blockset / Propulsion / Combustion Engines Vehicle Dynamics Blockset / Powertrain / Propulsion

## **Description**

The Simple Engine block implements a simplified engine model using a maximum torque vs engine speed table, two scalar fuel mass properties, and one scalar engine efficiency parameter to estimate engine torque and fuel flow. You can use the block for:

- Hardware-in-the-loop (HIL) engine control design
- Vehicle-level fuel economy and performance simulations

### **Ports**

**Input**

**TrqCmd** — Commanded torque scalar

Torque, in N·m.

**EngSpd** — Engine speed scalar

Engine speed, in rpm.

#### **Output**

**Info** — Bus signal bus

Bus signal containing these block calculations.

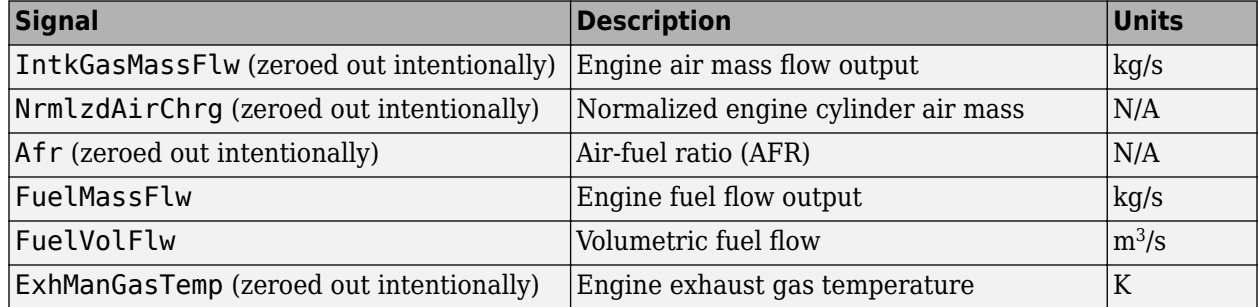

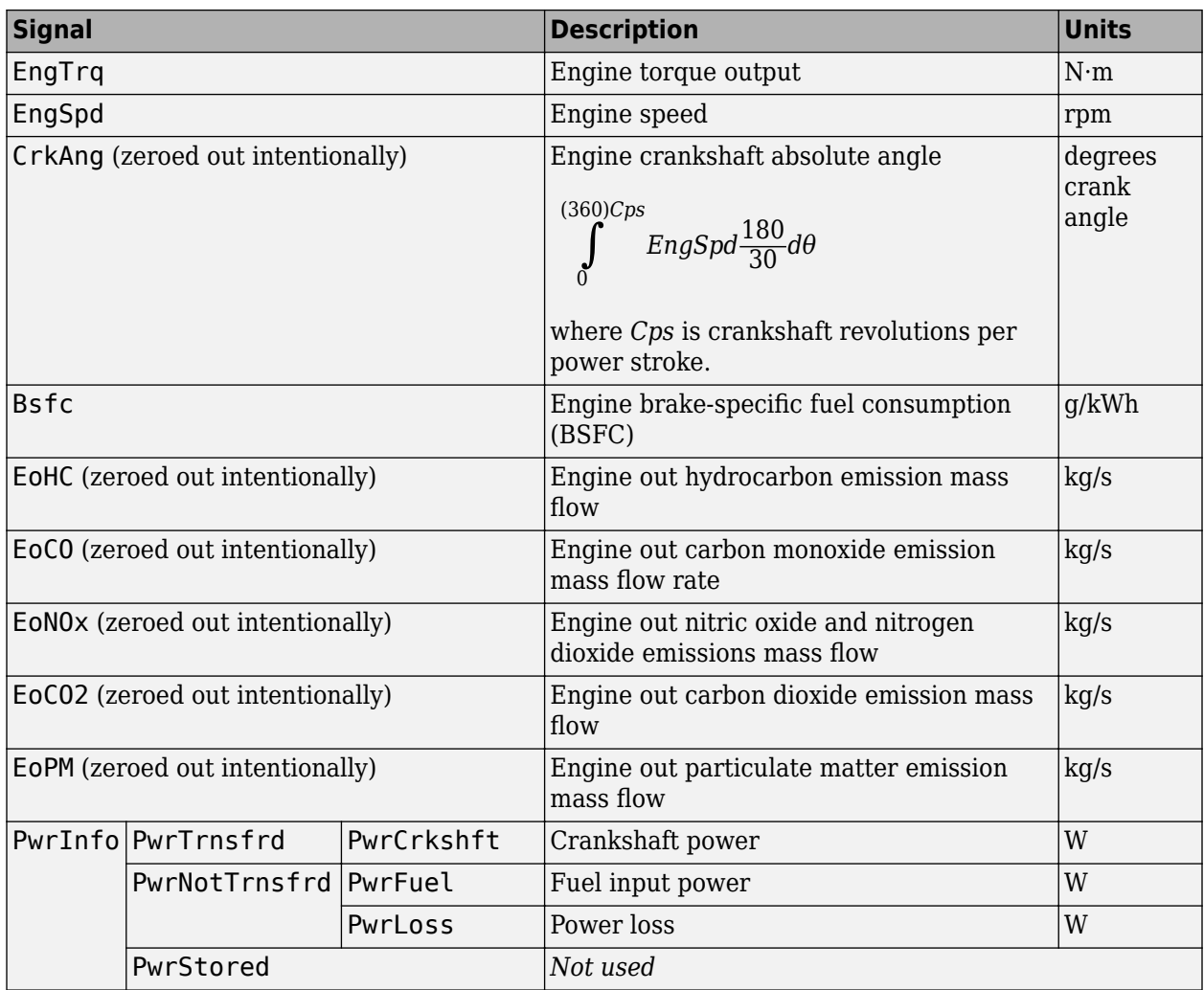

#### **EngTrq** — Engine brake torque

scalar

Engine brake torque, in N·m.

## **Parameters**

#### **Engine maximum torque, f\_tqmax** — Breakpoints

[75.679776480773256 75.679776480773256 97.173658538143172 116.84042599160529 152.21029882684542 175 174.99889520597083 174.99996520122858 175 175 175 175 175 175 175 175] (default)

Breakpoints, in N·m.

#### **Breakpoints for engine speed input, f\_tqmax\_n\_bpt** — Breakpoints

[0 750 1053.57142857143 1357.14285714286 1660.71428571429 1964.28571428571 2267.85714285714 2571.42857142857 2875 3178.57142857143 3482.14285714286 3785.71428571429 4089.28571428571 4392.85714285714 4696.42857142857 5000] (default)

Breakpoints, in rpm.

**Fuel lower heating value, Lhv** — Heating value 4.6E+7 (default)

Fuel lower heating value, in J/kg.

**Fuel specific gravity, Sg** — Specific gravity 0.745 (default)

Specific gravity of fuel, dimensionless.

**Average brake specific fuel consumption, BsfcAvg** — Average brake specific fuel consumption 350 (default)

Average brake specific fuel consumption, in g/kwh.

## **Version History**

**Introduced in R2021b**

## **Extended Capabilities**

**C/C++ Code Generation**

Generate C and C++ code using Simulink® Coder™.

# **Electric Motor, Converters, Inverter Blocks**

## **Interior PMSM**

Three-phase interior permanent magnet synchronous motor with sinusoidal back electromotive force

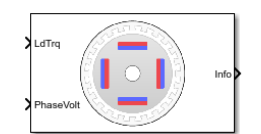

#### **Libraries:**

Powertrain Blockset / Propulsion / Electric Motors and Inverters Motor Control Blockset / Electrical Systems / Motors

## **Description**

The Interior PMSM block implements a three-phase interior permanent magnet synchronous motor (PMSM) with sinusoidal back electromotive force. The block uses the three-phase input voltages to regulate the individual phase currents, allowing control of the motor torque or speed.

By default, the block sets the **Simulation type** parameter to Continuous to use a continuous sample time during simulation. If you want to generate code for fixed-step double- and singleprecision targets, considering setting the parameter to Discrete. Then specify a **Sample Time, Ts** parameter.

On the **Parameters** tab, if you select Back-emf, the block implements this equation to calculate the permanent flux linkage constant.

$$
\lambda_{pm}=\frac{1}{\sqrt{3}}\cdot\frac{K_e}{1000P}\cdot\frac{60}{2\pi}
$$

#### **Motor Construction**

This figure shows the motor construction with a single pole pair on the motor.

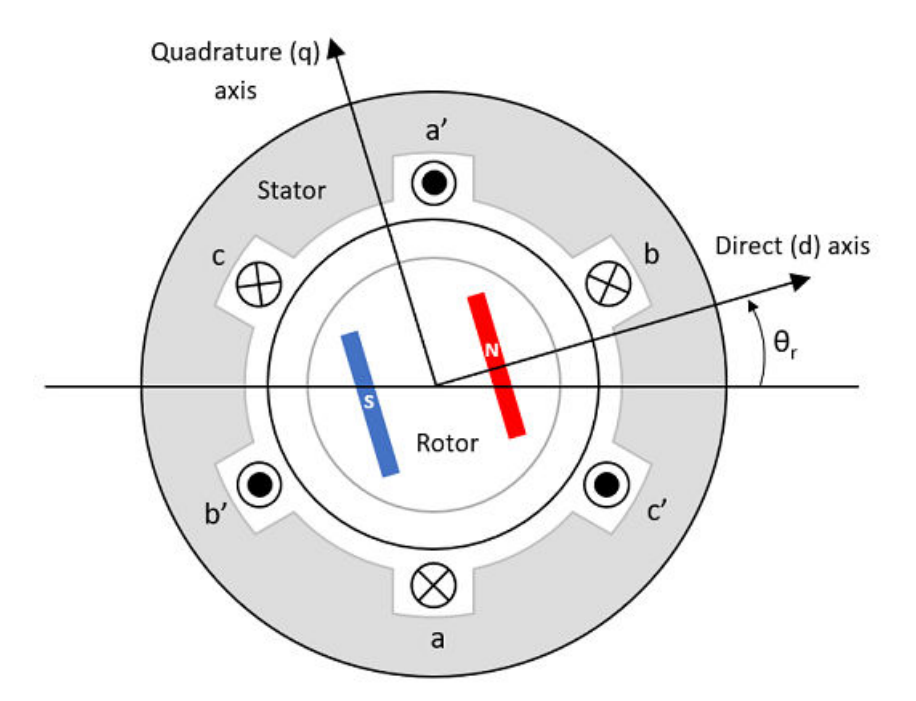
The motor magnetic field due to the permanent magnets creates a sinusoidal rate of change of flux with motor angle.

For the axes convention, the *a*-phase and permanent magnet fluxes are aligned when motor angle *θ<sup>r</sup>* is zero.

#### **Three-Phase Sinusoidal Model Electrical System**

The block implements these equations, expressed in the motor flux reference frame (dq frame). All quantities in the motor reference frame are referred to the stator.

$$
\omega_e = P\omega_m
$$
\n
$$
\frac{d}{dt}\dot{i}_d = \frac{1}{L_d}v_d - \frac{R}{L_d}\dot{i}_d + \frac{L_q}{L_d}P\omega_{m}\dot{i}_q
$$
\n
$$
\frac{d}{dt}\dot{i}_q = \frac{1}{L_q}v_q - \frac{R}{L_q}\dot{i}_q - \frac{L_d}{L_q}P\omega_{m}\dot{i}_d - \frac{\lambda_{pm}P\omega_m}{L_q}
$$
\n
$$
T_e = 1.5P[\lambda_{pm}\dot{i}_q + (L_d - L_q)\dot{i}_d\dot{i}_q]
$$

The  $L_q$  and  $L_d$  inductances represent the relation between the phase inductance and the motor position due to the saliency of the motor.

The equations use these variables.

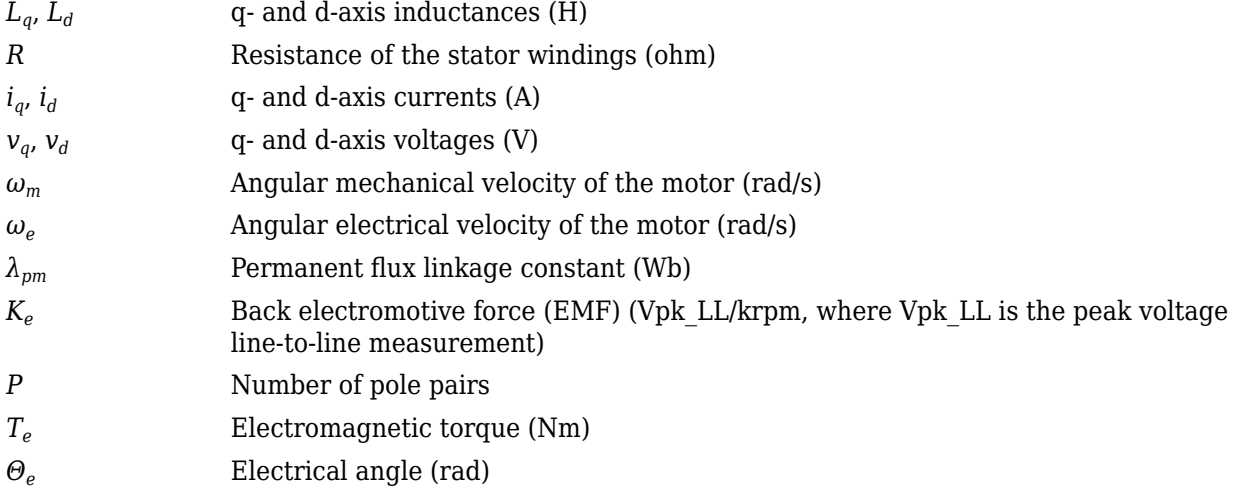

#### **Mechanical System**

The motor angular velocity is given by:

$$
\frac{d}{dt}\omega_m = \frac{1}{J}(T_e - T_f - F\omega_m - T_m)
$$

$$
\frac{d\theta_m}{dt} = \omega_m
$$

The equations use these variables.

- *J* Combined inertia of motor and load (kgm<sup> $\sim$ 2)</sup>
- *F* Combined viscous friction of motor and load (N·m/(rad/s))
- *θ<sup>m</sup>* Motor mechanical angular position (rad)
- *T<sup>m</sup>* Motor shaft torque (Nm)
- *T<sup>e</sup>* Electromagnetic torque (Nm)
- *T<sub>f</sub>* Motor shaft static friction torque (Nm)
- $\omega_m$  Angular mechanical velocity of the motor (rad/s)

## **Power Accounting**

For the power accounting, the block implements these equations.

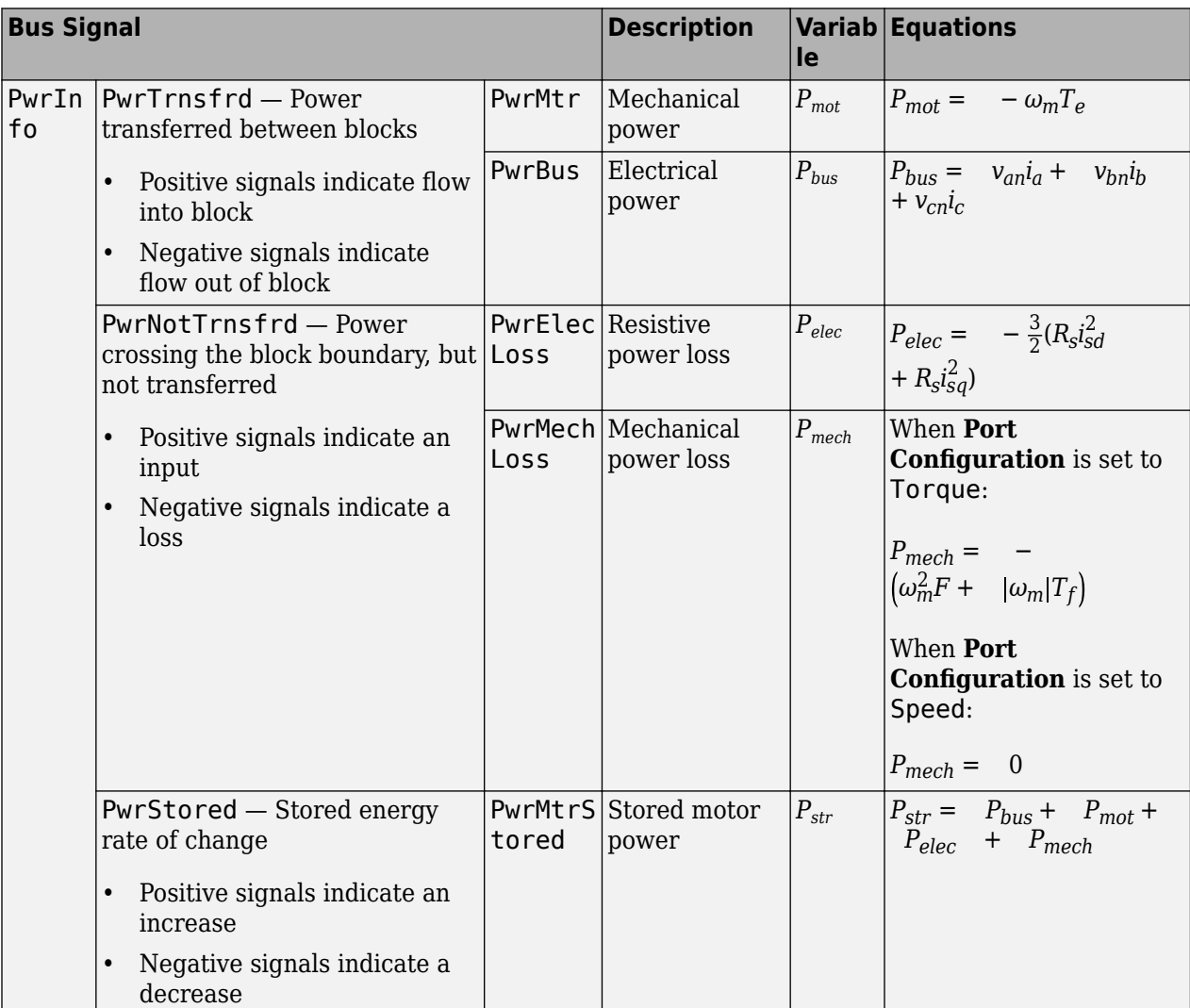

The equations use these variables.

*R<sub>s</sub>* Stator resistance (ohm)

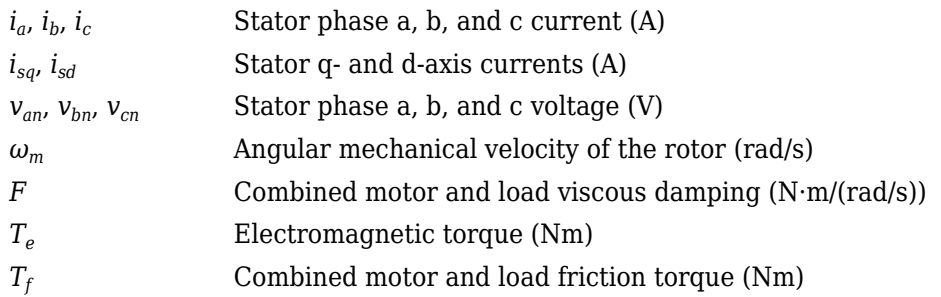

#### **Amplitude invariant dq transformation**

The block uses these equations to implement amplitude invariant *dq* transformation to ensure that the *dq* and three phase amplitudes are equal.

$$
\begin{bmatrix} v_{sd} \\ v_{sq} \end{bmatrix} = \frac{2}{3} \begin{bmatrix} \cos(\Theta_{da}) & \cos(\Theta_{da} - \frac{2\pi}{3}) & \cos(\Theta_{da} + \frac{2\pi}{3}) \\ -\sin(\Theta_{da}) & -\sin(\Theta_{da} - \frac{2\pi}{3}) & -\sin(\Theta_{da} + \frac{2\pi}{3}) \end{bmatrix} \begin{bmatrix} v_a \\ v_b \\ v_c \end{bmatrix}
$$

$$
\begin{bmatrix} i_a \\ i_b \\ i_c \end{bmatrix} = \begin{bmatrix} \cos(\Theta_{da}) & -\sin(\Theta_{da}) \\ \cos(\Theta_{da} - \frac{2\pi}{3}) & -\sin(\Theta_{da} - \frac{2\pi}{3}) \\ \cos(\Theta_{da} + \frac{2\pi}{3}) & -\sin(\Theta_{da} + \frac{2\pi}{3}) \end{bmatrix} \begin{bmatrix} i_{sd} \\ i_{sq} \end{bmatrix}
$$

The equations use these variables.

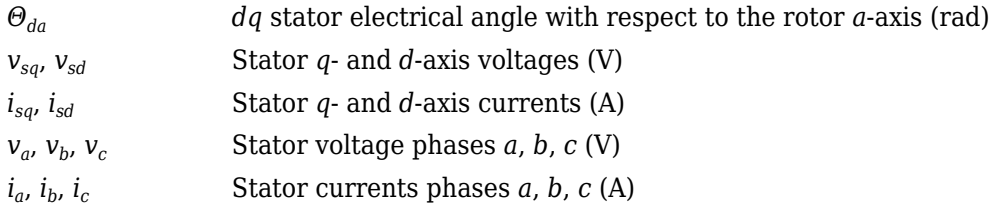

## **Ports**

#### **Input**

**LdTrq** — Load torque on motor scalar

Load torque on the motor shaft,  $T_m$ , in N·m.

#### **Dependencies**

To create this port, select Torque for the Port Configuration parameter.

**Spd** — Motor shaft speed scalar

Angular velocity of the motor, *ωm*, in rad/s.

#### **Dependencies**

To create this port, select Speed for the **Port Configuration** parameter.

**PhaseVolt** — Stator terminal voltages 1-by-3 array

Stator terminal voltages,  $V_a$ ,  $V_b$ , and  $V_c$ , in V.

#### **Dependencies**

To create this port, select Speed or Torque for the Port Configuration parameter.

#### **Output**

**Info** — Bus signal bus

The bus signal contains these block calculations.

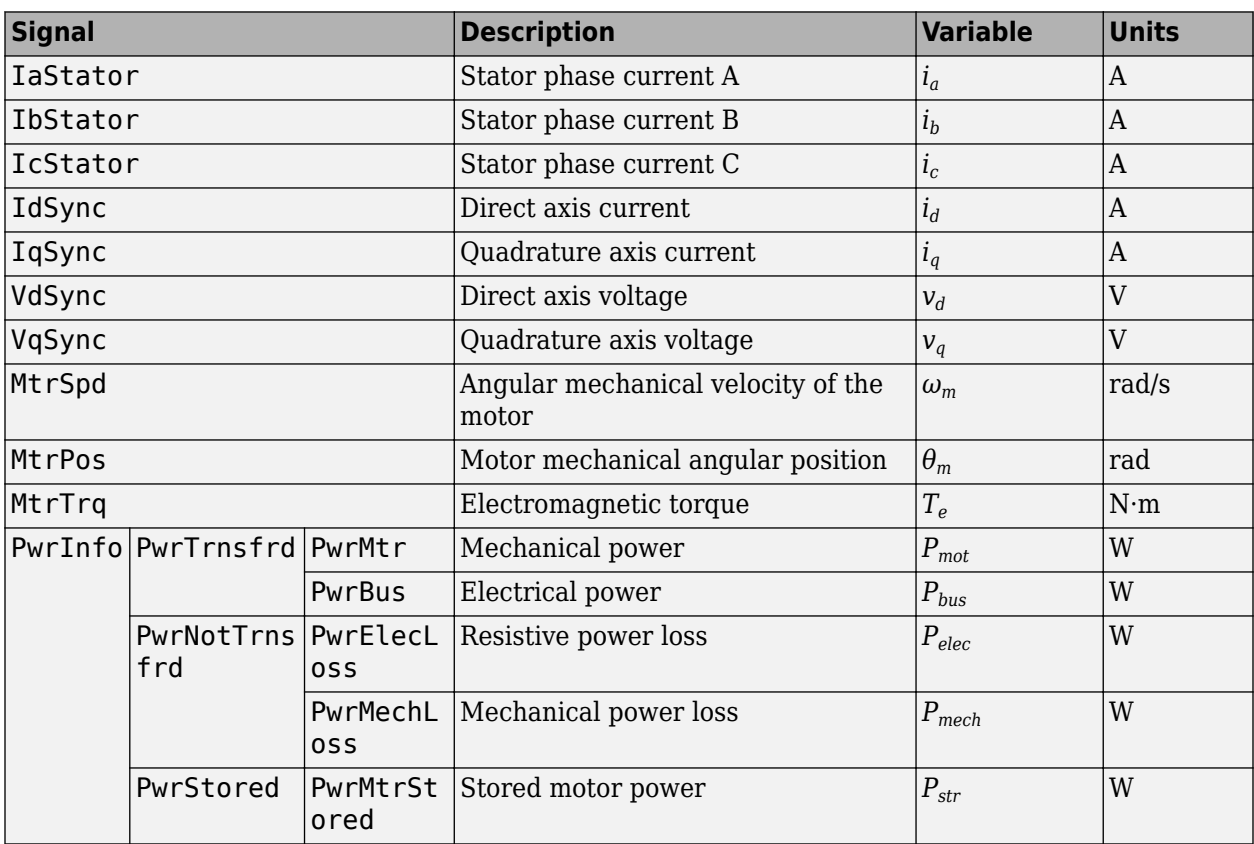

**PhaseCurr** — Phase a, b, c current 1-by-3 array

Phase a, b, c current,  $i_a$ ,  $i_b$ , and  $i_c$ , in A.

**MtrTrq** — Motor torque scalar

Motor torque,  $T_{mtr}$ , in N·m.

#### **Dependencies**

To create this port, select Speed for the **Mechanical input configuration** parameter.

**MtrSpd** — Motor speed scalar

Angular speed of the motor,  $\omega_{mtr}$ , in rad/s.

#### **Dependencies**

To create this port, select To rque for the **Mechanical input configuration** parameter.

## **Parameters**

#### **Block Options**

#### **Mechanical input configuration** - Select port configuration

Torque (default) | Speed

This table summarizes the port configurations.

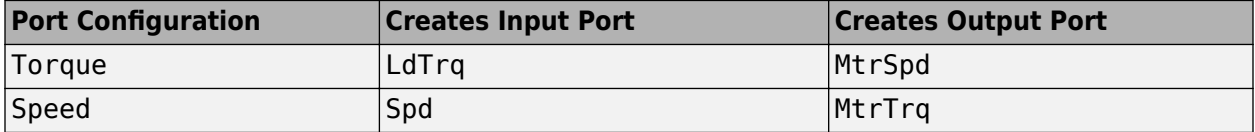

#### **Simulation type** — Select simulation type

Continuous (default) | Discrete

By default, the block uses a continuous sample time during simulation. If you want to generate code for single-precision targets, considering setting the parameter to Discrete.

#### **Dependencies**

Setting **Simulation type** to Discrete creates the **Sample Time, Ts** parameter.

**Sample Time (Ts)** — Sample time for discrete integration 0.001 (default) | scalar

Integration sample time for discrete simulation, in s.

#### **Dependencies**

Setting **Simulation type** to Discrete creates the **Sample Time, Ts** parameter.

#### **Parameters**

**Number of pole pairs (P)** — Pole pairs 4 (default) | scalar

Motor pole pairs, *P*.

**Stator phase resistance per phase (Rs)** — Resistance

.2 (default) | scalar

Stator phase resistance per phase, *R<sup>s</sup>* , in ohm.

**Stator d-axis and q-axis inductance (Ldq)** — Inductance [3.752e-4 4.148e-4] (default) | vector

Stator d-axis and q-axis inductance,  $L_d$ ,  $L_q$ , in H.

#### **Permanent flux linkage constant (lambda\_pm)** — Flux

0.1194 (default) | scalar

Permanent flux linkage constant, *λpm*, in Wb.

#### **Back-emf constant (Ke)** — Back electromotive force

scalar

Back electromotive force, EMF, *K<sup>e</sup>* , in Vpk\_LL/krpm. Vpk\_LL is the peak voltage line-to-line measurement.

To calculate the permanent flux linkage constant, the block implements this equation.

 $λ_{pm} = \frac{1}{\sqrt{2}}$  $\frac{K_e}{3} \cdot \frac{K_e}{1000}$  $\frac{K_e}{1000P} \cdot \frac{60}{2\pi}$ 2*π*

**Physical inertia, viscous damping, and static friction (mechanical)** — Inertia, damping, friction [0.002700,4.924e-4,0] (default) | vector

Mechanical properties of the motor:

- Inertia,  $J$ , in kg.m<sup> $\sim$ </sup>2
- Viscous damping, *F*, in N·m/(rad/s)
- Static friction,  $T_f$ , in N·m

#### **Dependencies**

To enable this parameter, select the Torque configuration parameter.

#### **Initial Values**

**Initial d-axis and q-axis current (idq0)** — Current [0 0] (default) | vector

Initial q- and d-axis currents, *i<sup>q</sup> , i<sup>d</sup>* , in A.

#### **Initial mechanical position (theta\_init)** — Angle

```
0 (default) | scalar
```
Initial motor angular position, *θm0*, in rad.

## **Initial mechanical speed (omega\_init)** — Speed

0 (default) | scalar

Initial angular velocity of the motor,  $\omega_{m0}$ , in rad/s.

#### **Dependencies**

To enable this parameter, select the Torque configuration parameter.

# **Version History**

**Introduced in R2017a**

## **References**

[1] Kundur, P. *Power System Stability and Control*. New York, NY: McGraw Hill, 1993.

[2] Anderson, P. M. *Analysis of Faulted Power Systems*. Hoboken, NJ: Wiley-IEEE Press, 1995.

## **Extended Capabilities**

## **C/C++ Code Generation**

Generate C and C++ code using Simulink® Coder<sup>™</sup>.

## **See Also**

[Interior PM Controller](#page-547-0) | [Flux-Based PMSM](#page-573-0) | [Induction Motor](#page-597-0) | [Mapped Motor](#page-673-0) | [Surface Mount PMSM](#page-631-0)

## **Topics**

"Estimate Motor Parameters Using Motor Control Blockset Parameter Estimation Tool" (Motor Control Blockset)

# <span id="page-547-0"></span>**Interior PM Controller**

Torque-based, field-oriented controller for an internal permanent magnet synchronous motor

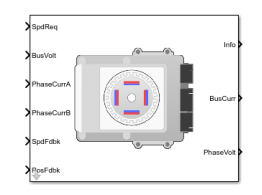

**Libraries:** Powertrain Blockset / Propulsion / Electric Motor Controllers

## **Description**

The Interior PM Controller block implements a torque-based, field-oriented controller for an internal permanent magnet synchronous motor (PMSM) with an optional outer-loop speed controller. The internal torque control implements strategies for achieving maximum torque per ampere (MTPA) and weakening the magnetic flux. You can specify either the speed or torque control type.

The Interior PM Controller implements equations for speed control, torque determination, regulators, transforms, and motors.

The figure illustrates the information flow in the block.

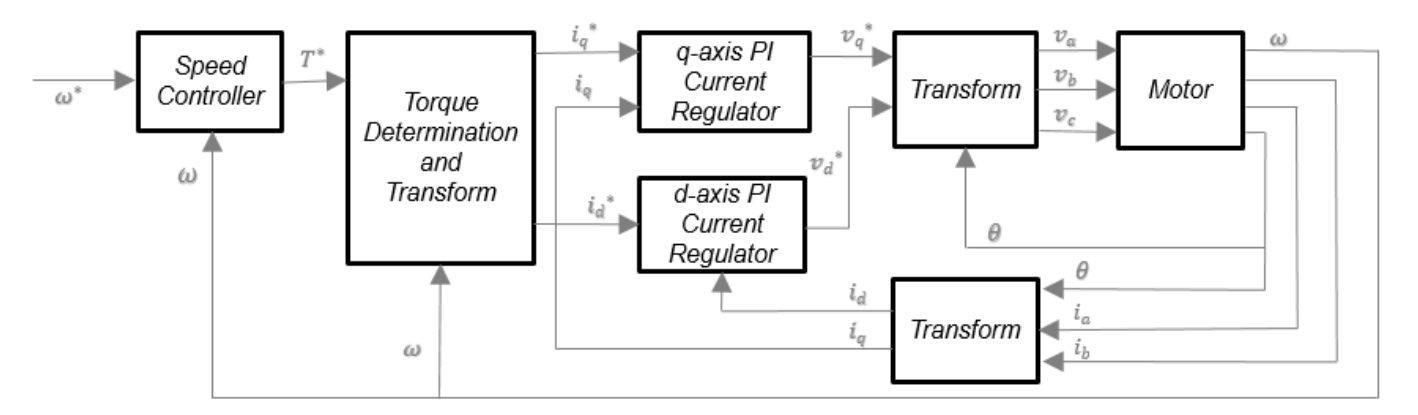

The block implements equations that use these variables.

*ω* Rotor speed

- *ω\** Rotor speed command
- *T\** Torque command
- $i_d$ d-axis current
- *i\*d* d-axis current command
- *iq* q-axis current
- *i\*q* q-axis current command

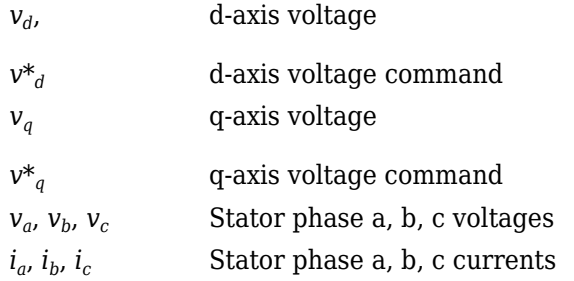

#### **Speed Controller**

To implement the speed controller, select the **Control Type** parameter Speed Control. If you select the **Control Type** parameter Torque Control, the block does not implement the speed controller.

The speed controller determines the torque command by implementing a state filter, and calculating the feedforward and feedback commands. If you do not implement the speed controller, input a torque command to the Interior PM Controller block.

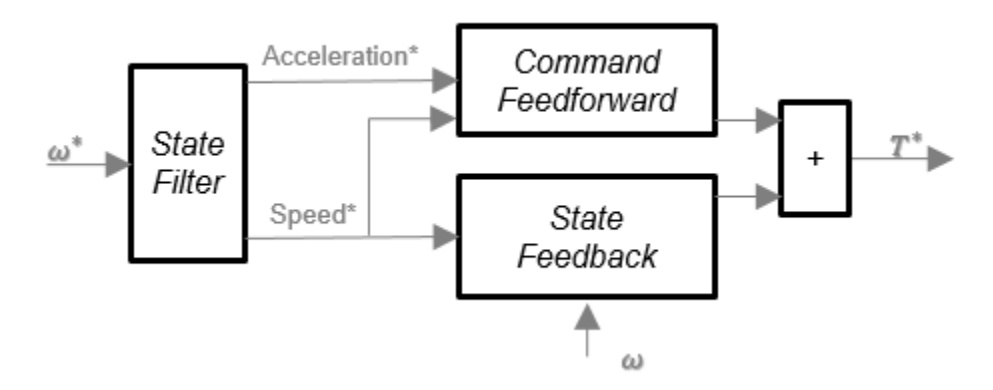

#### **State Filter**

The state filter is a low-pass filter that generates the acceleration command based on the speed command. On the **Speed Controller** tab:

- To make the speed-command lag time negligible, specify a **Bandwidth of the state filter** parameter.
- To calculate a **Speed regulation time constant, Ksf** gain based on the state filter bandwidth, select **Calculate Speed Regulator Gains**.

The discrete form of characteristic equation is given by:

 $z + K_{sf}T_{sm} - 1$ 

The filter calculates the gain using this equation.

$$
K_{sf} = \frac{1 - \exp(-T_{sm}2\pi EV_{sf})}{T_{sm}}
$$

The equations use these variables.

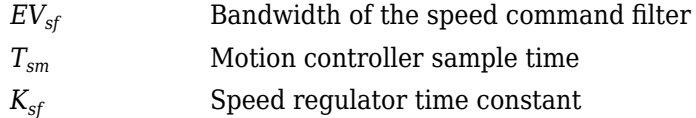

### **State Feedback**

To generate the state feedback torque, the block uses the filtered speed error signal from the state filter. The feedback torque calculation also requires gains for speed regulator.

On the **Speed Controller** tab, select **Calculate Speed Regulator Gains** to calculate:

- **Proportional gain, ba**
- **Angular gain, Ksa**
- **Rotational gain, Kisa**

For the gain calculations, the block uses the inertia from the **Physical inertia, viscous damping, static friction** parameter value on the **Motor Parameters** tab.

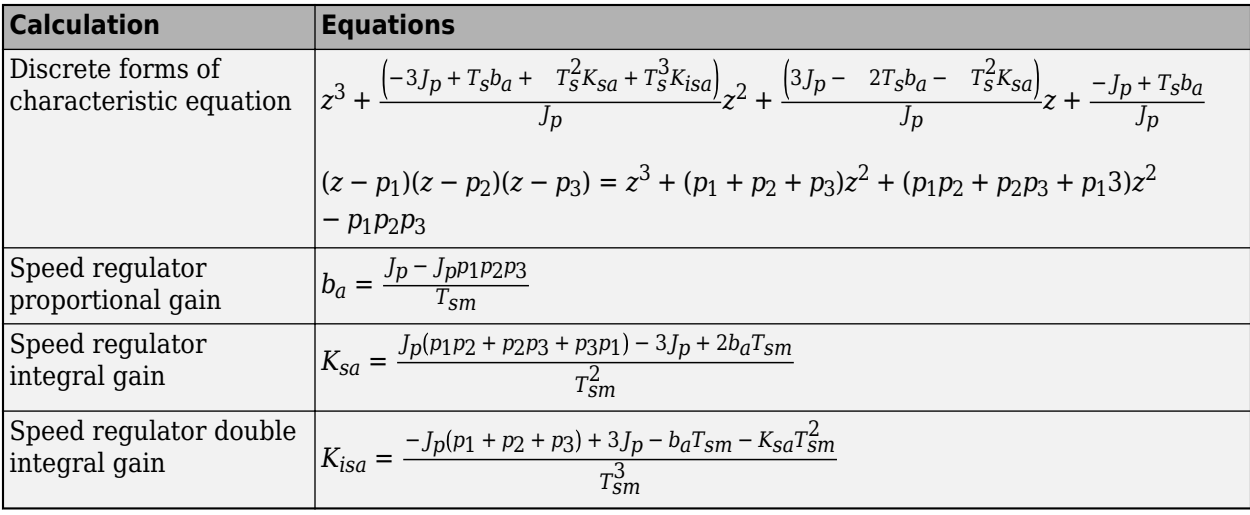

The gains for the state feedback are calculated using these equations.

The equations use these variables.

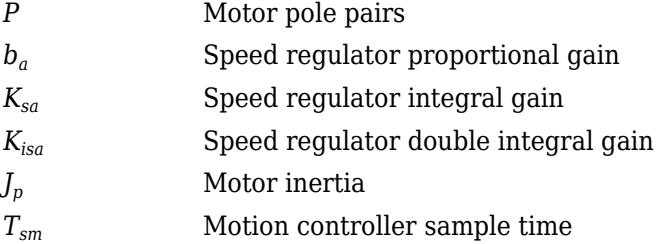

#### **Command Feedforward**

To generate the state feedforward torque, the block uses the filtered speed and acceleration from the state filter. Also, the feedforward torque calculation uses the inertia, viscous damping, and static friction. To achieve zero tracking error, the torque command is the sum of the feedforward and feedback torque commands.

Selecting **Calculate Speed Regulator Gains** on the **Speed Controller** tab updates the inertia, viscous damping, and static friction with the **Physical inertia, viscous damping, static friction** parameter values on the **Motor Parameters** tab.

The feedforward torque command uses this equation.

$$
T_{cmd\_ff} = J_p\dot{\omega}_m + F_v\omega_m + F_s\frac{\omega_m}{|\omega_m|}
$$

where:

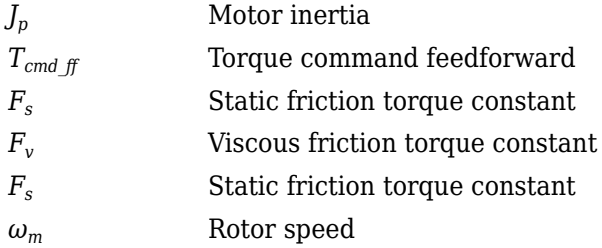

#### **Torque Determination**

The block uses a maximum torque per ampere (MTPA) trajectory to calculate the base speed and the current commands. The available bus voltage determines the base speed. The direct (d) and quadrature (q) permanent magnet (PM) determines the induced voltage.

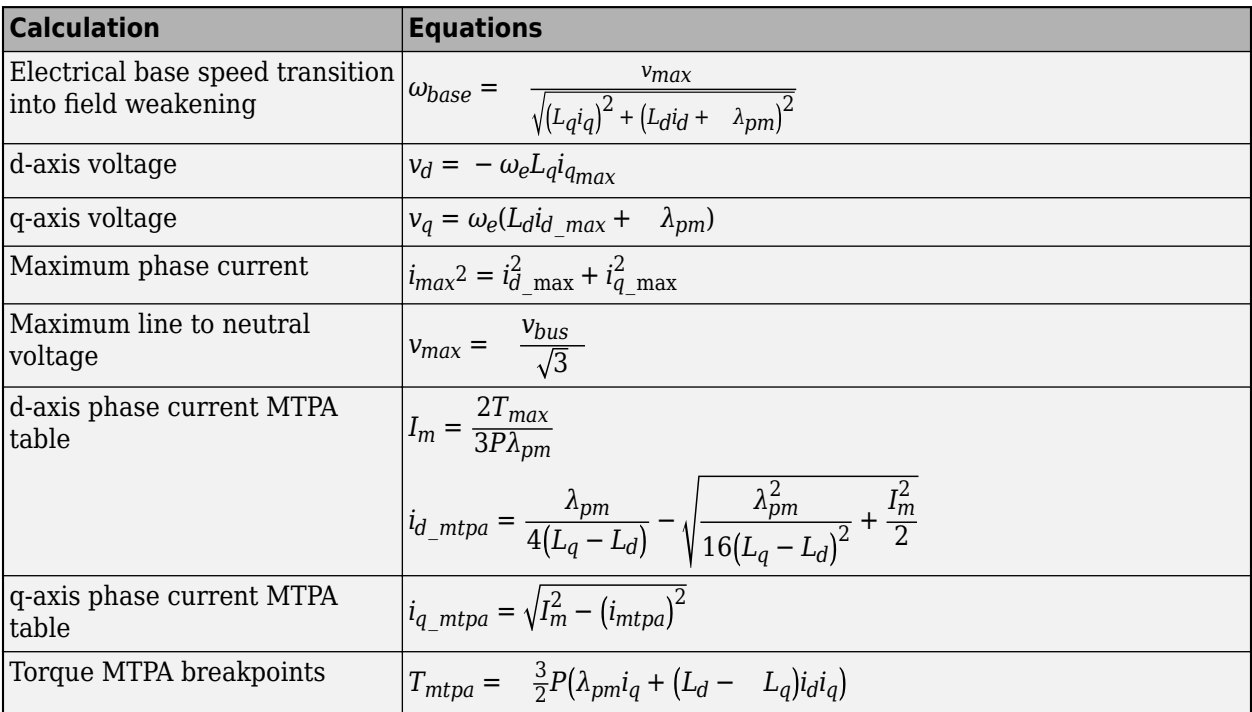

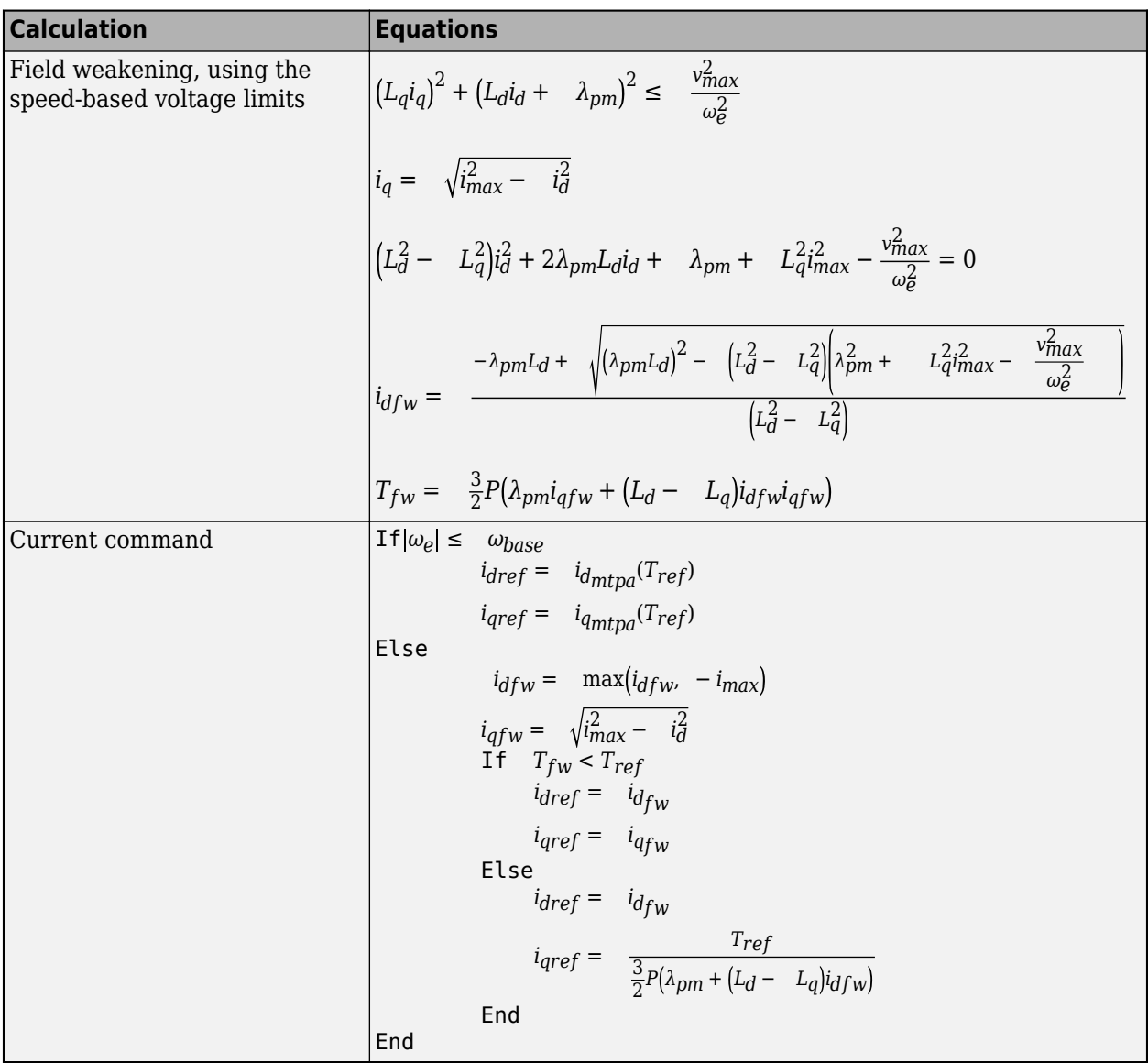

The equations use these variables.

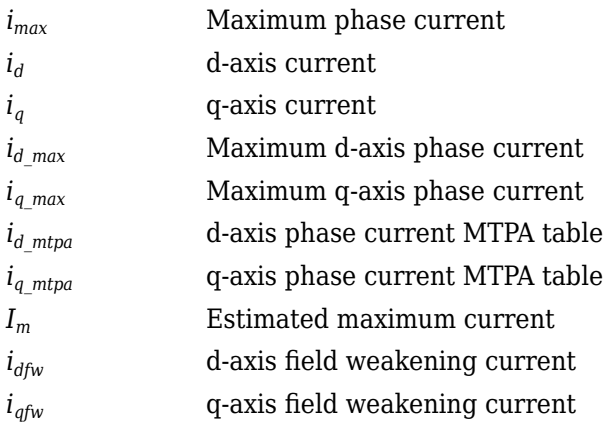

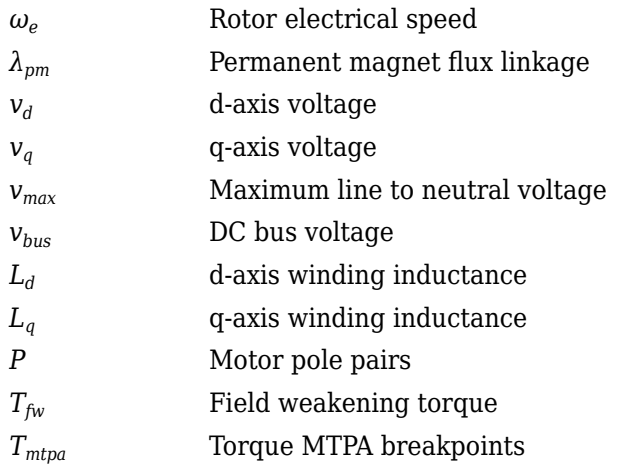

## **Current Regulators**

The block regulates the current with an anti-windup feature. Classic proportional-integrator (PI) current regulators do not consider the d-axis and q-axis coupling or the back-electromagnetic force (EMF) coupling. As a result, transient performance deteriorates. To account for the coupling, the block implements the complex vector current regulator (CVCR) in the scalar format of the rotor reference frame. The CVCR decouples:

- d-axis and q-axis current cross-coupling
- Back-EMF cross-coupling

The current frequency response is a first-order system, with a bandwidth of *EVcurrent*.

The block implements these equations.

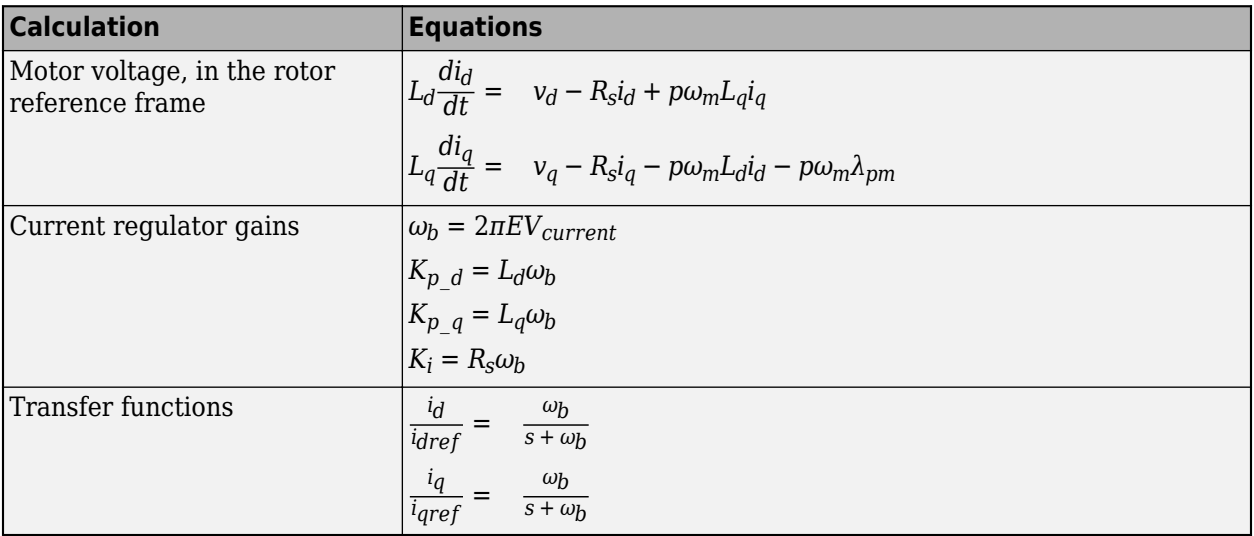

The equations use these variables.

*EVcurrent* Current regulator bandwidth *i<sup>d</sup>* d-axis current

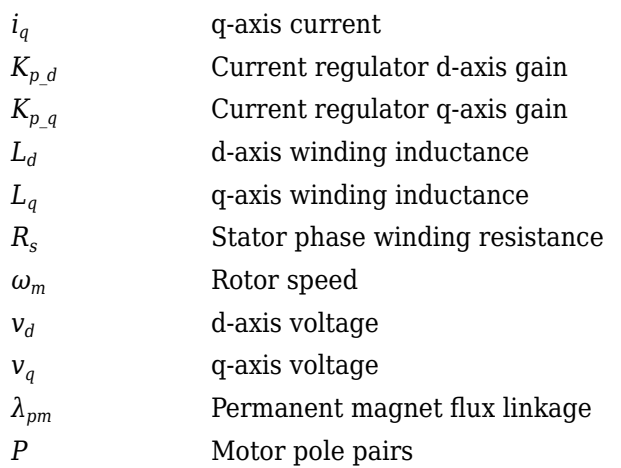

## **Transforms**

To calculate the voltages and currents in balanced three-phase (*a*, *b*) quantities, quadrature twophase (*α*, *β*) quantities, and rotating (*d*, *q*) reference frames, the block uses the Clarke and Park Transforms.

In the transform equations.

$$
\omega_e = P\omega_m
$$

$$
\frac{d\theta_e}{dt} = \omega_e
$$

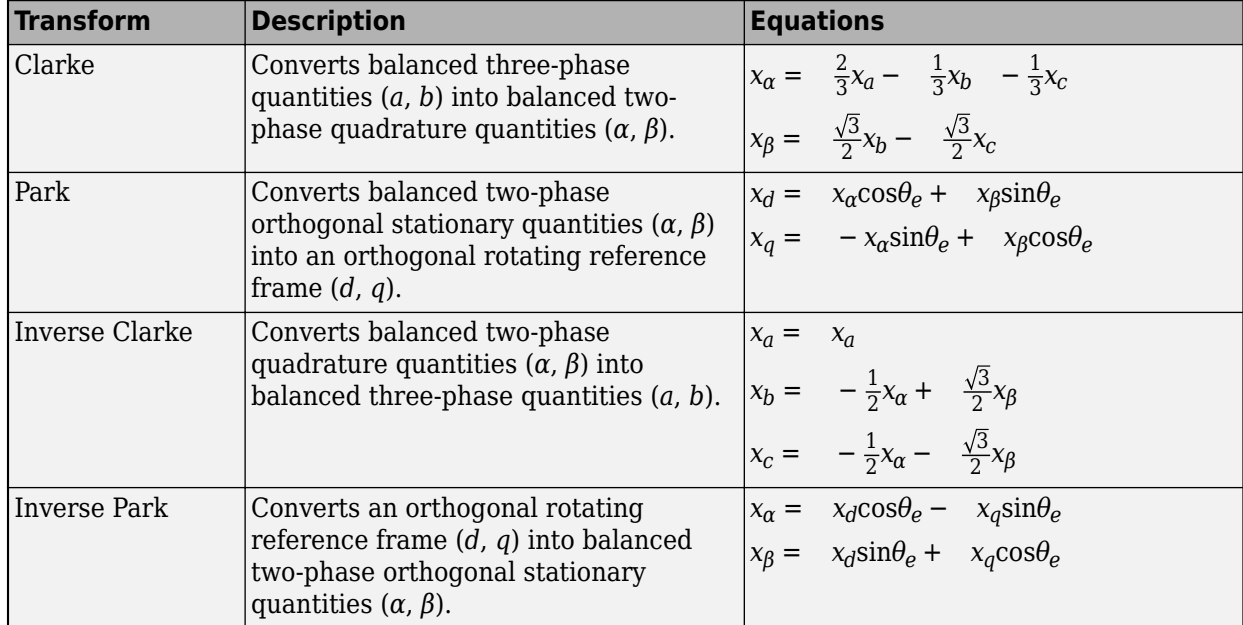

The transforms use these variables.

*ω<sup>m</sup>* Rotor speed

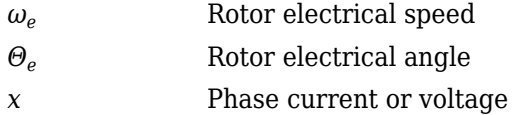

#### **Motor**

The block uses the phase currents and phase voltages to estimate the DC bus current. Positive current indicates battery discharge. Negative current indicates battery charge. The block uses these equations.

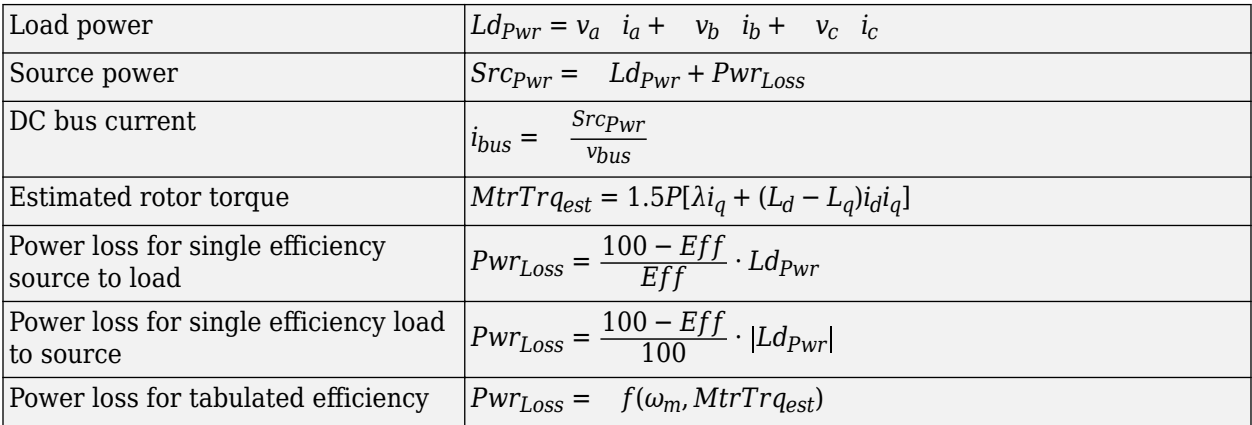

The equations use these variables.

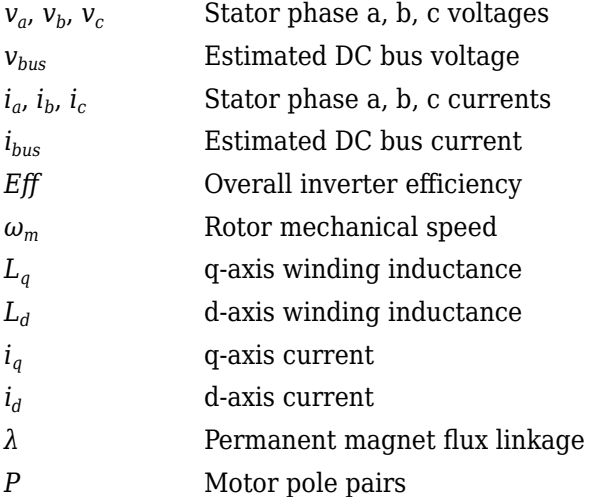

#### **Electrical Losses**

To specify the electrical losses, on the **Electrical Losses** tab, for **Parameterize losses by**, select one of these options.

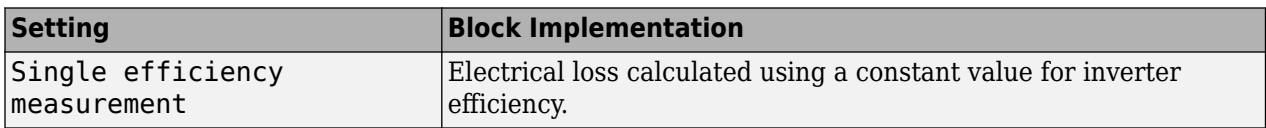

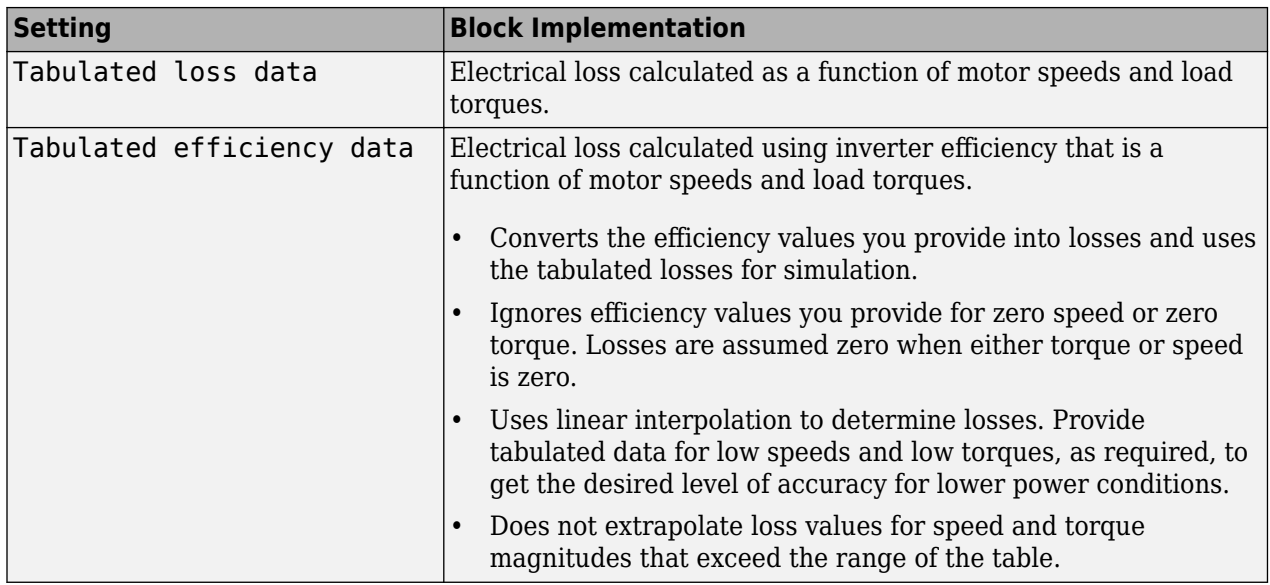

For best practice, use Tabulated loss data instead of Tabulated efficiency data:

- Efficiency becomes ill defined for zero speed or zero torque.
- You can account for fixed losses that are still present for zero speed or torque.

## **Ports**

#### **Input**

**SpdReq** — Rotor speed command

scalar

Rotor speed command, *ω\*m*, in rad/s.

#### **Dependencies**

To create this port, select Speed Control for the **Control Type** parameter.

**TrqCmd** — Torque command scalar

Torque command, *T\**, in N·m.

#### **Dependencies**

To create this port, select Torque Control for the **Control Type** parameter.

**BusVolt** — DC bus voltage scalar

DC bus voltage, *vbus*, in V.

**PhaseCurrA** — Current scalar

Stator current phase a, *i<sup>a</sup>* , in A.

#### **PhaseCurrB** — Current

scalar

Stator current phase b, *i<sup>b</sup>* , in A.

#### **SpdFdbk** — Rotor speed scalar

Rotor speed,  $\omega_m$ , in rad/s.

**PosFdbk** — Rotor electrical angle scalar

Rotor electrical angle, *Θm*, in rad.

#### **Output**

**Info** — Bus signal bus

Bus signal containing these block calculations.

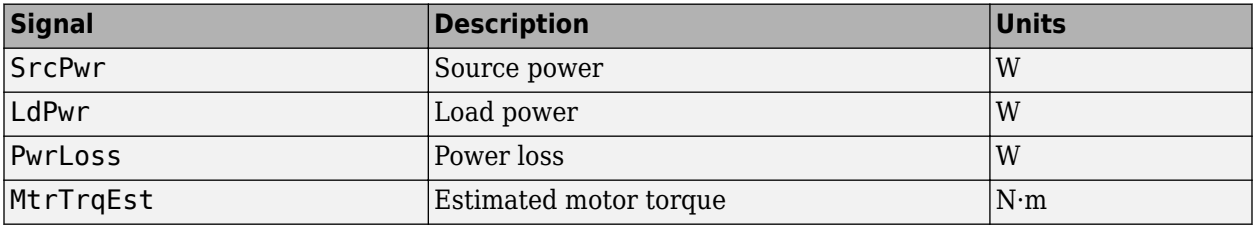

#### **BusCurr** — Bus current scalar

Estimated DC bus current, *ibus*, in A.

## **PhaseVolt** — Stator terminal voltages

array

Stator terminal voltages,  $V_a$ ,  $V_b$ , and  $V_c$ , in V.

## **Parameters**

#### **Block Options**

**Control Type** — Select control Speed Control (default) | Torque Control

If you select Torque Control, the block does not implement the speed controller.

This table summarizes the port configurations.

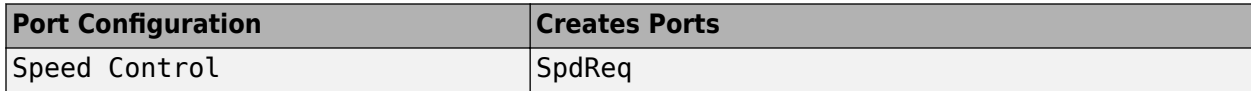

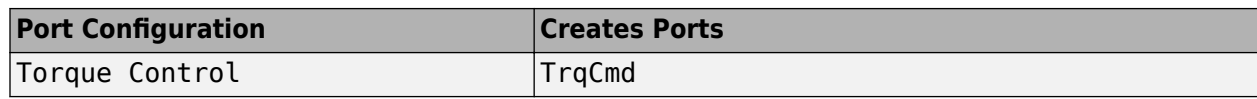

#### **Motor Parameters**

**Stator resistance, Rs** — Resistance

0.02 (default) | scalar

Stator phase winding resistance, *R<sup>s</sup>* , in ohm.

#### **Dependencies**

This table summarizes the parameter dependencies.

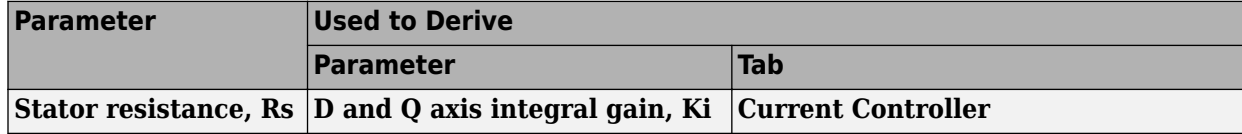

#### **D-axis inductance, Ld** — Inductance

1.7e-3 (default) | scalar

D-axis winding inductance, *L<sup>d</sup>* , in H.

#### **Dependencies**

This table summarizes the parameter dependencies.

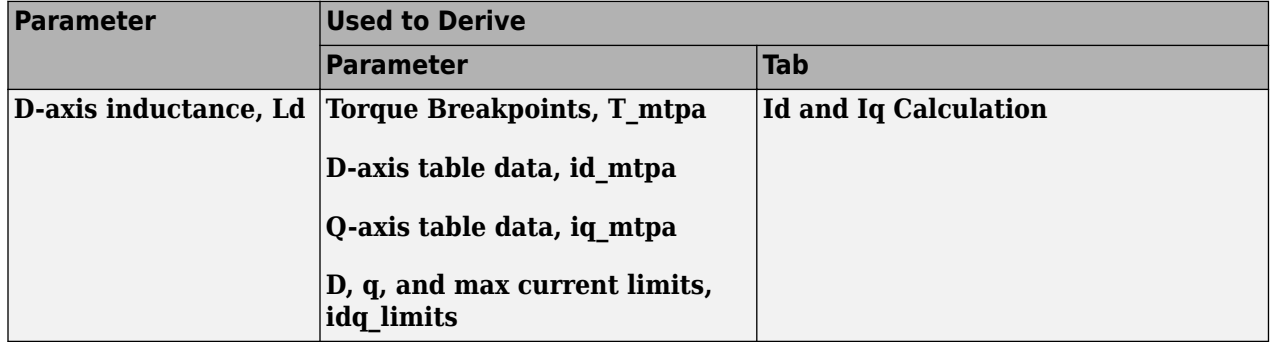

## **Q-axis inductance, Lq** — Inductance

3.2e-3 (default) | scalar

Q-axis winding inductance, *L<sup>q</sup>* , in H.

#### **Dependencies**

This table summarizes the parameter dependencies.

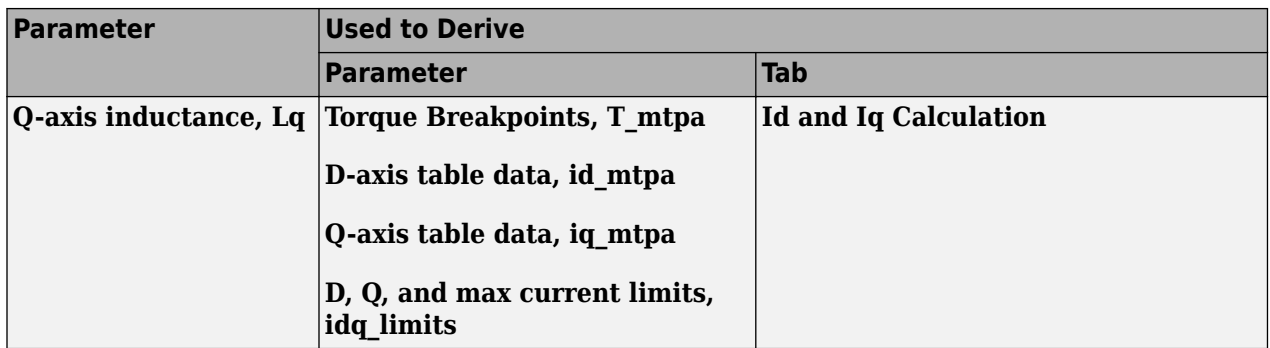

#### **Permanent magnet flux, lambda\_pm** — Flux

0.2205 (default) | scalar

Permanent magnet flux, *λpm*, in Wb.

#### **Dependencies**

This table summarizes the parameter dependencies.

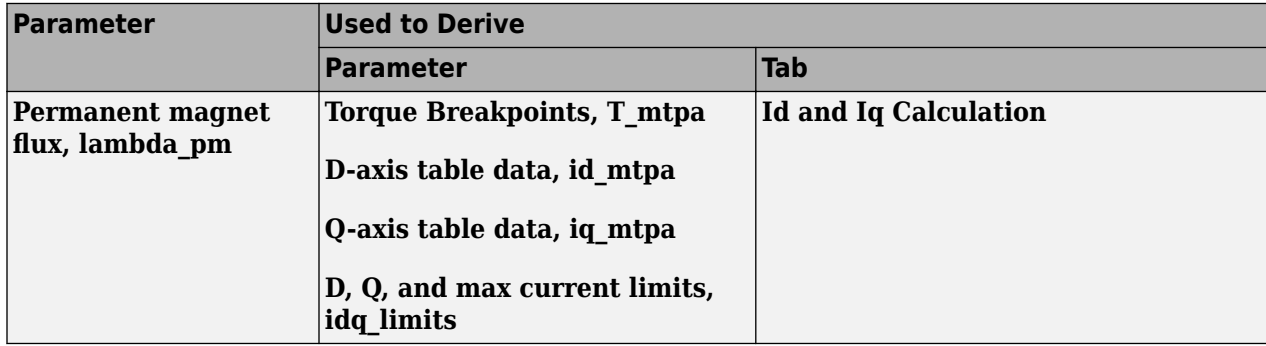

#### **Number of pole pairs, PolePairs** — Poles

4 (default) | scalar

#### Motor pole pairs, *P*.

#### **Dependencies**

This table summarizes the parameter dependencies.

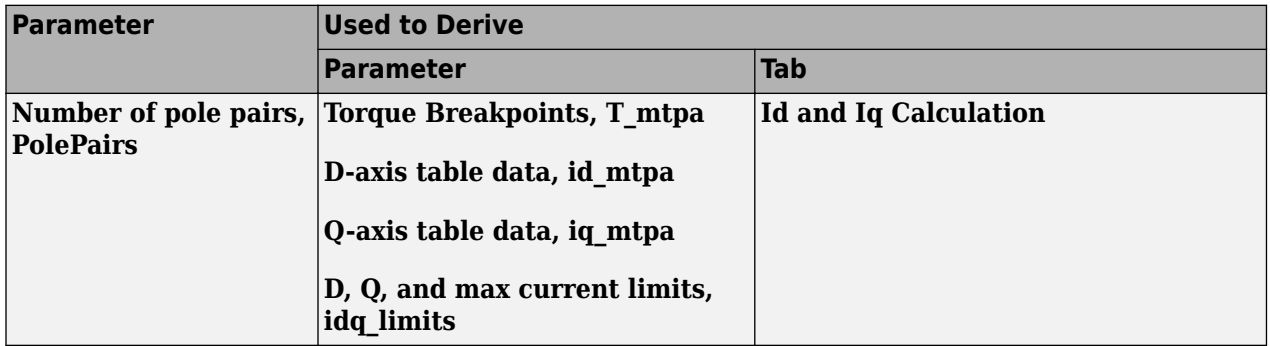

**Physical inertia, viscous damping, static friction, Mechanical** — Inertia, damping, friction [0.0027, 4.924e-4, 0] (default) | vector

Mechanical properties of the motor:

- Motor inertia,  $F_v$ , in kgm<sup> $\sim$ </sup>2
- Viscous friction torque constant,  $F_v$ , in N·m/(rad/s)
- Static friction torque constant,  $F_s$ , in N·m

#### **Dependencies**

To enable this parameter, set the **Control Type** parameter to Speed Control.

For the gain calculations, the block uses the inertia from the **Physical inertia, viscous damping, static friction** parameter value that is on the **Motor Parameters** tab.

This table summarizes the parameter dependencies.

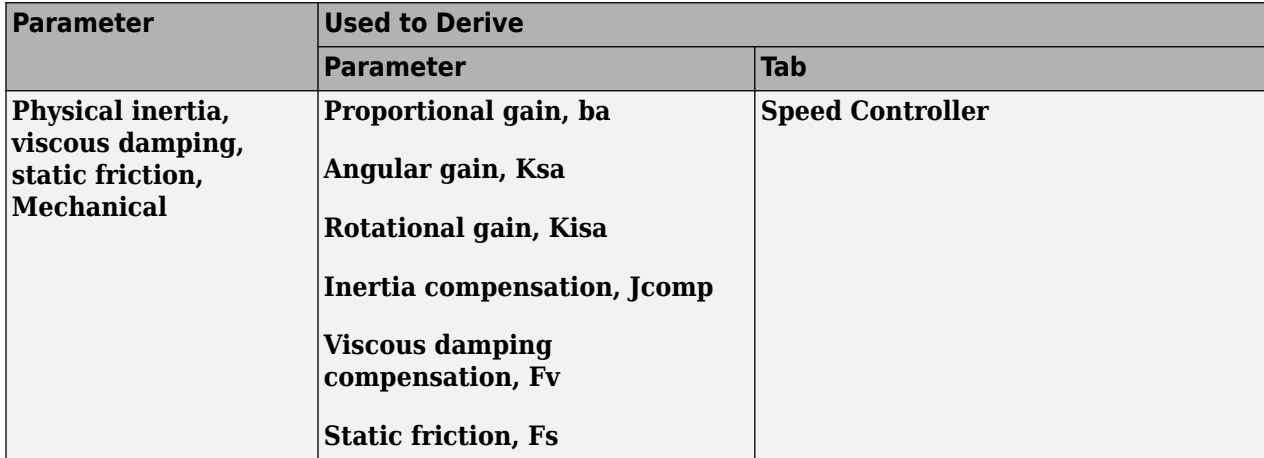

#### **Id and Iq Calculation**

**Motor constraint** — Motor constraint

Maximum Torque (default) | Maximum Current

Motor constraint for MTPA control.

**Maximum current, I max** — Current 44 (default) | scalar

Maximum current, in A.

#### **Dependencies**

To enable this parameter, set **Motor constraint** to Maximum Current.

This table summarizes the parameter dependencies.

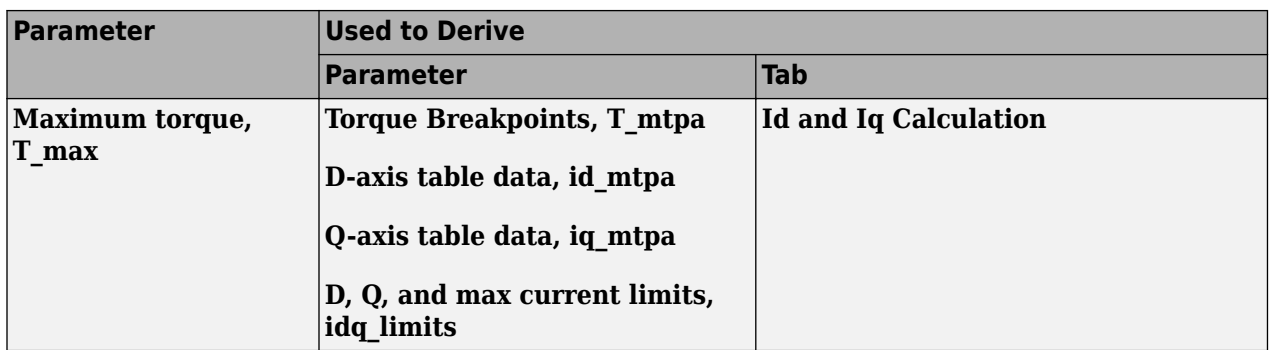

#### **Maximum torque, T\_max** — Torque 60 (default) | scalar

Maximum torque, in N·m.

#### **Dependencies**

To enable this parameter, set **Motor constraint** to Maximum Torque.

This table summarizes the parameter dependencies.

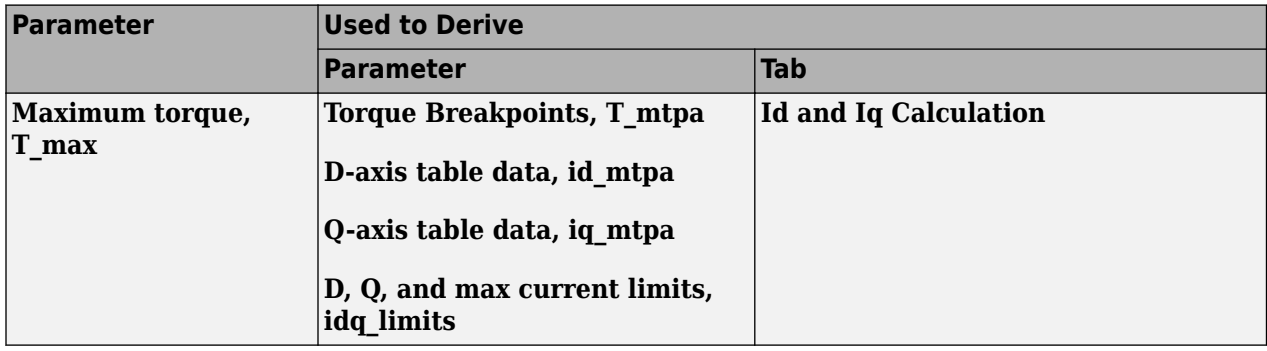

**MTPA table breakpoints, bp** — Number of breakpoints

10 (default) | scalar

#### **Dependencies**

This table summarizes the parameter dependencies.

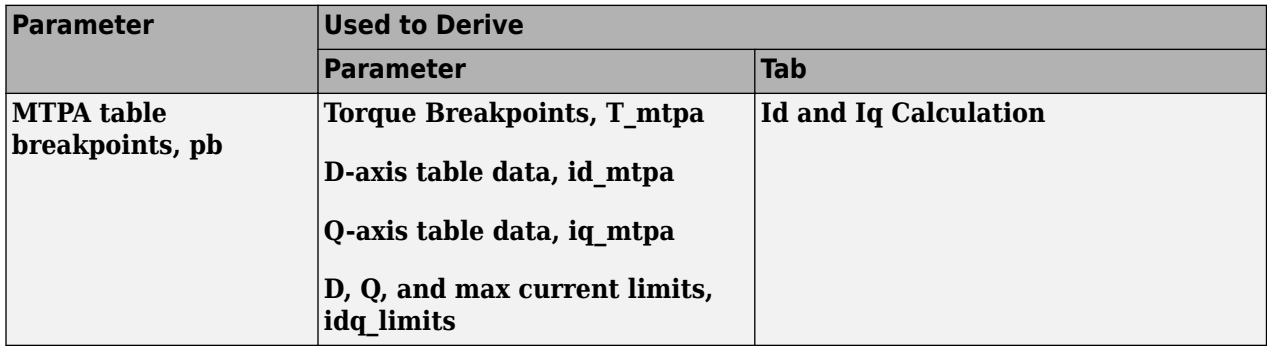

**Calculate MTPA Table Data** — Derive parameters button

Click to derive parameters.

#### **Dependencies**

On the **Id and Iq Calculation** tab, when you select **Calculate MPTA Table data**, the block calculates derived parameters. The table summarizes the derived parameter dependencies on other block parameters.

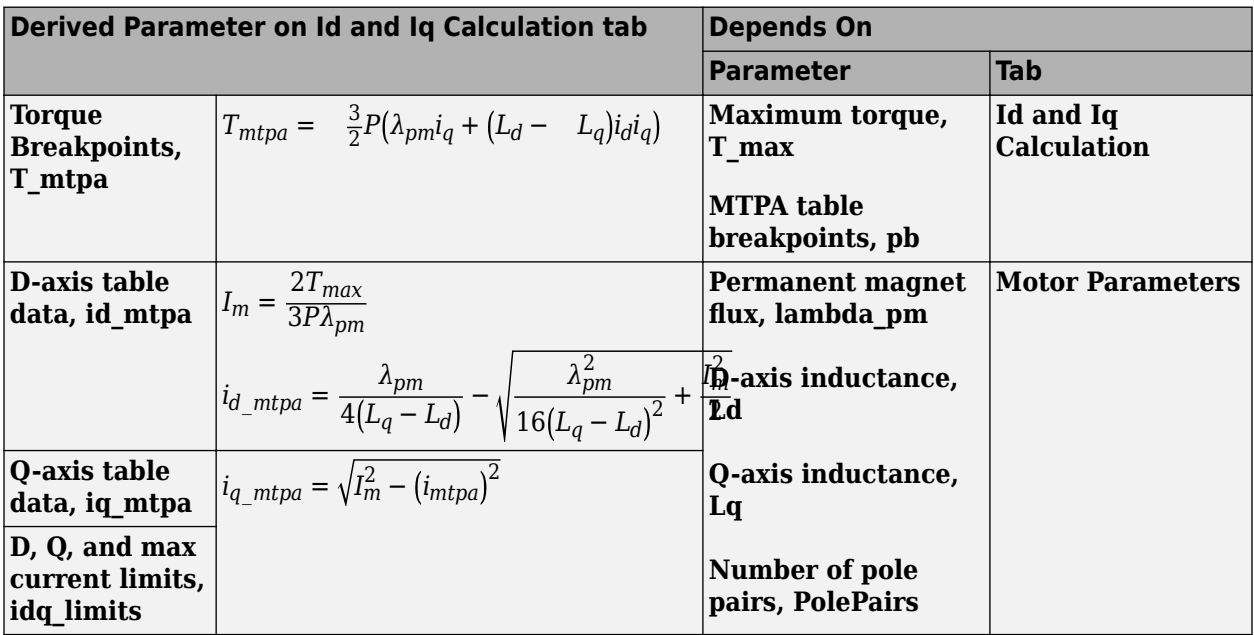

The equations use these variables.

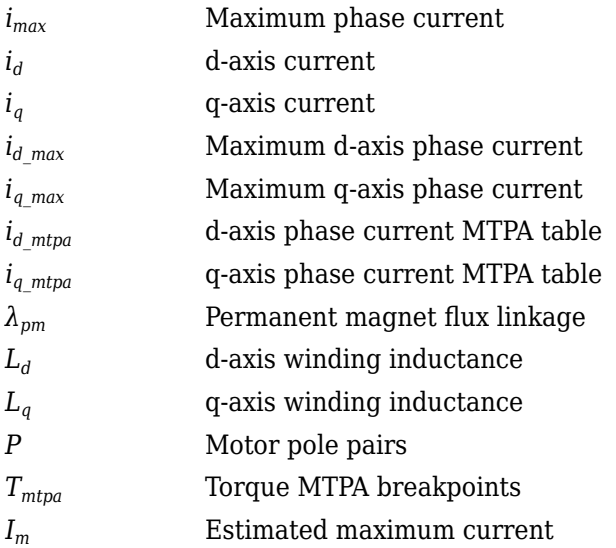

#### **Torque Breakpoints, T\_mtpa** — Derived

[0 6.41323967543524 12.8472271930531 19.3221671098192 25.8572437875407 32.4702594835269 39.177408529382 45.9931820911486 52.930379967864 60.0001984561834] (default) | vector

Derived torque breakpoints, in N·m.

#### **Dependencies**

This table summarizes the parameter dependencies.

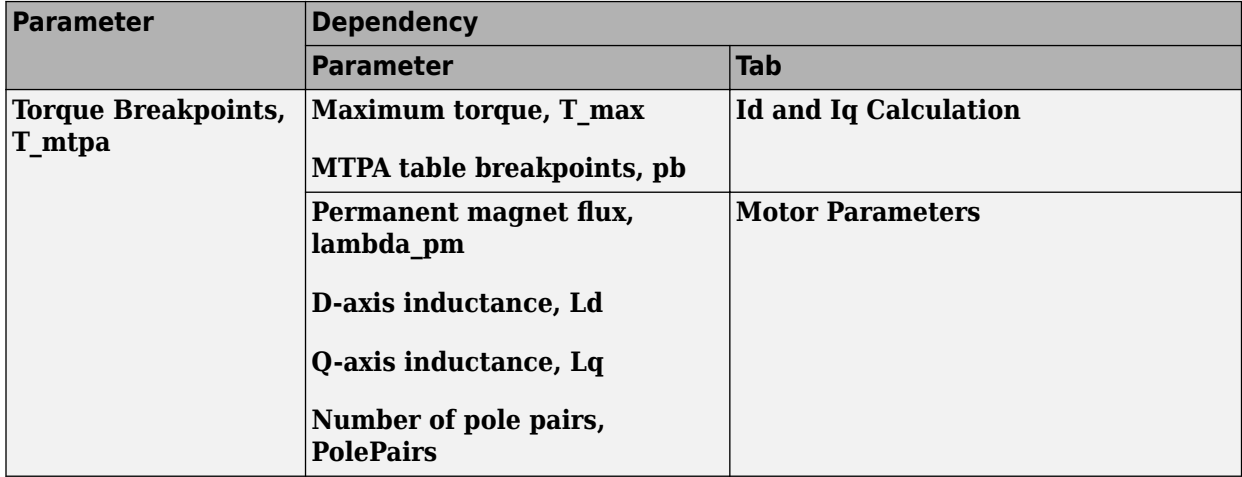

#### **D-axis table data, id\_mtpa** — Derived

```
[0 -0.159333276810563 -0.633258709677809 -1.41005695027301 -2.47173666500257
-3.79592548539108 -5.35786489234899 -7.13217478652462 -9.09420364751938
-11.2209236729158] (default) | vector
```
Derived d-axis table data, in A.

#### **Dependencies**

This table summarizes the parameter dependencies.

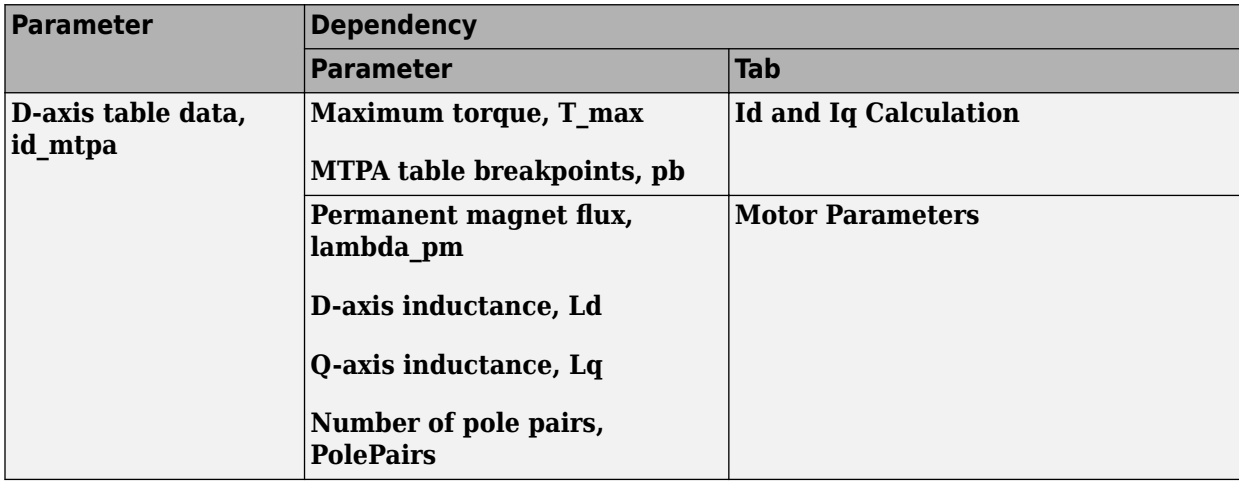

#### **Q-axis table data, iq\_mtpa** — Derived

[0 4.84224935172196 9.66902512748937 14.4660510262181 19.2212063070062 23.9250934510846 28.5711892538614 33.1556572971289 37.6769488702032 42.1353166357157] (default) | vector

Derived q-axis table data, in A.

#### **Dependencies**

This table summarizes the parameter dependencies.

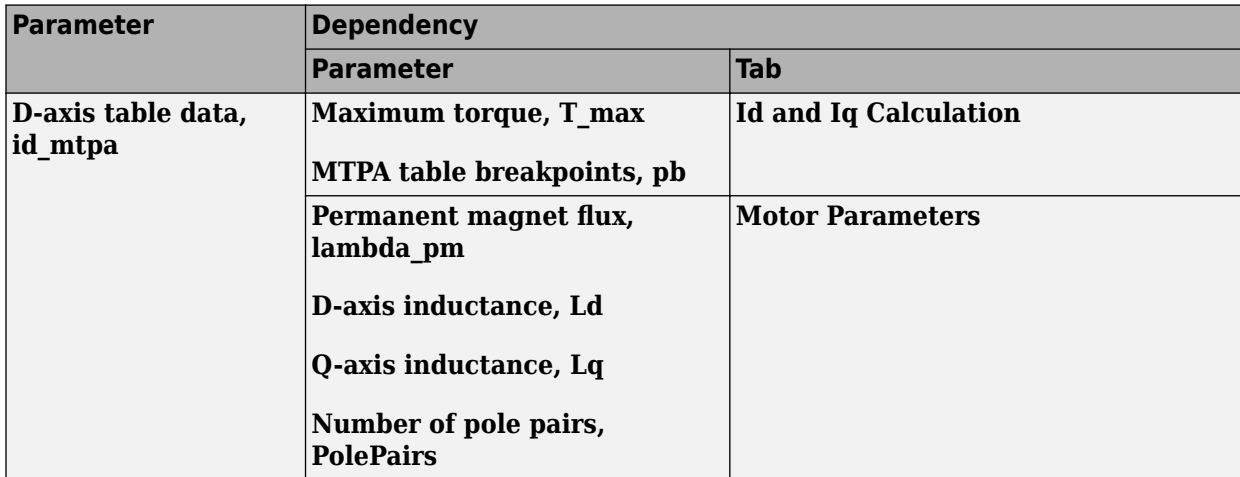

### **D, Q, and max current limits, idq\_limits** — Derived

[-11.2210468862948 42.1352838229553 43.6038305205566] (default) | array

Derived d, q, and maximum current limits, in A.

#### **Dependencies**

This table summarizes the parameter dependencies.

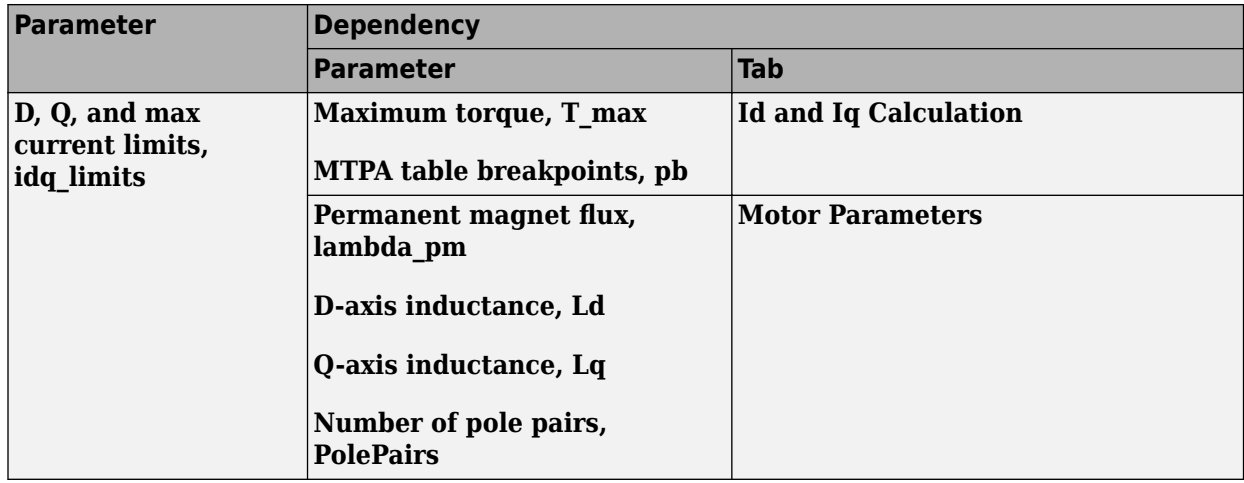

#### **Current Controller**

#### **Bandwidth of the current regulator, EV\_current** — Bandwidth

200 (default) | scalar

Derived current regulator bandwidth, in Hz.

#### **Dependencies**

This table summarizes the parameter dependencies.

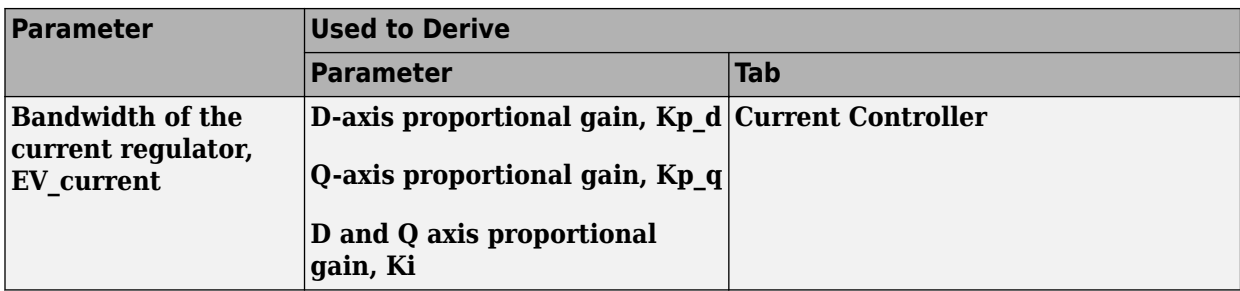

### **Sample time for the torque control, Tst** — Time

5e-5 (default) | scalar

Derived torque control sample time, in s.

#### **Dependencies**

This table summarizes the parameter dependencies.

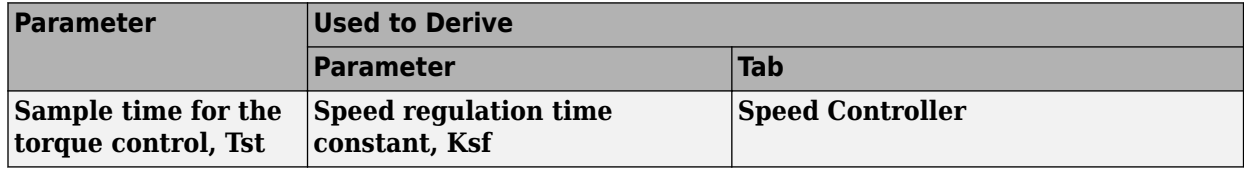

## **Calculate Current Regulator Gains** — Derive parameters

button

Click to derive parameters.

#### **Dependencies**

On the **Current Controller** tab, when you select **Calculate Current Regulator Gains**, the block calculates derived parameters. The table summarizes the derived parameter dependencies on other block parameters.

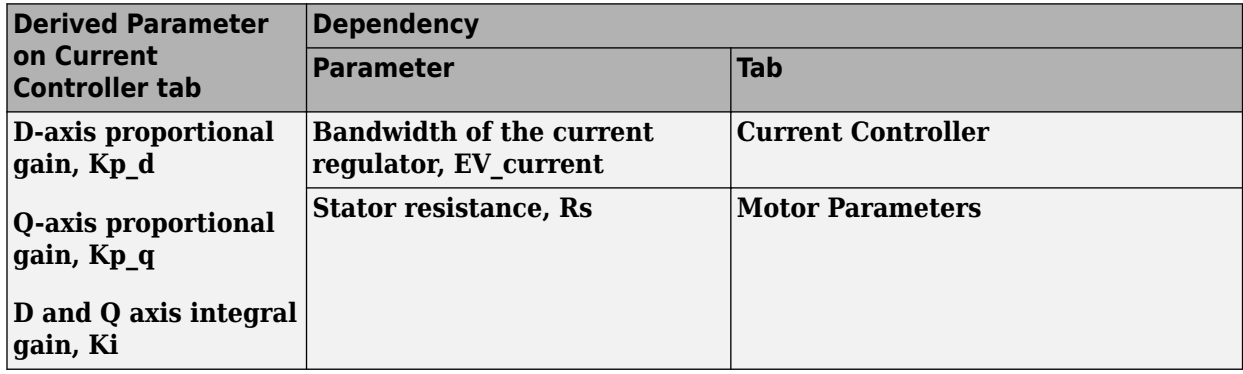

## **D-axis proportional gain, Kp\_d** — Derived

2.1363 (default) | scalar

Derived d-axis proportional gain, in V/A.

#### **Dependencies**

This table summarizes the parameter dependencies.

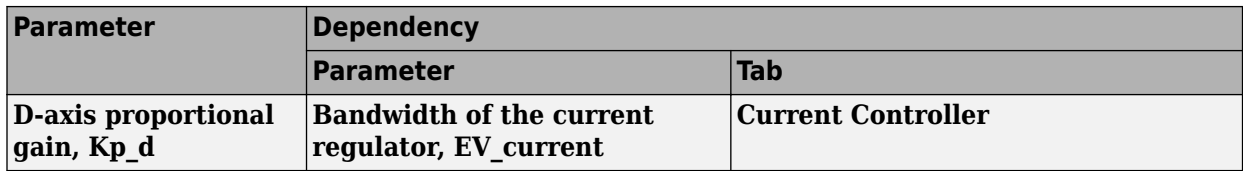

#### **Q-axis proportional gain, Kp\_q** — Derived

4.0212 (default) | scalar

Derived q-axis proportional gain, in V/A.

#### **Dependencies**

This table summarizes the parameter dependencies.

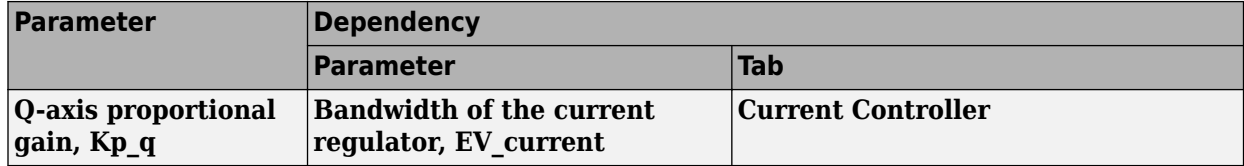

#### **D and Q axis integral gain, Ki** — Derived

25.1327 (default) | scalar

Derived d- and q- axis integral gains, in V/A·s.

#### **Dependencies**

This table summarizes the parameter dependencies.

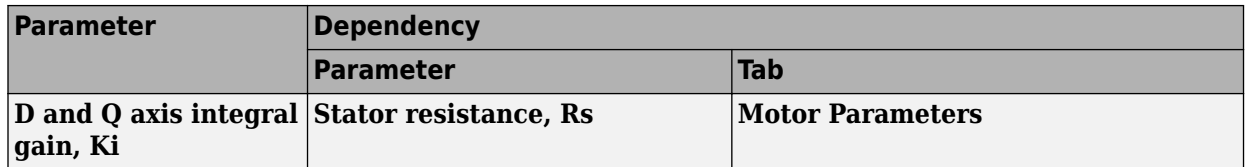

#### **Speed Controller**

#### **Bandwidth of the motion controller, EV\_motion** — Bandwidth

[20, 4, 0.8] (default) | vector

Motion controller bandwidth, in Hz. Set the first element of the vector to the desired cutoff frequency. Set the second and third elements of the vector to the higher-order cut off frequencies. You can set the value of the next element to 1/5 the value of the previous element. For example, if the desired cutoff frequency is 20 Hz, specify [20 4 0.8].

#### **Dependencies**

The parameter is enabled when the **Control Type** parameter is set to Speed Control.

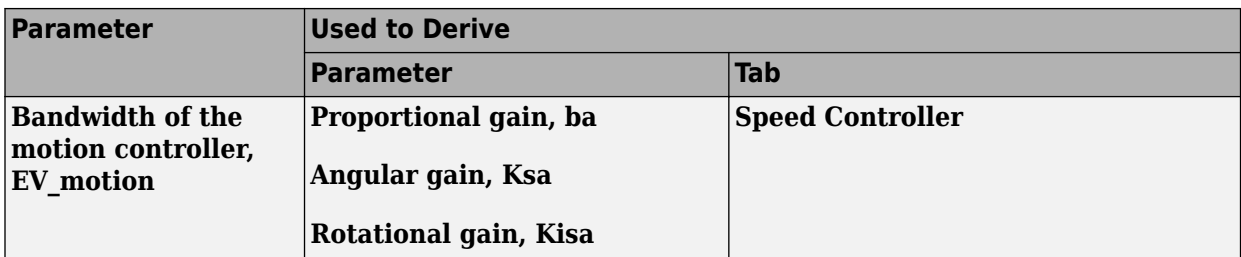

## **Bandwidth of the state filter, EV\_sf** — Bandwidth

200 (default) | scalar

State filter bandwidth, in Hz.

#### **Dependencies**

The parameter is enabled when the **Control Type** parameter is set to Speed Control.

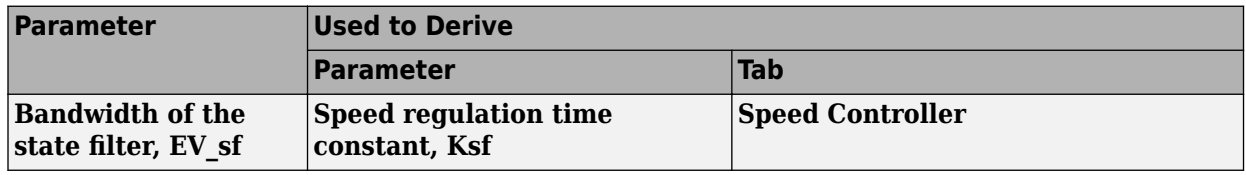

## **Calculate Speed Regulator Gains** — Derive parameters

button

Click to derive parameters.

#### **Dependencies**

On the **Speed Controller** tab, when you select **Calculate Speed Regulator Gains**, the block calculates derived parameters. The table summarizes the derived parameters that depend on other block parameters.

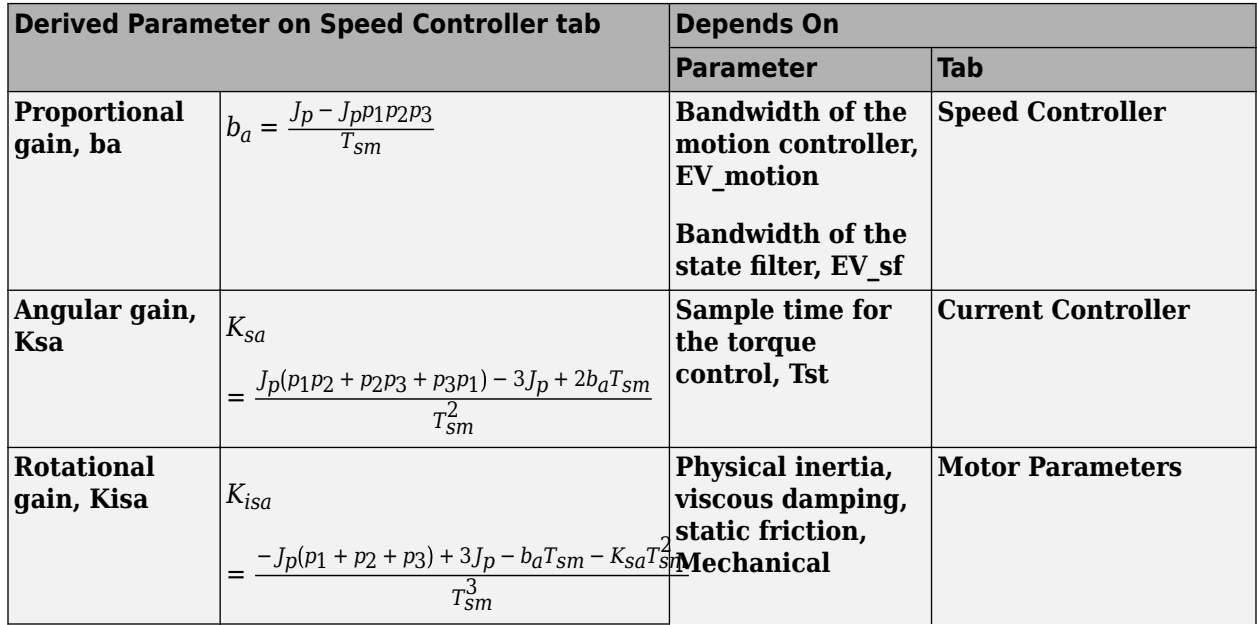

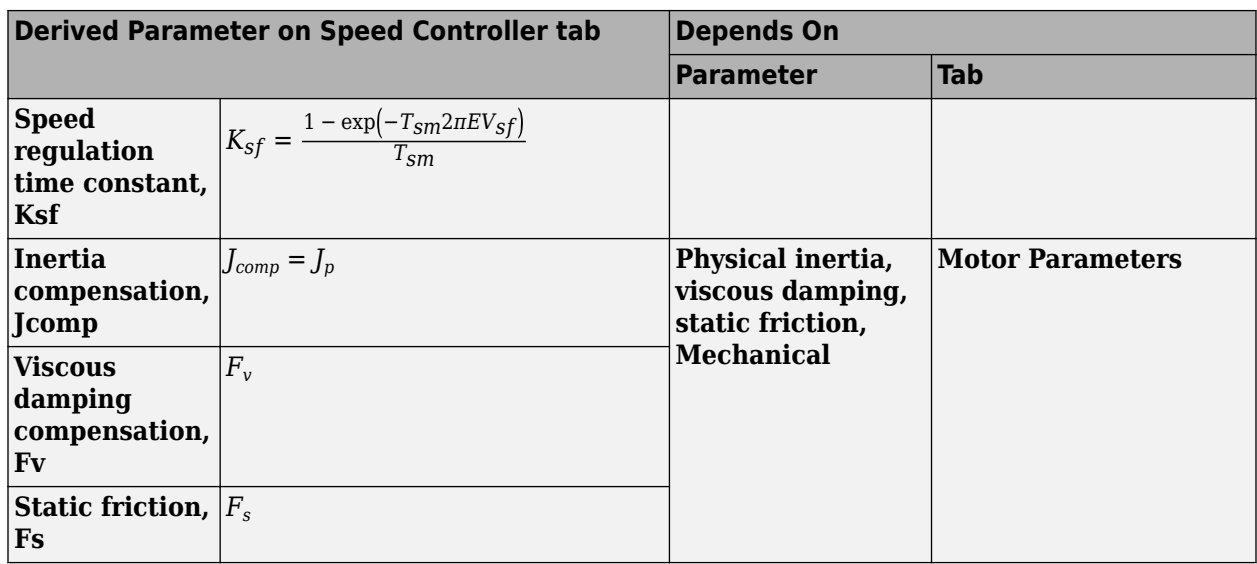

The equations use these variables.

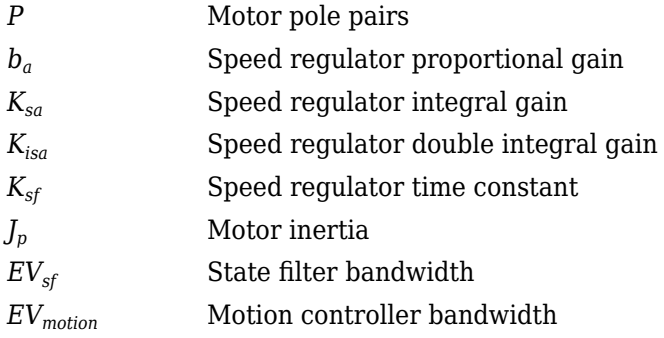

## **Proportional gain, ba** — Derived

3.7477 (default) | scalar

Derived proportional gain, in N·m/(rad/s).

#### **Dependencies**

This table summarizes the parameter dependencies.

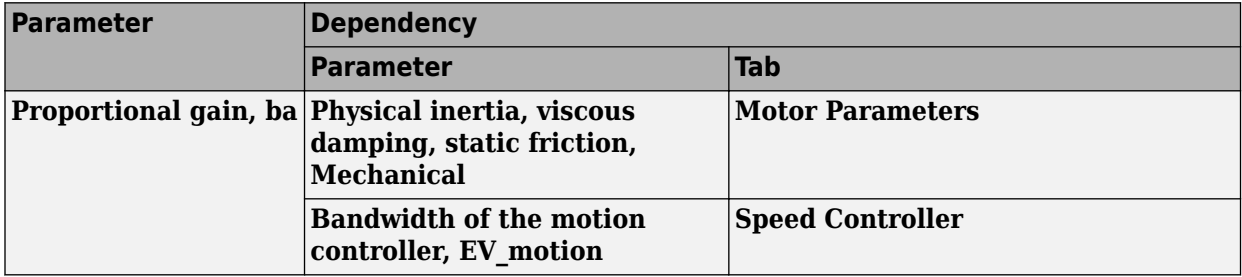

**Angular gain, Ksa** — Derived 94.0877 (default) | scalar

Derived angular gain, in N·m/rad.

#### **Dependencies**

This table summarizes the parameter dependencies.

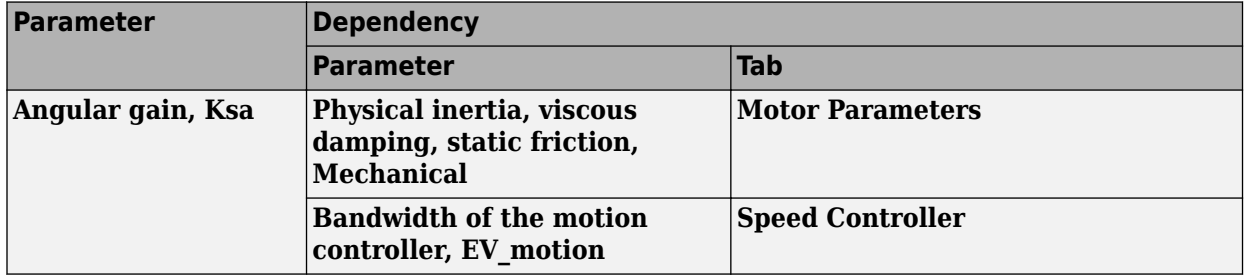

**Rotational gain, Kisa** — Derived

381.7822 (default) | scalar

Derived rotational gain, in N·m/(rad\*s).

#### **Dependencies**

This table summarizes the parameter dependencies.

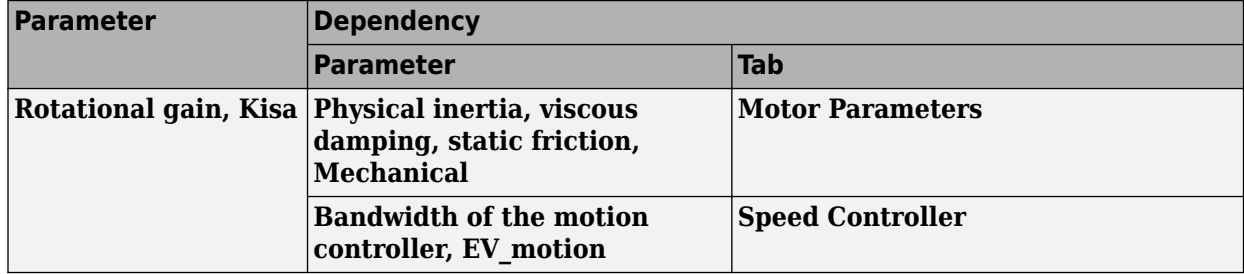

**Speed regulation time constant, Ksf** — Derived

1217.9727 (default) | scalar

Derived speed regulation time constant, in 1/s.

#### **Dependencies**

This table summarizes the parameter dependencies.

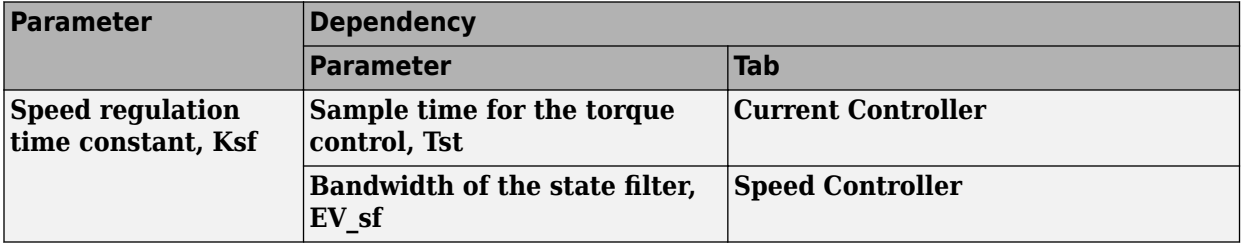

**Inertia compensation, Jcomp** — Derived

0.025 (default) | scalar

Derived inertia compensation, in  $kg·m^2$ .

#### **Dependencies**

This table summarizes the parameter dependencies.

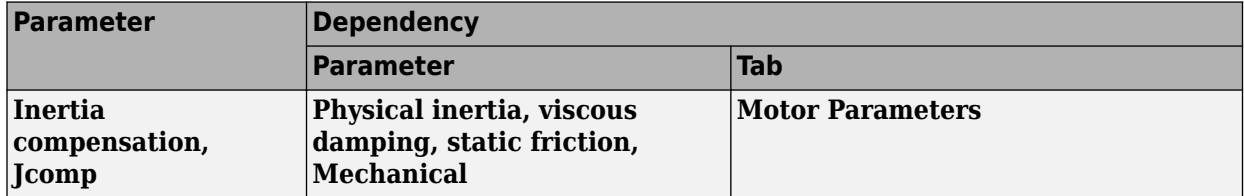

#### **Viscous damping compensation, Fv** — Derived

0 (default) | scalar

#### **Dependencies**

This table summarizes the parameter dependencies.

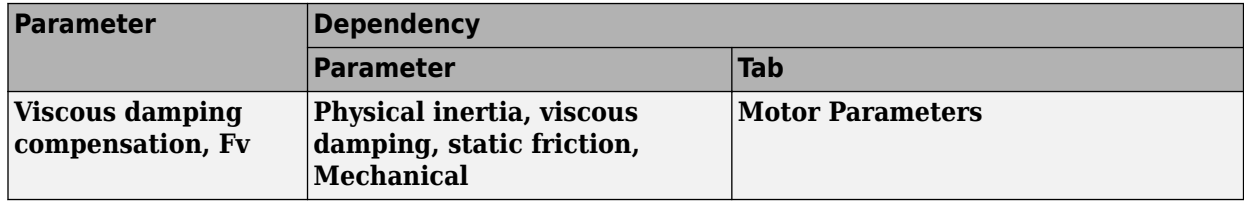

### **Static friction, Fs** - Derived

0 (default) | scalar

Derived static friction, in N·m/(rad/s).

#### **Dependencies**

This table summarizes the parameter dependencies.

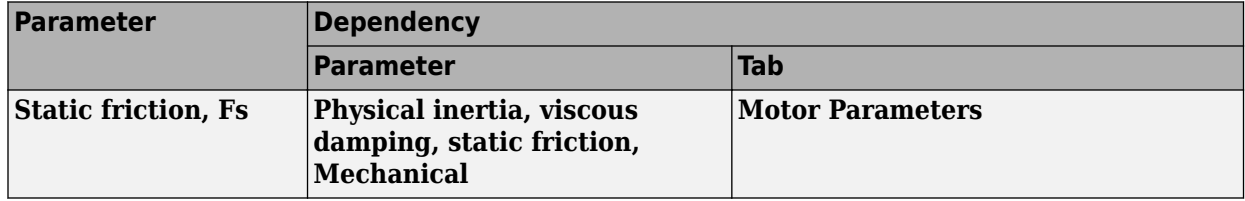

#### **Electrical Losses**

#### **Parameterize losses by** - Select type

Single efficiency measurement (default) | Tabulated loss data | Tabulated efficiency data

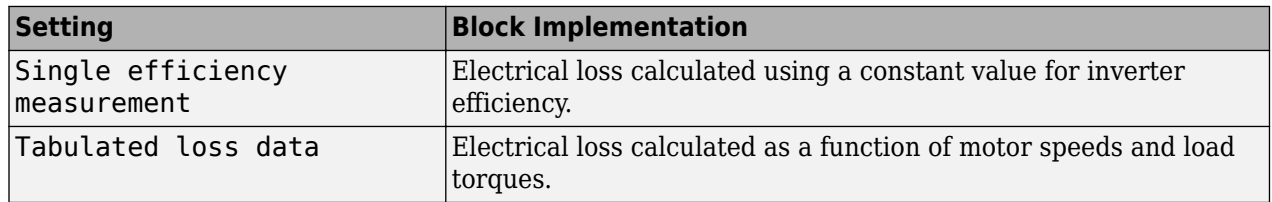

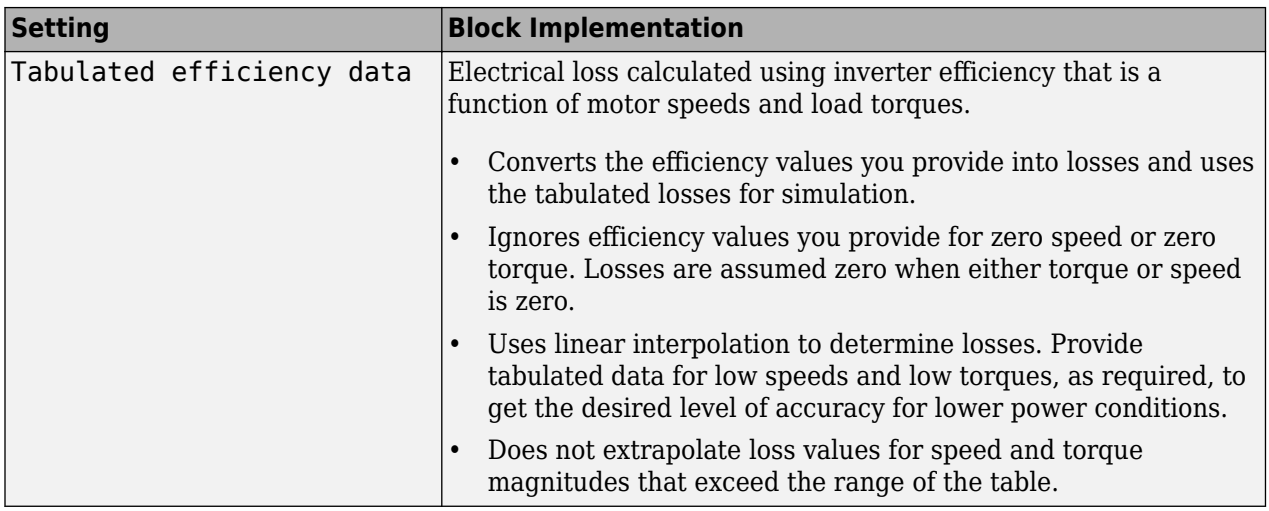

For best practice, use Tabulated loss data instead of Tabulated efficiency data:

- Efficiency becomes ill defined for zero speed or zero torque.
- You can account for fixed losses that are still present for zero speed or torque.

#### **Overall inverter efficiency, eff** — Constant

98 (default) | scalar

Overall inverter efficiency, *Eff*, in %.

#### **Dependencies**

To enable this parameter, for **Parameterize losses by**, select Tabulated loss data.

#### **Vector of speeds (w) for tabulated loss, w\_loss\_bp** — Breakpoints

[0 200 400 600 800 1000] (default) | 1-by-M vector

Speed breakpoints for lookup table when calculating losses, in rad/s.

#### **Dependencies**

To enable this parameter, for **Parameterize losses by**, select Tabulated loss data.

**Vector of torques (T) for tabulated loss, T loss bp** — Breakpoints [0 25 50 75 100] (default) | 1-by-N vector

Torque breakpoints for lookup table when calculating losses, in N·m.

#### **Dependencies**

To enable this parameter, for **Parameterize losses by**, select Tabulated loss data.

#### **Corresponding losses, losses\_table** — Table

[100 100 100 100 100;100 150 200 250 300;100 200 300 400 500;100 250 400 550 700;100 300 500 700 900;100 350 600 850 1100] (default) | M-by-N array

Array of values for electrical losses as a function of M speeds and N torques, in W. Each value specifies the losses for a specific combination of speed and torque. The matrix size must match the dimensions defined by the speed and torque vectors.

#### **Dependencies**

To enable this parameter, for **Parameterize losses by**, select Tabulated loss data.

**Vector of speeds (w) for tabulated efficiency, w eff bp** - Breakpoints [200 400 600 800 1000] (default) | 1-by-M vector

Speed breakpoints for lookup table when calculating efficiency, in rad/s.

#### **Dependencies**

To enable this parameter, for **Parameterize losses by**, select Tabulated efficiency data.

**Vector of torques (T) for tabulated efficiency, T eff bp** - Breakpoints [25 50 75 100] (default) | 1-by-N vector

Torque breakpoints for lookup table when calculating efficiency, in N·m.

#### **Dependencies**

To enable this parameter, for **Parameterize losses by**, select Tabulated efficiency data.

## **Corresponding efficiency, efficiency table** — Table

[96.2 98.1 98.7 99;98.1 99 99.4 99.5;98.7 99.4 99.6 99.7;99 99.5 99.7 99.8;99.2 99.6 99.7 99.8] (default) | M-by-N array

Array of efficiency as a function of M speeds and N torque, in %. Each value specifies the efficiency for a specific combination of speed and torque. The matrix size must match the dimensions defined by the speed and torque vectors.

The block ignores efficiency values for zero speed or zero torque. Losses are zero when either torque or speed is zero. The block uses linear interpolation.

To get the desired level of accuracy for lower power conditions, you can provide tabulated data for low speeds and low torques.

#### **Dependencies**

To enable this parameter, for **Parameterize losses by**, select Tabulated efficiency data.

## **Version History**

**Introduced in R2017a**

## **References**

- [1] Lorenz, Robert D., Thomas Lipo, and Donald W. Novotny. "Motion control with induction motors." *Proceedings of the IEEE*, Vol. 82, Issue 8, August 1994, pp. 1215–1240.
- [2] Morimoto, Shigeo, Masayuka Sanada, and Yoji Takeda. "Wide-speed operation of interior permanent magnet synchronous motors with high-performance current regulator." *IEEE Transactions on Industry Applications*, Vol. 30, Issue 4, July/August 1994, pp. 920–926.
- [3] Li, Muyang. "Flux-Weakening Control for Permanent-Magnet Synchronous Motors Based on Z-Source Inverters." Master's Thesis, Marquette University, e-Publications@Marquette, Fall 2014.
- [4] Briz, Fernando, Michael W. Degner, and Robert D. Lorenz. "Analysis and design of current regulators using complex vectors." *IEEE Transactions on Industry Applications*, Vol. 36, Issue 3, May/June 2000, pp. 817–825.
- [5] Briz, Fernando, et al. "Current and flux regulation in field-weakening operation [of induction motors]."*IEEE Transactions on Industry Applications*, Vol. 37, Issue 1, Jan/Feb 2001, pp. 42– 50.

## **Extended Capabilities**

## **C/C++ Code Generation**

Generate C and C++ code using Simulink® Coder™.

## **See Also**

[Interior PMSM](#page-539-0) | [Flux-Based PM Controller](#page-584-0) | [IM Controller](#page-606-0) | [Surface Mount PM Controller](#page-639-0)

# <span id="page-573-0"></span>**Flux-Based PMSM**

Flux-based permanent magnet synchronous motor

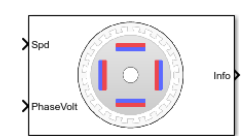

**Libraries:** Powertrain Blockset / Propulsion / Electric Motors and Inverters

## **Description**

The Flux-Based PMSM block implements a flux-based three-phase permanent magnet synchronous motor (PMSM) with a tabular-based electromotive force. The block uses the three-phase input voltages to regulate the individual phase currents, allowing control of the motor torque or speed.

Flux-based motor models take into account magnetic saturation and iron losses. To calculate the magnetic saturation and iron loss, the Flux-Based PMSM block uses the inverse of the flux linkages. To obtain the block parameters, you can use finite-element analysis (FEA) or measure phase voltages using a dynamometer.

By default, the block sets the **Simulation Type** parameter to Continuous to use a continuous sample time during simulation. If you want to generate code for fixed-step double- and singleprecision targets, considering setting the parameter to Discrete. Then specify a **Sample Time, Ts** parameter.

To enable power loss calculations suitable for code generation targets that limit memory, select **Enable memory optimized 2D LUT**.

## **Three-Phase Sinusoidal Model Electrical System**

The block implements equations that are expressed in a stationary rotor reference (dq) frame. The *d*axis aligns with the *a*-axis. All quantities in the rotor reference frame are referred to the stator.

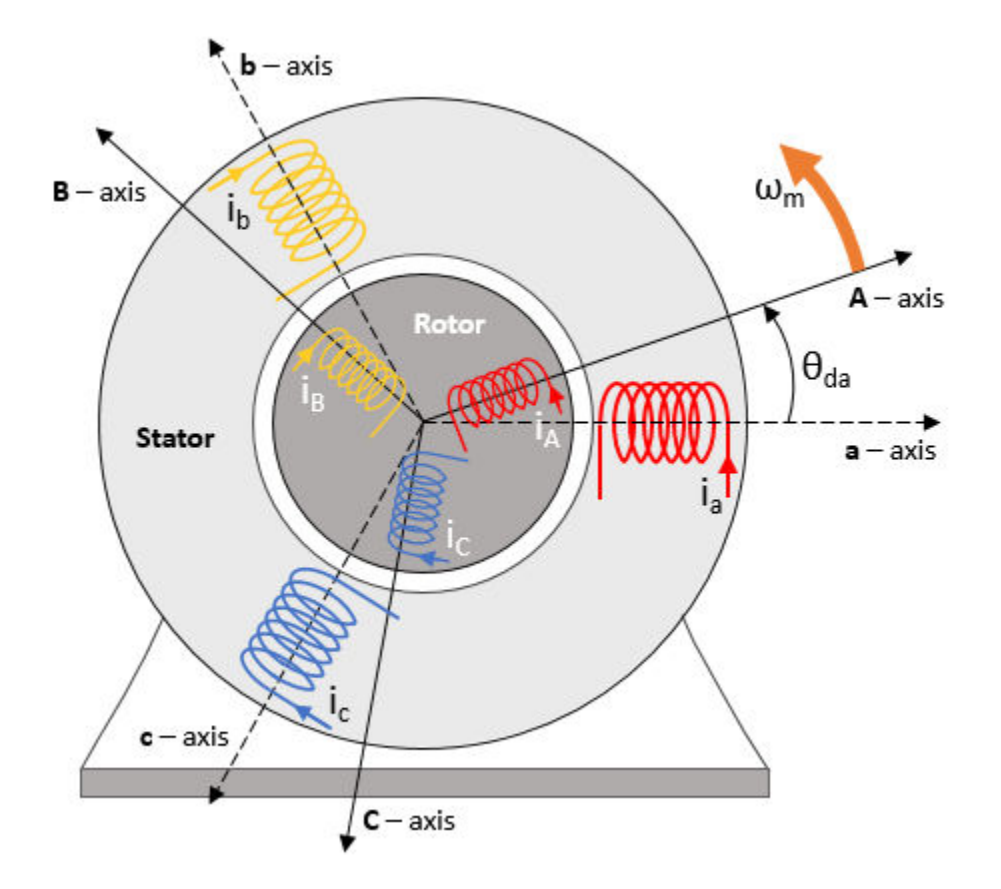

The block uses these equations.

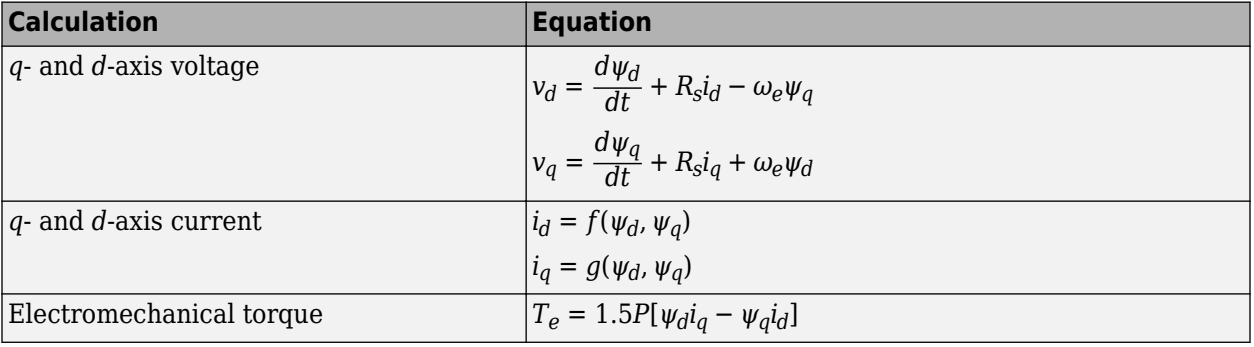

The equations use these variables.

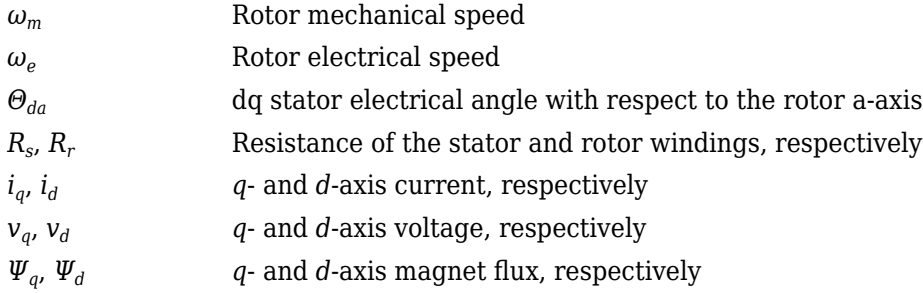

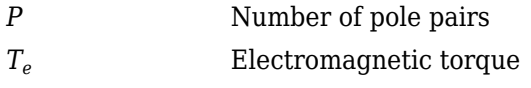

#### **Transforms**

To calculate the voltages and currents in balanced three-phase (*a*, *b*) quantities, quadrature twophase (*α*, *β*) quantities, and rotating (*d*, *q*) reference frames, the block uses the Clarke and Park Transforms.

In the transform equations.

$$
\omega_e = P\omega_m
$$

$$
\frac{d\theta_e}{dt} = \omega_e
$$

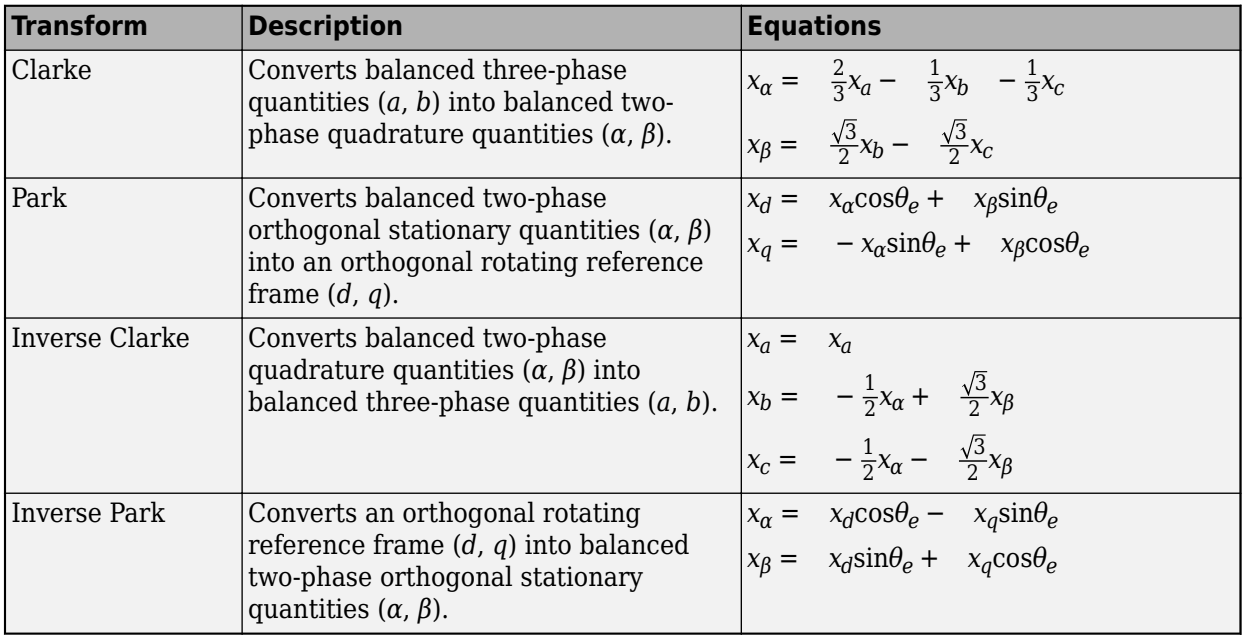

The transforms use these variables.

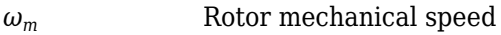

- *P* Motor pole pairs
- *ω<sup>e</sup>* Rotor electrical speed
- *Θ<sup>e</sup>* Rotor electrical angle
- *x* Phase current or voltage

## **Mechanical System**

The rotor angular velocity is given by:

$$
\frac{d}{dt}\omega_m = \frac{1}{J}(T_e - T_f - F\omega_m - T_m)
$$

$$
\frac{d\theta_m}{dt} = \omega_m
$$
The equations use these variables.

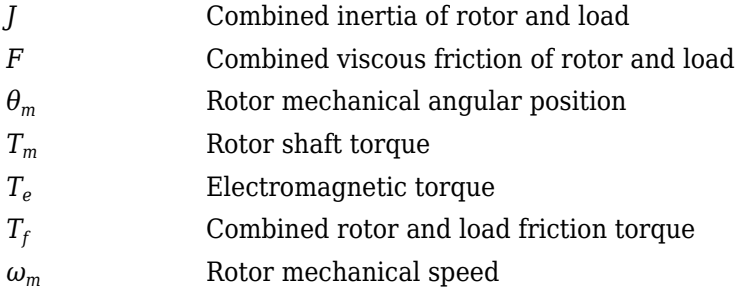

### **Power Accounting**

For the power accounting, the block implements these equations.

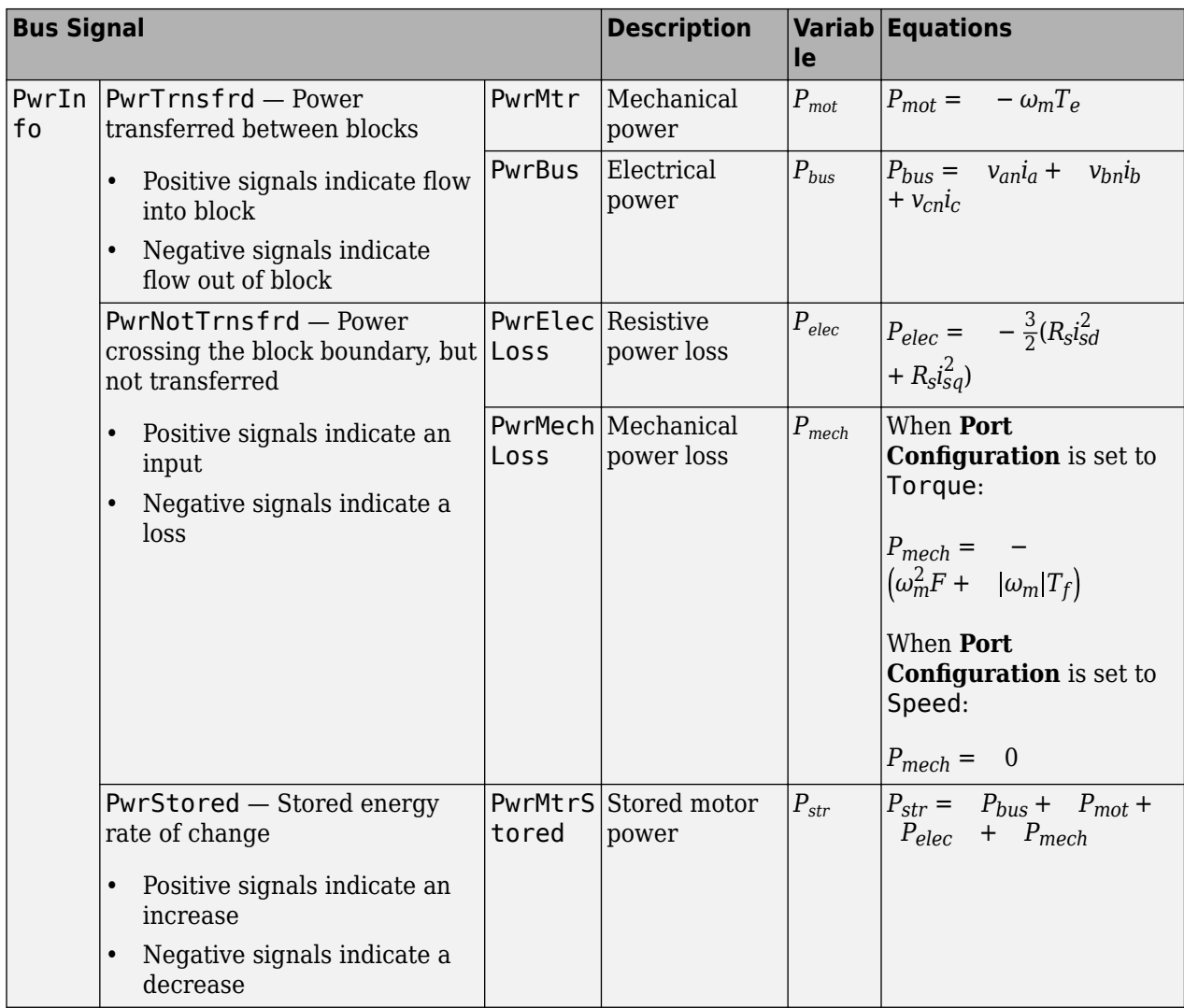

The equations use these variables.

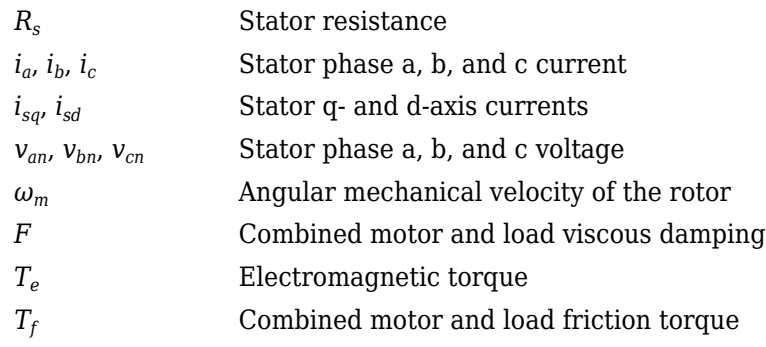

#### **Lookup Table Memory Optimization**

The data for the **Corresponding d-axis current, id** and **Corresponding q-axis current, iq** lookup tables are functions of the *d*- and *q*-axis flux.

To enable current calculations suitable for code generation targets that limit memory, select **Enable memory optimized 2D LUT**. The block uses linear interpolation to optimize the current lookup table values for code generation. This table summarizes the optimization implementation.

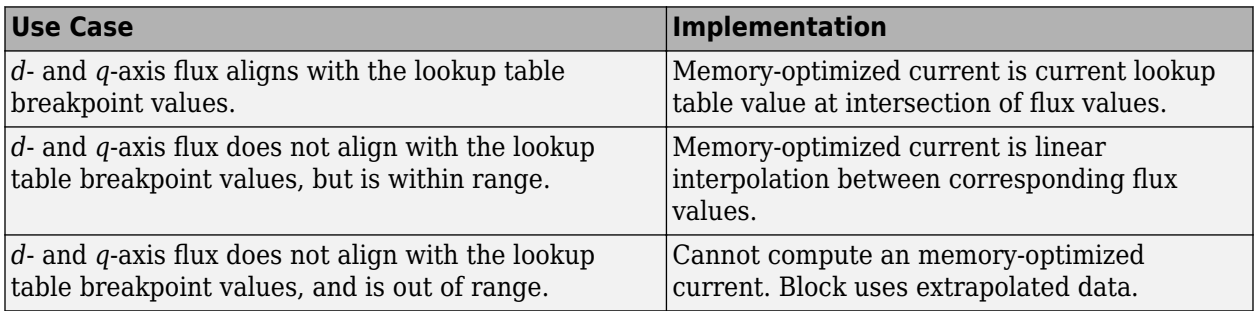

#### **Extrapolation**

The lookup tables optimized for code generation do not support extrapolation for data that is out of range. However, you can include pre-calculated extrapolation values in the power loss lookup table by selecting **Specify Extrapolation**.

The block uses the endpoint parameters to resize the table data.

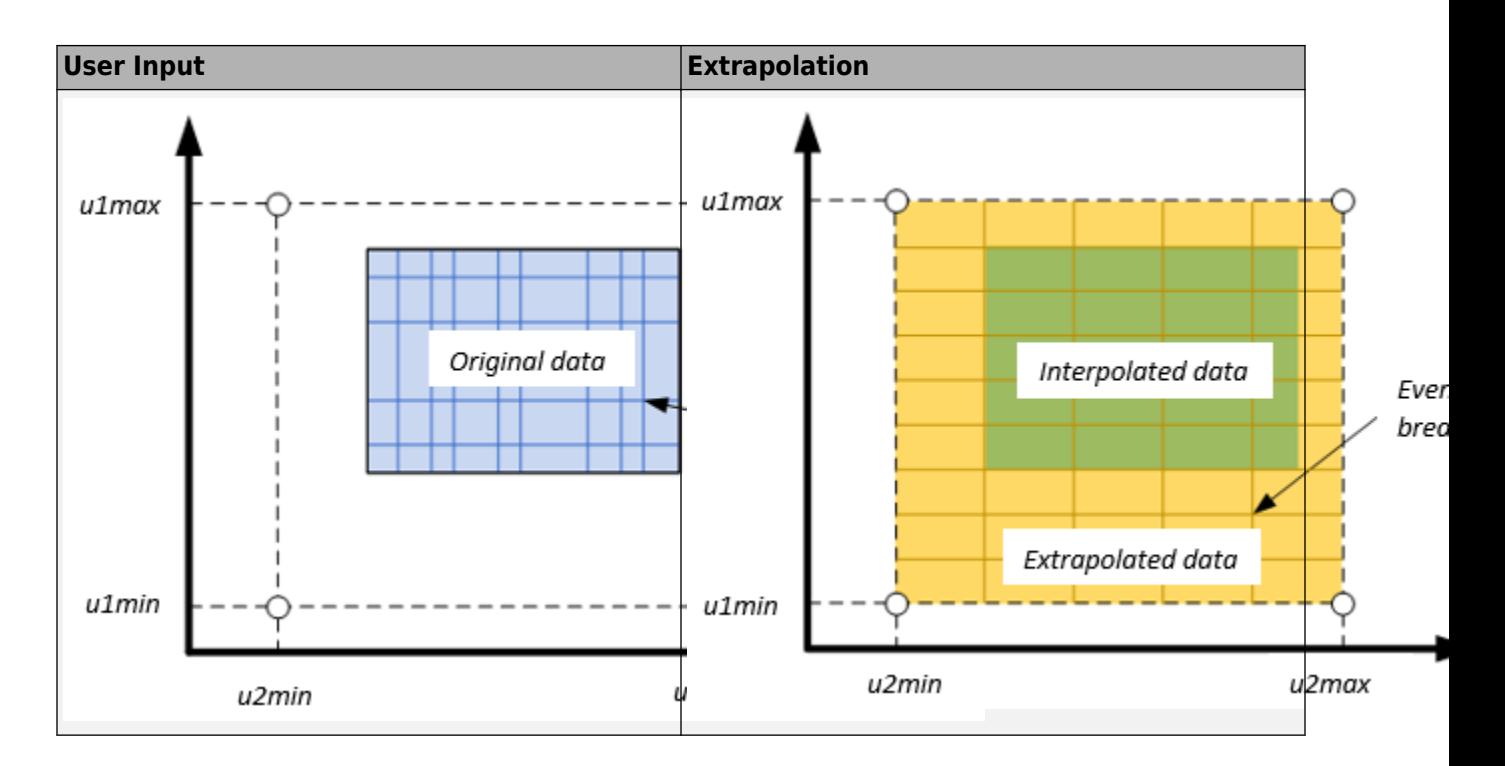

### **Ports**

#### **Input**

**LdTrq** — Rotor shaft torque scalar

Rotor shaft input torque,  $T_m$ , in N·m.

#### **Dependencies**

To create this port, select Torque for the **Port Configuration** parameter.

**Spd** — Rotor shaft speed scalar

Angular velocity of the rotor,  $\omega_{\rm m}$ , in rad/s.

#### **Dependencies**

To create this port, select Speed for the Port Configuration parameter.

**PhaseVolt** — Stator terminal voltages 1-by-3 array

Stator terminal voltages,  $V_a$ ,  $V_b$ , and  $V_c$ , in V.

#### **Dependencies**

To create this port, select Speed or Torque for the Port Configuration parameter.

#### **Output**

**Info** — Bus signal bus

The bus signal contains these block calculations.

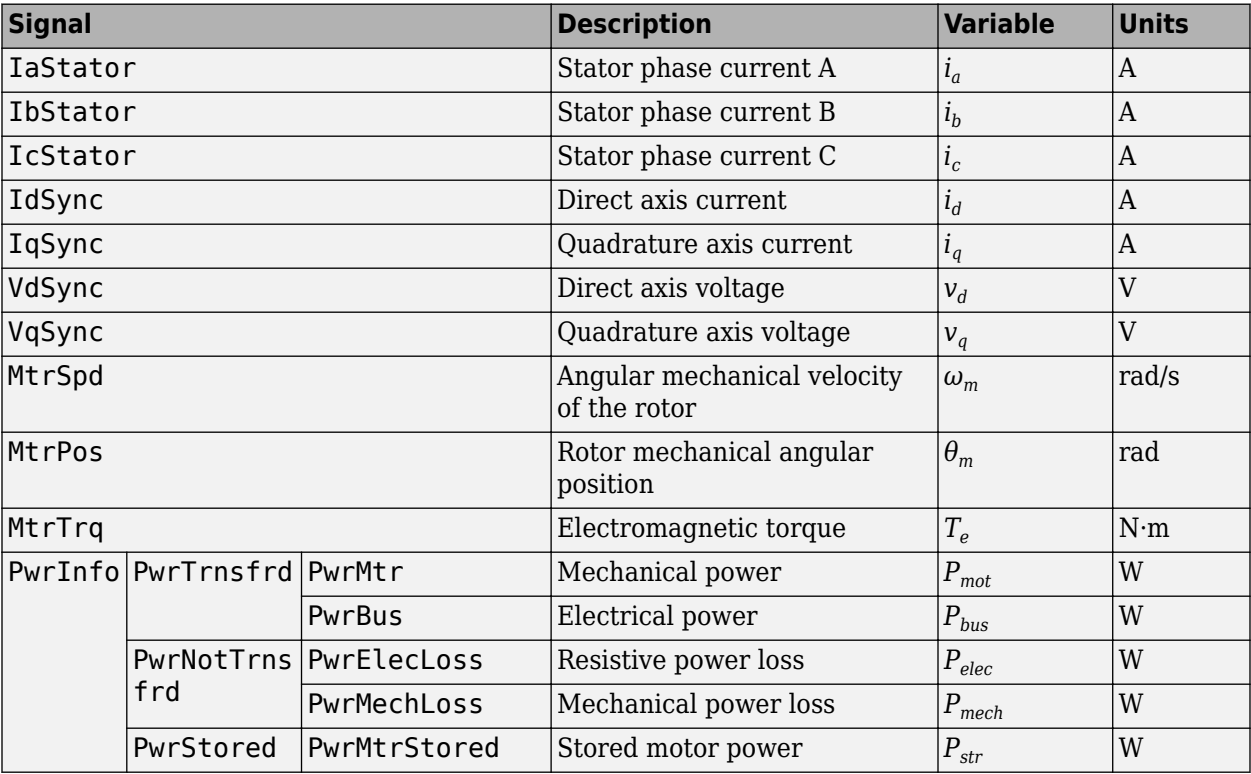

**PhaseCurr** — Phase a, b, c current 1-by-3 array

Phase a, b, c current,  $i_a$ ,  $i_b$ , and  $i_c$ , in A.

**MtrTrq** — Motor torque scalar

Motor torque,  $T_{mtr}$ , in N·m.

#### **Dependencies**

To create this port, select Speed for the **Port configuration** parameter.

**MtrSpd** — Motor speed scalar

Angular speed of the motor,  $\omega_{mtr}$ , in rad/s.

#### **Dependencies**

To create this port, select Torque for the **Port configuration** parameter.

## **Parameters**

#### **Block Options**

**Simulation type** — Select simulation type Continuous (default) | Discrete

By default, the block uses a continuous sample time during simulation. If you want to generate code for single-precision targets, considering setting the parameter to Discrete.

#### **Dependencies**

Setting **Simulation Type** to Discrete creates the **Sample Time, Ts** parameter.

**Sample time, Ts** — Sample time for discrete integration 0.001 (default) | scalar

Integration sample time for discrete simulation, in s.

#### **Dependencies**

Setting **Simulation Type** to Discrete creates the **Sample Time, Ts** parameter.

#### **Port Configuration** — Select port configuration Torque (default) | Speed

This table summarizes the port configurations.

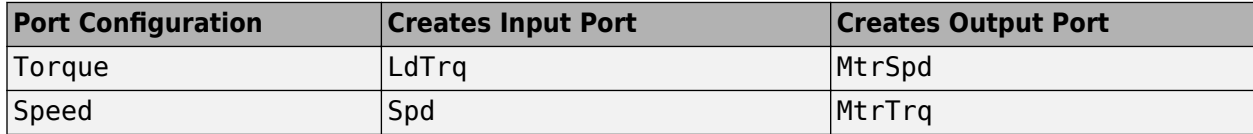

#### **Enable memory optimized 2D LUT** — Selection

off (default) | on

Enable generation of optimized lookup tables, suitable code generation targets that limit memory.

**Vector of d-axis flux, flux\_d** — Flux breakpoints 1-by-M vector

*d*-axis flux, *Ψ<sup>d</sup>* , breakpoints, in Wb.

**Resample storage size for flux d, n1** — Flux bit size 2 (default) | 4 | 8 | 16 | 32 | 64 | 128 | 256

Flux breakpoint storage size, *n1*, dimensionless. The block resamples the **Corresponding d-axis current, id** and **Corresponding q-axis current, iq** data based on the storage size.

#### **Dependencies**

To create this parameter, select **Enable memory optimized 2D LUT**.

**Vector of q-axis flux, flux q** — Flux breakpoints

1-by-N vector

*q*-axis flux, *Ψ<sup>q</sup>* , breakpoints, in Wb.

## **Resample storage size for flux q, n2** — Flux bit size

2 (default) | 4 | 8 | 16 | 32 | 64 | 128 | 256

Flux breakpoint storage size, *n2*, dimensionless. The block resamples the **Corresponding d-axis current, id** and **Corresponding q-axis current, iq** data based on the storage size.

#### **Dependencies**

To create this parameter, select **Enable memory optimized 2D LUT**.

#### **Corresponding d-axis current, id** — 2D lookup table

M-by-N array

Array of values for *d*-axis current, *i<sub>d</sub>,* as a function of M *d*-fluxes, Ψ<sub>*d*</sub>, and N *q*-fluxes, Ψ<sub>*q*</sub>, in A. Each value specifies the current for a specific combination of *d*- and *q*-axis flux. The array size must match the dimensions defined by the flux vectors.

If you set **Enable memory optimized 2D LUT**, the block converts the data to single precision.

#### **Corresponding q-axis current, iq** — 2D lookup table

M-by-N array

Array of values for *q*-axis current, *i<sup>d</sup>* , as a function of M *d*-fluxes, *Ψ<sup>d</sup>* , and N *q*-fluxes, *Ψ<sup>q</sup>* , in A. Each value specifies the current for a specific combination of *d*- and *q*-axis flux. The array size must match the dimensions defined by the flux vectors.

If you set **Enable memory optimized 2D LUT**, the block converts the data to single precision.

#### flux d max endpoint, u1max - Flux breakpoint

0.22457 (default) | scalar

Flux breakpoint maximum extrapolation endpoint, *u1max*, in Wb.

#### **Dependencies**

To create this parameter, select **Enable memory optimized 2D LUT** and **Specify Extrapolation**.

#### **flux d min endpoint, u1min** — Flux breakpoint

```
-0.22607 (default) | scalar
```
Flux breakpoint minimum extrapolation endpoint, *u1min*, in Wb.

#### **Dependencies**

To create this parameter, select **Enable memory optimized 2D LUT** and **Specify Extrapolation**.

#### flux q max endpoint, u2max - Flux breakpoint

0.42959 (default) | scalar

Flux breakpoint maximum extrapolation endpoint, *u2max*, in Wb.

#### **Dependencies**

To create this parameter, select **Enable memory optimized 2D LUT** and **Specify Extrapolation**.

**flux\_q min endpoint, u2min** — Flux breakpoint -0.4296 (default) | scalar

Flux breakpoint minimum extrapolation endpoint, *u2min*, in Wb.

#### **Dependencies**

To create this parameter, select **Enable memory optimized 2D LUT** and **Specify Extrapolation**.

**Stator phase resistance, Rs** — Resistance 0.02 (default) | scalar

Stator phase resistance, *R<sup>s</sup>* , in ohm.

#### **Number of pole pairs, P** — Pole pairs 4 (default) | scalar

Motor pole pairs, *P*.

#### **Initial flux, fluxdq** — Flux [0 0] (default) | vector

Initial *d*- and *q*-axis flux,  $\Psi_{q0}$  and  $\Psi_{d0}$ , in Wb.

## **Initial mechanical position, theta\_init** — Angle

0 (default) | scalar

Initial rotor angular position,  $\theta_{m0}$ , in rad.

#### **Initial mechanical speed, omega\_init** — Speed 0 (default) | scalar

Initial angular velocity of the rotor,  $\omega_{m0}$ , in rad/s.

#### **Dependencies**

To enable this parameter, select the Torque configuration parameter.

**Physical inertia, viscous damping, and static friction, mechanical** — Inertia, damping, friction [0.0027, 4.924e-4, 0] (default) | vector

Mechanical properties of the rotor:

- Inertia, *J*, in kgm<sup> $\sim$ </sup>2
- Viscous damping, *F*, in N·m/(rad/s)
- Static friction,  $T_f$ , in N·m

#### **Dependencies**

To enable this parameter, select the Torque configuration parameter.

### **Version History Introduced in R2017b**

**5-45**

## **References**

- [1] Hu, Dakai, Yazan Alsmadi, and Longya Xu. "High fidelity nonlinear IPM modeling based on measured stator winding flux linkage." *IEEE Transactions on Industry Applications*, Vol. 51, No. 4, July/August 2015.
- [2] Chen, Xiao, Jiabin Wang, Bhaskar Sen, Panagiotis Lasari, Tianfu Sun. "A High-Fidelity and Computationally Efficient Model for Interior Permanent-Magnet Machines Considering the Magnetic Saturation, Spatial Harmonics, and Iron Loss Effect.ތ *IEEE Transactions on Industrial Electronics*, Vol. 62, No. 7, July 2015.
- [3] Ottosson, J., M. Alakula. "A compact field weakening controller implementation." *International Symposium on Power Electronics, Electrical Drives, Automation and Motion*, July, 2006.

## **Extended Capabilities**

### **C/C++ Code Generation**

Generate C and C++ code using Simulink® Coder<sup>™</sup>.

## **See Also**

[Flux-Based PM Controller](#page-584-0) | [Induction Motor](#page-597-0) | [Interior PMSM](#page-539-0) | [Mapped Motor](#page-673-0) | [Surface Mount PMSM](#page-631-0)

#### **Topics**

"Generate Optimal Current Controller Calibration Tables for Permanent Magnet Synchronous Motors"

# <span id="page-584-0"></span>**Flux-Based PM Controller**

Controller for a flux-based permanent magnet synchronous motor

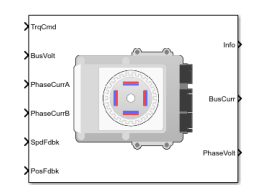

**Libraries:** Powertrain Blockset / Propulsion / Electric Motor Controllers

## **Description**

The Flux Based PM Controller block implements a flux-based, field-oriented controller for an interior permanent magnet synchronous motor (PMSM) with an optional outer-loop speed controller. The internal torque control implements strategies for achieving maximum torque per ampere (MTPA) and weakening the magnetic flux. You can specify either the speed or torque control type.

The Flux Based PM Controller implements equations for speed control, torque determination, regulators, transforms, and motors.

The figure illustrates the information flow in the block.

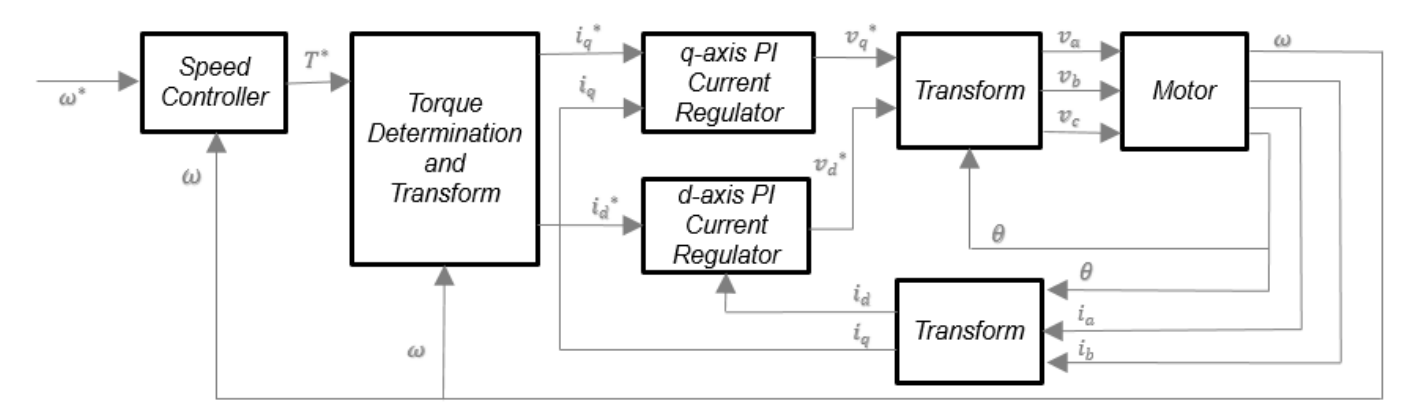

The block implements equations using these variables.

- *ω* Rotor speed
- *ω\** Rotor speed command
- *T\** Torque command
- *id d*-axis current
- *i\*d d*-axis current command
- *iq q*-axis current
- *i\*q q*-axis current command

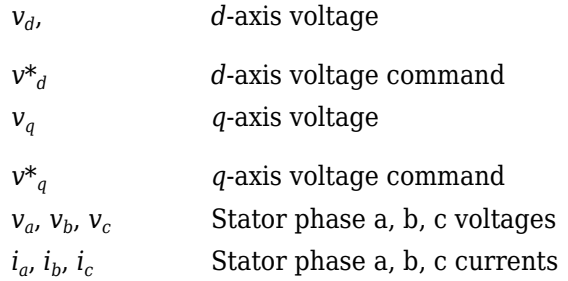

#### **Speed Controller**

To implement the speed controller, select the **Control Type** parameter Speed Control. If you select the **Control Type** parameter Torque Control, the block does not implement the speed controller.

The speed controller determines the torque command by implementing a state filter, and calculating the feedforward and feedback commands. If you do not implement the speed controller, input a torque command to the Flux Based PM Controller block.

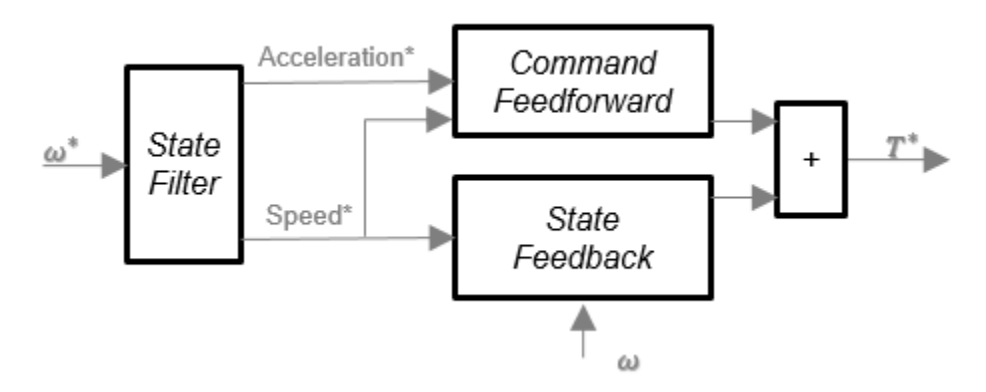

#### **State Filter**

The state filter is a low-pass filter that generates the acceleration command based on the speed command. The discrete form of characteristic equation is given by:

$$
z + K_{sf}T_{sm} - 1
$$

The filter calculates the gain using this equation.

$$
K_{sf} = \frac{1 - \exp(-T_{sm}2\pi EV_{sf})}{T_{sm}}
$$

The equations use these variables.

*EVsf* Bandwidth of the speed command filter

*Tsm* Motion controller sample time

*K*<sub>sf</sub> Speed regulator time constant

#### **State Feedback**

To generate the state feedback torque, the block uses the filtered speed error signal from the state filter. To filter the speed, the block uses a proportional integral (PI) controller.

$$
T_{cmd}=Kp_{\omega}(\omega_{m}^{*}-\omega_{m})+Ki_{\omega}\frac{zT_{sm}}{z-1}(\omega_{m}^{*}-\omega_{m})
$$

The equations use these variables.

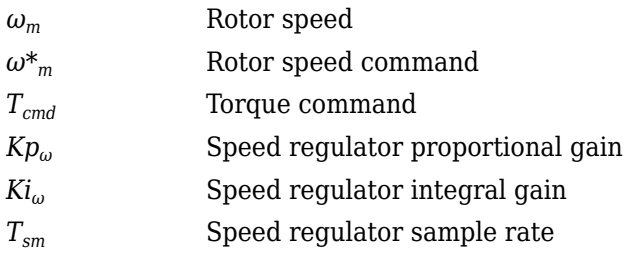

#### **Command Feedforward**

To generate the state feedforward torque, the block uses the filtered speed and acceleration from the state filter. Also, the feedforward torque calculation uses the inertia, viscous damping, and static friction. To achieve zero tracking error, the torque command is the sum of the feedforward and feedback torque commands.

The feedforward torque command uses this equation.

$$
T_{cmd\_ff} = J_p\dot{\omega}_m + F_v\omega_m + F_s\frac{\omega_m}{|\omega_m|}
$$

where:

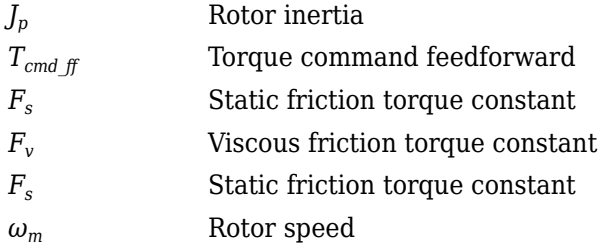

#### **Current Command**

The block uses lookup tables to determine the *d*-axis and *q*-axis current commands. The lookup tables are functions of mechanical speed and torque. To determine the lookup tables, you can use an external finite element analysis (FEA) models or dynamometer test results.

$$
i_{dref} = f(|\omega_m|, |T_{ref}|)
$$
  

$$
i_{qref} = sign(T_{ref}) * f(|\omega_m|, |T_{ref}|)
$$

The equations use these variables.

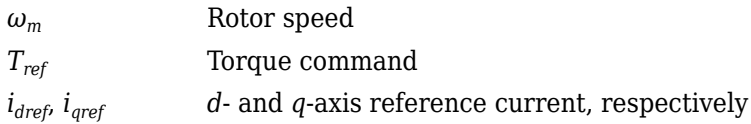

#### **Voltage Command**

The block uses these equations to calculate the voltage in the motor reference frame.

$$
v_d = \frac{d\psi_d}{dt} + R_s i_d - \omega_e \psi_q
$$
  
\n
$$
v_q = \frac{d\psi_q}{dt} + R_s i_q + \omega_e \psi_d
$$
  
\n
$$
\frac{d\psi_d}{dt} + R_s i_d = K p_d (i_d^* - i_d) + K i_d \frac{zT_{st}}{z - 1} (i_d^* - i_d)
$$
  
\n
$$
\frac{d\psi_q}{dt} + R_s i_q = K p_q (i_q^* - i_q) + K i_q \frac{zT_{st}}{z - 1} (i_q^* - i_q)
$$
  
\n
$$
v_d = K p_i (i_d^* - i_d) + K i_d \frac{zT_{st}}{z - 1} (i_d^* - i_d) + \omega_e \psi_q
$$
  
\n
$$
v_q = K p_i (i_q^* - i_q) + K i_q \frac{zT_{st}}{z - 1} (i_q^* - i_q) - \omega_e \psi_d
$$
  
\n
$$
\psi_q = f(i_d, i_q)
$$
  
\n
$$
\psi_d = f(i_d, i_q)
$$

The equations use these variables.

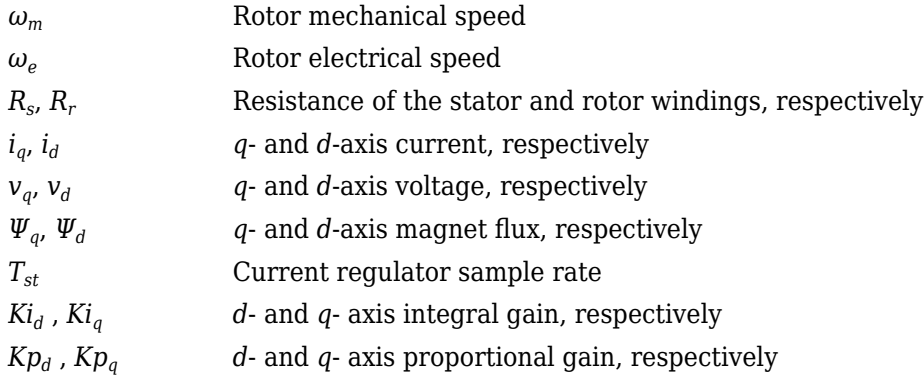

#### **Transforms**

To calculate the voltages and currents in balanced three-phase (*a*, *b*) quantities, quadrature twophase (*α*, *β*) quantities, and rotating (*d*, *q*) reference frames, the block uses the Clarke and Park Transforms.

In the transform equations.

$$
\omega_e = P\omega_m
$$

$$
\frac{d\theta_e}{dt} = \omega_e
$$

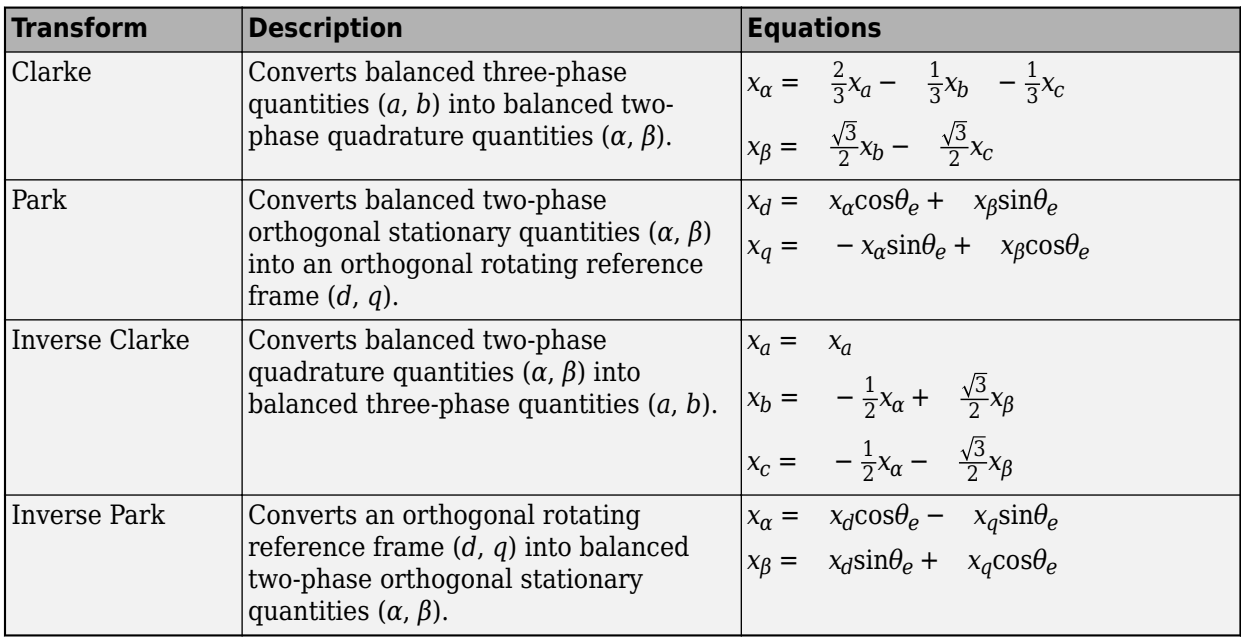

The transforms use these variables.

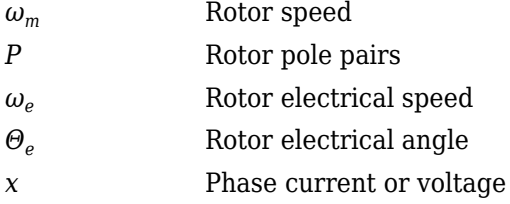

#### **Motor**

The block uses the phase currents and phase voltages to estimate the DC bus current. Positive current indicates battery discharge. Negative current indicates battery charge.

The block uses these equations.

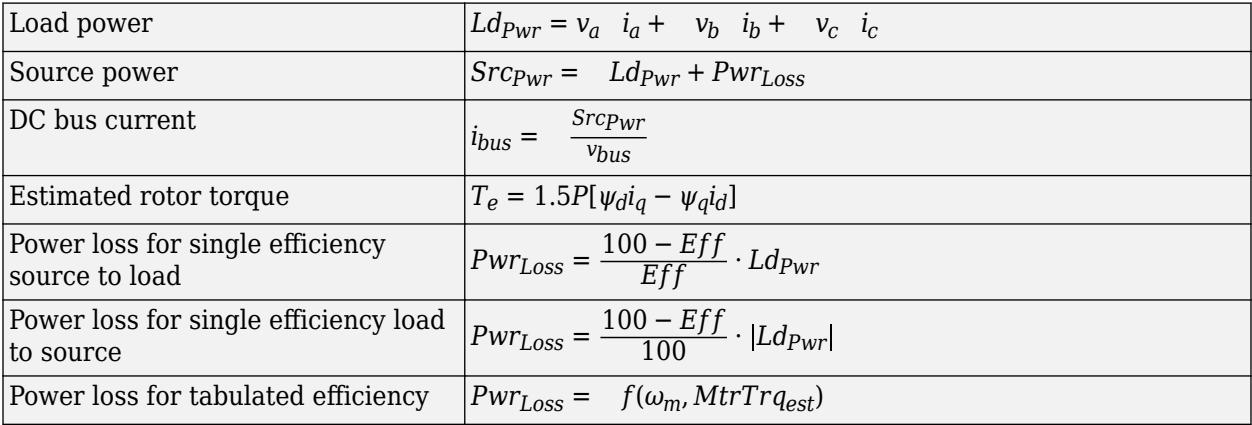

The equations use these variables.

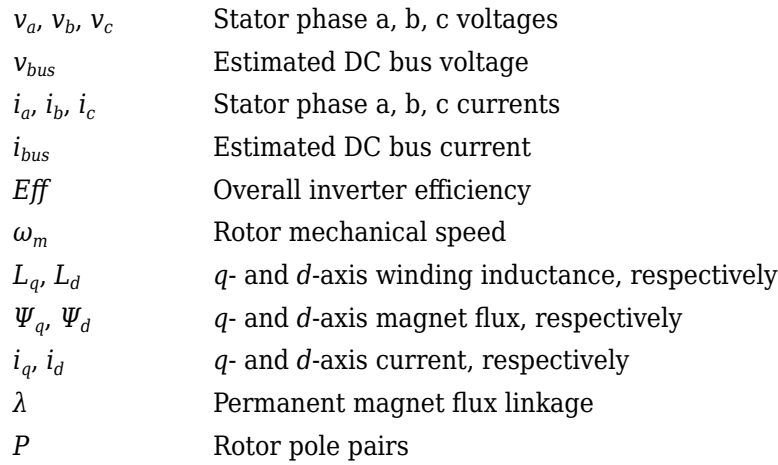

#### **Electrical Losses**

To specify the electrical losses, on the **Electrical Losses** tab, for **Parameterize losses by**, select one of these options.

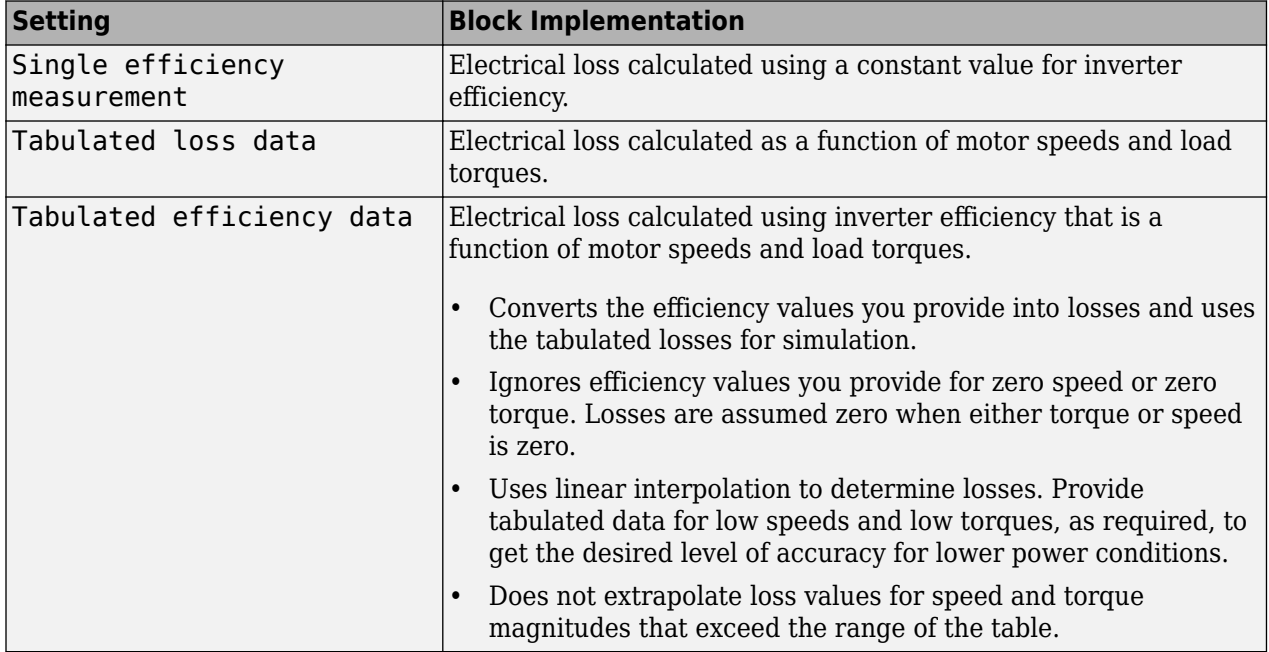

For best practice, use Tabulated loss data instead of Tabulated efficiency data:

- Efficiency becomes ill defined for zero speed or zero torque.
- You can account for fixed losses that are still present for zero speed or torque.

## **Ports**

#### **Input**

**SpdReq** — Rotor speed command scalar

Rotor speed command, *ω\*m*, in rad/s.

#### **Dependencies**

To create this port, select Speed Control for the **Control Type** parameter.

**TrqCmd** — Torque command scalar

Torque command, *T\**, in N·m.

#### **Dependencies**

To create this port, select Torque Control for the **Control Type** parameter.

**BusVolt** — DC bus voltage scalar

DC bus voltage, *vbus*, in V.

**PhaseCurrA** — Current scalar

Stator current phase a, *i<sup>a</sup>* , in A.

**PhaseCurrB** — Current scalar

Stator current phase b, *i<sup>b</sup>* , in A.

**SpdFdbk** — Rotor speed scalar

Rotor speed,  $\omega_m$ , in rad/s.

**PosFdbk** — Rotor electrical angle scalar

Rotor electrical angle, *Θm*, in rad.

#### **Output**

**Info** — Bus signal bus

Bus signal containing these block calculations.

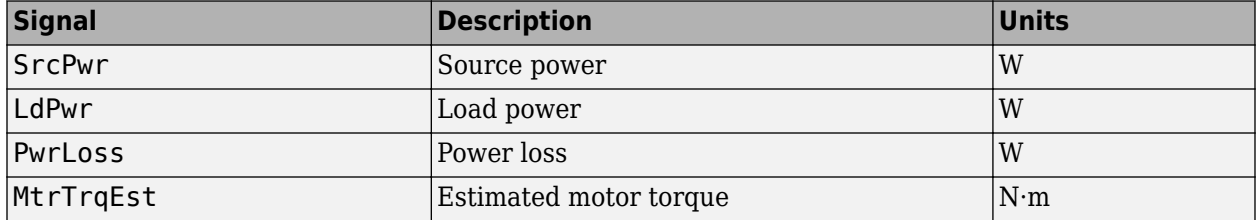

**BusCurr** — Bus current scalar

Estimated DC bus current, *ibus*, in A.

**PhaseVolt** — Stator terminal voltages array

Stator terminal voltages,  $V_a$ ,  $V_b$ , and  $V_c$ , in V.

### **Parameters**

**Block Options**

**Control Type** — Select control Torque Control (default) | Speed Control

If you select Torque Control, the block does not implement the speed controller.

This table summarizes the port configurations.

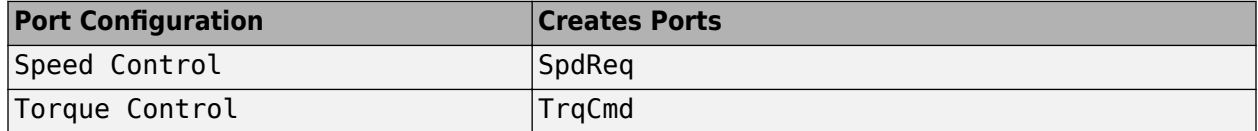

#### **Motor Parameters**

**Number of pole pairs, PolePairs** — Poles 4 (default) | scalar

Motor pole pairs, *P*.

**Vector of d-axis current breakpoints, id\_index** — Current vector

*d*-axis current, *id\_index*, in A.

#### **Vector of q-axis current breakpoints, iq\_index** — current vector

*q*-axis current, *iq\_index*, in A.

## **Corresponding d-axis flux, lambda\_d** — Flux

vector

 $d$ -axis flux,  $\lambda_d$ , in Wb.

## **Corresponding q-axis flux, lambda\_q** — Flux

vector

*q*-axis flux, *λ<sup>q</sup>* , in Wb.

#### **Current Controller**

**Sample time for the torque control, Tst** — Time 1e-4 (default) | scalar

Torque control sample time, *Tst*, in s.

#### **D-axis proportional gain, Kp\_d** — Gain 2.4056 (default) | scalar

*d*-axis proportional gain, *Kp<sup>d</sup>* , in V/A.

**Q-axis proportional gain, Kp\_q** — Gain 2.4056 (default) | scalar

*q*-axis proportional gain, *Kp<sup>q</sup>* , in V/A.

**D-axis integral gain, Ki\_d** — Gain 192.45 (default) | scalar

*d*-axis integral gain, *Ki<sup>d</sup>* , in V/A·s.

**Q-axis integral gain, Ki\_q** — Gain 192.45 (default) | scalar

*q*- axis integral gain, *Ki<sup>q</sup>* , in V/A·s.

**Vector of speed breakpoints, wpb** — Breakpoints vector

Speed breakpoints,  $\omega_{bp}$ , in rad/s.

**Vector of torque breakpoints, tpb** — Breakpoints vector

Torque breakpoints,  $T_{bp}$ , in N·m.

**Corresponding d-axis current reference, id\_ref** — Current vector

*d*-axis reference current, *idref*, in A.

#### **Corresponding q-axis current reference, ig ref** — Current

vector

*q*-axis reference current, *iqref*, in A.

#### **Speed Controller**

**Speed regulation time constant, Ksf** — Time

.1 (default) | scalar

Speed regulator time constant,  $K_{sf}$ , in 1/s.

#### **Dependencies**

To enable this parameter, for the **Control Type** parameter, select Speed Control.

**Proportional gain, Kp\_w** — Gain 0.40475 (default) | scalar

Proportional gain, *Kpω*, in N·m/(rad/s).

#### **Dependencies**

To enable this parameter, for the **Control Type** parameter, select Speed Control.

**Integral gain, Ki\_w** — Gain 10.1615 (default) | scalar

Integral gain, *Kiω* N·m/rad.

#### **Dependencies**

To enable this parameter, for the **Control Type** parameter, select Speed Control.

**Inertia compensation, Jcomp** — Inertia 0.0027 (default) | scalar

Inertia compensation, in  $kg·m^2$ .

#### **Dependencies**

To enable this parameter, for the **Control Type** parameter, select Speed Control.

**Static friction, Fs** — Friction 0 (default) | scalar

Static friction, in N·m.

#### **Dependencies**

To enable this parameter, for the **Control Type** parameter, select Speed Control.

#### **Viscous damping compensation, Fv** — Dampint

```
0.0004924 (default) | scalar
```
Viscous damping compensation, in N·m/(rad/s).

#### **Dependencies**

To enable this parameter, for the **Control Type** parameter, select Speed Control.

#### **Electrical Losses**

#### **Parameterize losses by** - Select type

```
Single efficiency measurement (default) | Tabulated loss data | Tabulated
efficiency data
```
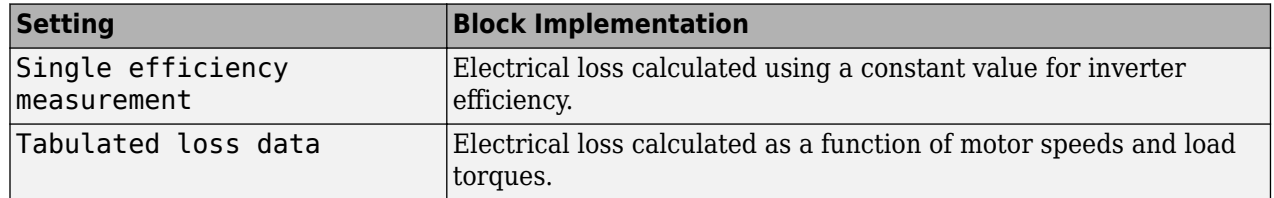

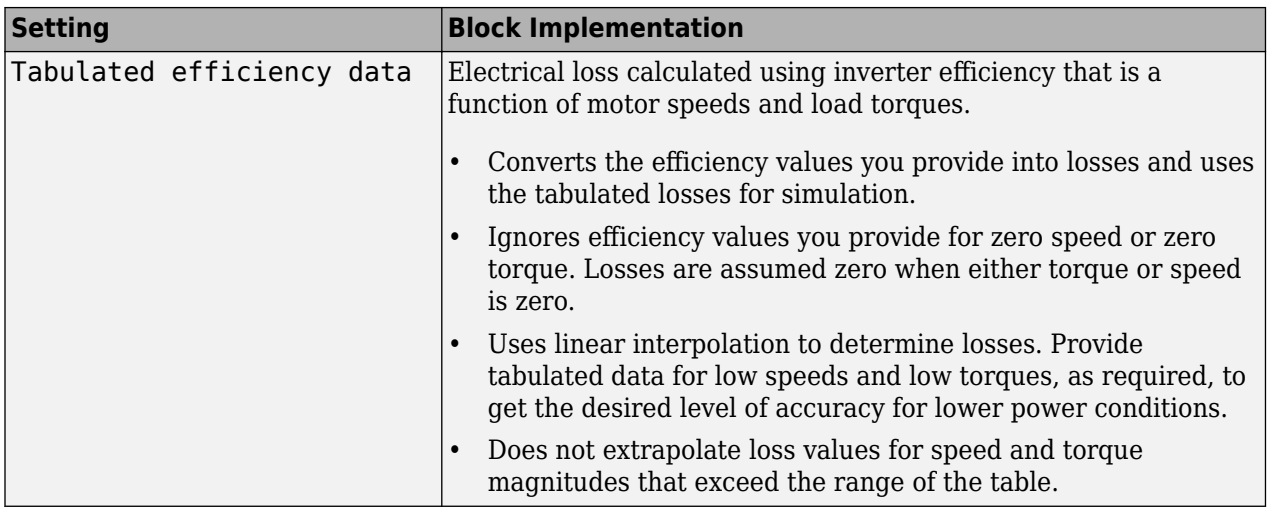

For best practice, use Tabulated loss data instead of Tabulated efficiency data:

- Efficiency becomes ill defined for zero speed or zero torque.
- You can account for fixed losses that are still present for zero speed or torque.

#### **Overall inverter efficiency, eff** — Constant

98 (default) | scalar

Overall inverter efficiency, *Eff*, in %.

#### **Dependencies**

To enable this parameter, for **Parameterize losses by**, select Tabulated loss data.

#### **Vector of speeds (w) for tabulated loss, w\_loss\_bp** — Breakpoints

[0 200 400 600 800 1000] (default) | 1-by-M vector

Speed breakpoints for lookup table when calculating losses, in rad/s.

#### **Dependencies**

To enable this parameter, for **Parameterize losses by**, select Tabulated loss data.

**Vector of torques (T) for tabulated loss, T loss bp** — Breakpoints [0 25 50 75 100] (default) | 1-by-N vector

Torque breakpoints for lookup table when calculating losses, in N·m.

#### **Dependencies**

To enable this parameter, for **Parameterize losses by**, select Tabulated loss data.

#### **Corresponding losses, losses\_table** — Table

[100 100 100 100 100;100 150 200 250 300;100 200 300 400 500;100 250 400 550 700;100 300 500 700 900;100 350 600 850 1100] (default) | M-by-N array

Array of values for electrical losses as a function of M speeds and N torques, in W. Each value specifies the losses for a specific combination of speed and torque. The matrix size must match the dimensions defined by the speed and torque vectors.

#### **Dependencies**

To enable this parameter, for **Parameterize losses by**, select Tabulated loss data.

**Vector of speeds (w) for tabulated efficiency, w eff\_bp** - Breakpoints [200 400 600 800 1000] (default) | 1-by-M vector

Speed breakpoints for lookup table when calculating efficiency, in rad/s.

#### **Dependencies**

To enable this parameter, for **Parameterize losses by**, select Tabulated efficiency data.

**Vector of torques (T) for tabulated efficiency, T\_eff\_bp** — Breakpoints [25 50 75 100] (default) | 1-by-N vector

Torque breakpoints for lookup table when calculating efficiency, in N·m.

#### **Dependencies**

To enable this parameter, for **Parameterize losses by**, select Tabulated efficiency data.

#### **Corresponding efficiency, efficiency table** — Table

[96.2 98.1 98.7 99;98.1 99 99.4 99.5;98.7 99.4 99.6 99.7;99 99.5 99.7 99.8;99.2 99.6 99.7 99.8] (default) | M-by-N array

Array of efficiency as a function of M speeds and N torque, in %. Each value specifies the efficiency for a specific combination of speed and torque. The matrix size must match the dimensions defined by the speed and torque vectors.

The block ignores efficiency values for zero speed or zero torque. Losses are zero when either torque or speed is zero. The block uses linear interpolation.

To get the desired level of accuracy for lower power conditions, you can provide tabulated data for low speeds and low torques.

#### **Dependencies**

To enable this parameter, for **Parameterize losses by**, select Tabulated efficiency data.

## **Version History**

**Introduced in R2017b**

## **References**

- [1] Hu, Dakai, Yazan Alsmadi, and Longya Xu. "High fidelity nonlinear IPM modeling based on measured stator winding flux linkage." *IEEE Transactions on Industry Applications*, Vol. 51, No. 4, July/August 2015.
- [2] Chen, Xiao, Jiabin Wang, Bhaskar Sen, Panagiotis Lasari, Tianfu Sun. "A High-Fidelity and Computationally Efficient Model for Interior Permanent-Magnet Machines Considering the Magnetic Saturation, Spatial Harmonics, and Iron Loss Effect.ތ *IEEE Transactions on Industrial Electronics*, Vol. 62, No. 7, July 2015.

[3] Ottosson, J., M. Alakula. "A compact field weakening controller implementation." *International Symposium on Power Electronics, Electrical Drives, Automation and Motion*, July, 2006.

## **Extended Capabilities**

#### **C/C++ Code Generation**

Generate C and C++ code using Simulink® Coder™.

## **See Also**

[Flux-Based PMSM](#page-573-0) | [IM Controller](#page-606-0) | [Interior PM Controller](#page-547-0) | [Surface Mount PM Controller](#page-639-0)

#### **Topics**

"Generate Optimal Current Controller Calibration Tables for Permanent Magnet Synchronous Motors"

# <span id="page-597-0"></span>**Induction Motor**

Three-phase induction motor

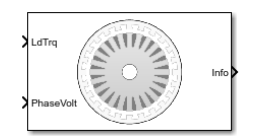

#### **Libraries:**

Powertrain Blockset / Propulsion / Electric Motors and Inverters Motor Control Blockset / Electrical Systems / Motors

## **Description**

The Induction Motor block implements a three-phase induction motor. The block uses the three-phase input voltages to regulate the individual phase currents, allowing control of the motor torque or speed.

**Note** The block parameters use per-phase values of a star-equivalent induction motor.

By default, the block sets the **Simulation Type** parameter to Continuous to use a continuous sample time during simulation. If you want to generate code for fixed-step double- and singleprecision targets, considering setting the parameter to Discrete. Then specify a **Sample Time, Ts** parameter.

#### **Three-Phase Sinusoidal Model Electrical System**

The block implements equations that are expressed in a stationary rotor reference (dq) frame. The daxis aligns with the a-axis. All quantities in the rotor reference frame are referred to the stator.

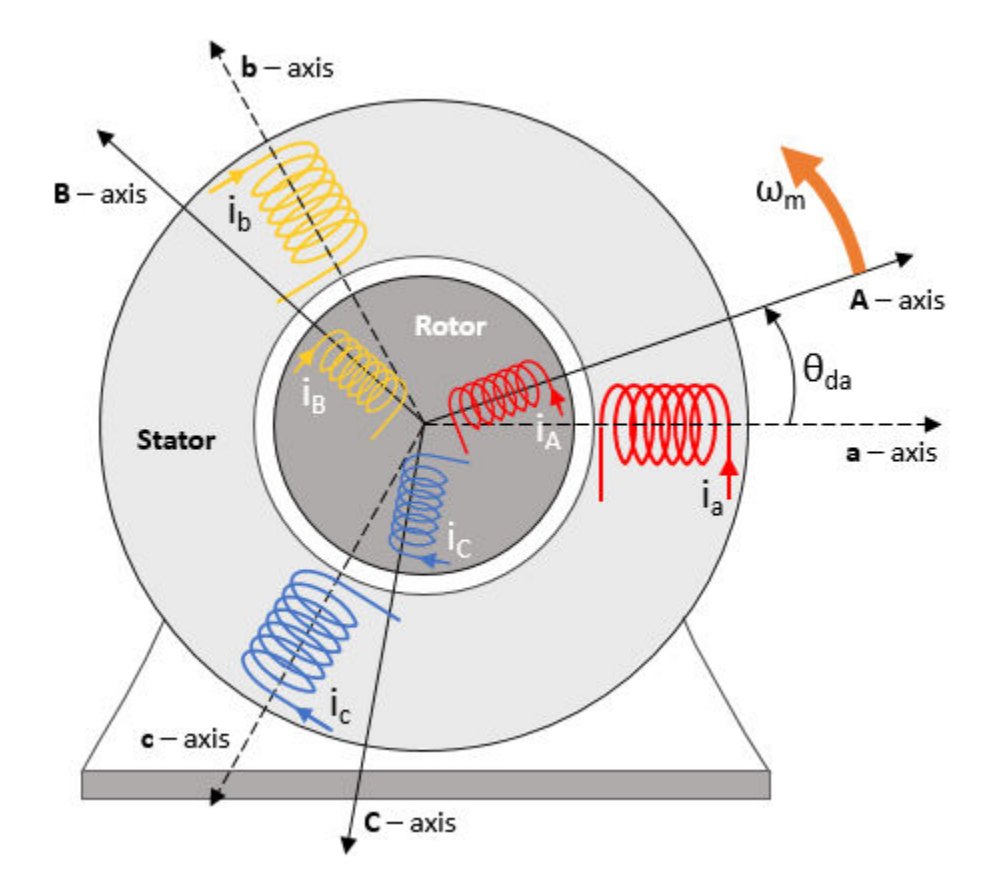

The block uses these equations to calculate the electrical speed  $(\omega_{em})$  and slip speed  $(\omega_{slip})$ .

 $\omega_{em} = P \omega_m$  $\omega_{slip}$  =  $\omega_{syn}$  –  $\omega_{em}$ 

To calculate the dq rotor electrical speed with respect to the rotor A-axis (*dA*), the block uses the difference between the stator a-axis (*da*) speed and slip speed:

 $\omega_{dA} = \omega_{da} - \omega_{em}$ 

To simplify the equations for the flux, voltage, and current transformations, the block uses a stationary reference frame:

$$
\omega_{da} = 0
$$
  

$$
\omega_{dA} = -\omega_{em}
$$

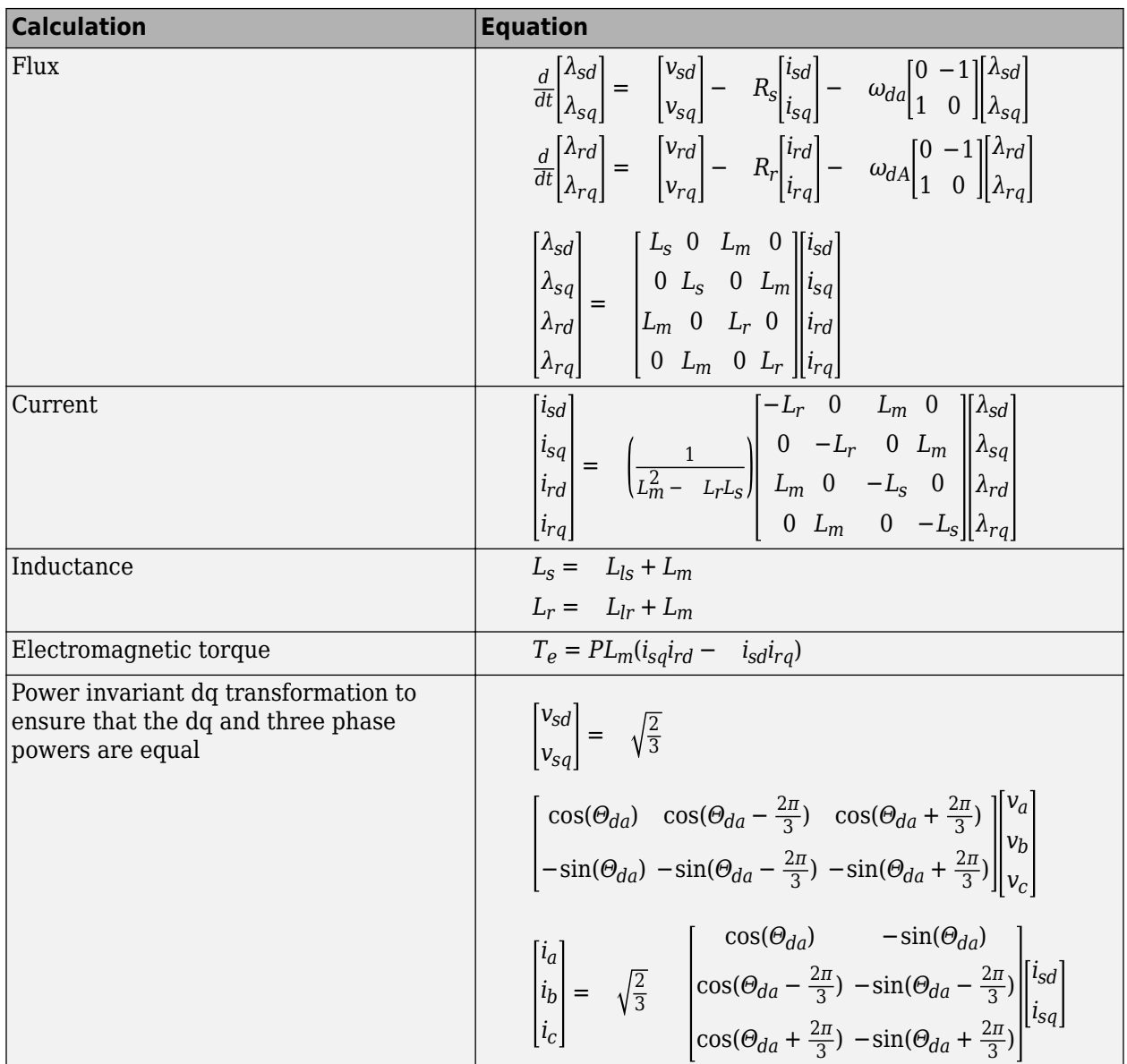

The equations use these variables.

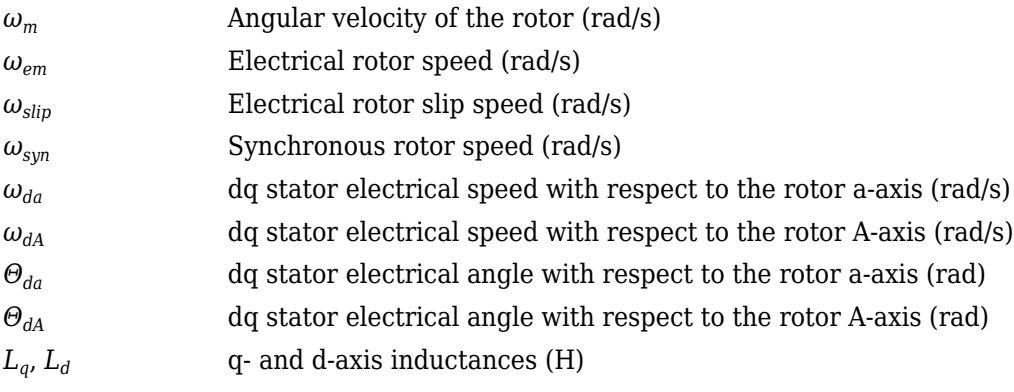

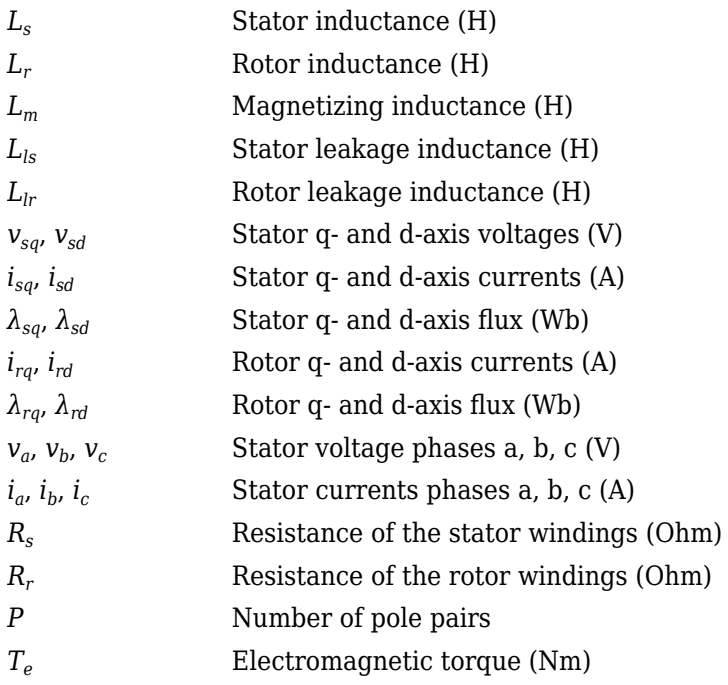

### **Mechanical System**

The motor angular velocity is given by:

$$
\frac{d}{dt}\omega_m = \frac{1}{J}(T_e - T_f - F\omega_m - T_m)
$$

$$
\frac{d\theta_m}{dt} = \omega_m
$$

The equations use these variables.

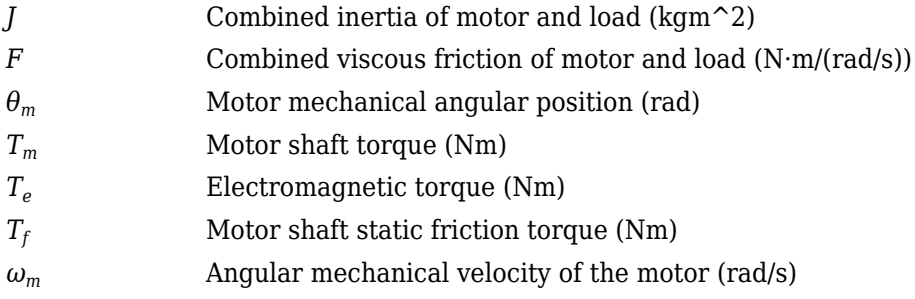

#### **Power Accounting**

For the power accounting, the block implements these equations.

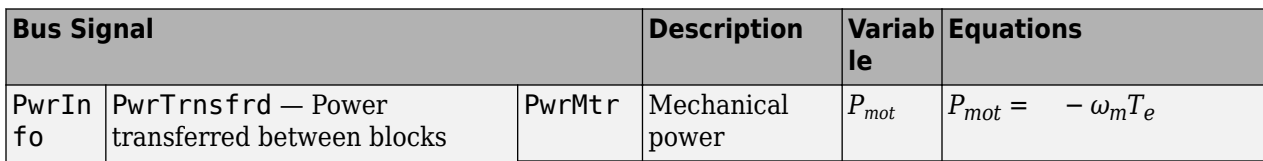

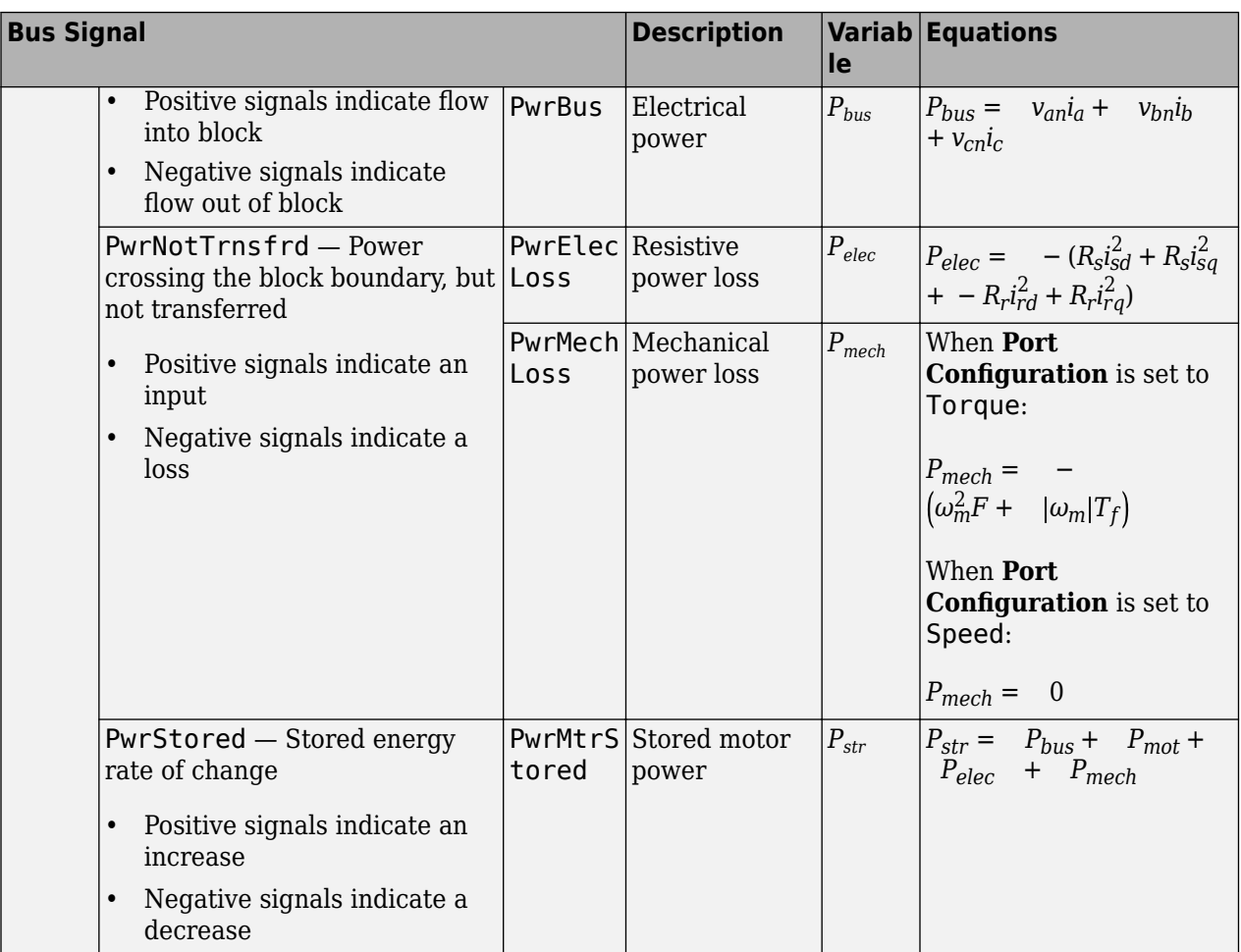

The equations use these variables.

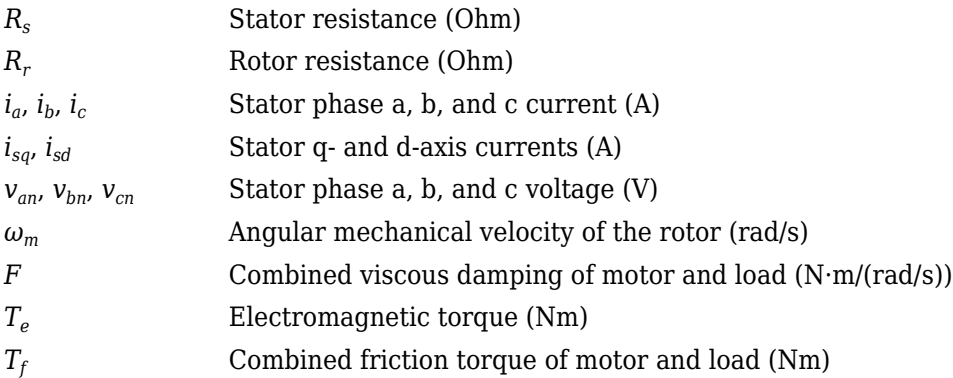

## **Ports**

## **Input**

**LdTrq** — Load torque on motor scalar

Load torque on the motor shaft,  $T_m$ , in N·m.

#### **Dependencies**

To create this port, select Torque for the **Port configuration** parameter.

**Spd** — Rotor shaft speed scalar

Angular velocity of the rotor,  $\omega_m$ , in rad/s.

#### **Dependencies**

To create this port, select Speed for the **Port configuration** parameter.

**PhaseVolt** — Stator terminal voltages 1-by-3 array

Stator terminal voltages,  $V_a$ ,  $V_b$ , and  $V_c$ , in V.

#### **Output**

**Info** — Bus signal bus

The bus signal contains these block calculations.

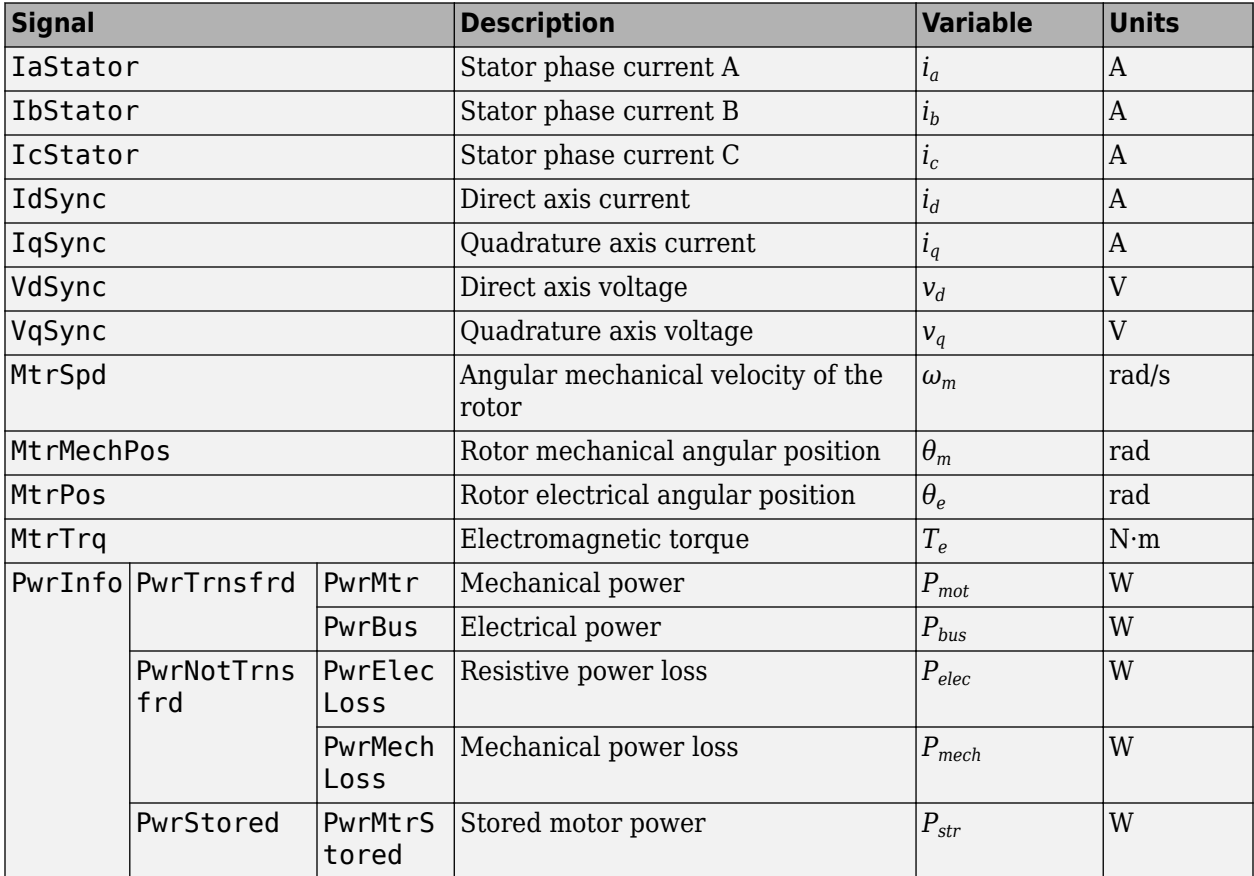

**PhaseCurr** — Phase a, b, c current 1-by-3 array

Phase a, b, c current,  $i_a$ ,  $i_b$ , and  $i_c$ , in A.

**MtrTrq** — Motor torque scalar

Motor torque,  $T_{mtr}$ , in N·m.

#### **Dependencies**

To create this port, select Speed for the **Port configuration** parameter.

**MtrSpd** — Motor speed scalar

Angular speed of the motor, *ωmtr*, in rad/s.

#### **Dependencies**

To create this port, select Torque for the **Port configuration** parameter.

## **Parameters**

#### **Block Options**

**Simulation type** — Select simulation type Continuous (default) | Discrete

By default, the block uses a continuous sample time during simulation. If you want to generate code for single-precision targets, considering setting the parameter to Discrete.

#### **Dependencies**

Setting **Simulation Type** to Discrete creates the **Sample Time, Ts** parameter.

**Sample time, Ts** — Sample time for discrete integration 0.001 (default) | scalar

Integration sample time for discrete simulation, in s.

#### **Dependencies**

Setting **Simulation Type** to Discrete creates the **Sample Time, Ts** parameter.

**Port configuration** – Select port configuration Torque (default) | Speed

This table summarizes the port configurations.

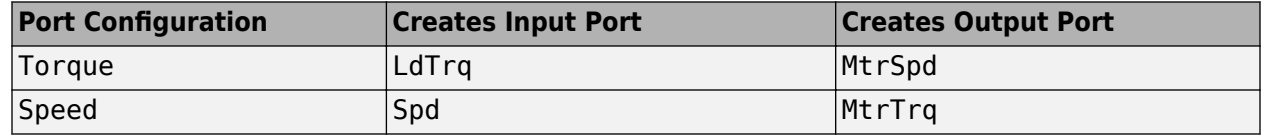

#### **Parameters**

**Number of pole pairs, P** — Pole pairs 2 (default) | scalar

Motor pole pairs, *P*.

**Stator resistance and leakage inductance, Zs** — Resistance and inductance [1.77 0.0139] (default) | vector

Stator resistance, *RS*, in ohms and leakage inductance, *Lls*, in H.

**Rotor resistance and leakage inductance, Zr** — Resistance and inductance [1.34 0.0121] (default) | vector

Rotor resistance, *R<sup>r</sup>* , in ohms and leakage inductance, *Llr*, in H.

**Magnetizing inductance, Lm** — Inductance 0.3687 (default) | scalar

Magnetizing inductance, *Lm*, in H.

**Physical inertia, viscous damping, static friction, mechanical** — Inertia, damping, friction [0.001 0 0] (default) | vector

Mechanical properties of the rotor:

- Inertia,  $J$ , in kg·m<sup> $\sim$ </sup>2
- Viscous damping, *F*, in N·m/(rad/s)
- Static friction,  $T_f$ , in N·m

#### **Dependencies**

To enable this parameter, select Torque for the **Port configuration**.

#### **Initial Values**

**Initial mechanical position, theta init** — Angular position 0 (default) | scalar

Initial rotor angular position,  $\theta_{m0}$ , in rad.

**Initial mechanical speed, omega\_init** — Angular speed 0 (default) | scalar

Initial angular velocity of the rotor,  $\omega_{m0}$ , in rad/s.

#### **Dependencies**

To enable this parameter, select Torque for the **Port configuration**.

## **Version History**

**Introduced in R2017a**

## **References**

[1] Mohan, Ned. *Advanced Electric Drives: Analysis, Control and Modeling Using Simulink*. Minneapolis, MN: MNPERE, 2001.

## **Extended Capabilities**

#### **C/C++ Code Generation**

Generate C and C++ code using Simulink® Coder™.

## **See Also**

[IM Controller](#page-606-0) | [Flux-Based PMSM](#page-573-0) | [Interior PMSM](#page-539-0) | [Mapped Motor](#page-673-0) | [Surface Mount PMSM](#page-631-0)

#### **Topics**

"Estimate Motor Parameters Using Motor Control Blockset Parameter Estimation Tool" (Motor Control Blockset)

# <span id="page-606-0"></span>**IM Controller**

Internal torque-based, field-oriented controller for an induction motor with an optional outer-loop speed controller

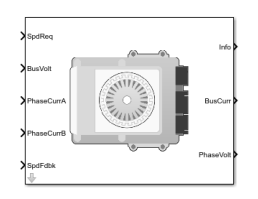

**Libraries:** Powertrain Blockset / Propulsion / Electric Motor Controllers

## **Description**

The IM Controller block implements an internal torque-based, field-oriented controller for an induction motor (IM) with an optional outer-loop speed controller. The torque control implements a strategy to control the motor flux. You can specify either speed or torque control.

The IM Controller implements equations for speed control, torque determination, regulators, transforms, and motors.

The figure illustrates the information flow in the block.

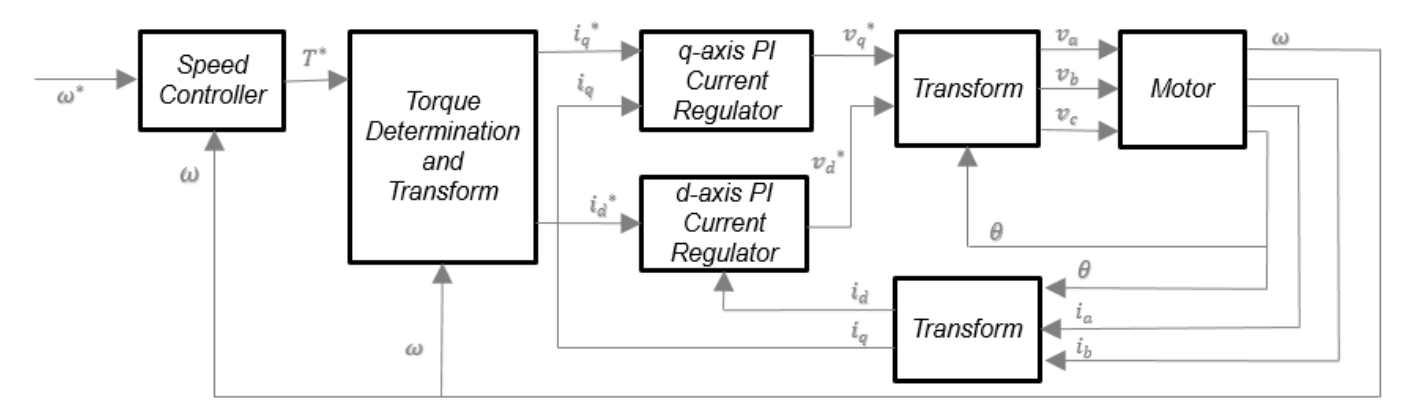

The block implements equations that use these variables.

*ω* Rotor speed

- *ω\** Rotor speed command
- *T\** Torque command
- $i_d$ d-axis current
- *i\*d* d-axis current command
- *iq* q-axis current
- *i\*q* q-axis current command

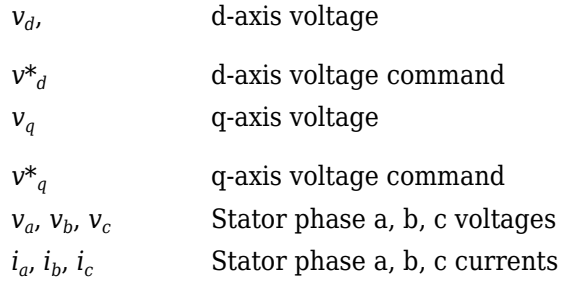

#### **Speed Controller**

To implement the speed controller, select the **Control Type** parameter Speed Control. If you select the **Control Type** parameter Torque Control, the block does not implement the speed controller.

The speed controller determines the torque command by implementing a state filter, and calculating the feedforward and feedback commands. If you do not implement the speed controller, input a torque command to the IM Controller block.

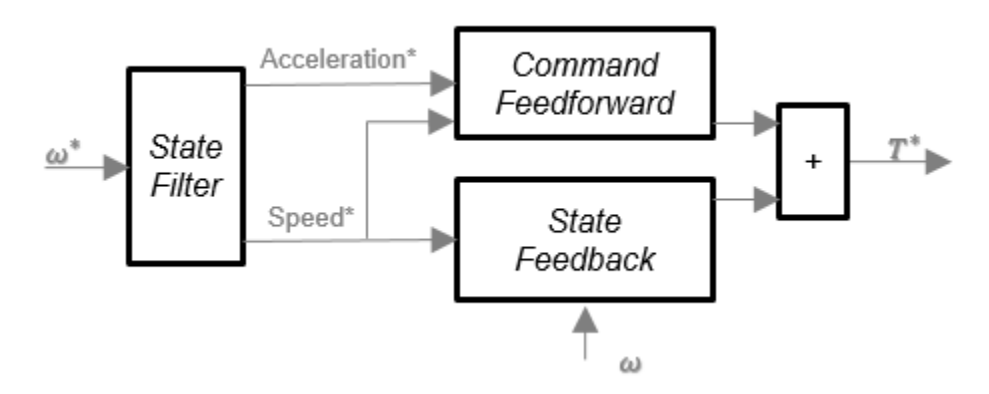

#### **State Filter**

The state filter is a low-pass filter that generates the acceleration command based on the speed command. On the **Speed Controller** tab:

- To make the speed-command lag time negligible, specify a **Bandwidth of the state filter** parameter.
- To calculate a **Speed regulation time constant, Ksf** gain based on the state filter bandwidth, select **Calculate Speed Regulator Gains**.

The discrete form of characteristic equation is given by:

 $z + K_{sf}T_{sm} - 1$ 

The filter calculates the gain using this equation.

$$
K_{sf} = \frac{1 - \exp(-T_{sm}2\pi EV_{sf})}{T_{sm}}
$$

The equation uses these variables.

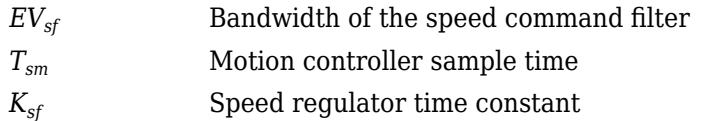

#### **State Feedback**

To generate the state feedback torque, the block uses the filtered speed error signal from the state filter. The feedback torque calculation also requires gains for speed regulator.

On the **Speed Controller** tab, select **Calculate Speed Regulator Gains** to compute:

- **Proportional gain, ba**
- **Angular gain, Ksa**
- **Rotational gain, Kisa**

For the gain calculations, the block uses the inertia from the **Physical inertia, viscous damping, static friction** parameter value on the **Motor Parameter** tab.

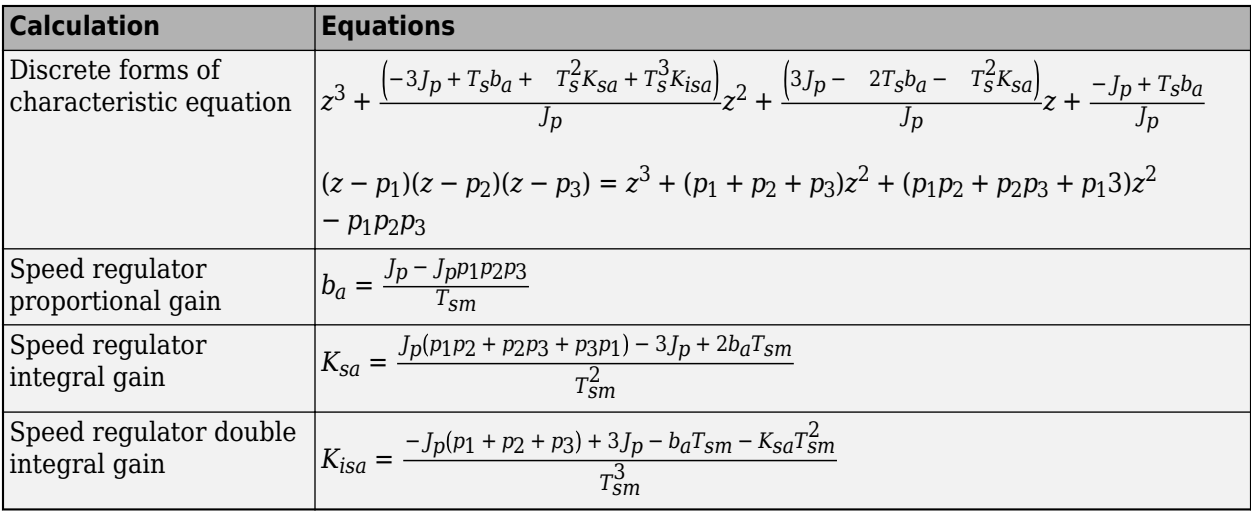

The gains for the state feedback are calculated using these equations.

The equations use these variables.

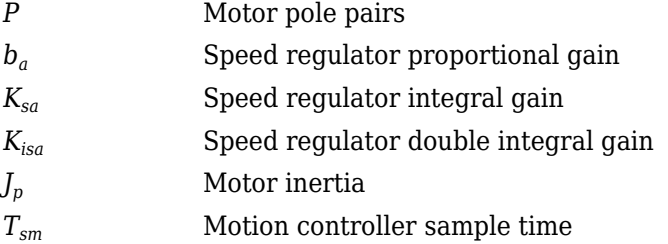

#### **Command Feedforward**

To generate the state feedforward torque, the block uses the filtered speed and acceleration from the state filter. Also, the feedforward torque calculation uses the inertia, viscous damping, and static friction. To achieve zero tracking error, the torque command is the sum of the feedforward and feedback torque commands.

Selecting **Calculate Speed Regulator Gains** on the **Speed Controller** tab updates the inertia, viscous damping, and static friction with the **Physical inertia, viscous damping, static friction** parameter values on the **Motor Parameter** tab.

The feedforward torque command uses this equation.

$$
T_{cmd\_ff} = J_p\dot{\omega}_m + F_v\omega_m + F_s\frac{\omega_m}{|\omega_m|}
$$

The equation uses these variables.

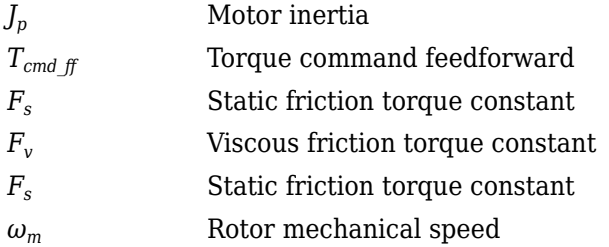

#### **Torque Determination**

The block uses a quadrature current to determine the base speed and the current commands. The motor ratings determine the rated electrical speed.

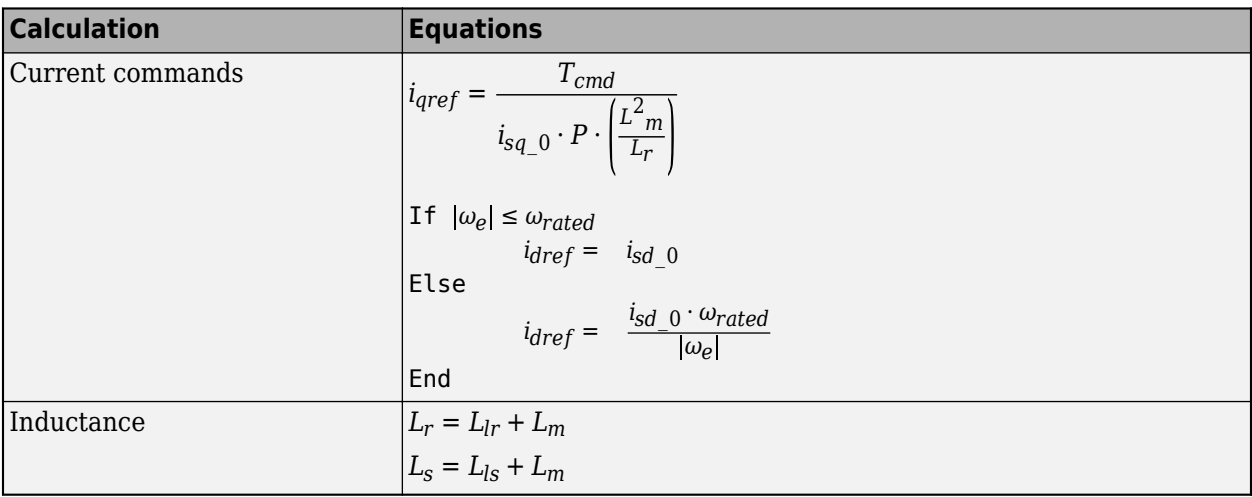

The equations use these variables.

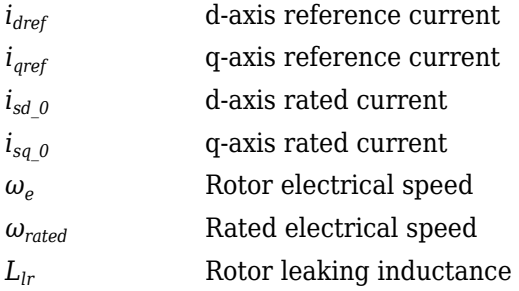

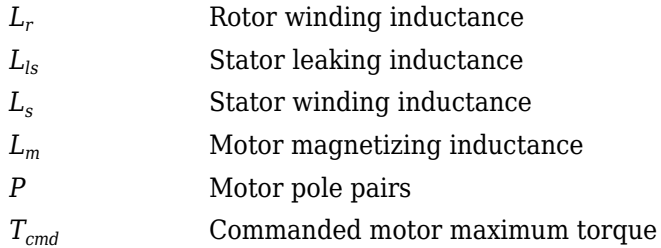

#### **Current Regulators**

The block regulates the current with an anti-windup feature. Classic proportional-integrator (PI) current regulators do not consider the d-axis and q-axis coupling or the back-electromagnetic force (EMF) coupling. As a result, transient performance deteriorates. To account for the coupling, the block implements the complex vector current regulator (CVCR) in the scalar format of the rotor reference frame. The CVCR decouples:

- d-axis and q-axis current cross-coupling
- Back-EMF cross-coupling

The current frequency response is a first-order system, with a bandwidth of *EVcurrent*.

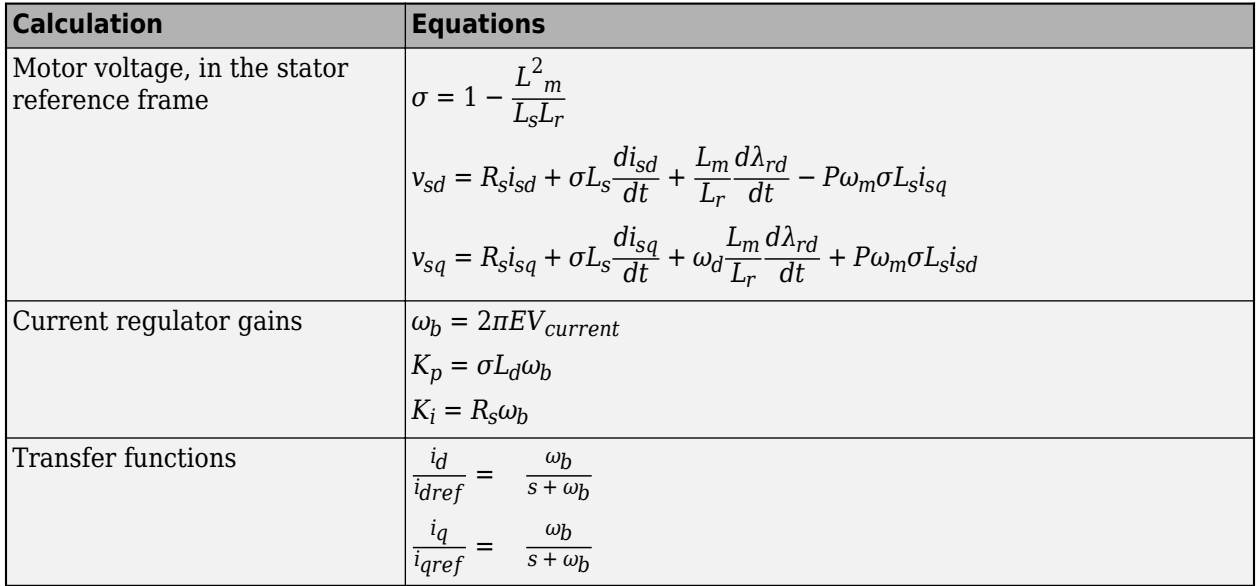

The block implements these equations.

The equations use these variables.

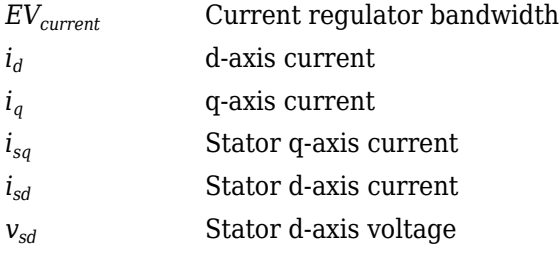

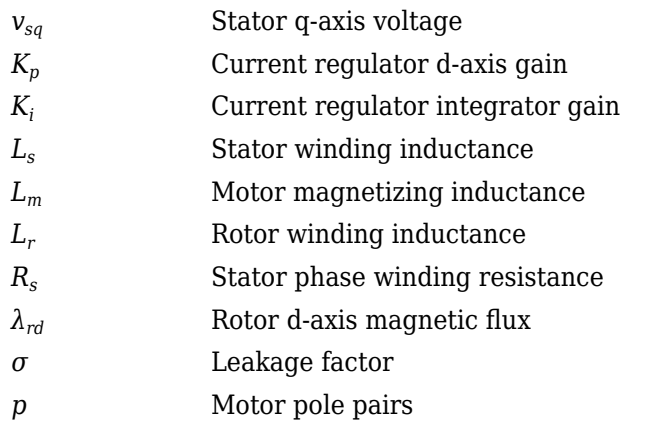

#### **Transforms**

To calculate the voltages and currents in balanced three-phase (*a*, *b*) quantities, quadrature twophase (*α*, *β*) quantities, and rotating (*d*, *q*) reference frames, the block uses the Clarke and Park Transforms.

In the transform equations.

$$
\omega_e = P\omega_m
$$

$$
\frac{d\theta_e}{dt} = \omega_e
$$

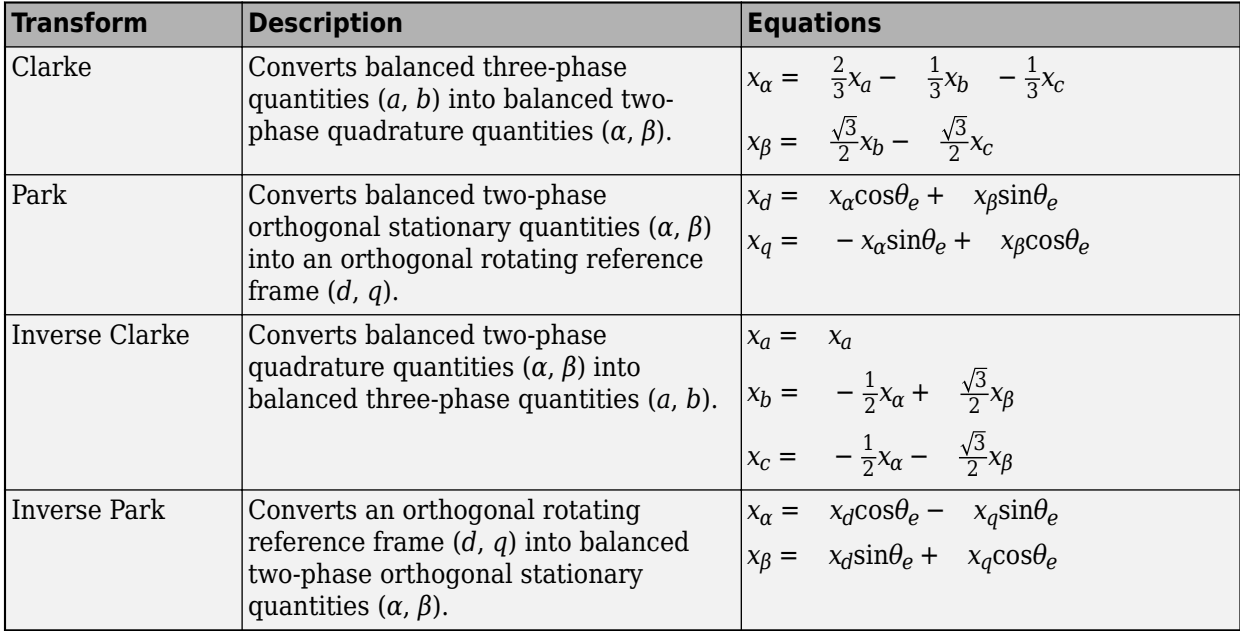

The transforms use these variables.

- *ω<sup>m</sup>* Rotor mechanical speed
- *P* Motor pole pairs
- *ω<sup>e</sup>* Rotor electrical speed
- *Θ<sup>e</sup>* Rotor electrical angle
- *x* Phase current or voltage

# **Motor**

The block uses the phase currents and phase voltages to estimate the DC bus current. Positive current indicates battery discharge. Negative current indicates battery charge. The block uses these equations.

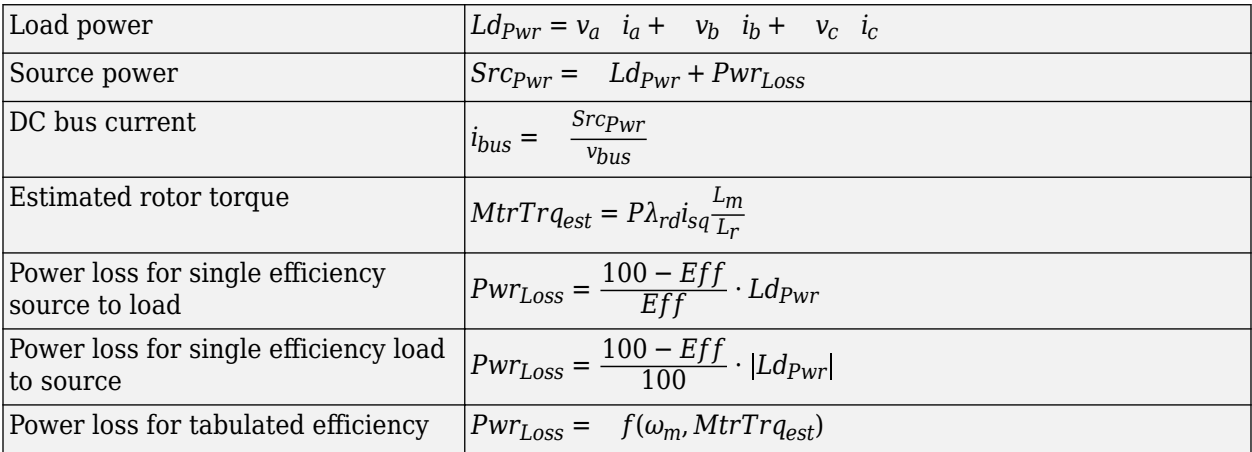

The equations use these variables.

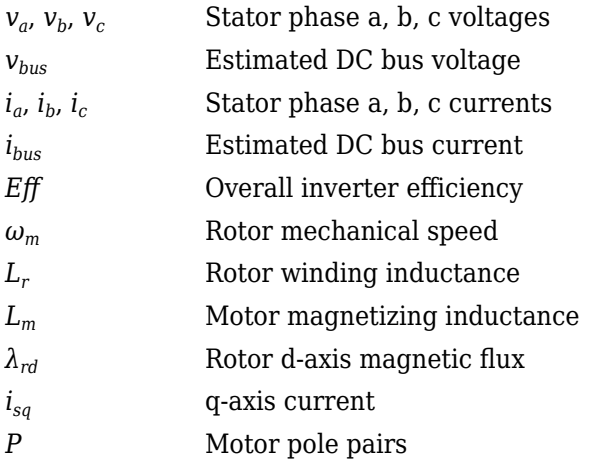

# **Electrical Losses**

To specify the electrical losses, on the **Electrical Losses** tab, for **Parameterize losses by**, select one of these options.

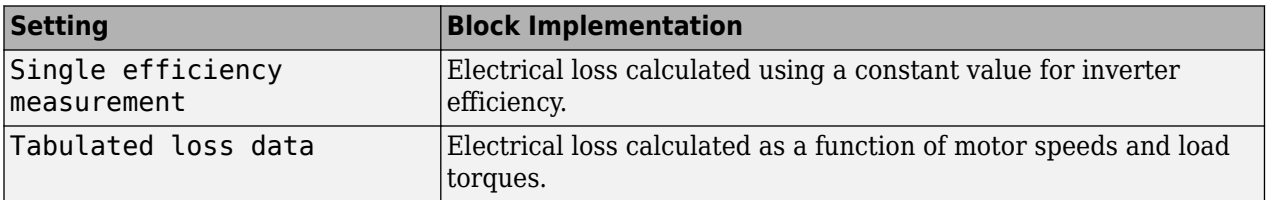

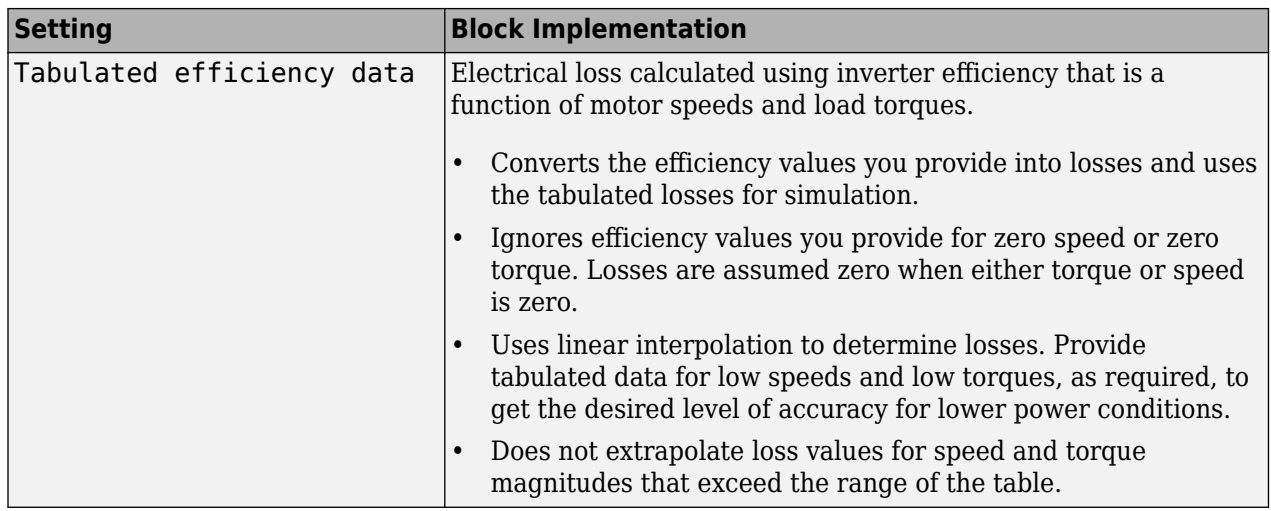

For best practice, use Tabulated loss data instead of Tabulated efficiency data:

- Efficiency becomes ill defined for zero speed or zero torque.
- You can account for fixed losses that are still present for zero speed or torque.

# **Ports**

# **Input**

**SpdReq** — Rotor mechanical speed command scalar

Rotor mechanical speed command, *ω\*m*, in rad/s.

# **Dependencies**

To create this port, select Speed Control for the **Control Type** parameter.

**TrqCmd** — Torque command scalar

Torque command, *T\**, in N·m.

# **Dependencies**

To create this port, select Torque Control for the **Control Type** parameter.

**BusVolt** — DC bus voltage scalar

DC bus voltage *vbus*, in V.

**PhaseCurrA** — Current scalar

Stator current phase a, *i<sup>a</sup>* , in A.

**PhaseCurrB** — Current scalar

Stator current phase b, *i<sup>b</sup>* , in A.

**SpdFdbk** — Rotor mechanical speed scalar

Rotor mechanical speed, *ωm*, in rad/s.

# **Output**

**Info** — Bus signal bus

Bus signal containing these block calculations.

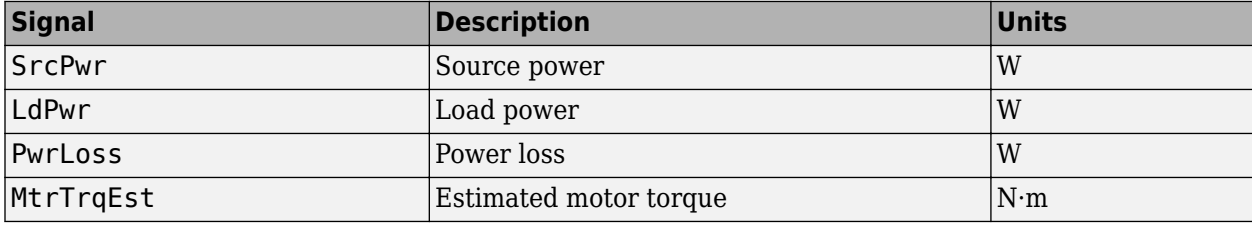

**BusCurr** — Bus current scalar

Estimated DC bus current, *ibus*, in A.

**PhaseVolt** — Stator terminal voltages array

Stator terminal voltages,  $V_a$ ,  $V_b$ , and  $V_c$ , in V.

# **Parameters**

**Block Options**

```
Control Type — Select control
Speed Control (default) | Torque Control
```
If you select Torque Control, the block does not implement the speed controller.

This table summarizes the port configurations.

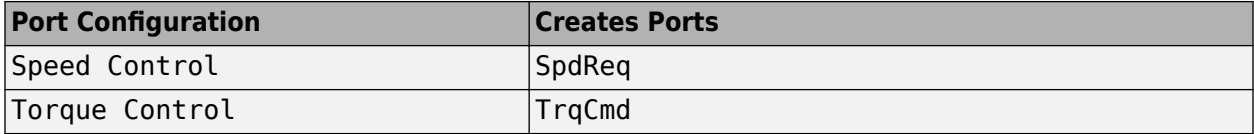

#### **Motor**

**Stator resistance, Rs** — Resistance 1.77 (default) | scalar

Stator phase winding resistance, *R<sup>s</sup>* , in ohm.

#### **Dependencies**

This table summarizes the parameter dependencies.

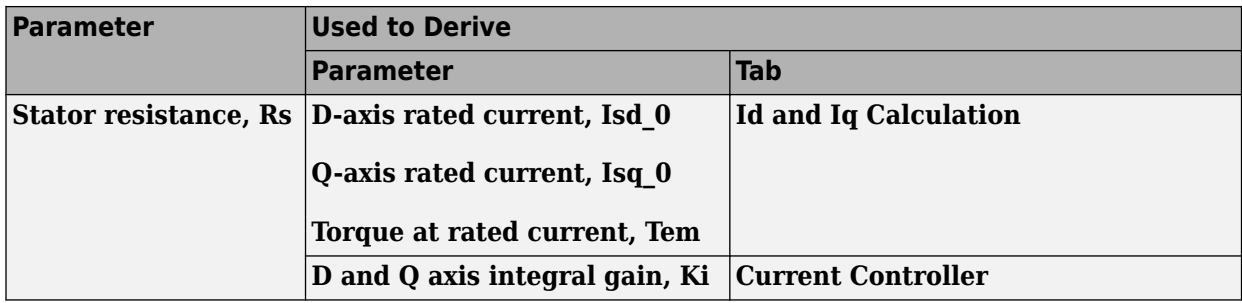

# **Stator leakage inductance, Lls** — Inductance

0.0139 (default) | scalar

Stator leakage inductance, *Lls*, in H.

#### **Dependencies**

This table summarizes the parameter dependencies.

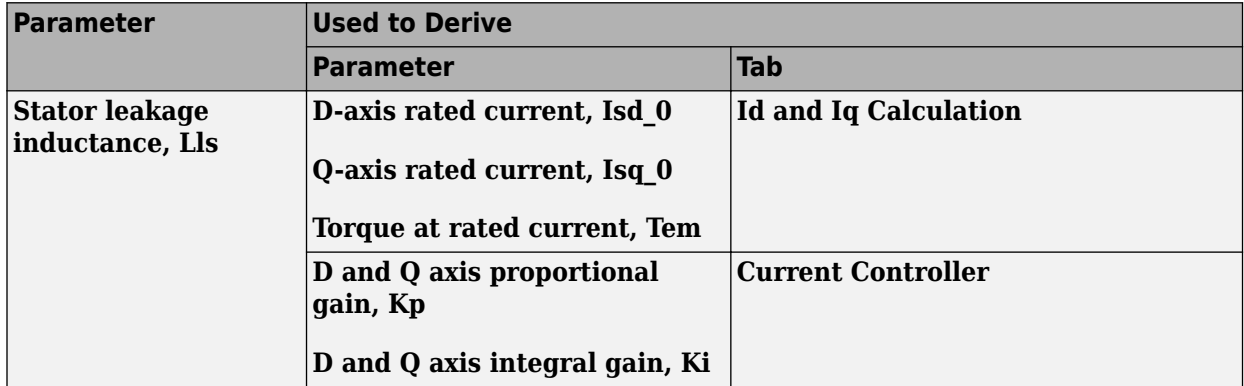

# **Rotor resistance, Rr** — Resistance

1.34 (default) | scalar

Rotor resistance, *R<sup>r</sup>* , in ohm.

# **Dependencies**

This table summarizes the parameter dependencies.

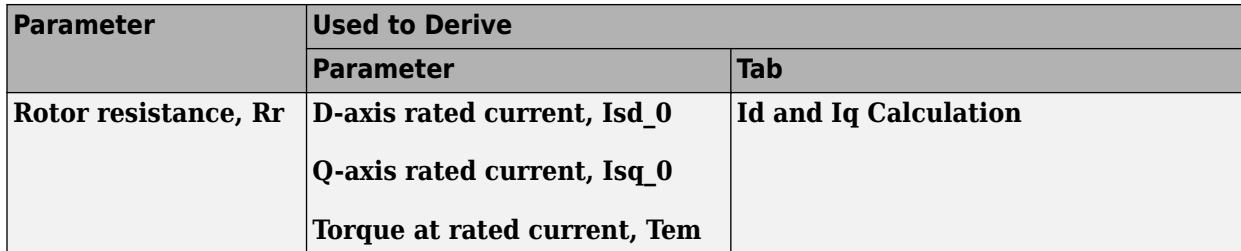

**Rotor leakage inductance, Llr** — Inductance

0.0121 (default) | scalar

Rotor leakage inductance, *Llr*, in H.

#### **Dependencies**

This table summarizes the parameter dependencies.

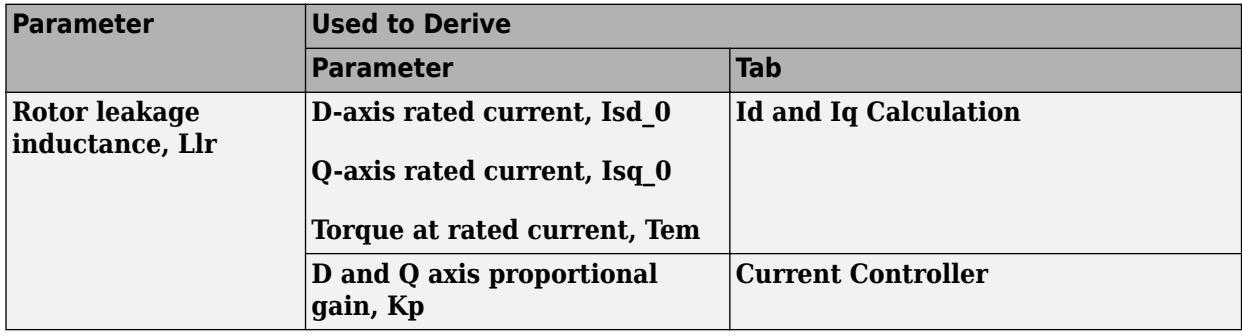

**Rotor magnetizing inductance, Lm** — Inductance

0.3687 (default) | scalar

Rotor magnetizing inductance, *Lm*, in H.

#### **Dependencies**

This table summarizes the parameter dependencies.

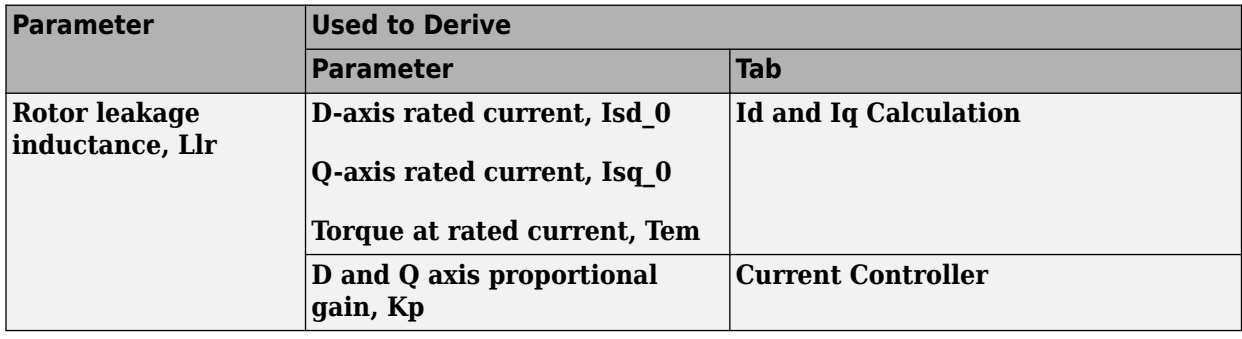

# **Number of pole pairs, PolePairs** — Poles

2 (default) | scalar

Motor pole pairs, *P*.

#### **Dependencies**

This table summarizes the parameter dependencies.

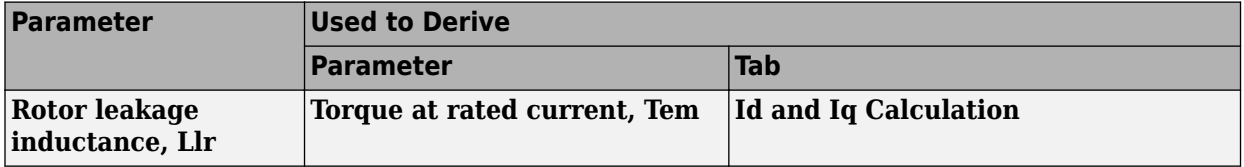

**Physical inertia, viscous damping, static friction, Mechanical** — Mechanical properties of motor [0.025, 0, 0] (default) | vector

Mechanical properties of the motor:

- Motor inertia,  $F_v$ , in kgm<sup> $\sim$ </sup>2
- Viscous friction torque constant, *F<sup>v</sup>* , in N·m/(rad/s)
- Static friction torque constant, *F<sup>s</sup>* , in N·m

#### **Dependencies**

To enable this parameter, set the **Control Type** parameter to Speed Control.

For the gain calculations, the block uses the inertia from the **Physical inertia, viscous damping, static friction** parameter value that is on the **Motor Parameters** tab.

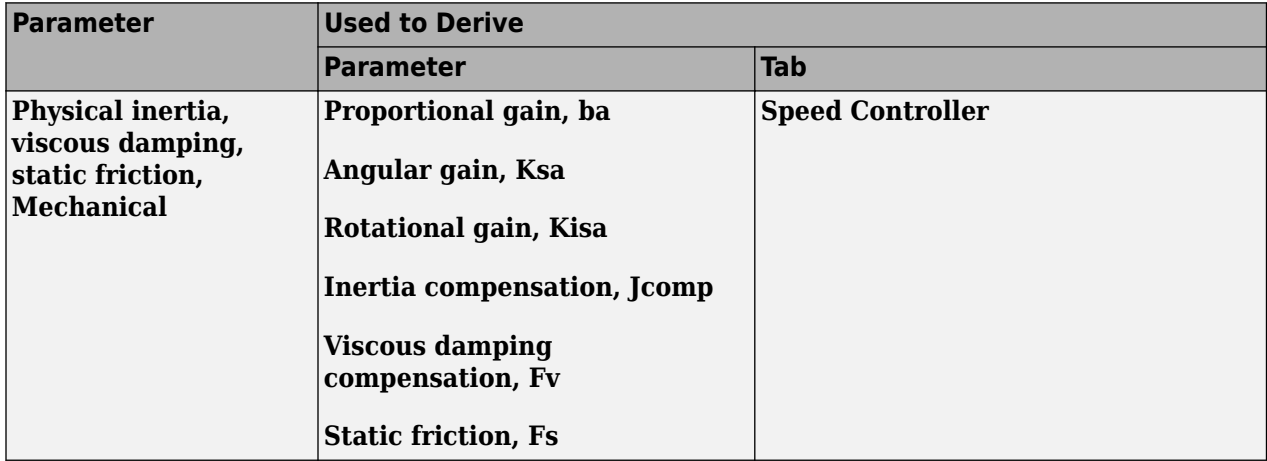

#### **Id and Iq Calculation**

# **Rated synchronous speed, Frate** — Motor frequency

60 (default) | scalar

Motor-rated electrical frequency, *Frate*, in Hz.

#### **Dependencies**

This table summarizes the parameter dependencies.

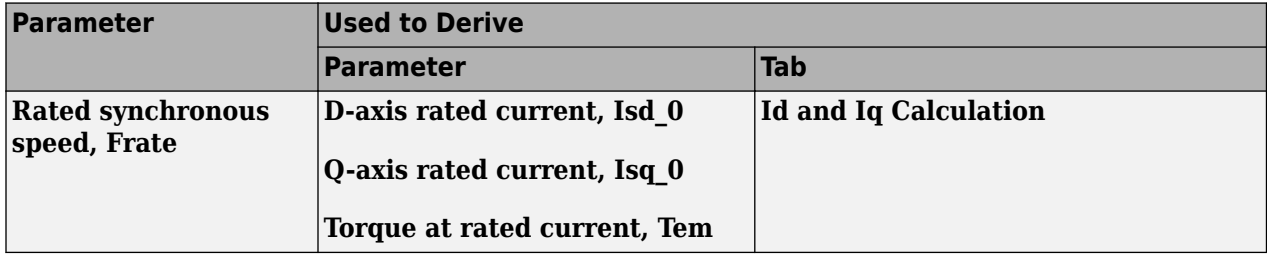

**Rated line to line voltage RMS, Vrate** — Motor voltage

460 (default) | scalar

Motor-rated line-to-line voltage, *Vrate*, in V.

#### **Dependencies**

This table summarizes the parameter dependencies.

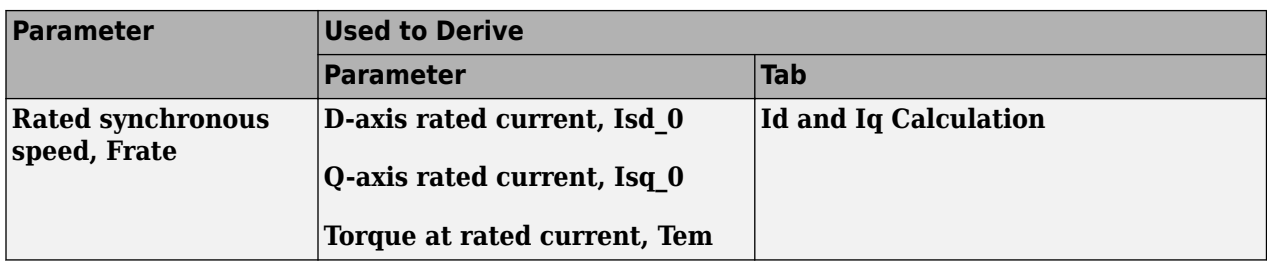

**Rated slip, Srate** — Motor slip speed 0.0172 (default) | scalar

Motor-rated slip speed, *Srate*, dimensionless.

#### **Dependencies**

This table summarizes the parameter dependencies.

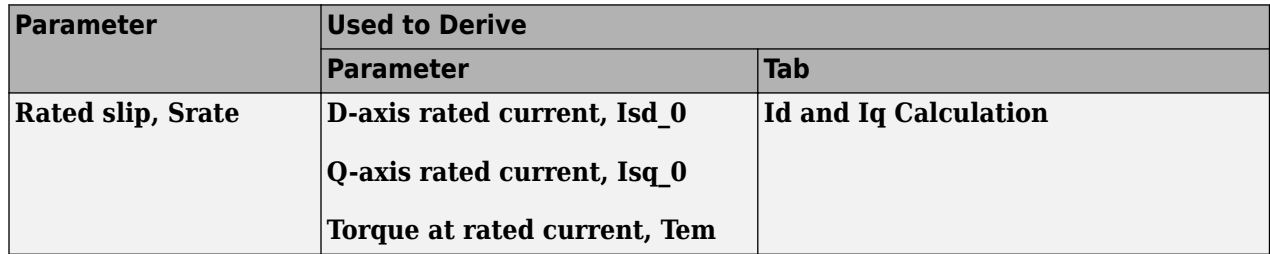

**Calculate Rated Stator Flux Current** — Derive parameters

button

Click to derive parameters.

#### **Dependencies**

On the **Id and Iq Calculation** tab, when you select **Calculate Rated Stator Flux Current**, the block calculates derived parameters. The table summarizes the derived parameters that depend on other block parameters.

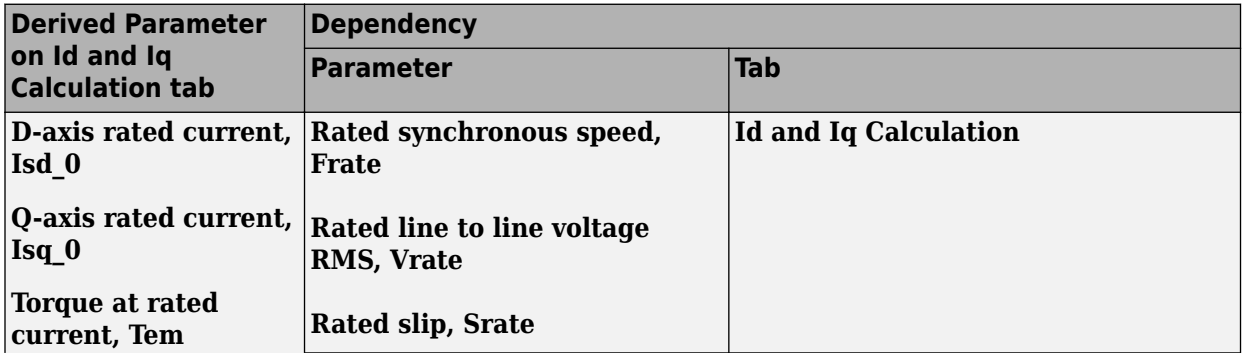

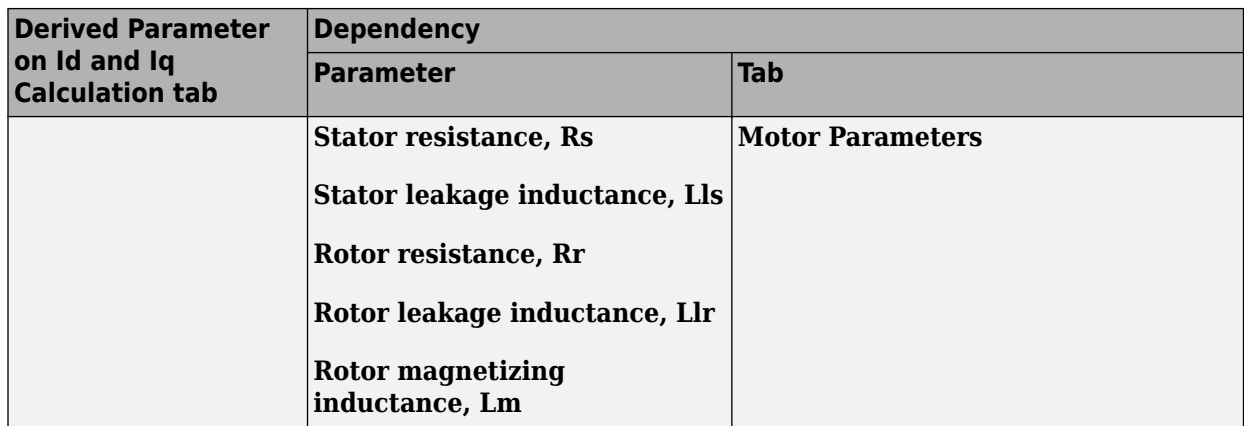

**D-axis rated current, Isd\_0** — Derived

3.1004 (default) | scalar

Derived d-axis rated current, in A.

#### **Dependencies**

On the **Id and Iq Calculation** tab, when you select **Calculate Rated Stator Flux Current**, the block calculates derived parameters. The table summarizes the derived parameters that depend on other block parameters.

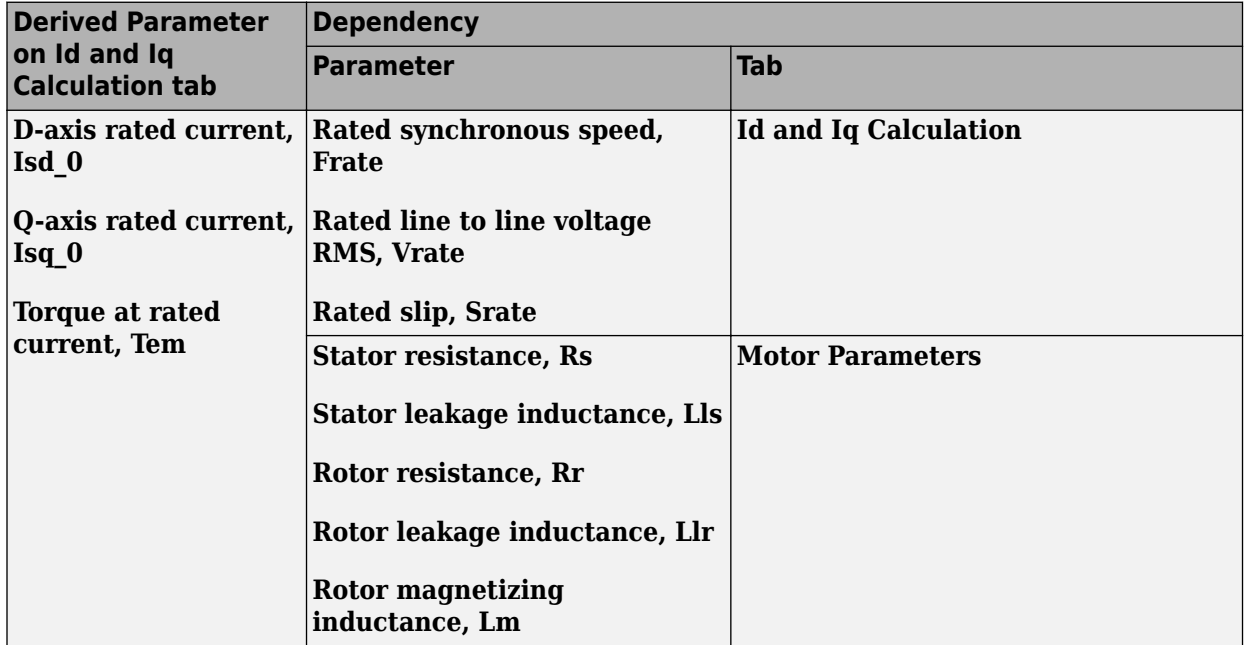

**Q-axis rated current, Isq\_0** — Derived

5.7131 (default) | scalar

Derived q-axis rated current, in A.

# **Dependencies**

On the **Id and Iq Calculation** tab, when you select **Calculate Rated Stator Flux Current**, the block calculates derived parameters. The table summarizes the derived parameters that depend on other block parameters.

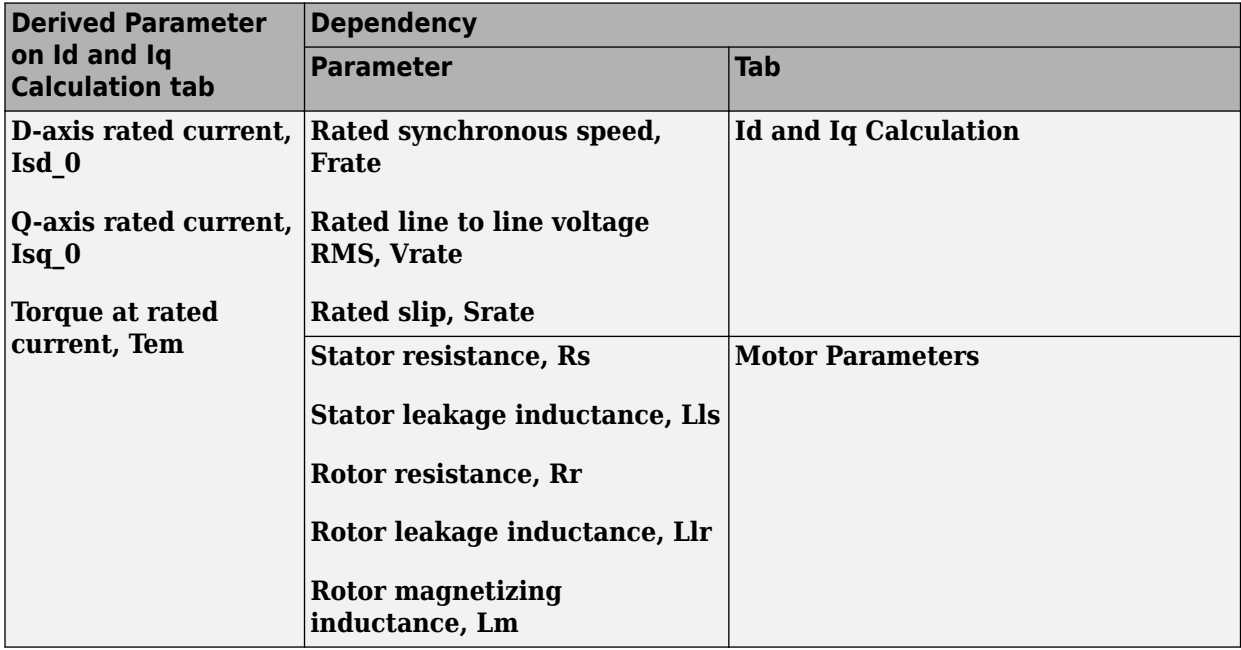

**Torque at rated current, Tem** — Derived

12.6467 (default) | scalar

Torque at rated current, in N·m.

### **Dependencies**

On the **Id and Iq Calculation** tab, when you select **Calculate Rated Stator Flux Current**, the block calculates derived parameters. The table summarizes the derived parameters that depend on other block parameters.

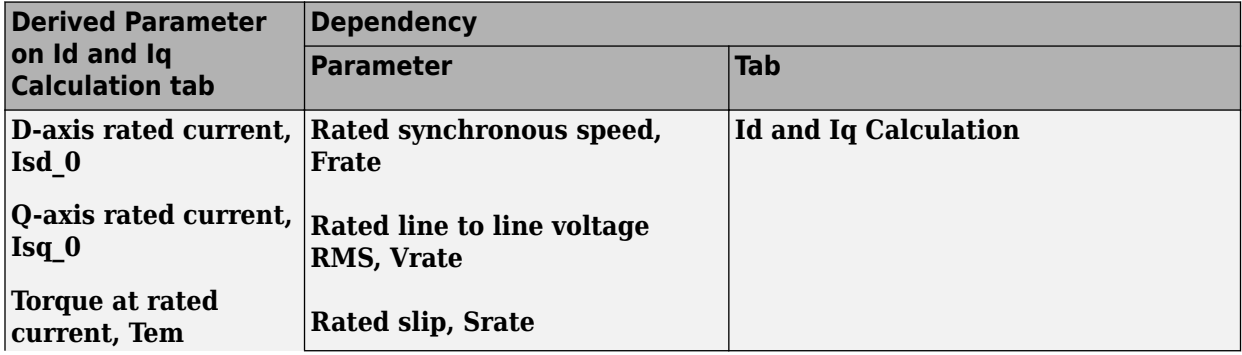

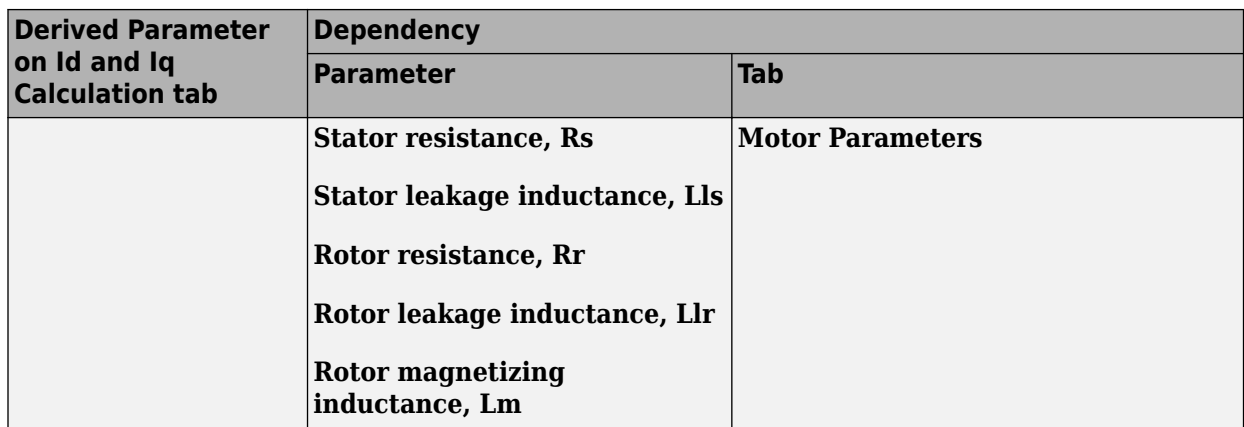

#### **Current Controller**

**Bandwidth of the current regulator, EV\_current** — Bandwidth 200 (default) | scalar

Current regulator bandwidth, in Hz.

#### **Dependencies**

This table summarizes the parameter dependencies.

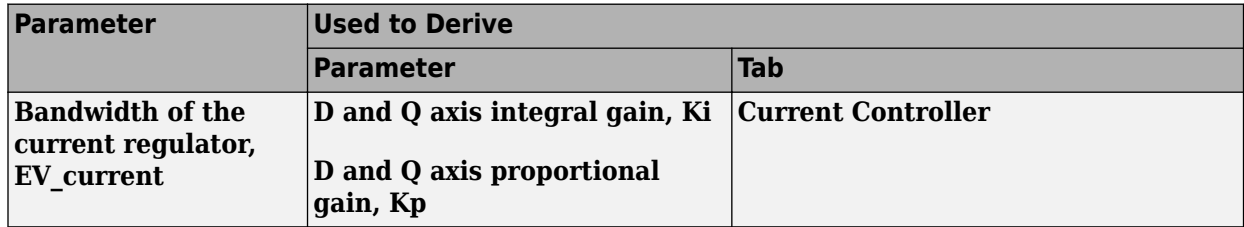

# **Sample time for the torque control, Tst** — Time

5e-5 (default) | scalar

Torque control sample time, in s.

#### **Dependencies**

This table summarizes the parameter dependencies.

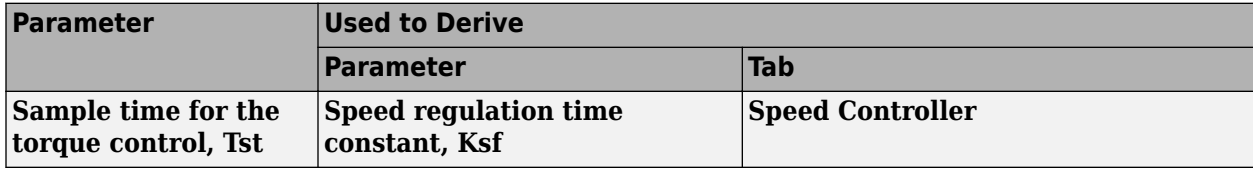

# **Calculate Current Regulator Gains** — Derive parameters

button

Click to derive parameters.

# **Dependencies**

On the **Current Controller** tab, when you select **Calculate Current Regulator Gains**, the block calculates derived parameters. The table summarizes the derived parameters that depend on other block parameters.

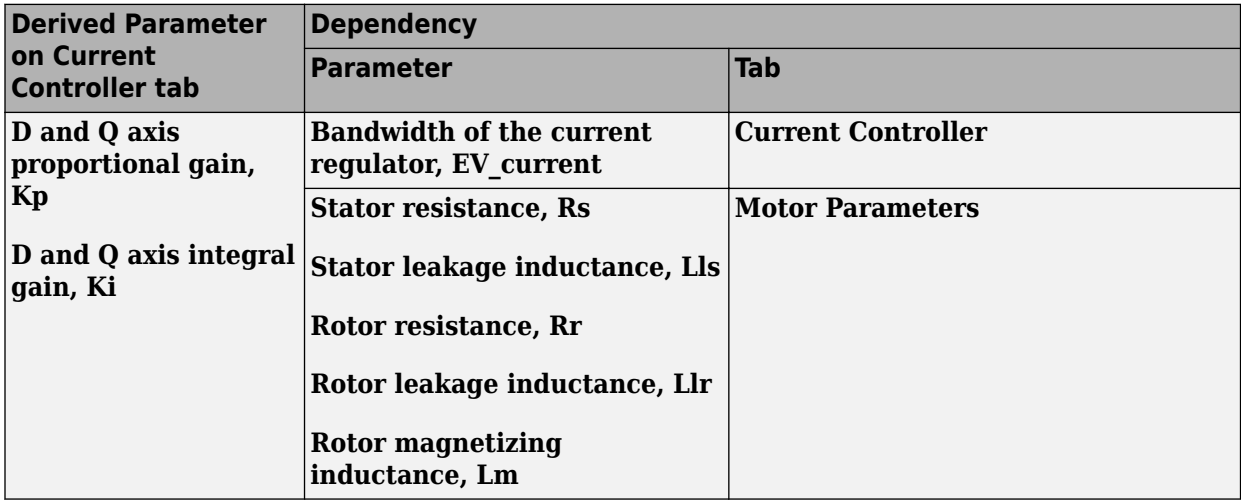

# **D and Q axis proportional gain, Kp** — Derived

32.1894 (default) | scalar

Derived proportional gain, in V/A.

#### **Dependencies**

On the **Current Controller** tab, when you select **Calculate Current Regulator Gains**, the block calculates derived parameters. The table summarizes the derived parameters that depend on other block parameters.

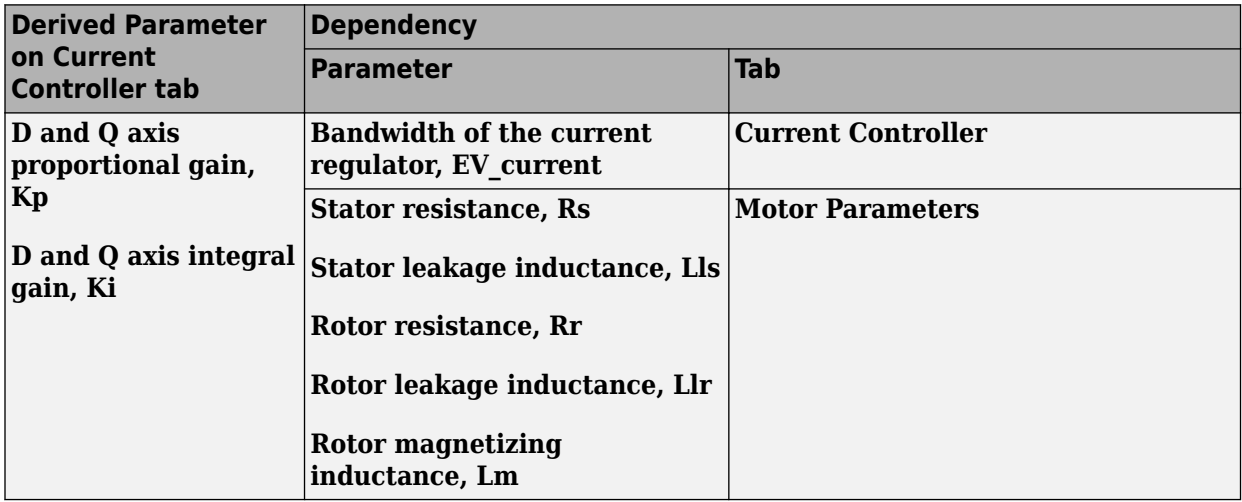

**D and Q axis integral gain, Ki** — Derived

2224.2476 (default) | scalar

Derived integral gain, in V/A\*s.

#### **Dependencies**

On the **Current Controller** tab, when you select **Calculate Current Regulator Gains**, the block calculates derived parameters. The table summarizes the derived parameters that depend on other block parameters.

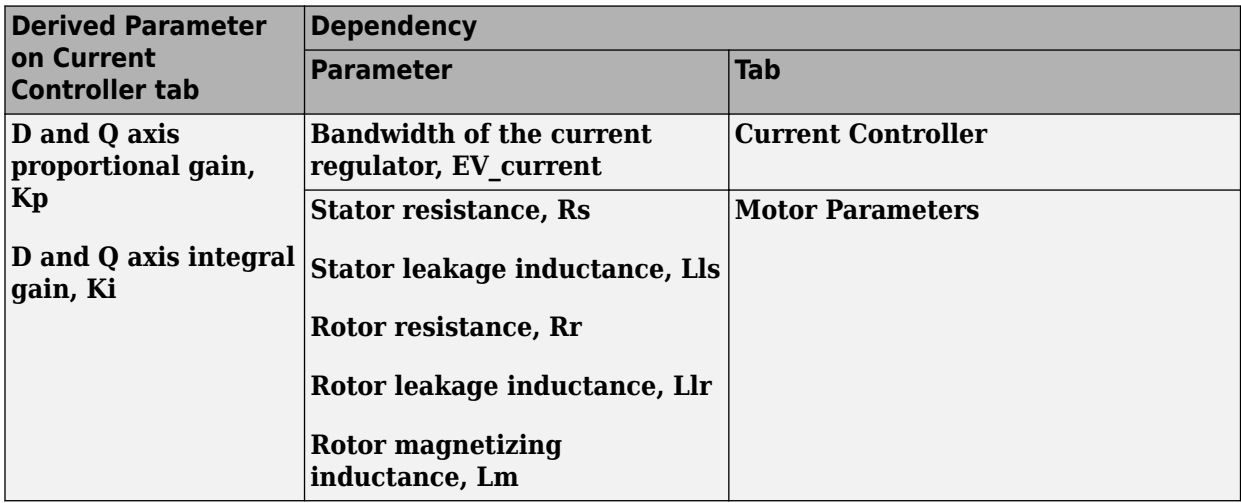

#### **Speed Controller**

# **Bandwidth of the motion controller, EV\_motion** — Bandwidth

[20, 4, 0.8] (default) | vector

Motion controller bandwidth, in Hz. Set the first element of the vector to the desired cutoff frequency. Set the second and third elements of the vector to the higher-order cut off frequencies. You can set the value of the next element to 1/5 the value of the previous element. For example, if the desired cutoff frequency is 20 Hz, specify [20 4 0.8].

#### **Dependencies**

The parameter is enabled when the **Control Type** parameter is set to Speed Control.

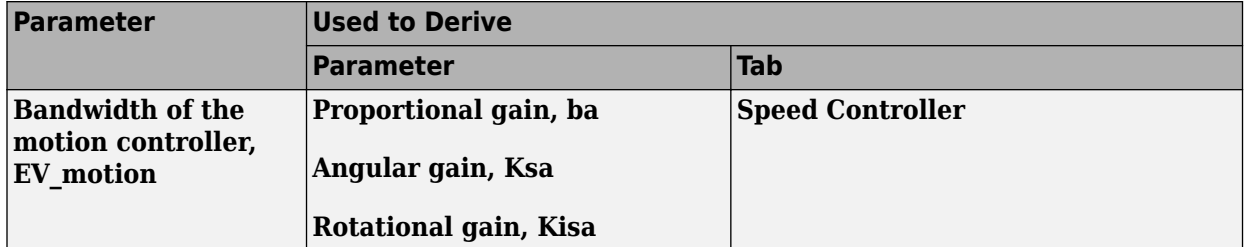

# **Bandwidth of the state filter, EV\_sf** — Bandwidth

200 (default) | scalar

State filter bandwidth, in Hz.

#### **Dependencies**

The parameter is enabled when the **Control Type** parameter is set to Speed Control.

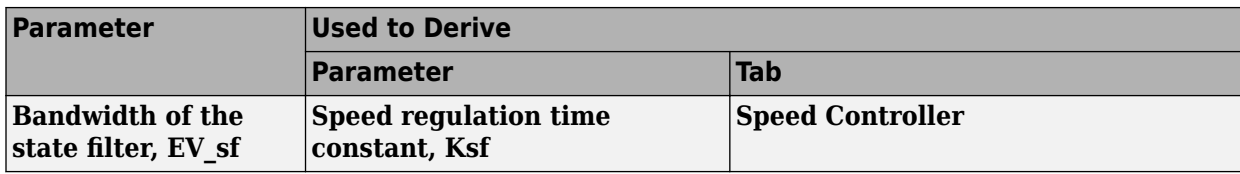

**Calculate Speed Regulator Gains** — Derive parameters

button

Click to derive parameters.

# **Dependencies**

On the **Speed Controller** tab, when you select **Calculate Speed Regulator Gains**, the block calculates derived parameters. The table summarizes the derived parameters that depend on other block parameters.

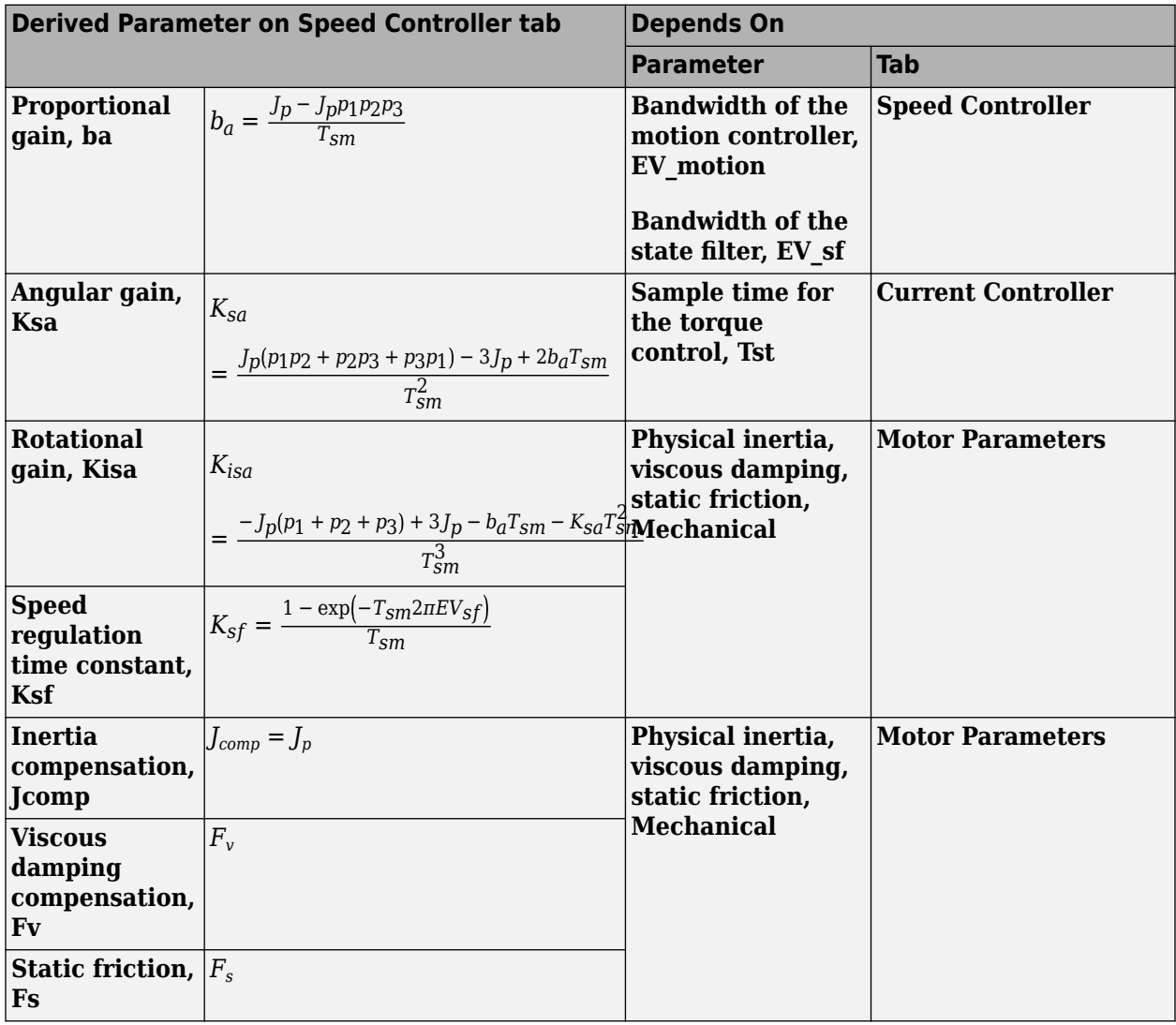

The equations use these variables.

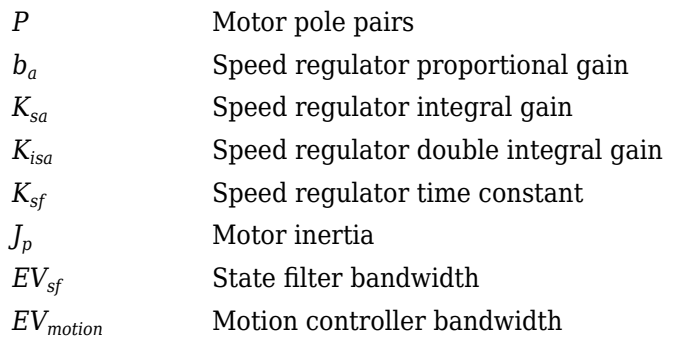

# **Proportional gain, ba** — Derived

3.7477 (default) | scalar

Derived proportional gain, in N·m/(rad/s).

#### **Dependencies**

This table summarizes the parameter dependencies.

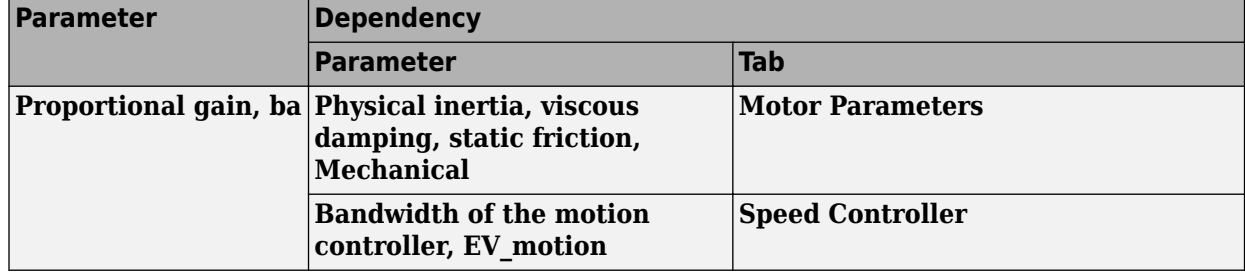

# **Angular gain, Ksa** — Derived

94.0877 (default) | scalar

Derived angular gain, in N·m/rad.

# **Dependencies**

This table summarizes the parameter dependencies.

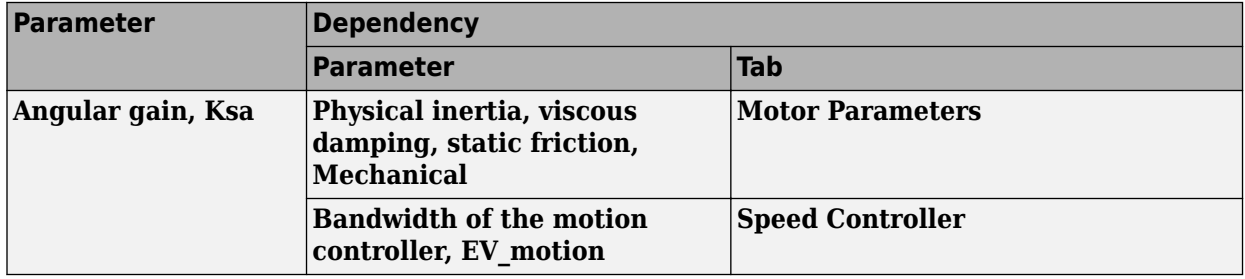

# **Rotational gain, Kisa** — Derived

381.7822 (default) | scalar

Derived rotational gain, in N·m/(rad\*s).

#### **Dependencies**

This table summarizes the parameter dependencies.

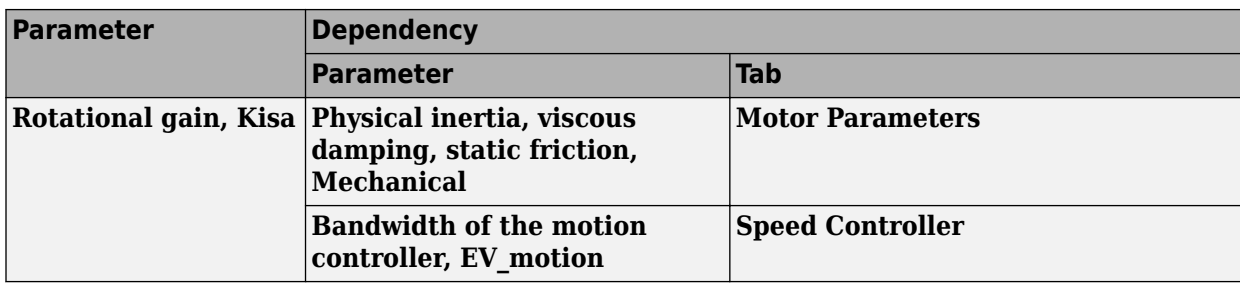

# **Speed regulation time constant, Ksf** — Derived

1217.9727 (default) | scalar

Derived speed regulation time constant, in 1/s.

#### **Dependencies**

This table summarizes the parameter dependencies.

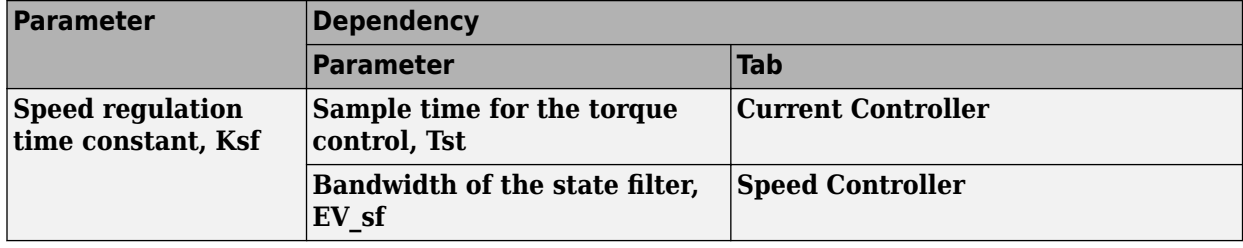

### **Inertia compensation, Jcomp** — Derived

0.025 (default) | scalar

#### Derived inertia compensation, in kg·m^2.

### **Dependencies**

This table summarizes the parameter dependencies.

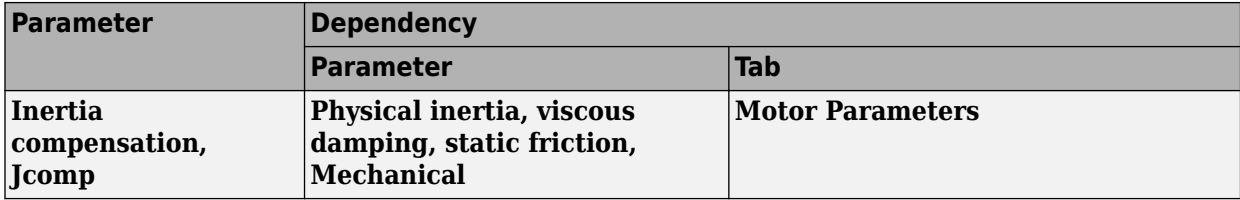

# **Viscous damping compensation, Fv** — Derived

0 (default) | scalar

### **Dependencies**

This table summarizes the parameter dependencies.

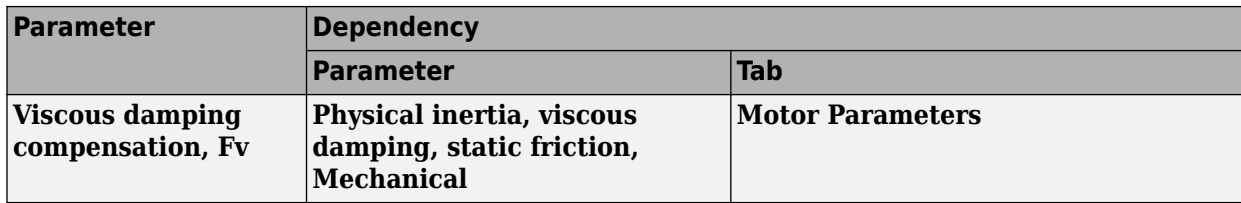

# **Static friction, Fs** - Derived

0 (default) | scalar

Derived static friction, in N·m/(rad/s).

# **Dependencies**

This table summarizes the parameter dependencies.

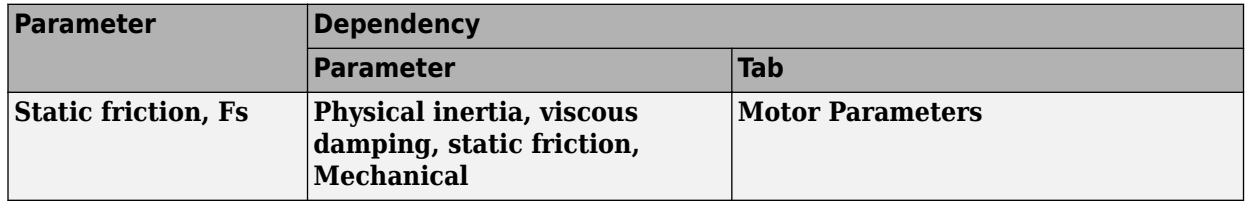

#### **Electrical Losses**

# **Parameterize losses by** - Select type

Single efficiency measurement (default) | Tabulated loss data | Tabulated efficiency data

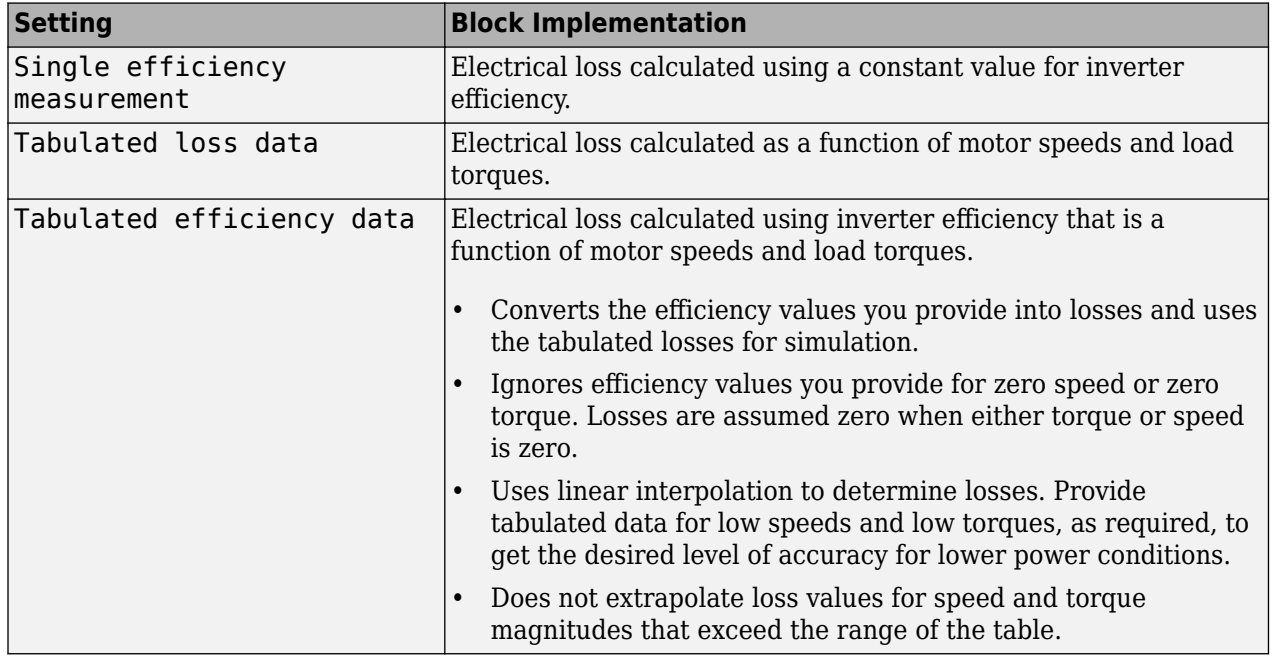

For best practice, use Tabulated loss data instead of Tabulated efficiency data:

• Efficiency becomes ill defined for zero speed or zero torque.

• You can account for fixed losses that are still present for zero speed or torque.

**Overall inverter efficiency, eff** — Constant

98 (default) | scalar

Overall inverter efficiency, *Eff*, in %.

#### **Dependencies**

To enable this parameter, for **Parameterize losses by**, select Tabulated loss data.

**Vector of speeds (w) for tabulated loss, w loss bp** - Breakpoints [0 200 400 600 800 1000] (default) | 1-by-M vector

Speed breakpoints for lookup table when calculating losses, in rad/s.

#### **Dependencies**

To enable this parameter, for **Parameterize losses by**, select Tabulated loss data.

**Vector of torques (T) for tabulated loss, T loss bp** — Breakpoints

[0 25 50 75 100] (default) | 1-by-N vector

Torque breakpoints for lookup table when calculating losses, in N·m.

#### **Dependencies**

To enable this parameter, for **Parameterize losses by**, select Tabulated loss data.

#### **Corresponding losses, losses\_table** — Table

[100 100 100 100 100;100 150 200 250 300;100 200 300 400 500;100 250 400 550 700;100 300 500 700 900;100 350 600 850 1100] (default) | M-by-N array

Array of values for electrical losses as a function of M speeds and N torques, in W. Each value specifies the losses for a specific combination of speed and torque. The matrix size must match the dimensions defined by the speed and torque vectors.

#### **Dependencies**

To enable this parameter, for **Parameterize losses by**, select Tabulated loss data.

**Vector of speeds (w) for tabulated efficiency, w eff bp** - Breakpoints

[200 400 600 800 1000] (default) | 1-by-M vector

Speed breakpoints for lookup table when calculating efficiency, in rad/s.

#### **Dependencies**

To enable this parameter, for **Parameterize losses by**, select Tabulated efficiency data.

**Vector of torques (T) for tabulated efficiency, T eff bp** - Breakpoints

[25 50 75 100] (default) | 1-by-N vector

Torque breakpoints for lookup table when calculating efficiency, in  $N \cdot m$ .

#### **Dependencies**

To enable this parameter, for **Parameterize losses by**, select Tabulated efficiency data.

### **Corresponding efficiency, efficiency table** — Table

[96.2 98.1 98.7 99;98.1 99 99.4 99.5;98.7 99.4 99.6 99.7;99 99.5 99.7 99.8;99.2 99.6 99.7 99.8] (default) | M-by-N array

Array of efficiency as a function of M speeds and N torque, in %. Each value specifies the efficiency for a specific combination of speed and torque. The matrix size must match the dimensions defined by the speed and torque vectors.

The block ignores efficiency values for zero speed or zero torque. Losses are zero when either torque or speed is zero. The block uses linear interpolation.

To get the desired level of accuracy for lower power conditions, you can provide tabulated data for low speeds and low torques.

#### **Dependencies**

To enable this parameter, for **Parameterize losses by**, select Tabulated efficiency data.

# **Version History**

**Introduced in R2017a**

# **References**

- [1] Lorenz, Robert D., Thomas Lipo, and Donald W. Novotny. "Motion control with induction motors." *Proceedings of the IEEE*, Vol. 82, Issue 8, August 1994, pp. 1215–1240.
- [2] Shigeo Morimoto, Masayuka Sanada, Yoji Takeda. "Wide-speed operation of interior permanent magnet synchronous motors with high-performance current regulator." *IEEE Transactions on Industry Applications*, Vol. 30, Issue 4, July/August 1994, pp. 920–926.
- [3] Muyang Li. *Flux-Weakening Control for Permanent-Magnet Synchronous Motors Based on Z-Source Inverters*. Master's Thesis, Marquette University, e-Publications@Marquette, Fall 2014.
- [4] Briz, Fernando, Michael W. Degner, and Robert D. Lorenz. "Analysis and design of current regulators using complex vectors." *IEEE Transactions on Industry Applications*, Vol. 36, Issue 3, May/June 2000, pp. 817–825.
- [5] Briz, Fernando, et al. "Current and flux regulation in field-weakening operation [of induction motors]."*IEEE Transactions on Industry Applications*, Vol. 37, Issue 1, Jan/Feb 2001, pp. 42– 50.
- [6] Mohan, Ned. *Advanced Electric Drives: Analysis, Control and Modeling Using Simulink*. Minneapolis, MN: MNPERE, 2001.

# **Extended Capabilities**

# **C/C++ Code Generation**

Generate C and  $C++$  code using Simulink® Coder<sup>™</sup>.

# **See Also**

[Induction Motor](#page-597-0) | [Flux-Based PM Controller](#page-584-0) | [Interior PM Controller](#page-547-0) | [Surface Mount PM Controller](#page-639-0)

# **Surface Mount PMSM**

Three-phase exterior permanent magnet synchronous motor with sinusoidal back electromotive force

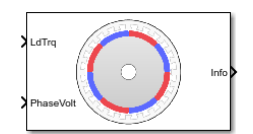

#### **Libraries:**

Powertrain Blockset / Propulsion / Electric Motors and Inverters Motor Control Blockset / Electrical Systems / Motors

# **Description**

The Surface Mount PMSM block implements a three-phase exterior permanent magnet synchronous motor (PMSM) with sinusoidal back electromotive force. The block uses the three-phase input voltages to regulate the individual phase currents, allowing control of the motor torque or speed.

By default, the block sets the **Simulation type** parameter to Continuous to use a continuous sample time during simulation. If you want to generate code for fixed-step double- and singleprecision targets, considering setting the parameter to Discrete. Then specify a **Sample Time, Ts** parameter.

On the **Parameters** tab, if you select Back-emf or Torque constant, the block implements one of these equations to calculate the permanent flux linkage constant.

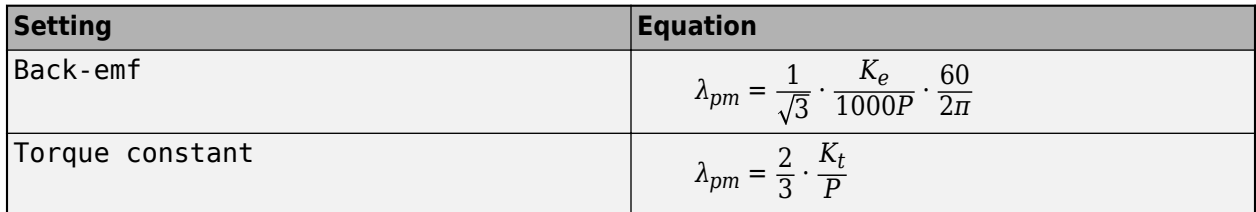

# **Motor Construction**

This figure shows the motor construction with a single pole pair on the motor.

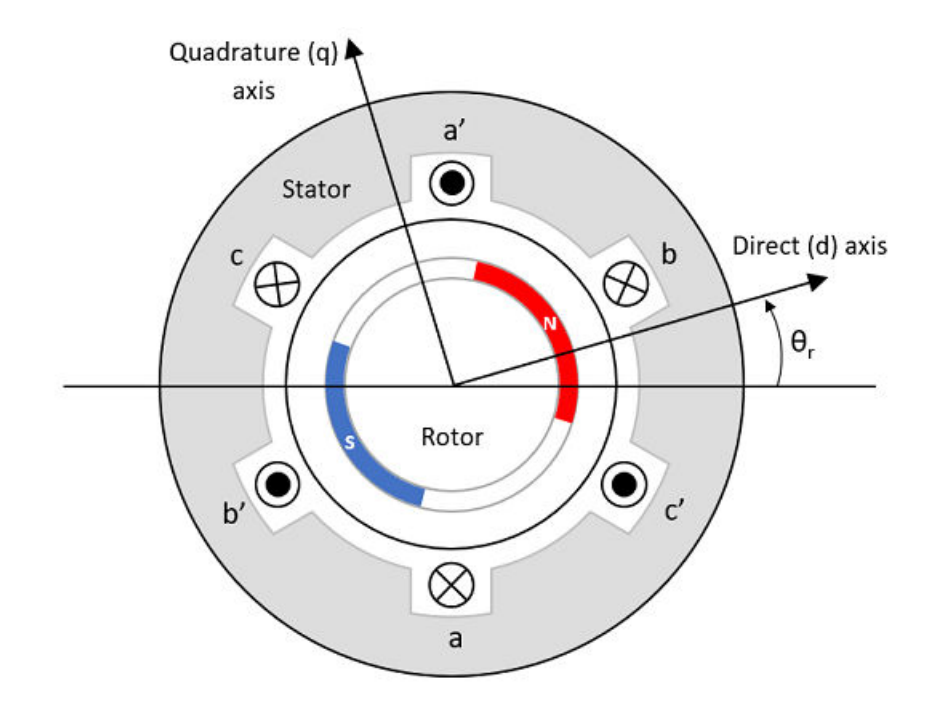

The motor magnetic field due to the permanent magnets creates a sinusoidal rate of change of flux with motor angle.

For the axes convention, the *a*-phase and permanent magnet fluxes are aligned when motor angle *θ<sup>r</sup>* is zero.

### **Three-Phase Sinusoidal Model Electrical System**

The block implements these equations, expressed in the motor flux reference frame (dq frame). All quantities in the motor reference frame are referred to the stator.

$$
\omega_e = P\omega_m
$$
\n
$$
\frac{d}{dt}\dot{i}_d = \frac{1}{L_d}v_d - \frac{R}{L_d}\dot{i}_d + \frac{L_q}{L_d}P\omega_m\dot{i}_q
$$
\n
$$
\frac{d}{dt}\dot{i}_q = \frac{1}{L_q}v_q - \frac{R}{L_q}\dot{i}_q - \frac{L_d}{L_q}P\omega_m\dot{i}_d - \frac{\lambda_{pm}P\omega_m}{L_q}
$$
\n
$$
T_e = 1.5P[\lambda_{pm}\dot{i}_q + (L_d - L_q)\dot{i}_dq]
$$

The  $L_q$  and  $L_d$  inductances represent the relation between the phase inductance and the motor position due to the saliency of the motor magnets. For the surface mount PMSM, *L<sup>d</sup>* = *Lq*.

The equations use these variables.

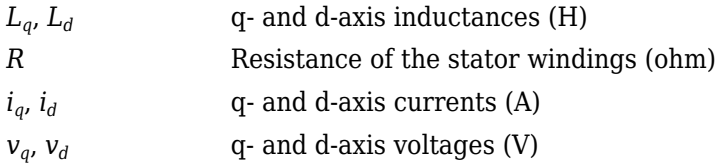

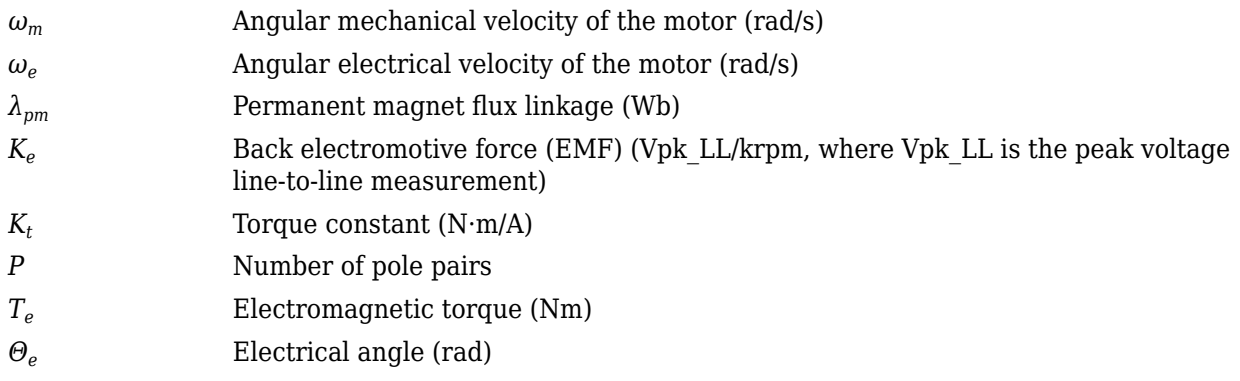

# **Mechanical System**

The motor angular velocity is given by:

$$
\frac{d}{dt}\omega_m = \frac{1}{J}(T_e - T_f - F\omega_m - T_m)
$$

$$
\frac{d\theta_m}{dt} = \omega_m
$$

The equations use these variables.

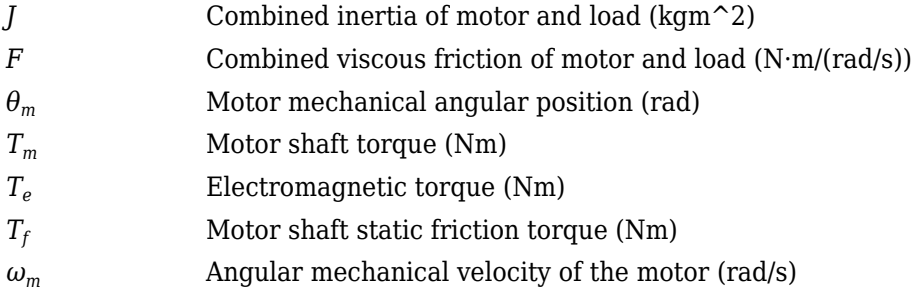

# **Power Accounting**

For the power accounting, the block implements these equations.

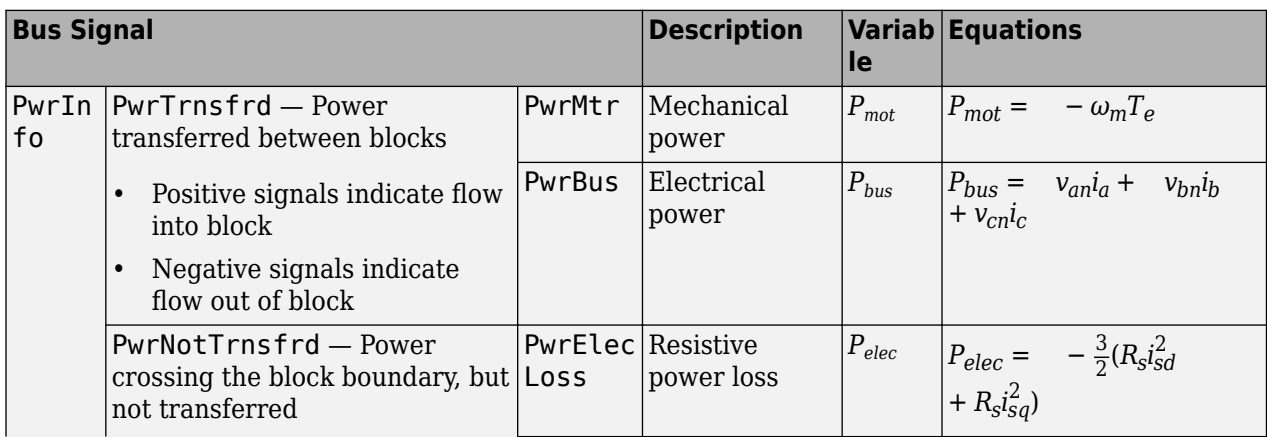

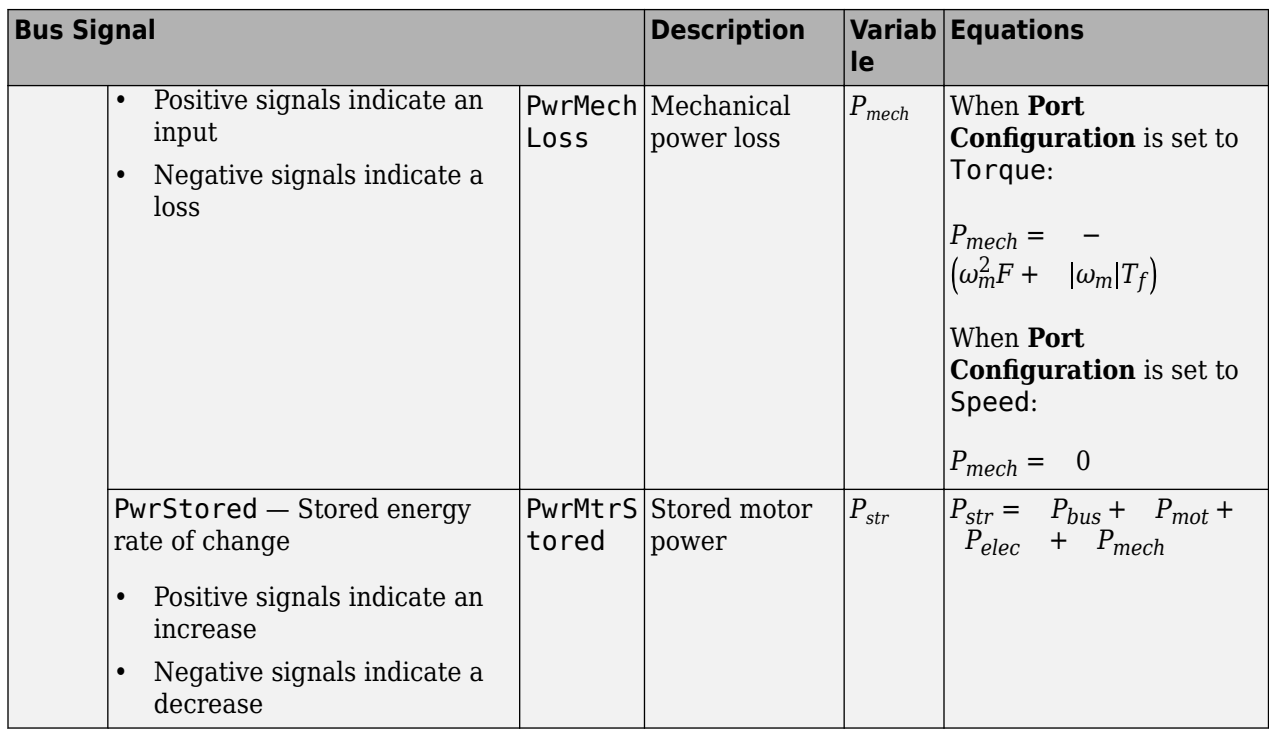

The equations use these variables.

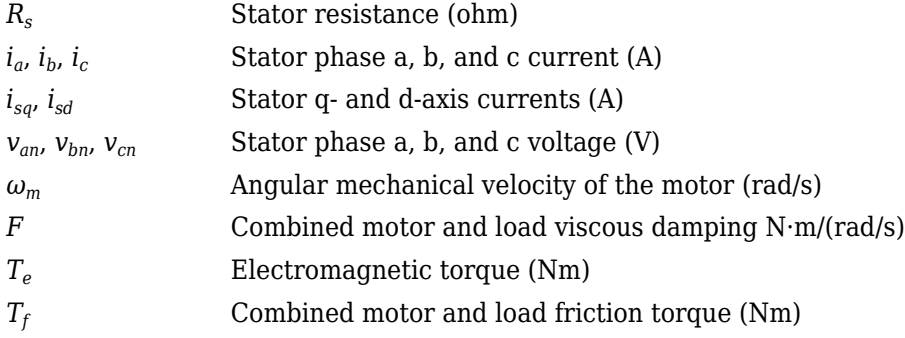

# **Ports**

# **Input**

**LdTrq** — Load torque on motor scalar

Load torque on the motor shaft,  $T_m$ , in N·m.

# **Dependencies**

To create this port, select Torque for the **Port Configuration** parameter.

**Spd** — Motor shaft speed scalar

Angular velocity of the motor,  $\omega_m$ , in rad/s.

#### **Dependencies**

To create this port, select Speed for the Port Configuration parameter.

**PhaseVolt** — Stator terminal voltages 1-by-3 array

Stator terminal voltages,  $V_a$ ,  $V_b$ , and  $V_c$ , in V.

# **Output**

**Info** — Bus signal bus

The bus signal contains these block calculations.

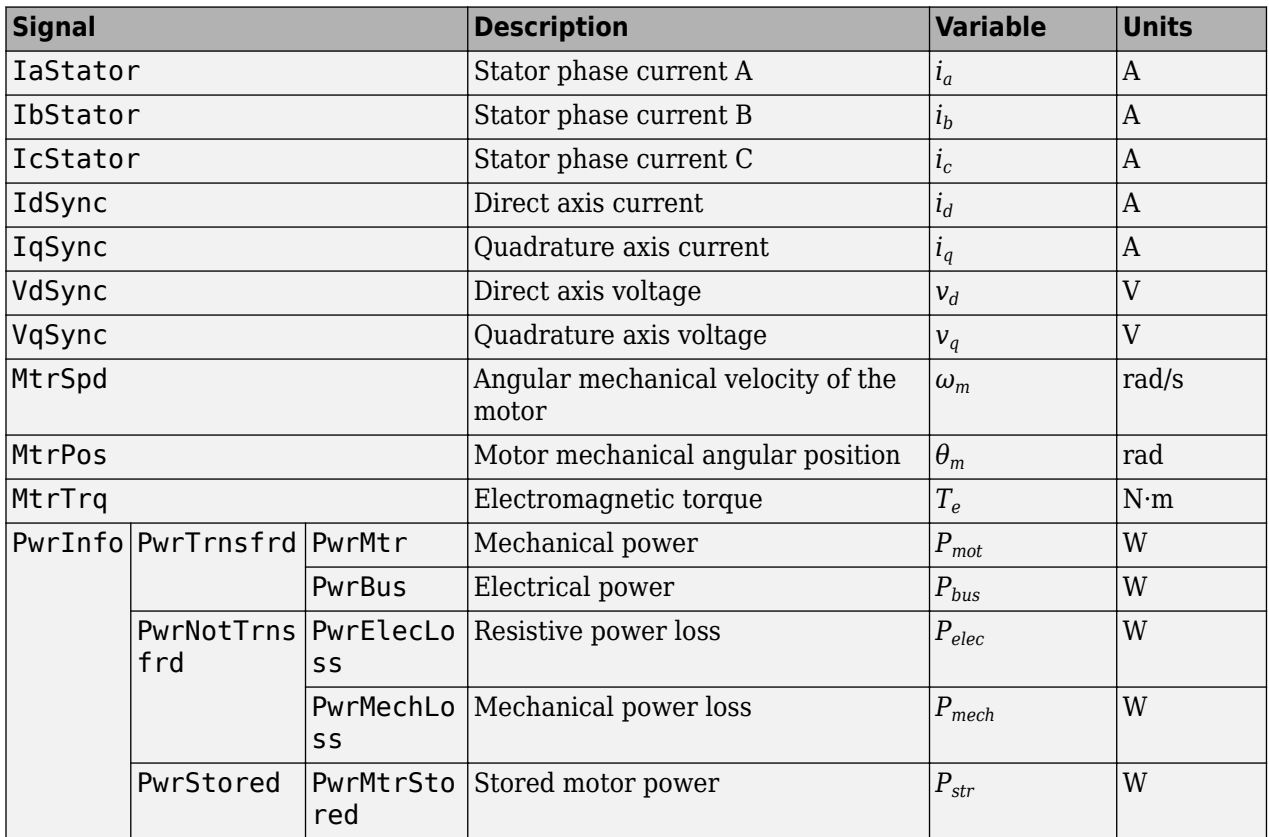

**PhaseCurr** — Phase a, b, c current 1-by-3 array

Phase a, b, c current,  $i_a$ ,  $i_b$ , and  $i_c$ , in A.

**MtrTrq** — Motor torque scalar

Motor torque,  $T<sub>mtr</sub>$ , in N·m.

#### **Dependencies**

To create this port, select Speed for the **Mechanical input configuration** parameter.

**MtrSpd** — Motor speed scalar

Angular speed of the motor, *ωmtr*, in rad/s.

#### **Dependencies**

To create this port, select Torque for the **Mechanical input configuration** parameter.

# **Parameters**

#### **Block Options**

#### **Mechanical input configuration** – Select port configuration

Torque (default) | Speed

This table summarizes the port configurations.

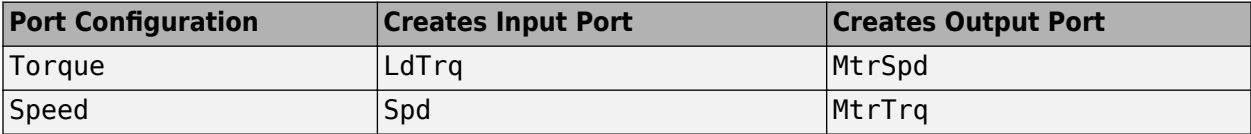

# **Simulation type** — Select simulation type

Continuous (default) | Discrete

By default, the block uses a continuous sample time during simulation. If you want to generate code for single-precision targets, considering setting the parameter to Discrete.

#### **Dependencies**

Setting **Simulation type** to Discrete creates the **Sample Time, Ts** parameter.

**Sample Time (Ts)** — Sample time for discrete integration 0.001 (default) | scalar

Integration sample time for discrete simulation, in s.

#### **Dependencies**

Setting **Simulation type** to Discrete creates the **Sample Time, Ts** parameter.

#### **Parameters**

**Number of pole pairs (P)** — Pole pairs 4 (default) | scalar

Motor pole pairs, *P*.

**Stator phase resistance per phase (Rs)** — Resistance

.2 (default) | scalar

Stator phase resistance per phase, *R<sup>s</sup>* , in ohm.

### **Stator d-axis inductance (Ldq\_)** — Inductance

3.752e-4 (default) | scalar

Stator inductance,  $L_{dq}$ , in H.

**Permanent flux linkage constant (lambda pm)** — Flux

0.1194 (default) | scalar

Permanent flux linkage constant, *λpm*, in Wb.

# **Back-emf constant (Ke)** — Back electromotive force

scalar

Back electromotive force, EMF, *K<sup>e</sup>* , in peak Vpk\_LL/krpm. Vpk\_LL is the peak voltage line-to-line measurement.

To calculate the permanent flux linkage constant, the block implements this equation.

$$
\lambda_{pm} = \frac{1}{\sqrt{3}} \cdot \frac{K_e}{1000P} \cdot \frac{60}{2\pi}
$$

**Torque constant (Kt)** — Torque constant

scalar

Torque constant,  $K_t$ , in N·m/A.

To calculate the permanent flux linkage constant, the block implements this equation.

$$
\lambda_{pm}=\frac{2}{3}\cdot\frac{K_t}{P}
$$

**Physical inertia, viscous damping, and static friction (mechanical)** — Inertia, damping, friction [0.002700,4.924e-4,0] (default) | vector

Mechanical properties of the motor:

- Inertia,  $J$ , in kg.m<sup> $\sim$ </sup>2
- Viscous damping, *F*, in N·m/(rad/s)
- Static friction,  $T_f$ , in N·m

#### **Dependencies**

To enable this parameter, select the Torque configuration parameter.

#### **Initial Values**

**Initial d-axis and q-axis current (idq0)** — Current [0 0] (default) | vector

Initial q- and d-axis currents, *i<sup>q</sup> , i<sup>d</sup>* , in A.

**Initial mechanical position (theta\_init)** — Angle 0 (default) | scalar

Initial motor angular position, *θm0*, in rad.

# **Initial mechanical speed (omega\_init)** — Speed

0 (default) | scalar

Initial angular velocity of the motor,  $\omega_{m0}$ , in rad/s.

### **Dependencies**

To enable this parameter, select the Torque configuration parameter.

# **Version History**

**Introduced in R2017a**

# **References**

[1] Kundur, P. *Power System Stability and Control.* New York, NY: McGraw Hill, 1993.

[2] Anderson, P. M. *Analysis of Faulted Power Systems.* Hoboken, NJ: Wiley-IEEE Press, 1995.

# **Extended Capabilities**

# **C/C++ Code Generation**

Generate C and C++ code using Simulink® Coder<sup>™</sup>.

# **See Also**

[Surface Mount PM Controller](#page-639-0) | [Flux-Based PMSM](#page-573-0) | [Induction Motor](#page-597-0) | [Interior PMSM](#page-539-0) | [Mapped Motor](#page-673-0)

# **Topics**

"Estimate Motor Parameters Using Motor Control Blockset Parameter Estimation Tool" (Motor Control Blockset)

# <span id="page-639-0"></span>**Surface Mount PM Controller**

Torque-based, field-oriented controller for a surface mount permanent magnet synchronous motor

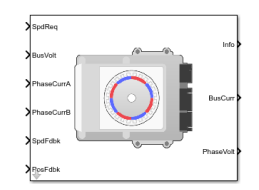

#### **Libraries:**

Powertrain Blockset / Propulsion / Electric Motors and Inverters Motor Control Blockset / Electrical Systems / Motors

# **Description**

The Surface Mount PM Controller block implements a torque-based, field-oriented controller for a surface mount permanent magnet synchronous motor (PMSM) with an optional outer-loop speed controller. The torque control utilizes quadrature current and does not weaken the magnetic flux. You can specify either speed or torque control.

The Surface Mount PM Controller implements equations for speed control, torque determination, regulators, transforms, and motors.

The figure illustrates the information flow in the block.

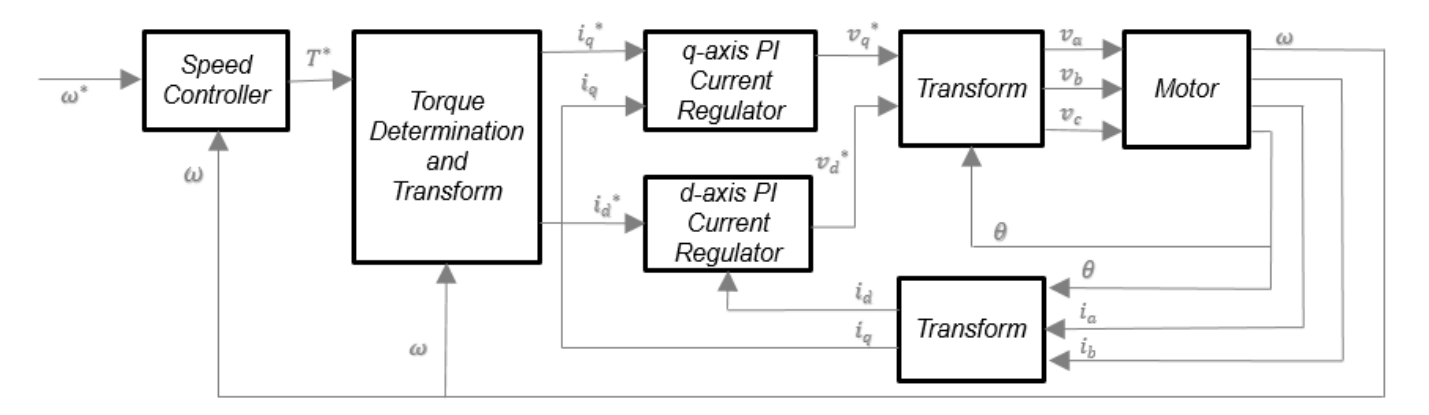

The block implements equations that use these variables.

*ω* Rotor speed

- *ω\** Rotor speed command
- *T\** Torque command
- $i_d$ d-axis current
- *i\*d* d-axis current command
- *iq* q-axis current
- *i\*q* q-axis current command

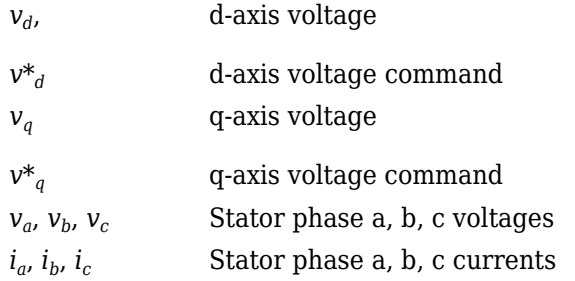

# **Speed Controller**

To implement the speed controller, select the **Control Type** parameter Speed Control. If you select the **Control Type** parameter Torque Control, the block does not implement the speed controller.

The speed controller determines the torque command by implementing a state filter, and calculating the feedforward and feedback commands. If you do not implement the speed controller, input a torque command to the Surface Mount PM Controller block.

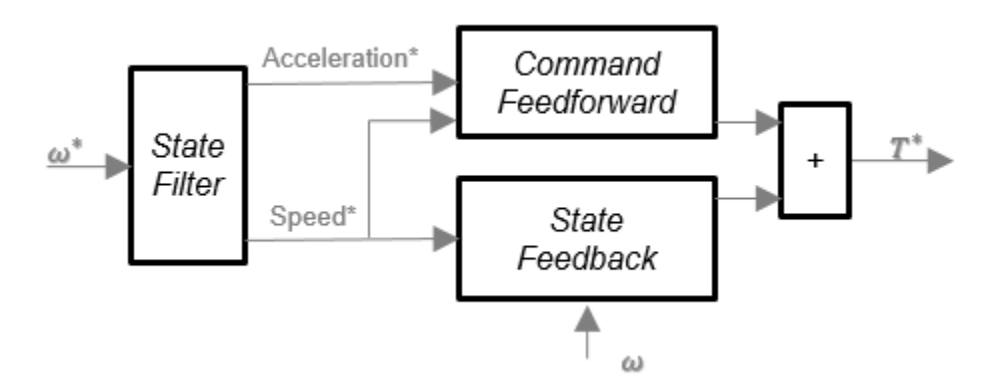

# **State Filter**

The state filter is a low-pass filter that generates the acceleration command based on the speed command. On the **Speed Controller** tab:

- To make the speed-command lag time negligible, specify a **Bandwidth of the state filter** parameter.
- To calculate a **Speed regulation time constant, Ksf** gain based on the state filter bandwidth, select **Calculate Speed Regulator Gains**.

The discrete form of characteristic equation is given by:

 $z + K_{sf}T_{sm} - 1$ 

The filter calculates the gain using this equation.

$$
K_{sf} = \frac{1 - \exp(-T_{sm}2\pi EV_{sf})}{T_{sm}}
$$

The equations use these variables.

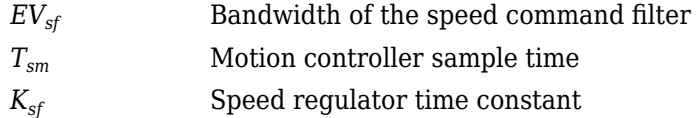

# **State Feedback**

To generate the state feedback torque, the block uses the filtered speed error signal from the state filter. The feedback torque calculation also requires gains for speed regulator.

On the **Speed Controller** tab, select **Calculate Speed Regulator Gains** to calculate:

- **Proportional gain, ba**
- **Angular gain, Ksa**
- **Rotational gain, Kisa**

For the gain calculations, the block uses the inertia from the **Physical inertia, viscous damping, static friction** parameter value on the **Motor Parameters** tab.

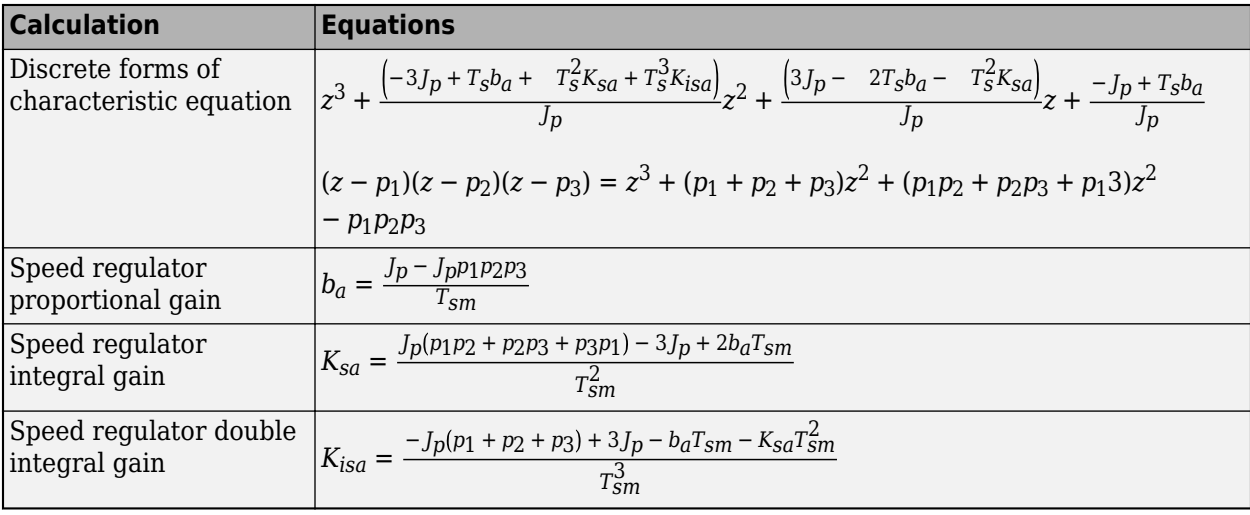

The gains for the state feedback are calculated using these equations.

The equations use these variables.

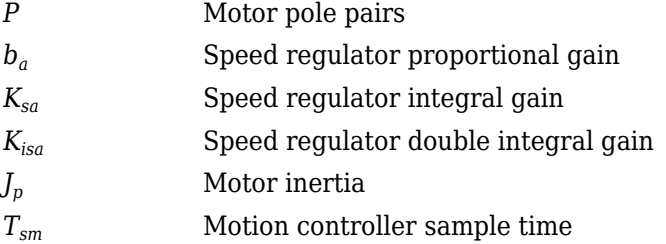

# **Command Feedforward**

To generate the state feedforward torque, the block uses the filtered speed and acceleration from the state filter. Also, the feedforward torque calculation uses the inertia, viscous damping, and static friction. To achieve zero tracking error, the torque command is the sum of the feedforward and feedback torque commands.

Selecting **Calculate Speed Regulator Gains** on the **Speed Controller** tab updates the inertia, viscous damping, and static friction with the **Physical inertia, viscous damping, static friction** parameter values on the **Motor Parameters** tab.

The feedforward torque command uses this equation.

$$
T_{cmd\_ff} = J_p\dot{\omega}_m + F_v\omega_m + F_s\frac{\omega_m}{|\omega_m|}
$$

The equation uses these variables.

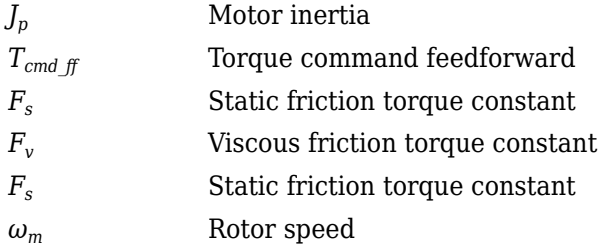

#### **Torque Determination**

The block uses a quadrature current to determine the base speed and the current commands. The available bus voltage determines the base speed. The direct (d) and quadrature (q) permanent magnet (PM) determines the induced voltage.

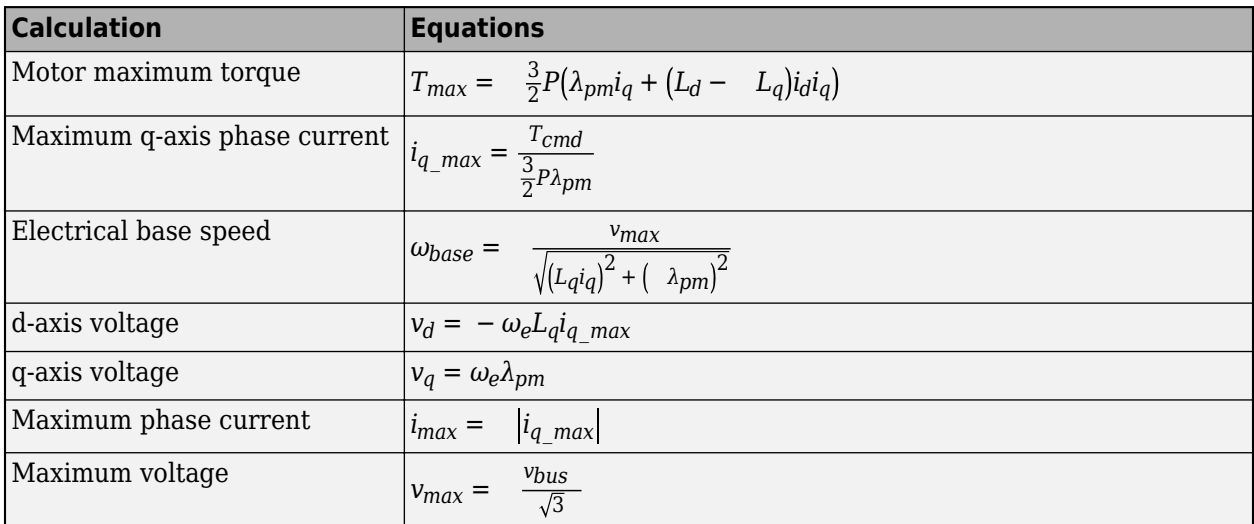

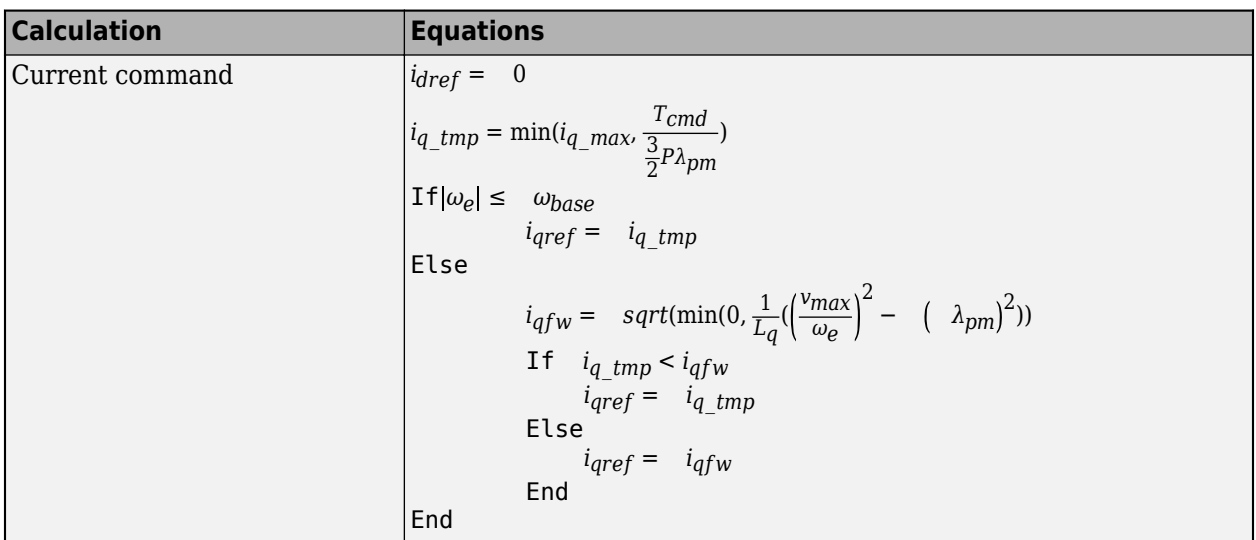

The equations use these variables.

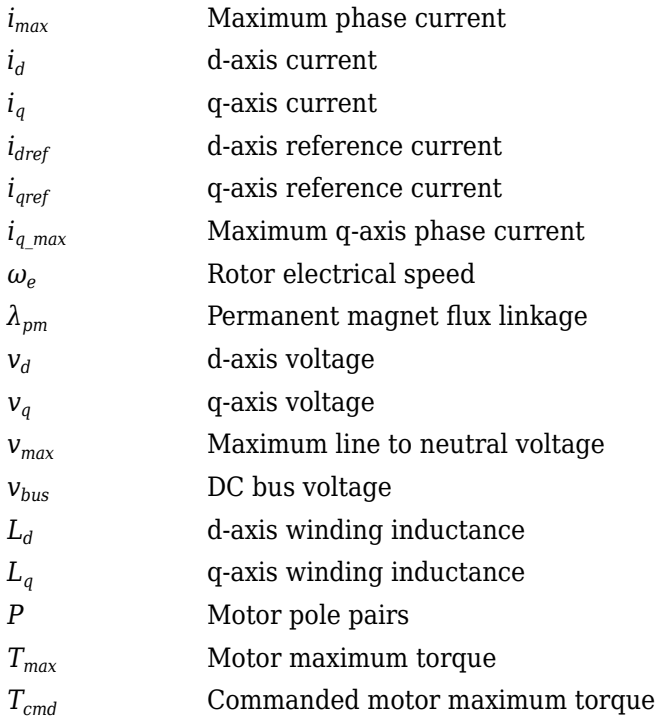

# **Current Regulators**

The block regulates the current with an anti-windup feature. Classic proportional-integrator (PI) current regulators do not consider the d-axis and q-axis coupling or the back-electromagnetic force (EMF) coupling. As a result, transient performance deteriorates. To account for the coupling, the block implements the complex vector current regulator (CVCR) in the scalar format of the rotor reference frame. The CVCR decouples:

• d-axis and q-axis current cross-coupling

• back-EMF cross-coupling

The current frequency response is a first-order system, with a bandwidth of *EVcurrent*.

The block implements these equations.

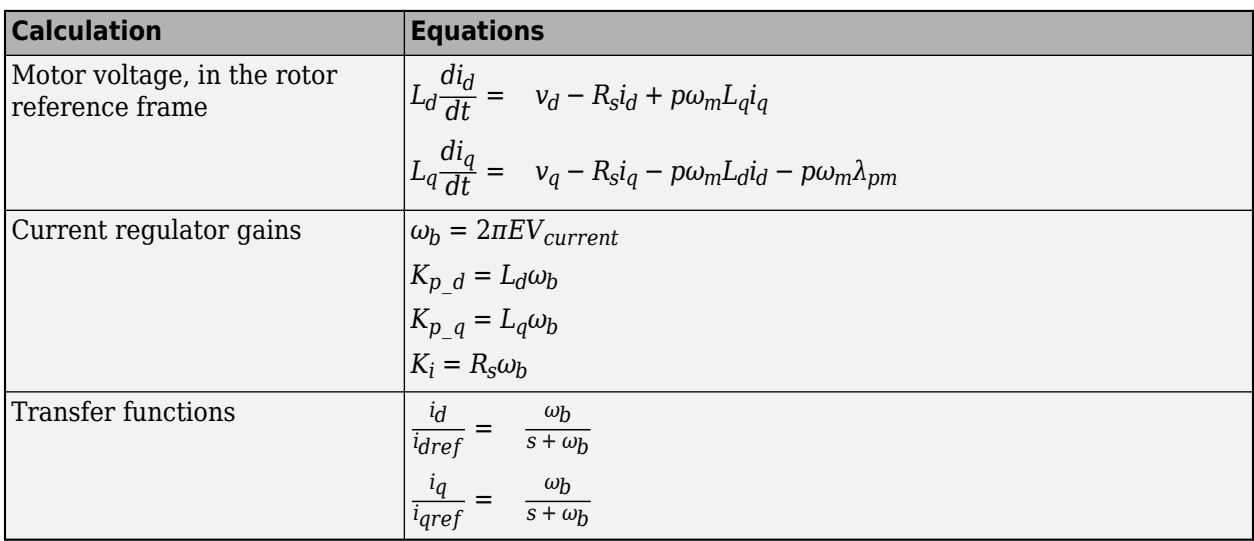

The equations use these variables.

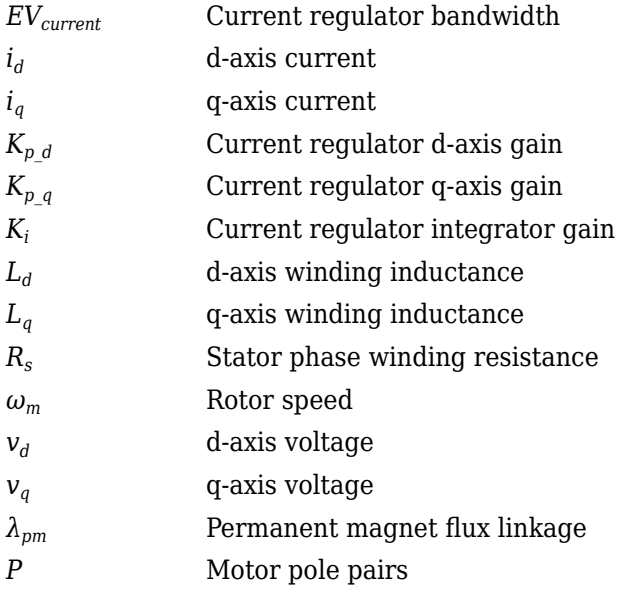

# **Transforms**

To calculate the voltages and currents in balanced three-phase (*a*, *b*) quantities, quadrature twophase (*α*, *β*) quantities, and rotating (*d*, *q*) reference frames, the block uses the Clarke and Park Transforms.

In the transform equations.

$$
\omega_e = P\omega_m
$$

$$
\frac{d\theta_e}{dt} = \omega_e
$$

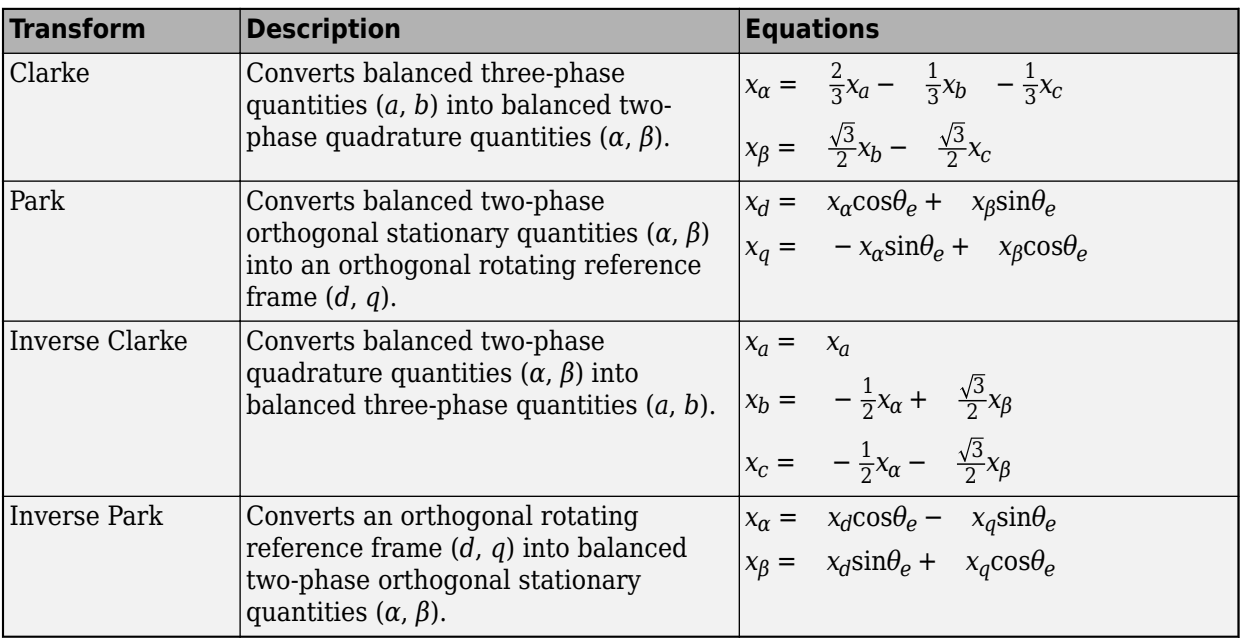

The transforms use these variables.

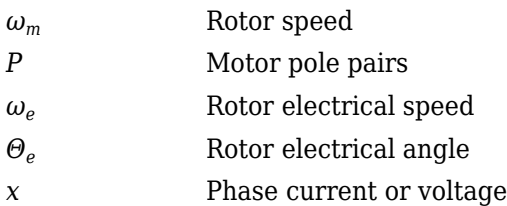

# **Motor**

The block uses the phase currents and phase voltages to estimate the DC bus current. Positive current indicates battery discharge. Negative current indicates battery charge. The block uses these equations.

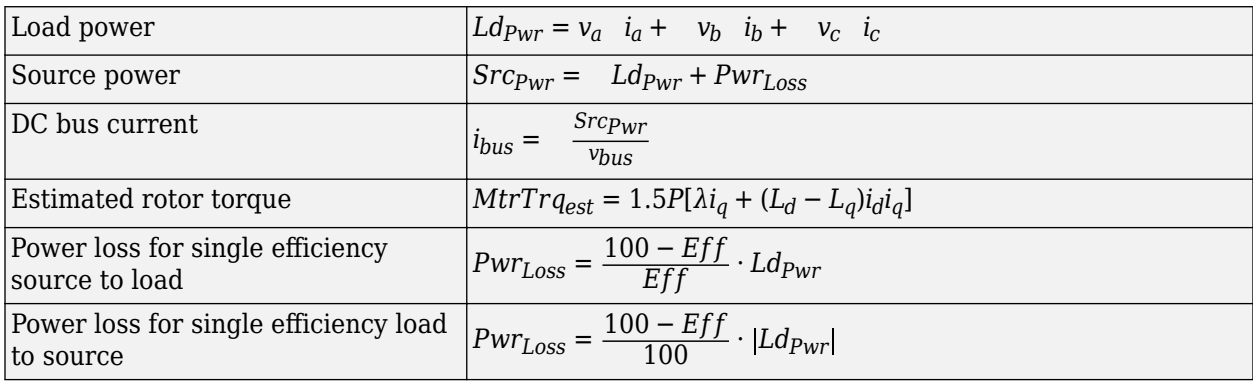

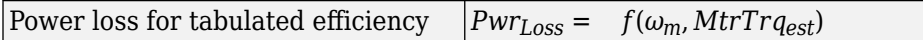

The equations use these variables.

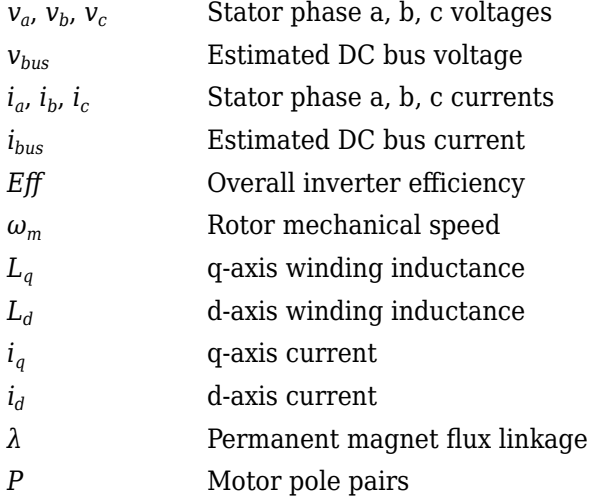

# **Electrical Losses**

To specify the electrical losses, on the **Electrical Losses** tab, for **Parameterize losses by**, select one of these options.

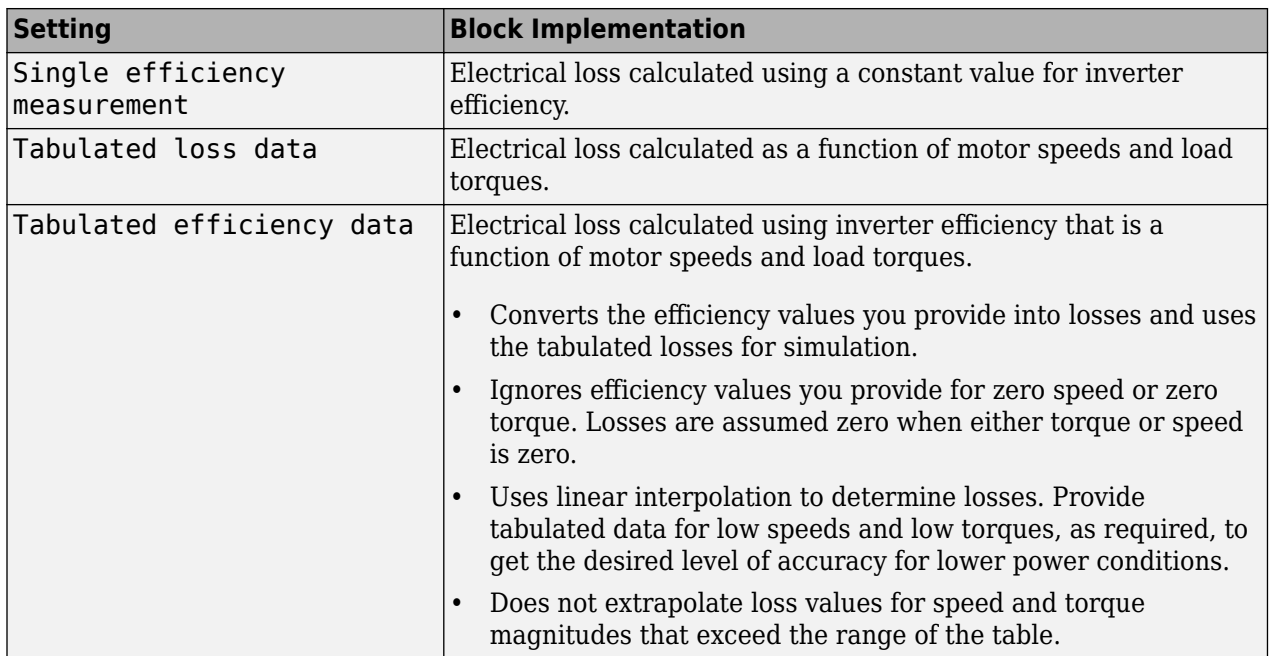

For best practice, use Tabulated loss data instead of Tabulated efficiency data:

- Efficiency becomes ill defined for zero speed or zero torque.
- You can account for fixed losses that are still present for zero speed or torque.

# **Ports**

# **Input**

**SpdReq** — Rotor speed command scalar

Rotor speed command, *ω\*m*, in rad/s.

#### **Dependencies**

To create this port, select Speed Control for the **Control Type** parameter.

**TrqCmd** — Torque command scalar

Torque command, *T\**, in N·m.

#### **Dependencies**

To create this port, select Torque Control for the **Control Type** parameter.

**BusVolt** — DC bus voltage scalar

DC bus voltage *vbus*, in V.

**PhaseCurrA** — Current scalar

Stator current phase a, *i<sup>a</sup>* , in A.

#### **PhaseCurrB** — Current scalar

Stator current phase b, *i<sup>b</sup>* , in A.

**SpdFdbk** — Rotor speed scalar

Rotor speed, *ωm*, in rad/s.

**PosFdbk** — Rotor electrical angle scalar

Rotor electrical angle, *Θm*, in rad.

# **Output**

**Info** — Bus signal bus

Bus signal containing these block calculations.
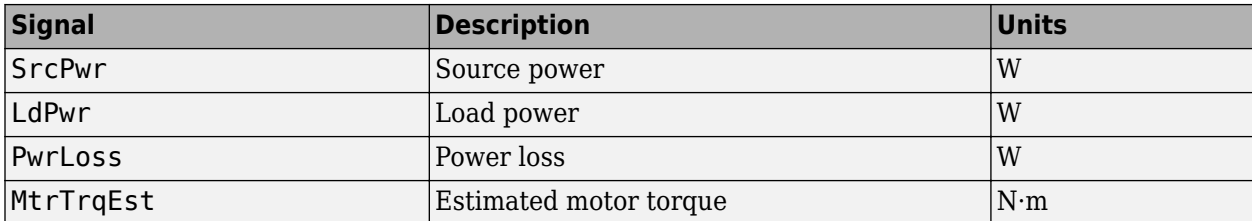

### **BusCurr** — Bus current scalar

Estimated DC bus current, *ibus*, in A.

**PhaseVolt** — Stator terminal voltages array

Stator terminal voltages,  $V_a$ ,  $V_b$ , and  $V_c$ , in V.

# **Parameters**

### **Configuration**

# **Control Type** — Select control

Speed Control (default) | Torque Control

If you select Torque Control, the block does not implement the speed controller.

This table summarizes the port configurations.

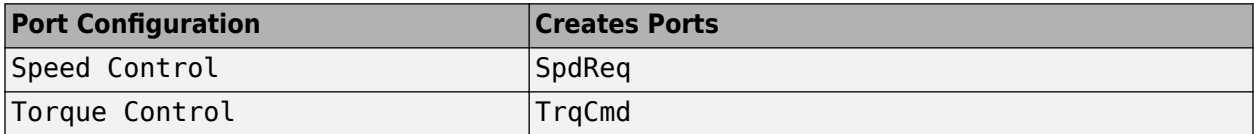

### **Motor Parameters**

**Stator resistance, Rs** — Resistance 0.02 (default) | scalar

Stator phase winding resistance, *R<sup>s</sup>* , in ohm.

### **Dependencies**

This table summarizes the parameter dependencies.

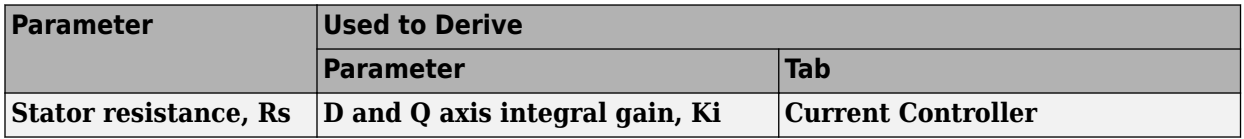

**DQ axis inductance, Ldq** — Inductance

1.7e-3 (default) | scalar

D-axis winding inductance, *Ldq*, in H.

### **Dependencies**

This table summarizes the parameter dependencies.

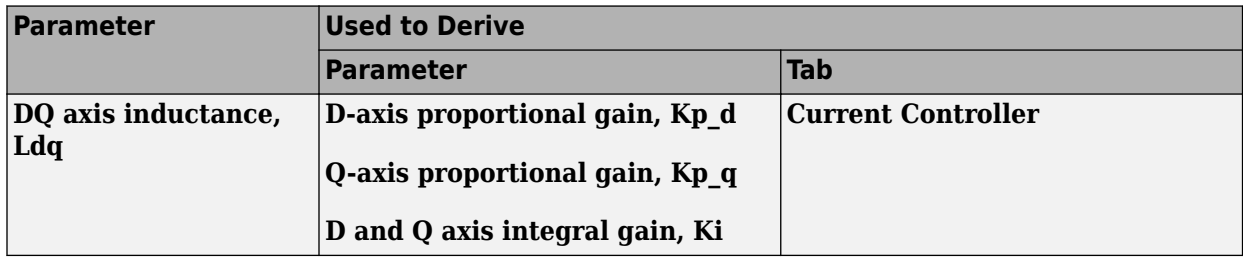

### **Permanent magnet flux, lambda\_pm** — Flux

0.2205 (default) | scalar

Permanent magnet flux, *λpm*, in Wb.

**Number of pole pairs, PolePairs** — Poles

4 (default) | scalar

Motor pole pairs, *P*.

**Physical inertia, viscous damping, static friction, Mechanical** — Inertia, damping, friction [0.0027, 4.924e-4, 0] (default) | vector

Mechanical properties of the motor:

- Motor inertia,  $F_v$ , in kgm<sup> $\sim$ </sup>2
- Viscous friction torque constant,  $F_v$ , in N·m/(rad/s)
- Static friction torque constant,  $F_s$ , in N·m

### **Dependencies**

To enable this parameter, set the **Control Type** parameter to Speed Control.

For the gain calculations, the block uses the inertia from the **Physical inertia, viscous damping, static friction** parameter value that is on the **Motor Parameters** tab.

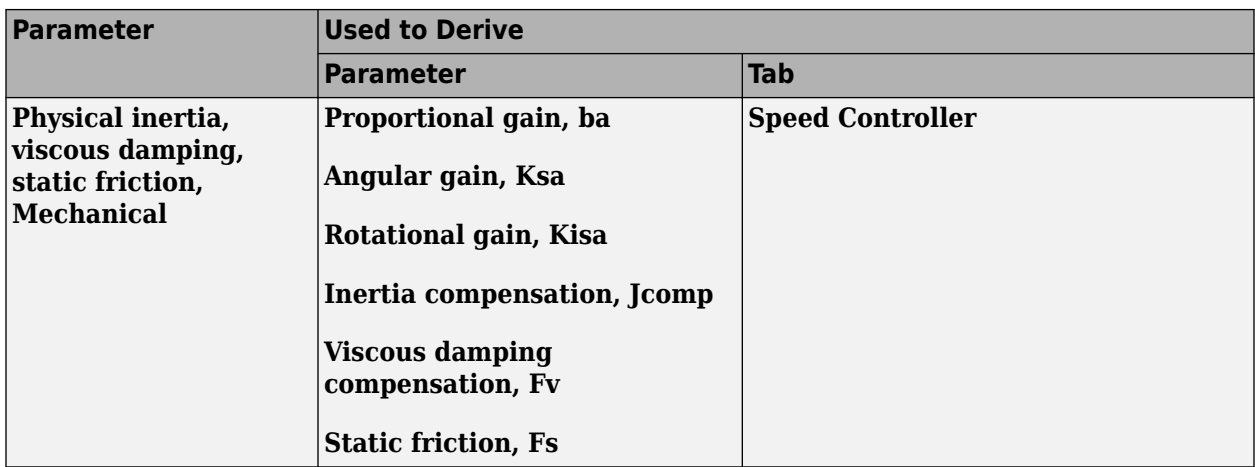

### **Id and Iq Calculation**

**Maximum torque, T\_max** — Torque 60 (default) | scalar

Maximum torque, in N·m.

### **Current Controller**

### **Bandwidth of the current regulator, EV\_current** — Bandwidth

200 (default) | scalar

Current regulator bandwidth, in Hz.

### **Dependencies**

This table summarizes the parameter dependencies.

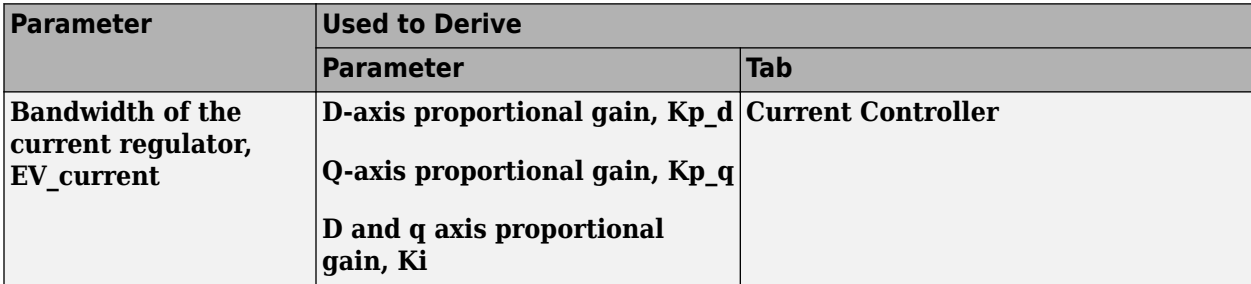

### **Sample time for the torque control, Tst** — Time

5e-5 (default) | scalar

Torque control sample time, in s.

### **Dependencies**

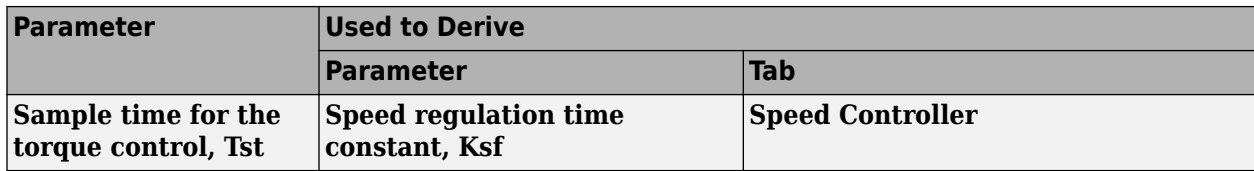

# **Calculate Current Regulator Gains** — Derive parameters

button

Click to derive parameters.

### **Dependencies**

On the **Current Controller** tab, when you select **Calculate Current Regulator Gains**, the block calculates derived parameters. The table summarizes the derived parameters that depend on other block parameters.

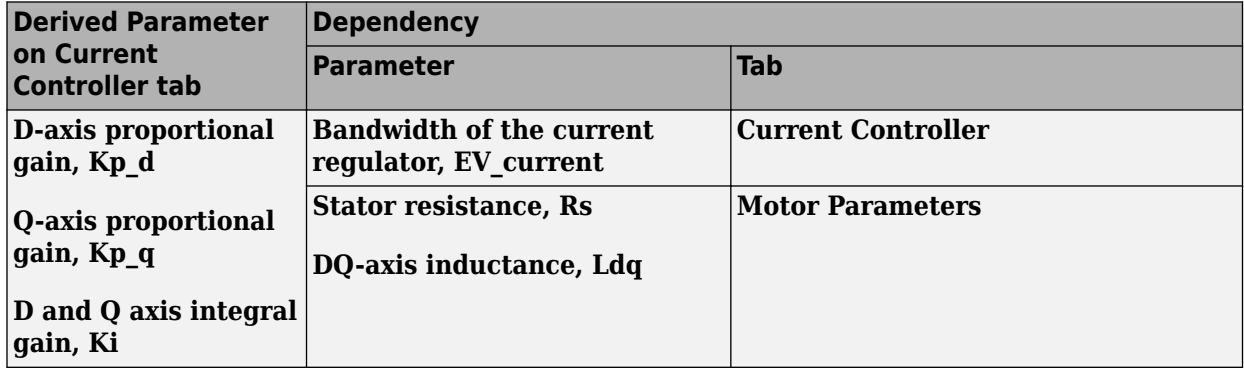

### **D-axis proportional gain, Kp\_d** — Derived

0.47149 (default) | scalar

Derived d-axis proportional gain, in V/A.

### **Dependencies**

This table summarizes the parameter dependencies.

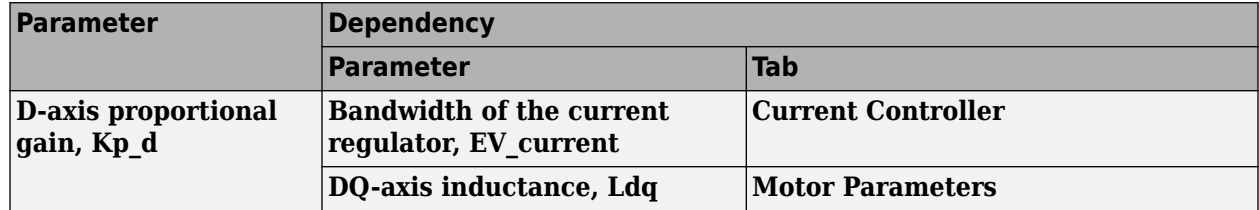

### **Q-axis proportional gain, Kp\_q** — Derived

0.52125 (default) | scalar

Derived q-axis proportional gain, in V/A.

### **Dependencies**

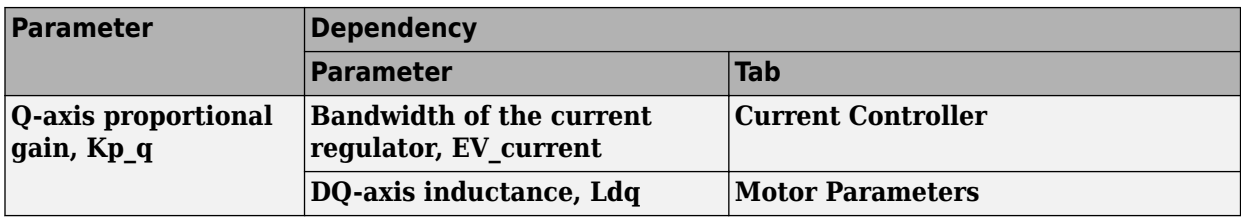

### **D and Q axis integral gain, Ki** — Derived

251.3274 (default) | scalar

Derived axis integral gain, in V/A\*s.

### **Dependencies**

This table summarizes the parameter dependencies.

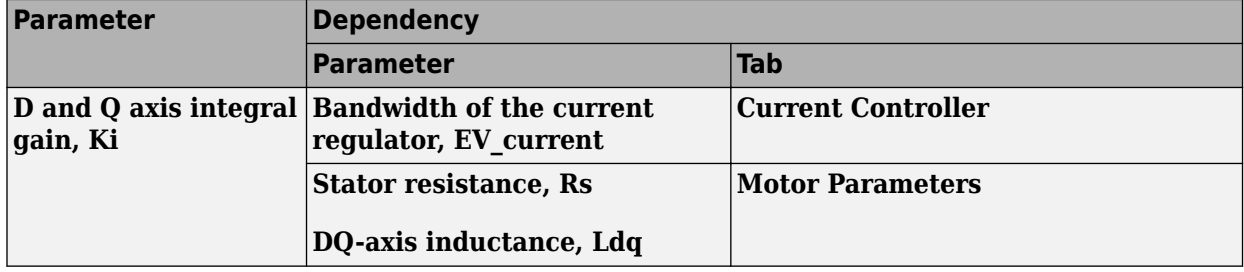

### **Speed Controller**

### **Bandwidth of the motion controller, EV motion** — Bandwidth

[20, 4, 0.8] (default) | vector

Motion controller bandwidth, in Hz. Set the first element of the vector to the desired cutoff frequency. Set the second and third elements of the vector to the higher-order cut off frequencies. You can set the value of the next element to 1/5 the value of the previous element. For example, if the desired cutoff frequency is 20 Hz, specify [20 4 0.8].

### **Dependencies**

The parameter is enabled when the **Control Type** parameter is set to Speed Control.

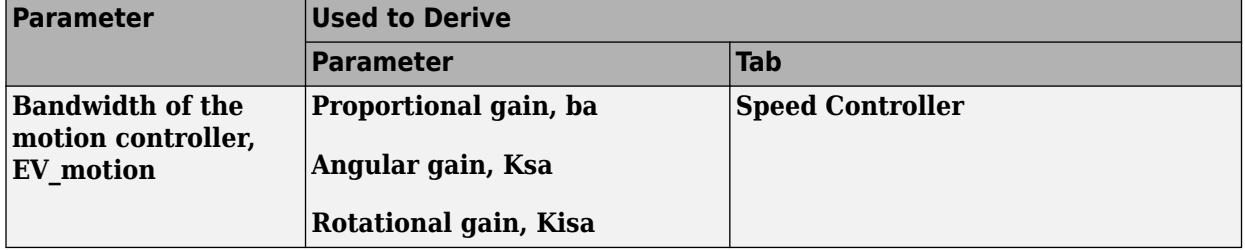

### **Bandwidth of the state filter, EV\_sf** — Bandwidth

200 (default) | scalar

State filter bandwidth, in Hz.

### **Dependencies**

The parameter is enabled when the **Control Type** parameter is set to Speed Control.

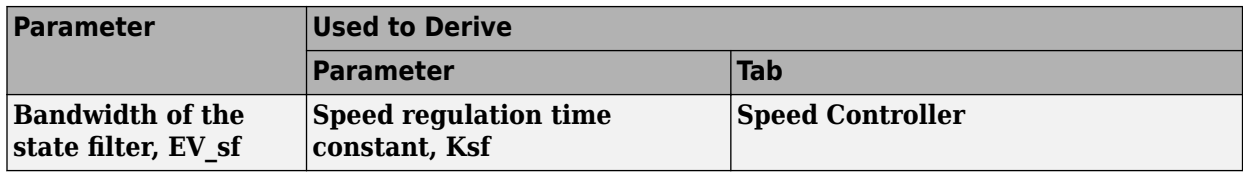

**Calculate Speed Regulator Gains** — Derive parameters

button

Click to derive parameters.

### **Dependencies**

On the **Speed Controller** tab, when you select **Calculate Speed Regulator Gains**, the block calculates derived parameters. The table summarizes the derived parameters that depend on other block parameters.

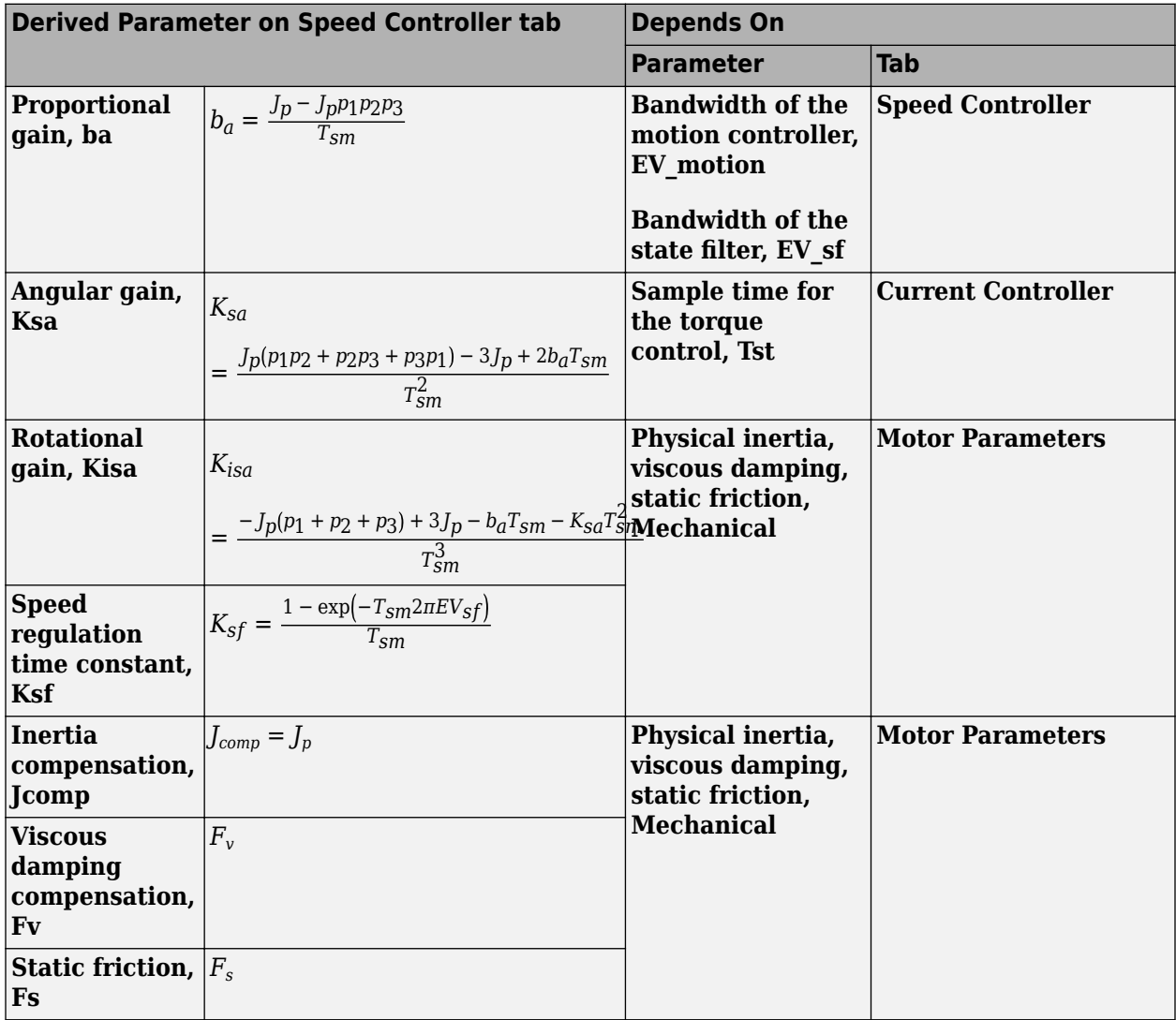

The equations use these variables.

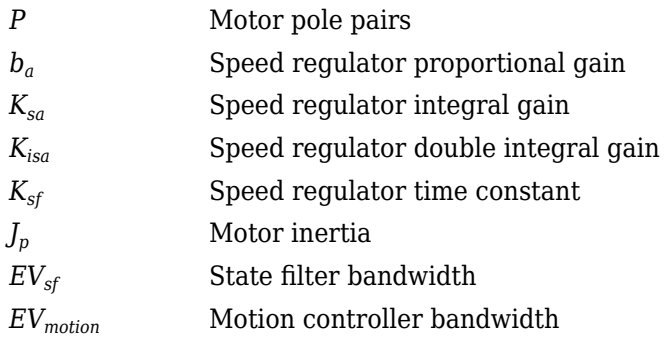

### **Proportional gain, ba** — Derived

3.7477 (default) | scalar

Derived proportional gain, in N·m/(rad/s).

### **Dependencies**

This table summarizes the parameter dependencies.

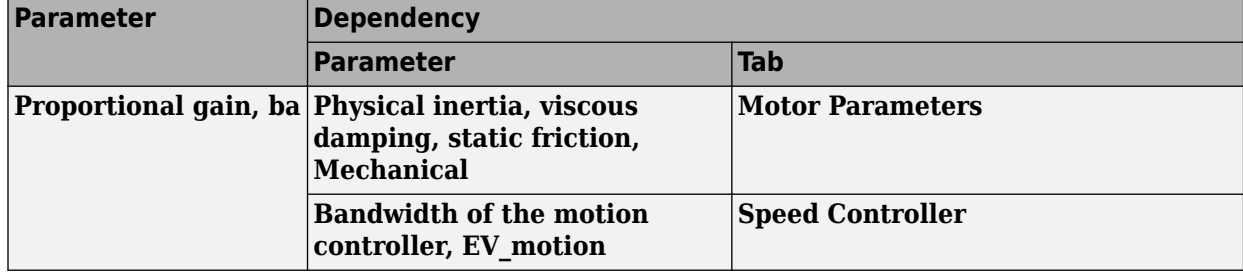

### **Angular gain, Ksa** — Derived

94.0877 (default) | scalar

Derived angular gain, in N·m/rad.

### **Dependencies**

This table summarizes the parameter dependencies.

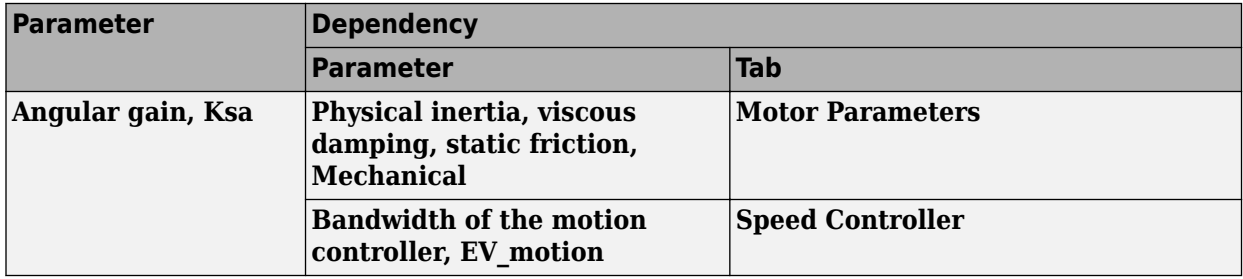

### **Rotational gain, Kisa** — Derived

381.7822 (default) | scalar

Derived rotational gain, in N·m/(rad\*s).

### **Dependencies**

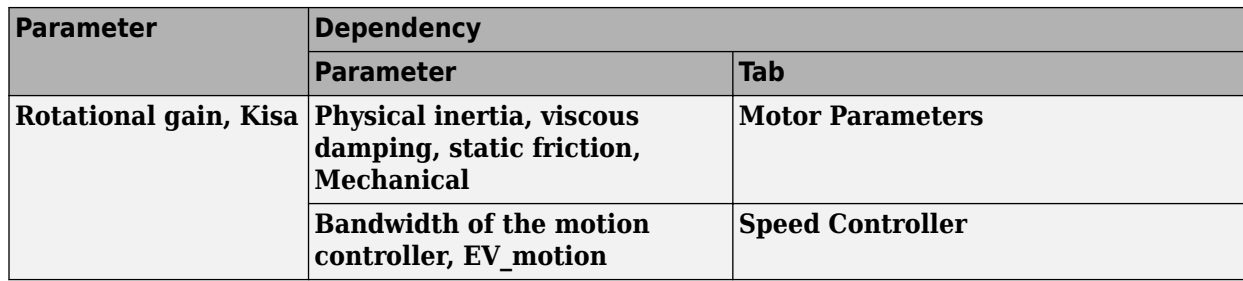

# **Speed regulation time constant, Ksf** — Derived

1217.9727 (default) | scalar

Derived speed regulation time constant, in 1/s.

### **Dependencies**

This table summarizes the parameter dependencies.

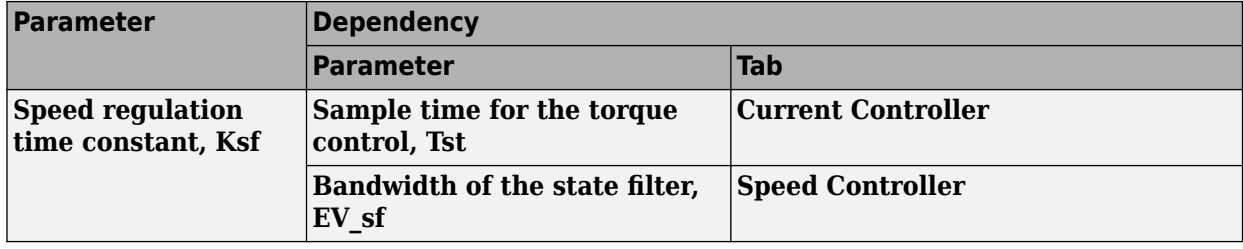

### **Inertia compensation, Jcomp** — Derived

0.025 (default) | scalar

Derived inertia compensation, in kg·m^2.

### **Dependencies**

This table summarizes the parameter dependencies.

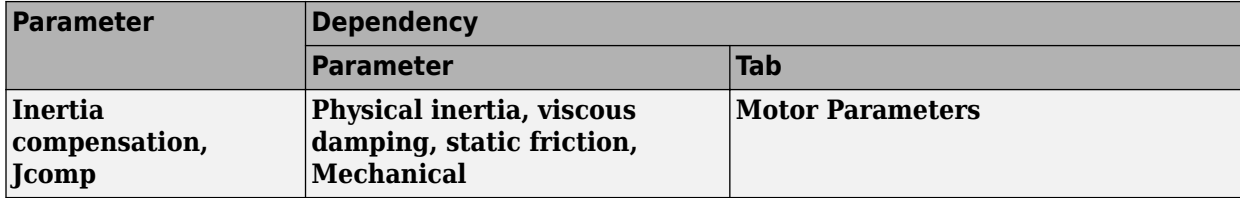

# **Viscous damping compensation, Fv** — Derived

0 (default) | scalar

### **Dependencies**

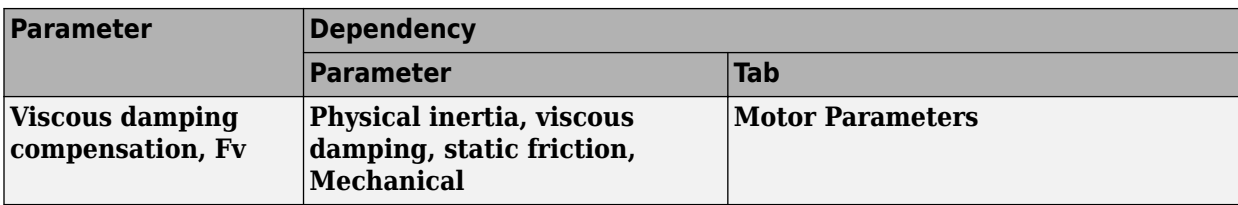

# **Static friction, Fs** - Derived

0 (default) | scalar

Derived static friction, in N·m/(rad/s).

### **Dependencies**

This table summarizes the parameter dependencies.

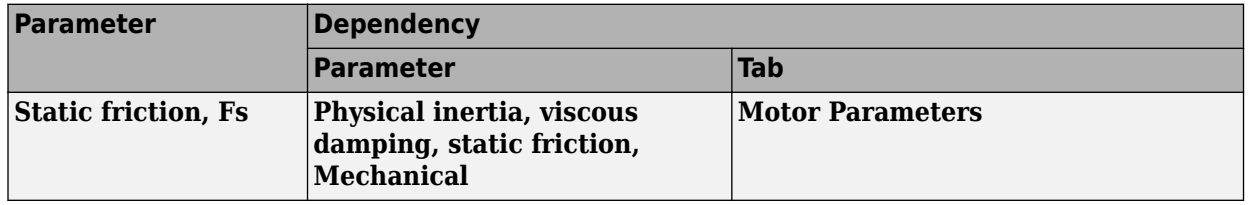

### **Electrical Losses**

# **Parameterize losses by** - Select type

Single efficiency measurement (default) | Tabulated loss data | Tabulated efficiency data

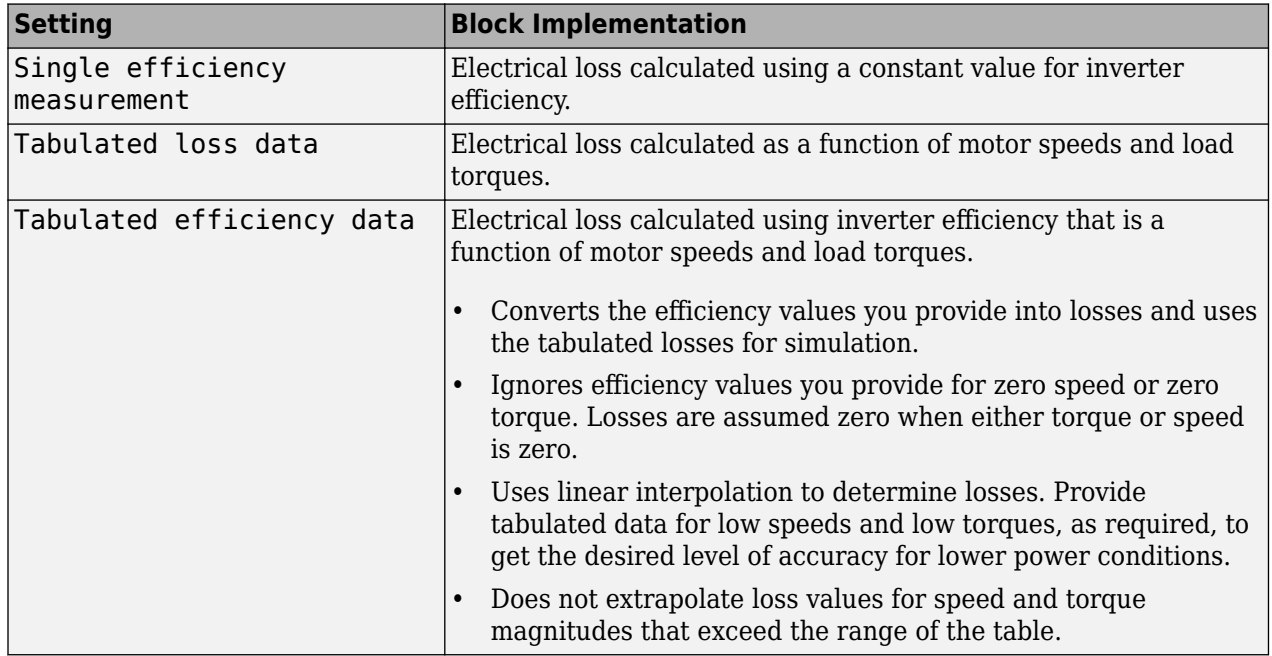

For best practice, use Tabulated loss data instead of Tabulated efficiency data:

• Efficiency becomes ill defined for zero speed or zero torque.

• You can account for fixed losses that are still present for zero speed or torque.

**Overall inverter efficiency, eff** — Constant 98 (default) | scalar

Overall inverter efficiency, *Eff*, in %.

### **Dependencies**

To enable this parameter, for **Parameterize losses by**, select Tabulated loss data.

**Vector of speeds (w) for tabulated loss, w loss bp** - Breakpoints [0 200 400 600 800 1000] (default) | 1-by-M vector

Speed breakpoints for lookup table when calculating losses, in rad/s.

#### **Dependencies**

To enable this parameter, for **Parameterize losses by**, select Tabulated loss data.

**Vector of torques (T) for tabulated loss, T\_loss\_bp** - Breakpoints

[0 25 50 75 100] (default) | 1-by-N vector

Torque breakpoints for lookup table when calculating losses, in N·m.

#### **Dependencies**

To enable this parameter, for **Parameterize losses by**, select Tabulated loss data.

#### **Corresponding losses, losses\_table** — Table

[100 100 100 100 100;100 150 200 250 300;100 200 300 400 500;100 250 400 550 700;100 300 500 700 900;100 350 600 850 1100] (default) | M-by-N array

Array of values for electrical losses as a function of M speeds and N torques, in W. Each value specifies the losses for a specific combination of speed and torque. The matrix size must match the dimensions defined by the speed and torque vectors.

#### **Dependencies**

To enable this parameter, for **Parameterize losses by**, select Tabulated loss data.

**Vector of speeds (w) for tabulated efficiency, w\_eff\_bp** - Breakpoints

[200 400 600 800 1000] (default) | 1-by-M vector

Speed breakpoints for lookup table when calculating efficiency, in rad/s.

### **Dependencies**

To enable this parameter, for **Parameterize losses by**, select Tabulated efficiency data.

**Vector of torques (T) for tabulated efficiency, T eff bp** - Breakpoints

[25 50 75 100] (default) | 1-by-N vector

Torque breakpoints for lookup table when calculating efficiency, in  $N \cdot m$ .

### **Dependencies**

To enable this parameter, for **Parameterize losses by**, select Tabulated efficiency data.

### **Corresponding efficiency, efficiency table** — Table

[96.2 98.1 98.7 99;98.1 99 99.4 99.5;98.7 99.4 99.6 99.7;99 99.5 99.7 99.8;99.2 99.6 99.7 99.8] (default) | M-by-N array

Array of efficiency as a function of M speeds and N torque, in %. Each value specifies the efficiency for a specific combination of speed and torque. The matrix size must match the dimensions defined by the speed and torque vectors.

The block ignores efficiency values for zero speed or zero torque. Losses are zero when either torque or speed is zero. The block uses linear interpolation.

To get the desired level of accuracy for lower power conditions, you can provide tabulated data for low speeds and low torques.

### **Dependencies**

To enable this parameter, for **Parameterize losses by**, select Tabulated efficiency data.

# **Version History**

**Introduced in R2017a**

# **References**

- [1] Lorenz, Robert D., Thomas Lipo, and Donald W. Novotny. "Motion control with induction motors." *Proceedings of the IEEE*, Vol. 82, Issue 8, August 1994, pp. 1215–1240.
- [2] Shigeo Morimoto, Masayuka Sanada, Yoji Takeda. "Wide-speed operation of interior permanent magnet synchronous motors with high-performance current regulator." *IEEE Transactions on Industry Applications*, Vol. 30, Issue 4, July/August 1994, pp. 920–926.
- [3] Muyang Li. "Flux-Weakening Control for Permanent-Magnet Synchronous Motors Based on Z-Source Inverters." Master's Thesis, Marquette University, e-Publications@Marquette, Fall 2014.
- [4] Briz, Fernando, Michael W. Degner, and Robert D. Lorenz. "Analysis and design of current regulators using complex vectors." *IEEE Transactions on Industry Applications*, Vol. 36, Issue 3, May/June 2000, pp. 817–825.
- [5] Briz, Fernando, et al. "Current and flux regulation in field-weakening operation [of induction motors]."*IEEE Transactions on Industry Applications*, Vol. 37, Issue 1, Jan/Feb 2001, pp. 42– 50.

# **Extended Capabilities**

### **C/C++ Code Generation**

Generate C and  $C++$  code using Simulink® Coder<sup>™</sup>.

# **See Also**

[Surface Mount PMSM](#page-631-0) | [Flux-Based PM Controller](#page-584-0) | [IM Controller](#page-606-0) | [Interior PM Controller](#page-547-0)

# **Three-Phase Voltage Source Inverter**

Three-phase voltage source inverter

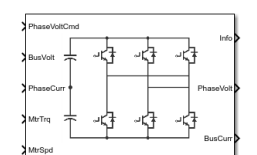

### **Libraries:**

Powertrain Blockset / Propulsion / Electric Motors and Inverters

# **Description**

The Three-Phase Voltage Source Inverter block implements a three-phase voltage source inverter that generates neutral voltage commands for a balanced three-phase load. Configure the voltage switching function for continuous vector modulation or inverter switch input signals. You can incorporate the block into a closed-loop model to simulate a power inverter. The block controls the ideal switch states.

To enable power loss calculations suitable for code generation targets that limit memory, select **Enable memory optimized 2D LUT**. Click **Calibrate Maps** to virtually calibrate an inverter power loss lookup table as a function of motor torque and motor speed.

If you select **Input inverter temperature**, click **Calibrate Maps** to virtually calibrate the power loss table as a function of motor torque, motor speed, and inverter temperature. You cannot enable memory optimization for the 3D power loss lookup table.

**Setting Implementation Illustration Commanded** Phase a, b, c line-to**phase voltage** neutral voltage command input. Suitable for lin la continuous sinusoidal or space vector modulation Ih input signals. Ic Input Output

Use the **Switching voltage function** parameter to set the switching voltage function.

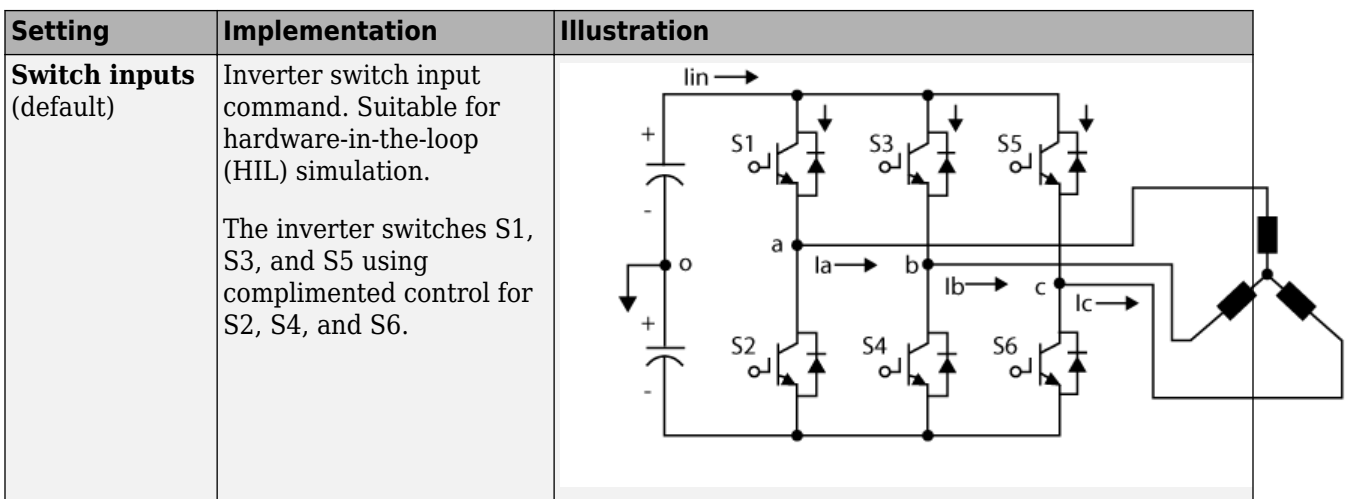

### **Virtual Calibration**

If you have Model-Based Calibration Toolbox, click **Calibrate Maps** to virtually calibrate the lookup tables using measured data. The dialog box steps through these tasks.

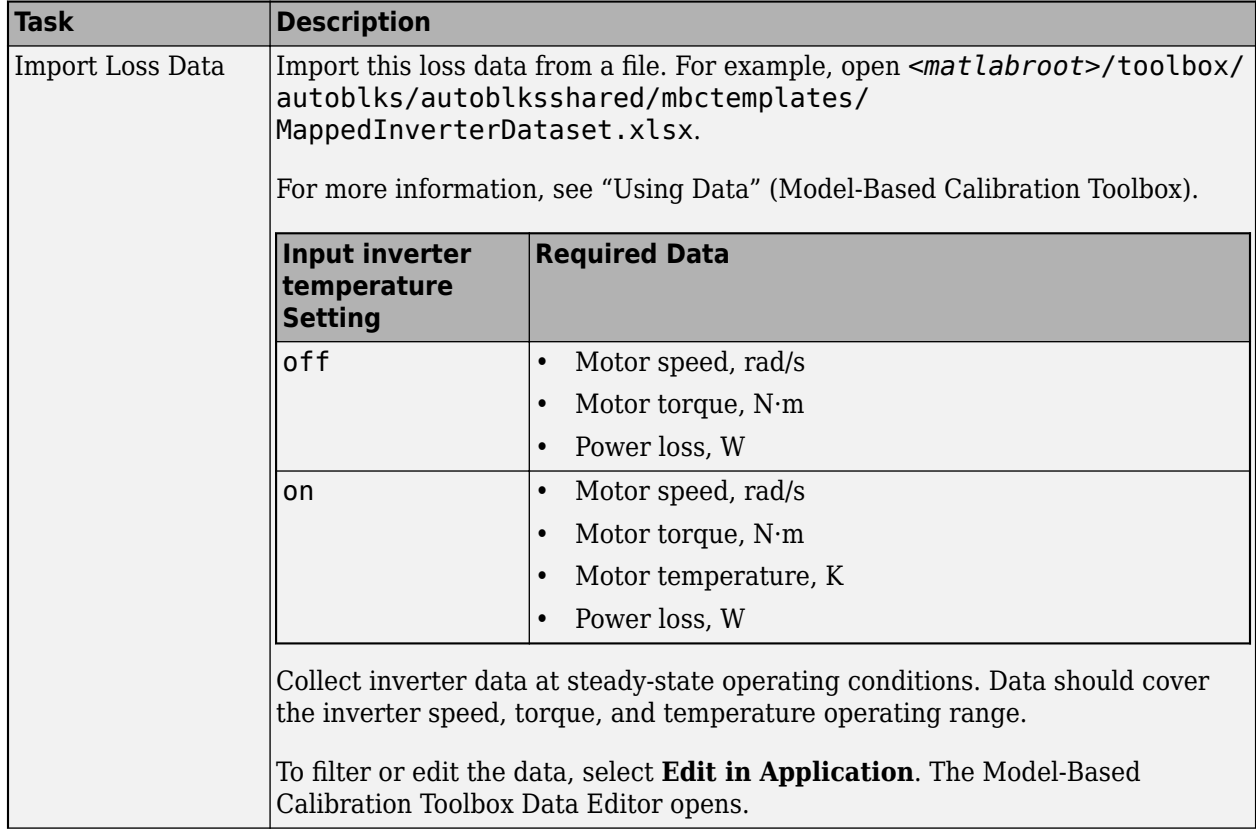

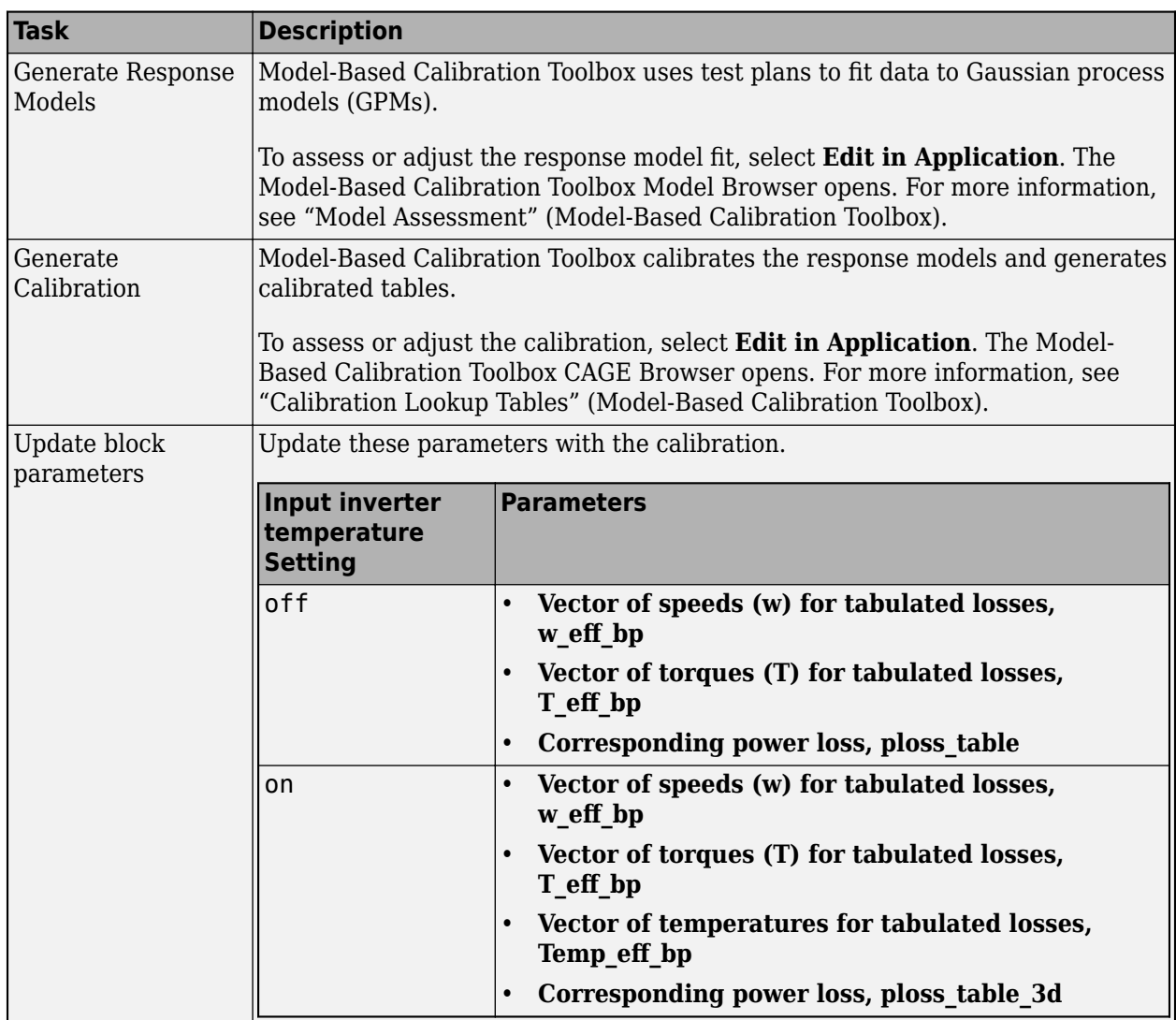

# **Switching Function**

For the switch voltage, the block implementation depends on the **Switching voltage function** setting.

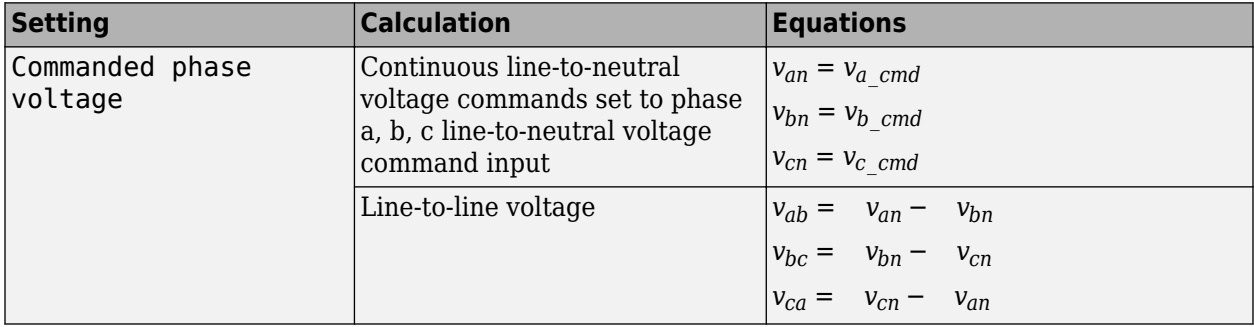

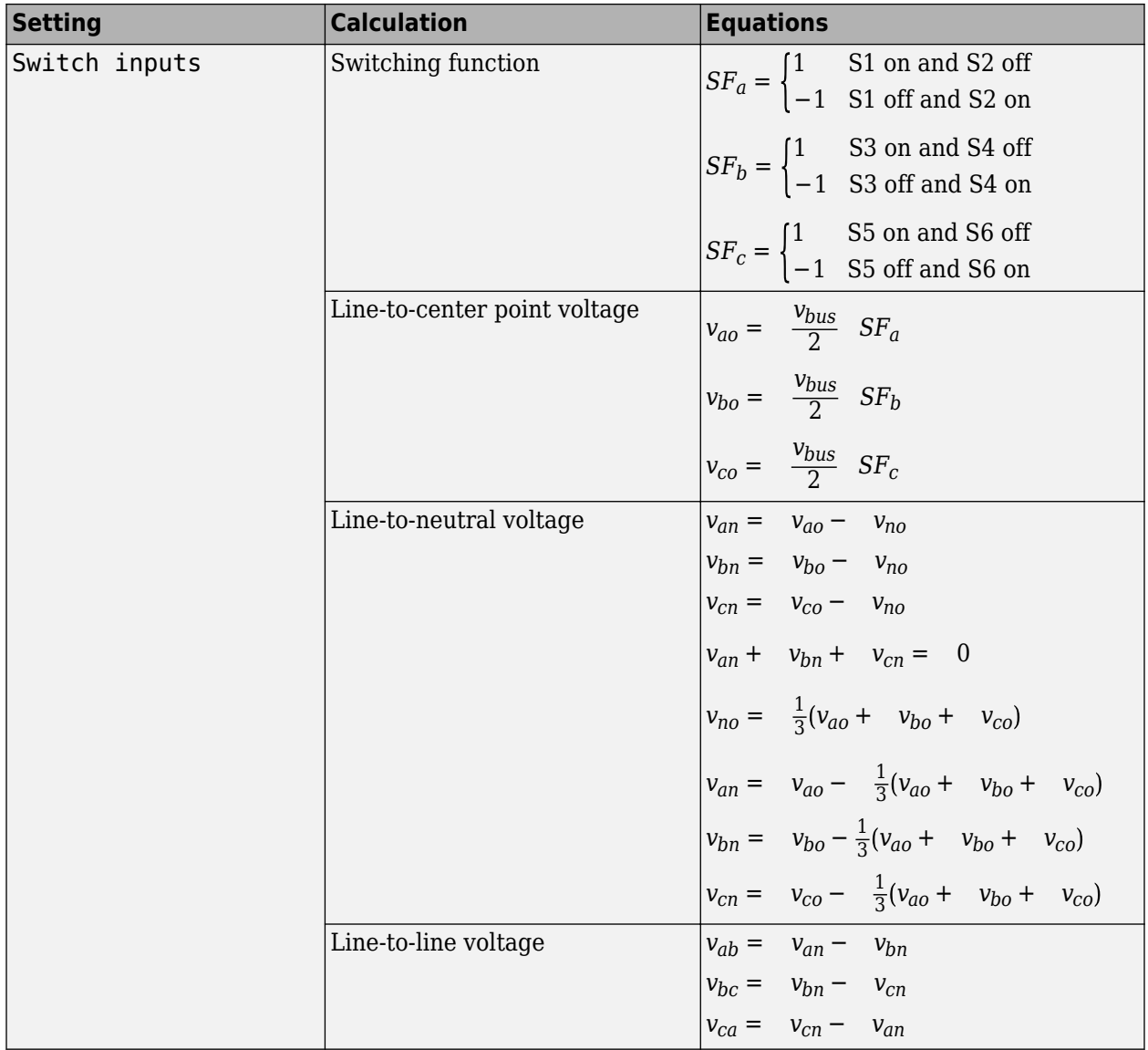

The equations use these variables.

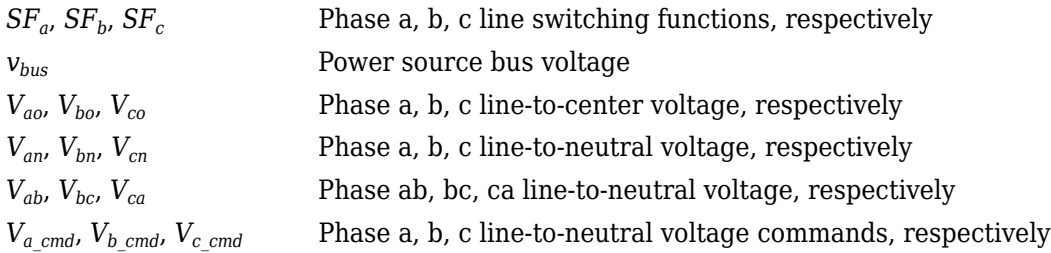

# **Current and Power Loss**

For the line-to-center, line-to-neutral, and line-to-line voltage, the block implements these equations.

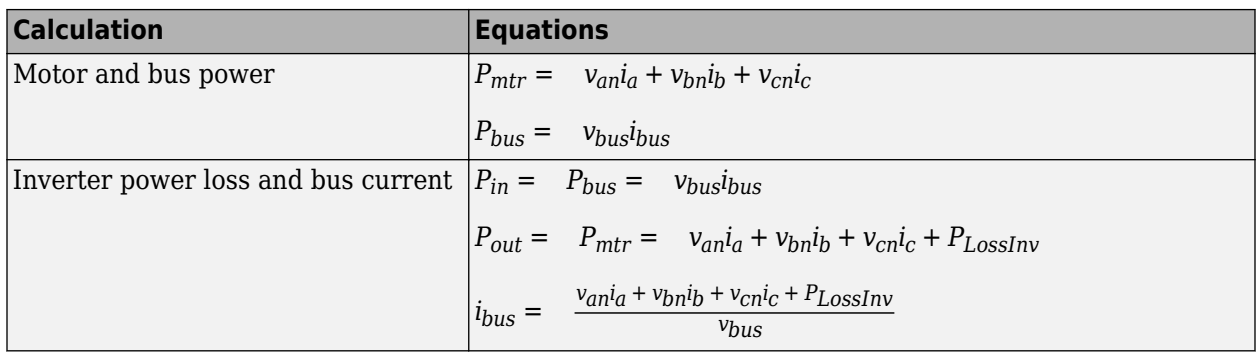

The equations use these variables.

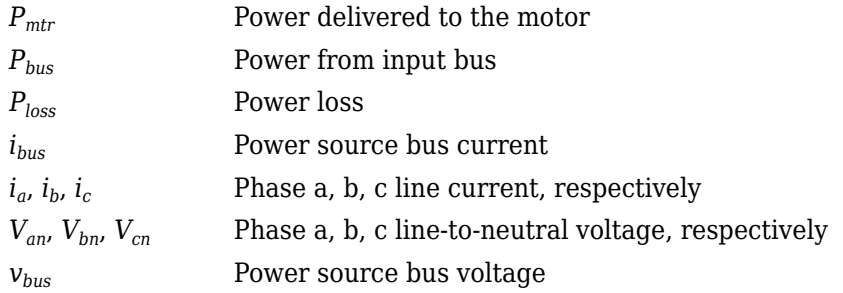

# **Power Accounting**

For the power accounting, the block implements these equations.

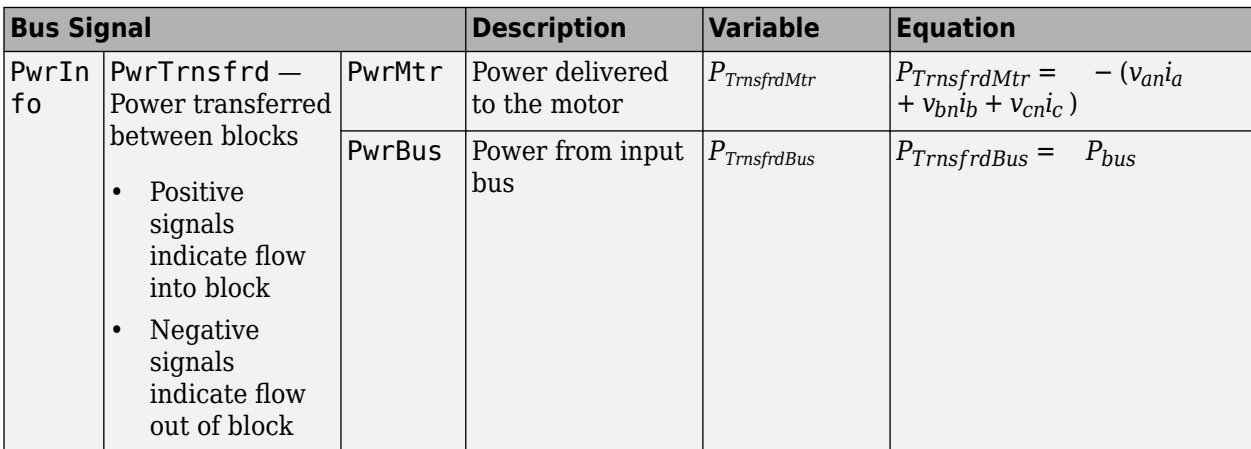

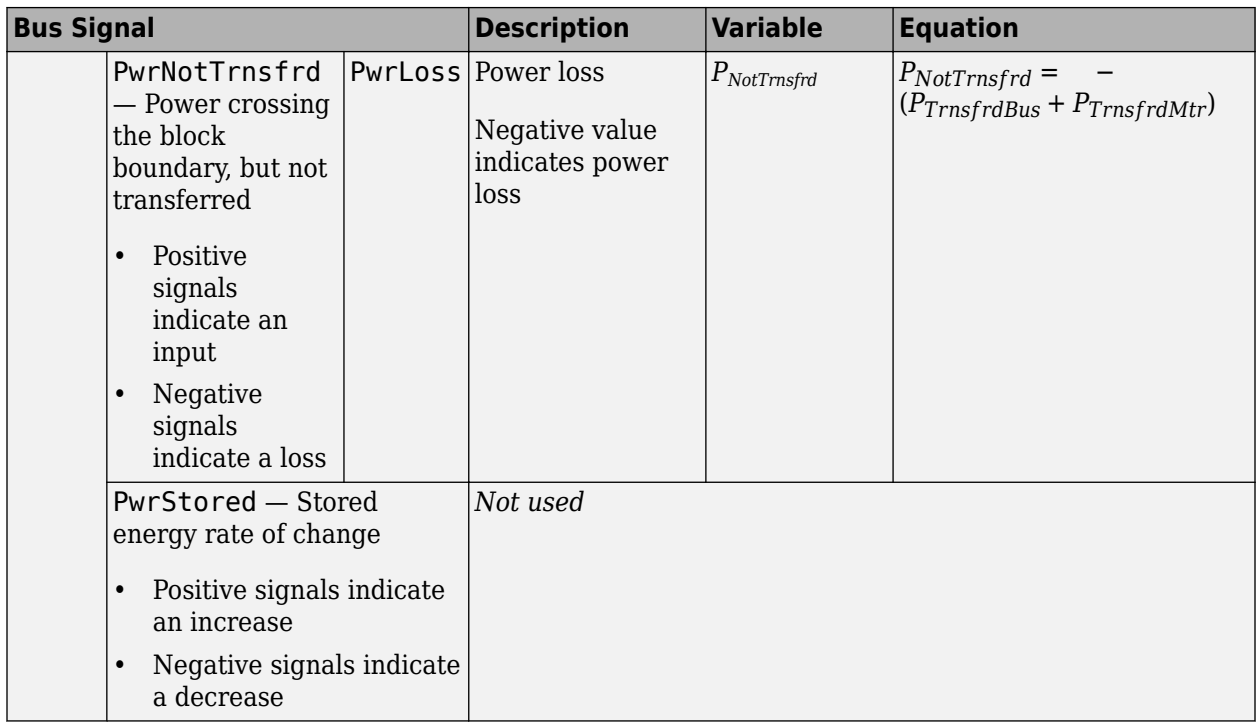

### **Lookup Table Memory Optimization**

The inverter power loss table parameter **Corresponding power loss, ploss\_table** data is a function of motor torque and motor speed at different battery voltages. Positive current indicates battery discharge. Negative current indicates battery charge.

To enable power loss calculations suitable for code generation targets that limit memory, select **Enable memory optimized 2D LUT**. The block uses linear interpolation to optimize the inverter power loss lookup table values for code generation. This table summarizes the optimization implementation.

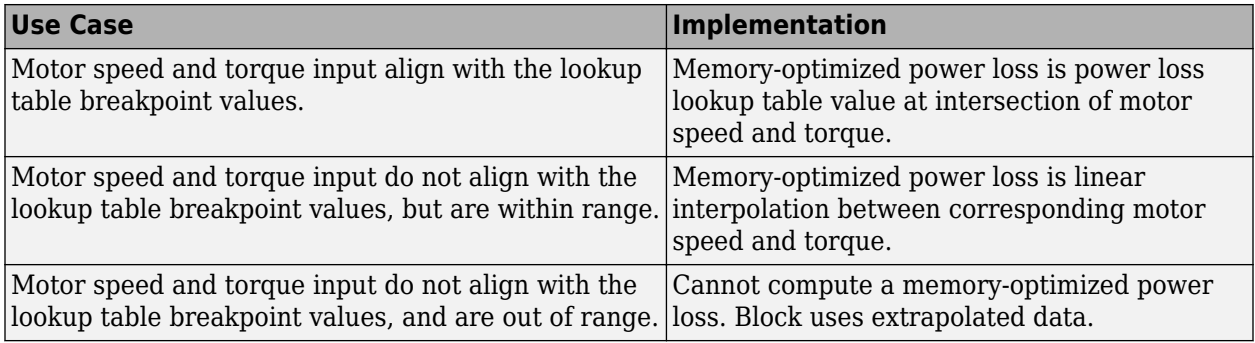

### **Extrapolation**

The lookup tables optimized for code generation do not support extrapolation for data that is out of range. However, you can include pre-calculated extrapolation values in the power loss lookup table by selecting **Specify Extrapolation**.

The block uses the endpoint parameters to resize the table data.

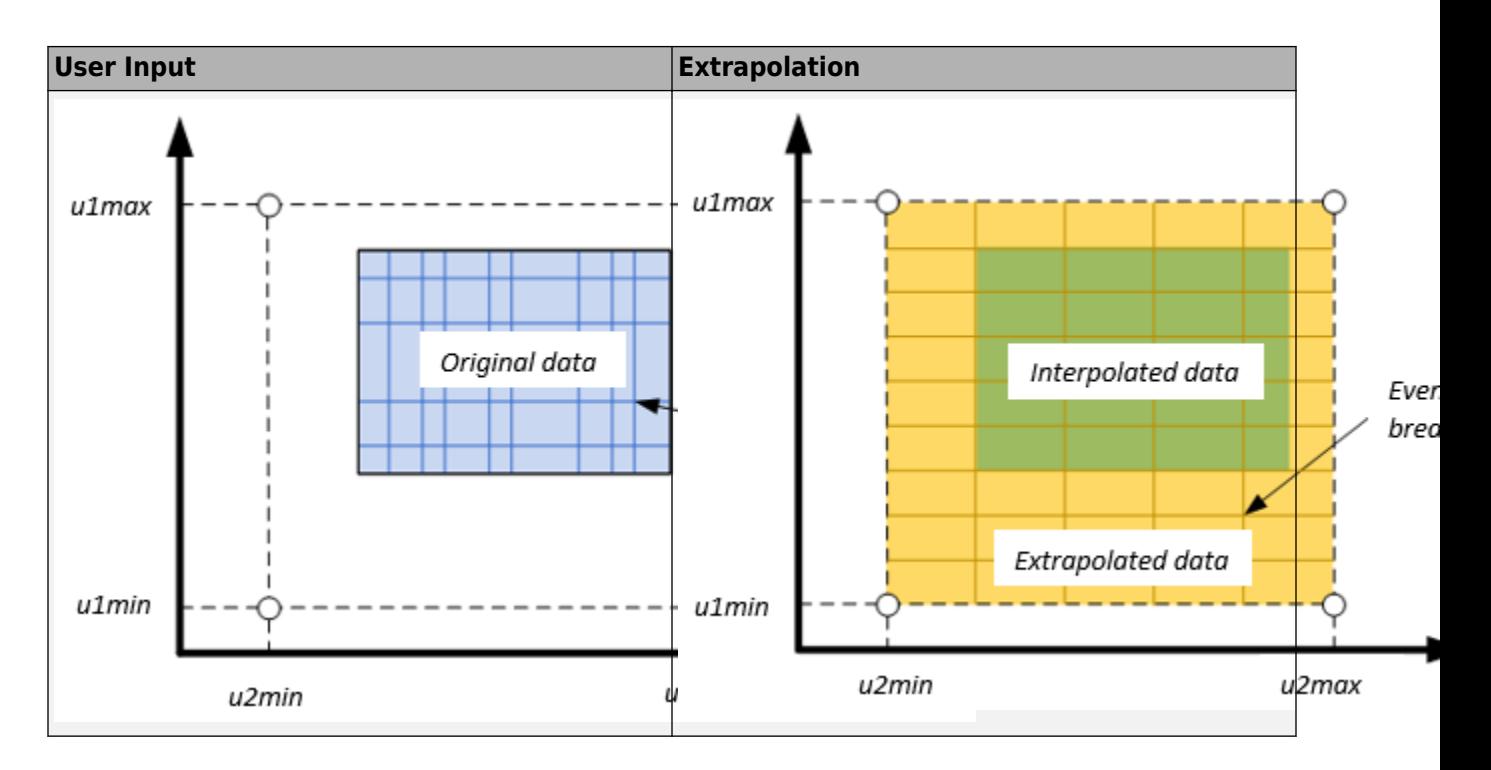

# **Ports**

# **Input**

**PhaseVoltCmd** — Phase a, b, c line-to-neutral voltage command 1-by-3 array

Phase a, b, c line-to-neutral voltage command,  $V_{a\ cmd}$ ,  $V_{b\ cmd}$ , and  $V_{c\ cmd}$ , in V.

# **Dependencies**

To create this port, set **Switching voltage function** to Commanded phase voltage.

**SwitchCmd** — Switch commands 1-by-3 array

Switch commands,  $S_a$ ,  $S_b$ , and  $S_c$ , dimensionless.

### **Dependencies**

To create this port, set **Switching voltage function** to Switch inputs.

**BusVolt** — Power source bus voltage bus

Power source bus voltage, *Vbus*, in V.

**PhaseCurr** — Phase a, b, c current 1-by-3 array

Phase a, b, c current,  $i_a$ ,  $i_b$ , and  $i_c$ , in A.

**MtrTrq** — Motor torque

scalar

Motor torque,  $T_{mtr}$ , in N·m.

**MtrSpd** — Motor speed scalar

Angular speed of the motor,  $\omega_{\text{mtr}}$ , in rad/s.

**InvrtrTemp** — Inverter operating temperature scalar

Inverter operating temperature, *TempInvrtr*, in K.

### **Dependencies**

To create this port, select **Input inverter temperature**.

### **Output**

**Info** — Bus signal bus

The bus signal contains these block calculations.

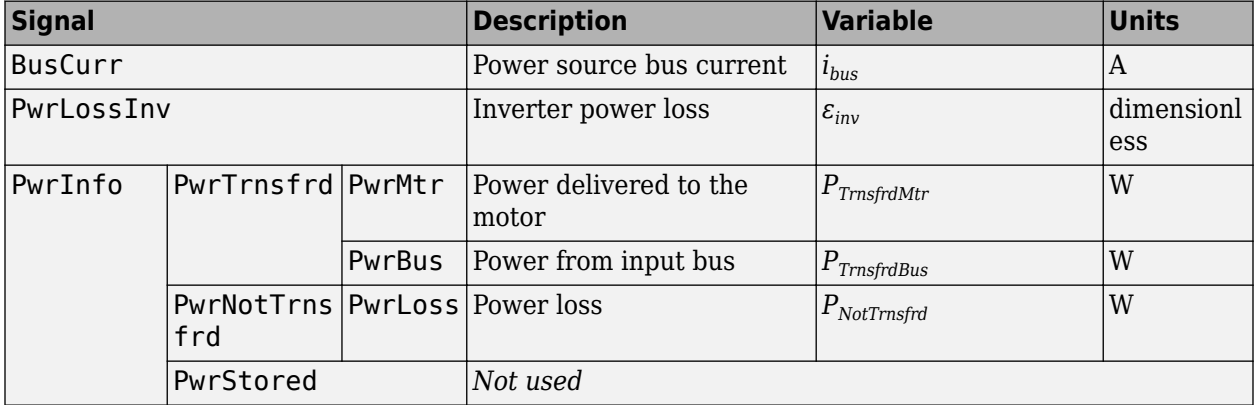

**PhaseVolt** — Phase a, b, c line-to-neutral voltage

1-by-3 array

Phase a, b, c line-to-neutral voltage,  $V_{an}$ ,  $V_{bn}$ , and  $V_{cn}$ , in V.

**BusCurr** — Power source bus current scalar

Power source bus current, *ibus*, in A.

# **Parameters**

### **Block Options**

**Input inverter temperature** — Create input port off (default) | on

Select this parameter to create the InvrtrTemp input port.

The block enables you to specify inverter power loss lookup tables that are functions of motor torque,  $T<sub>mtr</sub>$ , and motor speed,  $\omega<sub>mtr</sub>$ . If you select **Input inverter temperature**, the tables are also a function of the inverter temperature, *TempInvrtr*.

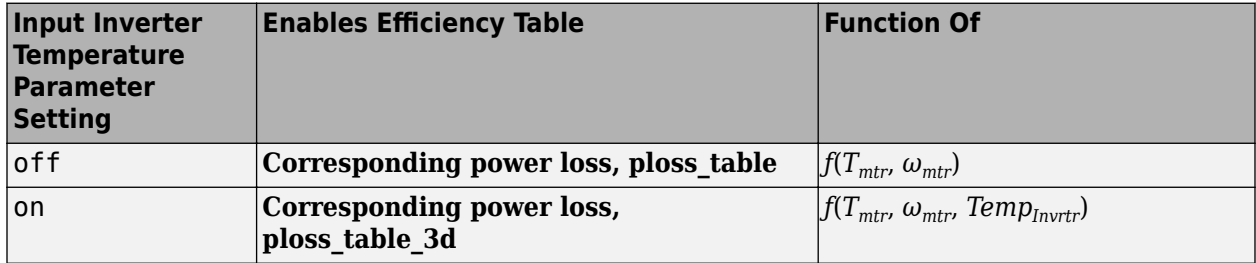

### **Dependencies**

If you select **Input inverter temperature** to specify a 3D power loss lookup table as a function of motor torque, motor speed, and inverter temperature, you cannot select **Enable memory optimized 2D LUT** to enable a memory optimization.

### **Enable memory optimized 2D LUT** — Selection

off (default) | on

Enable generation of memory-optimized lookup tables, suitable code generation targets that limit memory.

### **Dependencies**

If you select **Enable memory optimized 2D LUT**, you cannot select **Input inverter temperature**.

# **Calibrate Maps** — Calibrate tables with measured data

selection

If you have Model-Based Calibration Toolbox, click **Calibrate Maps** to virtually calibrate the lookup tables using measured data. The dialog box steps through these tasks.

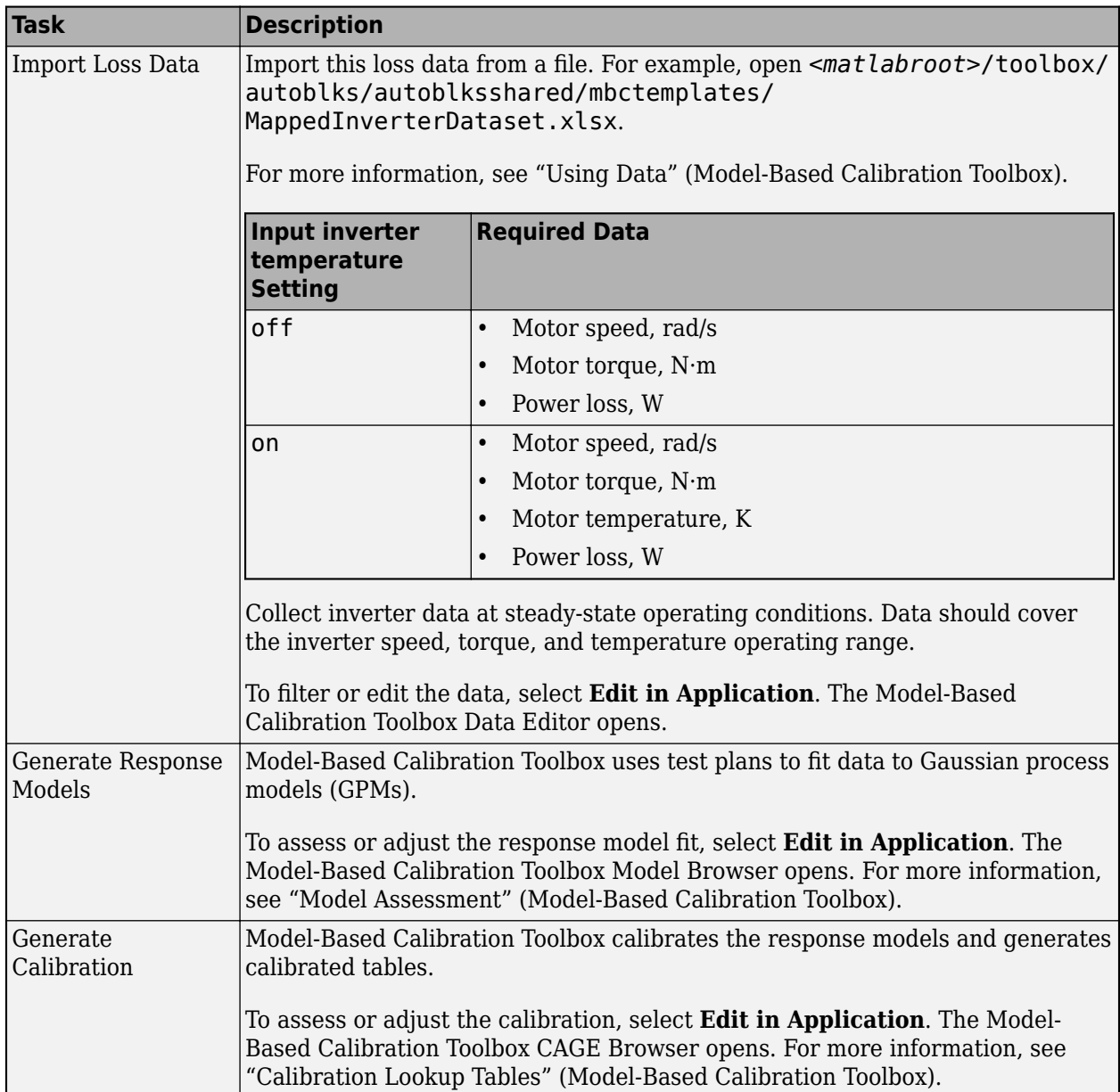

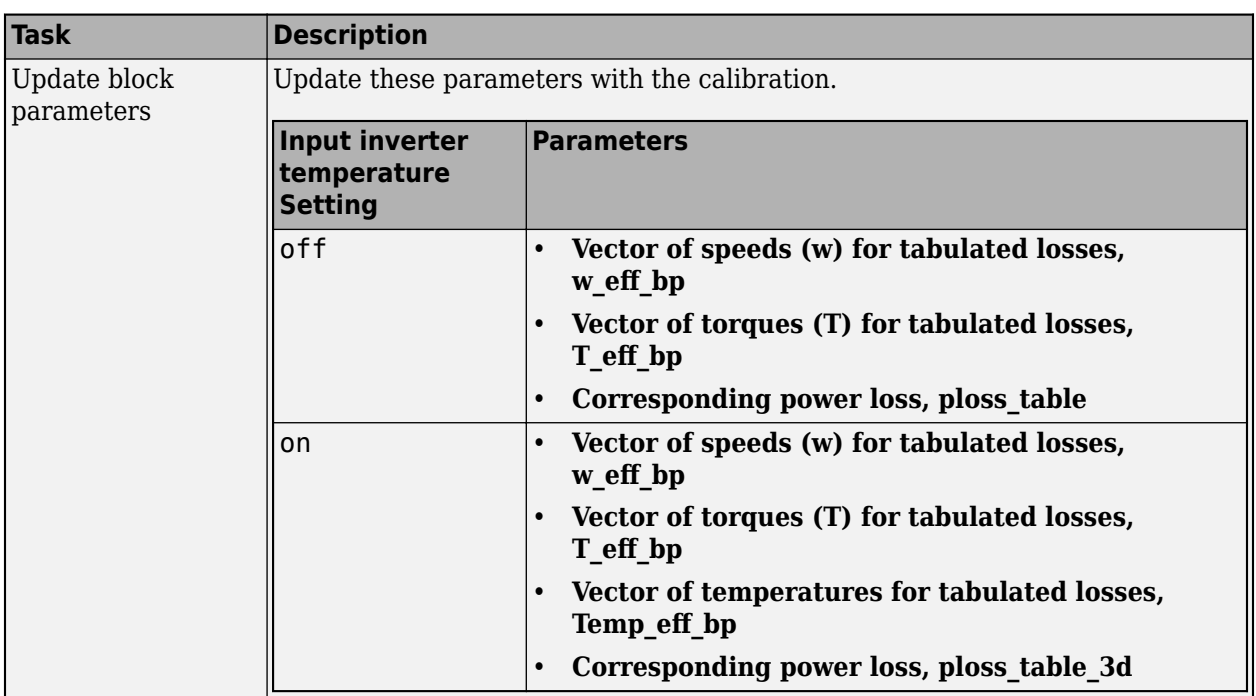

### **Electrical Model**

# **Switching voltage function** — Selection

Commanded phase voltage (default) | Switch inputs

Use the **Switching voltage function** parameter to set the switching voltage function.

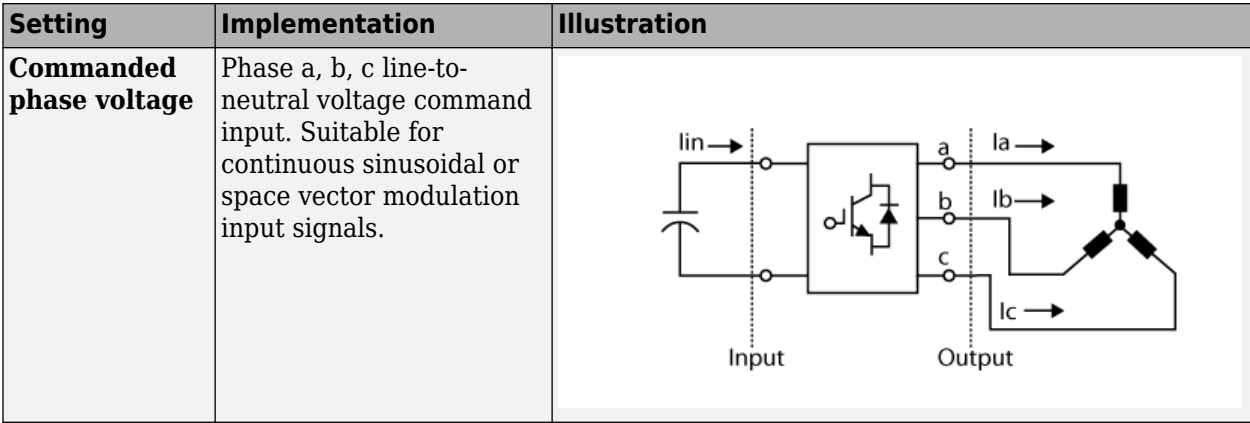

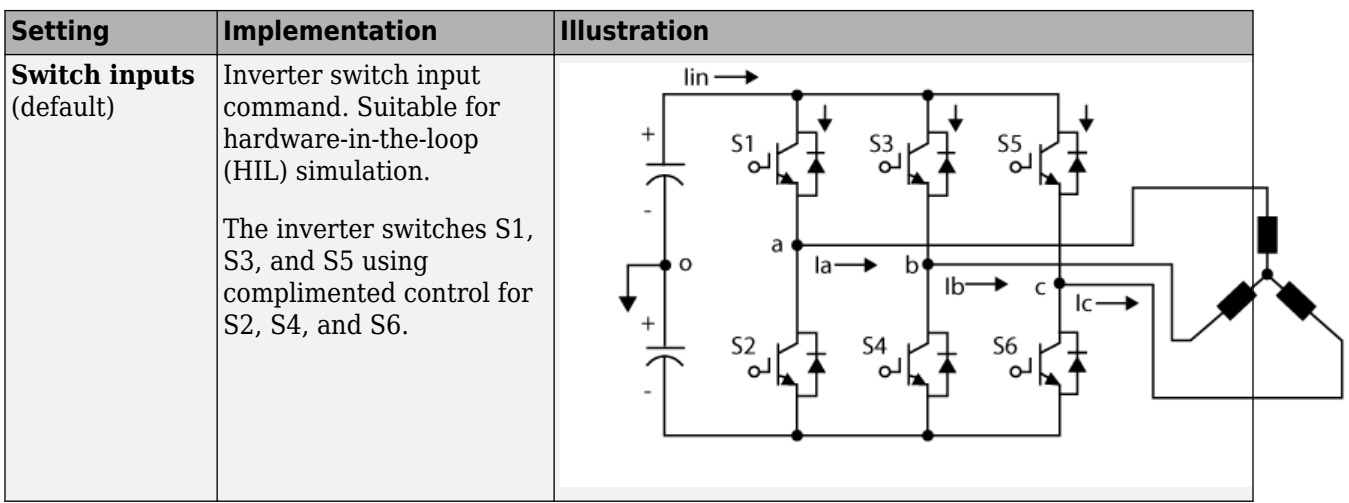

**Vector of speeds (w) for tabulated losses, w eff bp** - Speed breakpoints

[-1000 -500 0 500 1000] (default) | 1-by-M vector

Vector of motor speed, *ωmtr*, breakpoints for power loss, in rad/s. If you set **Enable memory optimized 2D LUT**, the block converts the data to single precision.

**Resample storage size for w eff bp, n1** - Speed bit size 128 (default) | 2 | 4 | 8 | 16 | 32 | 64 | 256

Speed breakpoint storage size, *n1*, dimensionless. The block resamples the **Corresponding power** loss, ploss\_table data based on the storage size.

### **Dependencies**

To create this parameter, select **Enable memory optimized 2D LUT**.

**Vector of torques (T) for tabulated losses, T eff bp** - Torque breakpoints [-200 -100 0 100 200] (default) | 1-by-N vector

Vector of motor torque, *Tmtr*, breakpoints for power loss, in N·m. If you set **Enable memory optimized 2D LUT**, the block converts the data to single precision.

**Resample storage size for T\_eff\_bp, n2** — Torque bit size 128 (default) | 2 | 4 | 8 | 16 | 32 | 64 | 256

Torque breakpoint storage size, *n2*, dimensionless. The block resamples the **Corresponding power** loss, ploss table data based on the storage size.

### **Dependencies**

To create this parameter, select **Enable memory optimized 2D LUT**.

**Vector of temperatures for tabulated losses, Temp eff bp** — Temperature breakpoints [213.15 293.15 373.15] (default) | 1-by-L vector

Vector of inverter temperature, *TempInvrtr*, breakpoints for power loss, in K.

### **Dependencies**

To create this parameter, select **Input inverter temperature**.

### **Corresponding power loss, ploss\_table** — 2D lookup table

[1 0.999 0.989 0.997 0.996;0.995 0.994 0.993 0.992 0.991;0.990 0.989 0.988 0.987 0.986;0.985 0.984 0.983 0.982 0.981;0.980 0.979 0.978 0.977 0.976] (default) | M-by-N array

Array of values for power loss as a function of M motor speeds, *ωmtr*, and N motor torques, *Tmtr*, in W. Each value specifies the power loss for a specific combination of motor speed and motor torque. The array size must match the dimensions defined by the speed and torque vectors.

If you have Model-Based Calibration Toolbox, click **Calibrate Maps** to virtually calibrate the lookup table using measured data.

If you set **Enable memory optimized 2D LUT**, the block converts the data to single precision.

### **Dependencies**

To create this parameter, clear **Input inverter temperature**.

**Corresponding power loss, ploss table 3d** — 3D lookup table

M-by-N-by-L array

Array of values for power loss as a function of M motor speeds, *ωmtr*, N motor torques, *Tmtr*, and L motor temperatures, *TempInvrtr*, in W. Each value specifies the power loss for a specific combination of motor speed, motor torque, and temperature. The array size must match the dimensions defined by the speed, torque, and temperature vectors.

If you have Model-Based Calibration Toolbox, click **Calibrate Maps** to virtually calibrate the lookup table using measured data.

### **Dependencies**

To create this parameter, select **Input inverter temperature**.

#### **Specify Extraction**

**w eff bp max endpoint, u1max** — Speed breakpoint

1000 (default) | scalar

Speed breakpoint maximum extrapolation endpoint, *u1max*, in rad/s.

### **Dependencies**

To create this parameter, select **Enable memory optimized 2D LUT** and **Specify Extrapolation**.

w eff bp min endpoint, u1min - Speed breakpoint

-1000 (default) | scalar

Speed breakpoint minimum extrapolation endpoint, *u1min*, in rad/s.

### **Dependencies**

To create this parameter, select **Enable memory optimized 2D LUT** and **Specify Extrapolation**.

**T** eff bp max endpoint, u2max - Torque breakpoint

200 (default) | scalar

Torque breakpoint maximum extrapolation endpoint, *u2max*, in rad/s.

### **Dependencies**

To create this parameter, select **Enable memory optimized 2D LUT** and **Specify Extrapolation**.

**T** eff bp min endpoint, u2min - Torque breakpoint

-200 (default) | scalar

Torque breakpoint minimum extrapolation endpoint, *u2min*, in rad/s.

### **Dependencies**

To create this parameter, select **Enable memory optimized 2D LUT** and **Specify Extrapolation**.

# **Version History**

**Introduced in R2019a**

# **References**

- [1] Lee, Byoung-Kuk and Mehrdad Ehsami. "A simplified functional simulation model for three-phase voltage-source inverter using switching function concept." *IEEE Transactions on Industrial Electronics*, Vol. 48, No. 2, pp. 309-321, April 2001.
- [2] Ziogas, Phoivas D., Eduardo P. Wiechmann, and Victor R. Stefanovic. "A Computer-Aided Analysis and Design Approach for Static Voltage Source Inverters." *IEEE Transactions on Industrial Electronics. Transactions on Industry Applications*, Vol. IA-21, No. 5, September/October 1985.

# **Extended Capabilities**

# **C/C++ Code Generation**

Generate C and  $C++$  code using Simulink® Coder<sup>™</sup>.

# **See Also**

[Flux-Based PM Controller](#page-584-0) | [Induction Motor](#page-597-0) | [Interior PMSM](#page-539-0) | [Surface Mount PMSM](#page-631-0)

# **Mapped Motor**

Mapped motor and drive electronics operating in torque-control mode

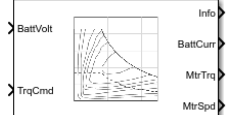

### **Libraries:**

Powertrain Blockset / Propulsion / Electric Motors and Inverters Vehicle Dynamics Blockset / Powertrain / Propulsion

# **Description**

The Mapped Motor block implements a mapped motor and drive electronics operating in torquecontrol mode. The output torque tracks the torque reference demand and includes a motor-response and drive-response time constant. Use the block for fast system-level simulations when you do not know detailed motor parameters, for example, for motor power and torque tradeoff studies. The block assumes that the speed fluctuations due to mechanical load do not affect the motor torque tracking.

You can specify:

- Port configuration Input torque or speed.
- Electrical torque range Torque speed envelope or maximum motor power and torque.
- Electrical loss Single operating point, measured efficiency, or measured loss. If you have Model-Based Calibration Toolbox, you can virtually calibrate the measured loss tables.

### **Electrical Torque**

To specify the range of torque and speed that the block allows, on the **Electrical Torque** tab, for **Parametrized by**, select one of these options.

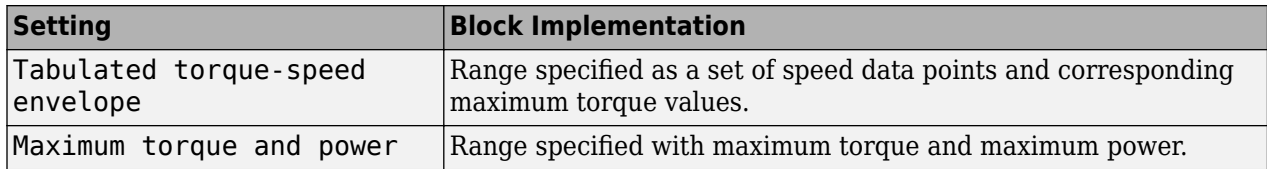

For either method, the block implements an envelope similar to this.

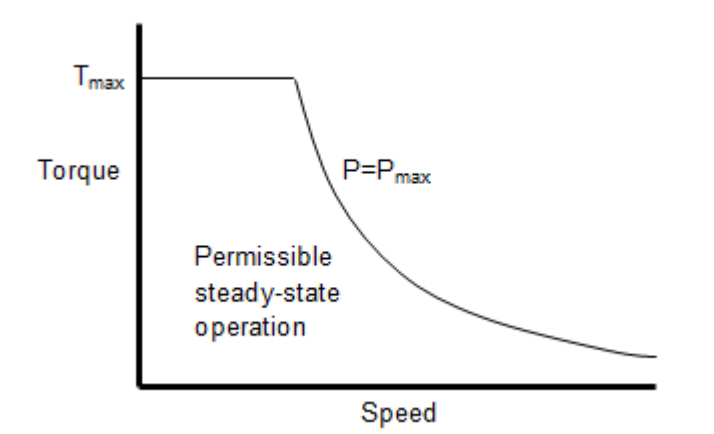

# **Electrical Losses**

To specify the electrical losses, on the **Electrical Losses** tab, for **Parameterize losses by**, select one of these options.

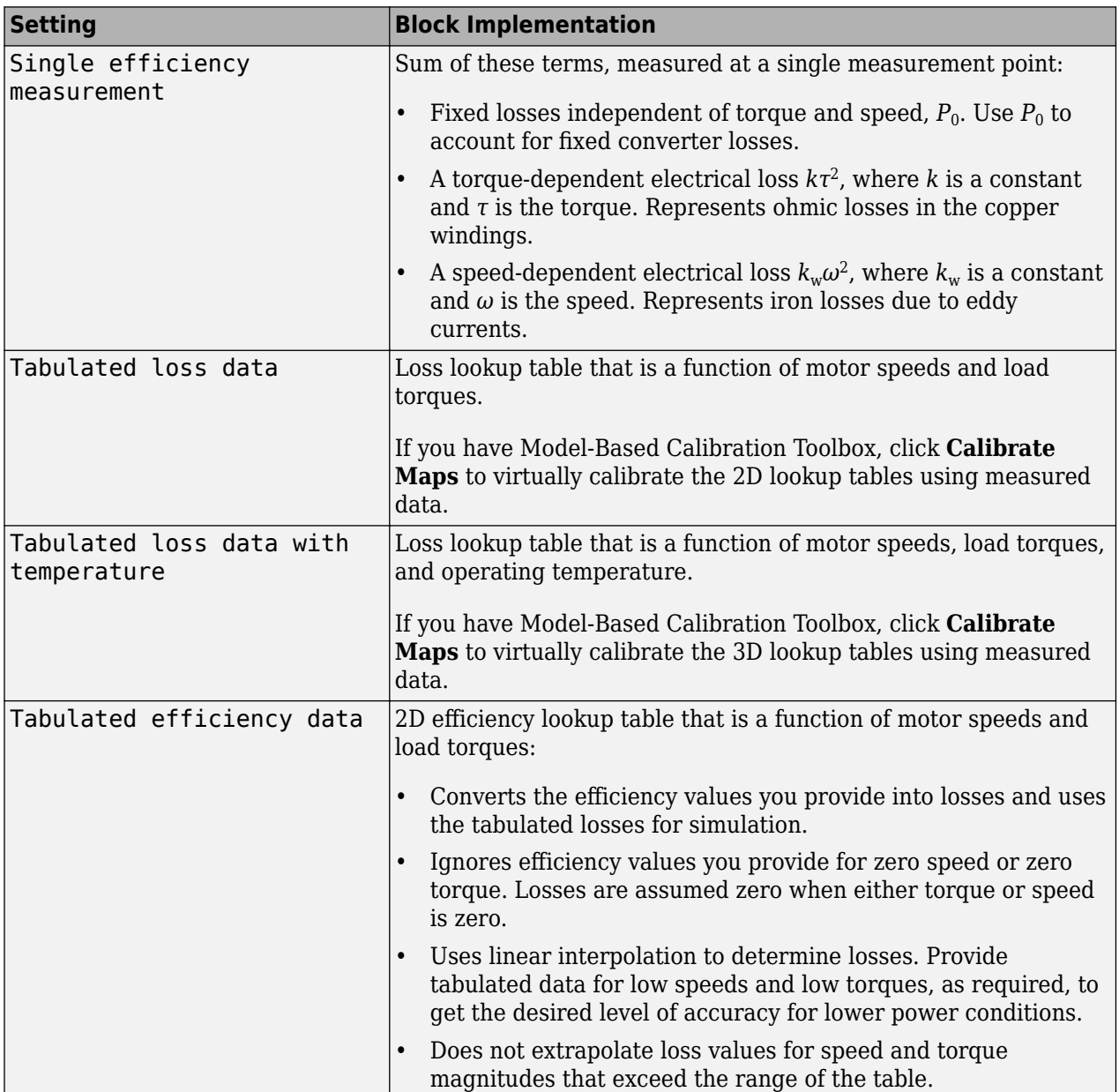

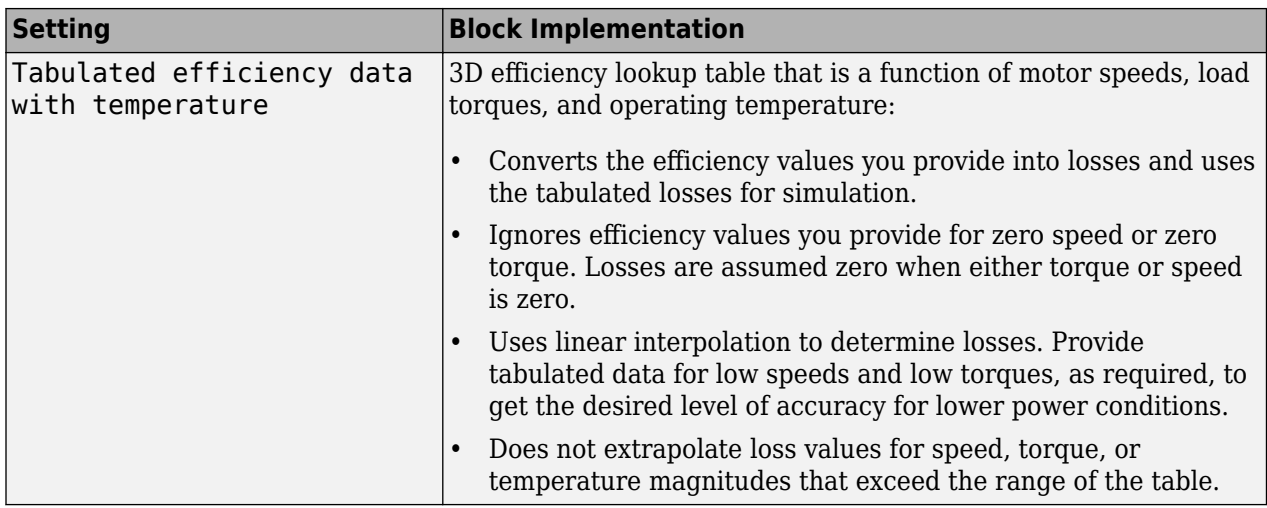

For best practice, use Tabulated loss data instead of Tabulated efficiency data:

- Efficiency becomes ill defined for zero speed or zero torque.
- You can account for fixed losses that are still present for zero speed or torque.

**Note** Due to system losses, the motor can draw a current when the motor torque is zero.

### **Virtual Calibration**

If you have Model-Based Calibration Toolbox, you can virtually calibrate the measured loss lookup tables.

- **1** On the **Electrical Losses** tab, set **Parameterize losses by** to either:
	- Tabulated loss data
	- Tabulated loss data with temperature
- **2** Click **Calibrate Maps**.

The dialog box steps through these tasks.

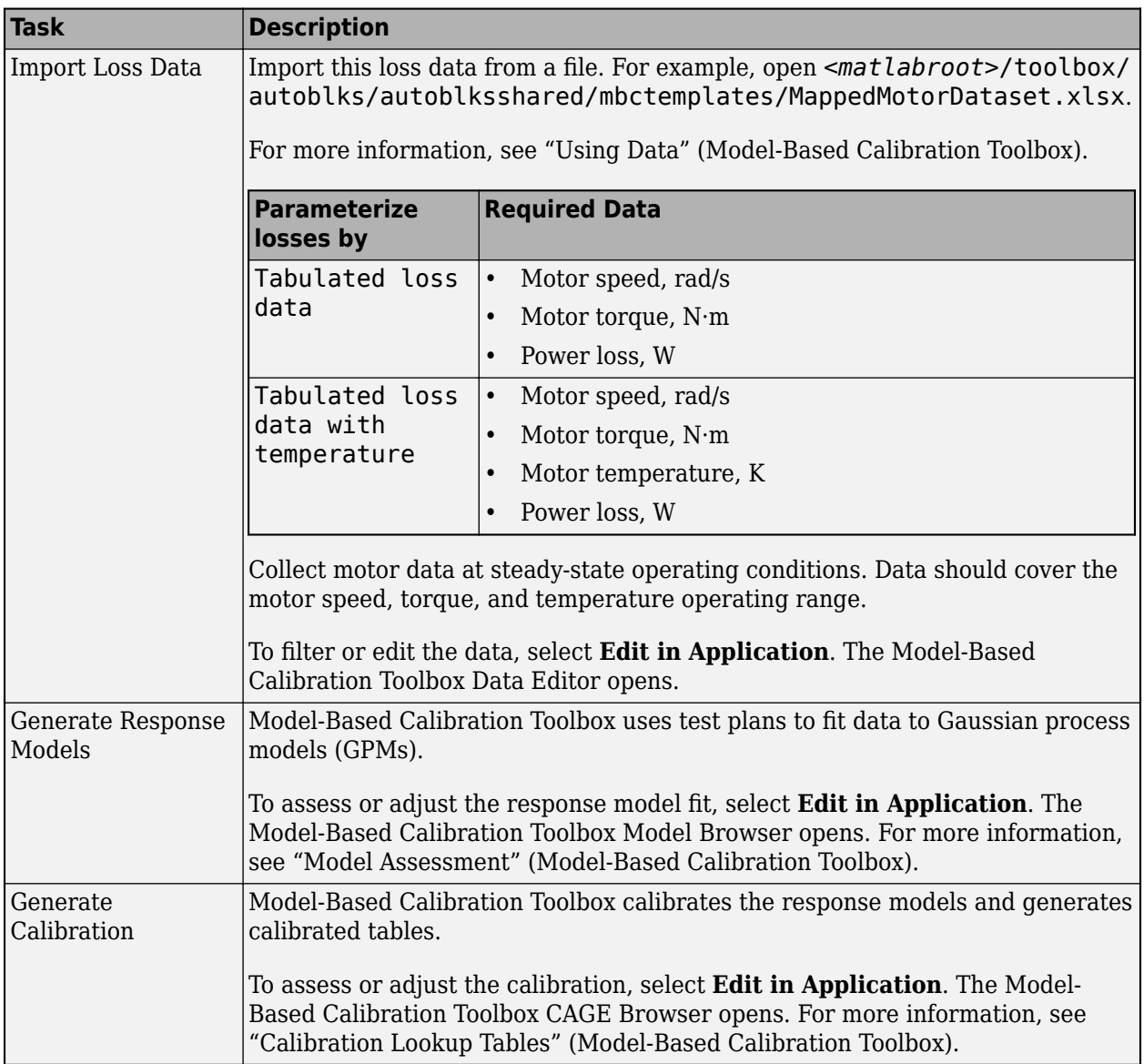

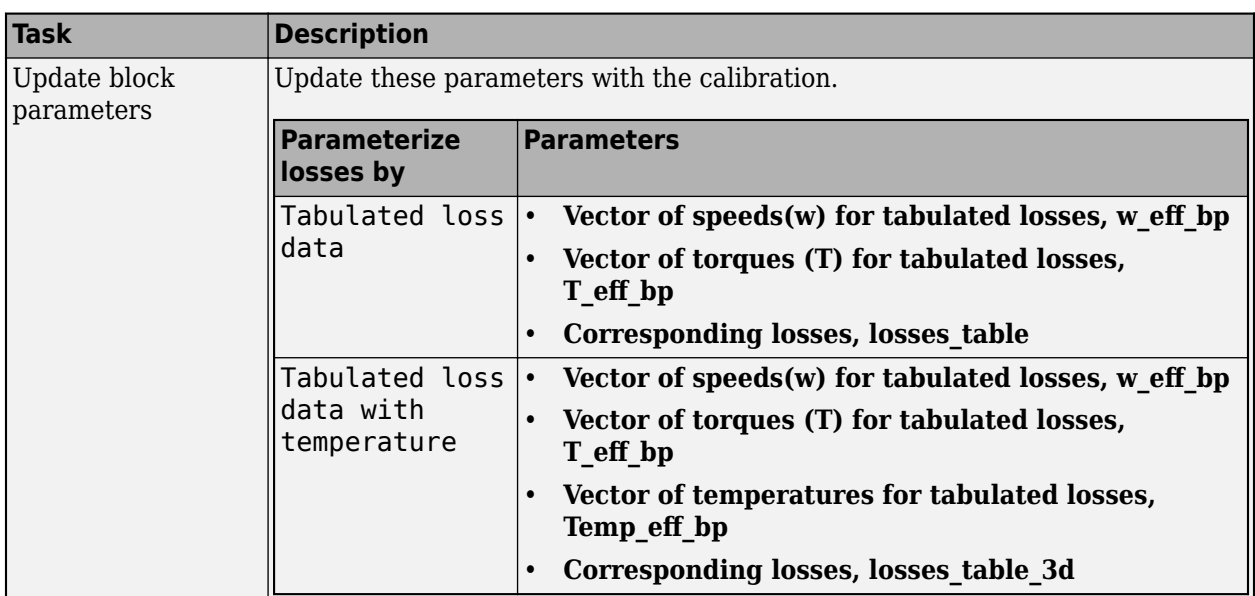

# **Battery Current**

The block calculates the battery current using the mechanical power, power loss, and battery voltage. Positive current indicates battery discharge. Negative current indicates battery charge.

*BattAmp* = *MechPwr* + *PwrLoss BattVolt*

The equation uses these variables.

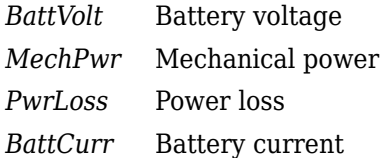

# **Power Accounting**

For the power accounting, the block implements these equations.

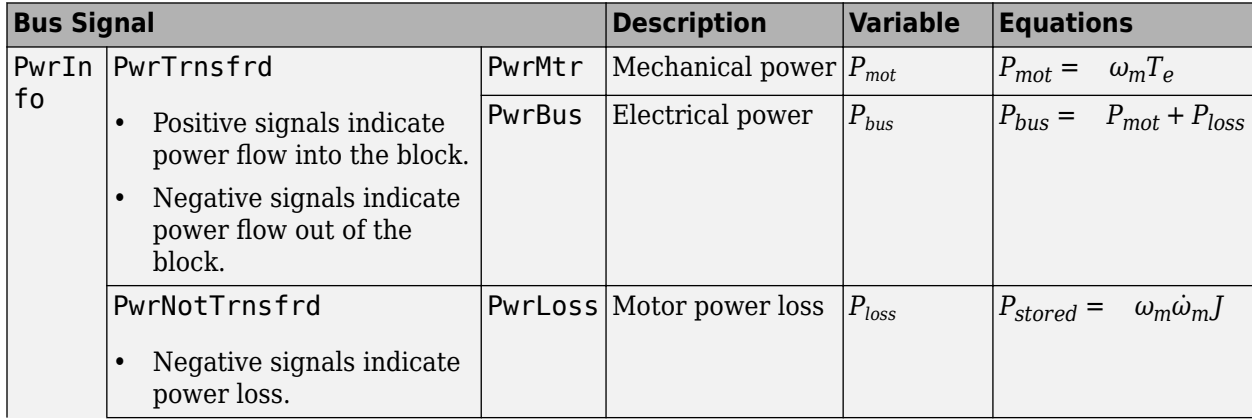

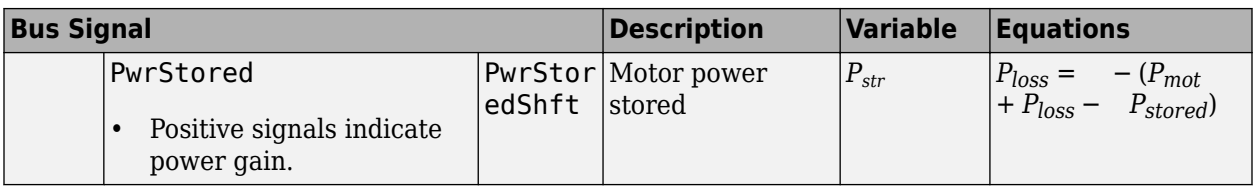

The equations use these variables.

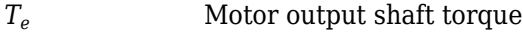

*ω* Motor shaft speed

*J* Motor inertia

# **Ports**

### **Input**

**BattVolt** — Battery voltage scalar

Battery voltage, *BattVolt*, in V.

**TrqCmd** — Commanded motor torque scalar

Commanded motor torque, *Trqcmd*, in N·m.

### **Dependencies**

To create this input port, for the **Port configuration**, select Torque.

**MtrSpd** — Motor output shaft speed scalar

Motor shaft speed, *Mtrspd*, in rad/s.

### **Dependencies**

To create this input port, for the **Port configuration**, select Speed.

### **Output**

**Info** — Bus signal bus

The bus signal contains these block calculations.

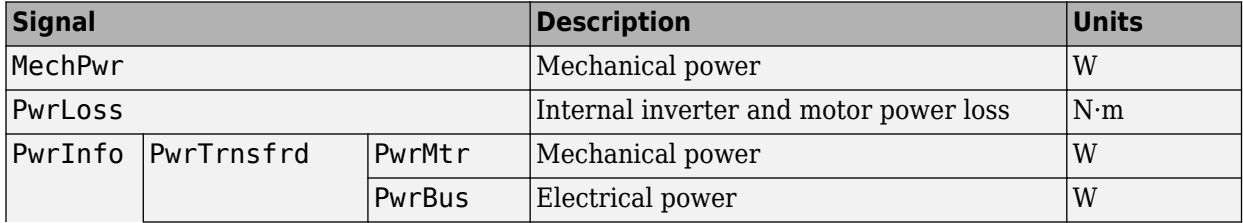

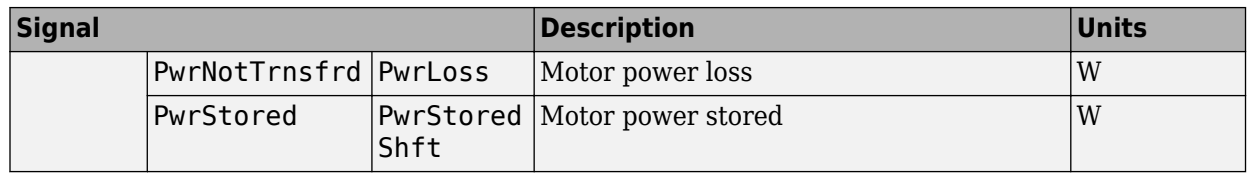

### **BattCurr** — Battery current

scalar

Battery current draw or demand, *Ibatt*, in A.

**MtrTrq** — Motor torque scalar

Motor output shaft torque,  $Mtr_{trq}$ , in N·m.

**MtrSpd** — Motor shaft speed scalar

Motor shaft speed, *Mtrspd*, in rad/s.

### **Dependencies**

To create this output port, for the **Port configuration**, select Torque.

# **Parameters**

### **Block Options**

**Port configuration** - Select port configuration Torque (default) | Speed

This table summarizes the port configurations.

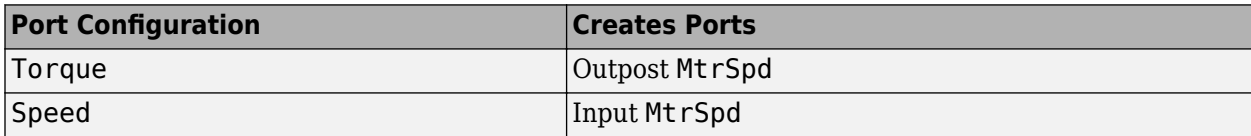

**Calibrate Maps** — Calibrate tables with measured data selection

If you have Model-Based Calibration Toolbox, you can virtually calibrate the measured loss lookup tables.

- **1** On the **Electrical Losses** tab, set **Parameterize losses by** to either:
	- Tabulated loss data
	- Tabulated loss data with temperature
- **2** Click **Calibrate Maps**.

The dialog box steps through these tasks.

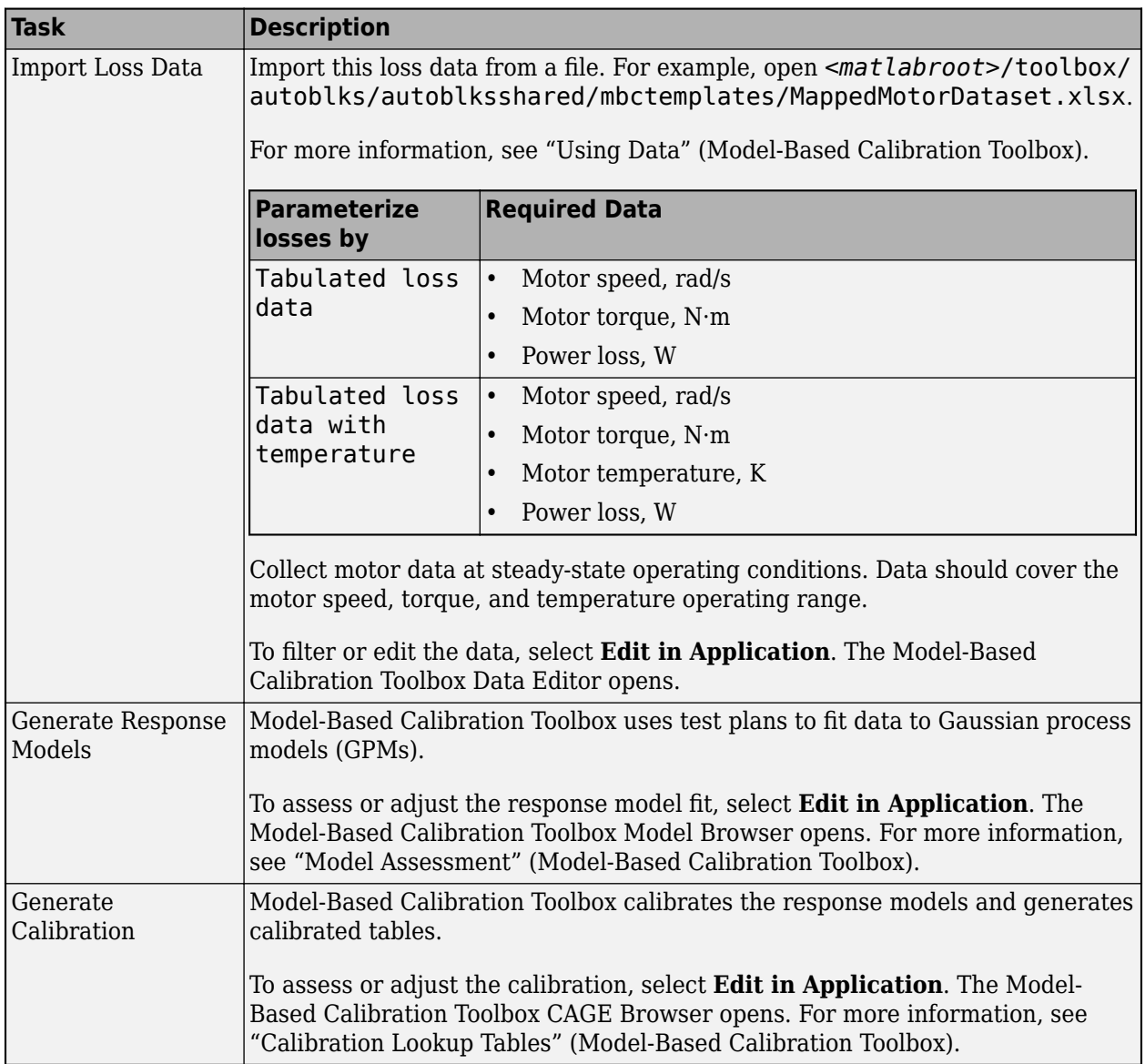

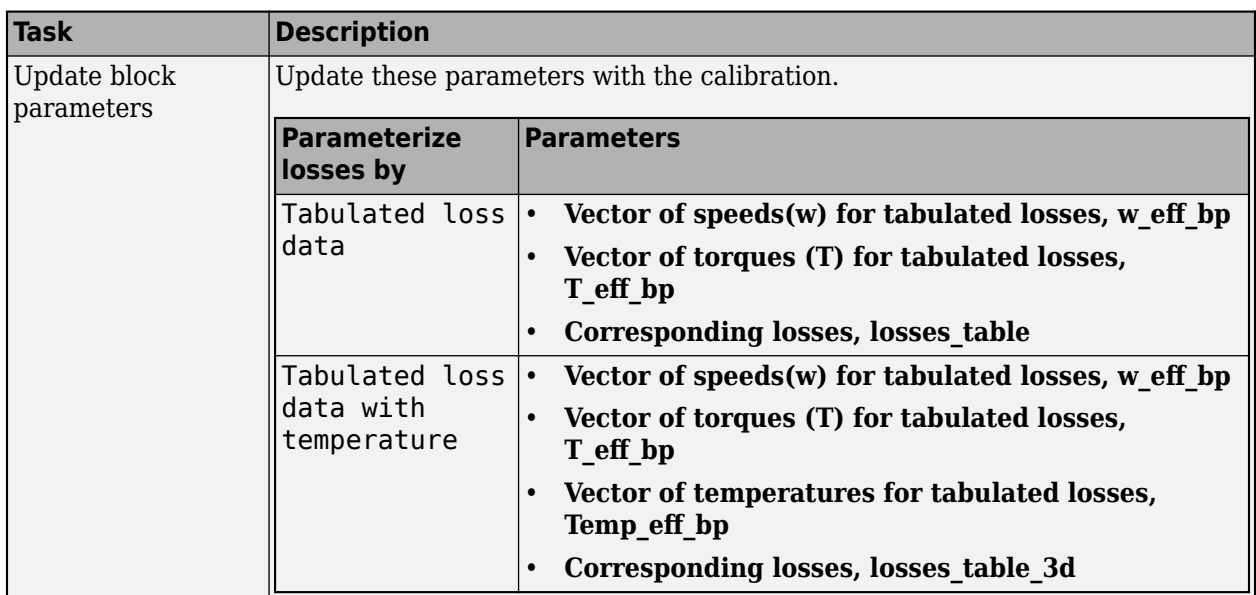

### **Electrical Torque**

### **Parameterized by** - Select type

Tabulated torque-speed envelope (default) | Maximum torque and power

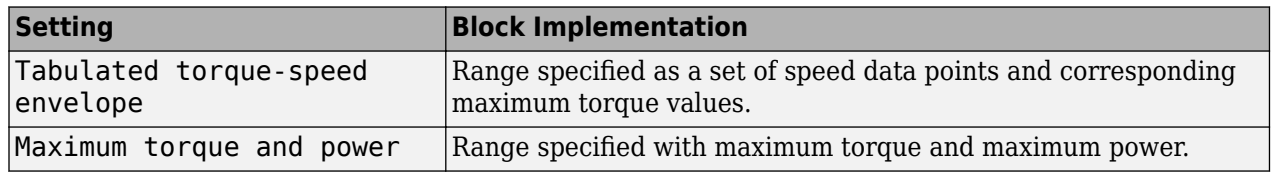

For either method, the block implements an envelope similar to this.

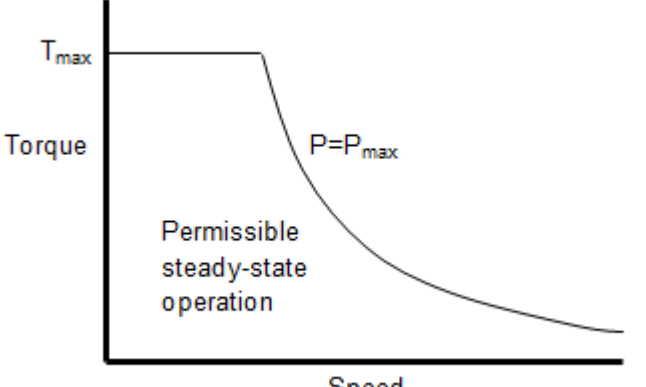

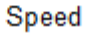

**Vector of rotational speeds, w\_t** — Rotational speeds [0 375 750 800] (default) | vector

Rotational speeds for permissible steady-state operation, in rad/s. To avoid poor performance due to an infinite slope in the torque-speed curve, specify a vector of rotational speeds that does not contain duplicate consecutive values.

### **Dependencies**

To create this parameter, for the **Parameterized by** parameter, select Tabulated torque-speed envelope.

**Vector of maximum torque values, T t** — Torque [0.09 0.08 0.07 0] (default) | vector

Maximum torque values for permissible steady state, in N·m.

### **Dependencies**

To create this parameter, for the **Parameterized by** parameter, select Tabulated torque-speed envelope.

**Maximum torque, torque max** — Torque

.1 (default) | scalar

The maximum permissible motor torque, in N·m.

### **Dependencies**

To create this parameter, for the **Parameterized by** parameter, select Maximum torque and power.

**Maximum power, power max** — Power

30 (default) | scalar

The maximum permissible motor power, in W.

#### **Dependencies**

To create this parameter, for the **Parameterized by** parameter, select Maximum torque and power.

### **Torque control time constant, Tc** — Time constant

0.02 (default) | scalar

Time constant with which the motor driver tracks a torque demand, in s.

### **Electrical Losses**

### **Parameterize losses by** - Select type

```
Single efficiency measurement (default) | Tabulated loss data | Tabulated
efficiency data
```
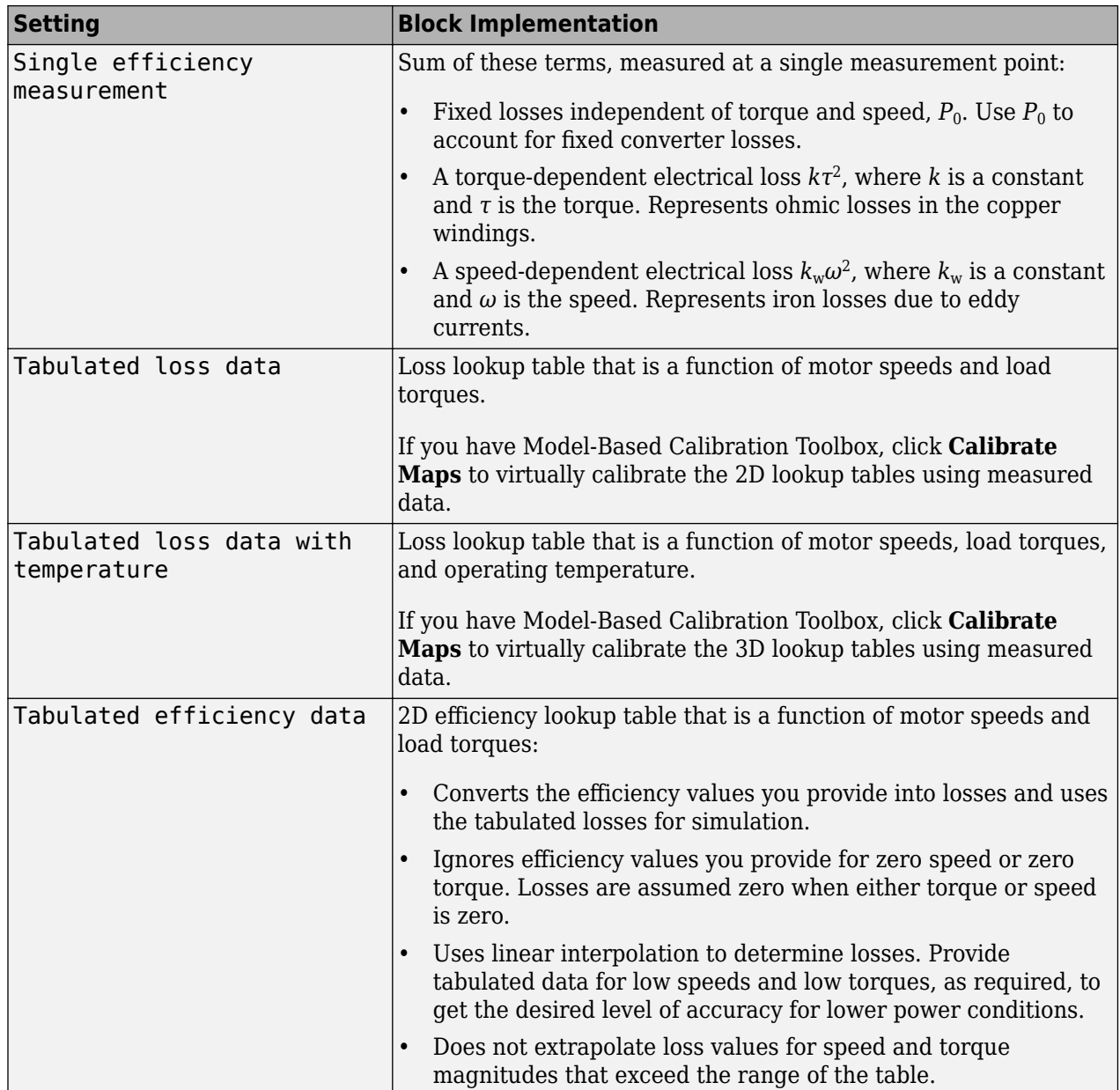
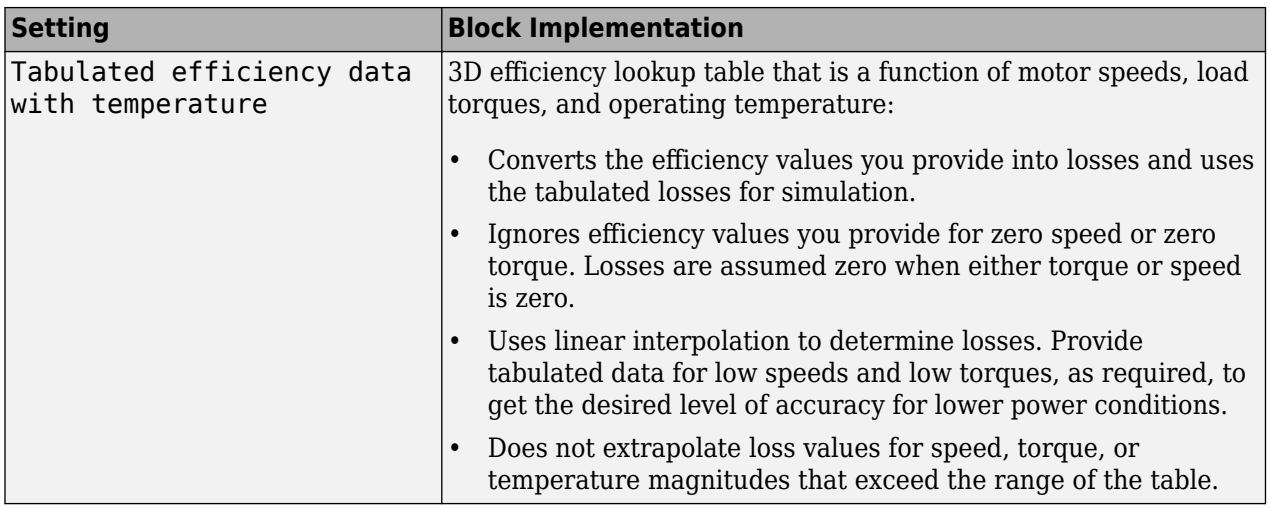

For best practice, use Tabulated loss data instead of Tabulated efficiency data:

- Efficiency becomes ill defined for zero speed or zero torque.
- You can account for fixed losses that are still present for zero speed or torque.

**Note** Due to system losses, the motor can draw a current when the motor torque is zero.

#### **Motor and drive overall efficiency, eff** - Efficiency

100 (default) | scalar

The block defines overall efficiency as:

$$
\eta = 100 \frac{\tau_0 \omega_0}{\tau_0 \omega_0 + P_0 + k \tau_0^2 + k_w \omega_0^2}
$$

The equation uses these variables.

- *τ<sup>0</sup>* Torque at which efficiency is measured
- $\omega_0$  Speed at which efficiency is measured
- *P<sup>0</sup>* Fixed losses independent of torque or speed
- $k\tau_0^2$  Torque-dependent electrical losses
- $k_w \omega^2$  Speed-dependent iron losses

At initialization, the block solves the efficiency equation for *k*. The block neglects losses associated with the rotor damping.

#### **Dependencies**

To create this parameter, for the **Parameterize losses by** parameter, select Single efficiency measurement.

**Speed at which efficiency is measured, w\_eff** — Speed 375 (default) | scalar

Speed at which efficiency is measured, in rad/s.

#### **Dependencies**

To create this parameter, for the **Parameterize losses by** parameter, select Single efficiency measurement.

#### **Torque at which efficiency is measured, T eff** — Torque

0.08 (default) | scalar

Torque at which efficiency is measured, in N·m.

#### **Dependencies**

To create this parameter, for the **Parameterize losses by** parameter, select Single efficiency measurement.

**Iron losses, Piron** — Power 0 (default) | scalar

Iron losses at the speed and torque at which efficiency is defined, in W.

#### **Dependencies**

To create this parameter, for the **Parameterize losses by** parameter, select Single efficiency measurement.

**Fixed losses independent of torque and speed, Pbase** — Power

0 (default) | scalar

Fixed electrical loss associated with the driver when the motor current and torque are zero, in W.

#### **Dependencies**

To create this parameter, for the **Parameterize losses by** parameter, select Single efficiency measurement.

#### **Vector of speeds (w) for tabulated losses, w\_eff\_bp** — Breakpoints

[-8000 -4000 0 4000 8000] (default) | 1-by-M vector

Speed breakpoints for lookup table when calculating losses, in rad/s. Array dimensions are 1 by the number of speed breakpoints, M.

#### **Dependencies**

To create this parameter, for the **Parameterize losses by** parameter, select one of these:

- Tabulated loss data
- Tabulated loss data with temperature
- Tabulated efficiency data
- Tabulated efficiency data with temperature

**Vector of torques (T) for tabulated losses, T eff bp** - Breakpoints

[0 0.03 0.06 0.09] (default) | 1-by-N vector

Torque breakpoints for lookup table when calculating losses, in N·m. Array dimensions are 1 by the number of torque breakpoints, N.

#### **Dependencies**

To create this parameter, for the **Parameterize losses by** parameter, select one of these:

- Tabulated loss data
- Tabulated loss data with temperature
- Tabulated efficiency data
- Tabulated efficiency data with temperature

**Vector of temperatures for tabulated losses, Temp eff bp** - Breakpoints [233.15 293.15 373.15] (default) | 1-by-L vector

Temperature breakpoints for lookup table when calculating losses, in K. Array dimensions are 1 by the number of temperature breakpoints, L.

#### **Dependencies**

To create this parameter, for the **Parameterize losses by** parameter, select one of these:

- Tabulated loss data with temperature
- Tabulated efficiency data with temperature

#### **Corresponding losses, losses\_table** — 2D lookup table

M-by-N matrix

Array of values for electrical losses as a function of speed and torque, in W. Each value specifies the losses for a specific combination of speed and torque. The array dimensions must match the speed, M, and torque, N, breakpoint vector dimensions.

#### **Dependencies**

To create this parameter, for the **Parameterize losses by** parameter, select Tabulated loss data.

#### **Corresponding losses, losses\_table\_3d** — 3D lookup table

M-by-N-by-L array

Array of values for electrical losses as a function of speed, torque, and temperature, in W. Each value specifies the losses for a specific combination of speed, torque, and temperature. The array dimensions must match the speed, M, torque, N, and temperature, L, breakpoint vector dimensions.

#### **Dependencies**

To create this parameter, for the **Parameterize losses by** parameter, select Tabulated loss data with temperature.

#### **Corresponding efficiency, efficiency\_table** — 2D lookup table

M-by-N matrix

Array of efficiency as a function of speed and torque, in %. Each value specifies the losses for a specific combination of speed and torque. The array dimensions must match the speed, M, and torque, N, breakpoint vector dimensions.

The block ignores efficiency values for zero speed or zero torque. Losses are zero when either torque or speed is zero. The block uses linear interpolation.

To get the desired level of accuracy for lower power conditions, you can provide tabulated data for low speeds and low torques.

#### **Dependencies**

To create this parameter, for the **Parameterize losses by** parameter, select Tabulated efficiency data.

#### **Corresponding efficiency, efficiency\_table\_3d** — 3D lookup table

M-by-N-by-L array

Array of efficiency as a function of speed and torque, in %. Each value specifies the losses for a specific combination of speed and torque. The array dimensions must match the speed, M, torque, N, and temperature, L, breakpoint vector dimensions.

The block ignores efficiency values for zero speed or zero torque. Losses are zero when either torque or speed is zero. The block uses linear interpolation.

To get the desired level of accuracy for lower power conditions, you can provide tabulated data for low speeds and low torques.

#### **Dependencies**

To create this parameter, for the **Parameterize losses by** parameter, select Tabulated efficiency data.

#### **Mechanical**

**Rotor inertia, J** — Inertia 5e-6 (default) | scalar

Rotor resistance to change in motor motion, in  $kg*m^2$ . The value can be zero.

#### **Dependencies**

To create this parameter, for the **Port configuration** parameter, select Torque.

**Rotor damping, b** — Damping 1e-5 (default) | scalar

Rotor damping, in N·m/(rad/s). The value can be zero.

#### **Dependencies**

To create this parameter, for the **Port configuration** parameter, select Torque.

**Initial rotor speed, omega\_o** — Speed 0 (default) | scalar

Rotor speed at the start of the simulation, in rad/s.

#### **Dependencies**

To create this parameter, for the **Port configuration** parameter, select Torque.

# **Version History**

**Introduced in R2017a**

# **Extended Capabilities**

#### **C/C++ Code Generation**

Generate C and C++ code using Simulink® Coder™.

# **See Also**

[Flux-Based PMSM](#page-573-0) | [Induction Motor](#page-597-0) | [Interior PMSM](#page-539-0) | [Surface Mount PMSM](#page-631-0)

# **Scenario Creation Blocks**

# **Drive Cycle Source**

Standard or specified longitudinal drive cycle

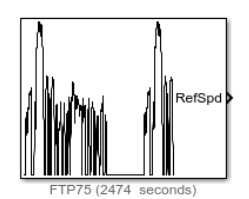

**Libraries:** Powertrain Blockset / Vehicle Scenario Builder Vehicle Dynamics Blockset / Vehicle Scenarios / Drive Cycle and Maneuvers

# **Description**

The Drive Cycle Source block generates a standard or user-specified longitudinal drive cycle. The block output is the specified vehicle longitudinal speed, which you can use to:

- Predict the engine torque and fuel consumption that a vehicle requires to achieve desired speed and acceleration for a given gear shift reference.
- Produce realistic velocity and shift references for closed loop acceleration and braking commands for vehicle control and plant models.
- Study, tune, and optimize vehicle control, system performance, and system robustness over multiple drive cycles.
- Identify the faults within tolerances specified by standardized tests, including:
	- EPA dynamometer driving schedules<sup>1</sup>
	- Worldwide Harmonised Light Vehicle Test Procedure (WLTP) laboratory tests<sup>2</sup>

For the drive cycles, you can use:

- Drive cycles from predefined sources. By default, the block includes the FTP–75 drive cycle. To install additional drive cycles from a support package, see "Install Drive Cycle Data". The support package has drive cycles that include the gear shift schedules, for example JC08 and CUEDC.
- Workspace variables that define your own drive cycles.
- .mat, .xls, .xlsx, or .txt files.
- Wide open throttle (WOT) parameters, including initial and nominal reference speed, deceleration start time, and final reference speed.

To achieve the goals listed in the table, use the specified Drive Cycle Source block parameter options.

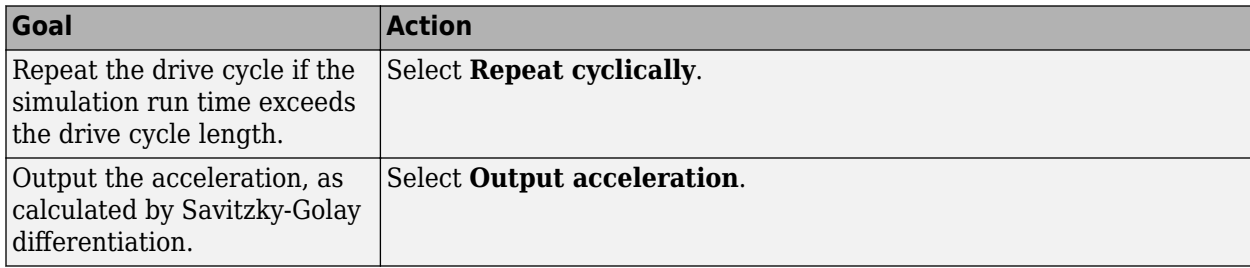

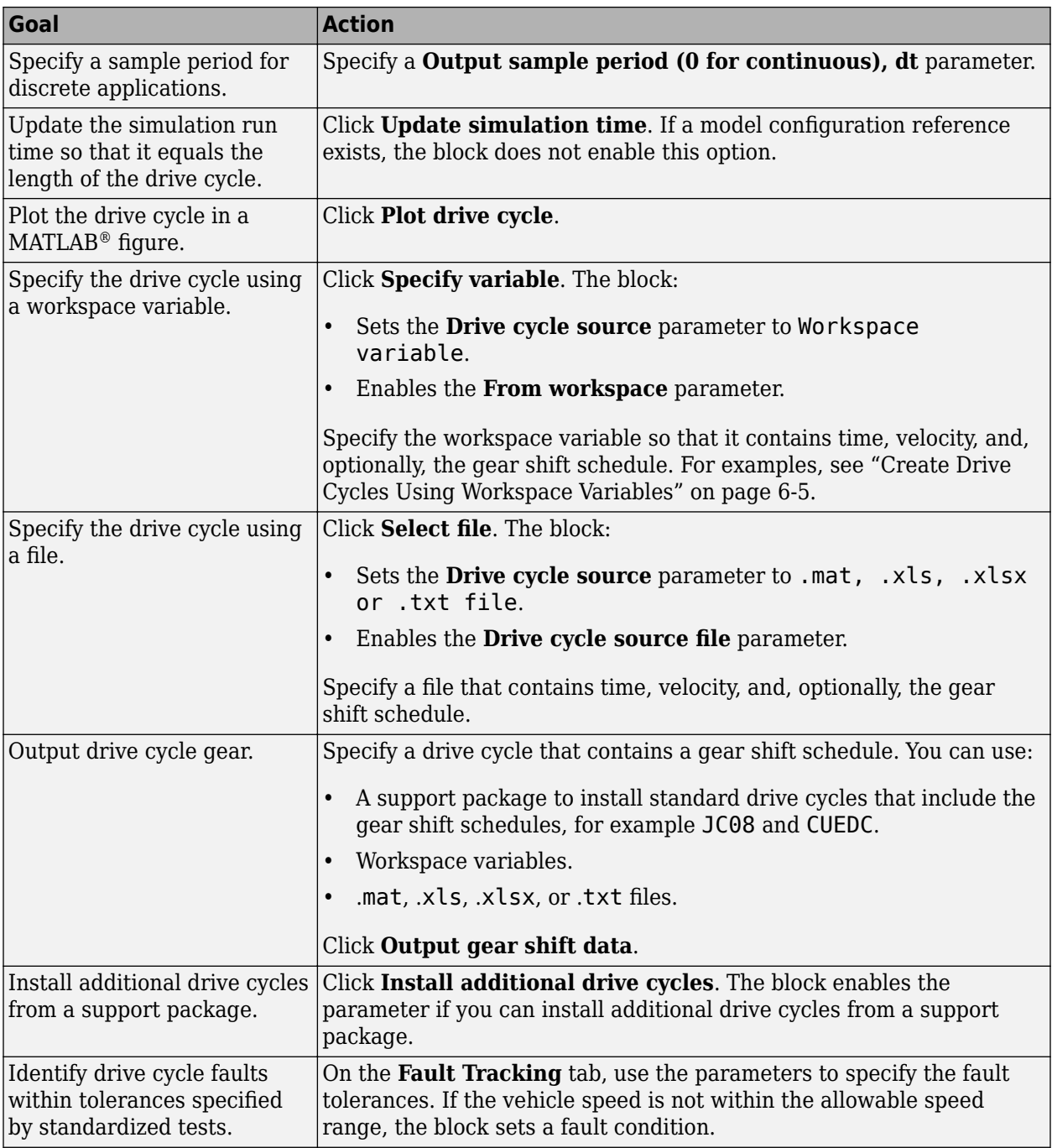

#### **Fault and Failure Tracking**

On the **Fault Tracking** tab, use the parameters to specify the fault tolerances. If the vehicle speed or time is not within the allowable range, the block sets a fault condition.

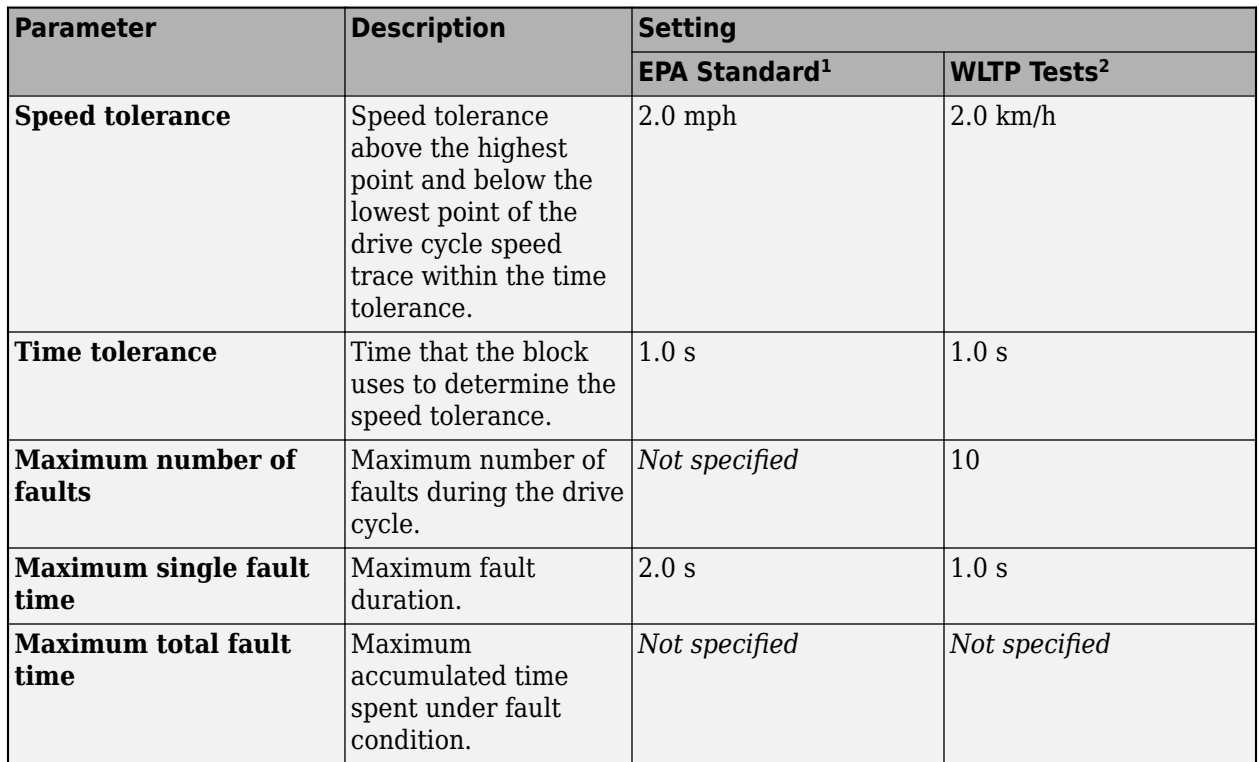

These figures illustrate how the block uses the velocity and time tolerances to determine the allowable speed range.

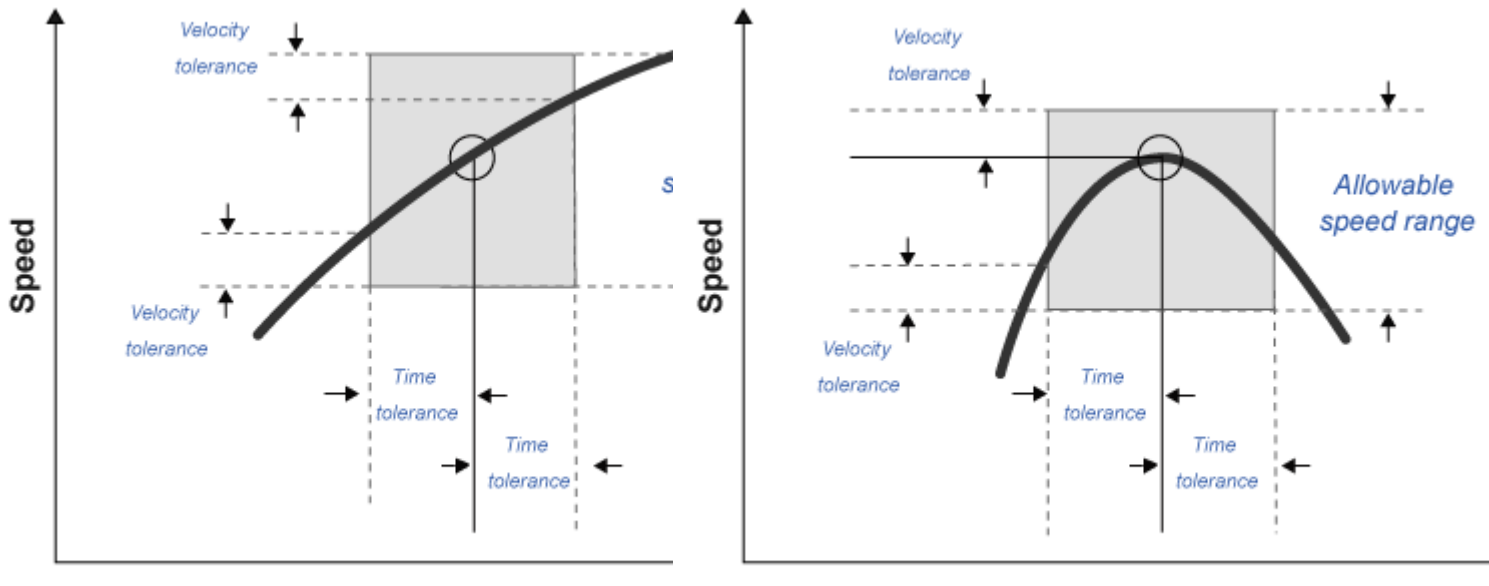

**Time** 

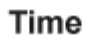

#### <span id="page-694-0"></span>**Create Drive Cycles Using Workspace Variables**

If you set **Drive cycle source** to Workspace variable, you can specify a workspace variable that defines the drive cycle.

This table provides examples for using workspace variables to create your own drive cycles.

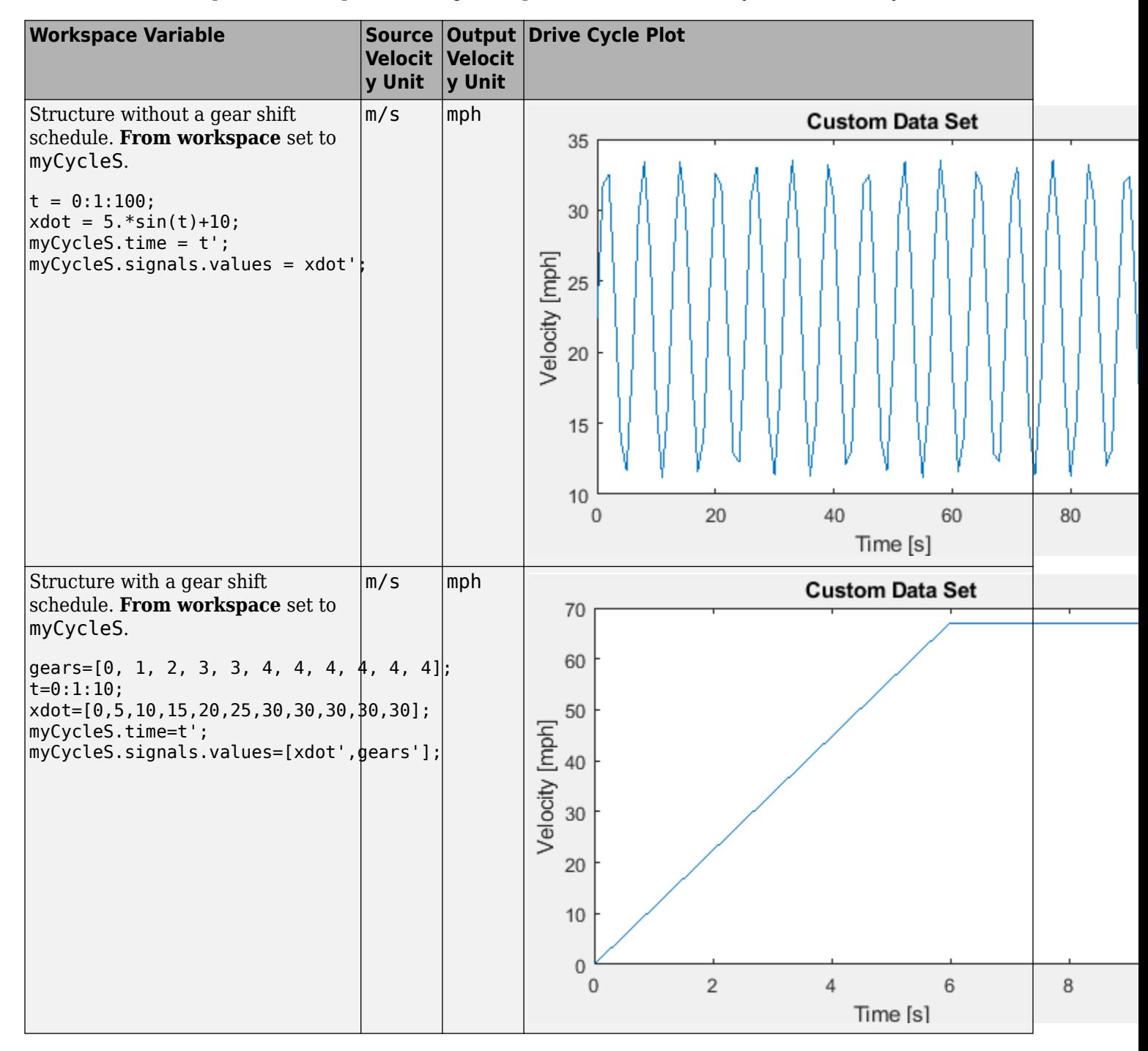

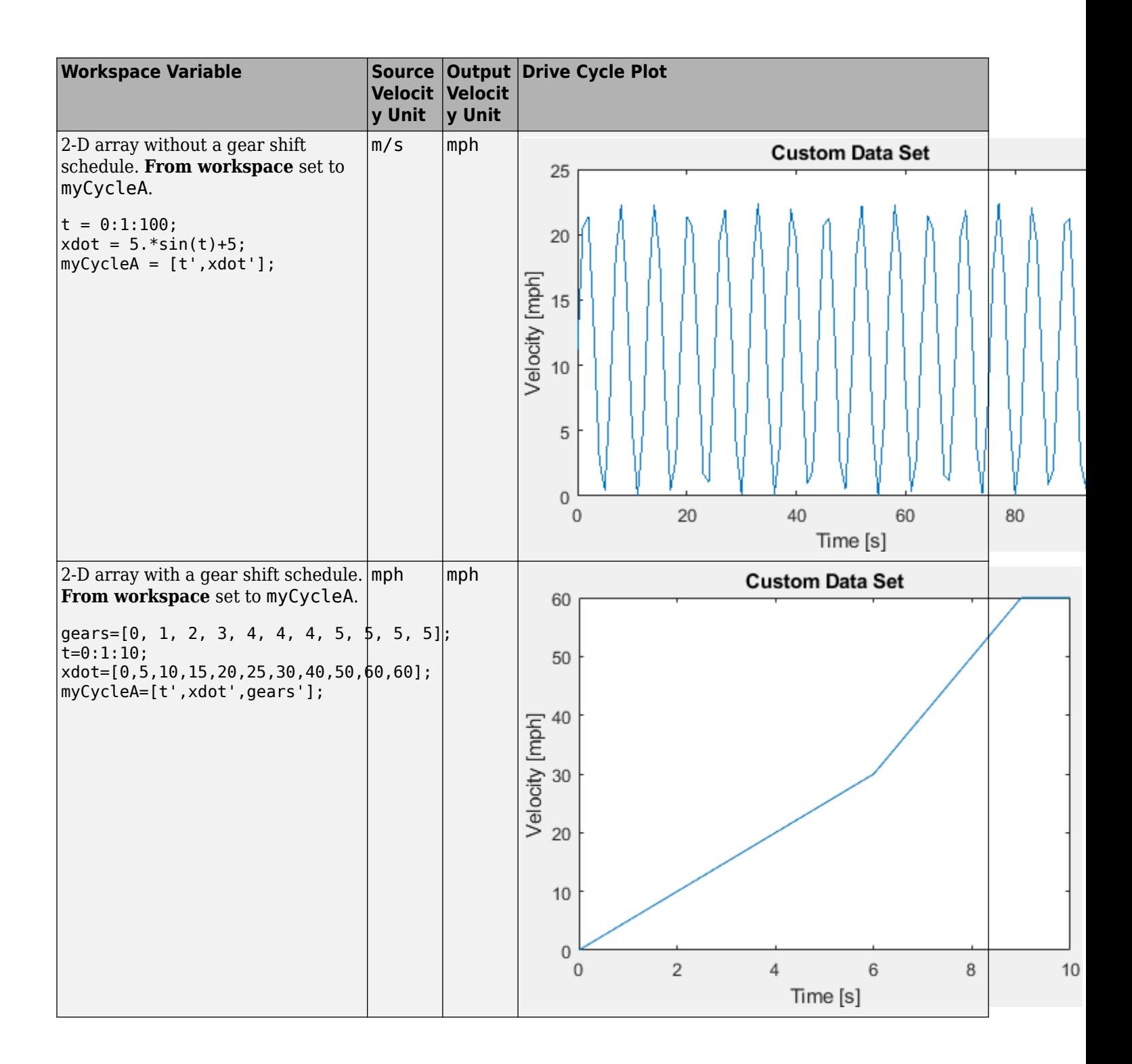

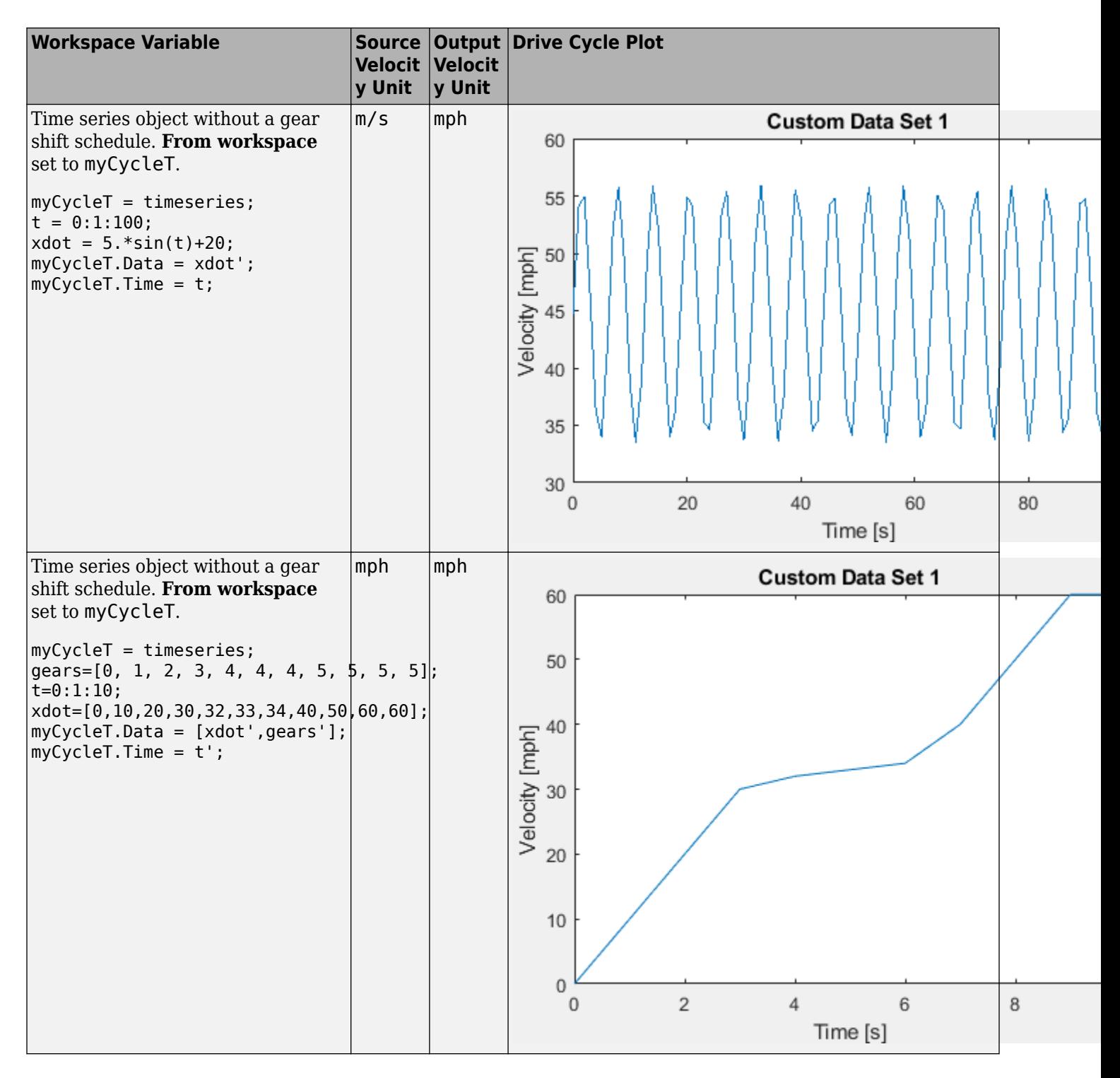

#### **Ports**

**Input**

**VelFdbk** — Vehicle longitudinal speed scalar

Longitudinal vehicle speed.

#### **Dependencies**

To enable this port, on the **Fault Tracking** tab, select **Enable fault tracking**. Set the **Velocity feedback units, inUnit** parameter to the VelFdbk input port signal units.

#### **Output**

**Info** — Bus signal bus

Bus signal containing these block calculations.

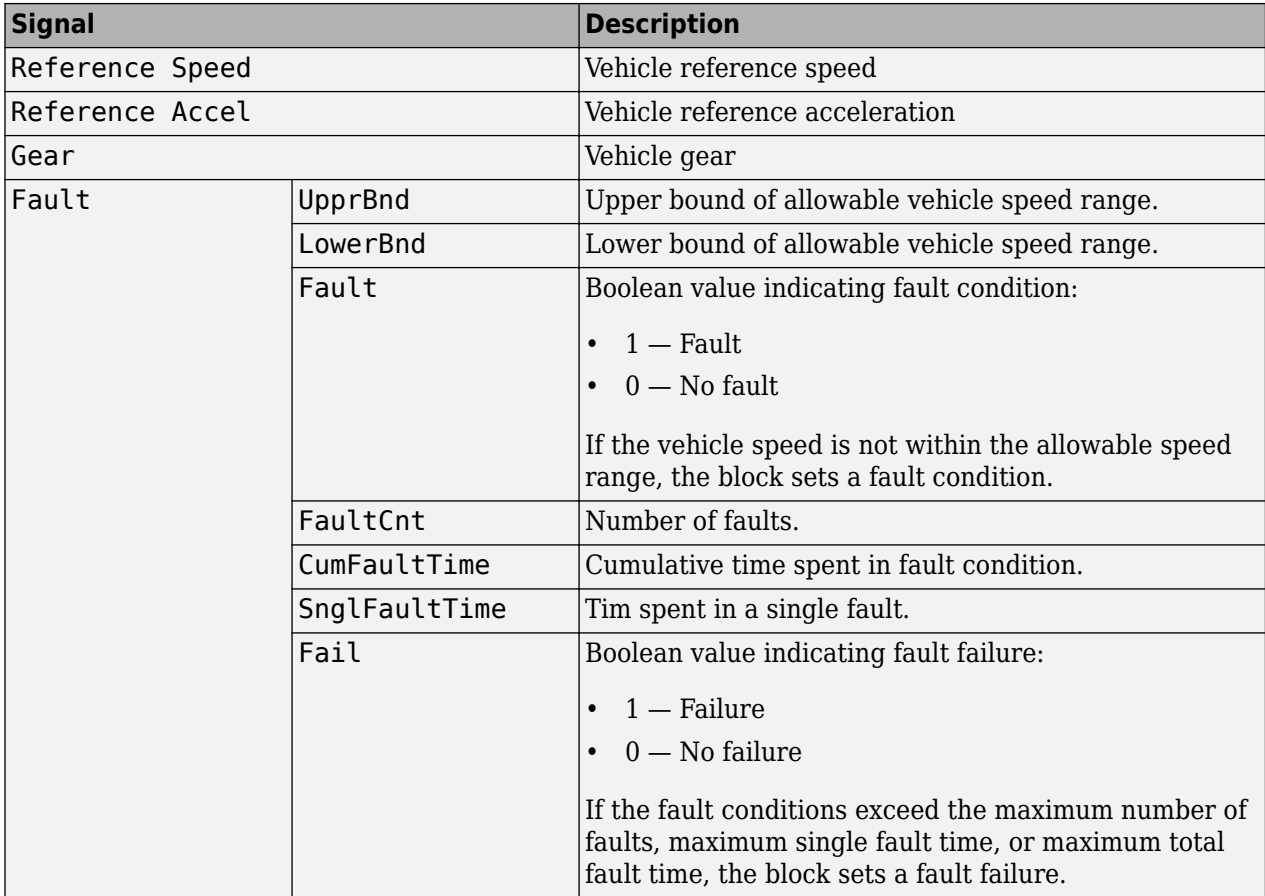

#### **Dependencies**

To enable this port, on the **Fault Tracking** tab, select **Enable fault tracking**.

**RefSpd** — Vehicle reference speed

scalar

Vehicle reference speed, in units that you specify. To specify the units, use the **Output velocity units** parameter.

**RefAcc** — Vehicle reference acceleration scalar

To calculate the acceleration, the block implements Savitzky-Golay differentiation using a secondorder polynomial with a three-sample point filter.

#### **Dependencies**

To create the output acceleration port, select **Output acceleration**. Selecting **Output acceleration** enables the **Output acceleration units** parameter.

**Gear** — Vehicle gear scalar

#### **Dependencies**

To enable this port:

- **1** Specify a drive cycle that contains a gear shift schedule. You can use:
	- A support package to install standard drive cycles that include the gear shift schedules, for example JC08 and CUEDC.
	- Workspace variables.
	- .mat, .xls, .xlsx, or .txt files.
- **2** Select **Output gear shift** data.

#### **Parameters**

#### **Cycle Setup**

#### **Setup**

#### **Drive cycle source** – Select the drive cycle source

```
FTP75 (default) | Wide Open Throttle (WOT) | Workspace variable | .mat, .xls, .xlsx
or .txt file
```
- FTP75 Load the FTP75 drive cycle from a .mat file into a 1-D Lookup Table block. The FTP75 represents a city drive cycle that you can use to determine tailpipe emissions and fuel economy of passenger cars. To install additional drive cycles from a support package, see "Install Drive Cycle Data".
- Wide Open Throttle (WOT) Use WOT parameters to specify a drive cycle for performance testing.
- Workspace variable Specify time, speed, and, optionally, gear data as a structure, 2-D array, or time series object.
- .mat, .xls, .xlsx or .txt file Specify a file that contains time, speed and, optionally, gear data in column format.

Once you have installed additional cycles, you can use set\_param to set the drive cycle. For example, to use drive cycle US06:

set param([gcs '/Drive Cycle Source'], 'cycleVar', 'US06')

#### **Dependencies**

The table summarizes the parameter dependencies.

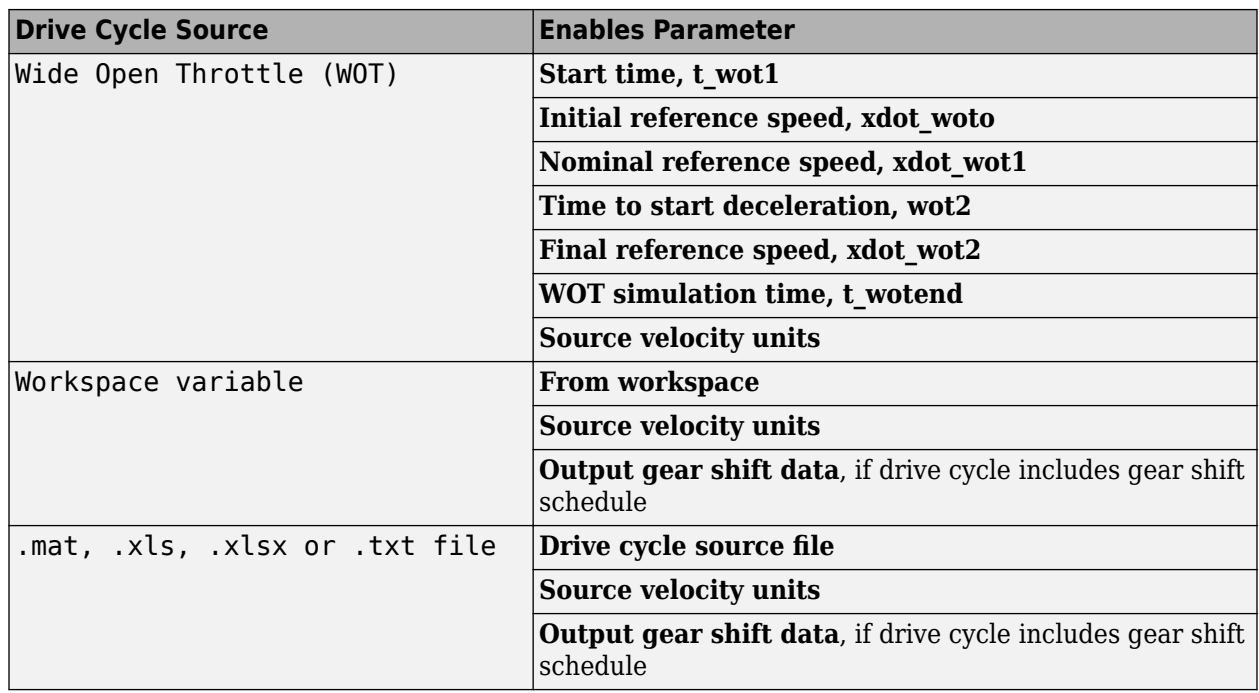

**From workspace** — Workspace

variable

Monotonically increasing time, velocity, and, optionally, gear data, specified by a structure, 2-D array, or time series object. Enter units for velocity in the **Source velocity units** parameter field.

A valid point must exist for each corresponding time value. You cannot specify inf, empty, or NaN.

This table provides examples for using workspace variables to create your own drive cycles.

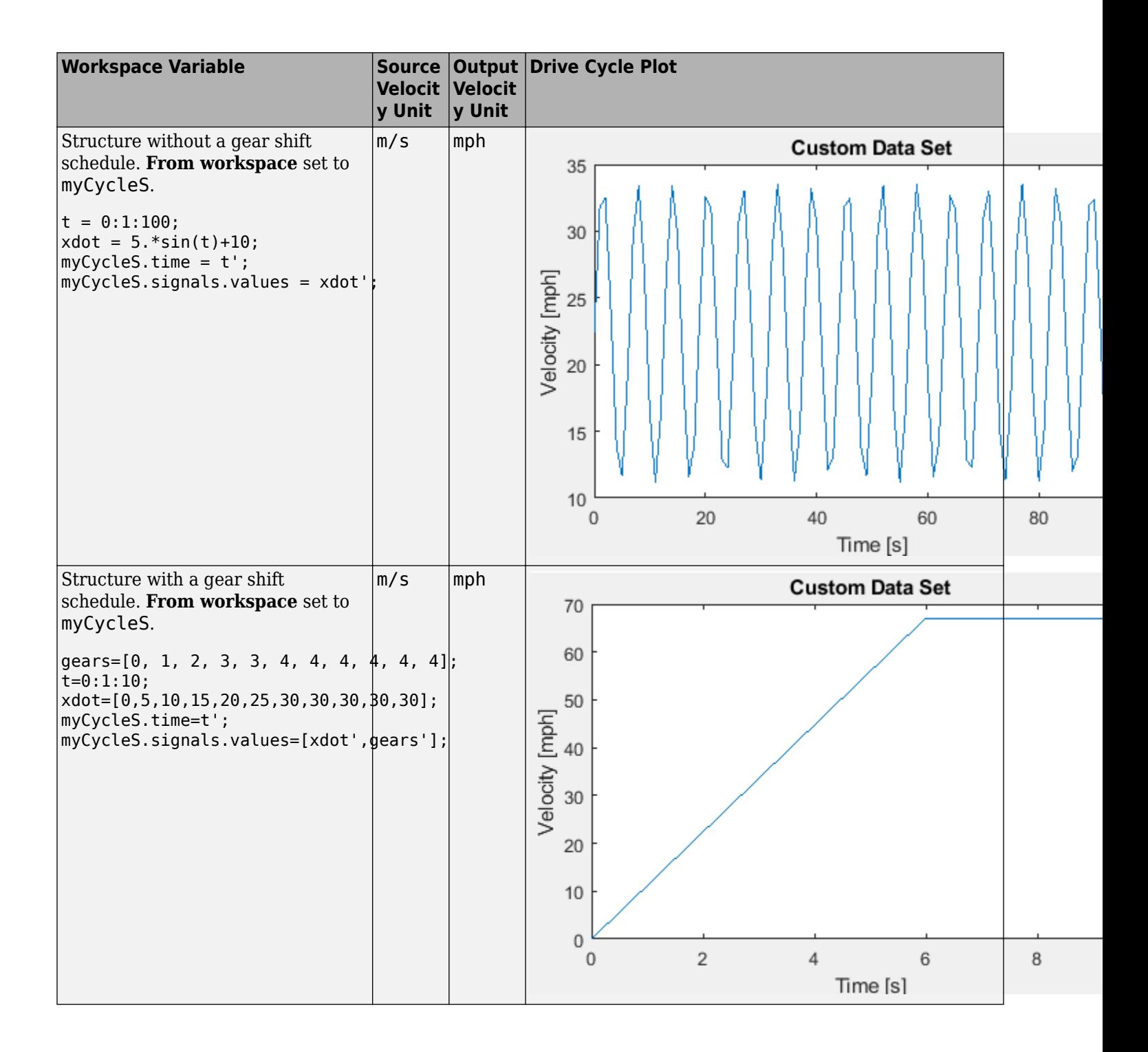

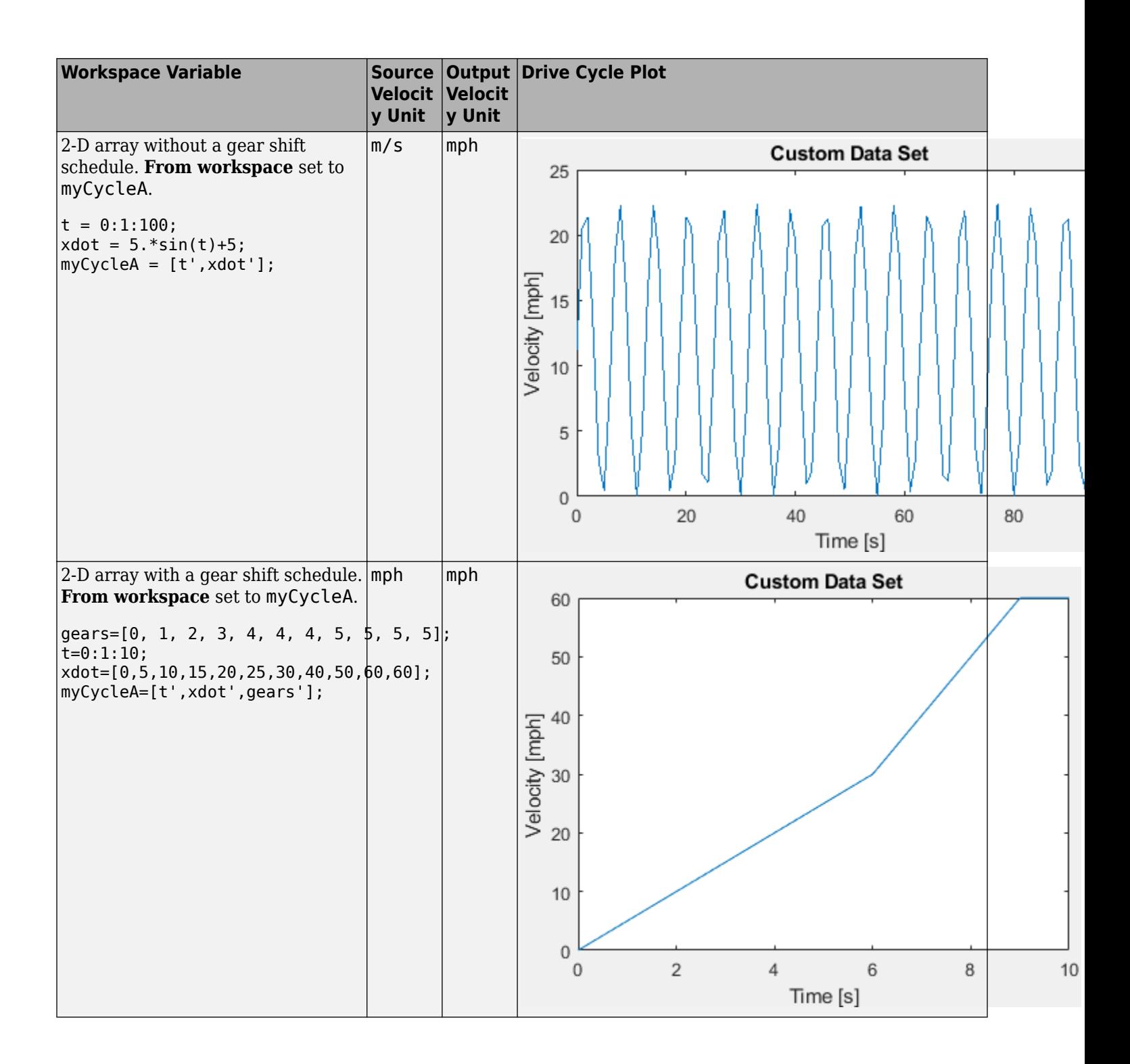

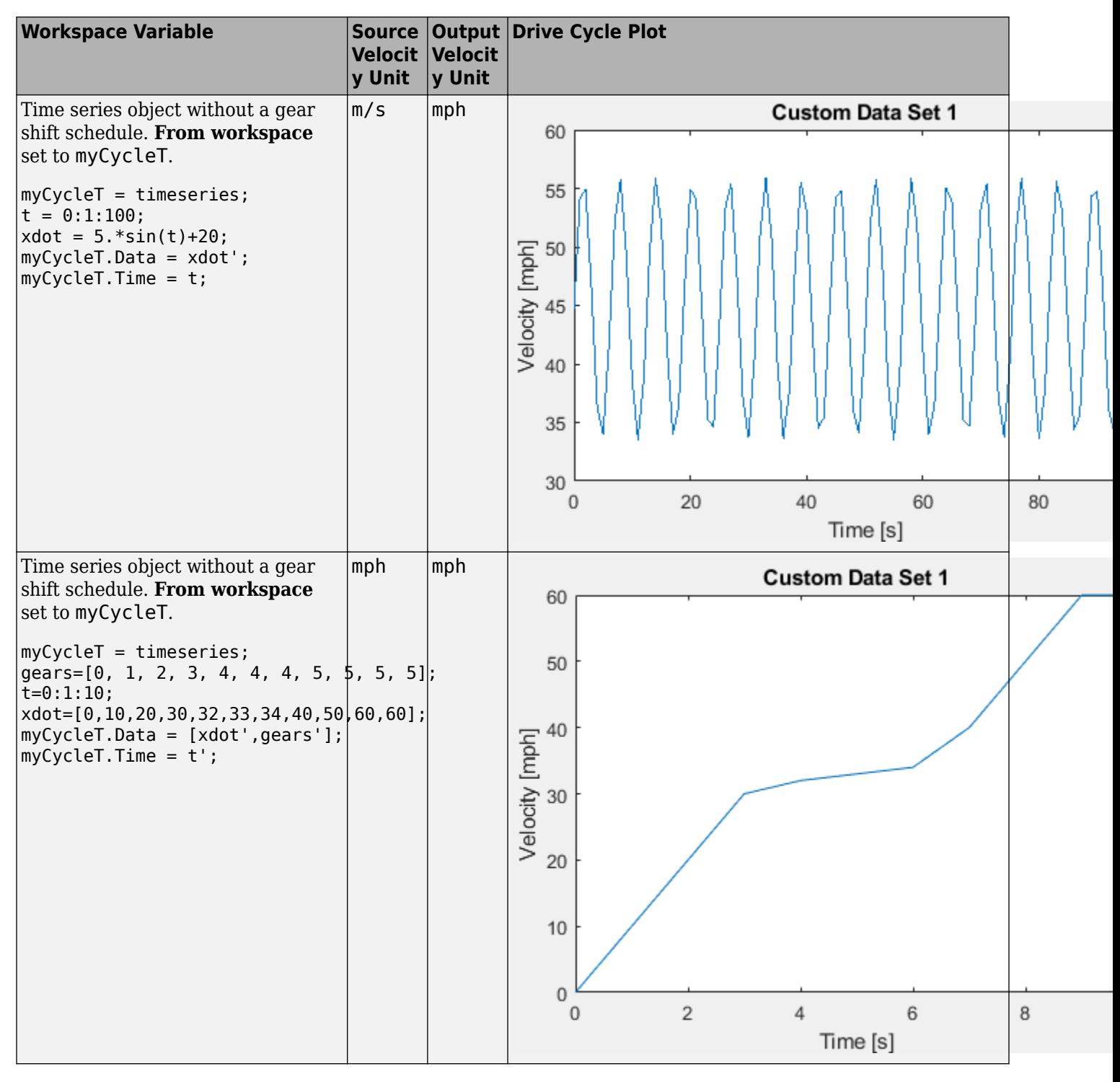

#### **Dependencies**

To enable this parameter, select Workspace variable from **Drive cycle source**.

**Drive cycle source file** - File name

.mat, .xls, .xlsx or .txt

File containing monotonically increasing time, velocity, and, optionally, gear in column or commaseparated format. The block ignores units in the file. Enter units for velocity in the **Source velocity units** parameter field.

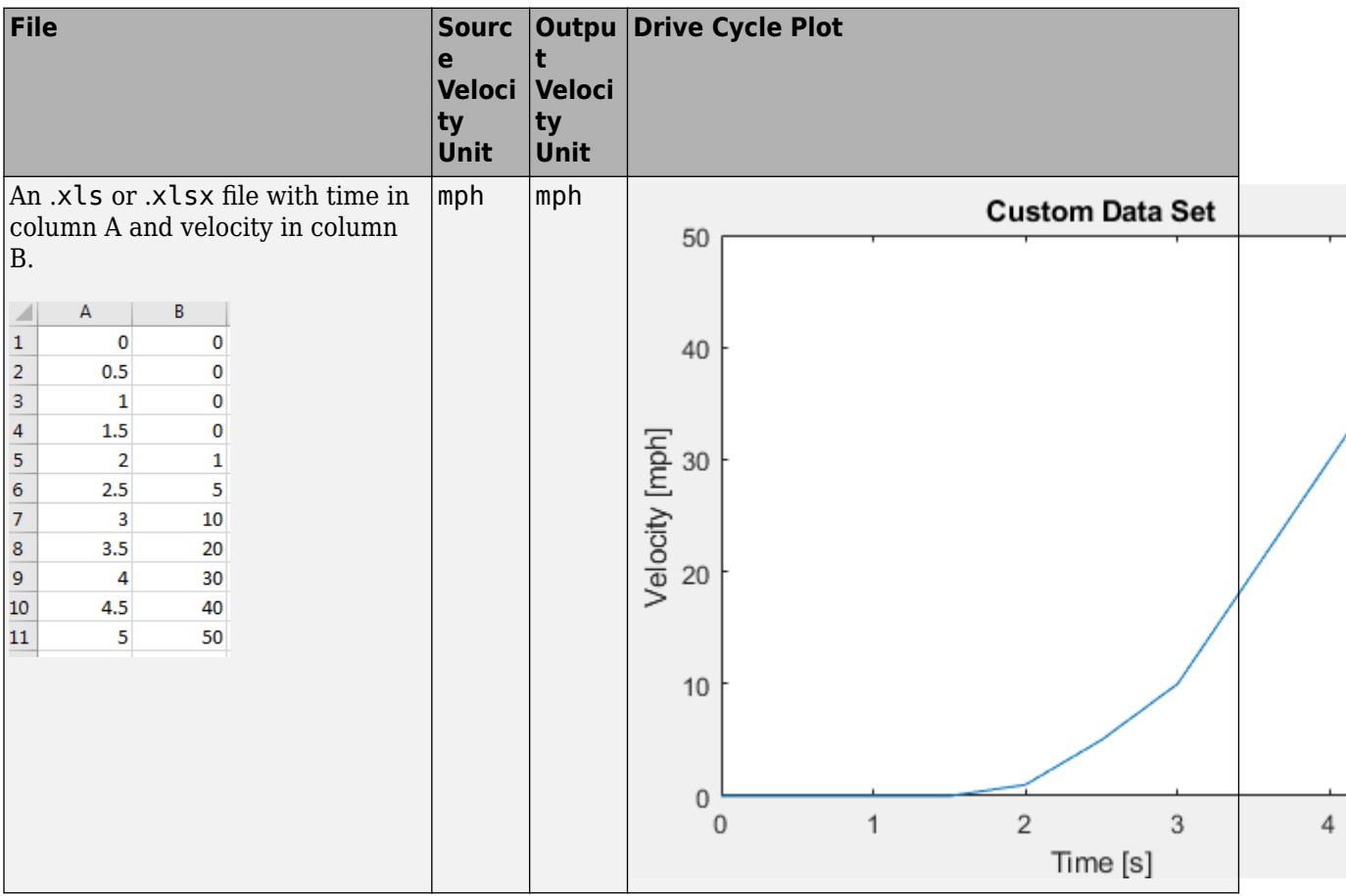

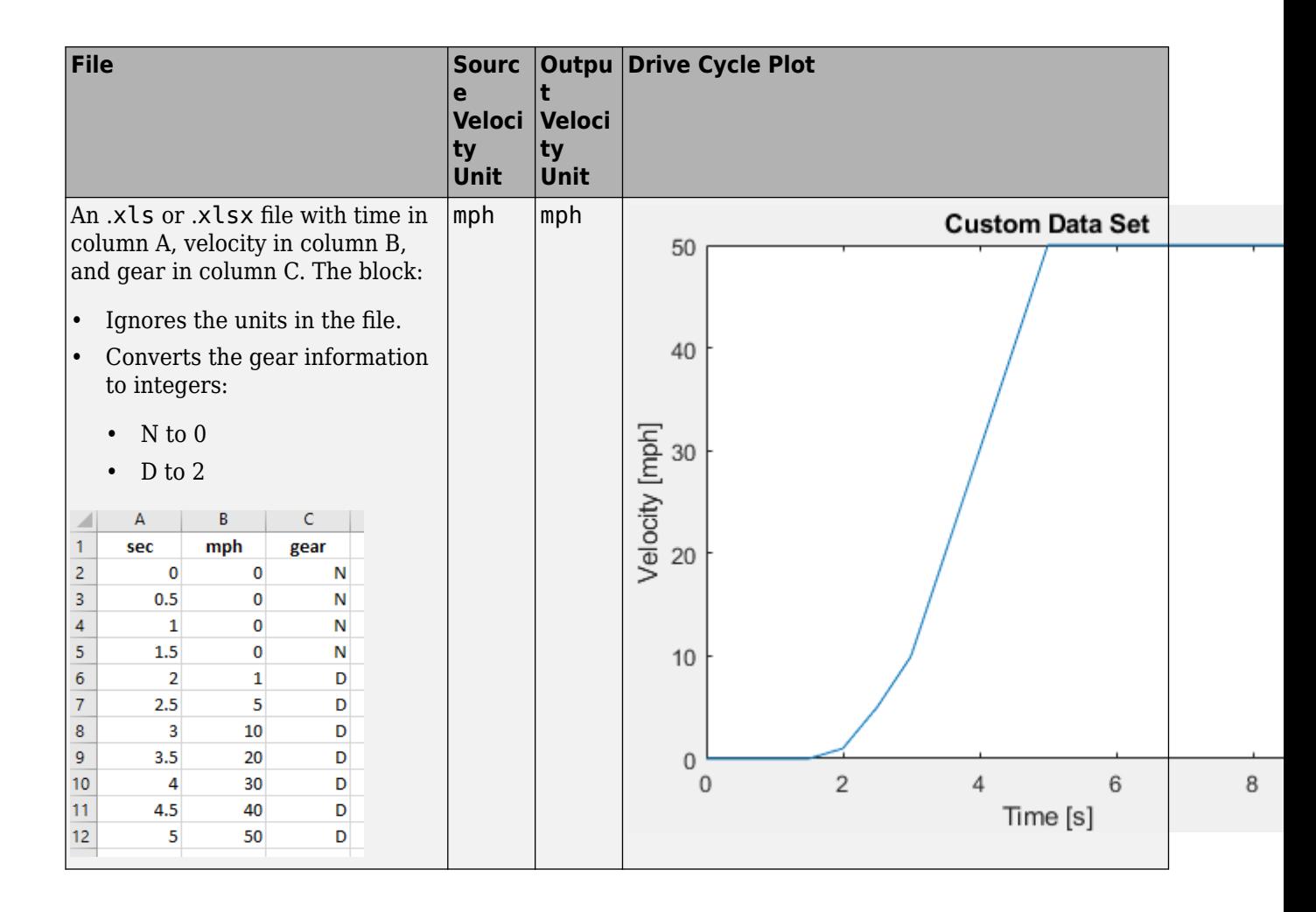

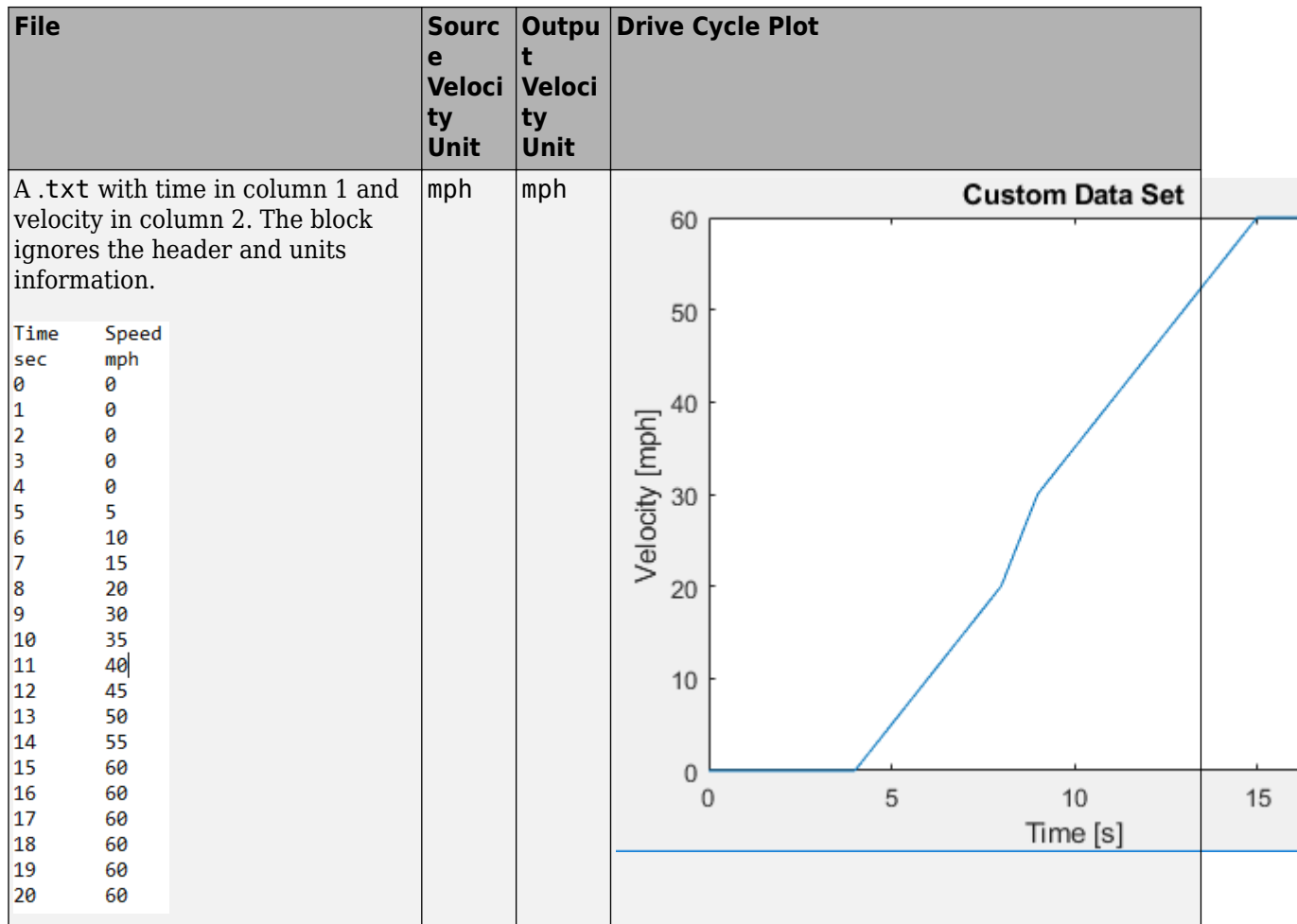

If you provide the gear schedule using **P**, **R**, **N**, **D**, **L**, **OD**, the block maps the gears to integers.

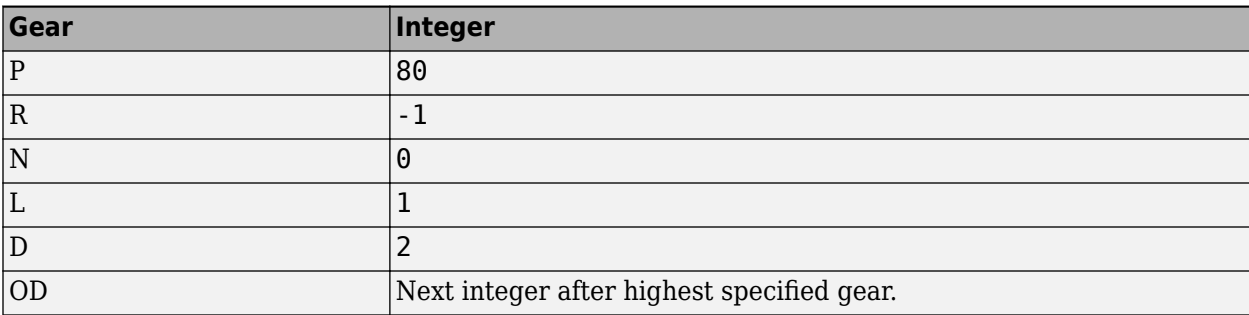

For example, the block converts the gear schedule P P N L D 3 4 5 6 5 4 5 6 7 0D 7 to 80 80 0 1 2 3 4 5 6 5 4 5 6 7 8 7.

#### **Dependencies**

To enable this parameter, select .mat, .xls, .xlsx or .txt file from **Drive cycle source**.

**Repeat cyclically** — Repeat drive cycle off (default) | on

Repeat the drive cycle if the simulation run time exceeds the length of the drive cycle.

**Output acceleration** - Output the acceleration off (default)

To calculate the acceleration, the block implements Savitzky-Golay differentiation using a secondorder polynomial with a three-sample point filter.

#### **Dependencies**

To create the output acceleration port, select **Output acceleration**. Selecting **Output acceleration** enables the **Output acceleration units** parameter.

**Output gear shift data** — Output the gear

off (default) | on

#### **Dependencies**

- Specify a drive cycle that contains a gear shift schedule. You can use:
	- A support package to install standard drive cycles that include the gear shift schedules, for example JC08 and CUEDC.
	- Workspace variables.
	- .mat, .xls, .xlsx, or .txt files.
- Clicking this parameter creates input port **Gear**.

#### **WOT**

**Start time, t\_wot1** — Drive cycle start time

5 (default) | scalar

Drive cycle start time, in s. For example, this plot shows a drive cycle with a start time of 10 s.

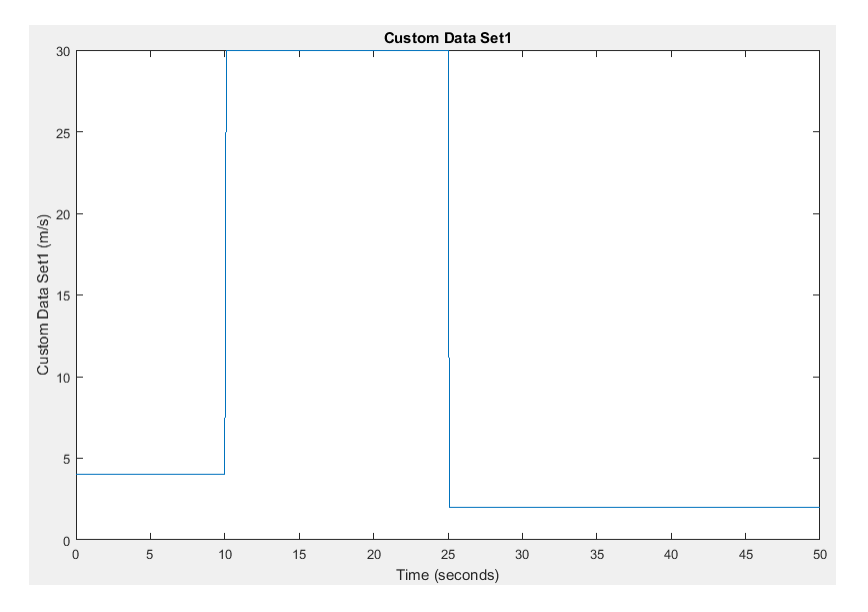

#### **Dependencies**

To enable this parameter, select the **Drive cycle source** parameter Wide Open Throttle (WOT).

#### **Initial reference speed, xdot\_woto** — Speed

0 (default) | scalar

Initial reference speed, in units that you specify with the **Source velocity units** parameter. For example, this plot shows a drive cycle with an initial reference speed of 4 m/s.

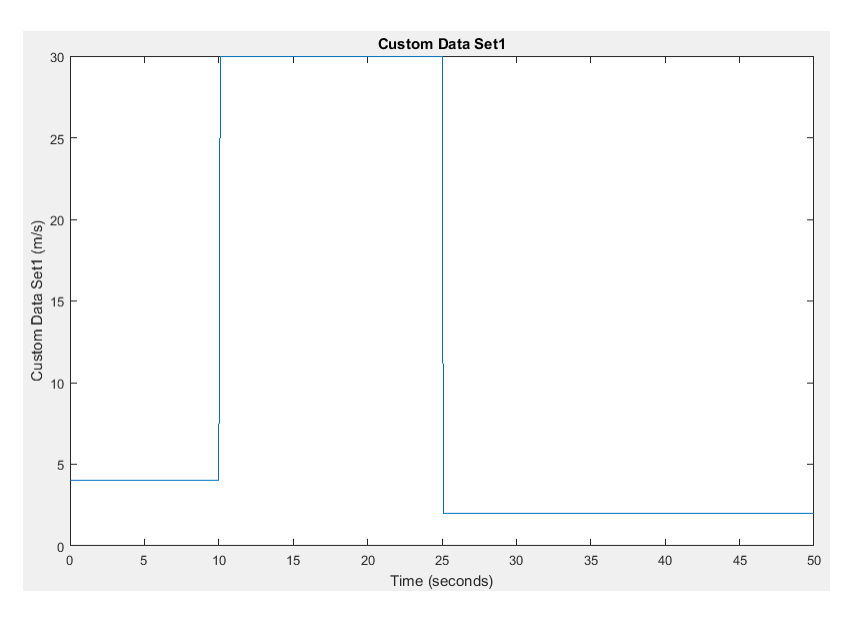

#### **Dependencies**

To enable this parameter, select the **Drive cycle source** parameter Wide Open Throttle (WOT).

#### **Nominal reference speed, xdot\_wot1** — Speed

30 (default) | scalar

Nominal reference speed, in units that you specify with the **Source velocity units** parameter. For example, this plot shows a drive cycle with a nominal reference speed of 30 m/s.

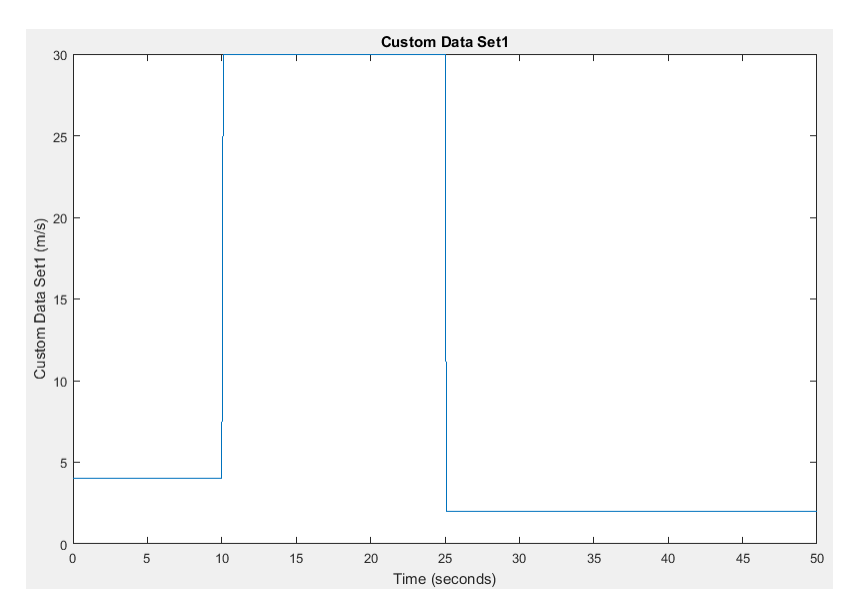

#### **Dependencies**

To enable this parameter, select the **Drive cycle source** parameter Wide Open Throttle (WOT).

**Time to start deceleration, wot2** — Time

20 (default) | scalar

Time to start vehicle deceleration, in s. For example, this plot shows a drive cycle with vehicle deceleration starting at 25 s.

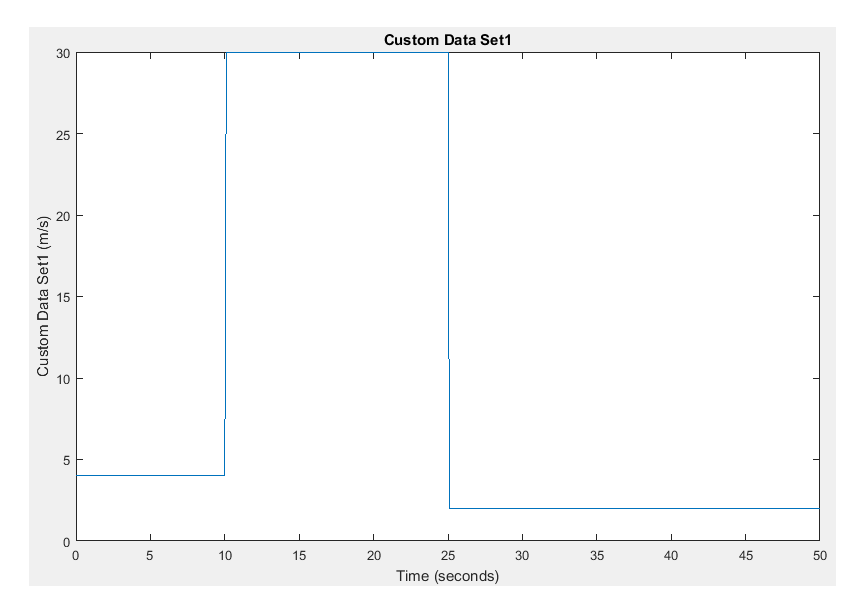

#### **Dependencies**

To enable this parameter, select the **Drive cycle source** parameter Wide Open Throttle (WOT).

#### **Final reference speed, xdot\_wot2** — Speed

0 (default) | scalar

Final reference speed, in units that you specify with the **Source velocity units** parameter. For example, this plot shows a drive cycle with a final reference speed of 2 m/s.

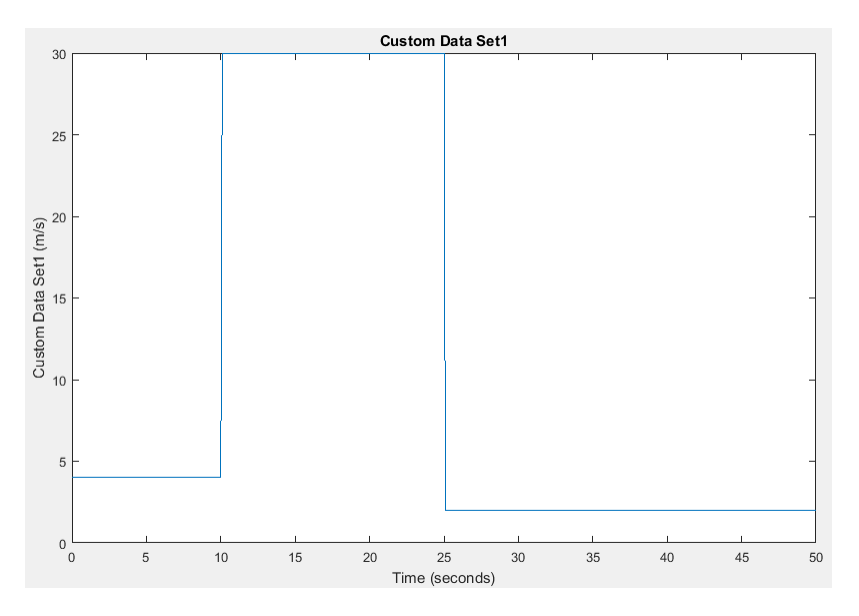

#### **Dependencies**

To enable this parameter, select the **Drive cycle source** parameter Wide Open Throttle (WOT).

#### **WOT simulation time, t\_wotend** — Time

30 (default) | scalar

Drive cycle WOT simulation time, in s. For example, this plot shows a drive cycle with a simulation time of 50 s.

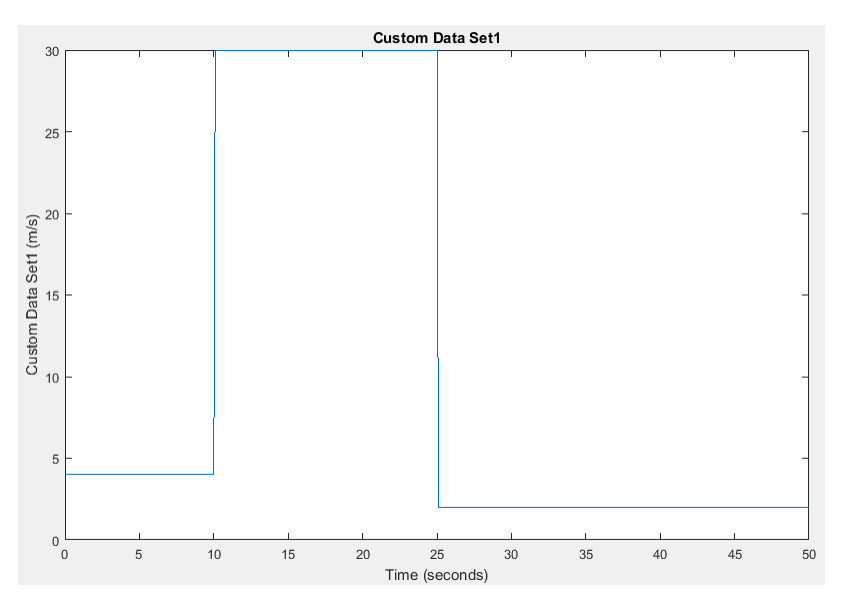

#### **Dependencies**

To enable this parameter, select the **Drive cycle source** parameter Wide Open Throttle (WOT).

#### **Units and Sample Period**

**Source velocity units** — Specify velocity units m/s (default)

Input velocity units.

#### **Dependencies**

To enable this parameter, select the **Drive cycle source** parameter Wide Open Throttle (WOT), Workspace variable, or .mat, .xls, .xlsx or .txt file.

**Output velocity units** — Specify velocity units m/s (default)

Output velocity units.

**Output acceleration units** — Specify acceleration units m/s^2 (default)

Specify the output acceleration units.

#### **Dependencies**

To enable this parameter, select **Output acceleration**.

#### **Output sample period (0) for continuous** — Sample rate

0 (default) | scalar

Sample rate. Set to 0 for continuous sample period. For a discrete period, specify a non-zero rate.

#### **Fault Tracking**

**Fault Settings**

#### **Enable fault tracking** — Enable fault tracking

off (default) | on

Select this parameter to enable drive cycle fault tracking. Use the parameters to specify the fault tolerances. If the vehicle speed is not within the allowable speed range, the block sets a fault condition.

#### **Dependencies**

Selecting this parameter enables these parameters:

- **Speed tolerance, velBnd**
- **Speed tolerance units, velBndUnit**
- **Velocity feedback units, inUnit**
- **Time tolerance, timeBnd**

**Speed tolerance, velBnd** — Drive cycle speed tolerance

2.0 (default) | scalar

The speed tolerance above the highest point and below the lowest point of the drive cycle speed trace within the time tolerance. If the vehicle speed is not within the allowable speed range, the block sets a fault condition. For the tolerances specified by the standardized tests, use these settings:

- EPA dynamometer driving schedules 2.0
- WLTP tests  $-2.0$

These figures illustrate how the block uses the velocity and time tolerances to determine the allowable speed range.

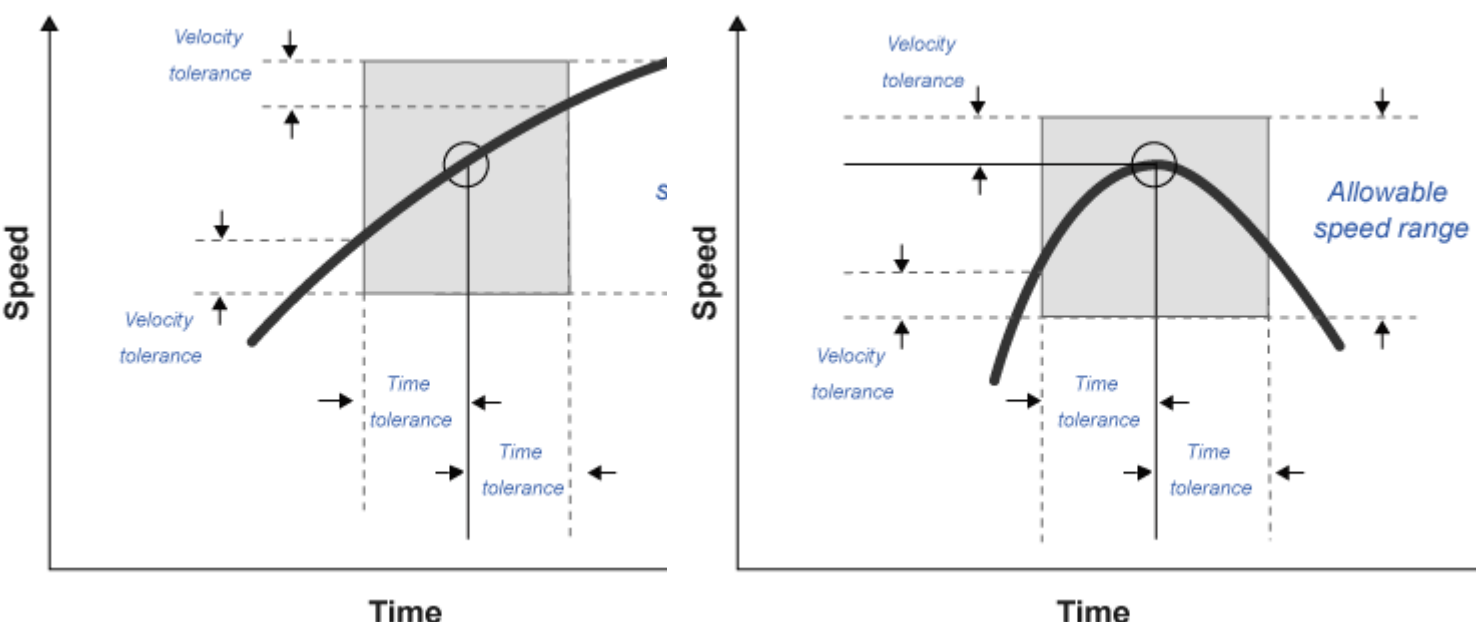

**Time** 

#### **Dependencies**

To enable this parameter, on the **Fault Tracking** tab, select **Enable fault tracking**.

#### **Speed tolerance units, velBndUnit** — Set units

mph (default)

Speed tolerance units. For the units specified by the standardized tests, use these units:

- EPA dynamometer driving schedules m/s
- WLTP tests km/h

#### **Dependencies**

To enable this parameter, on the **Fault Tracking** tab, select **Enable fault tracking**.

**Velocity feedback units, inUnit** — Set velocity feedback units m/s (default)

Velocity feedback units. Set the value to the VelFdbk input port signal units.

#### **Dependencies**

To enable this parameter, on the **Fault Tracking** tab, select **Enable fault tracking**.

#### **Time tolerance, timeBnd** — Time tolerance

1.0 (default) | scalar

Time that the block uses to determine the speed tolerance. If the vehicle speed is not within the allowable speed range, the block sets a fault condition. For the time tolerances specified by the standardized tests, use these settings:

- EPA dynamometer driving schedules  $-1.0$
- WLTP tests  $-1.0$

These figures illustrate how the block uses the velocity and time tolerances to determine the allowable speed range.

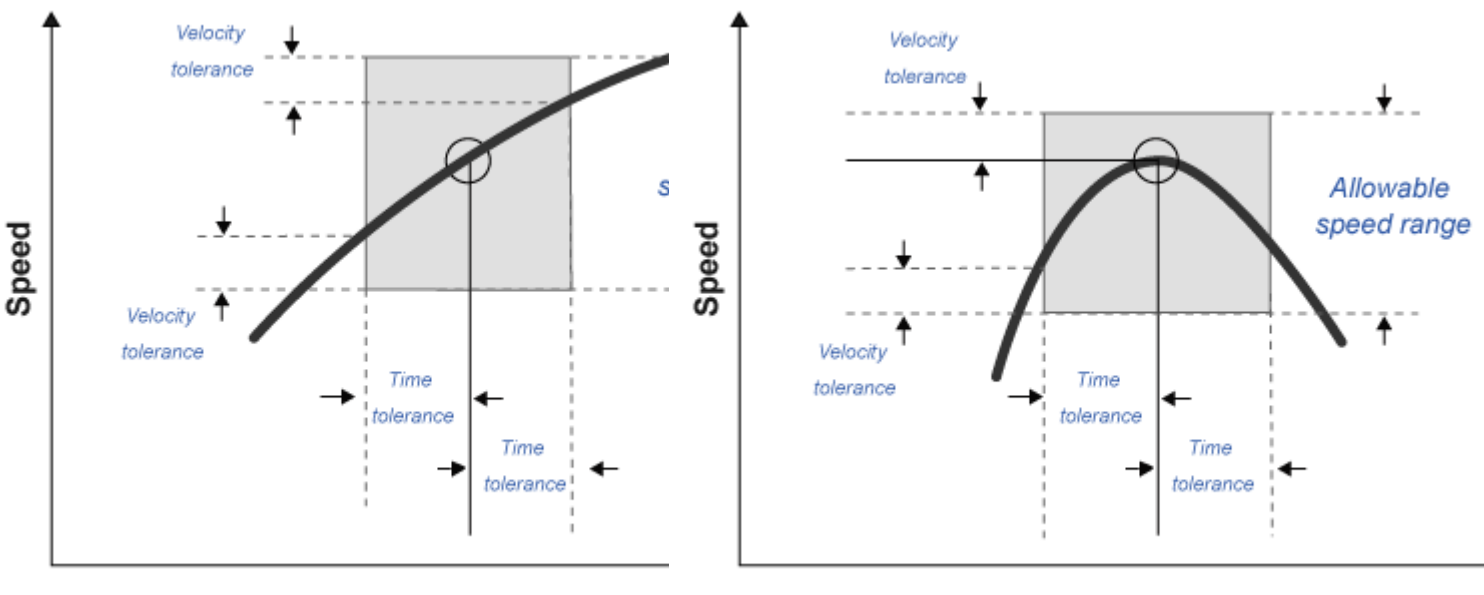

**Time** 

**Time** 

#### **Dependencies**

To enable this parameter, on the **Fault Tracking** tab, select **Enable fault tracking**.

#### **Failure Settings**

**Enable failure tracking** — Enable failure tracking off (default) | on

Select this parameter to enable drive cycle failure tracking.

#### **Dependencies**

To enable this parameter, select **Enable fault tracking**. Selecting **Enable failure tracking** parameter enables these parameters:

- **Stop simulation when trace fails, stopSim**
- **Maximum number of faults, maxFaultCnt**
- **Maximum single fault time, maxFaultTime**
- **Maximum total fault time, maxTotFaultTime**

**Maximum number of faults, maxFaultCnt** — Maximum number of faults 10 (default) | scalar

Maximum number of faults during the drive cycle. For the number specified by the standardized tests, use these settings:

- EPA dynamometer driving schedules *Not specified*
- WLTP tests 10

If the number of faults exceeds the maximum number of faults, the block sets a fault failure.

#### **Dependencies**

To enable this parameter, on the **Fault Tracking** tab, select **Enable failure tracking**.

**Maximum single fault time, maxFaultTime** — Maximum duration of single fault

2.0 (default) | scalar

Maximum duration of single fault, in s. For the time specified by the standardized tests, use these settings:

- EPA dynamometer driving schedules 2.0
- WLTP tests  $-1.0$

If the fault duration exceeds the maximum single fault time, the block sets a fault failure.

#### **Dependencies**

To enable this parameter, on the **Fault Tracking** tab, select **Enable failure tracking**.

#### **Maximum total fault time, maxTotFaultTime** — Maximum total fault time

15.0 (default) | scalar

Maximum accumulated time spent under fault condition, in s.

If the accumulated time spent under fault condition exceeds the maximum total fault time, the block sets a fault failure.

#### **Dependencies**

To enable this parameter, on the **Fault Tracking** tab, select **Enable failure tracking**.

#### **Simulation Trace**

#### **Display simulation trace** — Display velocity trace

off (default) | on

Select this parameter to display a velocity trace window. Selecting this parameter can slow the simulation time.

#### **Dependencies**

Selecting this parameter enables these parameters:

- **Simulation trace update rate, dtTrace**
- **Simulation trace display window, traceWindow**

**Simulation trace update rate, dtTrace** — Trace update rate

1 (default) | scalar

Simulation trace update rate, in s. Set to 0 for continuous sample period. For a discrete period, specify a non-zero rate.

#### **Dependencies**

To enable this parameter, on the **Fault Tracking** tab, select **Display simulation trace**.

**Simulation trace display window, traceWindow** — Trace window update rate 10 (default) | scalar

Simulation trace window update rate, in s.

#### **Dependencies**

To enable this parameter, on the **Fault Tracking** tab, select **Display simulation trace**.

# **Version History**

**Introduced in R2017a**

### **References**

- [1] Environmental Protection Agency (EPA). *EPA urban dynamometer driving schedule*. 40 CFR 86.115-78, July 1, 2001.
- [2] European Union Commission. "Speed trace tolerances". *European Union Commission Regulation*. 32017R1151, Sec 1.2.6.6, June 1, 2017.

## **Extended Capabilities**

#### **C/C++ Code Generation**

Generate C and  $C++$  code using Simulink® Coder<sup>™</sup>.

### **See Also**

[Longitudinal Driver](#page-715-0)

#### **Topics**

"Install Drive Cycle Data" "Track Drive Cycle Errors" "Time Series Objects and Collections"

# <span id="page-715-0"></span>**Longitudinal Driver**

Longitudinal speed-tracking controller

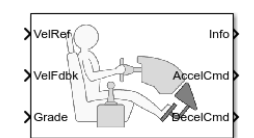

**Libraries:**

Powertrain Blockset / Vehicle Scenario Builder Vehicle Dynamics Blockset / Vehicle Scenarios / Driver

# **Description**

The Longitudinal Driver block implements a longitudinal speed-tracking controller. Based on reference and feedback velocities, the block generates normalized acceleration and braking commands that can vary from 0 through 1. You can use the block to model the dynamic response of a driver or to generate the commands necessary to track a longitudinal drive cycle.

#### **Configurations**

#### **External Actions**

Use the **External Actions** parameters to create input ports for signals that can disable, hold, or override the closed-loop acceleration or deceleration commands. The block uses this priority order for the input commands: disable (highest), hold, override.

This table summarizes the external action parameters.

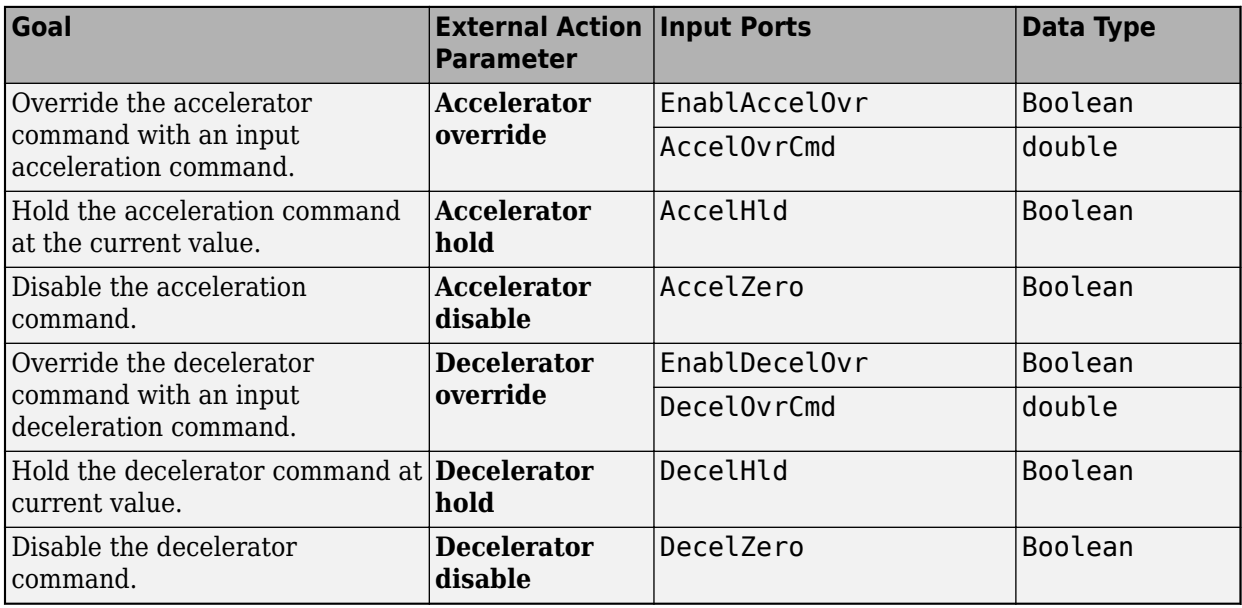

#### **Controller**

Use the **Control type, cntrlType** parameter to specify one of these control options.

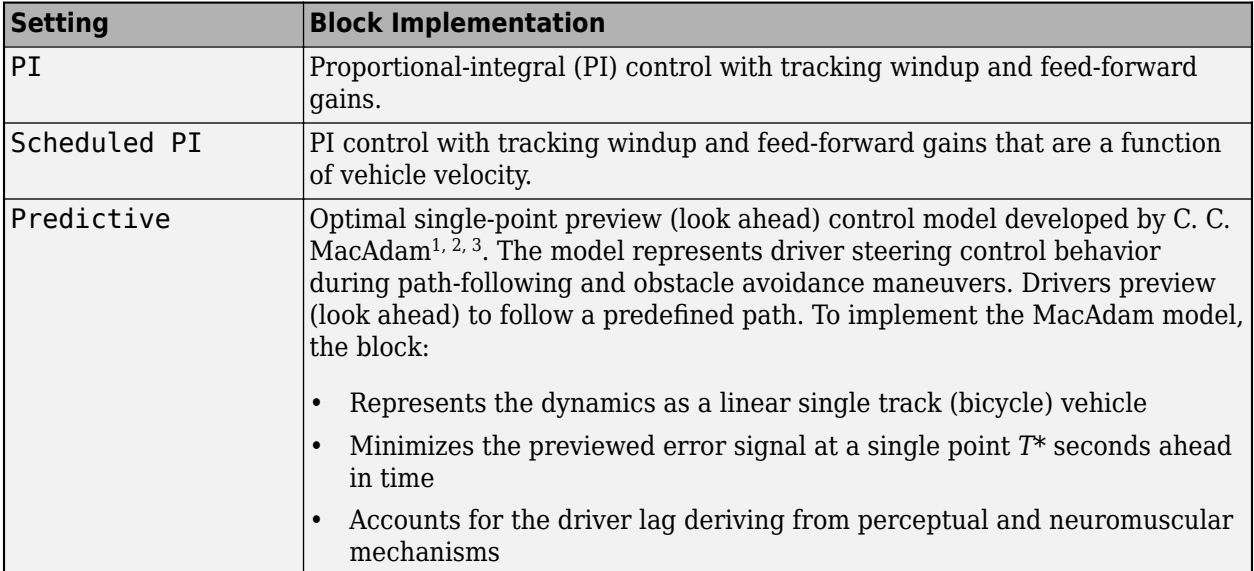

### **Shift**

Use the **Shift type, shftType** parameter to specify one of these shift options.

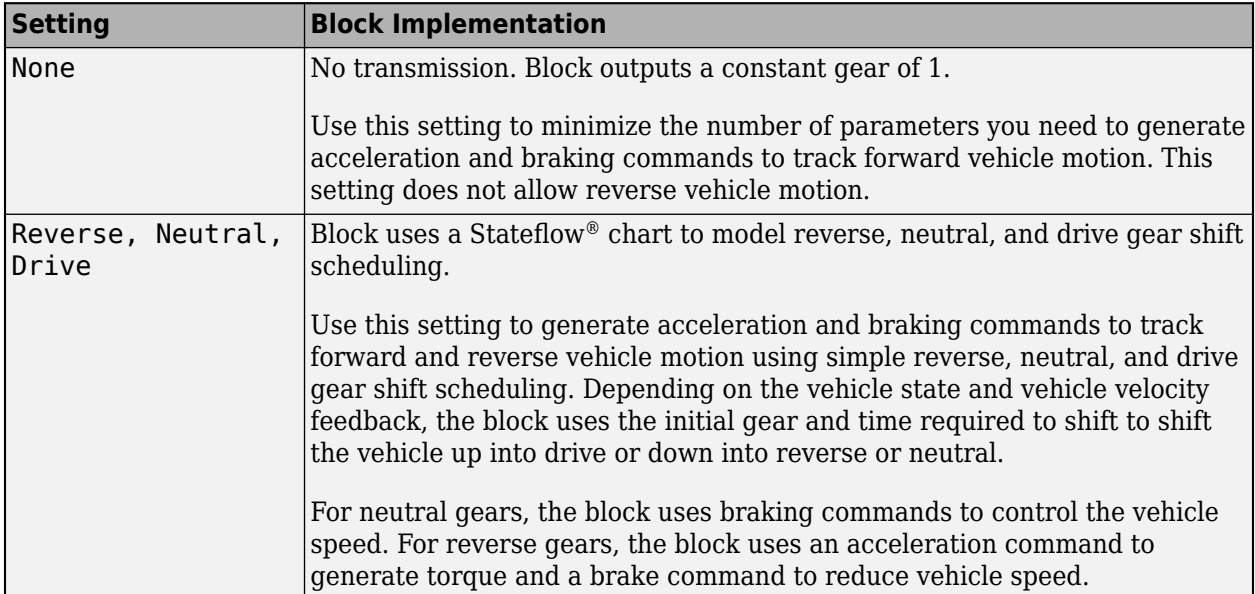

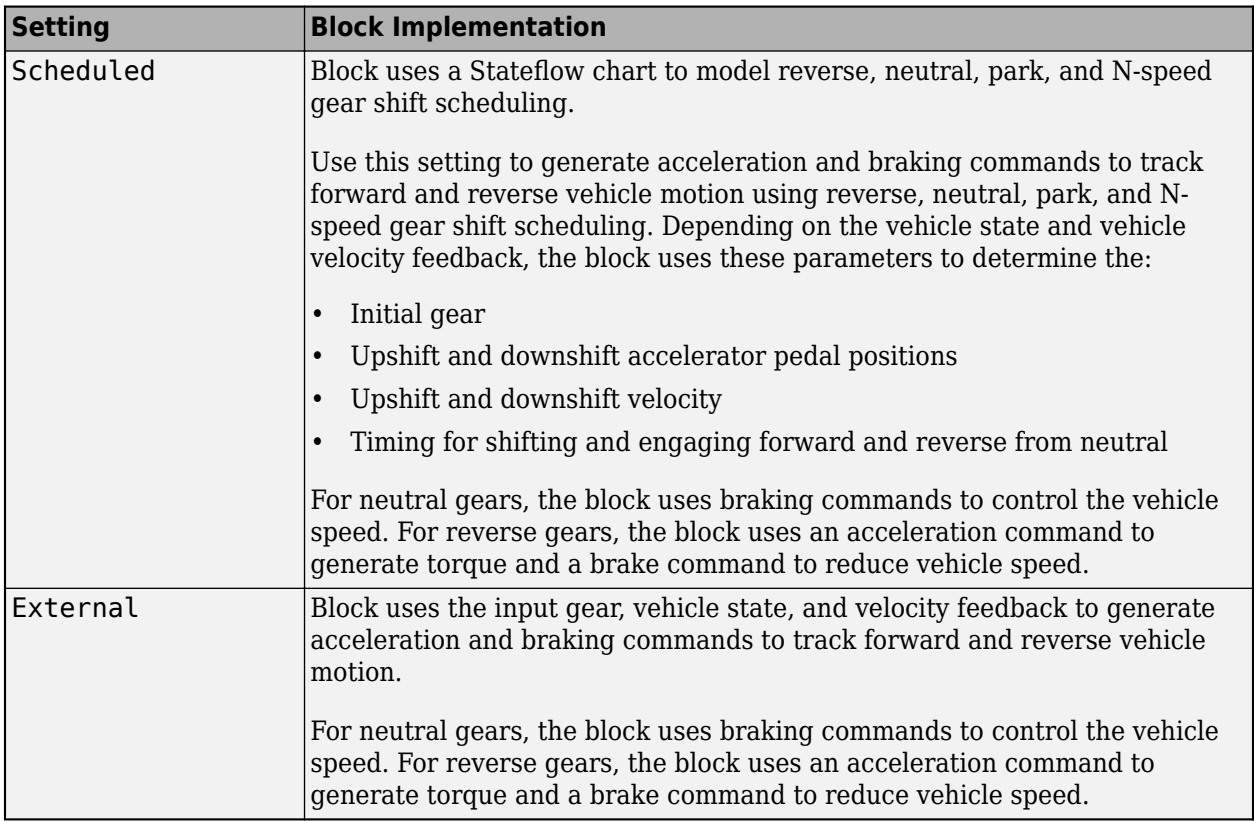

#### **Gear Signal**

Use the **Output gear signal** parameter to create the GearCmd output port. The GearCmd signal contains the integer value of the commanded vehicle gear.

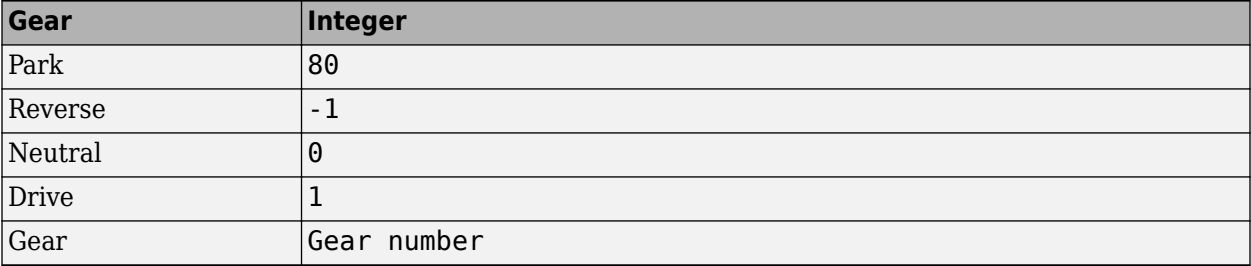

#### **Controller: PI Speed-Tracking**

If you set the control type to PI or Scheduled PI, the block implements proportional-integral (PI) control with tracking windup and feed-forward gains. For the Scheduled PI configuration, the block uses feed forward gains that are a function of vehicle velocity.

To calculate the speed control output, the block uses these equations.

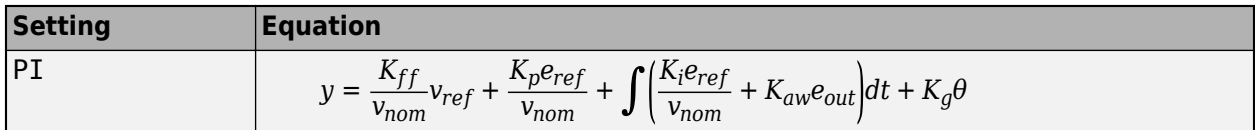

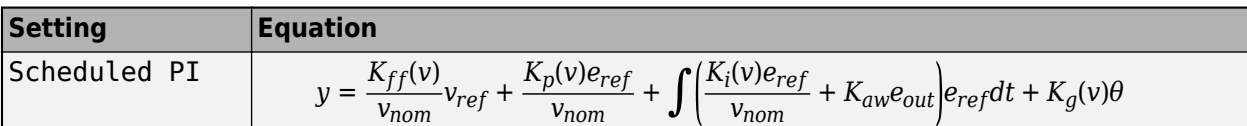

where:

 $e_{ref} = v_{ref} - v$  $e_{out} = y_{sat} - y$  $y_{\text{sat}} =$ −1 *y* < − 1 *y* −1 ≤ *y* ≤ 1 1 1 < *y*

The velocity error low-pass filter uses this transfer function.

$$
H(s)=\frac{1}{\tau_{err}s+1} \ \ \text{for} \ \ \tau_{err}>0
$$

To calculate the acceleration and braking commands, the block uses these equations.

$$
y_{acc} = \begin{cases} 0 & y_{sat} < 0 \\ y_{sat} & 0 \le y_{sat} \le 1 \\ 1 & 1 < y_{sat} \end{cases}
$$

$$
y_{dec} = \begin{cases} 0 & y_{sat} > 0 \\ -y_{sat} - 1 \le y_{sat} \le 0 \\ 1 & y_{sat} < -1 \end{cases}
$$

The equations use these variables.

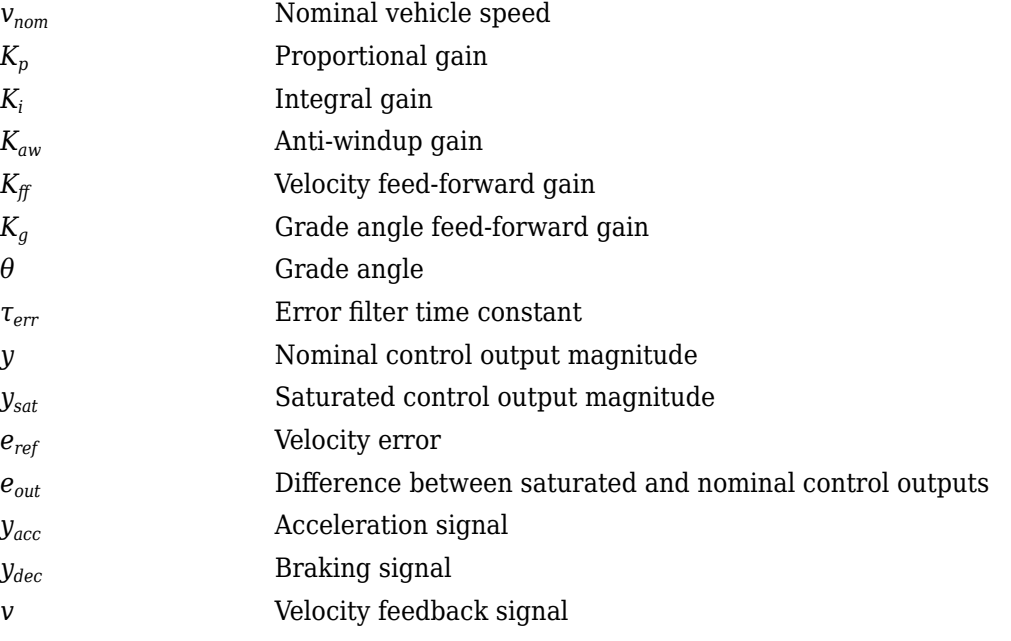

*v<sub>ref</sub>* Reference velocity signal

#### **Controller: Predictive Speed-Tracking**

If you set the **Control type, cntrlType** parameter to Predictive, the block implements an optimal single-point preview (look ahead) control model developed by C. C. MacAdam<sup>1, 2, 3</sup>. The model represents driver steering control behavior during path-following and obstacle avoidance maneuvers. Drivers preview (look ahead) to follow a predefined path. To implement the MacAdam model, the block:

- Represents the dynamics as a linear single track (bicycle) vehicle
- Minimizes the previewed error signal at a single point T\* seconds ahead in time
- Accounts for the driver lag deriving from perceptual and neuromuscular mechanisms

#### **Vehicle Dynamics**

For longitudinal motion, the block implements these linear dynamics.

$$
x_1 = v
$$
  

$$
\dot{x}_1 = x_2 = \frac{K_{pt}}{m} - g\sin(\gamma) + F_r x_1
$$

In matrix notation:

 $\dot{x}$  = *Fx* + *gu* 

where:

$$
x = \begin{bmatrix} x_1 \\ x_2 \end{bmatrix}
$$
  
\n
$$
F = \begin{bmatrix} 0 & 1 \\ \frac{F_r}{m} & 0 \end{bmatrix}
$$
  
\n
$$
g = \begin{bmatrix} 0 \\ \frac{K_{pt}}{m} \end{bmatrix}
$$
  
\n
$$
\bar{u} = u - \frac{m^2}{K_{pt}} g \sin(\gamma)
$$

The block uses this equation for the rolling resistance.

 $F_r = -\left[\tanh(x_1)(\frac{a_r}{x_1} + c_r x_1) + b_r\right]$ 

The single-point model assumes a minimum previewed error signal at a single point *T\** seconds ahead in time. *a\** is the driver ability to predict the future vehicle response based on the current steering control input.  $b^*$  is the driver ability to predict the future vehicle response based on the current vehicle state. The block uses these equations.
$$
a^* = (T^*)m^T \bigg[ I + \sum_{n=1}^{\infty} \frac{F^n (T^*)^n}{(n+1)!} \bigg] ge
$$
  

$$
b^* = m^T \bigg[ I + \sum_{n=1}^{\infty} \frac{F^n (T^*)^n}{n!} \bigg]
$$

where:

$$
m^T = [1 \ 1]
$$

The equations use these variables.

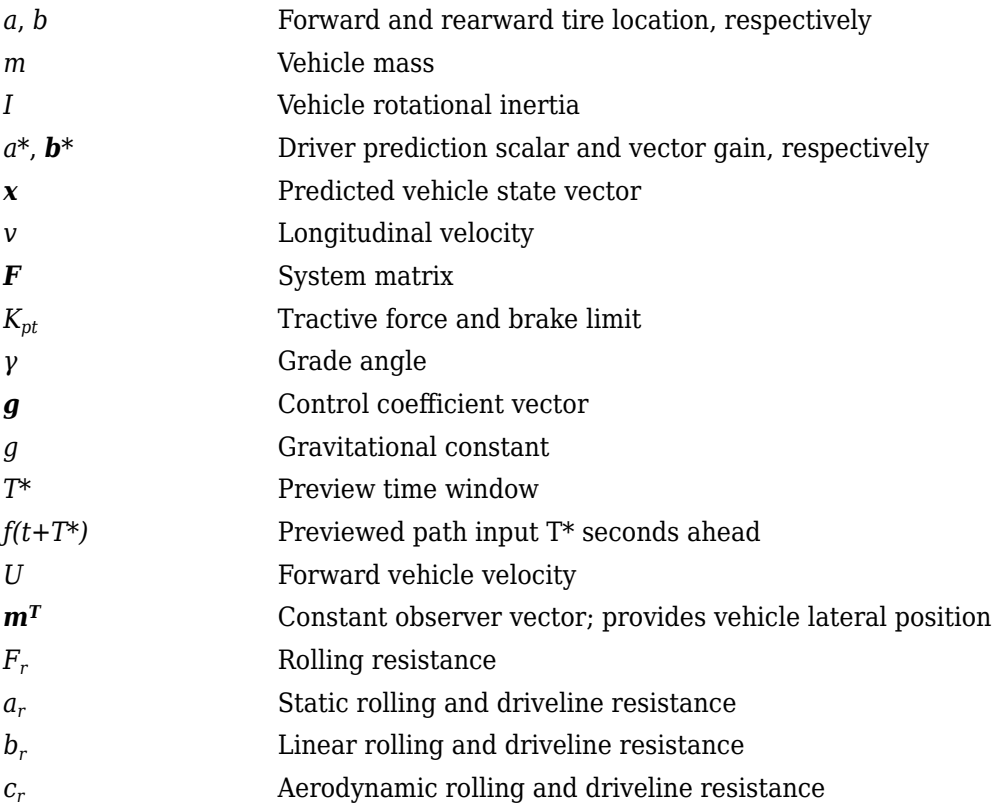

### **Optimization**

The single-point model implemented by the block finds the steering command that minimizes a local performance index, *J*, over the current preview interval,  $(t, t+T)$ .

$$
J = \frac{1}{T} \int_{0}^{t+T} [f(\eta) - y(\eta)]^2 d\eta
$$
  
minimize J with respect to the  

$$
\frac{dJ}{du} = 0
$$

To minimize *J* with respect to the steering command, this condition must be met.

$$
\frac{dJ}{du} = (
$$

You can express the optimal control solution in terms of a current non-optimal and corresponding nonzero preview output error  $T^*$  seconds ahead<sup>1, 2, 3</sup>.

$$
u^o(t)=u(t)+\frac{e(t+T^*)}{a^*}
$$

The block uses the preview distance and vehicle longitudinal velocity to determine the preview time window.

$$
T^*=\frac{L}{U}
$$

The equations use these variables.

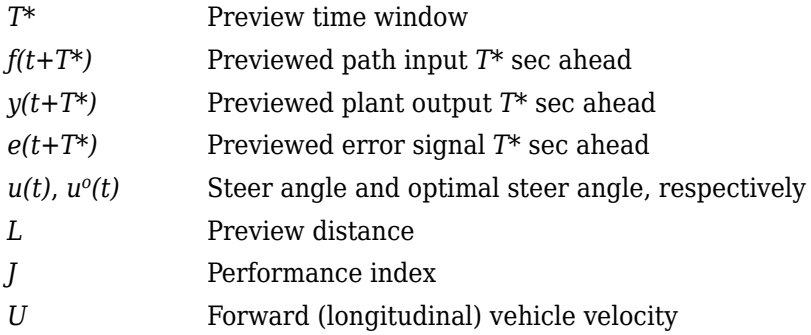

### **Driver Lag**

The single-point model implemented by the block introduces a driver lag. The driver lag accounts for the delay when the driver is tracking tasks. Specifically, it is the transport delay deriving from perceptual and neuromuscular mechanisms. To calculate the driver transport delay, the block implements this equation.

 $H(s) = e^{-s\tau}$ 

The equations use these variables.

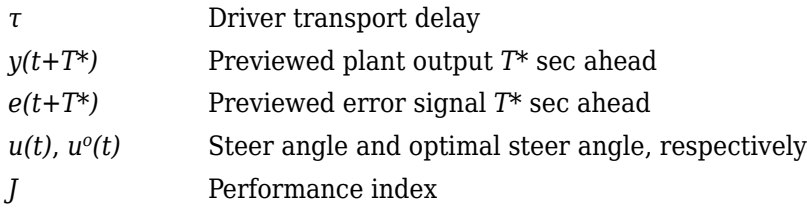

## **Ports**

### **Input**

**VelRef** — Reference vehicle velocity scalar

Reference velocity, *vref*, in m/s.

**EnblAccelOvr** — Enable acceleration command override scalar

Enable acceleration command override.

To enable this port, select **Acceleration override**.

Data Types: Boolean

**AccelOvrCmd** — Acceleration override command scalar

Acceleration override command, normalized from 0 through 1.

### **Dependencies**

To enable this port, select **Acceleration override**.

Data Types: double

**AccelHld** — Acceleration hold scalar

Boolean signal that holds the acceleration command at the current value.

### **Dependencies**

To enable this port, select **Acceleration hold**.

Data Types: Boolean

**AccelZero** — Disable acceleration command scalar

Disable acceleration command.

#### **Dependencies**

To enable this port, select **Acceleration disable**.

Data Types: Boolean

**EnblDecelOvr** — Enable deceleration command override scalar

Enable deceleration command override.

### **Dependencies**

To enable this port, select **Deceleration override**.

Data Types: Boolean

**DecelOvrCmd** — Deceleration override command scalar

Deceleration override command, normalized from 0 through 1.

#### **Dependencies**

### To enable this port, select **Deceleration override**.

Data Types: double

### **DecelHld** — Deceleration hold

scalar

Boolean signal that holds the deceleration command at the current value.

### **Dependencies**

To enable this port, select **Deceleration hold**.

Data Types: Boolean

## **DecelZero** — Disable deceleration command

scalar

Disable deceleration command.

### **Dependencies**

### To enable this port, select **Deceleration disable**.

Data Types: Boolean

### **ExtGear** — Gear

scalar

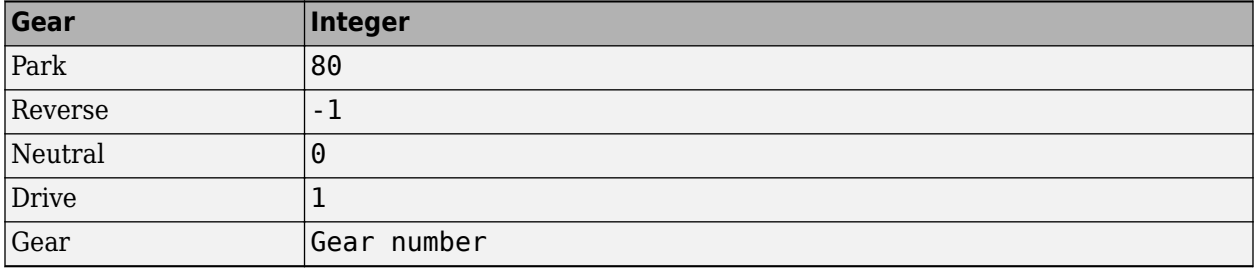

### **Dependencies**

To enable this port, set **Shift type, shftType** to External.

**VelFdbk** — Longitudinal vehicle velocity scalar

Longitudinal vehicle velocity, *U*, in the vehicle-fixed frame, in m/s.

```
Grade — Road grade angle
scalar
```
Road grade angle, *θ* or *γ*, in deg.

### **Output**

**Info** — Bus signal bus

Bus signal containing these block calculations.

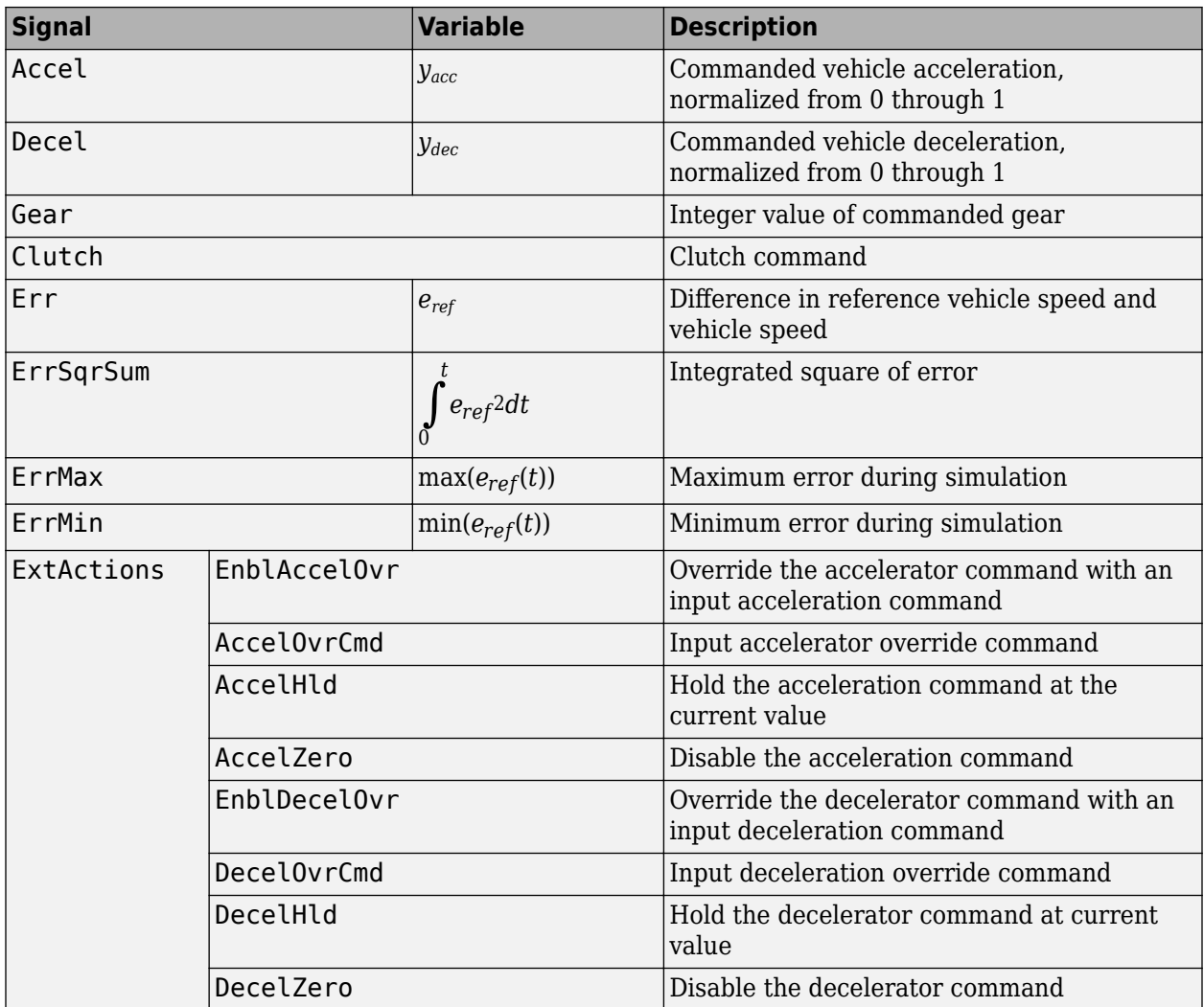

**AccelCmd** — Commanded vehicle acceleration scalar

Commanded vehicle acceleration, *yacc*, normalized from 0 through 1.

**DecelCmd** — Commanded vehicle deceleration scalar

Commanded vehicle deceleration, *ydec*, normalized from 0 through 1.

**GearCmd** — Commanded vehicle gear

scalar

Integer value of commanded vehicle gear.

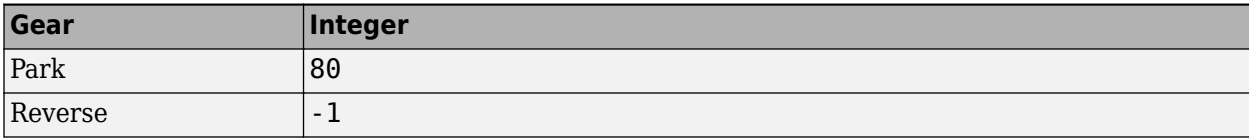

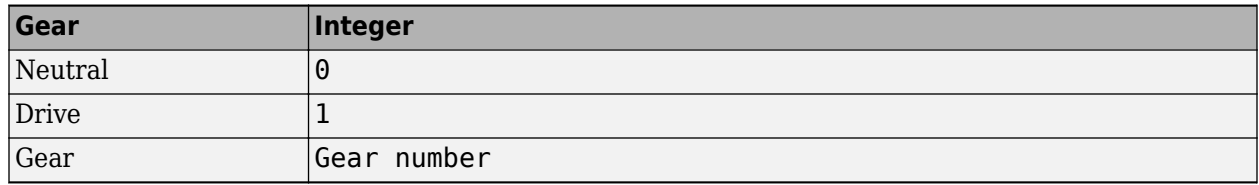

To enable this port, select **Output gear signal**.

## **Parameters**

### **External Actions**

**Accelerator override** — Override acceleration command off (default) | on

Select to override the acceleration command with an input acceleration command.

### **Dependencies**

Selecting this parameter creates the EnblAccelOvr and AccelOvrCmd input ports.

**Accelerator hold** — Hold acceleration command off (default) | on

Select to hold the acceleration command.

### **Dependencies**

Selecting this parameter creates the AccelHld input port.

**Accelerator disable** — Disable acceleration command off (default) | on

Select to disable the acceleration command.

### **Dependencies**

Selecting this parameter creates the AccelZero input port.

**Decelerator override** — Override deceleration command off (default) | on

Select to override the deceleration command with an input deceleration command.

### **Dependencies**

Selecting this parameter creates the EnblDecelOvr and DecelOvrCmd input ports.

**Decelerator hold** — Hold deceleration command off (default) | on

Select to hold the deceleration command.

Selecting this parameter creates the DecelHld input port.

**Decelerator disable** — Disable deceleration command off (default) | on

Select to disable the deceleration command.

### **Dependencies**

Selecting this parameter creates the DecelZero input port.

### **Configuration**

```
Control type, cntrlType — Longitudinal control
PI (default) | Scheduled PI | Predictive
```
Type of longitudinal control.

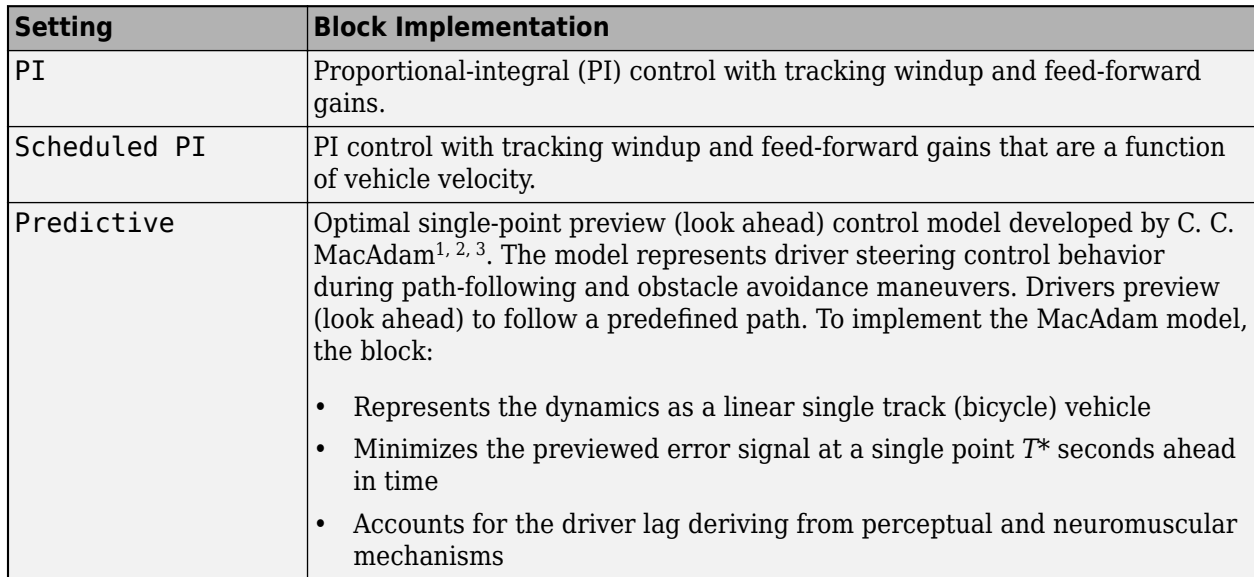

### **Shift type, shftType** — Shift type

None (default) | Reverse, Neutral, Drive | Scheduled | External

Shift type.

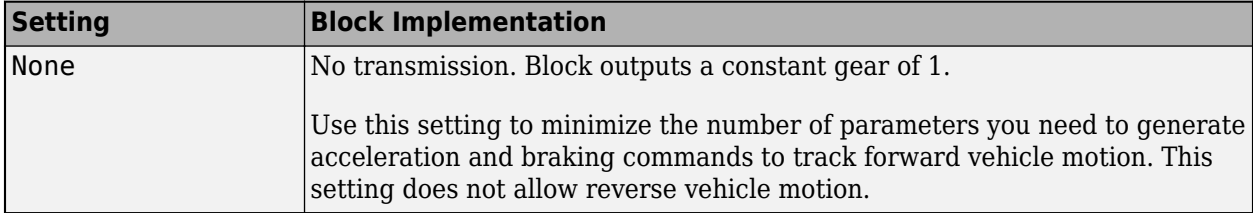

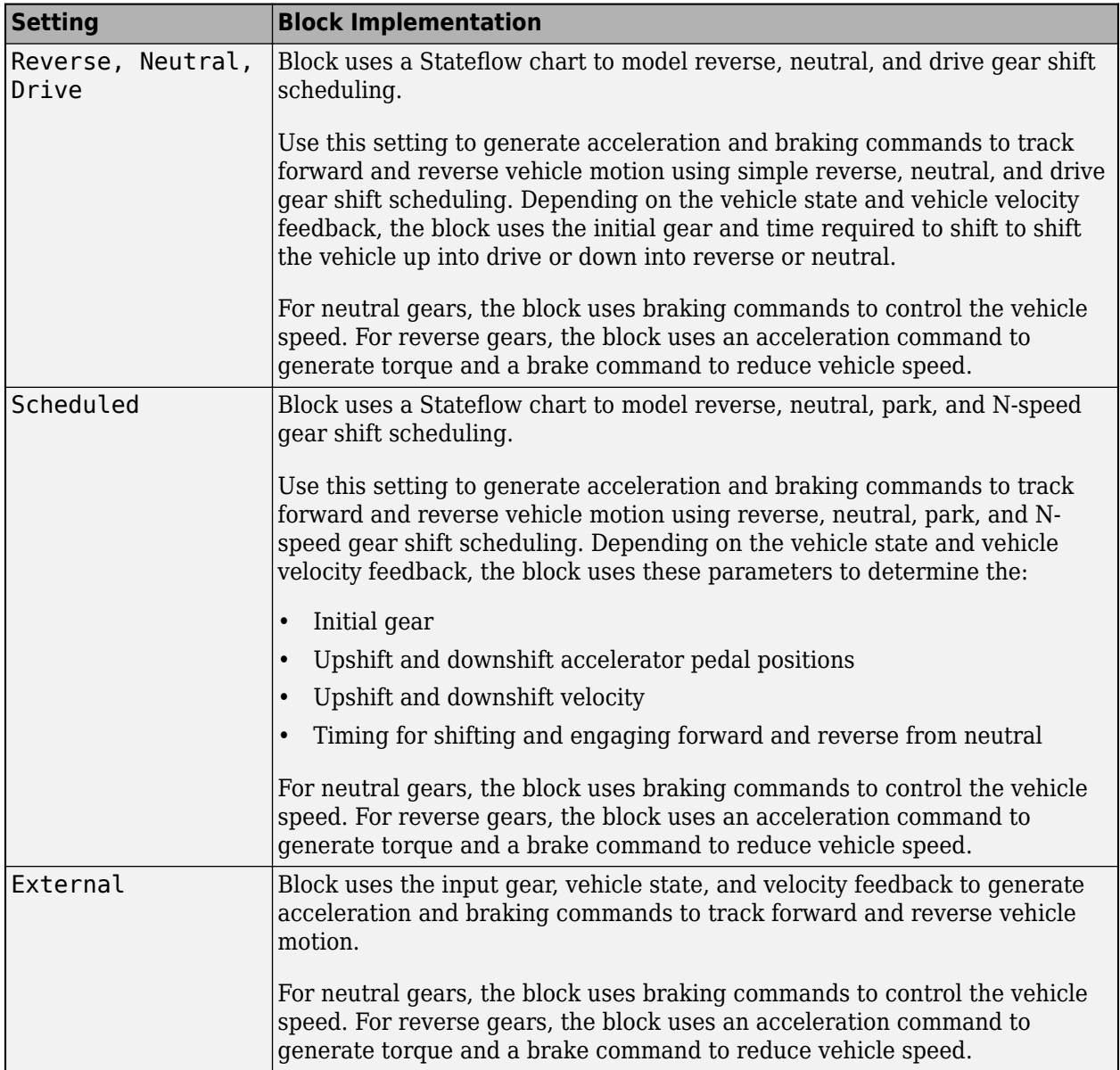

## **Reference and feedback units, velUnits** — Velocity units

m/s (default)

Vehicle velocity reference and feedback units.

### **Dependencies**

If you set **Control type, cntrlType** control type to Scheduled or Scheduled PI, the block uses the **Reference and feedback units, velUnits** for the **Nominal speed, vnom** parameter dimension.

If you set **Shift Type, shftType** to Scheduled, the block uses the **Longitudinal velocity units, velUnits** for these parameter dimensions:

• **Upshift velocity data table, upShftTbl**

### • **Downshift velocity data table, dwnShftTbl**

**Output gear signal** — Create GearCmd output port off (default) | on

Specify to create output port GearCmd.

### **Control**

**Longitudinal**

**Proportional gain, Kp** — Gain 10 (default) | scalar

Proportional gain, *K<sup>p</sup>* , dimensionless.

#### **Dependencies**

To create this parameter, set **Control type** to PI.

**Integral gain, Ki** — Gain 5 (default) | scalar

Proportional gain, *K<sup>i</sup>* , dimensionless.

### **Dependencies**

To create this parameter, set **Control type** to PI.

**Velocity feed-forward, Kff** — Gain .1 (default) | scalar

Velocity feed-forward gain, *Kff*, dimensionless.

#### **Dependencies**

To create this parameter, set **Control type** to PI.

**Grade angle feed-forward, Kg** — Gain 0 (default) | scalar

Grade angle feed-forward gain, *K<sup>g</sup>* , in 1/deg.

### **Dependencies**

To create this parameter, set **Control type** to PI.

**Velocity gain breakpoints, VehVelVec** — Breakpoints [0 100] (default) | vector

Velocity gain breakpoints, *VehVelVec*, dimensionless.

#### **Dependencies**

To create this parameter, set **Control type** to Scheduled PI.

**Velocity feed-forward gain values, KffVec** - Gain [.1.1] (default) | vector

Velocity feed-forward gain values, *KffVec*, as a function of vehicle velocity, dimensionless.

### **Dependencies**

To create this parameter, set **Control type** to Scheduled PI.

**Proportional gain values, KpVec** — Gain

[10 10] (default) | vector

Proportional gain values, *KpVec*, as a function of vehicle velocity, dimensionless.

### **Dependencies**

To create this parameter, set **Control type** to Scheduled PI.

**Integral gain values, KiVec** — Gain [5 5] (default) | vector

Integral gain values, *KiVec*, as a function of vehicle velocity, dimensionless.

### **Dependencies**

To create this parameter, set **Control type** to Scheduled PI.

**Grade angle feed-forward values, KgVec** — Grade gain [0 0] (default) | vector

Grade angle feed-forward values, *KgVec*, as a function of vehicle velocity, in 1/deg.

### **Dependencies**

To create this parameter, set **Control type** to Scheduled PI.

**Nominal speed, vnom** — Nominal vehicle speed 5 (default) | scalar

Nominal vehicle speed, *vnom*, in units specified by the **Reference and feedback units, velUnits** parameter. The block uses the nominal speed to normalize the controller gains.

### **Dependencies**

To create this parameter, set **Control type** to PI or Scheduled PI.

**Anti-windup, Kaw** — Gain 1 (default) | scalar

Anti-windup gain, *Kaw*, dimensionless.

### **Dependencies**

To create this parameter, set **Control type** to PI or Scheduled PI.

**Error filter time constant, tauerr** — Filter

.01 (default) | scalar

Error filter time constant, *τerr*, in s. To disable the filter, enter 0.

To create this parameter, set **Control type** to PI or Scheduled PI.

### **Predictive**

**Vehicle mass, m** — Mass 1500 (default) | scalar

Vehicle mass, *m*, in kg.

### **Dependencies**

To create this parameter, set **Longitudinal control type, cntrlType** to Predictive.

**Effective vehicle total tractive force, Kpt** - Tractive force

3000 (default) | scalar

Effective vehicle total tractive force,  $K_{pt}$ , in N.

### **Dependencies**

To create this parameter, set **Longitudinal control type, cntrlType** to Predictive.

**Driver response time, tau** — Tau

.1 (default) | scalar

Driver response time, *τ*, in s.

### **Dependencies**

To create this parameter, set **Longitudinal control type, cntrlType** to Predictive.

**Preview distance, L** — Distance 2 (default) | scalar

Driver preview distance, *L*, in m.

### **Dependencies**

To create this parameter, set **Longitudinal control type, cntrlType** to Predictive.

**Rolling resistance coefficient, aR** — Resistance

200 (default) | scalar

Static rolling and driveline resistance coefficient, *aR*, in N. Block uses the parameter to estimate the constant acceleration or braking effort.

### **Dependencies**

To create this parameter, set **Longitudinal control type, cntrlType** to Predictive.

**Rolling and driveline resistance coefficient, bR** — Resistance

2.5 (default) | scalar

Rolling and driveline resistance coefficient, *bR*, in N·s/m. Block uses the parameter to estimate the linear velocity-dependent acceleration or braking effort.

To create this parameter, set **Longitudinal control type, cntrlType** to Predictive.

### **Aerodynamic drag coefficient, cR** — Drag

.5 (default) | scalar

Aerodynamic drag coefficient,  $c_R$ , in N·s<sup> $\sim$ </sup>2/m $\sim$ 2. Block uses the parameter to estimate the quadratic velocity-dependent acceleration or braking effort.

### **Dependencies**

To create this parameter, set **Longitudinal control type, cntrlType** to Predictive.

**Gravitational constant, g** — Gravitational constant 9.81 (default) | scalar

Gravitational constant, q, in  $m/s^2$ .

### **Dependencies**

To create this parameter, set **Longitudinal control type, cntrlType** to Predictive.

### **Shift**

**Reverse, Neutral, Drive**

### **Initial gear, GearInit** — Initial gear

0 (default) | scalar

Integer value of the initial gear. The block uses the initial gear to generate acceleration and braking commands to track forward and reverse vehicle motion.

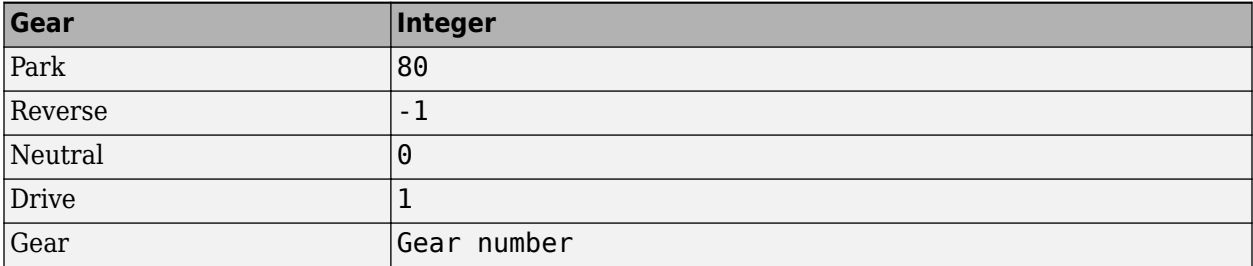

### **Dependencies**

To create this parameter, set **Shift type, shftType** to Reverse, Neutral, Drive or Scheduled. If you specify Reverse, Neutral, Drive, the **Initial Gear, GearInit** parameter value can be only -1, 0, or 1.

### **Time required to shift, tShift** — Time

.1 (default) | scalar

Time required to shift, *tShift*, in s. The block uses the time required to shift to generate acceleration and braking commands to track forward and reverse vehicle motion using reverse, neutral, and drive gear shift scheduling.

To create this parameter, set **Shift type, shftType** to Reverse, Neutral, Drive.

### **Scheduled**

**Initial gear, GearInit** — Initial gear

0 (default) | scalar

Integer value of the initial gear. The block uses the initial gear to generate acceleration and braking commands to track forward and reverse vehicle motion.

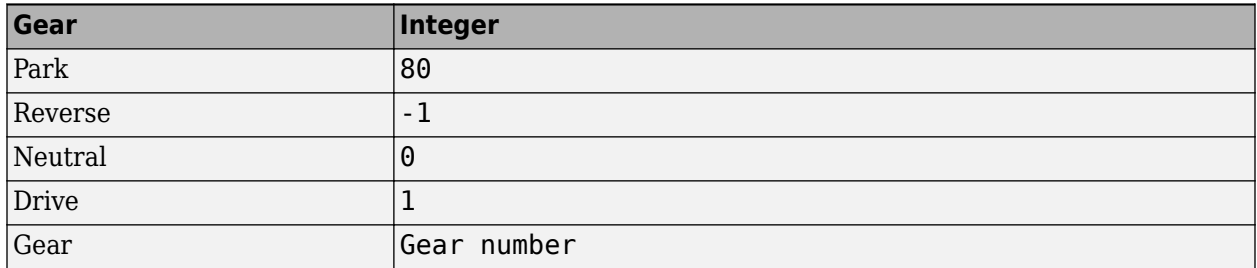

### **Dependencies**

To create this parameter, set **Shift type, shftType** to Reverse, Neutral, Drive or Scheduled. If you specify Reverse, Neutral, Drive, the **Initial Gear, GearInit** parameter value can be only -1, 0, or 1.

**Up and down shift accelerator pedal positions, pdlVec** — Pedal position breakpoints [0.1 0.4 0.5 0.9] (default) | [1-by-m] vector

Pedal position breakpoints for lookup tables when calculating upshift and downshift velocities, dimensionless. Vector dimensions are 1 by the number of pedal position breakpoints, m.

### **Dependencies**

To create this parameter, set **Shift type, shftType** to Scheduled.

### **Upshift velocity data table, upShftTbl** — Table

[m-by-n] array

Upshift velocity data as a function of pedal position and gear, in units specified by the **Reference and feedback units, velUnits** parameter. Upshift velocities indicate the vehicle velocity at which the gear should increase by 1.

The array dimensions are m pedal positions by n gears. The first column of data, when n equals 1, is the upshift velocity for the neutral gear.

### **Dependencies**

To create this parameter, set **Shift type, shftType** to Scheduled.

### **Downshift velocity data table, dwnShftTbl** — Table

[m-by-n] array

Downshift velocity data as a function of pedal position and gear, in units specified by the **Reference and feedback units, velUnits** parameter. Downshift velocities indicate the vehicle velocity at which the gear should decrease by 1.

The array dimensions are m pedal positions by n gears. The first column of data, when n equals 1, is the downshift velocity for the neutral gear.

### **Dependencies**

To create this parameter, set **Shift type, shftType** to Scheduled.

**Time required to shift, tClutch** — Time .5 (default) | scalar

Time required to shift, *tClutch*, in s.

### **Dependencies**

To create this parameter, set **Shift type, shftType** to Scheduled.

**Time required to engage reverse from neutral, tRev** — Time .5 (default) | scalar

Time required to engage reverse from neutral, *tRev*, in s.

### **Dependencies**

To create this parameter, set **Shift type, shftType** to Scheduled.

**Time required to engage park from neutral, tPark** — Time 120 (default) | scalar

Time required to engage park from neutral, *tPark*, in s.

### **Dependencies**

To create this parameter, set **Shift type, shftType** to Scheduled.

## **Version History**

**Introduced in R2017a**

### **References**

- [1] MacAdam, C. C. "An Optimal Preview Control for Linear Systems". *Journal of Dynamic Systems, Measurement, and Control*. Vol. 102, Number 3, Sept. 1980.
- [2] MacAdam, C. C. "Application of an Optimal Preview Control for Simulation of Closed-Loop Automobile Driving ". *IEEE Transactions on Systems, Man, and Cybernetics*. Vol. 11, Issue 6, June 1981.
- [3] MacAdam, C. C. *Development of Driver/Vehicle Steering Interaction Models for Dynamic Analysis*. Final Technical Report UMTRI-88-53. Ann Arbor, Michigan: The University of Michigan Transportation Research Institute, Dec. 1988.

## **Extended Capabilities**

### **C/C++ Code Generation**

Generate C and C++ code using Simulink® Coder<sup>™</sup>.

## **See Also**

[Drive Cycle Source](#page-691-0) | [Vehicle Body Total Road Load](#page-148-0)

# **Transmission Blocks**

## <span id="page-737-0"></span>**Automated Manual Transmission**

Ideal automated manual transmission

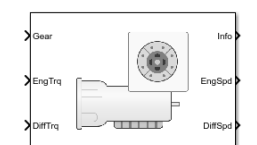

### **Libraries:**

Powertrain Blockset / Transmission / Transmission Systems

## **Description**

The Automated Manual Transmission block implements an ideal automated transmission (AMT). An AMT is a manual transmission with additional actuators and an electronic control unit (ECU) to regulate clutch and gear selection based on commands from a controller. The number of gears is specified via an integer vector with corresponding gear ratios, inertias, viscous damping, and efficiency factors. The clutch and synchronization engagement rates are linear and adjustable.

Use the block for:

- Power and torque capacity sizing
- Determining gear ratio impact on fuel economy and performance

To determine the rotational drive shaft speed and reaction torque, the Automated Manual Transmission block calculates:

- Clutch lock-up and clutch friction
- Locked rotational dynamics
- Unlocked rotational dynamics

To specify the block efficiency calculation, for **Efficiency factors**, select either of these options.

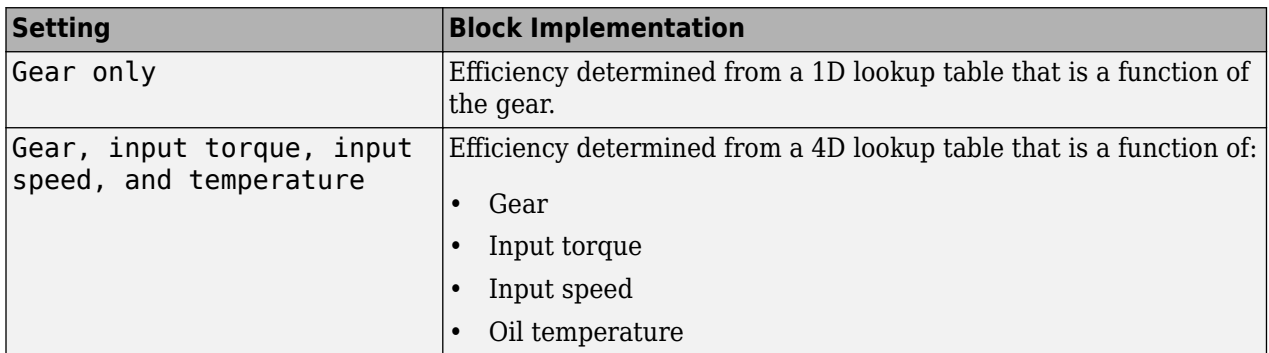

### **Clutch Control**

The AMT delivers drive shaft torque continuously by controlling the pressure signals from the clutch. If you select **Control type** parameter Ideal integrated controller, the block generates idealized clutch pressure signals. To use your own clutch control signals, select **Control type** parameter External control.

### **Clutch Lock-Up and Clutch Friction**

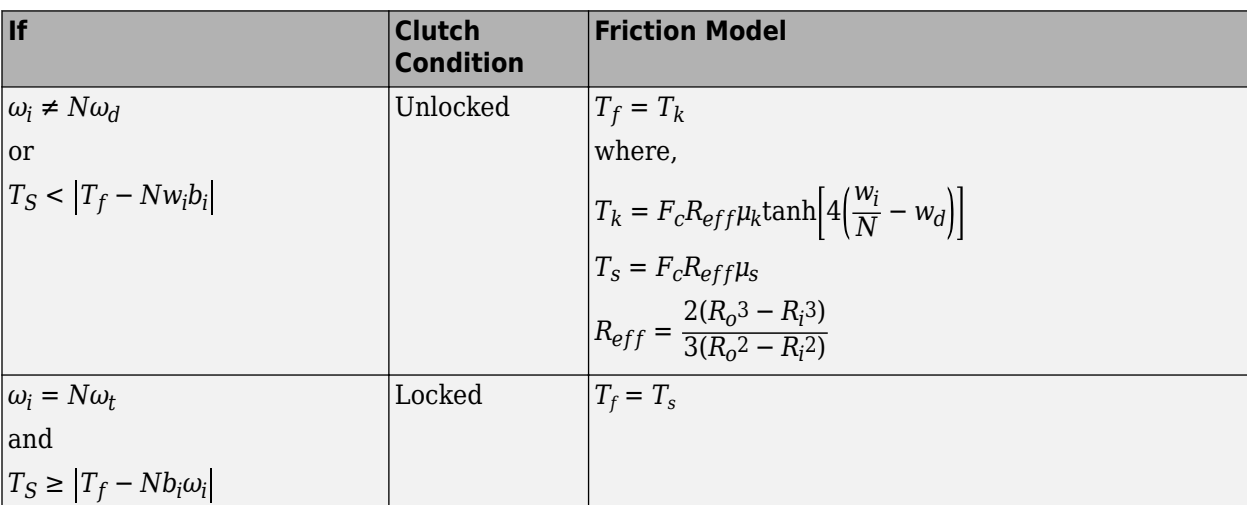

Based on the clutch lock-up condition, the block implements one of these friction models.

The equations use these variables.

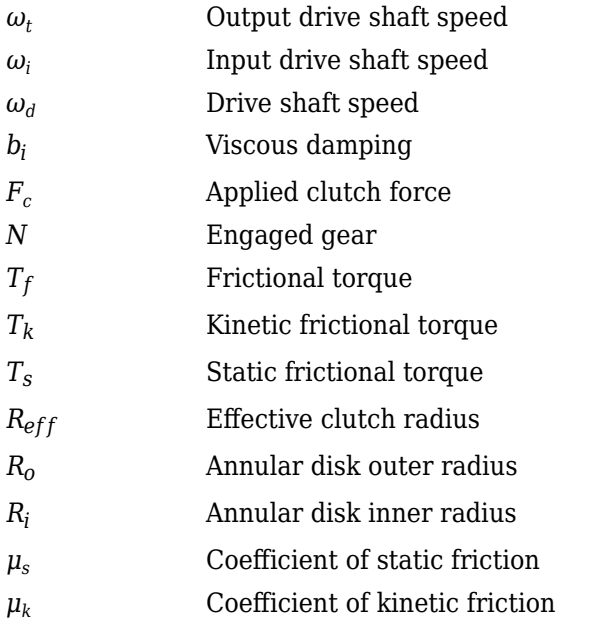

### **Locked Rotational Dynamics**

To model the rotational dynamics when the clutch is locked, the block implements these equations.

$$
\dot{\omega}_d J_N = \eta_N T_d - \frac{\omega_i}{N} b_N + N T_i
$$
  

$$
\omega_i = N \omega_d
$$

The block determines the input torque, *T<sup>i</sup>* , through differentiation.

The equations use these variables.

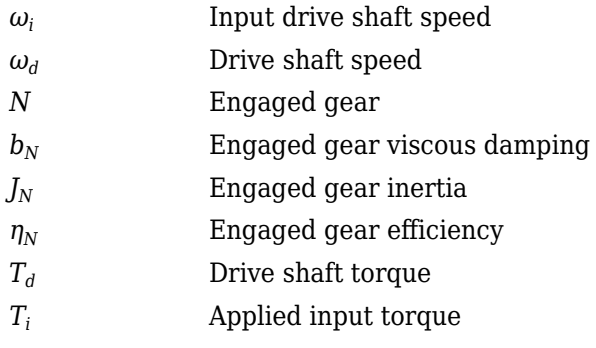

### **Unlocked Rotational Dynamics**

To model the rotational dynamics when the clutch is unlocked, the block implements this equation.

 $\dot{\omega}_d J_N = NT_f - \omega_d b_N + T_d$ 

where:

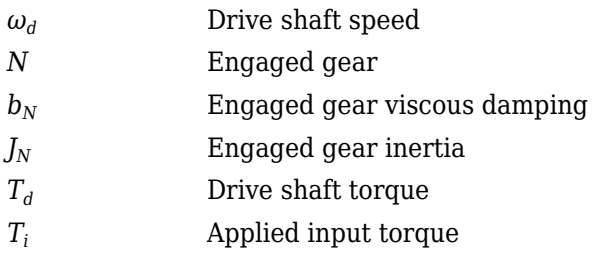

### **Power Accounting**

For the power accounting, the block implements these equations.

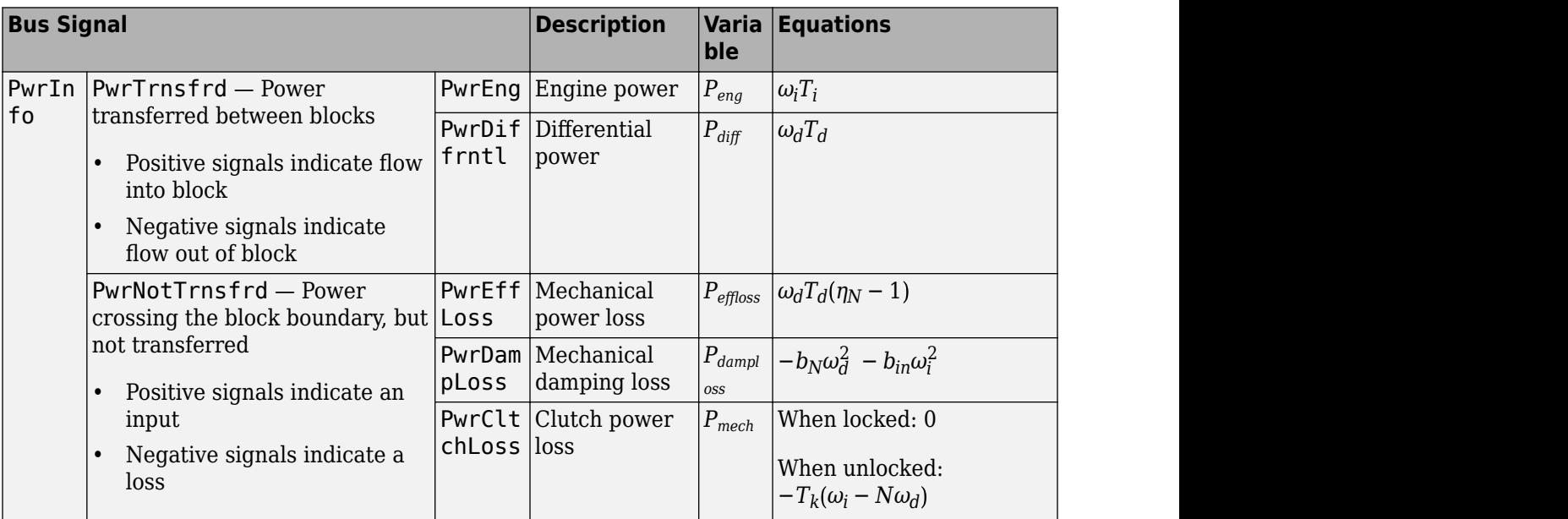

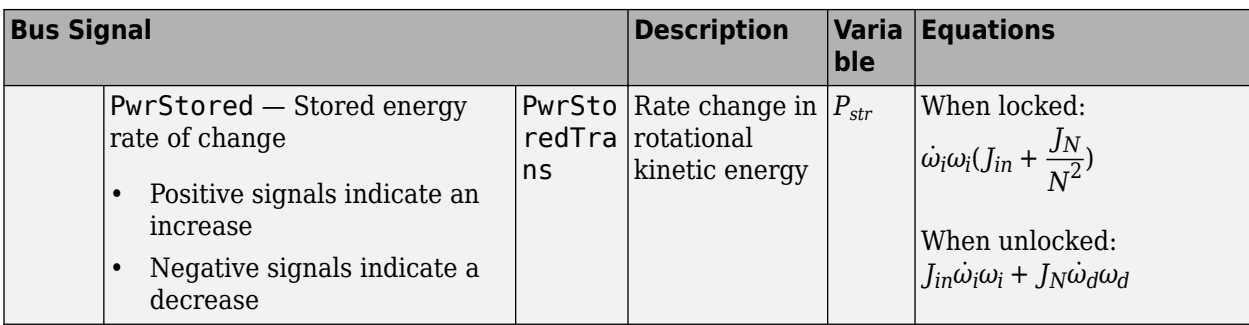

The equations use these variables.

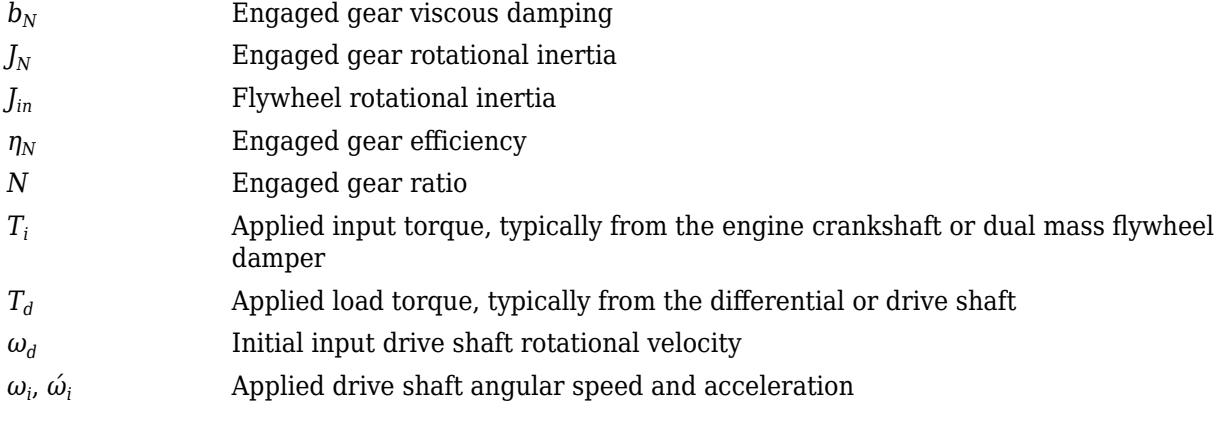

## **Ports**

### **Input**

**Gear** — Gear number to engage scalar

Integer value of gear number to engage.

**CltchCmd** — Clutch command

scalar

Clutch pressure command.

### **Dependencies**

To create this port, select **Control type** parameter External control.

**EngTrq** — Applied input torque scalar

Applied input torque, *T<sup>i</sup>* , typically from the engine crankshaft or dual mass flywheel damper, in N·m.

**DiffTrq** — Applied load torque scalar

Applied load torque*, T<sub>d</sub>,* typically from the differential or driveshaft, in N·m.

### **Temp** — Oil temperature

scalar

Oil temperature, in K. To determine the efficiency, the block uses a 4D lookup table that is a function of:

- Gear
- Input torque
- Input speed
- Oil temperature

### **Dependencies**

To create this port, set **Efficiency factors** to Gear, input torque, input speed, and temperature.

### **Output**

**Info** — Bus signal bus

Bus signal contains these block calculations.

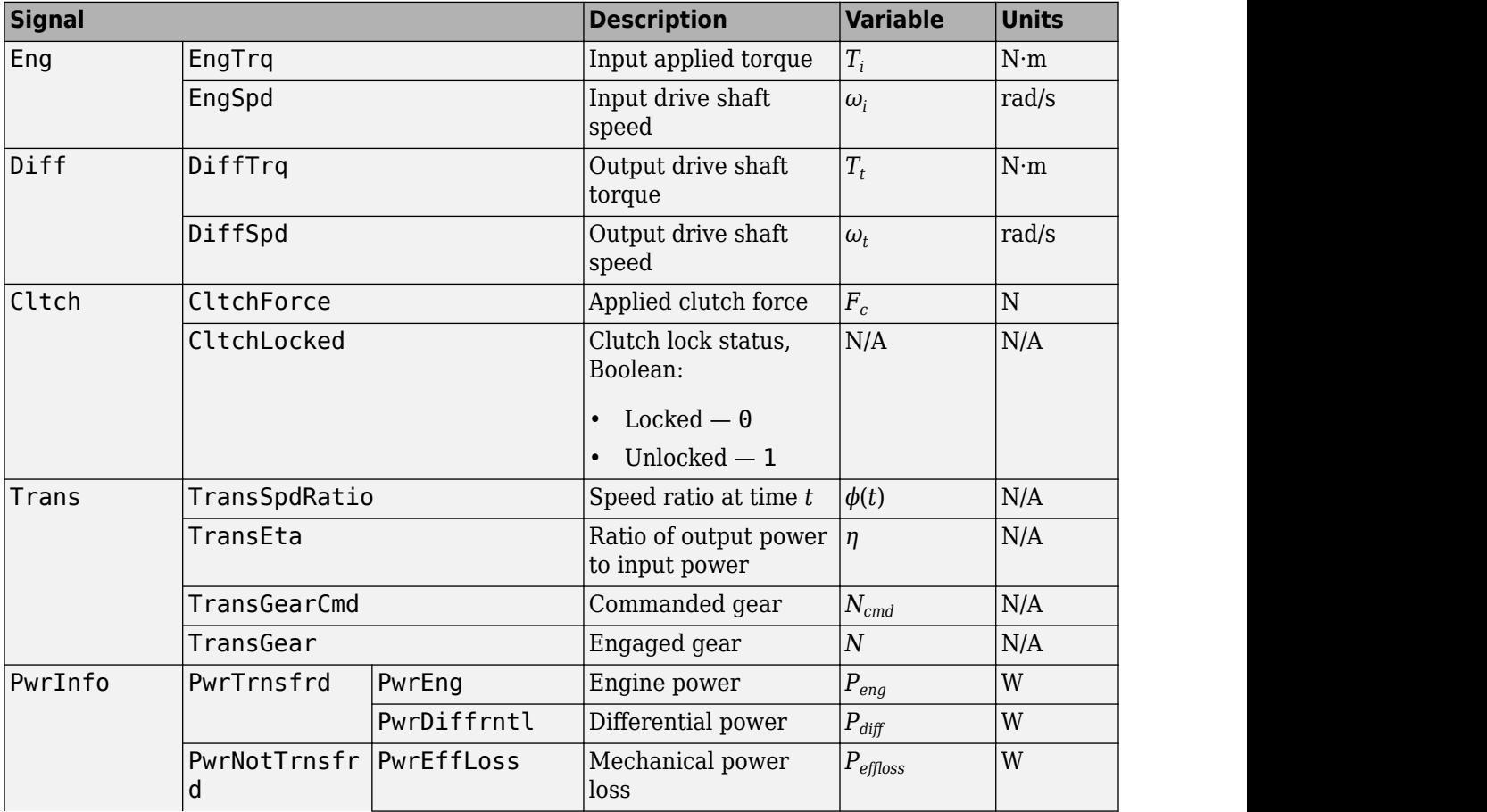

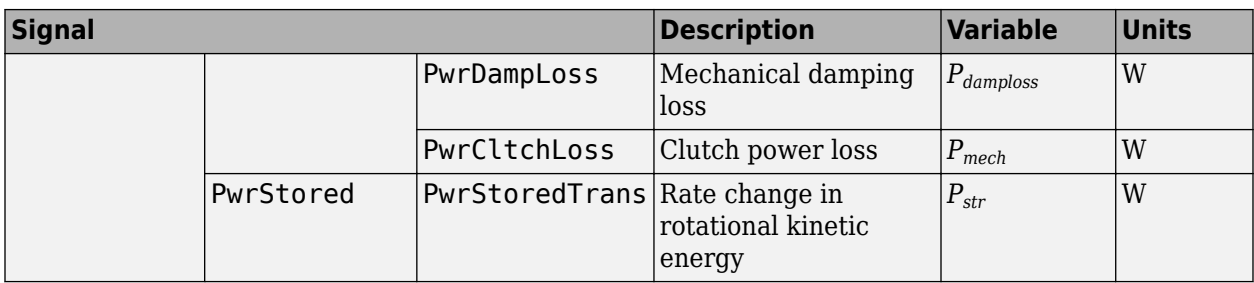

### **EngSpd** — Angular speed

scalar

Applied drive shaft angular speed input,  $\omega_{i}$ , in rad/s.

**DiffSpd** — Angular speed scalar

Drive shaft angular speed output, *ω<sup>d</sup>* , in rad/s.

### **Parameters**

**Control type** — Specify control type Ideal integrated controller (default) | External control

The AMT delivers drive shaft torque continuously by controlling the pressure signals from the clutch. If you select **Control type** parameter Ideal integrated controller, the block generates idealized clutch pressure signals. To use your own clutch control signals, select **Control type** parameter External control.

### **Dependencies**

This table summarizes the port configurations.

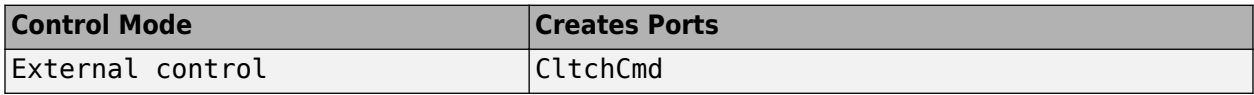

### **Efficiency factors** - Specify efficiency calculation

Gear only (default) | Gear, input torque, input speed, and temperature

To specify the block efficiency calculation, for **Efficiency factors**, select either of these options.

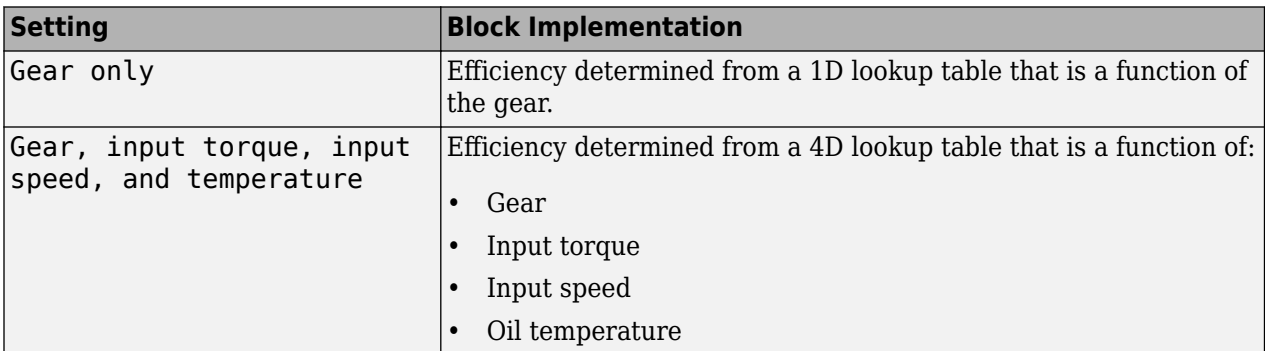

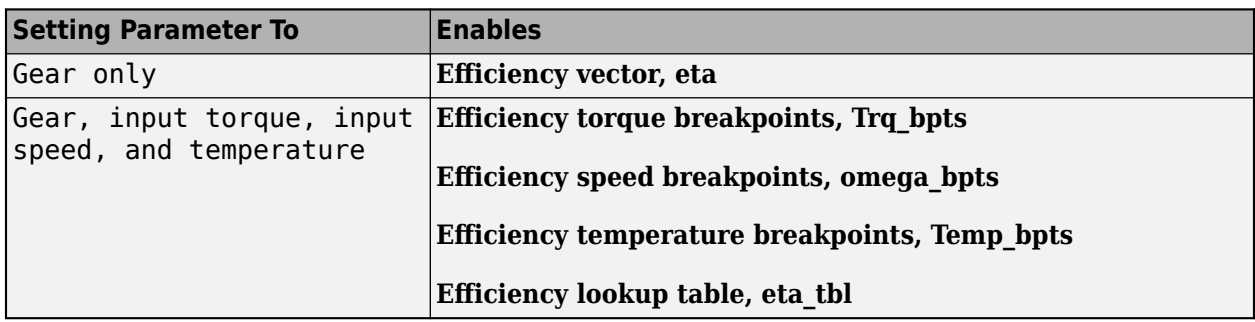

### **Transmission**

**Input shaft inertia, Jin** — Inertia .01 (default) | scalar

Input shaft inertia, in  $kg·m^2$ .

**Input shaft damping, bin** — Damping

.001 (default) | scalar

Input shaft damping, in N·m·s/rad.

## **Initial input velocity, omegain\_o** — Angular velocity

0 (default) | scalar

Angular velocity, in rad/s.

### **Gear number vector, G** – Specify number of transmission speeds [-1, 0, 1, 2, 3, 4, 5] (default) | vector

Vector of integer gear commands used to specify the number of transmission speeds. Neutral gear is 0. For example, you can set these parameter values.

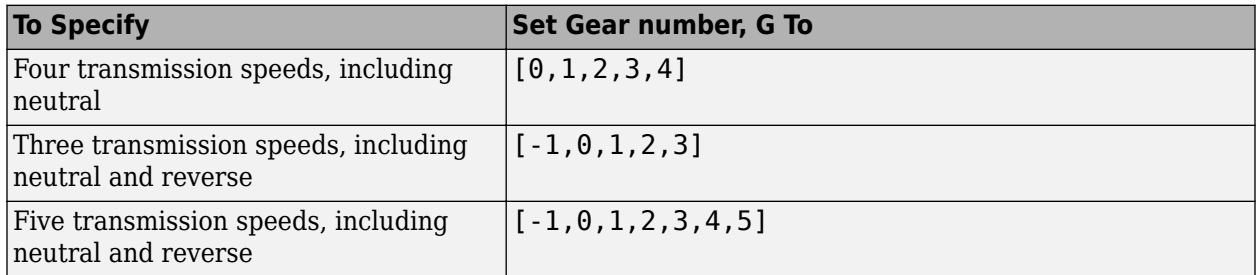

Vector dimensions for the **Gear number vector**, **Gear ratio vector**, **Transmission inertia vector**, **Transmission damping vector, and <b>Efficiency vector** parameters must be equal.

**Efficiency torque breakpoints, Trq\_bpts** — Breakpoints

[25, 50, 75, 100, 150, 200, 250] (default) | vector

Torque breakpoints for efficiency table, in N·m.

To enable this parameter, set **Efficiency factors** to Gear, input torque, input speed, and temperature.

### **Efficiency speed breakpoints, omega\_bpts** — Breakpoints

[52.4 78.5 105 131 157 183 209 262 314 419 524] (default) | vector

Speed breakpoints for efficiency table, rad/s.

### **Dependencies**

To enable this parameter, set **Efficiency factors** to Gear, input torque, input speed, and temperature.

### **Efficiency temperature breakpoints, Temp bpts** — Breakpoints

[313 358] (default) | vector

Temperature breakpoints for efficiency table, in K.

### **Dependencies**

To enable this parameter, set **Efficiency factors** to Gear, input torque, input speed, and temperature.

### **Gear ratio vector, N** — Ratio of input speed to output speed

[-4.47, 1, 4.47, 2.47, 1.47, 1, 0.8] (default) | vector

Vector of gear ratios (that is, input speed to output speed) with indices corresponding to the ratios specified in **Gear number, G**. For neutral, set the gear ratio to 1. For example, you can set these parameter values.

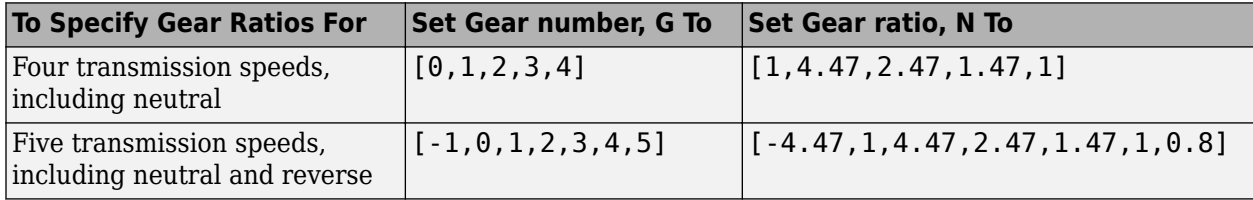

Vector dimensions for the **Gear number vector**, **Gear ratio vector**, **Transmission inertia vector**, **Transmission damping vector, and <b>Efficiency vector** parameters must be equal.

**Transmission inertia vector, Jout** — Gear rotational inertia [0.128 0.01 0.128 0.1 0.062 0.028 0.01] (default) | vector

Vector of gear rotational inertias, with indices corresponding to the inertias specified in **Gear number, G**, in kg·m<sup> $\sim$ </sup>2. For example, you can set these parameter values.

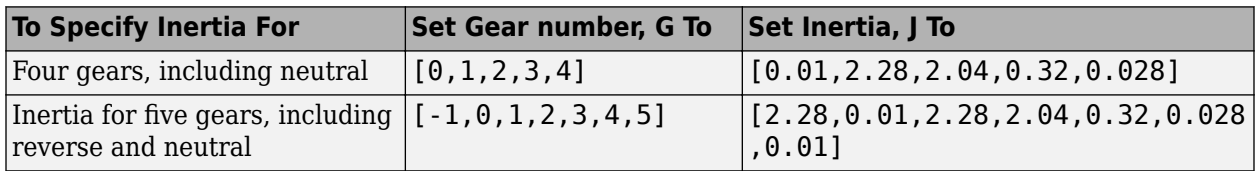

Vector dimensions for the **Gear number vector**, **Gear ratio vector**, **Transmission inertia vector**, **Transmission damping vector, and <b>Efficiency vector** parameters must be equal.

### **Transmission damping vector, bout** — Gear viscous damping coefficient

[.003 .001 .003 .0025 .002 .001 .001] (default) | vector

Vector of gear viscous damping coefficients, with indices corresponding to the coefficients specified in **Gear number, G**, in N·m·s/rad. For example, you can set these parameter values.

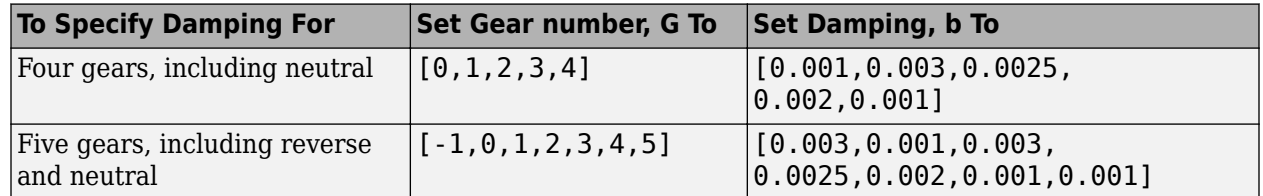

Vector dimensions for the **Gear number vector**, **Gear ratio vector**, **Transmission inertia vector**, **Transmission damping vector, and <b>Efficiency vector** parameters must be equal.

### **Efficiency vector, eta** — Gear efficiency

[0.9, 0.9, 0.9, 0.9, 0.9, 0.95, 0.95] (default) | vector

Vector of gear mechanical efficiency, with indices corresponding to the efficiencies specified in **Gear number, G**. For example, you can set these parameter values.

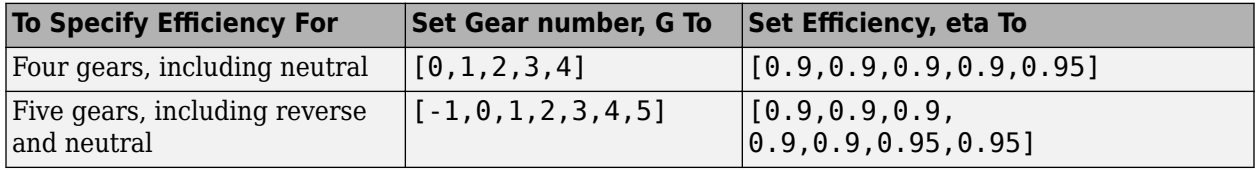

Vector dimensions for the **Gear number vector**, **Gear ratio vector**, **Transmission inertia vector**, **Transmission damping vector, and <b>Efficiency vector** parameters must be equal.

### **Dependencies**

To enable this parameter, set **Efficiency factors** to Gear only.

**Efficiency lookup table, eta\_tbl** — Gear efficiency

array

Table of gear mechanical efficiency,  $η_N$  as a function of gear, input torque, input speed, and temperature.

### **Dependencies**

To enable this parameter, set **Efficiency factors** to Gear, input torque, input speed, and temperature.

**Initial output velocity, omegaout o** — Transmission

0 (default) | scalar

Transmission initial output rotational velocity, *ωto*, in rad/s. If you select **Start simulation with clutch locked**, the block ignores the **Initial output velocity, omega\_o** parameter value.

**Initial gear, G\_o** — Engaged gear 0 (default) | scalar

Initial gear to engage, *G<sup>o</sup>* .

### **Clutch and Synchronizer**

**Clutch pressure time constant, tauc** — Time .02 (default) | scalar

Pressure input filter time constant, *τ<sup>c</sup>* , in s.

**Synchronization time, ts** — Time .25 (default) | scalar

Time required for gear selection and synchronization, *t<sup>s</sup>* , in s.

**Clutch time, tc** — Time .5 (default) | scalar

Time required to engage and disengage the clutch during shift events, *t<sup>c</sup>* , in s.

### **Dependencies**

To create this parameter, select **Control type** parameter Ideal integrated controller.

### **Effective clutch radius, R** — Radius

.2 (default) | scalar

The effective radius,  $R_{eff}$ , used with the applied clutch friction force to determine the friction force, in m. The effective radius is defined as:

$$
R_{eff}=\frac{2(R_o{}^3-R_i{}^3)}{3(R_o{}^2-R_i{}^2)}
$$

The equation uses these variables.

*R<sup>o</sup>* Annular disk outer radius

*R<sup>i</sup>* Annular disk inner radius

**Clutch force gain, K c** — Force

5e3 (default) | scalar

Open loop lock-up clutch gain, *K<sup>c</sup>* , in N.

**Clutch static friction coefficient, mus** — Coefficient 0.6 (default) | scalar

Dimensionless clutch disc coefficient of static friction, *μ<sup>s</sup>* .

**Clutch kinematic friction coefficient, muk** — Coefficient

0.4 (default) | scalar

Dimensionless clutch disc coefficient of kinetic friction, *μ<sup>k</sup>* .

**Start simulation with clutch locked** - Select to initially lock clutch off (default) | on

Select to lock clutch initially.

To create this parameter, select **Control type** parameter Ideal integrated controller.

**Start simulation with synchronizer locked** - Select to initially lock synchronizer off (default) | on

Select to initially lock synchronizer.

## **Version History**

**Introduced in R2017a**

## **Extended Capabilities**

### **C/C++ Code Generation**

Generate C and C++ code using Simulink® Coder<sup>™</sup>.

## **See Also**

[AMT Controller](#page-748-0) | [Dual Clutch Transmission](#page-768-0) | [Continuously Variable Transmission](#page-750-0) | [Ideal Fixed Gear](#page-782-0) [Transmission](#page-782-0)

## <span id="page-748-0"></span>**AMT Controller**

Automated manual transmission controller with clutch open, close, and synchronization timing

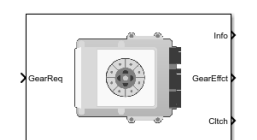

**Libraries:** Powertrain Blockset / Transmission / Transmission Controllers

## **Description**

The AMT Controller block implements an automated manual transmission (AMT) controller. You can specify the clutch open, close, and synchronization timing parameters. The block determines the clutch commands using integrator-based timers and latching logic that is based on the specified timing parameters and gear request.

## **Ports**

**Inputs**

**GearReq** — Gear number to engage scalar

Gear number request, *Greq*.

### **Output**

**Info** — Bus signal bus

Bus signal containing these block calculations.

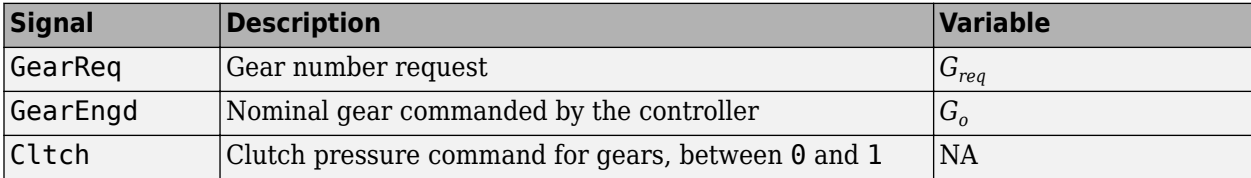

**GearEffct** — Effective gear for shifting

scalar

Effective gear for shifting. The block uses this signal for the smooth application of inertial, efficiency, gear ratio, and damping parameters.

**Cltch** — Command for clutch pressure scalar

Clutch pressure command, between 0 and 1.

## **Parameters**

**Initial gear, G o** — Engaged gear 0 (default) | scalar

Initial gear to engage, *G<sup>o</sup>* .

**Clutch actuation time, tc** — Time .1 (default) | scalar

Time required to engage and disengage the clutch during shift events, *t<sup>c</sup>* , in s.

**Synchronizer time, ts** — Time .01 (default) | scalar

Time required for gear selection and synchronization, *t<sup>s</sup>* , in s.

**Sample period, dt** — Time -1 (default) | scalar

Sample period, *dt*, in s.

**Start simulation with clutch locked** - Select to initially lock clutch off (default) | on

Selecting this parameter initially locks the clutch.

**Start simulation with synchronizer locked** — Select to initially lock synchronizer off (default) | on

Selecting this parameter initially locks the synchronizer.

## **Version History**

**Introduced in R2017a**

## **Extended Capabilities**

**C/C++ Code Generation** Generate C and C++ code using Simulink® Coder<sup>™</sup>.

**See Also** [Automated Manual Transmission](#page-737-0)

## <span id="page-750-0"></span>**Continuously Variable Transmission**

Push belt continuously variable transmission with independent radii control

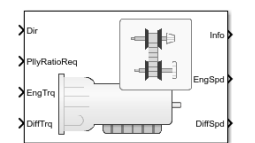

**Libraries:** Powertrain Blockset / Transmission / Transmission Systems

## **Description**

The Continuously Variable Transmission block implements a push belt continuously variable transmission (CVT) with independent radii control. Use the block for control system design, powertrain matching, and fuel economy studies. You can configure the block for internal or external control:

- Internal Input direction and pulley ratio requests
- External Input direction and pulley displacement requests

The table summarizes the pulley kinematic, speed reduction, and dynamic calculations made by the Continuously Variable Transmission block.

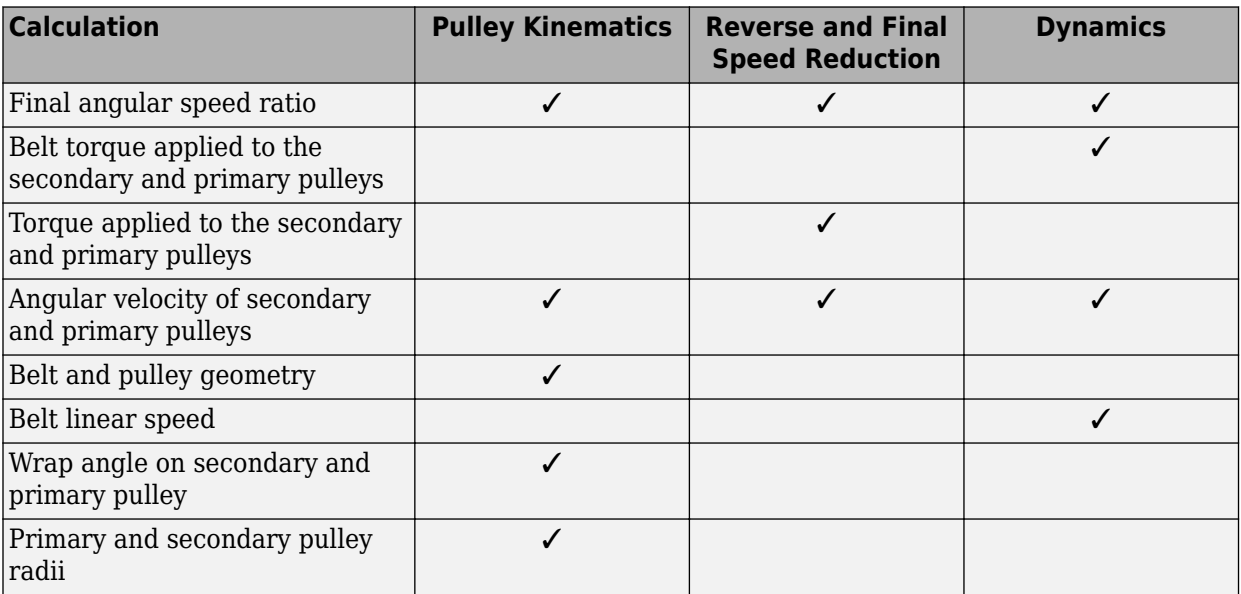

The figure shows the CVT variator with two configurations. In the first configuration, which illustrates speed reduction, the variator is set to decrease the primary pulley radius and increase the secondary pulley radius. In the second configuration, which illustrates overdrive, the variator is set to increase the primary pulley radius and decrease the secondary pulley radius.

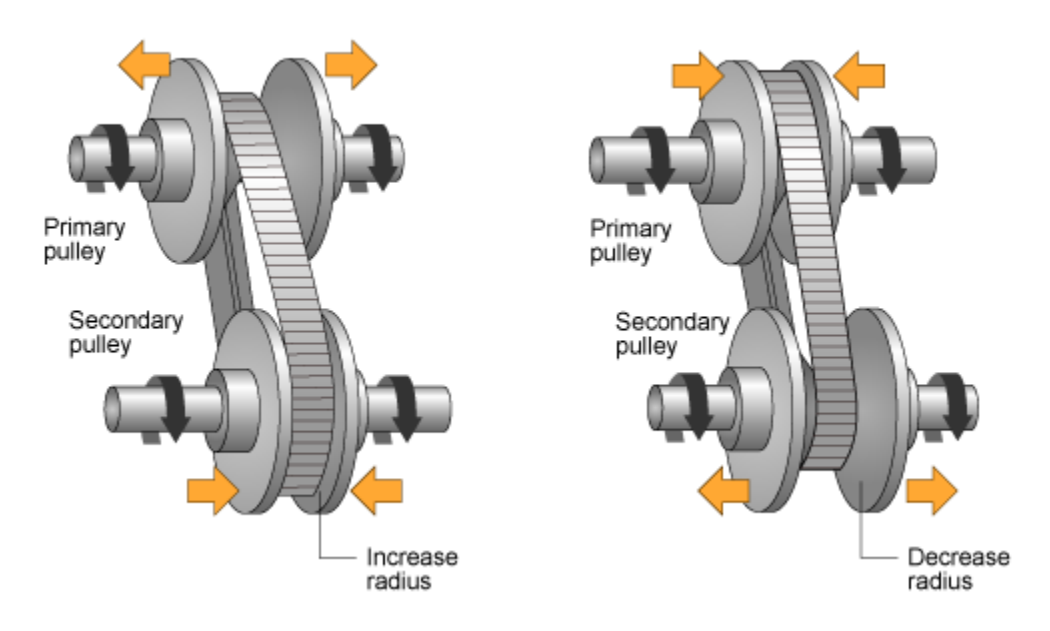

### **Pulley Kinematics**

Using the physical dimensions of the system, the block calculates the primary and secondary variator positions that meet the pulley ratio request.

The figure and equations summarize the geometric dependencies.

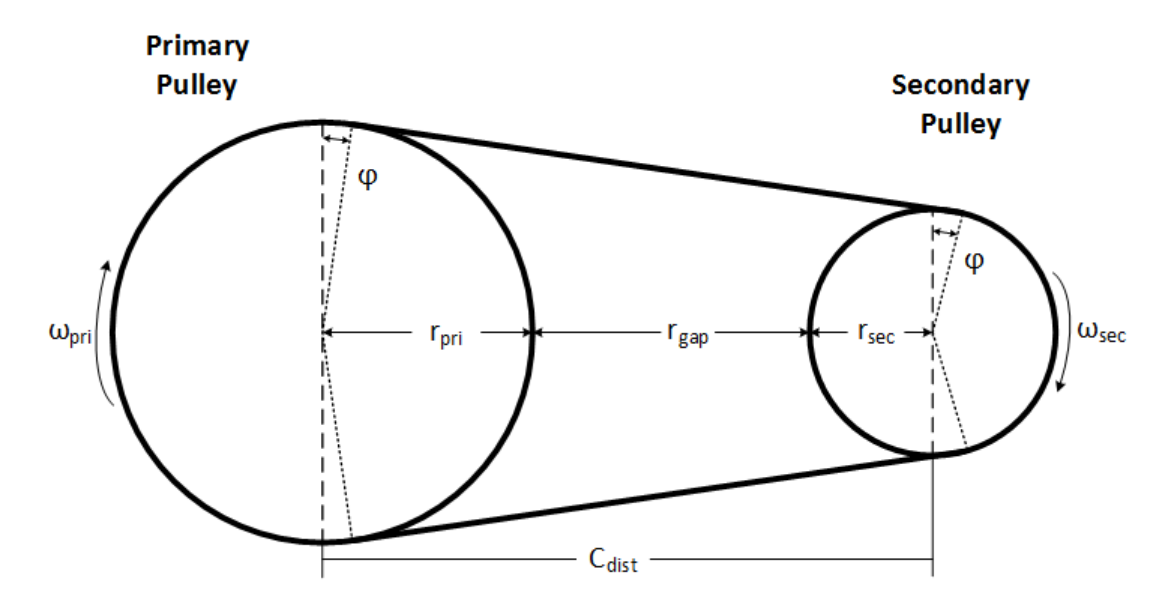

 $C_{dist} = rp_{max} + r_{gap} + r_{sec}$  *max*  $L_0 = f(r p_{max}, rs_{max}, rp_{min}, rs_{min}, C_{dist})$ *ratio*<sub>*command* =  $f(ratio_{request}, ratio_{max}, ratio_{min})$ </sub>  $r_{pri} = f(r_0, ratio_{command}, C_{dist})$  $r_{\text{sec}} = f(r_0, ratio_{command}, C_{dist})$  $x_{pri} = f(r_0, r_{pri}, \theta_{wedge})$  $x_{\text{sec}} = f(r_0, r_{\text{sec}}, \theta_{\text{wedge}})$ 

The equations use these variables.

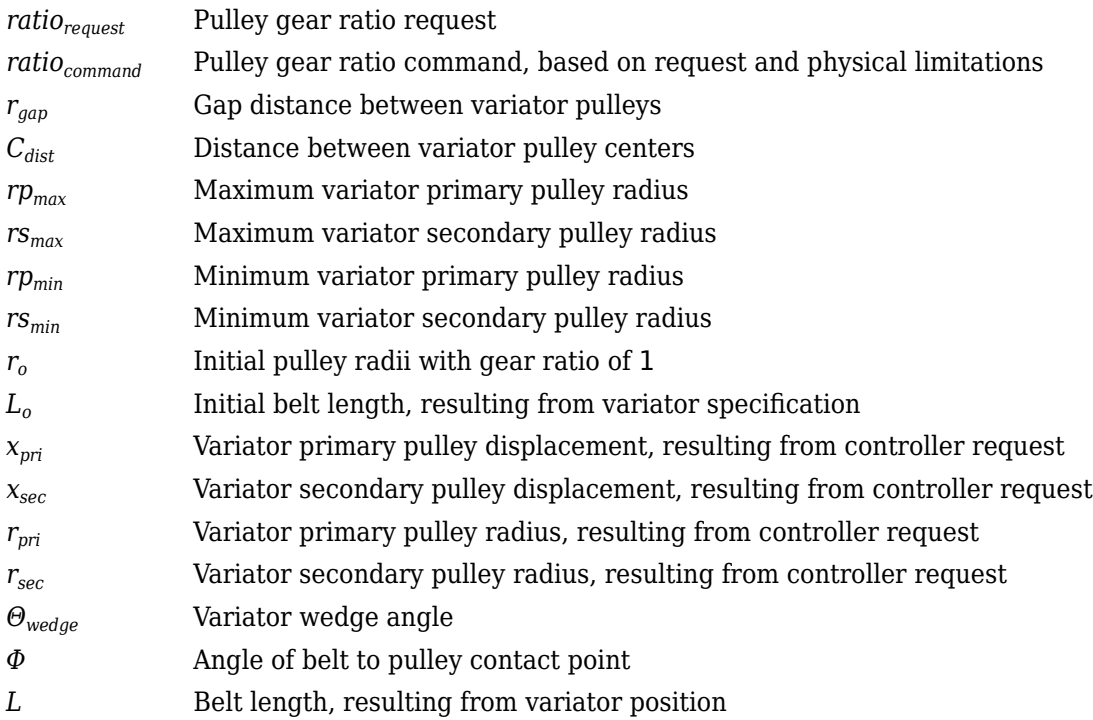

### **Reverse and Final Speed Reduction**

The CVT input shaft connects to a planetary gear set that drives the primary pulley. The shift direction determines the input gear inertia, efficiency, and gear ratio. The shift direction is the filtered commanded direction:

$$
\frac{Dir_{shift}}{Dir}(s) = \frac{1}{\tau_s s + 1}
$$

For forward motion  $(Dir_{shift} = 1)$ :

$$
N_i = 1
$$
  

$$
\eta_i = \eta_{fwd}
$$
  

$$
J_i = J_{fwd}
$$

For reverse motion  $(Dir_{shift} = -1)$ :

$$
N_i = -N_{rev}
$$
  

$$
\eta_i = \eta_{rev}
$$
  

$$
J_i = J_{rev}
$$

The gear ratio and efficiency determine the input drive shaft speed and torque applied to the primary pulley:

$$
T_{app\_pri} = \eta_i N_i T_i
$$

The block reduces the secondary pulley speed and applied torque using a fixed gear ratio.

$$
T_{app\_sec} = \frac{T_o}{\eta_o N_o}
$$

$$
\omega_o = \frac{\omega_{sec}}{N_o}
$$

The final gear ratio, without slip, is given by:

$$
N_{final} = \frac{\omega_i}{\omega_o} = N_i N_o \frac{r_{sec}}{r_{pri}}
$$

The equations use these variables.

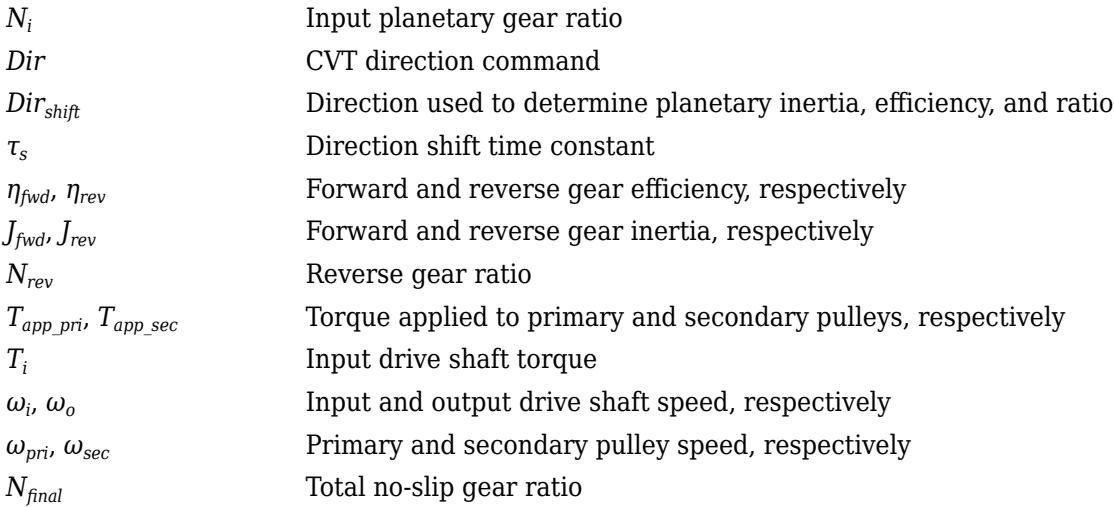

### **Dynamics**

The maximum torque that the CVT can transmit depends on the friction between the pulleys and belt. According to *Prediction of Friction Drive Limit of Metal V-Belt*, the torque friction is defined as:

$$
T_{fric}(r_p,\mu)=\frac{2\mu F_{ax}r_p}{\cos(\vartheta_{wedge})}
$$

Without macro slip, the tangential acceleration of the pulley is assumed to be equal to the belt acceleration. Once the torque reaches the static friction limit, the belt begins to slip, and the pulley and belt acceleration are independent. During slip, the torque transmitted by the belt is a function of the kinetic friction factor. During the transition from slip to non-slip conditions, the belt and tangential pulley velocities are equal.

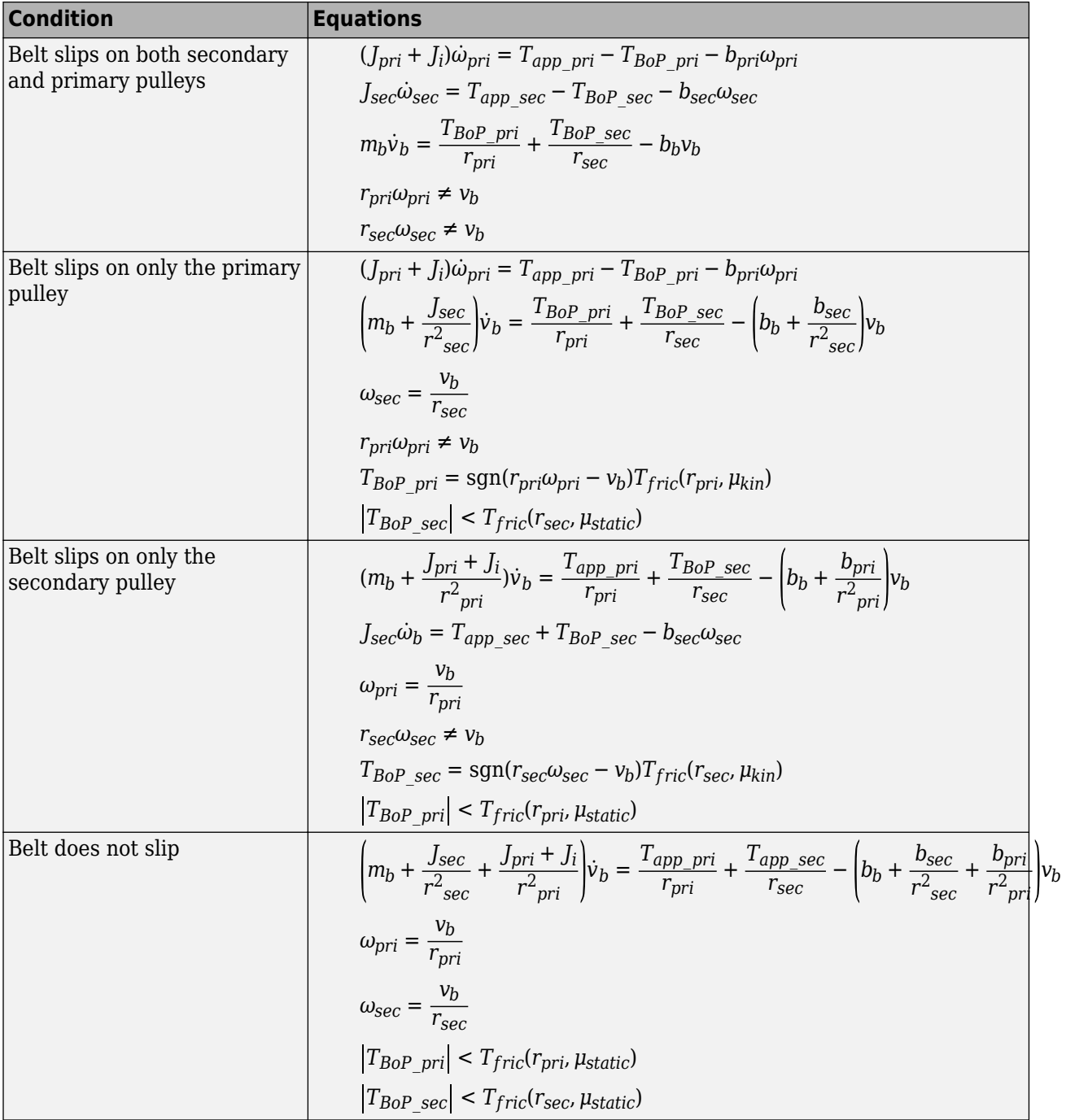

The block implements these equations for four different slip conditions.

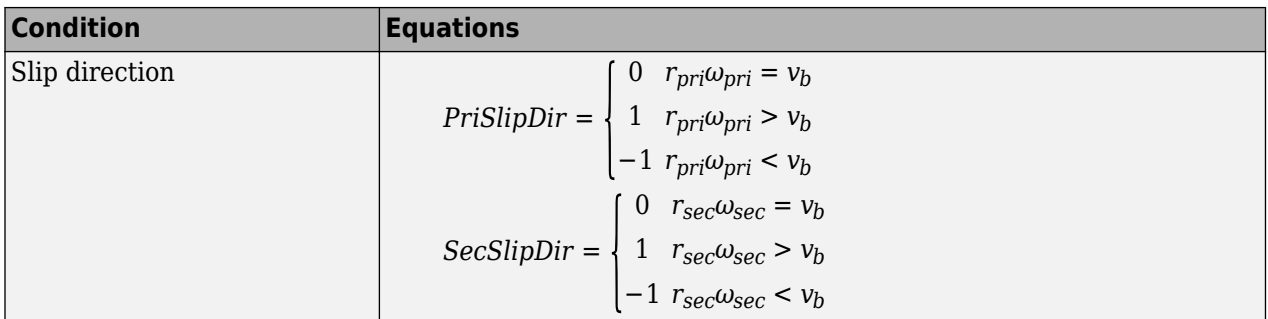

The equations use these variables.

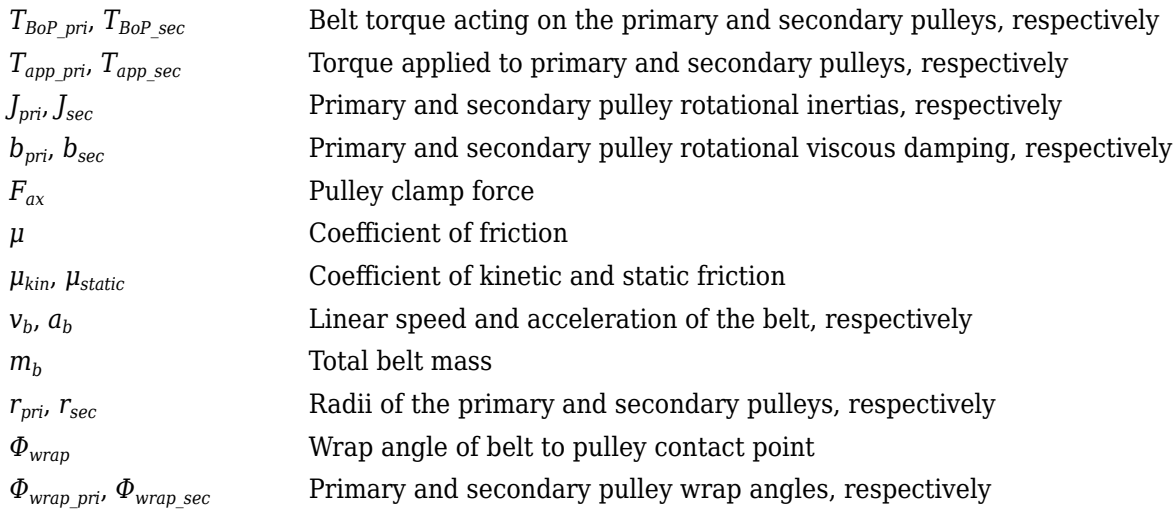

### **Power Accounting**

For the power accounting, the block implements these equations.

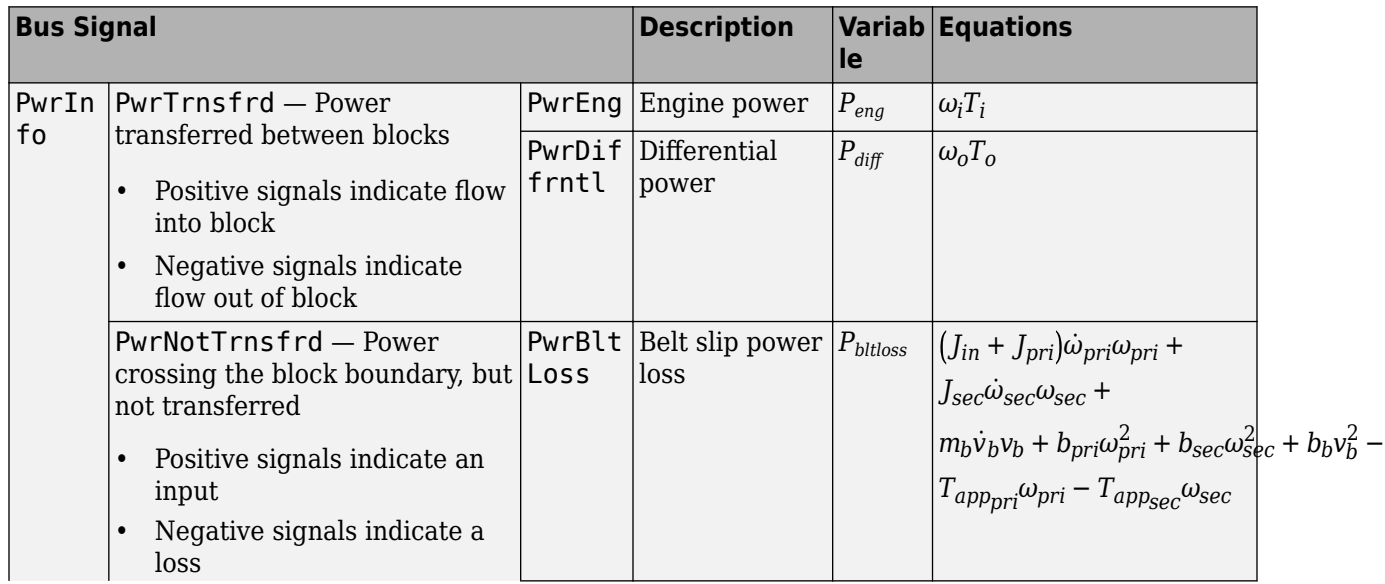
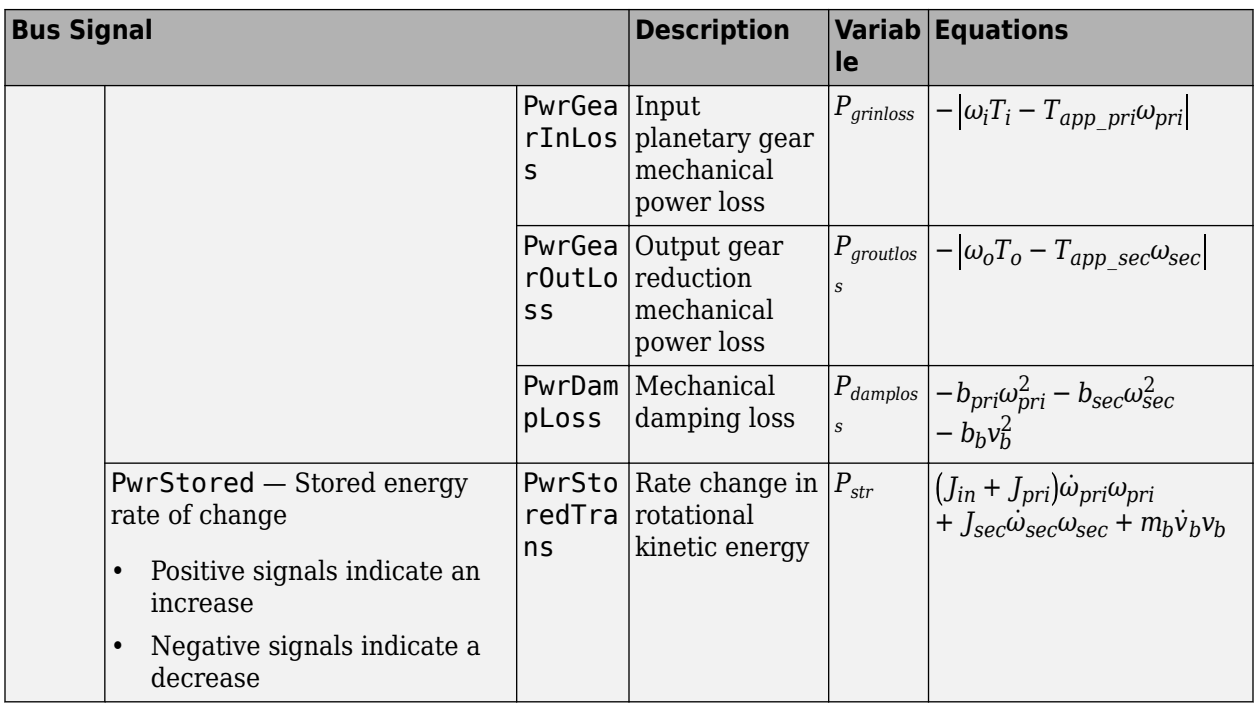

The equations use these variables.

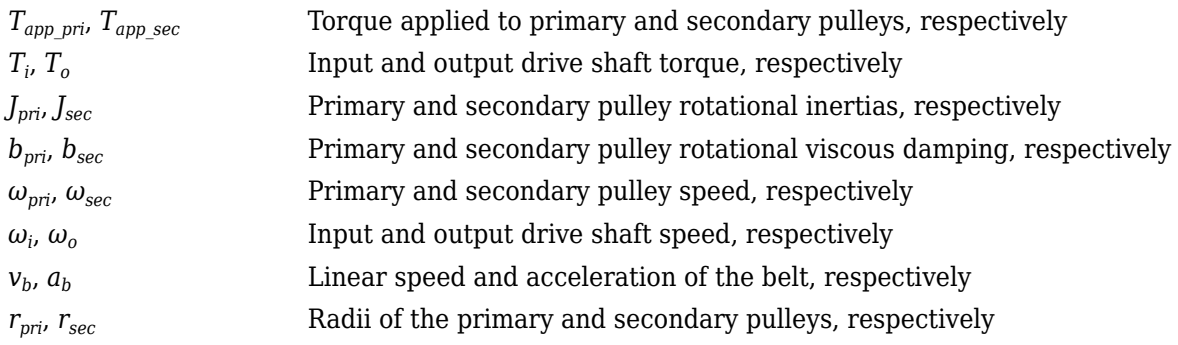

## **Ports**

### **Inputs**

**Dir** — Direction request scalar

Direction request, *Dirreq*, controlling the direction. The block filters the request to determine the direction, forward or reverse. *Dir* equals 1 for forward motion. *Dir* equals -1 for reverse.

 $Dir = \begin{cases} 1 & \text{when } Dir_{req} \ge 0 \\ 1 & \text{otherwise} \end{cases}$ −1 when *Dirreq* < 0

**PllyRatioReq** — Pulley ratio request scalar

CVT pulley ratio request, *ratiorequest*.

#### **Dependencies**

To create this port, for the **Control mode** parameter, select Ideal integrated controller.

**PriDisp** — Primary pulley displacement scalar

Variator primary pulley displacement, *xpri*, in m.

#### **Dependencies**

To create this port, for the **Control mode** parameter, select External control.

**SecDisp** — Secondary pulley displacement scalar

Variator secondary pulley displacement, *xsec*, in m.

#### **Dependencies**

To create this port, for the **Control mode** parameter, select External control.

**EngTrq** — Input drive shaft torque scalar

External torque applied to the input drive shaft,  $T_i$ , in N·m.

**DiffTrq** — Output drive shaft torque scalar

External torque applied to the output drive shaft, *T<sup>o</sup>* , in N·m.

#### **Output**

**Info** — Bus signal bus

Bus signal containing these block calculations.

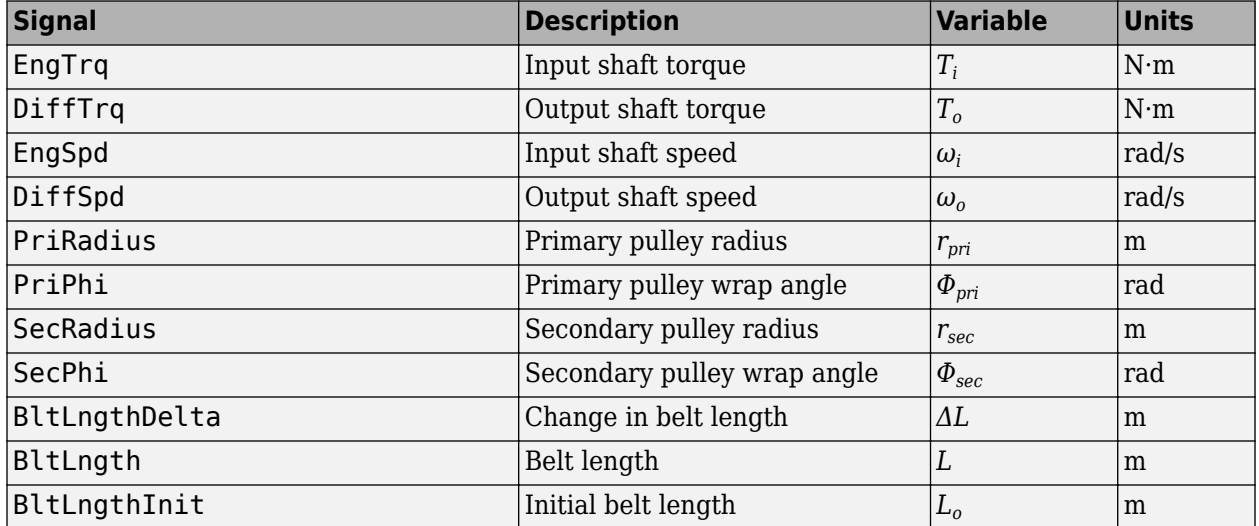

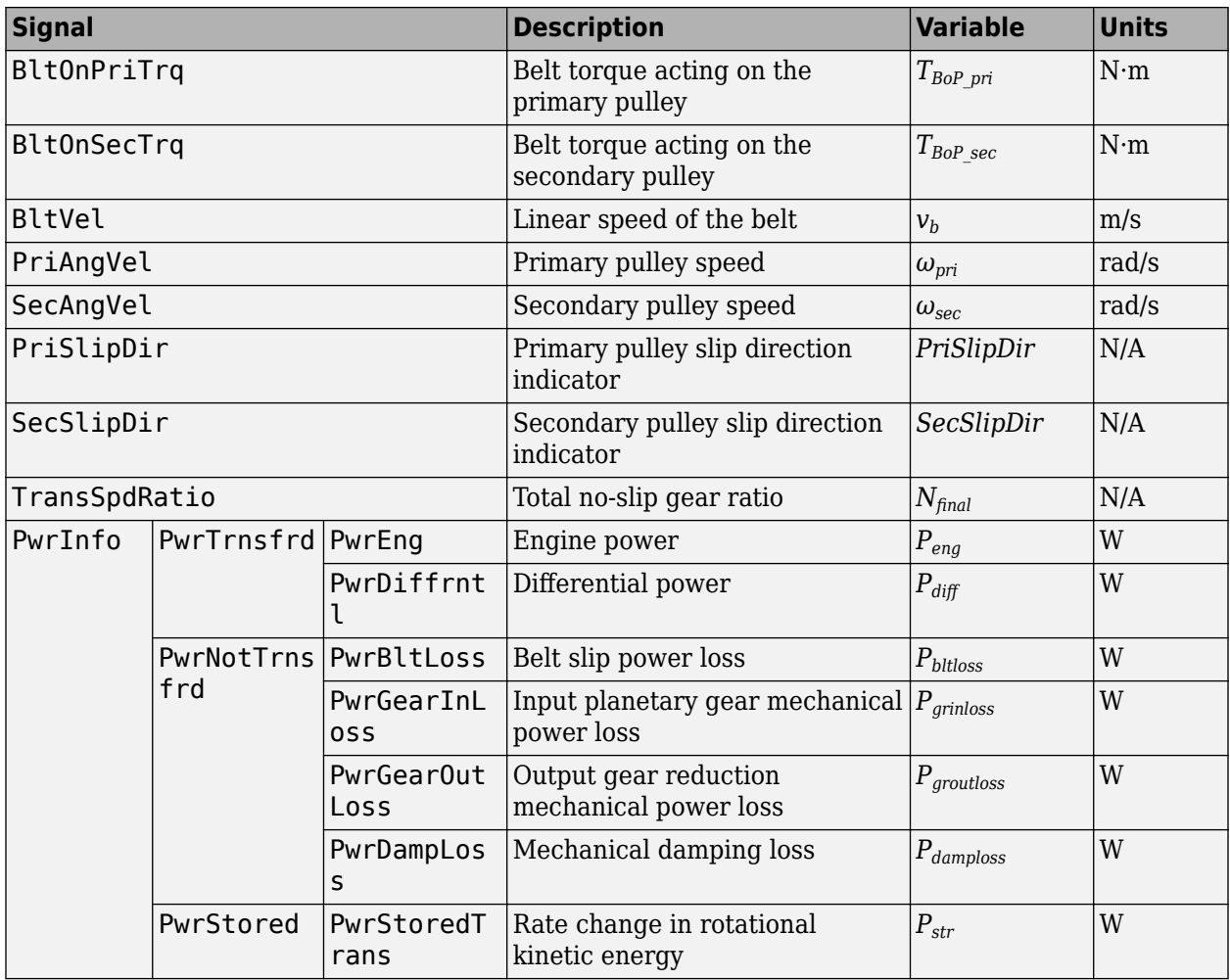

**EngSpd** — Input drive shaft speed

scalar

Input drive shaft angular speed, *ω<sup>i</sup>* , in rad/sec.

**DiffSpd** — Output drive shaft speed

scalar

Output drive shaft angular speed, *ω<sup>o</sup>* , in rad/sec.

## **Parameters**

**Control mode** — External or internal Ideal integrated controller (default) | External control

Specify the control method, either internal or external.

#### **Dependencies**

This table summarizes the port and input model configurations.

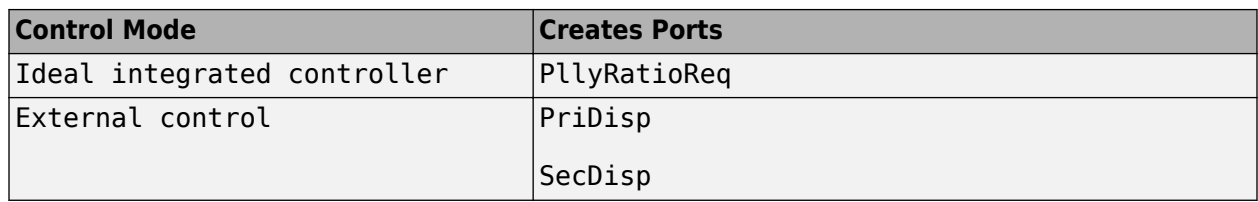

#### **Kinematics**

**Maximum variator primary pulley radius, rp\_max** — Radius .08 (default) | scalar

Maximum variator primary pulley radius, *rpmax*, in m.

**Maximum variator secondary pulley radius, rs\_max** — Radius .07 (default) | scalar

Maximum variator secondary pulley radius, *rsmax*, in m.

**Minimum variator primary pulley radius, rp\_min** — Radius

.03 (default) | scalar

Minimum variator primary pulley radius, *rpmin*, in m.

#### **Minimum variator secondary pulley radius, rs\_min** — Radius

.03 (default) | scalar

Minimum variator secondary pulley radius, *rsmin*, in m.

#### **Gap distance between variator pulleys, rgap** — Specify crown wheel connection .025 (default) | scalar

The gap between the secondary and primary pulleys, *rgap*, in m. The figure shows the pulley geometry.

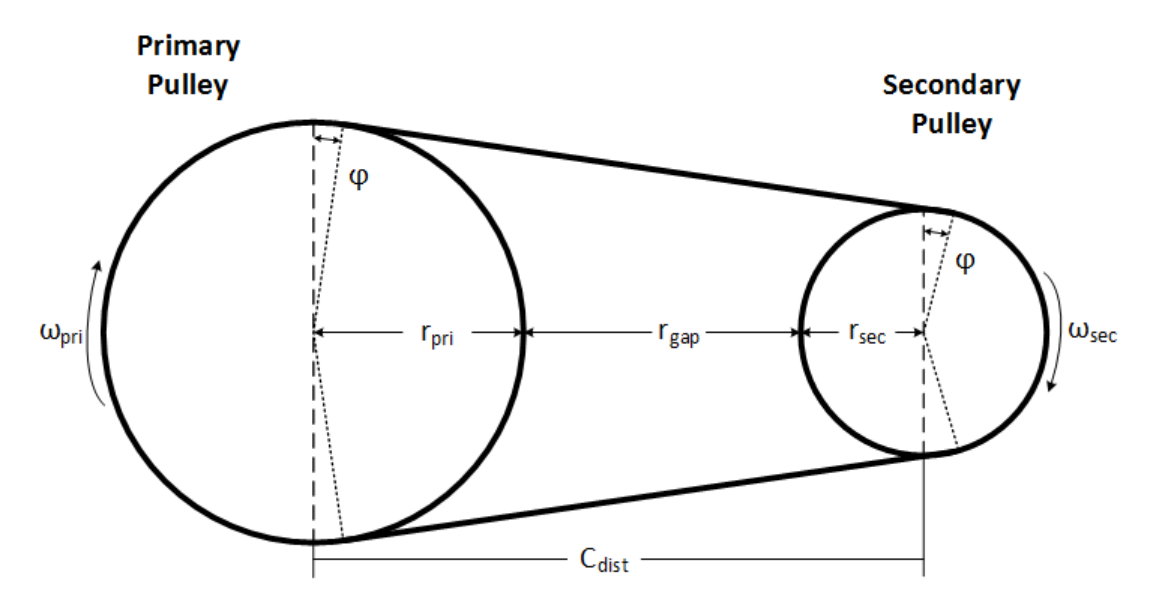

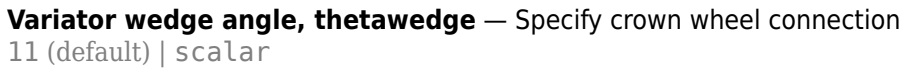

Variator wedge angle, *Θwedge*, in deg.

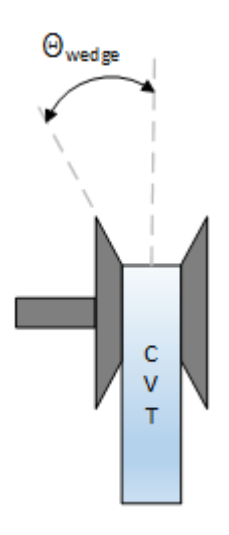

#### **Dynamics**

**Primary pulley inertia, J\_pri** — Inertia 0.1 (default) | scalar

Primary pulley inertia,  $J_{pri}$ , in kg·m<sup>2</sup>.

**Secondary pulley inertia, J\_sec** — Inertia

0.1 (default) | scalar

Secondary pulley inertia,  $J_{sec}$ , in kg·m<sup> $\sim$ </sup>2.

**Primary pulley damping coefficient, b pri** - Damping 0.001 (default) | scalar

Primary pulley damping coefficient, *bpri*, in N·m·s/rad.

**Secondary pulley damping coefficient, b\_sec** — Damping 0.001 (default) | scalar

Secondary pulley damping coefficient, *bsec*, in N·m·s/rad.

**Belt damping coefficient, b\_b** — Damping 0.0025 (default) | scalar

Belt damping coefficient, *b<sup>b</sup>* , in kg/s.

**Static friction coefficient, mu\_static** — Friction 0.3 (default) | scalar

Static friction coefficient between the belt and primary pulley, *μstatic*, dimensionless.

**Kinetic friction coefficient, mu\_kin** — Friction 0.2 (default) | scalar

Kinetic friction coefficient between the belt and primary pulley, *μkin*, dimensionless.

#### **Belt mass, m\_b** — Mass

3 (default) | scalar

Belt mass, *m<sup>b</sup>* , in kg.

**Pulley clamp force, F ax** — Pulley clamp force 5000 (default) | scalar

Pulley clamp force, *Fax*, in N.

**Reverse and Output Ratio**

**Forward inertia, J\_fwd** — Inertia 0.1 (default) | scalar

Forward inertia,  $J_{fwd}$ , in kg·m<sup> $\sim$ </sup>2.

**Reverse inertia, J\_rev** — Inertia 0.1 (default) | scalar

Reverse inertia, *Jrev*, in kg·m^2.

**Forward efficiency, eta\_fwd** — Efficiency 0.95 (default) | scalar

Forward efficiency, *ηfwd*, dimensionless.

**Reverse efficiency, eta\_rev** — Efficiency 0.95 (default) | scalar

Reverse efficiency, *ηrev*, dimensionless.

**Reverse gear ratio, N\_rev** — Ratio 2 (default) | scalar

Reverse gear ratio, *Nrev*, dimensionless.

**Shift time constant, tau\_s** — Constant .01 (default) | scalar

Shift time constant,  $\tau_s$ , in s.

**Output gear ratio, N\_o** — Ratio 2 (default) | scalar

Output gear ratio, *N<sup>o</sup>* , dimensionless.

**Output gear efficiency, eta\_o** — Efficiency 0.98 (default) | scalar

Output gear efficiency, *η<sup>o</sup>* , dimensionless.

# **Version History**

**Introduced in R2017a**

## **References**

- [1] Ambekar, Ashok G. *Mechanism and Machine Theory*. New Delhi: Prentice-Hall of India, 2007.
- [2] Bonsen, B. *Efficiency optimization of the push-belt CVT by variator slip control*. Ph.D. Thesis. Eindhoven University of Technology, 2006.
- [3] *CVT How Does It Work*. CVT New Zealand 2010 Ltd, 10 Feb. 2011. Web. 25 Apr. 2016.
- [4] Klaassen, T. W. G. L. *The Empact CVT: Dynamics and Control of an Electromechanically Actuated CVT*. Ph.D. Thesis. Eindhoven University of Technology, 2007.
- [5] Sakagami, K. *Prediction of Friction Drive Limit of Metal V-Belt*. Warrendale, PA: SAE International Journal of Engines 8(3):1408-1416, 2015.

## **Extended Capabilities**

#### **C/C++ Code Generation**

Generate C and C++ code using Simulink® Coder<sup>™</sup>.

### **See Also**

[CVT Controller](#page-763-0)

# <span id="page-763-0"></span>**CVT Controller**

Continuously variable transmission controller

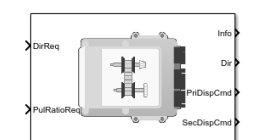

**Libraries:** Powertrain Blockset / Transmission / Transmission Controllers

# **Description**

The CVT Controller block implements a push belt continuously variable transmission (CVT) controller. The block uses standard pulley and geometric equations to calculate the kinematic setpoints for the CVT variator. You can use the block to control a CVT.

#### **Pulley Kinematics**

Using the physical dimensions of the system, the block calculates the primary and secondary variator positions that meet the pulley ratio request.

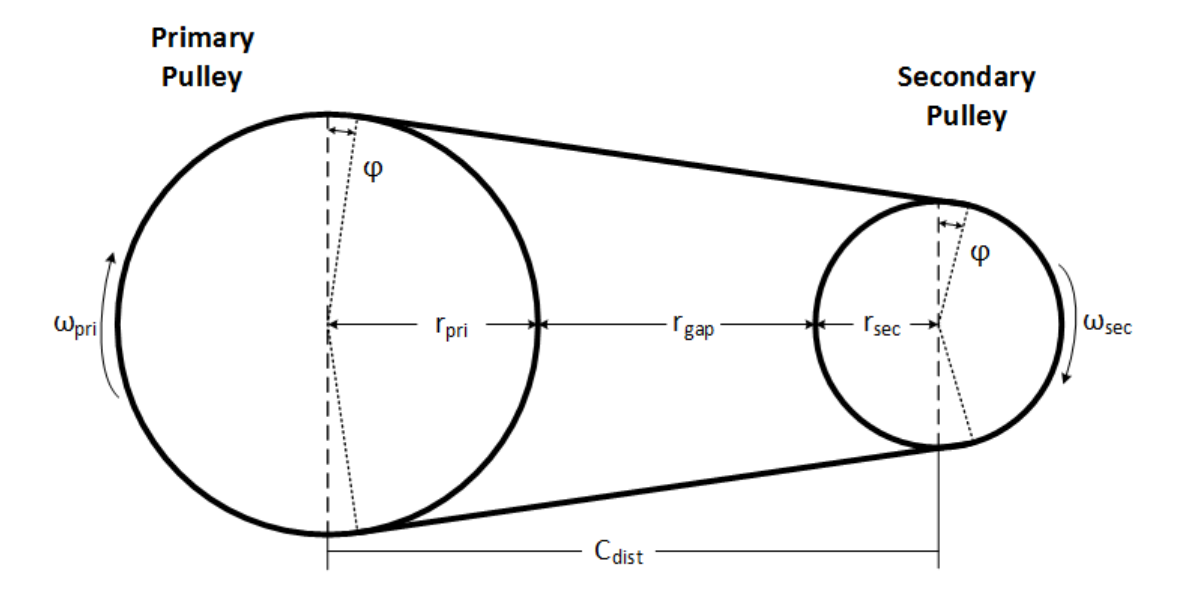

The figure and equations summarize the geometric dependencies.

 $C_{dist} = rp_{max} + r_{gap} + r_{sec}$  *max*  $L_0 = f(rp_{max}, rs_{max}, rp_{min}, rs_{min}, C_{dist})$ *ratio*<sub>*command* =  $f(ratio_{request}, ratio_{max}, ratio_{min})$ </sub>  $r_{pri} = f(r_0, ratio_{command}, C_{dist})$  $r_{sec} = f(r_0, ratio_{command}, C_{dist})$  $x_{pri} = f(r_0, r_{pri}, \theta_{wedge})$  $x_{\text{sec}} = f(r_0, r_{\text{sec}}, \theta_{\text{wedge}})$ 

The equations use these variables.

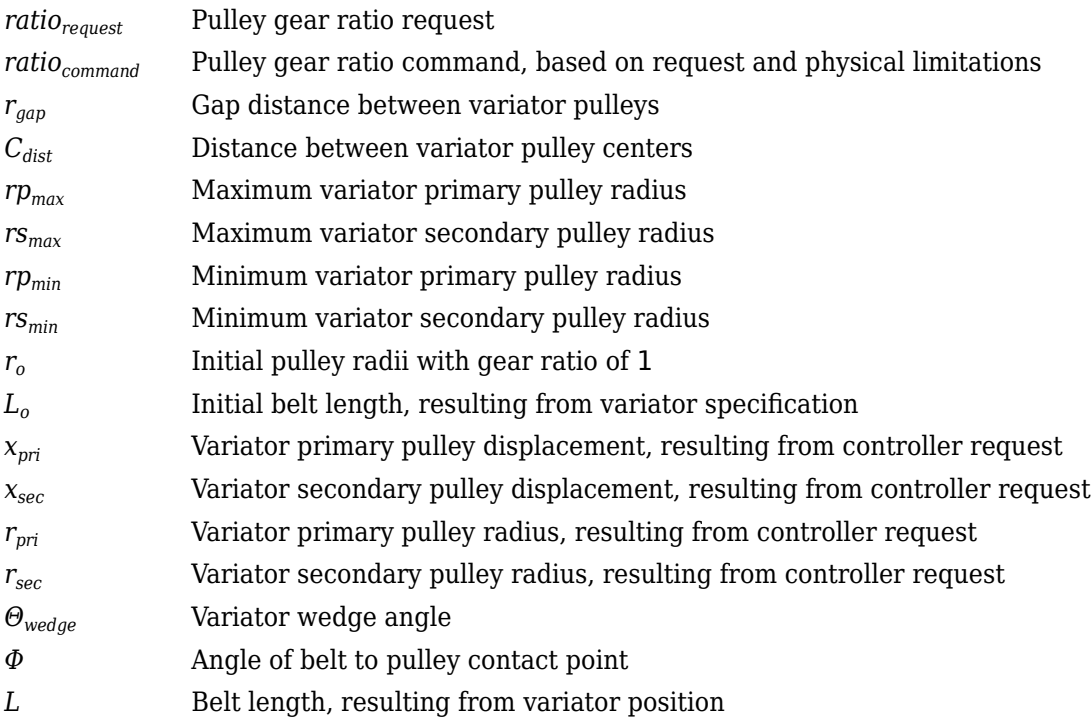

### **Ports**

#### **Inputs**

**DirReq** — Direction request

scalar

Direction request, *Dirreq*, controlling the direction, either forward or reverse. *Dir* equals 1 for forward motion. *Dir* equals -1 for reverse.

 $Dir = \begin{cases} 1 & \text{when } Dir_{req} \ge 0 \\ 1 & \text{otherwise} \end{cases}$ −1 when *Dirreq* < 0

**PllyRatioReq** — Pulley ratio request scalar

CVT pulley ratio request, *ratiorequest*.

#### **Output**

**Info** — Bus signal bus

Bus signal containing these block calculations.

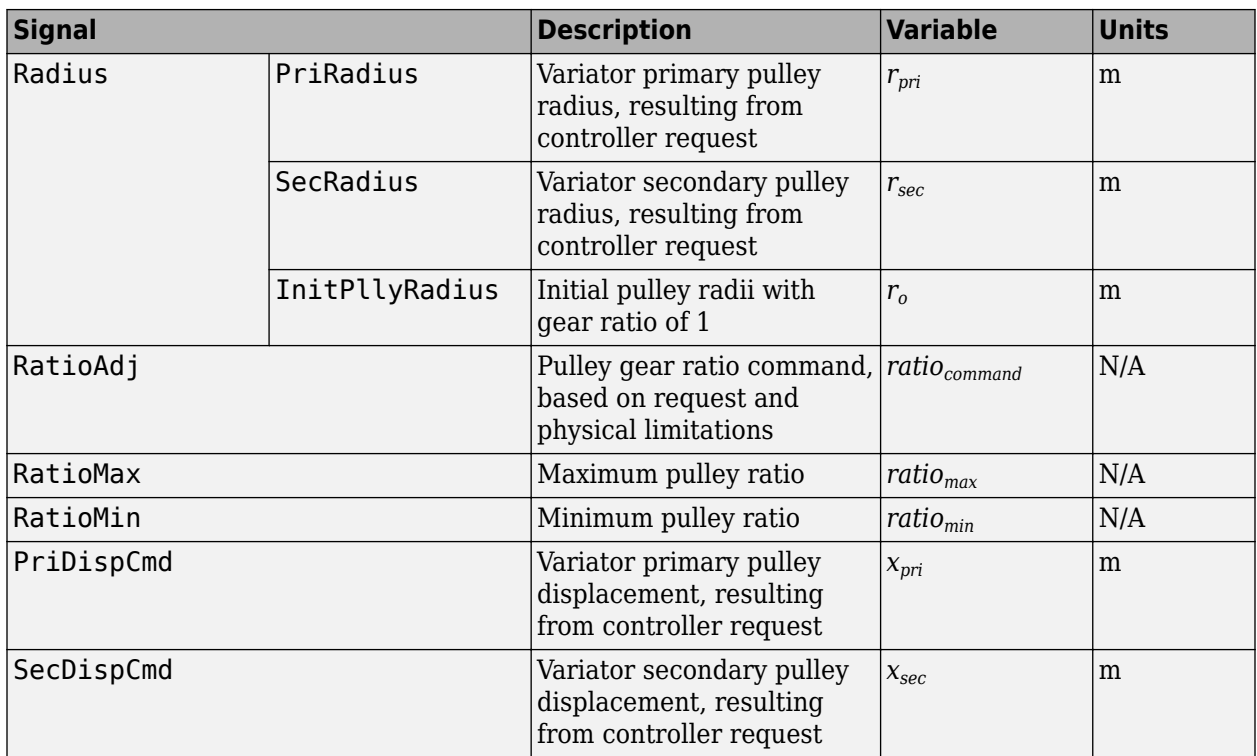

**Dir** - Direction request scalar

Direction request, *Dirreq*, controlling the direction, either forward or reverse. *Dir* equals 1 for forward motion. *Dir* equals -1 for reverse.

$$
Dir = \begin{cases} 1 & \text{when } Dir_{req} \ge 0 \\ -1 & \text{when } Dir_{req} < 0 \end{cases}
$$

**PriDispCmd** — Primary pulley displacement scalar

Variator primary pulley displacement, *xpri*, in m.

**SecDispCmd** - Secondary pulley displacement scalar

Variator secondary pulley displacement, *xsec*, in m.

### **Parameters**

#### **Kinematics**

**Maximum variator primary pulley radius, rp\_max** — Radius .08 (default) | scalar

Maximum variator primary pulley radius, *rpmax*, in m.

#### **Maximum variator secondary pulley radius, rs\_max** — Radius

.07 (default) | scalar

Maximum variator secondary pulley radius, *rsmax*, in m.

#### **Minimum variator primary pulley radius, rp\_min** — Radius

.03 (default) | scalar

Minimum variator primary pulley radius, *rpmin*, in m.

#### **Minimum variator secondary pulley radius, rs\_min** — Radius

.03 (default) | scalar

Minimum variator secondary pulley radius, *rsmin*, in m.

**Gap distance between variator pulleys, rgap** - Specify crown wheel connection .025 (default) | scalar

The gap between the secondary and primary pulleys, *rgap*, in m. The figure shows the pulley geometry.

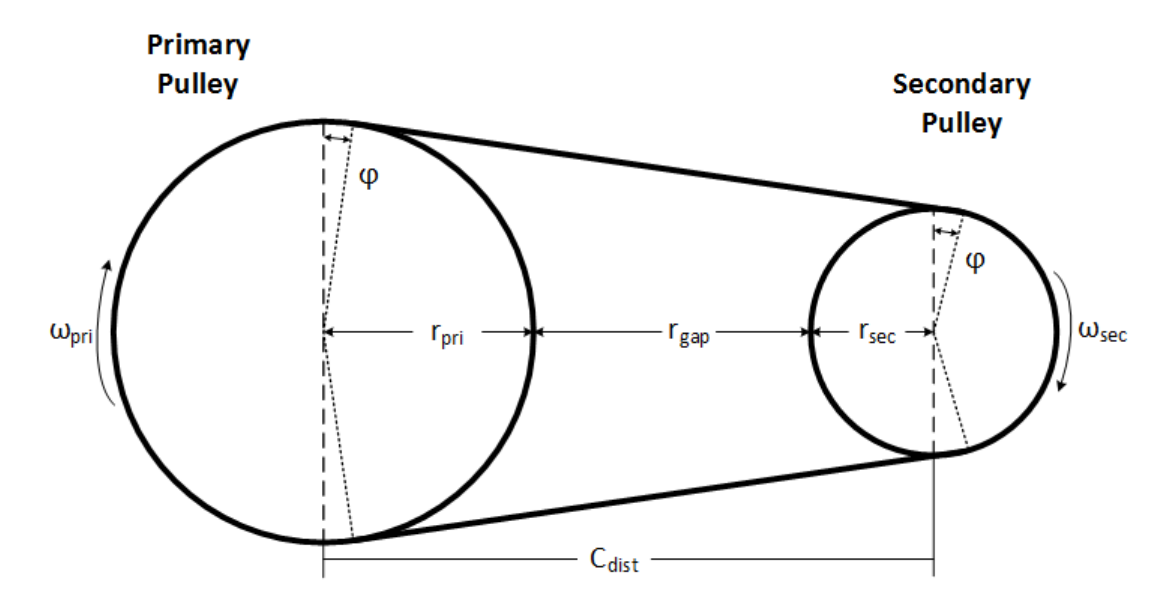

**Variator wedge angle, thetawedge** — Specify crown wheel connection 11 (default) | scalar

Variator wedge angle, *Θwedge*, in deg.

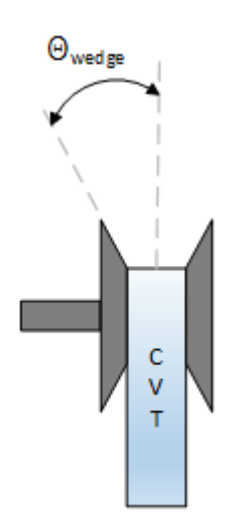

## **Version History Introduced in R2017a**

# **References**

- [1] Ambekar, Ashok G. *Mechanism and Machine Theory*. New Delhi: Prentice-Hall of India, 2007.
- [2] Bonsen, B. *Efficiency optimization of the push-belt CVT by variator slip control*. Ph.D. Thesis. Eindhoven University of Technology, 2006.
- [3] *CVT How Does It Work*. CVT New Zealand 2010 Ltd. February 10, 2011. Accessed April 25, 2016.
- [4] Klaassen, T. W. G. L. *The Empact CVT: Dynamics and Control of an Electromechanically Actuated CVT*. Ph.D. Thesis. Eindhoven University of Technology, 2007.

# **Extended Capabilities**

### **C/C++ Code Generation**

Generate C and C++ code using Simulink® Coder<sup>™</sup>.

## **See Also**

[Continuously Variable Transmission](#page-750-0)

# <span id="page-768-0"></span>**Dual Clutch Transmission**

Dual clutch transmission that applies torque to the drive shaft

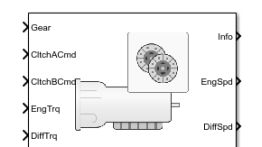

**Libraries:** Powertrain Blockset / Transmission / Transmission Systems

# **Description**

The Dual Clutch Transmission block implements a dual clutch transmission (DCT). In a DCT, two clutches apply mechanical torque to the drive shaft. Odd gears engage one clutch, while even gears engage the secondary clutch. The number of gears is specified via an integer vector with corresponding gear ratios, inertias, viscous damping, and efficiency factors. The clutch and synchronization engagement rates are linear and adjustable. You can provide external clutch signals or configure the block to generate idealized internal clutch signals. The block implements the transmission model with minimal parameterization or computational cost.

Use the block to model a simplified automated manual transmission (AMT) for:

- Power and torque capacity sizing
- Determining gear ratio impact on fuel economy and performance

To determine the rotational drive shaft speed and reaction torque, the Dual Clutch Transmission block calculates:

- Clutch lock-up and clutch friction
- Locked rotational dynamics
- Unlocked rotational dynamics

To specify the block efficiency calculation, for **Efficiency factors**, select either of these options.

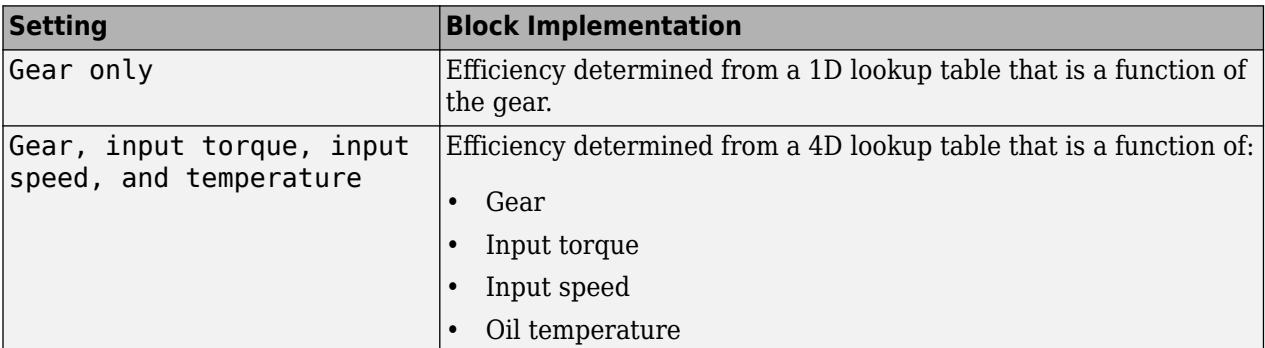

#### **Clutch Control**

The DCT delivers drive shaft torque continuously by controlling the pressure signals from both clutches. If you select **Control mode** parameter Ideal integrated controller, the block generates idealized clutch pressure signals. The block uses the maximum pressure from each clutch to approximate the single-clutch commands that result in equivalent drive shaft torque. To use your own clutch control signals, select **Control mode** parameter External control.

#### **Clutch Lock-Up and Clutch Friction**

Based on the clutch lock-up condition, the block implements one of these friction models.

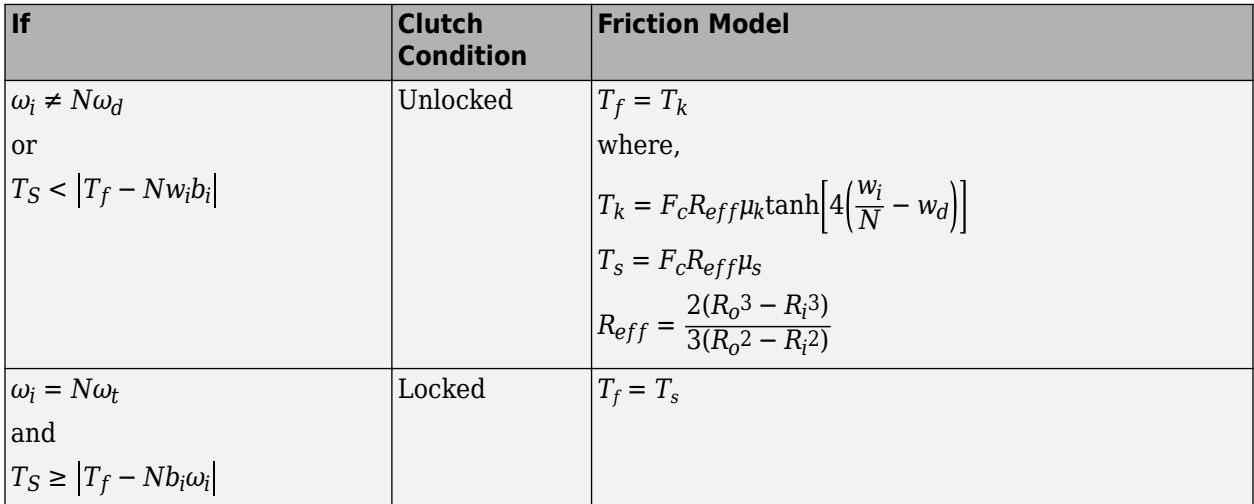

The equations use these variables.

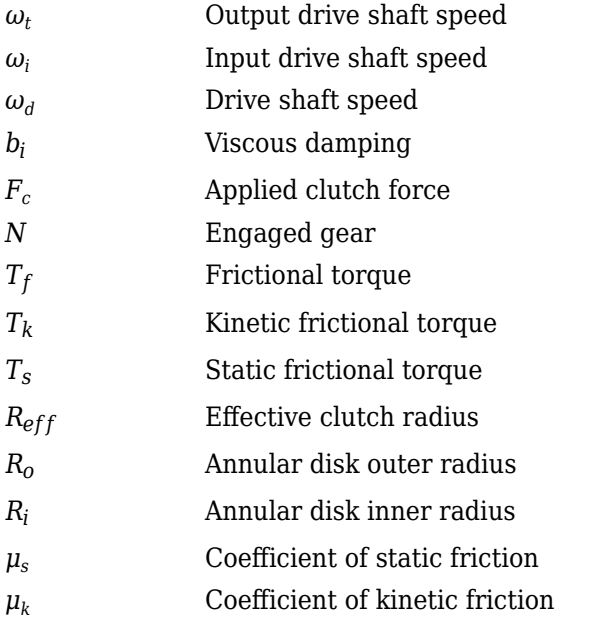

#### **Locked Rotational Dynamics**

To model the rotational dynamics when the clutch is locked, the block implements these equations.

$$
\dot{\omega}_d J_N = \eta_N T_d - \frac{\omega_i}{N} b_N + N T_i
$$
  

$$
\omega_i = N \omega_d
$$

The block determines the input torque, *T<sup>i</sup>* , through differentiation.

The equations use these variables.

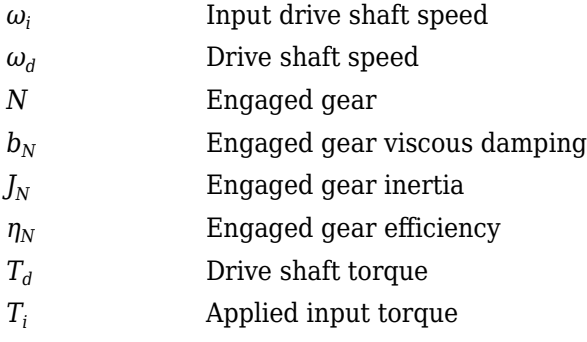

#### **Unlocked Rotational Dynamics**

To model the rotational dynamics when the clutch is unlocked, the block implements this equation.

$$
\dot{\omega}_d J_N = NT_f - \omega_d b_N + T_d
$$

where:

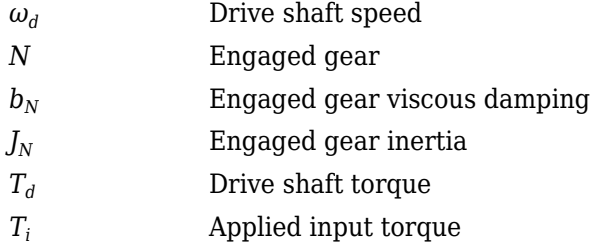

#### **Power Accounting**

For the power accounting, the block implements these equations.

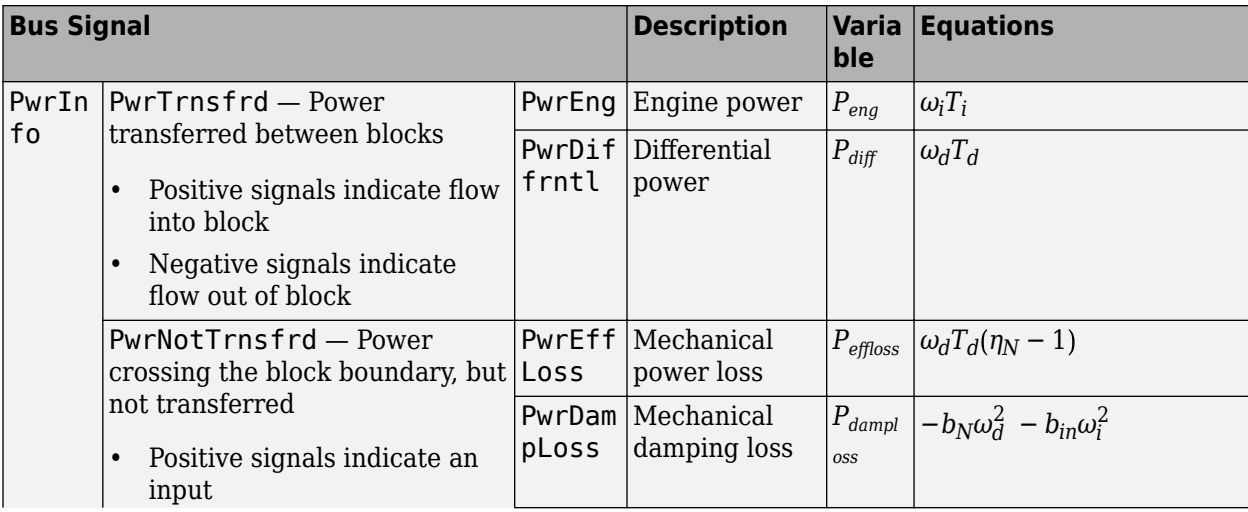

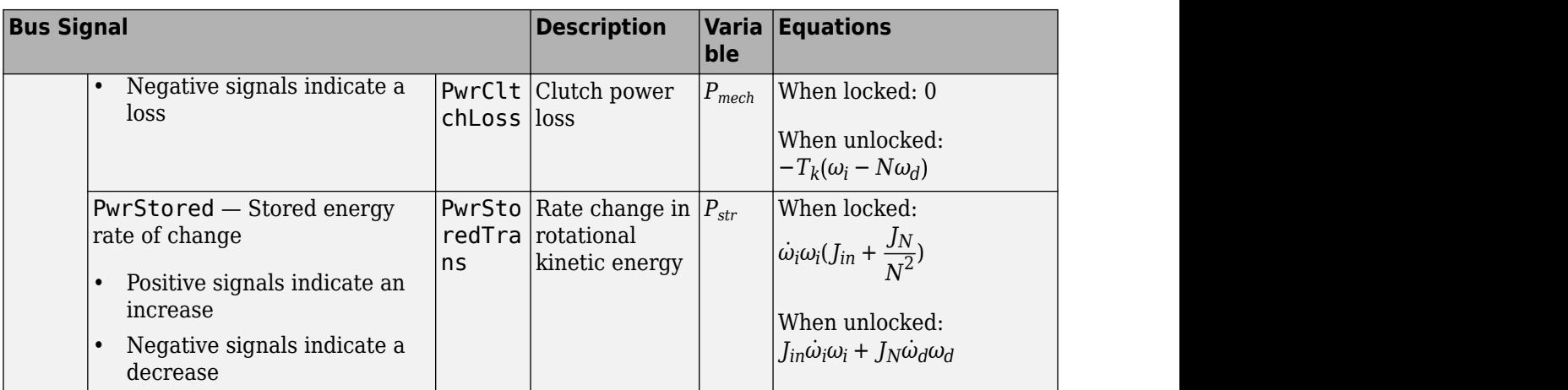

The equations use these variables.

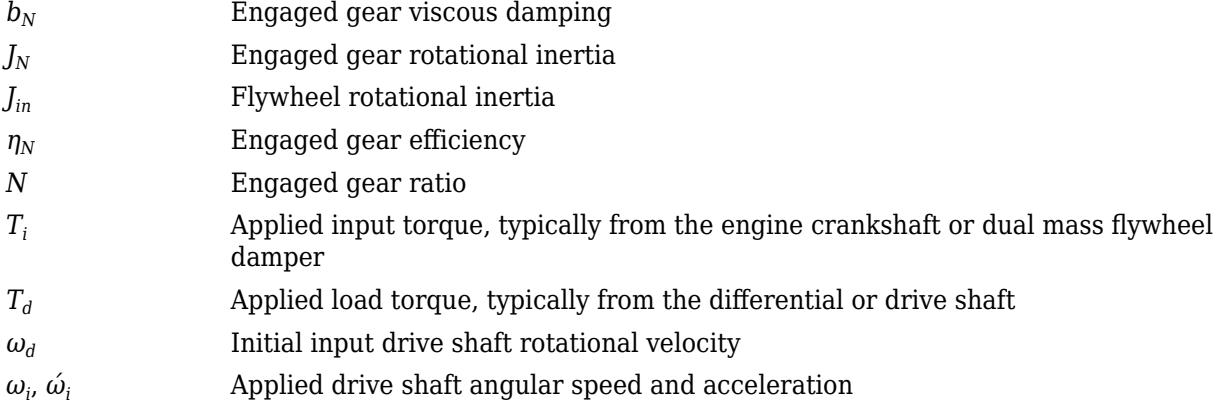

## **Ports**

#### **Inputs**

**Gear** — Gear number to engage scalar

Integer value of gear number to engage.

**CltchACmd** — Command for odd-numbered gears scalar

Clutch pressure command for odd-numbered gears, between 0 and 1.

#### **Dependencies**

To create this port, select **Control mode** parameter External control.

**CltchBCmd** — Command for even-numbered gears scalar

Clutch pressure command for even-numbered gears, between 0 and 1.

#### **Dependencies**

To create this port, select **Control mode** parameter External control.

**EngTrq** — Applied torque scalar

Applied input torque, *T<sup>i</sup>* , typically from the engine crankshaft or dual mass flywheel damper, in N·m.

**DiffTrq** — Applied torque scalar

Applied load torque,  $T_d$ , typically from the drive shaft, in N·m.

**Temp** — Oil temperature scalar

Oil temperature, in K. To determine the efficiency, the block uses a 4D lookup table that is a function of:

- Gear
- Input torque
- Input speed
- Oil temperature

#### **Dependencies**

To create this port, set **Efficiency factors** to Gear, input torque, input speed, and temperature.

#### **Output**

**Info** — Bus signal bus

Bus signal containing these block calculations.

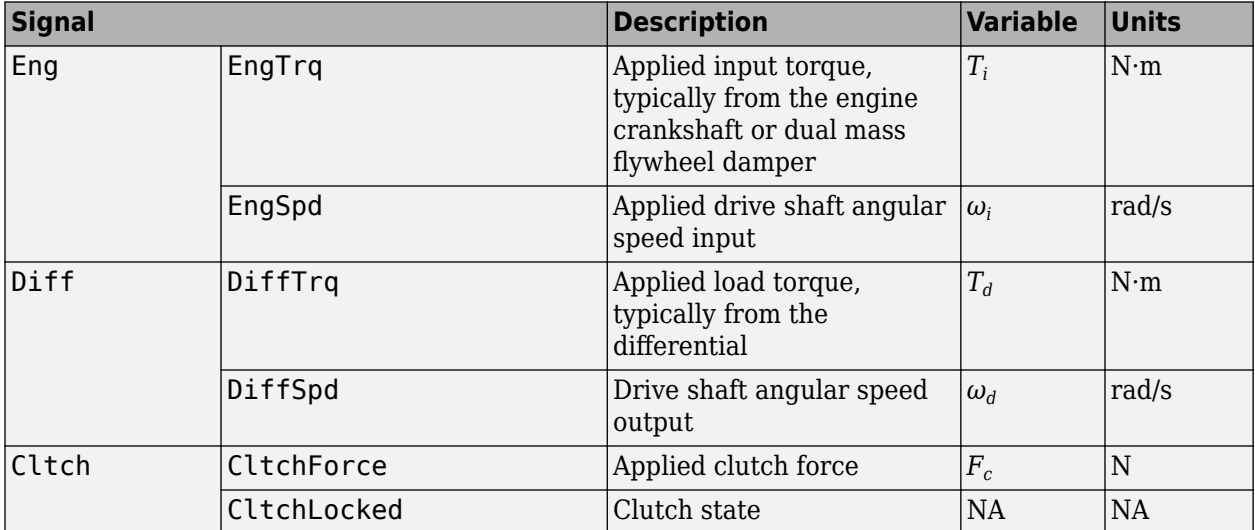

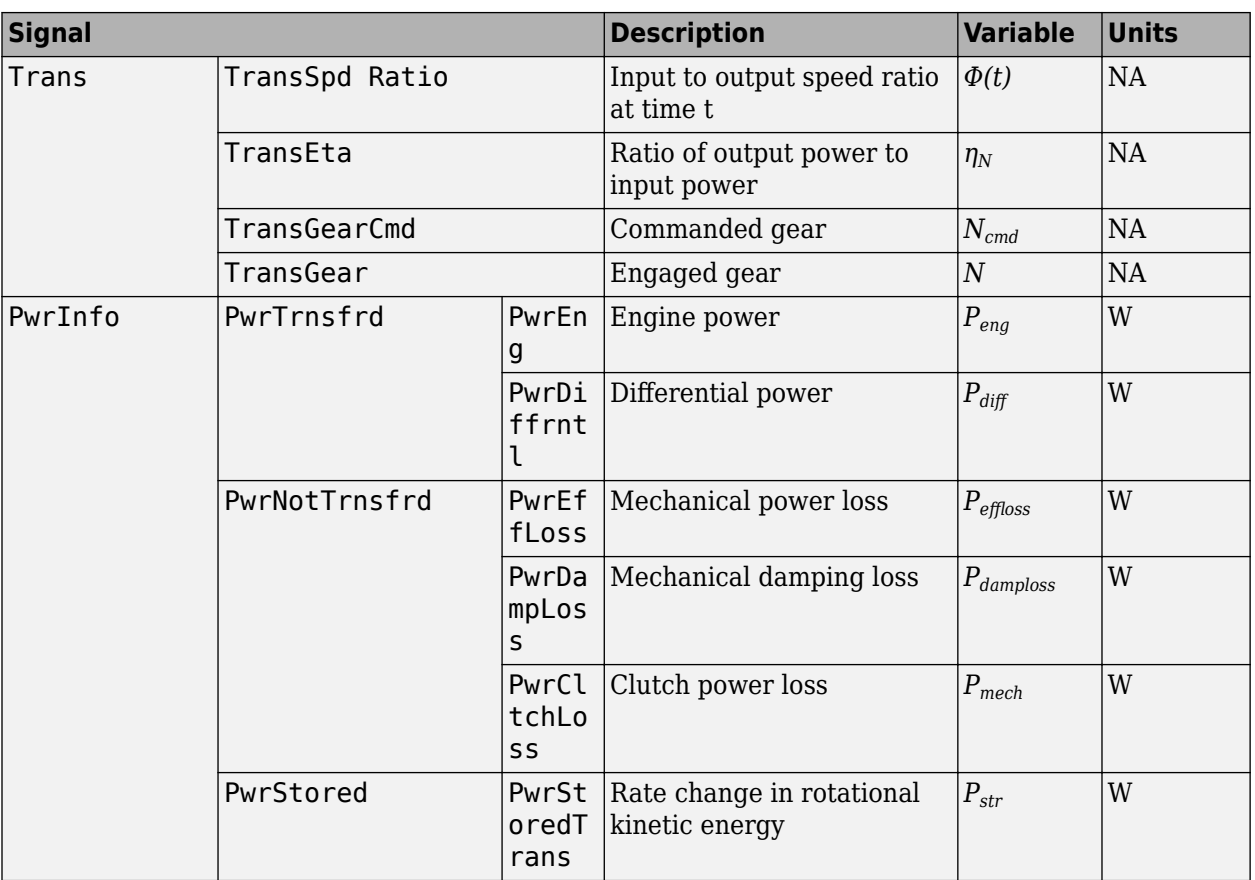

# **EngSpd** — Angular speed

scalar

Drive shaft angular speed,  $\omega_d$ , in rad/s.

#### **DiffSpd** — Angular speed

scalar

Drive shaft angular speed,  $\omega_d$ , in rad/s.

# **Parameters**

**Control mode** — Specify control mode External control (default) | Ideal integrated controller

The DCT delivers drive shaft torque continuously by controlling the pressure signals from both clutches. If you select **Control mode** parameter Ideal integrated controller, the block generates idealized clutch pressure signals. The block uses the maximum pressure from each clutch to approximate the single-clutch commands that result in equivalent drive shaft torque. To use your own clutch control signals, select **Control mode** parameter External control.

#### **Dependencies**

This table summarizes the port configurations.

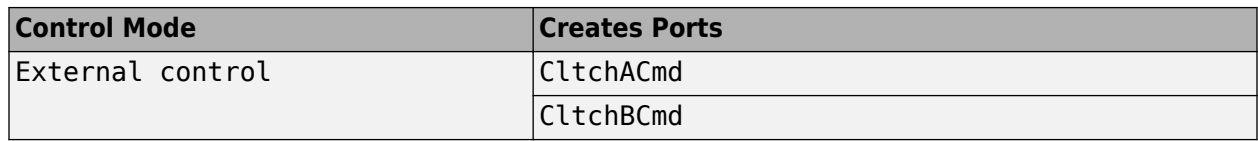

#### **Efficiency factors** - Specify efficiency calculation

Gear only (default) | Gear, input torque, input speed, and temperature

To specify the block efficiency calculation, for **Efficiency factors**, select either of these options.

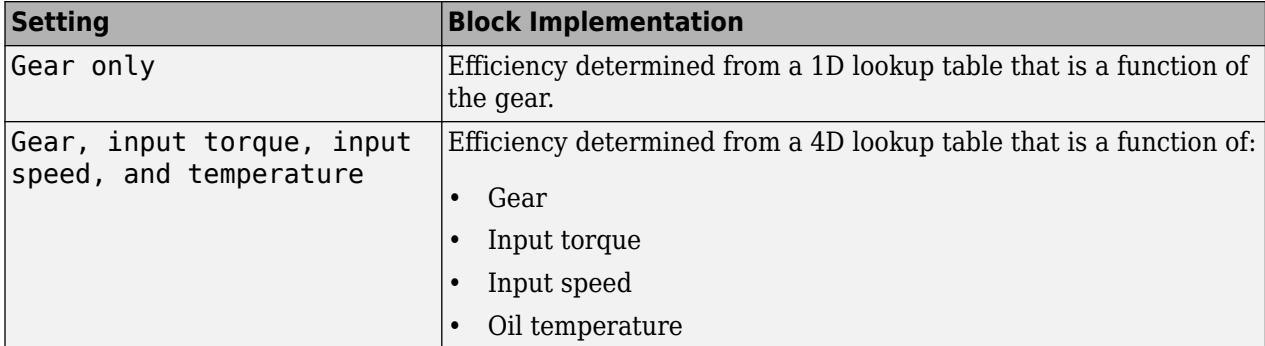

#### **Dependencies**

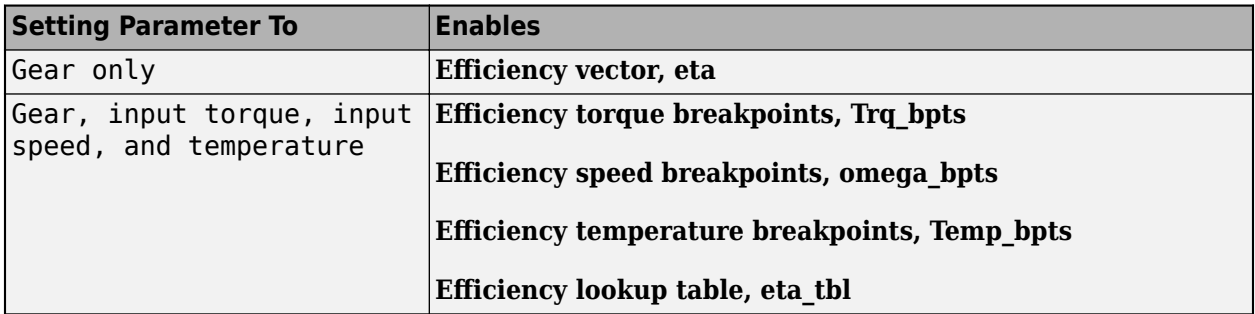

#### **Transmission**

**Input shaft inertia, Jin** — Inertia 0.1 (default) | scalar

Input shaft inertia, in kg·m<sup> $\sim$ 2.</sup>

**Input shaft damping, bin** — Damping 0.001 (default) | scalar

Input shaft damping, in N·m·s/rad.

**Initial input velocity, omegain\_o** — Angular velocity 0 (default) | scalar

Angular velocity, in rad/s.

**Efficiency torque breakpoints, Trq\_bpts** — Breakpoints [25 50 75 100 150 200 250] (default) | vector

Torque breakpoints for efficiency table, in N·m.

#### **Dependencies**

To enable this parameter, set **Efficiency factors** to Gear, input torque, input speed, and temperature.

#### **Efficiency speed breakpoints, omega bpts** — Breakpoints

[52.4 78.5 105 131 157 183 209 262 314 419 524] (default) | vector

Speed breakpoints for efficiency table, in rad/s.

#### **Dependencies**

To enable this parameter, set **Efficiency factors** to Gear, input torque, input speed, and temperature.

#### **Efficiency temperature breakpoints, Temp\_bpts** — Breakpoints

[313 358] (default) | vector

Temperature breakpoints for efficiency table, in K.

#### **Dependencies**

To enable this parameter, set **Efficiency factors** to Gear, input torque, input speed, and temperature.

#### **Gear number vector, G** — Specify number of transmission speeds

[-1, 0, 1, 2, 3, 4, 5, 6, 7, 8] (default) | vector

Vector of integers used to specify the number of transmission speeds. Neutral gear is 0. For example, you can set these parameter values.

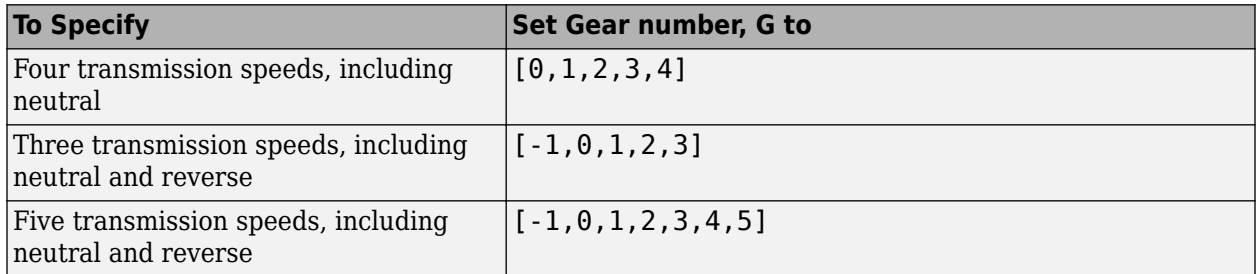

Vector dimensions for the **Gear number vector**, **Gear ratio vector**, **Transmission inertia vector**, **Damping vector, and Efficiency vector** parameters must be equal.

**Gear ratio vector, N** — Ratio of input speed to output speed

 $[-4.70, 4.70, 4.700, 3.130, 2.100, 1.670, 1.290, 1.000, 0.840, 0.670]$  (default) vector

Vector of gear ratios (that is, input speed to output speed) with indices corresponding to the ratios specified in **Gear number, G**. For neutral, set the gear ratio to 1. For example, you can set these parameter values.

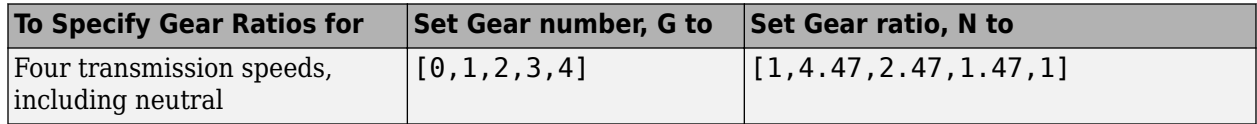

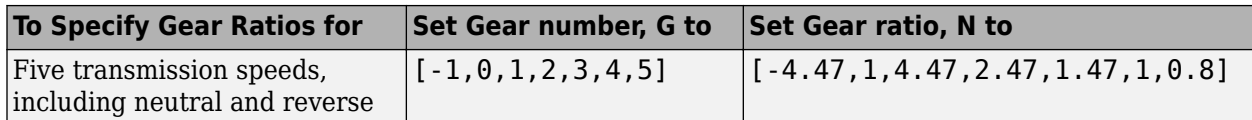

Vector dimensions for the **Gear number vector**, **Gear ratio vector**, **Transmission inertia vector**, **Damping vector, and Efficiency vector** parameters must be equal.

#### **Transmission inertia vector, Jout** — Gear rotational inertia

[0.08 0.08 0.08 0.04 0.02 0.01 0.01 0.01 0.01 0.01] (default) | vector

Vector of gear rotational inertias, with indices corresponding to the inertias specified in **Gear number, G**, in kg·m<sup> $\sim$ </sup>2. For example, you can set these parameter values.

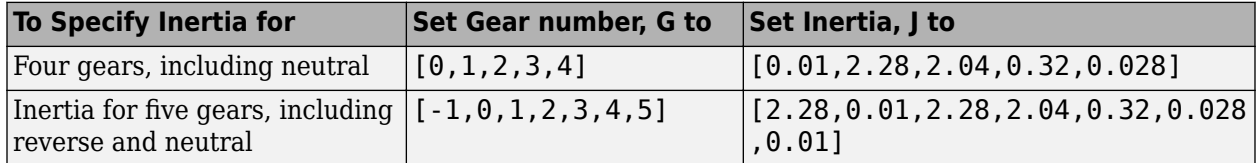

Vector dimensions for the **Gear number vector**, **Gear ratio vector**, **Transmission inertia vector**, **Damping vector**, and **Efficiency vector** parameters must be equal.

#### **Damping vector, bout** — Gear viscous damping coefficient

[.003 .001 .003 .0025 .002 .001 .001 .001 .001 .001] (default) | vector

Vector of gear viscous damping coefficients, with indices corresponding to the coefficients specified in **Gear number, G**, in N·m·s/rad. For example, you can set these parameter values.

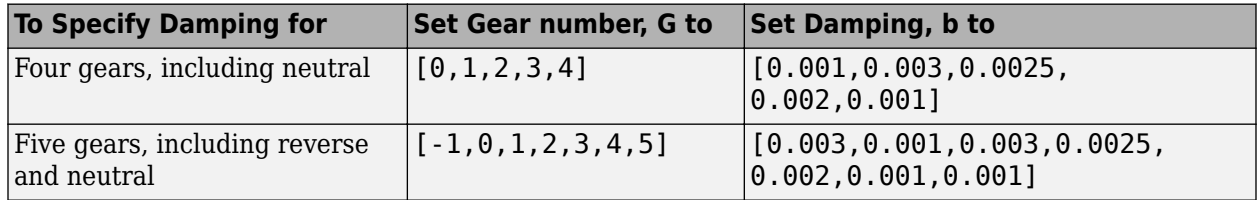

Vector dimensions for the **Gear number vector**, **Gear ratio vector**, **Transmission inertia vector**, **Damping vector, and Efficiency vector** parameters must be equal.

#### **Efficiency vector, eta** — Gear efficiency

 $[0.930, 0.930, 0.930, 0.940, 0.947, 0.948, 0.946, 0.943, 0.940, 0.935]$  (default) | vector

Vector of gear mechanical efficiency, with indices corresponding to the efficiencies specified in **Gear number, G**. For example, you can set these parameter values.

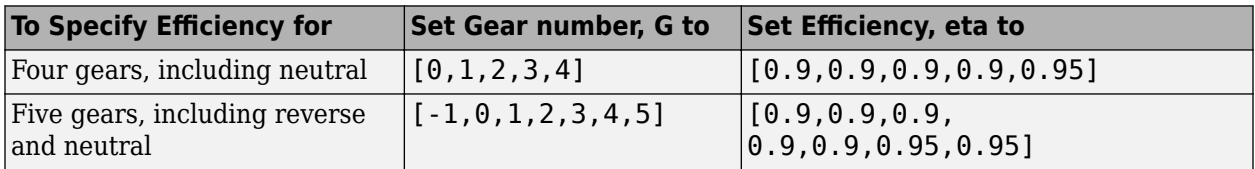

Vector dimensions for the **Gear number vector**, **Gear ratio vector**, **Transmission inertia vector**, **Damping vector**, and **Efficiency vector** parameters must be equal.

#### **Dependencies**

To enable this parameter, set **Efficiency factors** to Gear only.

#### **Efficiency lookup table, eta\_tbl** — Gear efficiency

array

Table of gear mechanical efficiency,  $η_N$  as a function of gear, input torque, input speed, and temperature.

#### **Dependencies**

To enable this parameter, set **Efficiency factors** to Gear, input torque, input speed, and temperature.

**Initial output velocity, omegaout\_o** — Transmission 0 (default) | scalar

Transmission initial output rotational velocity, *ωto*, in rad/s. If you select **Start simulation with clutch locked**, the block ignores the **Initial output velocity, omega\_o** parameter value.

**Initial gear, G\_o** — Engaged gear 0 (default) | scalar

Initial gear to engage, *G<sup>o</sup>* .

**Clutch and Synchronizer**

**Clutch pressure time constant, tauc** — Time .02 (default) | scalar

Time required to engage and disengage the clutch during shift events, *t<sup>c</sup>* , in s.

**Synchronization time, ts** — Time .2 (default) | scalar

Time required for gear selection and synchronization, *t<sup>s</sup>* , in s.

**Clutch time, tc** — Time .5 (default) | scalar

Time required to engage clutch, *t<sup>c</sup>* , in s.

#### **Dependencies**

To create this parameter, select **Control mode** parameter Ideal integrated controller.

**Effective clutch radius, R** — Radius .25 (default) | scalar

The effective radius, *R<sub>eff</sub>*, used with the applied clutch friction force to determine the friction force, in m. The effective radius is defined as:

$$
R_{eff}=\frac{2(R_{0}3-R_{i}3)}{3(R_{0}2-R_{i}2)}
$$

The equation uses these variables.

*R<sup>o</sup>* Annular disk outer radius

*R<sup>i</sup>* Annular disk inner radius

**Clutch force gain, K c** — Force 5e4 (default) | scalar

Open loop lock-up clutch gain, *K<sup>c</sup>* , in N.

**Clutch static friction coefficient, mus** — Coefficient 0.3 (default) | scalar

Dimensionless clutch disc coefficient of static friction, *μ<sup>s</sup>* .

**Clutch kinematic friction coefficient, muk** — Coefficient 0.25 (default) | scalar

Dimensionless clutch disc coefficient of kinetic friction, *μ<sup>k</sup>* .

**Start simulation with clutch locked** - Select to initially lock clutch off (default) | on

Selecting this parameter initially locks the clutch.

#### **Dependencies**

To create this parameter, select **Control mode** parameter Ideal integrated controller.

**Start simulation with synchronizer locked** - Select to initially lock synchronizer off (default) | on

Selecting this parameter initially locks the synchronizer.

# **Version History**

**Introduced in R2017a**

## **Extended Capabilities**

**C/C++ Code Generation** Generate C and C++ code using Simulink® Coder<sup>™</sup>.

### **See Also**

[DCT Controller](#page-779-0) | [Automated Manual Transmission](#page-737-0)

# <span id="page-779-0"></span>**DCT Controller**

Dual clutch transmission controller

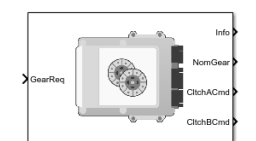

**Libraries:** Powertrain Blockset / Transmission / Transmission Controllers

# **Description**

The DCT Controller block implements a dual clutch transmission (DCT) controller. You can specify the clutch open, close, and synchronization timing parameters. The block determines the clutch commands using integrator-based timers and latching logic that is based on the specified timing parameters and gear request.

## **Ports**

**Inputs**

**GearReq** — Gear number to engage scalar

Gear number request, *Greq*.

#### **Output**

**Info** — Bus signal bus

Bus signal containing these block calculations.

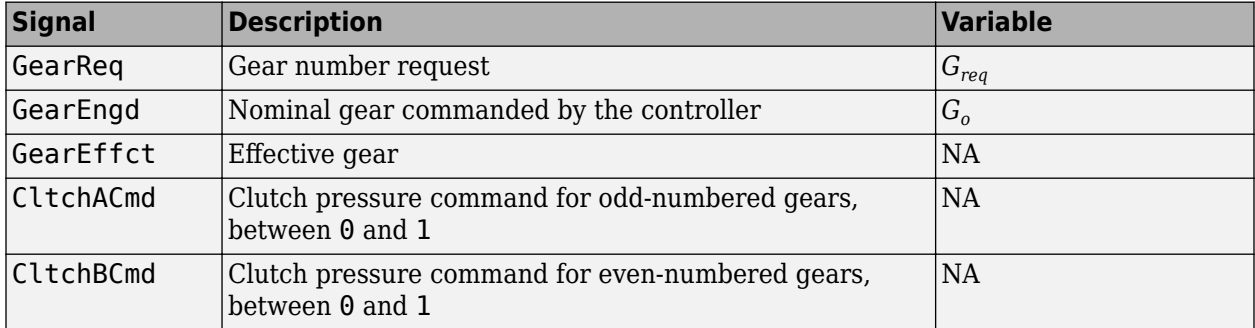

**NomGear** — Nominal gear for shifting

scalar

Nominal gear for shifting. The Dual Clutch Transmission block uses this signal for the smooth application of inertial, efficiency, gear ratio, and damping parameters.

**CltchACmd** — Command for odd-numbered gears scalar

Clutch pressure command for odd-numbered gears, between 0 and 1.

**CltchBCmd** — Command for even-numbered gears scalar

Clutch pressure command for even-numbered gears, between 0 and 1.

### **Parameters**

**Initial gear, G\_o** — Engaged gear 0 (default) | scalar

Initial gear to engage, *G<sup>o</sup>* .

**Clutch actuation time, tc** — Time .1 (default) | scalar

Time required to engage and disengage the clutch during shift events, *t<sup>c</sup>* , in s.

**Synchronizer time, ts** — Time .01 (default) | scalar

Time required for gear selection and synchronization, *t<sup>s</sup>* , in s.

**Sample period, dt** — Time -1 (default) | scalar

Sample period, *dt*, in s.

**Start simulation with clutch locked** — Select to initially lock clutch off (default) | on

Selecting this parameter initially locks the clutch.

**Start simulation with synchronizer locked** — Select to initially lock synchronizer off (default) | on

Selecting this parameter initially locks the synchronizer.

# **Version History**

**Introduced in R2017a**

## **Extended Capabilities**

**C/C++ Code Generation** Generate C and C++ code using Simulink® Coder<sup>™</sup>.

## **See Also**

[Dual Clutch Transmission](#page-768-0) | [AMT Controller](#page-748-0)

# **Ideal Fixed Gear Transmission**

Ideal fixed gear transmission without clutch or synchronization

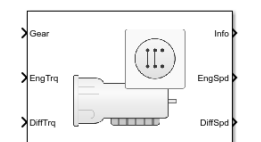

#### **Libraries:**

Powertrain Blockset / Transmission / Transmission Systems Vehicle Dynamics Blockset / Powertrain / Transmission

# **Description**

The Ideal Fixed Gear Transmission implements an idealized fixed-gear transmission without a clutch or synchronization. Use the block to model the overall gear ratio and power loss when you do not need a detailed transmission model, for example, in component-sizing, fuel economy, and emission studies. The block implements a transmission model with minimal parameterization or computational cost.

To specify the block efficiency calculation, for **Efficiency factors**, select either of these options.

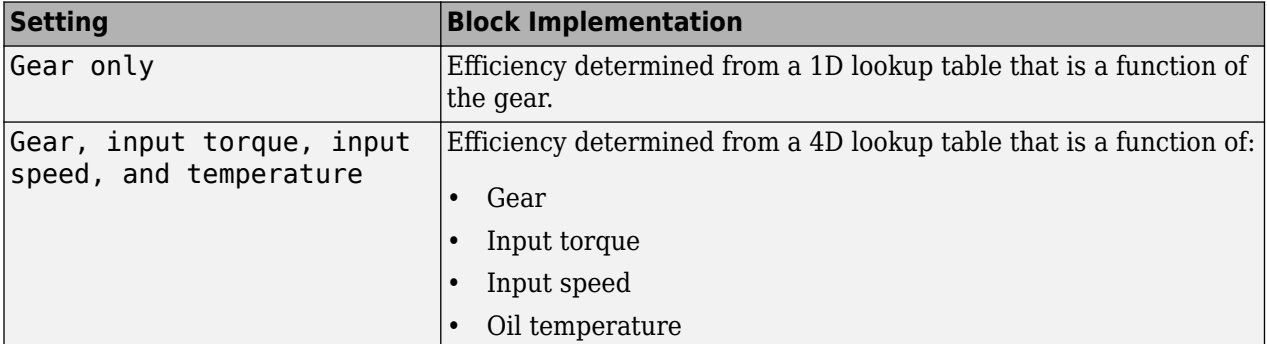

The block uses this equation to determine the transmission dynamics:

$$
\dot{\omega}_i \frac{J_N}{N^2} = \eta_N \left(\frac{T_o}{N} + T_i\right) - \frac{\omega_i}{N^2} b_N
$$
  

$$
\omega_i = N \omega_o
$$

The block filters the gear command signal:

$$
\frac{G}{G_{cmd}}(s) = \frac{1}{\tau_s s + 1}
$$

#### **Neutral Gear**

When **Initial gear number, G\_o** is equal to 0, the initial gear is neutral. The block uses these parameters to decouple the input flywheel from the downstream gearing.

- **Initial input velocity, omega\_o**
- **Initial neutral input velocity, omegainN\_o**

The block uses these equations for the neutral gear speed and flywheel.

$$
\dot{\omega}_{neutral} \frac{J_N}{N^2} = \eta_N \frac{T_o}{N} - \frac{\omega_{neutral}}{N^2} b_N
$$
  

$$
\omega_{neutral} = N \omega_o
$$
  

$$
\dot{\omega}_1 J_F = \eta_{\odot N} = 0 T_i - b_{\odot N} = 0 \omega_i
$$
  

$$
J_F = J_{\odot N} = 1 - J_{\odot N} = 0
$$

#### **Power Accounting**

For the power accounting, the block implements these equations.

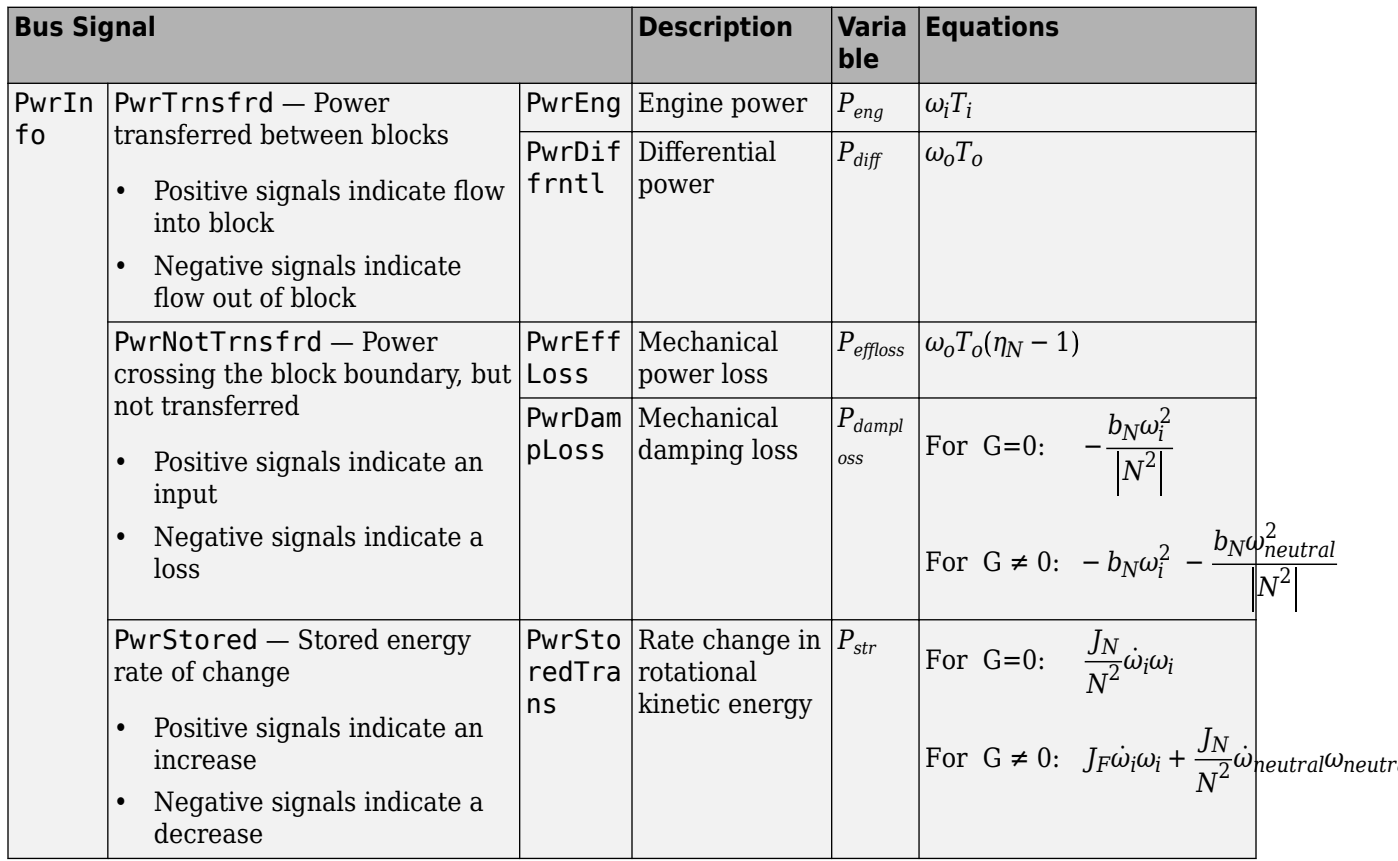

The equations use these variables.

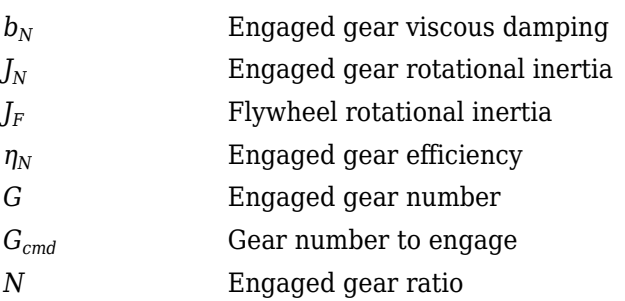

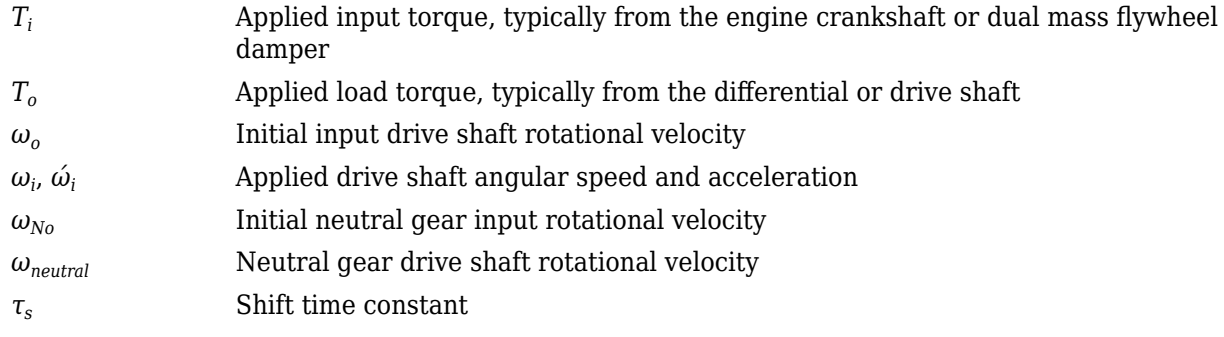

## **Ports**

#### **Inputs**

**Gear** — Gear number to engage scalar

Integer value of gear number to engage, *Gcmd*.

**EngTrq** — Applied input torque scalar

Applied input torque,  $T_i$ , typically from the engine crankshaft or dual mass flywheel damper, in N·m.

**DiffTrq** — Applied load torque scalar

Applied load torque, *T<sup>o</sup>* , typically from the differential, in N·m.

**Temp** — Oil temperature scalar

Oil temperature, in K. To determine the efficiency, the block uses a 4D lookup table that is a function of:

- Gear
- Input torque
- Input speed
- Oil temperature

#### **Dependencies**

To enable this port, set **Efficiency factors** to Gear, input torque, input speed, and temperature.

#### **Output**

**Info** — Bus signal bus

Bus signal containing these block calculations.

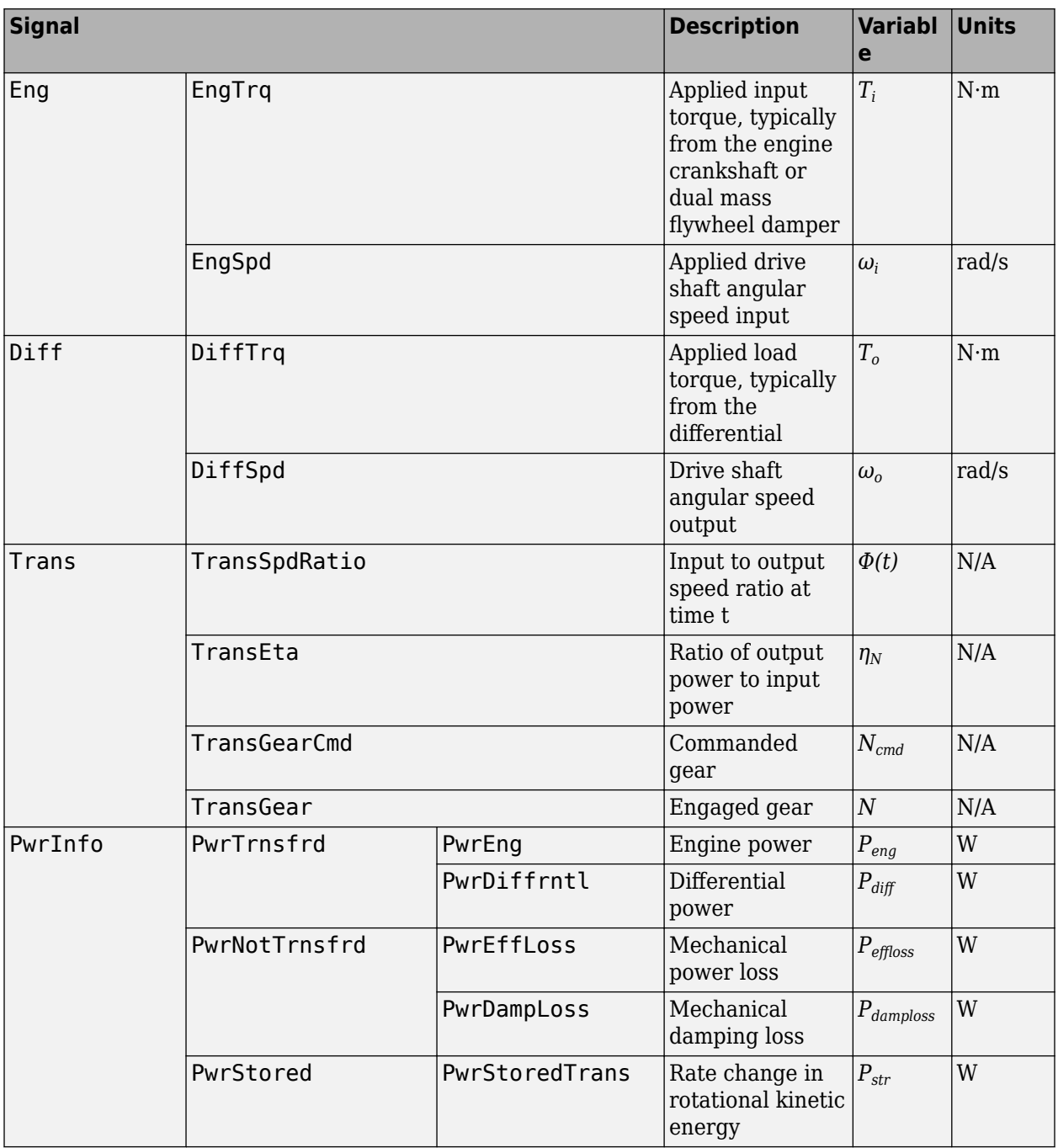

## **EngSpd** — Angular speed

scalar

Applied drive shaft angular speed input,  $\omega_i$ , in rad/s.

**DiffSpd** — Angular speed scalar

Drive shaft angular speed output, *ω<sup>o</sup>* , in rad/s.

## **Parameters**

#### **Efficiency factors** - Specify efficiency calculation

Gear only (default) | Gear, input torque, input speed, and temperature

#### To specify the block efficiency calculation, for **Efficiency factors**, select either of these options.

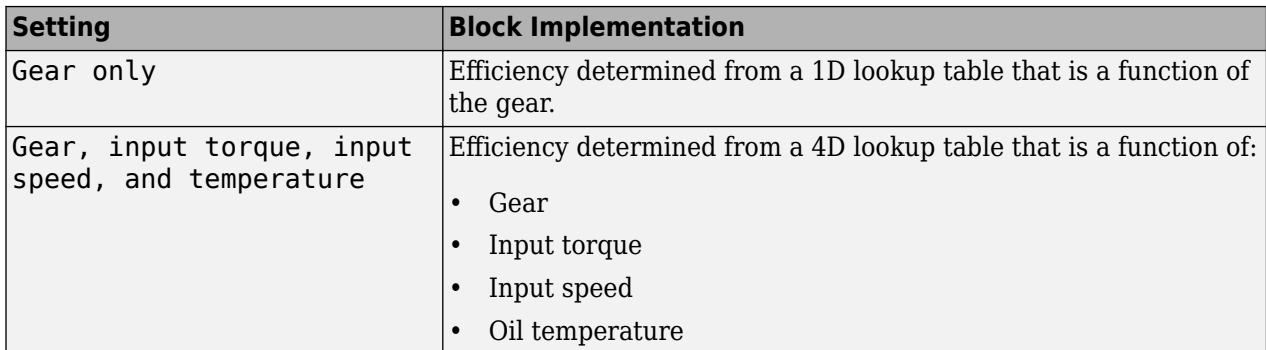

#### **Dependencies**

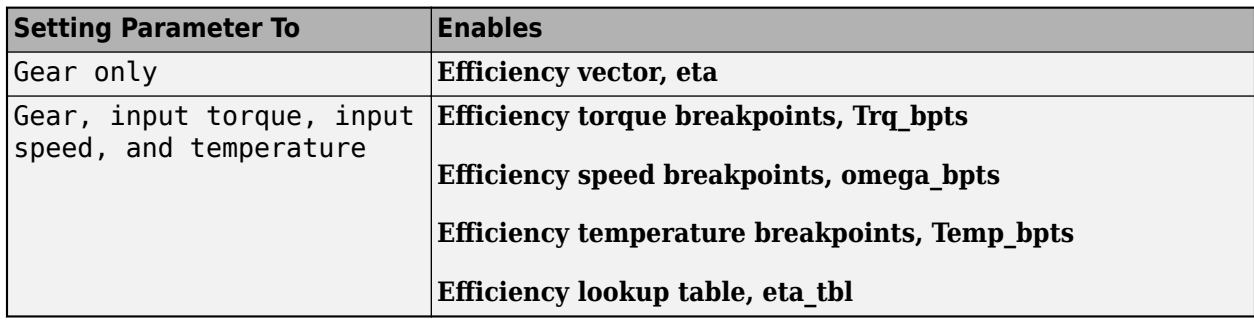

**Gear property interpolation method** — Interpolation Nearest (default) | Linear | Flat | Cubic spline

Method that the block uses to switch the gear ratio during gear shifting.

#### **Transmission**

**Gear number vector, G** – Specify number of transmission speeds [-1,0,1,2,3,4,5] (default) | vector

Vector of integer gear commands used to specify the number of transmission speeds. Neutral gear is 0. For example, you can set these parameter values.

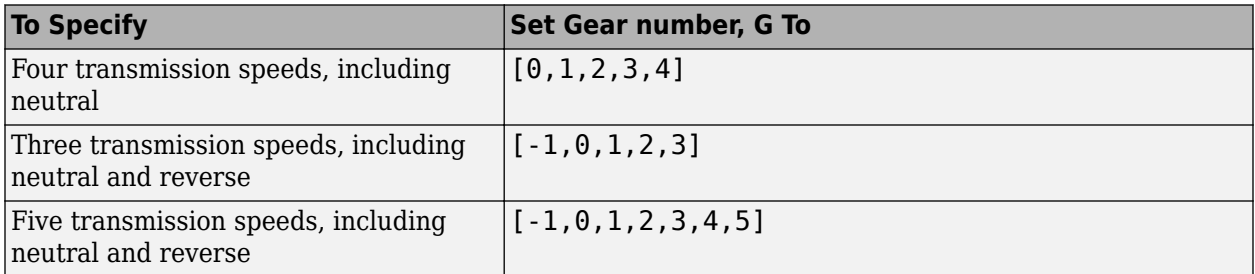

Vector dimensions for the **Gear number vector**, **Gear ratio vector**, **Inertia vector**, **Damping vector**, and **Efficiency vector** parameters must be equal.

#### **Efficiency torque breakpoints, Trq\_bpts** — Breakpoints

[25,50,75,100,150,200,250] (default) | vector

Torque breakpoints for efficiency table.

#### **Dependencies**

To enable this parameter, set **Efficiency factors** to Gear, input torque, input speed, and temperature.

**Efficiency speed breakpoints, omega bpts** — Breakpoints

[52.4 78.5 105 131 157 183 209 262 314 419 524] (default) | vector

Speed breakpoints for efficiency table.

#### **Dependencies**

To enable this parameter, set **Efficiency factors** to Gear, input torque, input speed, and temperature.

#### **Efficiency temperature breakpoints, Temp bpts** — Breakpoints

[313 358] (default) | vector

Temperature breakpoints for efficiency table.

#### **Dependencies**

To enable this parameter, set **Efficiency factors** to Gear, input torque, input speed, and temperature.

#### **Gear ratio vector, N** — Ratio of input speed to output speed [-4.47,4.47,4.47,2.47,1.47,1,0.8] (default) | vector

Vector of gear ratios (that is, input speed to output speed) with indices corresponding to the ratios specified in **Gear number, G**. For neutral, set the gear ratio to 1. For example, you can set these parameter values.

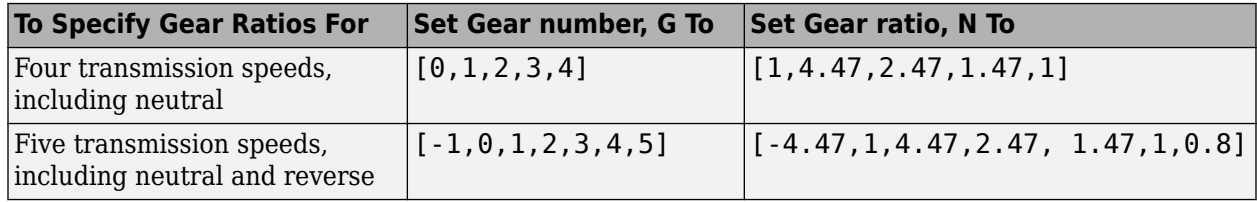

Vector dimensions for the **Gear number vector**, **Gear ratio vector**, **Inertia vector**, **Damping vector**, and **Efficiency vector** parameters must be equal.

#### **Inertia vector, Jout** — Gear rotational inertia

[0.128 0.01 0.128 0.1 0.062 0.028 0.01] (default) | vector

Vector of gear rotational inertias,  $J_N$ , with indices corresponding to the inertias specified in **Gear number, G**, in kg\*m<sup>2</sup>. For example, you can set these parameter values.

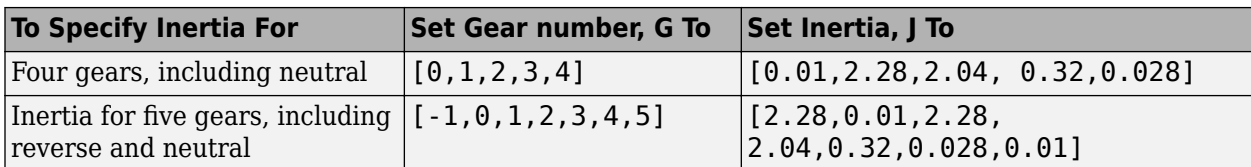

Vector dimensions for the **Gear number vector**, **Gear ratio vector**, **Inertia vector**, **Damping vector**, and **Efficiency vector** parameters must be equal.

**Damping vector, bout** — Gear viscous damping coefficient [.003 .001 .003 .0025 .002 .001 .001] (default) | vector

Vector of gear viscous damping coefficients,  $b_N$ , with indices corresponding to the coefficients specified in **Gear number, G**, in N·m·s/rad. For example, you can set these parameter values.

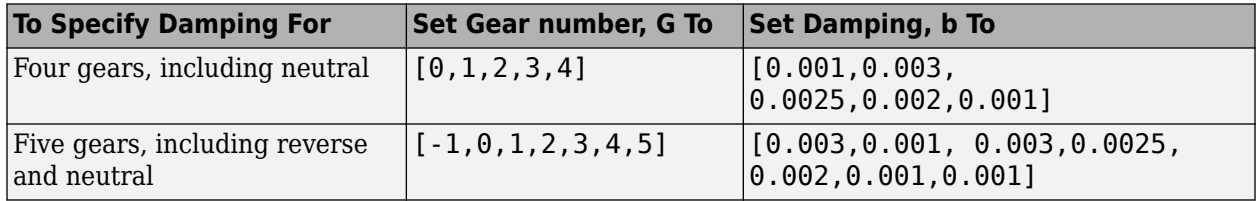

Vector dimensions for the **Gear number vector**, **Gear ratio vector**, **Inertia vector**, **Damping vector**, and **Efficiency vector** parameters must be equal.

#### **Efficiency vector, eta** - Gear efficiency

[0.9,0.9,0.9,0.9,0.9,0.95,0.95] (default) | vector

Vector of gear mechanical efficiency, *ηN*, with indices corresponding to the efficiencies specified in **Gear number, G**. For example, you can set these parameter values.

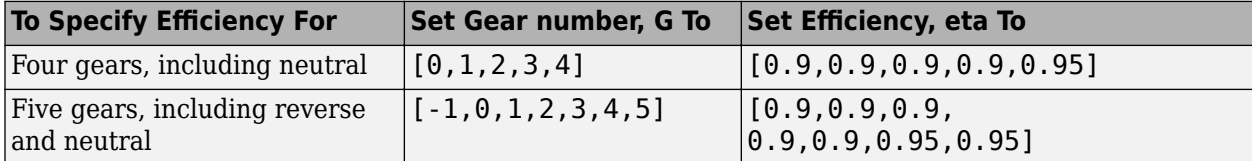

Vector dimensions for the **Gear number vector**, **Gear ratio vector**, **Inertia vector**, **Damping vector**, and **Efficiency vector** parameters must be equal.

#### **Dependencies**

To enable this parameter, set **Efficiency factors** to Gear only.

#### **Efficiency lookup table, eta\_tbl** - Gear efficiency

array

Table of gear mechanical efficiency,  $\eta_N$  as a function of gear, input torque, input speed, and temperature.

#### **Dependencies**

To enable this parameter, set **Efficiency factors** to Gear, input torque, input speed, and temperature.

**Initial gear number, G\_o** — Gear

0 (default) | scalar

Initial gear number, *G<sup>o</sup>* , dimensionless.

**Initial output velocity, omega\_o** — Output speed 0 (default) | scalar

Transmission initial output rotational velocity,  $\omega_o$ , in rad/s.

**Initial neutral input velocity, omegainN\_o** — Neutral gear input speed 0 (default) | scalar

Initial neutral gear input rotational velocity,  $\omega_{No}$ , in rad/s.

**Shift time constant, tau s** - Time .01 (default) | scalar

Shift time constant,  $\tau_s$ , in s.

# **Version History**

**Introduced in R2017a**

# **Extended Capabilities**

### **C/C++ Code Generation**

Generate C and C++ code using Simulink® Coder<sup>™</sup>.

## **See Also**

[Automated Manual Transmission](#page-737-0) | [Dual Clutch Transmission](#page-768-0) | [Continuously Variable Transmission](#page-750-0)

# **Torque Converter**

Three-part torque converter consisting of an impeller, turbine, and stator

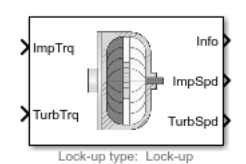

**Libraries:** Powertrain Blockset / Transmission / Torque Converters

# **Description**

The Torque Converter block implements a three-part torque converter consisting of an impeller, turbine, and stator with an optional clutch lock-up capability. The block can simulate driving (power flowing from impeller to turbine) and coasting (power from turbine dissipated in torque converter hydraulic fluid).

You can specify torque converter characteristics:

- Speed ratio Ratio of turbine angular speed to impeller angular speed
- Torque ratio Ratio of turbine torque to impeller torque
- Capacity factor parameterization Function of input speed or input torque

Optional clutch lock-up configurations include:

- No lock-up Model fluid-coupling only
- Lock-up Model automatic clutch engagement
- External lock-up Model clutch pressure as input from an external signal

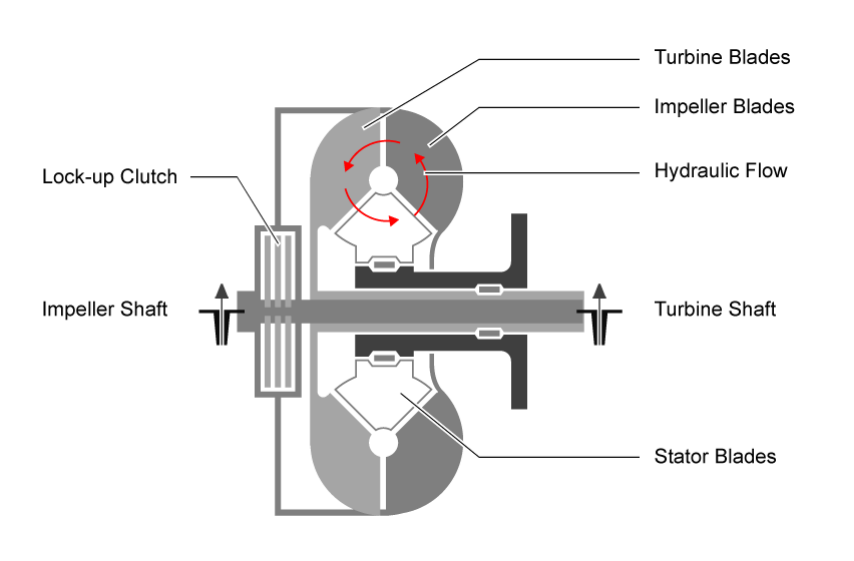

#### **Dynamics**

#### **Clutch Lock-Up Condition and Clutch Friction**

Based on the clutch lock-up condition, the block implements these friction models.

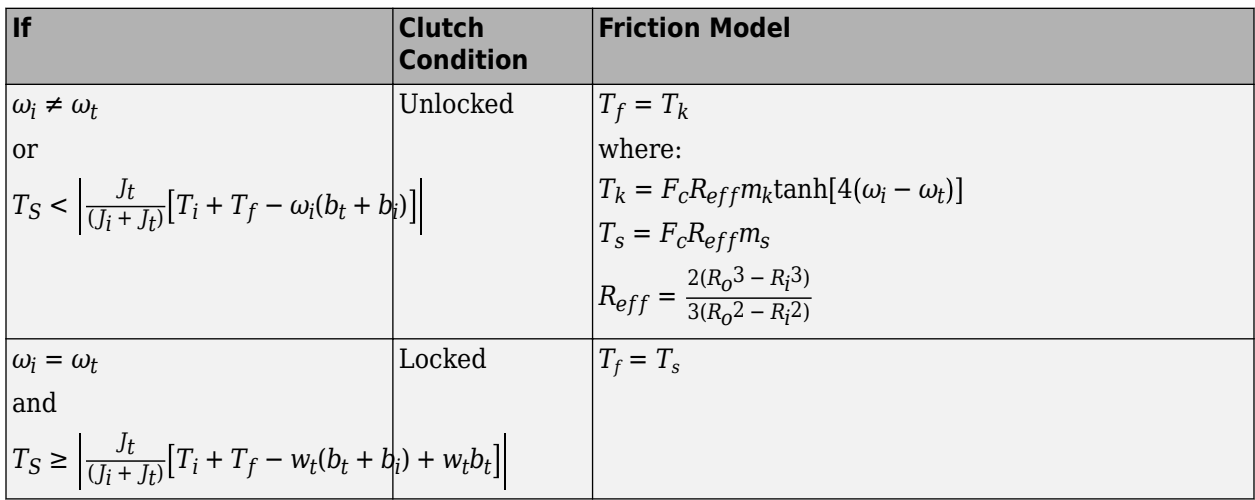

#### **Locked Rotational Dynamics**

To model the rotational dynamics if the clutch is locked, the block implements equations.

$$
\dot{\omega}(J_i + J_t) = T_i - \omega(b_i + b_t) + T_{ext}
$$
  

$$
\omega = \omega_i = \omega_t
$$

The rotational velocity represents both the impeller and turbine rotational velocities.

#### **Unlocked Rotational Dynamics**

To model the rotational dynamics if the clutch is unlocked, the block implements equations.

$$
\begin{aligned} \n\dot{\omega}_i J_i &= \mathcal{T}_i - \omega_i b_i - T_f - T_p \\ \n\dot{\omega}_t J_t &= \mathcal{T}_{ext} - \omega_t b_t + T_f + T_t \\ \nT_p &= \omega_i^2 \psi(\phi) \\ \nT_t &= T_p \zeta(\phi) \n\end{aligned}
$$

To approximate the torque multiplication lag between the impeller and turbine, you can specify the parameter **Fluid torque response time constant (set to 0 to disable), tauc [s]**.

#### **Power Accounting**

For the power accounting, the block implements these equations.

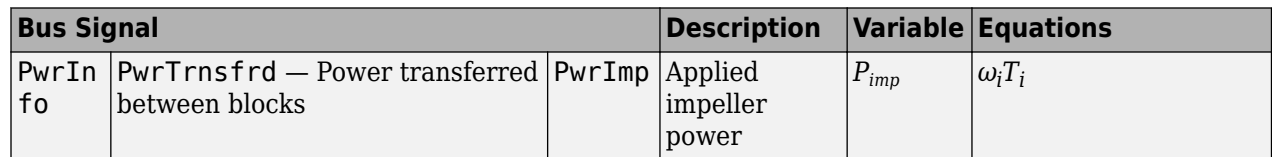
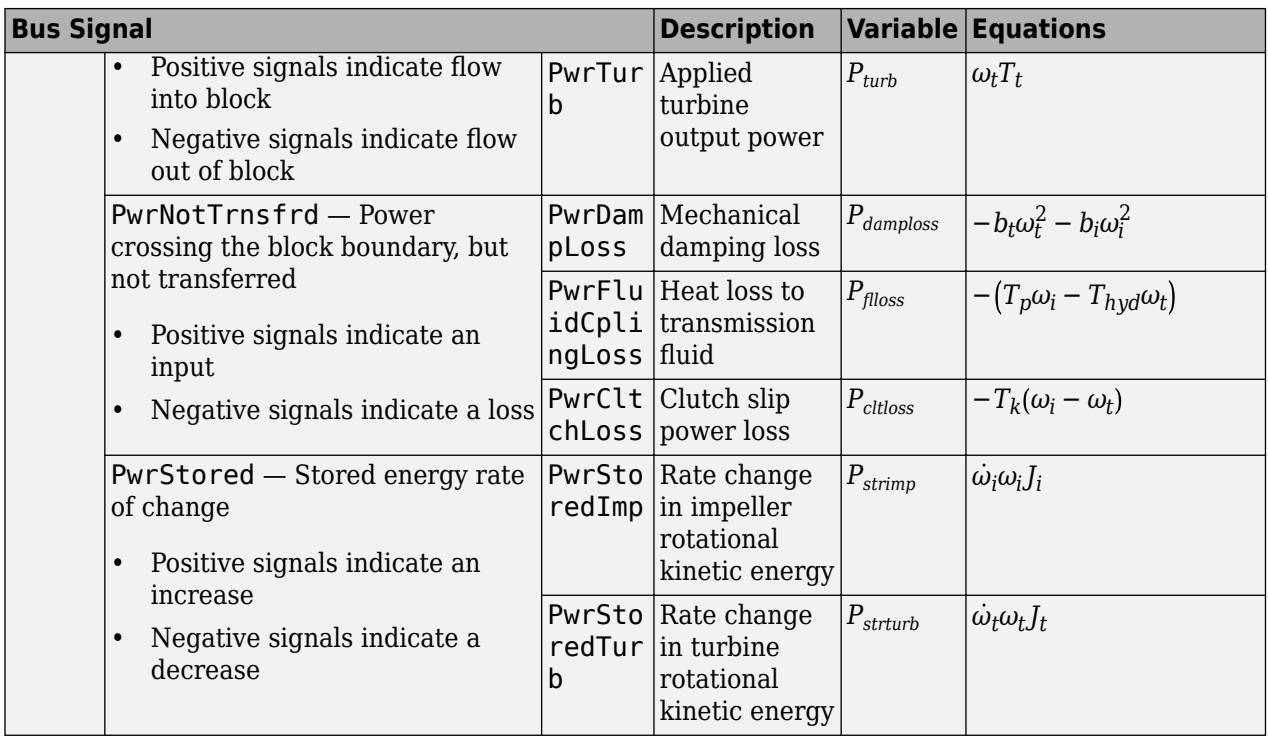

The block implements equations that use these variables.

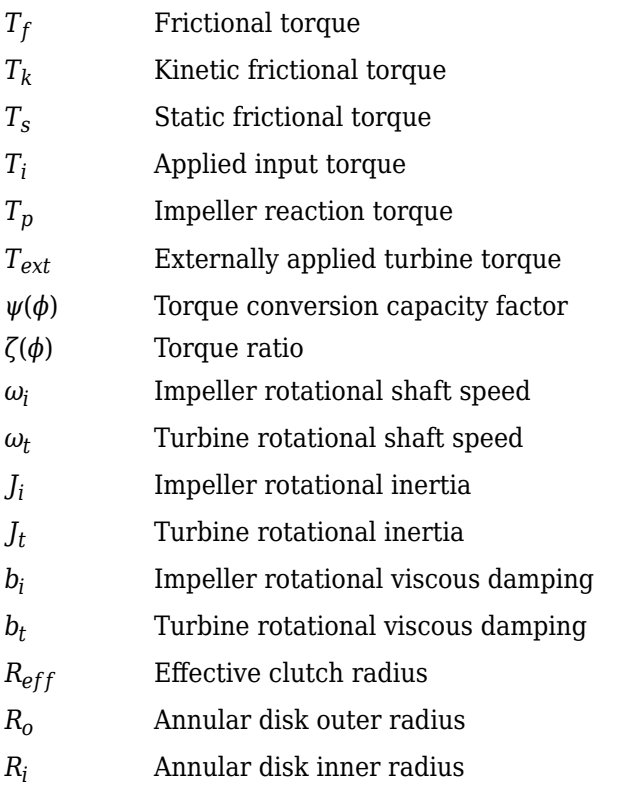

### **Ports**

#### **Inputs**

**ImpTrq** — Applied impeller torque scalar

Applied input torque, typically from the engine crankshaft or dual mass flywheel, in N·m.

**TurbTrq** — Applied turbine torque scalar

Applied turbine torque, typically from the transmission, in N·m.

**Clutch Force** — Applied clutch force scalar

Applied clutch force, typically from a hydraulic actuator, in N.

#### **Dependencies**

To create this port, select External lock-up input for the Lock-up clutch configuration parameter.

#### **Output**

**Info** — Bus signal bus

Bus signal containing these block calculations.

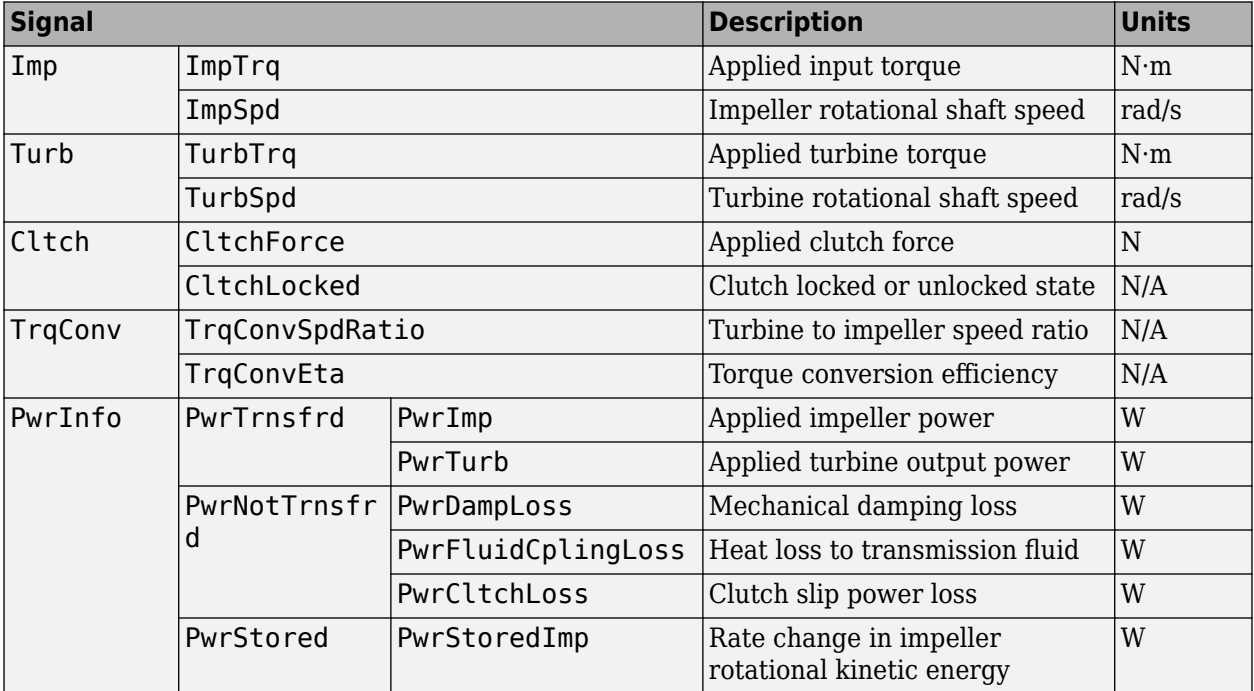

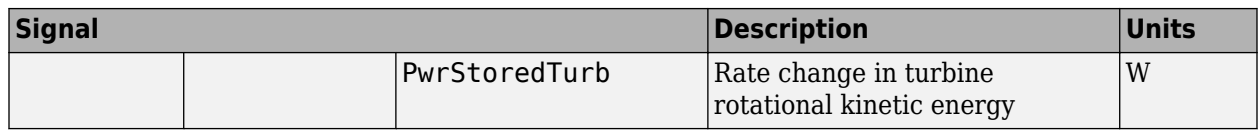

**ImpSpd** — Impeller speed

scalar

Impeller rotational shaft speed, *ω<sup>i</sup>* , in rad/s.

#### **TurbSpd** — Turbine speed

scalar

Turbine rotational shaft speed,  $\omega_t$ , in rad/s.

### **Parameters**

#### **Configuration**

#### **Lock-up clutch configuration** — Select lock-up clutch configuration Lock-up (default) | No lock-up | External lock-up input

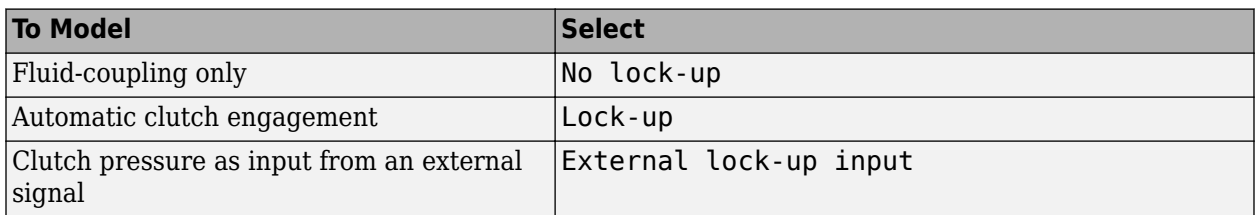

#### **Dependencies**

To enable the **Clutch** parameters, select Lock-up or External lock-up input for the **Lock-up clutch configuration** parameter.

#### **Torque Converter**

**Impeller shaft inertia, Ji** — Inertia

.1 (default) | scalar

Impeller shaft inertia, in  $kg·m^2$ .

**Impeller shaft viscous damping, bi** - Viscous damping coefficient

.001 (default) | scalar

Impeller shaft viscous damping, in N·m·s/rad.

**Turbine shaft inertia, Jt** — Inertia .1 (default) | scalar

Turbine shaft inertia, in  $kg·m^2$ .

**Turbine shaft viscous damping, bt** — Viscous damping coefficient

.001 (default) | scalar

Turbine shaft viscous damping, in N·m·s/rad.

#### **Initial impeller shaft velocity, omegai o** — Angular velocity

0 (default) | scalar

Initial impeller shaft velocity, in rad/s.

#### **Initial turbine shaft velocity, omegat o** — Angular velocity

0 (default) | scalar

Initial turbine shaft velocity, in rad/s.

#### **Speed ratio vector, phi** — Ratio

[ 0 0.50 0.60 0.70 0.80 0.87 0.92 0.94 0.96 0.97] (default) | vector

Vector of turbine speed to impeller speed ratios. Breakpoints for the capacity and torque multiplication vectors.

#### **Capacity factor parameterization** — Select factor ratio type

Input speed / sqrt(input torque) (default) | Absorbed torque / input speed^2

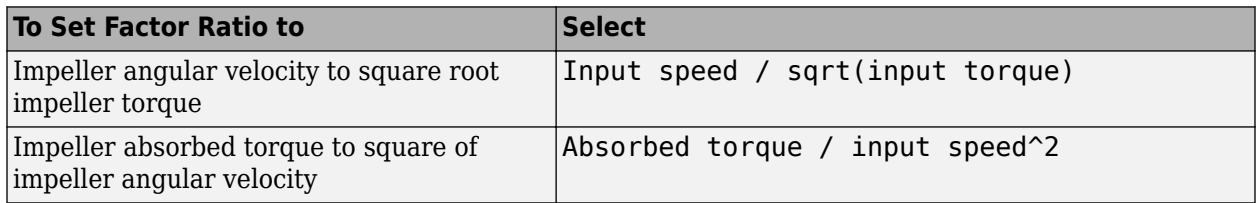

#### **Capacity vector, psi** — Vector

[12.2938 12.8588 13.1452 13.6285 14.6163 16.2675 19.3503 22.1046 29.9986 50.00] (default) | vector

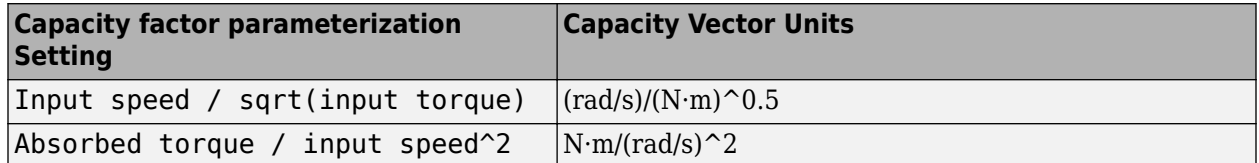

#### **Torque ratio vector, zeta** — Vector

```
[2.2320 1.5462 1.4058 1.2746 1.1528 1.0732 1.0192 0.9983 0.9983 0.9983]
(default) | vector
```
Vector of turbine torque to impeller speed ratios.

#### **Fluid torque response time constant (set to 0 to disable), tauTC** — Time constant

.02 (default) | scalar

To account for the delay in torque calculations due to changing input torque, specify the fluid torque transfer time constant, in s.

#### **Interpolation method** — Select interpolation method

Linear (default) | Flat | Nearest

Interpolates the torque ratio and capacity factor functions between the discrete relative velocity values.

#### **Clutch**

#### **Clutch force equivalent net radius, Reff** — Effective radius

.3 (default) | scalar

The effective radius,  $R_{eff}$ , used with the applied clutch friction force to determine the friction force, in m. The effective radius is defined as:

$$
R_{eff}=\frac{2(R_o{}^3-R_{\dot{t}}{}^3)}{3(R_o{}^2-R_{\dot{t}}{}^2)}
$$

The equation uses these variables.

*R<sup>o</sup>* Annular disk outer radius

*R<sup>i</sup>* Annular disk inner radius

#### **Dependencies**

To enable the **Clutch** parameters, select Lock-up or External lock-up input for the **Lock-up clutch configuration** parameter.

**Static friction coefficient, mus** — Coefficient

1.2 (default) | scalar

Dimensionless clutch disc coefficient of static friction.

#### **Dependencies**

To enable the **Clutch** parameters, select Lock-up or External lock-up input for the **Lock-up clutch configuration** parameter.

#### **Kinetic friction coefficient, muk** — Coefficient

1 (default) | scalar

Dimensionless clutch disc coefficient of kinetic friction.

To enable the **Clutch** parameters, select Lock-up or External lock-up input for the **Lock-up clutch configuration** parameter.

**Initially lock clutch** — Select to initially lock clutch off (default) | on

#### **Dependencies**

To enable this parameter, select Lock-up or External lock-up input for the **Lock-up clutch** configuration parameter.

**Lock-up speed ratio threshold, philu** — Threshold

.85 (default) | scalar

Set speed ratio threshold that engages clutch lock-up.

#### **Dependencies**

To enable this parameter, select Lock-up for the **Lock-up clutch configuration** parameter.

**Minimum lock-up engagement speed, omegal** — Angular velocity

900\*pi/30 (default) | scalar

Set the minimum impeller speed that engages clutch lock-up, in rad/s.

#### **Dependencies**

To enable this parameter, select Lock-up for the **Lock-up clutch configuration** parameter.

### **Lock-up disengagement speed, omegau** — Angular velocity

800\*pi/30 (default) | scalar

Set the minimum impeller speed that disengages clutch lock-up, in rad/s.

#### **Dependencies**

To enable this parameter, select Lock-up for the **Lock-up clutch configuration** parameter.

**Lock-up clutch force gain, K\_c** — Gain 5000 (default) | scalar

Open loop clutch lock-up force gain, in N.

#### **Dependencies**

To enable this parameter, select Lock-up for the **Lock-up clutch configuration** parameter.

**Lock-up clutch time constant, tauC** — Time constant .0500 (default) | scalar

Open loop clutch lock-up time constant, in s.

#### **Dependencies**

To enable this parameter, select Lock-up for the **Lock-up clutch configuration** parameter.

## **Version History**

**Introduced in R2017a**

### **Extended Capabilities**

**C/C++ Code Generation** Generate C and  $C++$  code using Simulink® Coder<sup>™</sup>.

### **See Also**

[CI Core Engine](#page-293-0) | [SI Core Engine](#page-423-0)

# **Functions**

## <span id="page-799-0"></span>**mdf**

Access information contained in MDF-file

### **Syntax**

mdfObj = mdf(mdfFileName)

### **Description**

The mdf function creates an object for accessing a measurement data format (MDF) file. See ["Measurement Data Format \(MDF\)" on page 8-4.](#page-801-0)

mdfObj = mdf(mdfFileName) identifies a measurement data format (MDF) file and returns an MDF-file object, which you can use to access information and data contained in the file. You can specify a full or partial path to the file.

### **Examples**

#### **Create an MDF-File Object for a Specified MDF-File**

Create an MDF object for a given file, and view the object display.

```
mdfObj = mdf("Logging_MDF.mf4")mdfObj = MDF with properties:
    File Details
                   Name: 'Logging_MDF.mf4'
                  Path: 'C:\myVNTData\Logging MDF.mf4'
                Author: ''
            Department: ''
               Project: ''
               Subject: ''
               Comment: ''
               Version: '4.10'
              DataSize: 1542223
      InitialTimestamp: 2020-06-25 20:41:13.133000000
    Creator Details
     ProgramIdentifier: 'MDF4Lib'
               Creator: [1×1 struct]
    File Contents
            Attachment: [5×1 struct]
          ChannelNames: {62×1 cell}
          ChannelGroup: [1×62 struct]
```

```
 Options
         Conversion: Numeric
```
### **Input Arguments**

**mdfFileName — MDF-file name**

char vector | string

MDF-file name, specified as a character vector or string, including the necessary full or relative path.

Example: 'MDFFile.mf4'

Data Types: char | string

### **Output Arguments**

#### **mdfObj — MDF-file**

MDF-file object

MDF-file, returned as an MDF-file object. The object provides access to the MDF-file information contained in the following properties.

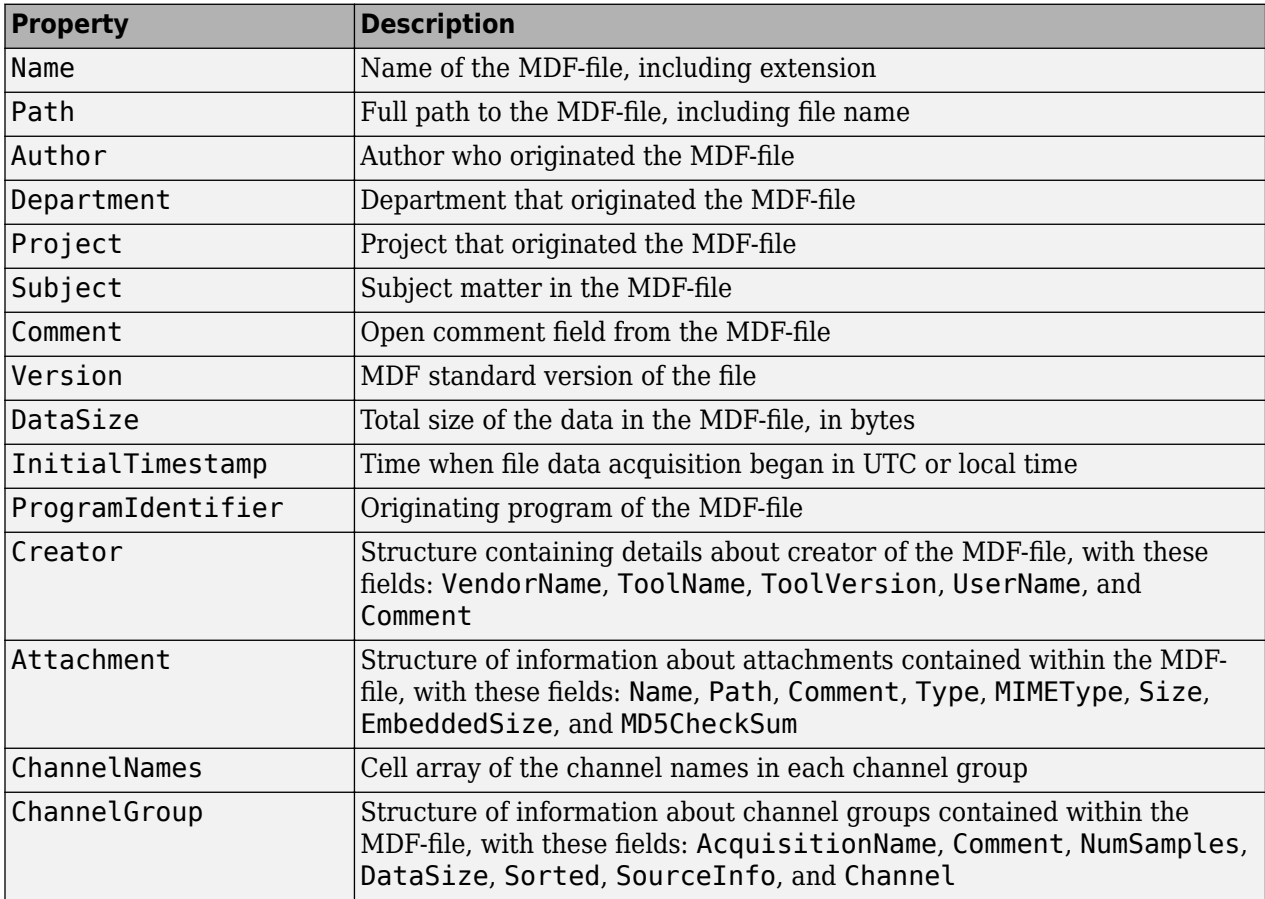

<span id="page-801-0"></span>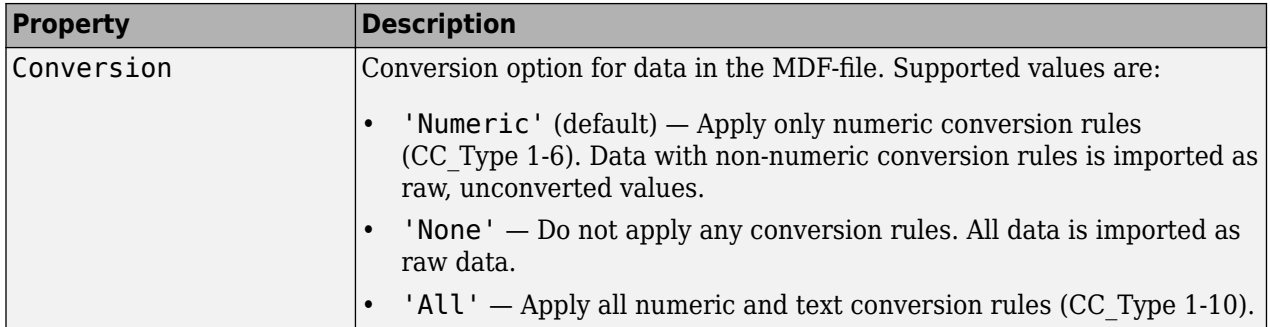

### **More About**

#### **Measurement Data Format (MDF)**

Measurement data format (MDF) files are binary format files for storing measurement data. The format standard is defined by the Association for Standardization of Automation and Measuring Systems (ASAM), which you can read about at [ASAM MDF](https://www.asam.net/standards/detail/mdf/).

Vehicle Network Toolbox™ and Powertrain Blockset provide access to MDF-files through an object you create with the mdf function.

## **Version History**

**Introduced in R2016b**

### **See Also**

**Functions** [saveAttachment](#page-809-0) | [read](#page-802-0)

## <span id="page-802-0"></span>**read**

**Package:** asam

Read channel data from MDF-file

## **Syntax**

```
data = read(mdfObj)data = read(mdfObj,chantist)data = read(mdfObj, chanGroupIndex)data = read(mdfObj,chanGroupIndex,chanName)
data = read(mdfObj,chanGroupIndex,chanName,startPosition)
data = read(mdf0bj,chanGroupIndex,chanName,startPosition,endPosition)
data = read(, Name=Value)
[data,time] = read(, OutputFormat="Vector")
```
## **Description**

data = read(mdfObj) reads all data for all channels from the MDF-file identified by the MDF-file object mdfObj, and assigns the output to data. If the file data is one channel group, the output is a timetable; multiple channel groups are returned as a cell array of timetables, where the cell array index corresponds to the channel group number.

 $data = read(mdfObj, chanList)$  reads data for all channels specified in the channel list table chanList.

 $data = read(mdfObj, chanGroupIndex) reads data for all channels in the specified channel$ group.

 $data = read(mdfObj, chanGroupIndex,chanName)$  reads data for the specified channels.

data = read(mdf0bj,chanGroupIndex,chanName,startPosition) reads data from the position specified by startPosition.

data = read(mdf0bj,chanGroupIndex,chanName,startPosition,endPosition) reads data for the range specified from startPosition to endPosition.

data = read( , Name=Value) specifies certain function behaviors using optional name-value pairs.

[data,time] = read( .0utputFormat="Vector") returns two vectors: one vector of channel data and a corresponding vector of timestamps. This form of syntax with two output arguments is supported only when OutputFormat="Vector".

## **Examples**

### **Read All Data from MDF-File**

Read all available data from the MDF-file.

```
mdfObj = mdf("MDFFile.mf4");
data = read(mdfObj);
```
#### **Read Raw Data**

Read raw data from a specified channel in the first channel group, without applying any conversion rules.

```
mdfObj = mdf("MDFFile.mf4");
data = read(mdfObj,1,"Unsigned_UInt32_LE_Primary_Offset_0",Conversion="None");
data(1:4,:)
ans = 4×1 timetable
   Time Unsigned UInt32 LE Primary Offset 0
   0 sec 0
   1 sec 1<br>2 sec 2
   2 sec 2<br>3 sec 3
    3 sec
```
#### **Read All Data from Specified Channel List**

Read all available data from the MDF-file for channels specified as part of a channel list.

```
mdfObj = mdf("MDFFile.mf4");
channelList = channelList(mdfObj) % Channel table
data = read(mdfObj, chanList(1:3,:)); \frac{1}{6} First 3 channels
```
#### **Read All Data from Multiple Channels**

Read all available data from the MDF-file for specified channels.

```
mdfObj = mdf("MDFFile.mf4");
data = read(mdfObj,1,["Channel1","Channel2"]);
```
#### **Read Range of Data from Specified Index Values**

Read a range of data from the MDF-file using indexing for startPosition and endPosition to specify the data range.

```
mdfObj = mdf("MDFFile.mf4");
data = read(mdfObj,1,["Channel1","Channel2"],1,10);
```
#### **Read Range of Data from Specified Time Values**

Read a range of data from the MDF-file using time values for startPosition and endPosition to specify the data range.

```
mdfObj = mdf("MDFFile.mf4");
data = read(mdf0bj,1,["Channel1","Channel2"],seconds(5.5),seconds(7.3));
```
#### **Read All Data in Vector Format**

Read all available data from the MDF-file, returning data and time vectors.

```
mdfObj = mdf("MDFFile.mf4");
[data,time] = read(mdf0bj,1,"Channel1",OutputFormat="Vector");
```
#### **Read All Data in Time Series Format**

Read all available data from the MDF-file, returning time series data.

```
mdfObi = mdf('MDFFile.mf4"):
data = read(mdfObj,1,"Channel1",OutputFormat="TimeSeries");
```
#### **Read Data from Channel List Entry**

Read data from a channel identified by the [channelList](#page-830-0) function.

Get list of channels and display their names and group numbers.

```
mdfObj = mdf("File05.mf4");
chlist = channelList(mdf0bj);chlist(1:2,1:2) % Partial listing
```
2×2 table

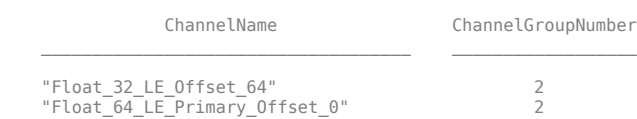

Read data from the first channel in the list.

```
data = read(mdfObj,chlist{1,2},chlist{1,1});
data(1:5,:)
```
5×1 timetable

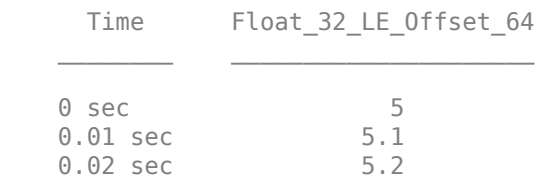

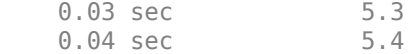

#### **Read Data and Metadata**

Read data from an MDF-file into a timetable, along with channel group and channel metadata.

Read from channel group 1 into a timetable.

```
mdfObj = mdf("File05.mf4");
TTout = read(mdfObj,1,IncludeMetadata=true);
TTout.Properties.CustomProperties
```
ans  $=$ 

CustomProperties with properties:

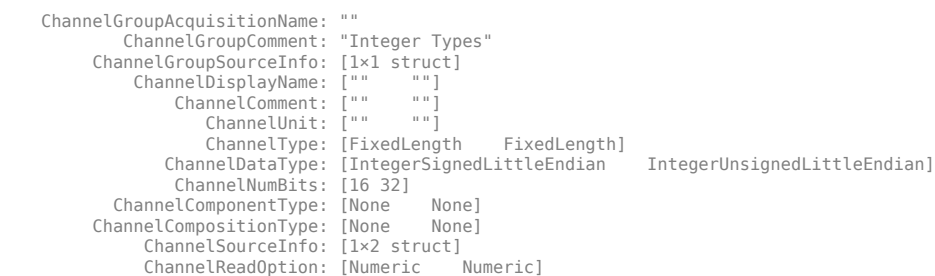

#### **Input Arguments**

#### **mdfObj — MDF-file**

MDF-file object

MDF-file, specified as an MDF-file object.

```
Example: mdf("MDFFile.mf4")
```
#### **chanList — List of channels**

table

List of channels, specified as a table in the format returned by the channelList function.

Example: channelList()

Data Types: table

#### **chanGroupIndex — Index of the channel group**

numeric value

Index of channel group, specified as a numeric value that identifies the channel group from which to read.

Example: 1

Data Types: single | double | int8 | int16 | int32 | int64 | uint8 | uint16 | uint32 | uint64

### **chanName — Name of channel**

string | char vector

Name of channel, specified as a string, character vector, or array. chanName identifies the name of a channel in the channel group. Use a cell array of character vectors or array of strings to identify multiple channels.

Example: "Channel1" Data Types: char | string | cell

#### **startPosition — First position of channel data**

numeric value | duration

First position of channel data, specified as a numeric value or duration. The startPosition option specifies the first position from which to read channel data. Provide a numeric value to specify an index position; use a duration to specify a time position. If only startPosition is provided without the endPosition option, the data value at that location is returned. When used with endPosition to specify a range, the function returns data from the startPosition (inclusive) to the endPosition (noninclusive).

Example: 1

Data Types: single | double | int8 | int16 | int32 | int64 | uint8 | uint16 | uint32 | uint64 | duration

#### **endPosition — Last position of channel data range**

numeric value | duration

Last position of channel data range, specified as a numeric value or duration. The endPosition option specifies the last position for reading a range of channel data. Provide both the startPosition and endPosition to specify retrieval of a range of data. The function returns up to but not including endPosition when reading a range. Provide a numeric value to specify an index position; use a duration to specify a time position.

Example: 1000

```
Data Types: single | double | int8 | int16 | int32 | int64 | uint8 | uint16 | uint32 | uint64 |
duration
```
#### **Name-Value Pair Arguments**

Specify optional pairs of arguments as Name1=Value1,...,NameN=ValueN, where Name is the argument name and Value is the corresponding value. Name-value arguments must appear after other arguments, but the order of the pairs does not matter.

*Before R2021a, use commas to separate each name and value, and enclose* Name *in quotes.*

Example: Conversion="Numeric"

#### **OutputFormat — Format for output data**

"Timetable" (default) | "Vector" | "TimeSeries"

Format for output data, specified as a string or character vector. This option formats the output according to the following table.

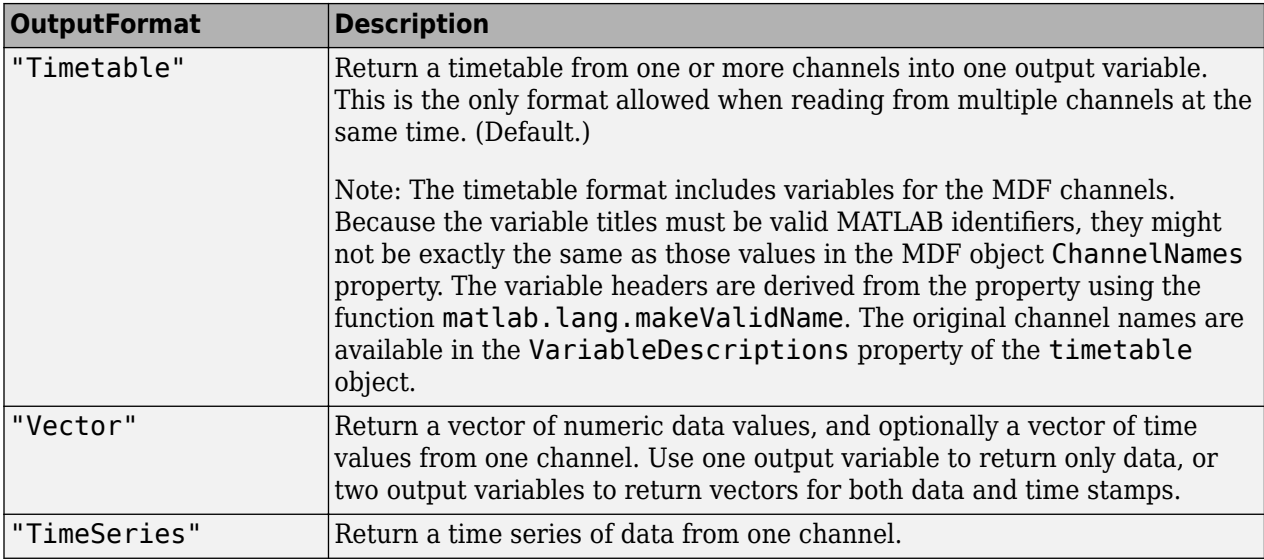

Example: "Vector"

Data Types: char | string

#### **Conversion — Conversion option for MDF-file data**

"Numeric" (default) | "All" | "None"

Conversion option for MDF-file data, specified as "Numeric", "All", or "None". The default uses the value specified in the Conversion property of the mdf object. This option overrides that setting.

- "Numeric" Apply only numeric conversion rules (CC\_Type 1-6). Data with non-numeric conversion rules are imported as raw, unconverted values.
- "None" Do not apply any conversion rules. All data are imported as raw data.
- "All" Apply all numeric and text conversion rules (CC\_Type 1-10).

Example: Conversion="All"

Data Types: char | string

#### **IncludeMetadata — Read metadata with data**

false (default) | true

Read channel group and channel metadata from the MDF-file along with its data. The default value is false. Metadata can only be included when the OutputFormat is specified as "Timetable". The timetable cannot be empty. You can access the metadata in data.Properties.CustomProperties.

Specifying IncludeMetadata=true might impact function performance when reading data from a channel group with many channels.

Example: IncludeMetadata=true

Data Types: logical

### **Output Arguments**

#### **data — Channel data**

timetable (default) | double | time series | cell array

Channel data, returned as a timetable, cell array of timetables, vector of doubles, or a time series according to the OutputFormat option value and the number of channel groups.

#### **time — Channel data times**

double

Channel data times, returned as a vector of double elements. The time vector is returned only when OutputFormat="Vector".

## **Version History**

**Introduced in R2016b**

### **See Also**

#### **Functions**

[mdf](#page-799-0) | [saveAttachment](#page-809-0) | channelList | mdfWrite | mdfAddChannelGroupMetadata

#### **Topics**

"Time Series" "Represent Dates and Times in MATLAB" "Tables"

## <span id="page-809-0"></span>**saveAttachment**

**Package:** asam

Save attachment from MDF-file

### **Syntax**

```
saveAttachment(mdfObj,AttachmentName)
saveAttachment(mdfObj,AttachmentName,DestFile)
```
### **Description**

saveAttachment(mdfObj,AttachmentName) saves the specified attachment from the MDF-file to the current MATLAB working folder. The attachment is saved with its existing name.

saveAttachment(mdfObj,AttachmentName,DestFile) saves the specified attachment from the MDF-file to the given destination. You can specify relative or absolute paths to place the attachment in a specific folder.

### **Examples**

#### **Save Attachment with Original Name**

Save an MDF-file attachment with its original name in the current folder.

```
mdfObj = mdf('MDFFile.mf4');saveAttachment(mdfObj,'AttachmentName.ext')
```
#### **Save Attachment with New Name**

Save an MDF-file attachment with a new name in the current folder.

```
mdfObj = mdf('MDFFile.mf4');
saveAttachment(mdfObj,'AttachmentName.ext','MyFile.ext')
```
#### **Save Attachment in Parent Folder**

Save an MDF-file attachment in a folder specified with a relative path name, in this case in the parent of the current folder.

```
mdfObj = mdf('MDFFile.mf4');saveAttachment(mdfObj,'AttachmentName.ext','..\MyFile.ext')
```
#### **Save Attachment in Specified Folder**

This example saves an MDF-file attachment using an absolute path name.

```
mdfObj = mdf('MDFFile.mf4');saveAttachment(mdfObj,'AttachmentName.ext','C:\MyDir\MyFile.ext')
```
### **Input Arguments**

**mdfObj — MDF-file** MDF-file object

MDF-file, specified as an MDF-file object.

Example: mdf('MDFFile.mf4')

#### **AttachmentName — MDF-file attachment name**

char vector | string

MDF-file attachment name, specified as a character vector or string. The name of the attachment is available in the Name field of the MDF-file object Attachment property.

Example: 'file1.dbc'

Data Types: char | string

#### **DestFile — Destination file name for the saved attachment**

existing attachment name (default) | char vector | string

Destination file name for the saved attachment, specified as a character vector or string. The specified destination can include an absolute or relative path, otherwise the attachment is saved in the current folder.

Example: 'MyFile.ext'

Data Types: char | string

## **Version History**

**Introduced in R2016b**

### **See Also**

**Functions** [mdf](#page-799-0) | [read](#page-802-0)

## <span id="page-811-0"></span>**mdfDatastore**

Datastore for collection of MDF-files

## **Description**

Use the MDF datastore object to access data from a collection of MDF-files.

## **Creation**

### **Syntax**

mdfds = mdfDatastore(location) mdfds = mdfDatastore( \_, Name=Value, Name=Value, ...)

#### **Description**

mdfds = mdfDatastore(location) creates an MDFDatastore based on an MDF-file or a collection of files in the folder specified by location. All files in the folder with extensions .mdf, .dat, or .mf4 are included.

mdfds = mdfDatastore( \_, Name=Value, Name=Value, ...) specifies function options and properties of mdfds using optional name-value pairs.

#### **Input Arguments**

#### **location — Location of MDF datastore files**

string | character vector | cell array | DsFileSet object

Location of MDF datastore files, specified as a string, character vector, cell array, or object.

- DsFileSet object You can specify a DsFileSet object. For more information, see matlab.io.datastore.DsFileSet.
- FileSet object You can specify location as a FileSet object. Specifying the location as a FileSet object leads to a faster construction time for datastores compared to specifying a path or DsFileSet object. For more information, see matlab.io.datastore.FileSet.
- File path You can specify a single file path as a character vector or string scalar. You can specify multiple file paths as a cell array of character vectors or a string array.

The path can be relative or absolute, or a URL to a remote server. The location argument can contain the wildcard character \*. If location specifies a folder, by default the datastore includes all files in that folder with the extensions .mdf, .dat, or .mf4. You can use the FileExtensions parameter to limit or expand this list.

The location as a file path can take one of these forms.

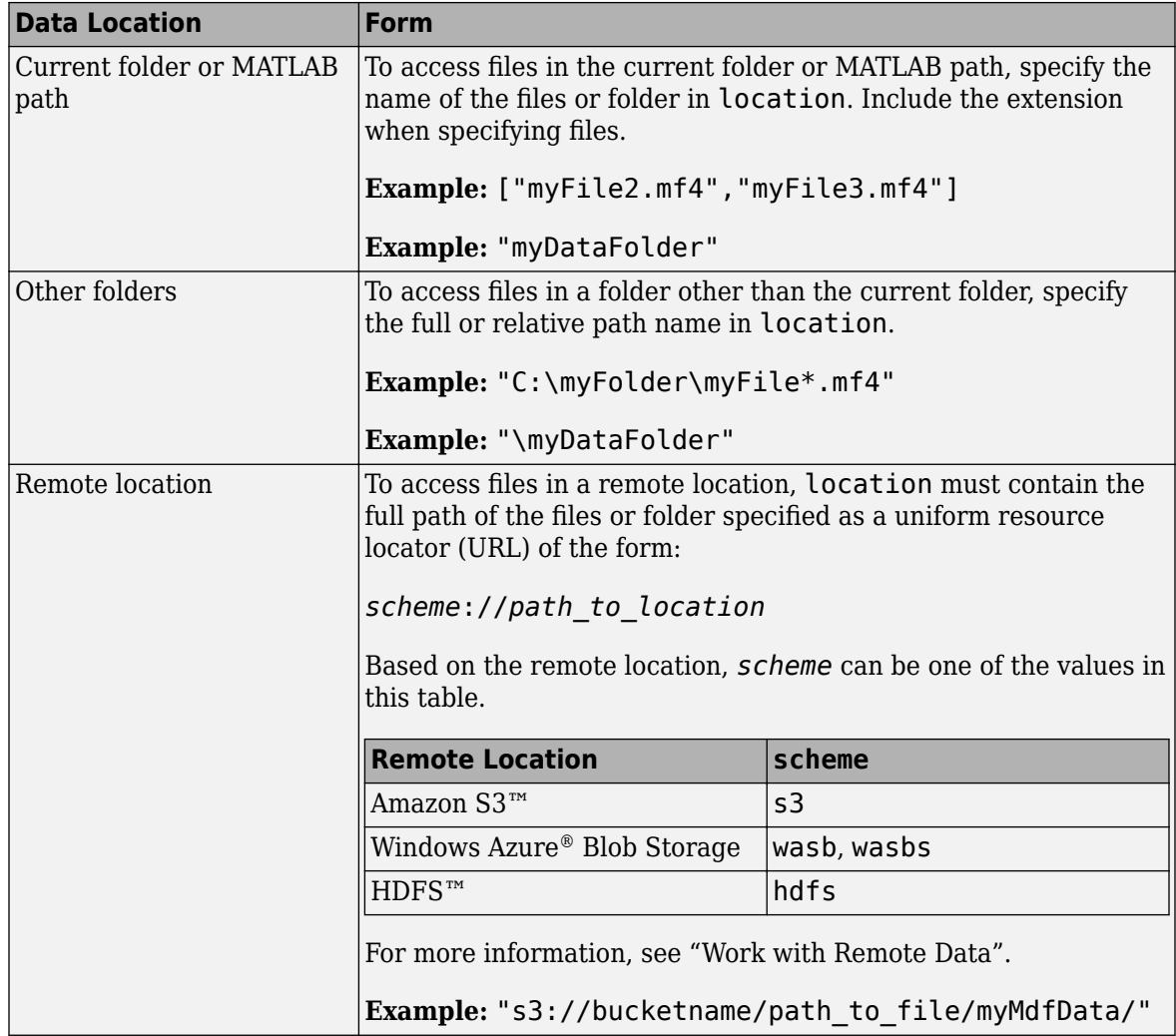

#### Data Types: string | char | cell | DsFileSet

#### **Name-Value Pair Arguments**

Specify optional pairs of arguments as Name1=Value1, ..., NameN=ValueN, where Name is the argument name and Value is the corresponding value. Name-value arguments must appear after other arguments, but the order of the pairs does not matter.

These pairs set file information or object ["Properties" on page 8-16.](#page-813-0) Allowed options are IncludeSubfolders, FileExtensions, and the properties ReadSize, SelectedChannelGroupNumber, and SelectedChannelNames.

*Before R2021a, use commas to separate each name and value, and enclose* Name *in quotes.*

Example: SelectedChannelNames="Counter\_B4"

#### **IncludeSubfolders — Include files in subfolders**

false (default) | true

Include files in subfolders, specified as a logical. Specify true to include files in each folder and recursively in subfolders.

<span id="page-813-0"></span>Example: IncludeSubfolders=true

Data Types: logical

#### **FileExtensions — Custom extensions for filenames to include in MDF datastore**

[".mdf",".dat",".mf4"] (default) | string | char | cell

Custom extensions for filenames to include in the MDF datastore, specified as a string, string array, character vector, or cell array of character vectors. By default, the supported extensions include .mdf, .dat, and .mf4. If your files have custom or nonstandard extensions, use this Name-Value setting to include files with those extensions.

Example: FileExtensions=[".myformat1",".myformat2"] Data Types: char | cell

### **Properties**

**ChannelGroups — All channel groups present in first MDF-file** table

This property is read-only.

All channel groups present in first MDF-file, returned as a table.

Data Types: table

**Channels — All channels present in first MDF-file** table

This property is read-only.

All channels present in first MDF-file, returned as a table.

Those channels targeted for reading must have the same name and belong to the same channel group in each file of the MDF datastore.

Data Types: table

**Files — Files included in datastore**

char | string | cell

Files included in the datastore, specified as a character vector, string, or cell array.

Example: ["file1.mf4","file2.mf4"]

Data Types: char | string | cell

#### **ReadSize — Size of data returned by read**

"file" (default) | numeric | duration

Size of data returned by the read function, specified as "file", a numeric value, or a duration. A character vector value of "file" causes the entire file to be read; a numeric double value specifies the number of records to read; and a duration value specifies a time range to read.

If you later change the ReadSize property value type, the datastore resets.

Example: 50

Data Types: double | string | char | duration

**SelectedChannelGroupNumber — Channel group to read** numeric scalar

Channel group to read, specified as a numeric scalar value.

Example: 1

Data Types: single | double | int8 | int16 | int32 | int64 | uint8 | uint16 | uint32 | uint64

#### **SelectedChannelNames — Names of channels to read**

string | char | cell

Names of channels to read, specified as a string, string array, character vector, or cell array.

Those channels targeted for reading must have the same name and belong to the same channel group in each file of the MDF datastore.

Example: "Counter\_B4" Data Types: char | string | cell

#### **Conversion — Conversion option for MDF-file data**

"Numeric" (default) | "All" | "None"

Conversion option for MDF-file data, specified as "Numeric", "All", or "None".

- "Numeric" (default) Apply only numeric conversion rules (CC Type 1-6). Data with nonnumeric conversion rules is imported as raw, unconverted values.
- "None" Do not apply any conversion rules. All data is imported as raw data.
- "All" Apply all numeric and text conversion rules (CC Type 1-10).

Example: "All"

Data Types: char | string

#### **Object Functions**

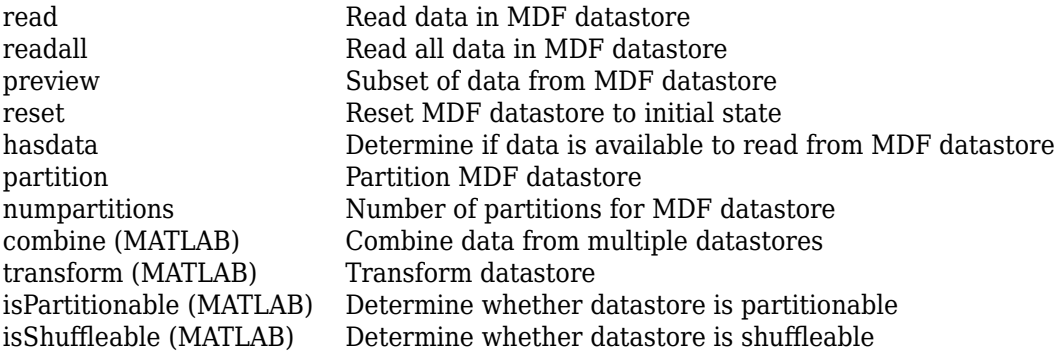

### **Examples**

#### **Create an MDF Datastore**

Create an MDF datastore from the sample file CANape.MF4, and read it into a timetable.

```
mdfds = mdfDatastore("C:\myMDFData\CANape.MF4");
while hasdata(mdfds)
    m = read(mdfds);
end
```
## **Version History**

**Introduced in R2017b**

#### **R2023a: Support for Remote File URLs**

You can directly access MDF-file data stored at remote locations, including Amazon S3, Azure® Blob Storage, and HDFS.

## <span id="page-816-0"></span>**hasdata**

#### **Package:** matlab.io.datastore

Determine if data is available to read from MDF datastore

### **Syntax**

 $tf = hasdata(mdfds)$ 

### **Description**

 $tf =$  hasdata(mdfds) returns logical 1 (true) if there is data available to read from the MDF datastore specified by mdfds. Otherwise, it returns logical 0 (false).

### **Examples**

#### **Check MDF Datastore for Readable Data**

Use hasdata in a loop to control read iterations.

```
mdfds = mdfDatastore("C:\myMDFData\CANape.MF4");
while hasdata(mdfds)
   m = read(mdfds);end
```
### **Input Arguments**

#### **mdfds — MDF datastore** MDF datastore object

MDF datastore, specified as an MDF datastore object.

```
Example: mdfds = mdfbatastore('CANape.MF4")
```
### **Output Arguments**

### **tf — Indicator of data to read**

1 | 0

Indicator of data to read, returned as a logical  $1$  (true) or  $0$  (false).

## **Version History**

**Introduced in R2017b**

### **See Also**

**Functions** [mdfDatastore](#page-811-0) | [read](#page-825-0) | [readall](#page-827-0) | [reset](#page-829-0)

## <span id="page-818-0"></span>**numpartitions**

**Package:** matlab.io.datastore

Number of partitions for MDF datastore

### **Syntax**

```
N = numpartitions(mdfds)N = numpartitions(mdfds,pool)
```
### **Description**

 $N =$  numpartitions (mdfds) returns the recommended number of partitions for the MDF datastore mdfds. Use the result as an input to the partition function.

N = numpartitions (mdfds, pool) returns a reasonable number of partitions to parallelize mdfds over the parallel pool, pool, based on the number of files in the datastore and the number of workers in the pool.

### **Examples**

#### **Find Recommended Number of Partitions for MDF Datastore**

Determine the number of partitions you should use for your MDF datastore.

```
mdfds = mdfDatastore("C:\myMDFData\CANape.MF4");
N = numpartitions(mdfds);
```
### **Input Arguments**

**mdfds — MDF datastore** MDF datastore object

MDF datastore, specified as an MDF datastore object.

```
Example: mdfds = mdfDatastore("CANape.MF4")
```
#### **pool — Parallel pool**

parallel pool object

#### Parallel pool specified as a parallel pool object.

Example: gcp

### **Output Arguments**

### **N — Number of partitions**

double

Number of partitions, returned as a double. This number is the calculated recommendation for the number of partitions for your MDF datastore. Use this when partitioning your datastore with the partition function.

## **Version History**

**Introduced in R2017b**

**See Also**

**Functions** [mdfDatastore](#page-811-0) | [read](#page-825-0) | [reset](#page-829-0) | [partition](#page-820-0)

## <span id="page-820-0"></span>**partition**

**Package:** matlab.io.datastore

Partition MDF datastore

### **Syntax**

 $subds = partition(mdfds, N, index)$ 

subds = partition(mdfds,'Files',index) subds = partition(mdfds,'Files',filename)

### **Description**

subds = partition( $mdfds$ , N, index) partitions the MDF datastore  $mdfds$  into the number of parts specified by N, and returns the partition corresponding to the index index.

subds = partition(mdfds, 'Files', index) partitions the MDF datastore by files and returns the partition corresponding to the file of index index in the Files property.

subds = partition(mdfds, 'Files', filename) partitions the datastore by files and returns the partition corresponding to the specified filename.

### **Examples**

#### **Partition an MDF Datastore into Default Parts**

Partition an MDF datastore from the sample file CANape.MF4, and return the first part.

```
mdfds = mdfDatastore("C:\myMDFData\CANape.MF4");
N = numpartitions(mdfds);
subds1 = partition(mdfds,N,1);
```
#### **Partition an MDF Datastore by Its Files**

Partition an MDF datastore according to its files, and return partitions by index and file name.

```
cd C:\myMDFData
mdfds = mdfDatastore({'CANape1.MF4','CANape2.MF4','CANape3.MF4'});
mdfds.Files 
ans = 3×1 cell array
     'C:\myMDFData\CANape1.MF4'
     'C:\myMDFData\CANape2.MF4'
     'C:\myMDFData\CANape3.MF4'
```

```
subds2 = partition(mdfds, 'files', 2);
subds3 = partition(mdfds,'files','C:\myMDFData\CANape3.MF4');
```
### **Input Arguments**

**mdfds — MDF datastore** MDF datastore object

MDF datastore, specified as an MDF datastore object.

Example: mdfds = mdfDatastore("CANape.MF4")

#### **N — Number of partitions**

positive integer

Number of partitions, specified as a double of positive integer value. Use the numpartitions function for the recommended number or partitions.

Example: numpartitions(mdfds)

Data Types: double

**index — Index**

positive integer

Index, specified as a double of positive integer value. When using the 'files' partition scheme, this value corresponds to the index of the MDF datastore object Files property.

Example: 1

Data Types: double

#### **filename — File name**

character vector

File name, specified as a character vector. The argument can specify a relative or absolute path.

Example: "CANape.MF4"

Data Types: char

### **Output Arguments**

#### **subds — MDF datastore partition**

MDF datastore object

MDF datastore partition, returned as an MDF datastore object. This output datastore is of the same type as the input datastore mdfds.

## **Version History**

**Introduced in R2017b**

### **See Also**

## **Functions**

[mdfDatastore](#page-811-0) | [read](#page-825-0) | [reset](#page-829-0) | [numpartitions](#page-818-0)

## <span id="page-823-0"></span>**preview**

**Package:** matlab.io.datastore

Subset of data from MDF datastore

### **Syntax**

 $data = preview(mdfds)$ 

### **Description**

data = preview(mdfds) returns a subset of data from MDF datastore mdfds without changing the current position in the datastore.

### **Examples**

#### **Examine Preview of MDF Datastore**

```
mdfds = mdfDatastore("C:\myMDFData\CANape.MF4");
data = preview(mdfds)
```
 $data2 =$ 

10×74 timetable

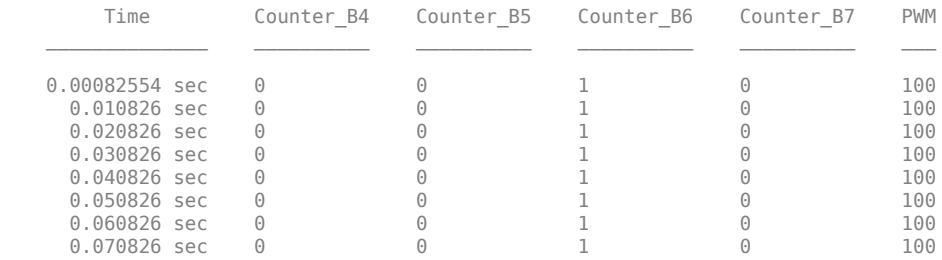

### **Input Arguments**

### **mdfds — MDF datastore**

MDF datastore object

MDF datastore, specified as an MDF datastore object.

Example: mdfds = mdfDatastore("CANape.MF4")

### **Output Arguments**

#### **data — Subset of data**

timetable

Subset of data, returned as a timetable of MDF records.

## **Version History**

**Introduced in R2017b**

### **See Also**

**Functions** [mdfDatastore](#page-811-0) | [read](#page-825-0) | [hasdata](#page-816-0)

## <span id="page-825-0"></span>**read**

**Package:** matlab.io.datastore

Read data in MDF datastore

### **Syntax**

 $data = read(mdfds)$  $[data,info] = read(mdfds)$ 

### **Description**

data = read(mdfds) reads data from the MDF datastore specified by mdfds, and returns a timetable.

The read function returns a subset of data from the datastore. The size of the subset is determined by the ReadSize property of the datastore object. On the first call, read starts reading from the beginning of the datastore, and subsequent calls continue reading from the endpoint of the previous call. Use reset to read from the beginning again.

[data, info] = read(mdfds) also returns to the output argument info information, including metadata, about the extracted data.

### **Examples**

#### **Read Datastore by Files**

Read data from an MDF datastore one file at a time.

```
mdfds = mdfDatastore({'CANape1.MF4','CANape2.MF4','CANape3.MF4'});
mdfds.ReadSize = 'file';
data = read(mdfds);
```
Read the second file and view information about the data.

```
[data2,info2] = read(mdfds);info2 
   struct with fields:
               Filename: 'CANape2.MF4'
               FileSize: 57592
     MDFFileProperties: [1×1 struct]
```
### **Input Arguments**

#### **mdfds — MDF datastore**

MDF datastore object

MDF datastore, specified as an MDF datastore object.

Example: mdfds = mdfDatastore('CANape.MF4')

### **Output Arguments**

**data — Output data** timetable

Output data, returned as a timetable of MDF records.

#### **info — Information about data**

structure array

Information about data, returned as a structure array with the following fields

Filename FileSize MDFFileProperties

## **Version History**

**Introduced in R2017b**

### **See Also**

**Functions** [mdfDatastore](#page-811-0) | [readall](#page-827-0) | [preview](#page-823-0) | [reset](#page-829-0) | [hasdata](#page-816-0)

## <span id="page-827-0"></span>**readall**

**Package:** matlab.io.datastore

Read all data in MDF datastore

### **Syntax**

```
data = readall(mdfds)data = readall(mdfds,"UseParallel",true)
```
### **Description**

data = readall(mdfds) reads all the data in the MDF datastore specified by mdfds, and returns a timetable.

After the readall function returns all the data, it resets mdfds to point to the beginning of the datastore.

If all the data in the datastore does not fit in memory, then readall returns an error.

```
data = readall(mdfds,"UseParallel",true) specifies to use a parallel pool to read all of the
data. By default, the "UseParallel" option is false. The choice of pool depends on the following
conditions:
```
- If you already have a parallel pool running, that pool is used.
- If your parallel preference settings allow a pool to automatically start, this syntax will start one, using the default cluster.
- If no pool is running and one cannot automatically start, this syntax does not use parallel functionality.

### **Examples**

#### **Read All Data in Datastore**

Read all the data from a multiple file MDF datastore into a timetable.

```
mdfds = mdfDatastore({'CANape1.MF4','CANape2.MF4','CANape3.MF4'});
data = readall(mdfds);
```
#### **Read All Data in Datastore**

Use a parallel pool to read all the data from the datastore into a timetable.
```
mdfds = mdfDatastore({'CANape1.MF4','CANape2.MF4','CANape3.MF4'});
data = readall(mdfds,"UseParallel",true);
```
# **Input Arguments**

**mdfds — MDF datastore** MDF datastore object

MDF datastore, specified as an MDF datastore object.

Example: mdfds = mdfDatastore('CANape.MF4')

# **Output Arguments**

**data — Output data** timetable

Output data, returned as a timetable of MDF records.

# **Version History**

**Introduced in R2017b**

## **See Also**

**Functions** [mdfDatastore](#page-811-0) | [read](#page-825-0) | [preview](#page-823-0) | [reset](#page-829-0) | [hasdata](#page-816-0)

# <span id="page-829-0"></span>**reset**

**Package:** matlab.io.datastore

Reset MDF datastore to initial state

# **Syntax**

reset(mdfds)

# **Description**

reset(mdfds) resets the MDF datastore specified by mdfds to its initial read state, where no data has been read from it. Resetting allows you to reread from the same datastore.

# **Examples**

### **Reset MDF Datastore**

Reset an MDF datastore so that you can read from it again.

```
mdfds = mdfDatastore("C:\myMDFData\CANape.MF4");
data = read(mdfds);reset(mdfds);
data = read(mdfds);
```
# **Input Arguments**

**mdfds — MDF datastore** MDF datastore object

MDF datastore, specified as an MDF datastore object.

```
Example: mdfds = mdfDatastore("CANape.MF4")
```
# **Version History**

**Introduced in R2017b**

## **See Also**

**Functions** [mdfDatastore](#page-811-0) | [read](#page-825-0) | [hasdata](#page-816-0)

# **channelList**

**Package:** asam

Information on available MDF groups and channels

# **Syntax**

```
chans = channelList(mdfobj)
channelList(mdfObj,chanName)
channelList(mdfObj,chanName,'ExactMatch',true)
```
# **Description**

chans = channelList(mdfobj) returns a table of information about channels and groups in the specified MDF-file.

channelList(mdfObj,chanName) searches the MDF-file to generate a list of channels matching the specified channel name. The search by default is case-insensitive and identifies partial matches. A table is returned containing information about the matched channels and the containing channel groups. If no matches are found, an empty table is returned.

channelList(mdfObj,chanName,'ExactMatch',true) searches the channels for an exact match, including case sensitivity. This is useful if a channel name is a substring of other channel names.

# **Examples**

### **View Available MDF Channels**

View all available MDF channels.

```
mdfObj = mdf('File@1.mf4');{\sf chans = channelList(mdfObj)}
```
chans =

4×9 table

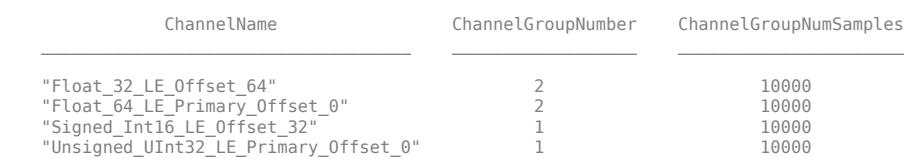

### **View Specific MDF Channels**

Filter on channel names.

chans = channelList(mdfObj,'Float')

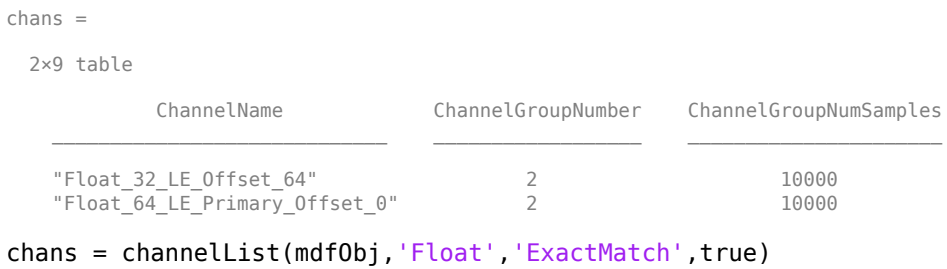

chans =

```
 0×9 empty table
```
# **Input Arguments**

# **mdfObj — MDF-file**

MDF-file object

MDF-file, specified as an MDF-file object.

Example: mdf('File01.mf4')

### **chanName — Name of channel**

char vector | string

Name of channel, specified as a character vector or string. By default, case-insensitive and partial matches are returned.

Example: 'Channel1' Data Types: char | string

# **Output Arguments**

### **chans — Information on available MDF channels**

table

Information on available MDF channels, returned as a table. To access specific elements, you can index into the table.

# **Version History**

**Introduced in R2018b**

# **See Also**

**Functions** [mdf](#page-799-0)

# <span id="page-832-0"></span>**mdfVisualize**

View channel data from MDF-file

# **Syntax**

mdfVisualize(mdfFileName)

## **Description**

mdfVisualize(mdfFileName) opens an MDF-file in the Simulation Data Inspector for viewing and interacting with channel data. mdfFileName is the name of the MDF-file, specified as a full or partial path.

**Note** mdfVisualize supports only integer and floating point data types in MDF-file channels.

## **Examples**

### **View MDF Data**

View the data from a specified MDF-file in the Simulation Data Inspector.

```
mdfVisualize('File01.mf4')
```
## **Input Arguments**

### **mdfFileName — MDF-file name**

char vector | string

MDF-file name, specified as a character vector or string, including the necessary full or relative path.

Depending on the location you are accessing, mdfFileName can take one of these forms.

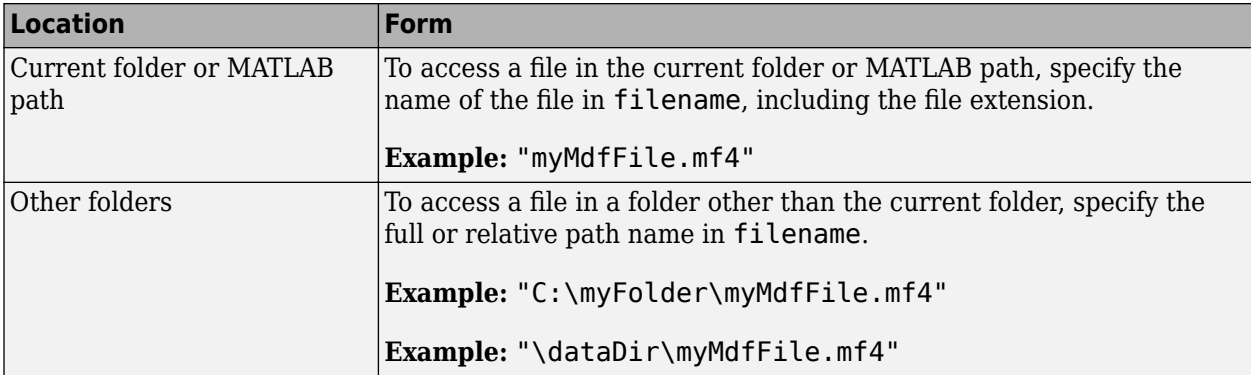

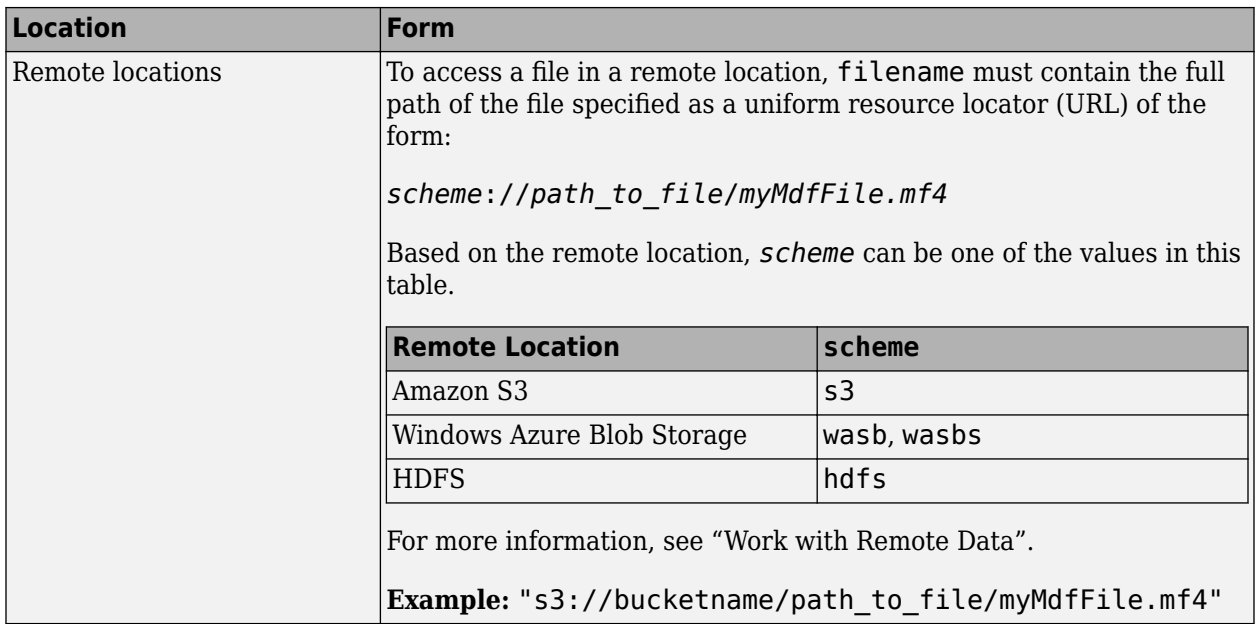

Example: 'MDFFile.mf4'

Data Types: char | string

# **Version History**

**Introduced in R2019a**

### **R2023a: Support for Remote File URLs**

You can directly access MDF-file data stored at remote locations, including Amazon S3, Azure Blob Storage, and HDFS.

## **See Also**

# **Functions**

[mdf](#page-799-0) | [read](#page-802-0)

### **Topics**

"View and Analyze Simulation Results"

# <span id="page-834-0"></span>**mdfInfo**

Access or create MDF-file metadata

## **Syntax**

```
fileInfo = mdfInfo(mdfFileName)
fileInfo = mdfInfo
```
# **Description**

fileInfo = mdfInfo(mdfFileName) returns an MDFInfo object that contains information about the specified MDF-file, including name, location, version, size, initial timestamp of the data, and more. mdfFileName specifies an absolute, relative, or URL path to the MDF-file.

fileInfo = mdfInfo creates a default MDFInfo object that you can customize and use with mdfCreate to configure MDF-file metadata during file creation.

# **Examples**

### **Access Information About MDF-File**

Get the MDF-file information, and programmatically read its version.

```
fileInfo = mdfInfo("MDFFile.mf4");
fileInfo = 
  MDFInfo with properties:
    File Details
                   Name: "VehicleData.mf4"
                  Path: "E:\data\VehicleData.mf4"
                 Author: ""
             Department: ""
                Project: ""
                Subject: ""
                Comment: "Example file with demo data."
                Version: "4.10"
       InitialTimestamp: 2022-01-20 01:22:34.000000000
    Creator Details
      ProgramIdentifier: "MATLAB"
      CreatorVendorName: "The MathWorks, Inc."
        CreatorToolName: "MATLAB"
 CreatorToolVersion: "9.12.0.1846952 (R2022a)"
 CreatorUserName: ""
         CreatorComment: ""
    File Contents
             Attachment: [1×8 table]
      ChannelGroupCount: 2
```
Read the Version property. fileInfo.Version  $ans =$ 

"4.10"

### **Create MDFInfo Object for New File**

Create and modify an MDFInfo object for use in configuring a new MDF-file with customized metadata.

```
minfo = mdfInfo;
minfo.Comment = "25-Dec Shift B.";
% \vdots% Modify other properites as needed
% \vdotsmdfCreate("MyMDFfile.mf4",FileInfo=minfo)
```
## **Input Arguments**

### **mdfFileName — MDF-file name**

string | char vector

MDF-file name, specified as a string or character vector, including the necessary full or relative path. You can use a URL to specify a file on a remote server.

Depending on the location you are accessing, mdfFileName can take one of these forms.

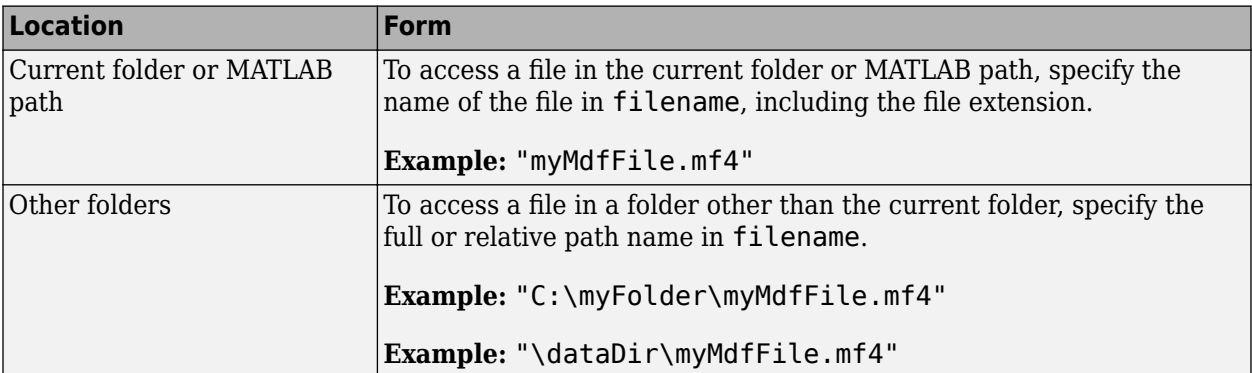

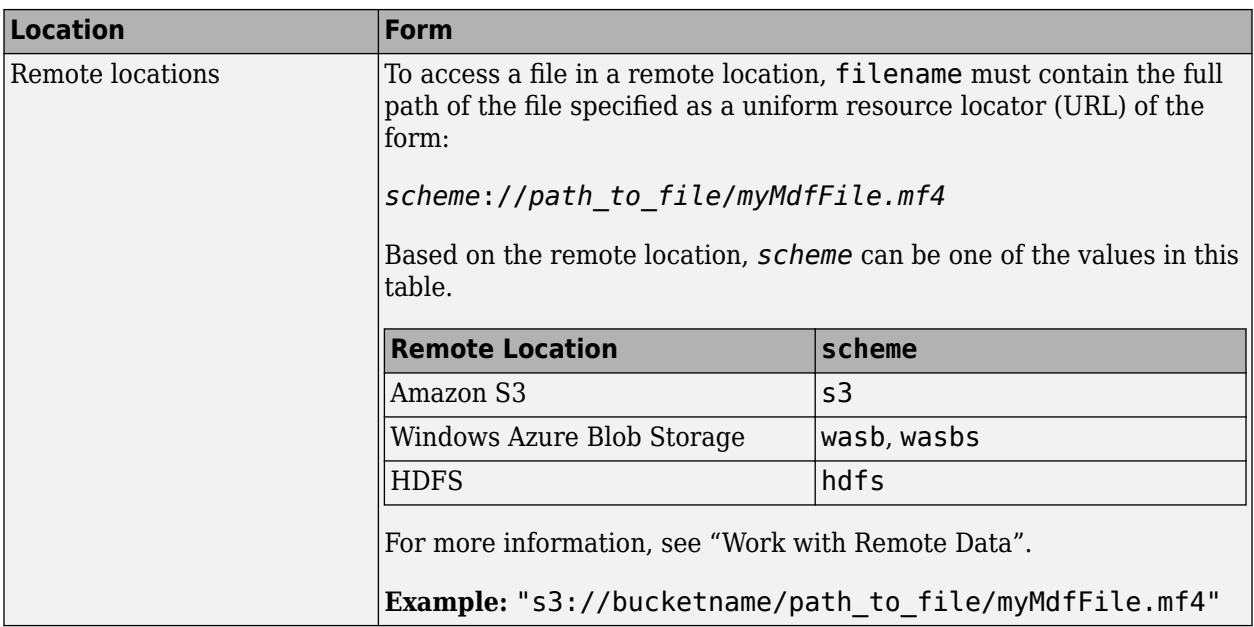

Data Types: char | string

# **Output Arguments**

### **fileInfo — MDF-file metadata information**

MDFInfo object

MDF-file metadata information, returned as an MDFInfo object with the following properties:

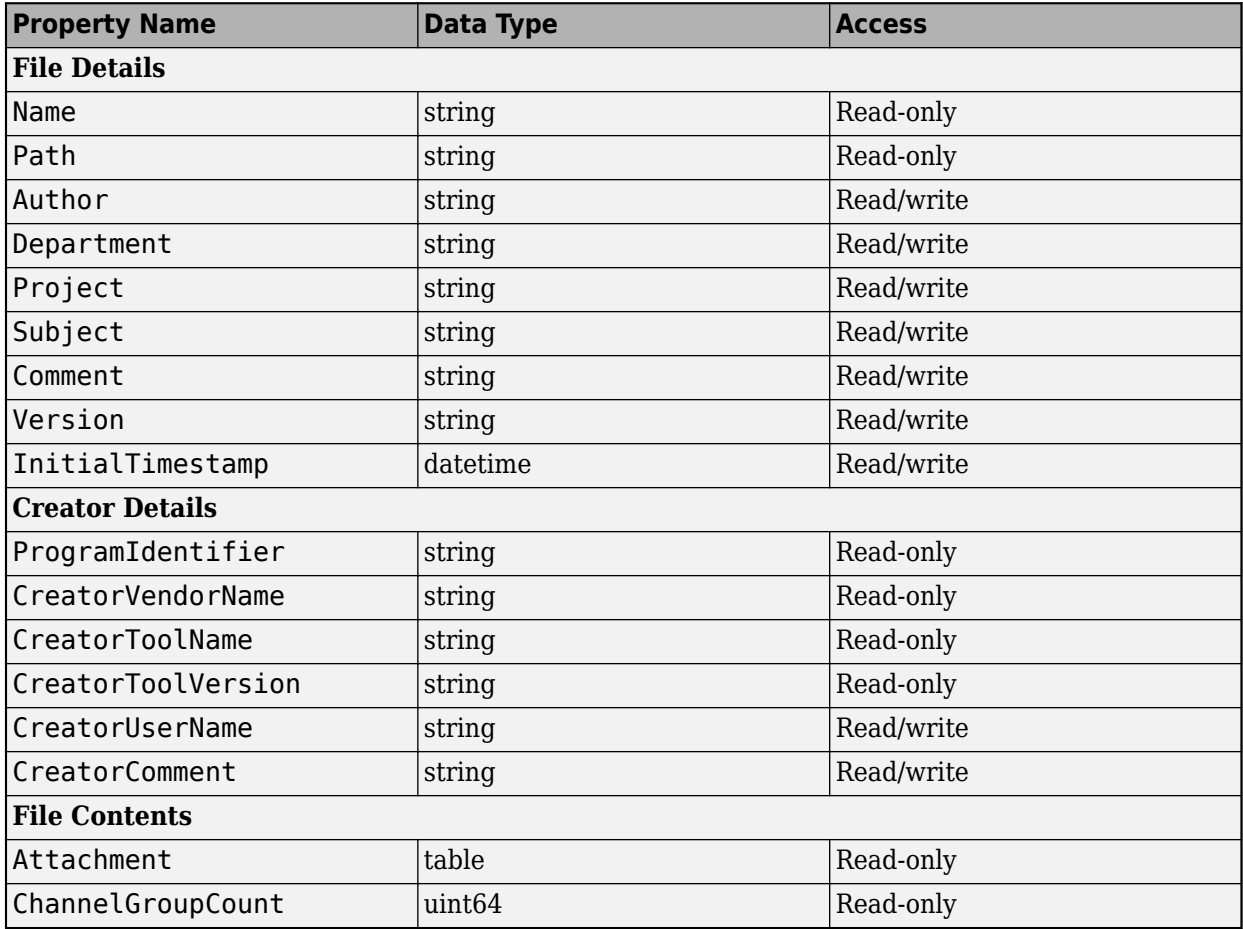

### **MDFInfo Object Properties**

# **Version History**

**Introduced in R2019b**

### **R2023a: mdfInfo Outputs an Object**

*Behavior changed in R2023a*

In previous releases, mdfInfo generated a structure output. Starting in R2023a, the output is an MDFInfo object. This update is consistent with the update to the [mdfCreate](#page-861-0) function input. Where possible, the properties of this object reflect the field names of the old structure output, so programmatic access might be unchanged. However a few changes might impact your workflow

- Some properties of the MDFInfo object are read-only.
- The MDFInfo.Attachment property is now a table. You can access the first row of the table as MDFInfo.Attachment(1,:).

### **R2023a: Support for Remote File URLs**

You can directly access MDF-file data stored at remote locations, including Amazon S3, Azure Blob Storage, and HDFS.

### **Functions**

# **mdfChannelGroupInfo**

Get channel group metadata from MDF-file

# **Syntax**

```
infoTable = mdfChannelGroupInfo(mdfFileName)
infoTable = mdfChannelGroupInfo(mdfFileName,GroupNumber=grpNum)
```
# **Description**

infoTable = mdfChannelGroupInfo(mdfFileName) returns a table of information about all channel groups in the specified MDF-file.

infoTable = mdfChannelGroupInfo(mdfFileName,GroupNumber=grpNum) returns information about only the groups specified by grpNum. The channel group number, grpNum, is specified as a numeric scalar for one group, or numeric vector for multiple groups.

# **Examples**

### **Get Channel Group Information from MDF-File**

Get information on all groups.

```
gi = mdfChannelGroupInfo("VehicleData.mf4")
```
 $q_i =$ 

2×13 table

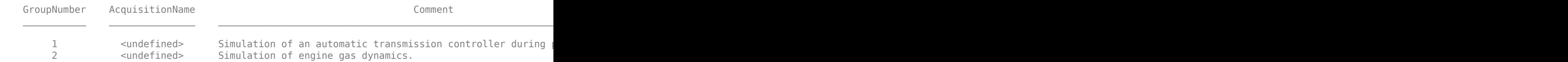

Get information of a specific group.

gi = mdfChannelGroupInfo("VehicleData.mf4",GroupNumber=2)

 $g i =$ 

1×13 table

```
GroupNumber AcquisitionName Source-Source-Comment Source-SourceSimulated SourceSimulated Source
```
## **Input Arguments**

### **mdfFileName — MDF-file name**

string | char vector

MDF-file name, specified as a string or character vector, including the necessary full or relative path. You can use a URL to specify a file on a remote server.

Depending on the location you are accessing, mdfFileName can take one of these forms.

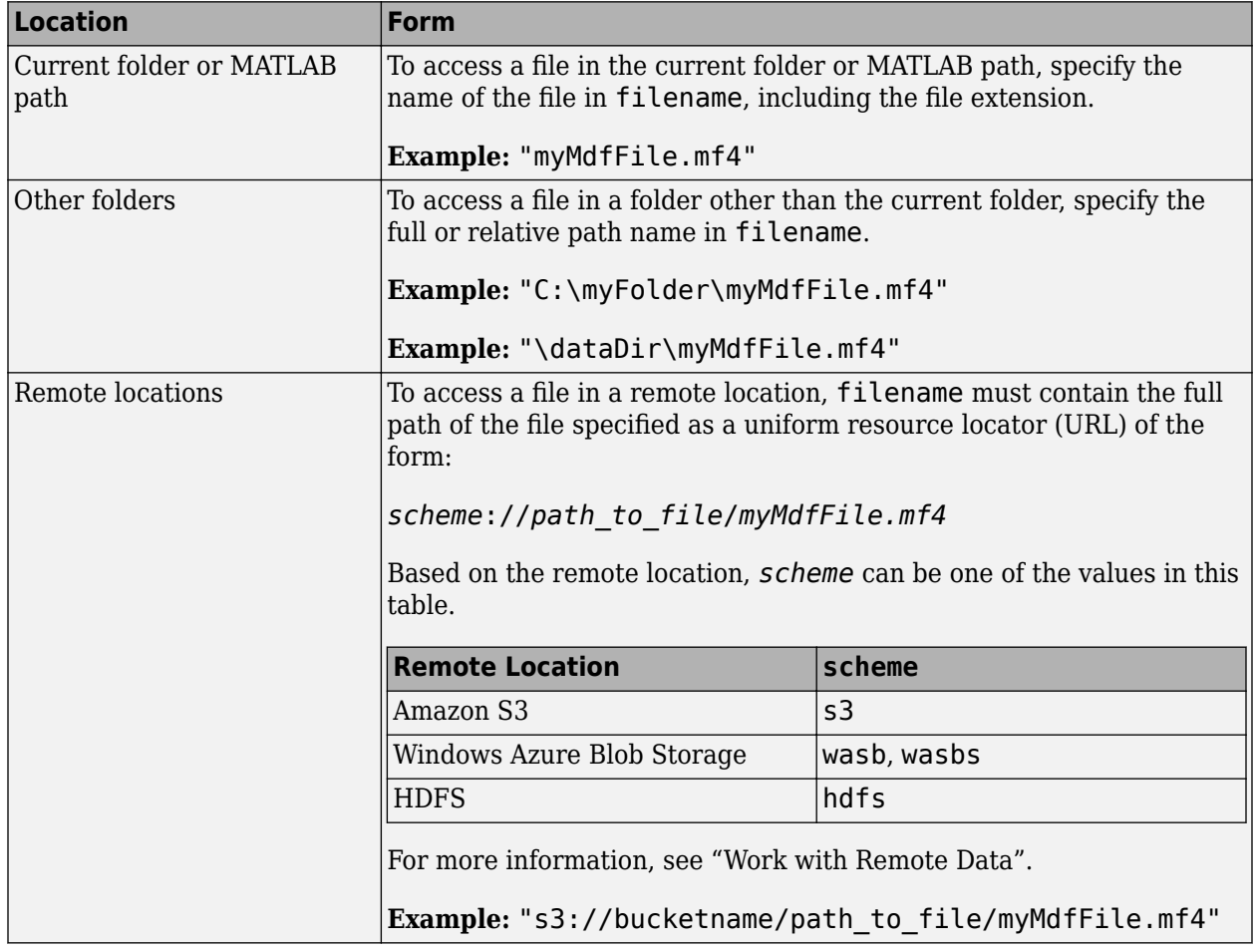

Data Types: string | char

# **Output Arguments**

### **infoTable — Channel group information**

table

Channel group information returned in a table of groups.

# **Version History**

**Introduced in R2023a**

### **R2023a: Support for Remote File URLs**

You can directly access MDF-file data stored at remote locations, including Amazon S3, Azure Blob Storage, and HDFS.

### **Functions**

# <span id="page-842-0"></span>**mdfChannelInfo**

Get channel metadata from MDF-file

## **Syntax**

```
infoTable = mdfChannelInfo(mdfFileName)
infoTable = mdfChannelInfo(
___,Name=Value)
```
## **Description**

infoTable = mdfChannelInfo(mdfFileName) returns a table of information about all channels in the specified MDF-file.

infoTable = mdfChannelInfo( \_\_\_ , Name=Value) allows specified name-value arguments to filter on specific channels and channel groups, and determine the amount of metadata returned.

## **Examples**

#### **Get Channel Information from MDF-File**

Access the channel information in an MDF-file.

Get information on all channels.

#### ci = mdfChannelInfo("VehicleData.mf4")

 $ci =$ 12×13 table

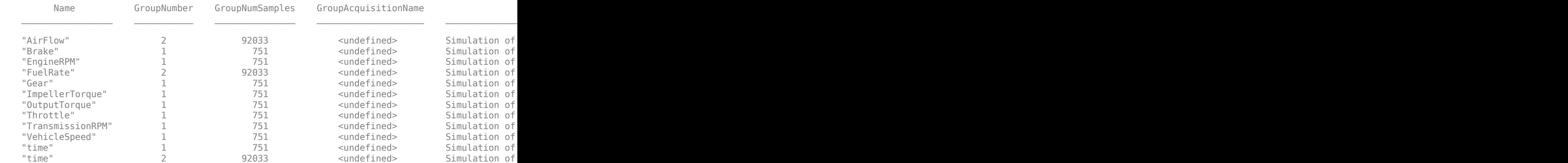

View information for specific channels.

```
ci = mdfChannelInfo("VehicleData.mf4",Channel="*Torque")
```

```
ci = 2×13 table
```
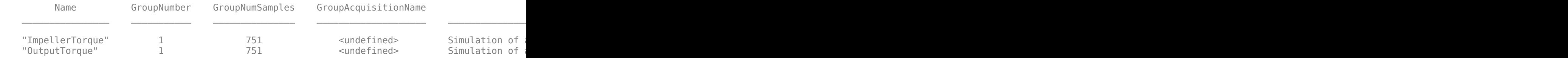

View channel information in one channel group.

#### ci = mdfChannelInfo("VehicleData.mf4",GroupNumber=2)

```
ci = 3×13 table
```
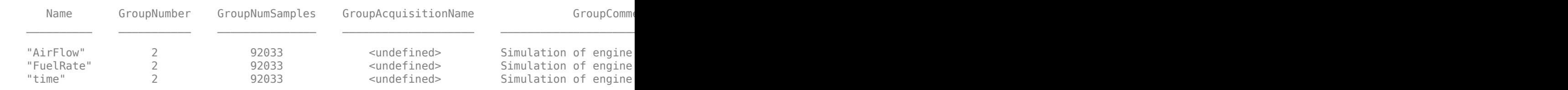

Request additional metadata on multiple channel matches. View only the first and additional table columns.

```
ci = mdfChannelInfo("VehicleData.mf4",Channel=["*Torque","*Rate"],AdditionalMetadata=true);
ci(:,[1,14:25])
```
ans  $=$ 

3×13 table

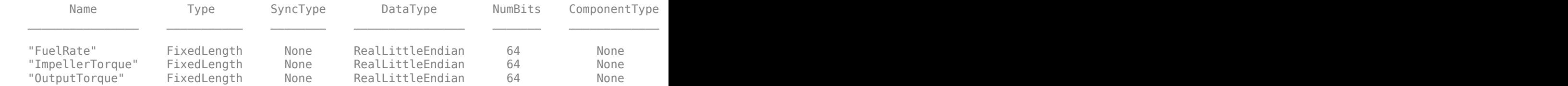

### **Input Arguments**

### **mdfFileName — MDF-file name**

string | char vector

MDF-file name, specified as a string or character vector, including the necessary full or relative path. You can use a URL to specify a file on a remote server.

Depending on the location you are accessing, mdfFileName can take one of these forms.

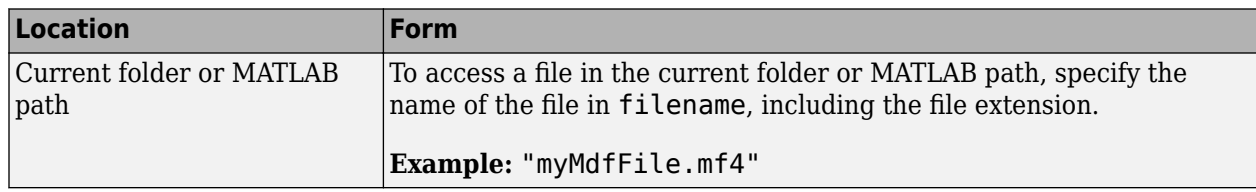

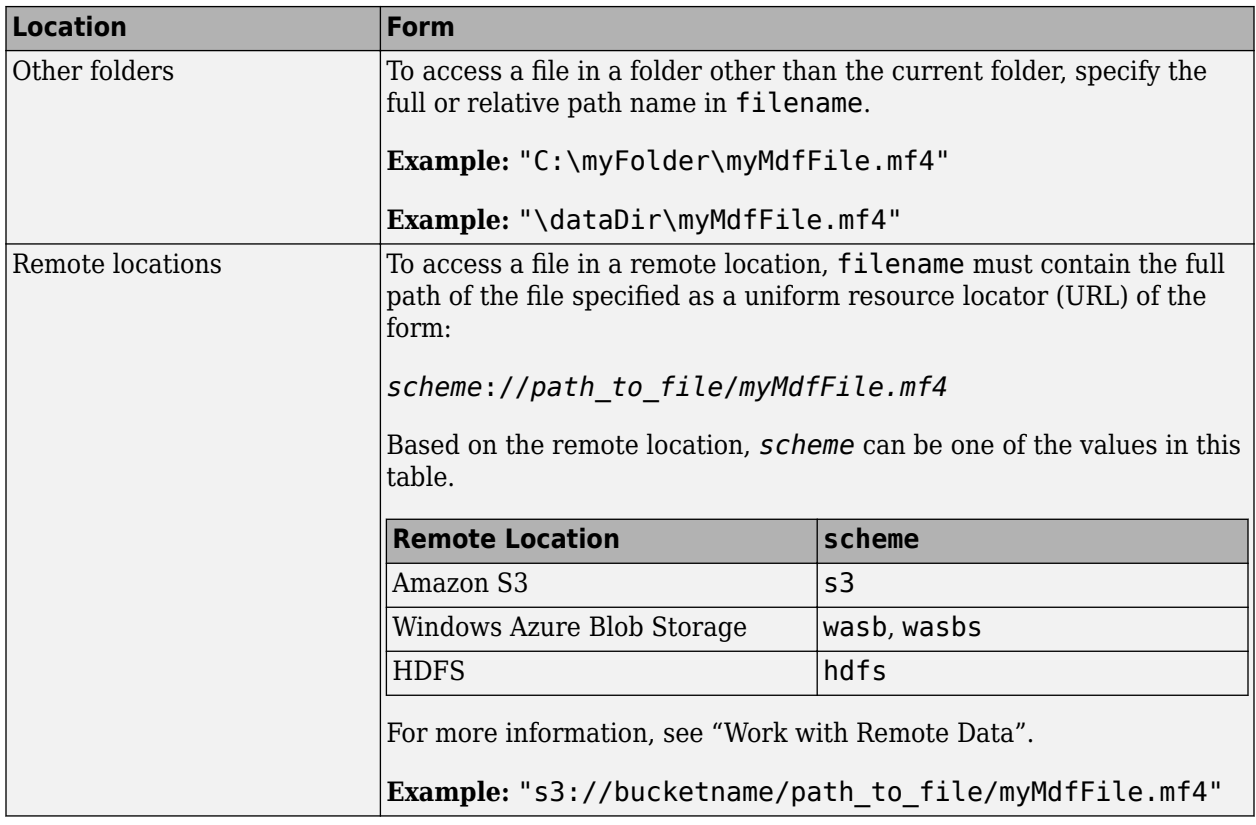

Data Types: string | char

### **Name-Value Pair Arguments**

Specify optional pairs of arguments as Name1=Value1, ..., NameN=ValueN, where Name is the argument name and Value is the corresponding value. Name-value arguments must appear after other arguments, but the order of the pairs does not matter.

*Before R2021a, use commas to separate each name and value, and enclose* Name *in quotes.*

Example: GroupNumber=2

#### **GroupNumber — Channel group number**

numeric

Channel group number, specified as a numeric scalar for one group, or numeric vector for multiple groups. The function returns channels found only in these specified channel groups. If unspecified, metadata for all channel groups are returned.

Example: GroupNumber=[1,2]

Data Types: single | double | int8 | int16 | int32 | int64 | uint8 | uint16 | uint32 | uint64

#### **Channel — Channel names**

string | char | cell

Channel names, specified as a string or array of strings, or as a character vector or cell array of character vectors. Use an array to match on any of multiple channel names. Wildcards allow partial matching. If unspecified, metadata for all channels are returned.

Example: Channel=["\*Rate","\*Speed"]

Data Types: string | char | cell

### **AdditionalMetadata — Return additional metadata**

false (default) | true

Return additional channel metadata, specified as true or false.

Example: AdditionalMetadata=true Data Types: logical

# **Output Arguments**

**infoTable — Channel information** table

Channel information returned in a table of channels.

# **Version History**

**Introduced in R2023a**

### **R2023a: Support for Remote File URLs**

You can directly access MDF-file data stored at remote locations, including Amazon S3, Azure Blob Storage, and HDFS.

### **Functions**

# **mdfRead**

Read channel data from MDF-file

# **Syntax**

```
data = mdfRead(mdfFileName)
data = mdfRead( ___ ,Name=Value)
```
# **Description**

data = mdfRead(mdfFileName) reads all data for all channels from the specified MDF-file, and assigns the output to the cell array data. The output cell array contains a timetable for each channel group of returned data, where the cell array index corresponds to the sequence of returned channel groups.

data = mdfRead( \_\_\_ ,Name=Value) allows name-value arguments to filter on specific channels and channel groups, request metadata, and apply other options.

# **Examples**

### **Read All Data from MDF-File**

Read all available data from the MDF-file.

```
data = mdfRead("VehicleData.mf4");
head(data{1}) % First timetable in returned cell array.
```
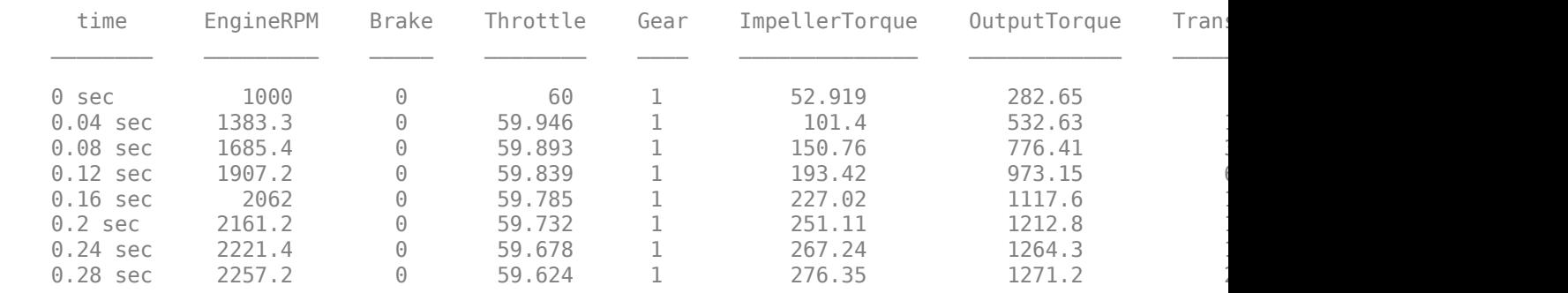

### **Read Raw Data**

Read raw data without applying any conversion rules.

dataraw = mdfRead("VehicleData.mf4",ReadRaw=true);

#### **Read All Data from Specified Channels**

Read all available data from the MDF-file for specified channel names. data = mdfRead("VehicleData.mf4",Channel=["\*Torque" "\*Rate"]);

#### **Read Range of Data from Specified Index Values**

Read a range of data from the MDF-file using indexing to specify the start and end.

```
data = mdfRead("VehicleData.mf4",IndexRange=[65,128]);
```
#### **Read Range of Data from Specified Time Values**

Read a range of data from the MDF-file over a specified span of time.

data = mdfRead("VehicleData.mf4",TimeRange=seconds([0,30]));

#### **Read Data from Channel Table**

Read data from channels identified by the mdfChannelInfo function.

Get a table of channels and display their names and group numbers.

```
chanInfoTable = mdfChannelInfo("VehicleData.mf4",Channel=["*Torque","*Speed"]);
chanInfoTable(:,1:3) % Partial display.
```
ans  $=$ 

3×3 table

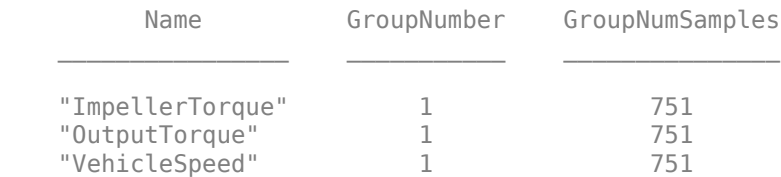

#### Read data from specified channels.

#### data = mdfRead("VehicleData.mf4",Channel=chanInfoTable); head(data{1}) % View top of data timetable.

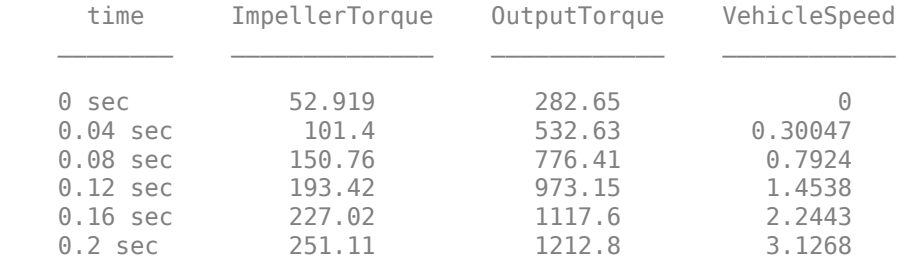

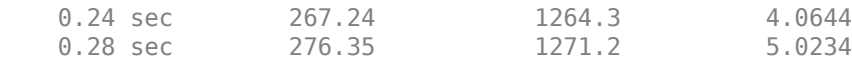

### **Read Data and Metadata**

Read data from an MDF-file into a timetable, along with channel group metadata and channel metadata.

Read all data from an MDF-file with its metadata, then view the metadata of the first channel group.

```
dataGrp1 = mdfRead("VehicleData.mf4",IncludeMetadata=true);
dataGrp1{1}.Properties.CustomProperties
```
ans  $=$ 

CustomProperties with properties:

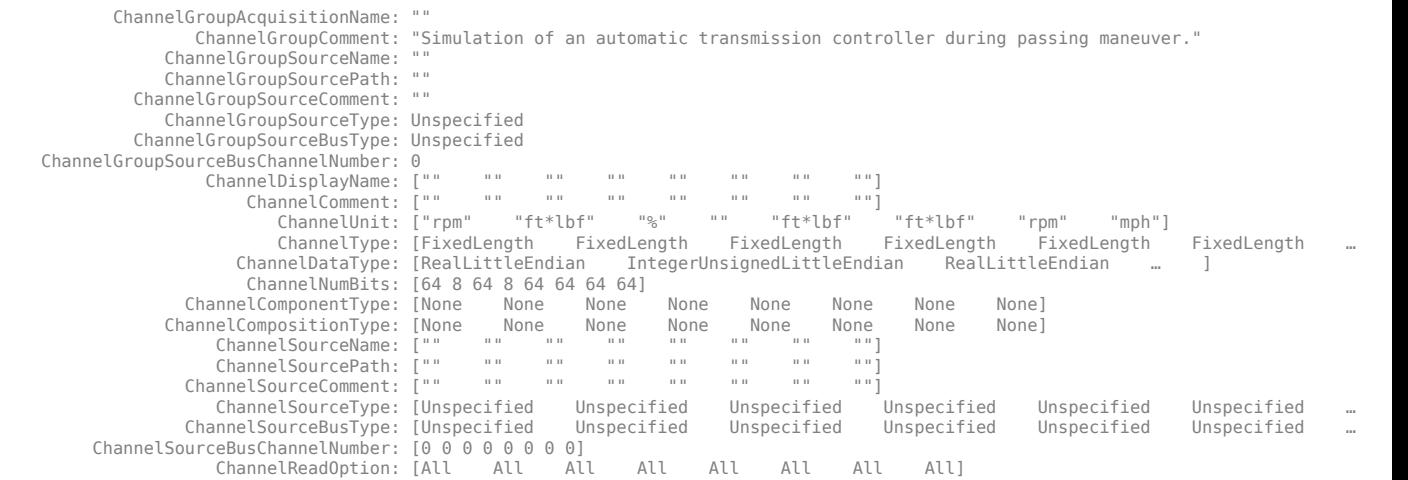

### **Input Arguments**

#### **mdfFileName — MDF-file name**

string | char vector

MDF-file name, specified as a string or character vector, including the necessary full or relative path. You can use a URL to specify a file on a remote server.

Depending on the location you are accessing, mdfFileName can take one of these forms.

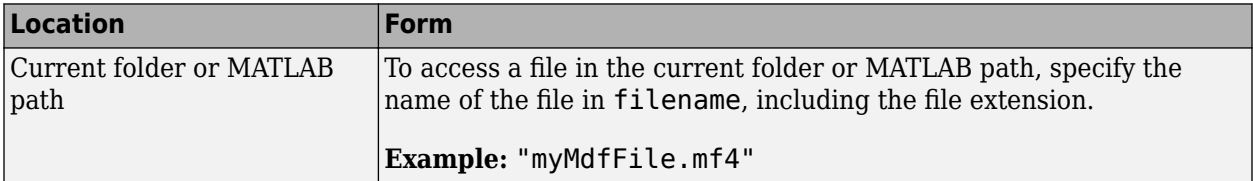

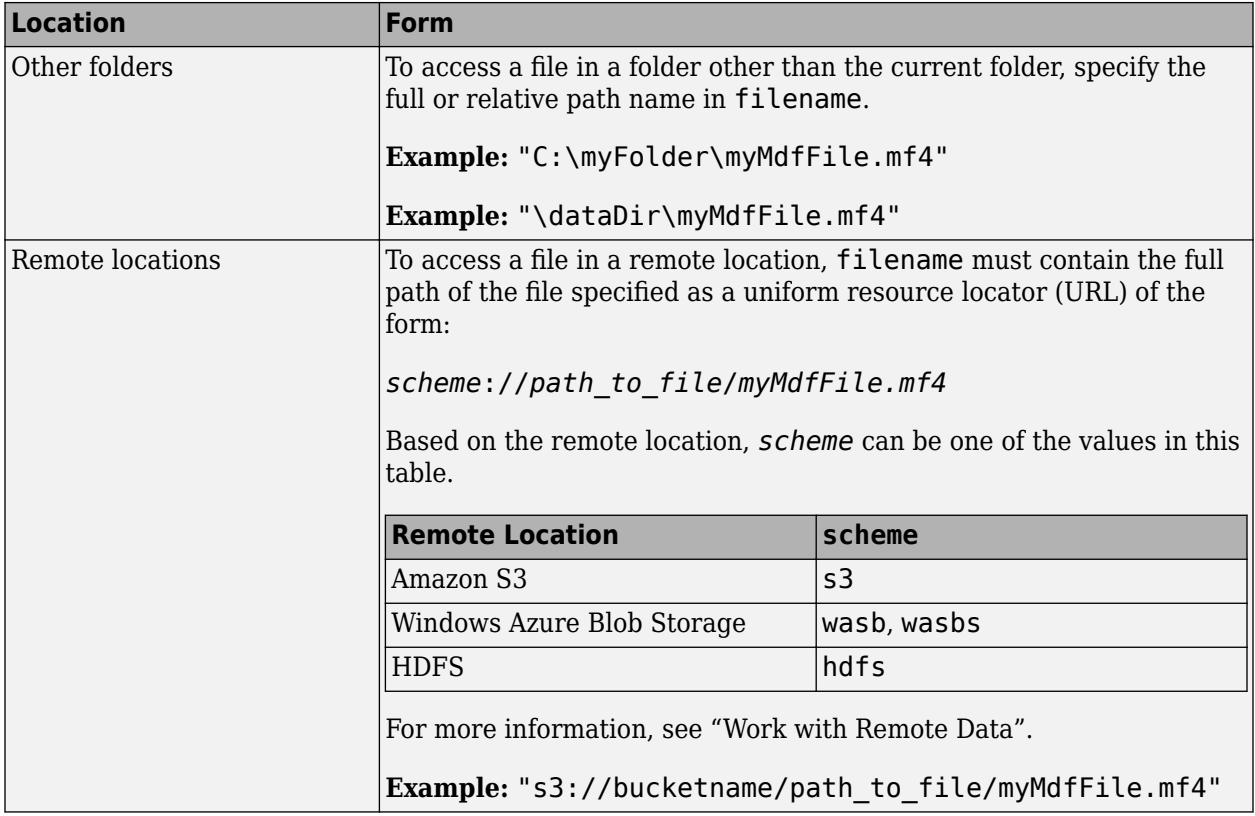

Data Types: string | char

#### **Name-Value Pair Arguments**

Specify optional pairs of arguments as Name1=Value1, ..., NameN=ValueN, where Name is the argument name and Value is the corresponding value. Name-value arguments must appear after other arguments, but the order of the pairs does not matter.

*Before R2021a, use commas to separate each name and value, and enclose* Name *in quotes.*

Example: GroupNumber=2

#### **GroupNumber — Channel group number**

numeric

Channel group number, specified as a numeric scalar for one group, or numeric vector for multiple groups. The function returns data from channels found only in these specified channel groups. If unspecified, data for all channel groups are returned.

Example: GroupNumber=[1,2]

Data Types: single | double | int8 | int16 | int32 | int64 | uint8 | uint16 | uint32 | uint64

#### **Channel — Channel names**

string | char | cell | table

Channel names to return data from, specified as a string or array of strings, or as a character vector or cell array of character vectors. Use an array to match on any of multiple channel names. Wildcards allow partial matching. If unspecified, data for all channels are returned.

You can also specify channels using a table generated by the mdfChannelInfo function. When using a table to specify channels, the GroupNumber option is ignored.

Example: Channel=["\*Rate","\*Speed"] Data Types: string | char | cell | table

#### **AbsoluteTime — Return absolute timestamps**

false (default) | true

Return absolute timestamps, specified as true or false. If specified true, the returned timetable has absolute timestamps in datetime, taking into initial timestamp of the file. If specified false, the returned timetable has relative timestamps in duration, elapsed from the initial timestamp of the file. The default value is false, to return relative timestamps.

Example: AbsoluteTime=true

Data Types: logical

#### **TimeRange — Time interval of data**

datetime vector | duration vector

Start time and end time of an interval to read data from, specified as a 2-element vector. If AbsoluteTime=true, specify TimeRange as a datetime vector. If AbsoluteTime=false (default), specify TimeRange as a duration vector. If unspecified, all data samples are read. You cannot combine this option with IndexRange.

Example: TimeRange=seconds( $[0,60]$ )

Data Types: datetime | duration

#### **IndexRange — Start and end indices of data to read**

numeric vector

Start index and end index of the interval to read data from, specified as a 2-element vector. The indices are inclusive. If unspecified, all data samples are read. You cannot combine this option with TimeRange.

Example: IndexRange=[65:128]

Data Types: single | double | int8 | int16 | int32 | int64 | uint8 | uint16 | uint32 | uint64

#### **ReadRaw — Read raw data values**

false (default) | true

Read raw data values, specified as true or false. If specified true, data are read as raw values. If specified false, data are read as physical values. The default value is false.

Example: ReadRaw=true

Data Types: logical

#### **IncludeMetadata — Include metadata for channel groups and channels**

false (default) | true

Include channel group metadata and channel metadata in the results, specified as true or false. If true, metadata are added as custom properties to each returned timetable. Metadata are included only for output timetables that are not empty. If false, metadata are not included. The default value is false.

Because mdfRead returns a timetable for each channel group, metadata for this channel group and all channels in this group are added to the timetable as custom properties. You can access the timetable tt custom properties at tt. Properties. CustomProperties.

The mdfRead function takes longer to execute when metadata are included.

Example: IncludeMetadata=true

Data Types: logical

## **Output Arguments**

#### **data — Channel data**

cell array of timetables

Channel data, returned as a cell array of timetables, with a timetable for each group.

# **Version History**

**Introduced in R2023a**

#### **R2023a: Support for Remote File URLs**

You can directly access MDF-file data stored at remote locations, including Amazon S3, Azure Blob Storage, and HDFS.

### **See Also**

### **Functions**

[mdfInfo](#page-834-0) | [mdfChannelInfo](#page-842-0) | [mdfSaveAttachment](#page-852-0) | [mdfVisualize](#page-832-0) | [mdfWrite](#page-865-0)

#### **Topics**

"Represent Dates and Times in MATLAB" "Tables"

# <span id="page-852-0"></span>**mdfSaveAttachment**

Save embedded attachment files from MDF-file

## **Syntax**

mdfSaveAttachment(mdfFileName) mdfSaveAttachment(\_\_\_, Attachment=attachmentID) mdfSaveAttachment(\_\_\_, OutputFolder=outputFolder)

# **Description**

mdfSaveAttachment(mdfFileName) saves all the embedded attachments from the specified MDFfile to the current MATLAB working folder. The attachments are saved with their existing names. mdfFileName specifies an absolute, relative, or URL path to the MDF-file. The MDF-file itself can be on a remote server, but the attachments saved by mdfSaveAttachment are local files.

mdfSaveAttachment(\_\_\_, Attachment=attachmentID) saves only those attachments specified by attachment ID, indicating an attachment numerical index or string name. Specify multiple indices or strings in an array.

mdfSaveAttachment(, 0utputFolder=outputFolder) specifies the location for the saved files.

# **Examples**

### **Save Attachments from an MDF-File**

Given the MDF-file MDFFie.mf4, save its embedded attachments.

For a local file, save all its embedded attachments to the current working folder.

mdfSaveAttachment("MDFFile.mf4")

For a file on a remote server, save all its attachments to the current working folder.

mdfSaveAttachment("s3://bucketname/MDFFolder/MDFFile.mf4")

Save specified embedded attachments to the current working folder.

mdfSaveAttachment("MDFFile.mf4", Attachment=["Attachment1.ext", "Attachment2.ext"]) mdfSaveAttachment("MDFFile.mf4", Attachment=[1, 3, 4])

Save all attachments to a specified folder.

mdfSaveAttachment("MDFFile.mf4", OutputFolder="D:\MyDir")

## **Input Arguments**

**mdfFileName — MDF-file name** string | char vector

MDF-file name, specified as a string or character vector, including the necessary full or relative path. You can use a URL to specify a file on a remote server.

Depending on the location you are accessing, mdfFileName can take one of these forms.

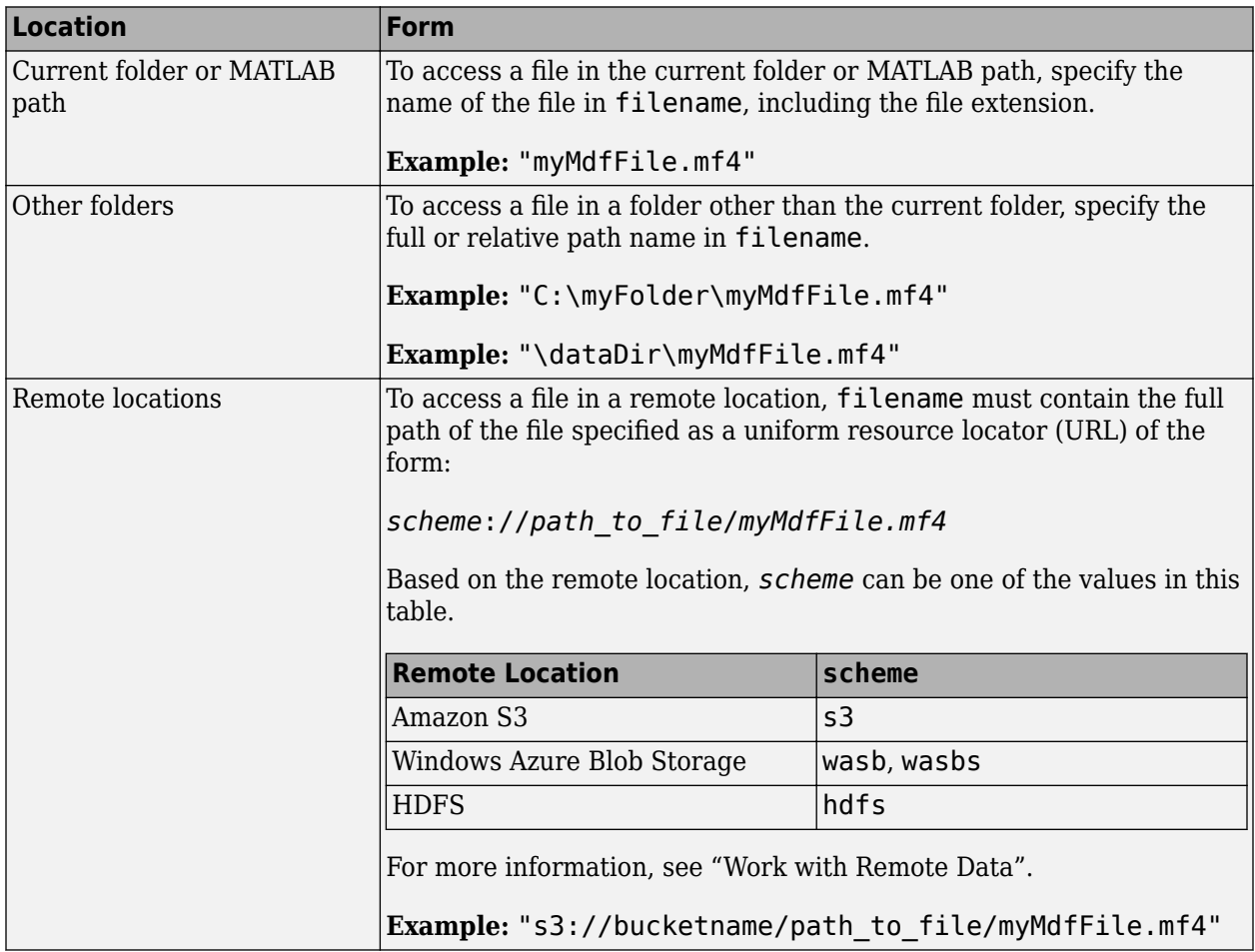

Example: "MDFFile.mf4"

Data Types: string | char

### **attachmentID — Name or index of attachment to save**

string | char | numerical

Names or indices of attached files to save. To save a single attachment, specify attachmentID as a string, character vector, or numerical index value. To save multiple attachments, specify attachmentID as a string vector, cell array of character vectors, or numerical vector.

Example: Attachment=[1:4]

Example: Attachment=["Attachment1.ext","Attachment2.ext"]

```
Data Types: single | double | int8 | int16 | int32 | int64 | uint8 | uint16 | uint32 | uint64 |
char | string | cell
```
**outputFolder — Location for saved files**

string | char

Location for saved attachments, specified as a string or character vector identifying a full or relative path.

Example: outputFolder="D:\myWorkPath"

Data Types: string | char

# **Version History**

**Introduced in R2023a**

### **R2023a: Support for Remote File URLs**

You can directly access MDF-file data stored at remote locations, including Amazon S3, Azure Blob Storage, and HDFS.

### **Functions**

# **mdfSort**

Sort MDF-file by ASAM standards

## **Syntax**

```
mdfSort(UnsortedMDFFile)
mdfSort(UnsortedMDFFile,SortedMDFFile)
sortedPath = mdfSort(
```
# **Description**

If you get an error when trying to read an unsorted MDF-file, sort the file with mdfSort and read from that instead.

mdfSort(UnsortedMDFFile) sorts the specified MDF-file according to ASAM standards for fast reading. The sorted result overwrites the original file.

mdfSort(UnsortedMDFFile,SortedMDFFile) creates a sorted copy of the MDF-file with the specified name, SortedMDFFile.

sortedPath = mdfSort() returns an output argument, sortedPath, indicating the full path to the sorted file, including the file name.

# **Examples**

### **Sort an MDF-File in Place**

Sort an MDF-file, overwriting the original, and read its data.

```
sortedPath = mdfSort('MDFFile.mf4');
mdfObj = mdf(sortedPath);
data = read(mdfObj);
```
### **Sort an MDF-File into a Copy**

Create a sorted copy of an MDF-file and read its data.

```
sortedPath = mdfSort('UnsortedMDFFile.mf4','SortedMDFFile.mf4');
mdfObj = mdf(sortedPath);
data = read(mdfObj);
```
### **Input Arguments**

### **UnsortedMDFFile — Original MDF-file with unsorted data**

string | char

Original MDF-file without sorted data, specified as a string or character vector. Full and relative path names are allowed.

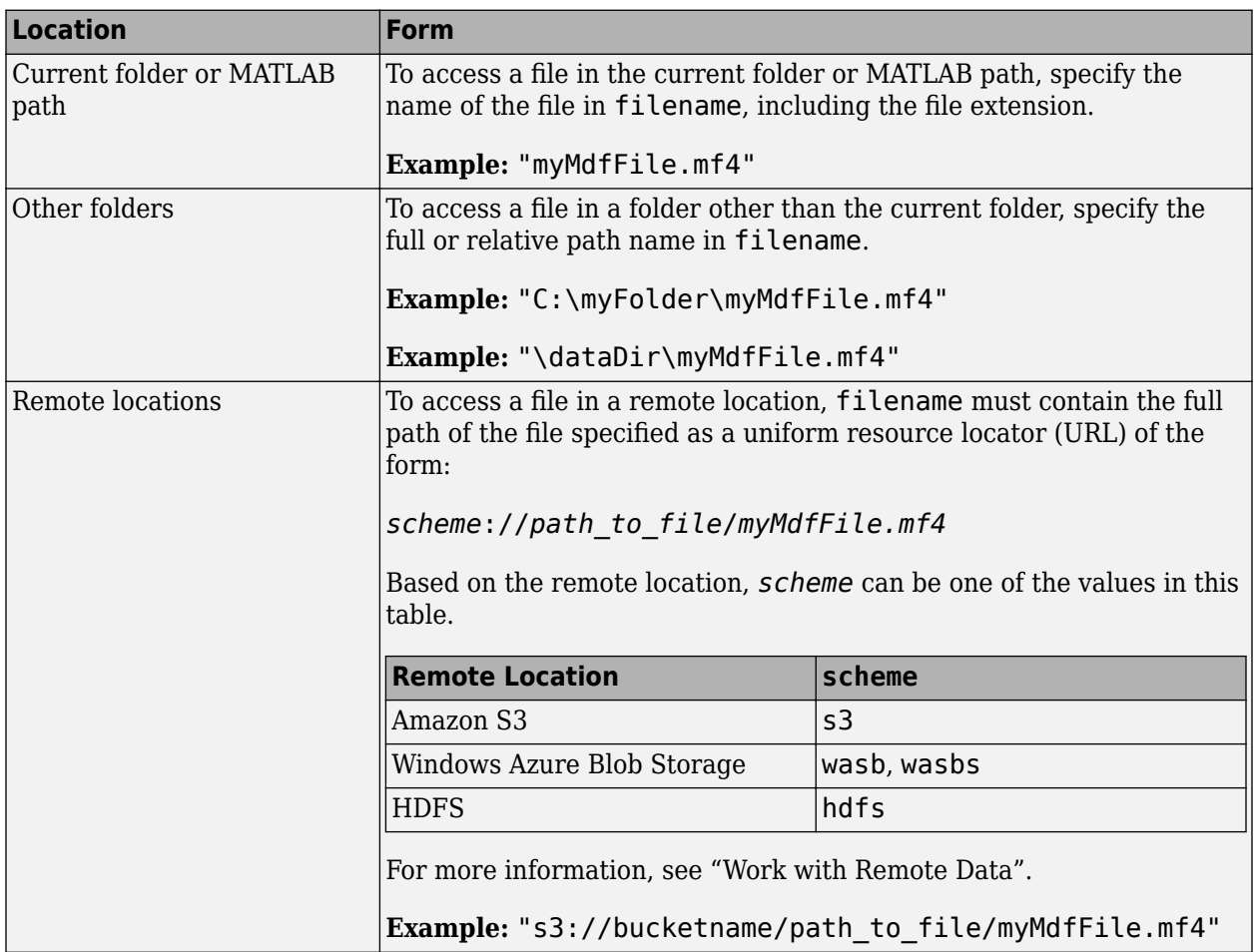

Depending on the location you are accessing, mdfFileName can take one of these forms.

Example: 'UnsortedMDFFile.mf4'

Data Types: char | string

### **SortedMDFFile — New copy of MDF-file with sorted data**

string | char

New copy of MDF-file with sorted data, specified as a string or character vector. Full and relative path names are allowed.

Example: 'SortedMDFFile.mf4'

Data Types: char | string

## **Output Arguments**

### **sortedPath — Path to sorted file**

char

Full path to sorted file, returned as a character vector. The path includes the file name.

# **Version History**

**Introduced in R2019b**

### **R2023a: Support for Remote File URLs**

You can directly access MDF-file data stored at remote locations, including Amazon S3, Azure Blob Storage, and HDFS.

### **Functions**

# **mdfFinalize**

Finalize MDF-file by ASAM standards

# **Syntax**

```
mdfFinalize(UnfinalizedMDFFile)
mdfFinalize(UnfinalizedMDFFile,FinalizedMDFFile)
finalizedPath = mdfFinalize( )
```
# **Description**

mdfFinalize(UnfinalizedMDFFile) sorts and finalizes the specified MDF-file according to ASAM standards, and overwrites the original file.

mdfFinalize(UnfinalizedMDFFile,FinalizedMDFFile) creates a sorted, finalized copy of the MDF-file with the specified name, FinalizedMDFFile.

finalizedPath = mdfFinalize( \_\_\_ ) returns an output argument, finalizedPath, indicating the full path to the sorted, finalized file, including the file name.

# **Examples**

### **Finalize an MDF-File in Place**

Finalize an MDF-file, overwriting the original.

```
finalizedPath = mdfFinalize('MDFFile.mf4');
mdfObj = mdf(finalizedPath);
```
### **Finalize an MDF-File into a Copy**

Finalize an MDF-file, creating a separate copy from the original.

```
finalizedPath = mdfFinalize('UnfinalizedMDFFile.mf4','FinalizedMDFFile.mf4');
mdfObj = mdf(finalizedPath);
```
## **Input Arguments**

### **UnfinalizedMDFFile — Original unfinalized MDF-file**

string | char

Original unfinalized MDF-file, specified as a string or character vector. Full and relative path names are allowed.

Depending on the location you are accessing, mdfFileName can take one of these forms.

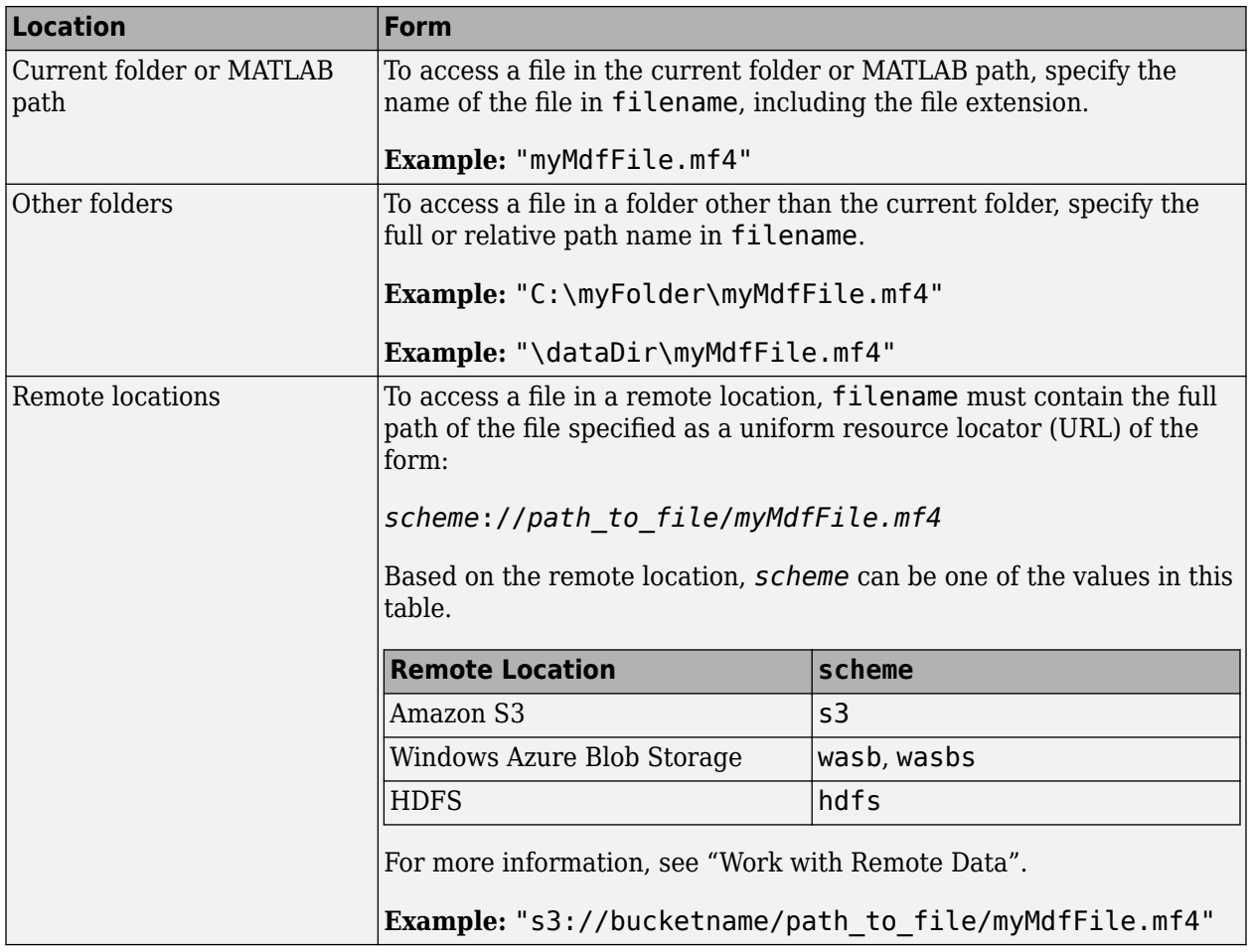

Example: 'UnfinalizedMDFFile.mf4'

Data Types: char | string

### **FinalizedMDFFile — New finalized copy of MDF-file**

string | char

New finalized copy of MDF-file, specified as a string or character vector. Full and relative path names are allowed.

Example: 'FinalizedMDFFile.mf4'

Data Types: char | string

# **Output Arguments**

## **finalizedPath — Path to finalized file**

char

Full path to finalized file, returned as a character vector. The path includes the file name.

# **Version History**

**Introduced in R2021b**

### **R2023a: Support for Remote File URLs**

You can directly access MDF-file data stored at remote locations, including Amazon S3, Azure Blob Storage, and HDFS.

### **Functions**

# <span id="page-861-0"></span>**mdfCreate**

Create MDF-file with metadata

# **Syntax**

```
mdfCreate(mdfFileName)
mdfCreate(mdfFileName,FileInfo=mdfInfoObj)
newMDFFile = mdfCreate()
```
# **Description**

mdfCreate(mdfFileName) creates an MDF-file at the location specified by mdfFileName, using default file metadata. The file name must include the extension .dat, .mdf, or .mf4. mdfFileName can specify an absolute or full path, or a URL for a file on a remote server.

mdfCreate(mdfFileName,FileInfo=mdfInfoObj) creates an MDF-file using the specified metadata to configure during file creation. The object mdfInfoObj must be of the form returned by the mdfInfo function, which you can use to create the object and then modify it as needed. The supported values for the mdfInfoObj. Version property are "3.00", "3.10", "3.20", "3.30", "4.00", "4.10", and "4.20".

newMDFFile = mdfCreate() creates an MDF-file and returns its full path name as a string to the variable newMDFFile. The returned full path can be useful when specifying a partial or relative path to create the file.

# **Examples**

### **Create an MDF-File with Default Metadata**

Create a new MDF-file, and view its metadata.

```
mdfCreate("MDF_25Dec.mf4")
```
 $ans =$ 

"C:\data\mdf\MDF\_25Dec.mf4"

```
mdfInfo("MDF_25Dec.mf4")
```
 $ans =$ 

MDFInfo with properties:

```
 File Details
                 Name: "MDF_25Dec.mf4"
                Path: "C:\data\mdf\MDF 25Dec.mf4"
               Author: ""
          Department: ""
              Project: ""
              Subject: ""
```

```
 Comment: ""
             Version: "4.20"
    InitialTimestamp: 2022-10-20 18:39:41.000000000
 Creator Details
   ProgramIdentifier: "MATLAB"
   CreatorVendorName: "The MathWorks, Inc."
     CreatorToolName: "MATLAB"
 CreatorToolVersion: "9.14.0.2081372 (R2023a)"
     CreatorUserName: ""
      CreatorComment: ""
 File Contents
          Attachment: [0×8 table]
   ChannelGroupCount: 0
```
#### **Create an MDF-File with Custom Metadata**

Create a new MDF-file with modified metadata.

Create a default information object, set its properties, and make a new MDF-file.

```
minfo = mdfInfo;minfo.Comment = "25-Dec Shift B.";
minfo.Version = "4.10";
\mathbf{Q}_{\mathbf{z}}% Modify other properites as needed.
% ⋮
mdfCreate("MyMDFfile.mf4",FileInfo=minfo);
```
Create a new MDF-file with metadata taken from an existing file.

```
minfo = mdfInfo("MyMDFfile1.mf4"); % Existing MDF-file.
info.Version = "4.10";
createdFilePath = mdfCreate("MyMDFfile2.mf4", FileInfo=info) % New file, with matadata from existing file.
```
### **Input Arguments**

#### **mdfFileName — MDF-file name**

string | char

MDF-file name to create, specified as a string or character vector. The file name can be a relative or absolute path. The name must include the extension .dat, .mdf, or .mf4.

Depending on the location you are accessing, mdfFileName can take one of these forms.

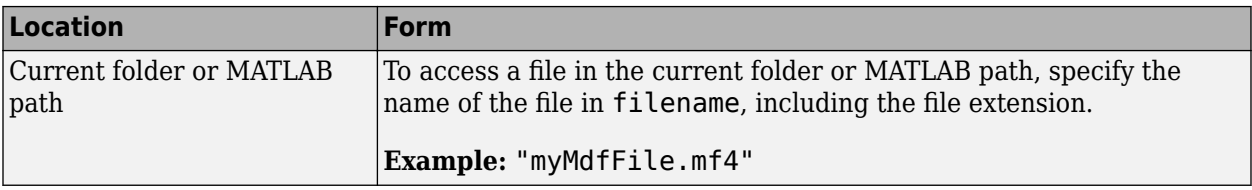

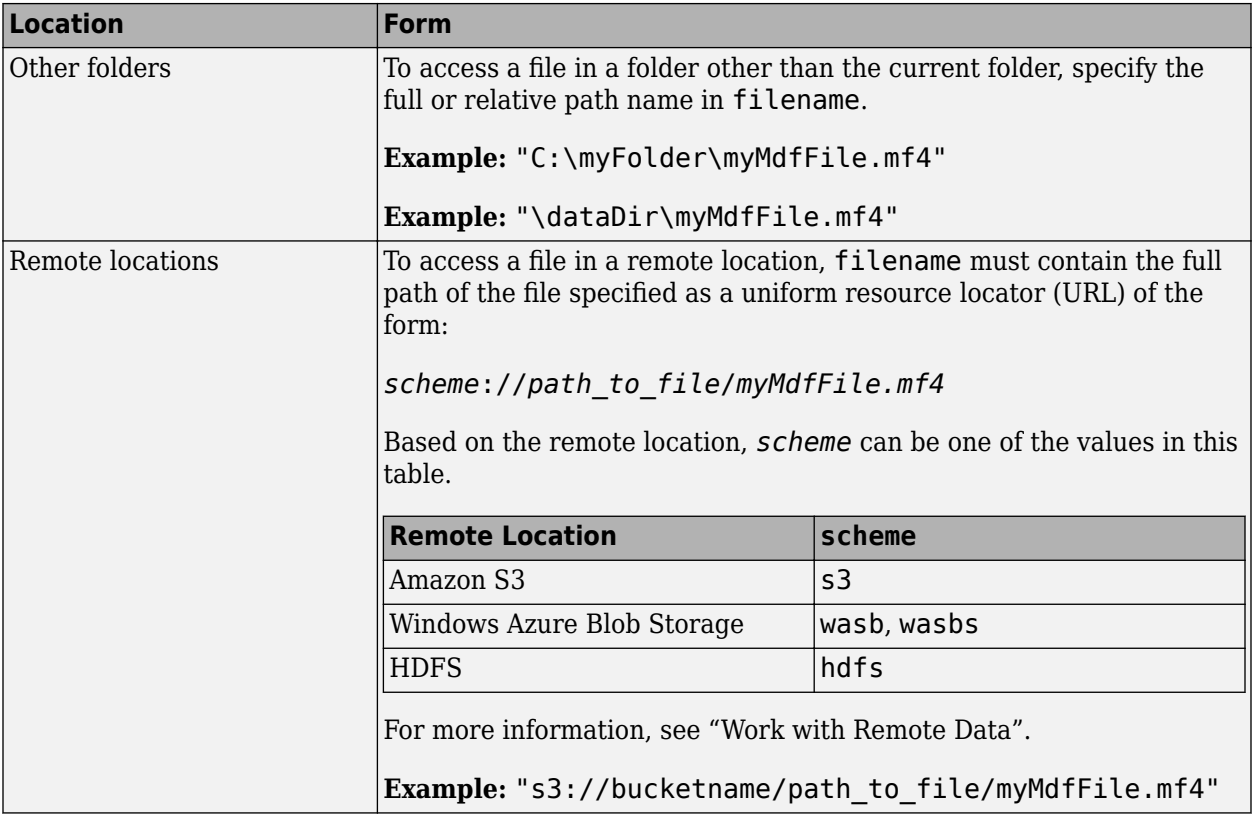

Example: "MDF\_25Dec.mf4" Data Types: char | string

# **Output Arguments**

### **newMDFFile — Name of newly created MDF-file**

string

Full path name of the newly created MDF-file, returned as a string.

# **Version History**

**Introduced in R2022a**

### **R2023a: mdfCreate Accepts Object Argument**

*Behavior changed in R2023a*

In previous releases, mdfCreate accepted a structure input argument. Starting in R2023a, the input argument is an MDFInfo object. This update is consistent with the update to the [mdfInfo](#page-834-0) function, which creates an object you can use as input to mdfCreate. Where possible, the properties of this object reflect the field names of the old structure, so programmatic access might be unchanged.

### **R2023a: Support for Remote File URLs**
You can directly access MDF-file data stored at remote locations, including Amazon S3, Azure Blob Storage, and HDFS.

#### **Functions**

# **mdfWrite**

Write timetable data to MDF-file

## **Syntax**

```
mdfWrite(mdfFileName,mdfData)
mdfWrite(mdfFileName,mdfData,GroupNumber=chanGrpNum)
```
## **Description**

mdfWrite(mdfFileName,mdfData) writes a timetable of MDF data to a new channel group appended at the end of the specified MDF-file. The timetable can also contain channel group and channel metadata, which you can add using the function mdfAddChannelGroupMetadata before performing the write operation. If the file does not exist, the function creates it.

mdfWrite(mdfFileName,mdfData,GroupNumber=chanGrpNum) writes data to the specified channel group index. If unspecified, data is written to a new channel group appended to the end of existing channel groups.

## **Examples**

#### **Write Data to a Channel Group in an MDF-file**

Write data from a timetable to a specific channel group index in an MDF-file.

```
mdfWrite("MDFFile.mf4",mdfDataTT,GroupNumber=1)
```
## **Input Arguments**

#### **mdfFileName — MDF-file name**

string | char

MDF-file name to write to, specified as a string or character vector. The file name can be a relative or absolute path. The name must include the extension .dat, .mdf, or .mf4. If the file does not exist, the function creates it.

Depending on the location you are accessing, mdfFileName can take one of these forms.

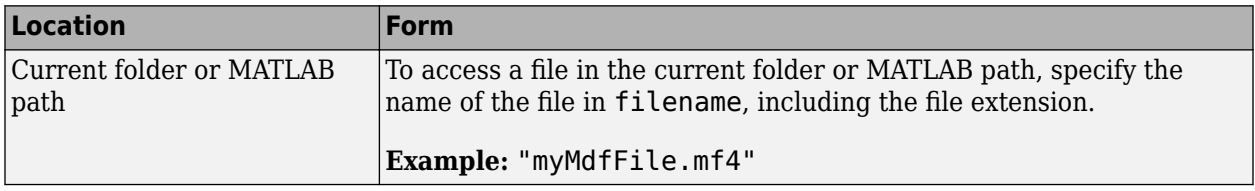

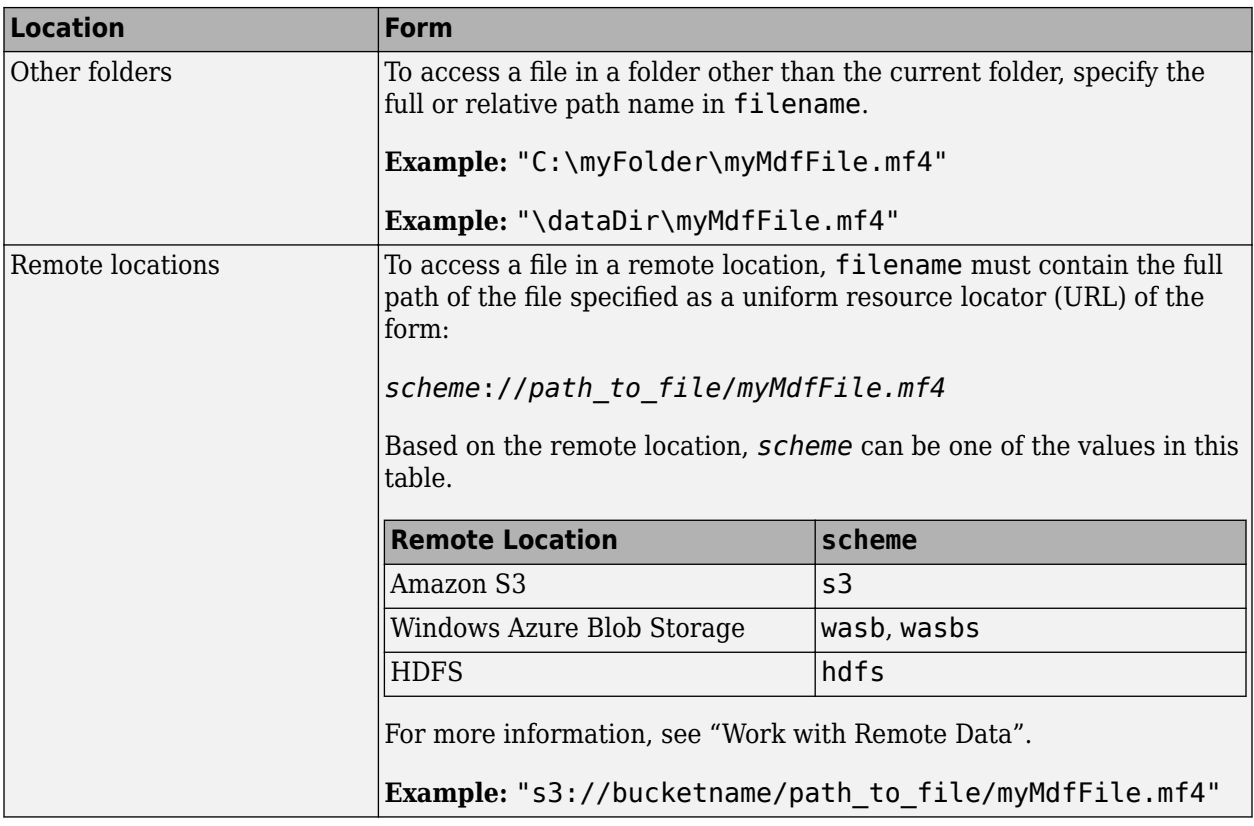

Example: "MDF\_25Dec.mf4"

Data Types: char | string

#### **mdfData — Timetable of MDF data to write**

timetable

Data, specified as a timetable, to write to the MDF-file.

Data Types: timetable

### **Limitations**

- The mdfWrite function does not support writing array channels or structure channels.
- When overwriting an existing channel, use a timetable that was created by the read function with the option IncludeMetadata=true. Do not remove any timetable custom properties returned by the read function.
- When overwriting an existing channel, the ChannelReadOption property in the timetable custom properties is used internally to keep track of the kind of conversion rule applied during the read. Do not modify this custom property in the timetable.
- When writing a new channel to an MDF-file, the mdfWrite function does not support writing data with conversion rules. Only raw values can be written to new channels.

# **Version History**

**Introduced in R2022a**

#### **R2023a: Support for Remote File URLs**

You can directly access MDF-file data stored at remote locations, including Amazon S3, Azure Blob Storage, and HDFS.

#### **Functions**

# **mdfAddChannelGroupMetadata**

Add channel group and channel metadata to timetable

## **Syntax**

TTout = mdfAddChannelGroupMetadata(TTin)

## **Description**

TTout = mdfAddChannelGroupMetadata(TTin) adds default or inferred channel group and channel metadata to the input timetable and returns the resulting timetable. For those custom properties that exist and have values, no changes are made. The function adds any missing custom properties and sets any unset properties with default or derived values. Channel group metadata are added as custom properties starting with ChannelGroup\*. Channel metadata are added as custom properties starting with Channel\*, and have an element for each variable.

You can use the same timetable for input and output.

## **Examples**

#### **Add Metadata to a Timetable**

Modify an existing timetable of MDF data to add custom property metadata.

Examine the properties of an existing timetable.

```
TTin.Properties
```
 $ans =$ 

TimetableProperties with properties:

```
 Description: '10 ms'
             UserData: []
       DimensionNames: {'Time' 'Variables'}
        VariableNames: {1×74 cell}
 VariableDescriptions: {1×74 cell}
        VariableUnits: {1×74 cell}
   VariableContinuity: []
             RowTimes: [1993×1 duration]
            StartTime: 0.00082554 sec
           SampleRate: 100.0000
             TimeStep: 0.01 sec
     CustomProperties: No custom properties are set.
```
Add metadata and examine the properties of the result for comparison.

TTout = mdfAddChannelGroupMetadata(TTin); TTout.Properties.CustomProperties

 $ans =$ 

```
CustomProperties with properties:
       ChannelGroupAcquisitionName: ""
                  ChannelGroupComment: ""
 ChannelGroupSourceInfo: [1×1 struct]
 ChannelDisplayName: ["" "" "" "" "" "" "" "" "" "" … ]
 ChannelComment: ["" "" "" "" "" "" "" "" "" "" … ]
 ChannelUnit: ["" "" "" "" "" "" "" "" "" "" … ]
 ChannelType: [FixedLength FixedLength FixedLength FixedLength … ]
 ChannelDataType: [IntegerUnsignedLittleEndian IntegerUnsignedLittleEndian … ]
                          ChannelNumBits: [8 8 8 8 8 8 8 8 8 8 8 8 8 8 8 8 8 8 8 8 8 8 8 8 8 8 8 8 8 8 8 8 8 8 … ]
ChannelComponentType: [None None None None None None mone ... ]<br>ChannelCompositionType: [None None None None None None None ... ]<br>ChannelSourceInfo: [1×74 struct]<br>ChannelReadOption: [Missing Missing Missing Missing ... ]
```
## **Input Arguments**

**TTin — Input timetable** timetable

Input timetable of MDF data, with or without channel group and channel metadata.

Data Types: timetable

## **Output Arguments**

#### **TTout — Output timetable**

timetable

Output timetable of MDF data, with custom properties for channel group and channel metadata.

## **Version History**

**Introduced in R2022a**

**Functions**

# **mdfAddAttachment**

Attach file to MDF-file

## **Syntax**

mdfAddAttachment(mdfFileName,attachmentFile) mdfAddAttachment(mdfFileName,attachmentFile,Name=Value)

## **Description**

mdfAddAttachment(mdfFileName,attachmentFile) attaches the attachmentFile to the specified mdfFileName.

To attach multiple files, call this function separately for each file.

The MDF-file itself can be on a remote server, but the attachments added by mdfAddAttachment must be local files.

mdfAddAttachment(mdfFileName,attachmentFile,Name=Value) makes the attachment using additional options to control the means of attachment, to add a comment about the file, and to specify the media type.

**Note** This function does not support MDF3 files.

## **Examples**

#### **Add an Attachment to an MDF-File**

Attach a CSV-file by emdedding it in an MDF-file.

mdfAddAttachment("MDFFile.mf4","AttFile.csv",Embedded=true,Comment="Year-End",MIMEType="text/csv")

### **Input Arguments**

#### **mdfFileName — MDF-file name**

string | char

MDF-file name, specified as a string or character vector, to add the attachment to. The file name can be a relative or absolute path.

Depending on the location you are accessing, mdfFileName can take one of these forms.

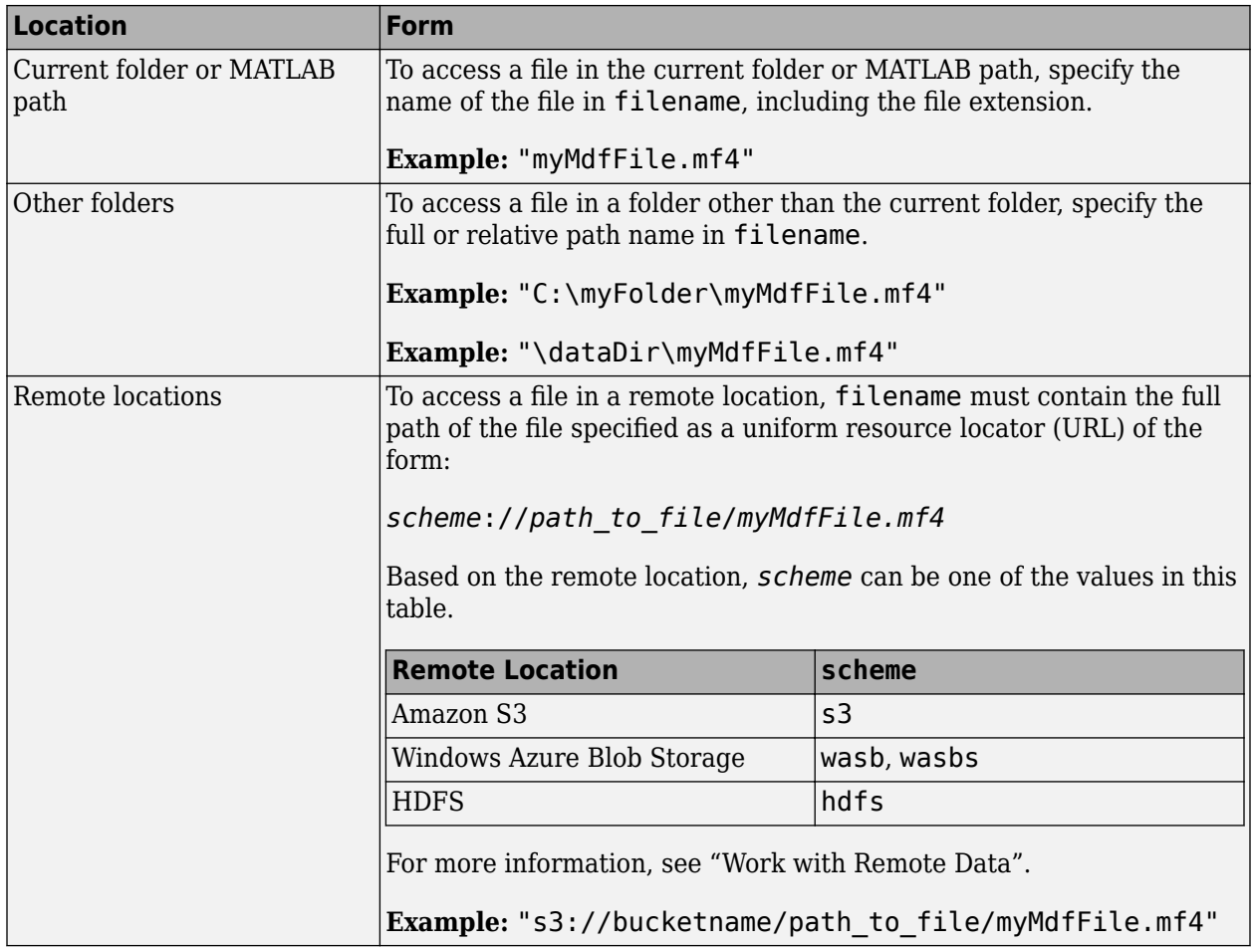

Example: "MDF\_25Dec.mf4"

Data Types: char | string

#### **attachmentFile — File to be attached**

string | char

File to be attached, specified as a string or character vector. The file name can be an absolute path or relative to the MDF-file location.

Example: "Inv\_MDF\_25Dec.txt"

Data Types: char | string

#### **Name-Value Pair Arguments**

Specify optional pairs of arguments as Name1=Value1, ..., NameN=ValueN, where Name is the argument name and Value is the corresponding value. Name-value arguments must appear after other arguments, but the order of the pairs does not matter.

Example: Embedded=true

#### **Embedded — Specify to embed attached file**

false (default) | true

Specify to embed attached file, as true (logical 1) or false (logical 0). This option determines whether the attachment is physically embedded in the MDF-file. If true, the attachment file is added as an embedded attachment. If false (default), the attachment file is added externally by referencing the attachment file path.

If you move an MDF-file that has attachments that are not embedded, you might also have to move the attached files.

Example: Embedded=true

Data Types: logical

**Comment — Comment about attached file** string | char

Comment about attached file, specified as a string or character vector.

Example: Comment="Stress Test Template"

Data Types: char | string

#### **MIMEType — Media type and subtype of attached file**

"application/ext" (default) | "type/subtype"

Media type and subtype of the attached file. The default is "application/ext", where "ext" is the file name extension. For more information on standard media types, see the Internet Assigned Numbers Authority (IANA) [Media Types](https://www.iana.org/assignments/media-types/media-types.xhtml).

Example: MIMEType="text/csv" Data Types: char | string

# **Version History**

**Introduced in R2022a**

#### **R2023a: Support for Remote File URLs**

You can directly access MDF-file data stored at remote locations, including Amazon S3, Azure Blob Storage, and HDFS.

#### **Functions**

## **mdfRemoveAttachment**

Remove attachment from MDF-file

## **Syntax**

mdfRemoveAttachment(mdfFileName, attachmentFile)

## **Description**

mdfRemoveAttachment(mdfFileName, attachmentFile) removes the attachmentFile from the specified mdfFileName.

To remove multiple files, call this function separately for each file.

**Note** This function does not support MDF3 files.

### **Examples**

#### **Remove Attachment from MDF-File**

Identify the files attached to an MDF-file and remove the unwanted one.

List the attached files from the MDF-file information struct.

```
info = mdfInfo("MDFFile.mf4");
info.Attachment.Name
ans = 'inv_prelim.txt'
ans = 'inv_final.txt'
ans = 'inv_temp.txt'
Remove the unwanted attachment.
```
mdfRemoveAttachment("MDFFile.mf4","inv\_temp.txt")

### **Input Arguments**

**mdfFileName — MDF-file name** string | char

MDF-file name, specified as a string or character vector, to remove the attachment from. The file name can be a relative or absolute path.

Depending on the location you are accessing, mdfFileName can take one of these forms.

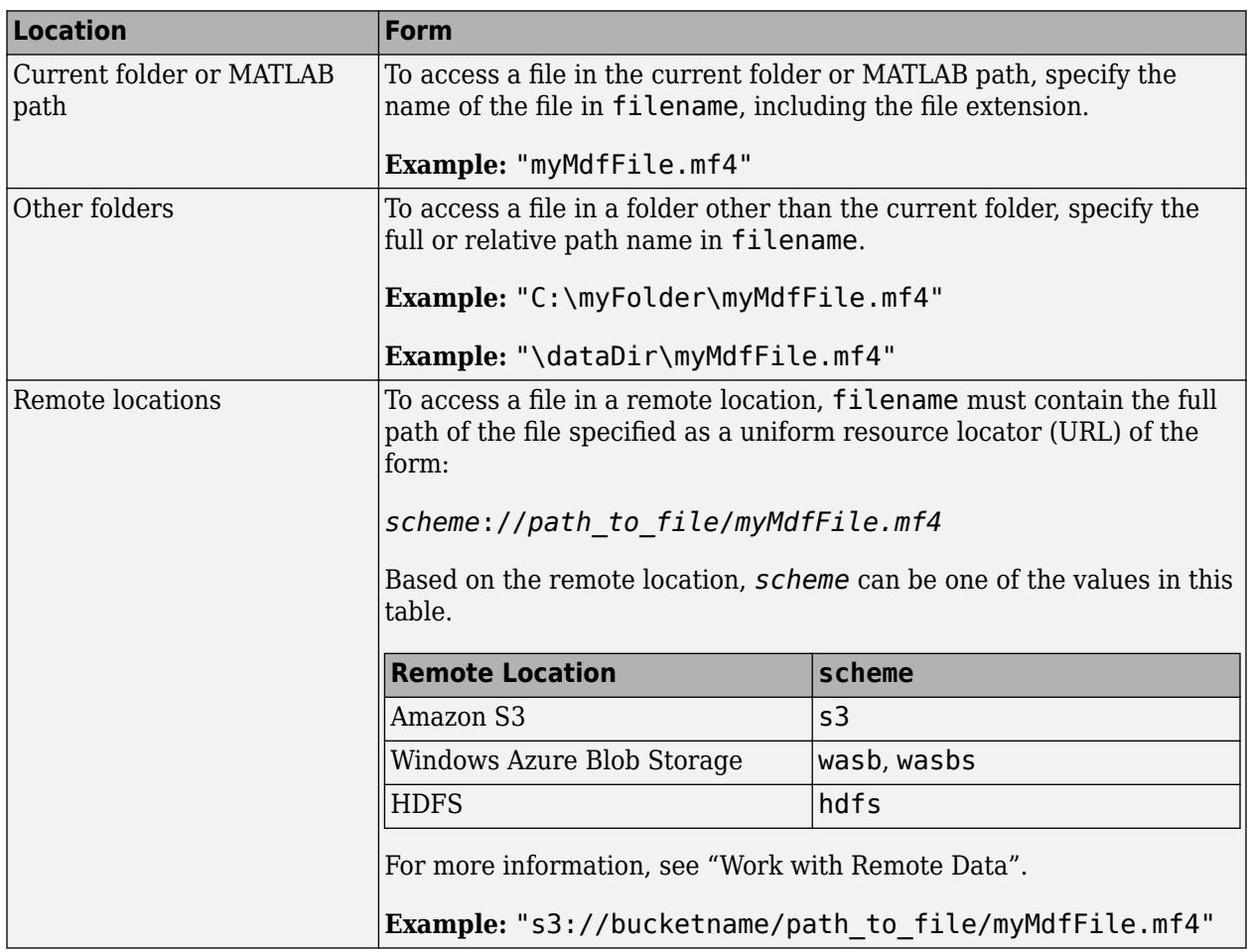

Example: "MDF\_25Dec.mf4"

Data Types: char | string

#### **attachmentFile — File to be removed**

string | char

File to be removed, specified as a string or character vector. To precisely identify the attachment to remove, the specified file name string must exactly match the attachment name as stored in the MDFfile, which can be found in the Attachment. Name field of the file information struct returned by [mdfInfo](#page-834-0).

Example: "Inv\_MDF\_25Dec.txt" Data Types: char | string

# **Version History**

**Introduced in R2022a**

#### **R2023a: Support for Remote File URLs**

You can directly access MDF-file data stored at remote locations, including Amazon S3, Azure Blob Storage, and HDFS.

#### **Functions**

# <span id="page-876-0"></span>**autoblks.pwr.PlantInfo**

Analyze powertrain power and energy

## **Description**

To assess powertrain efficiencies, use the autoblks.pwr.PlantInfo object to evaluate and report power and energy for component-level blocks and system-level reference applications.

## **Creation**

## **Syntax**

VehPwrAnalysis = autoblks.pwr.PlantInfo(SysName)

#### **Description**

MATLAB creates an autoblks.pwr.PlantInfo object for the system that you specify. VehPwrAnalysis = autoblks.pwr.PlantInfo(SysName) where SysName is the name of the model or subsystem that you want to analyze.

#### **Input Arguments**

#### **SysName — Model name** character vector

Model that you want to analyze.

Example: 'SiCiPtReferenceApplication'

Data Types: char

### **Properties**

**AvgEff — Average efficiency**

double

This property is read-only.

Average efficiency, dimensionless.

### **Eff — Time series of efficiency**

time series

This property is read-only.

Efficiency, *η*, dimensionless. To calculate the efficiency, the Eff property implements this equation.

$$
\eta = \left| \frac{\sum P_{output} - \sum P_{store}(P_{store} > 0)}{\sum P_{input} - \sum P_{store}(P_{store} < 0)} \right|
$$

The equation uses these variables.

*P*<sub>*store</sub> Stored power*</sub> *P*<sub>input</sub>, *P*<sub>output</sub> Input and output power logged by Power Accounting Bus Creator block

#### **EnrgyBalanceAbsTol — Energy balance absolute tolerance**

0.0100 (default)

Energy balance absolute tolerance, *EnrgyBalAbsTol*.

To determine if the system conserves energy, the isEnrgyBalanced method checks the energy conservation at each time step.

$$
E_{Err} = \sum E_{trans} + \sum E_{nottrans} - \sum E_{store}
$$

Blocks change the input energy plus released stored energy to output energy plus stored energy. For example, a mapped engine block uses fuel (not transferred energy) to produce torque (transferred energy) and heat loss (not transferred energy). The total modified energy represents the average between the input fuel energy and the energy exiting the system (torque and heat loss). To calculate the total energy modified by the block, the method uses the integral of the average transferred, not transferred, and stored power.

$$
E_{total} = \frac{1}{2} \left( \int_{0}^{t_{end}} \left( \sum |P_{trans}| + \sum |P_{nottrans}| + \sum |P_{store}| \right) dt \right)_{t = t_{end}}
$$

If the energy conservation error is within an error tolerance, the method returns true. Specifically, if either condition is met, the method returns true.

#### **Condition**

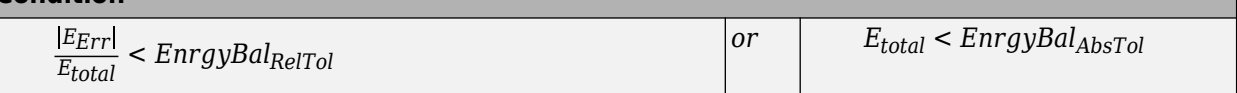

The equations use these variables.

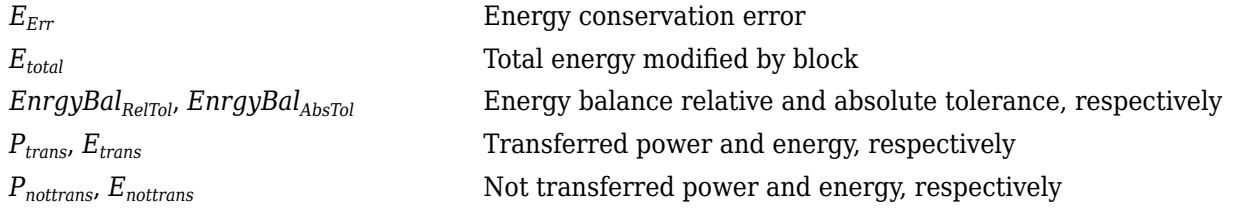

*P*<sub>*store</sub>*, *E*<sub>*store*</sub> Stored power and energy, respectively</sub> *P*<sub>input</sub>, *P*<sub>output</sub> Input and output power logged by Power Accounting Bus Creator block

Data Types: double

#### **EnrgyBalanceRelTol — Energy balance relative tolerance**

0.0100 (default)

Energy balance relative tolerance, *EnrgyBalRelTol*.

To determine if the system conserves energy, the isEnrgyBalanced method checks the energy conservation at each time step.

$$
E_{Err} = \sum E_{trans} + \sum E_{nottrans} - \sum E_{store}
$$

Blocks change the input energy plus released stored energy to output energy plus stored energy. For example, a mapped engine block uses fuel (not transferred energy) to produce torque (transferred energy) and heat loss (not transferred energy). The total modified energy represents the average between the input fuel energy and the energy exiting the system (torque and heat loss). To calculate the total energy modified by the block, the method uses the integral of the average transferred, not transferred, and stored power.

$$
E_{total} = \frac{1}{2} \left( \int_{0}^{t_{end}} \left( \sum |P_{trans}| + \sum |P_{nottrans}| + \sum |P_{store}| \right) dt \right)_{t = t_{end}}
$$

If the energy conservation error is within an error tolerance, the method returns true. Specifically, if either condition is met, the method returns true.

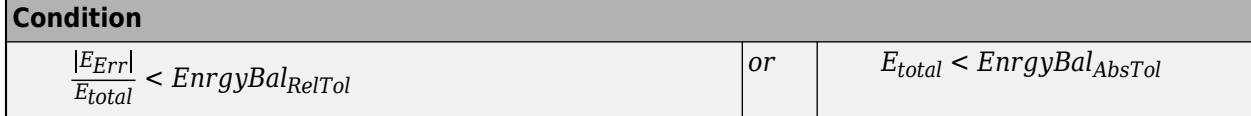

The equations use these variables.

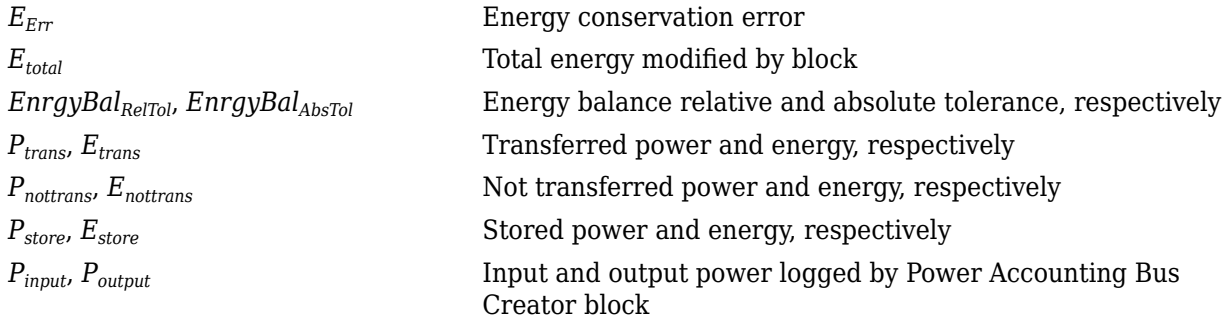

#### **EnrgyUnits — Energy units**

MJ (default) | J

#### Energy units.

Example: VehPwrAnalysis.EnrgyUnits = 'MJ';

Data Types: char

#### **PwrUnits — Power units**

kW (default) | W

#### Power units.

Example: VehPwrAnalysis.PwrUnits = 'kW';

Data Types: char

### **Object Methods**

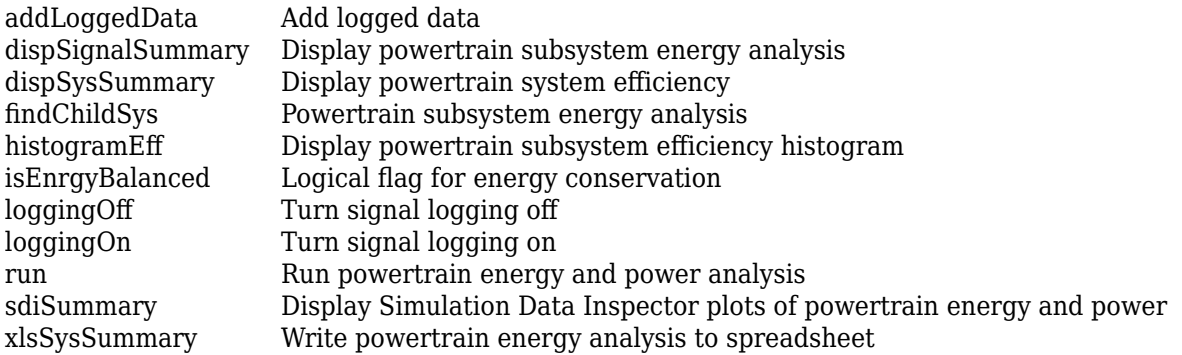

#### **Examples**

#### **Create PlantInfo Object for Powertrain Energy Analysis**

Analyze the power and energy in the conventional vehicle reference application. To create a PlantInfo object, see "step 2" on page 8-0 .

Open the conventional vehicle reference application. By default, the application has a mapped 1.5 L spark-ignition (SI) engine and a dual clutch transmission. Project files open in a writable location.

[autoblkConVehStart](matlab:autoblkConVehStart) 

Set the system name to SiCiPtReferenceApplication.

Create the autoblks.pwr.PlantInfo object.

Use the PwrUnits and EnrgyUnits properties to specify the units.

```
SysName = 'SiCiPtReferenceApplication';
VehPwrAnalysis = autoblks.pwr.PlantInfo(SysName);
VehPwrAnalysis.PwrUnits = 'kW';
VehPwrAnalysis.EnrgyUnits = 'MJ';
```
Use the run method to turn on logging, run simulation, and add logged data to the object.

run(VehPwrAnalysis);

Use the dispSysSummary method to display the results.

dispSysSummary(VehPwrAnalysis);

Use the xlsSysSummary method to write the results to a spreadsheet.

xlsSysSummary(VehPwrAnalysis,'EnergySummary.xlsx');

Use the findChildSys method to retrieve the autoblks.pwr.PlantInfo object for the Engine subsystem.

To display the results, use the dispSignalSummary method.

Use the histogramEff method to display a histogram of the time spent at each engine plant efficiency.

```
EngSysName = 'SiCiPtReferenceApplication/Passenger Car/Engine';
EngPwrAnalysis = findChildSys(VehPwrAnalysis,EngSysName);
dispSignalSummary(EngPwrAnalysis);
histogramEff(EngPwrAnalysis);
```
Use the findChildSys method to retrieve the autoblks.pwr.PlantInfo object for the Drivetrain subsystem.

To display the results, use the dispSignalSummary method.

```
DrvtrnSysName = 'SiCiPtReferenceApplication/Passenger Car/Drivetrain';
DrvtrnPwrAnalysis = findChildSys(VehPwrAnalysis,DrvtrnSysName);
dispSignalSummary(DrvtrnPwrAnalysis);
```
To plot the results, use the sdiSummary method.

```
sdiSummary(VehPwrAnalysis,{EngSysName,DrvtrnSysName})
```
## **Version History**

**Introduced in R2019a**

**See Also**

[Power Accounting Bus Creator](#page-236-0)

**Topics**

"Conventional Vehicle Powertrain Efficiency" "Analyze Power and Energy"

## <span id="page-881-0"></span>**dispSignalSummary**

Display powertrain subsystem energy analysis

### **Syntax**

dispSignalSummary(SubSystem)

## **Description**

The dispSignalSummary(SubSystem) method displays the subsystem energy for the autoblks.pwr.PlantInfo object. Use the [autoblks.pwr.PlantInfo](#page-876-0) object to evaluate and report power an energy for component-level blocks and system-level models.

After you use the findChildSys method to retrieve the autoblks.pwr.PlantInfo object for the subsystem that you want to analyze, use the dispSignalSummary(SubSystem) method to display the results.

## **Examples**

#### **Use dispSignalSummary Method to Display Subsystem Results**

Analyze the power and energy in the conventional vehicle reference application. To use the dispSignalSummary method to display the engine and drivetrain subsystem results, see "step 6" on page 8-0 and "step 7" on page 8-0 .

Open the conventional vehicle reference application. By default, the application has a mapped 1.5 L spark-ignition (SI) engine and a dual clutch transmission. Project files open in a writable location.

[autoblkConVehStart](matlab:autoblkConVehStart) 

Set the system name to SiCiPtReferenceApplication.

Create the autoblks.pwr.PlantInfo object.

Use the PwrUnits and EnrgyUnits properties to specify the units.

```
SysName = 'SiCiPtReferenceApplication';
VehPwrAnalysis = autoblks.pwr.PlantInfo(SysName);
VehPwrAnalysis.PwrUnits = 'kW';
VehPwrAnalysis.EnrgyUnits = 'MJ';
```
Use the run method to turn on logging, run simulation, and add logged data to the object.

run(VehPwrAnalysis);

Use the dispSysSummary method to display the results.

dispSysSummary(VehPwrAnalysis);

Use the xlsSysSummary method to write the results to a spreadsheet.

xlsSysSummary(VehPwrAnalysis,'EnergySummary.xlsx');

Use the findChildSys method to retrieve the autoblks.pwr.PlantInfo object for the Engine subsystem.

To display the results, use the dispSignalSummary method.

Use the histogramEff method to display a histogram of the time spent at each engine plant efficiency.

```
EngSysName = 'SiCiPtReferenceApplication/Passenger Car/Engine';
EngPwrAnalysis = findChildSys(VehPwrAnalysis,EngSysName);
dispSignalSummary(EngPwrAnalysis);
histogramEff(EngPwrAnalysis);
```
Use the findChildSys method to retrieve the autoblks.pwr.PlantInfo object for the Drivetrain subsystem.

To display the results, use the dispSignalSummary method.

```
DrvtrnSysName = 'SiCiPtReferenceApplication/Passenger Car/Drivetrain';
DrvtrnPwrAnalysis = findChildSys(VehPwrAnalysis,DrvtrnSysName);
dispSignalSummary(DrvtrnPwrAnalysis);
```
To plot the results, use the sdiSummary method.

sdiSummary(VehPwrAnalysis,{EngSysName,DrvtrnSysName})

### **Input Arguments**

**SubSystem — Subsystem name**

character vector

#### Subsystem that you want to analyze.

Example: 'SiCiPtReferenceApplication/Passenger Car/Engine' Example: 'SiCiPtReferenceApplication/Passenger Car/Drivetrain' Data Types: char

## **Version History**

**Introduced in R2019a**

**See Also** [autoblks.pwr.PlantInfo](#page-876-0)

**Topics** "Analyze Power and Energy"

# <span id="page-883-0"></span>**dispSysSummary**

Display powertrain system efficiency

## **Syntax**

dispSysSummary(PlantInfoObj)

## **Description**

After you use the run method to analyze the powertrain power and energy, use the dispSysSummary(PlantInfoObj) method to display the system efficiency for the autoblks.pwr.PlantInfo object.

Use instances of the [autoblks.pwr.PlantInfo](#page-876-0) object to evaluate and report power an energy for component-level blocks and system-level models.

### **Examples**

#### **Use dispSysSummary Method to Display Energy Analysis Results**

Analyze the power and energy in the conventional vehicle reference application. To use the dispSysSummary method to display the results, see "step 4" on page 8-0 .

Open the conventional vehicle reference application. By default, the application has a mapped 1.5 L spark-ignition (SI) engine and a dual clutch transmission. Project files open in a writable location.

[autoblkConVehStart](matlab:autoblkConVehStart) 

Set the system name to SiCiPtReferenceApplication.

Create the autoblks.pwr.PlantInfo object.

Use the PwrUnits and EnrgyUnits properties to specify the units.

```
SysName = 'SiCiPtReferenceApplication';
VehPwrAnalysis = autoblks.pwr.PlantInfo(SysName);
VehPwrAnalysis.PwrUnits = 'kW';
VehPwrAnalysis.EnrgyUnits = 'MJ';
```
Use the run method to turn on logging, run simulation, and add logged data to the object.

run(VehPwrAnalysis);

Use the dispSysSummary method to display the results.

dispSysSummary(VehPwrAnalysis);

Use the xlsSysSummary method to write the results to a spreadsheet.

xlsSysSummary(VehPwrAnalysis,'EnergySummary.xlsx');

Use the findChildSys method to retrieve the autoblks.pwr.PlantInfo object for the Engine subsystem.

To display the results, use the dispSignalSummary method.

Use the histogramEff method to display a histogram of the time spent at each engine plant efficiency.

```
EngSysName = 'SiCiPtReferenceApplication/Passenger Car/Engine';
EngPwrAnalysis = findChildSys(VehPwrAnalysis,EngSysName);
dispSignalSummary(EngPwrAnalysis);
histogramEff(EngPwrAnalysis);
```
Use the findChildSys method to retrieve the autoblks.pwr.PlantInfo object for the Drivetrain subsystem.

To display the results, use the dispSignalSummary method.

```
DrvtrnSysName = 'SiCiPtReferenceApplication/Passenger Car/Drivetrain';
DrvtrnPwrAnalysis = findChildSys(VehPwrAnalysis,DrvtrnSysName);
dispSignalSummary(DrvtrnPwrAnalysis);
```
To plot the results, use the sdiSummary method.

sdiSummary(VehPwrAnalysis,{EngSysName,DrvtrnSysName})

### **Input Arguments**

**PlantInfoObj — Instance of PlantInfo object**

autoblks.pwr.PlantInfo object

autoblks.pwr.PlantInfo object for the system that you want to analyze.

## **Version History**

**Introduced in R2019a**

#### **See Also**

[autoblks.pwr.PlantInfo](#page-876-0)

**Topics** "Analyze Power and Energy"

# <span id="page-885-0"></span>**findChildSys**

Powertrain subsystem energy analysis

## **Syntax**

findChildSys(PlantInfoObj,SubSystem)

### **Description**

The findChildSys(PlantInfoObj,SubSystem) method finds and returns an autoblks.pwr.PlantInfo object for the subsystem. Use the [autoblks.pwr.PlantInfo](#page-876-0) object to evaluate and report power an energy for component-level blocks and system-level reference applications.

After you use the run method to analyze the powertrain power and energy, use the findChildSys method to evaluate specific subsystems.

## **Examples**

#### **Use findChildSys Method to Analyze Subsystems**

Analyze the power and energy in the conventional vehicle reference application. To use the findChildSys method to analyze the engine and drivetrain subsystems, see "step 6" on page 8-0 and "step 7" on page 8-0 .

Open the conventional vehicle reference application. By default, the application has a mapped 1.5 L spark-ignition (SI) engine and a dual clutch transmission. Project files open in a writable location.

[autoblkConVehStart](matlab:autoblkConVehStart) 

Set the system name to SiCiPtReferenceApplication.

Create the autoblks.pwr.PlantInfo object.

Use the PwrUnits and EnrgyUnits properties to specify the units.

```
SysName = 'SiCiPtReferenceApplication';
VehPwrAnalysis = autoblks.pwr.PlantInfo(SysName);
VehPwrAnalysis.PwrUnits = 'kW';
VehPwrAnalysis.EnrgyUnits = 'MJ';
```
Use the run method to turn on logging, run simulation, and add logged data to the object.

run(VehPwrAnalysis);

Use the dispSysSummary method to display the results.

dispSysSummary(VehPwrAnalysis);

Use the xlsSysSummary method to write the results to a spreadsheet.

xlsSysSummary(VehPwrAnalysis,'EnergySummary.xlsx');

Use the findChildSys method to retrieve the autoblks.pwr.PlantInfo object for the Engine subsystem.

To display the results, use the dispSignalSummary method.

Use the histogramEff method to display a histogram of the time spent at each engine plant efficiency.

```
EngSysName = 'SiCiPtReferenceApplication/Passenger Car/Engine';
EngPwrAnalysis = findChildSys(VehPwrAnalysis,EngSysName);
dispSignalSummary(EngPwrAnalysis);
histogramEff(EngPwrAnalysis);
```
Use the findChildSys method to retrieve the autoblks.pwr.PlantInfo object for the Drivetrain subsystem.

To display the results, use the dispSignalSummary method.

```
DrvtrnSysName = 'SiCiPtReferenceApplication/Passenger Car/Drivetrain';
DrvtrnPwrAnalysis = findChildSys(VehPwrAnalysis,DrvtrnSysName);
dispSignalSummary(DrvtrnPwrAnalysis);
```
To plot the results, use the sdiSummary method.

sdiSummary(VehPwrAnalysis,{EngSysName,DrvtrnSysName})

### **Input Arguments**

#### **PlantInfoObj — Instance of PlantInfo object**

autoblks.pwr.PlantInfo object

autoblks.pwr.PlantInfo object for the system that you want to analyze.

#### **SubSystem — Subsystem name**

character vector

#### Subsystem that you want to analyze.

Example: 'SiCiPtReferenceApplication/Passenger Car/Engine' Example: 'SiCiPtReferenceApplication/Passenger Car/Drivetrain' Data Types: char

## **Version History**

**Introduced in R2019a**

**See Also** [autoblks.pwr.PlantInfo](#page-876-0)

**Topics** "Analyze Power and Energy"

# <span id="page-887-0"></span>**histogramEff**

Display powertrain subsystem efficiency histogram

## **Syntax**

histogramEff(SubSystem)

### **Description**

The histogramEff(SubSystem) method displays a histogram of the powertrain subsystem efficiency for the autoblks.pwr.PlantInfo object. Use instances of the [autoblks.pwr.PlantInfo](#page-876-0) object to evaluate and report power an energy for component-level blocks and system-level models.

After you use the findChildSys method to analyze the powertrain subsystem power and energy, use the histogramEff method to display a histogram of the efficiency.

## **Examples**

#### **Use histogramEff Method to Display Results**

Analyze the power and energy in the conventional vehicle reference application. To use the histogramEff method to display a histogram of the time spent at each engine plant efficiency, see "step 6" on page 8-0 .

Open the conventional vehicle reference application. By default, the application has a mapped 1.5 L spark-ignition (SI) engine and a dual clutch transmission. Project files open in a writable location.

[autoblkConVehStart](matlab:autoblkConVehStart) 

Set the system name to SiCiPtReferenceApplication.

Create the autoblks.pwr.PlantInfo object.

Use the PwrUnits and EnrgyUnits properties to specify the units.

```
SysName = 'SiCiPtReferenceApplication';
VehPwrAnalysis = autoblks.pwr.PlantInfo(SysName);
VehPwrAnalysis.PwrUnits = 'kW';
VehPwrAnalysis.EnrgyUnits = 'MJ';
```
Use the run method to turn on logging, run simulation, and add logged data to the object.

run(VehPwrAnalysis);

Use the dispSysSummary method to display the results.

dispSysSummary(VehPwrAnalysis);

Use the xlsSysSummary method to write the results to a spreadsheet.

xlsSysSummary(VehPwrAnalysis,'EnergySummary.xlsx');

Use the findChildSys method to retrieve the autoblks.pwr.PlantInfo object for the Engine subsystem.

To display the results, use the dispSignalSummary method.

Use the histogramEff method to display a histogram of the time spent at each engine plant efficiency.

```
EngSysName = 'SiCiPtReferenceApplication/Passenger Car/Engine';
EngPwrAnalysis = findChildSys(VehPwrAnalysis,EngSysName);
dispSignalSummary(EngPwrAnalysis);
histogramEff(EngPwrAnalysis);
```
Use the findChildSys method to retrieve the autoblks.pwr.PlantInfo object for the Drivetrain subsystem.

To display the results, use the dispSignalSummary method.

```
DrvtrnSysName = 'SiCiPtReferenceApplication/Passenger Car/Drivetrain';
DrvtrnPwrAnalysis = findChildSys(VehPwrAnalysis,DrvtrnSysName);
dispSignalSummary(DrvtrnPwrAnalysis);
```
To plot the results, use the sdiSummary method.

sdiSummary(VehPwrAnalysis,{EngSysName,DrvtrnSysName})

#### **Input Arguments**

**SubSystem — Subsystem name**

character vector

#### Subsystem that you want to analyze.

Example: 'SiCiPtReferenceApplication/Passenger Car/Engine' Example: 'SiCiPtReferenceApplication/Passenger Car/Drivetrain' Data Types: char

## **Version History**

**Introduced in R2019a**

**See Also** [autoblks.pwr.PlantInfo](#page-876-0)

**Topics** "Analyze Power and Energy"

## <span id="page-889-0"></span>**run**

Run powertrain energy and power analysis

## **Syntax**

run(PlantInfoObj)

## **Description**

Use the run(PlantInfoObj) method to turn signal logging on, run a powertrain energy and power analysis, and add data to the autoblks.pwr.PlantInfo object. Use instances of the [autoblks.pwr.PlantInfo](#page-876-0) object to evaluate and report power an energy for component-level blocks and system-level models.

## **Examples**

#### **Use run Method for Powertrain Energy Analysis**

Analyze the power and energy in the conventional vehicle reference application. To use the run method for the analysis, see "step 3" on page 8-0 .

Open the conventional vehicle reference application. By default, the application has a mapped 1.5 L spark-ignition (SI) engine and a dual clutch transmission. Project files open in a writable location.

[autoblkConVehStart](matlab:autoblkConVehStart) 

Set the system name to SiCiPtReferenceApplication.

Create the autoblks.pwr.PlantInfo object.

Use the PwrUnits and EnrgyUnits properties to specify the units.

```
SysName = 'SiCiPtReferenceApplication';
VehPwrAnalysis = autoblks.pwr.PlantInfo(SysName);
VehPwrAnalysis.PwrUnits = 'kW';
VehPwrAnalysis.EnrgyUnits = 'MJ';
```
Use the run method to turn on logging, run simulation, and add logged data to the object.

run(VehPwrAnalysis);

Use the dispSysSummary method to display the results.

dispSysSummary(VehPwrAnalysis);

Use the xlsSysSummary method to write the results to a spreadsheet.

xlsSysSummary(VehPwrAnalysis,'EnergySummary.xlsx');

Use the findChildSys method to retrieve the autoblks.pwr.PlantInfo object for the Engine subsystem.

To display the results, use the dispSignalSummary method.

Use the histogramEff method to display a histogram of the time spent at each engine plant efficiency.

```
EngSysName = 'SiCiPtReferenceApplication/Passenger Car/Engine';
EngPwrAnalysis = findChildSys(VehPwrAnalysis,EngSysName);
dispSignalSummary(EngPwrAnalysis);
histogramEff(EngPwrAnalysis);
```
Use the findChildSys method to retrieve the autoblks.pwr.PlantInfo object for the Drivetrain subsystem.

To display the results, use the dispSignalSummary method.

```
DrvtrnSysName = 'SiCiPtReferenceApplication/Passenger Car/Drivetrain';
DrvtrnPwrAnalysis = findChildSys(VehPwrAnalysis,DrvtrnSysName);
dispSignalSummary(DrvtrnPwrAnalysis);
```
To plot the results, use the sdiSummary method.

sdiSummary(VehPwrAnalysis,{EngSysName,DrvtrnSysName})

## **Input Arguments**

#### **PlantInfoObj — Instance of PlantInfo object**

autoblks.pwr.PlantInfo object

autoblks.pwr.PlantInfo object for the system that you want to analyze.

## **Version History**

**Introduced in R2019a**

### **See Also**

[autoblks.pwr.PlantInfo](#page-876-0)

#### **Topics**

"Analyze Power and Energy"

## <span id="page-891-0"></span>**sdiSummary**

Display Simulation Data Inspector plots of powertrain energy and power

## **Syntax**

```
sdiSummary(PlantInfoObj,blocknames)
```
## **Description**

The sdiSummary(PlantInfoObj,blocknames) method plots the powertrain energy and power analysis results for the autoblks.pwr.PlantInfo object.

Use instances of the [autoblks.pwr.PlantInfo](#page-876-0) object to evaluate and report power an energy for component-level blocks and system-level models.

### **Examples**

#### **Use sdiSummary Method to Plot Results**

Analyze the power and energy in the conventional vehicle reference application. To use the sdiSummary method to display the Simulation Data Inspector plots of the engine and drivetrain results, see "step 8" on page 8-0 .

Open the conventional vehicle reference application. By default, the application has a mapped 1.5 L spark-ignition (SI) engine and a dual clutch transmission. Project files open in a writable location.

[autoblkConVehStart](matlab:autoblkConVehStart) 

Set the system name to SiCiPtReferenceApplication.

Create the autoblks.pwr.PlantInfo object.

Use the PwrUnits and EnrgyUnits properties to specify the units.

```
SysName = 'SiCiPtReferenceApplication';
VehPwrAnalysis = autoblks.pwr.PlantInfo(SysName);
VehPwrAnalysis.PwrUnits = 'kW';VehPwrAnalysis.EnrgyUnits = 'MJ';
```
Use the run method to turn on logging, run simulation, and add logged data to the object.

run(VehPwrAnalysis);

Use the dispSysSummary method to display the results.

dispSysSummary(VehPwrAnalysis);

Use the xlsSysSummary method to write the results to a spreadsheet.

xlsSysSummary(VehPwrAnalysis,'EnergySummary.xlsx');

Use the findChildSys method to retrieve the autoblks.pwr.PlantInfo object for the Engine subsystem.

To display the results, use the dispSignalSummary method.

Use the histogramEff method to display a histogram of the time spent at each engine plant efficiency.

```
EngSysName = 'SiCiPtReferenceApplication/Passenger Car/Engine';
EngPwrAnalysis = findChildSys(VehPwrAnalysis,EngSysName);
dispSignalSummary(EngPwrAnalysis);
histogramEff(EngPwrAnalysis);
```
Use the findChildSys method to retrieve the autoblks.pwr.PlantInfo object for the Drivetrain subsystem.

To display the results, use the dispSignalSummary method.

```
DrvtrnSysName = 'SiCiPtReferenceApplication/Passenger Car/Drivetrain';
DrvtrnPwrAnalysis = findChildSys(VehPwrAnalysis,DrvtrnSysName);
dispSignalSummary(DrvtrnPwrAnalysis);
```
To plot the results, use the sdiSummary method.

sdiSummary(VehPwrAnalysis,{EngSysName,DrvtrnSysName})

### **Input Arguments**

#### **PlantInfoObj — Instance of PlantInfo object**

autoblks.pwr.PlantInfo object

autoblks.pwr.PlantInfo object for the system that you want to analyze.

#### **blocknames — Block or name**

character vector | string | 'all'

Block or subsystem names, specified as a character vector or a string, separated by a comma.

Example: 'SiCiPtReferenceApplication/Passenger Car/Engine'

Example: 'SiCiPtReferenceApplication/Passenger Car/ Engine','SiCiPtReferenceApplication/Passenger Car/Drivetrain'

Data Types: char | string

## **Version History**

**Introduced in R2019a**

**See Also** [autoblks.pwr.PlantInfo](#page-876-0)

**Topics** "Analyze Power and Energy" Simulation Data Inspector

# <span id="page-893-0"></span>**xlsSysSummary**

Write powertrain energy analysis to spreadsheet

## **Syntax**

xlsSysSummary(PlantInfoObj,filename,sheet)

## **Description**

The xlsSysSummary(PlantInfoObj,filename,sheet) method exports the system energy and efficiency for the autoblks.pwr.PlantInfo object. Use the [autoblks.pwr.PlantInfo](#page-876-0) object to evaluate and report power an energy for component-level blocks and system-level models.

After you use the run method to analyze the powertrain power and energy, use the xlsSysSummary method to write the results to a spreadsheet.

## **Examples**

#### **Use xlsSysSummary Method to Write Results to Spreadsheet**

Analyze the power and energy in the conventional vehicle reference application. To use the xlsSysSummary method to write the results to a spreadsheet, see "step 5" on page 8-0 .

Open the conventional vehicle reference application. By default, the application has a mapped 1.5 L spark-ignition (SI) engine and a dual clutch transmission. Project files open in a writable location.

[autoblkConVehStart](matlab:autoblkConVehStart) 

Set the system name to SiCiPtReferenceApplication.

Create the autoblks.pwr.PlantInfo object.

Use the PwrUnits and EnrgyUnits properties to specify the units.

```
SysName = 'SiCiPtReferenceApplication';
VehPwrAnalysis = autoblks.pwr.PlantInfo(SysName);
VehPwrAnalysis.PwrUnits = 'kW';
VehPwrAnalysis.EnrgyUnits = 'MJ';
```
Use the run method to turn on logging, run simulation, and add logged data to the object.

run(VehPwrAnalysis);

Use the dispSysSummary method to display the results.

dispSysSummary(VehPwrAnalysis);

Use the xlsSysSummary method to write the results to a spreadsheet.

xlsSysSummary(VehPwrAnalysis,'EnergySummary.xlsx');

Use the findChildSys method to retrieve the autoblks.pwr.PlantInfo object for the Engine subsystem.

To display the results, use the dispSignalSummary method.

Use the histogramEff method to display a histogram of the time spent at each engine plant efficiency.

```
EngSysName = 'SiCiPtReferenceApplication/Passenger Car/Engine';
EngPwrAnalysis = findChildSys(VehPwrAnalysis,EngSysName);
dispSignalSummary(EngPwrAnalysis);
histogramEff(EngPwrAnalysis);
```
Use the findChildSys method to retrieve the autoblks.pwr.PlantInfo object for the Drivetrain subsystem.

To display the results, use the dispSignalSummary method.

```
DrvtrnSysName = 'SiCiPtReferenceApplication/Passenger Car/Drivetrain';
DrvtrnPwrAnalysis = findChildSys(VehPwrAnalysis,DrvtrnSysName);
dispSignalSummary(DrvtrnPwrAnalysis);
```
To plot the results, use the sdiSummary method.

sdiSummary(VehPwrAnalysis,{EngSysName,DrvtrnSysName})

#### **Input Arguments**

#### **PlantInfoObj — Instance of PlantInfo object**

autoblks.pwr.PlantInfo object

autoblks.pwr.PlantInfo object for the system that you want to analyze.

#### **filename — File name**

character vector | string

File name, specified as a character vector or a string.

If filename does not exist, xlsSysSummary creates a file, determining the format based on the specified extension. To create a file compatible with  $\text{Excel}^{\circ}$  97-2003 software, specify an extension of .xls. To create files in Excel 2007 formats, specify an extension of .xlsx, .xlsb, or .xlsm. If you do not specify an extension, xlsSysSummary uses the default, .xls.

Example: 'myFile.xlsx' or "myFile.xlsx"

Example: 'C:\myFolder\myFile.xlsx'

Example: 'myFile.csv'

Data Types: char | string

#### **sheet — Worksheet name**

character vector | string | positive integer

Worksheet name, specified as one of the following:

• Character vector or string that contains the worksheet name. The name cannot contain a colon (:). To determine the names of the sheets in a spreadsheet file, use xlsfinfo.

• Positive integer that indicates the worksheet index.

If sheet does not exist, xlswrite adds a sheet at the end of the worksheet collection. If sheet is an index larger than the number of worksheets, xlswrite appends empty sheets until the number of worksheets in the workbook equals sheet. In either case, xlswrite generates a warning indicating that it has added a worksheet.

Data Types: char | string | single | double | int8 | int16 | int32 | int64 | uint8 | uint16 | uint32 | uint64

## **Version History**

**Introduced in R2019a**

### **See Also**

[autoblks.pwr.PlantInfo](#page-876-0) | xlswrite

**Topics** "Analyze Power and Energy"

# <span id="page-896-0"></span>**addLoggedData**

Add logged data

## **Syntax**

addLoggedData(PlantInfoObj,logsout)

## **Description**

addLoggedData(PlantInfoObj,logsout) adds logged signal data to the autoblks.pwr.PlantInfo object specified by the Simulink.SimulationData.Dataset signal data object.

If the data logged for the system does not conserve energy, the method returns a warning.

If the Simulink.SimulationData.Dataset object does not include data for the Power Accounting Bus Creator blocks in the system, the method returns an error.

## **Input Arguments**

**PlantInfoObj — Instance of PlantInfo object**

autoblks.pwr.PlantInfo object

autoblks.pwr.PlantInfo object for the system that you want to analyze.

#### **logsout — Dataset object for signals**

Simulink.SimulationData.Dataset object

Simulink.SimulationData.Dataset object for signals that you want to log.

# **Version History**

**Introduced in R2019a**

## **See Also**

[Power Accounting Bus Creator](#page-236-0) | [autoblks.pwr.PlantInfo](#page-876-0)

#### **Topics**

"Analyze Power and Energy"

# <span id="page-897-0"></span>**isEnrgyBalanced**

Logical flag for energy conservation

## **Syntax**

```
flag=isEnrgyBalanced(PlantInfoObj)
```
## **Description**

flag=isEnrgyBalanced(PlantInfoObj) returns logical 1 (true) if the system conserves energy. Otherwise, it returns logical  $\theta$  (false).

### **Input Arguments**

**PlantInfoObj — Instance of PlantInfo object** autoblks.pwr.PlantInfo object

autoblks.pwr.PlantInfo object for the system that you want to analyze.

## **Output Arguments**

#### **flag — Indicator of energy conservation**

 $1$  (true)  $\theta$  (false)

Indicator of energy conservation, returned as a logical 1 (true) or 0 (false).

Data Types: logical

## **Algorithms**

To determine if the system conserves energy, the isEnrgyBalanced method checks the energy conservation at each time step.

$$
E_{Err} = \sum E_{trans} + \sum E_{nottrans} - \sum E_{store}
$$

Blocks change the input energy plus released stored energy to output energy plus stored energy. For example, a mapped engine block uses fuel (not transferred energy) to produce torque (transferred energy) and heat loss (not transferred energy). The total modified energy represents the average between the input fuel energy and the energy exiting the system (torque and heat loss). To calculate the total energy modified by the block, the method uses the integral of the average transferred, not transferred, and stored power.

$$
E_{total} = \frac{1}{2} \left( \int_{0}^{t_{end}} \left( \sum |P_{trans}| + \sum |P_{nottrans}| + \sum |P_{store}| \right) dt \right)_{t = t_{end}}
$$

If the energy conservation error is within an error tolerance, the method returns true. Specifically, if either condition is met, the method returns true.

**Condition** *EErr Etotal* < *EnrgyBalRelTol*  $\vert$  *E*<sub>total</sub> < *EnrgyBal*<sub>*AbsTol*</sub>

The equations use these variables.

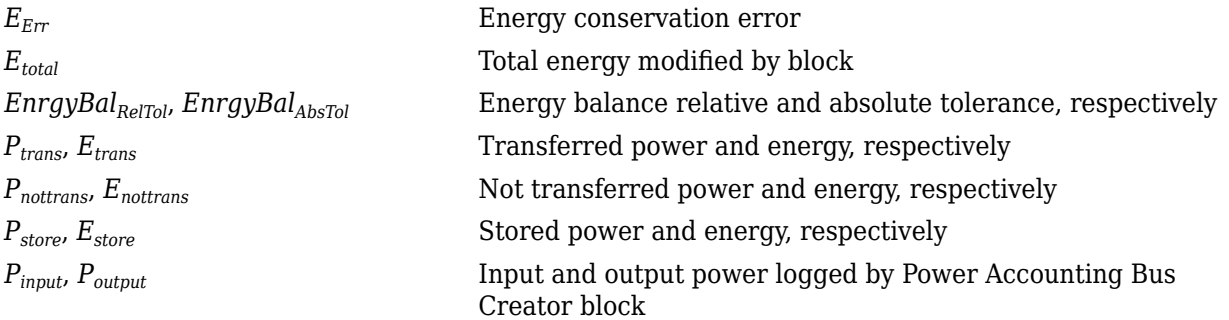

## **Version History**

**Introduced in R2019a**

### **See Also**

[Power Accounting Bus Creator](#page-236-0) | [autoblks.pwr.PlantInfo](#page-876-0)

#### **Topics**

"Analyze Power and Energy"

# <span id="page-899-0"></span>**loggingOff**

Turn signal logging off

## **Syntax**

loggingOff(PlantInfoObj)

## **Description**

loggingOff(PlantInfoObj) turns signal logging off for all Power Accounting Bus Creator blocks in the autoblks.pwr.PlantInfo system object.

## **Input Arguments**

**PlantInfoObj — Instance of PlantInfo object** autoblks.pwr.PlantInfo object

autoblks.pwr.PlantInfo object for the system that you want to analyze.

# **Version History**

**Introduced in R2019a**

### **See Also**

[Power Accounting Bus Creator](#page-236-0) | [autoblks.pwr.PlantInfo](#page-876-0)

#### **Topics**

"Analyze Power and Energy"
# **loggingOn**

Turn signal logging on

## **Syntax**

loggingOn(PlantInfoObj)

## **Description**

loggingOn(PlantInfoObj) turns signal logging on for all Power Accounting Bus Creator blocks in the autoblks.pwr.PlantInfo system object.

## **Input Arguments**

**PlantInfoObj — Instance of PlantInfo object** autoblks.pwr.PlantInfo object

autoblks.pwr.PlantInfo object for the system that you want to analyze.

# **Version History**

**Introduced in R2019a**

### **See Also**

[Power Accounting Bus Creator](#page-236-0) | [autoblks.pwr.PlantInfo](#page-876-0)

#### **Topics**

"Analyze Power and Energy"

# <span id="page-901-0"></span>**Battery.PulseSequence**

Define a single pulse sequence

# **Description**

Use the Battery.PulseSequence object to define a single experimental pulse sequence at a specific temperature and pulse current magnitude.

You can place multiple experimental pulse sequences into an array of Battery.PulseSequence objects. To do so, create a Battery.PulseSequence object for each experimental pulse sequence instance.

To use the Battery. PulseSequence object and methods, you need these products:

- Powertrain Blockset
- Curve Fitting Toolbox™
- Optimization Toolbox™
- Parallel Computing Toolbox™
- Simulink Design Optimization

## **Creation**

### **Syntax**

psObj = Battery.PulseSequence

#### **Description**

MATLAB creates a  $psObj = Battery$ . PulseSequence object that defines a pulse sequence.

### **Properties**

#### **Data — Raw data**

m-by-5 array

An m-by-5 array of pulse sequence data. Use the [addData](#page-904-0) object function to add the data. addData computes the charge and state of charge (SOC), using the assumption that the experimental test ranges is 0% to 100% SOC.

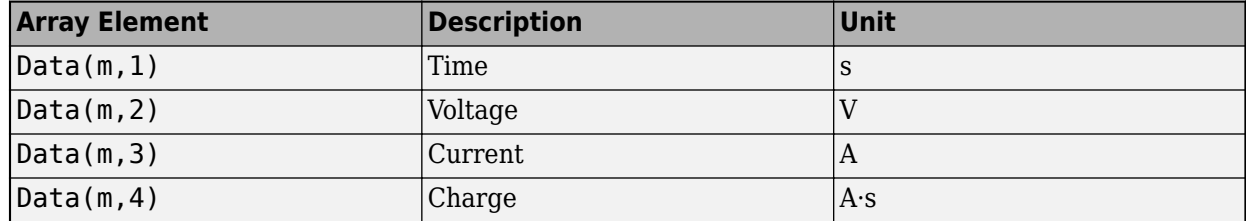

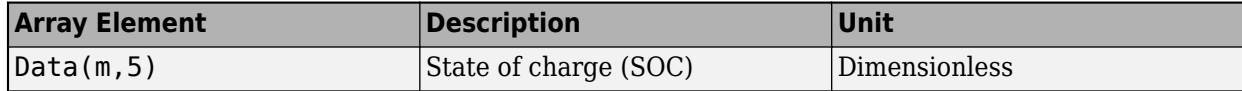

Data Types: double

#### **ModelName — Name of model**

character vector

#### Name of the model to use for simulation

Example: 'BatteryEstim3RC\_PTBS'

Data Types: char

#### **MetaData — Battery.MetaData object properties**

0-by-1 array

Battery.MetaData object properties containing metadata for the data.

Data Types: function\_handle

#### **Capacity — Pulse sequence capacity**

scalar

Capacity observed as the difference between lowest and highest energy, in A·s. Calculated by the addData method, but can be overwritten.

Example: 0.0

Data Types: double

#### **Parameters — Battery.Parameters object properties**

0-by-1 array

Battery. Parameters object containing the most recently determined battery equivalent circuit parameters.

Data Types: function handle

#### **ParametersHistory — Battery.ParametersHistory object properties**

0-by-1 array

Battery.ParametersHistory object array containing the history of the battery equivalent circuit parameters through different estimation steps. The last element is the most recent parameter set.

Data Types: function handle

### **Object Functions**

[estimateParameters](#page-919-0) Estimate parameters

[addData](#page-904-0) Import pulse sequence experimental data [createPulses](#page-909-0) Identify pulses and create pulse objects from experimental data [estimateInitialEmR0](#page-912-0) Estimate open circuit voltage and series resistance [estimateInitialEmRx](#page-914-0) Estimate open circuit voltage and RC pair resistance [estimateInitialTau](#page-917-0) Estimate RC pair time constant [getSocIdxForPulses](#page-922-0) Return state of charge index for pulses [loadDataFromMatFile](#page-906-0) Load pulse data from a MAT-file

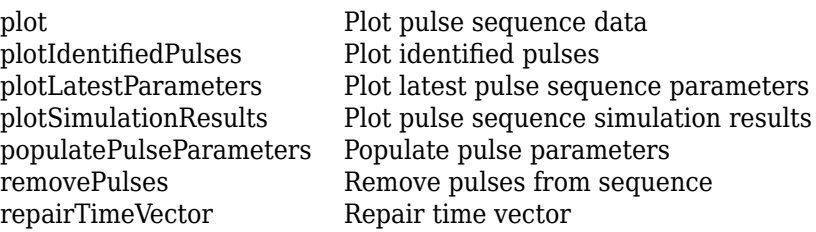

### **Examples**

#### **Add File Data to Battery.PulseSequence Object**

This example shows how to add data to a Battery.PulseSequence object.

Create a pulse sequence object.

```
psObj = Battery.PulseSequence;
disp(psObj)
```
Load data from a file.

```
FileName = 'Synthetic LiPo PulseDischarge.mat';
[time, voltage, current] = Battery.loadDataFromMatFile(FileName);
```
Add the data to the pulse sequence.

```
addData(psObj,time,voltage,current);
```
# **Version History**

**Introduced in R2016b**

### **See Also**

[Battery.MetaData](#page-943-0) | [Battery.Parameters](#page-938-0) | [Battery.Pulse](#page-930-0) | sdo.OptimizeOptions

#### **Topics**

# <span id="page-904-0"></span>**addData**

Import pulse sequence experimental data

## **Syntax**

addData(psObj,Time,Voltage,Current)

## **Description**

addData(psObj,Time,Voltage,Current) adds the pulse sequence experimental data to the Battery. PulseSequence object. The Time, Voltage, and Current input arrays must have equal lengths. addData computes the charge and state of charge (SOC), using the assumption that the experimental test range is 0% to 100% SOC.

## **Examples**

### **Add Data to Battery.PulseSequence Object**

This example shows how to add data to a Battery.PulseSequence object.

Create a pulse sequence object.

psObj = Battery.PulseSequence; disp(psObj)

Load data from a file.

FileName = 'Synthetic\_LiPo\_PulseDischarge.mat'; [time, voltage, current] = Battery.loadDataFromMatFile(FileName);

Add the data to the pulse sequence.

addData(psObj,time,voltage,current);

## **Input Arguments**

**psObj — Instance of Battery.PulseSequence class** Battery.PulseSequence object

Battery.PulseSequence object for the pulse sequence that you want to analyze.

**Time — Time** m-by-1 array

m-by-1 array of time data, in s.

Data Types: double

**Voltage — Voltage** m-by-1 array

#### m-by-1 array of voltage data, in V.

Data Types: double

#### **Current — Current** m-by-1 array

m-by-1 array of current data, in A.

Data Types: double

# **Version History**

**Introduced in R2016b**

### **See Also**

[Battery.PulseSequence](#page-901-0)

#### **Topics**

# <span id="page-906-0"></span>**loadDataFromMatFile**

Load pulse data from a MAT-file

## **Syntax**

```
[Time,Voltage,Current] = loadDataFromMatFile(FileName)
[Time,Voltage,Current] = loadDataFromMatFile(FileName,Name,Value)
```
## **Description**

```
[Time,Voltage,Current] = loadDataFromMatFile(FileName) function loads pulse data from
a MAT-file.
```
[Time,Voltage,Current] = loadDataFromMatFile(FileName,Name,Value) function loads pulse data from a MAT-file with additional options specified by one or more Name, Value pair arguments.

## **Examples**

#### **Load File Data to Battery.PulseSequence Object**

This example shows how to add data to a Battery.PulseSequence object.

Create a pulse sequence object.

```
psObj = Battery.PulseSequence;
disp(psObj);
```
Load data from a file.

```
FileName = 'Synthetic LiPo PulseDischarge.mat';
[time, voltage, current] = Battery.loadDataFromMatFile(FileName);
```
Add the data to the pulse sequence.

addData(psObj,time,voltage,current);

## **Input Arguments**

**FileName — Path or file name** untitled.mat (default) | path, or MAT-file name

Path or file name of the MAT-file that contains the pulse sequence data.

Example: 'Synthetic\_LiPo\_PulseDischarge.mat'

Data Types: char

#### **Name-Value Pair Arguments**

Specify optional pairs of arguments as Name1=Value1, ..., NameN=ValueN, where Name is the argument name and Value is the corresponding value. Name-value arguments must appear after other arguments, but the order of the pairs does not matter.

*Before R2021a, use commas to separate each name and value, and enclose* Name *in quotes.*

Example: Battery.loadDataFromMatFile(FileName,'TimeVariable','*myTimeVariable*')

#### **TimeVariable** — Time variable in MAT-file

time (default) | character vector

Use this value to specify the time variable to search for in the MAT-file. If unspecified, the method searches for variables containing 'time'.

Example: Battery.loadDataFromMatFile(FileName,'TimeVariable','*myTimeVariable*')

Data Types: char

#### **VoltageVariable** — Voltage variable in MAT-file

volt (default) | character vector

Use this value to specify the voltage variable to search for in the MAT-file. If unspecified, the method searches for variables containing 'voltage'.

Example: Battery.loadDataFromMatFile(FileName,'VoltageVariable','*myVoltageVariable*')

Data Types: char

#### **CurrentVariable — Current variable in MAT-file**

current (default) | character vector

Use this value to specify the current variable to search for in the MAT-file. If unspecified, the method searches for variables containing 'current'.

Example:

Battery.loadDataFromMatFile(FileName,'CurrentVariable','*myCurrentVariable*')

Data Types: char

### **Output Arguments**

**Time — Time** m-by-1 array

m-by-1 array of time data, in s.

Data Types: double

**Voltage — Voltage** m-by-1 array

m-by-1 array of voltage data, in V.

Data Types: double

#### **Current — Current**

m-by-1 array

### m-by-1 array of current data, in A.

Data Types: double

# **Version History**

**Introduced in R2016b**

### **See Also**

[Battery.PulseSequence](#page-901-0)

#### **Topics**

## <span id="page-909-0"></span>**createPulses**

Identify pulses and create pulse objects from experimental data

### **Syntax**

```
createPulses(psObj)
createPulses(psObj,Name,Value)
```
## **Description**

createPulses(psObj) identifies the location of pulse events. Creates separate pulse objects from the Battery.PulseSequence object experimental data.

createPulses(psObj,Name,Value) identifies the location of pulse events. Creates separate pulse objects from the Battery.PulseSequence object experimental data with additional options specified by one or more Name, Value pair arguments.

### **Examples**

#### **Create Pulse Objects from Data**

This example shows how to create pulse objects from data.

Create a pulse sequence object.

```
psObj = Battery.PulseSequence;
disp(psObj)
```
Load data from a file.

```
FileName = 'Synthetic LiPo PulseDischarge.mat';
[time, voltage, current] = Battery.loadDataFromMatFile(FileName);
```
Add the data to the pulse sequence.

addData(psObj,time,voltage,current);

Create pulse objects from data.

```
createPulses(psObj,...
     'CurrentOnThreshold',0.1,...
     'NumRCBranches',3,...
     'RCBranchesUse2TimeConstants',false,...
     'PreBufferSamples',10,...
     'PostBufferSamples',15);
```
### **Input Arguments**

```
psObj — Instance of Battery.PulseSequence class
Battery.PulseSequence object
```
Battery.PulseSequence object for the pulse sequence that you want to analyze.

#### **Name-Value Pair Arguments**

Specify optional pairs of arguments as Name1=Value1, ..., NameN=ValueN, where Name is the argument name and Value is the corresponding value. Name-value arguments must appear after other arguments, but the order of the pairs does not matter.

*Before R2021a, use commas to separate each name and value, and enclose* Name *in quotes.*

Example: createPulses(psObj,'CurrentOnThreshold',0.1)

#### **CurrentOnThreshold — Minimum current magnitude**

0.025 (default) | scalar

Use this value to specify the minimum current magnitude for identifying the pulse locations, in A. The createPulses function considers values below the CurrentOnThrehsold as relaxation or measurement noise.

Example: createPulses(psObj,'CurrentOnThreshold',0.1)

Data Types: double

#### **NumRCBranches — Number of RC branches**

3 (default) | scalar

Use this value to specify the number of RC branches. To change the number of branches after an estimation, you must rerun createPulses along with any estimation steps. Rerunning ensures that the estimation parameters are the right size.

Example: createPulses(psObj,'NumRCBranches',4)

Data Types: uint32

#### **RCBranchesUse2TimeConstants — Use load and relaxation time constants** false

The createPulses function does not support using separate time constants for load and relaxation when it estimates each RC branch. If you set the value to true, the createPulses function might produce an error.

Example: createPulses(psObj,'RCBranchesUse2TimeConstants',false)

Data Types: logical

#### **PreBufferSamples — Data samples to retain before pulse estimation**

10 (default) | scalar

Use this value to specify the number of data samples to retain before pulse estimation. The buffer allows the estimation to focus on matching the measured data before the pulse begins.

Example: createPulses(psObj,'PreBufferSamples',5)

Data Types: uint32

#### **PostBufferSamples — Data samples to retain for next estimation**

15 (default) | scalar

Use this value to specify the number of samples to retain before the next pulse estimation. The buffer allows the estimation to focus on matching the transition when the next pulse begins. Typically, the

end transition of one pulse and the starting transition at the next pulse are at the same state of charge (SOC). Therefore, both transitions help determine the parameter values at that SOC breakpoint.

Example: createPulses(psObj,'PostBufferSamples',14)

Data Types: uint32

#### **PulseRequires2Samples — Pulse requires two consecutive samples under current** false (default)

Use this value to specify that there must be two consecutive samples under current to define a pulse. Set to true if occasional noise spikes in the current measurement trigger a false pulse detection. By default, the value is false, indicating that a single sample above the threshold detects a pulse event.

Example: createPulses(psObj,'PulseRequires2Samples',true)

Data Types: logical

# **Version History**

**Introduced in R2016b**

### **See Also**

[Battery.PulseSequence](#page-901-0)

#### **Topics**

# <span id="page-912-0"></span>**estimateInitialEmR0**

Estimate open circuit voltage and series resistance

### **Syntax**

```
estimateInitialEmR0(psObj)
estimateInitialEmR0(psObj,Name,Value)
```
### **Description**

estimateInitialEmR0(psObj) estimates the open circuit voltage, *Em*, and series resistance, *Ro*, for the Battery.PulseSequence object data. For the estimation, the method uses data points around each pulse transition. The method uses estimated values to determine the minimum and maximum constraint values. The method stores the results in an Battery. Parameters object.

estimateInitialEmR0(psObj,Name,Value) estimates the open circuit voltage, *Em*, and series resistance, *Ro*, for the Battery.PulseSequence object data with additional options specified by one or more Name, Value pair arguments.

### **Input Arguments**

#### **psObj — Instance of Battery.PulseSequence class**

Battery.PulseSequence object

Battery.PulseSequence object for the pulse sequence that you want to analyze.

#### **Name-Value Pair Arguments**

Specify optional pairs of arguments as Name1=Value1, ..., NameN=ValueN, where Name is the argument name and Value is the corresponding value. Name-value arguments must appear after other arguments, but the order of the pairs does not matter.

*Before R2021a, use commas to separate each name and value, and enclose* Name *in quotes.*

```
Example:
estimateInitialEmR0(psObj,'SetEmConstraints',false,'EstimateEm',true,'Estimat
eR0',true)
```
#### **SetEmConstraints — Use open circuit voltage constraints**

true (default)

Use this value to specify if the method constrains the open circuit voltage, *Eo*, to within maximum or minimum values. To determine the maximum and minimum voltage, the method uses the voltage at the end of relaxation as a constraint for future estimation steps.

If the pulse is a discharge pulse, the voltage rises during relaxation. The final relaxation voltage is set to the minimum constraint for Eo at the corresponding state of charge (SOC).

If the pulse is a charge pulse, the voltage falls during relaxation. The final relaxation voltage is set to the maximum constraint at the corresponding SOC.

Example: estimateInitialEmR0(psObj, 'SetEmConstraints', false) Data Types: logical

#### **EstimateEm — Estimate open circuit voltage**

true (default) | false

Use this value to specify if the method estimates the open circuit voltage, *Em*. Use the default setting, true, unless you have already defined the *Em* values from outside analysis.

Example: eestimateInitialEmR0(psObj,'EstimateEm',false)

Data Types: logical

#### **EstimateR0 — Estimate series resistance**

true (default) | false

Use this value to specify if the method estimates the series resistance, *R0*. Use the default setting, true, unless you have already defined the *R0* values from outside analysis.

Example: estimateInitialEmR0(psObj,'EstimateR0',false)

Data Types: logical

## **Version History**

**Introduced in R2016b**

### **See Also**

[Battery.PulseSequence](#page-901-0)

#### **Topics**

# <span id="page-914-0"></span>**estimateInitialEmRx**

Estimate open circuit voltage and RC pair resistance

## **Syntax**

```
estimateInitialEmRx(psObj)
estimateInitialEmRx(psObj,Name,Value)
```
## **Description**

estimateInitialEmRx(psObj) estimates the open circuit voltage, *Em*, and RC pair resistance, *Ex*, for the Battery. PulseSequence object data. For the estimation, the method solves a linear system of equations throughout the pulse sequence. The method stores the results in a Battery.Parameters object.

estimateInitialEmRx(psObj,Name,Value) estimates the open circuit voltage, *Em*, and RC pair resistance, *Ex*, for the Battery. PulseSequence object data with additional options specified by one or more Name, Value pair arguments.

### **Input Arguments**

#### **psObj — Instance of Battery.PulseSequence class**

Battery.PulseSequence object

Battery.PulseSequence object for the pulse sequence that you want to analyze.

#### **Name-Value Pair Arguments**

Specify optional pairs of arguments as Name1=Value1,...,NameN=ValueN, where Name is the argument name and Value is the corresponding value. Name-value arguments must appear after other arguments, but the order of the pairs does not matter.

#### *Before R2021a, use commas to separate each name and value, and enclose* Name *in quotes.*

```
Example:
estimateInitialEmRx(psObj,'IgnoreRelaxation',false,'ShowPlots',true,'ShowBefo
rePlots',true,'PlotDelay',0.5,'EstimateEm',true)
```
#### **EstimateEm — Estimate voltage**

true (default) | false

Use this value to specify if the method estimates the open circuit voltage, *Em*.

Example: estimateInitialEmRx(psObj,'EstimateEm',false)

Data Types: logical

#### **RetainEm — Retain voltage estimate**

true (default) | false

Use this value to specify if the method retains the open circuit voltage, *Em*, estimate. Set to true if you want the method to use an external open circuit voltage to state of charge (SOC) relationship. If EstimateEm is false, this option does not apply.

Example: estimateInitialEmRx(psObj,'RetainEm',false)

Data Types: logical

#### **EstimateR0 — Estimate series resistance**

true (default) | false

Use this value to specify if the method estimates the series resistance, *Ro*.

```
Example: estimateInitialEmRx(psObj,'EstimateR0',false)
Data Types: logical
```
#### **RetainR0 — Retain series resistance**

true (default) | false

Use this value to specify if the method retains the identified series resistance, *Ro*, estimate. Set to true if you want the method to use an existing series resistance to state of charge (SOC) relationship. If EstimateEm is false, this option does not apply.

Example: estimateInitialEmRx(psObj,'RetainR0',false)

Data Types: logical

#### **ShowPlots — Show estimation plots**

false (default) | true

Use this value to specify if the method shows plots during each estimation step.

Example: estimateInitialEmRx(psObj,'ShowPlots',true)

Data Types: logical

#### **ShowBeforePlots — Show before estimation plots**

false (default) | true

Use this value to specify if the method shows before plots during each estimation step. If ShowPlots is false, this option does not apply.

Example: estimateInitialEmRx(ps0bj, 'ShowBeforePlots', true)

Data Types: logical

#### **PlotDelay — Plot delay** 0.0 (default) | scalar

Use this value to specify the time delay after showing the plots, in s.

Example: estimateInitialEmRx(psObj,'PlotDelay',0.1)

Data Types: double

#### **IgnoreRelaxation — Estimate series resistance**

false (default) | true

Use this value to specify if the method completely ignores the relaxation and fits only the main pulse.

Example: estimateInitialEmRx(psObj,'IgnoreRelaxation',true) Data Types: logical

# **Version History**

**Introduced in R2016b**

### **See Also**

[Battery.PulseSequence](#page-901-0)

#### **Topics**

# <span id="page-917-0"></span>**estimateInitialTau**

Estimate RC pair time constant

### **Syntax**

```
estimateInitialTau(psObj)
estimateInitialTau(psObj,Name,Value)
```
### **Description**

estimateInitialTau(psObj) estimates the RC pair time constant, *Tau* for the Battery.PulseSequence object data. For the estimation, the method fits the relaxation curve for each pulse. The method stores the results in an Battery.Parameters object.

estimateInitialTau(psObj,Name,Value) estimates the RC pair time constant, *Tau* for the Battery. PulseSequence object data with additional options specified by one or more Name, Value pair arguments.

### **Input Arguments**

#### **psObj — Instance of Battery.PulseSequence class**

Battery.PulseSequence object

Battery.PulseSequence object for the pulse sequence that you want to analyze.

#### **Name-Value Pair Arguments**

Specify optional pairs of arguments as Name1=Value1, ..., NameN=ValueN, where Name is the argument name and Value is the corresponding value. Name-value arguments must appear after other arguments, but the order of the pairs does not matter.

*Before R2021a, use commas to separate each name and value, and enclose* Name *in quotes.*

```
Example:
estimateInitialTau(psObj,'UpdateEndingEm',false,'ShowPlots',true,'ReusePlotFi
gure',true,'UseLoadData',false,'PlotDelay',0.5)
```
#### **ShowPlots — Show estimation plots**

false (default) | true

Use this value to specify if the method shows plots during each estimation step.

Example: estimateInitialTau(psObj,'ShowPlots',true)

Data Types: logical

#### **PlotDelay — Plot delay**

0.0 (default) | scalar

Use this value to specify the time delay after showing the plots, in s.

Example: estimateInitialTau(ps0bj, 'PlotDelay', 0.5)

Data Types: double

**ReusePlotFigure — Reuse plots** true (default) | false

Use this value to specify if the method reuses the same plot figure. If false, the estimation plots are in separate figure windows. If ShowPlots is false, the option does not apply.

Example: estimateInitialTau(ps0bj, 'ReusePlotFigure', true)

Data Types: logical

#### **UpdateEndingEm — Update voltage estimate**

false (default) | true

Use this value to specify if the method updates the open circuit voltage estimate at the end of the relaxation, based on the curve fits.

Example: estimateInitialTau(psObj,'UpdateEndingEm',true)

Data Types: logical

### **UseLoadData — Plot delay**

false (default) | true

Use this value to specify if the method uses the pulse load data, instead of pulse relaxation data, to estimate the time constant, *Tau*. By default, the setting is false, and the method uses the pulse relaxation to estimate the time constant.

Example: estimateInitialTau(ps0bj, 'UseLoadData', true)

Data Types: logical

# **Version History**

**Introduced in R2016b**

### **See Also**

[Battery.PulseSequence](#page-901-0)

#### **Topics**

## <span id="page-919-0"></span>**estimateParameters**

Estimate parameters

### **Syntax**

estimateParameters(psObj) estimateParameters(psObj,Name,Value)

## **Description**

estimateParameters(psObj) estimates the parameters in the Battery.Parameters object. The method stores the results in an Battery.Parameters object.

estimateParameters(psObj,Name,Value) estimates the parameters in the Battery. Parameters object data with additional options specified by one or more Name, Value pair arguments.

To use the Battery. PulseSequence object and methods, you need these products:

- Powertrain Blockset
- Curve Fitting Toolbox
- Optimization Toolbox
- Parallel Computing Toolbox
- Simulink Design Optimization

### **Input Arguments**

#### **psObj — Instance of Battery.PulseSequence class**

Battery.PulseSequence object

Battery.PulseSequence object for the pulse sequence that you want to analyze.

#### **Name-Value Pair Arguments**

Specify optional pairs of arguments as Name1=Value1,...,NameN=ValueN, where Name is the argument name and Value is the corresponding value. Name-value arguments must appear after other arguments, but the order of the pairs does not matter.

*Before R2021a, use commas to separate each name and value, and enclose* Name *in quotes.*

```
Example:
estimateParameters(psObj,'CarryParamToNextPulse',true,'ShowPlots',true,'Estim
ateEm',true,'RetainEm',true,'EstimateR0',true,'RetainR0',true)
```
#### **CarryParamsToNextPulse — Use results for next SOC**

false (default) | true

Use this value to specify if the method uses the identified current pulse final state of charge (SOC) parameter values as the initial estimate for the parameter values at the next SOC.

Example: estimateParameters(psObj,'CarryParamsToNextPulse',true)

Data Types: logical

#### **EstimateEm — Estimate voltage**

true (default) | false

Use this value to specify if the method estimates the open circuit voltage, *Em*.

```
Example: estimateParameters(psObj,'EstimateEm',false)
```
Data Types: logical

#### **RetainEm — Retain voltage estimate**

true (default) | false

Use this value to specify if the method retains the identified open circuit voltage, *Em*, estimate. If EstimateEm is false, this option does to apply.

Example: estimateParameters(psObj,'RetainEm',false)

Data Types: logical

#### **EstimateR0 — Estimate series resistance**

true (default) | false

Use this value to specify if the method estimates the series resistance, *R0*.

Example: estimateParameters(psObj,'EstimateR0',false)

Data Types: logical

#### **RetainR0 — Retain series resistance**

true (default) | false

```
Use this value to specify if the method retains the series resistance, Ro, estimate. If EstimateR0 is
false, this option does to apply.
```
Example: estimateParameters(psObj,'RetainR0',false)

Data Types: logical

#### **SDOOptimizeOptions — Specify optimization options**

'Method' is lsqnonlin and 'UseParallel' is true (default)

Use this value to specify the sdo.OptimizeOptions object options. For example:

```
SDOOptimizeOptions = solo.OptimizeOptions( \dots 'OptimizedModel',psObj.ModelName,...
     'Method','lsqnonlin',...
     'UseParallel','always')
```
#### **ShowPlots — Show estimation plots**

false (default) | true

Use this value to specify if the method shows plots during each estimation step.

Example: estimateParameters(psObj,'ShowPlots',true)

Data Types: logical

#### **ReusePlotFigure — Reuse plots**

true (default) | false

Use this value to specify if the method reuses the same plot figure. If false, the estimation plots are in separate figure windows. If ShowPlots is false, the option does not apply.

Example: estimateParameters(psObj,'ReusePlotFigure',true)

Data Types: logical

### **PlotDelay — Plot delay**

5.0 (default) | scalar

Use this value to specify the time delay after showing the plots, in s.

Example: estimateParameters(psObj,'PlotDelay',0.1)

Data Types: double

### **PulseNumbers — Pulse numbers**

1 (default) | scalar

Use this value to specify the pulse numbers to estimate. The default value, 1, is set to estimate all the pulses.

Data Types: uint32

## **Version History**

**Introduced in R2016b**

### **See Also**

[Battery.PulseSequence](#page-901-0) | sdo.OptimizeOptions

#### **Topics**

# <span id="page-922-0"></span>**getSocIdxForPulses**

Return state of charge index for pulses

## **Syntax**

idx=getSocIdxForPulses(psObj,pulseList)

## **Description**

idx=getSocIdxForPulses(psObj,pulseList) returns the row vector index of the state of charge (SOC) lookup table breakpoints.

### **Input Arguments**

**psObj — Instance of Battery.PulseSequence class** Battery.PulseSequence object

Battery.PulseSequence object for the pulse sequence that you want to analyze.

**pulseList — Index of pulses** 1:NumPulses (default)

Index of pulses. For example, 1:10. Data Types: int16

## **Output Arguments**

### **idx — Indices into SOC lookup table**

1-by-NumPulses array

Indices into SOC lookup table.

Data Types: int16

# **Version History**

**Introduced in R2016b**

# **See Also**

[Battery.PulseSequence](#page-901-0)

#### **Topics**

# <span id="page-923-0"></span>**plot**

Plot pulse sequence data

## **Syntax**

plot handle =  $plot(psObj)$ 

## **Description**

plot handle = plot(psObj) plots the data from a Battery.PulseSequence object.

### **Input Arguments**

**psObj — Instance of Battery.PulseSequence class** Battery.PulseSequence object

Battery.PulseSequence object for the pulse sequence that you want to analyze.

## **Output Arguments**

**plot\_handle — Plot handle** object handle

Handles to plot objects. Data Types: function\_handle

# **Version History**

**Introduced in R2016b**

### **See Also**

[Battery.PulseSequence](#page-901-0)

**Topics**

# <span id="page-924-0"></span>**plot,dentifiedPulses**

Plot identified pulses

## **Syntax**

plot handle = plotIdentifiedPulses(psObj)

## **Description**

plot handle = plotIdentifiedPulses(psObj) plots identified pulses from a Battery.PulseSequence object.

### **Input Arguments**

**psObj — Instance of Battery.PulseSequence class** Battery.PulseSequence object

Battery.PulseSequence object for the pulse sequence that you want to analyze.

### **Output Arguments**

**plot\_handle — Plot handle** object handle

Handles to plot objects. Data Types: function\_handle

# **Version History**

**Introduced in R2016b**

**See Also** [Battery.PulseSequence](#page-901-0)

### **Topics**

# <span id="page-925-0"></span>**plotLatestParameters**

Plot latest pulse sequence parameters

## **Syntax**

plot handle = plotLatestParameters(psObj)

## **Description**

plot handle = plotLatestParameters(psObj) plots the latest pulse sequence parameters from a Battery.PulseSequence object.

### **Input Arguments**

**psObj — Instance of Battery.PulseSequence class** Battery.PulseSequence object

Battery.PulseSequence object for the pulse sequence that you want to analyze.

### **Output Arguments**

**plot\_handle — Plot handle** object handle

Handles to plot objects. Data Types: function\_handle

# **Version History**

**Introduced in R2016b**

**See Also** [Battery.PulseSequence](#page-901-0)

### **Topics**

# <span id="page-926-0"></span>**plotSimulationResults**

Plot pulse sequence simulation results

## **Syntax**

```
plot_handle=plotSimulationResults(psObj)
plot_handle=plotSimulationResults(psObj,param)
```
## **Description**

plot\_handle=plotSimulationResults(psObj) plots the simulation results of the pulse sequence based on the current parameter values.

plot\_handle=plotSimulationResults(psObj,param) plots the simulation results of the pulse sequence based on the parameter values specified by the Battery.Parameter object.

## **Input Arguments**

**psObj — Instance of Battery.PulseSequence class** Battery.PulseSequence object

Battery.PulseSequence object for the pulse sequence that you want to analyze.

**param — Instance of Battery.Parameter class**

Battery.Parameter object

Battery.Parameter object for the parameters that you want to analyze.

## **Output Arguments**

**plot\_handle — Plot handle** object handle

Handles to plot objects. Data Types: function handle

# **Version History**

**Introduced in R2016b**

**See Also** [Battery.PulseSequence](#page-901-0)

### **Topics**

# <span id="page-927-0"></span>**populatePulseParameters**

Populate pulse parameters

## **Syntax**

populatePulseParameters(psObj)

## **Description**

populatePulseParameters(psObj) populates parameters in the Battery.PulseSequence object based on the series of pulse objects. If the pulse objects are new, updated, or filtered, populatePulseParameters updates the identified pulse indices, SOC breakpoints, and parameters objects in Battery.PulseSequence.

### **Input Arguments**

### **psObj — Instance of Battery.PulseSequence class**

Battery.PulseSequence object

Battery.PulseSequence object for the pulse sequence that you want to analyze.

# **Version History**

**Introduced in R2016b**

### **See Also**

[Battery.PulseSequence](#page-901-0)

### **Topics**

# <span id="page-928-0"></span>**removePulses**

Remove pulses from sequence

## **Syntax**

removePulses(psObj,idxRemove)

## **Description**

removePulses(psObj,idxRemove) removes pulses from sequence specified by the Battery.PulseSequence object.

## **Input Arguments**

**psObj — Instance of Battery.PulseSequence class** Battery.PulseSequence object

Battery.PulseSequence object for the pulse sequence that you want to analyze.

#### **idxRemove — Index of pulse objects to remove** 1:NumPulses (default)

Index of pulse objects to remove. For example, 1:10.

Data Types: int16

# **Version History**

**Introduced in R2016b**

### **See Also**

[Battery.PulseSequence](#page-901-0)

#### **Topics**

# <span id="page-929-0"></span>**repairTimeVector**

Repair time vector

## **Syntax**

```
repairTimeVector(psObj)
repairTimeVector(psObj,MinDeltaT)
```
## **Description**

repairTimeVector(psObj) repairs common problems with the experimental time vector on the Battery.PulseSequence object.

repairTimeVector(psObj,MinDeltaT) repairs common problems with the experimental time vector on the Battery.PulseSequence object using a minimum time difference.

### **Input Arguments**

#### **psObj — Instance of Battery.PulseSequence class**

Battery.PulseSequence object

Battery.PulseSequence object for the pulse sequence that you want to analyze.

## **MinDeltaT — Minimum time difference**

scalar

Index of pulse objects to remove. For example, 1:10.

Data Types: double

# **Version History**

**Introduced in R2016b**

**See Also** [Battery.PulseSequence](#page-901-0)

#### **Topics**

# <span id="page-930-0"></span>**Battery.Pulse**

Define a single pulse event

# **Description**

Use the Battery.Pulse object to define a single experimental pulse event. To create a pulse object, use the Battery.PulseSequence object function createPulses.

To use the Battery.Pulse object and methods, you need these products:

- Powertrain Blockset
- Curve Fitting Toolbox
- Optimization Toolbox
- Parallel Computing Toolbox
- Simulink Design Optimization

# **Creation**

## **Syntax**

pulseObj = Battery.Pulse(Battery.PulseSequence)

#### **Description**

MATLAB creates a pulseObj = Battery. Pulse(Battery. PulseSequence) object that defines a single pulse event.

## **Properties**

#### **Data — Raw data**

1-by-5 array

An 1-by-5 array of pulse event data.

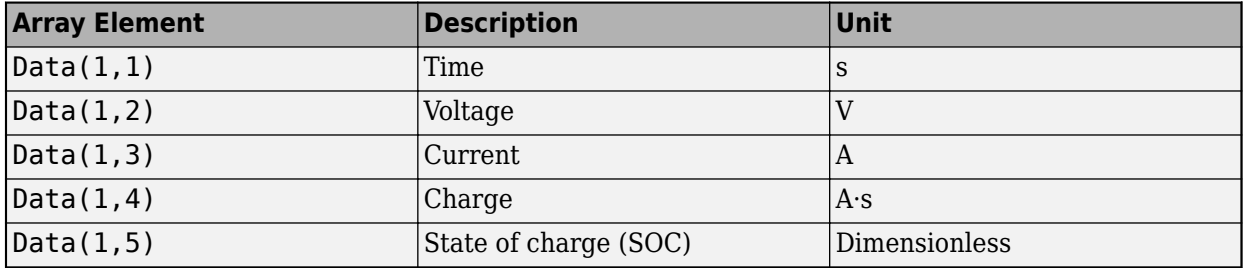

Data Types: double

#### **InitialCapVoltage — Initial capacitor voltage**

array

Initial voltage of each capacitor during a pulse event, in V. Property set by the Battery.PulseSequence object function estimateParameters, based on the simulated end voltage or a prior pulse.

Data Types: double

#### **InitialChargeDeficit — Initial charge deficit**

0.0 (default) | scalar

Initial charge deficit at start of pulse event, in A·s. Property set by the Battery.PulseSequence object function createPulses when the function creates the series of Battery.Pulse objects.

Example:  $0.0$ 

Data Types: double

#### **idxLoad — Indices to load data**

[10] (default)

Indices to load data where the pulse event load begins and ends. Property set by the Battery.PulseSequence object function createPulses when the function creates the series of Battery.Pulse objects.

Data Types: int16

#### **idxRelax — Indices to relaxation data**

[1 0] (default)

Indices to relaxation data where the pulse event relaxation begins and ends. Property set by the Battery.PulseSequence object function createPulses when the function creates the series of Battery.Pulse objects.

Data Types: int16

#### **idxPulseSequence — Index to first pulse event data**

[] (default)

Index to first pulse event data point in the Battery. PulseSequence object data. Property set by the Battery.PulseSequence object function createPulses when the function creates the series of Battery.Pulse objects.

Data Types: int16

#### **IsDischarge — Discharge pulse**

true (default)

Use this value to specify if pulse is a discharge pulse event. Property set by the Battery.PulseSequence object function createPulses when the function creates the series of Battery.Pulse objects.

Data Types: logical

#### **Parameters — Battery.Parameters object properties**

0-by-1 array

Battery. Parameters object containing the most recently determined battery equivalent circuit parameters. Property set by the Battery.PulseSequence object function createPulses when the function creates the series of Battery. Pulse objects.

Data Types: function\_handle

#### **ParametersHistory — Battery.ParametersHistory object properties** 0-by-1 array

Battery.ParametersHistory object array containing the history of the battery equivalent circuit parameters through different estimation steps. The last element is the most recent parameter set.

Data Types: function handle

### **Object Functions**

[plot](#page-933-0) Plot pulse event data [getLoadData](#page-934-0) Retrieve experimental data during load phase of pulse [getRelaxationData](#page-935-0) Retrieve experimental data during relaxation phase of pulse [getTransitionData](#page-936-0) Retrieve experimental data during transition phase of pulse

### **Examples**

#### **Create Battery.Pulse Object**

This example shows how to create a Battery.Pulse object.

```
pulseObj = Battery.Pulse(psObj);
```
# **Version History**

**Introduced in R2016b**

### **See Also**

[Battery.MetaData](#page-943-0) | [Battery.Parameters](#page-938-0) | [Battery.PulseSequence](#page-901-0) | sdo.OptimizeOptions

#### **Topics**

# <span id="page-933-0"></span>**plot**

Plot pulse event data

## **Syntax**

plot\_handle=plot(pulseObj)

## **Description**

plot handle=plot(pulseObj) plots the data from a Battery.Pulse object.

## **Input Arguments**

**pulseObj — Instance of Battery.Pulse class** Battery.Pulse object

Battery.Pulse object for the pulse event that you want to analyze.

## **Output Arguments**

**plot\_handle — Plot handle** object handle

Handles to plot objects. Data Types: function handle

# **Version History**

**Introduced in R2016b**

## **See Also**

[Battery.Pulse](#page-930-0)

**Topics**

# <span id="page-934-0"></span>**getLoadData**

Retrieve experimental data during load phase of pulse

## **Syntax**

LoadData = getLoadData(pulseObj,Buffer)

## **Description**

LoadData =  $getLoadData(pulseObj,Buffer)$  retrieves the experimental data from a Battery.Pulse object during the load phase of a pulse.

## **Input Arguments**

### **pulseObj — Instance of Battery.Pulse class**

Battery.Pulse object

Battery.Pulse object for the pulse event that you want to analyze.

### **Buffer — Number of samples**

vector

Number of buffer samples before and after the load data, in the form [BeforeBufferSize,AfterBufferSize]. Use the buffer to ensure that the estimation has sufficient data before and after a transition.

## **Output Arguments**

**LoadData — Load data** array

Load data during pulse event.

Data Types: double

# **Version History**

**Introduced in R2016b**

**See Also** [Battery.Pulse](#page-930-0)

#### **Topics**

"Generate Parameter Data for Datasheet Battery Block"

"Generate Parameter Data for Equivalent Circuit Battery Block"

# <span id="page-935-0"></span>**getRelaxationData**

Retrieve experimental data during relaxation phase of pulse

## **Syntax**

RelaxationData = getRelaxationData(pulseObj,Buffer)

### **Description**

RelaxationData = getRelaxationData(pulseObj, Buffer) retrieves the experimental data from a Battery.Pulse object during the relaxation phase of a pulse.

### **Input Arguments**

#### **pulseObj — Instance of Battery.Pulse class**

Battery.Pulse object

Battery.Pulse object for the pulse event that you want to analyze.

#### **Buffer — Number of samples**

vector

Number of buffer samples before and after the load data, in the form [BeforeBufferSize,AfterBufferSize]. Use the buffer to ensure that the estimation has sufficient data before and after a transition.

### **Output Arguments**

### **RelaxationData — Relaxation data**

array

Relaxation data during pulse event.

Data Types: double

## **Version History**

**Introduced in R2016b**

**See Also** [Battery.Pulse](#page-930-0)
## **getTransitionData**

Retrieve experimental data during transition phase of pulse

### **Syntax**

[TransitionDataBefore,TransitionDataAfter]=getTransitionData(pulseObj,idx) [TransitionDataBefore,TransitionDataAfter]=getTransitionData(pulseObj,idx, Buffer)

### **Description**

[TransitionDataBefore,TransitionDataAfter]=getTransitionData(pulseObj,idx) retrieves the transition data from a Battery. Pulse object during the transition phase of a pulse.

[TransitionDataBefore,TransitionDataAfter]=getTransitionData(pulseObj,idx, Buffer) retrieves buffered experimental data from a Battery. Pulse object during the transition phase of a pulse.

### **Input Arguments**

### **pulseObj — Instance of Battery.Pulse class**

Battery.Pulse object

Battery.Pulse object for the pulse event that you want to analyze.

### **idx — Transition data index**

scalar

Index of transition data.

Data Types: int16

### **Buffer — Number of samples**

vector

Number of buffer samples before and after the load data, in the form [BeforeBufferSize,AfterBufferSize]. Use the buffer to ensure that the estimation has sufficient data before and after a transition.

### **Output Arguments**

### **TransitionDataBefore — Data before transition**

array

Data before transition during pulse event.

Data Types: double

**TransitionDataAfter — Data after transition** array

Data after transition during pulse event.

Data Types: double

## **Version History**

**Introduced in R2016b**

### **See Also**

[Battery.Pulse](#page-930-0)

### **Topics**

"Generate Parameter Data for Datasheet Battery Block" "Generate Parameter Data for Equivalent Circuit Battery Block"

## <span id="page-938-0"></span>**Battery.Parameters**

Define battery equivalent circuit parameters

## **Description**

Use the Battery.Parameters object to define the battery equivalent circuit parameters. Battery.Parameters objects are contained in the Battery.PulseSequence and Battery.Pulse objects. The pulse sequence estimation sets some of the Battery.Parameters properties. You can override the properties by manually setting the properties. The number of pulses, *N*, in the dataset determines the length of each array.

## **Creation**

### **Syntax**

paramObj = Battery.Parameters

### **Description**

MATLAB creates a paramObj = Battery. Parameters object that defines the battery equivalent circuit parameters.

### **Properties**

### **SOC — State of charge breakpoints**

1-by-11 array (default)

A 1-by-N array of the state of charge (SOC) breakpoints.

Data Types: double

### **Em — Open circuit voltage** 1-by-11 array (default)

A 1-by-N array of the open circuit voltage, in V.

Data Types: double

### **EmMin — Minimum open circuit voltage** 1-by-11 array (default)

A 1-by-N array of the minimum open circuit voltage, in V.

Data Types: double

**EmMax — Maximum open circuit voltage** 1-by-11 array (default)

A 1-by-N array of the maximum open circuit voltage, in V.

Data Types: double

**R0 — Terminal resistance**

1-by-11 array (default)

### A 1-by-N array of the terminal resistance, in Ohms.

Data Types: double

**R0Min — Minimum terminal resistance**

1-by-11 array (default)

A 1-by-N array of the minimum terminal resistance, in Ohms.

Data Types: double

**R0Max — Maximum terminal resistance**

1-by-11 array (default)

A 1-by-N array of the maximum terminal resistance, in Ohms.

Data Types: double

**Rx — RC pair resistance** 3-by-11 array (default)

A 3-by-N array of the RC pair resistance, in Ohms.

Data Types: double

**RxMin — Minimum RC pair resistance**

3-by-11 array (default)

A 3-by-N array of the minimum RC pair resistance, in Ohms.

Data Types: double

### **RxMax — Maximum RC pair resistance**

3-by-11 array (default)

A 3-by-N array of the maximum RC pair resistance, in Ohms.

Data Types: double

**Tx — RC pair time constant**

3-by-11 array (default)

A 3-by-N array of the RC pair time constant, in s.

Data Types: double

**TxMin — Minimum RC pair time constant**

3-by-11 array (default)

A 3-by-N array of the minimum RC pair time constant, in s.

Data Types: double

**TxMax — Maximum RC pair time constant** 3-by-11 array (default)

A 3-by-N array of the maximum RC pair time constant, in s.

Data Types: double

### **Object Functions**

[lookupSocFromVoltage](#page-941-0) Determine SOC from voltage [plot](#page-942-0) **Plot** battery parameter data

### **Examples**

### **Create Battery.Parameters Object**

This example shows how to create a Battery.Parameters object.

Create a Battery.Parameters object.

```
paramObj=Battery.Parameters;
```
## **Version History**

**Introduced in R2016b**

### **See Also**

[Battery.MetaData](#page-943-0) | [Battery.PulseSequence](#page-901-0) | [Battery.Pulse](#page-930-0) | sdo.OptimizeOptions

### **Topics**

"Generate Parameter Data for Datasheet Battery Block"

"Generate Parameter Data for Equivalent Circuit Battery Block"

## <span id="page-941-0"></span>**lookupSocFromVoltage**

Determine SOC from voltage

### **Syntax**

SOC=lookupSocFromVoltage(paramObj,Voltage)

### **Description**

SOC=lookupSocFromVoltage(paramObj,Voltage) calculates the state of charge (SOC) from the voltage for a given open-circuit voltage. Use lookupSocFromVoltage after you know the opencircuit voltage, *Em*, value.

### **Input Arguments**

**paramObj — Instance of Battery.Parameters class** Battery.Parameters object

Battery.Parameters object for the battery that you want to analyze.

**Voltage — Open circuit voltage** scalar

Open circuit voltage, in V.

Data Types: char

### **Output Arguments**

**SOC — State of charge** scalar

State of charge.

Data Types: double

## **Version History**

**Introduced in R2016b**

**See Also** [Battery.Parameters](#page-938-0)

**Topics**

"Generate Parameter Data for Datasheet Battery Block" "Generate Parameter Data for Equivalent Circuit Battery Block"

## <span id="page-942-0"></span>**plot**

Plot battery parameter data

## **Syntax**

plot\_handle=plot(paramObj) plot\_handle=plot(paramObj,LegendNames)

## **Description**

plot handle=plot(paramObj) plots the data from a Battery.Parameters object.

plot handle=plot(paramObj,LegendNames) plots the data from a Battery.Parameters object with the legend names.

## **Input Arguments**

**paramObj — Instance of Battery.Pulse class** Battery.Parameters object

Battery.Parameters object for the battery that you want to analyze.

**LegendNames — Plot legends** character vector

### Name of plot legends.

Data Types: char

## **Output Arguments**

### **plot\_handle — Plot handle** object handle

Handles to plot objects.

Data Types: function\_handle

## **Version History**

**Introduced in R2016b**

**See Also** [Battery.Parameters](#page-938-0)

### **Topics**

"Generate Parameter Data for Datasheet Battery Block" "Generate Parameter Data for Equivalent Circuit Battery Block"

## <span id="page-943-0"></span>**Battery.MetaData**

Define battery metadata

## **Description**

Use the Battery.MetaData object to define the battery metadata. A Battery.PulseSequence object contains the Battery.MetaData object. You must specify the metadata values.

## **Creation**

### **Syntax**

batmetaObj = Battery.MetaData

### **Description**

MATLAB creates a batmetaObj = Battery.MetaData object that defines the battery metadata.

### **Properties**

**BatteryId — Battery identification** character vector

Battery identification name.

Data Types: double

**RatingAh — Battery rating** character vector

Battery rating.

Data Types: char

**Name — Dataset name** character vector

Dataset name.

Data Types: char

**Date — Dataset date** character vector

Dataset date.

Data Types: char

**Source — Dataset source** character vector

Dataset source.

Data Types: char

**TestType — Experimental data type** character vector

Test type, for example charge or discharge.

Data Types: char

**TestCurrent — Test current** scalar

Test current, in A. Data Types: double

**TestTemperature — Test temperature** scalar

Test temperature, in C. Data Types: double

### **Examples**

### **Create Battery.MetaData Object and Set Properties**

This example shows how to create a Battery. MetaData object and set properties.

Create a Battery.MetaData object.

batmetaObj=Battery.MetaData;

Set Battery.MetaData properties.

```
batmetaObj.BatteryId='myBatteryId';
batmetaObj.RatingAh='myRatingAh';
batmetaObj.Name='myName';
batmetaObj.Date='myDate';
batmetaObj.Source='mySource';
batmetaObj.TestType='Charge';
batmetaObj.TestCurrent=300;
batmetaObj.TestCurrent=120;
```
Display Battery.MetaData properties.

disp(batmetaObj)

## **Version History**

**Introduced in R2016b**

### **See Also**

[Battery.Parameters](#page-938-0) | [Battery.PulseSequence](#page-901-0) | [Battery.Pulse](#page-930-0)

### **Topics**

"Generate Parameter Data for Datasheet Battery Block"

"Generate Parameter Data for Equivalent Circuit Battery Block"

# **Apps**

**9** Apps

## **Virtual Vehicle Composer**

Configure, build, and analyze a virtual automotive vehicle

## **Description**

The **Virtual Vehicle Composer** app enables you to quickly configure and build a virtual vehicle that you can use for system-level performance testing and analysis, including component sizing, fuel economy, drive cycle tracking, vehicle handling maneuvers, software integration testing, and hardware-in-the-loop (HIL) testing. Use the app to enter your vehicle parameter data, build a virtual vehicle model, run test scenarios, and analyze the results.

The virtual vehicle model utilizes sets of blocks and reference application subsystems available with Powertrain Blockset, Vehicle Dynamics Blockset™, and Simscape™ add-ons. **Virtual Vehicle Composer** simplifies the task of configuring the architecture and entering parameter data.

If you have Powertrain Blockset, use the app to:

- Configure conventional vehicle, electric vehicle (EV), and hybrid-electric vehicle (HEV) architectures.
- Operate the vehicle in test conditions such as FTP cycles.
- Analyze design tradeoffs and size components.

If you have Vehicle Dynamics Blockset, use the app to:

- Configure passenger cars and analyze their ride-and-handling characteristics by running standard test maneuvers.
- Configure and test a motorcycle. Requires a Simscape license.
- Visualize your virtual vehicle in the Unreal Engine<sup>®</sup> simulation environment.

If you have Simscape and these Simscape add-ons, you can use the app to configure vehicles with Simscape subsystems:

- Simscape Driveline™
- Simscape Electrical™
- Simscape Fluids™
- Simscape Multibody™ *Required for motorcycles*

To build, operate, and analyze your virtual vehicle, use the **Composer** tab. The options and settings depend on the available products.

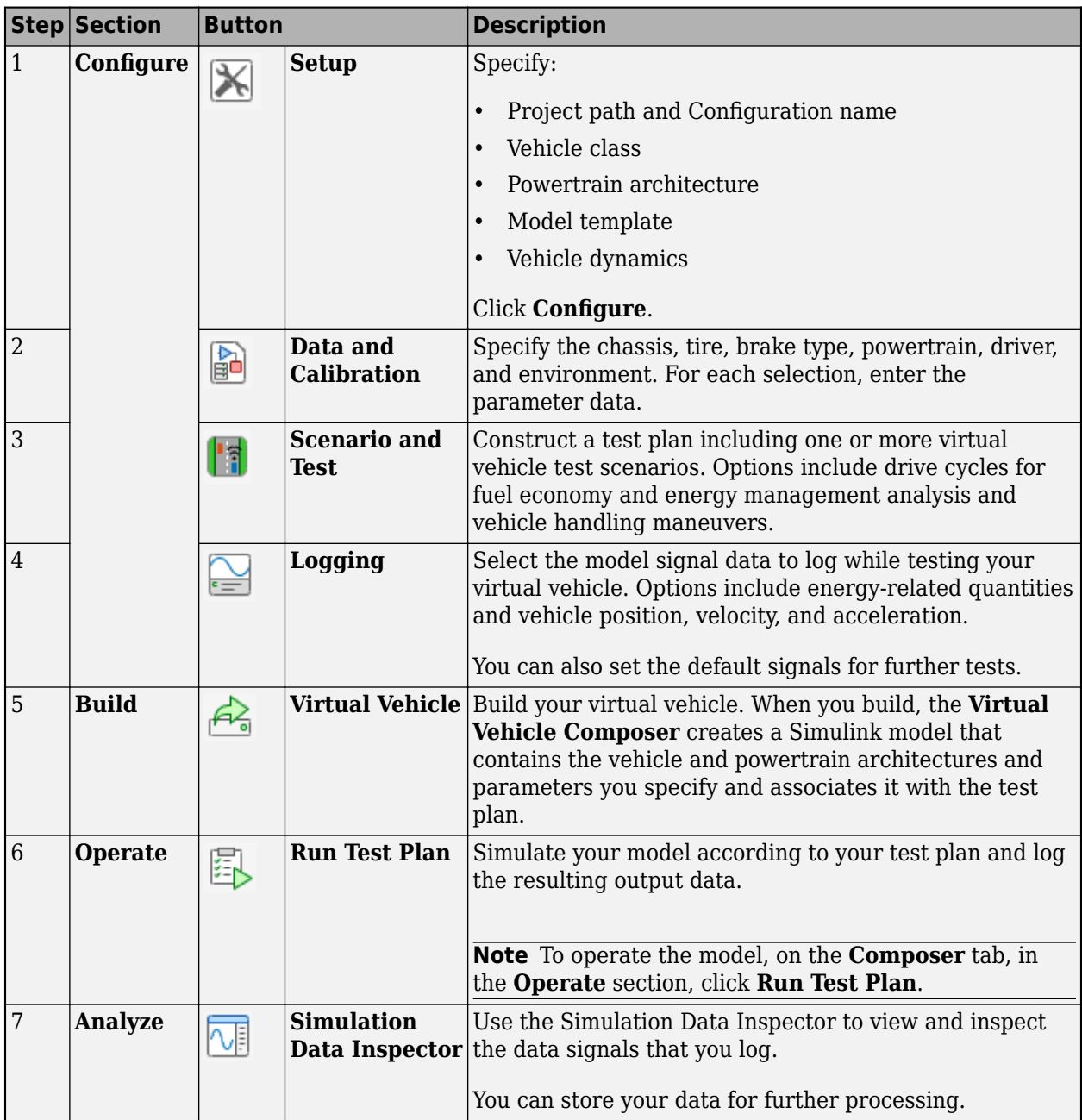

### **Required Products**

The **Virtual Vehicle Composer** requires either of these products:

- "Powertrain Blockset"
- "Vehicle Dynamics Blockset"

With "Vehicle Dynamics Blockset" you can run your virtual vehicle in the Unreal Engine 3D simulation environment. See the requirements in "Unreal Engine Simulation Environment Requirements and Limitations" (Vehicle Dynamics Blockset).

If you have Simscape and these Simscape add-ons, you can use the app to configure vehicles with Simscape subsystems.

- "Simscape Driveline"
- "Simscape Electrical"
- "Simscape Fluids"
- "Simscape Multibody" *Required for motorcycles*

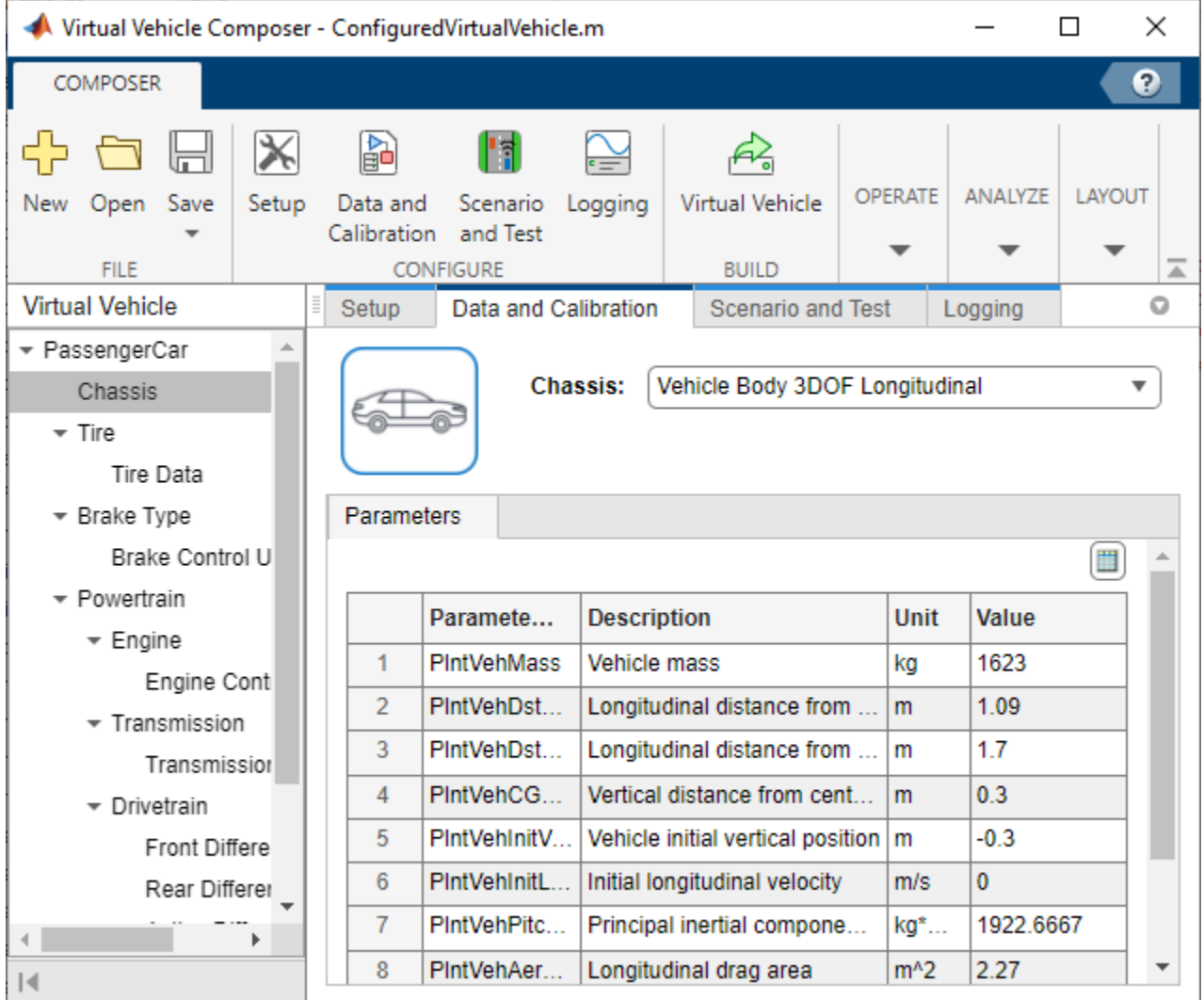

## **Open the Virtual Vehicle Composer App**

- MATLAB Toolstrip: On the **Apps** tab, under **Automotive**, click the **Virtual Vehicle Composer** icon.
- MATLAB Command Window: Enter virtualVehicleComposer.

## **Examples**

• "Get Started with the Virtual Vehicle Composer"

## **Parameters**

### **Setup**

Start here to quickly enter your virtual vehicle class, powertrain architecture, model template, and vehicle dynamics.

**Project path** — Project location C:\Users\*username*\MATLAB\Projects\examples (default)

Project location, specified as a character vector.

### **Note** The combined **Project path** and **Configuration name** must be less than 80 characters.

Data Types: char

**Configuration name** — Name of vehicle and test configuration ConfiguredVirtualVehicle (default)

Name of the vehicle and test configuration.

### **Note** The combined **Project path** and **Configuration name** must be less than 80 characters.

Data Types: char

**Vehicle class** — Type of vehicle Passenger car (default) | Motorcycle

Use this parameter to specify the vehicle type.

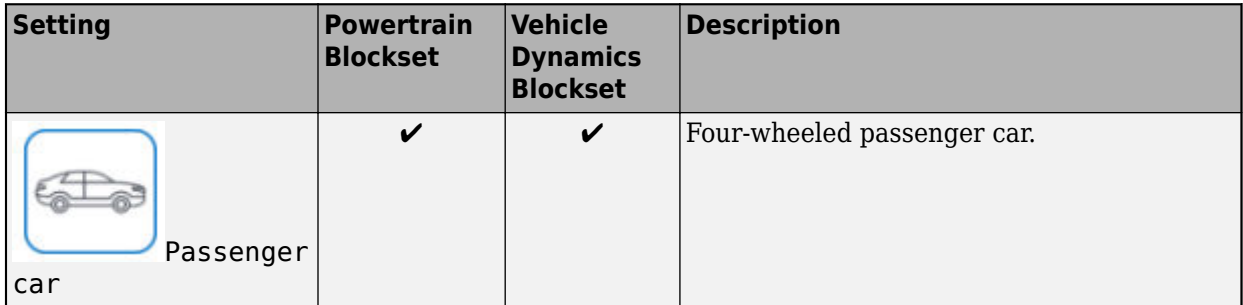

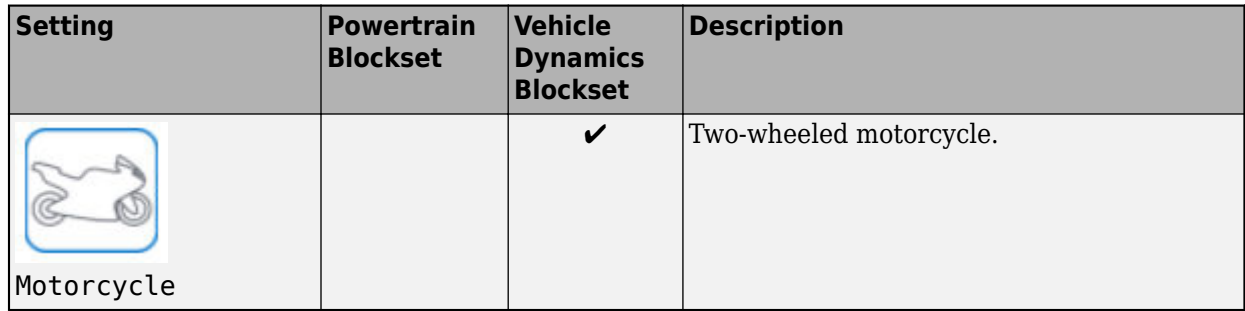

If you set **Vehicle class** to Motorcycle, the app sets the parameter **Model template** to Simscape.

If you have Simscape and these Simscape add-ons, you can use the app to configure vehicles with Simscape subsystems:

- Simscape Driveline
- Simscape Electrical
- Simscape Fluids
- Simscape Multibody *Required for motorcycles*

### **Powertrain architecture** — Conventional, electric (EV), or hybrid electric (HEV) passenger vehicle. Conventional or electric motorcycle

Conventional Vehicle | Electric Vehicle 1EM | Electric Vehicle 2EM | Electric Vehicle 3EM Dual Front | Electric Vehicle 3EM Dual Rear | Electric Vehicle 4EM | Hybrid Electric P0 | Hybrid Electric P1 | Hybrid Electric P2 | Hybrid Electric P3 | Hybrid Electric P4 | Hybrid Electric MM | Hybrid Electric IPS | Conventional Motorcycle with Chain Drive | Electric Motorcycle with Chain Drive

The parameter options depend on the available products. This table summarizes the options available with Powertrain Blockset and Vehicle Dynamics Blockset.

**Note** To refer back to your **Powertrain architecture** diagram, click the **Setup** tab. You will see the configuration of the system, including motor placement.

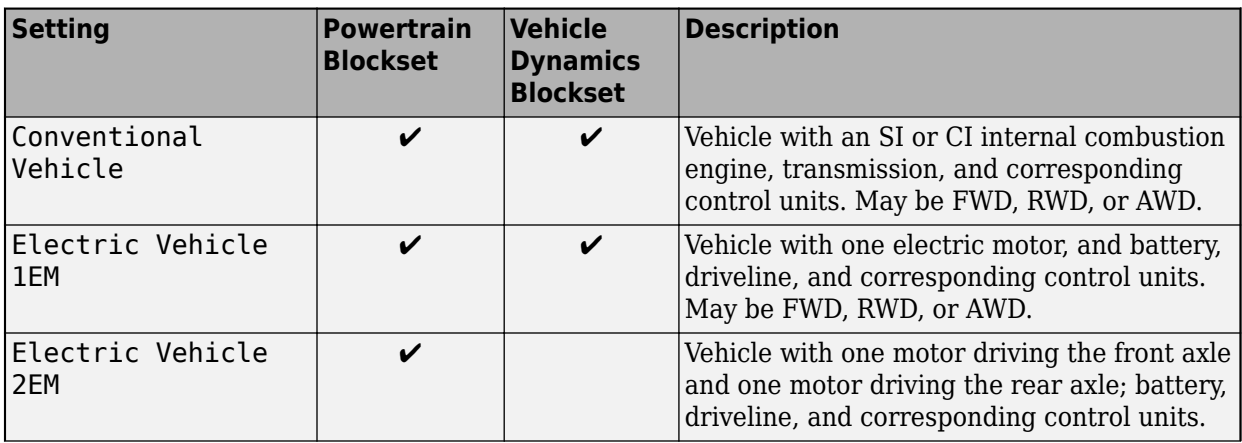

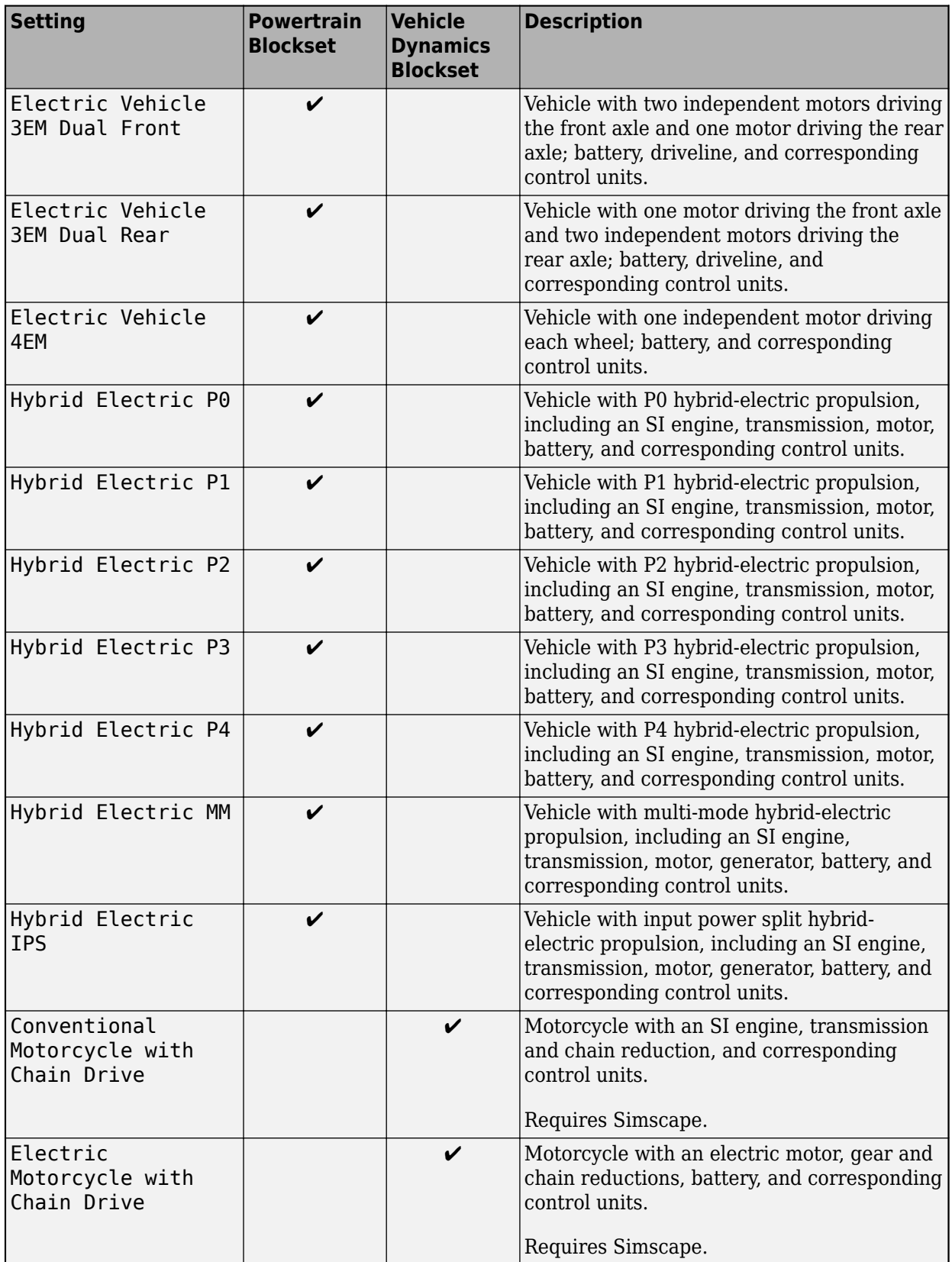

If you have Simscape and Simscape add-ons, you can use the app to configure vehicles that incorporate Simscape subsystems, including motorcycles.

**Model template** — Vehicle plant model and powertrain architecture template Simulink (default) | Simscape

Use this parameter to specify a Simulink or Simscape vehicle plant model and powertrain architecture. By default, the virtual vehicle uses a Simulink model template.

If you have Simscape and these Simscape add-ons, you can use the app to configure vehicles with Simscape subsystems:

- Simscape Driveline
- Simscape Electrical
- Simscape Fluids
- Simscape Multibody *Required for motorcycles*

#### **Dependencies**

If you set **Vehicle class** to Motorcycle, the app sets **Model template** to Simscape. You cannot configure a motorcycle and select Simulink as model template.

**Vehicle dynamics** — Virtual vehicle longitudinal (3 DOF) or combined (6 DOF) dynamics Longitudinal vehicle dynamics (default) | Combined longitudinal and lateral vehicle dynamics

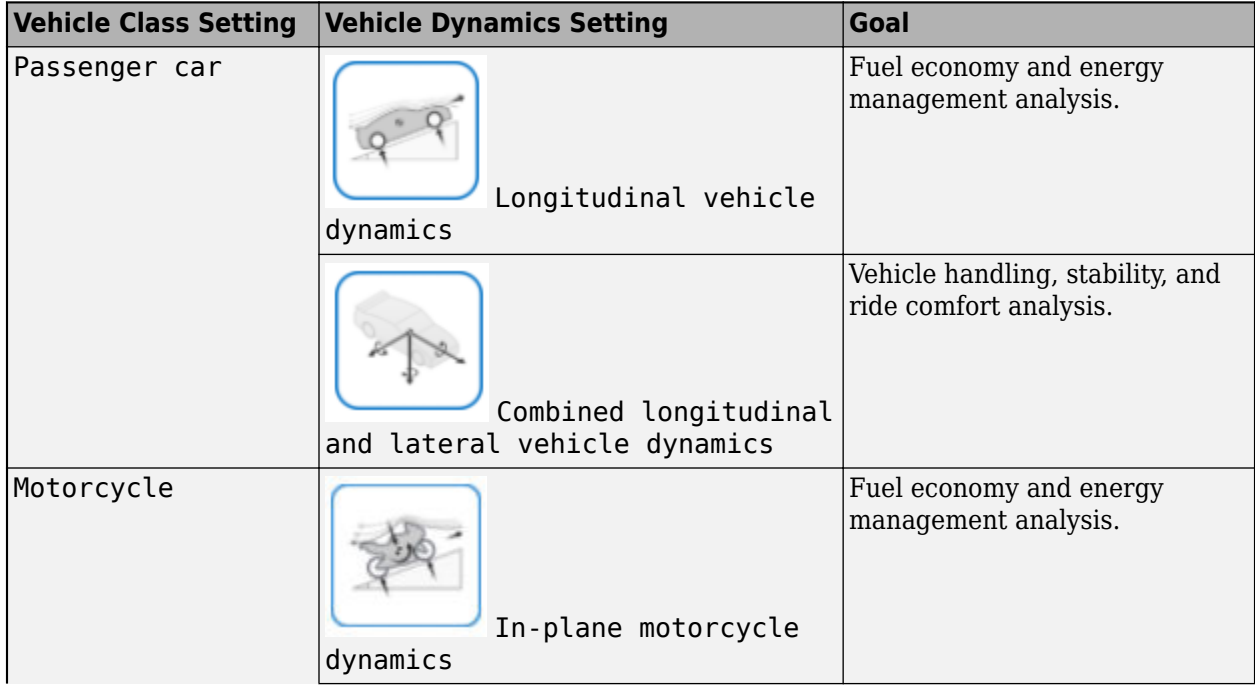

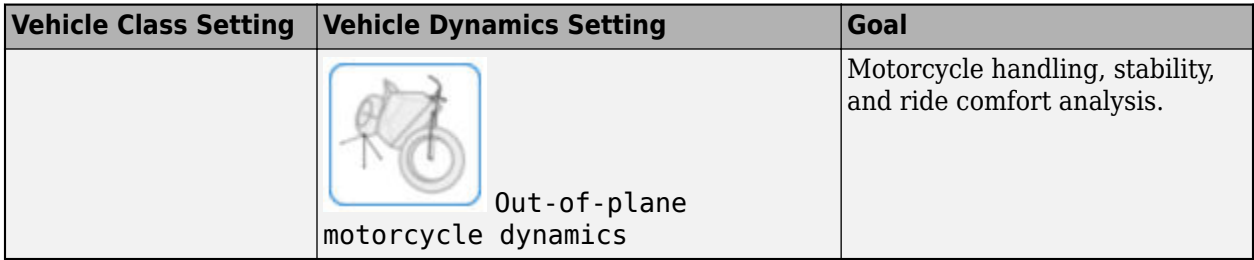

The virtual vehicle uses the *Z*-up coordinate system as defined in SAE J670 and ISO 8855. For more information, see "Coordinate Systems in Vehicle Dynamics Blockset" (Vehicle Dynamics Blockset).

The parameter options depend on the available products. This table summarizes the options available with Powertrain Blockset and Vehicle Dynamics Blockset.

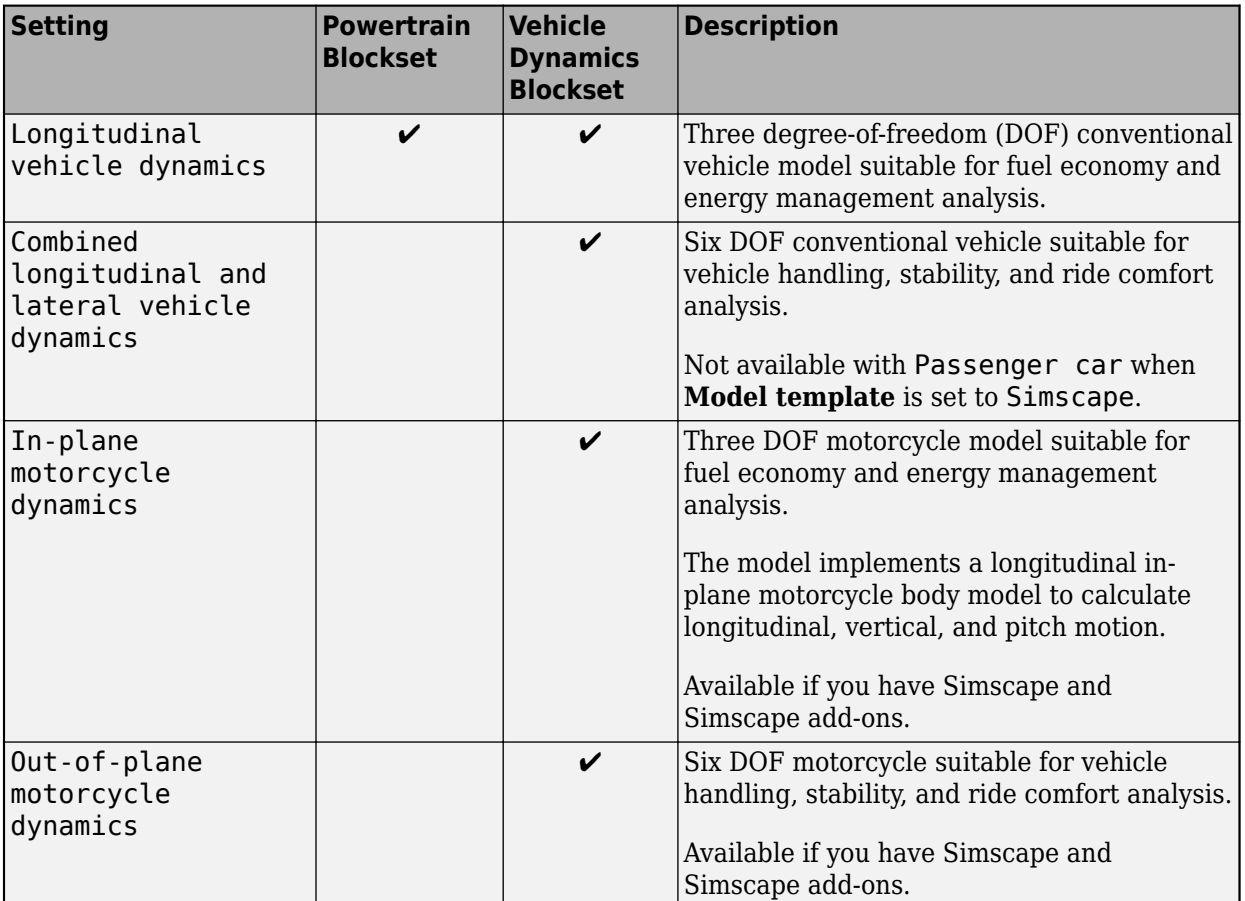

### **Dependencies**

If you set **Vehicle class** to Passenger car and then set **Model template** to Simscape, the app sets **Vehicle dynamics** to Combined longitudinal and lateral vehicle dynamics.

### **Data and Calibration**

Use the app to quickly set your virtual vehicle parameters, such as chassis and suspension, tires, powertrain, and driver. Select one of the options for each parameter. The available options depend on your **Setup** selections.

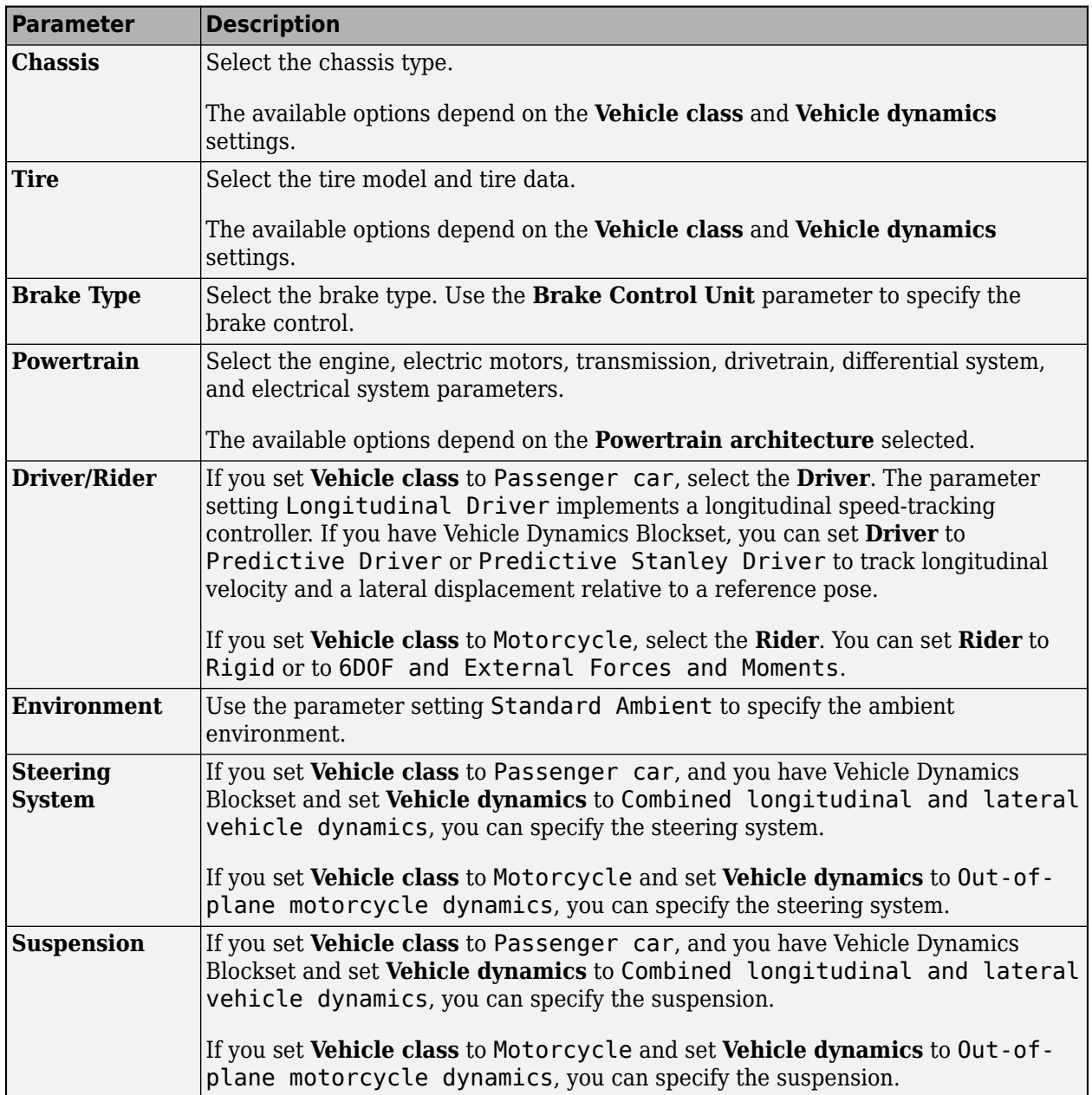

### **Passenger Car Chassis**

**Chassis** — Chassis type

Vehicle Body 1DOF Longitudinal | Vehicle Body 3DOF Longitudinal | Vehicle Body 6DOF Longitudinal and Lateral

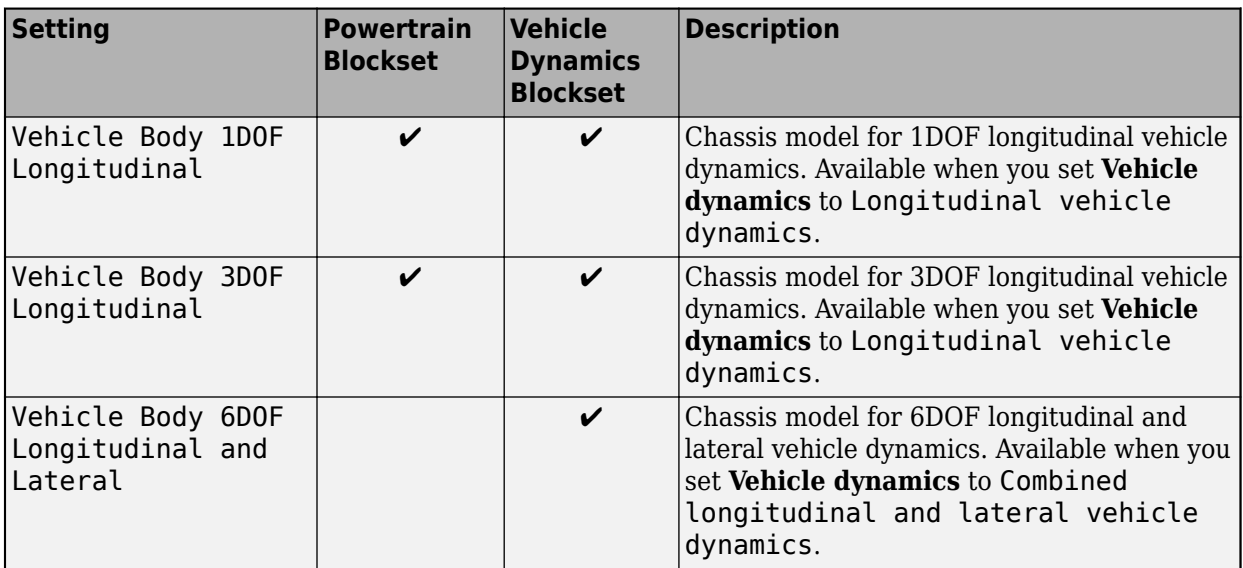

To enable this parameter, on the **Setup** pane, set **Vehicle class** to Passenger car.

### **Passenger Car Tire**

### **Tire** — Model and specifications of tires

MF Tires Longitudinal | Fiala Tires Longitudinal and Lateral | MF Tires Longitudinal and Lateral | Longitudinal Combined Slip Tire

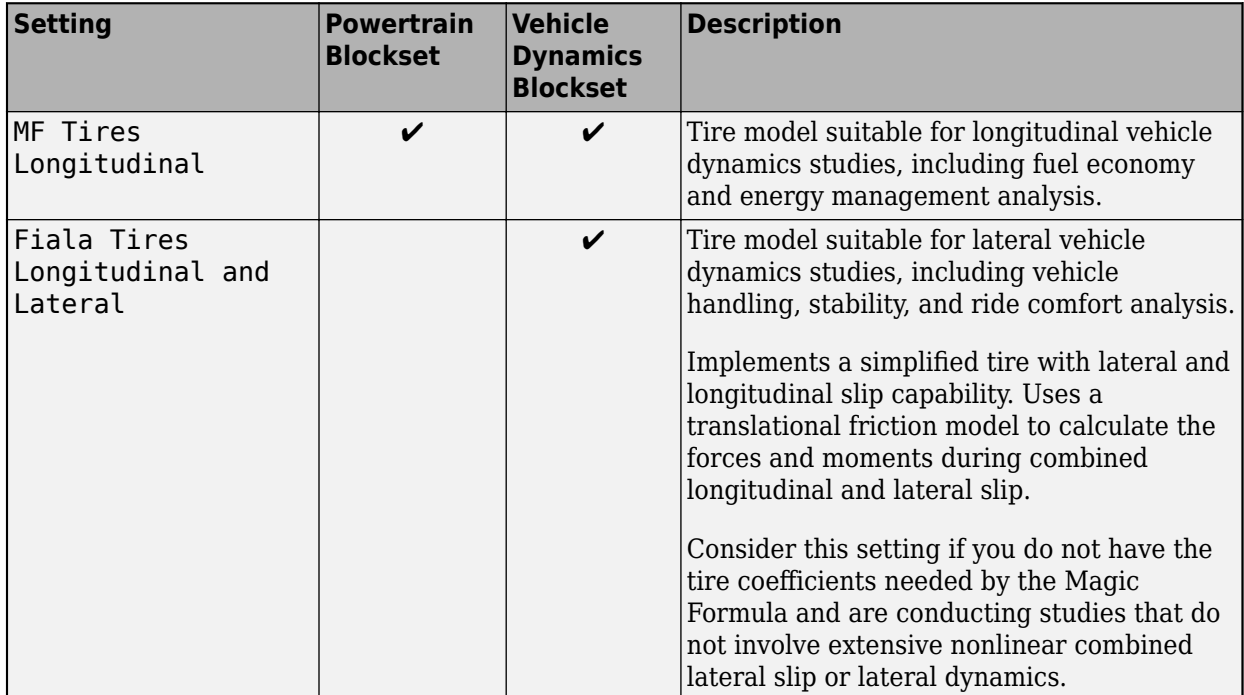

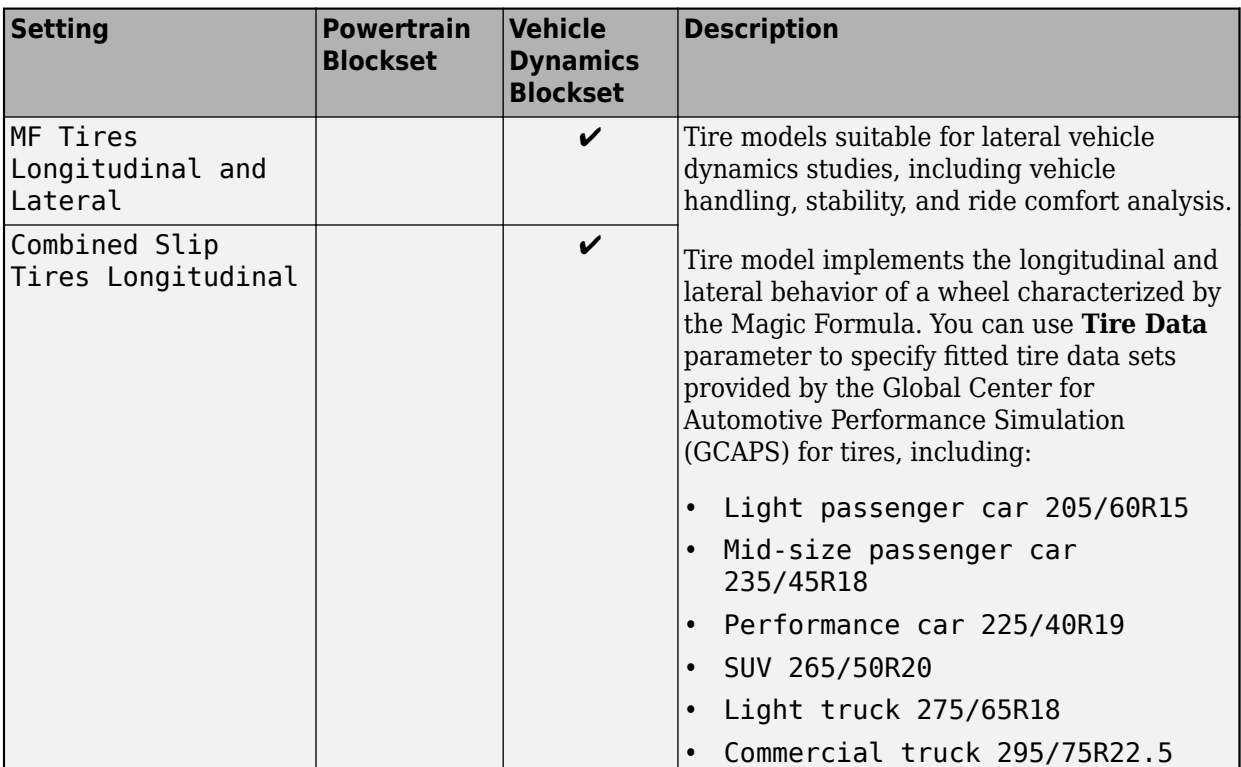

To enable this parameter, on the **Setup** pane, set **Vehicle class** to Passenger car.

### **Passenger Car Brake Type**

**Brake Type** — Virtual vehicle brakes Disc | Drum | Mapped

The parameter options depend on the available products. This table summarizes the options available with Powertrain Blockset and Vehicle Dynamics Blockset.

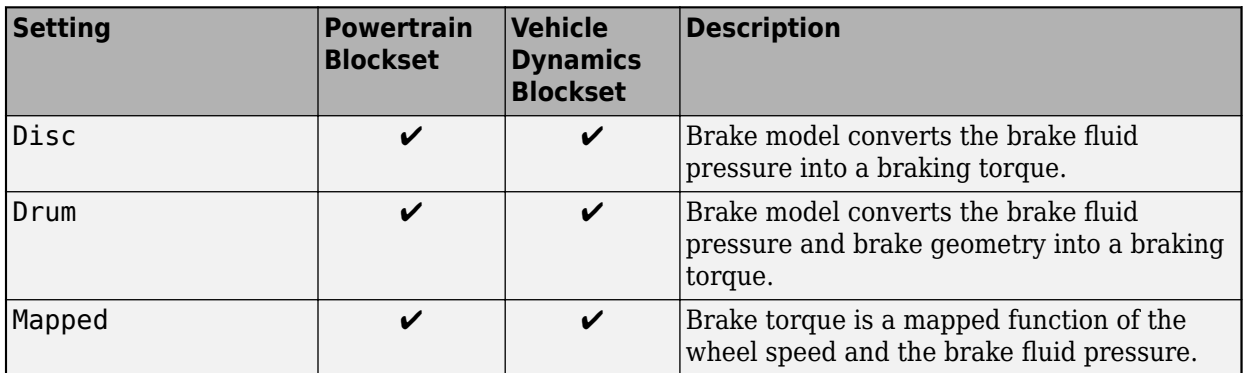

### **Dependencies**

To enable this parameter, on the **Setup** pane, set **Vehicle class** to Passenger car.

### **Brake Control Unit** — Brake control

Open Loop (default) | Bang Bang ABS | Five-State ABS and TCS

The parameter options depend on the available products. This table summarizes the options available with Powertrain Blockset and Vehicle Dynamics Blockset.

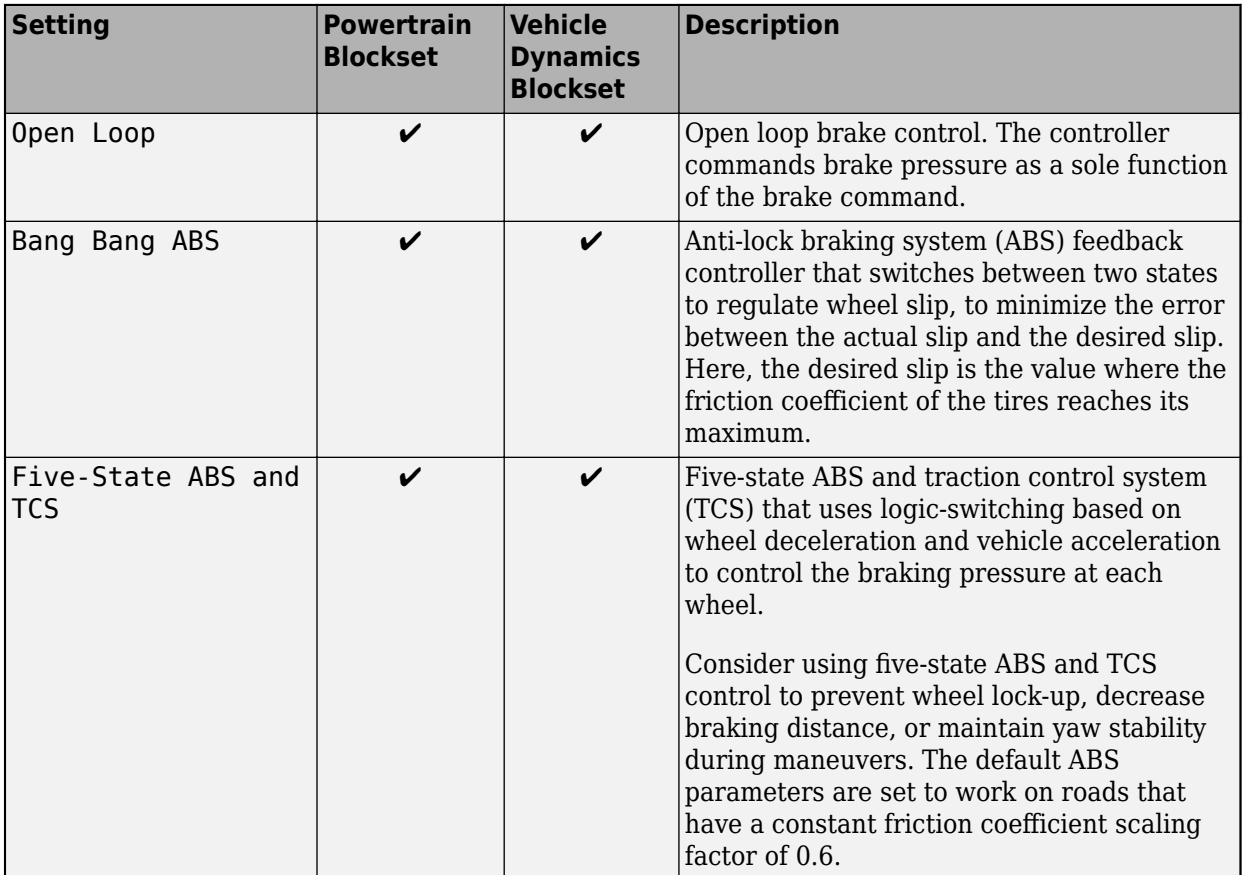

### **Dependencies**

To enable this parameter, on the **Setup** pane, set **Vehicle class** to Passenger car.

#### **Passenger Car Powertrain**

### **Engine** — Internal combustion engine

Simple Engine (SI) (default) | Simple Engine (CI) | CI Engine | CI Mapped Engine | SI Engine | SI Mapped Engine | SI Deep Learning Engine | FMU Engine

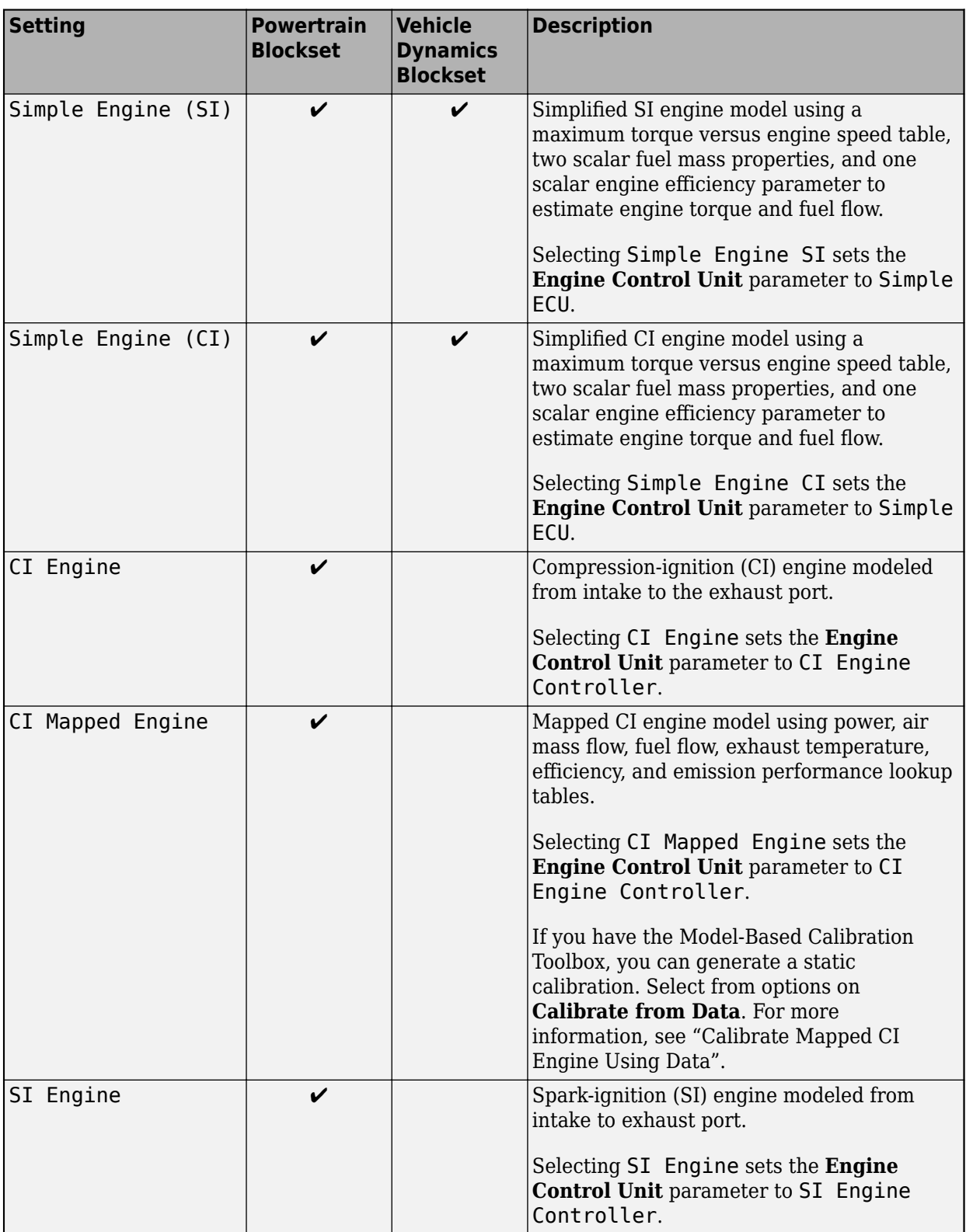

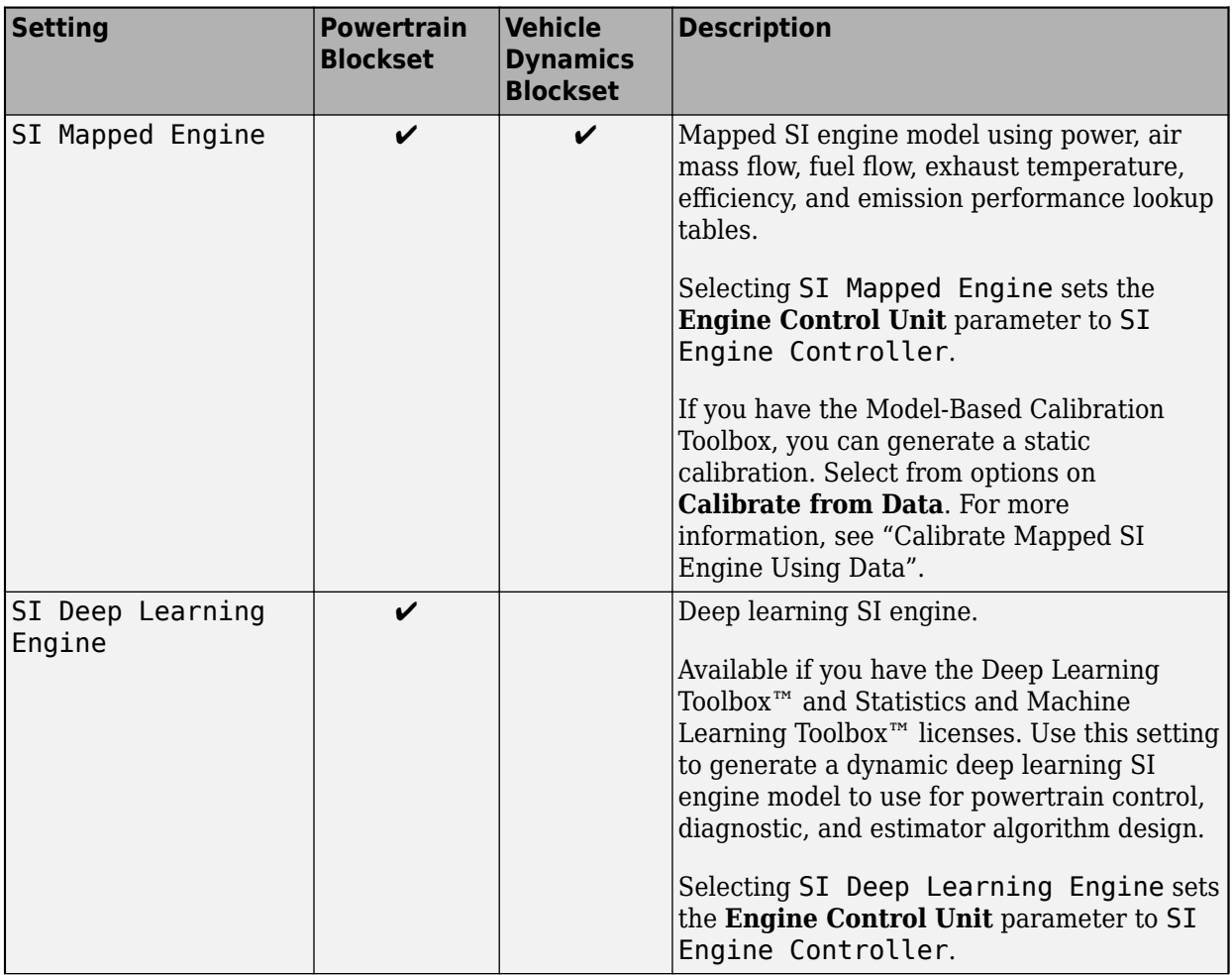

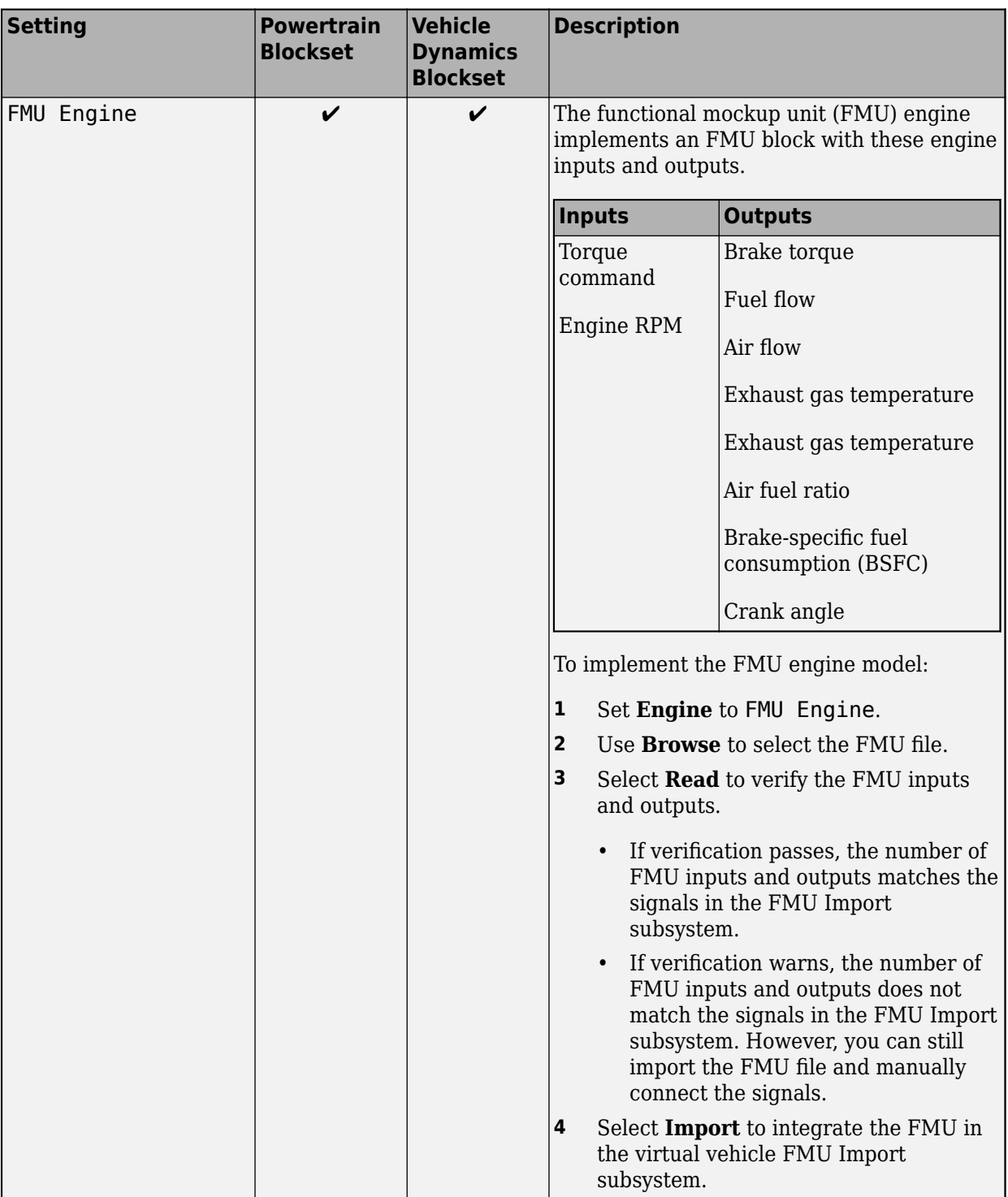

To enable this parameter, on the **Setup** pane, set **Vehicle class** to Passenger car.

### **Transmission** — Virtual vehicle transmission

Ideal Fixed Gear Transmission | Automatic Transmission with Torque Converter | Automated Manual Transmission

The parameter options depend on the available products. This table summarizes the options available with Powertrain Blockset and Vehicle Dynamics Blockset.

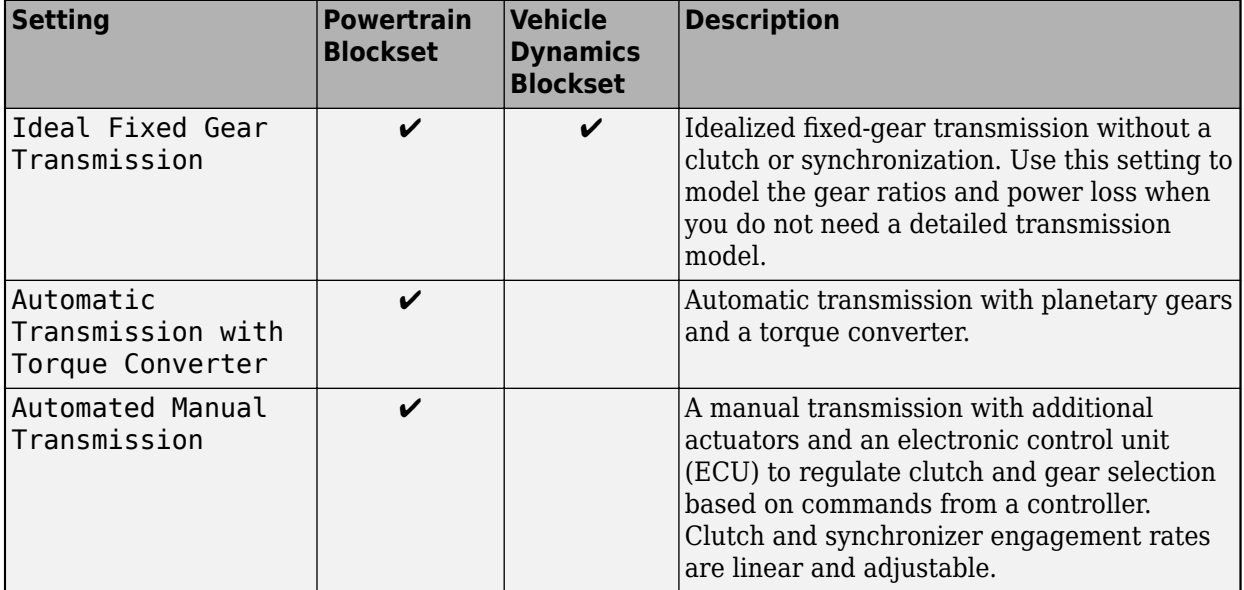

### **Dependencies**

To enable this parameter, on the **Setup** pane:

- Set **Vehicle class** to Passenger car.
- Set **Powertrain architecture** to any of these options:
	- Conventional Vehicle
	- Hybrid Electric Vehicle P0
	- Hybrid Electric Vehicle P1
	- Hybrid Electric Vehicle P2
	- Hybrid Electric Vehicle P3
	- Hybrid Electric Vehicle P4

**Transmission Control Unit** — Virtual vehicle transmission control

PRNDL Controller

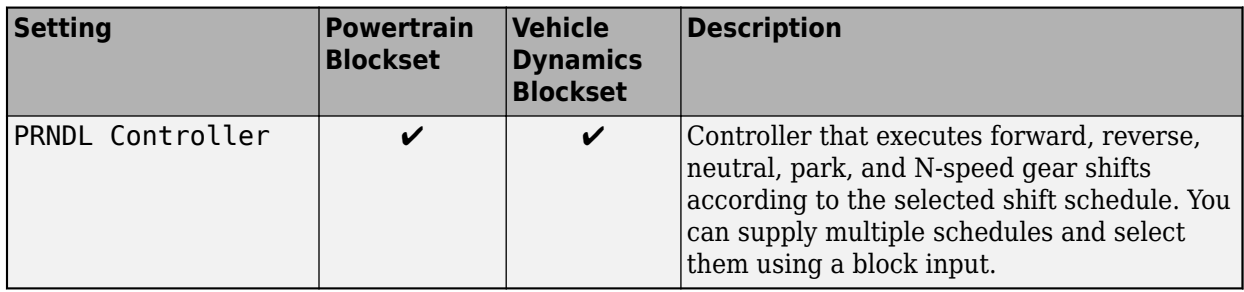

To enable this parameter, on the **Setup** pane:

- Set **Vehicle class** to Passenger car.
- Set **Powertrain architecture** to any of these options:
	- Conventional Vehicle
	- Hybrid Electric Vehicle P0
	- Hybrid Electric Vehicle P1
	- Hybrid Electric Vehicle P2
	- Hybrid Electric Vehicle P3
	- Hybrid Electric Vehicle P4

### **Drivetrain** — Virtual vehicle drivetrain

Front Wheel Drive (default) | Rear Wheel Drive | All Wheel Drive

The parameter options depend on the available products. This table summarizes the options available with Powertrain Blockset and Vehicle Dynamics Blockset.

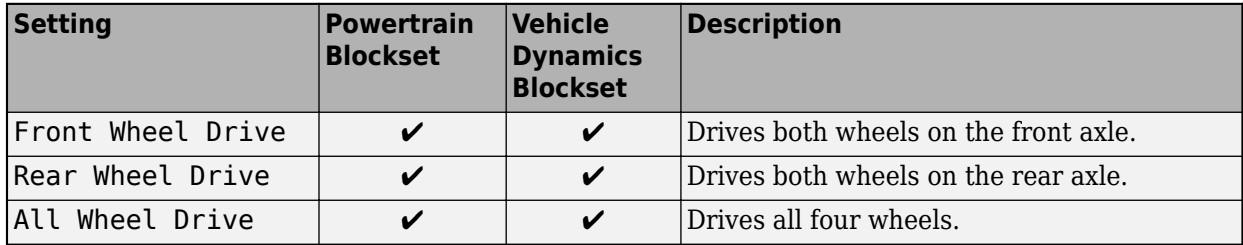

### **Dependencies**

To enable this parameter, on the **Setup** pane, set **Vehicle class** to Passenger car.

**Front Differential System** — Final drive ratio and differential action Open Differential (default) | Active Differential | Limited Slip Differential

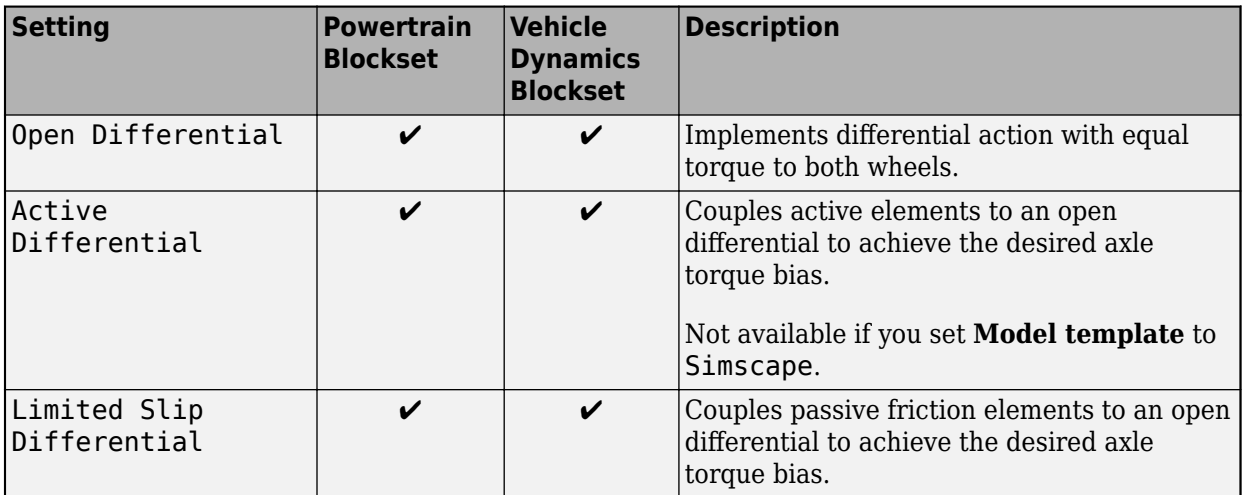

To enable this parameter, set **Vehicle class** to Passenger car and **Drivetrain** to Front Wheel Drive or All Wheel Drive.

### **Rear Differential System** — Final drive ratio and differential action

Open Differential (default) | Active Differential | Limited Slip Differential

The parameter options depend on the available products. This table summarizes the options available with Powertrain Blockset and Vehicle Dynamics Blockset.

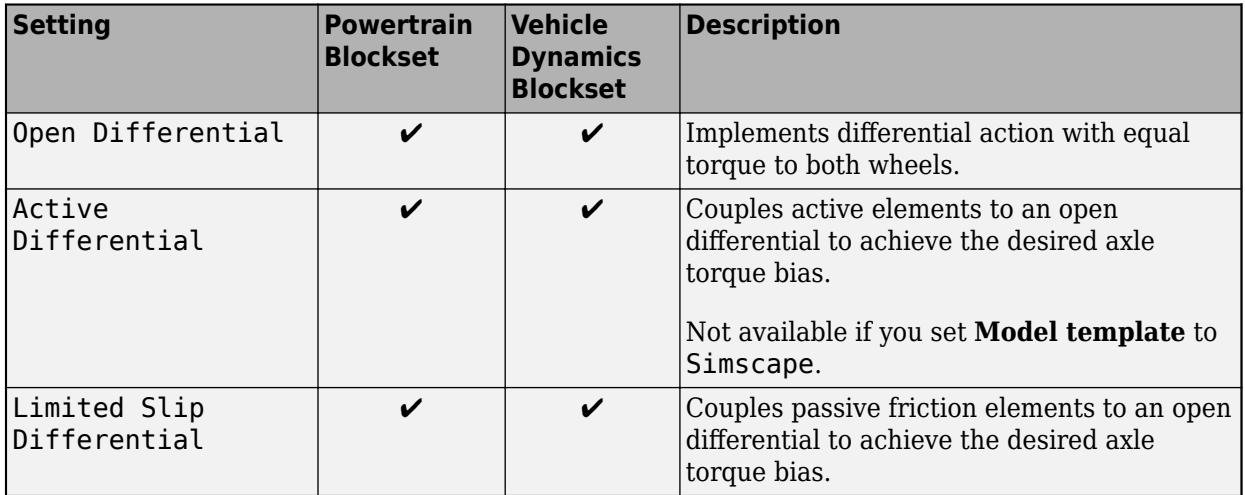

### **Dependencies**

To enable this parameter, set **Vehicle class** to Passenger car and **Drivetrain** to Rear Wheel Drive or All Wheel Drive.

**Axle Interconnect** — Coupling between front and rear axles Transfer Case (default)

Coupling between front and rear axles, specified as a transfer case.

To enable this parameter, set **Vehicle class** to Passenger car and **Drivetrain** to All Wheel Drive.

**DC-DC Converter** — Power electronics device to change voltage of supplied current DC-DC Converter (default) | No DC-DC Converter

DC-to-DC converter that supports bidirectional boost and buck (lower) operations.

### **Dependencies**

To enable this parameter, set **Vehicle class** to Passenger car and **Powertrain architecture** to one of these options:

- Electric Vehicle *x*EM, where *x* is 1, 2, or 4
- Electric Vehicle 3EM Dual Front
- Electric Vehicle 3EM Dual Rear
- Hybrid Electric Vehicle P*x*, where *x* is 0, 1, 2, 3 or 4
- Hybrid Electric Vehicle MM
- Hybrid Electric Vehicle IPS

### **Electric Machine** *x* — Virtual vehicle electric motor

Electric Vehicle 1EM | Electric Vehicle 2EM | Electric Vehicle 3EM Dual Front | Electric Vehicle 3EM Dual Rear | Electric Vehicle 4EM | Hybrid Electric Vehicle P0 | Hybrid Electric Vehicle P1 | Hybrid Electric Vehicle P2 | Hybrid Electric Vehicle P3 | Hybrid Electric Vehicle P4 | Hybrid Electric Vehicle MM | Hybrid Electric Vehicle IPS

Virtual vehicle electric machine settings for motor in location *x* as seen on the **Powertrain architecture** diagram on the **Setup** pane.

### **Dependencies**

To enable this parameter, set **Vehicle class** to Passenger car and **Powertrain architecture** to one of these options:

- Electric Vehicle *x*EM, where *x* is 1, 2, or 4
- Electric Vehicle 3EM Dual Front
- Electric Vehicle 3EM Dual Rear
- Hybrid Electric Vehicle P*x*, where *x* is 0, 1, 2, 3 or 4
- Hybrid Electric Vehicle MM
- Hybrid Electric Vehicle IPS

**Energy Storage** — Virtual vehicle energy storage type Mapped Battery | Ideal Voltage Source

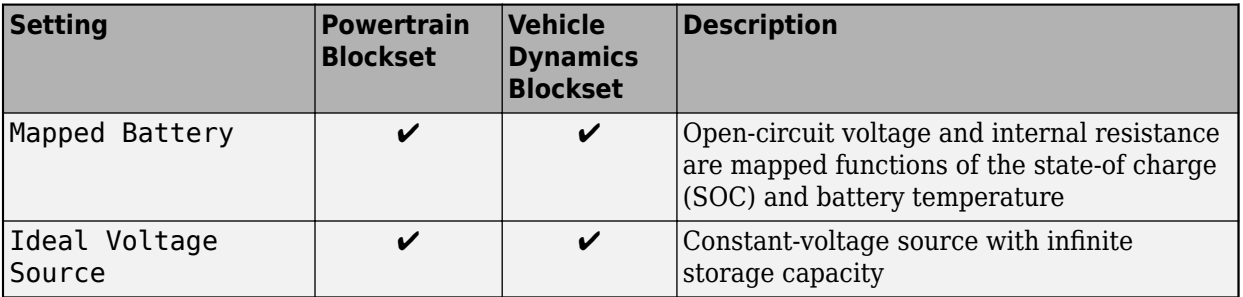

To enable this parameter, set **Vehicle class** to Passenger car and **Powertrain architecture** to one of these options:

- Electric Vehicle *x*EM, where *x* is 1, 2, or 4
- Electric Vehicle 3EM Dual Front
- Electric Vehicle 3EM Dual Rear
- Hybrid Electric Vehicle P*x*, where *x* is 0, 1, 2, 3 or 4
- Hybrid Electric Vehicle MM
- Hybrid Electric Vehicle IPS

### **Vehicle Control Unit** — Vehicle system to direct the energy flows in electric and hybrid-electric vehicles

EV 1EM with BMS | EV 2EM | EV 3EM Dual Front | EV 3EM Dual Rear | EV 4EM | HEVP0 Optimal | HEVP1 Optimal | HEVP2 Optimal | HEVP3 Optimal | HEVP4 Optimal | HEVMM RuleBased | HEVIPS RuleBased

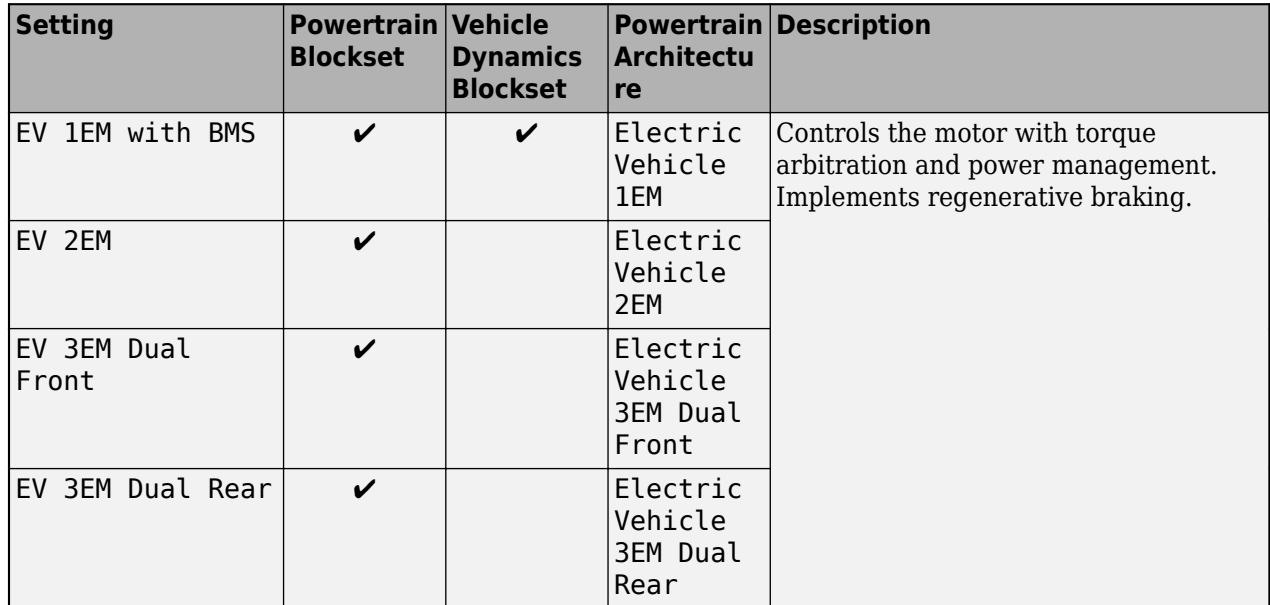

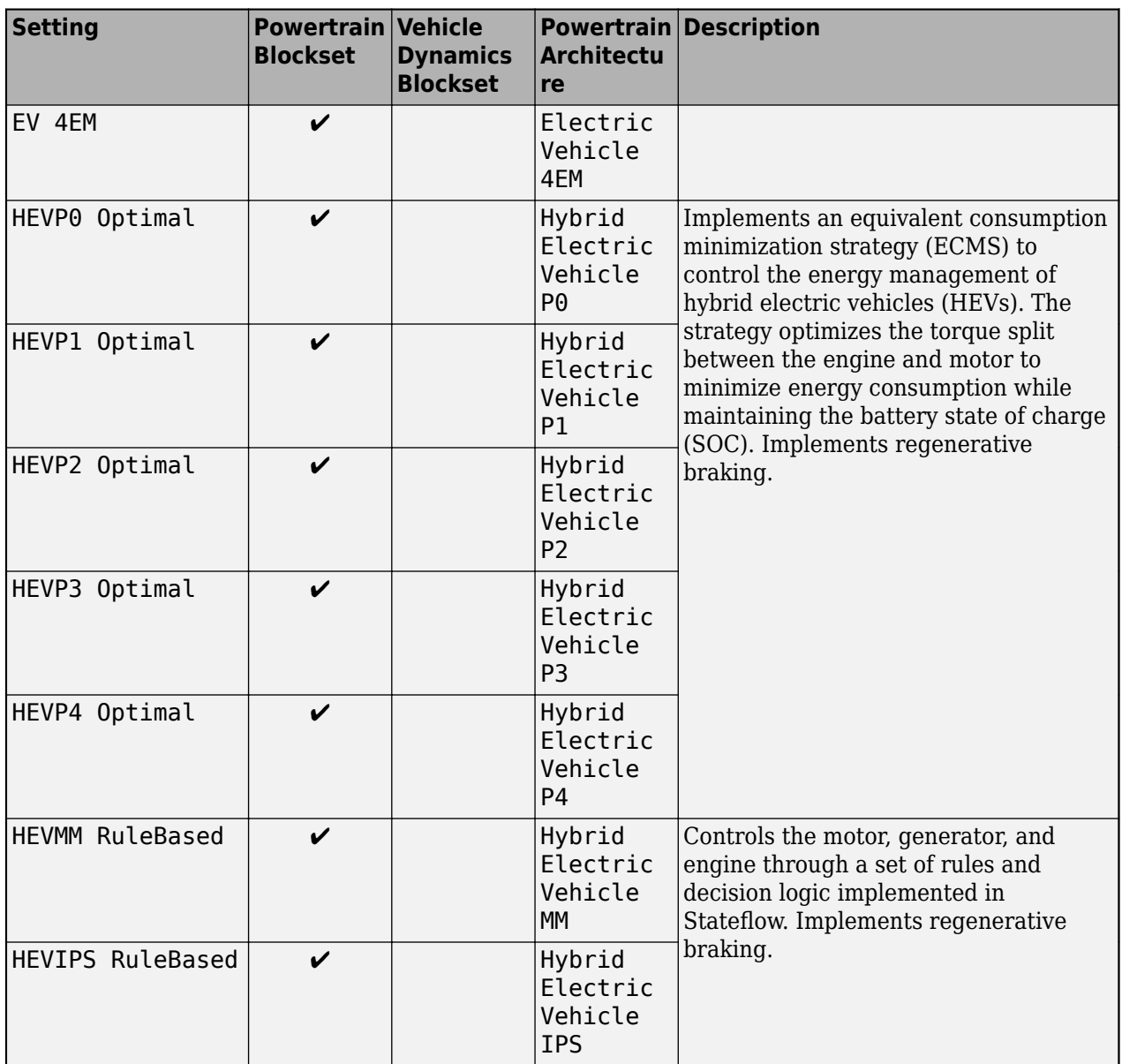

To enable this parameter, on the **Setup** pane, set **Vehicle class** to Passenger car.

### **Passenger Car Driver**

**Driver** — Virtual vehicle driver Longitudinal Driver | Predictive Driver | Predictive Stanley Driver

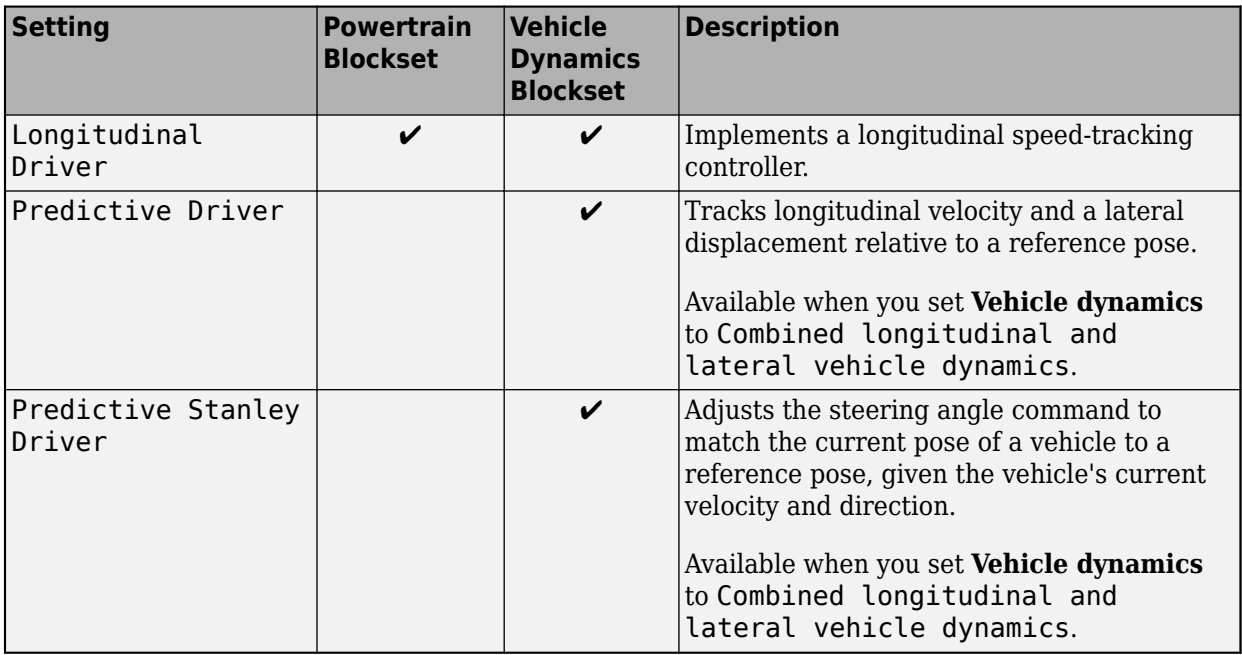

To enable this parameter, on the **Setup** pane, set **Vehicle class** to Passenger car.

### **Passenger Car Steering System**

### **Steering System** — Virtual vehicle steering

Kinematic Steering | Mapped Steering | Dynamic Steering | Steering System | No Steering

The parameter options depend on the available products. This table summarizes the options available with Powertrain Blockset and Vehicle Dynamics Blockset.

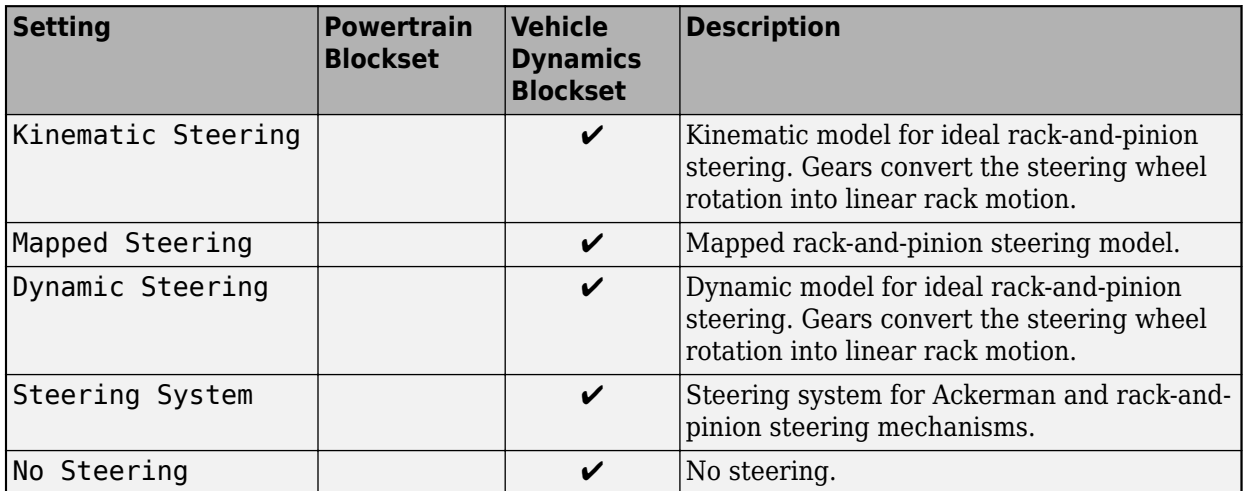

### **Dependencies**

To enable this parameter, on the **Setup** pane:

- Set **Vehicle class** to Passenger car.
- Set **Vehicle dynamics** to Combined longitudinal and lateral vehicle dynamics.

### **Passenger Car Suspension**

### **Suspension** — Virtual vehicle suspension system

Kinematics and Compliance Independent Suspension | MacPherson Front Suspension Solid Axle Rear Suspension | Kinematics and Compliance Twist Beam Suspension | No Suspension

The parameter options depend on the available products. This table summarizes the options available with Powertrain Blockset and Vehicle Dynamics Blockset.

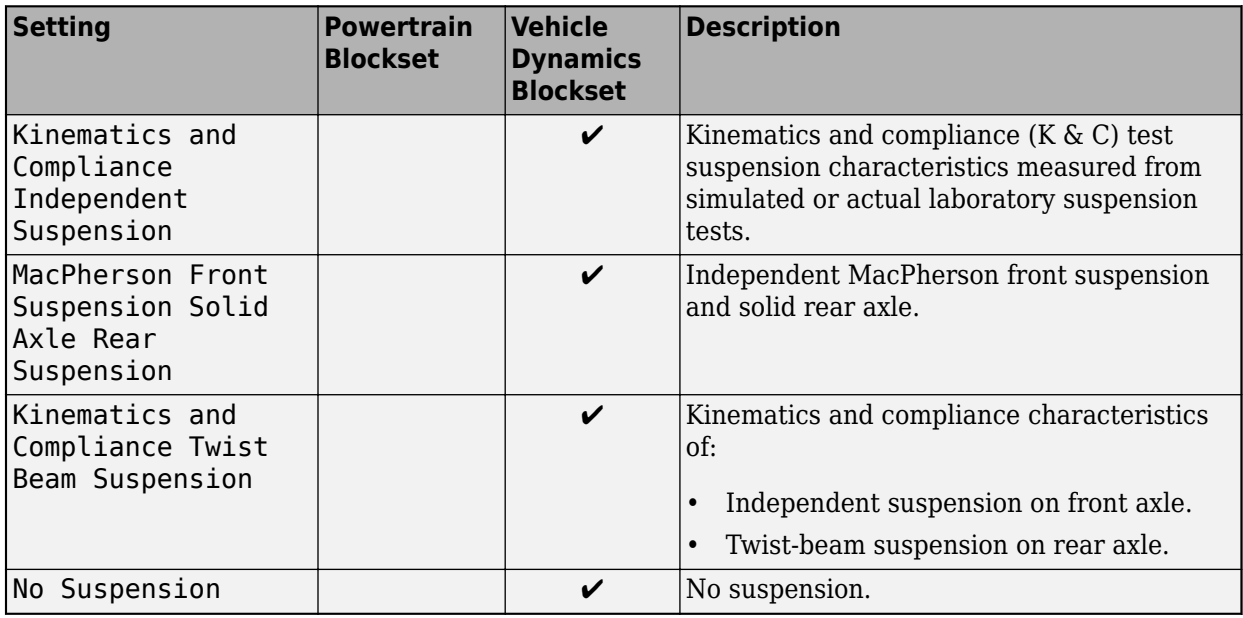

#### **Dependencies**

To enable this parameter, on the **Setup** pane:

- Set **Vehicle class** to Passenger car.
- Set **Vehicle dynamics** to Combined longitudinal and lateral vehicle dynamics.

### **Motorcycle Chassis**

**Front Tire** — Linear front tire Linear Front SSC Tire (default)

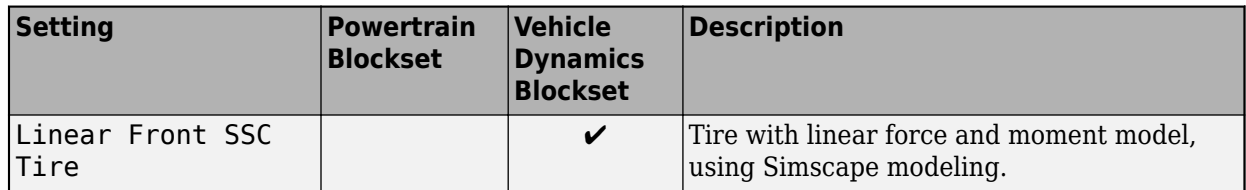

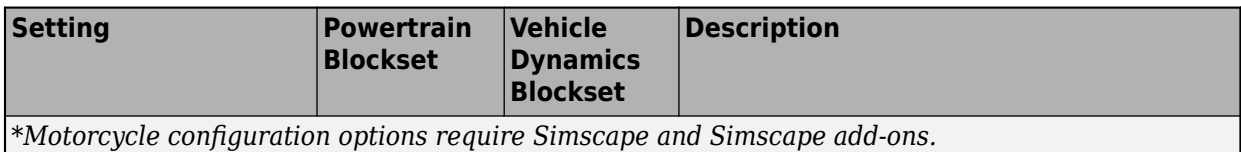

To enable this parameter, on the **Setup** pane, set **Vehicle class** to Motorcycle.

### **Rear Tire** — Linear rear tire

Linear Rear SSC Tire (default)

The parameter options depend on the available products. This table summarizes the options available with Powertrain Blockset and Vehicle Dynamics Blockset.

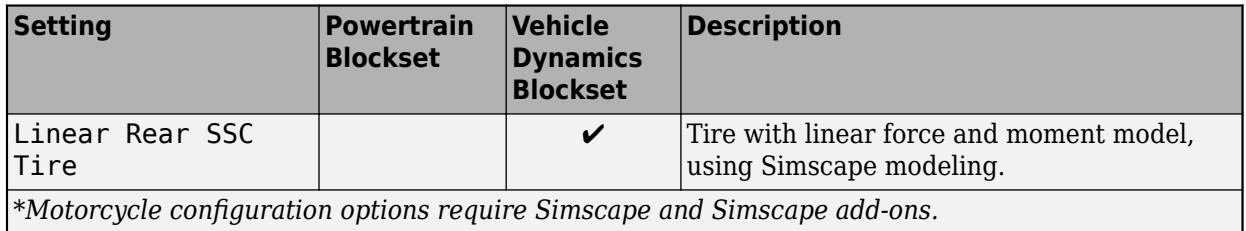

### **Dependencies**

To enable this parameter, on the **Setup** pane, set **Vehicle class** to Motorcycle.

### **Front Brake Type** — Brake type

Disc (default) | Drum | Mapped

The parameter options depend on the available products. This table summarizes the options available with Powertrain Blockset and Vehicle Dynamics Blockset.

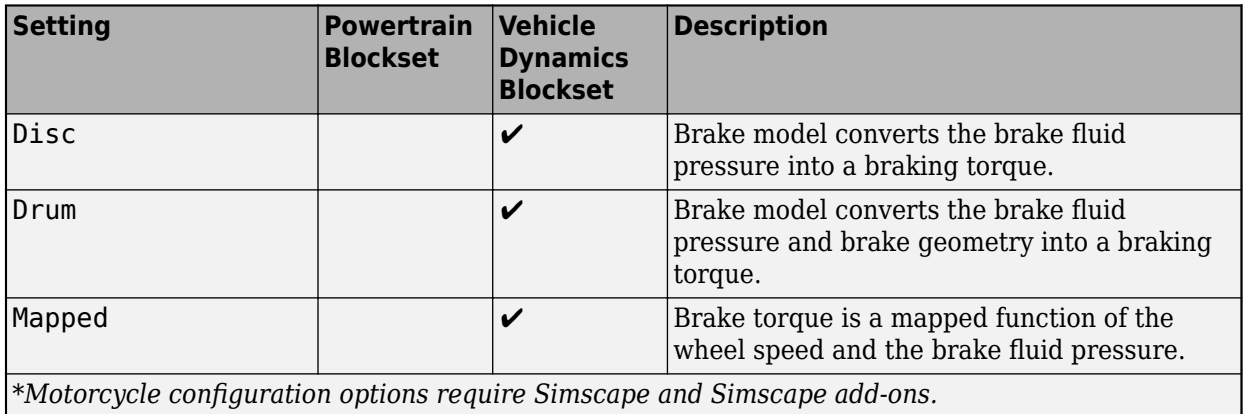

**Dependencies**

To enable this parameter, on the **Setup** pane, set **Vehicle class** to Motorcycle.

**Rear Brake Type** — Brake type Disc (default) | Drum | Mapped

The parameter options depend on the available products. This table summarizes the options available with Powertrain Blockset and Vehicle Dynamics Blockset.

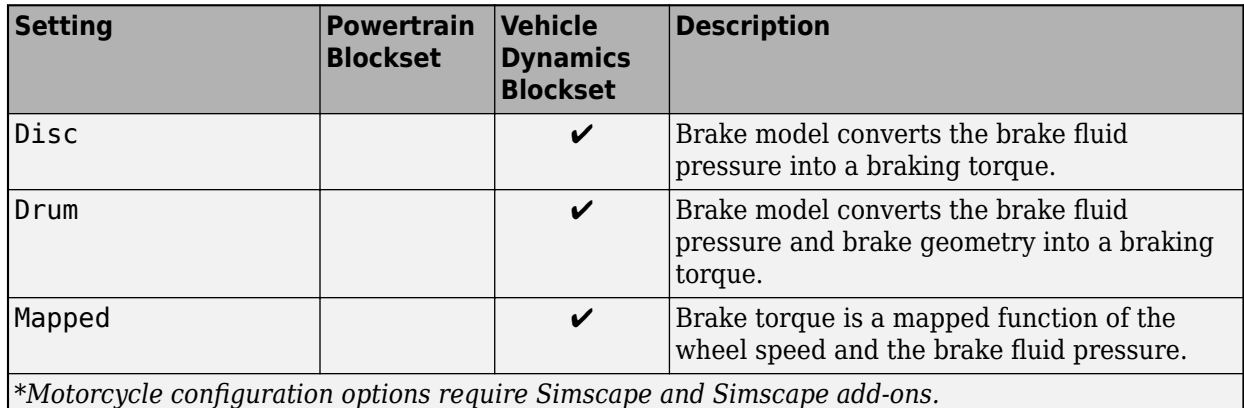

### **Dependencies**

To enable this parameter, on the **Setup** pane, set **Vehicle class** to Motorcycle.

### **Brake Control Unit** — Brake control

Open Loop (default) | Bang Bang ABS | Five-State ABS and TCS

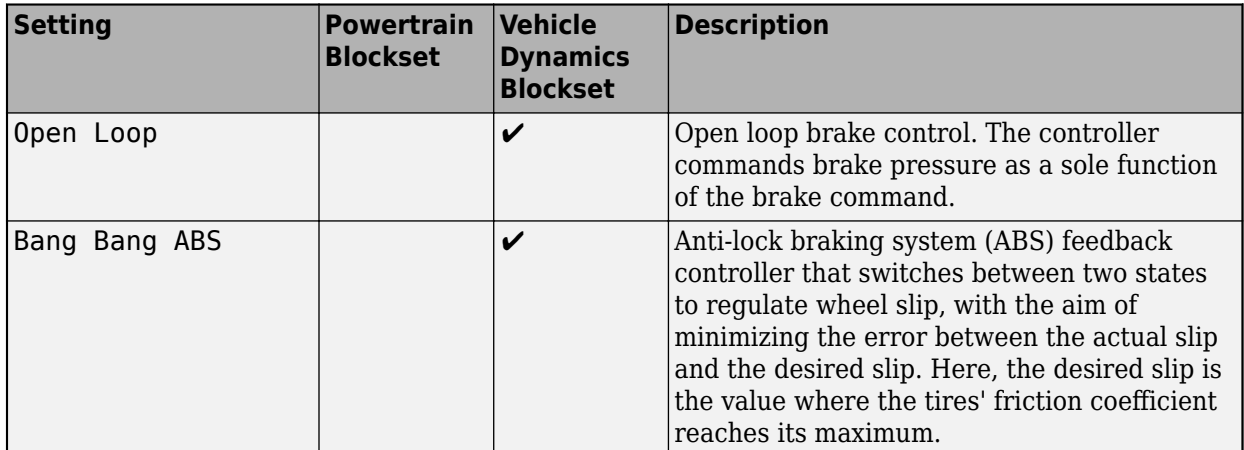
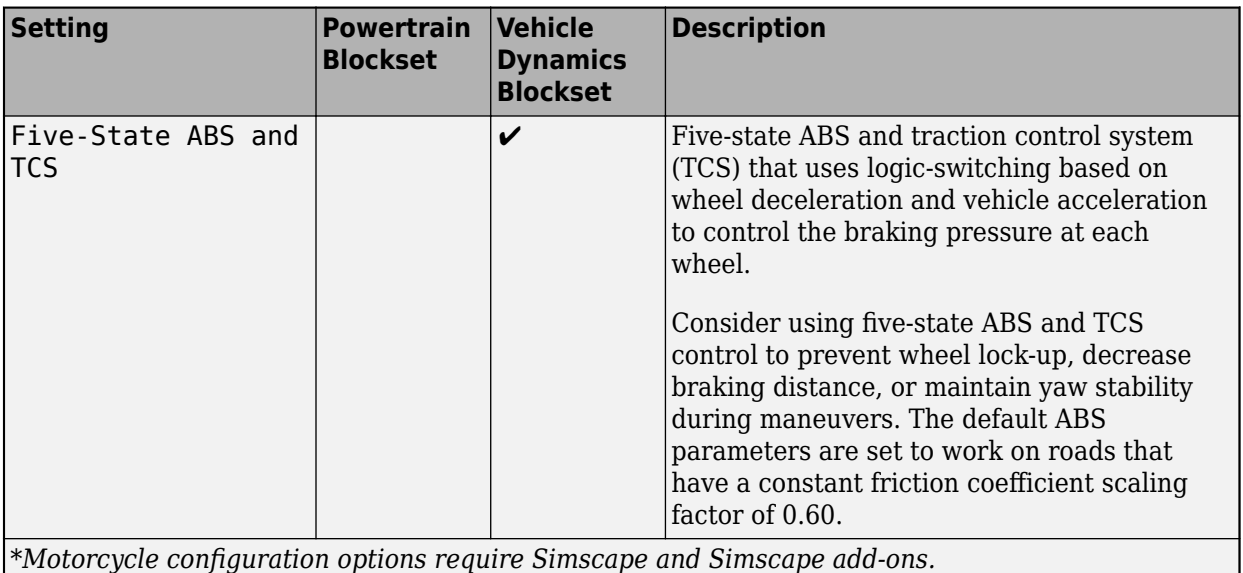

To enable this parameter, on the **Setup** pane, set **Vehicle class** to Motorcycle.

#### **Steering System** — Steering

Steering (default) | No Steering

The parameter options depend on the available products. This table summarizes the options available with Powertrain Blockset and Vehicle Dynamics Blockset.

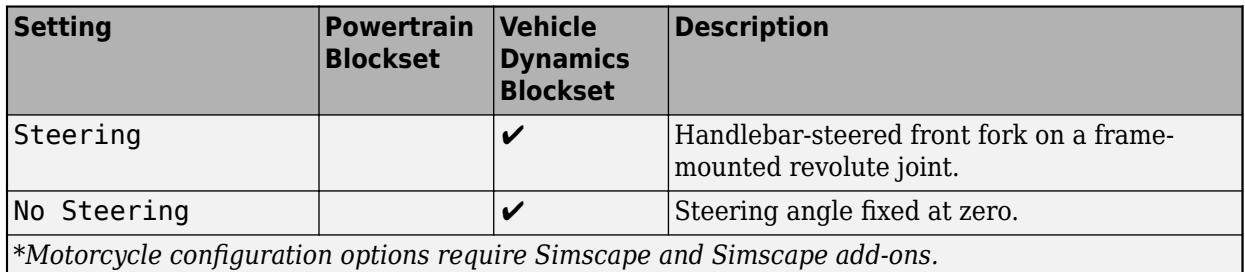

*\*Motorcycle configurDtion options require Simscape and Simscape add-ons.*

#### **Dependencies**

To enable this parameter, on the **Setup** pane:

- Set **Vehicle class** to Motorcycle.
- Set **Vehicle dynamics** to Out-of-plane motorcycle dynamics.

# **Steering Damper** — Damper

Simple Damper (default) | No Damper

The parameter options depend on the available products. This table summarizes the options available with Powertrain Blockset and Vehicle Dynamics Blockset.

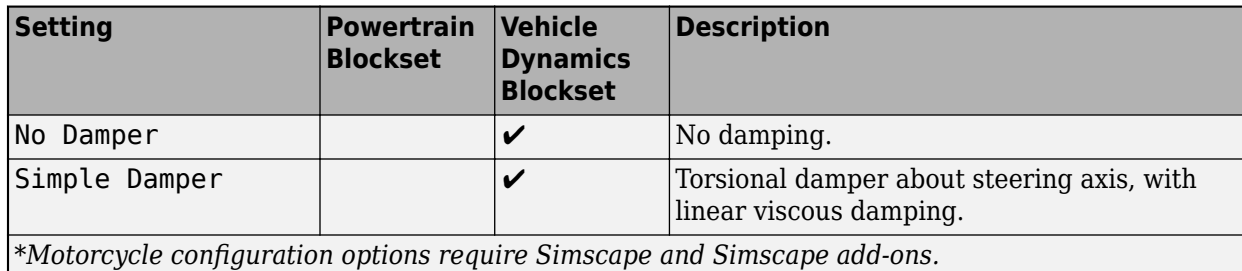

To enable this parameter, on the **Setup** pane:

- Set **Vehicle class** to Motorcycle.
- Set **Vehicle dynamics** to Out-of-plane motorcycle dynamics.

**Front Suspension** — Motorcycle suspension

Simple Spring and Damper Suspension (default)

The parameter options depend on the available products. This table summarizes the options available with Powertrain Blockset and Vehicle Dynamics Blockset.

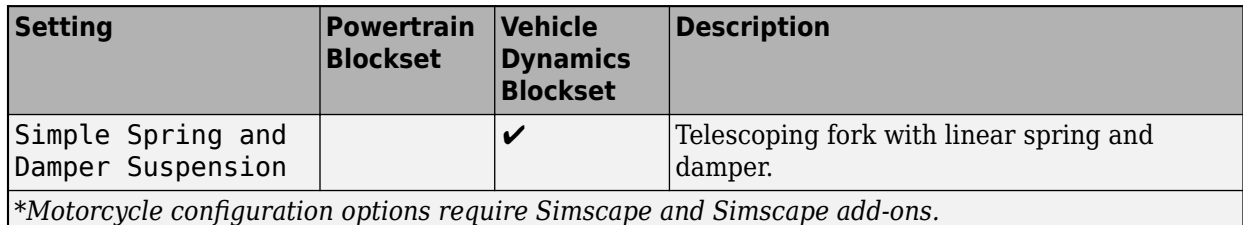

#### **Dependencies**

To enable this parameter, on the **Setup** pane:

- Set **Vehicle class** to Motorcycle.
- Set **Vehicle dynamics** to Out-of-plane motorcycle dynamics.

# **Rear Suspension** — Motorcycle suspension

Simple Spring and Damper Suspension (default)

The parameter options depend on the available products. This table summarizes the options available with Powertrain Blockset and Vehicle Dynamics Blockset.

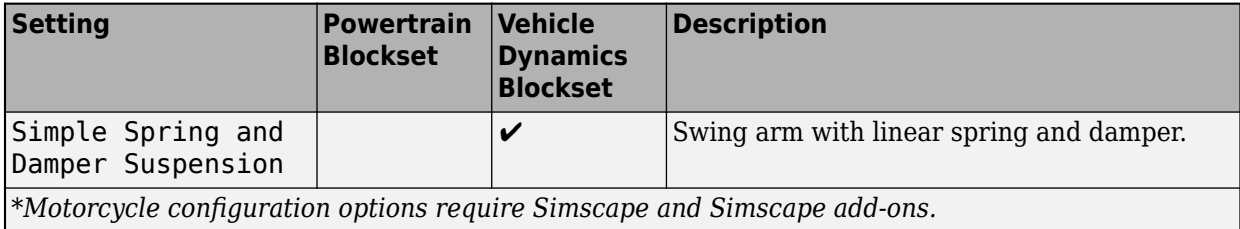

#### **Dependencies**

To enable this parameter, on the **Setup** pane:

- Set **Vehicle class** to Motorcycle.
- Set **Vehicle dynamics** to Out-of-plane motorcycle dynamics.

#### **Motorcycle Powertrain**

# **Propulsion System** — Motorcycle propulsion system

Simple Engine | Mapped Engine | Moto Electrical System

The parameter options depend on the available products. This table summarizes the options available with Powertrain Blockset and Vehicle Dynamics Blockset.

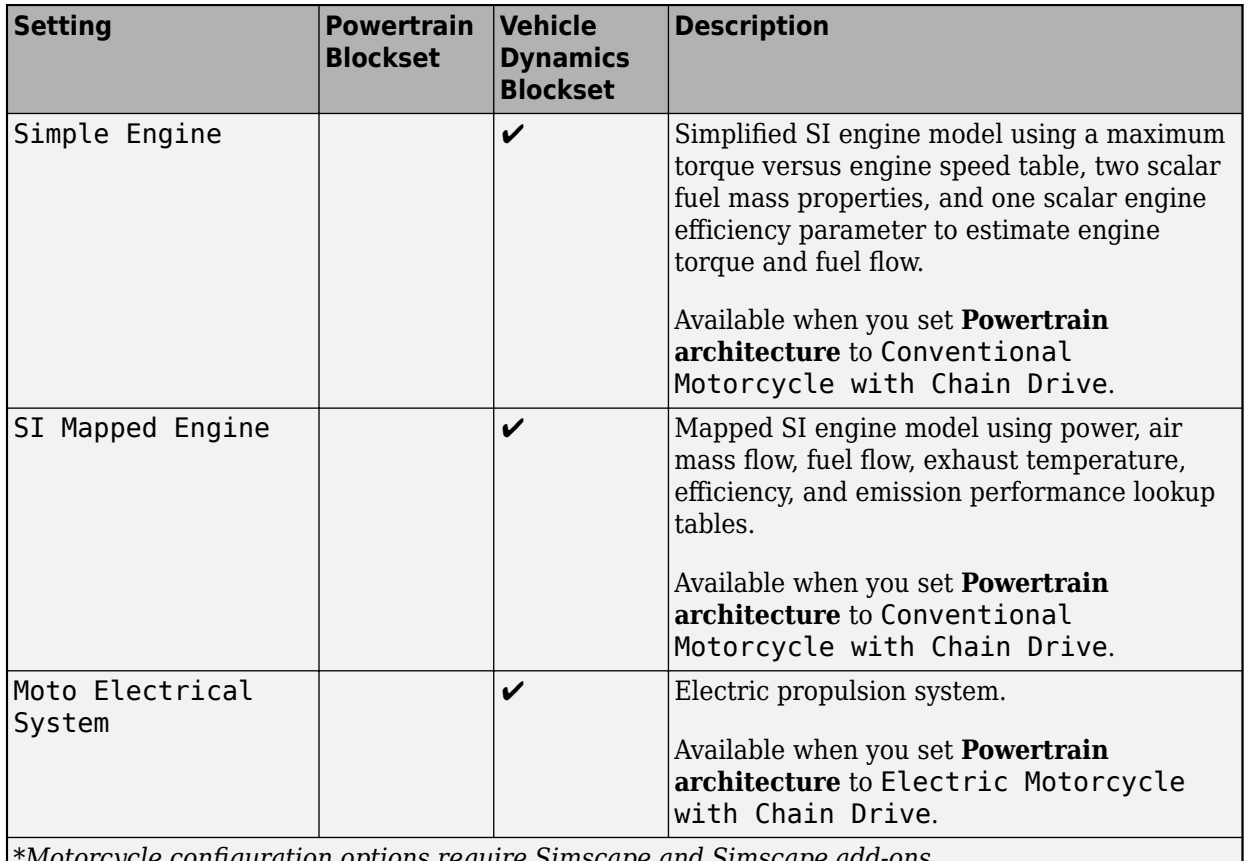

*\*Motorcycle configurDtion options require Simscape and Simscape add-ons.*

# **Dependencies**

To enable this parameter, on the **Setup** pane, set **Vehicle class** to Motorcycle.

**Chain** — Motorcycle chain and sprocket drive system Chain Drive (default)

The parameter options depend on the available products. This table summarizes the options available with Powertrain Blockset and Vehicle Dynamics Blockset.

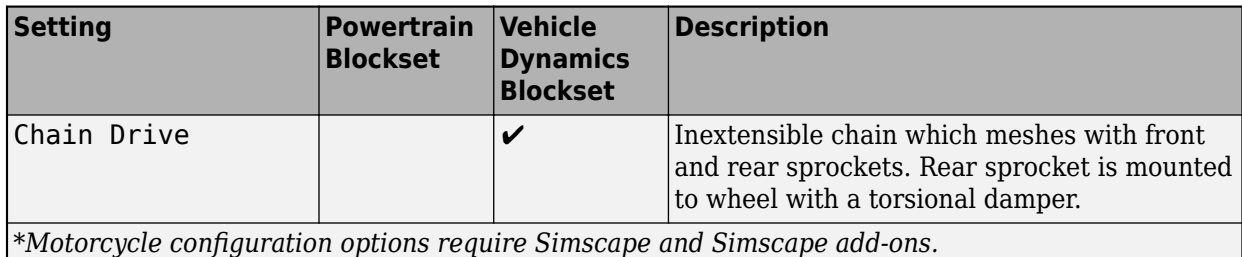

To enable this parameter, on the **Setup** pane, set **Vehicle class** to Motorcycle.

#### **Motorcycle Rider**

#### **Rider** — Rider type

Rigid (default) | 6DOF and External Forces and Moments

The parameter options depend on the available products. This table summarizes the options available with Powertrain Blockset and Vehicle Dynamics Blockset.

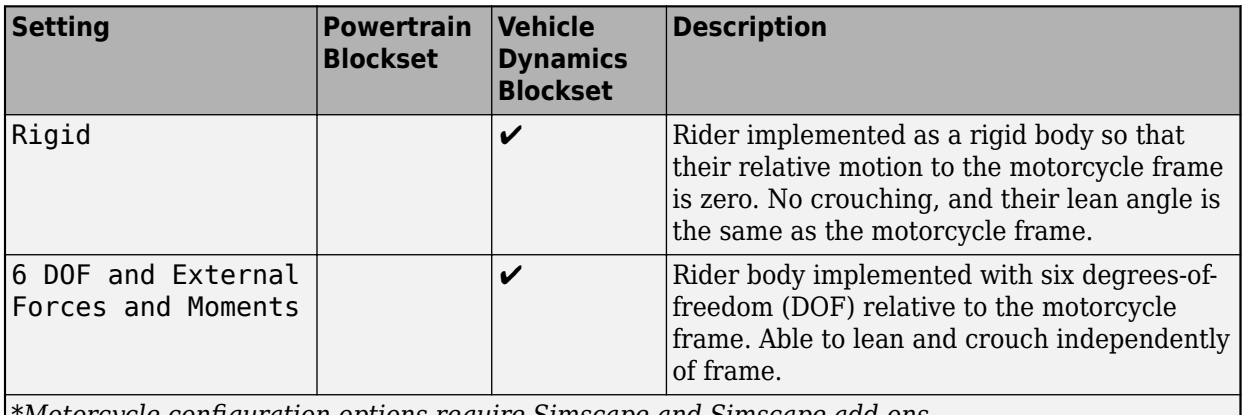

*\*Motorcycle configurDtion options require Simscape and Simscape add-ons.*

#### **Dependencies**

To enable this parameter, on the **Setup** pane, set **Vehicle class** to Motorcycle.

**Rider Control** — Motorcycle control type Open Loop (default)

The parameter options depend on the available products. This table summarizes the options available with Powertrain Blockset and Vehicle Dynamics Blockset.

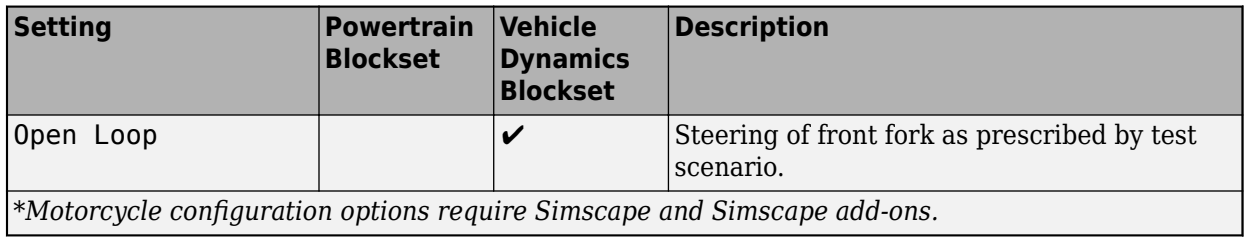

To enable this parameter, on the **Setup** pane, set **Vehicle class** to Motorcycle.

#### **Environment**

**Environment** — Virtual vehicle environment Standard Ambient

The parameter setting Standard Ambient implements an ambient environment model.

# **Scenario and Test**

Assemble a test plan for your virtual vehicle.

If you set **Scenario** to Drive Cycle, you can use:

- Drive cycles from predefined sources. By default, the block includes the FTP–75 drive cycle. To install additional drive cycles from the support package, see "Install Drive Cycle Data". The support package has drive cycles that include the gear shift schedules, for example, JC08 and CUEDC.
- Workspace variables that define your own drive cycles.
- .mat, .xls, .xlsx, or .txt files.
- Wide open throttle (WOT) parameters, including initial and nominal reference speeds, deceleration start time, and final reference speed.

For a Passenger car, if you have Vehicle Dynamics Blockset and set **Vehicle dynamics** to Combined longitudinal and lateral vehicle dynamics, you can select maneuvers for vehicle handling, stability, and ride analysis. Maneuvers include:

- Increasing Steer
- Swept Sine
- Sine with Dwell
- Fishhook

For a Motorcycle, if you set **Vehicle dynamics** to Out-of-plane motorcycle dynamics, you can select maneuvers for vehicle handling, stability, and ride analysis. Maneuvers include:

- Steady Turning
- Handle Hit

If you want to run your virtual vehicle in the Unreal Engine 3D simulation environment, set **3D Scene Selection** to 3D Scene. For hardware requirements, see "Unreal Engine Simulation Environment Requirements and Limitations" (Vehicle Dynamics Blockset).

# **Logging**

On the **Logging** tab, select the signals to log. The app has a default set of signals in the **Selected Signals** list. The default list depends on the vehicle configuration. You can add or remove signals. Options include energy-related quantities, and vehicle position, velocity, and acceleration.

# **Build**

Click **Virtual Vehicle** to build your vehicle. When you build, the **Virtual Vehicle Composer** app creates a Simulink model that incorporates the vehicle architecture and parameters that you have specified and associates it with the test plan you configured.

The build takes time to complete. View progress in the MATLAB Command Window.

# **Operate**

To operate the model, on the **Composer** tab in the **Operate** section, click **Run Test Plan** .

The simulations take time to complete. View progress in the MATLAB Command Window.

# **Analyze**

Click **Simulation Data Inspector** to view and analyze simulation signals you chose to log during operation.

If your test plan includes more than one test scenario, the Simulation Data Inspector displays the results from the last scenario. To see results from earlier scenarios, load the archived results.

# **Programmatic Use**

Entering the command virtualVehicleComposer opens a new session of the app, enabling you to configure, build, and analyze your virtual vehicle.

# **Version History**

**Introduced in R2022a**

# **R2023a: Configure motorcycles with Simscape subsystems**

If you have Simscape and these Simscape add-ons, you can use the app to configure vehicles with Simscape subsystems:

- Simscape Driveline
- Simscape Electrical
- Simscape Fluids
- Simscape Multibody *Required for motorcycles*

When you build your virtual vehicle, on the **Setup** tab, set **Model template** to Simscape.

The app provides the Simscape subsystem templates for longitudinal vehicle analysis.

# **R2022b: Configure vehicles with Simscape subsystems**

If you have these Simscape products, you can use the **Virtual Vehicle Composer** app to configure the vehicle plant model with Simscape subsystems.

- Simscape Driveline
- Simscape Electrical

When you build your virtual vehicle, on the **Setup** tab, set **Model template** to Simscape.

The app provides the Simscape subsystem templates for longitudinal vehicle analysis.

# **See Also**

# **Topics**

"Get Started with the Virtual Vehicle Composer"

"Simulation Data Inspector"

"How 3D Simulation for Vehicle Dynamics Blockset Works" (Vehicle Dynamics Blockset)